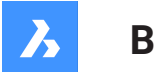

**Bricsys**®

# **Referência de variáveis do sistema (V23)**

**Documentação do produto**

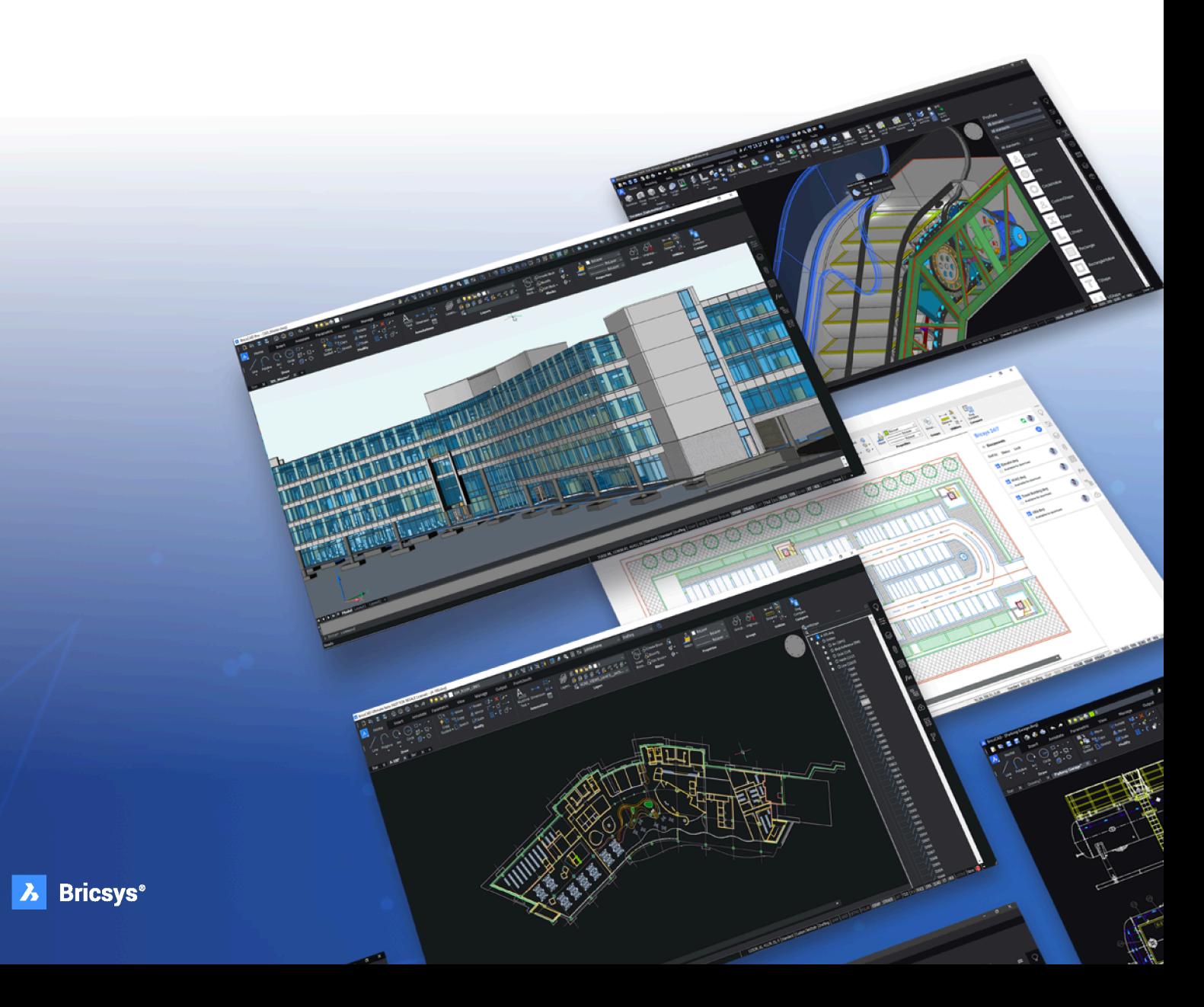

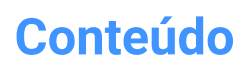

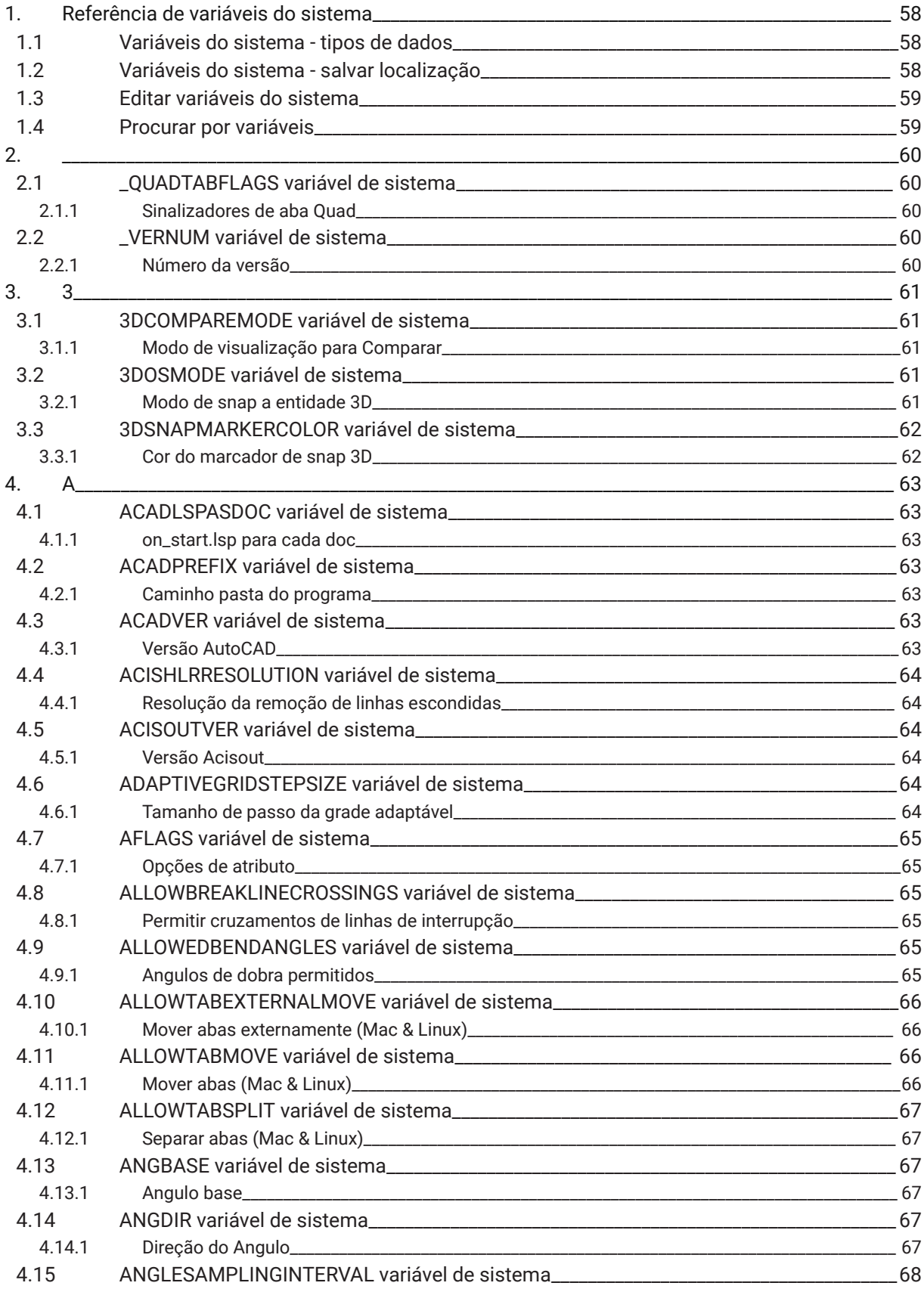

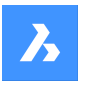

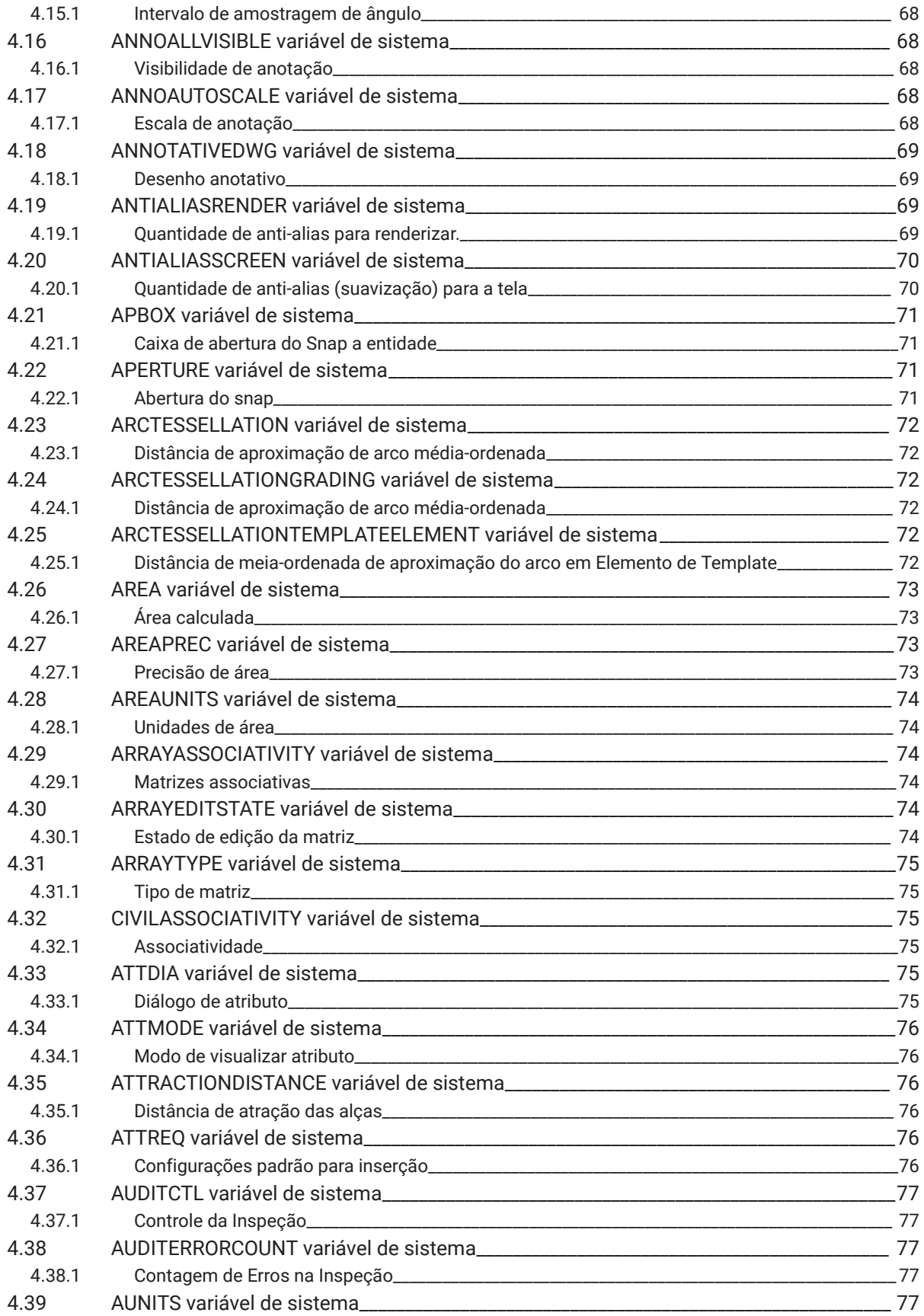

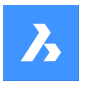

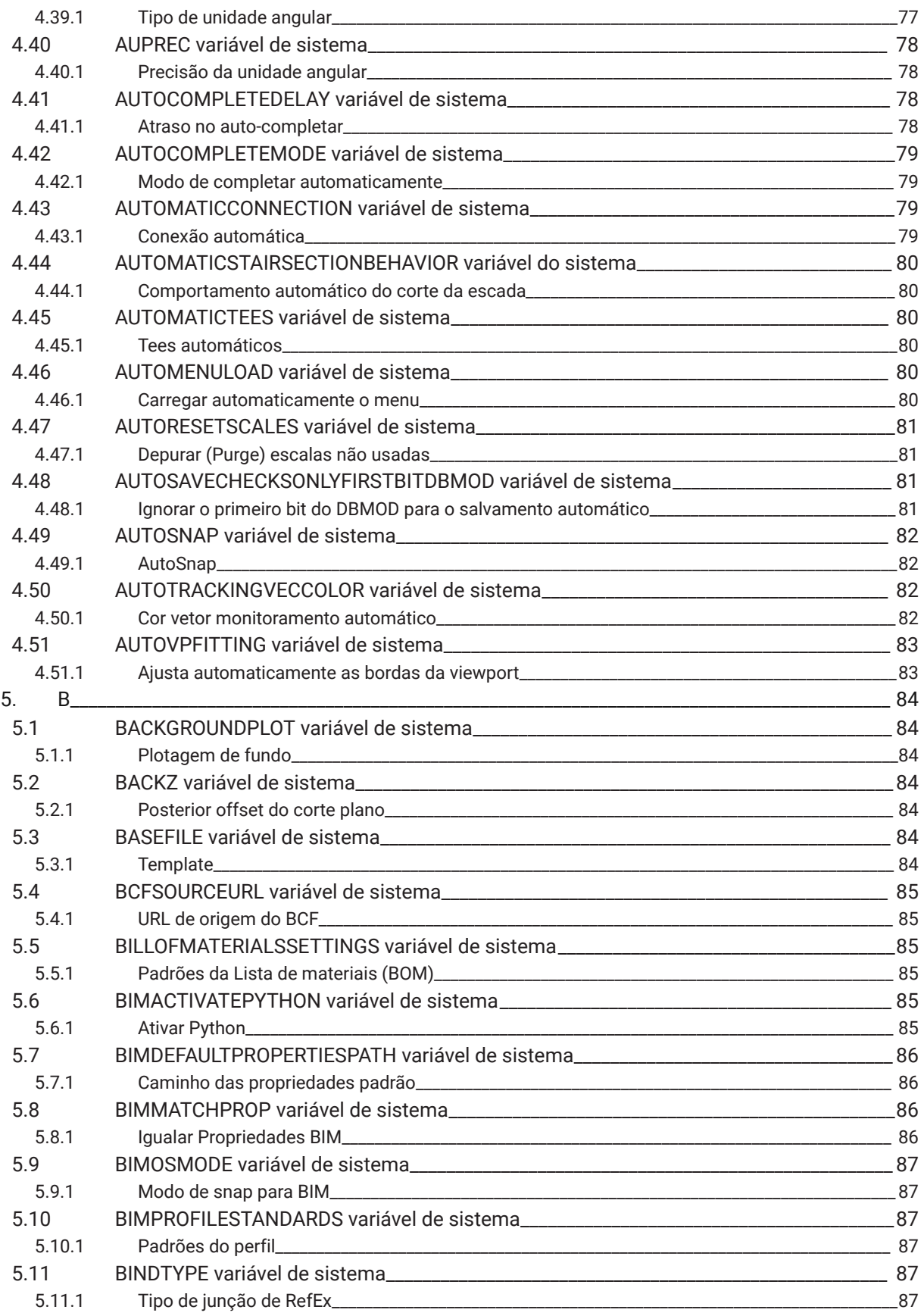

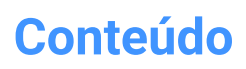

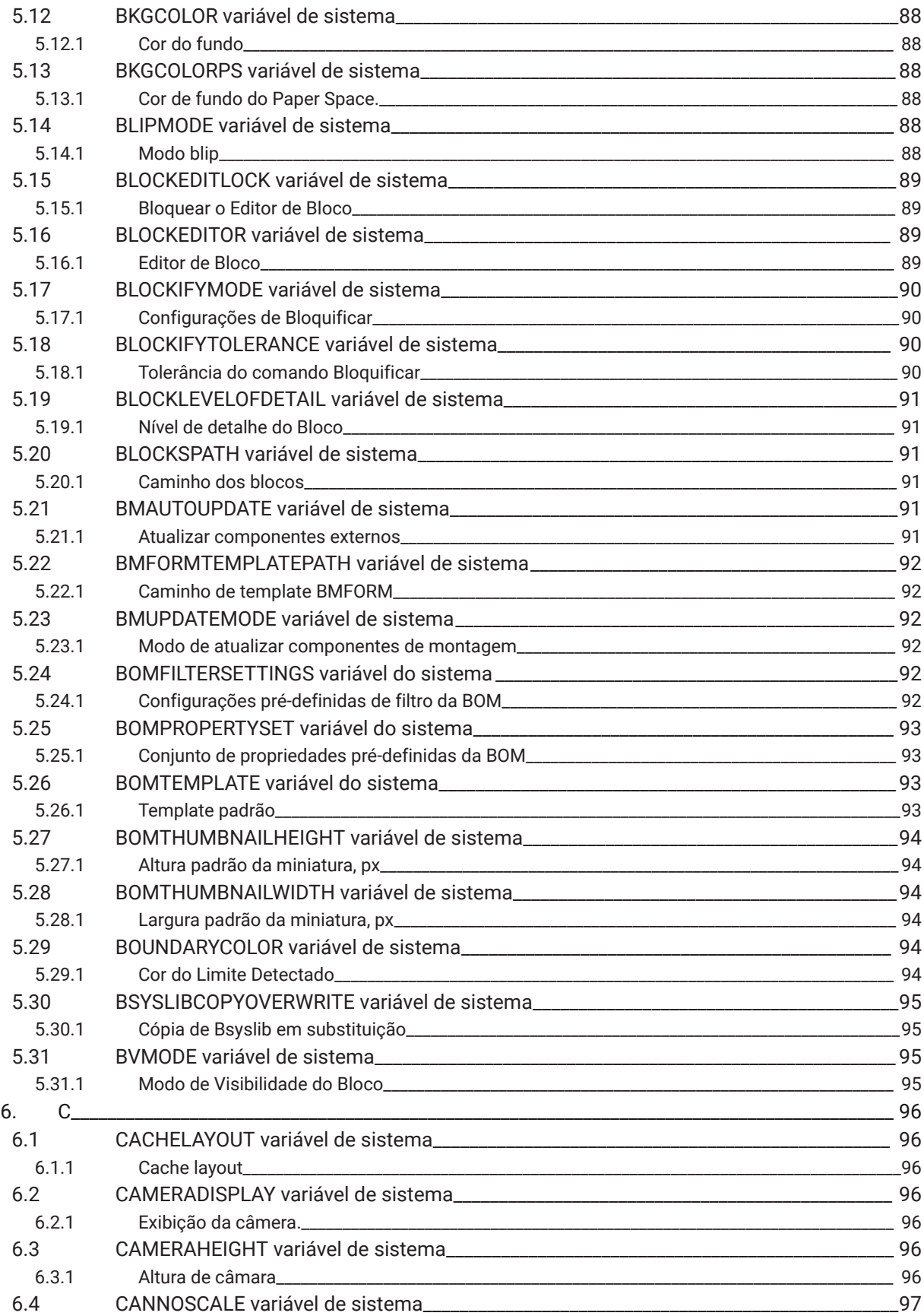

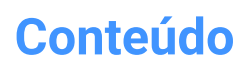

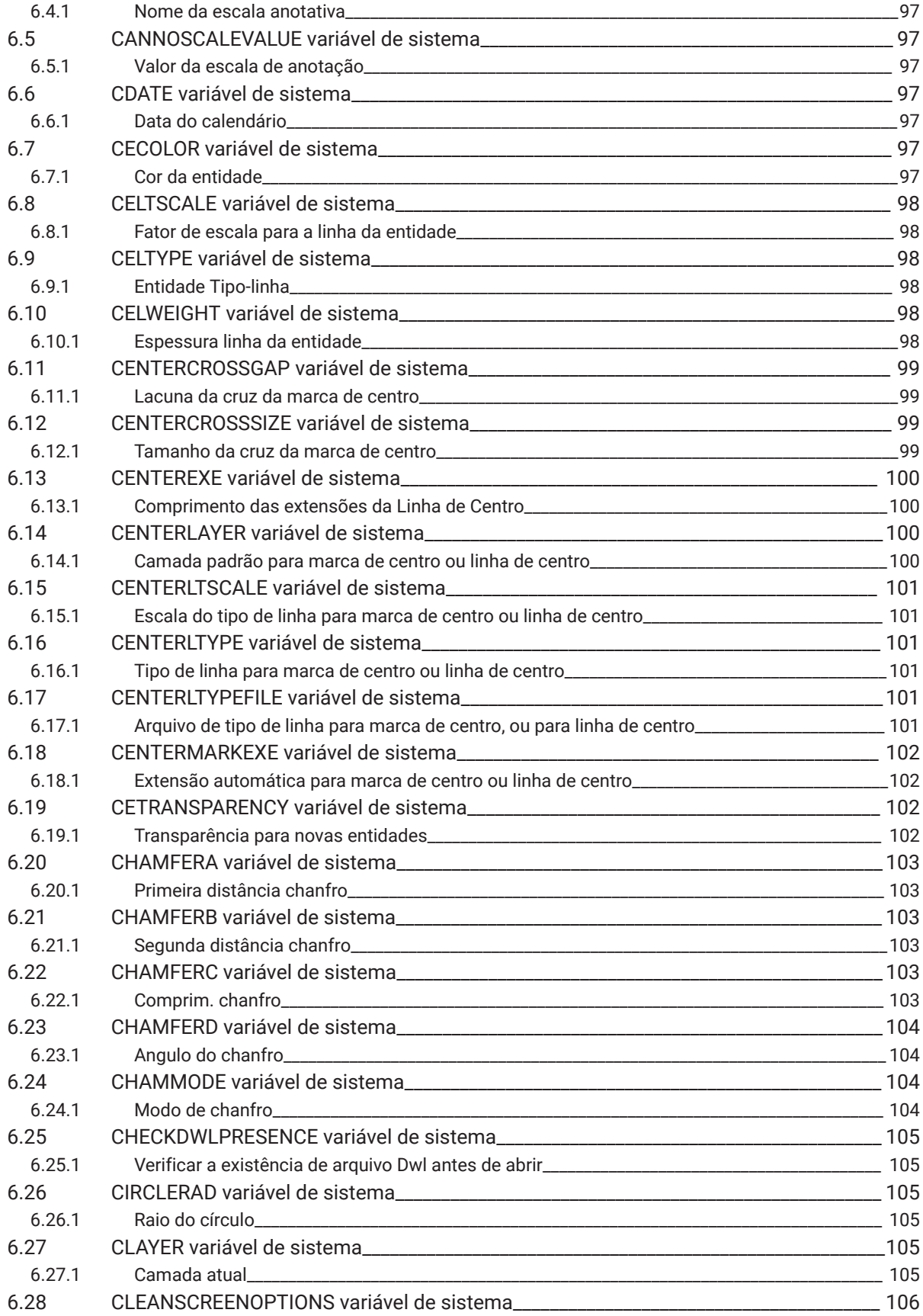

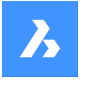

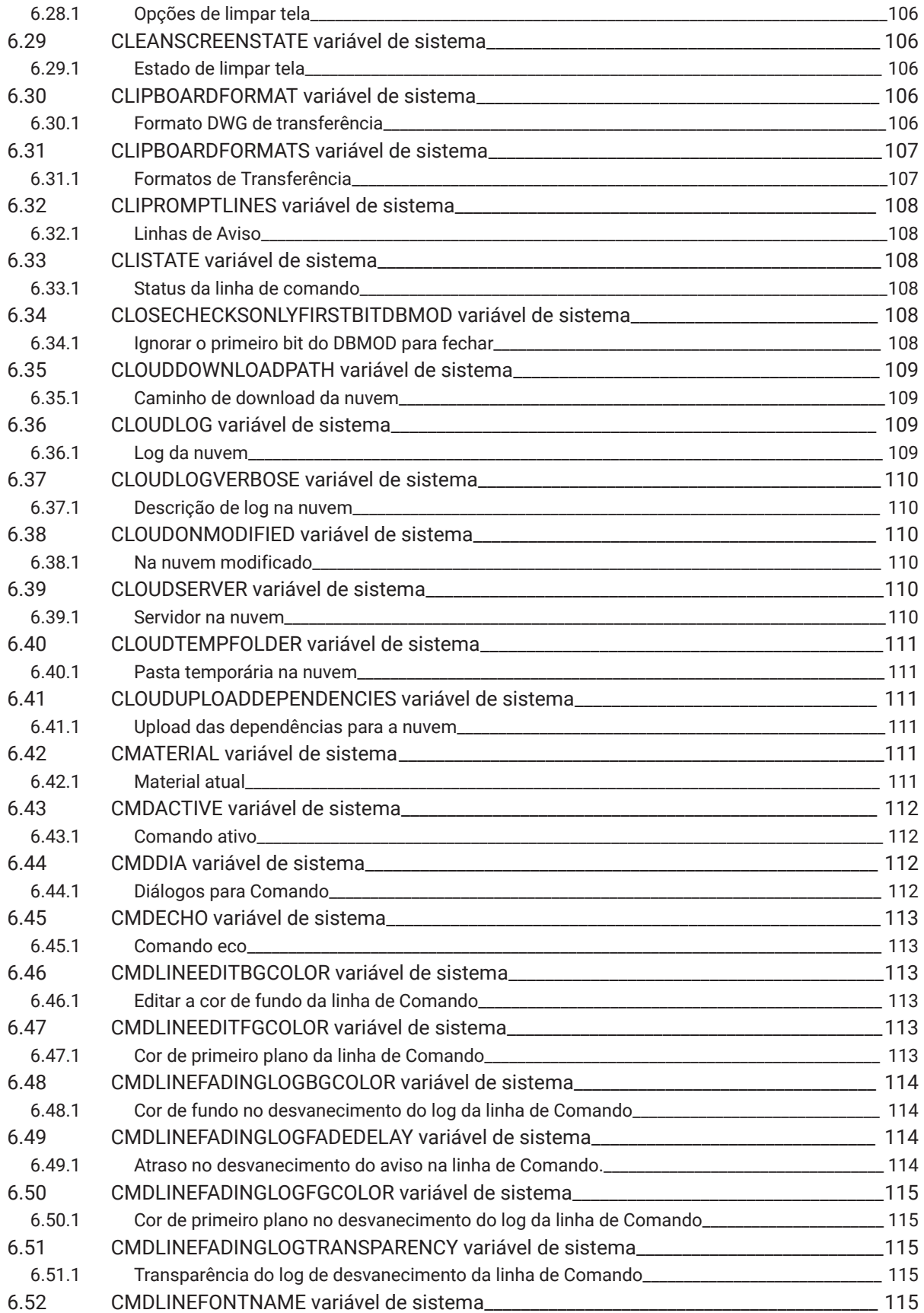

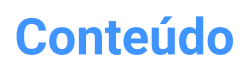

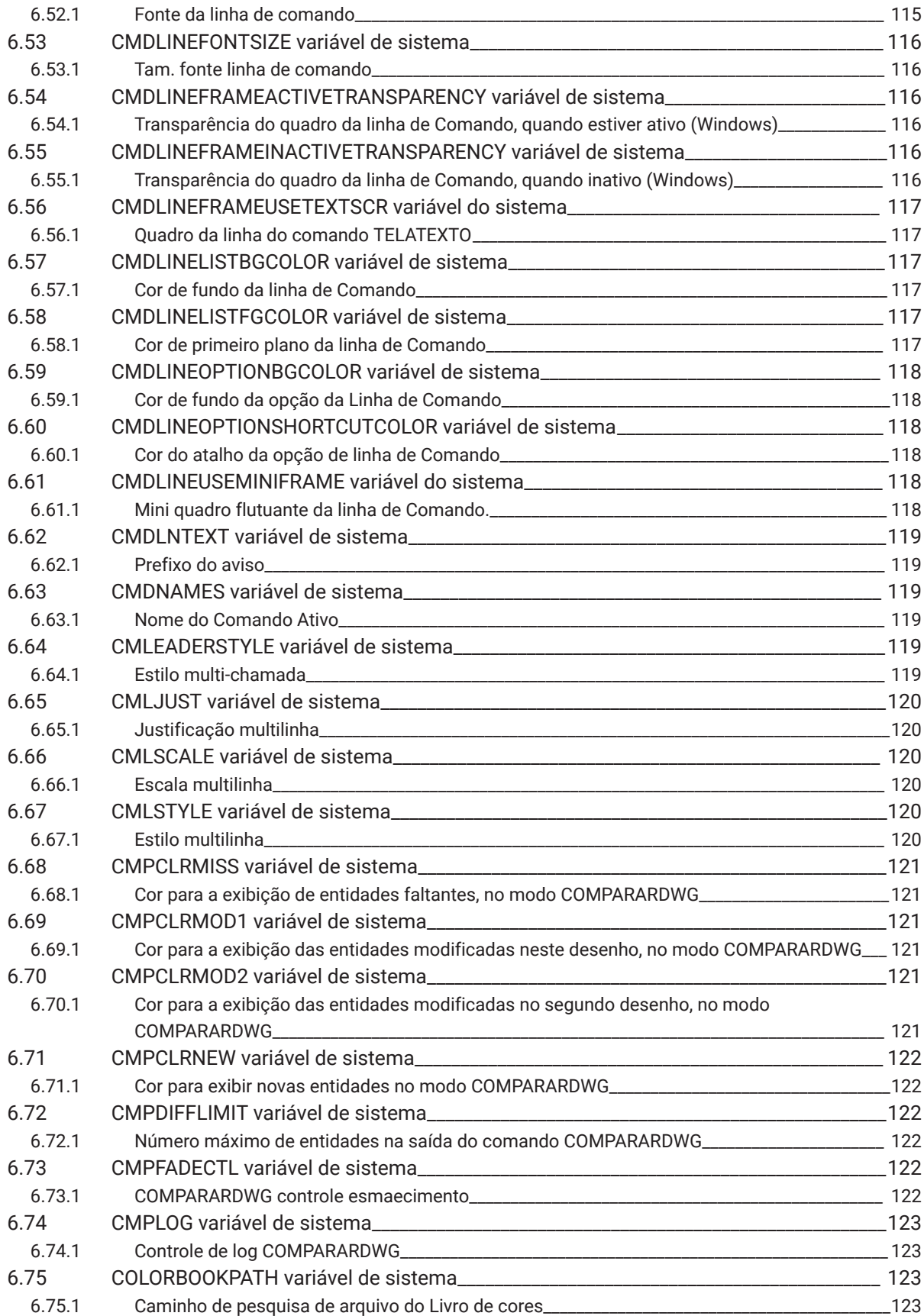

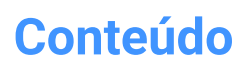

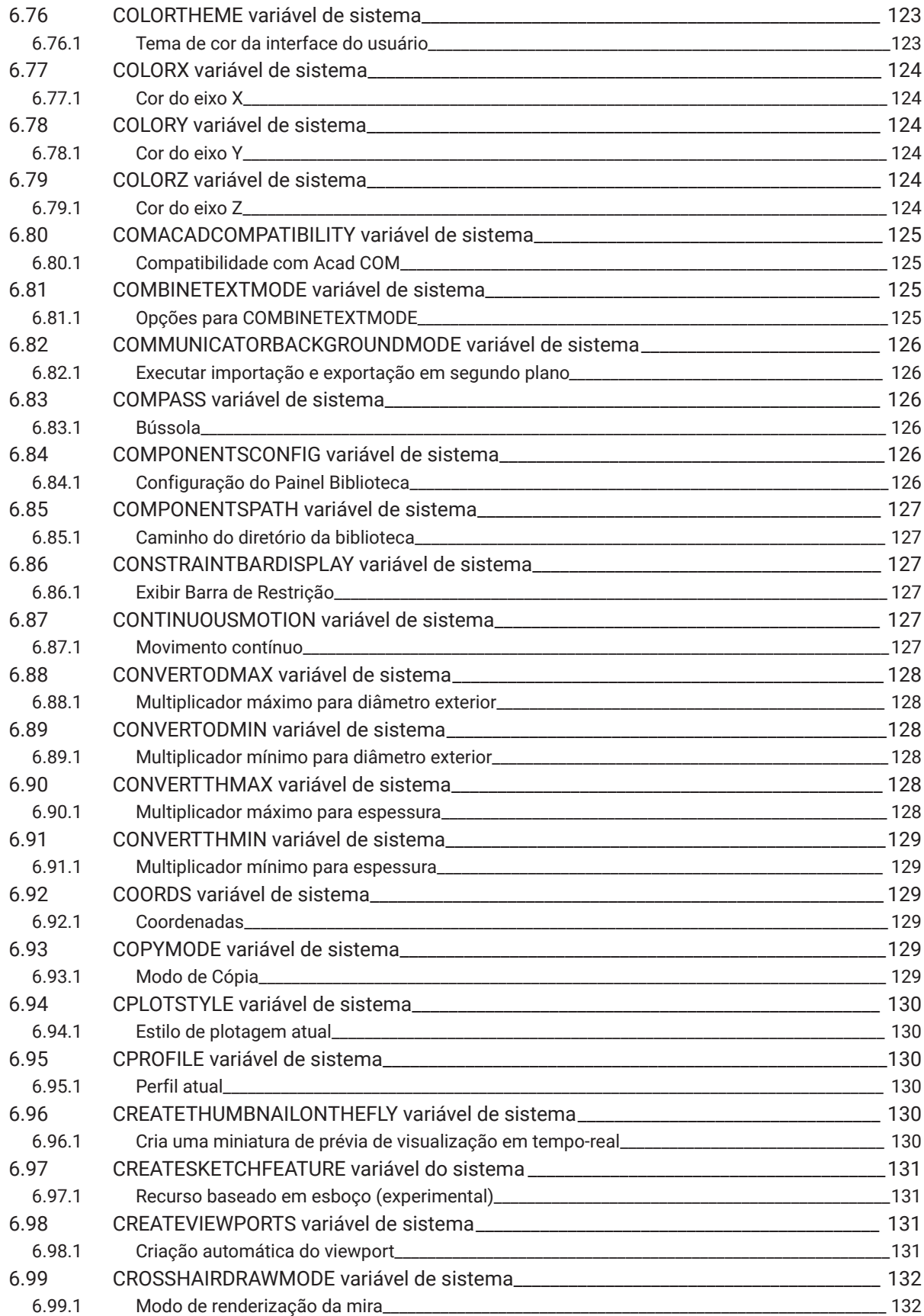

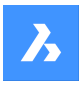

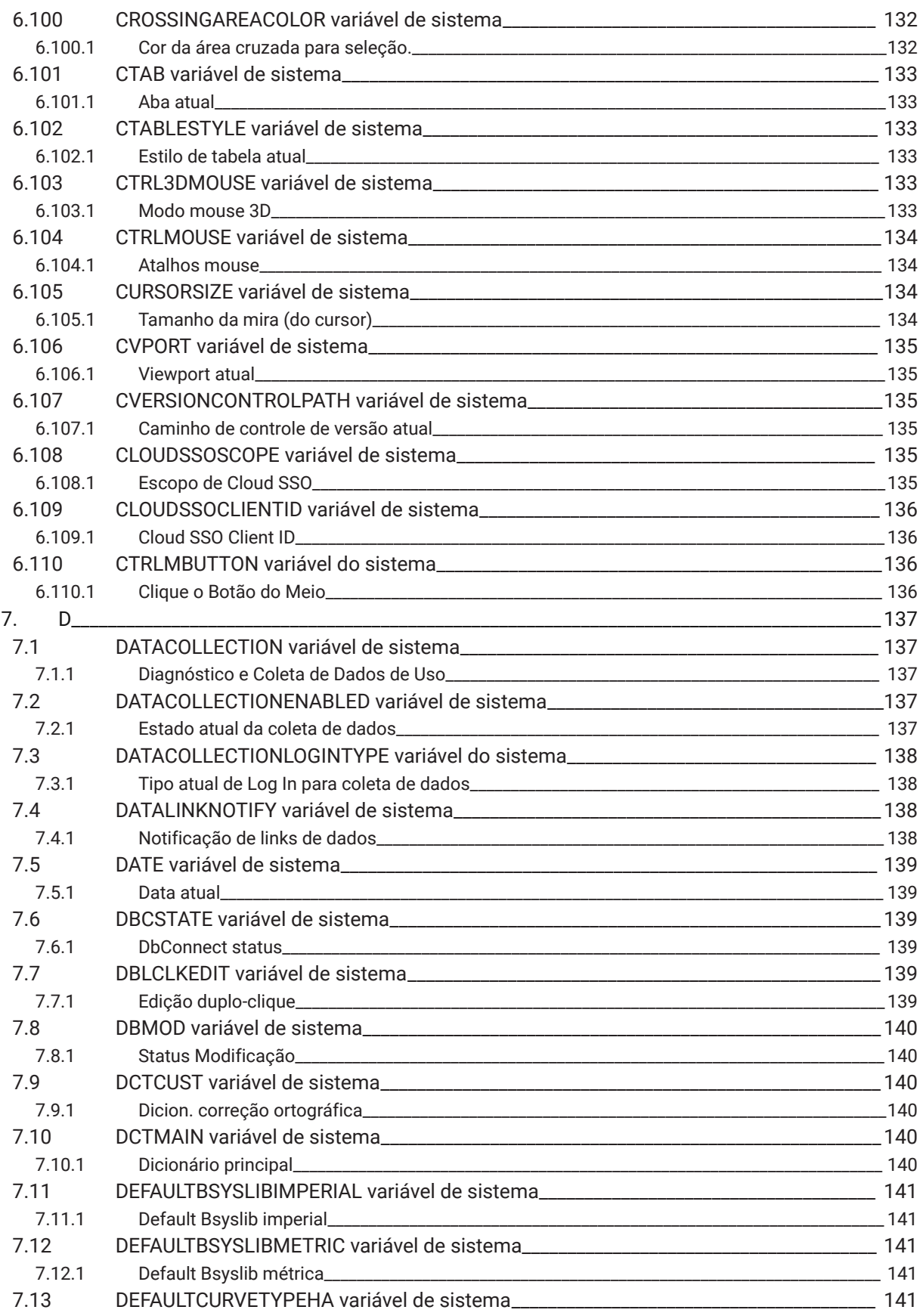

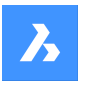

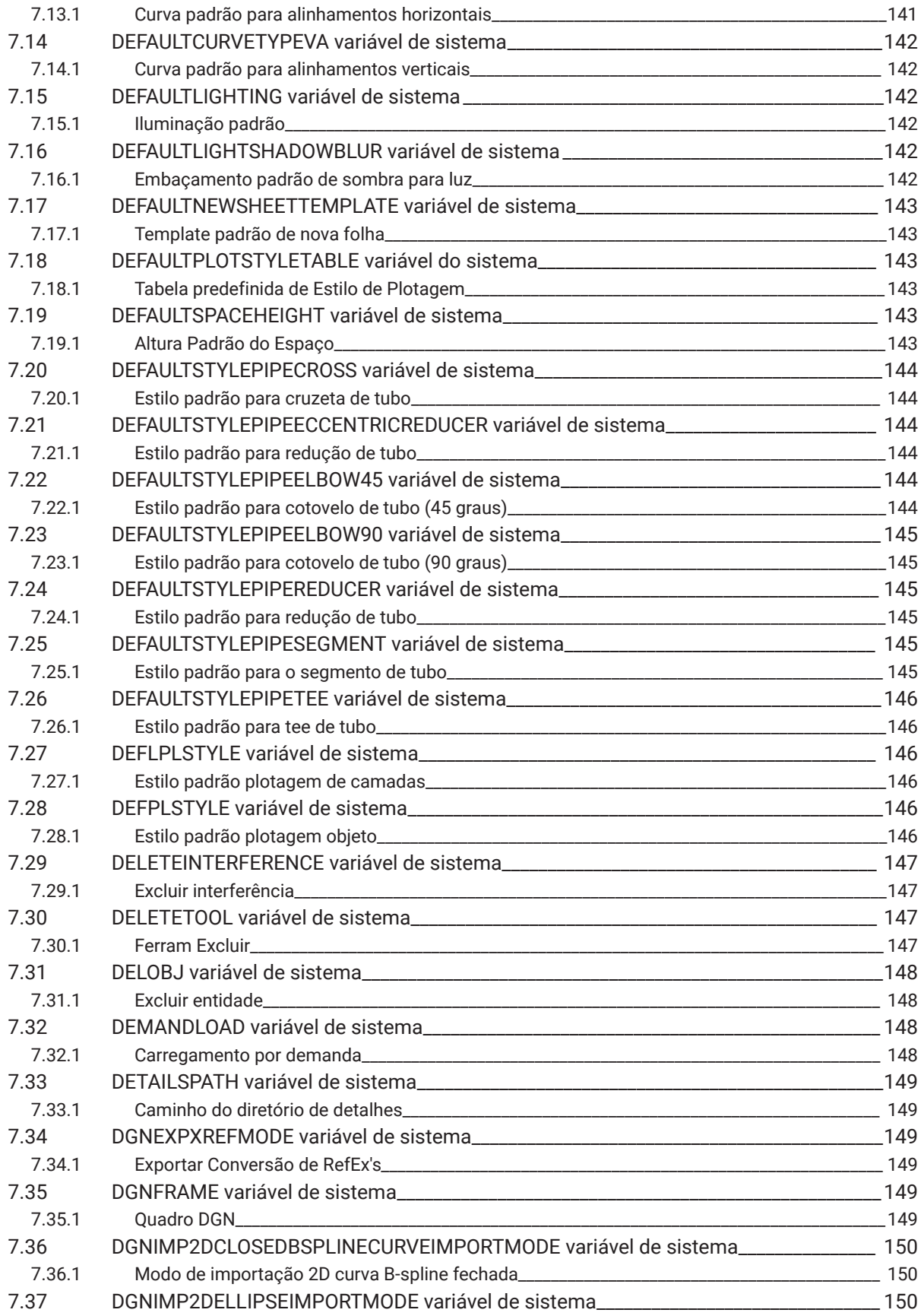

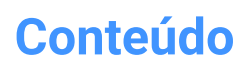

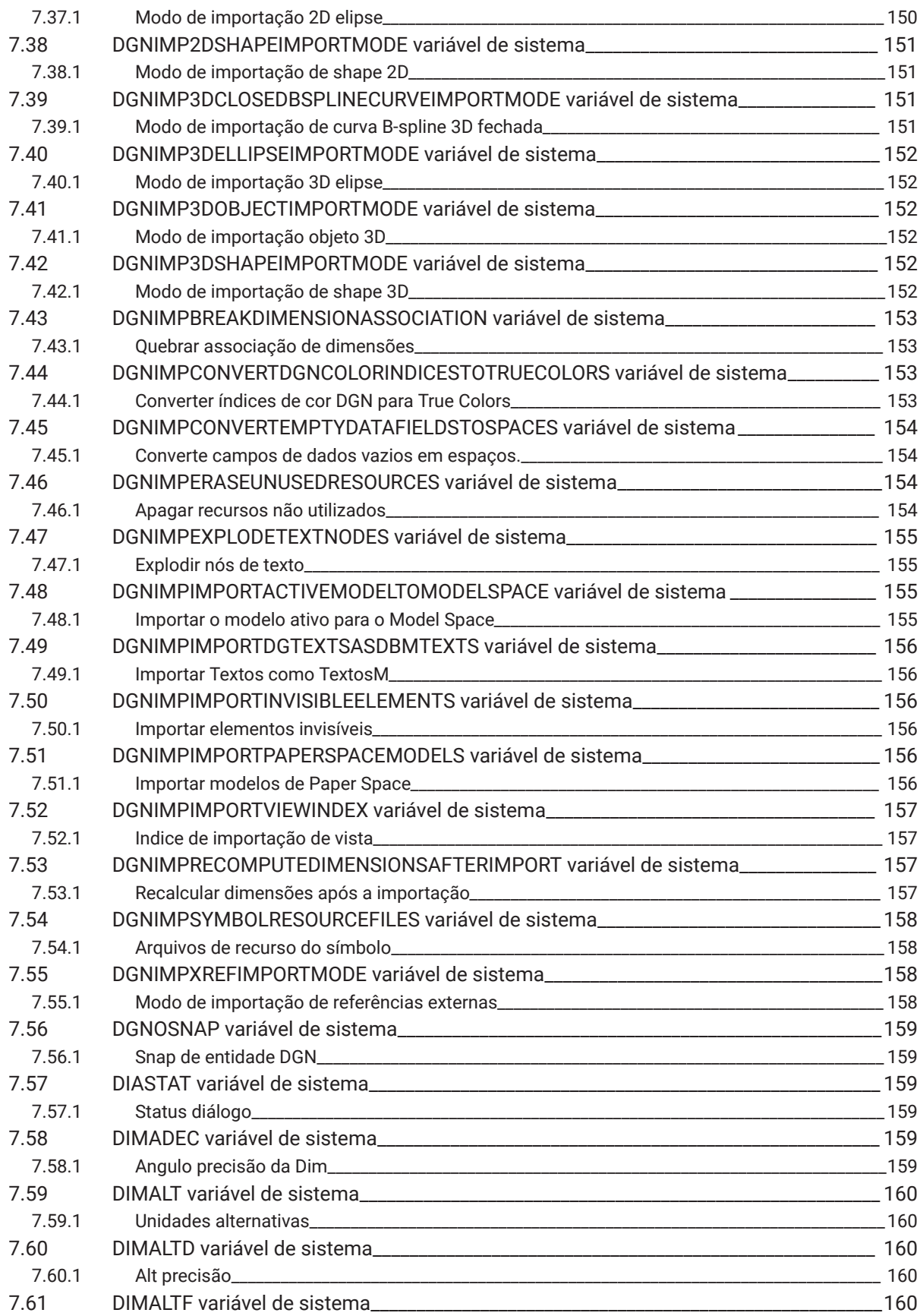

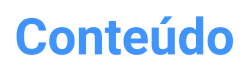

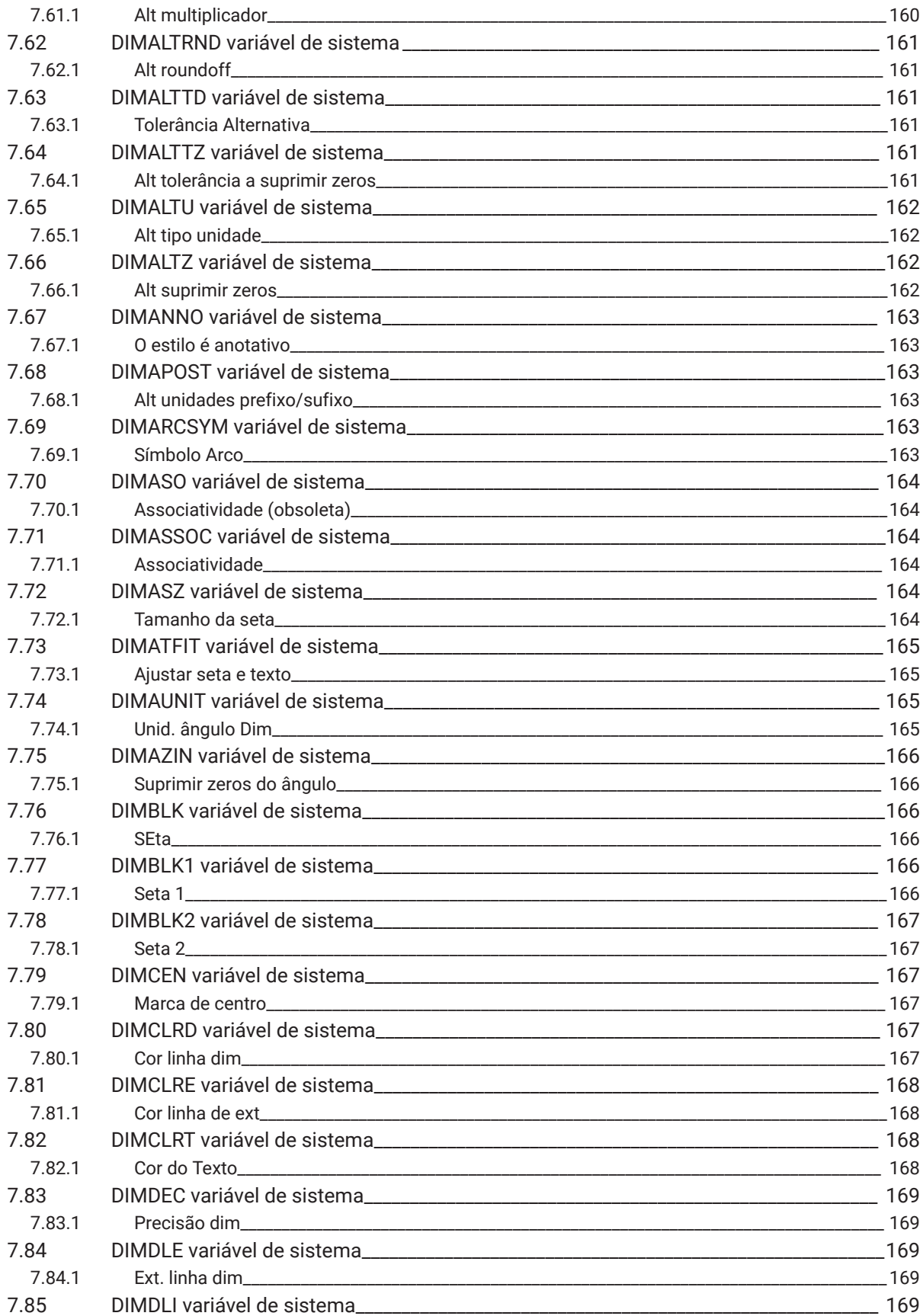

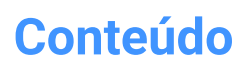

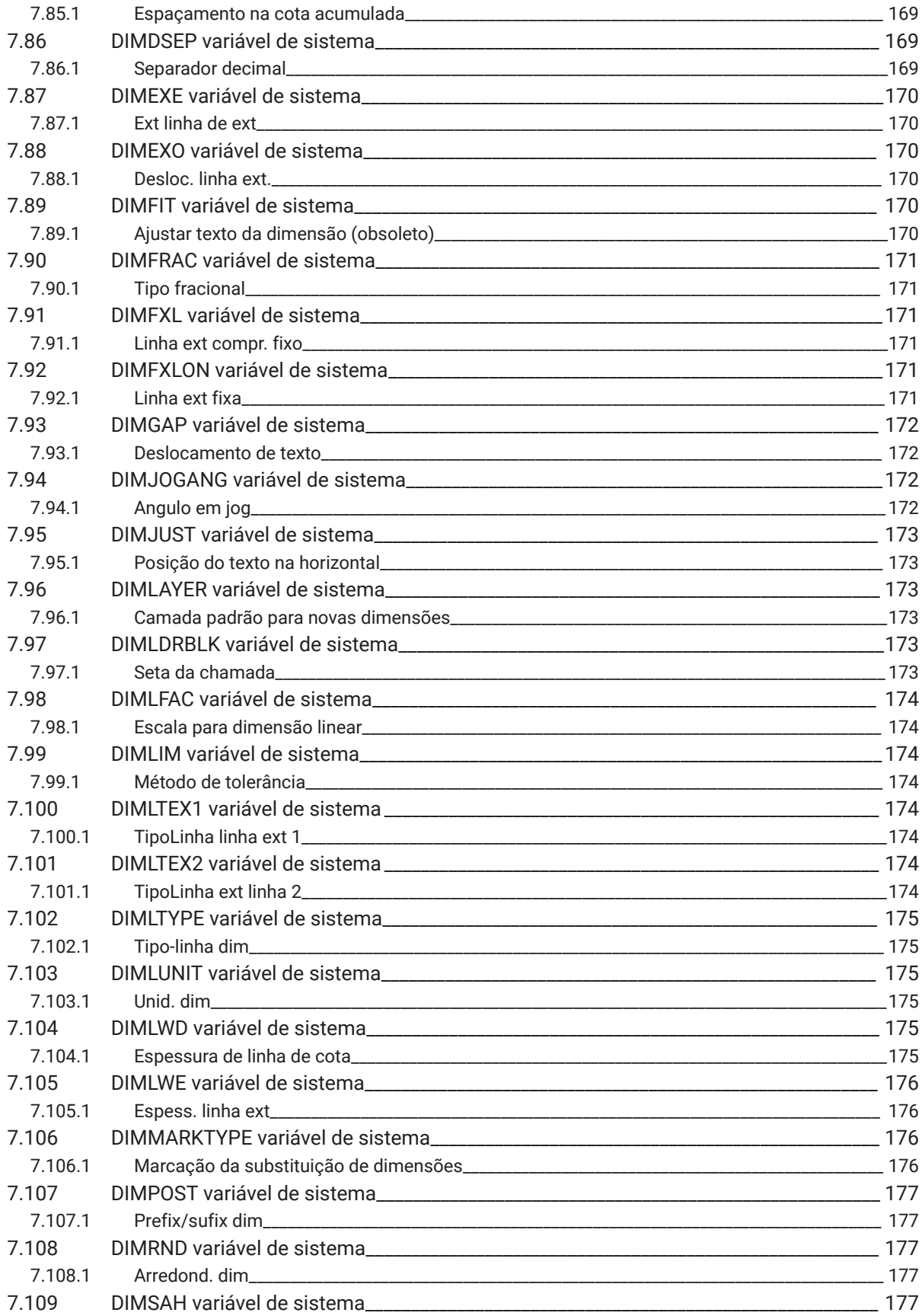

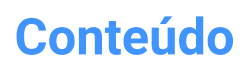

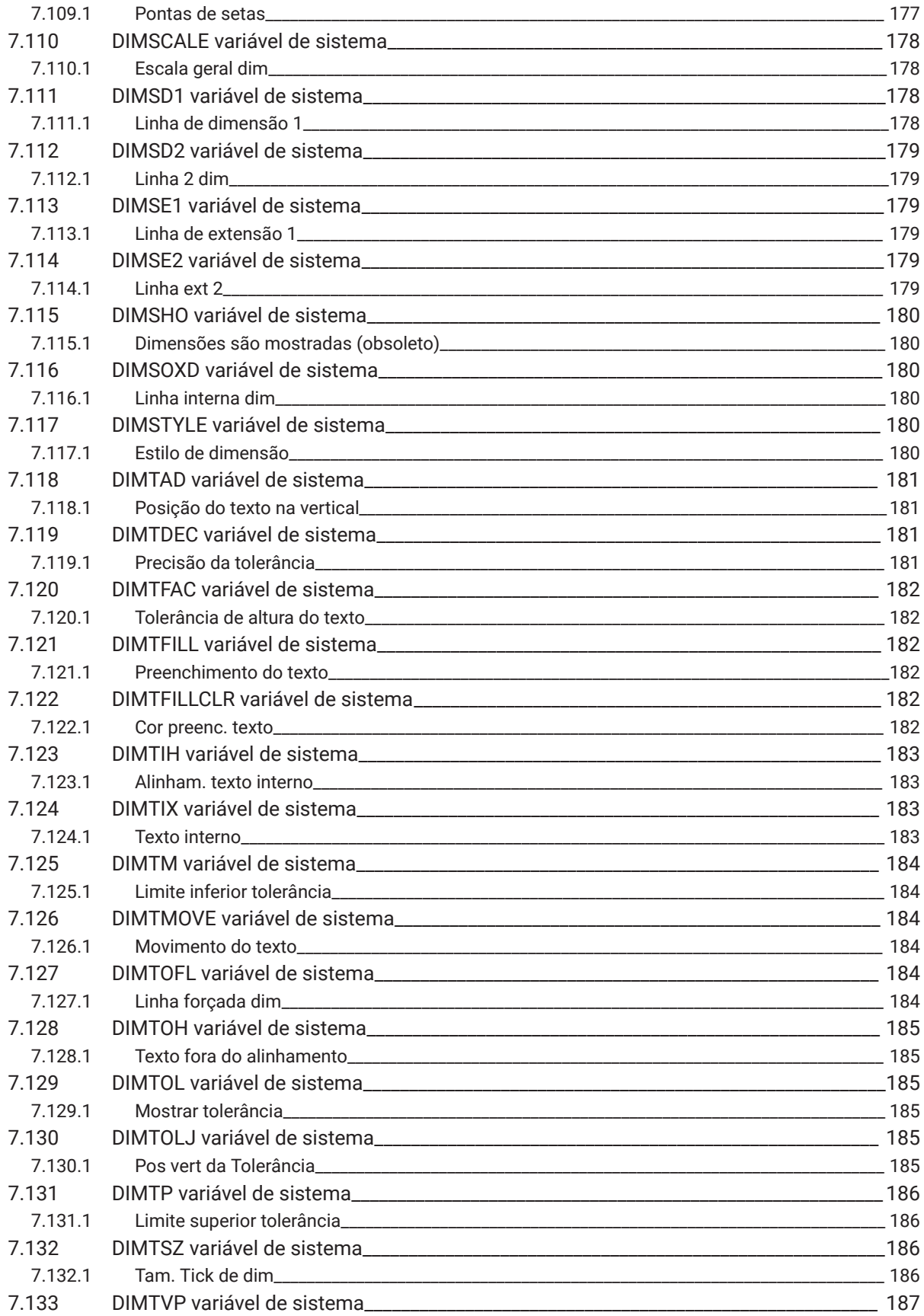

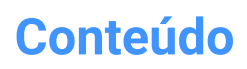

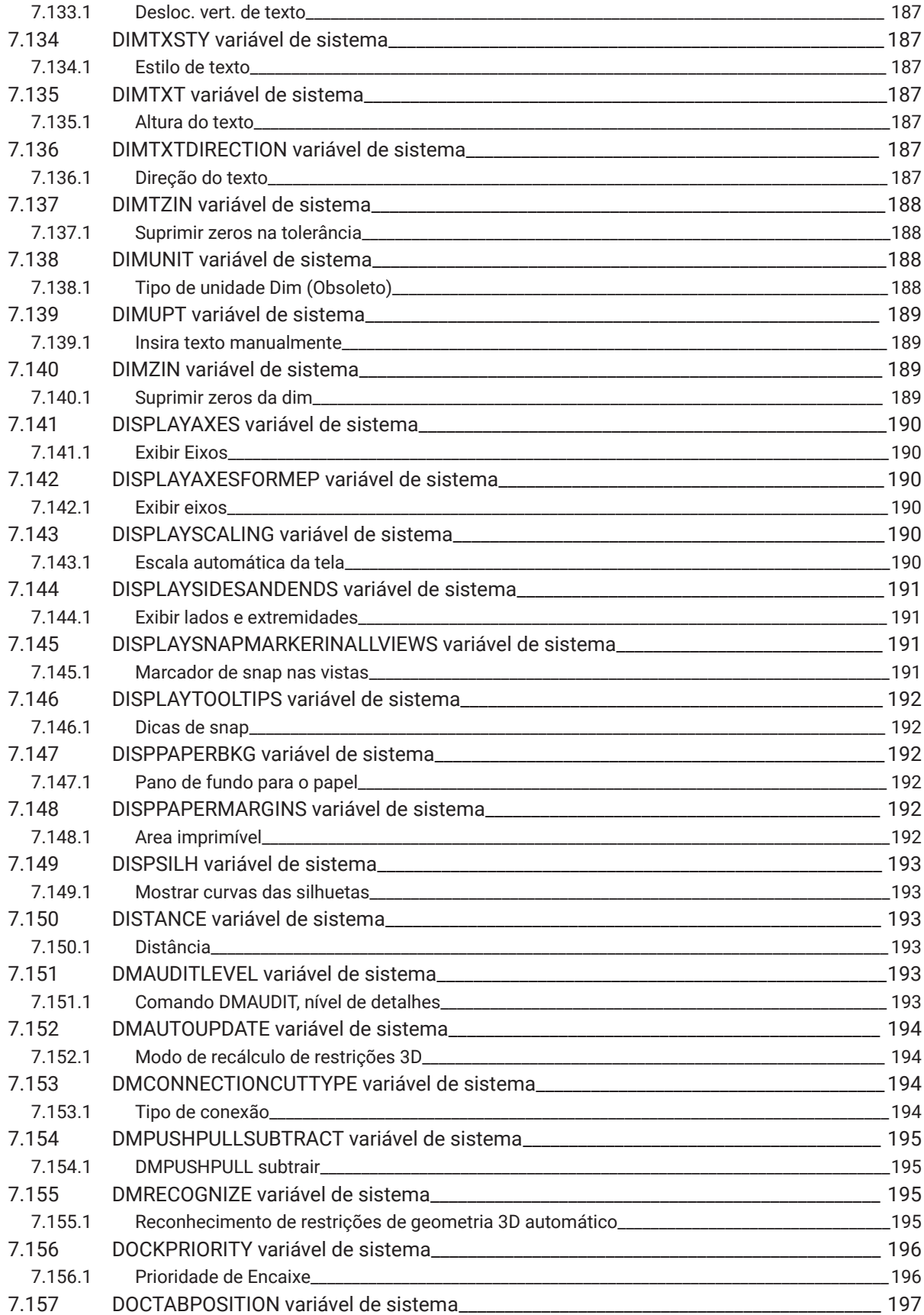

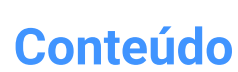

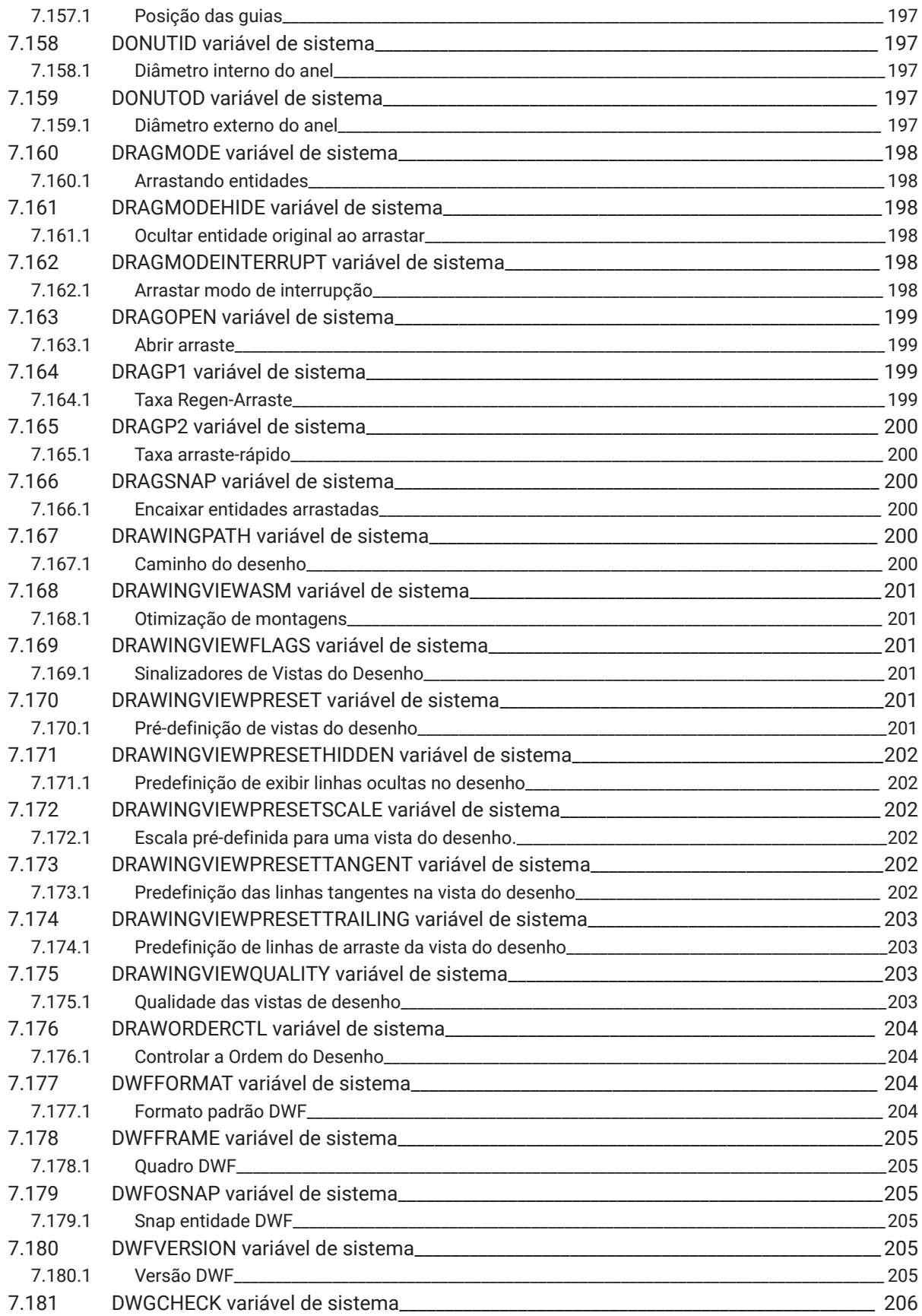

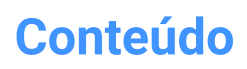

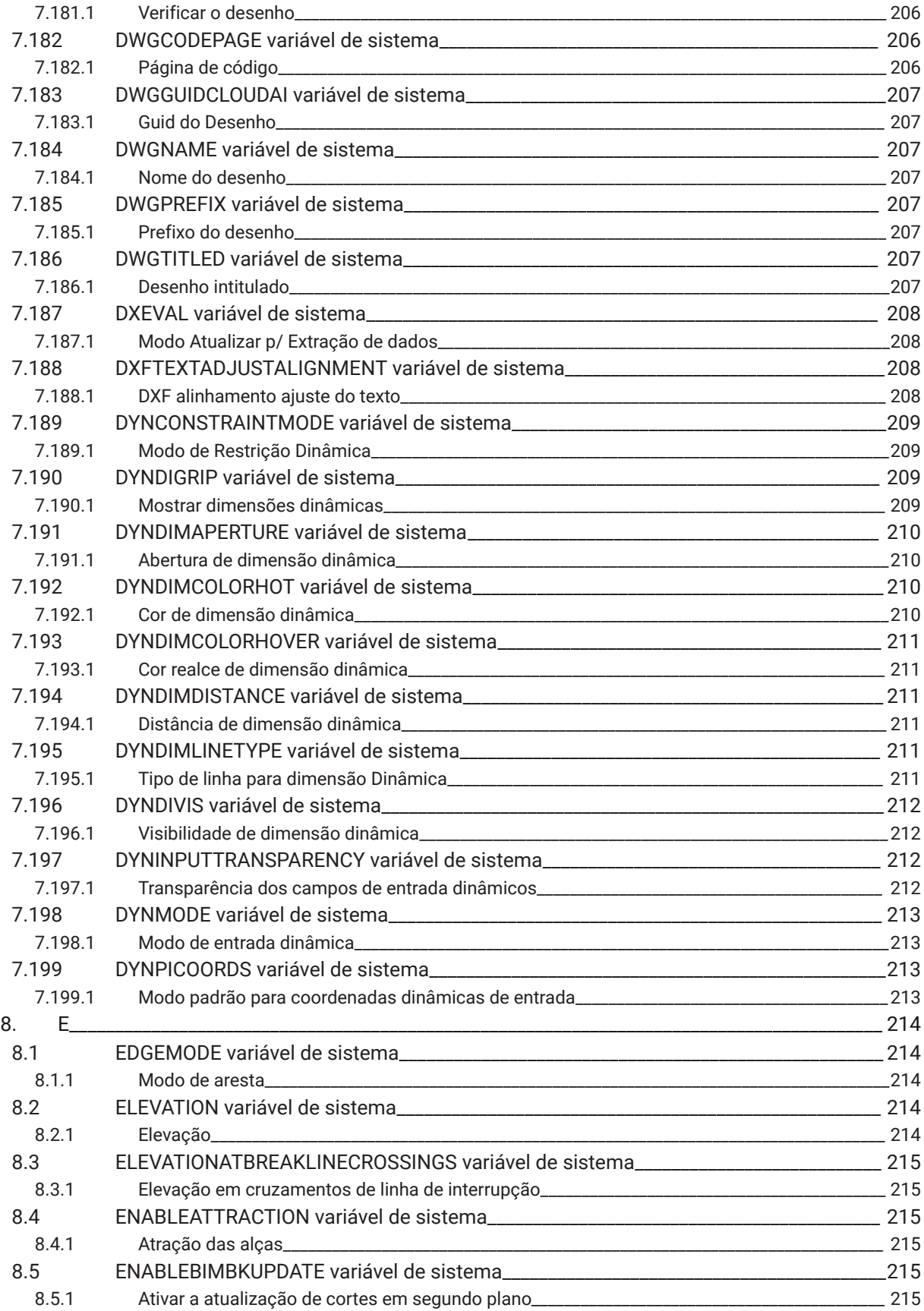

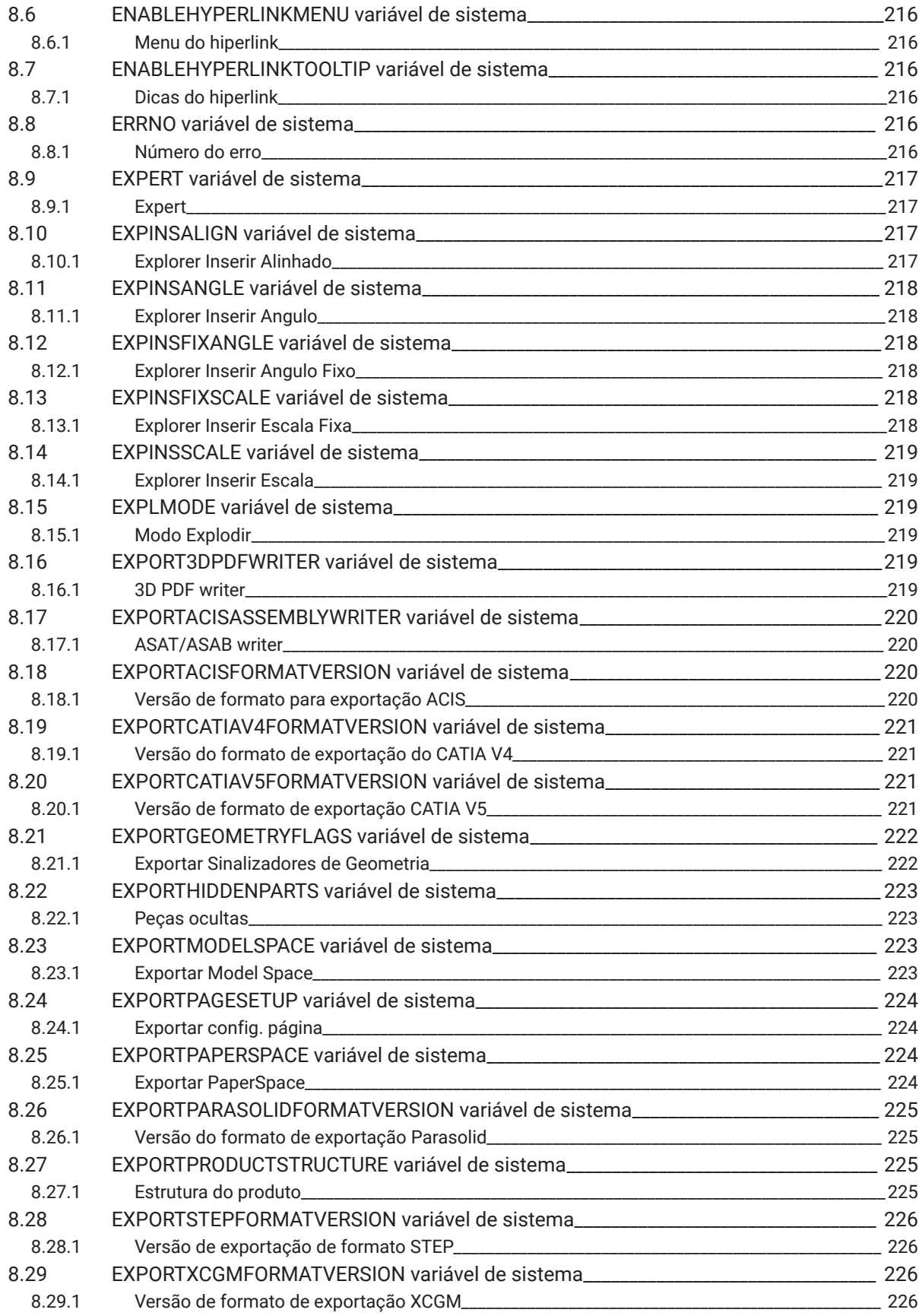

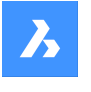

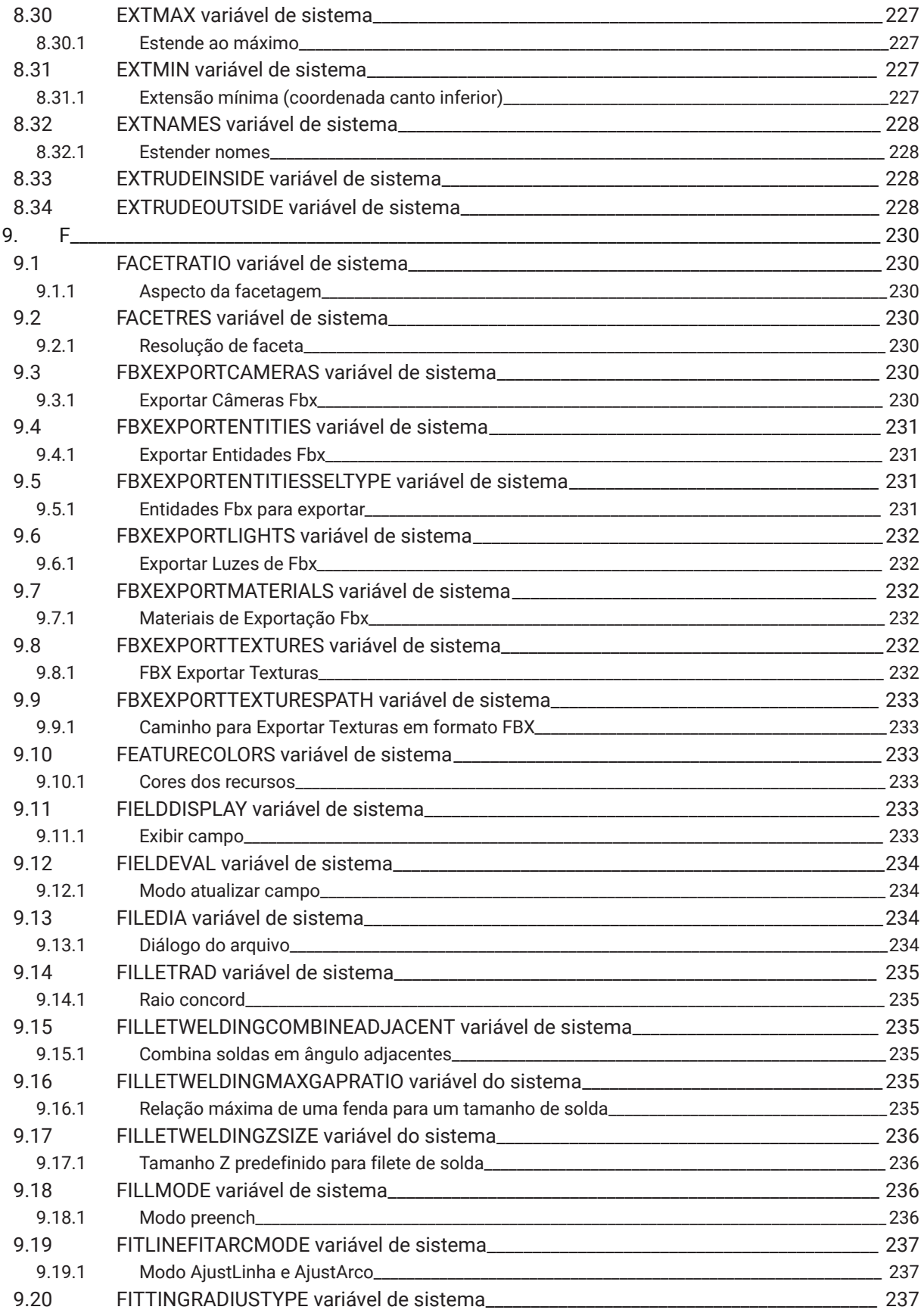

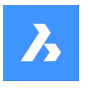

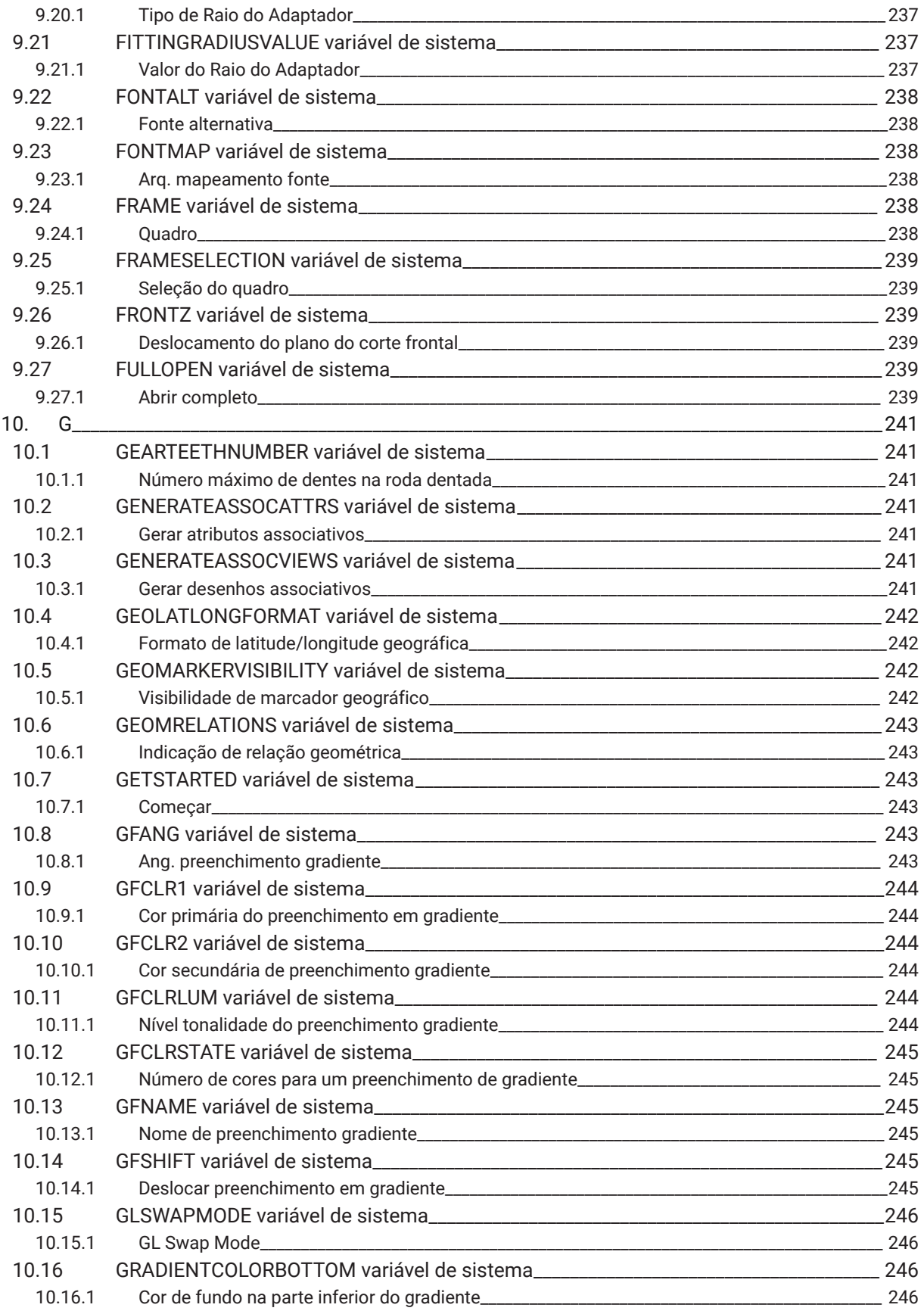

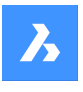

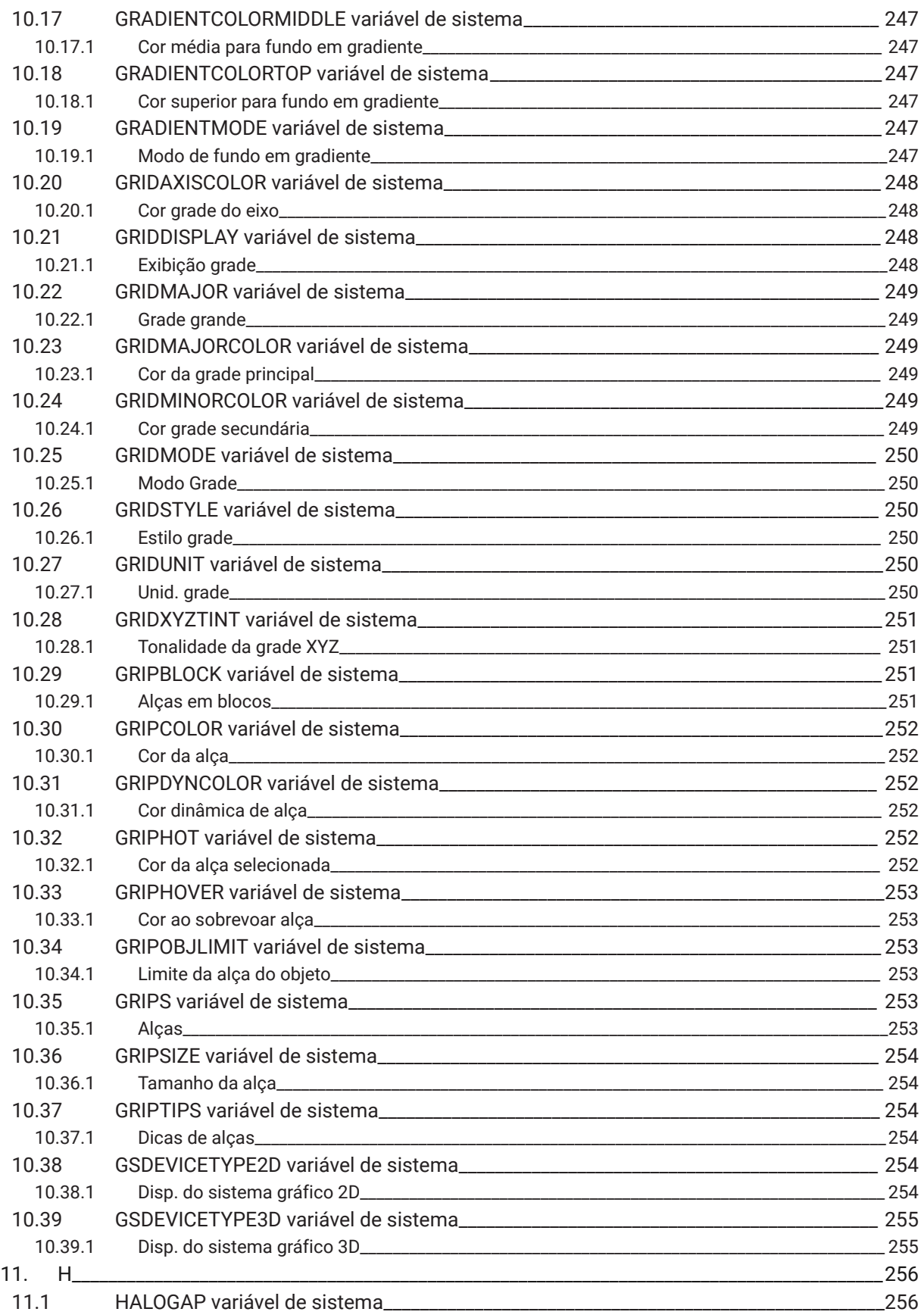

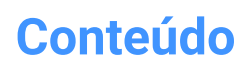

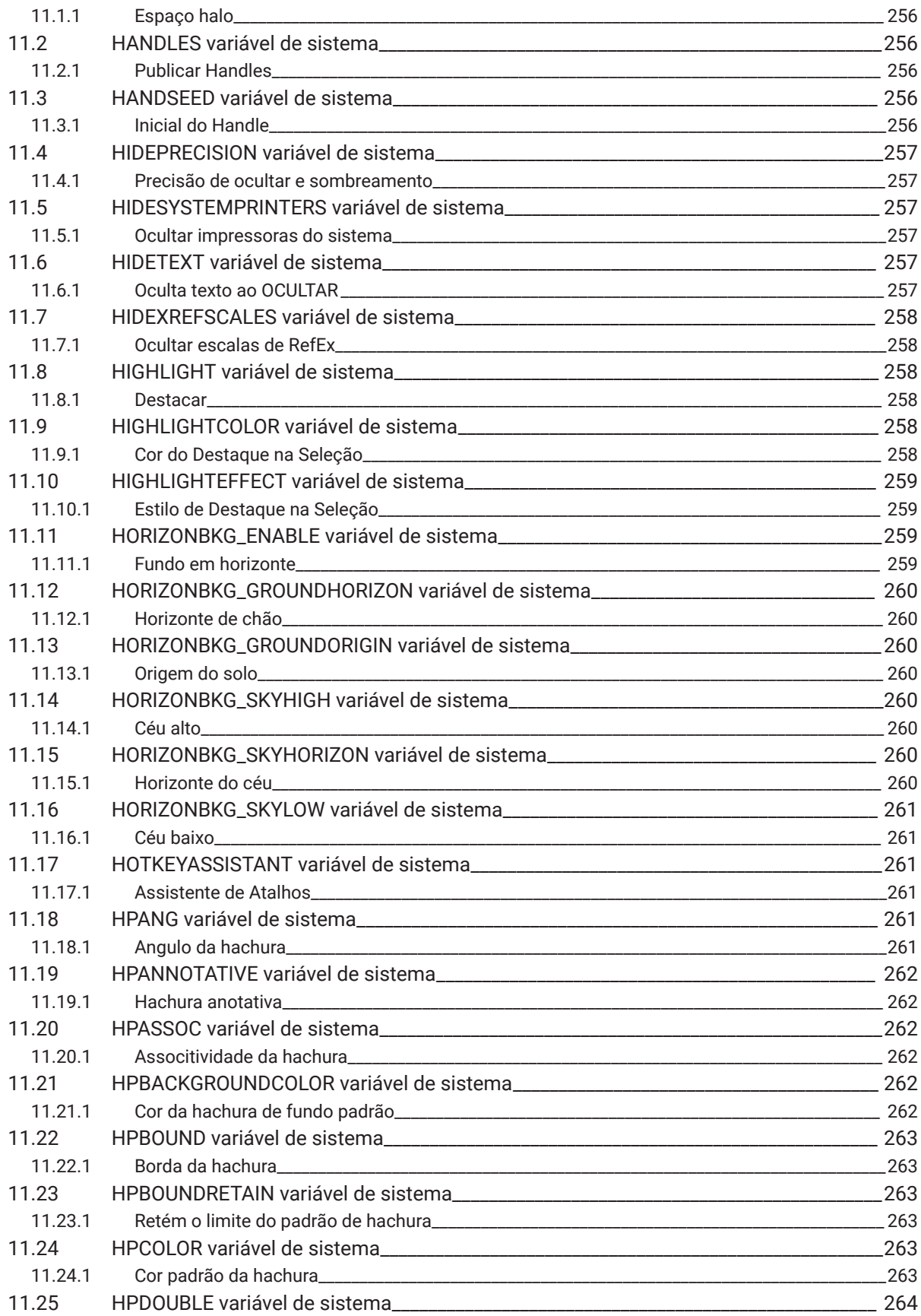

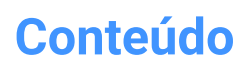

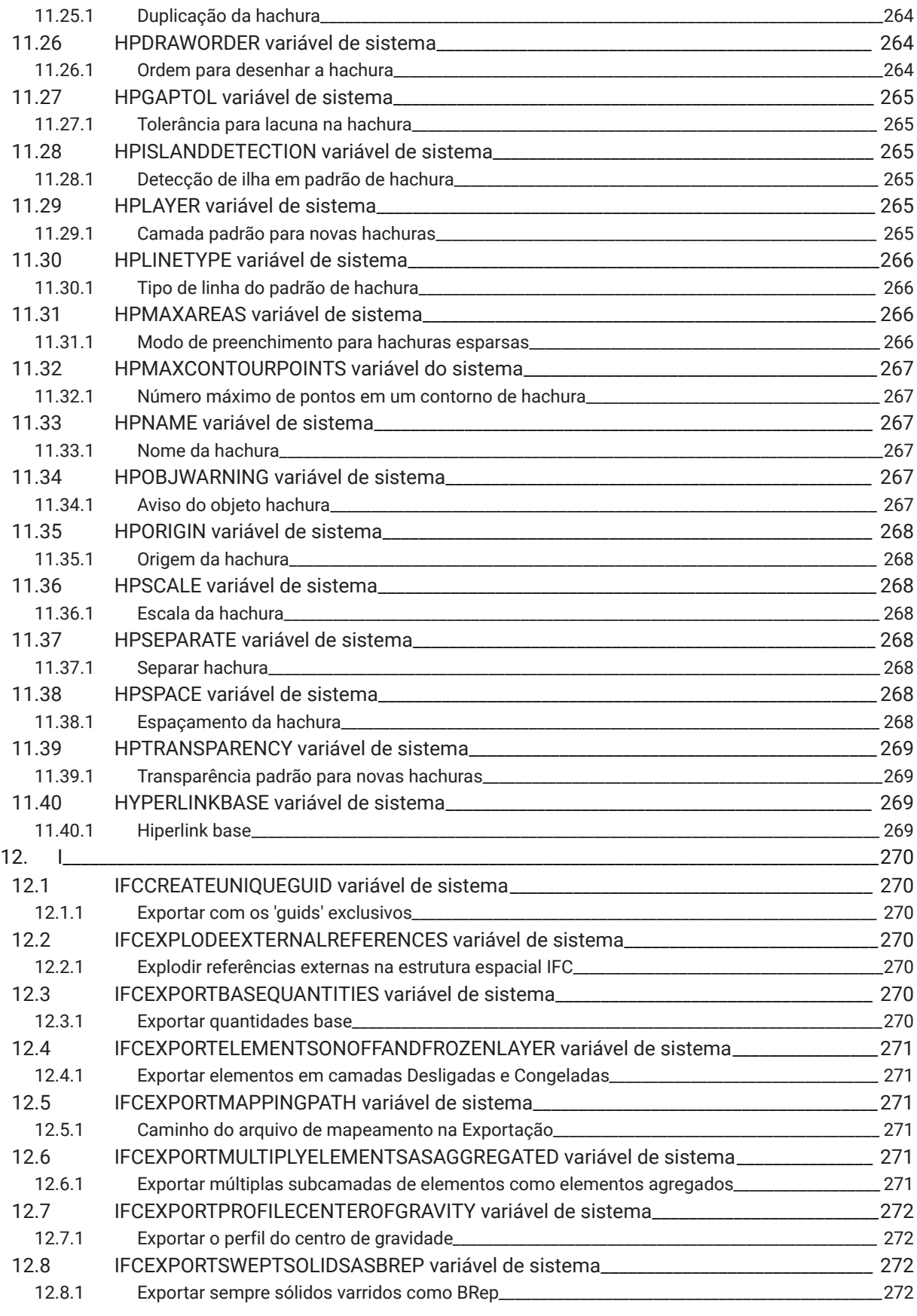

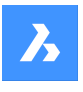

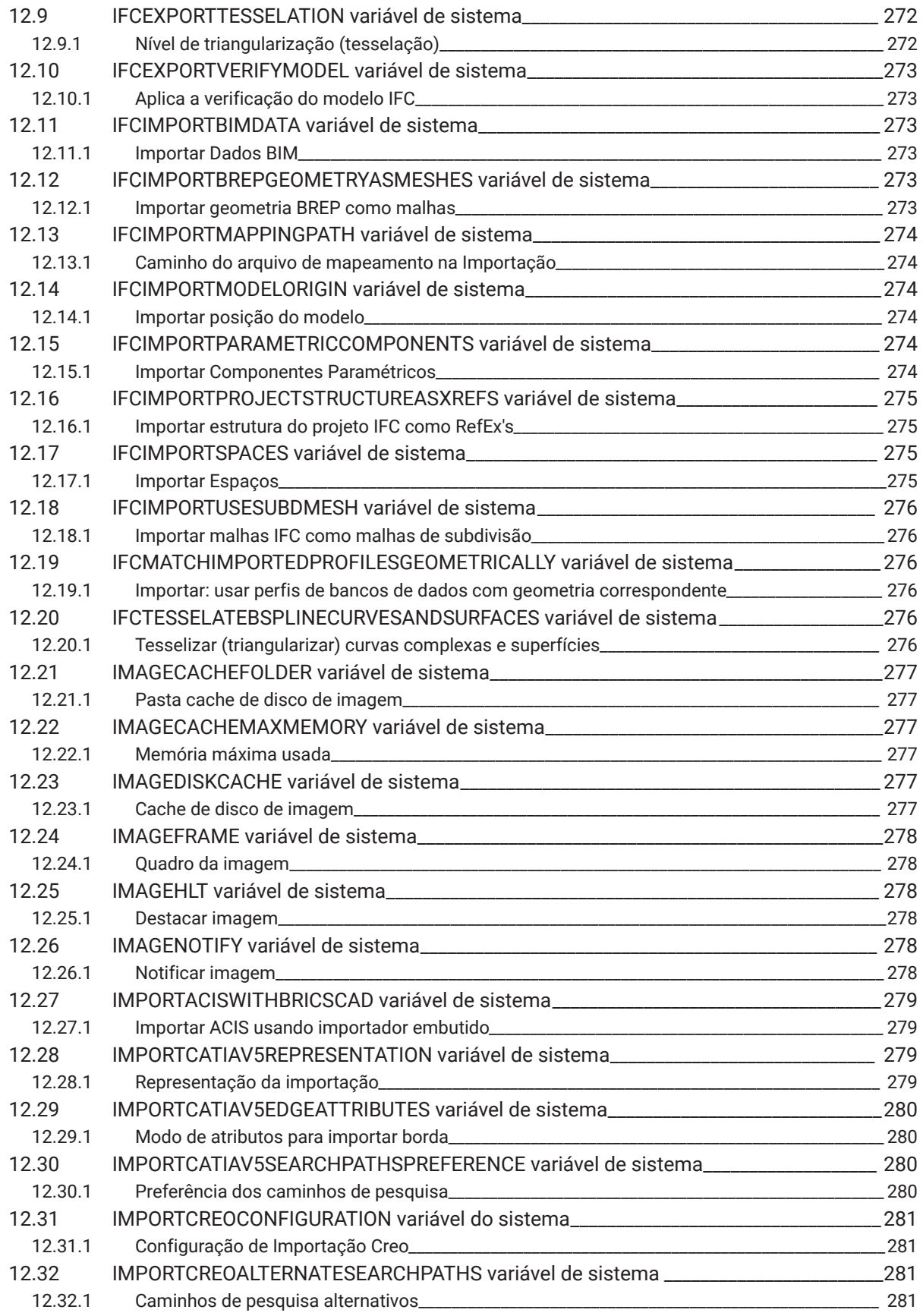

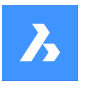

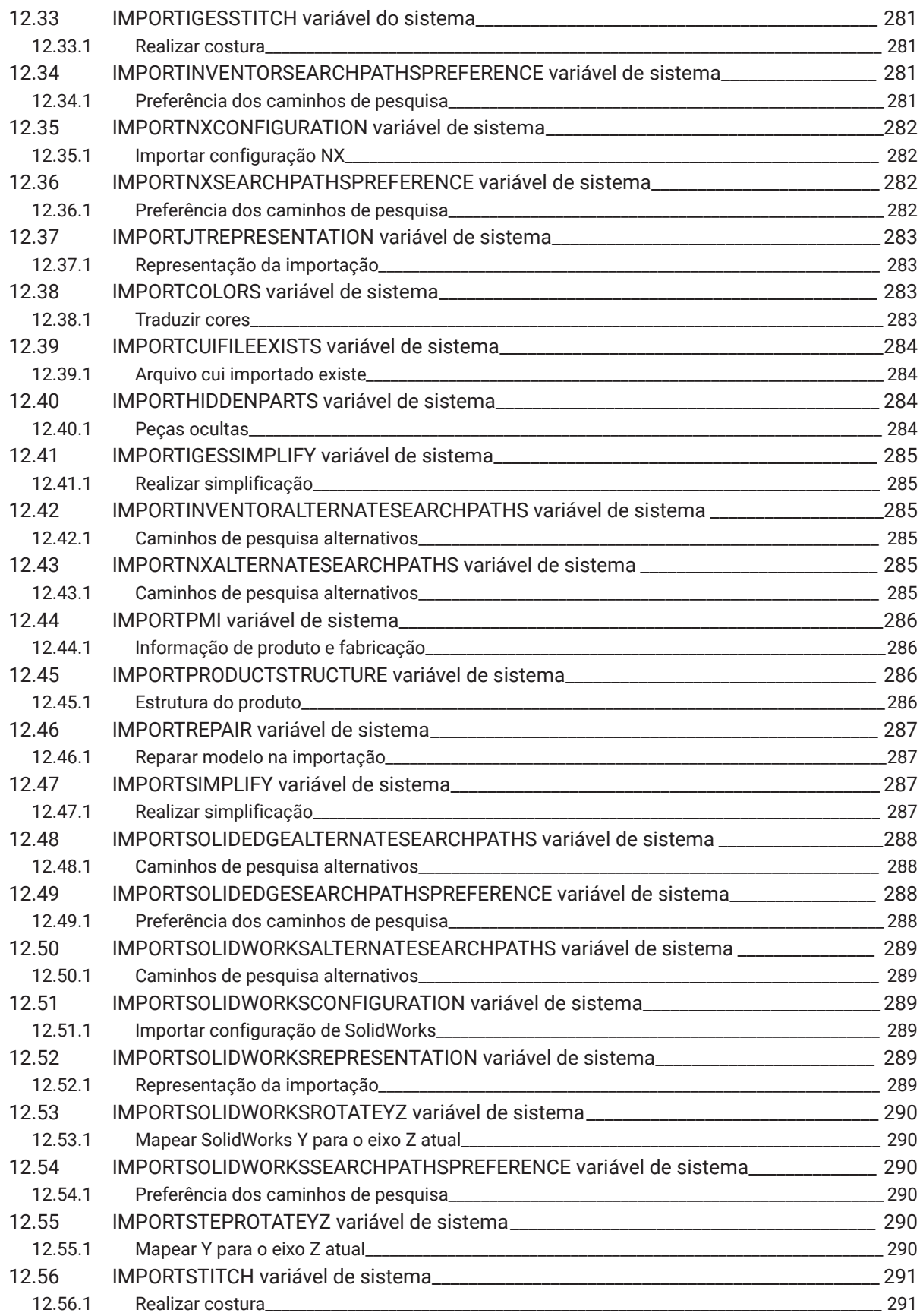

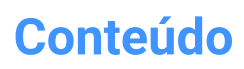

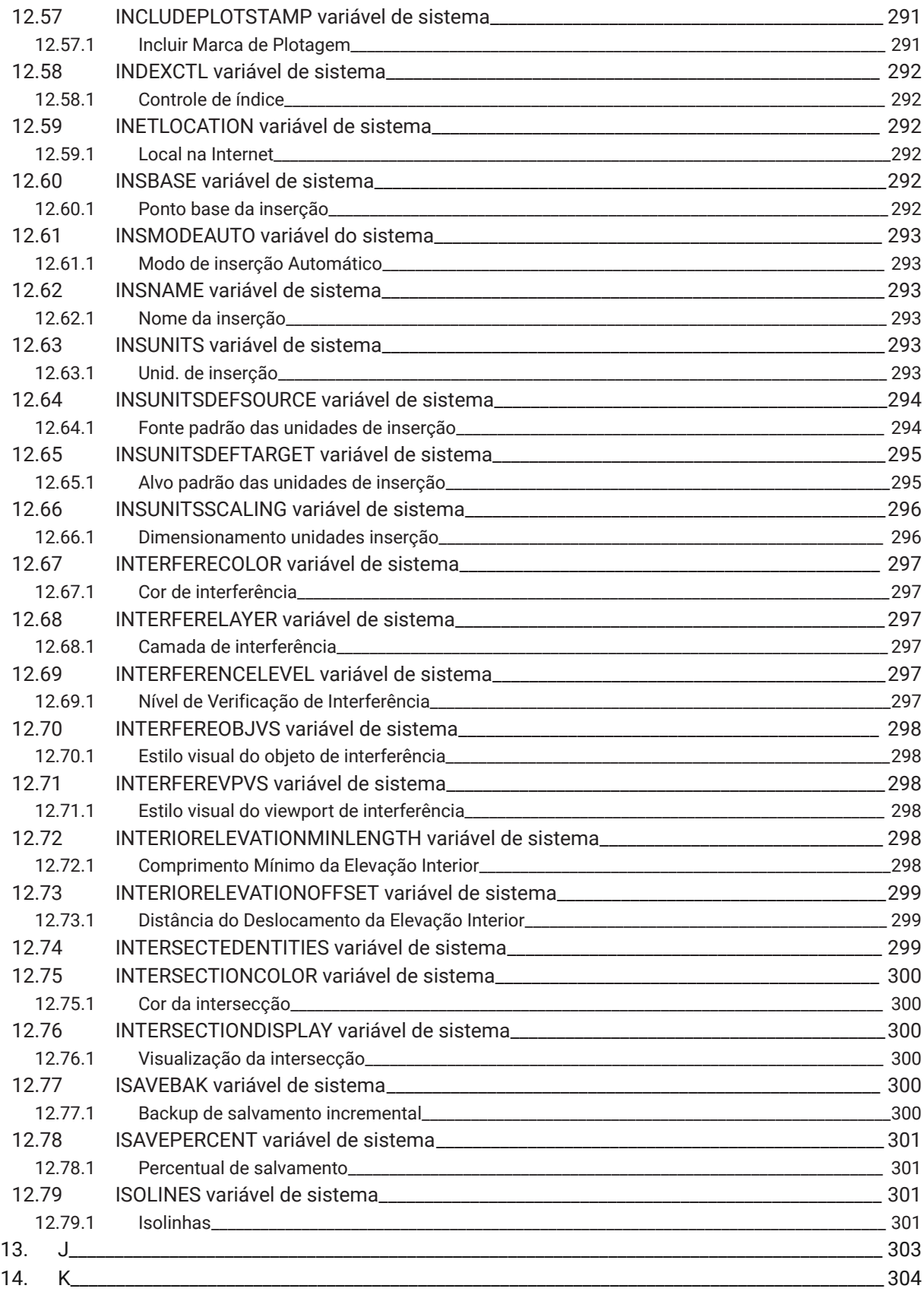

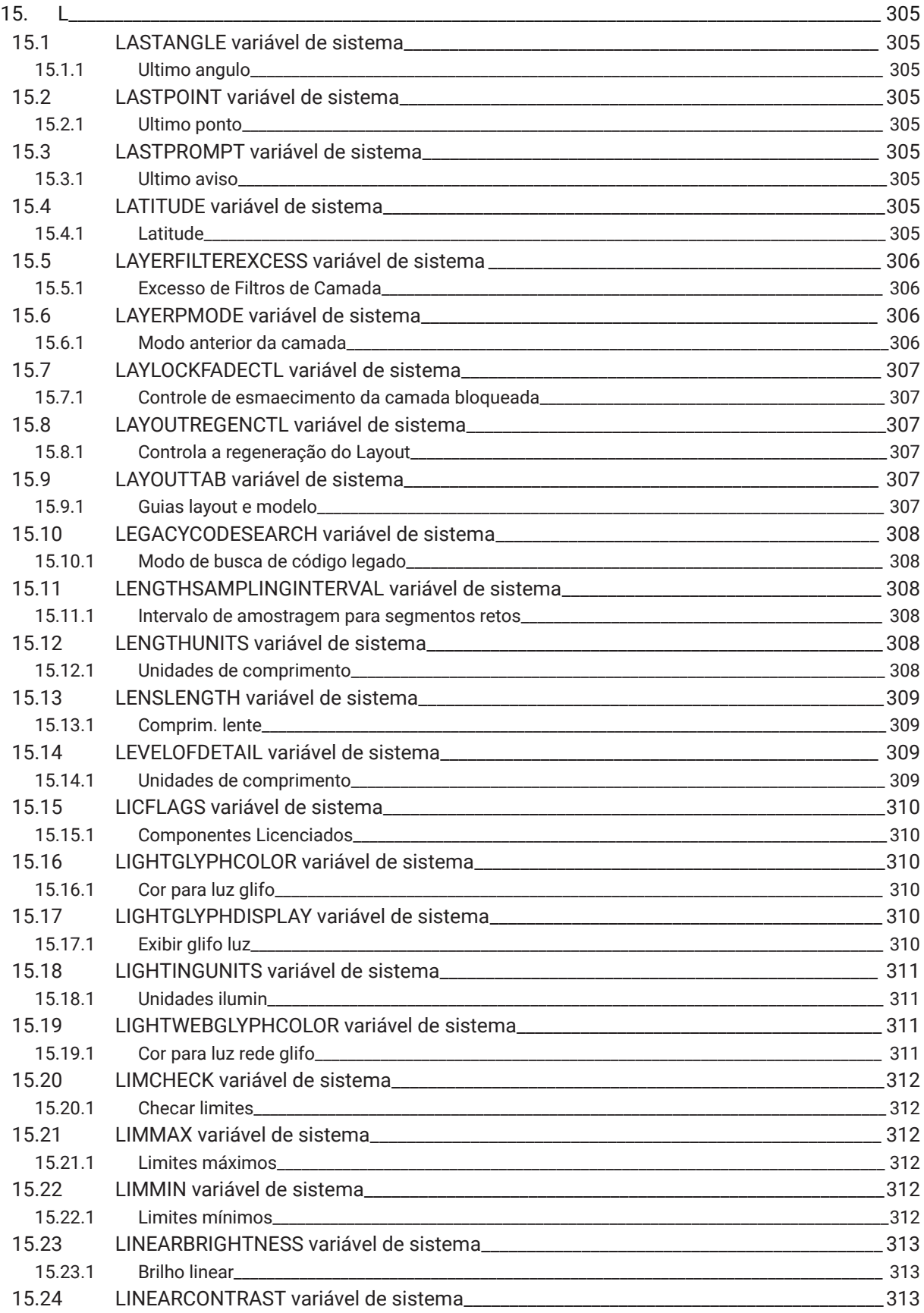

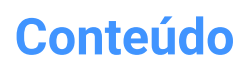

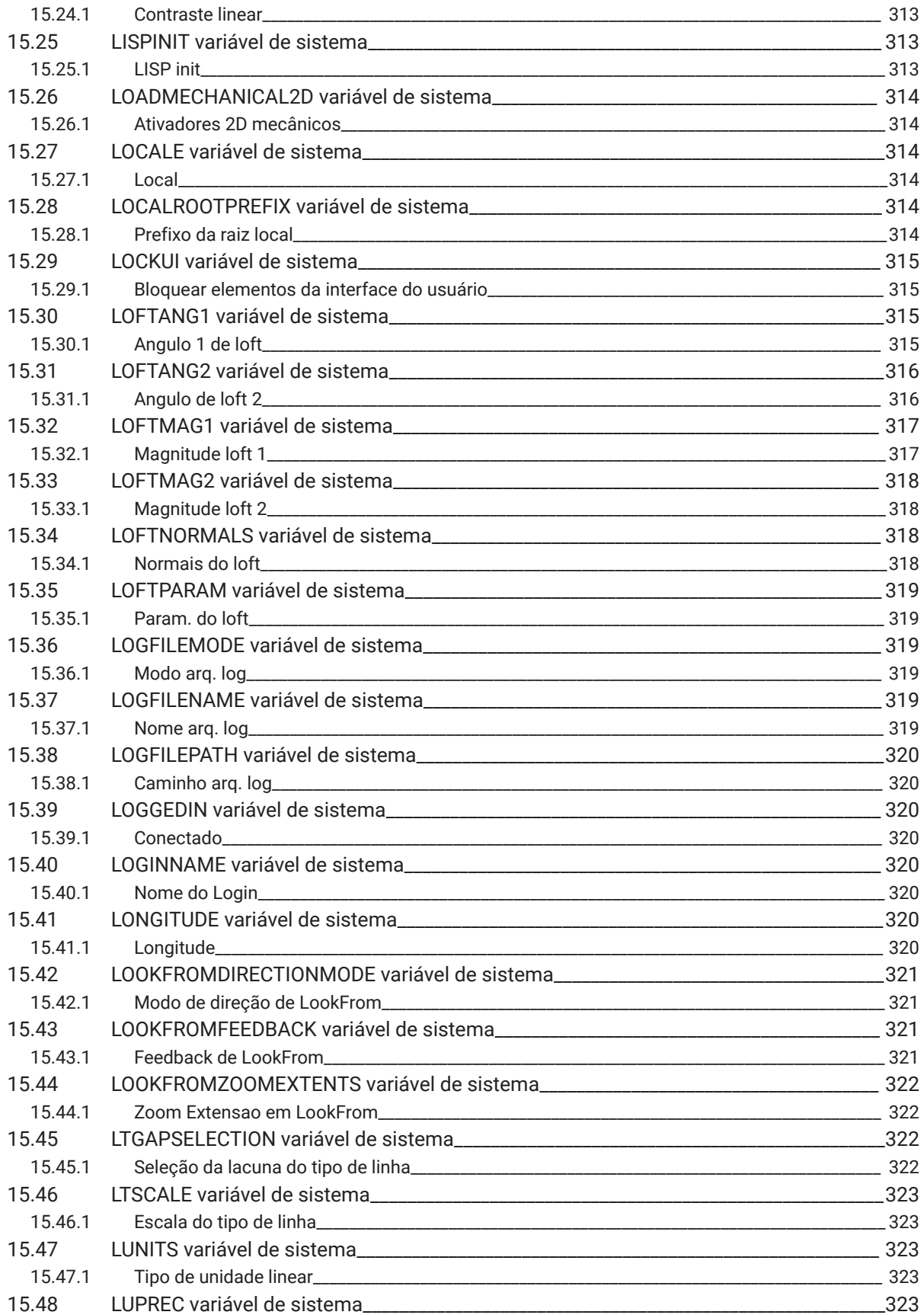

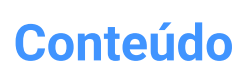

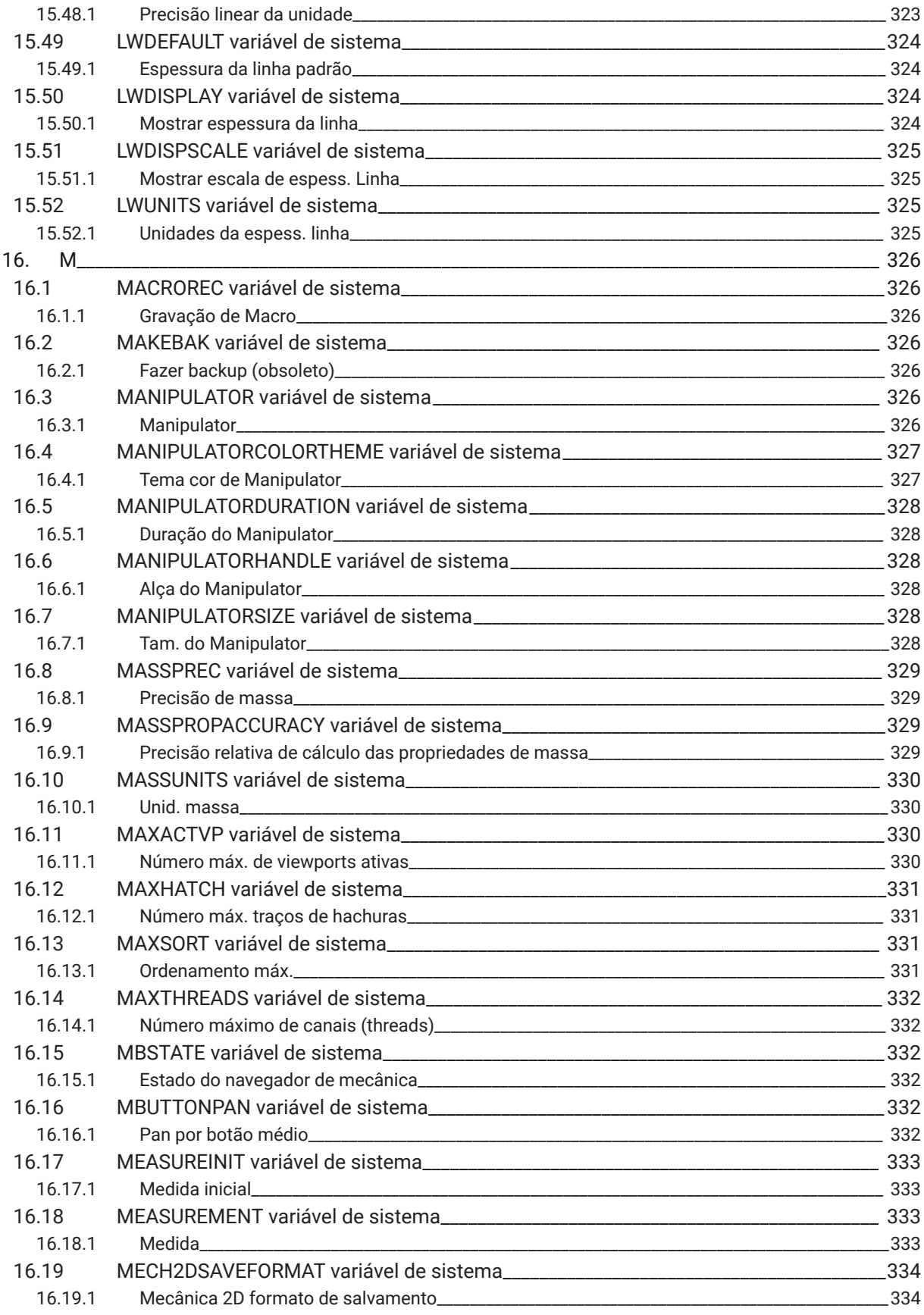

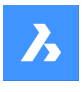

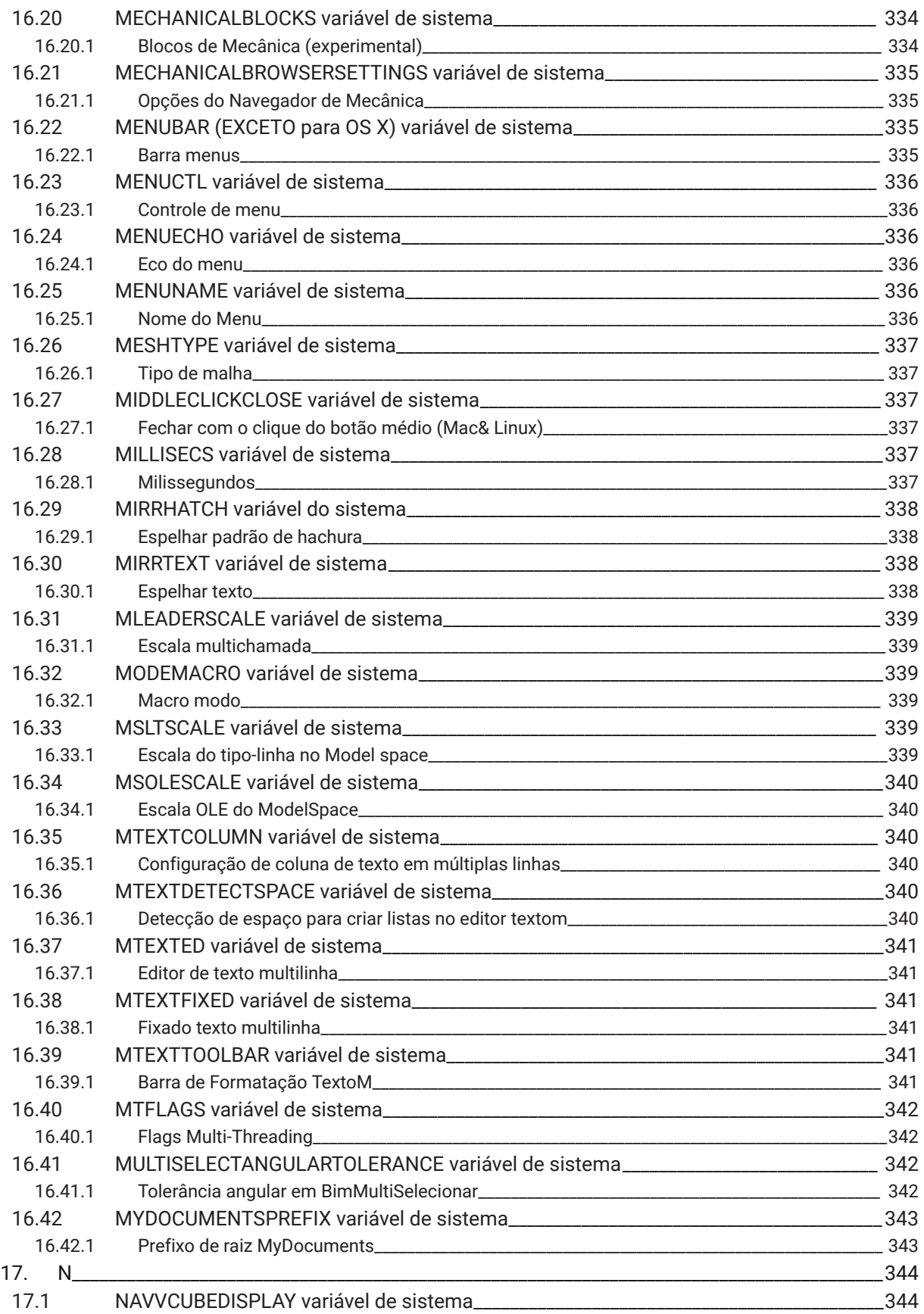

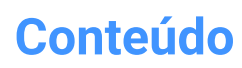

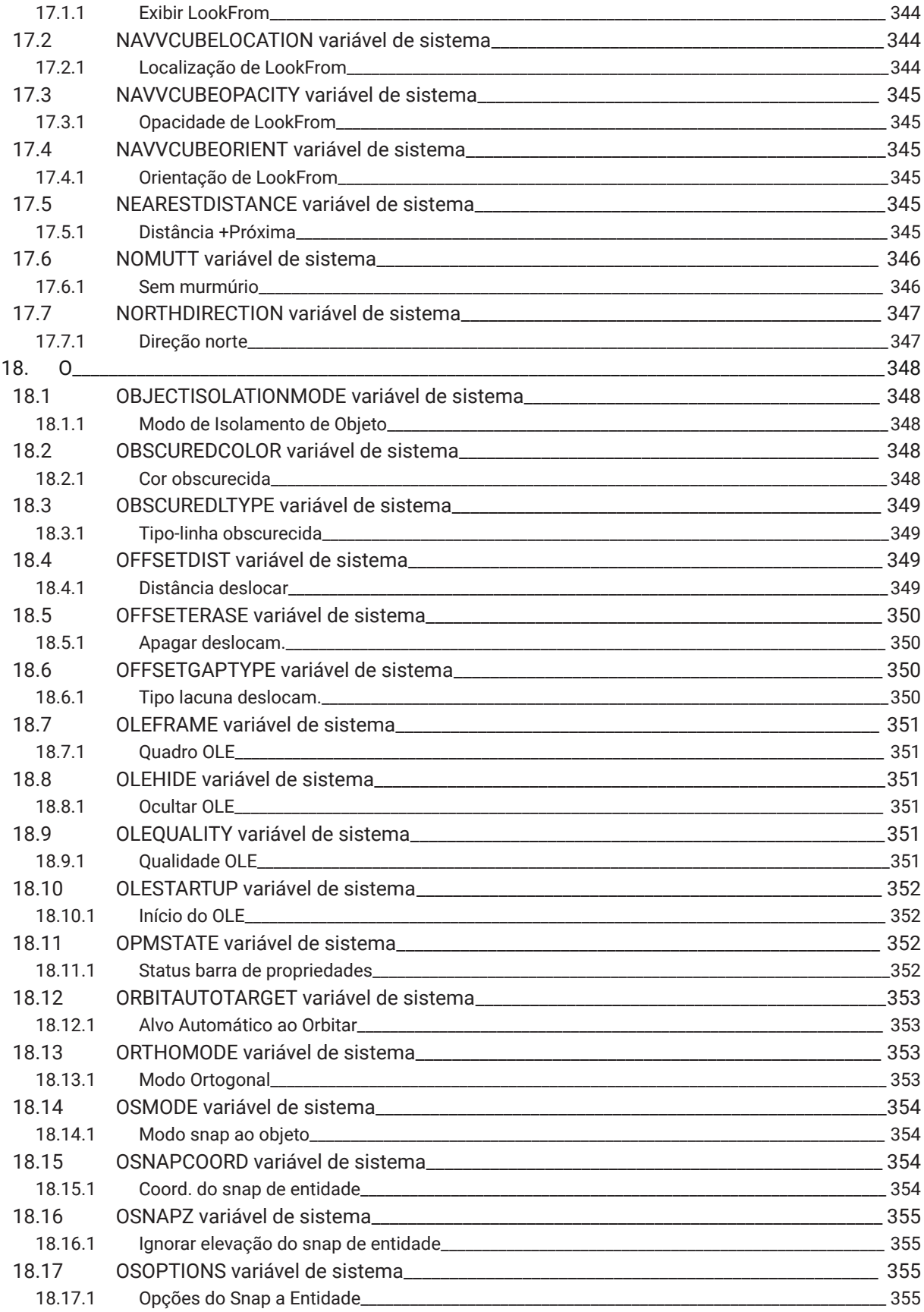

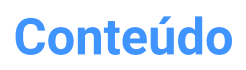

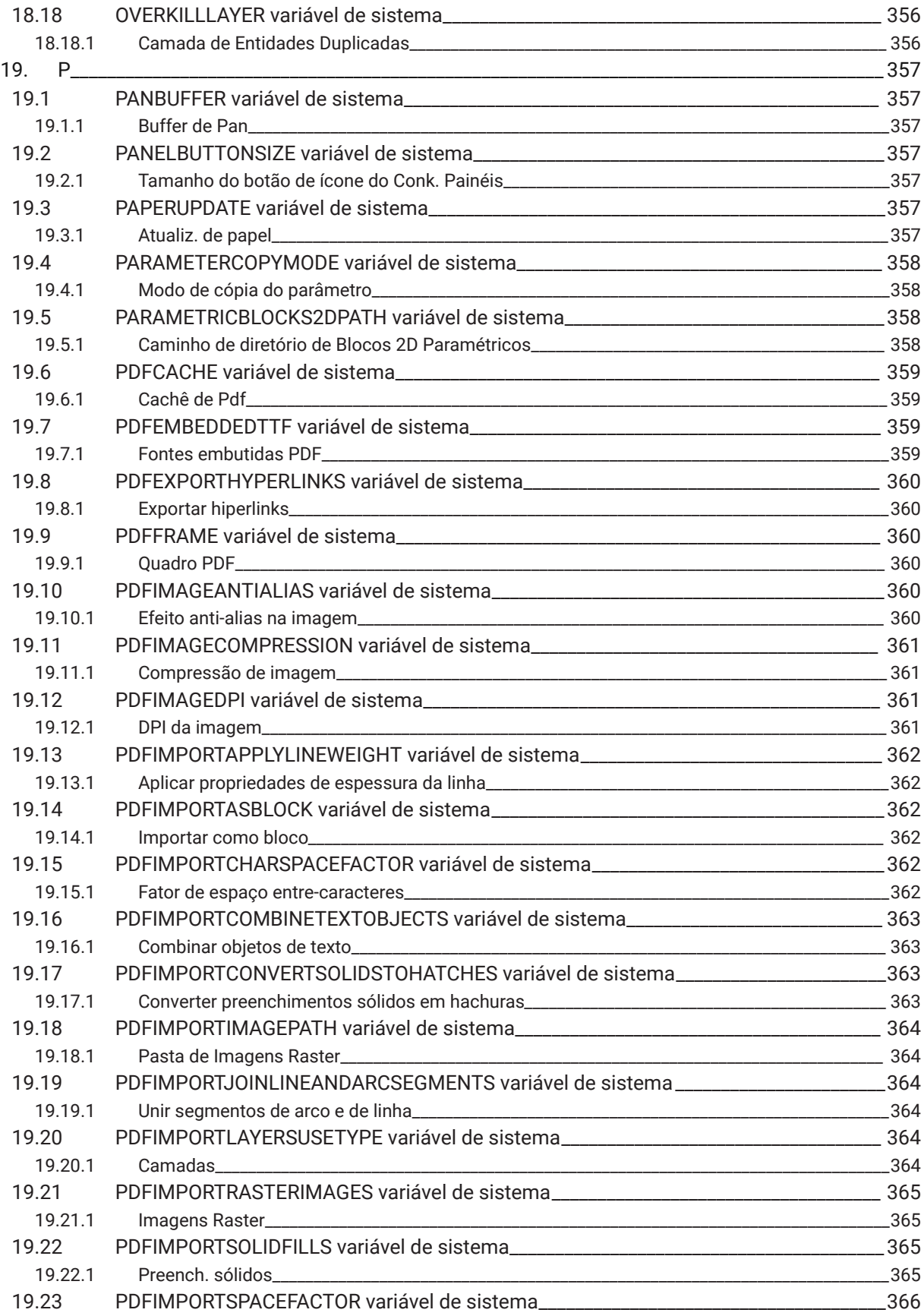

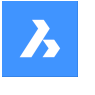

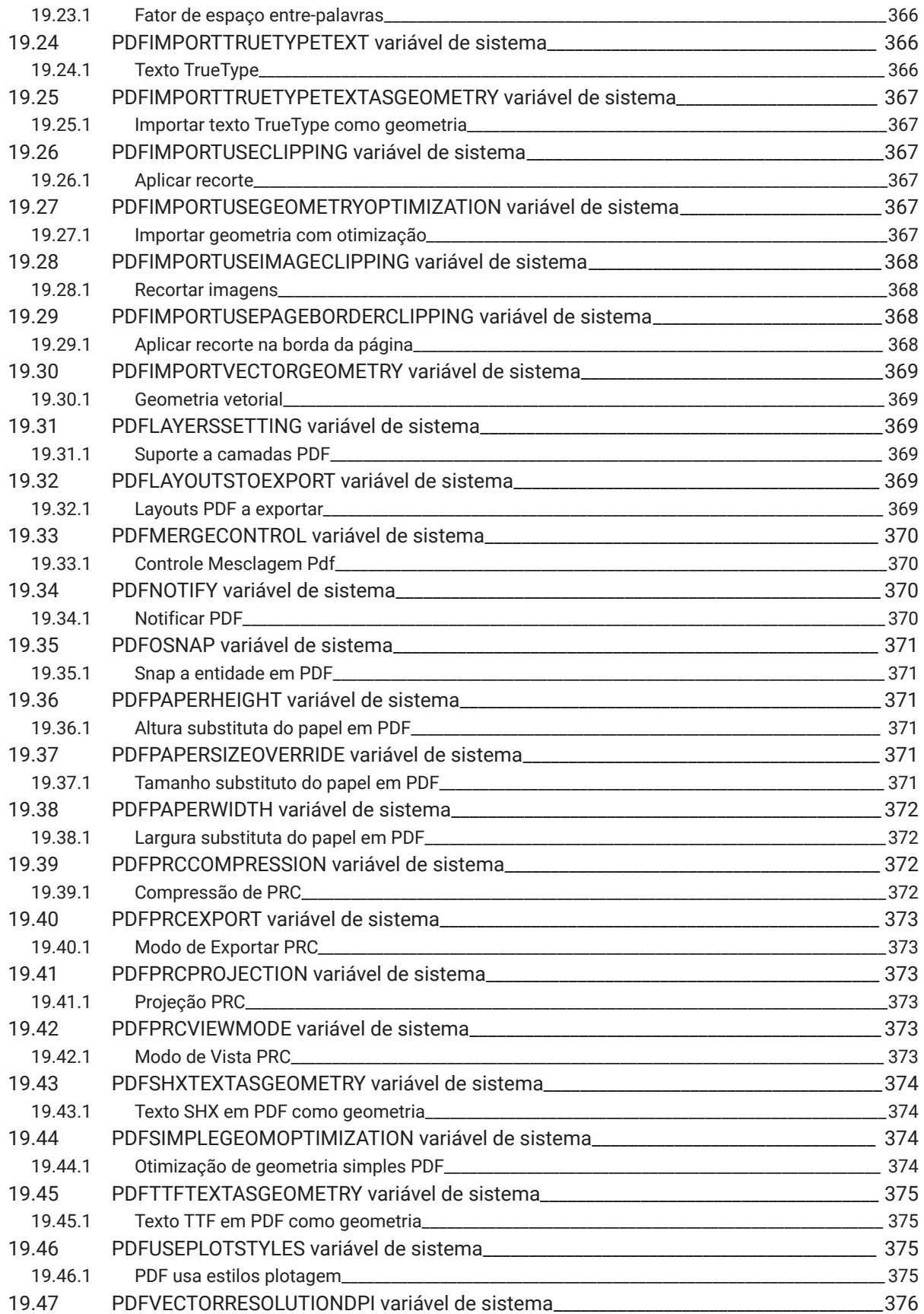

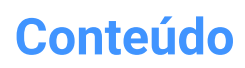

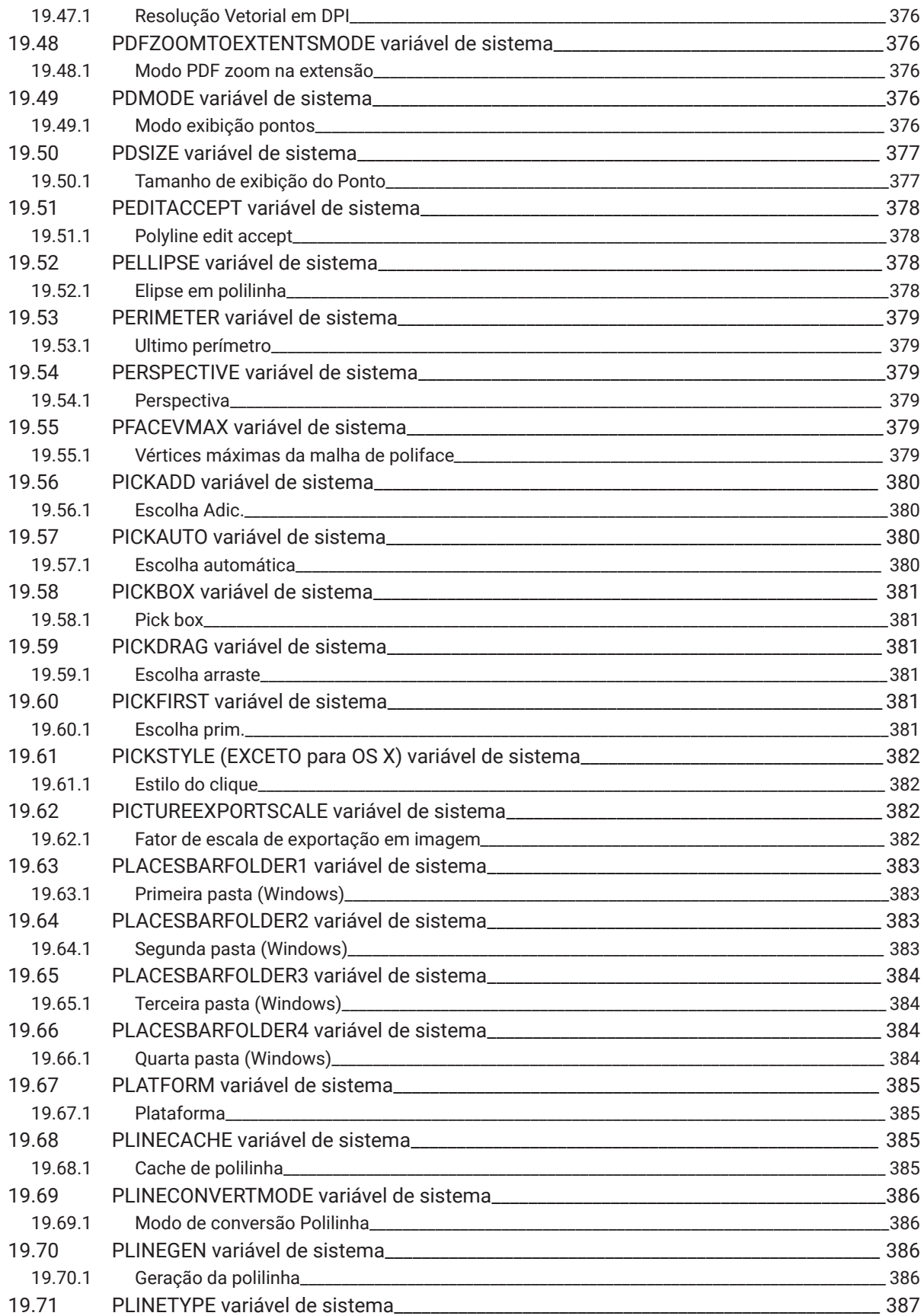

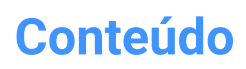

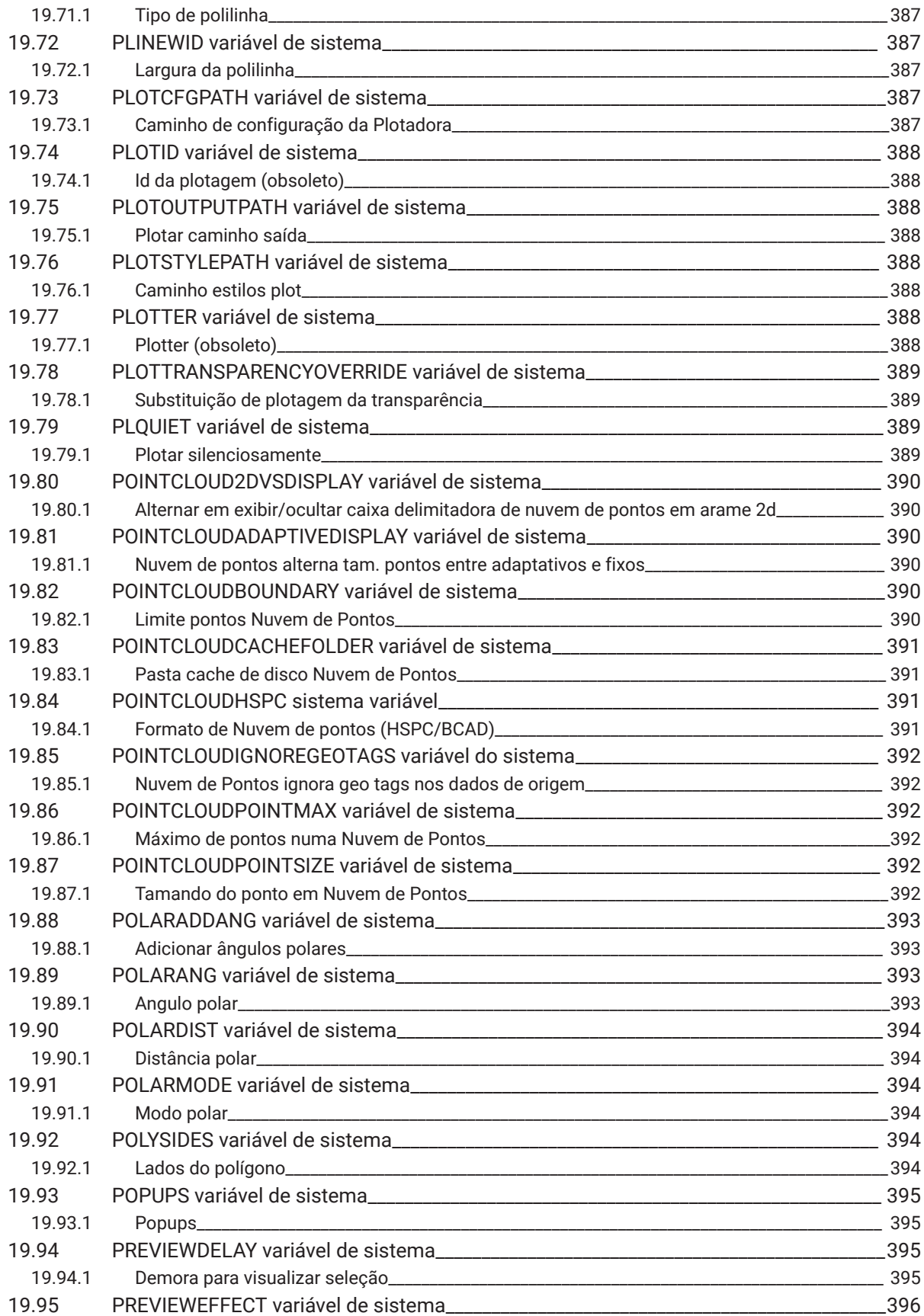
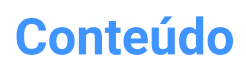

 $\boldsymbol{h}$ 

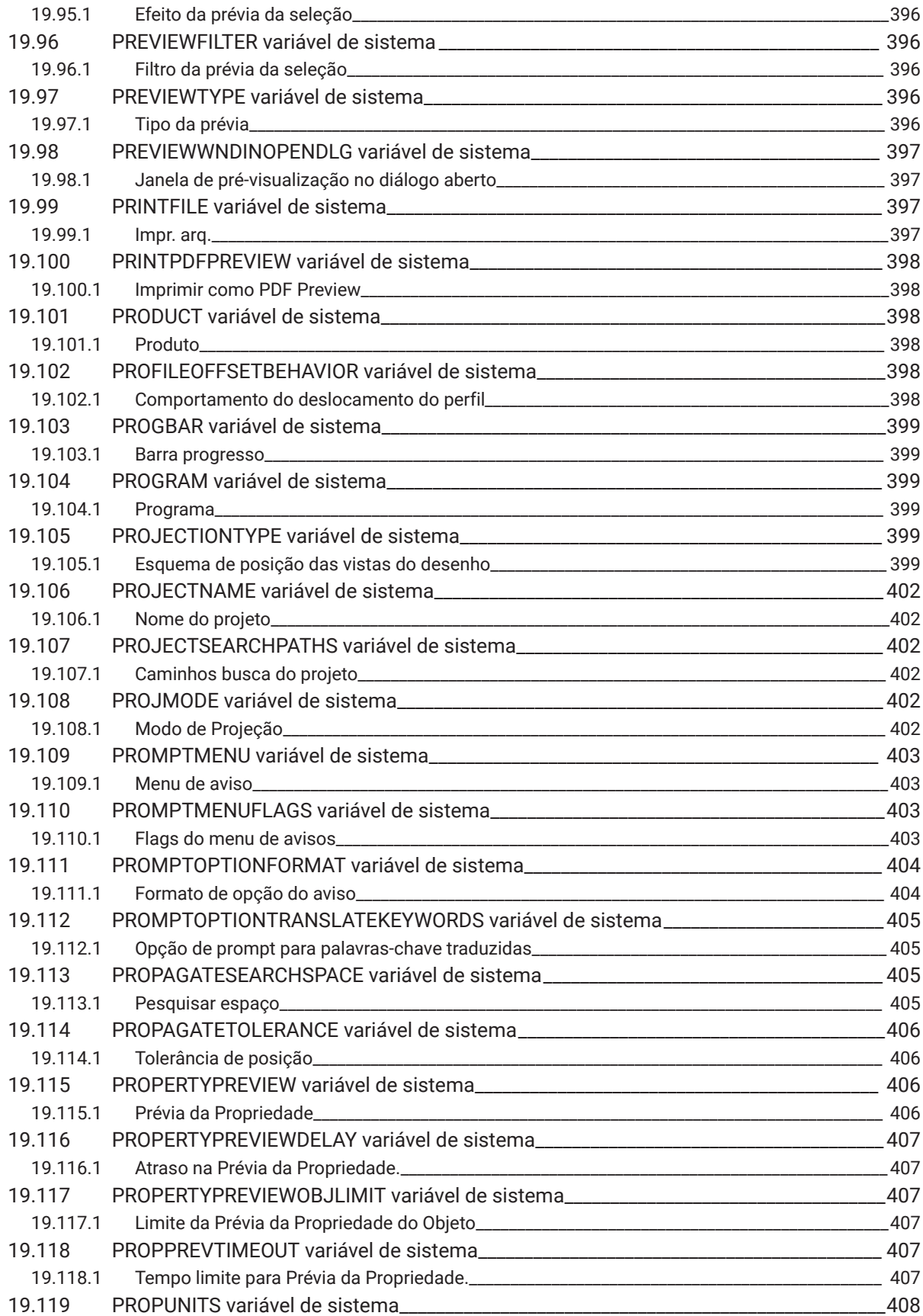

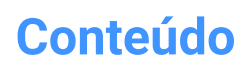

 $\boldsymbol{\lambda}$ 

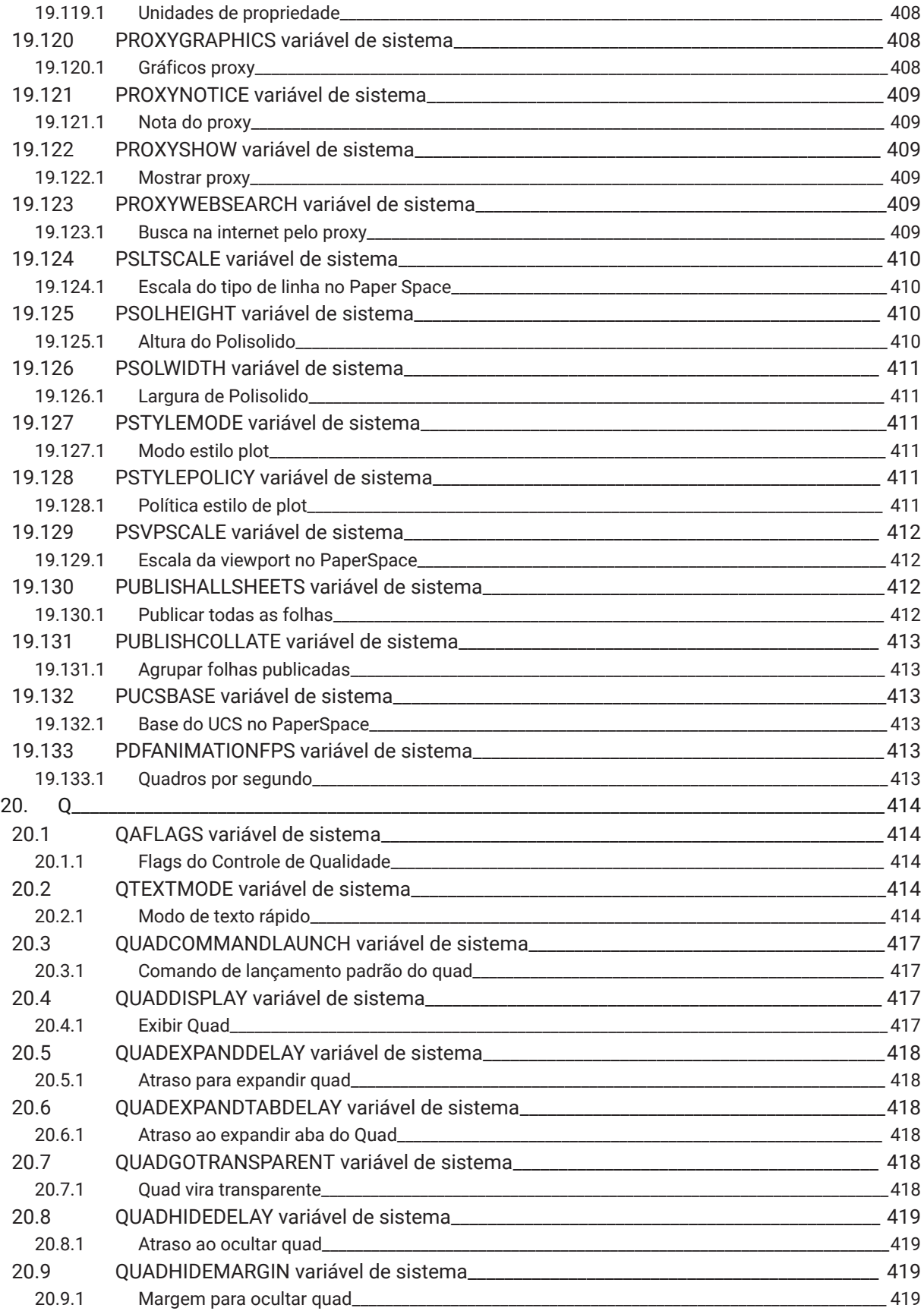

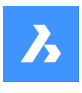

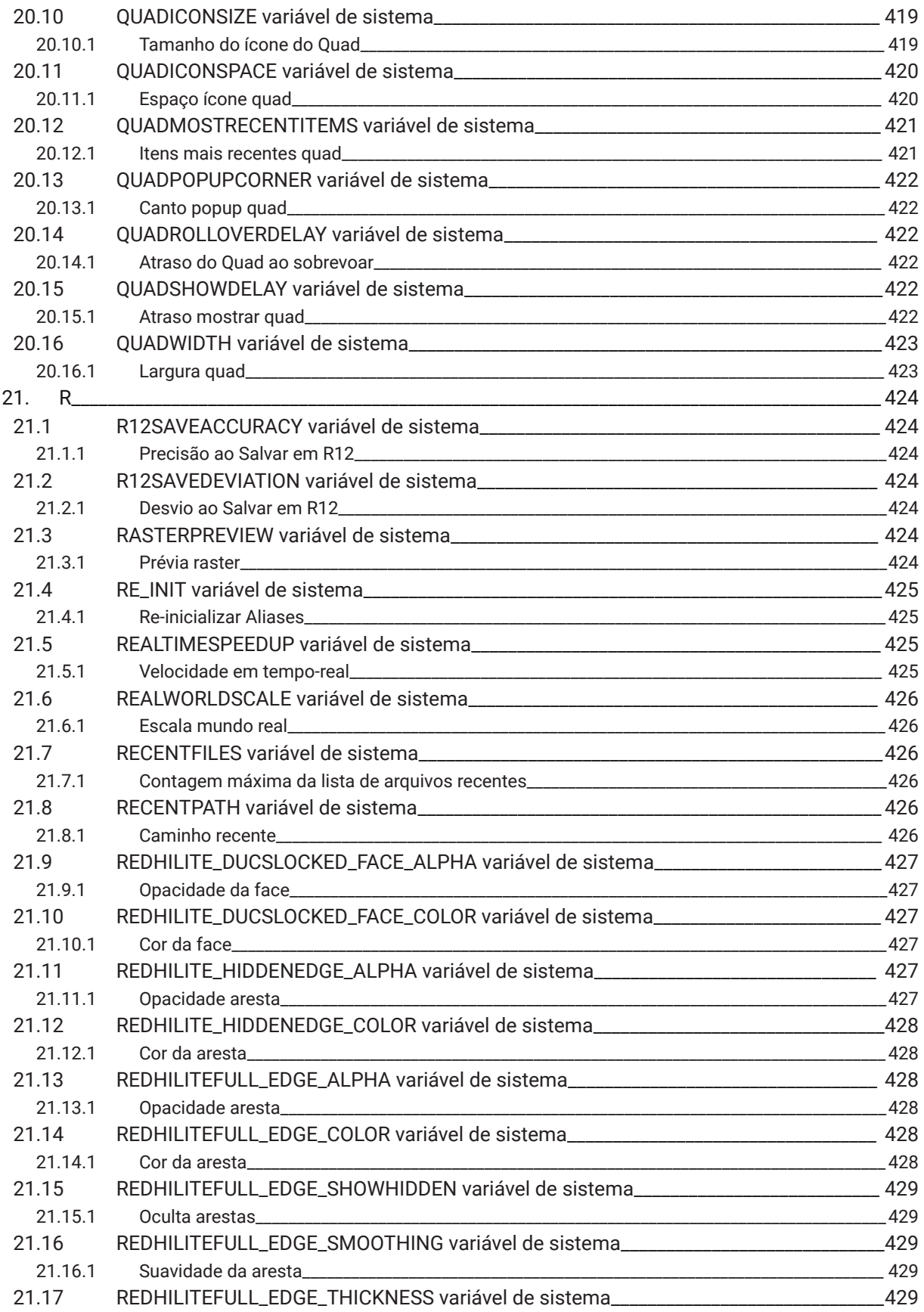

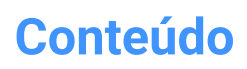

 $\boldsymbol{h}$ 

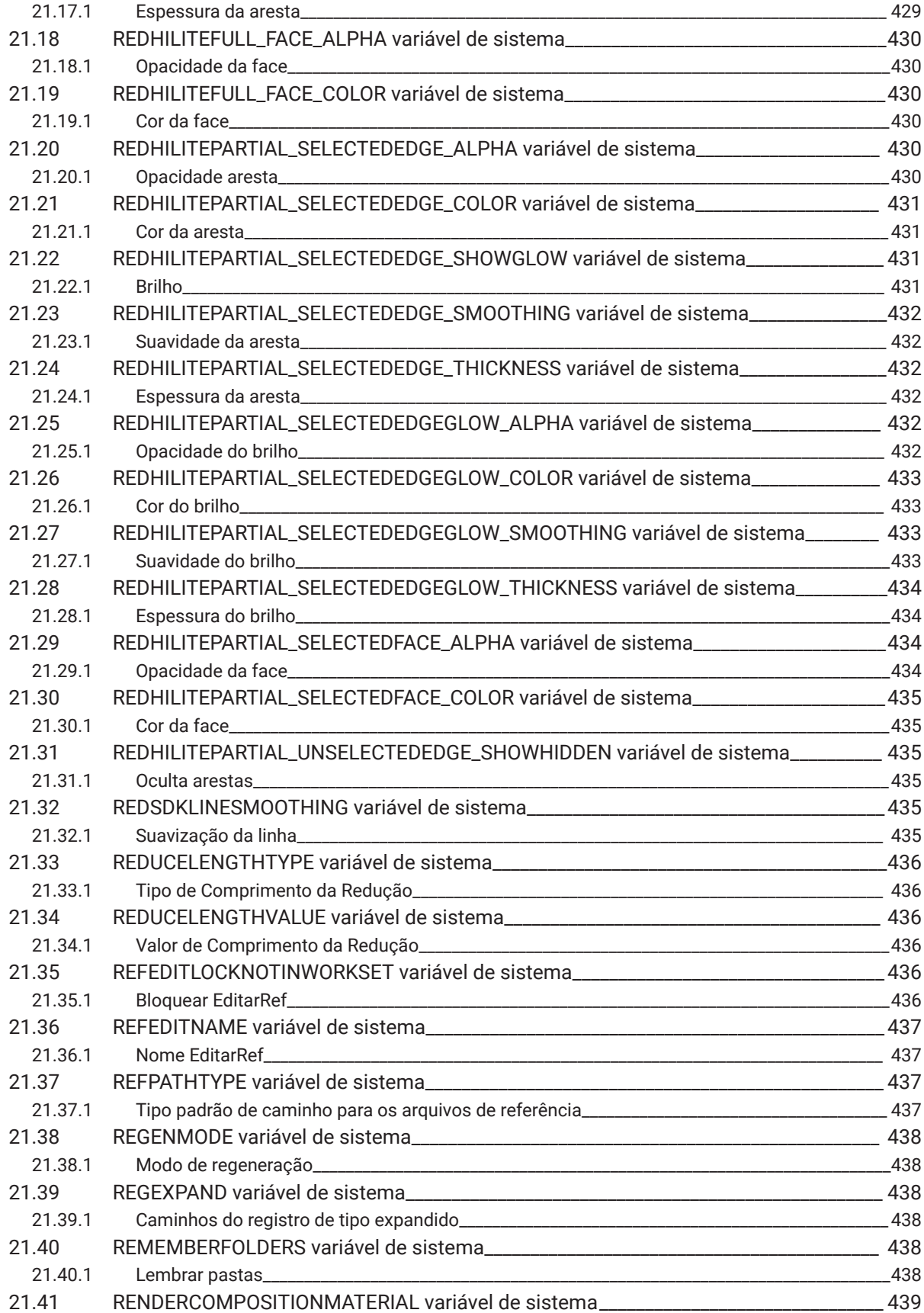

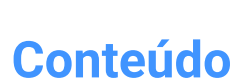

 $\boldsymbol{\lambda}$ 

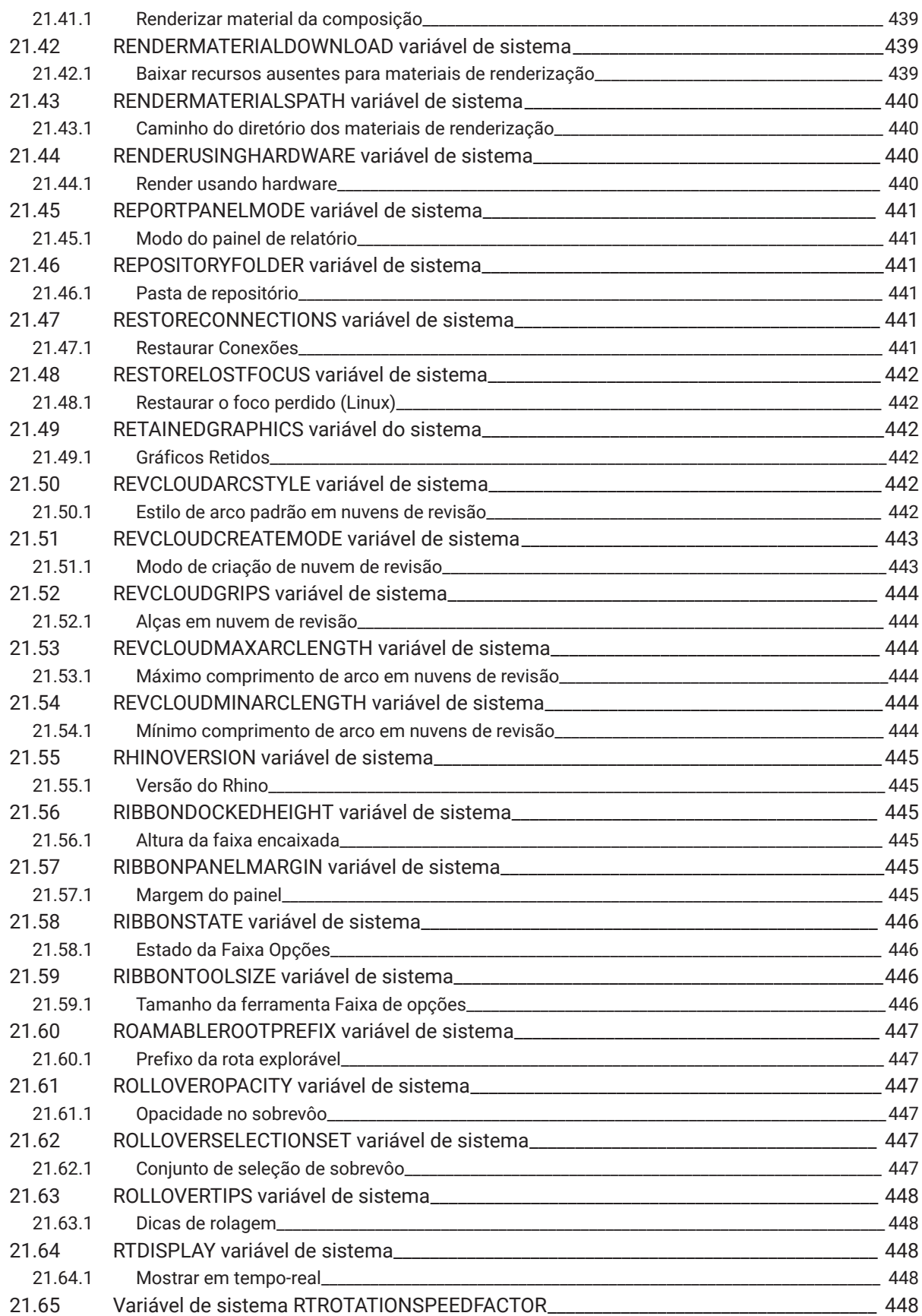

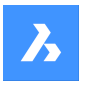

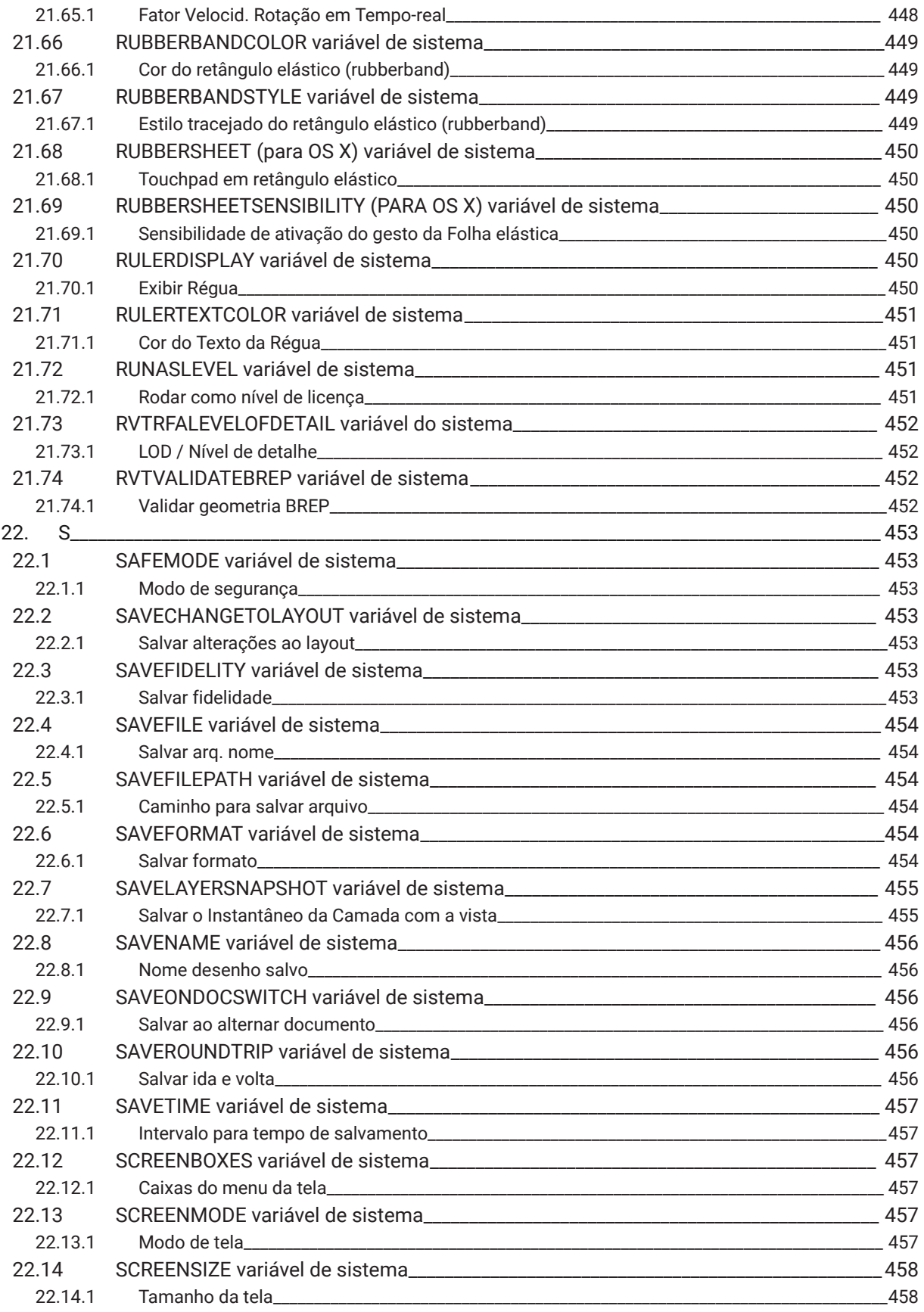

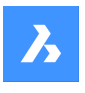

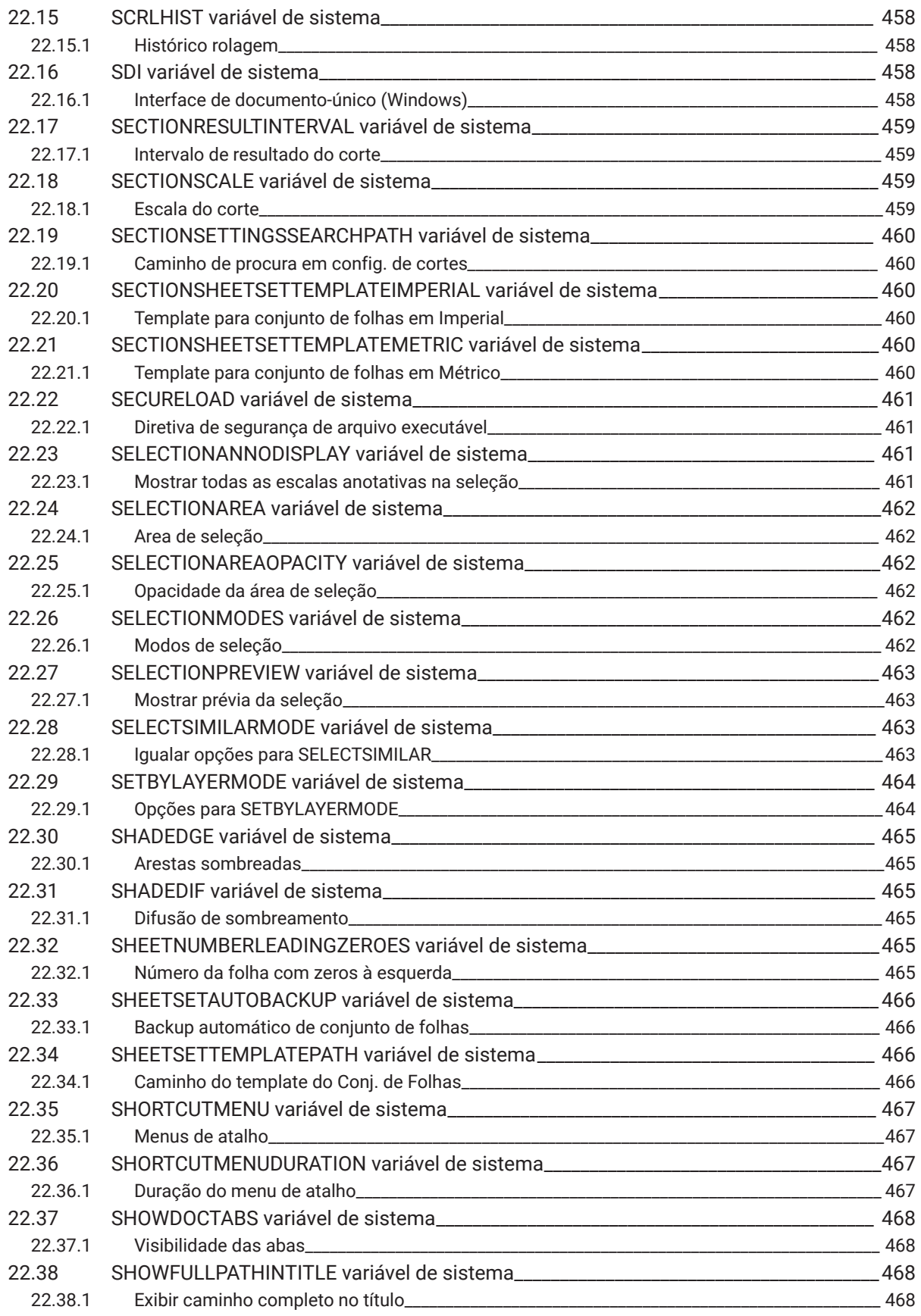

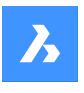

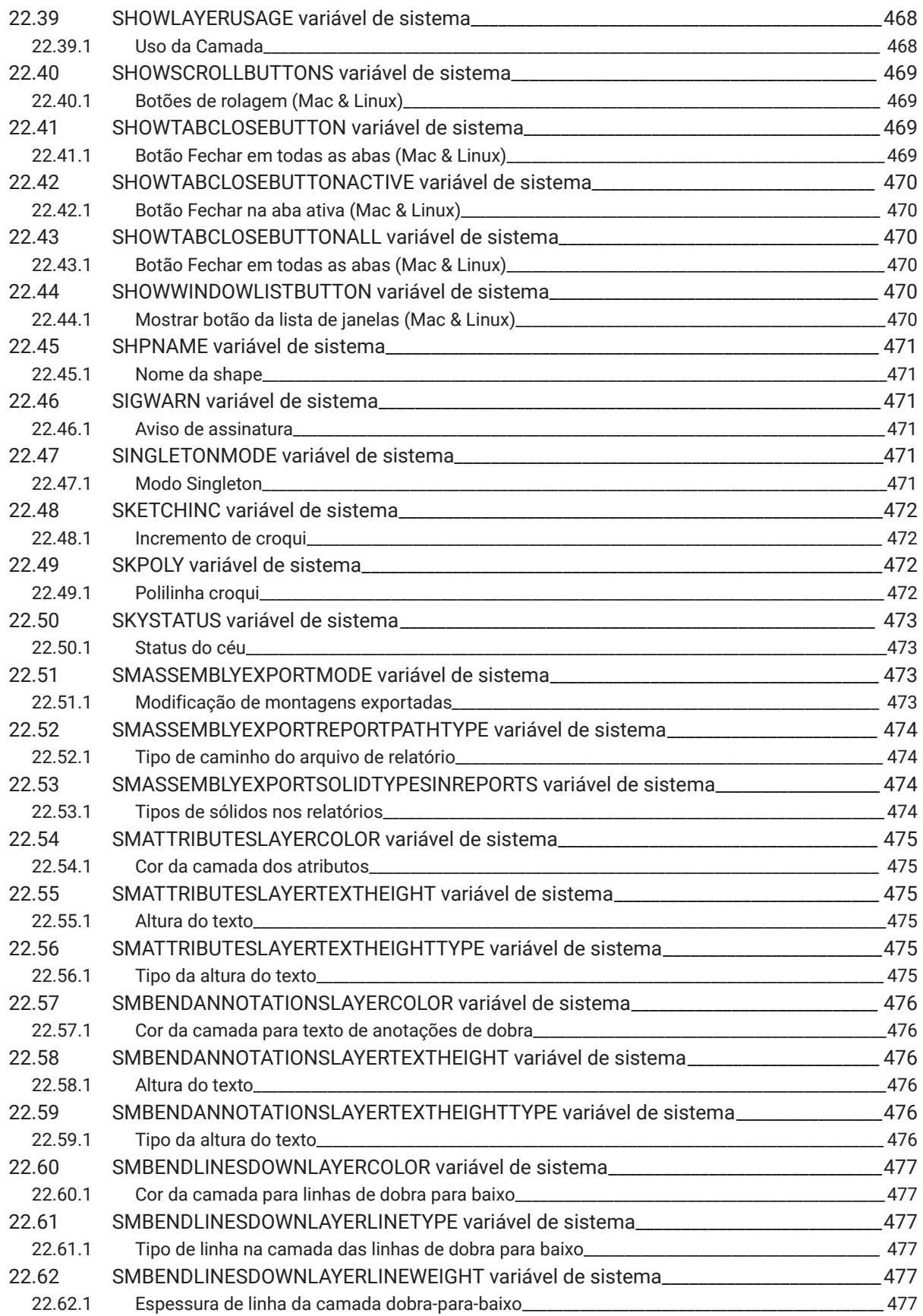

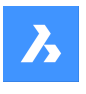

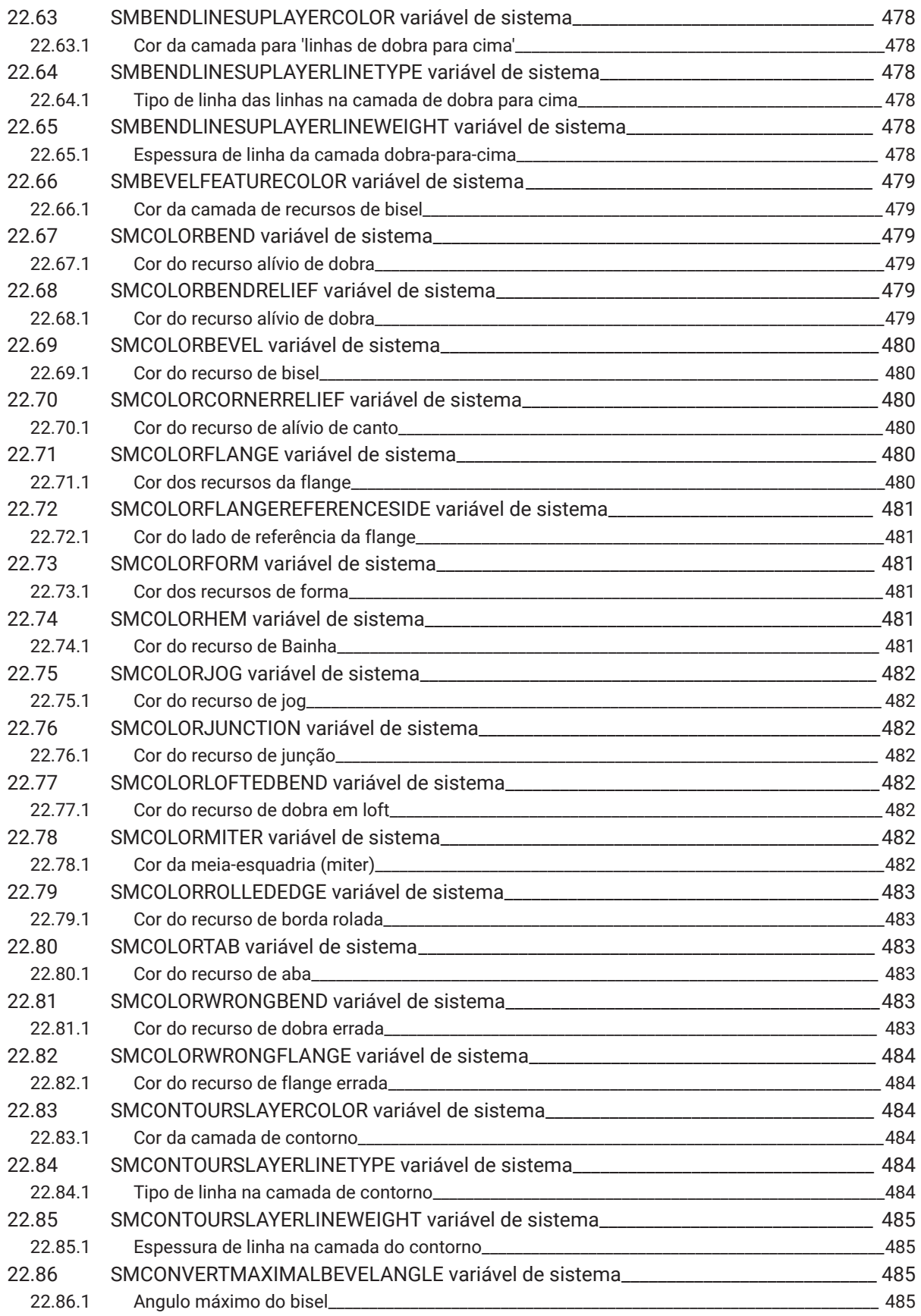

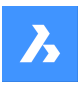

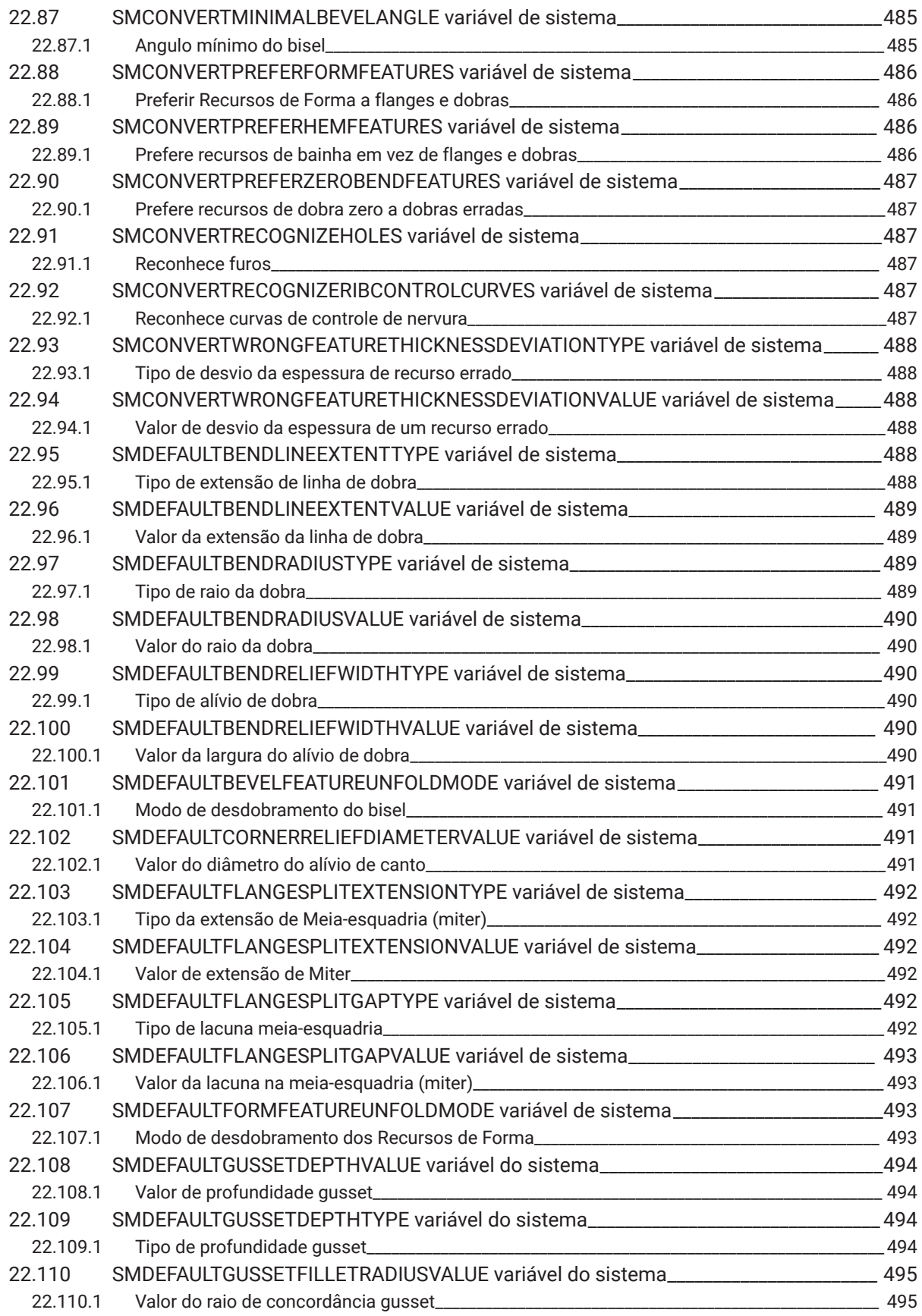

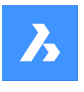

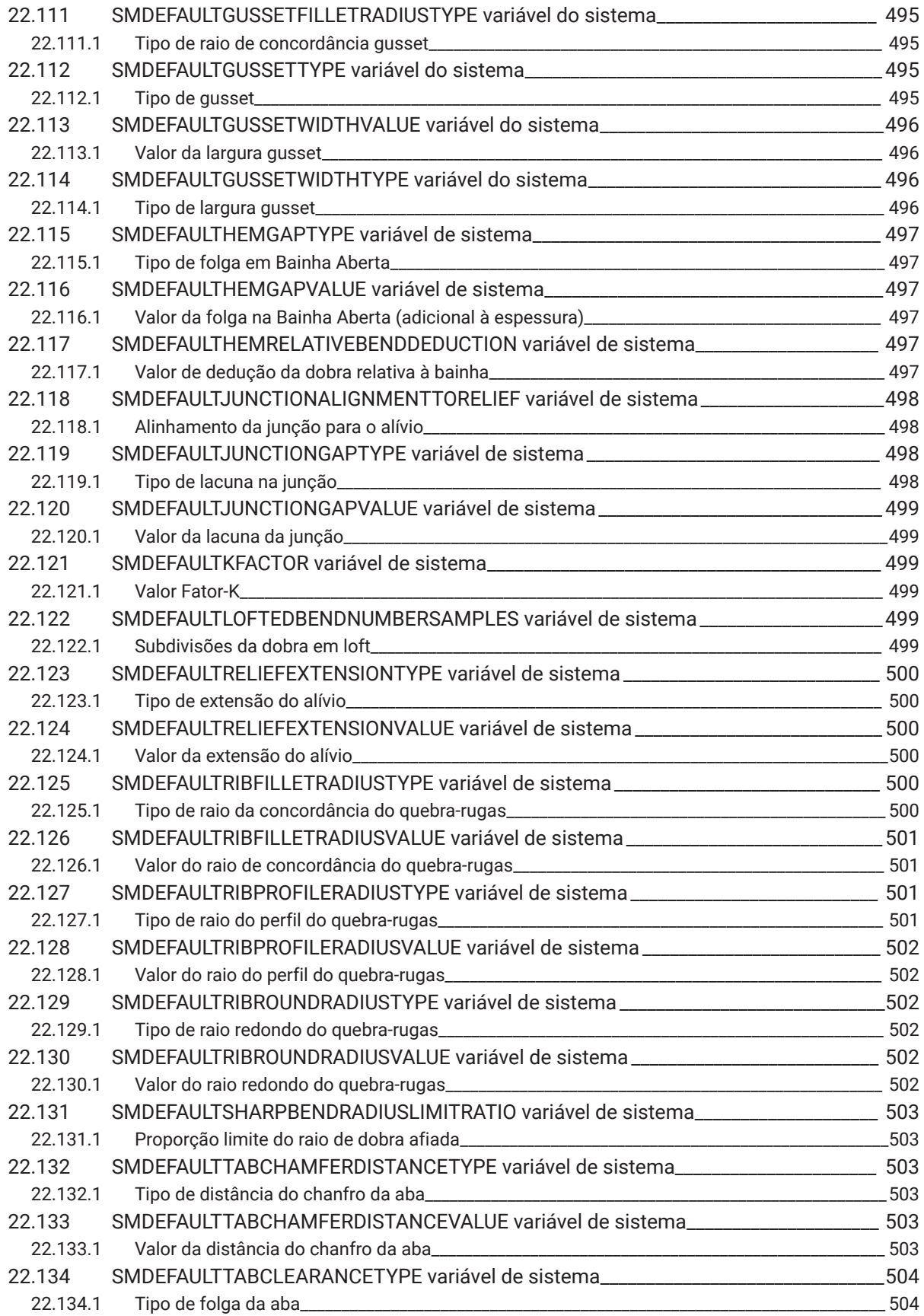

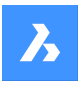

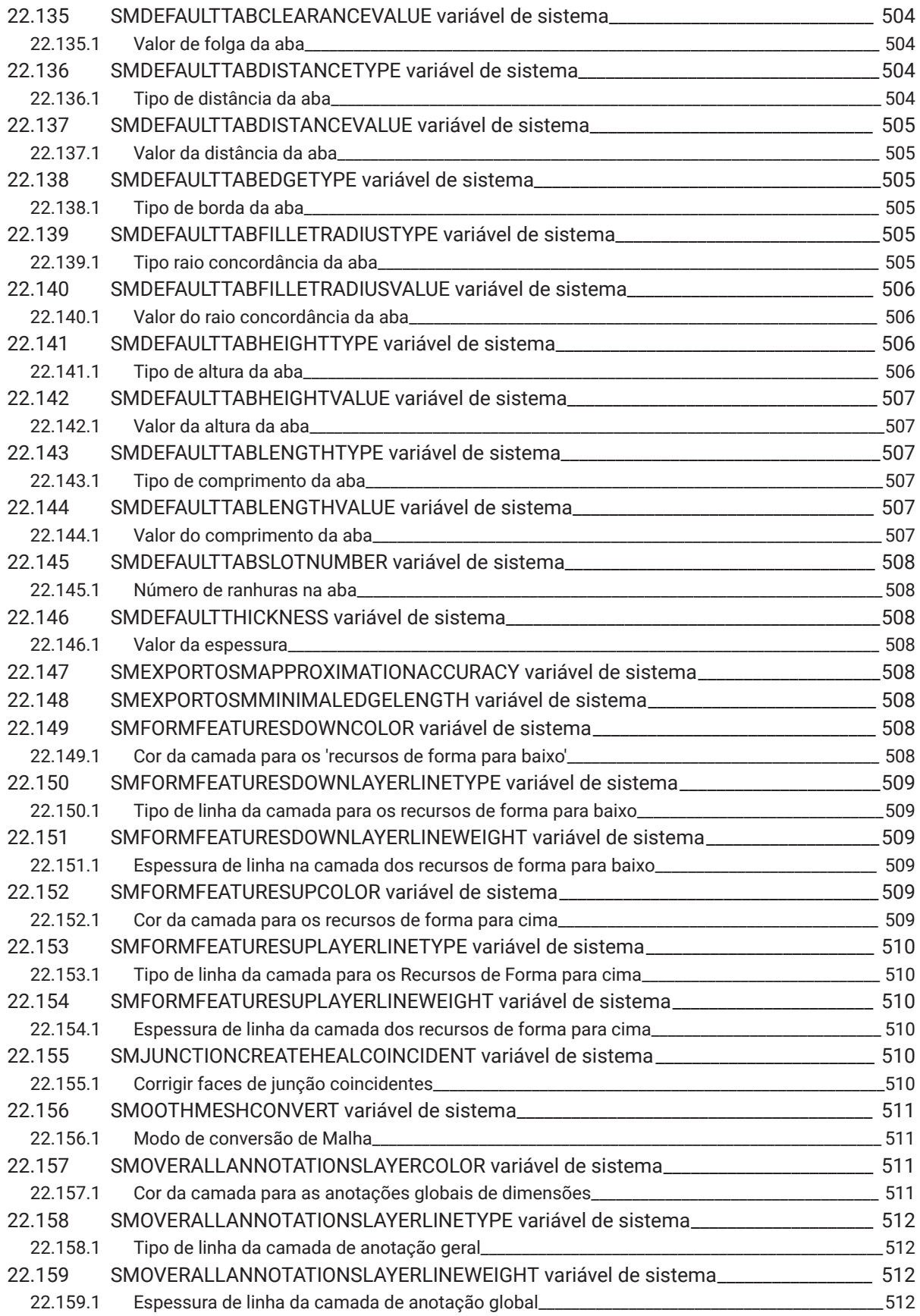

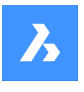

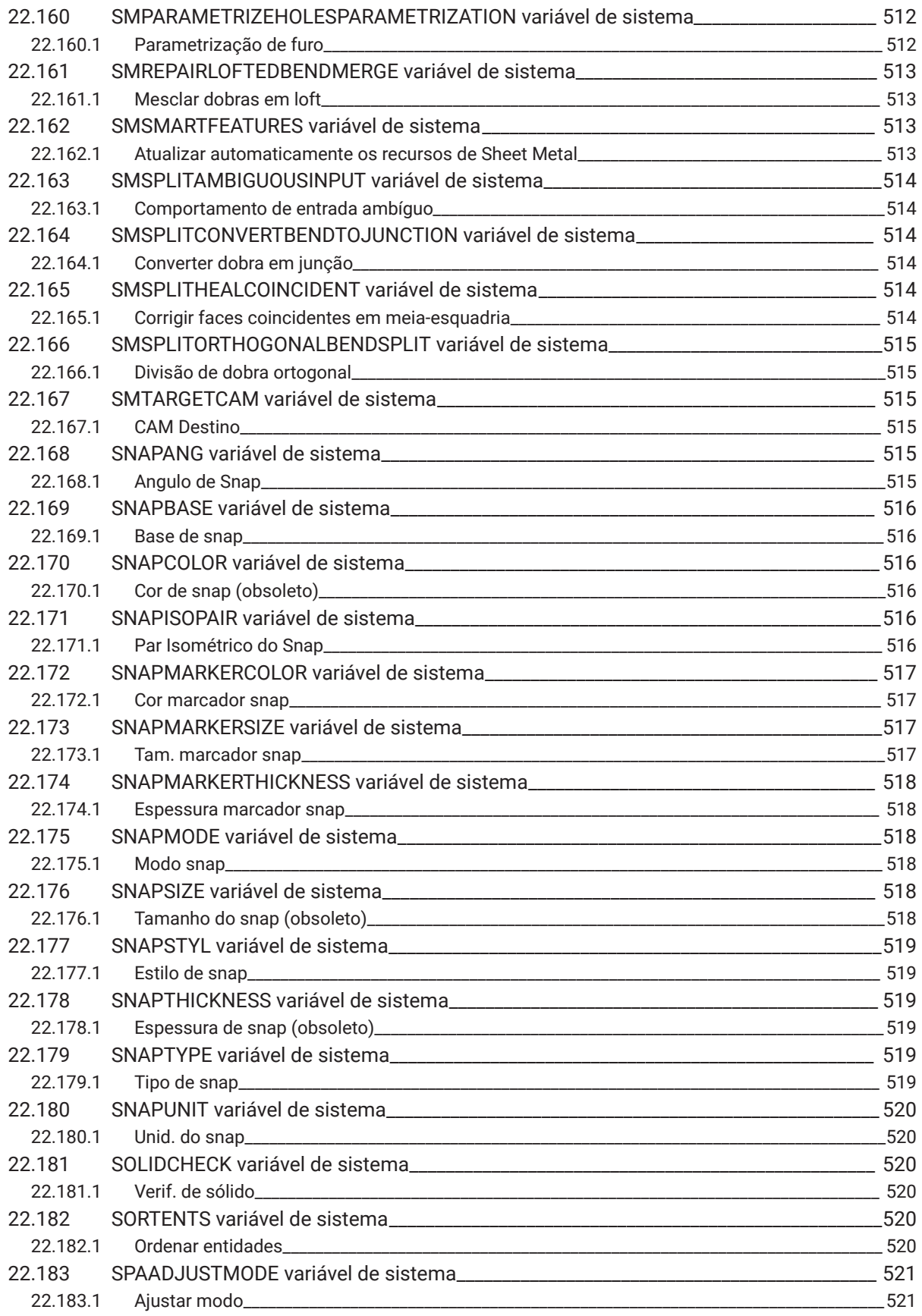

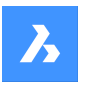

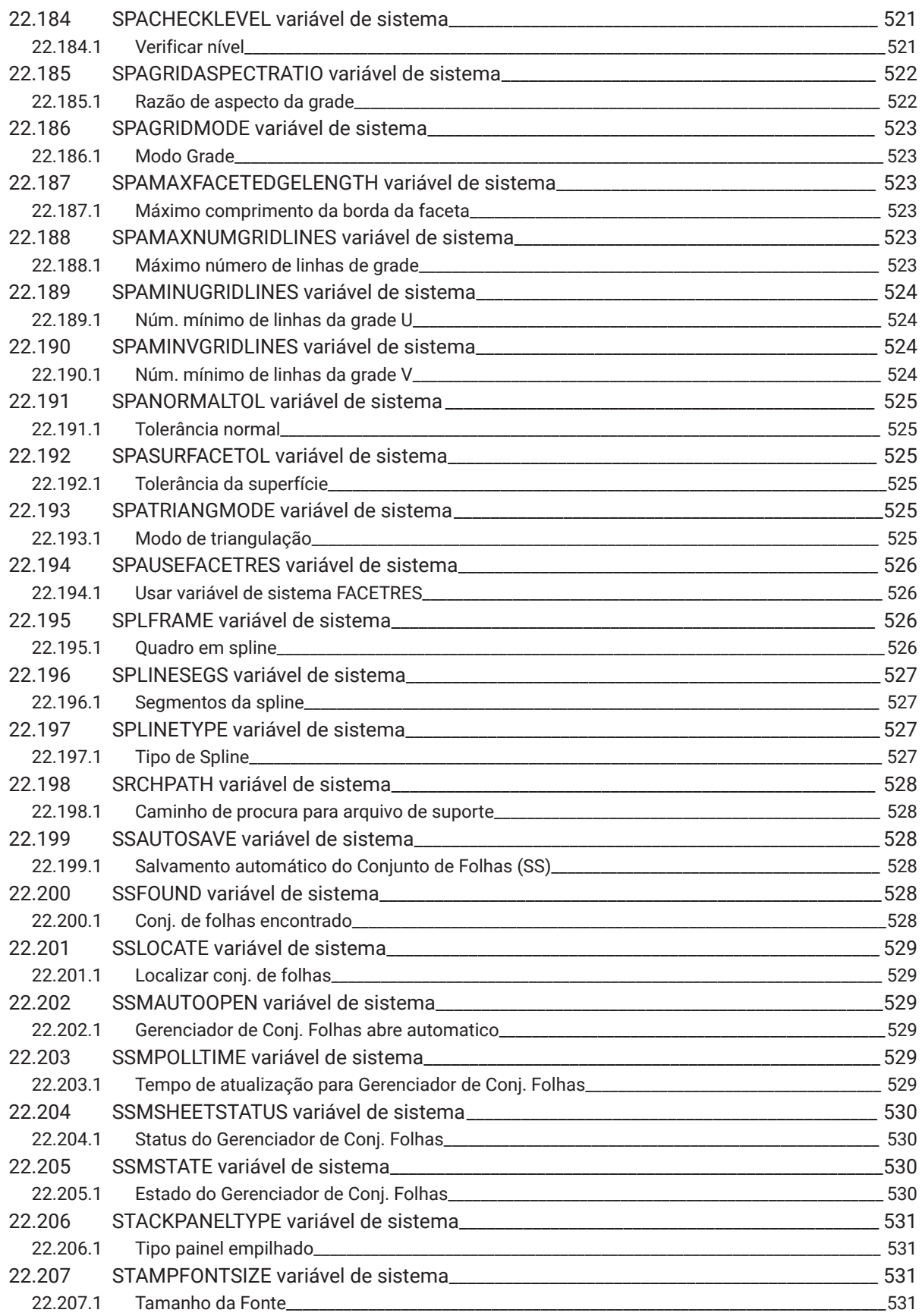

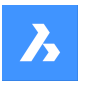

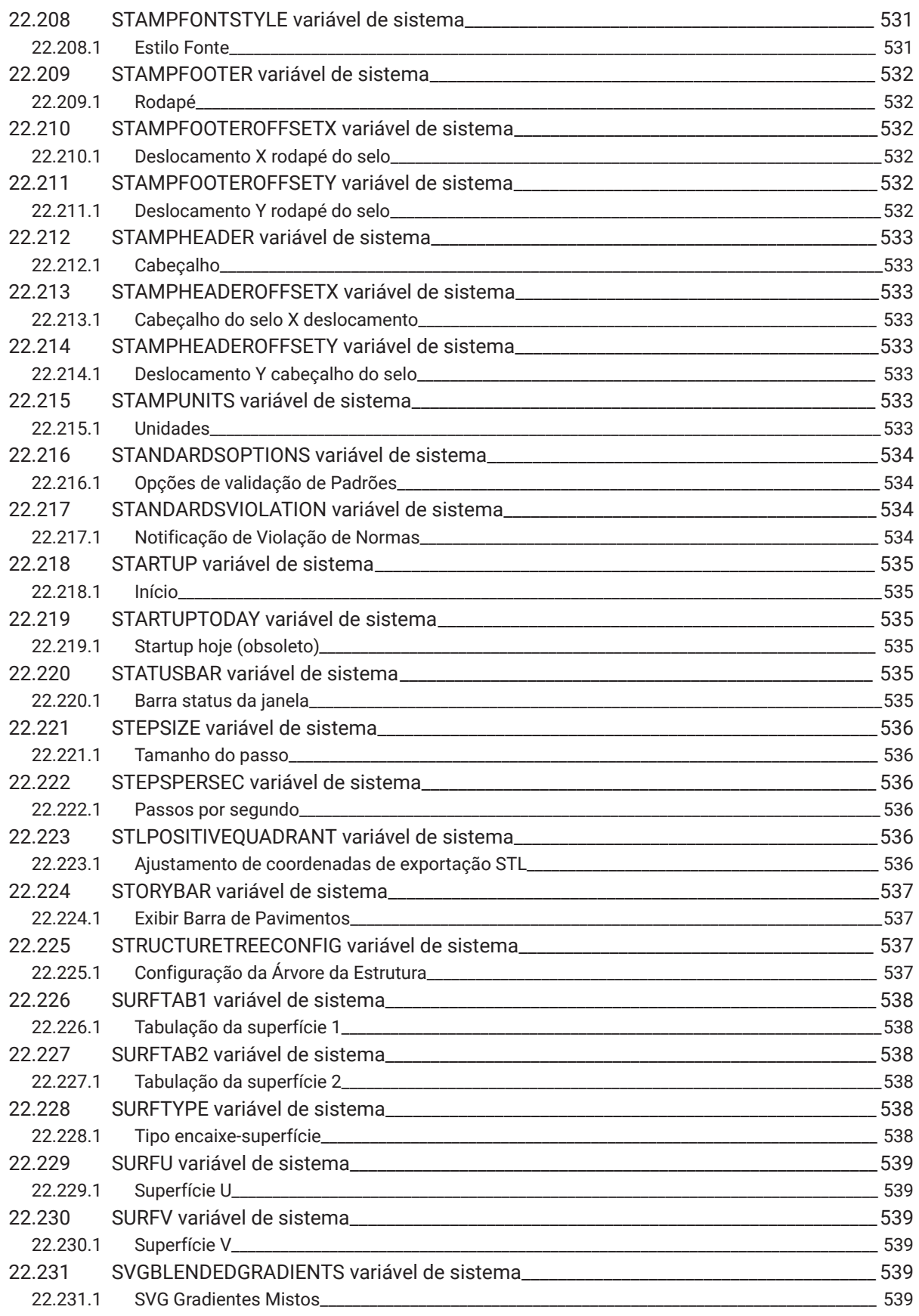

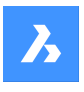

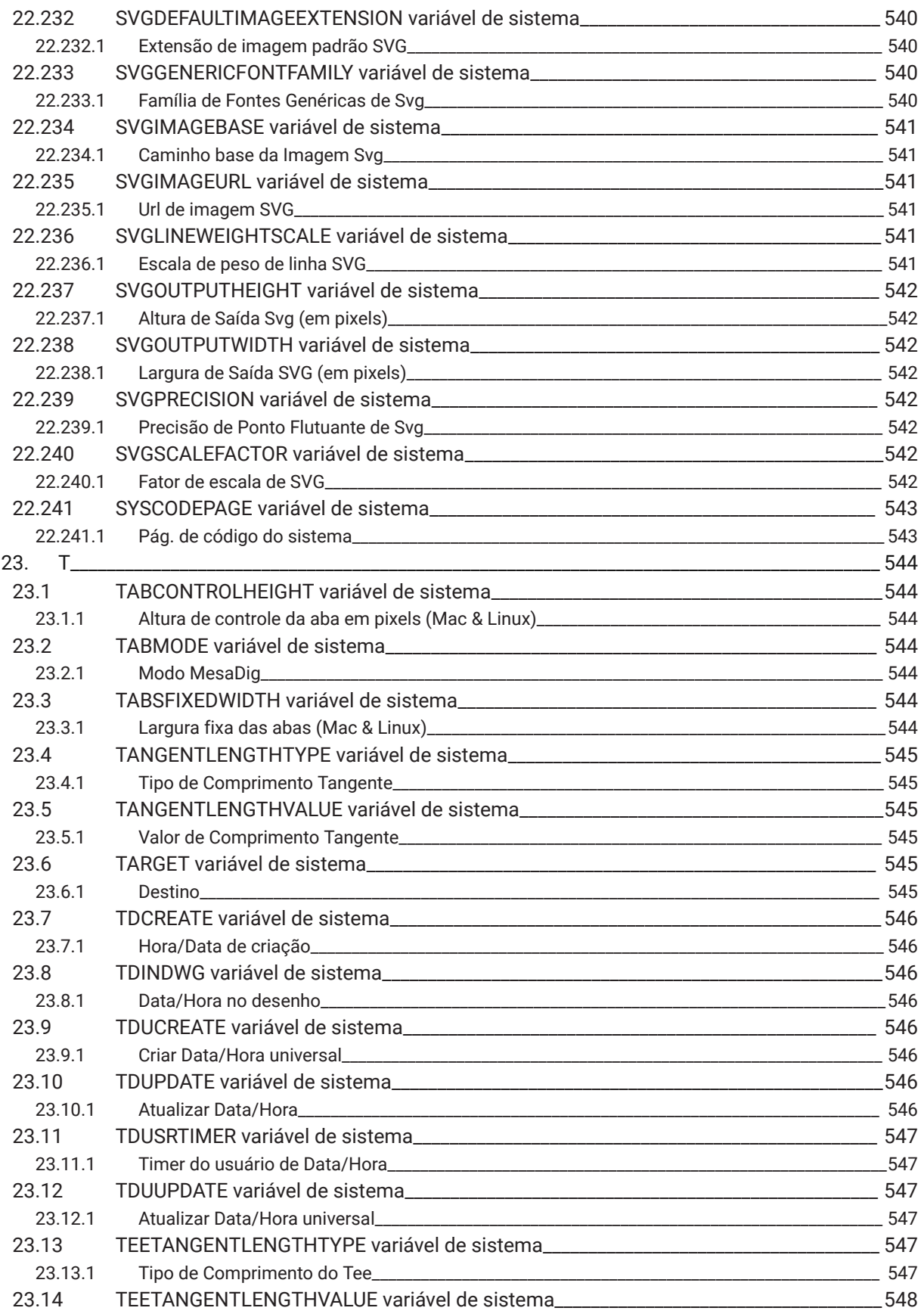

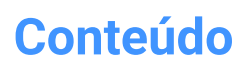

 $\boldsymbol{\lambda}$ 

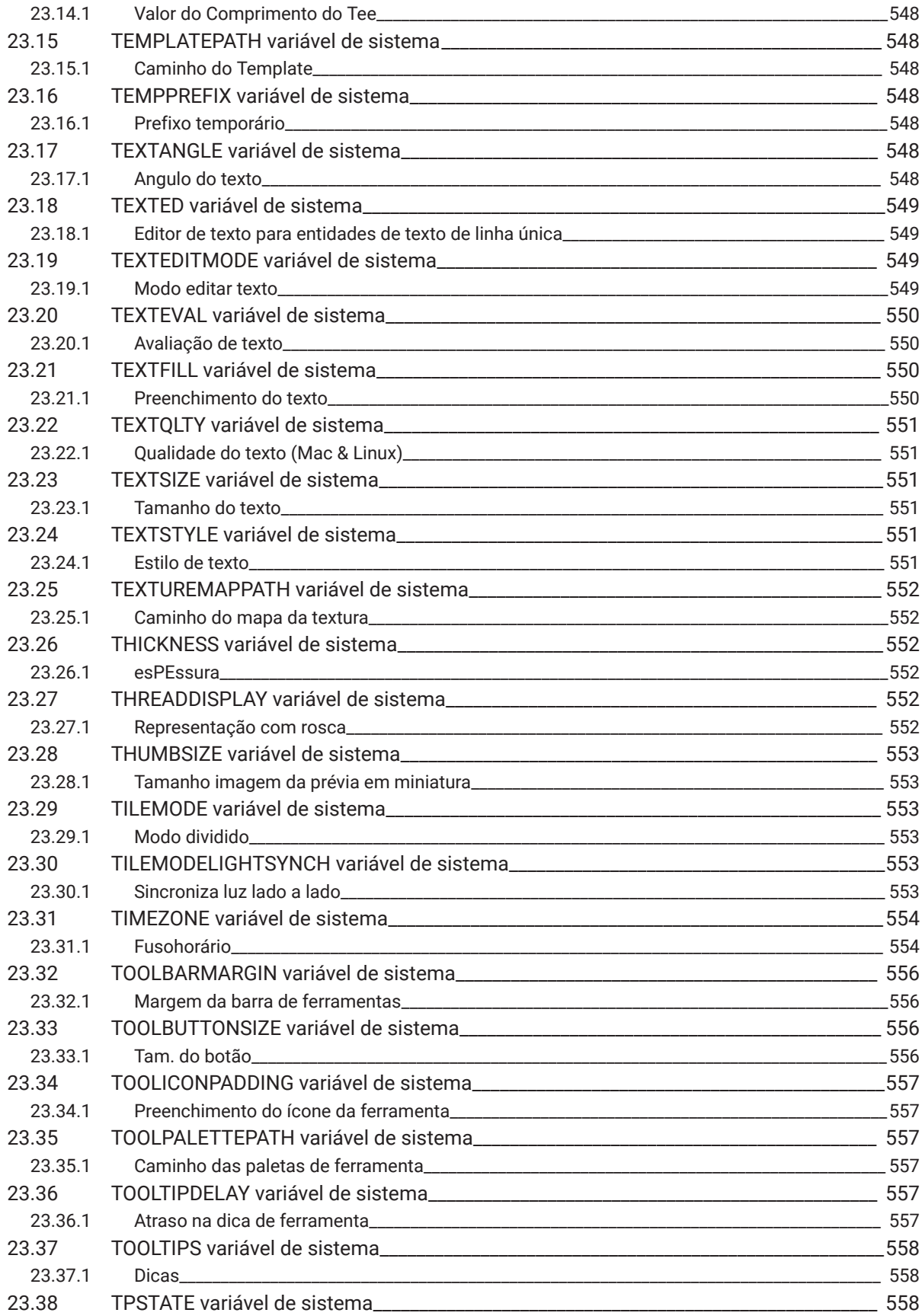

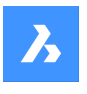

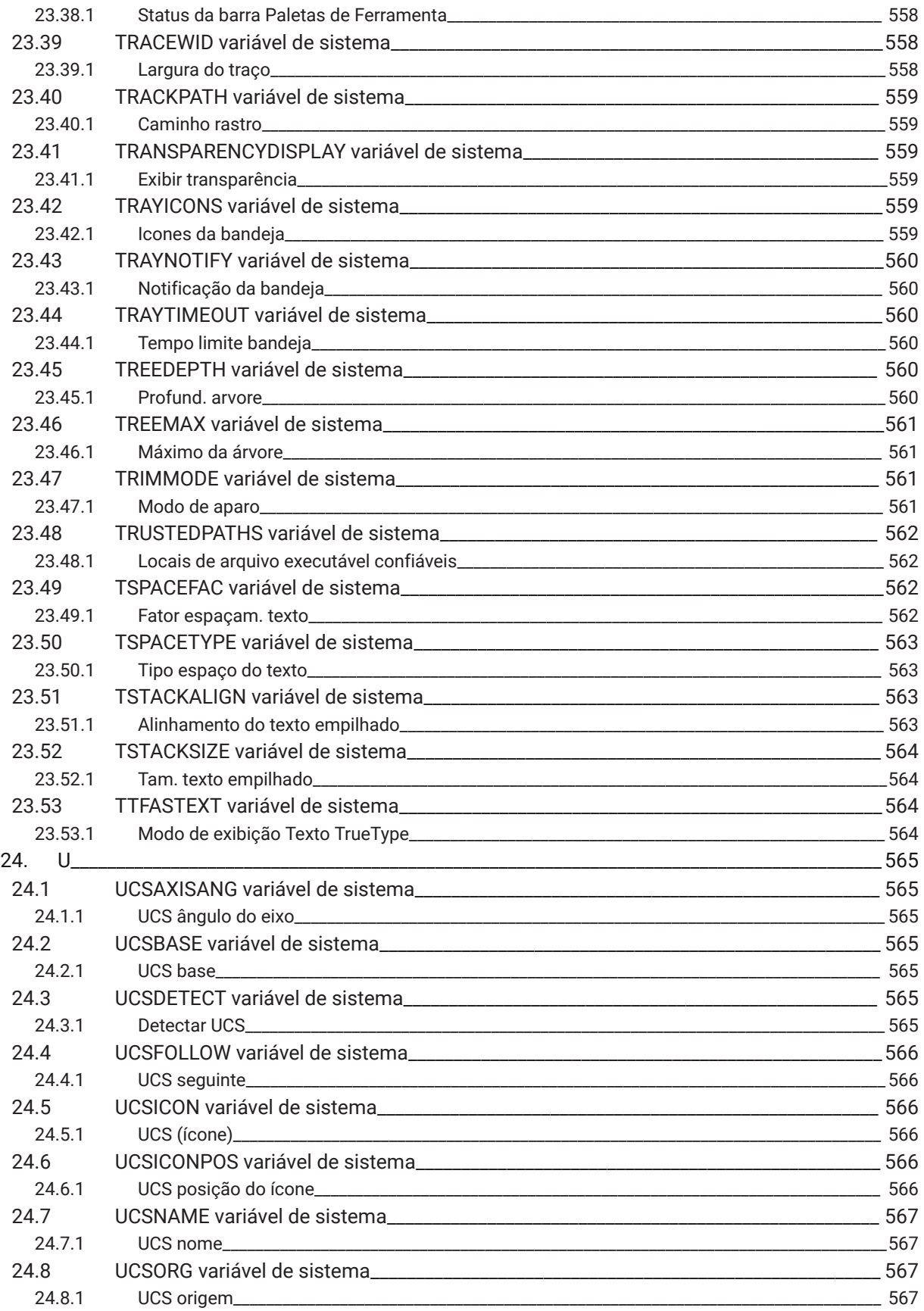

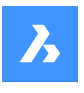

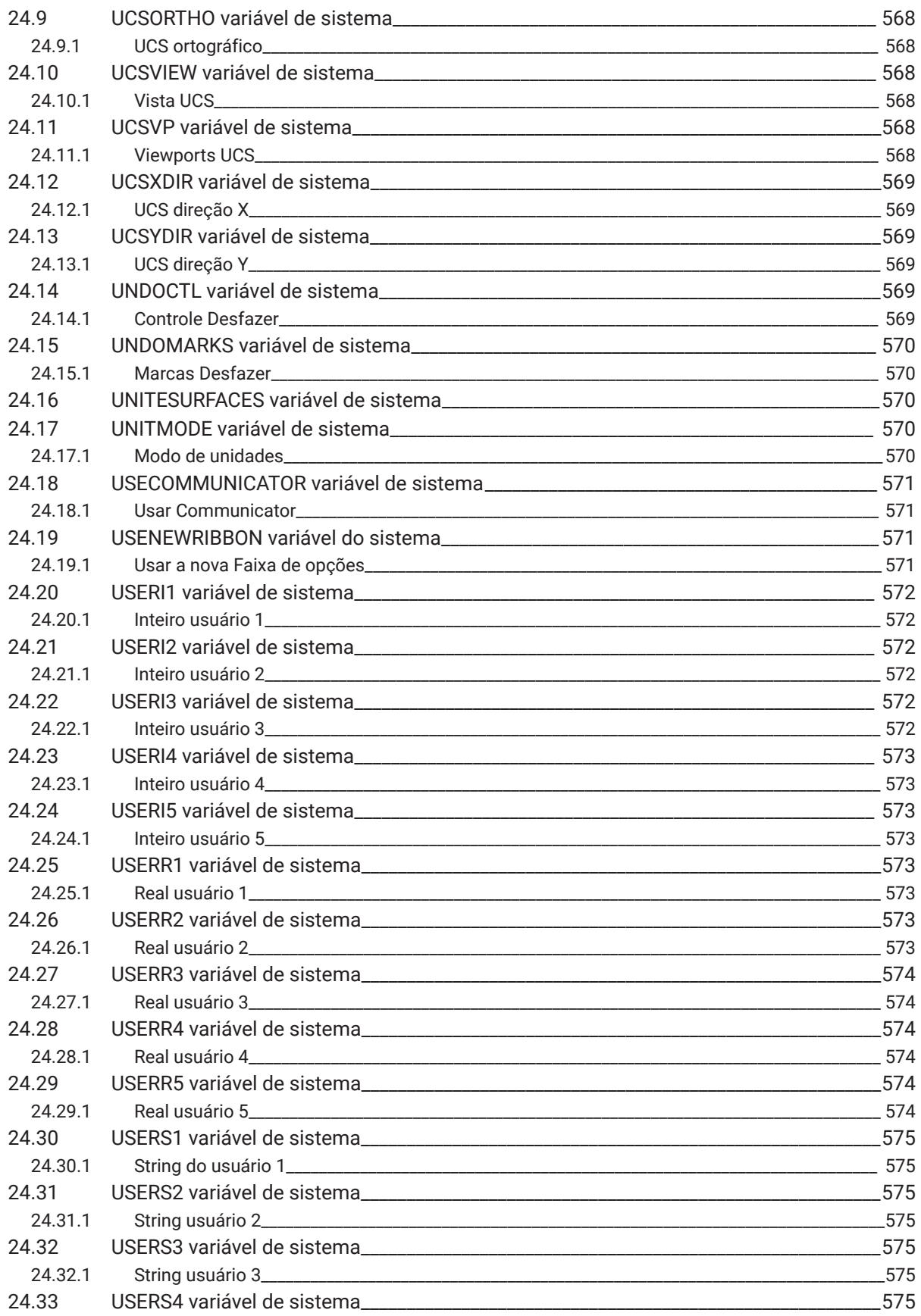

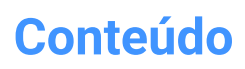

 $\boldsymbol{h}$ 

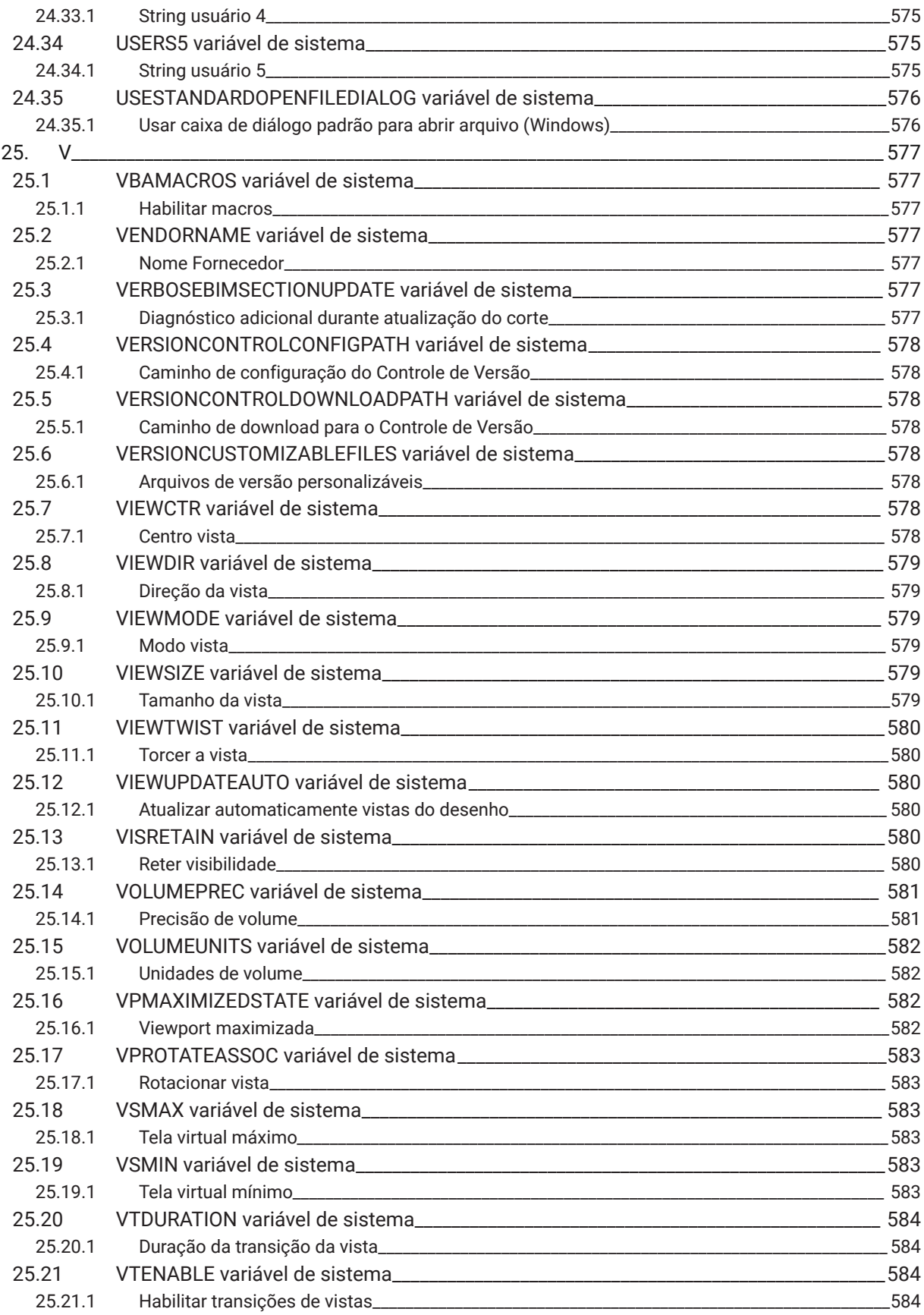

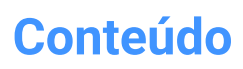

 $\boldsymbol{\lambda}$ 

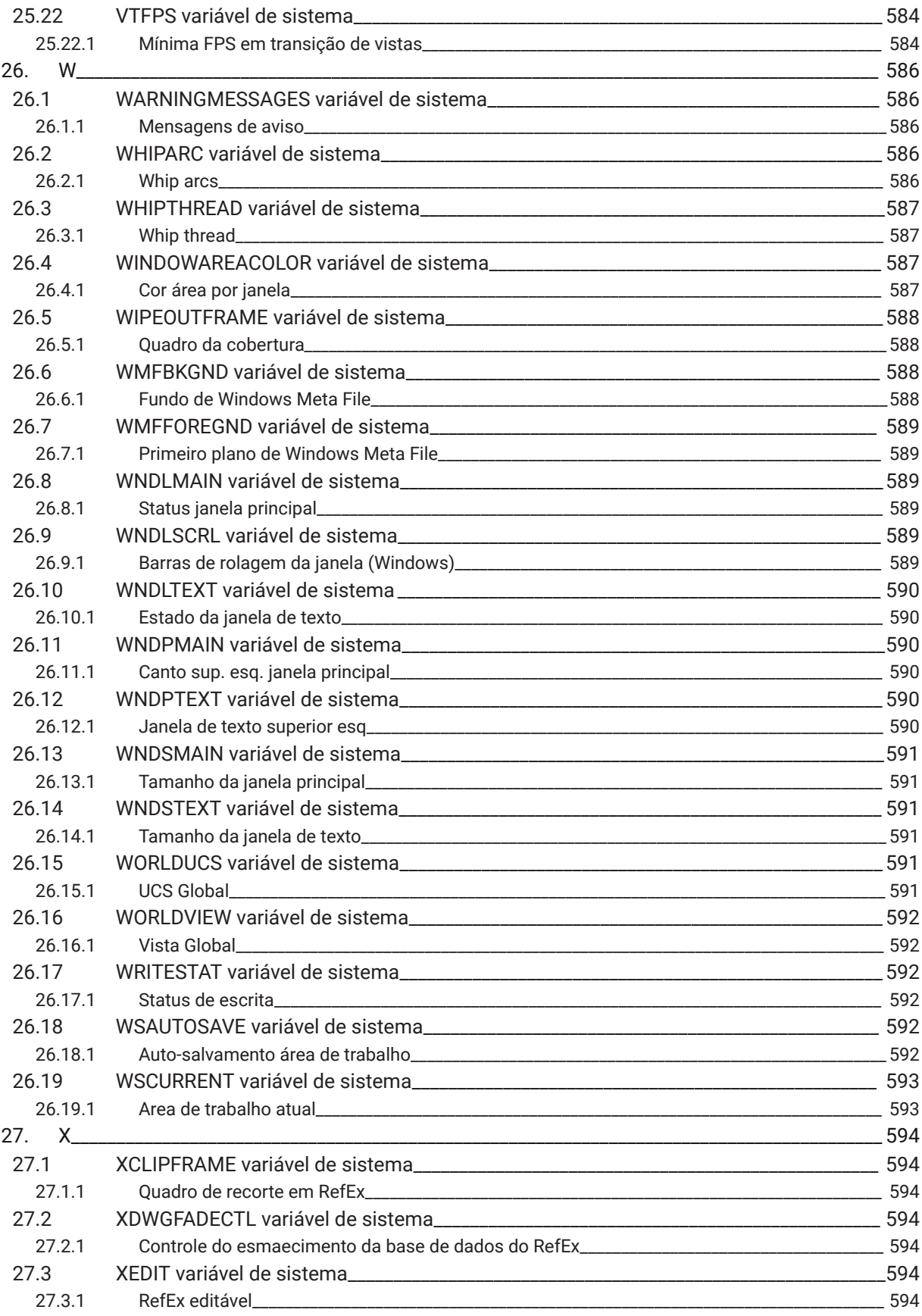

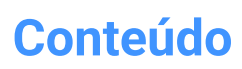

 $\boldsymbol{\lambda}$ 

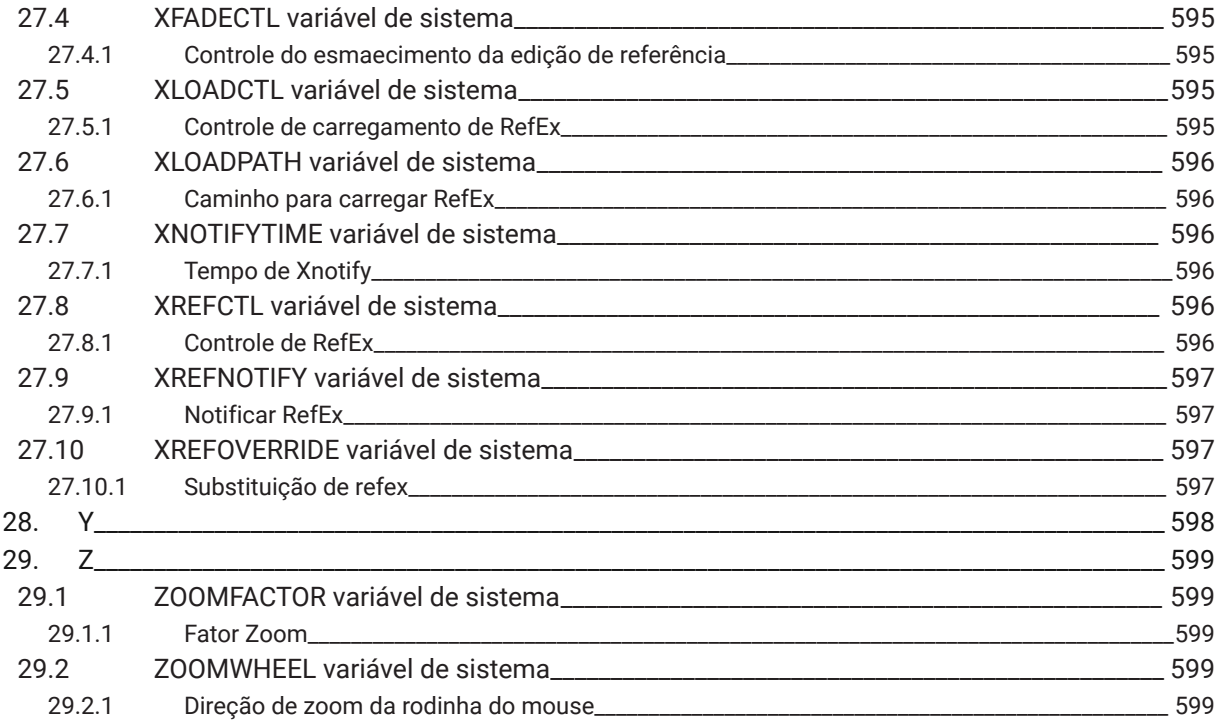

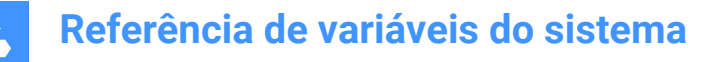

## **1. Referência de variáveis do sistema**

A referência de Variáveis de Sistema fornece uma visão geral de todas as variáveis do sistema no BricsCAD.

As variáveis do sistema e as variáveis de preferências são usadas para salvar as configurações de BricsCAD e as preferências do usuário. Essas podem ser acessadas por meio da caixa de diálogo Configurações. Muitas variáveis do sistema tem o mesmo significado em outros softwares CAD. Quando uma variável é específica para BricsCAD, isso também aparece indicado.

*Nota:* O valor da variável de sistema AUTOCOMPLETEMODE define se as variáveis de sistema e/ou preferências são reconhecidas ao digitar na linha de Comando.

#### **1.1 Variáveis do sistema - tipos de dados**

- **Booleana**: o valor é 1 ou 0 (Verdadeiro ou Falso, Sim ou Não).
- **Curto**: valor inteiro no intervalo de -32.768 a +32.767.
- **Longo**: valor inteiro no intervalo de -2.147.483.648 a +2.147.483.647.
- **Real**: números de ponto flutuante com notação de um ponto para o decimal, sem separador de milhares.
- **String**: texto.
- **String Standard**: texto de acordo com um formato específico, por exemplo, um caminho de pasta.
- **Ponto 3D**: especifica um ponto em um espaço 3D.
- **Ponto 2D**: especifica um ponto no plano-XY.
- **Bit flag variables** (Variáveis de sinalização de bits): variável inteira controlada por códigos de bits. O valor dessa variável muda adicionando ou removendo opções.

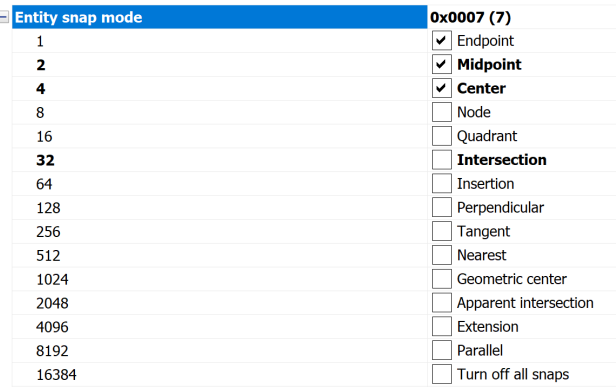

## **1.2 Variáveis do sistema - salvar localização**

• No Windows **Registry** (ou no arquivo **config** para macOS e LINUX): o valor é salvo em um perfil de usuário. Quando você inicia o BricsCAD, os valores do perfil de usuário atual são carregados. Os valores se aplicam a todos os desenhos na sessão atual de BricsCAD. O perfil de usuário atual está definido na caixa de diálogo Gerenciador Perfil do Usuário. Inicie o comando PROFILEMANAGER para abrir essa caixa de diálogo.

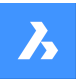

## **Referência de variáveis do sistema**

- **Desenho**: o valor é salvo no desenho e se aplica apenas a aquele desenho.
- **Preferência**: o valor é salvo em um perfil de usuário. Quando você inicia o BricsCAD, os valores do perfil de usuário atual são carregados. Os valores se aplicam a todos os desenhos na sessão atual do BricsCAD.
- **NÃO salvo**: o valor padrão é codificado e o novo valor não é salvo quando BricsCAD é reiniciado.
- **AreaDeTrabalho**: o valor é salvo na atual área de trabalho.

*Nota:* A distinção entre variável de sistema e variável de preferência é estritamente sobre se a configuração é marcada como uma variável de sistema (save="reg") ou preferência do usuário (save="prf") em settings.xml.

## **1.3 Editar variáveis do sistema**

As variáveis do sistema têm um valor padrão que pode ser editado:

- Por meio da caixa de diálogo Configurações.
- Ao digitá-lo na linha de Comando.

Na caixa de diálogo Configurações, você também pode filtrar variáveis que não estão mais definidas para o valor padrão.

#### **1.4 Procurar por variáveis**

Você pode usar o comando DEFVAR para procurar uma variável.

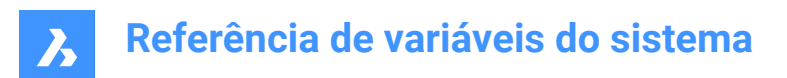

## **2. \_**

## **2.1 \_QUADTABFLAGS variável de sistema**

### **2.1.1 Sinalizadores de aba Quad**

Ajuste temporário usado enquanto uma nova aba de layout do quad está sendo implementada. O valor é armazenado como um bitcode usando a soma dos valores de todas as opções selecionadas.

BricsCAD somente

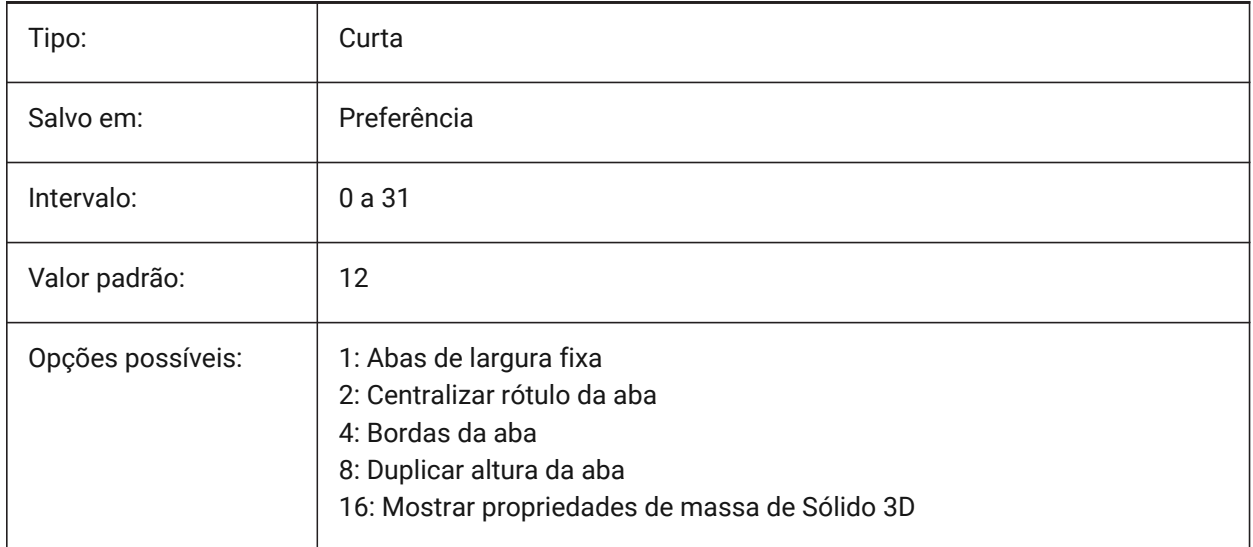

## **2.2 \_VERNUM variável de sistema**

### **2.2.1 Número da versão**

Exibe o número da versão do programa.

Somente-leitura

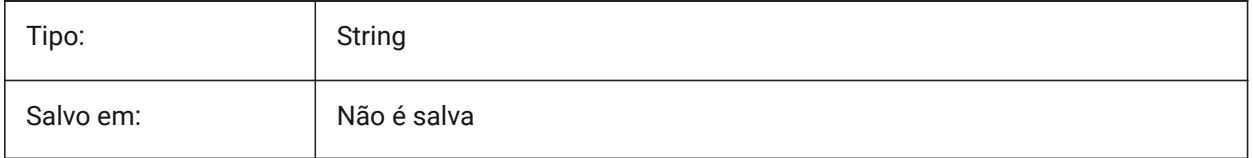

## **3. 3**

## **3.1 3DCOMPAREMODE variável de sistema**

### **3.1.1 Modo de visualização para Comparar**

O valor da variável de sistema 3DCOMPAREMODE controla a exibição em viewports de layout da Comparação.

BricsCAD somente

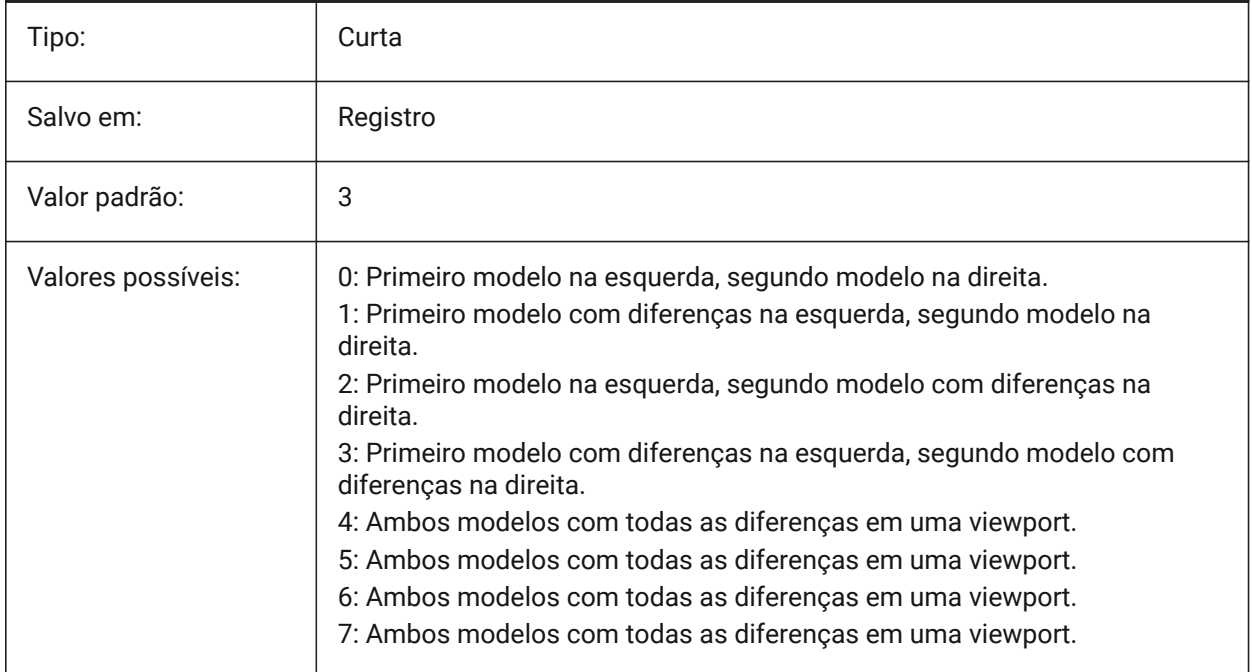

## **3.2 3DOSMODE variável de sistema**

#### **3.2.1 Modo de snap a entidade 3D**

Os modos atuais de Snap a Entidade 3D estão salvos através da variável de sistema 3DOSMODE como a soma dos bitcodes dos modos de snap selecionados.

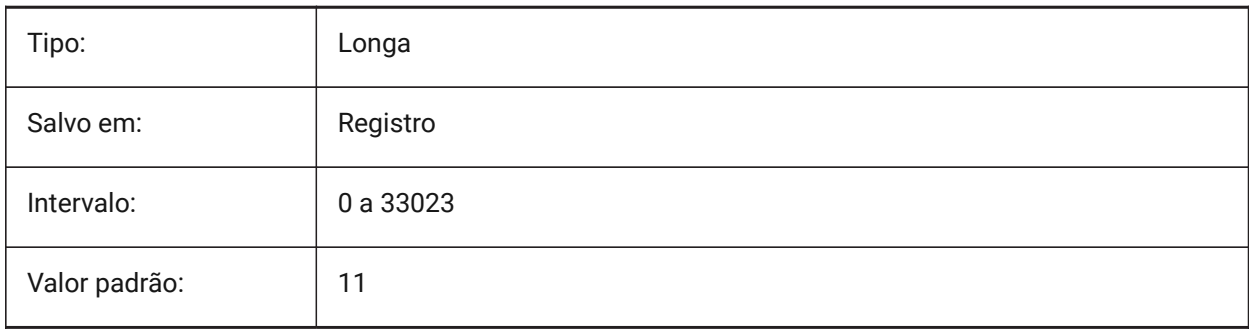

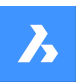

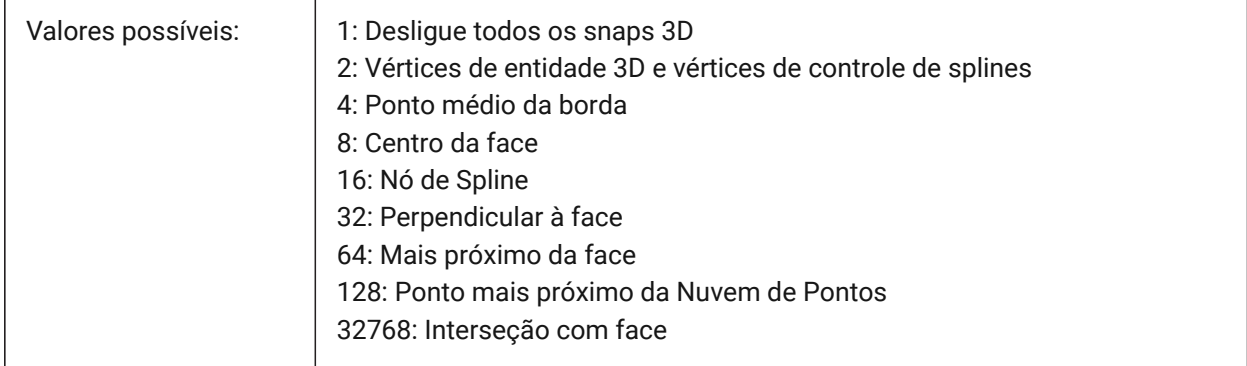

## **3.3 3DSNAPMARKERCOLOR variável de sistema**

## **3.3.1 Cor do marcador de snap 3D**

Especifica a cor do marcador de snap 3d. São aceitos valores entre 1 e 255.

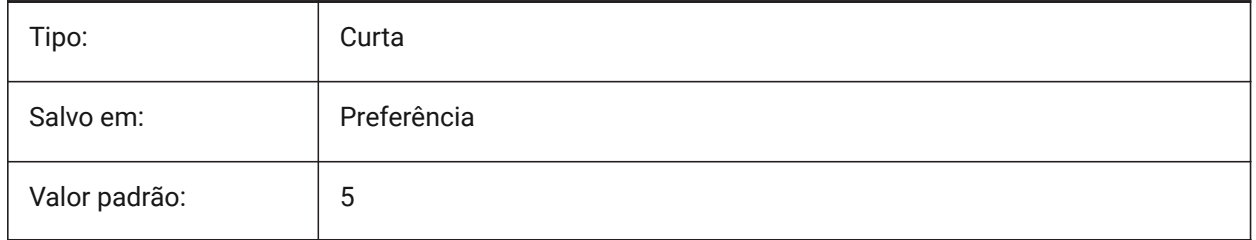

## **4. A**

## **4.1 ACADLSPASDOC variável de sistema**

## **4.1.1 on\_start.lsp para cada doc**

Especifica quando os arquivos on\_start\_default.lsp e on\_start.lsp são carregados em cada desenho como estão on\_doc\_load.lsp e on\_doc\_load\_default.lsp, ou somente quando o primeiro desenho é aberto numa sessão.

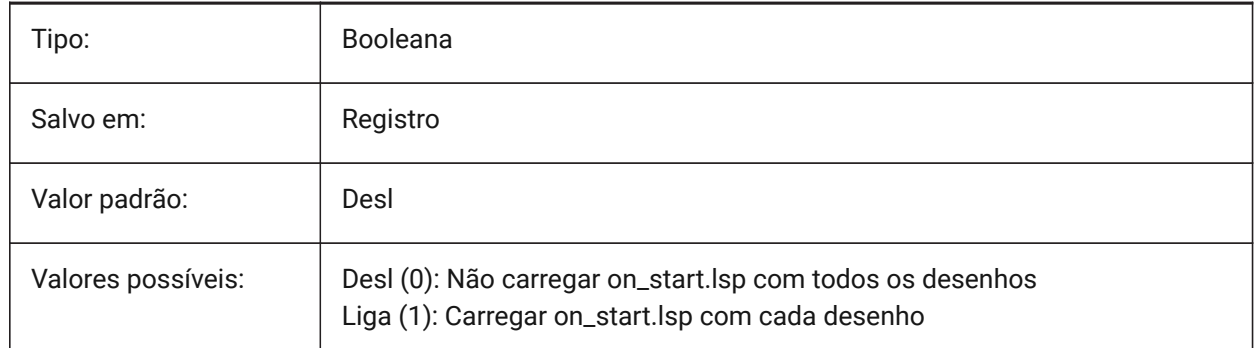

## **4.2 ACADPREFIX variável de sistema**

### **4.2.1 Caminho pasta do programa**

Lista de caminhos suportados, com separadores de caminhos acrescentados se necessário.

Somente-leitura

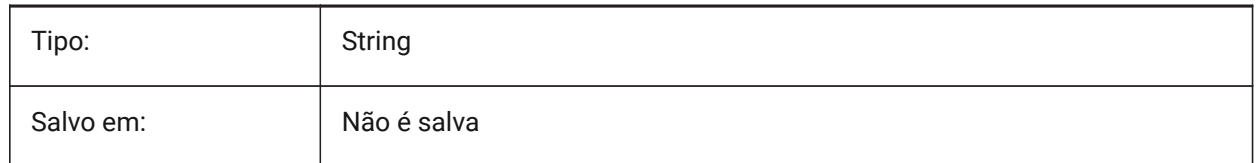

## **4.3 ACADVER variável de sistema**

#### **4.3.1 Versão AutoCAD**

Exibe o número da versão de programa do AutoCAD compatível.

Somente-leitura

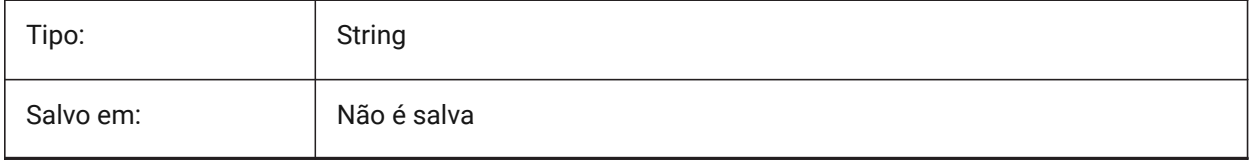

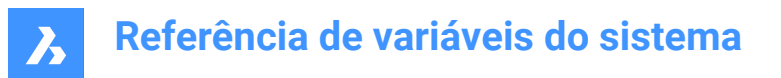

## **4.4 ACISHLRRESOLUTION variável de sistema**

#### **4.4.1 Resolução da remoção de linhas escondidas**

Especifica a menor distância levada em consideração durante o cálculo para Remoção de Linhas Ocultas. Um valor negativo significa que será usada uma calibração automática, com base no tamanho do modelo. Isso é altamente recomendado. Ao lidar com entidades que têm tamanhos muito pequenos, o valor pode ser definido como 0.001 ou ainda menor.

BricsCAD somente

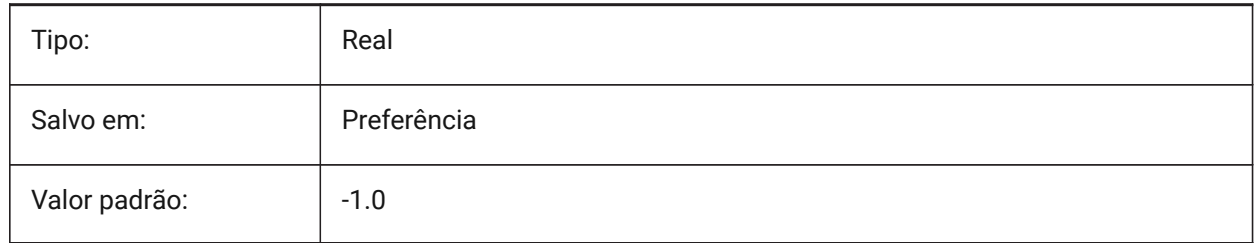

### **4.5 ACISOUTVER variável de sistema**

#### **4.5.1 Versão Acisout**

Especifica a versão ACIS dos arquivos SAT criados pelo comando ACISOUT.

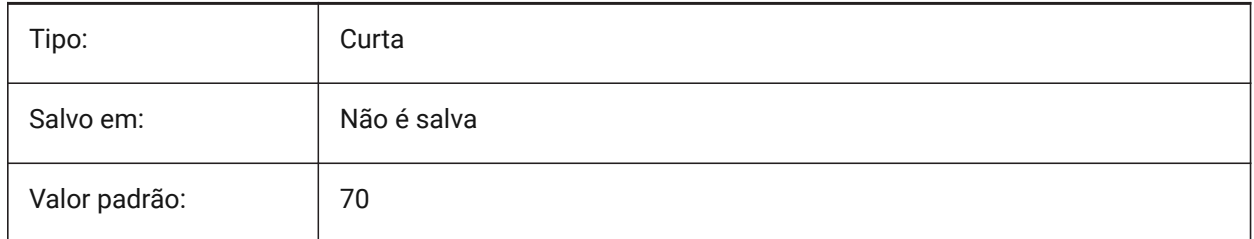

## **4.6 ADAPTIVEGRIDSTEPSIZE variável de sistema**

#### **4.6.1 Tamanho de passo da grade adaptável**

Especifica o espaçamento de snap (em pixels) para o modo 'Adaptive Grid Snap' da variável de sistema SNAPTYPE. São aceitos valores entre 2 e 100. O tamanho do passo da Régua no Manipulator depende dessa variável.

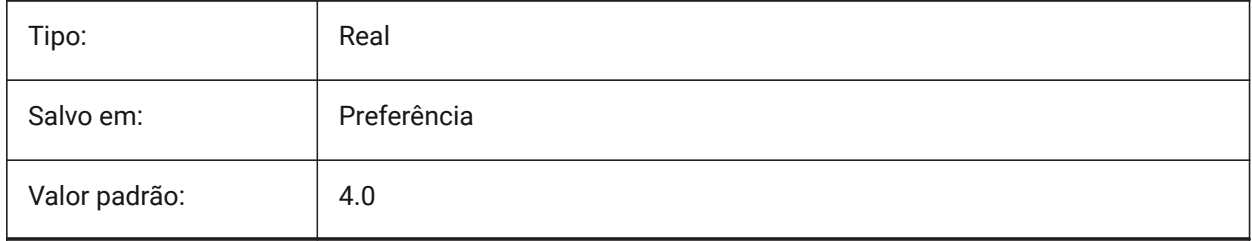

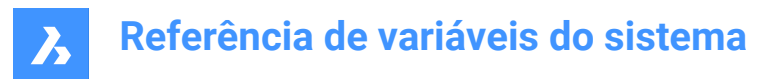

## **4.7 AFLAGS variável de sistema**

#### **4.7.1 Opções de atributo**

Especifica as opções padrão para a criação de atributo. O valor é armazenado como um bitcode, usando a soma dos valores de todas as opções selecionadas:

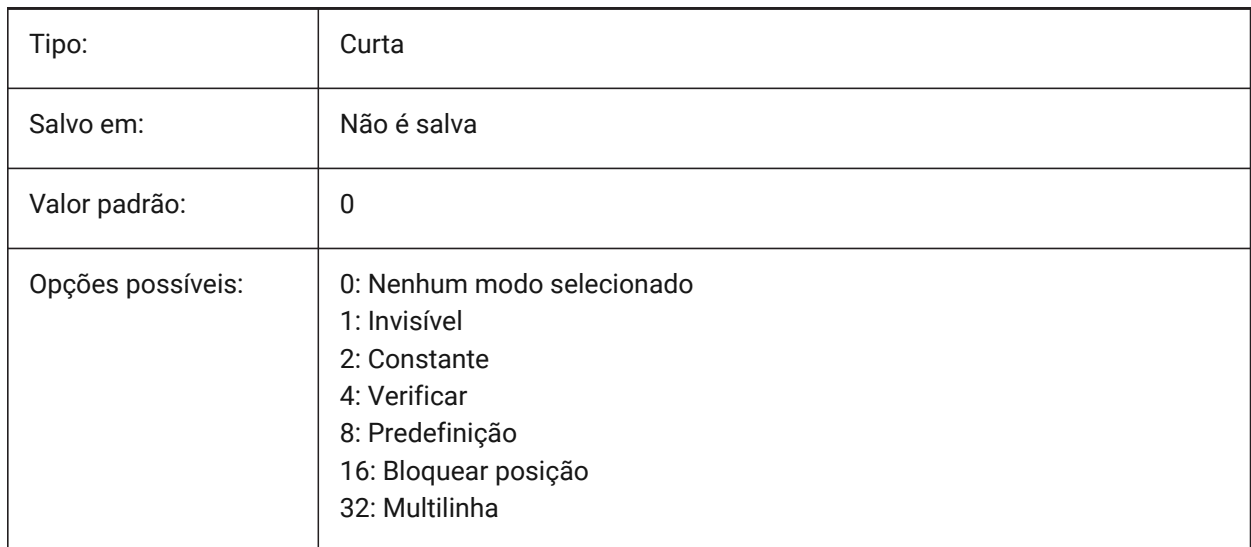

## **4.8 ALLOWBREAKLINECROSSINGS variável de sistema**

#### **4.8.1 Permitir cruzamentos de linhas de interrupção**

Se são permitidos cruzamentos de linha de interrupção, as interseções entre segmentos de linha de interrupção são calculadas e adicionadas como pontos à superfície TIN.

BricsCAD somente

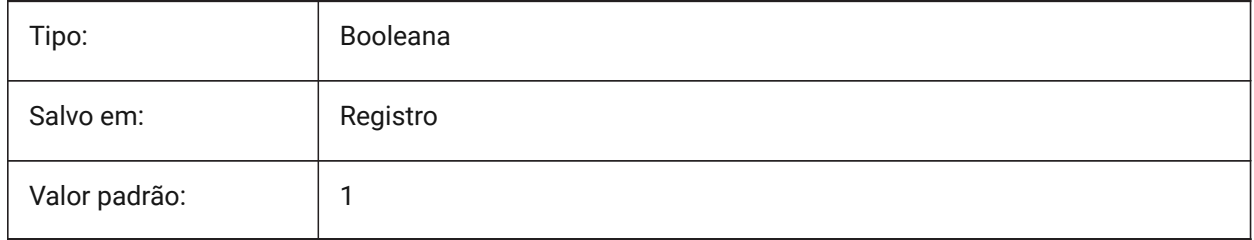

## **4.9 ALLOWEDBENDANGLES variável de sistema**

#### **4.9.1 Angulos de dobra permitidos**

Define os ângulos de dobra permitidos para conexões que são criadas pelo comando BIMFLUXOCONECTAR.

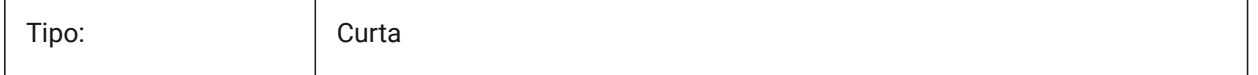

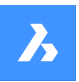

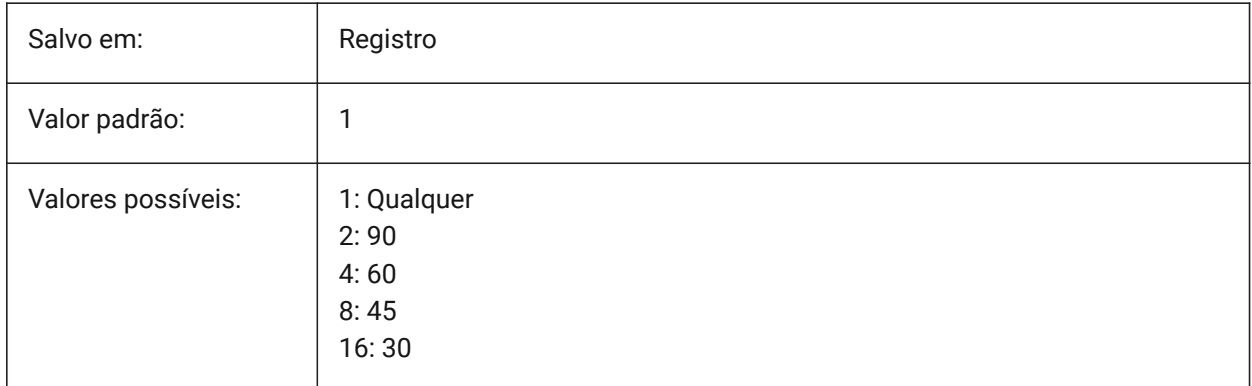

## **4.10 ALLOWTABEXTERNALMOVE variável de sistema**

#### **4.10.1 Mover abas externamente (Mac & Linux)**

Permite que uma aba seja movida para um outro controle de aba Liga/Desl.

BricsCAD somente

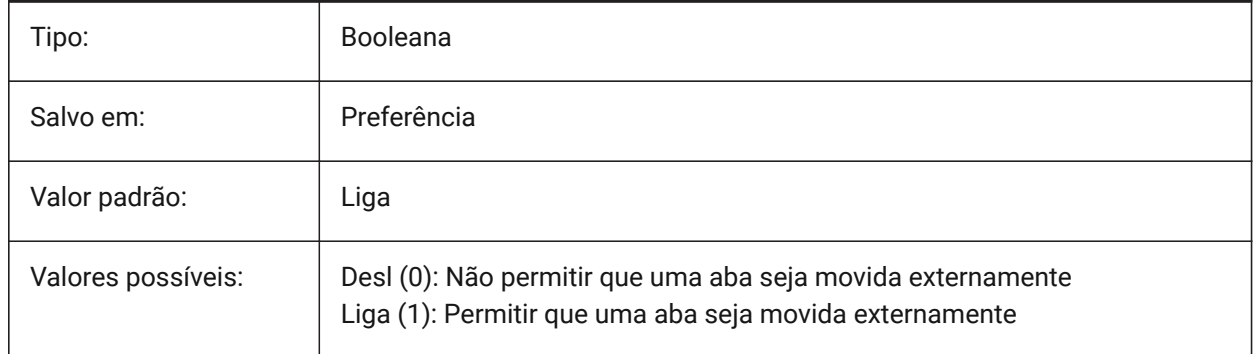

## **4.11 ALLOWTABMOVE variável de sistema**

## **4.11.1 Mover abas (Mac & Linux)**

Permite que uma aba seja movida horizontalmente por arraste (Liga/Desl).

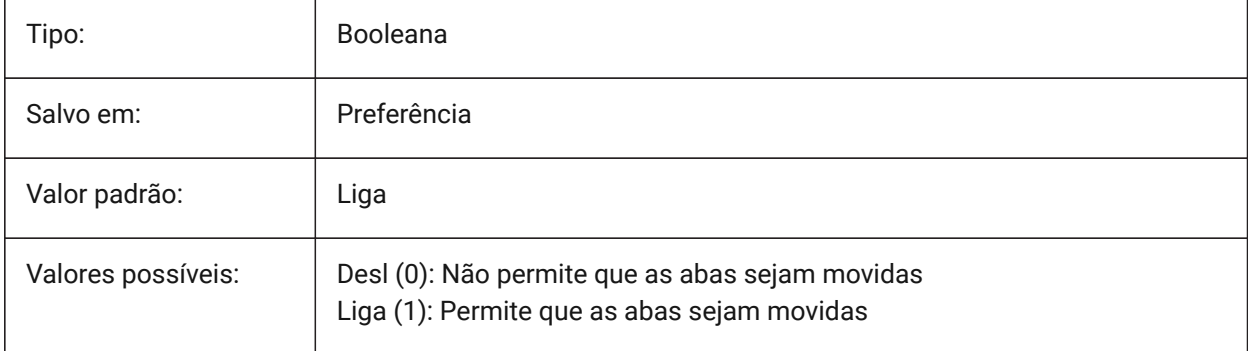

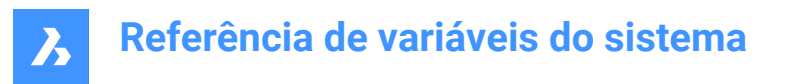

## **4.12 ALLOWTABSPLIT variável de sistema**

#### **4.12.1 Separar abas (Mac & Linux)**

Permite que o controle por abas seja dividido, ao arrastar uma aba (Liga/Desl).

BricsCAD somente

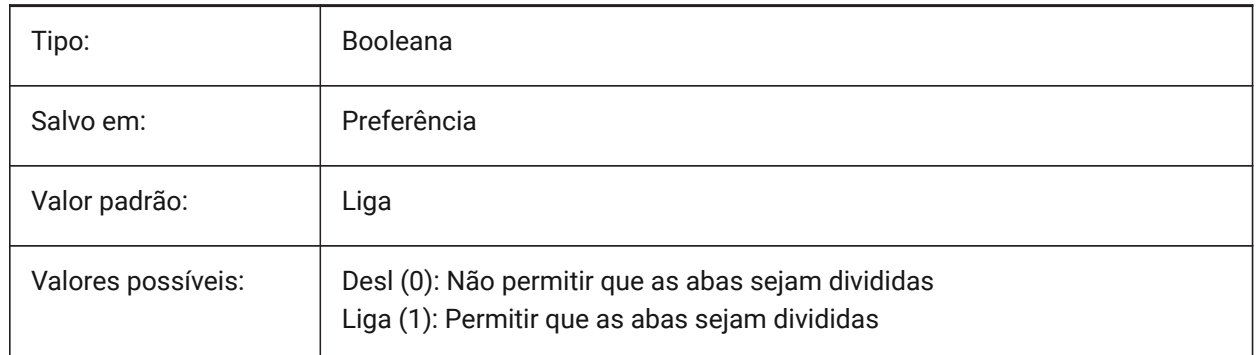

## **4.13 ANGBASE variável de sistema**

### **4.13.1 Angulo base**

Define a direção do ângulo 0, relativo ao UCS atual.

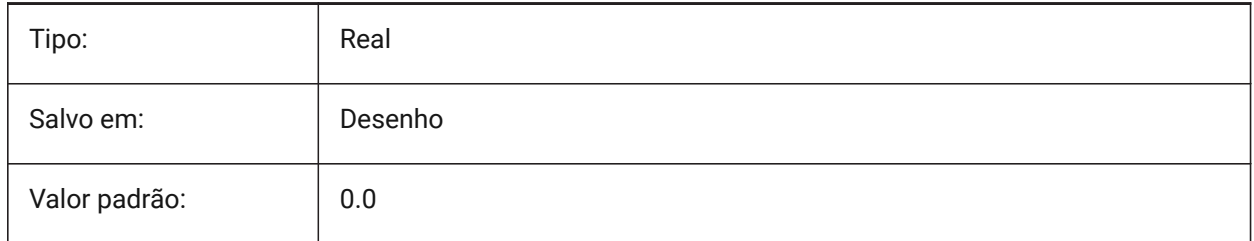

## **4.14 ANGDIR variável de sistema**

### **4.14.1 Direção do Angulo**

Especifica a direção positiva do ângulo, a partir do ângulo 0, em relação ao UCS atual.

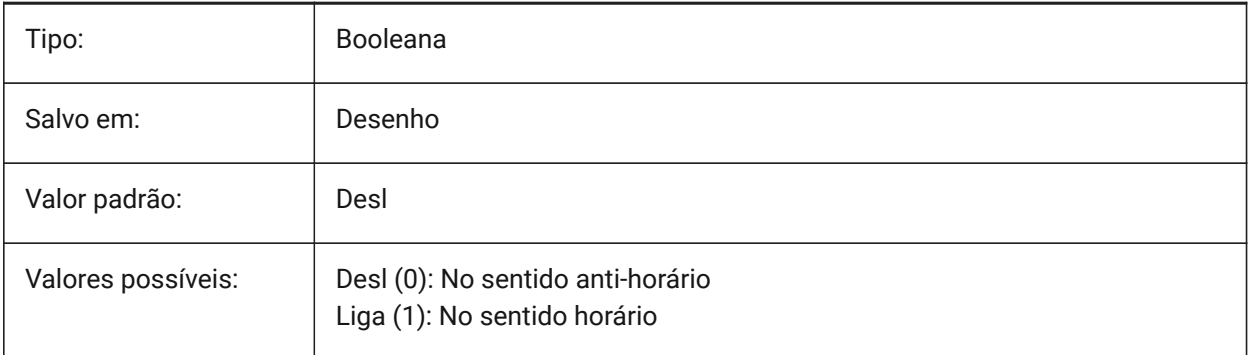

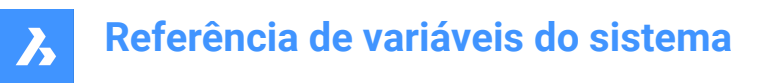

## **4.15 ANGLESAMPLINGINTERVAL variável de sistema**

#### **4.15.1 Intervalo de amostragem de ângulo**

Define o intervalo de amostragem de ângulo em graus decimais, que é usado para arredondar nivelamentos em vértices convexos.

BricsCAD somente

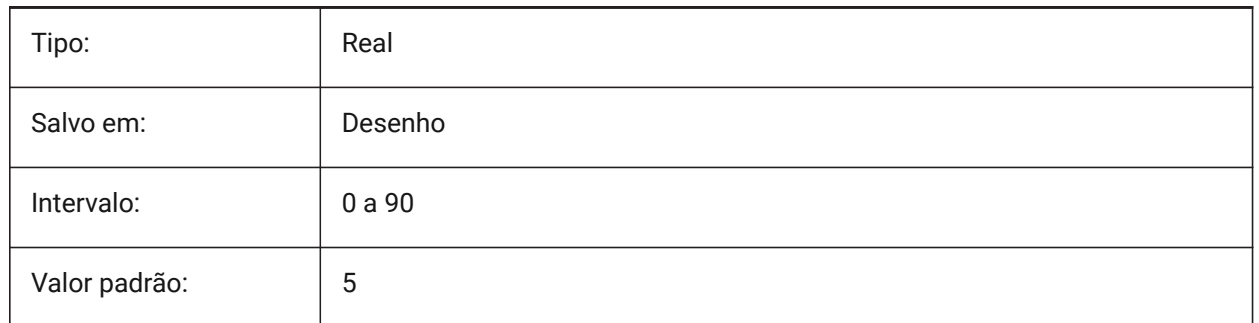

### **4.16 ANNOALLVISIBLE variável de sistema**

#### **4.16.1 Visibilidade de anotação**

Ocultar ou exibir objetos anotativos que não suportam atual escala de anotação. A configuração é salva individualmente para o espaço do modelo e cada layout.

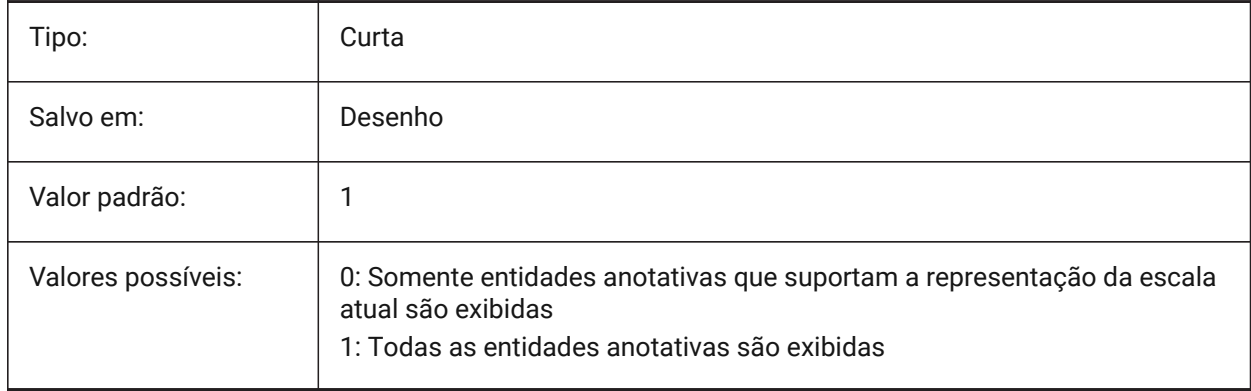

## **4.17 ANNOAUTOSCALE variável de sistema**

#### **4.17.1 Escala de anotação**

Sincroniza entidades anotativas com a atual escala de anotação.

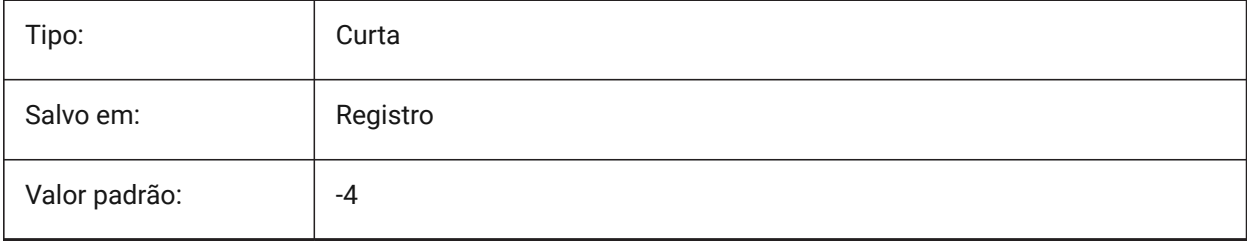

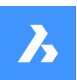

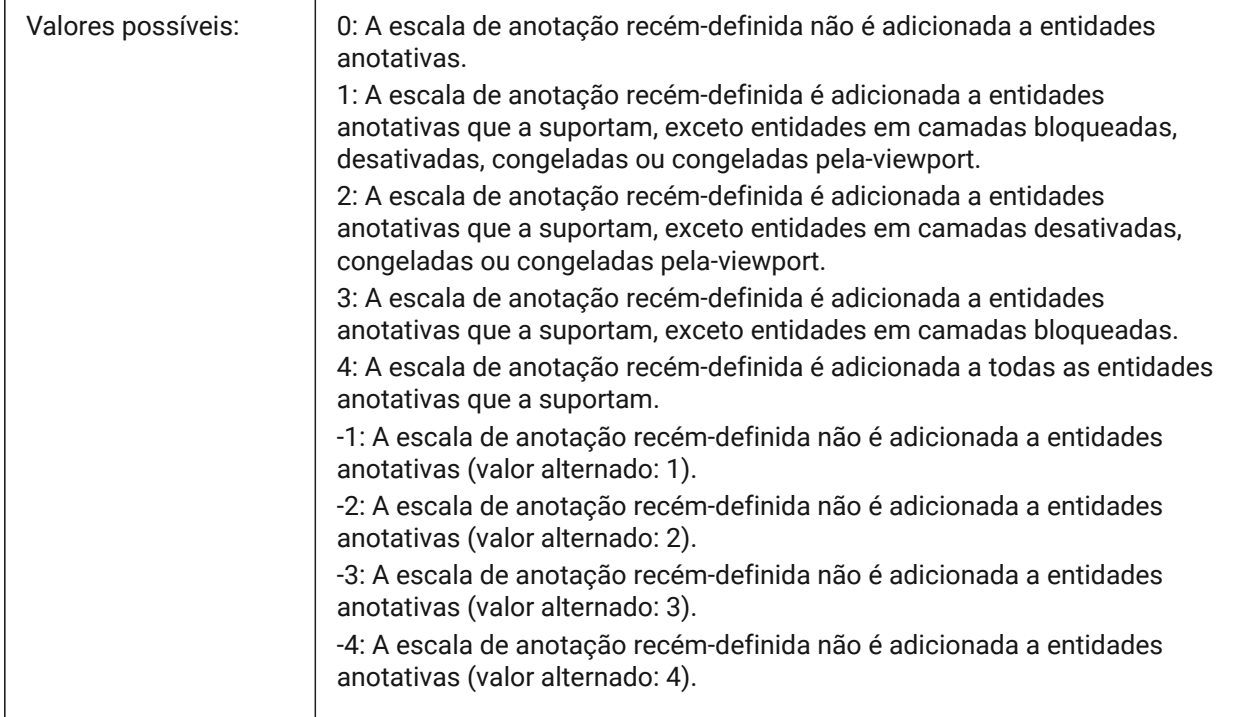

## **4.18 ANNOTATIVEDWG variável de sistema**

### **4.18.1 Desenho anotativo**

Especifica se um desenho vai ou não se comportar como um bloco anotativo, quando estiver inserido dentro de outro desenho. A variável de sistema ANNOTATIVEDWG torna-se Somente-leitura se o desenho contiver entidades anotativas.

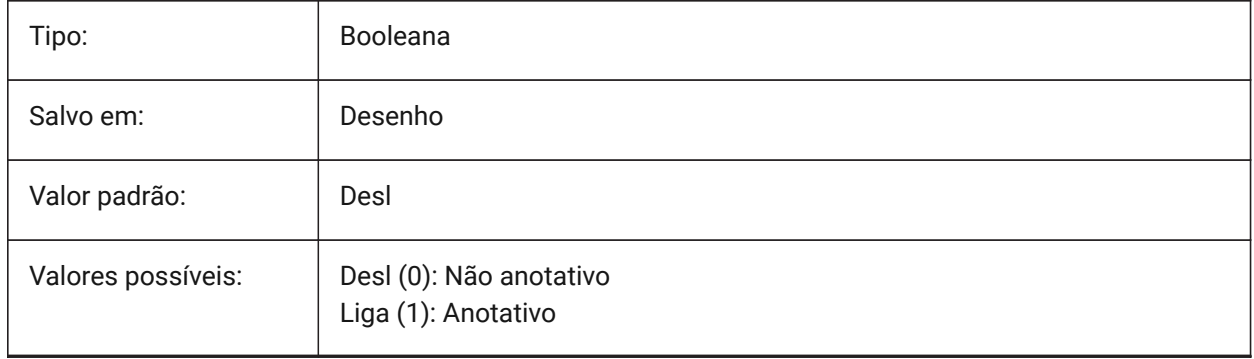

## **4.19 ANTIALIASRENDER variável de sistema**

#### **4.19.1 Quantidade de anti-alias para renderizar.**

Especifica a suavidade para a imagem de saída do comando RENDER. Para valores superiores a 1, um resultado de anti-alias é calculado. Valores elevados de anti-alias cobram alto custo de máquina para cálculo e processamento.

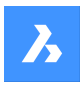

BricsCAD somente

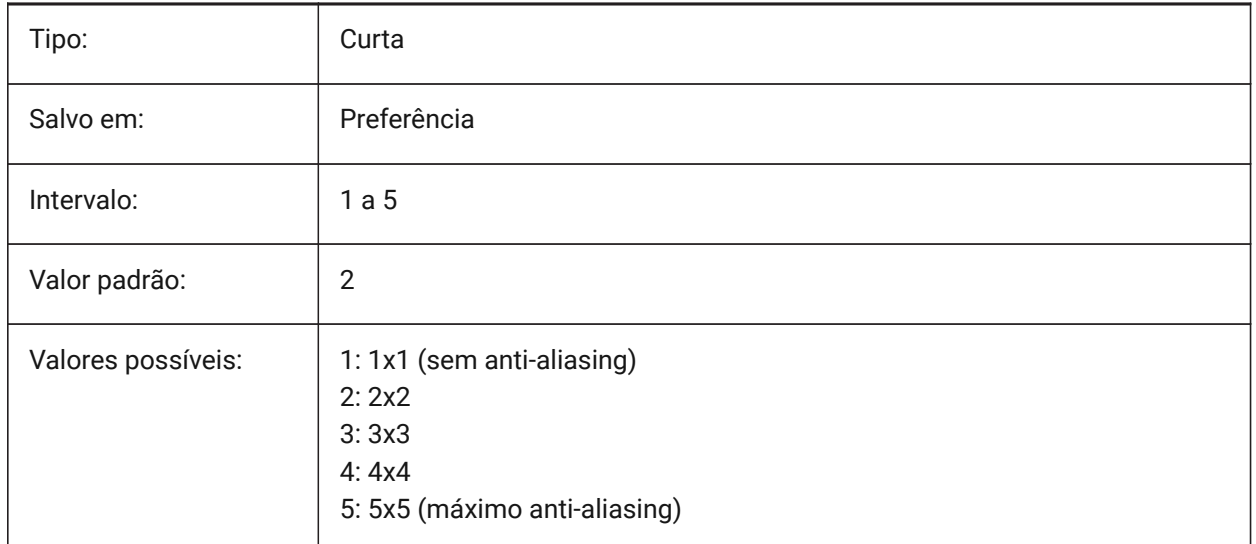

## **4.20 ANTIALIASSCREEN variável de sistema**

### **4.20.1 Quantidade de anti-alias (suavização) para a tela**

Especifica a suavidade na exibição de curva na tela. Para valores superiores a 1 e estilo visual 2dArame (que usa GDI), o cálculo de uma tela com anti-alias tem um alto custo de desempenho (aproximadamente um fator 7). Para os outros modos de exibição, o tempo de cálculo aumenta menos de 50%. BricsCAD somente

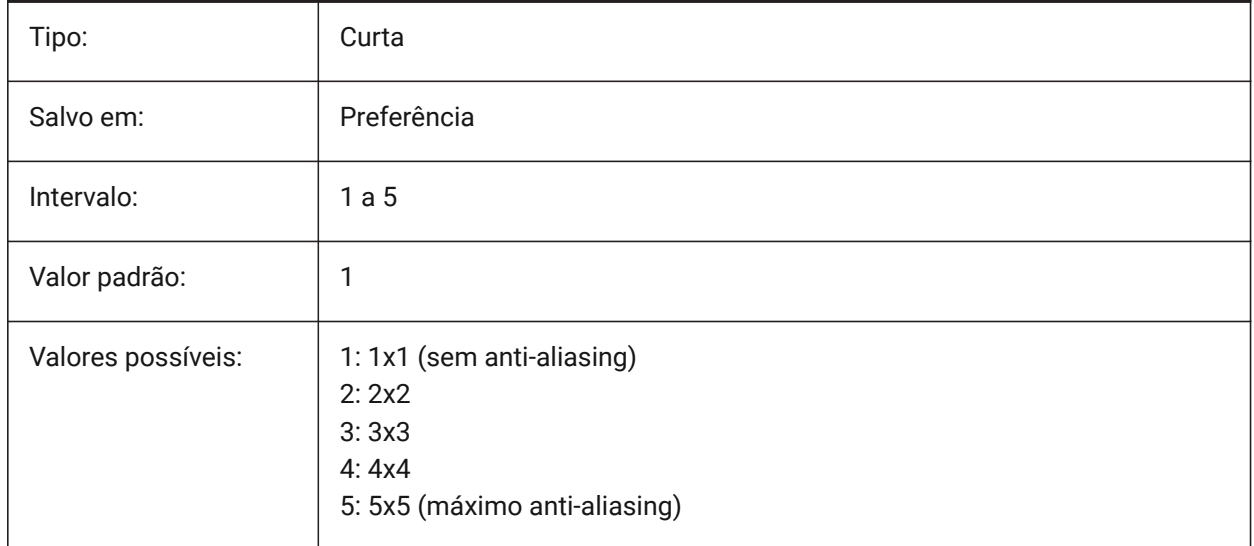

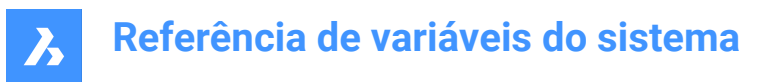

## **4.21 APBOX variável de sistema**

#### **4.21.1 Caixa de abertura do Snap a entidade**

Liga/Desl a exibição da Caixa de abertura do Snap a entidade. Se a variável de sistema APBOX estiver Ligada, a entidade Caixa de Abertura de Snap é adicionada à mira quando um ou mais snaps a entidade estiver ativo.

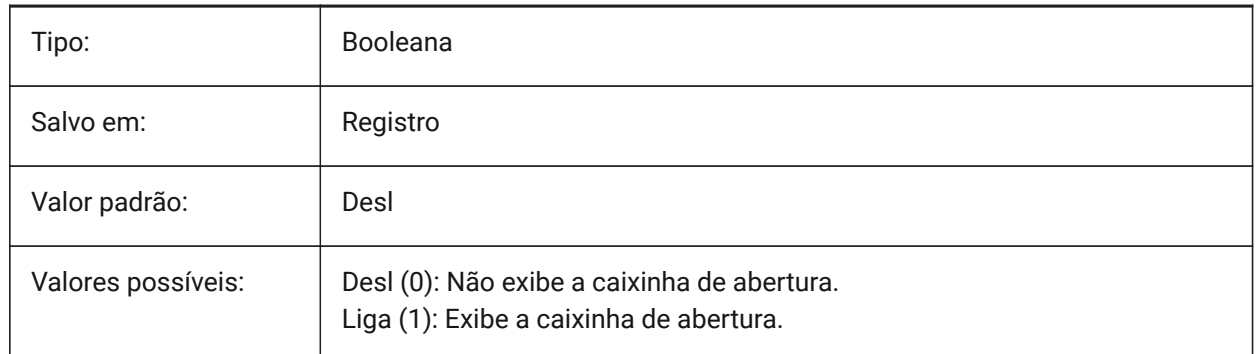

### **4.22 APERTURE variável de sistema**

#### **4.22.1 Abertura do snap**

Especifica o tamanho (em pixels) da abertura da caixa de snap a entidade. São aceitos valores entre 1 e 50. O programa procura a área dentro da abertura retangular no cursor, por elementos geométricos, como extremidades e pontos médios. Um cursor de abertura grande torna mais fácil para você pairar sobre recursos geométricas, mas então o programa pode encontrar muitos pontos de snap a entidade correspondente; uma abertura menor pode ser mais difícil para posicionar sobre a geometria, mas é mais precisa para ajustar os elementos geométricos.

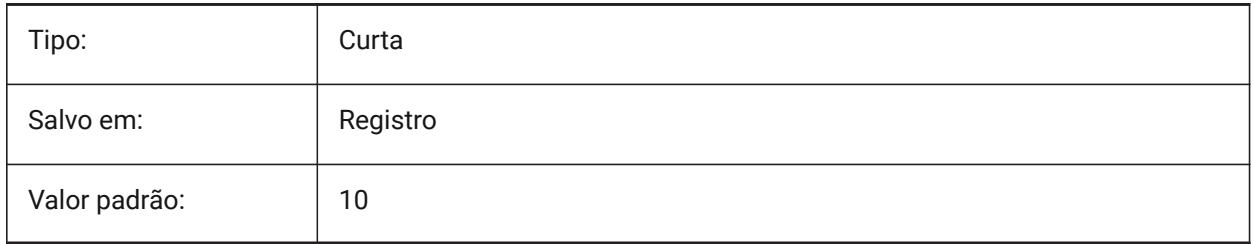

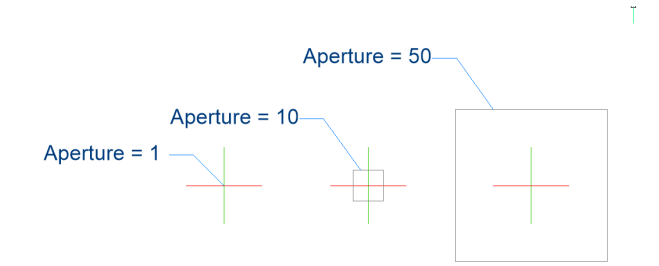
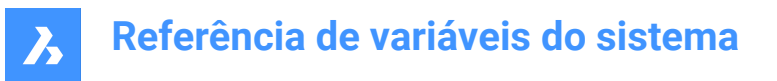

# **4.23 ARCTESSELLATION variável de sistema**

#### **4.23.1 Distância de aproximação de arco média-ordenada**

Distância média-ordenada é a distância máxima entre arco e segmento de corda (reta) usado para aproximação de arco.

BricsCAD somente

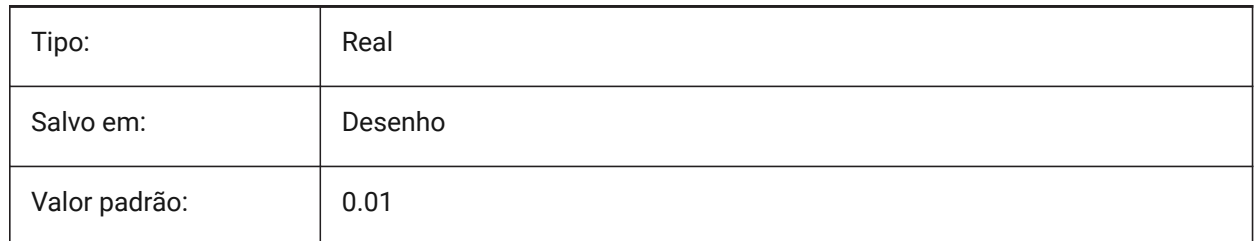

# **4.24 ARCTESSELLATIONGRADING variável de sistema**

#### **4.24.1 Distância de aproximação de arco média-ordenada**

Distância média-ordenada é a distância máxima entre arco e segmento de corda (reta) usado para aproximação de arco.

BricsCAD somente

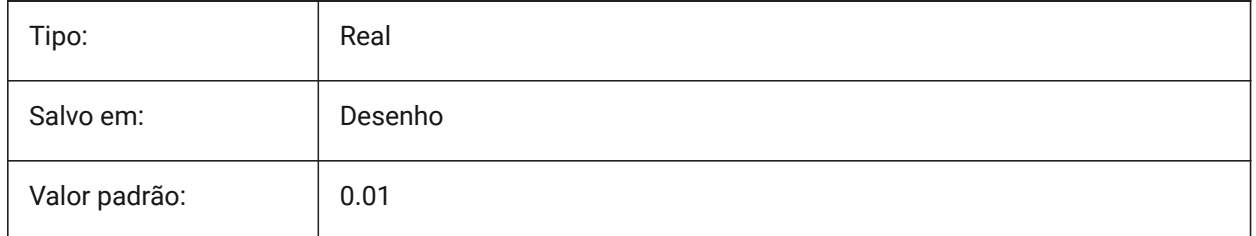

# **4.25 ARCTESSELLATIONTEMPLATEELEMENT variável de sistema**

### **4.25.1 Distância de meia-ordenada de aproximação do arco em Elemento de Template**

Distância média-ordenada (1) é a distância máxima entre arco e segmento de corda (reta) usado para aproximação de arco.

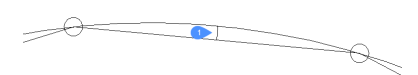

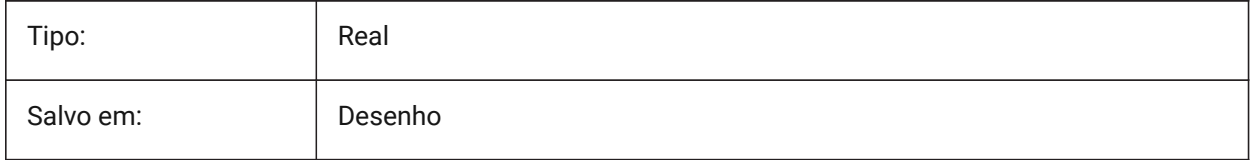

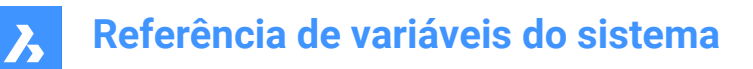

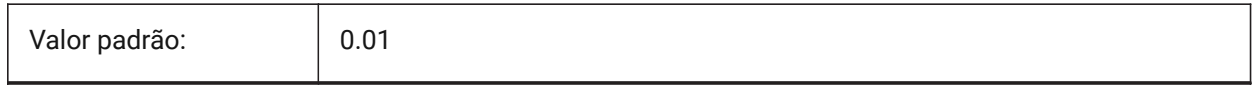

# **4.26 AREA variável de sistema**

### **4.26.1 Área calculada**

Especifica a última área calculada pelos comandos AREA, LISTA ou LISTARBD.

Somente-leitura

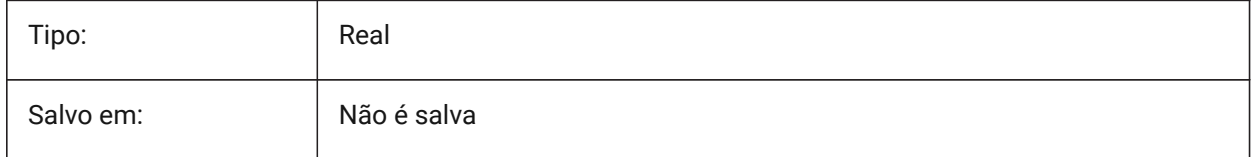

# **4.27 AREAPREC variável de sistema**

### **4.27.1 Precisão de área**

Especifica o número de casas decimais exibidas para áreas, quando o bit de área de PROPUNITS está ativado. Se negativo, LUPREC é usado.

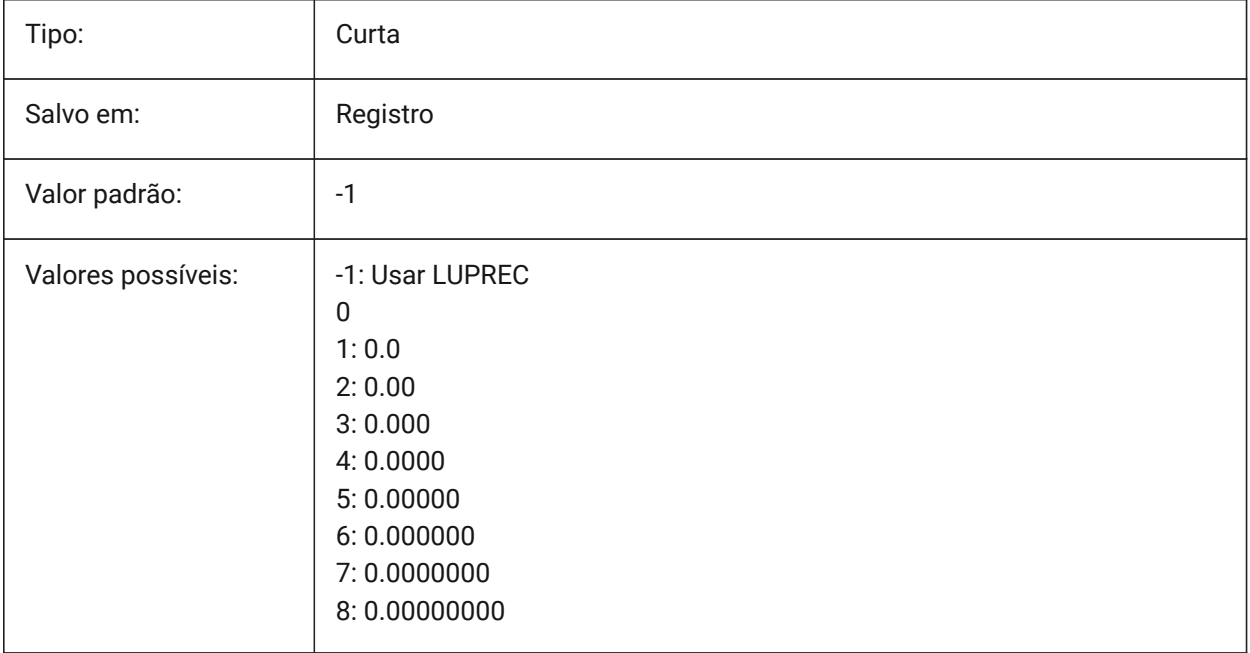

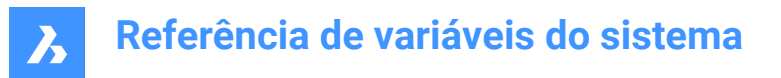

# **4.28 AREAUNITS variável de sistema**

### **4.28.1 Unidades de área**

Define uma lista de unidades usadas para exibir áreas quando o bit de Area em PROPUNITS está Ligado. Se estiver vazia, todas as áreas serão exibidas na unidade do desenho atual, conforme definido por INSUNITS. Se várias unidades estão selecionadas, a unidade que melhor se encaixa é usada. BricsCAD somente

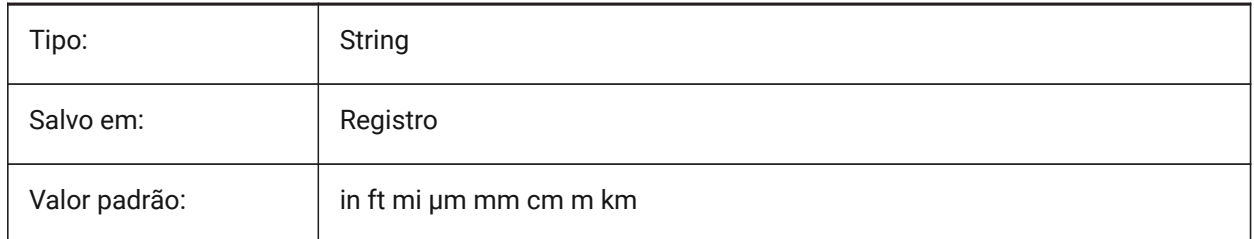

### **4.29 ARRAYASSOCIATIVITY variável de sistema**

#### **4.29.1 Matrizes associativas**

Especifica se novas matrizes criadas serão associativas ou não-associativas.

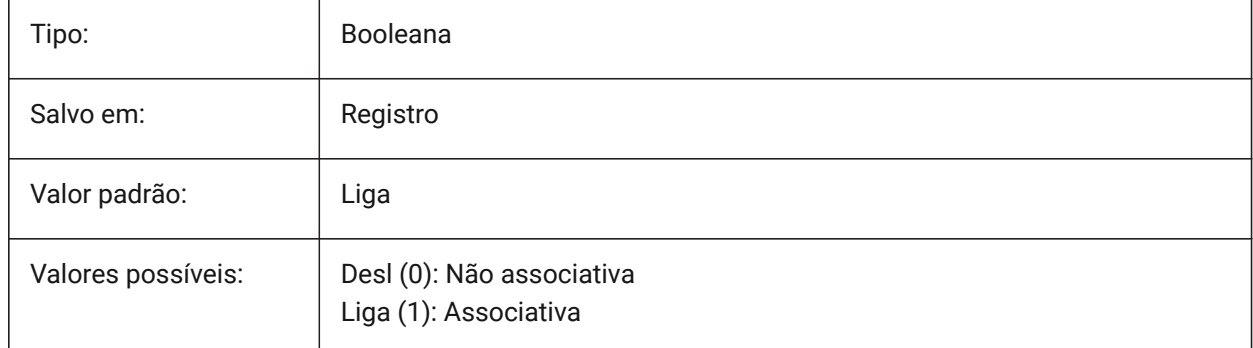

# **4.30 ARRAYEDITSTATE variável de sistema**

#### **4.30.1 Estado de edição da matriz**

Estado de edição de matriz é ativado durante a edição de entidades de origem na matriz associativa. Somente-leitura

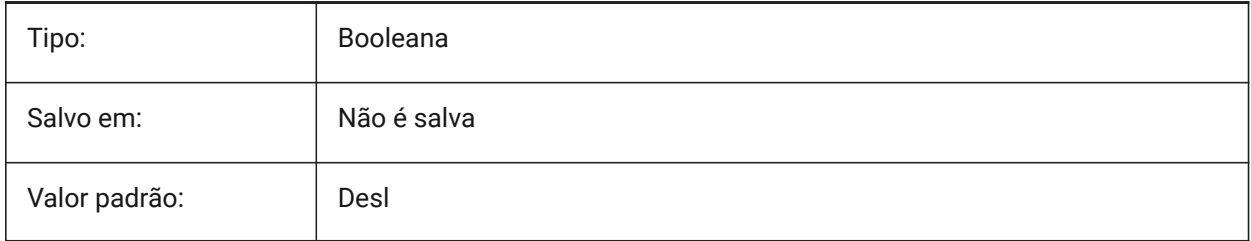

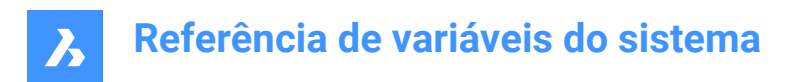

# **4.31 ARRAYTYPE variável de sistema**

### **4.31.1 Tipo de matriz**

Especifica o tipo de matriz associativa padrão.

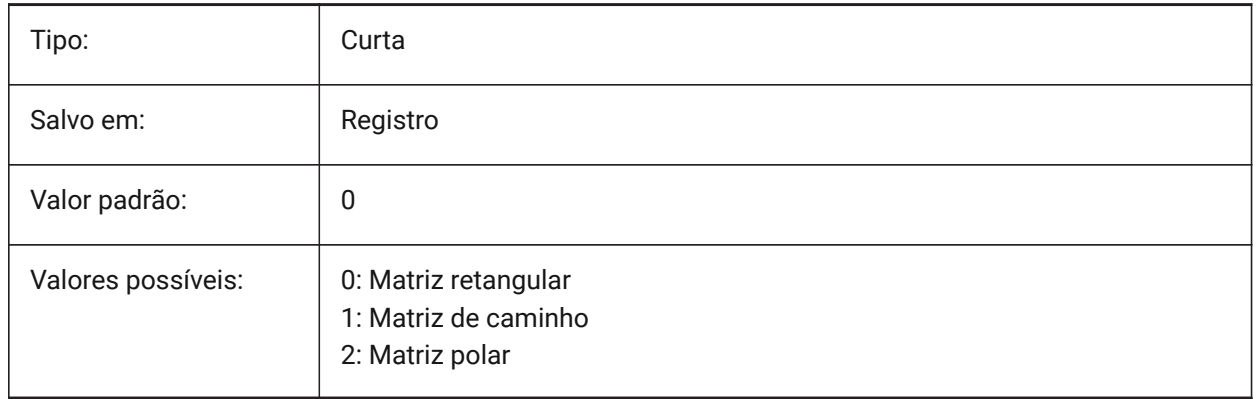

# **4.32 CIVILASSOCIATIVITY variável de sistema**

#### **4.32.1 Associatividade**

Define se uma Superfície TIN ou um Nivelamento são associativos.

BricsCAD somente

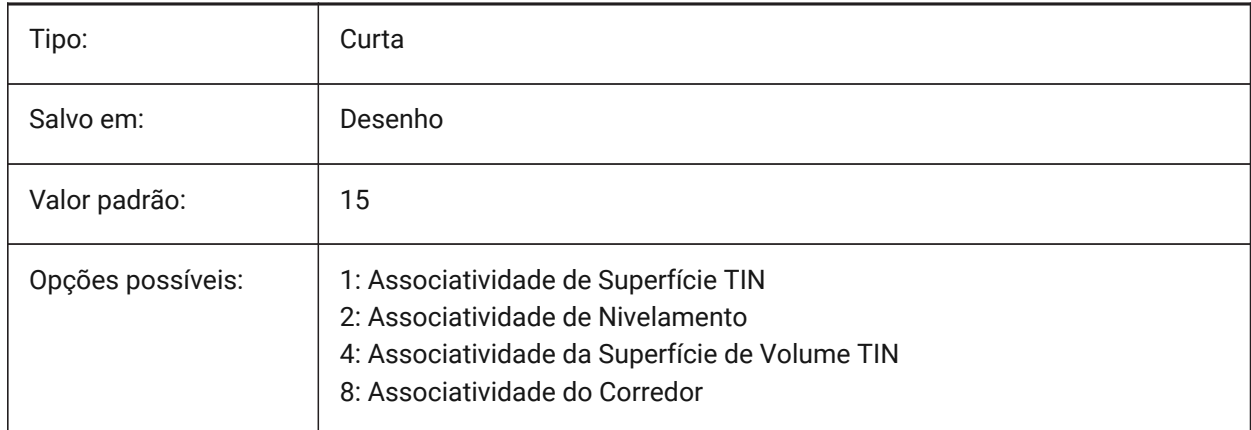

# **4.33 ATTDIA variável de sistema**

### **4.33.1 Diálogo de atributo**

Define se o comando INSERIR utiliza ou não a janela de diálogo para entrar o valor dos atributos.

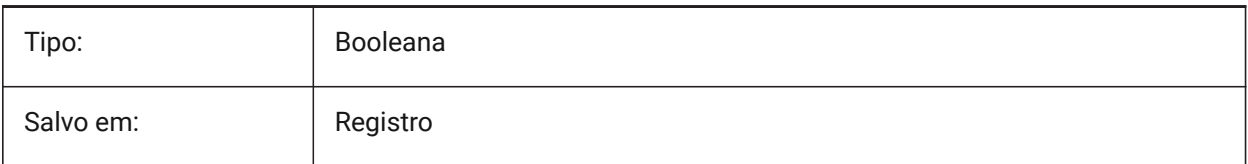

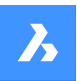

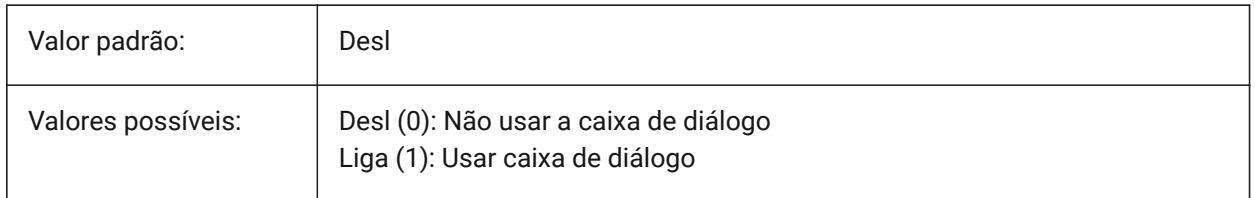

# **4.34 ATTMODE variável de sistema**

#### **4.34.1 Modo de visualizar atributo**

Especifica se os atributos são visíveis ou não. Se a variável ATTMODE estiver definida como 2, todos os atributos serão exibidos, incluindo atributos Ocultos.

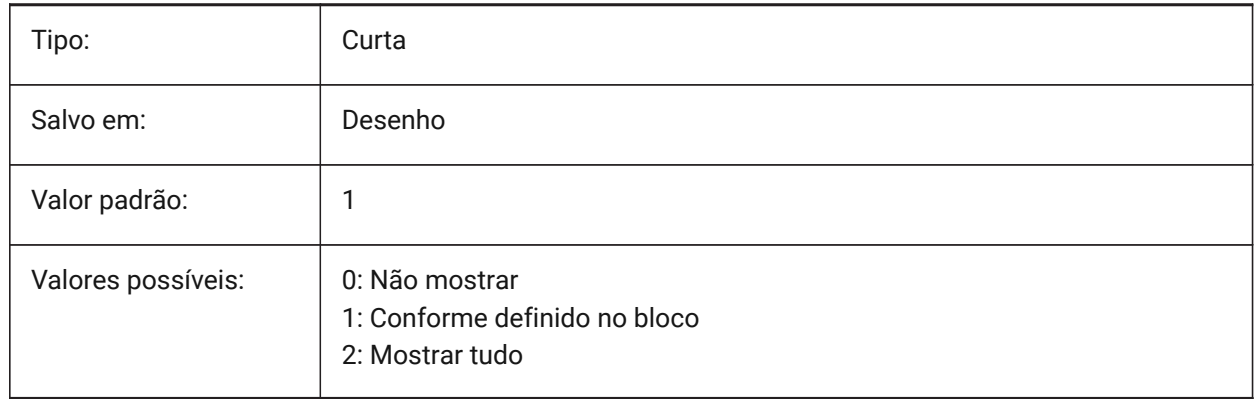

# **4.35 ATTRACTIONDISTANCE variável de sistema**

### **4.35.1 Distância de atração das alças**

Especifica a distância da atração das alças. Se o cursor estiver dentro da distância, o cursor é atraído pela alça, e salta para esta.

BricsCAD somente

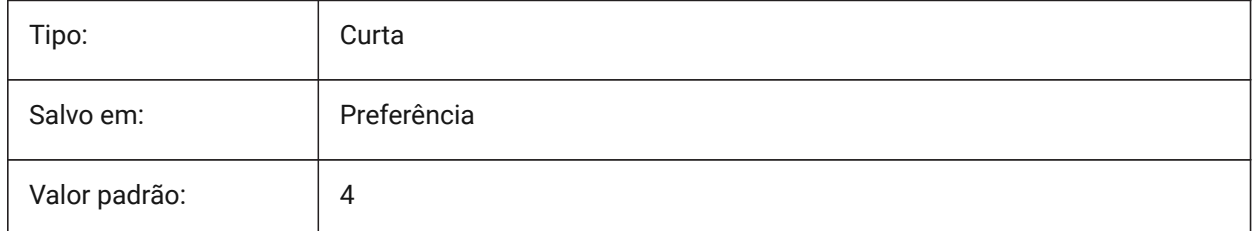

# **4.36 ATTREQ variável de sistema**

### **4.36.1 Configurações padrão para inserção**

Determina se as configurações de atributo padrão são usadas pelo comando INSERIR durante a inserção de um bloco.

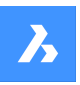

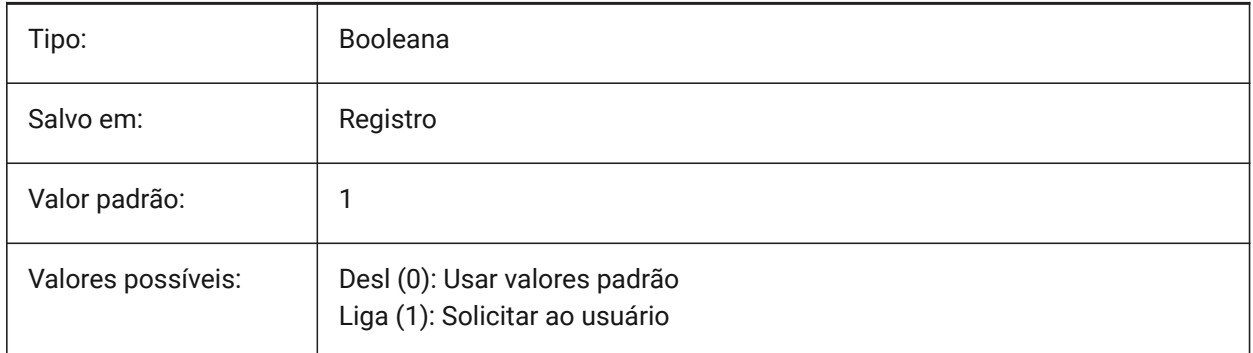

# **4.37 AUDITCTL variável de sistema**

# **4.37.1 Controle da Inspeção**

Liga/desliga a criação do arquivo de relatório de Inspeção (ADT) pelo comando INSPECIONAR. Quando você ativa a variável de configurações AUDITCTL, o comando Inspecionar cria um arquivo ASCII descrevendo problemas, e a ação executada. Este relatório, com a extensão de arquivo \*.adt, é colocado no mesmo diretório em que está o desenho atual.

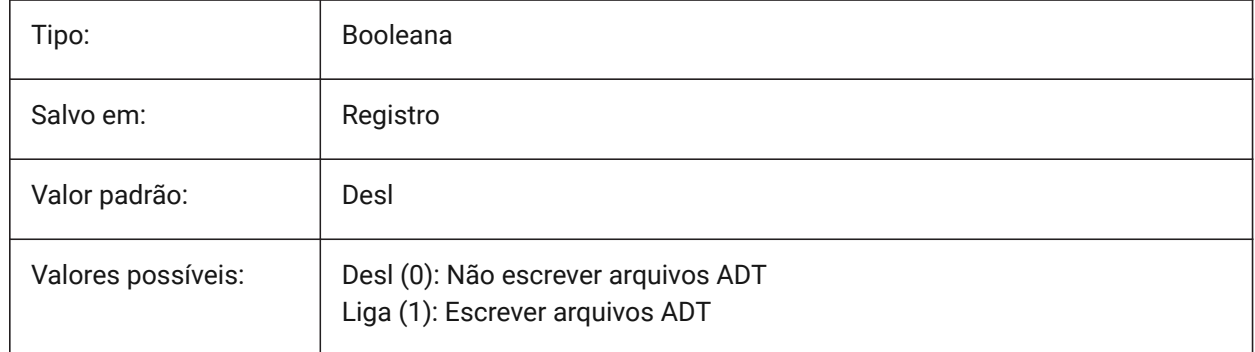

# **4.38 AUDITERRORCOUNT variável de sistema**

# **4.38.1 Contagem de Erros na Inspeção**

O número de erros encontrados na última inspeção.

Somente-leitura

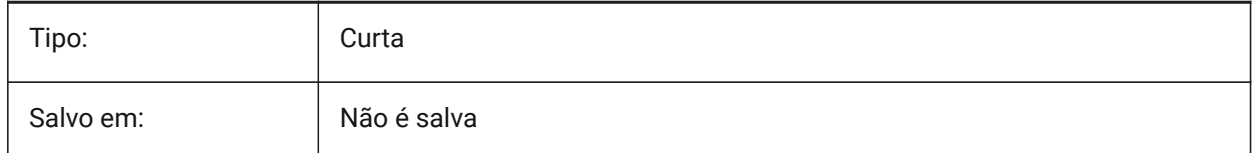

# **4.39 AUNITS variável de sistema**

# **4.39.1 Tipo de unidade angular**

Especifica o tipo de unidade angular.

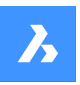

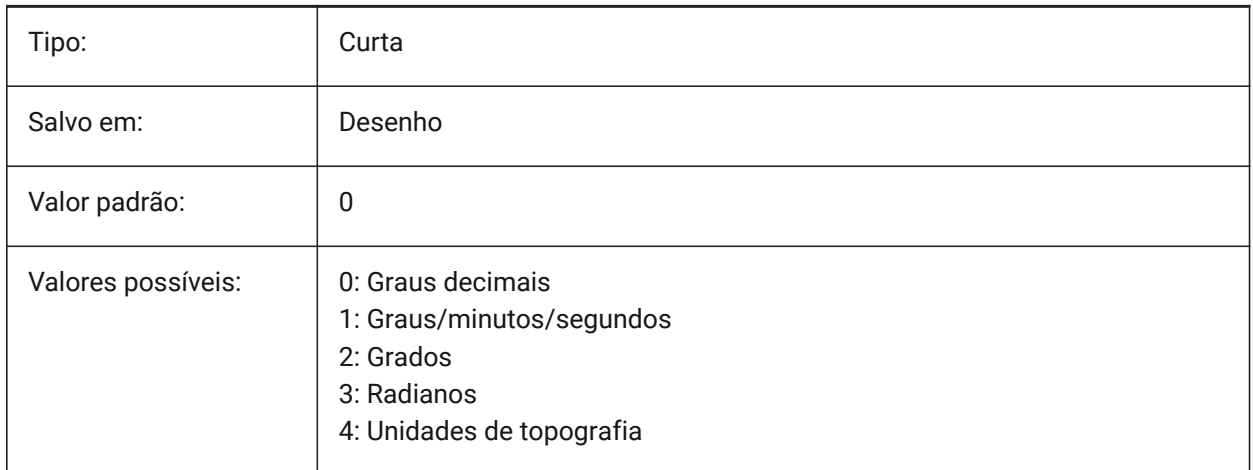

# **4.40 AUPREC variável de sistema**

### **4.40.1 Precisão da unidade angular**

Especifica o número de casas decimais para unidades angulares.

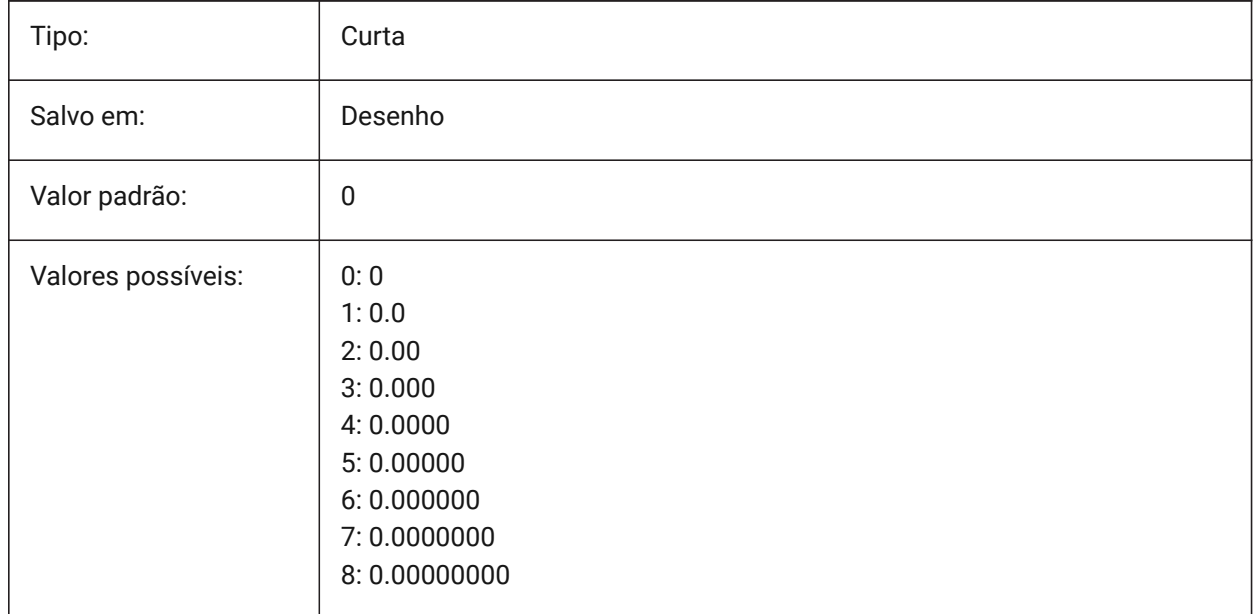

# **4.41 AUTOCOMPLETEDELAY variável de sistema**

### **4.41.1 Atraso no auto-completar**

Controla a quantidade de tempo que decorre antes que recursos automatizados de teclado sejam exibidos na linha de Comando.

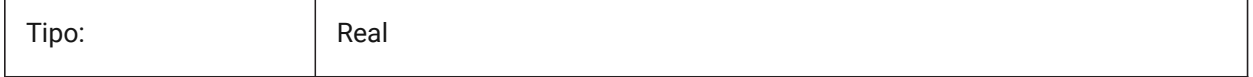

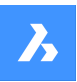

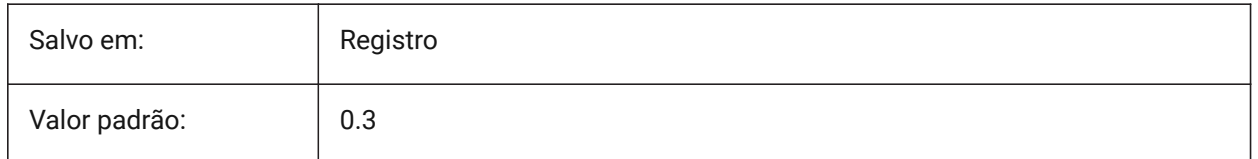

# **4.42 AUTOCOMPLETEMODE variável de sistema**

### **4.42.1 Modo de completar automaticamente**

Especifica quais tipos de recursos de teclado automatizados estão disponíveis no prompt de Comando. O valor é armazenado como um bitcode, usando a soma dos valores de todas as opções selecionadas.

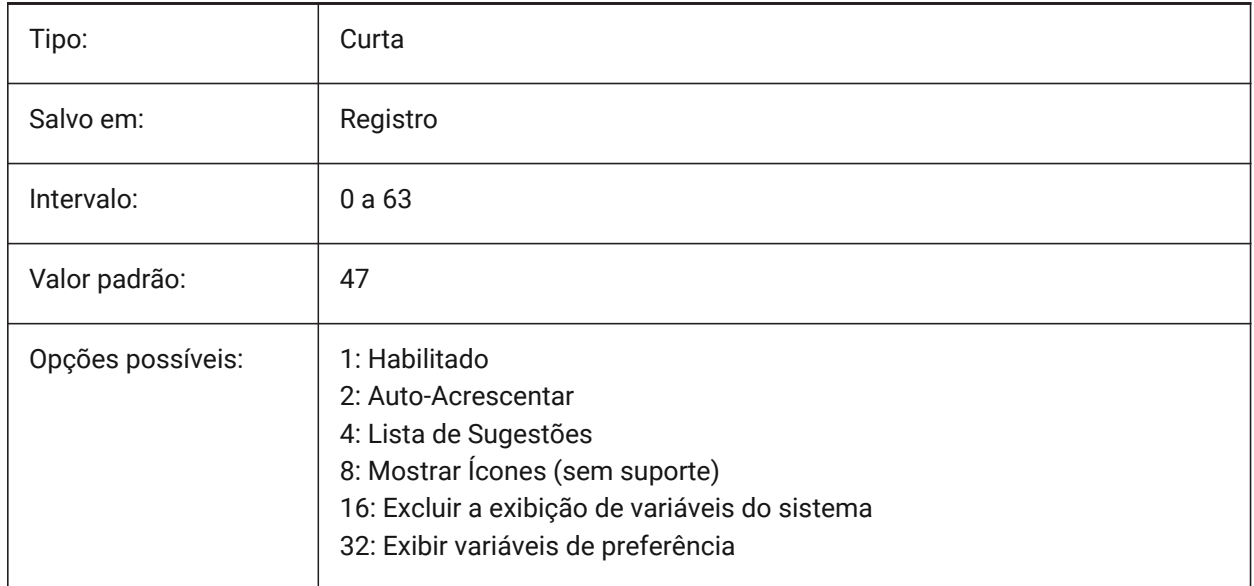

# **4.43 AUTOMATICCONNECTION variável de sistema**

# **4.43.1 Conexão automática**

Controla a criação automática das conexões nos comandos BIMLINEARSOLIDO e BIMAPLICARPERFIL. BricsCAD somente

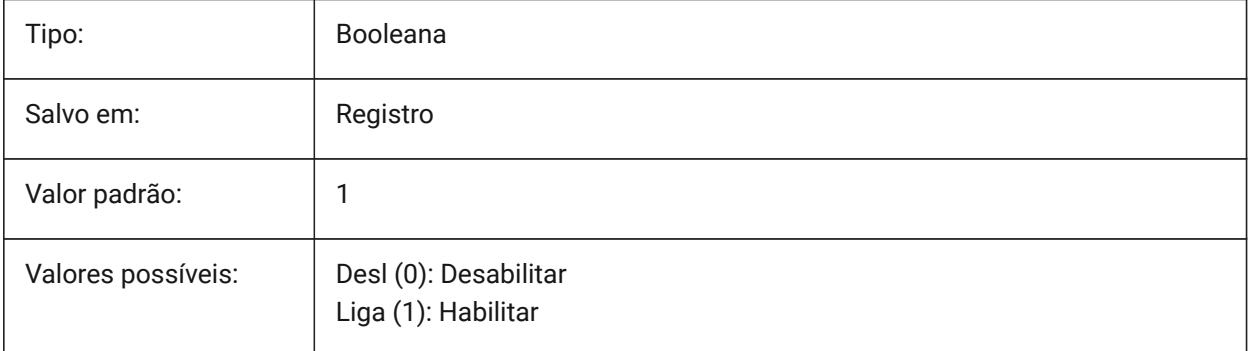

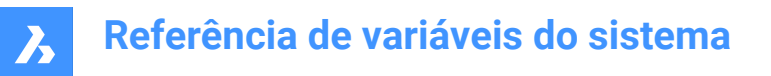

# **4.44 AUTOMATICSTAIRSECTIONBEHAVIOR variável do sistema**

#### **4.44.1 Comportamento automático do corte da escada**

Se definida como Simbólico, será gerada uma representação simbólica das entidades classificadas como Escadas, durante a geração do corte. Isto afetará apenas o comportamento automático do corte da escada. Para personalizar, lance o comando BIMGERARESCADA2D antes de cortar.

BricsCAD somente

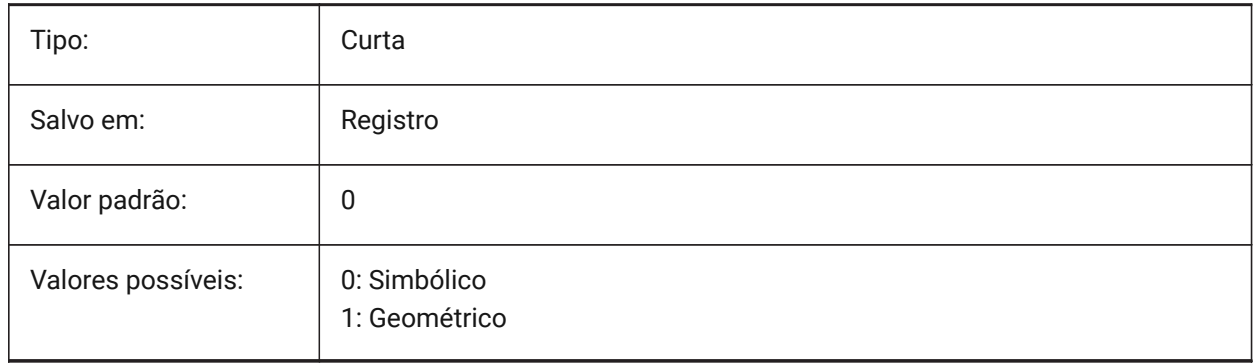

# **4.45 AUTOMATICTEES variável de sistema**

### **4.45.1 Tees automáticos**

Controla a criação automática do ajuste de fluxo em T no caso de conexão do tipo T no comando BIMFLUXOCONECTAR.

BricsCAD somente

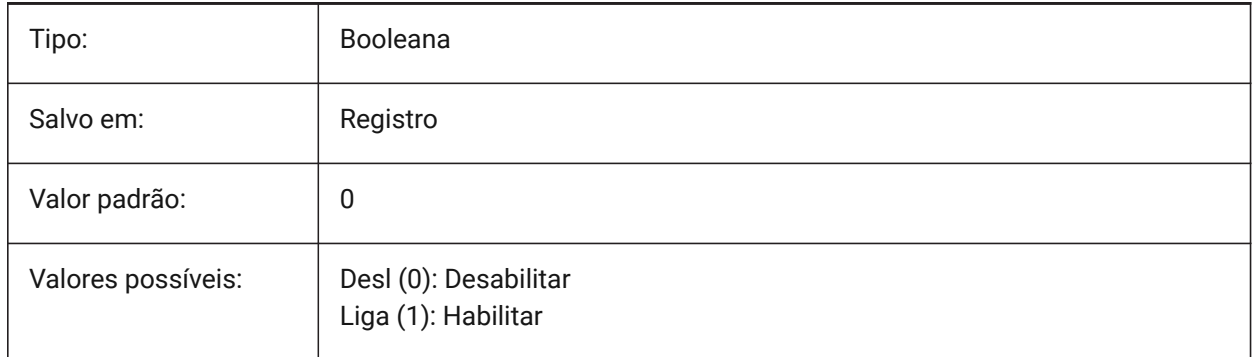

### **4.46 AUTOMENULOAD variável de sistema**

#### **4.46.1 Carregar automaticamente o menu**

Quando você abre um desenho, determina se é carregado o menu padrão ou um arquivo de menu associado a um desenho.

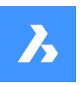

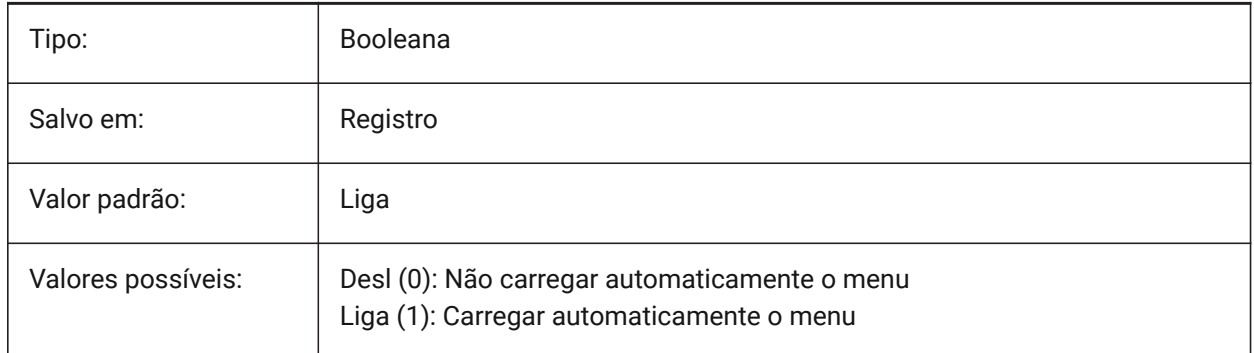

# **4.47 AUTORESETSCALES variável de sistema**

# **4.47.1 Depurar (Purge) escalas não usadas**

Escalas de anotação desnecessárias são excluídas automaticamente quando o desenho contém um grande número de escalas de anotação. Armazenar um grande número de escalas de anotação diminui o desempenho da máquina. As escalas são purgadas quando o desenho está sendo carregado. BricsCAD somente

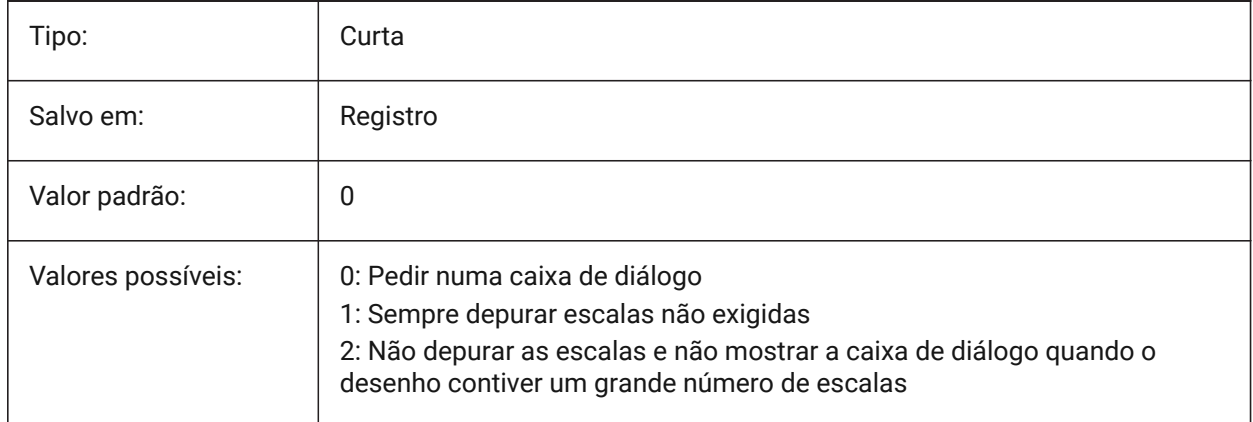

# **4.48 AUTOSAVECHECKSONLYFIRSTBITDBMOD variável de sistema**

### **4.48.1 Ignorar o primeiro bit do DBMOD para o salvamento automático**

O primeiro bit (1) do DBMOD significa que o banco de dados do objeto está modificado. Se essa preferência de usuário estiver ativa, nenhum arquivo de salvamento automático será criado para arquivos que são apenas visualizados (o DBMOD muda assim que você faz Pan e Zoom).

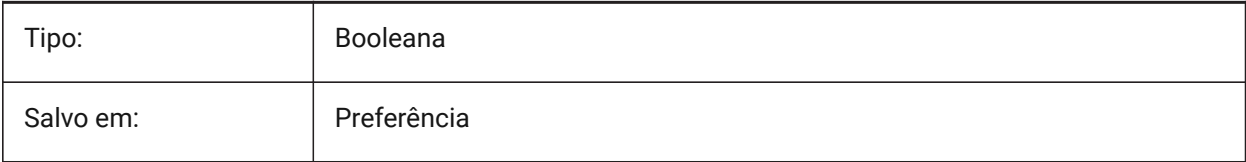

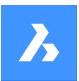

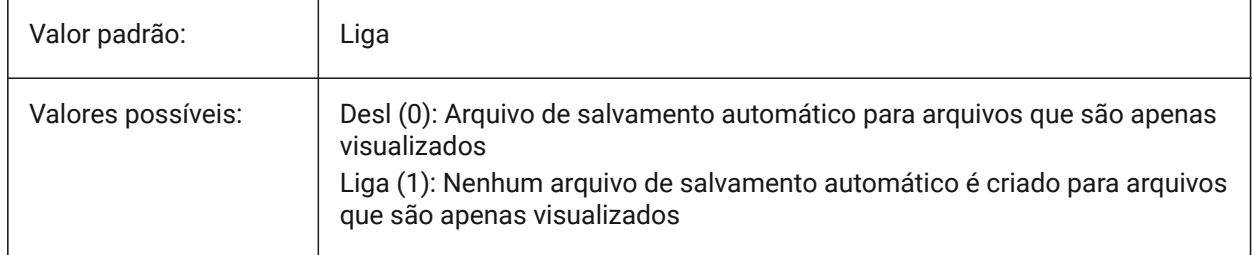

# **4.49 AUTOSNAP variável de sistema**

# **4.49.1 AutoSnap**

Alterna o rastreamento de snap entre polar e de entidade, e controla a exibição do marcador de snap, dicas de ferramentas, e o imã. O valor é armazenado como um bitcode usando a soma dos valores de todas as opções selecionadas.

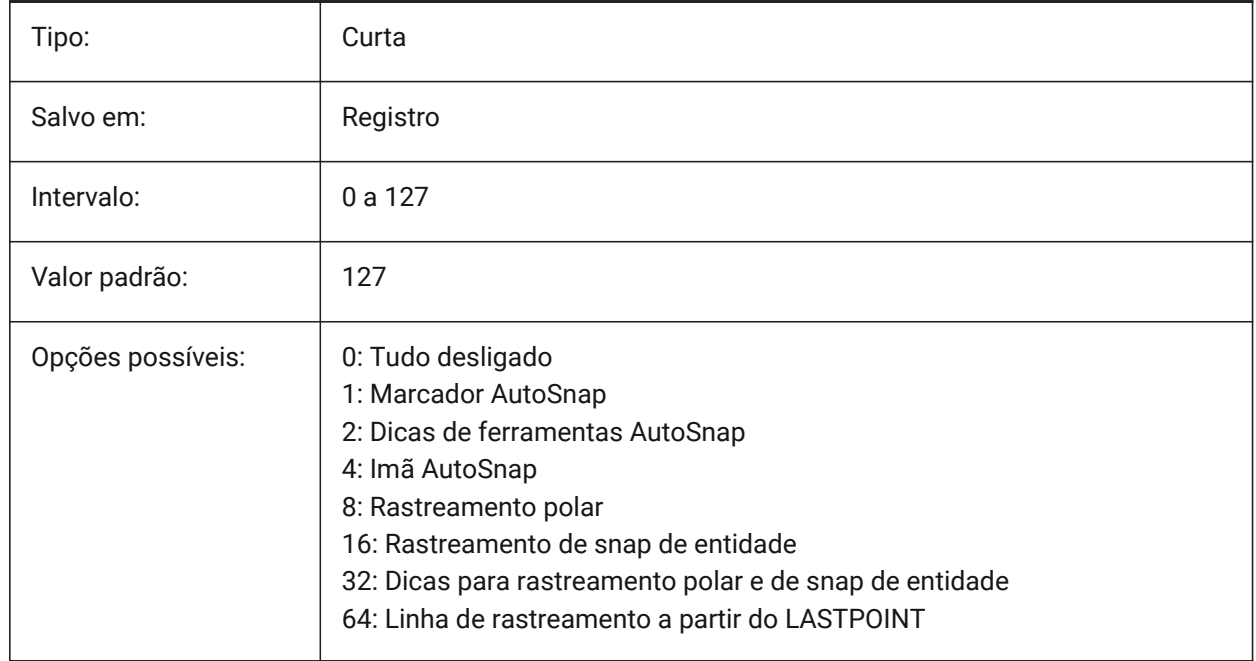

# **4.50 AUTOTRACKINGVECCOLOR variável de sistema**

### **4.50.1 Cor vetor monitoramento automático**

Especifica a cor do vetor de rastreamento polar/snap.

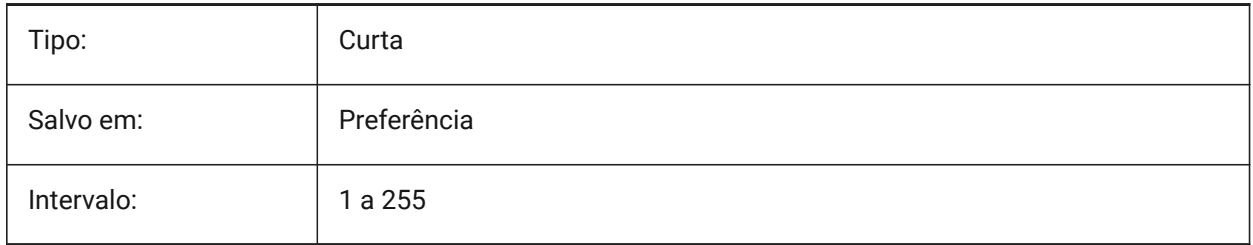

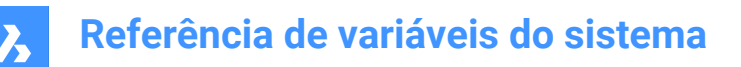

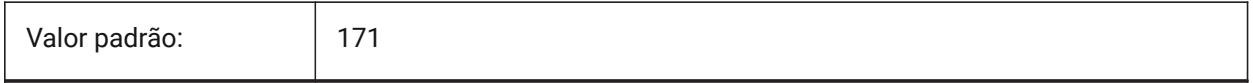

### **4.51 AUTOVPFITTING variável de sistema**

### **4.51.1 Ajusta automaticamente as bordas da viewport**

Especifica se as bordas da viewport se encaixam automaticamente ao atualizar a viewport.

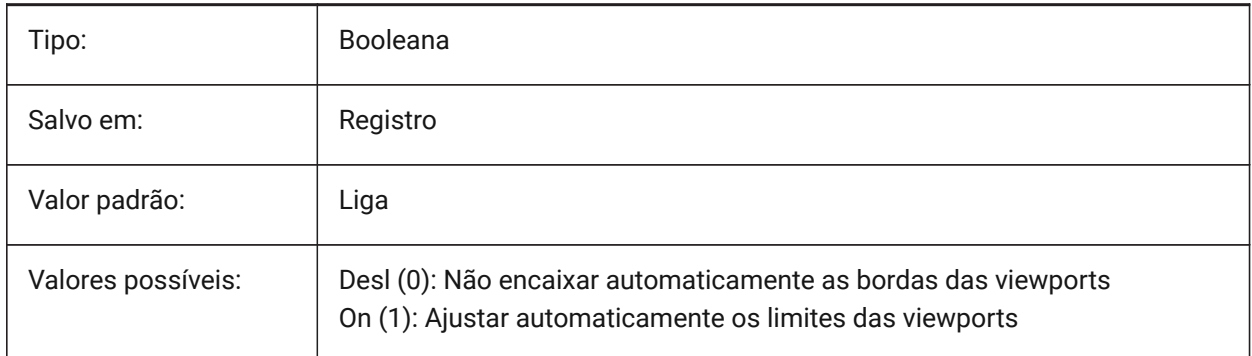

# **5. B**

# **5.1 BACKGROUNDPLOT variável de sistema**

# **5.1.1 Plotagem de fundo**

Especifica se a plotagem em segundo plano está habilitada para plotagem e/ou publicação. O valor é armazenado como um bitcode, usando a soma dos valores de todas as opções selecionadas.

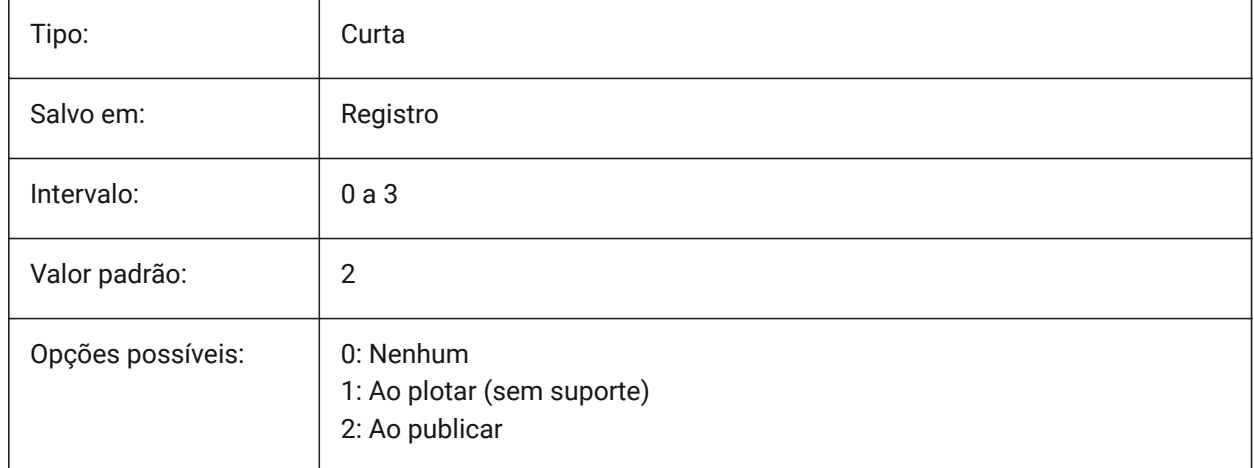

# **5.2 BACKZ variável de sistema**

# **5.2.1 Posterior offset do corte plano**

Especifica o deslocamento do plano de recorte traseiro da viewport atual a partir do plano de destino, expresso em unidades do desenho. Planos de recorte são usados na opção RECORTAR do comando VISTAD.

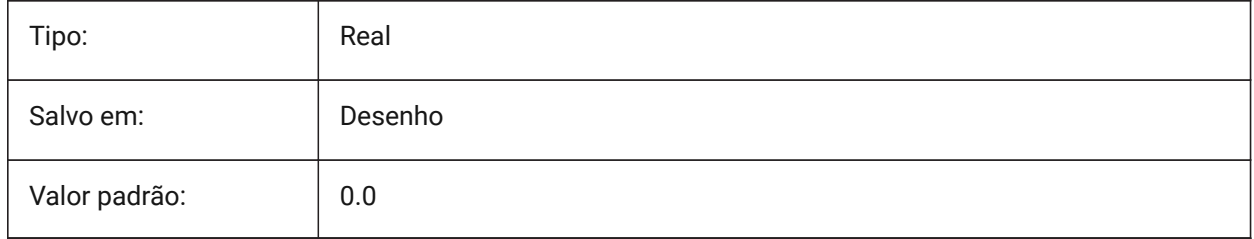

# **5.3 BASEFILE variável de sistema**

### **5.3.1 Template**

Especifica o caminho e o nome do arquivo template padrão, a ser usado ao criar um novo desenho. Se estiver vazio, os padrões internos serão usados.

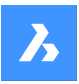

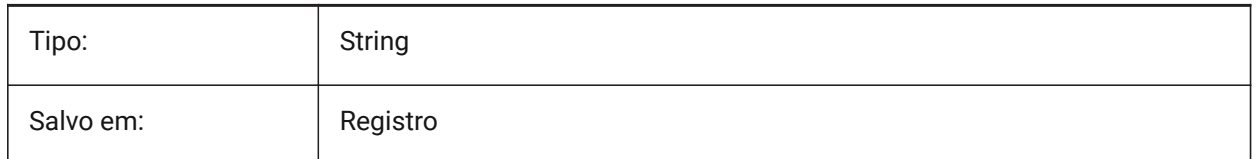

# **5.4 BCFSOURCEURL variável de sistema**

### **5.4.1 URL de origem do BCF**

Especifica o endereço web do último serviço externo de colaboração em BIM (BCF) que foi utilizado, lançado a partir do painel BIM BCF.

BricsCAD somente

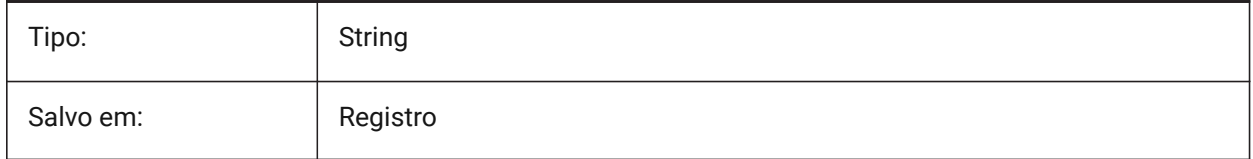

# **5.5 BILLOFMATERIALSSETTINGS variável de sistema**

### **5.5.1 Padrões da Lista de materiais (BOM)**

Define opções padrão para lista de materiais.

BricsCAD somente

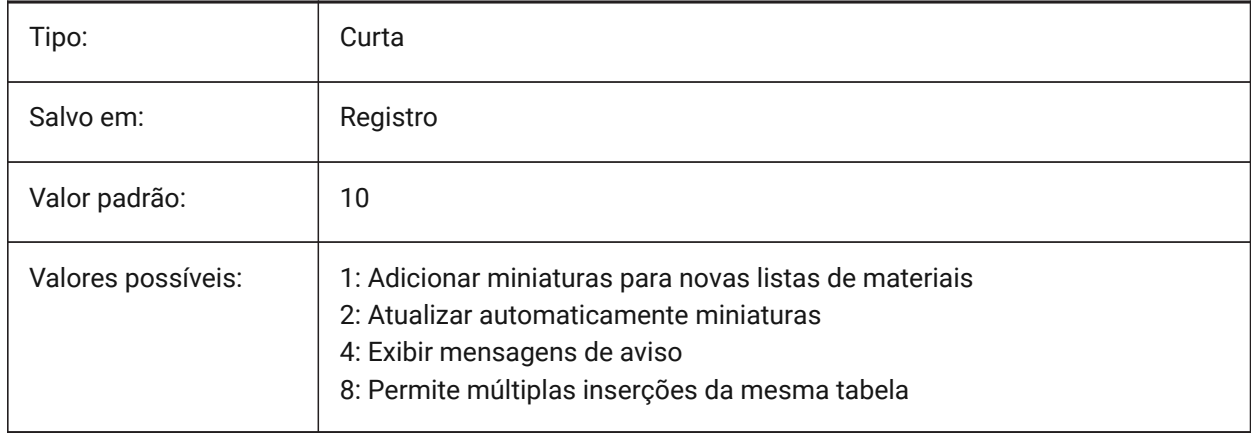

# **5.6 BIMACTIVATEPYTHON variável de sistema**

### **5.6.1 Ativar Python**

Habilita linguagem Python incorporada para BriqPy. BricsCAD somente

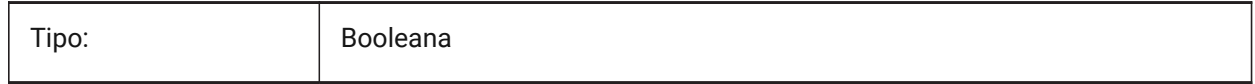

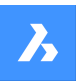

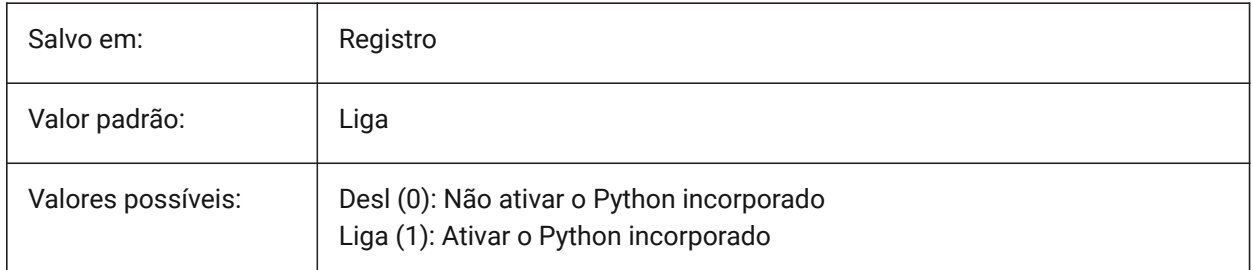

# **5.7 BIMDEFAULTPROPERTIESPATH variável de sistema**

# **5.7.1 Caminho das propriedades padrão**

Caminhos para propriedades que estão carregadas no novo documento. BricsCAD somente

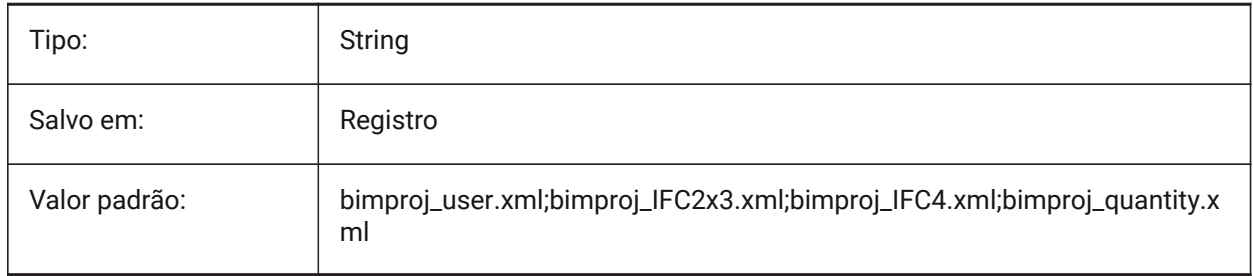

# **5.8 BIMMATCHPROP variável de sistema**

# **5.8.1 Igualar Propriedades BIM**

Habilita igualar propriedades BIM durante o comando PROPIG.

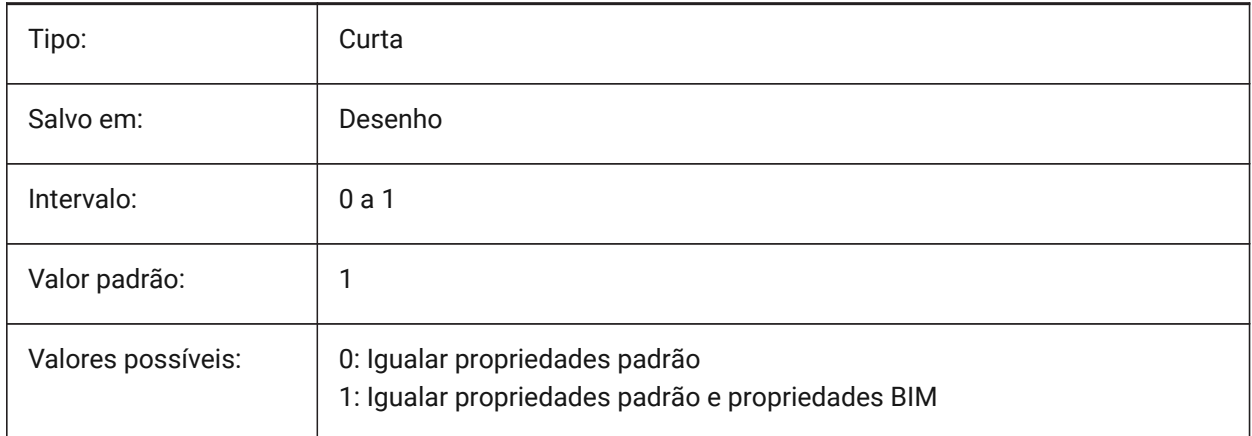

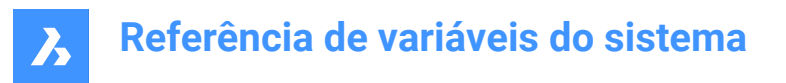

# **5.9 BIMOSMODE variável de sistema**

### **5.9.1 Modo de snap para BIM**

Substitui os modos de snap a entidade, para entidades BIM, usando bitcodes.

BricsCAD somente

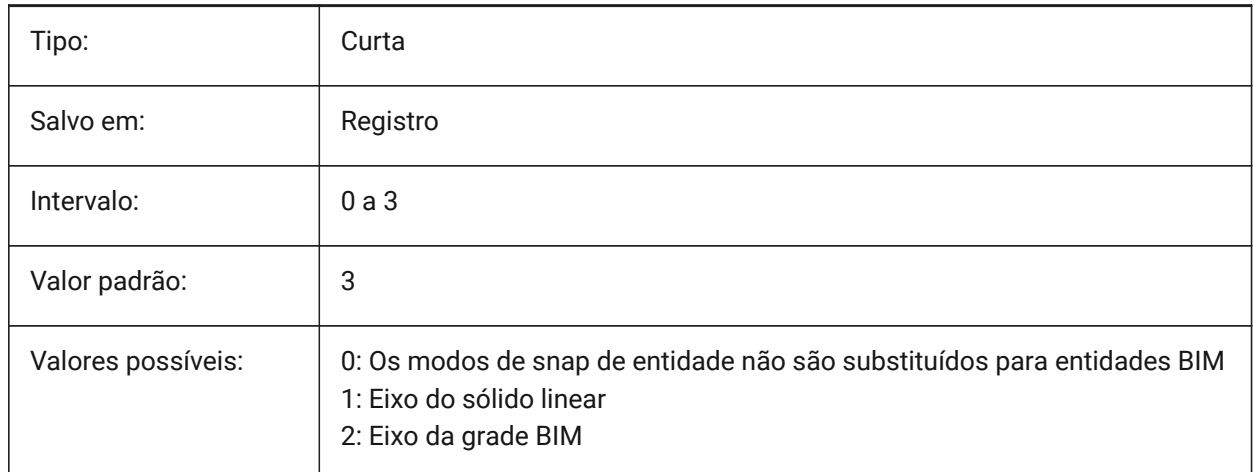

# **5.10 BIMPROFILESTANDARDS variável de sistema**

### **5.10.1 Padrões do perfil**

Especifica quais padrões de perfil serão usados na caixa de diálogo Perfis e no painel. Você pode adicionar vários padrões usando o ponto e vírgula **;** como um separador.

BricsCAD somente

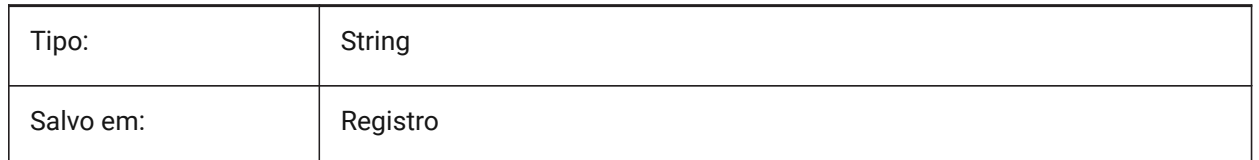

# **5.11 BINDTYPE variável de sistema**

### **5.11.1 Tipo de junção de RefEx**

Especifica o manuseio de nomes de RefEx ao juntar RefEx's, ou quando os RefEx's são editados in-loco. Se a variável BINDTYPE = 1 (comportamento semelhante à inserção), os RefEx's serão convertidos em blocos. Se BINDTYPE = 0 (comportamento de junção tradicional), este junta o RefEx e faz a parte RefEx do desenho (os objetos/camadas do desenho externo serão adicionados ao desenho atual com o prefixo igual ao nome do arquivo).

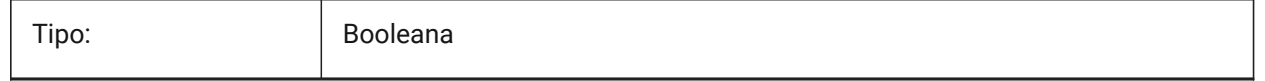

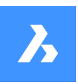

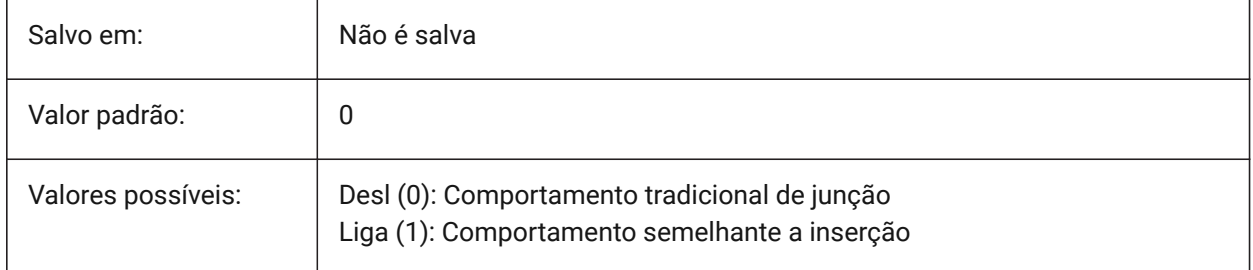

# **5.12 BKGCOLOR variável de sistema**

# **5.12.1 Cor do fundo**

Define a cor do plano de fundo da janela de desenho, ao trabalhar no Model Space. BricsCAD somente

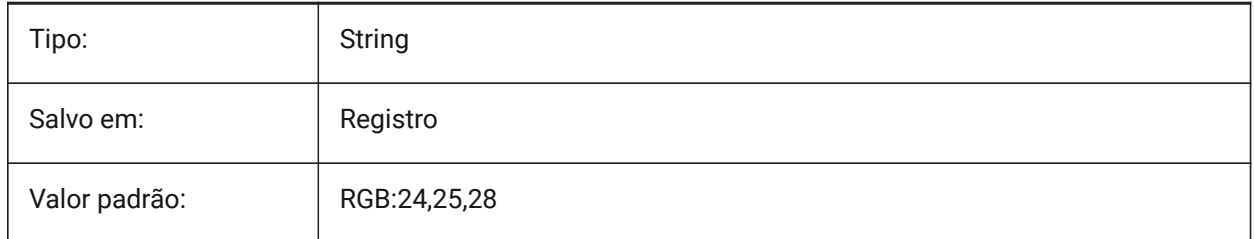

# **5.13 BKGCOLORPS variável de sistema**

# **5.13.1 Cor de fundo do Paper Space.**

Definir a cor do plano de fundo da janela de desenho, ao trabalhar no Paper Space.

BricsCAD somente

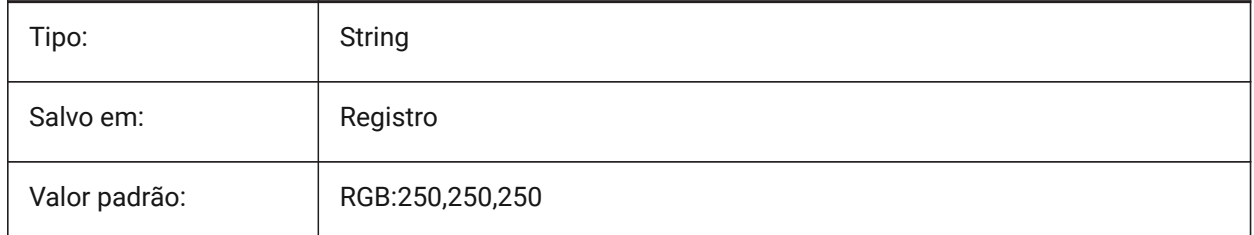

# **5.14 BLIPMODE variável de sistema**

### **5.14.1 Modo blip**

Liga ou desliga a exibição de marcas blips feita quando você escolher pontos no desenho.

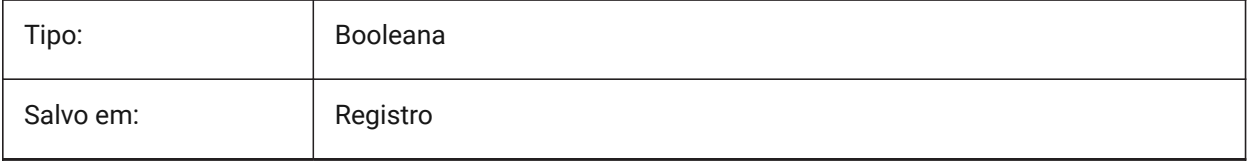

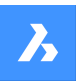

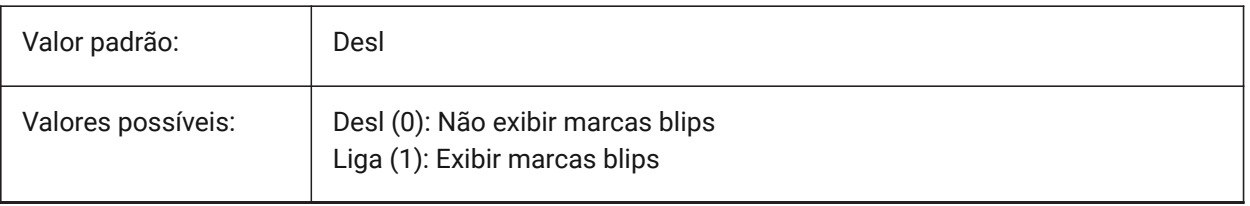

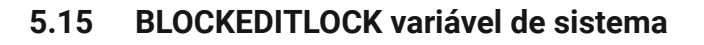

### **5.15.1 Bloquear o Editor de Bloco**

Desabilita abertura do Editor de Bloco e edição de definições de bloco dinâmico.

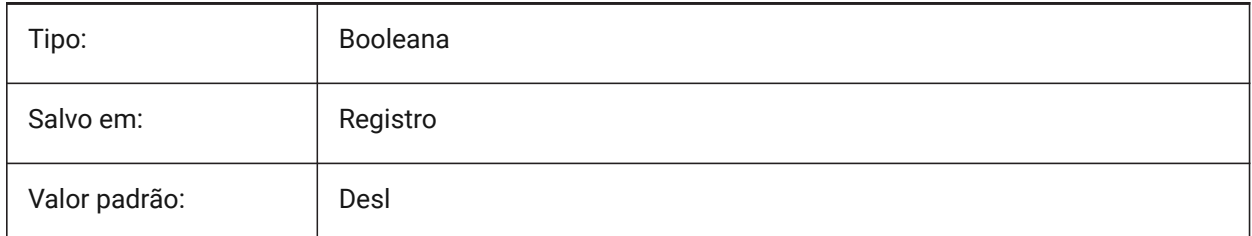

# **5.16 BLOCKEDITOR variável de sistema**

### **5.16.1 Editor de Bloco**

Mostra se o Editor de Bloco está aberto ou não.

Somente-leitura

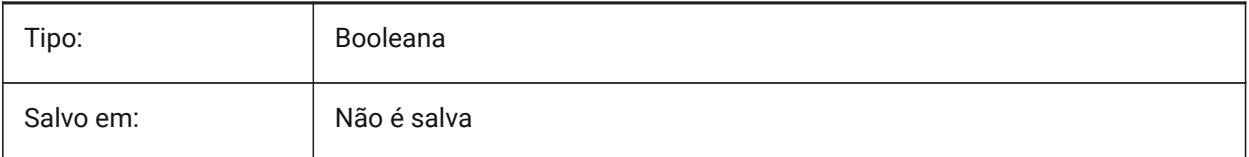

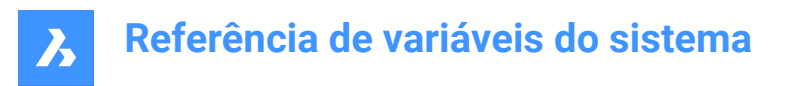

# **5.17 BLOCKIFYMODE variável de sistema**

### **5.17.1 Configurações de Bloquificar**

Define o comportamento dos comandos BLOQUIFICAR e PARAMETRICOBLOQUIFICAR. O valor é armazenado como um 'bitcode' (código de bits) que usa a soma dos valores de todas as opções selecionadas.

BricsCAD somente

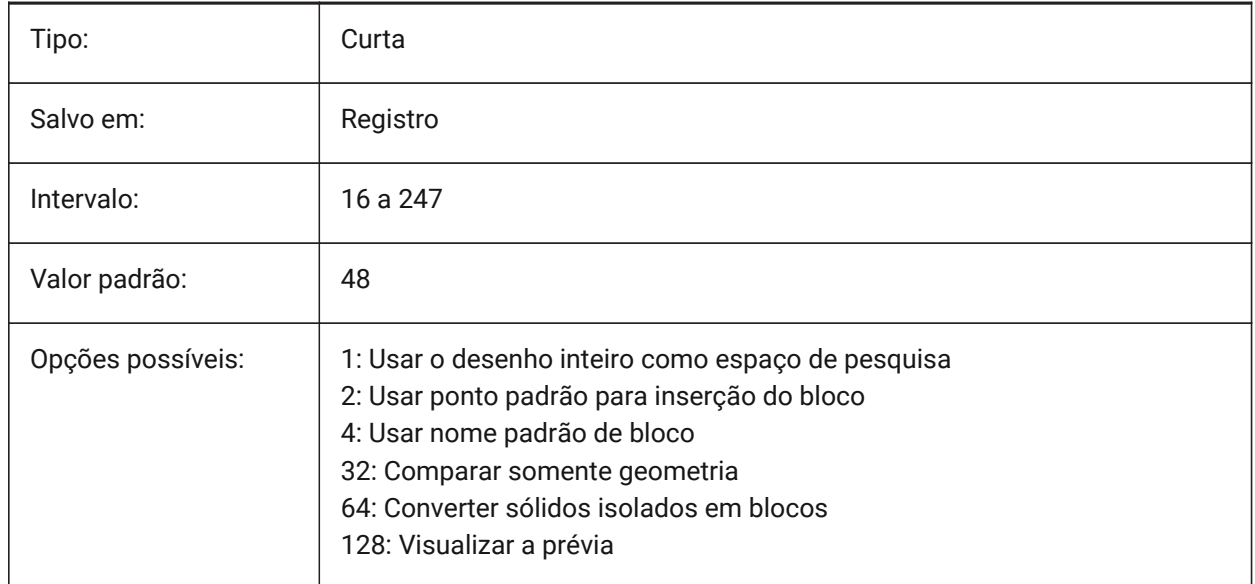

# **5.18 BLOCKIFYTOLERANCE variável de sistema**

### **5.18.1 Tolerância do comando Bloquificar**

Define uma tolerância relativa usada nos comando BLOQUIFICAR e PARAMETRICOBLOQUIFICAR para determinar se duas entidades são iguais. Um exemplo de tolerância relativa é a razão máxima da diferença entre dois comprimentos de linha para o comprimento de uma linha. Um valor negativo significa que o algoritmo vai determinar a tolerância ideal em si (0,000001 para 2D e 0,0003 para entidades 3D). Esta opção é altamente recomendada.

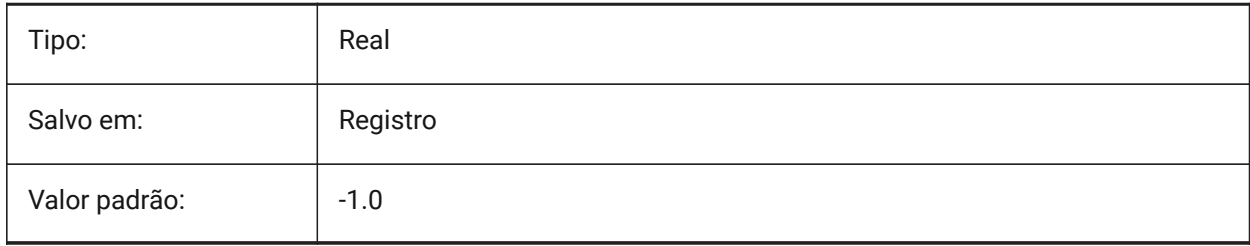

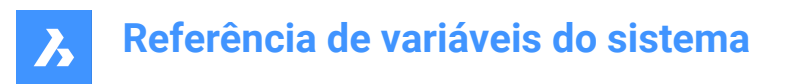

# **5.19 BLOCKLEVELOFDETAIL variável de sistema**

### **5.19.1 Nível de detalhe do Bloco**

Controla o nível de detalhe dos blocos.

BricsCAD somente

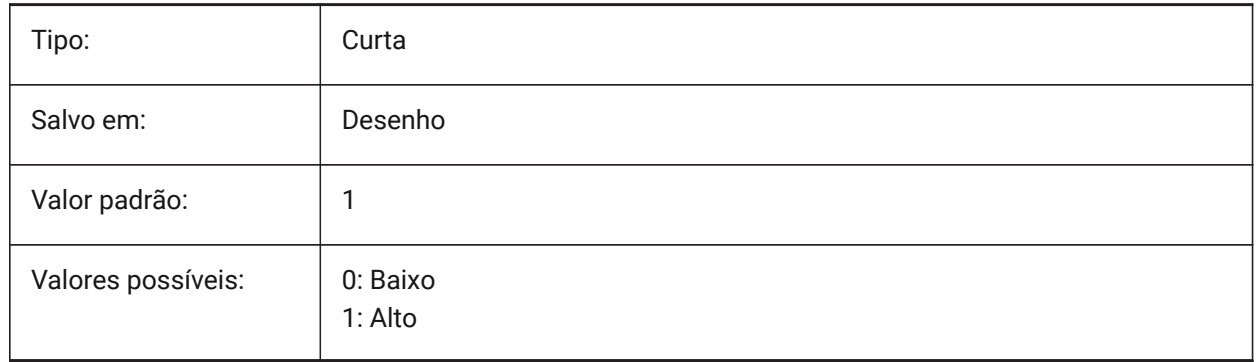

*Nota:* O baixo nível de representação de detalhes é apenas uma caixa delimitadora.

# **5.20 BLOCKSPATH variável de sistema**

#### **5.20.1 Caminho dos blocos**

Especifica uma pasta adicional, no diálogo de arquivo, para o comando INSERIR.

BricsCAD somente

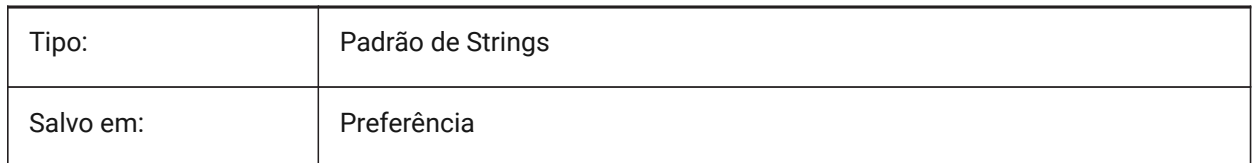

# **5.21 BMAUTOUPDATE variável de sistema**

#### **5.21.1 Atualizar componentes externos**

Define quando componentes externos de uma montagem são recarregadas para refletir as alterações em seus arquivos de definição.

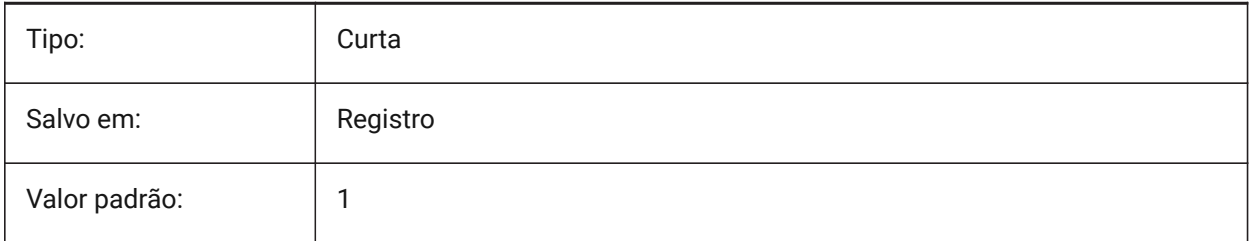

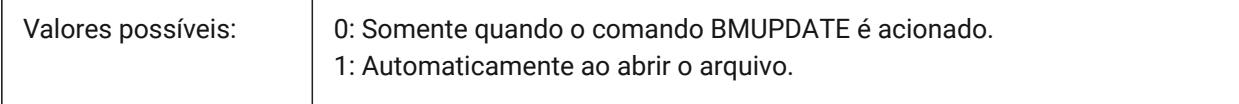

### **5.22 BMFORMTEMPLATEPATH variável de sistema**

### **5.22.1 Caminho de template BMFORM**

Especifica o caminho e nome de arquivo Template padrão BMFORM.

BricsCAD somente

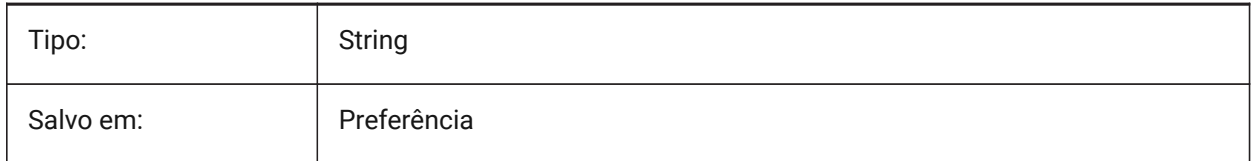

### **5.23 BMUPDATEMODE variável de sistema**

#### **5.23.1 Modo de atualizar componentes de montagem**

Define se componentes externos de montagem são recarregados apenas no caso de serem modificados (mais rápido) ou incondicionalmente (mais lento, mas repara a estrutura da montagem).

BricsCAD somente

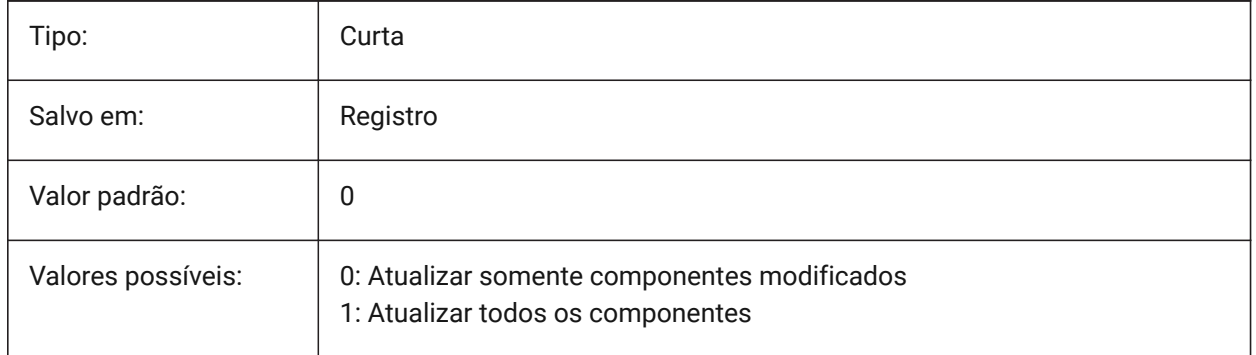

### **5.24 BOMFILTERSETTINGS variável do sistema**

### **5.24.1 Configurações pré-definidas de filtro da BOM**

Ajusta as configurações pré-definidas do filtro para definir quais objetos devem ser incluídos.

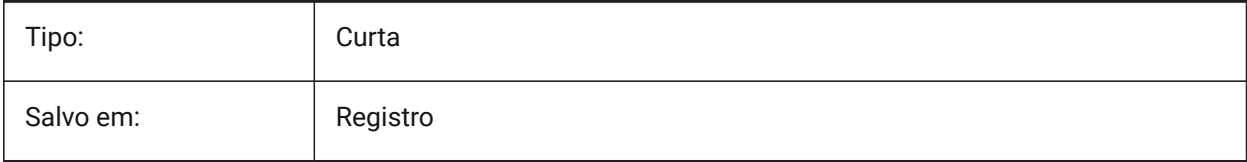

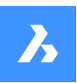

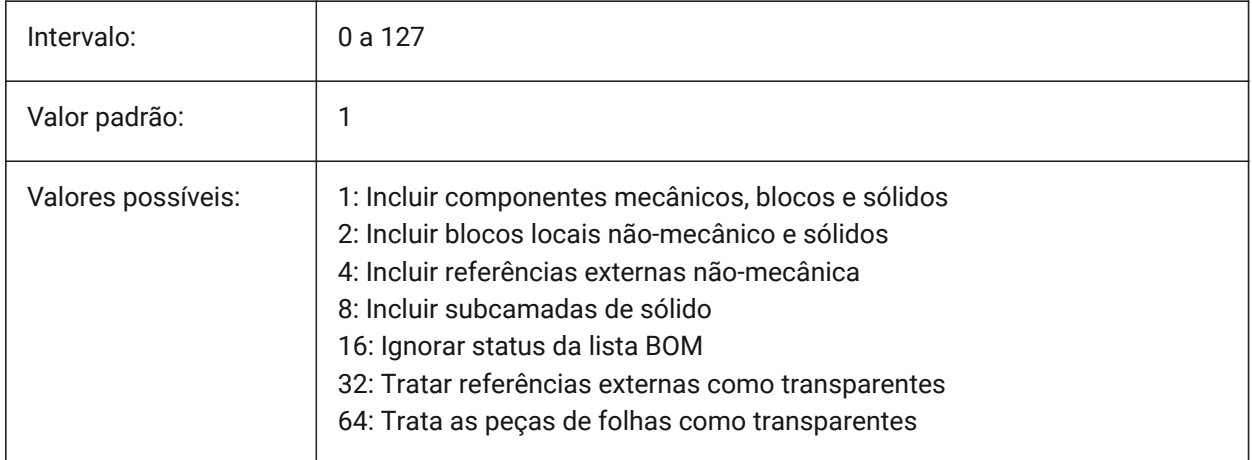

*Nota:* Se o arquivo não contiver nenhum componente mecânico, e a modalidade não exigir a inclusão de entidades não-mecânicas, então este será estendido para incluir todas as entidades não-mecânicas.

# **5.25 BOMPROPERTYSET variável do sistema**

### **5.25.1 Conjunto de propriedades pré-definidas da BOM**

Define o conjunto pré-definido de propriedades para tabelas de lista BOM

BricsCAD somente

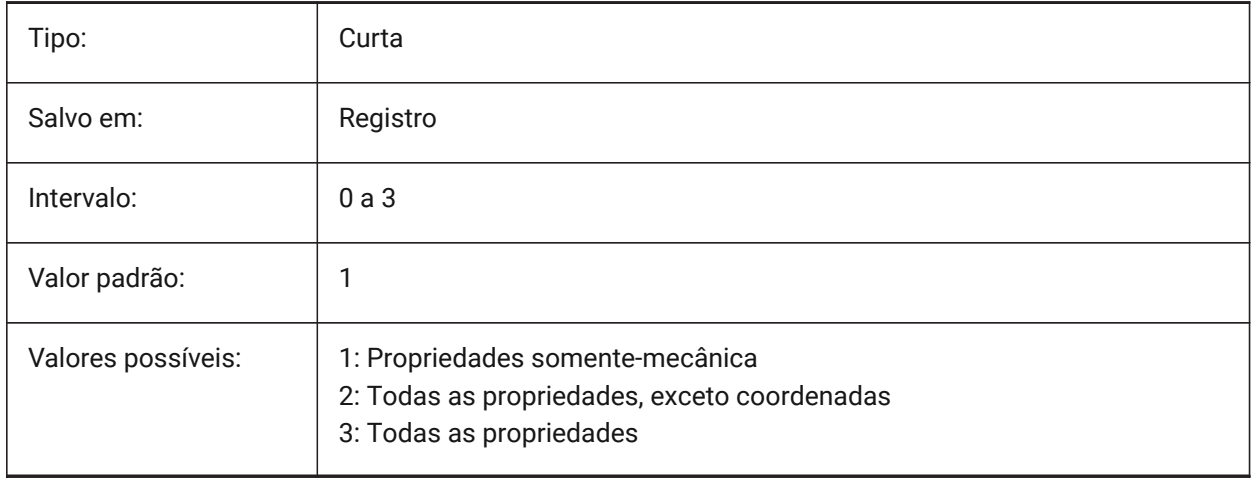

*Nota:* Se o modo de filtro da lista BOM exigir a inclusão de objetos não-mecânica (BOMFILTERSETTINGS = 2 / 4 / 6), então o conjunto de propriedades será automaticamente estendido para incluir todas as propriedades, exceto as coordenadas (BOMPROPERTYSET=2).

# **5.26 BOMTEMPLATE variável do sistema**

### **5.26.1 Template padrão**

Define um caminho para o arquivo com o template de BOM pré-definido.

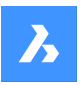

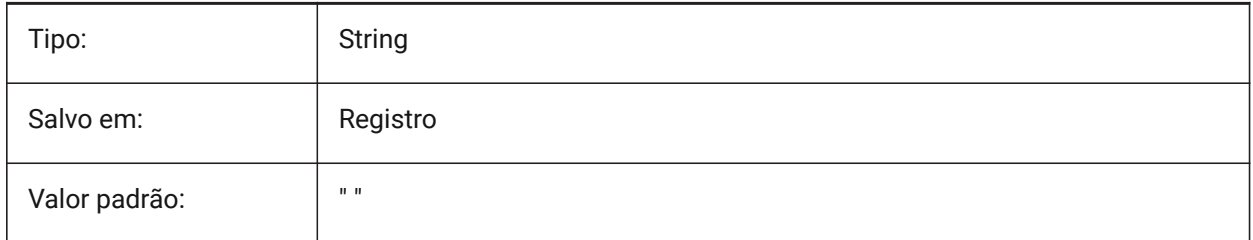

# **5.27 BOMTHUMBNAILHEIGHT variável de sistema**

### **5.27.1 Altura padrão da miniatura, px**

Define a altura padrão de miniatura para tabelas BOM, em pixels BricsCAD somente

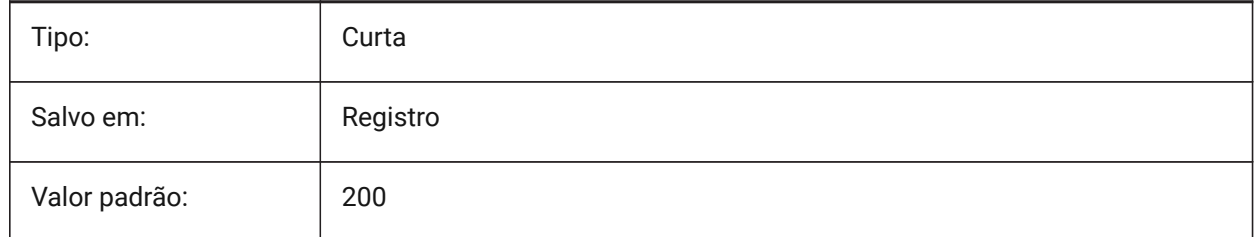

# **5.28 BOMTHUMBNAILWIDTH variável de sistema**

### **5.28.1 Largura padrão da miniatura, px**

Define a largura padrão de miniatura para tabelas BOM, em pixels BricsCAD somente

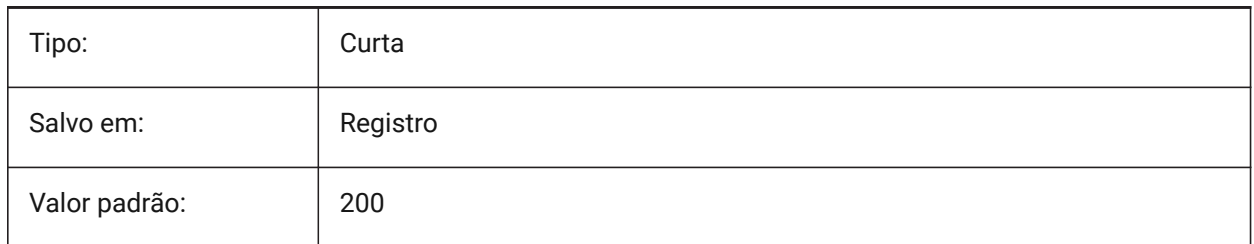

# **5.29 BOUNDARYCOLOR variável de sistema**

### **5.29.1 Cor do Limite Detectado**

Especifica qual cor deve ser usada para realçar os limites detectados.

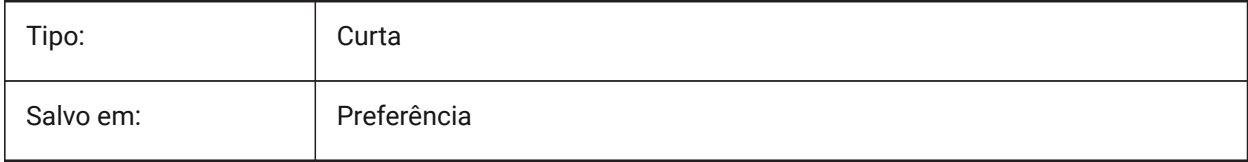

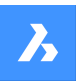

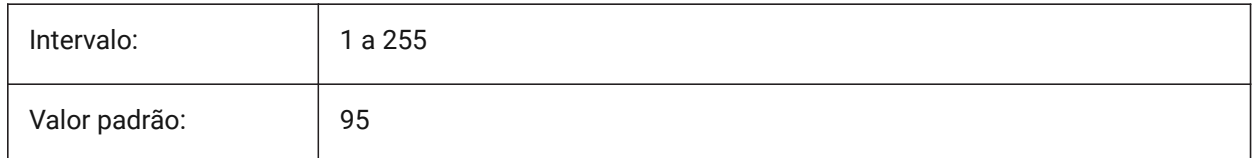

# **5.30 BSYSLIBCOPYOVERWRITE variável de sistema**

### **5.30.1 Cópia de Bsyslib em substituição**

O que fazer quando copiar um material ou composição com um nome que já existe no banco de dados de destino.

BricsCAD somente

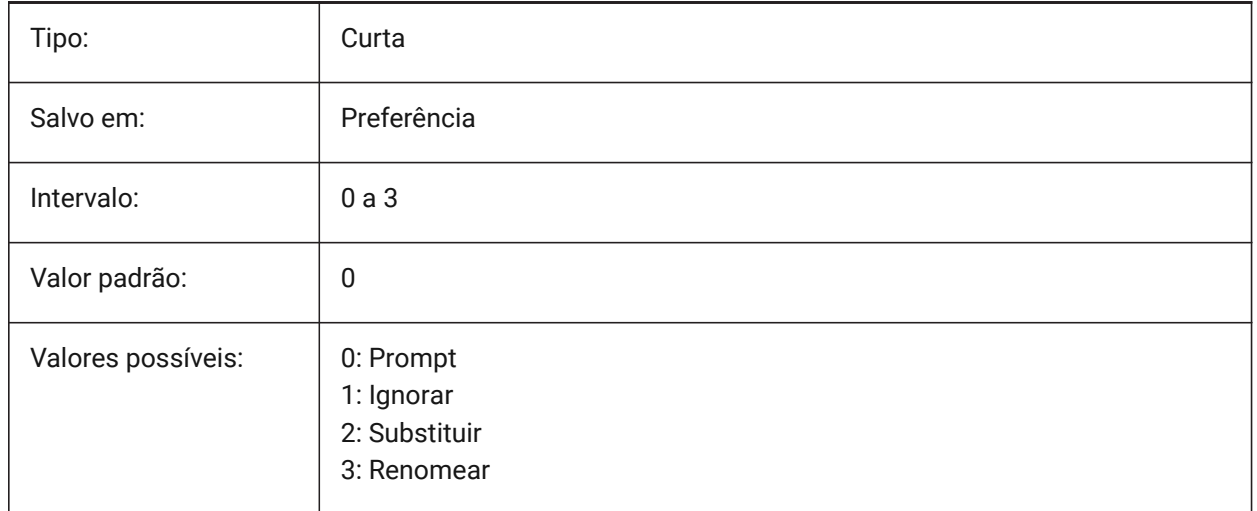

# **5.31 BVMODE variável de sistema**

# **5.31.1 Modo de Visibilidade do Bloco**

Especifica como entidades ocultas do atual estado de visibilidade são exibidas no Editor de Bloco. Somente-leitura

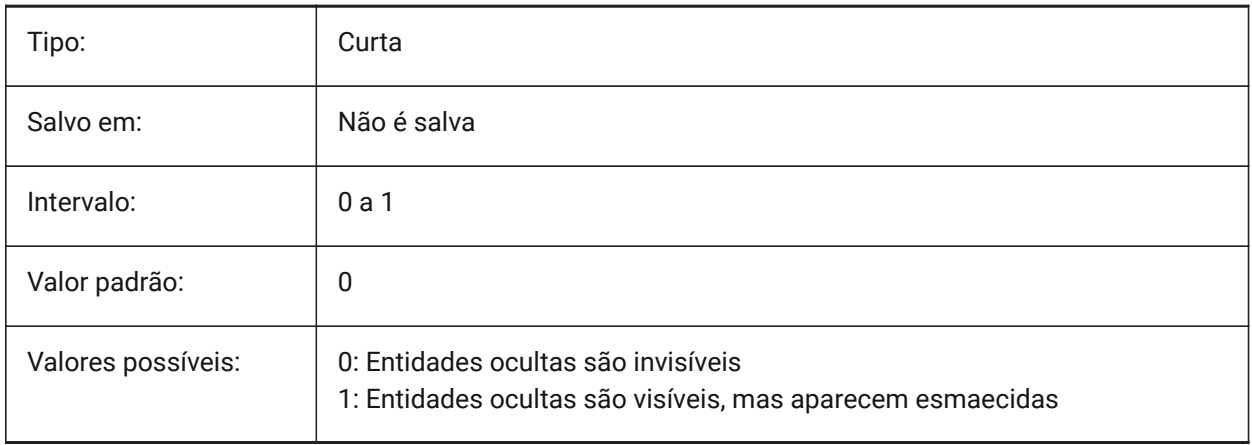

# **6. C**

# **6.1 CACHELAYOUT variável de sistema**

# **6.1.1 Cache layout**

Especifica se os layouts são mantidos em memória 'cache', resultando em alternância mais rápida de um layout para outro.

BricsCAD somente

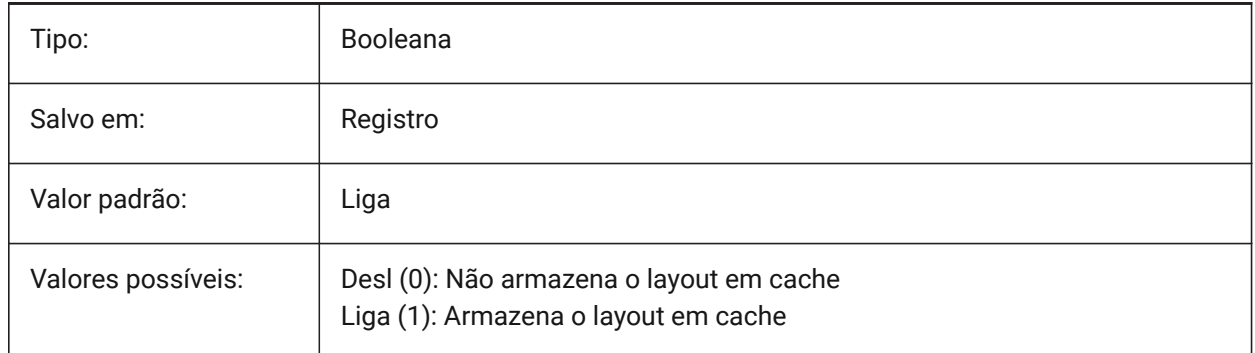

# **6.2 CAMERADISPLAY variável de sistema**

### **6.2.1 Exibição da câmera.**

Especifica a exibição de glifos da câmera.

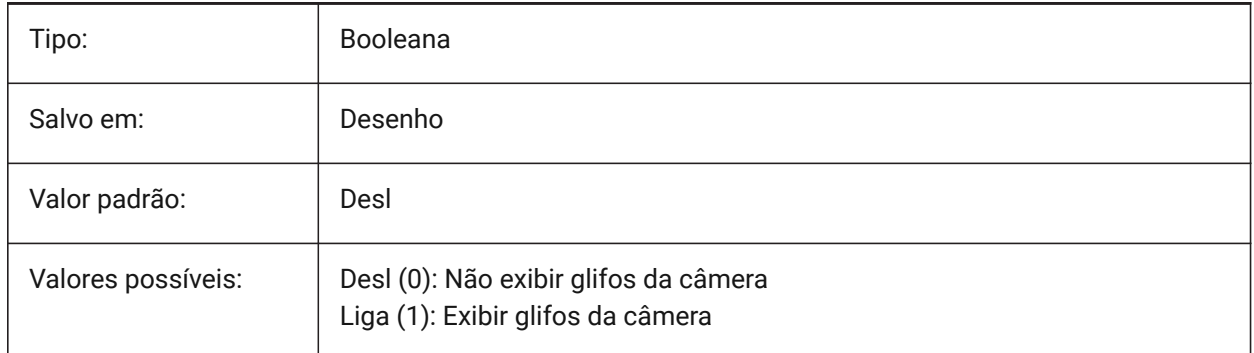

# **6.3 CAMERAHEIGHT variável de sistema**

### **6.3.1 Altura de câmara**

Especifica a altura padrão, em unidades do desenho, para novas entidades de câmera.

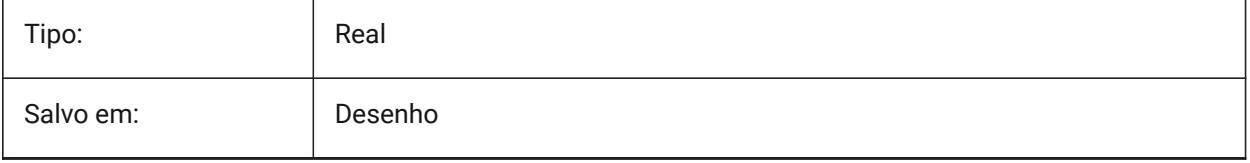

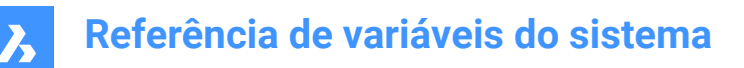

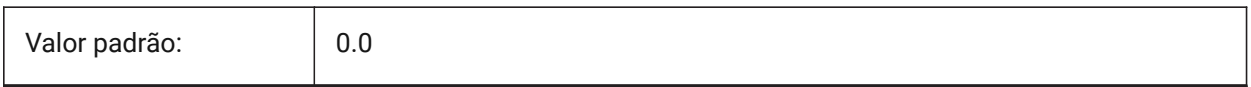

# **6.4 CANNOSCALE variável de sistema**

### **6.4.1 Nome da escala anotativa**

Especifica o nome da escala anotativa atual para o espaço atual.

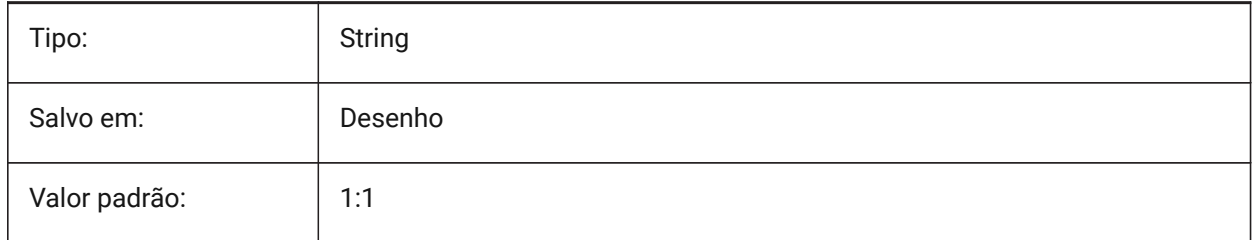

### **6.5 CANNOSCALEVALUE variável de sistema**

#### **6.5.1 Valor da escala de anotação**

Mostra o valor da escala de anotação atual.

Somente-leitura

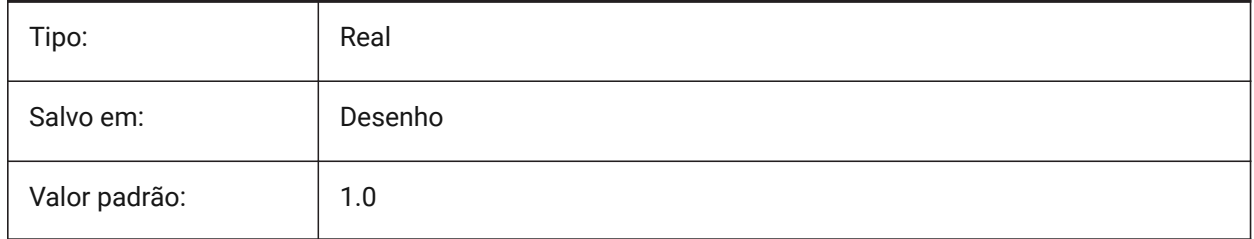

# **6.6 CDATE variável de sistema**

### **6.6.1 Data do calendário**

Exibe a data e horário em format decimal.

Somente-leitura

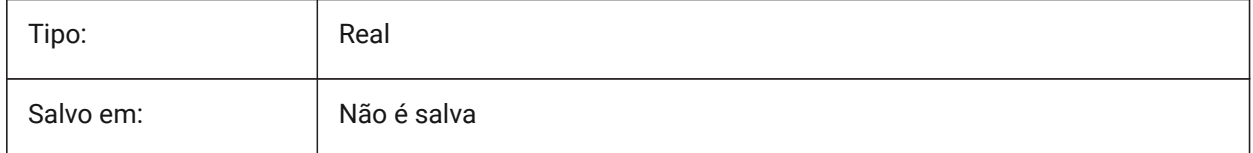

# **6.7 CECOLOR variável de sistema**

### **6.7.1 Cor da entidade**

Especifica a cor para novas entidades.

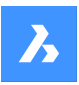

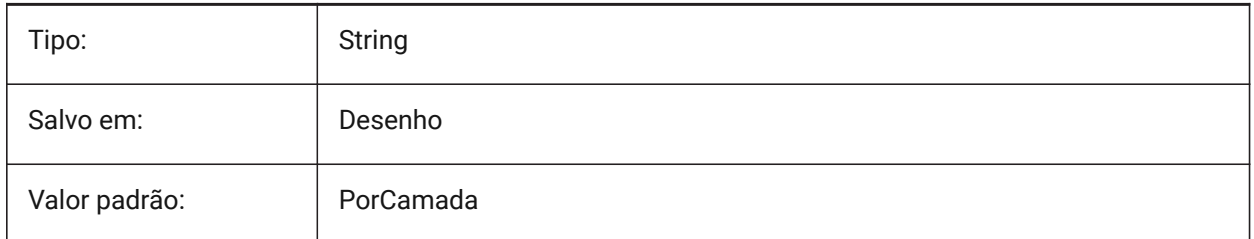

# **6.8 CELTSCALE variável de sistema**

### **6.8.1 Fator de escala para a linha da entidade**

Especifica o fator de escala para o tipo de linha da entidade atual.

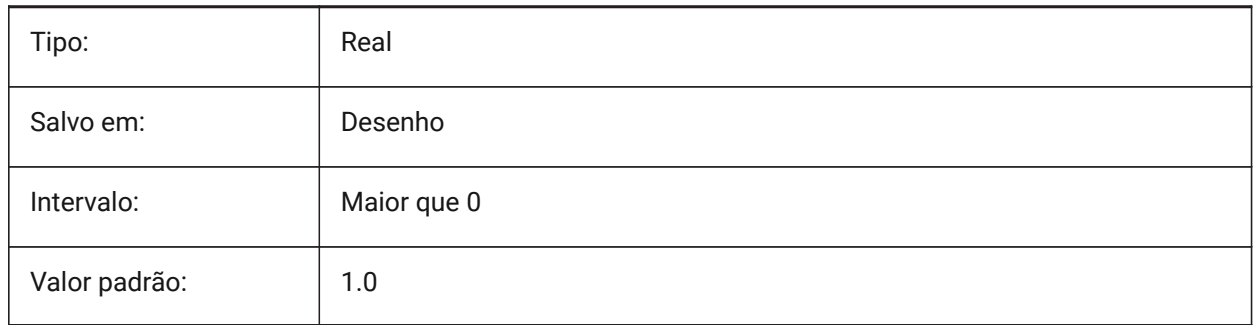

# **6.9 CELTYPE variável de sistema**

### **6.9.1 Entidade Tipo-linha**

Especifica o tipo de linha para novas entidades.

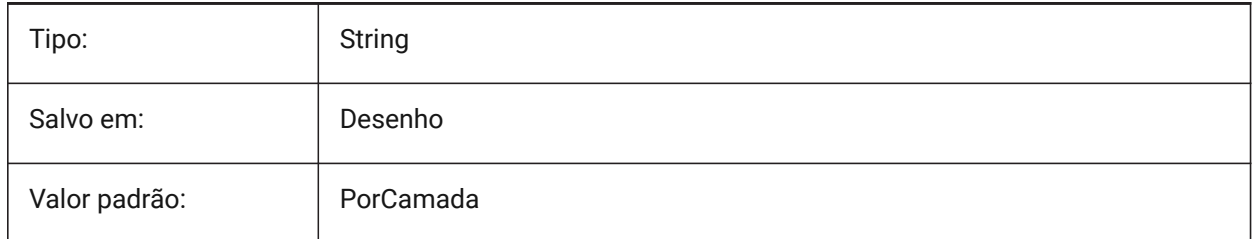

# **6.10 CELWEIGHT variável de sistema**

### **6.10.1 Espessura linha da entidade**

Especifica a espessura de linha das novas entidades (em centésimos de milímetros).

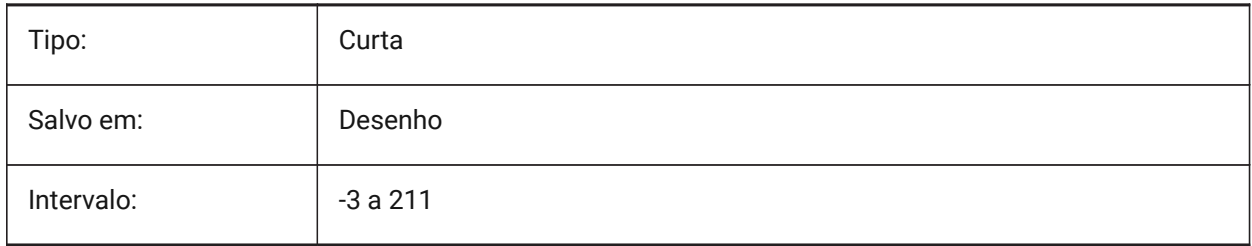

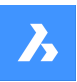

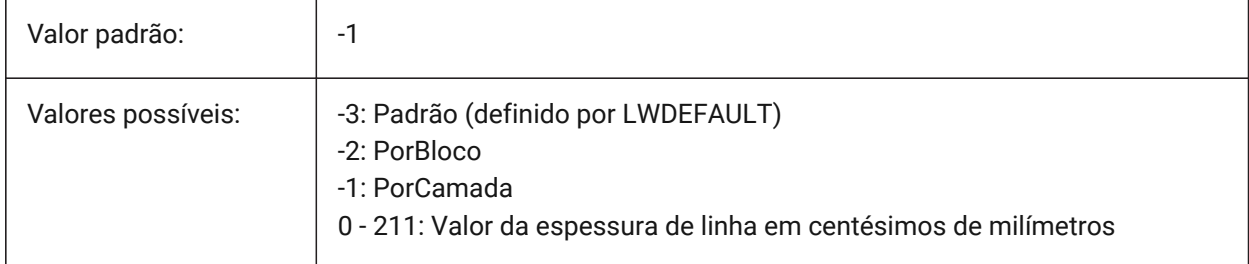

# **6.11 CENTERCROSSGAP variável de sistema**

### **6.11.1 Lacuna da cruz da marca de centro**

Especifica a lacuna entre a marca de centro e suas linhas centrais.

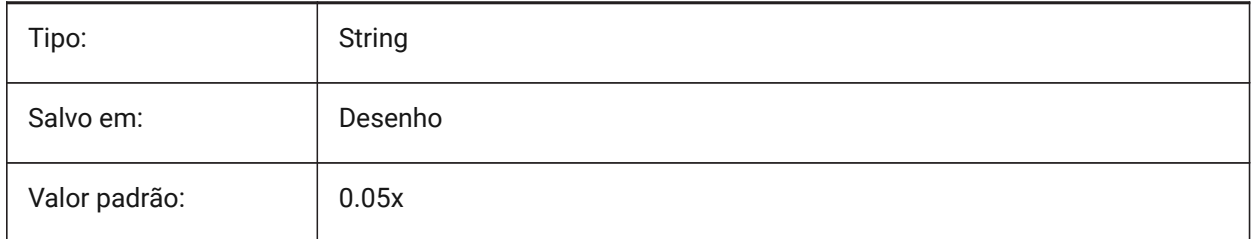

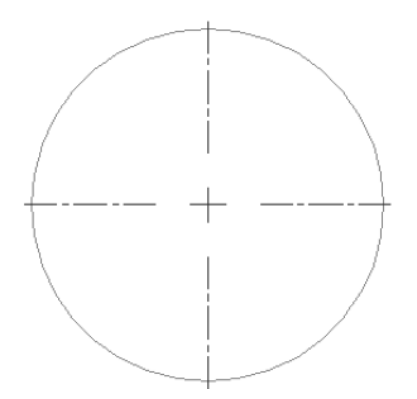

# **6.12 CENTERCROSSSIZE variável de sistema**

### **6.12.1 Tamanho da cruz da marca de centro**

Especifica o tamanho da marca de centro associativa.

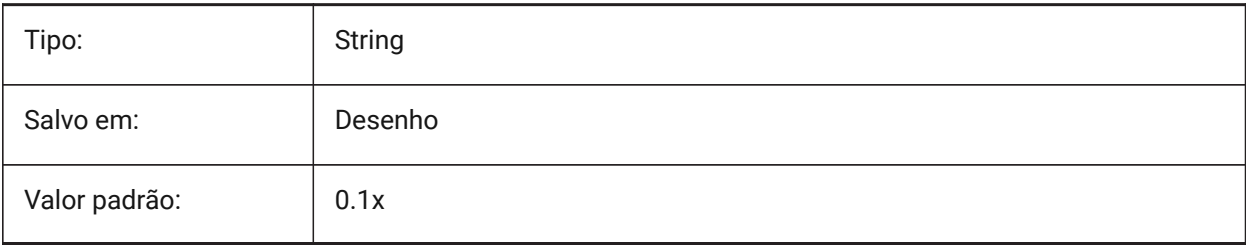

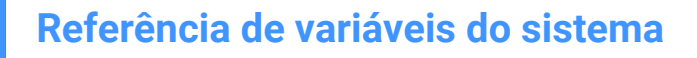

2

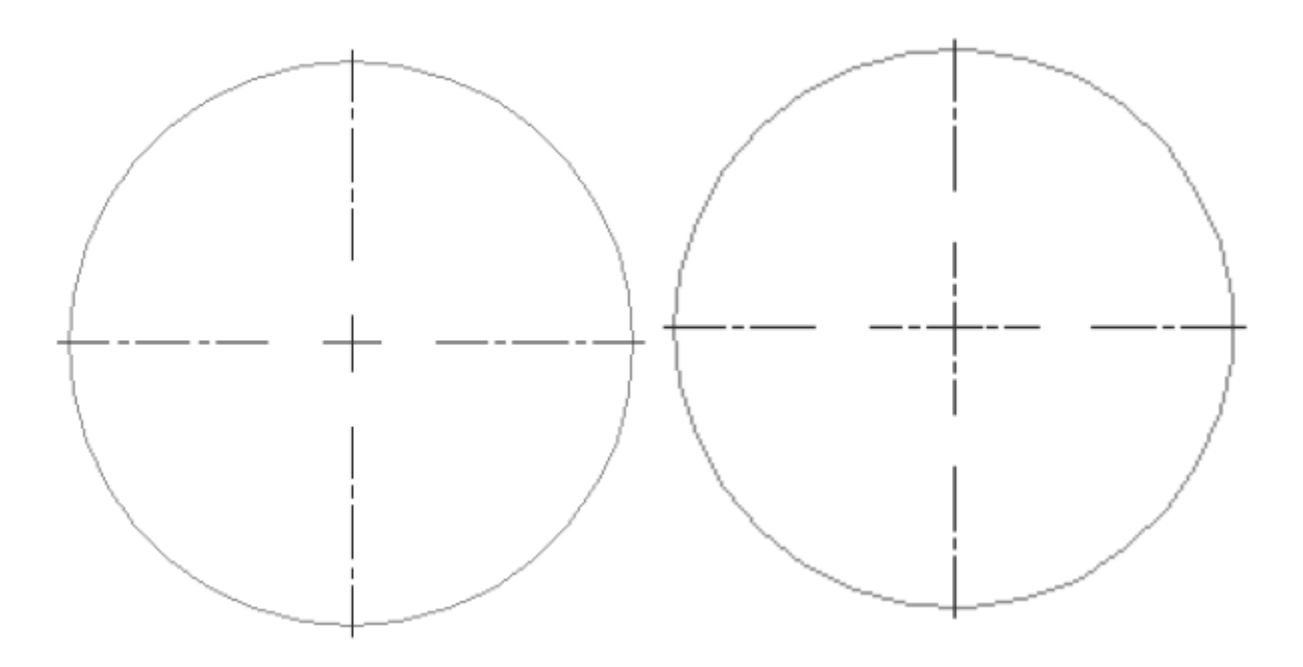

### **6.13 CENTEREXE variável de sistema**

#### **6.13.1 Comprimento das extensões da Linha de Centro**

Especifica o comprimento das extensões da Linha de Centro. O valor é expresso em unidades do desenho.

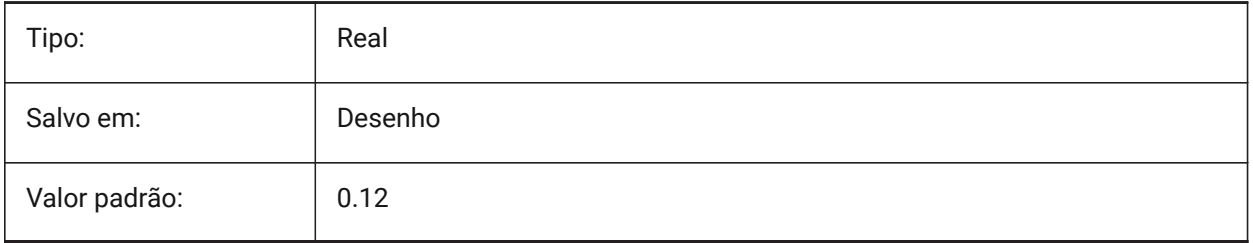

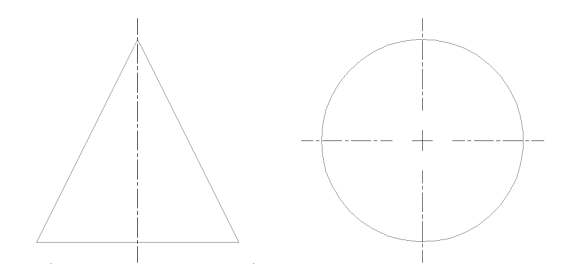

# **6.14 CENTERLAYER variável de sistema**

### **6.14.1 Camada padrão para marca de centro ou linha de centro**

Especifica uma camada padrão para a nova marca de centro ou linha central.

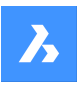

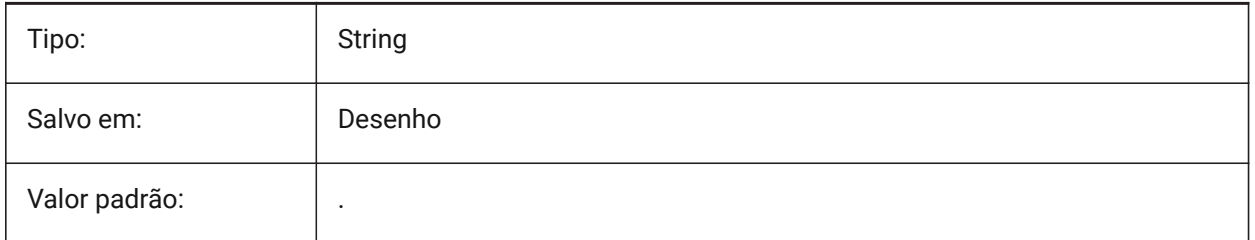

# **6.15 CENTERLTSCALE variável de sistema**

# **6.15.1 Escala do tipo de linha para marca de centro ou linha de centro**

Especifica a escala do tipo de linha usado por marcas de centro e linhas de centro.

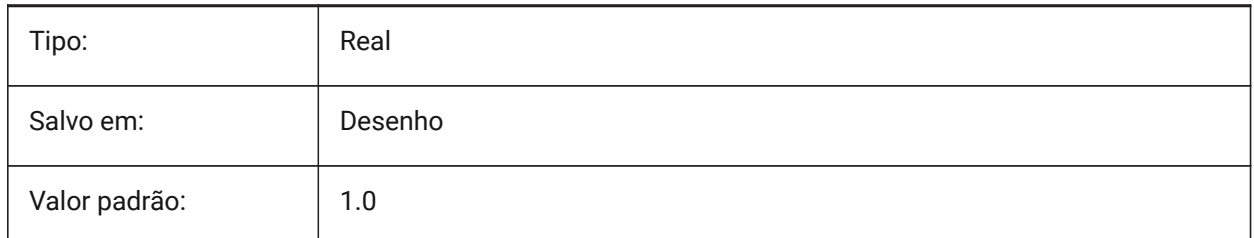

# **6.16 CENTERLTYPE variável de sistema**

# **6.16.1 Tipo de linha para marca de centro ou linha de centro**

Especifica o tipo de linha usado por marcas de centro e linhas de centro.

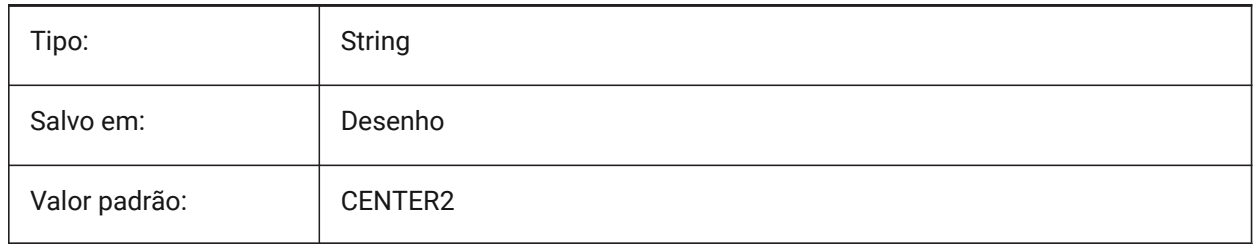

# **6.17 CENTERLTYPEFILE variável de sistema**

# **6.17.1 Arquivo de tipo de linha para marca de centro, ou para linha de centro**

Especifica o arquivo de tipo de linha usado para criar marcas de centro e linhas de centro. Predefinição em desenhos na unidade imperial: default.lin Predefinição em desenhos na unidade métrica: iso.lin

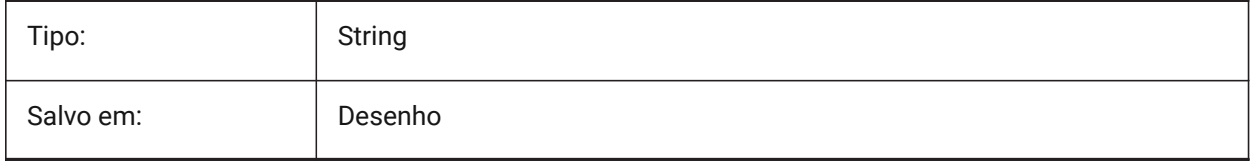

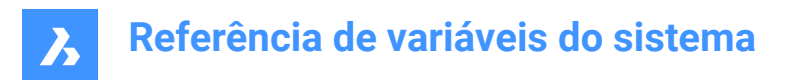

# **6.18 CENTERMARKEXE variável de sistema**

#### **6.18.1 Extensão automática para marca de centro ou linha de centro**

Determina se as linhas de centro estendem automaticamente a partir das novas marcas de centro.

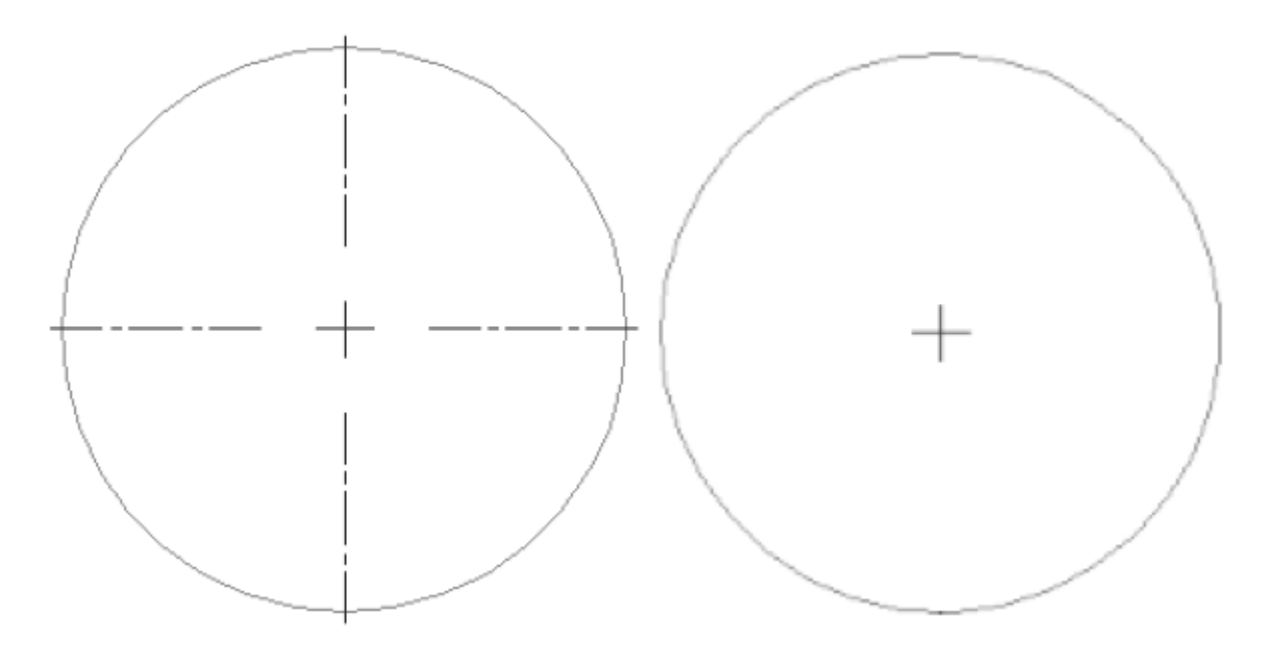

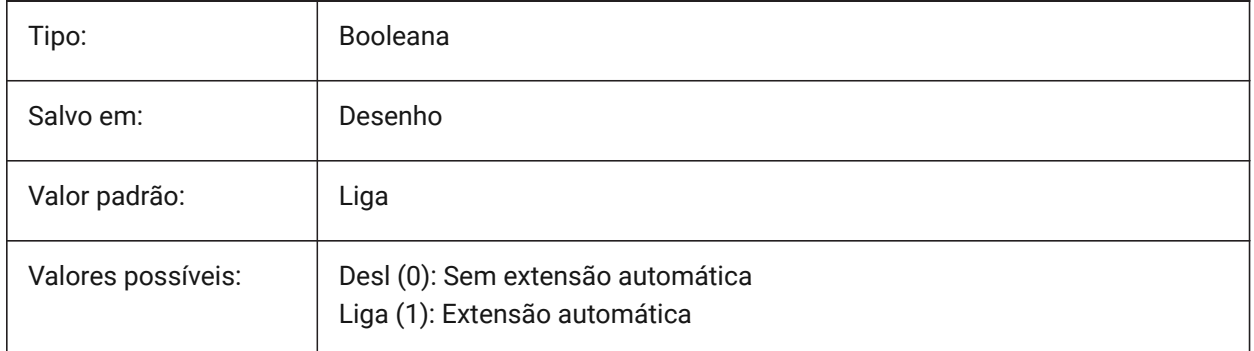

### **6.19 CETRANSPARENCY variável de sistema**

#### **6.19.1 Transparência para novas entidades**

Especifica o nível de transparência para as novas entidades.

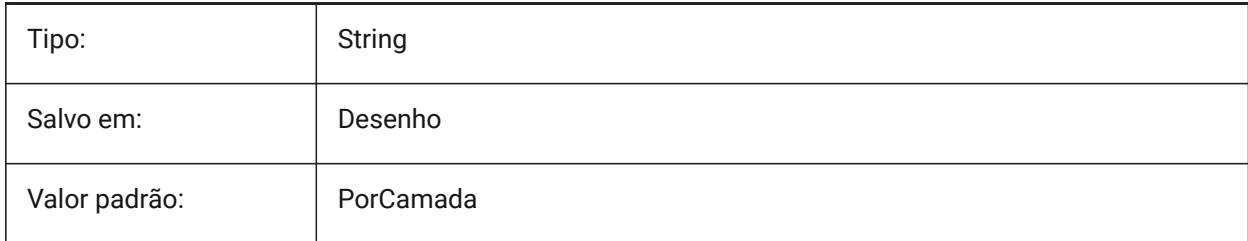

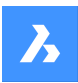

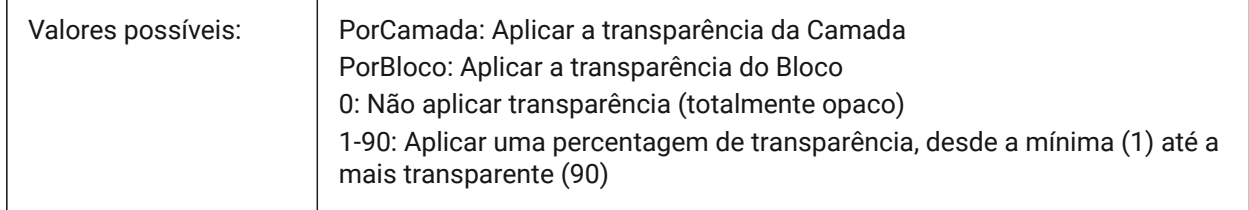

# **6.20 CHAMFERA variável de sistema**

### **6.20.1 Primeira distância chanfro**

Define a primeira distância do chanfro quando o modo de entrada chanfro requer duas distâncias (CHAMMODE é Distância-Distância).

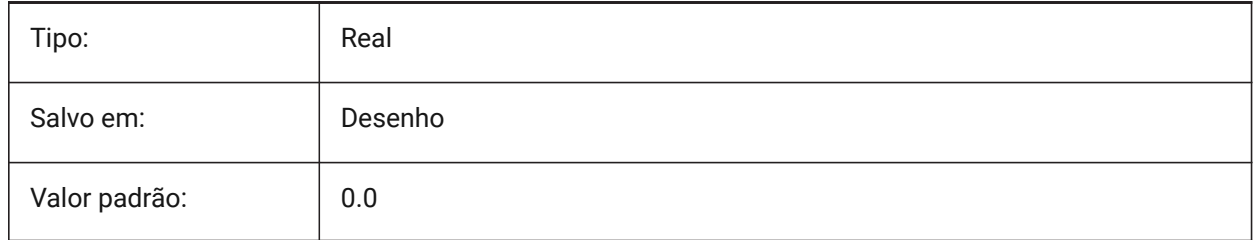

# **6.21 CHAMFERB variável de sistema**

### **6.21.1 Segunda distância chanfro**

Define a distância do segundo chanfro quando o modo de entrada do chanfro requer duas distâncias (CHAMMODE é Distância-Distância).

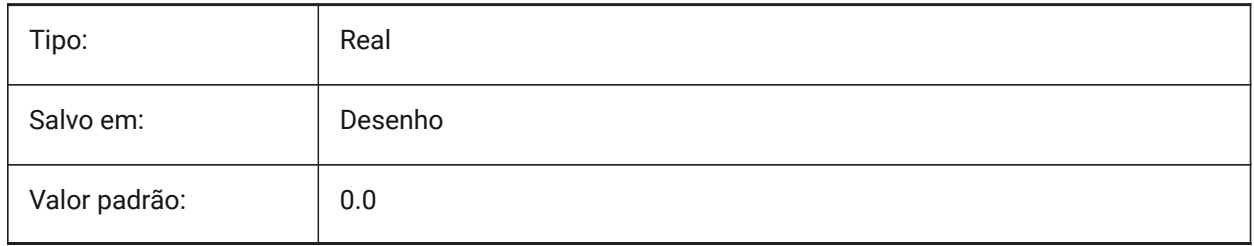

# **6.22 CHAMFERC variável de sistema**

### **6.22.1 Comprim. chanfro**

Define o comprimento do chanfro quando o modo de entrada do chanfro requer um comprimento e um ângulo (CHAMMODE é Comprimento-Angulo).

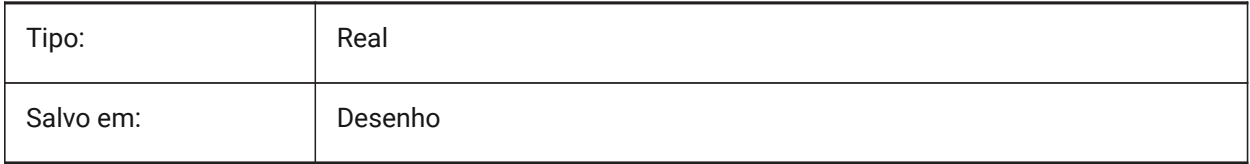

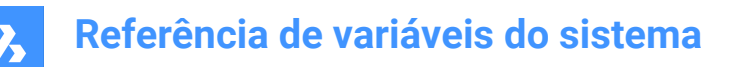

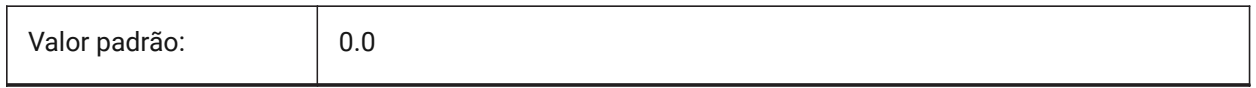

# **6.23 CHAMFERD variável de sistema**

#### **6.23.1 Angulo do chanfro**

Define o ângulo do chanfro, quando o modo de entrada requer um comprimento e um ângulo (CHAMMODE é Comprimento-Angulo).

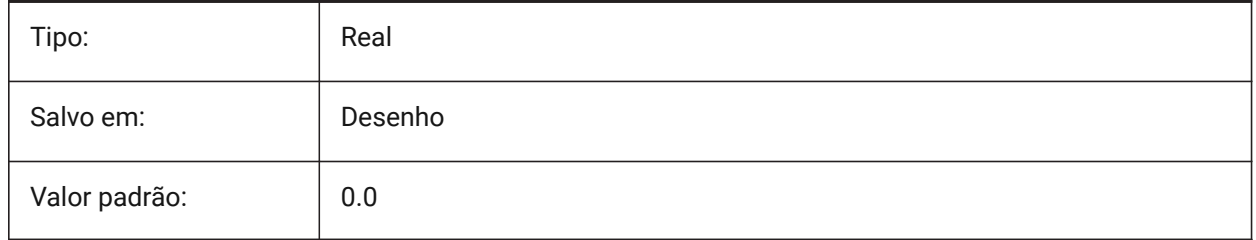

### **6.24 CHAMMODE variável de sistema**

### **6.24.1 Modo de chanfro**

Define o método pelo qual os chanfros são criados: Distância-Distância ou Comprimento-Angulo.

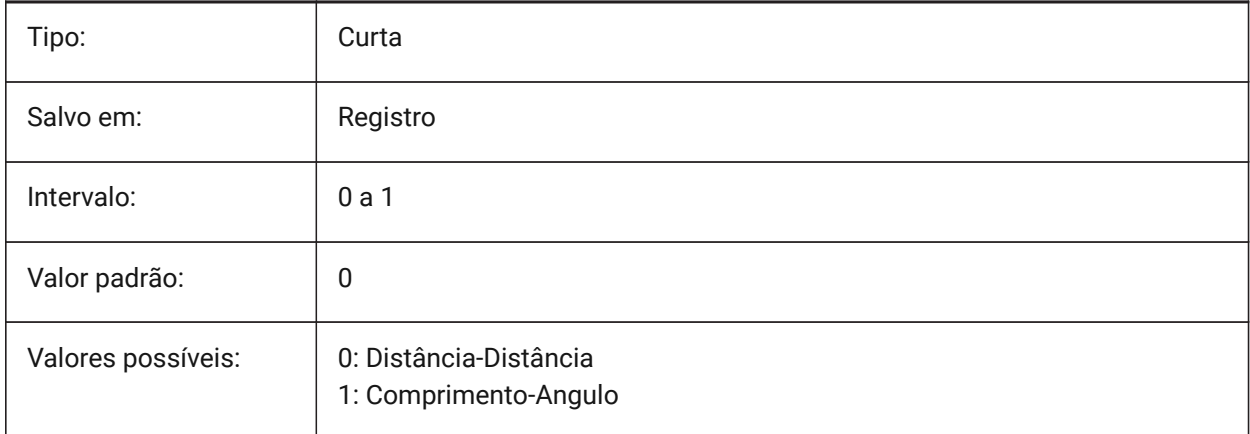

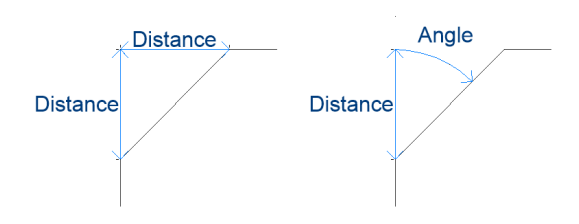

# **6.25 CHECKDWLPRESENCE variável de sistema**

### **6.25.1 Verificar a existência de arquivo Dwl antes de abrir**

Ao tentar abrir um desenho, avisa o usuário sobre a presença de um arquivo bloqueado dwl. O conteúdo dos arquivos bloqueados permite informar outros usuários que tentam abrir esse desenho, que ele está em uso, desde quando, e por quem. Isso geralmente é útil para desenhos em uma pasta compartilhada que pode ser acessada por múltiplos usuários, de diferentes sistemas operacionais.

BricsCAD somente

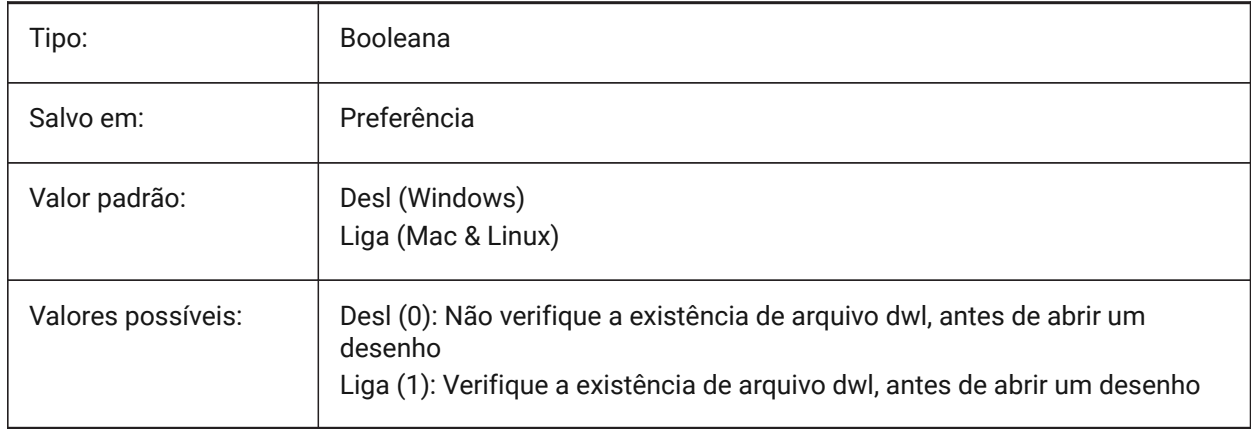

# **6.26 CIRCLERAD variável de sistema**

#### **6.26.1 Raio do círculo**

Especifica o raio padrão do círculo. Se for definido como Zero, não haverá padrão.

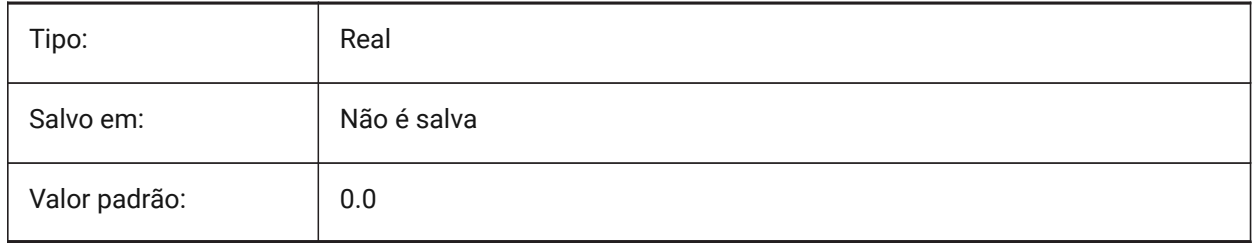

# **6.27 CLAYER variável de sistema**

### **6.27.1 Camada atual**

Especifica a camada para novas entidades.

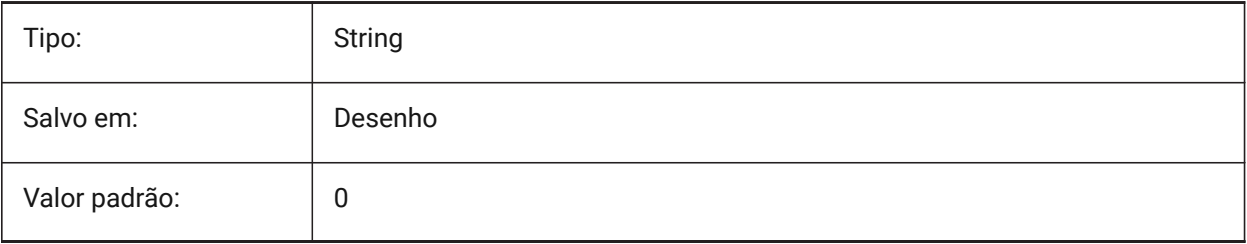

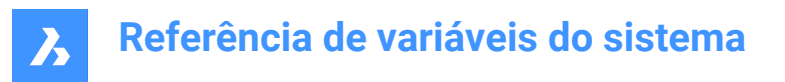

# **6.28 CLEANSCREENOPTIONS variável de sistema**

### **6.28.1 Opções de limpar tela**

Especifica quais elementos da Interface do Usuário (IU) são ocultados pelo comando TELALIMPAATIV. O valor é armazenado como um bitcode, usando a soma dos valores de todas as opções selecionadas. BricsCAD somente

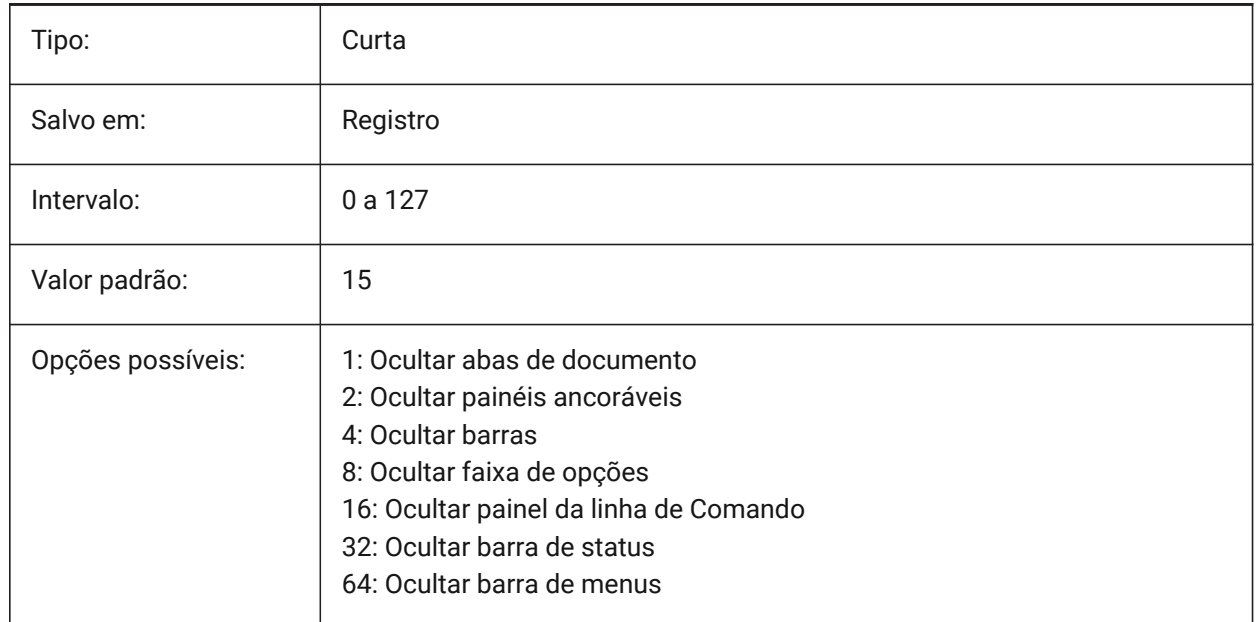

# **6.29 CLEANSCREENSTATE variável de sistema**

### **6.29.1 Estado de limpar tela**

Especifica se o estado da tela limpa está ativo ou não. O estado da tela limpa é controlado pelos comandos TELALIMPAATIV e TELALIMPADESAT. Ativar o estado da tela limpa torna a área de desenho maior, ocultando temporariamente elementos escolhidos da interface do usuário.

Somente-leitura

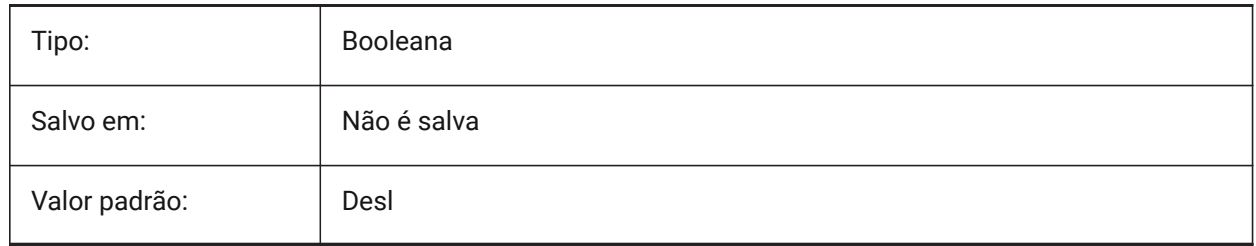

# **6.30 CLIPBOARDFORMAT variável de sistema**

### **6.30.1 Formato DWG de transferência**

Define a versão do formato de arquivo do desenho, usada para copiar para a área de transferência.

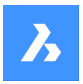

BricsCAD somente

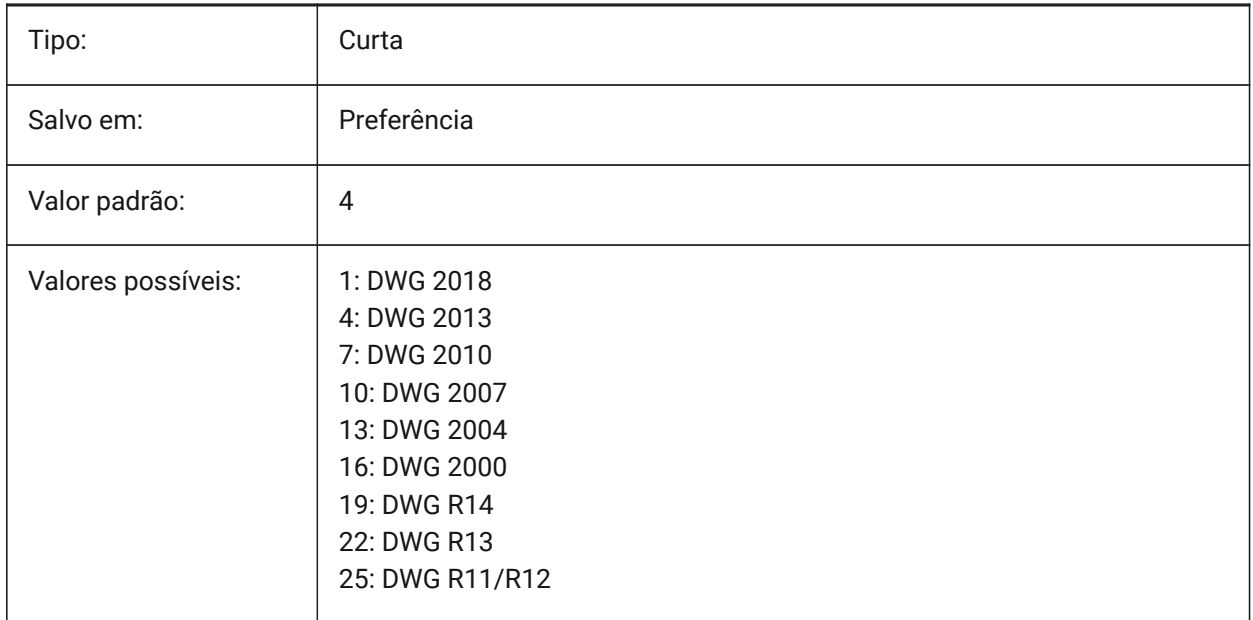

# **6.31 CLIPBOARDFORMATS variável de sistema**

### **6.31.1 Formatos de Transferência**

Tipos de dados que são suportados ao copiar para a área de transferência. As flags podem ser desmarcadas para melhorar o desempenho. O valor é armazenado como um bitcode usando a soma dos valores de todas as opções selecionadas.

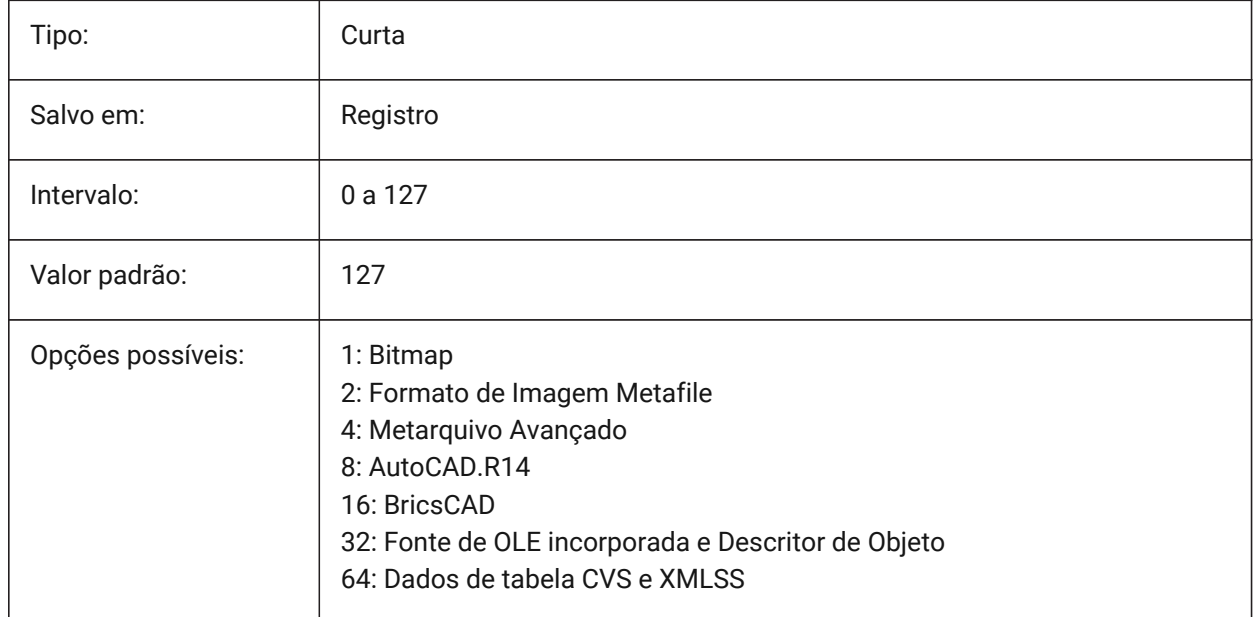
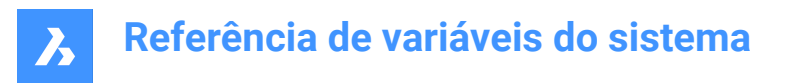

# **6.32 CLIPROMPTLINES variável de sistema**

#### **6.32.1 Linhas de Aviso**

Se o painel de Comando não estiver visível, as últimas entradas da linha de Comando serão exibidas brevemente na parte inferior da janela gráfica principal, sempre que um Comando for inserido. CLIPROMPTLINES especifica o número de linhas a ser exibidas. (defina como zero para desativar o recurso).

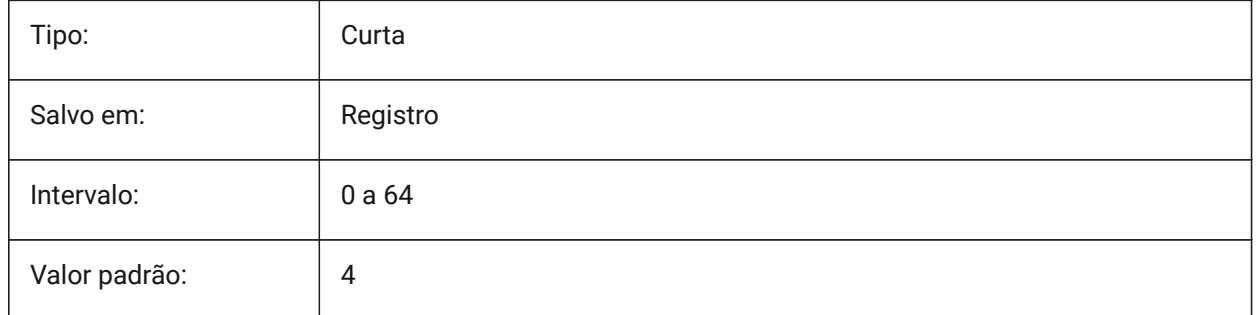

# **6.33 CLISTATE variável de sistema**

#### **6.33.1 Status da linha de comando**

Especifica se a linha de Comando está visivel ou não.

Somente-leitura

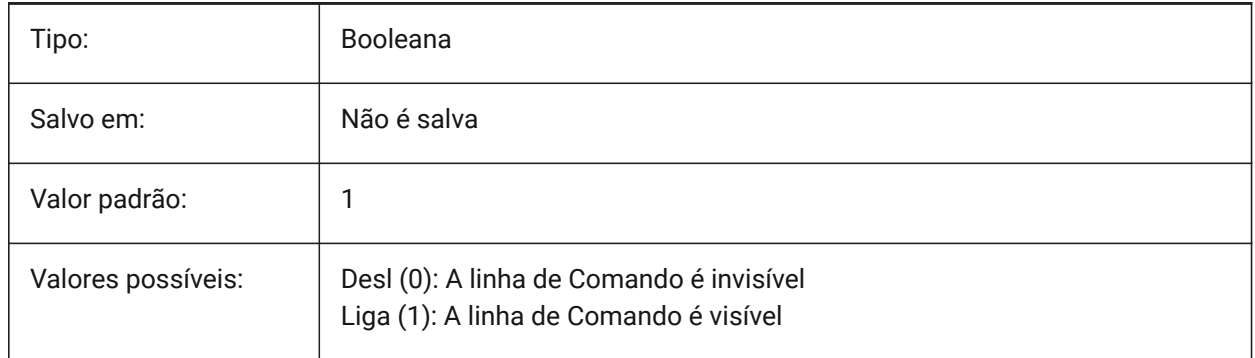

# **6.34 CLOSECHECKSONLYFIRSTBITDBMOD variável de sistema**

## **6.34.1 Ignorar o primeiro bit do DBMOD para fechar**

O primeiro bit (1) do DBMOD significa que o banco de dados do objeto é modificado. Se essa preferência de usuário está Ligada, você pode visualizar um arquivo, e então fechá-lo sem receber a solicitação para salvar o arquivo.

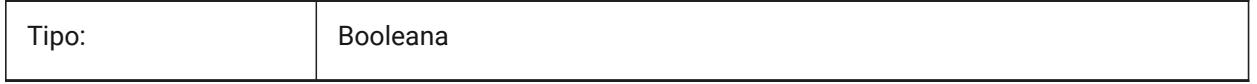

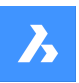

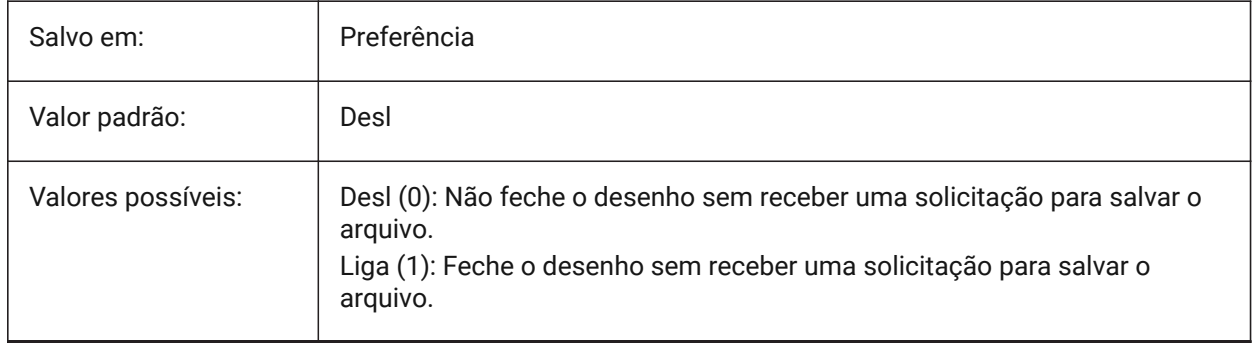

# **6.35 CLOUDDOWNLOADPATH variável de sistema**

## **6.35.1 Caminho de download da nuvem**

Especifica a pasta onde os arquivos baixados através do painel Bricsys 24/7 são salvos.

BricsCAD somente

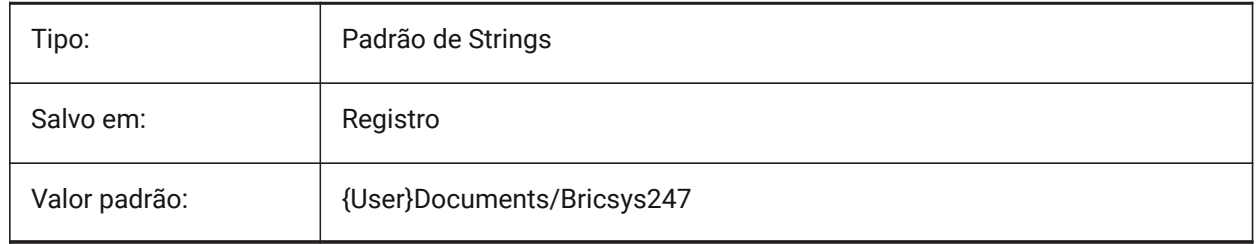

# **6.36 CLOUDLOG variável de sistema**

## **6.36.1 Log da nuvem**

Especifica se as transações Bricsys 24/7 estão sendo registradas ou não. Se definido como 2 ("Log file"), o arquivo de log será gravado na pasta especificada pela variável LOGFILEPATH.

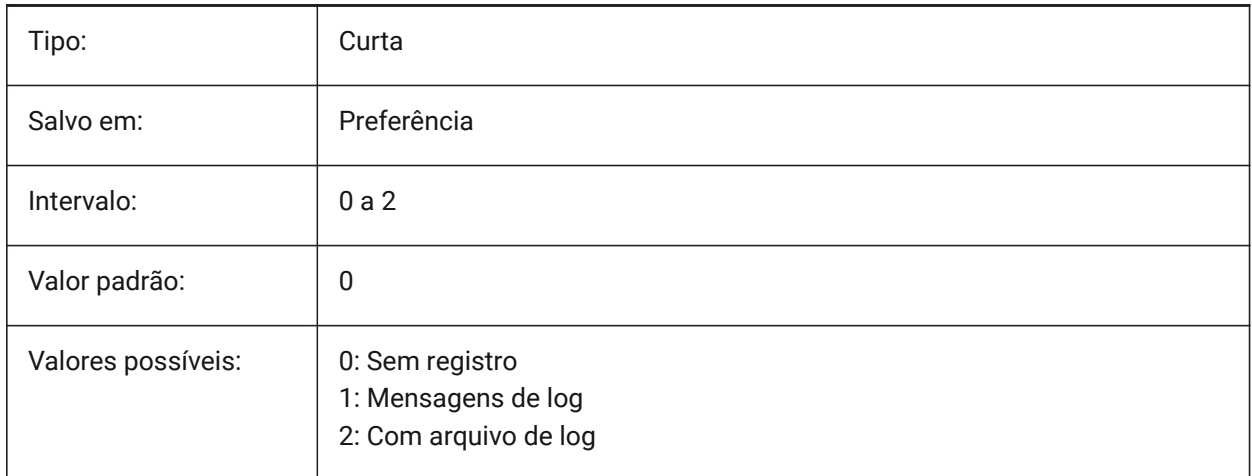

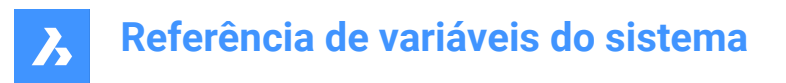

# **6.37 CLOUDLOGVERBOSE variável de sistema**

#### **6.37.1 Descrição de log na nuvem**

Se estiver ligado, mais informações será logada, mas ações do Bricsys 24/7 serão mais lentas.

BricsCAD somente

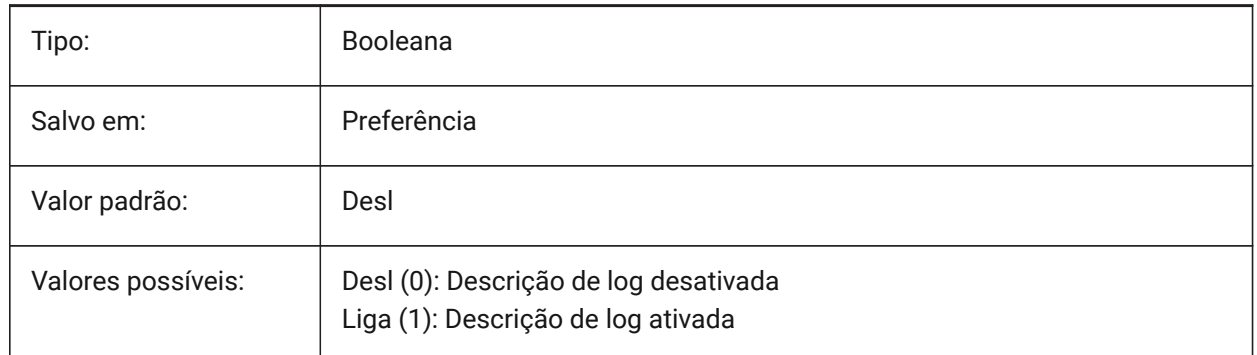

## **6.38 CLOUDONMODIFIED variável de sistema**

#### **6.38.1 Na nuvem modificado**

Especifica o que fazer quando um arquivo aberto a partir do Bricsys 24/7, é modificado e salvo localmente.

BricsCAD somente

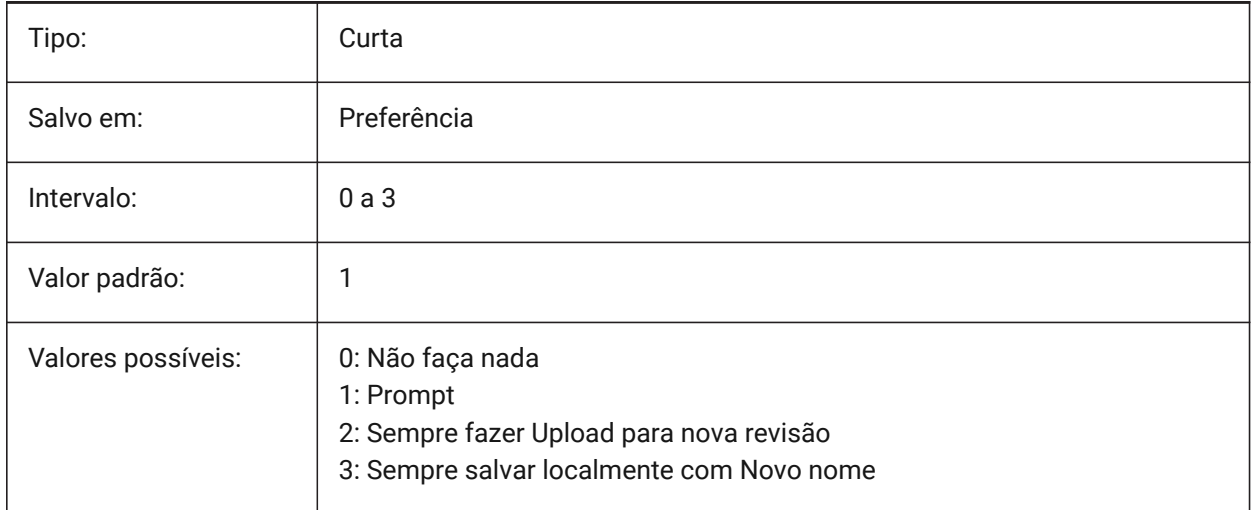

## **6.39 CLOUDSERVER variável de sistema**

#### **6.39.1 Servidor na nuvem**

Especifica endereço do servidor do Bricsys 24/7. Exemplos: https://my.bricsys247.com/, https:// apac.bricsys247.com/

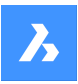

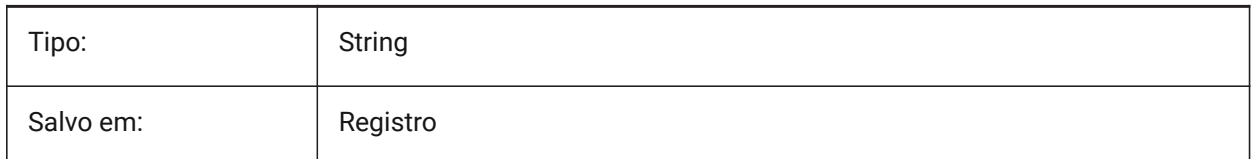

# **6.40 CLOUDTEMPFOLDER variável de sistema**

## **6.40.1 Pasta temporária na nuvem**

Especifica a pasta aonde arquivos temporários do Bricsys 24/7 são baixados.

BricsCAD somente

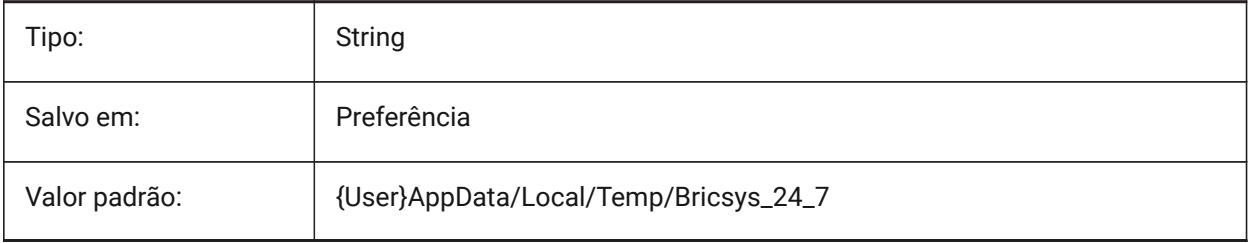

# **6.41 CLOUDUPLOADDEPENDENCIES variável de sistema**

## **6.41.1 Upload das dependências para a nuvem**

Especifica o que fazer com dependências (como referências externas ou imagens) quando um desenho é enviado para o Bricsys 24/7.

BricsCAD somente

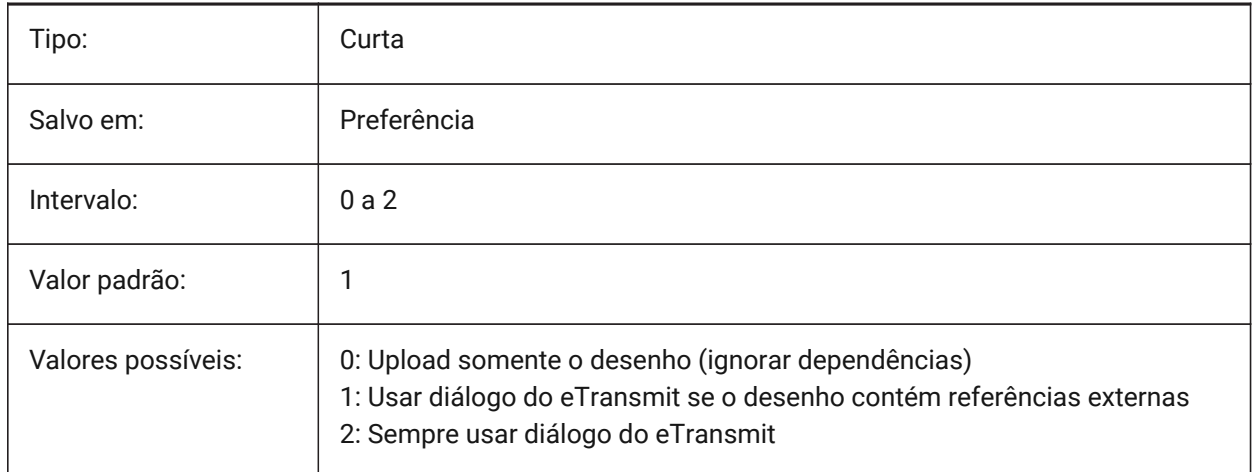

# **6.42 CMATERIAL variável de sistema**

## **6.42.1 Material atual**

Especifica o material de renderização para novas entidades.

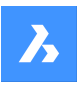

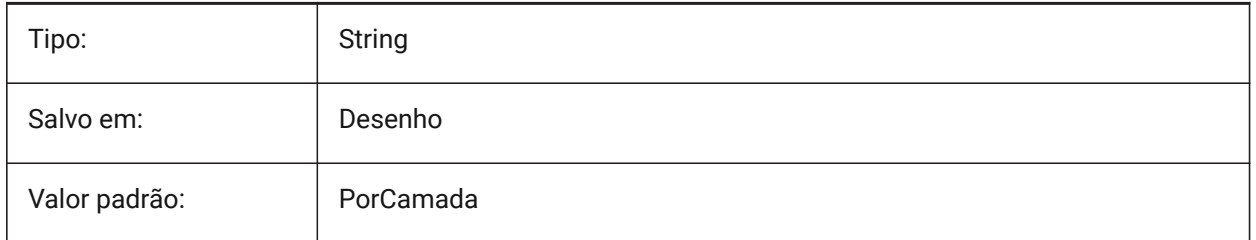

# **6.43 CMDACTIVE variável de sistema**

# **6.43.1 Comando ativo**

Armazena o tipo do comando atual: comando ordinário, comando transparente, script, caixa de diálogo, comando DDE, lisp ou ObjectARX. O valor é armazenado como um bitcode usando a soma dos valores de todas as opções selecionadas.

Somente-leitura

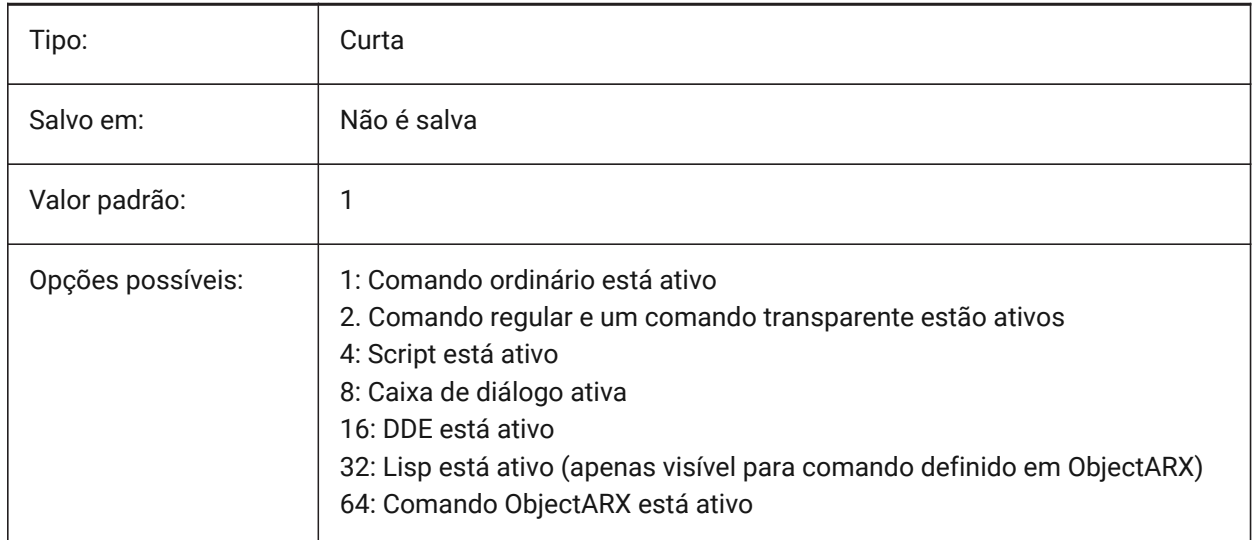

# **6.44 CMDDIA variável de sistema**

## **6.44.1 Diálogos para Comando**

Especifica se as caixas de diálogo estão ativadas para Comandos.

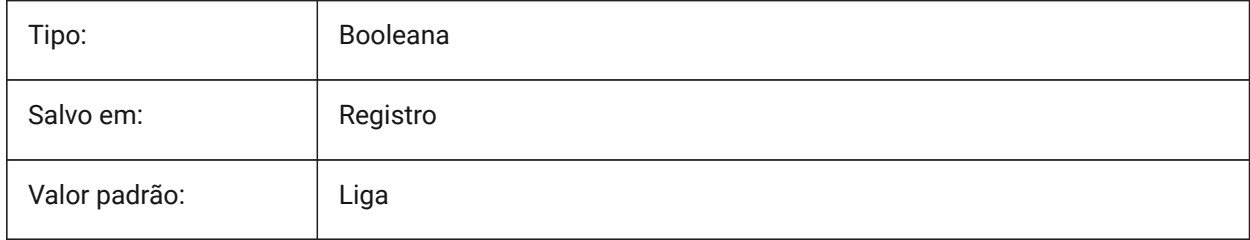

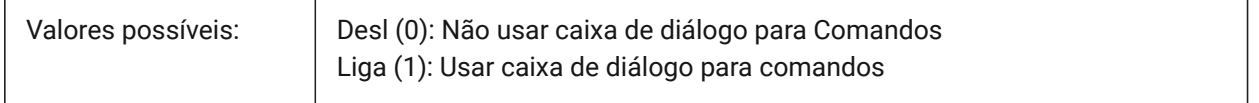

## **6.45 CMDECHO variável de sistema**

## **6.45.1 Comando eco**

Alterna exibição de mensagens e entradas durante a função lisp 'command'.

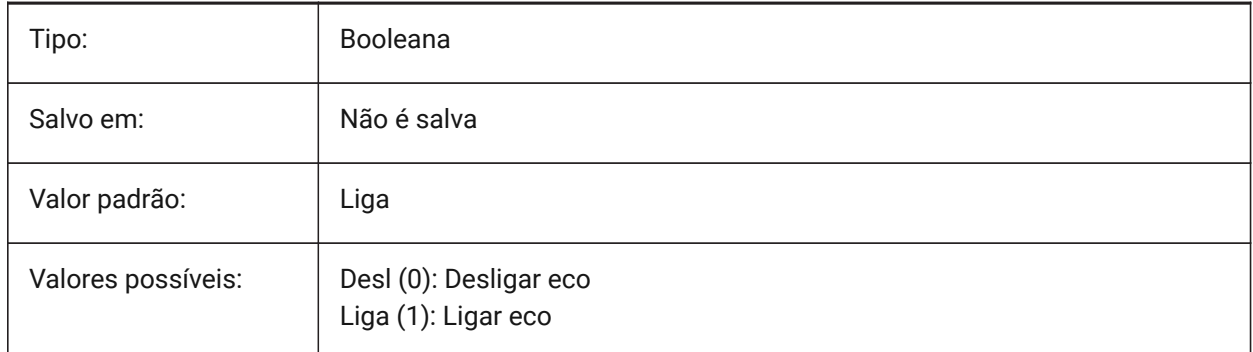

# **6.46 CMDLINEEDITBGCOLOR variável de sistema**

## **6.46.1 Editar a cor de fundo da linha de Comando**

Especifica a cor de fundo para o campo de edição da linha de Comando. A cor pode ser representada como um nome (para cores padrão) ou como valores RGB. Na linha de Comando, a cor pode ser inserida como um nome (para cores padrão), valores RGB, ou cor HTML.

BricsCAD somente

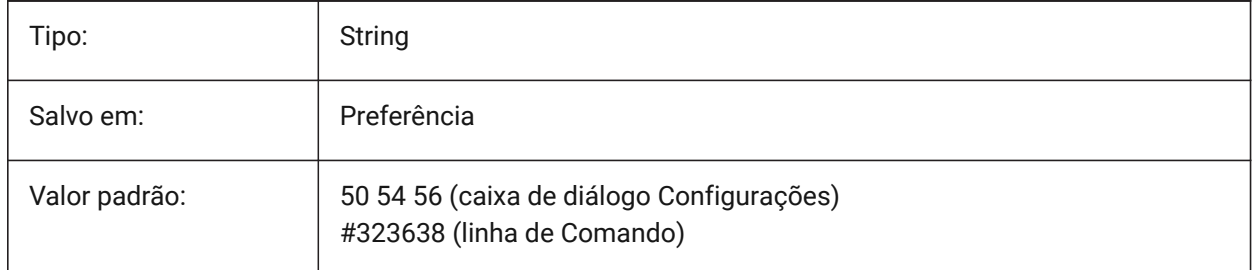

# **6.47 CMDLINEEDITFGCOLOR variável de sistema**

## **6.47.1 Cor de primeiro plano da linha de Comando**

Especifica a cor em primeiro plano (RGB) utilizada no campo de edição da linha de Comando. A cor pode ser representada como um nome (para cores padrão) ou como valores RGB. Na linha de Comando, a cor pode ser inserida como um nome (para cores padrão), valores RGB, ou cor HTML. BricsCAD somente

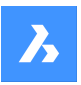

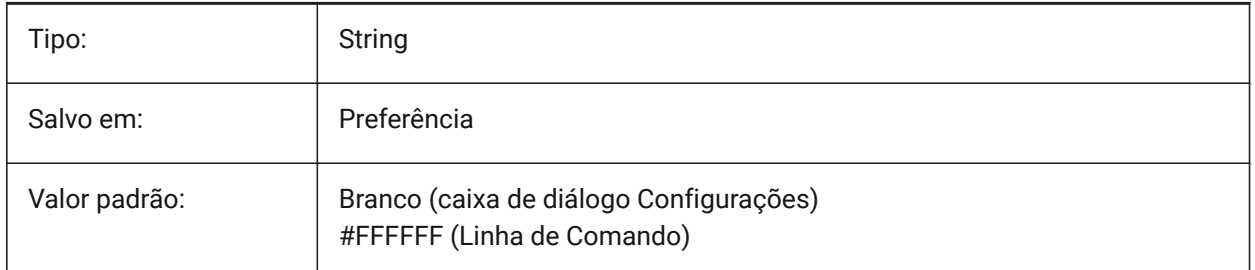

# **6.48 CMDLINEFADINGLOGBGCOLOR variável de sistema**

## **6.48.1 Cor de fundo no desvanecimento do log da linha de Comando**

Especifica a cor do plano de fundo para o desvanecimento do log da linha de Comando. A cor pode ser representada como um nome (para cores padrão) ou como valores RGB. Na linha de Comando, a cor pode ser inserida como um nome (para cores padrão), valores RGB, ou cor HTML.

BricsCAD somente

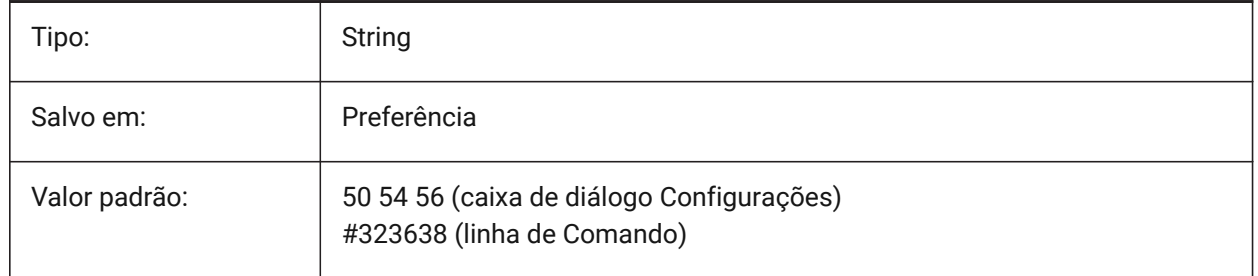

# **6.49 CMDLINEFADINGLOGFADEDELAY variável de sistema**

## **6.49.1 Atraso no desvanecimento do aviso na linha de Comando.**

Controla a quantidade de tempo (em segundos) que decorre antes que o aviso da linha de Comando comece a desaparecer.

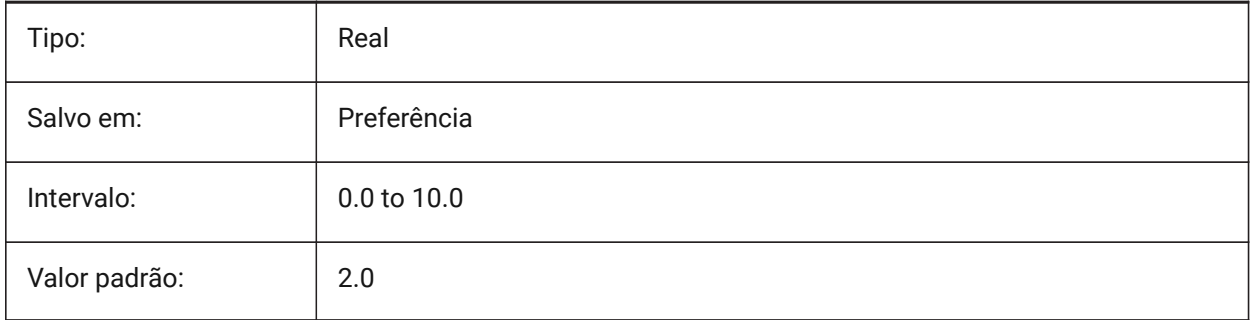

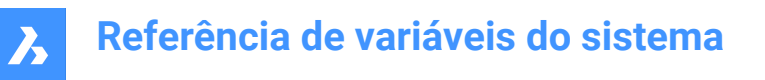

## **6.50 CMDLINEFADINGLOGFGCOLOR variável de sistema**

#### **6.50.1 Cor de primeiro plano no desvanecimento do log da linha de Comando**

Especifica a cor de primeiro plano do registro de desvanecimento da linha de Comando.

BricsCAD somente

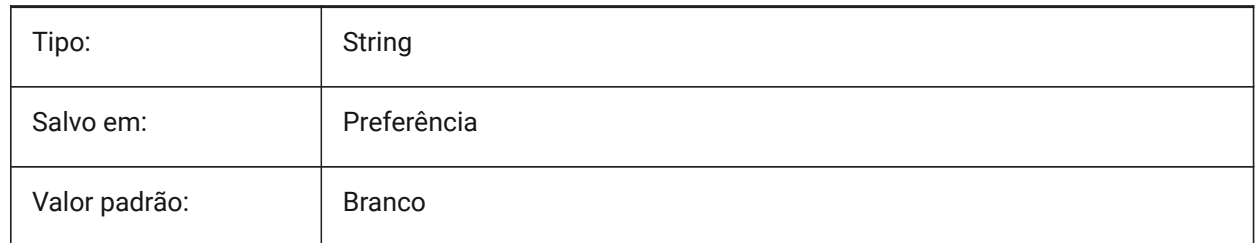

## **6.51 CMDLINEFADINGLOGTRANSPARENCY variável de sistema**

#### **6.51.1 Transparência do log de desvanecimento da linha de Comando**

Especifica a transparência do log de esmaecimento da linha de Comando. Um valor de 0 define o log como totalmente opaco e um valor de 100 define o log para ser totalmente transparente. BricsCAD somente

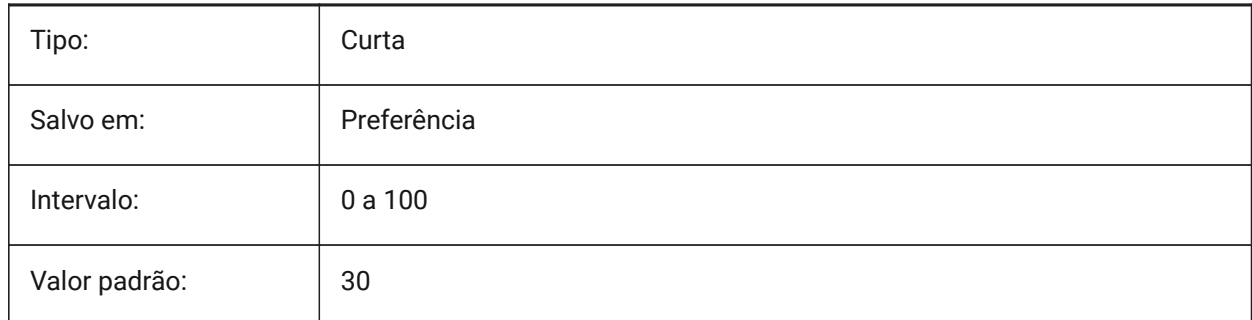

# **6.52 CMDLINEFONTNAME variável de sistema**

#### **6.52.1 Fonte da linha de comando**

Especifica a fonte utilizada na linha de Comando.

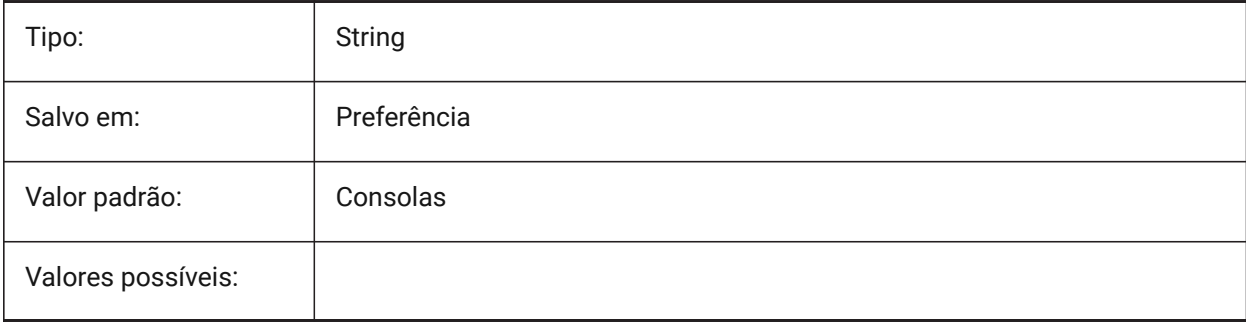

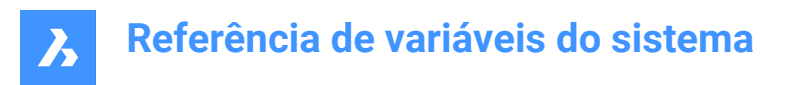

# **6.53 CMDLINEFONTSIZE variável de sistema**

#### **6.53.1 Tam. fonte linha de comando**

Especifica um tamanho de fonte para a linha de Comando.

BricsCAD somente

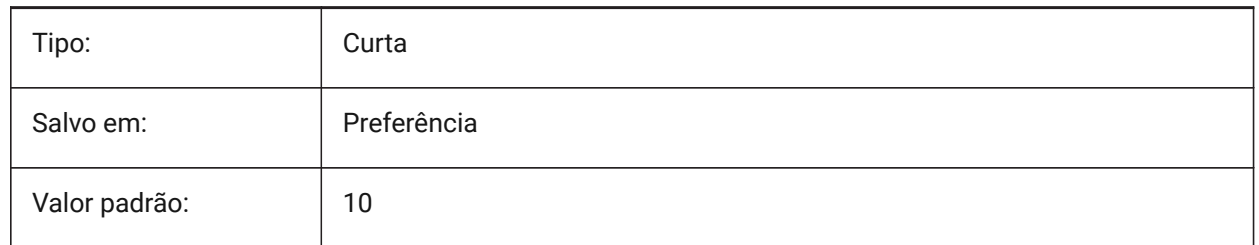

## **6.54 CMDLINEFRAMEACTIVETRANSPARENCY variável de sistema**

#### **6.54.1 Transparência do quadro da linha de Comando, quando estiver ativo (Windows)**

Especifica a transparência da estrutura de linha de Comando quando ativa. Um valor de 0 define o quadro como totalmente opaco e um valor de 100 define o quadro para ser totalmente transparente. BricsCAD somente

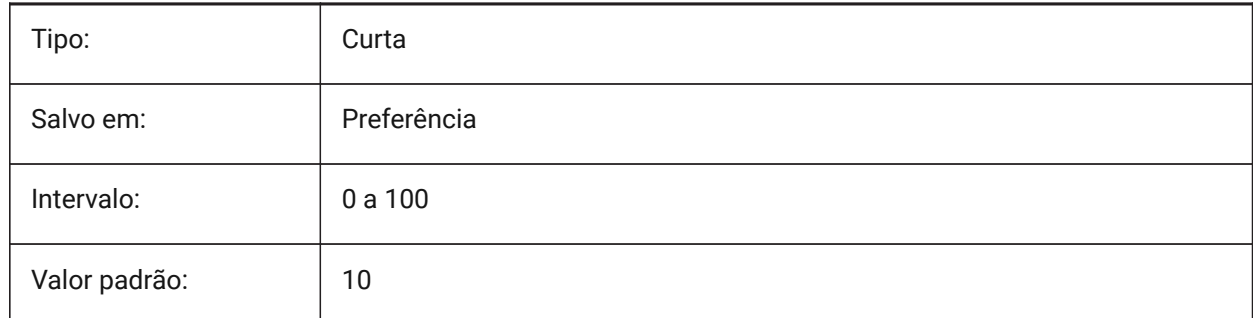

## **6.55 CMDLINEFRAMEINACTIVETRANSPARENCY variável de sistema**

## **6.55.1 Transparência do quadro da linha de Comando, quando inativo (Windows)**

Especifica a transparência do quadro da linha de Comando, quando inativo. Um valor de 0 define o quadro como totalmente opaco e um valor de 100 define o quadro para ser totalmente transparente. BricsCAD somente

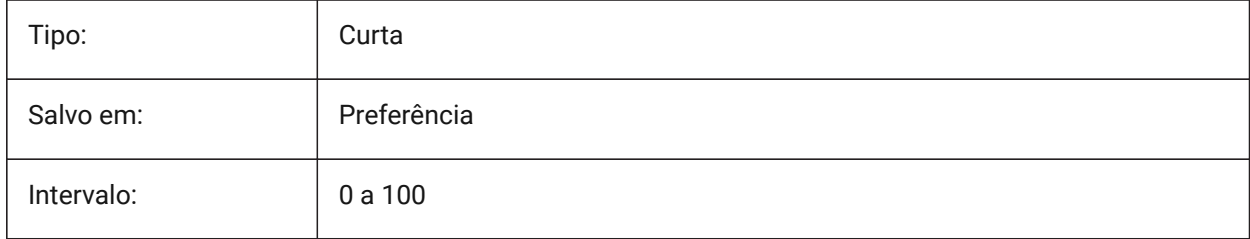

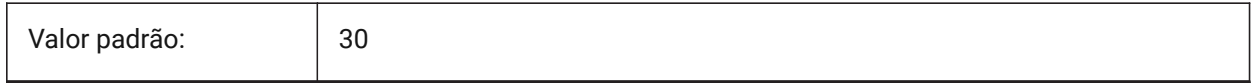

## **6.56 CMDLINEFRAMEUSETEXTSCR variável do sistema**

## **6.56.1 Quadro da linha do comando TELATEXTO**

Quando a linha de Comando é exibida como um mini-quadro, esta controla o efeito do comando TELATEXTO. Se ativado, uma janela separada é exibida (a mesma do estado encaixado). Se não estiver habilitada, uma janela deslizante é integrada com o mini-quadro. Além disso, o ajuste tem impacto no tempo de exibição dos avisos (por exemplo, para o comando LISTA).

BricsCAD somente

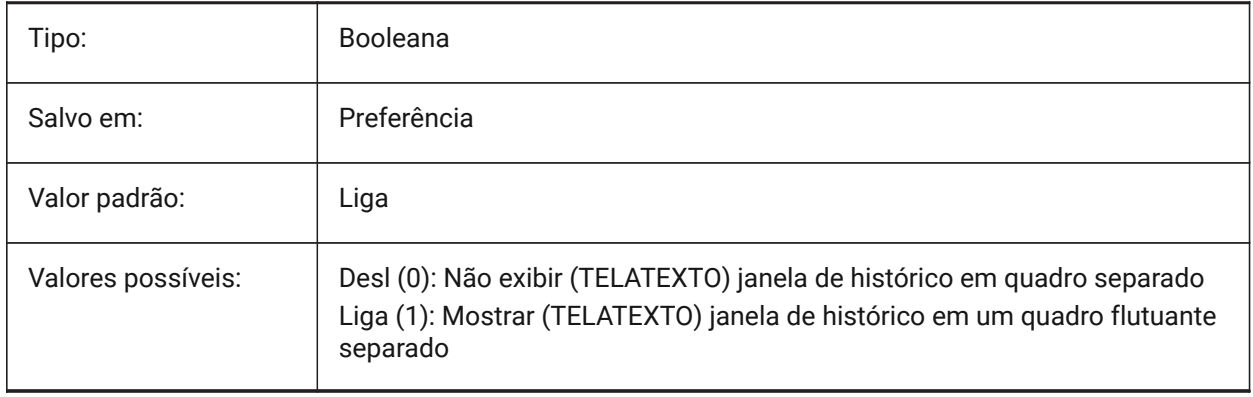

## **6.57 CMDLINELISTBGCOLOR variável de sistema**

## **6.57.1 Cor de fundo da linha de Comando**

Especifica a cor de fundo para o histórico da linha de Comando.

#### BricsCAD somente

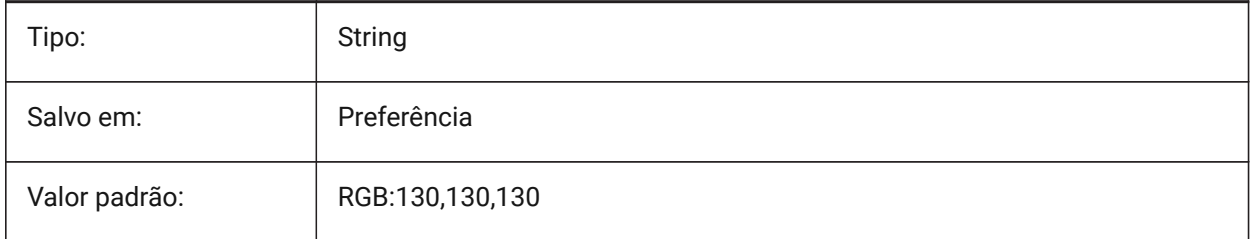

# **6.58 CMDLINELISTFGCOLOR variável de sistema**

## **6.58.1 Cor de primeiro plano da linha de Comando**

Especifica a cor de primeiro plano utilizada no histórico da linha de Comando.

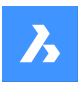

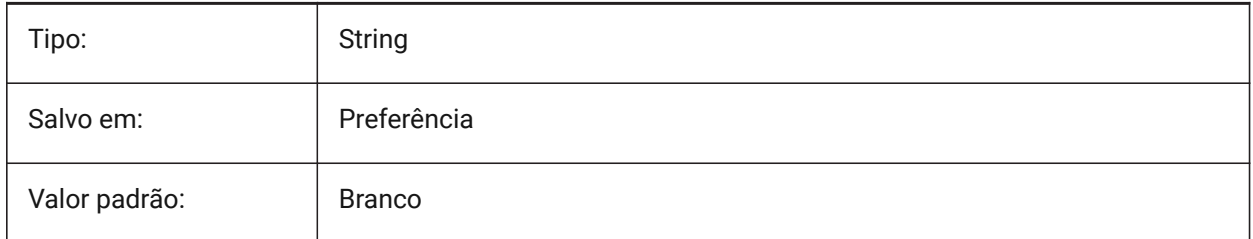

# **6.59 CMDLINEOPTIONBGCOLOR variável de sistema**

## **6.59.1 Cor de fundo da opção da Linha de Comando**

Especifica a cor de fundo das opções da linha de Comando.

BricsCAD somente

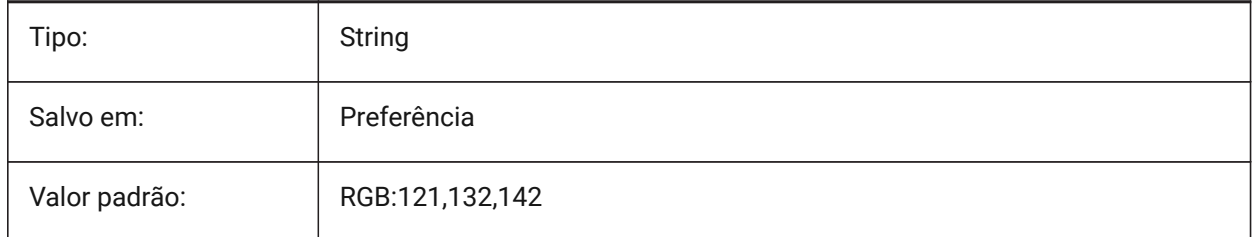

# **6.60 CMDLINEOPTIONSHORTCUTCOLOR variável de sistema**

## **6.60.1 Cor do atalho da opção de linha de Comando**

Especifica a cor do atalho de opção da linha de Comando.

BricsCAD somente

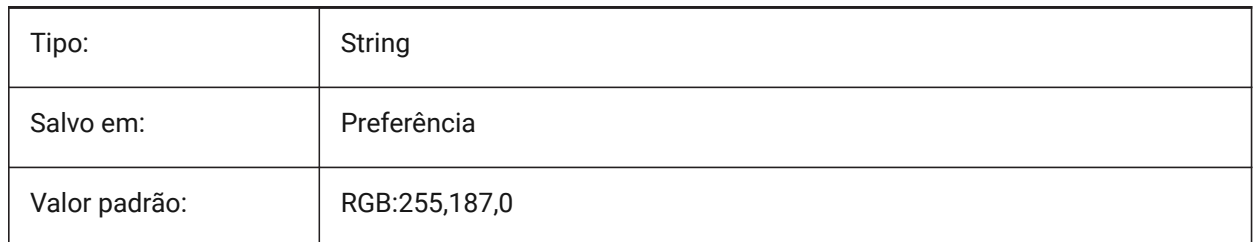

# **6.61 CMDLINEUSEMINIFRAME variável do sistema**

## **6.61.1 Mini quadro flutuante da linha de Comando.**

Controla se o novo mini-quadro é usado quando a barra de Comando está flutuando.

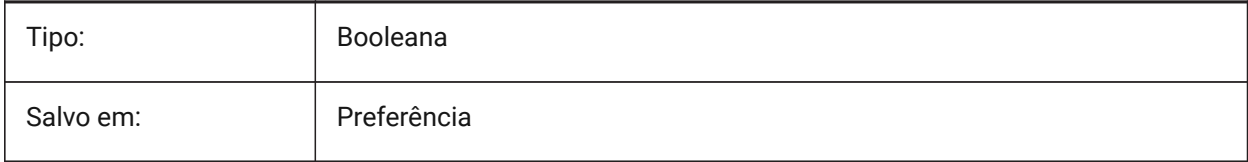

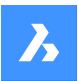

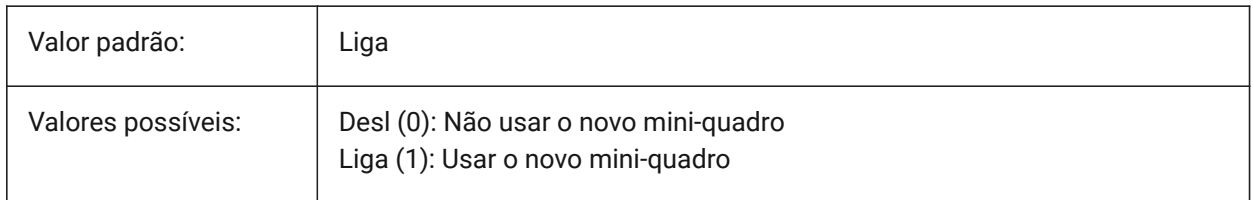

## **6.62 CMDLNTEXT variável de sistema**

## **6.62.1 Prefixo do aviso**

Especifica o prefixo de prompt mostrado na linha de Comando.

BricsCAD somente

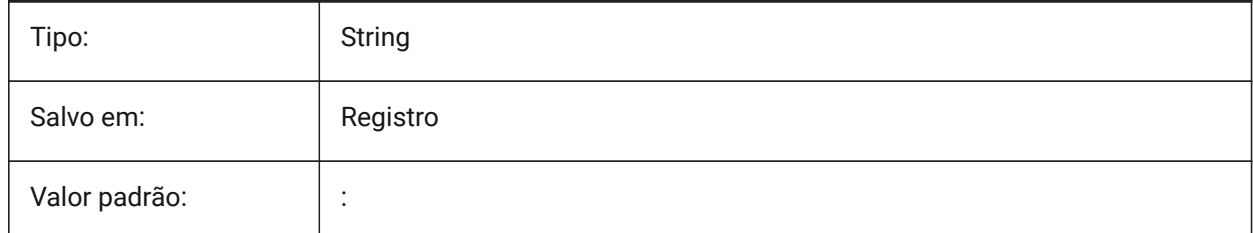

## **6.63 CMDNAMES variável de sistema**

## **6.63.1 Nome do Comando Ativo**

Exibir os nomes do comandos ativos e transparentes.

Somente-leitura

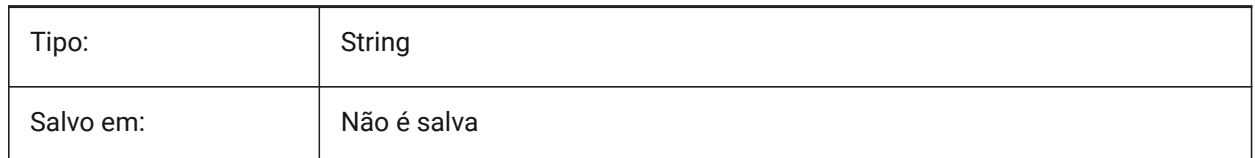

## **6.64 CMLEADERSTYLE variável de sistema**

## **6.64.1 Estilo multi-chamada**

Especifica o estilo para multi-chamada para novas entidades multi-chamada.

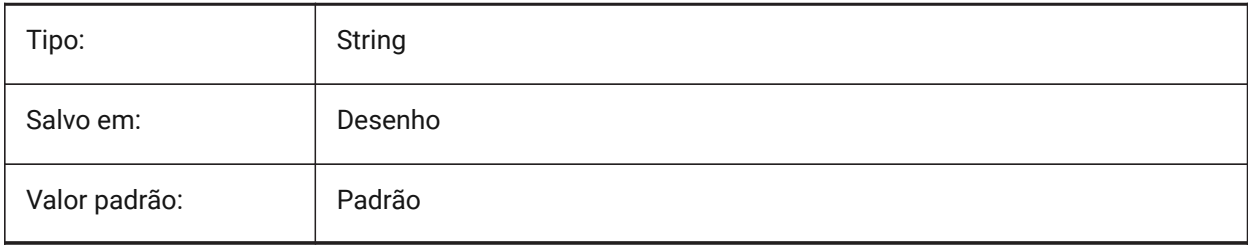

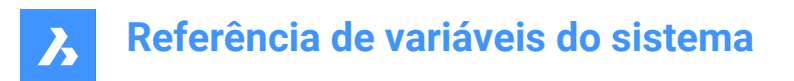

# **6.65 CMLJUST variável de sistema**

## **6.65.1 Justificação multilinha**

Especifica a justificação ao criar multilinhas, em relação ao ponto que você escolheu.

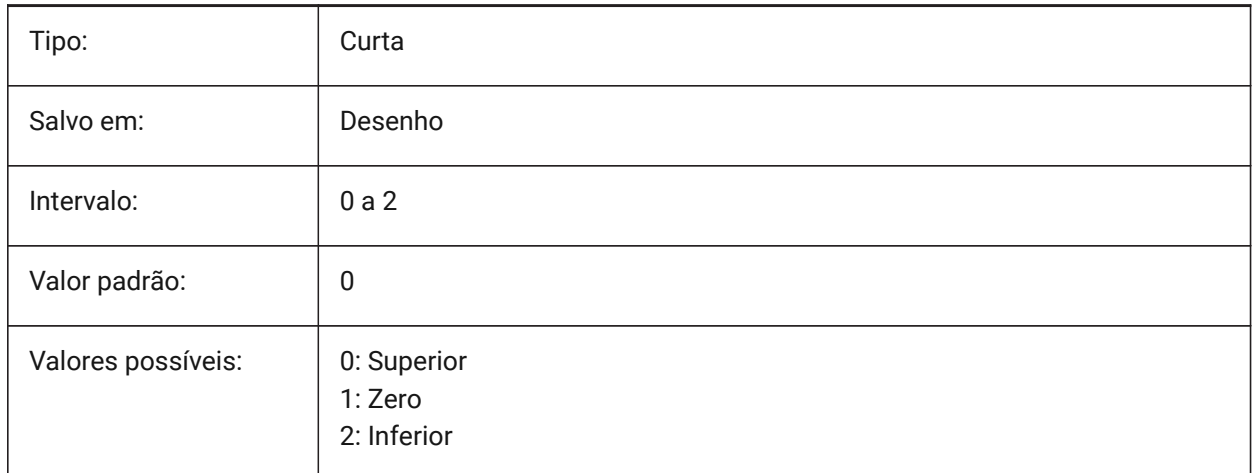

# **6.66 CMLSCALE variável de sistema**

### **6.66.1 Escala multilinha**

Especifica o fator geral de escala de largura para multi-linhas. Um fator de escala negativo faz espelhar as linhas deslocadas.

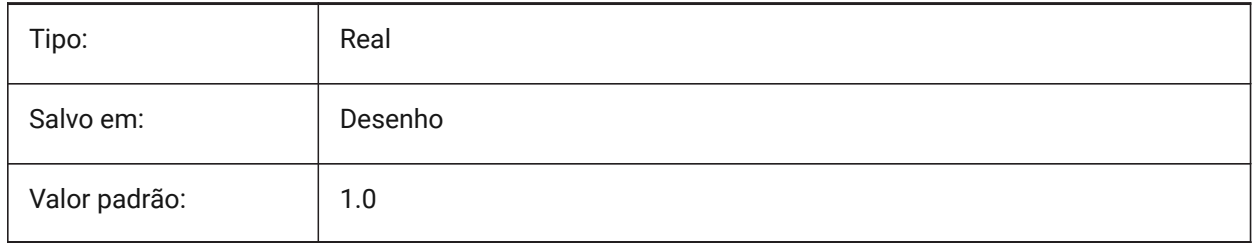

# **6.67 CMLSTYLE variável de sistema**

## **6.67.1 Estilo multilinha**

Especifica o estilo de multilinhas para novas entidades multilinhas.

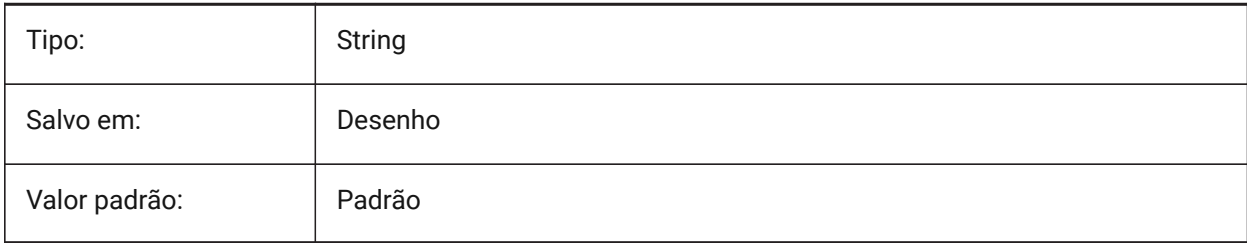

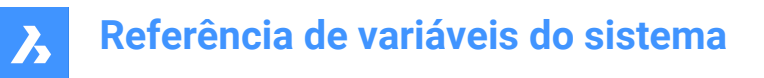

## **6.68 CMPCLRMISS variável de sistema**

#### **6.68.1 Cor para a exibição de entidades faltantes, no modo COMPARARDWG**

Especifica a cor para exibição de entidades ausentes no modo DWGCOMPARE.

BricsCAD somente

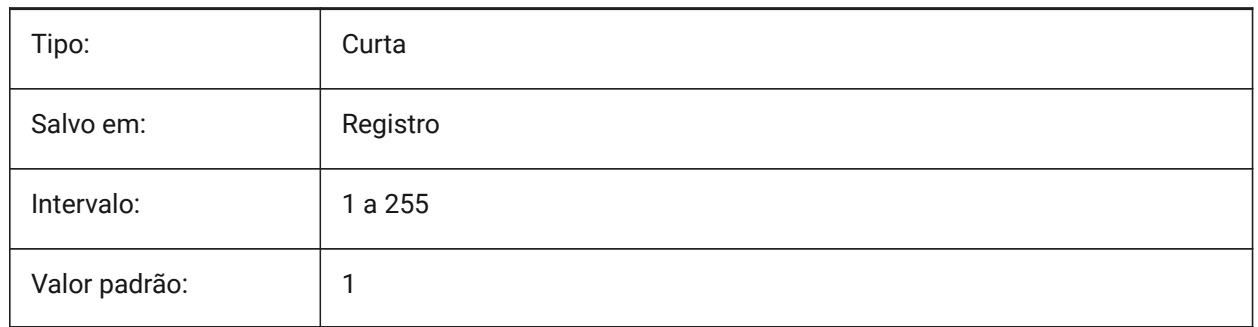

#### **6.69 CMPCLRMOD1 variável de sistema**

#### **6.69.1 Cor para a exibição das entidades modificadas neste desenho, no modo COMPARARDWG**

Especifica a cor para exibir entidades modificadas neste desenho, no modo DWGCOMPARE. BricsCAD somente

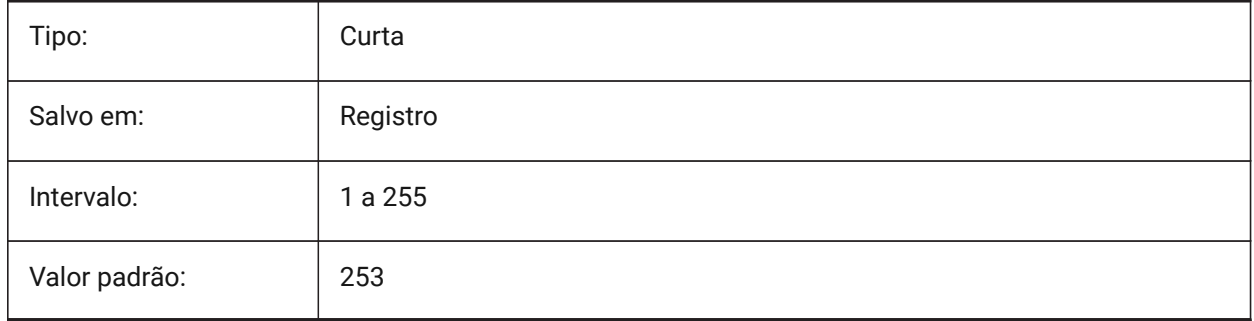

## **6.70 CMPCLRMOD2 variável de sistema**

#### **6.70.1 Cor para a exibição das entidades modificadas no segundo desenho, no modo COMPARARDWG**

Especifica a cor para exibição de entidades modificadas no segundo desenho, no modo COMPARARDWG. BricsCAD somente

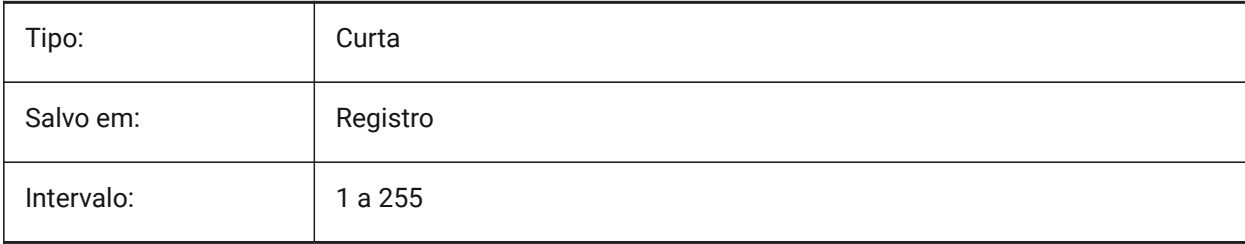

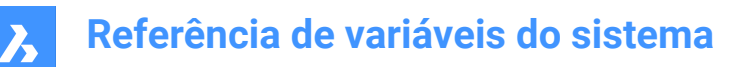

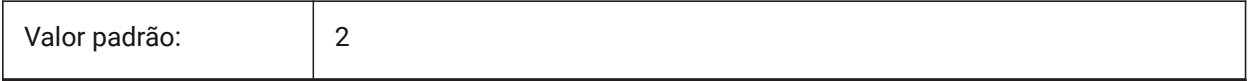

## **6.71 CMPCLRNEW variável de sistema**

#### **6.71.1 Cor para exibir novas entidades no modo COMPARARDWG**

Especifica a cor para exibição de novas entidades no modo COMPARARDWG.

BricsCAD somente

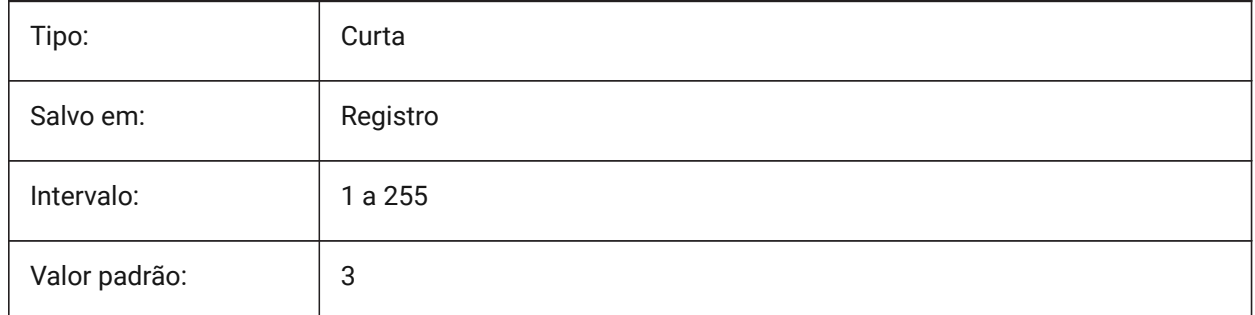

## **6.72 CMPDIFFLIMIT variável de sistema**

## **6.72.1 Número máximo de entidades na saída do comando COMPARARDWG**

Especifica o limite para comparação de entidades no comando COMPARARDWG.

BricsCAD somente

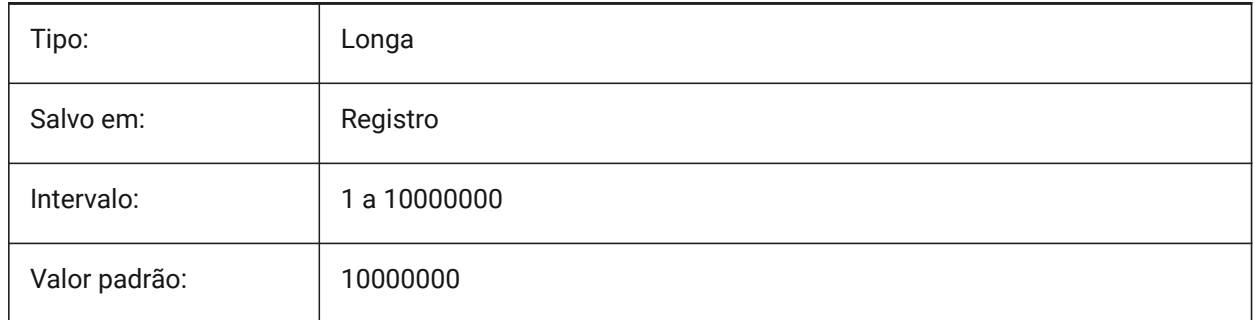

# **6.73 CMPFADECTL variável de sistema**

#### **6.73.1 COMPARARDWG controle esmaecimento**

Especifica o nível de esmaecimento para entidades não modificadas.

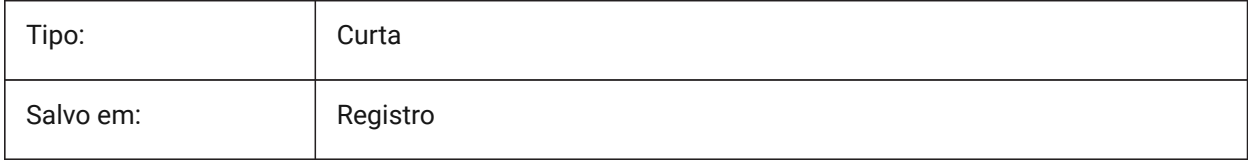

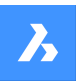

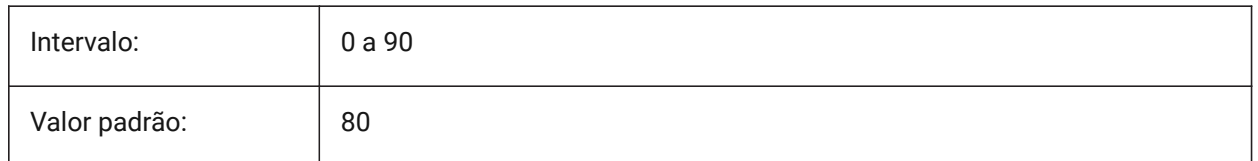

# **6.74 CMPLOG variável de sistema**

## **6.74.1 Controle de log COMPARARDWG**

Liga/desliga a criação do relatório log de COMPARARDWG (cmplog) arquivos pelo comando COMPARARDWG.

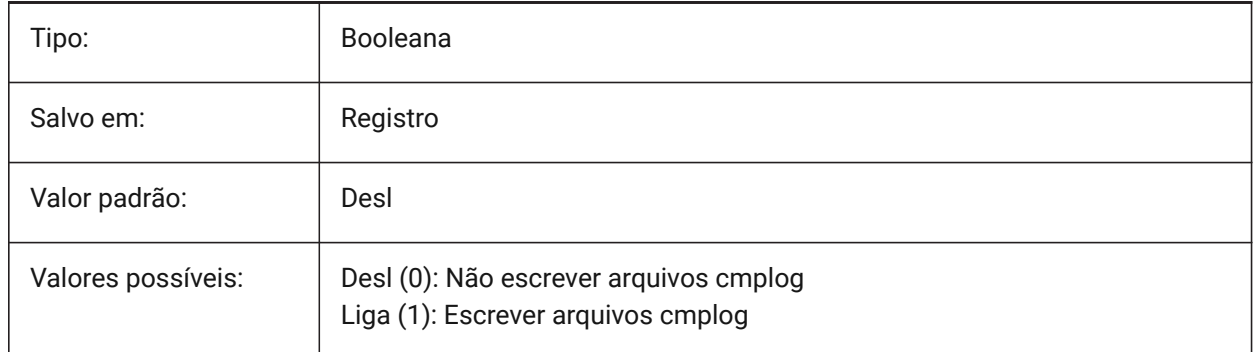

# **6.75 COLORBOOKPATH variável de sistema**

## **6.75.1 Caminho de pesquisa de arquivo do Livro de cores**

Especifica a(s) pasta na qual o BricsCAD deve procurar arquivos de Livro de cores.

BricsCAD somente

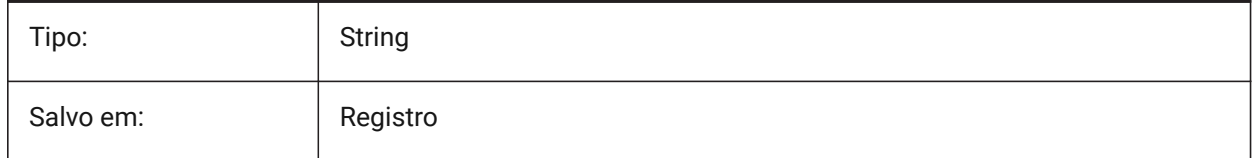

# **6.76 COLORTHEME variável de sistema**

## **6.76.1 Tema de cor da interface do usuário**

Escolha um esquema de cor clara ou escura para elementos de interface do usuário.

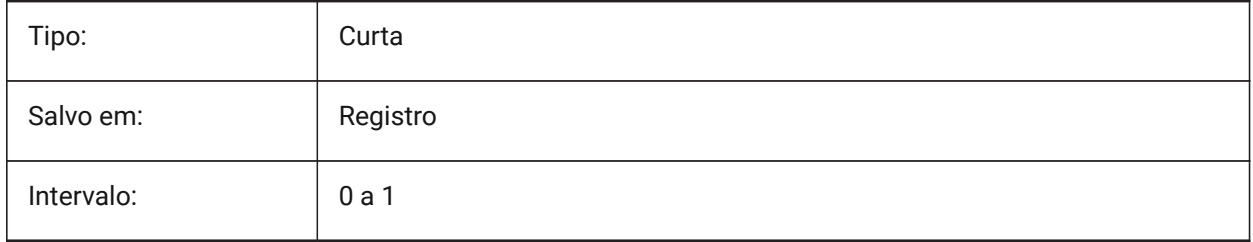

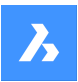

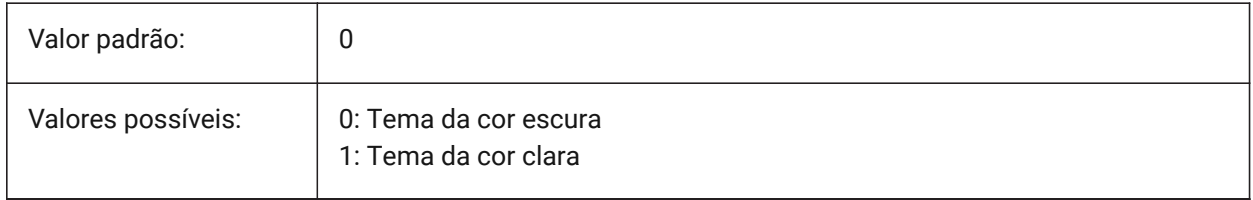

# **6.77 COLORX variável de sistema**

## **6.77.1 Cor do eixo X**

Especifica a cor para o eixo-X da mira. São aceitos valores entre 1 e 255.

BricsCAD somente

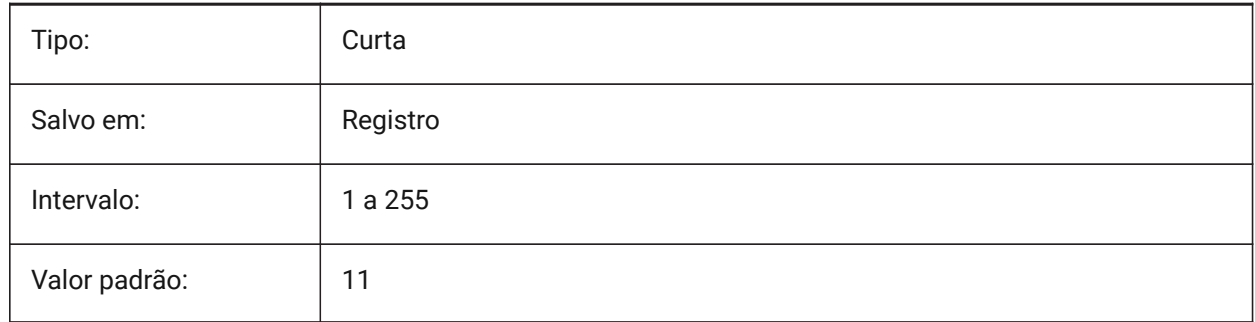

# **6.78 COLORY variável de sistema**

## **6.78.1 Cor do eixo Y**

Especifica a cor para o eixo-Y da mira. São aceitos valores entre 1 e 255.

BricsCAD somente

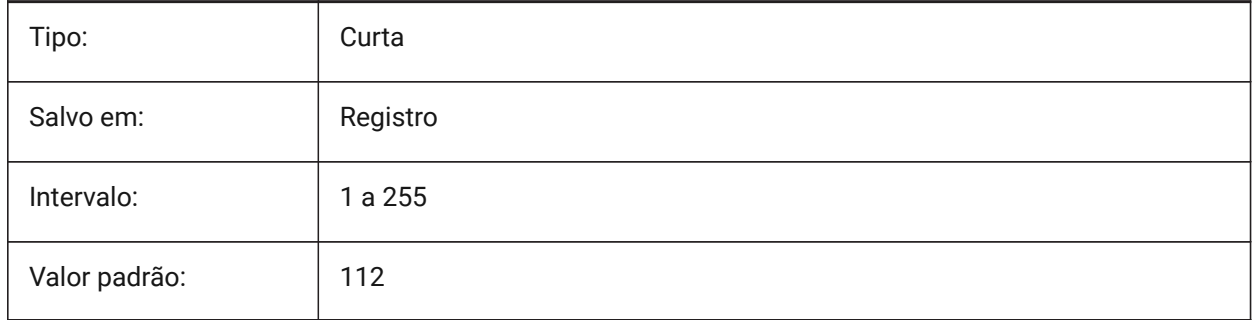

# **6.79 COLORZ variável de sistema**

## **6.79.1 Cor do eixo Z**

Especifica a cor para o eixo-Z da mira. BricsCAD somente

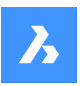

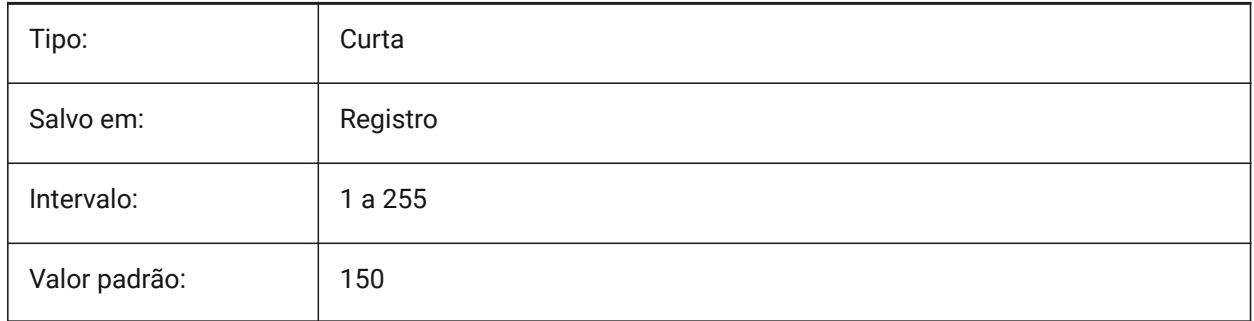

# **6.80 COMACADCOMPATIBILITY variável de sistema**

## **6.80.1 Compatibilidade com Acad COM**

Use as configurações do registro para fazer com que aplicações VB existentes executem com BricsCAD. BricsCAD somente

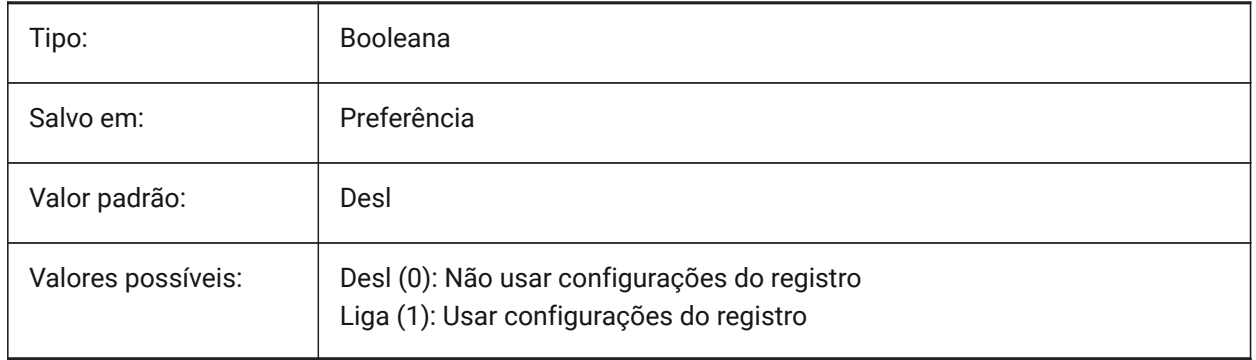

*Nota:* Quando a variável de sistema COMACADCOMPATIBILITY está definida como **Liga**, AutoCAD® arquivos de desenho incorporados como objetos OLE em outras aplicações serão abertos em BricsCAD.

## **6.81 COMBINETEXTMODE variável de sistema**

## **6.81.1 Opções para COMBINETEXTMODE**

Controla uma ordem de seleção de texto, método de corte de palavras por sílabas e estilo de espaçamento de linha para o comando TXT2MTXT

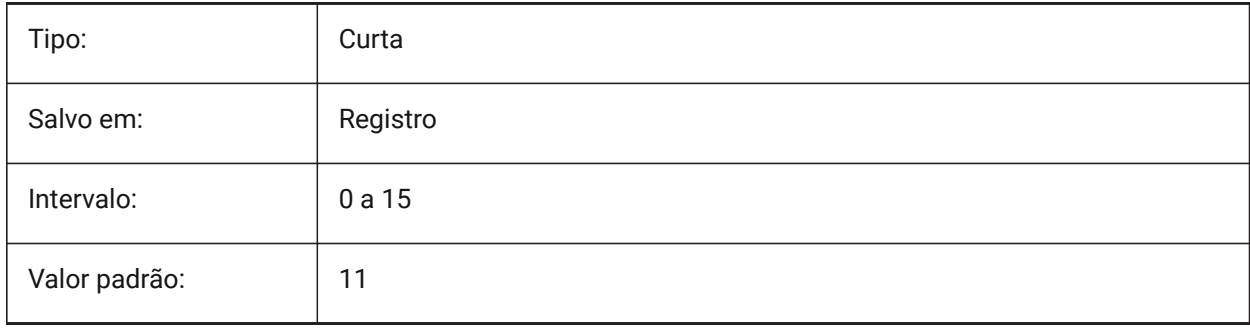

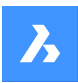

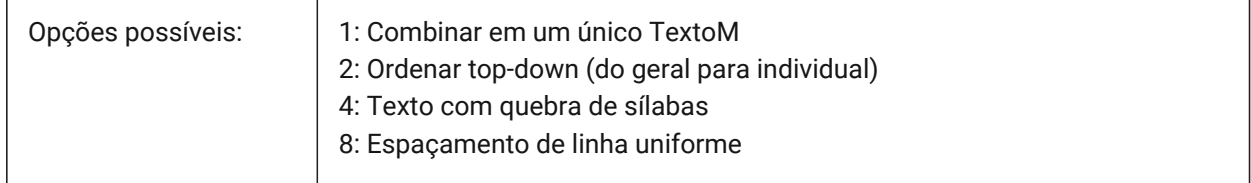

## **6.82 COMMUNICATORBACKGROUNDMODE variável de sistema**

#### **6.82.1 Executar importação e exportação em segundo plano**

Permite a interação do usuário enquanto a importação/exportação é executada.

BricsCAD somente

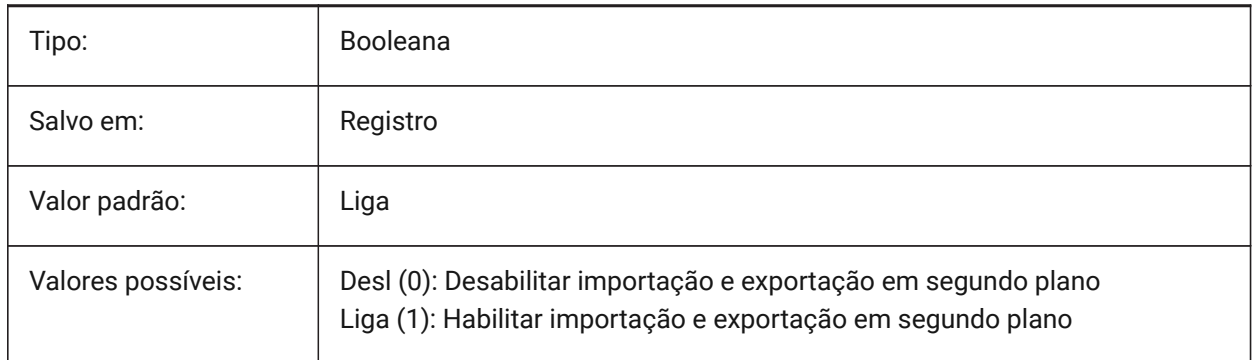

## **6.83 COMPASS variável de sistema**

## **6.83.1 Bússola**

Alterna a exibição do compasso 3D Ligado/Desligado no ponto de vista atual.

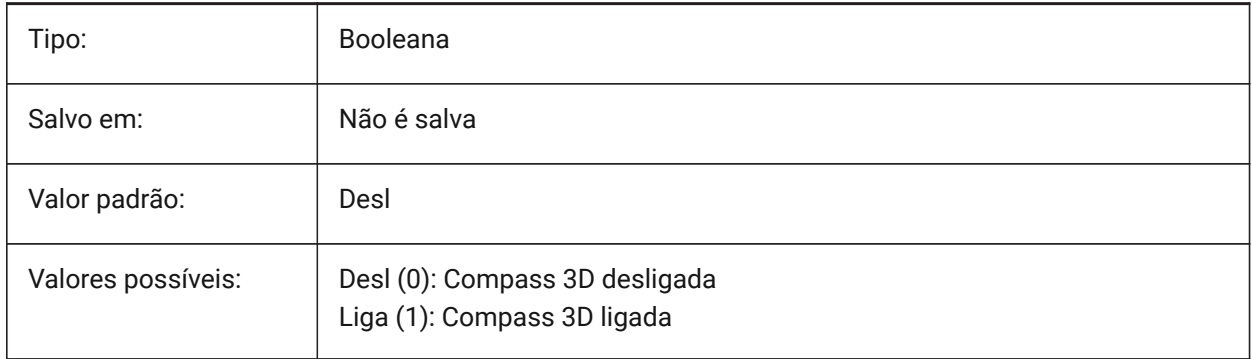

# **6.84 COMPONENTSCONFIG variável de sistema**

## **6.84.1 Configuração do Painel Biblioteca**

Nome do arquivo ativo para configuração do painel de Biblioteca. Este arquivo contém quais bibliotecas são mostradas no painel Componentes. SRCHPATH é usado para encontrar o arquivo.

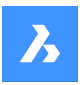

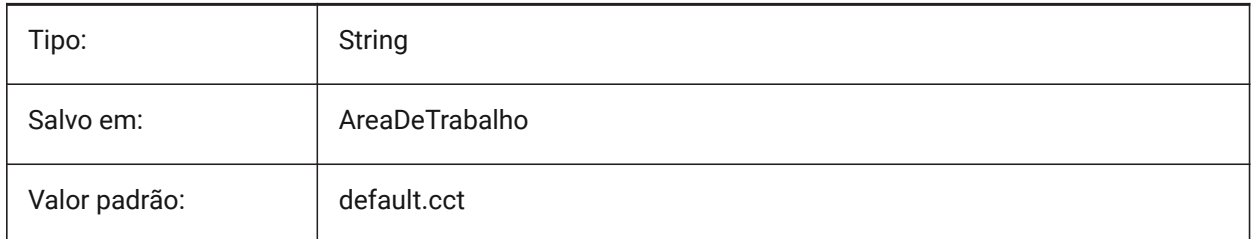

# **6.85 COMPONENTSPATH variável de sistema**

## **6.85.1 Caminho do diretório da biblioteca**

Especifica a(s) pasta em que BricsCAD deve procurar arquivos de detalhes criados pelo usuário. BricsCAD somente

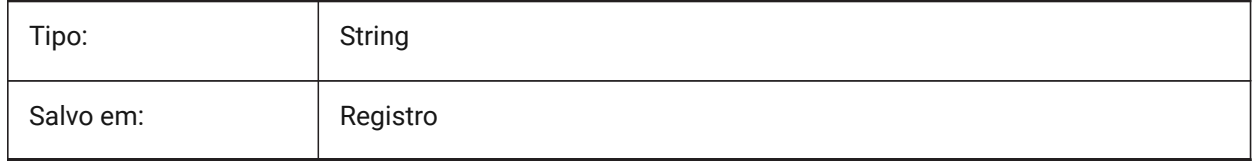

# **6.86 CONSTRAINTBARDISPLAY variável de sistema**

## **6.86.1 Exibir Barra de Restrição**

Especifica quando a barra de Restrições será exibida.

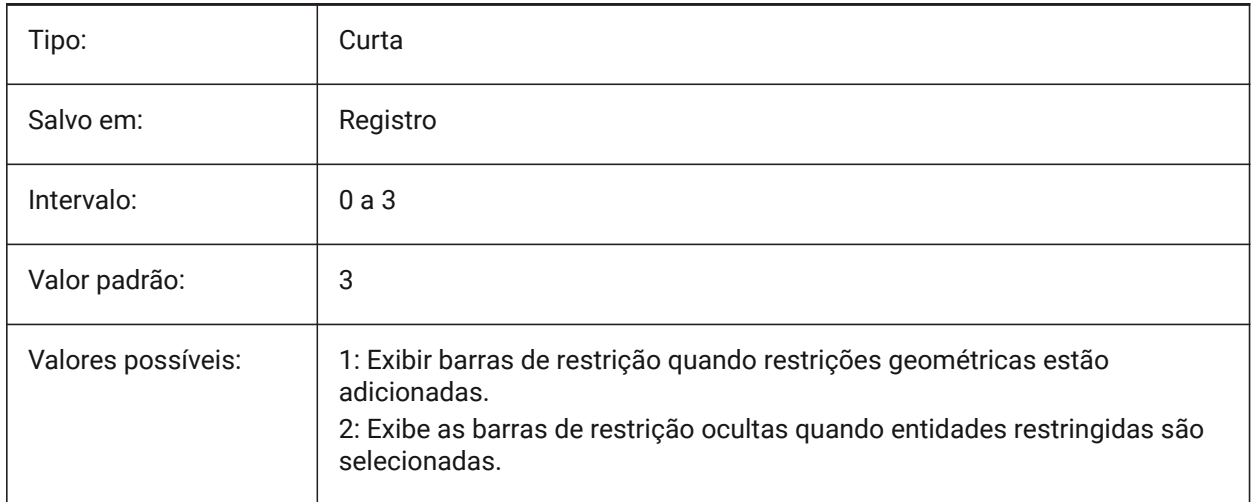

## **6.87 CONTINUOUSMOTION variável de sistema**

## **6.87.1 Movimento contínuo**

Controla se a rotação continua após a liberação do mouse quando utilizar o comando de Rotação de Vista em Tempo-real.

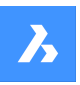

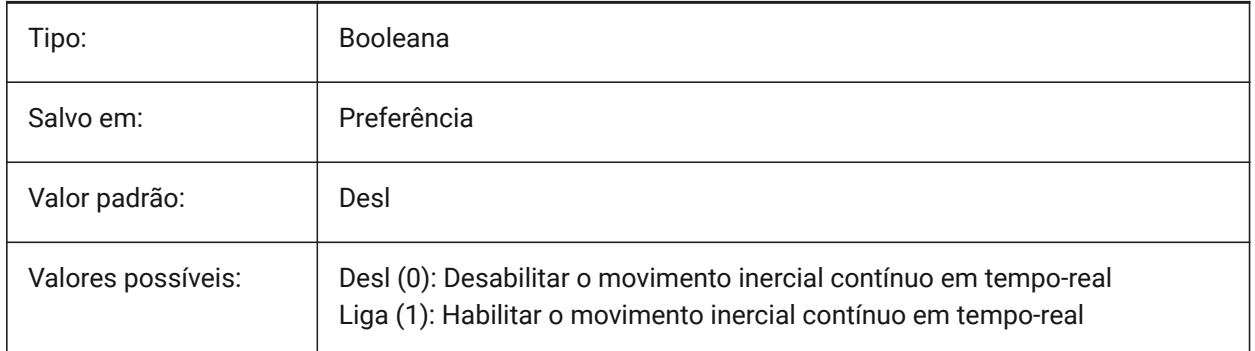

# **6.88 CONVERTODMAX variável de sistema**

## **6.88.1 Multiplicador máximo para diâmetro exterior**

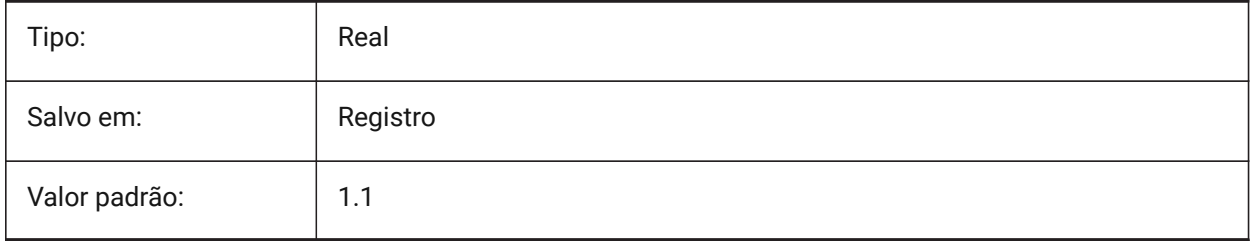

# **6.89 CONVERTODMIN variável de sistema**

## **6.89.1 Multiplicador mínimo para diâmetro exterior**

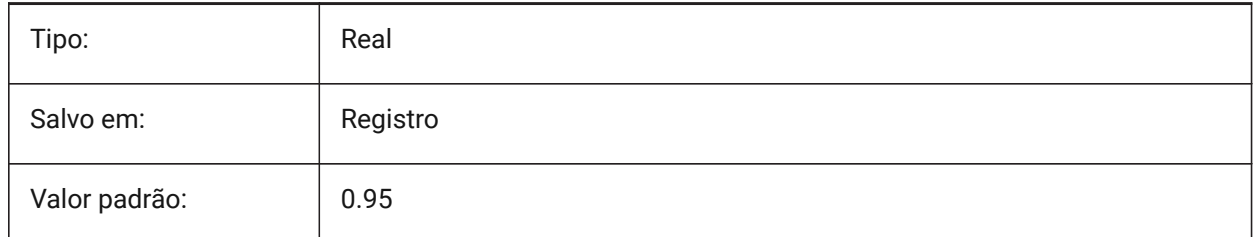

## **6.90 CONVERTTHMAX variável de sistema**

## **6.90.1 Multiplicador máximo para espessura**

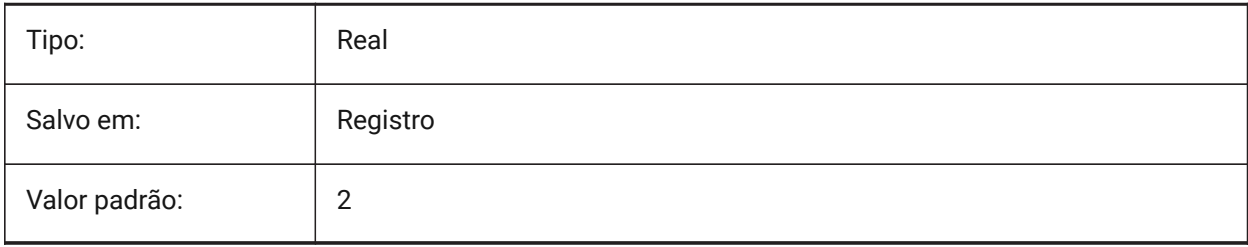

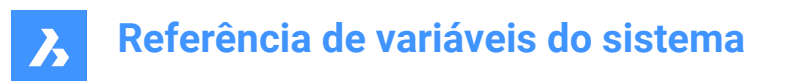

## **6.91 CONVERTTHMIN variável de sistema**

#### **6.91.1 Multiplicador mínimo para espessura**

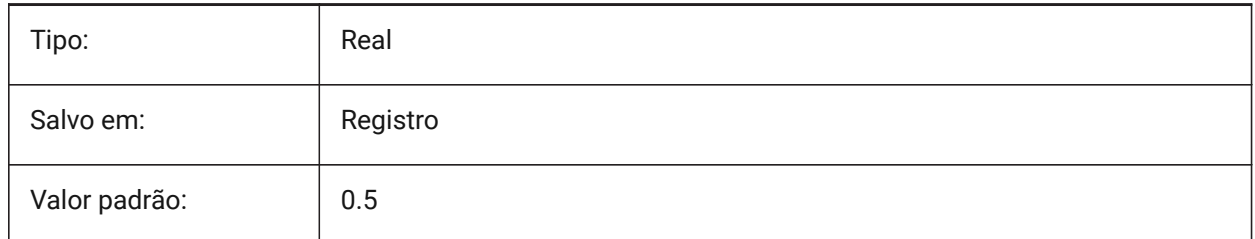

## **6.92 COORDS variável de sistema**

#### **6.92.1 Coordenadas**

Define o formato e frequência de atualização do campo das coordenadas na barra de Status.

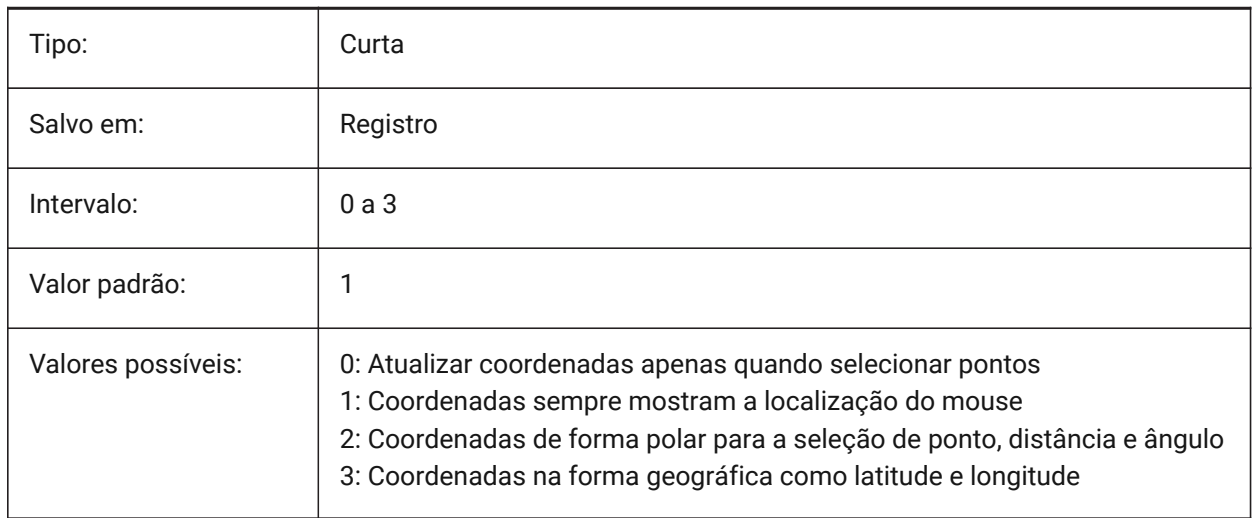

# **6.93 COPYMODE variável de sistema**

## **6.93.1 Modo de Cópia**

Determina se o comando COPIAR cria uma cópia isolada, ou múltiplas cópias.

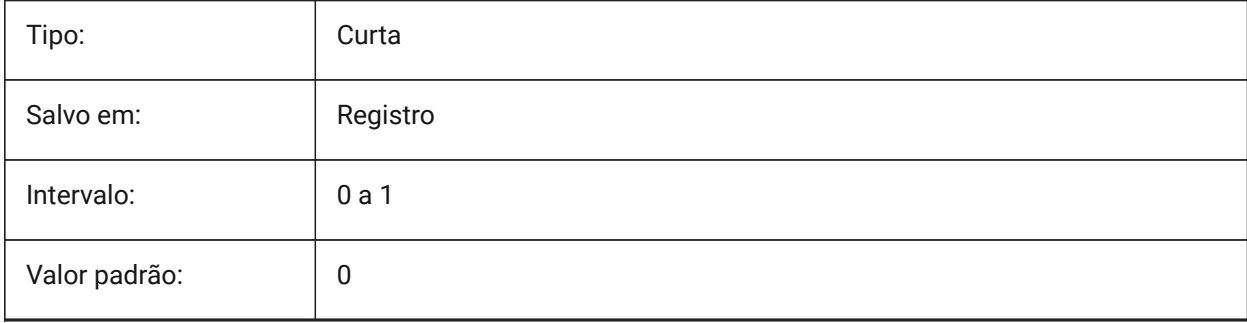

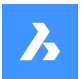

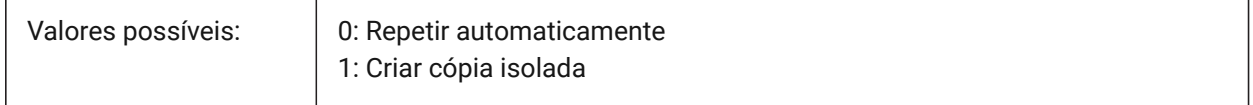

## **6.94 CPLOTSTYLE variável de sistema**

## **6.94.1 Estilo de plotagem atual**

Especifica o estilo de plotagem para novas entidades. Em desenhos de modo dependente de cor (PSTYLEMODE = 1), CPLOTSTYLE é definido como "BYCOLOR" (Somente-leitura). Nos desenhos de modo estilo nomeado (PSTYLEMODE = 0), as opções para CPLOTSTYLE são: "BYLAYER" (padrão), "BYBLOCK", "NORMAL" e "USER DEFINED". Use o Comando CONVERTESTILOSP para converter o desenho atual para usar estilos de plotagem nomeados ou estilos dependentes de cores.

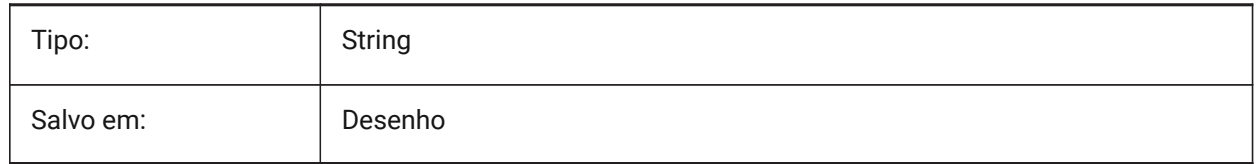

## **6.95 CPROFILE variável de sistema**

## **6.95.1 Perfil atual**

O nome do perfil de usuário atual.

Somente-leitura

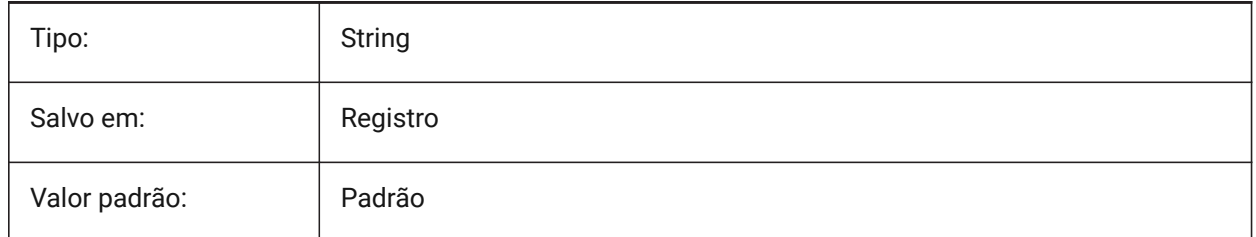

## **6.96 CREATETHUMBNAILONTHEFLY variável de sistema**

## **6.96.1 Cria uma miniatura de prévia de visualização em tempo-real**

Gera a miniatura de prévia de visualização na caixa de diálogo Abrir, se o desenho não tem preparada uma miniatura (se o desenho foi salvo com RASTERPREVIEW definida em 0).

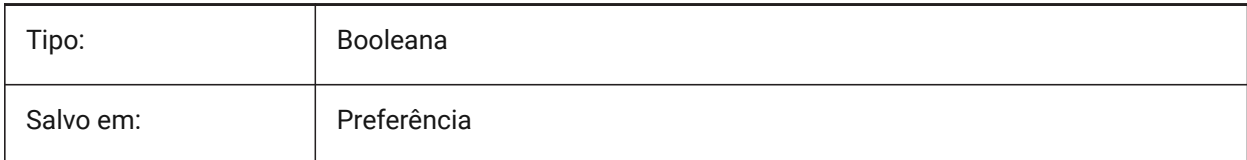

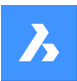

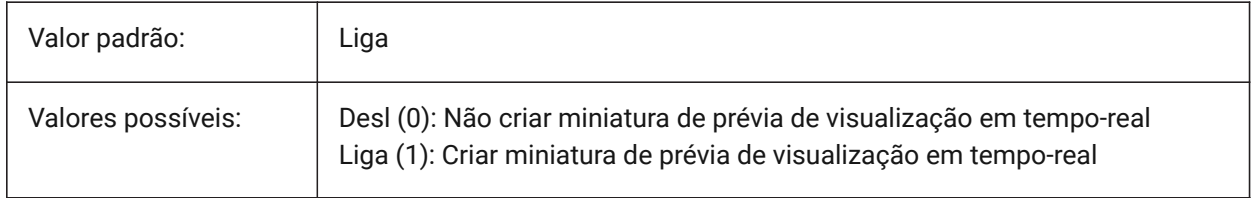

## **6.97 CREATESKETCHFEATURE variável do sistema**

#### **6.97.1 Recurso baseado em esboço (experimental)**

Controla se o recurso baseado em esboço deve ser criado nos comandos Extrusao e Revolucao. BricsCAD somente

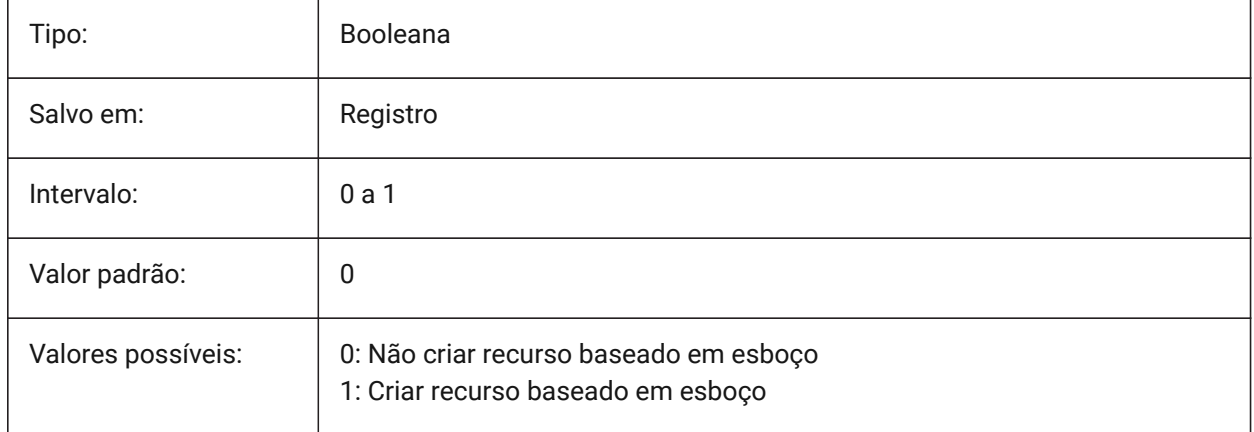

*Nota:* Essa variável de sistema também pode ser definida pressionando o botão de alternância

**CreateSketchFeature**  $\geq$ <sup>+</sup> na Faixa de opções.

A localização do botão de alternância depende do arquivo CUI carregado, e da área de trabalho:

#### **Interface Clássica**

Area de trabalho **Modelagem**: abas **Sólido** e **Superfície** > painel **Modelagem Direta** da Faixa de opções. Area de trabalho **Mecânica**: abas **Sólido** e **Superfície** > painel **Criar** da Faixa de opções.

#### **Interface Moderna**

Areas de trabalho **Modelagem** e **Mecânica**: aba **Home** > painel **Controles** da Faixa de opções.

## **6.98 CREATEVIEWPORTS variável de sistema**

#### **6.98.1 Criação automática do viewport**

Especifica se uma viewport será criada automaticamente para novos layouts criados.

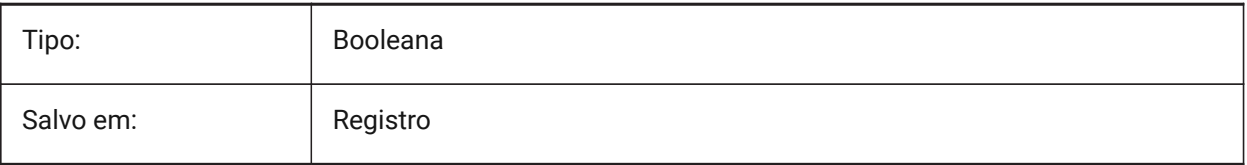

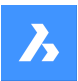

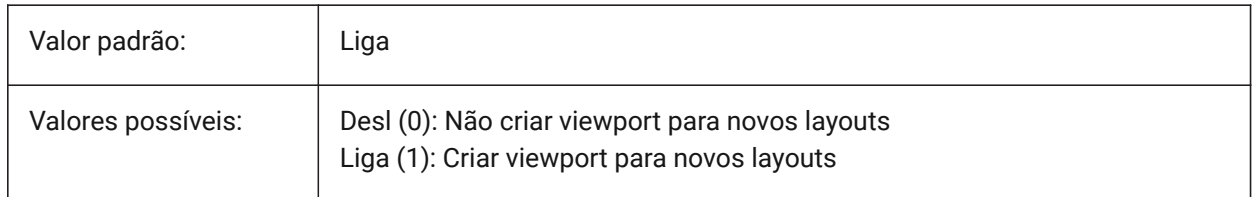

# **6.99 CROSSHAIRDRAWMODE variável de sistema**

## **6.99.1 Modo de renderização da mira**

Especifica a forma como o cursor do mouse é renderizado enquanto estiver dentro da janela de desenho (mira, caixa de seleção, etc.). Se o valor de CROSSHAIRDRAWMODE for 0, a mira será sempre renderizada no nível das ferramentas da janela. Os subitens habilitam um cursor renderizado dependendo do estilo visual.

- Em 2dArame, renderiza a mira no OpenGL. Tenta eliminar duplicatas ou cintilação do cursor, o que pode acontecer usando o kit de ferramentas da janela.
- Em estilos visuais RedSDK, renderiza a mira pelo RedSDK. Renderização do cursor pelo RedSDK tende a ser mais rápida, mas alguns sistemas antigos podem não ser compatíveis.

#### BricsCAD somente

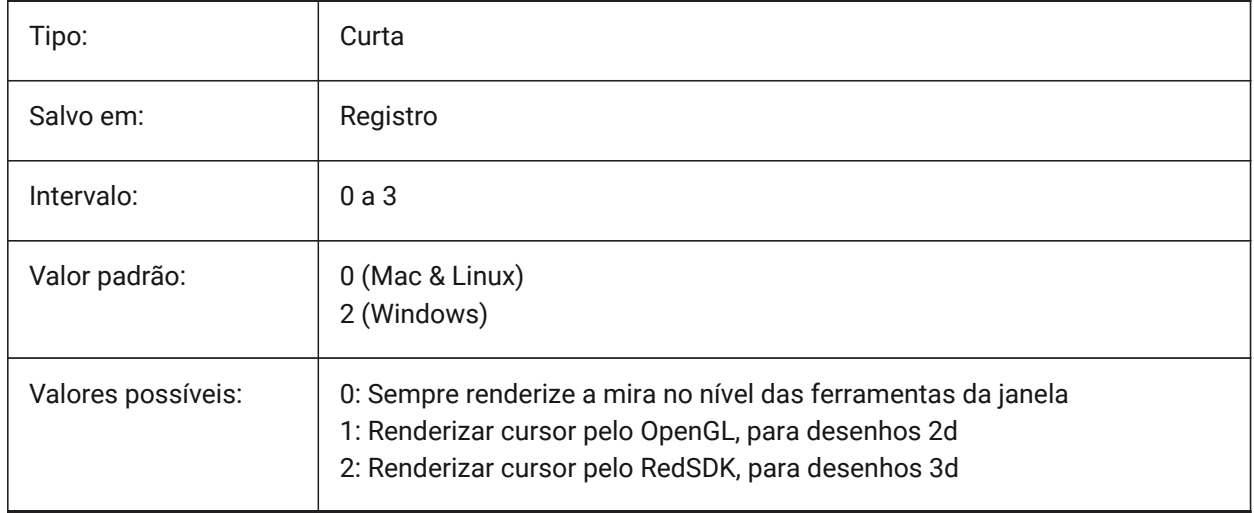

## **6.100 CROSSINGAREACOLOR variável de sistema**

## **6.100.1 Cor da área cruzada para seleção.**

Especifica a cor para seleção por janela cruzada. Tem efeito somente quando a configuração SELECTIONAREA estiver Ativa.

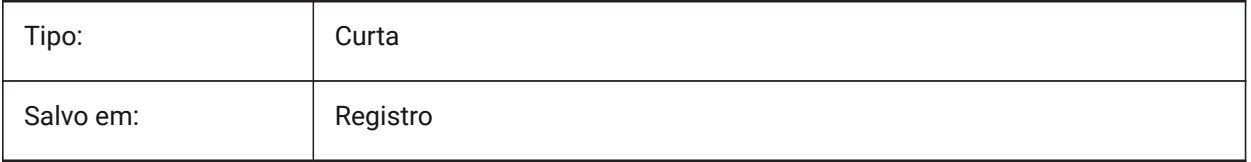

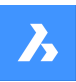

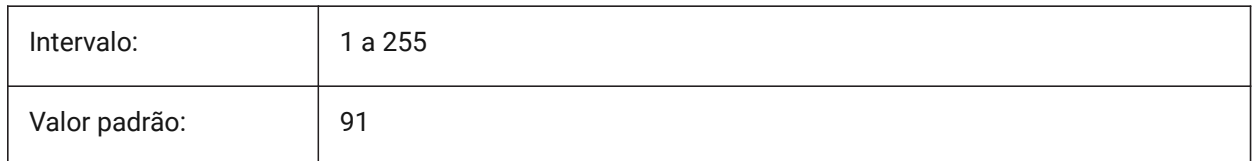

# **6.101 CTAB variável de sistema**

## **6.101.1 Aba atual**

Armazena o nome da aba atual no desenho, seja no modelo ou no layout. Permite controlar qual aba está ativa.

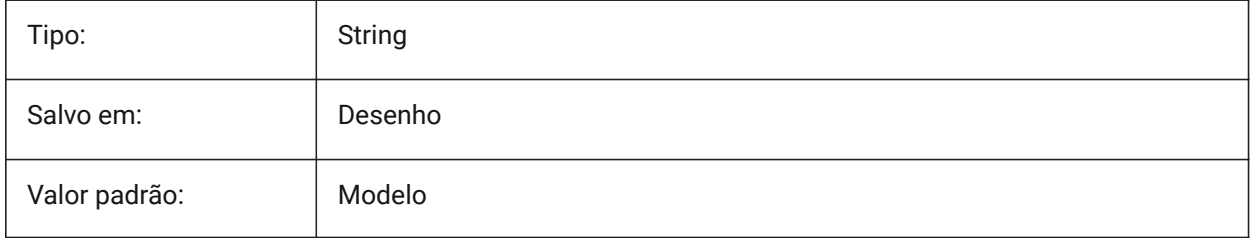

# **6.102 CTABLESTYLE variável de sistema**

## **6.102.1 Estilo de tabela atual**

Especifica o estilo de tabela para novas entidades de tabela.

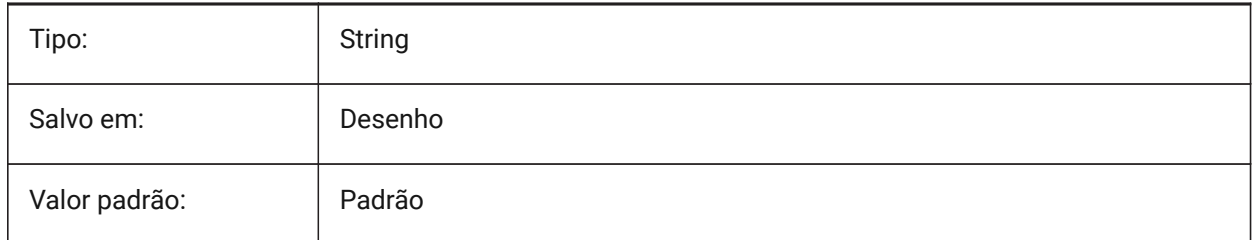

## **6.103 CTRL3DMOUSE variável de sistema**

## **6.103.1 Modo mouse 3D**

Especifica a navegação de vista com uso do mouse 3D 3Dconnexion.

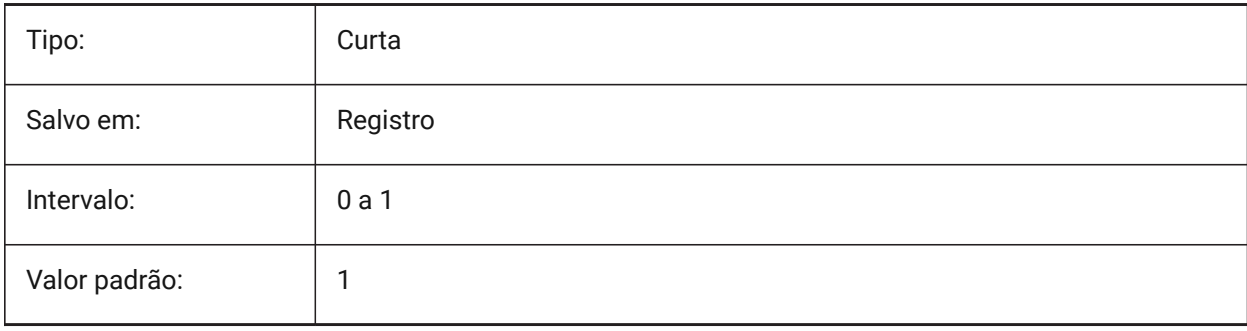

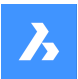

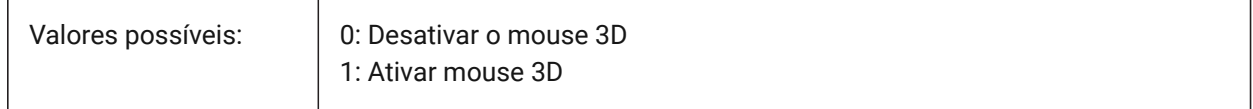

## **6.104 CTRLMOUSE variável de sistema**

#### **6.104.1 Atalhos mouse**

Alterna os atalhos do mouse para várias operações:

- Ctrl+Shift+Botão Esq para Zoom em tempo-real.
- Ctrl+Shift+Botão Dir para Pan em tempo-real.
- Ctrl+Botão Médio para rotação de vista.
- Ctrl+Botão Dir para rotação de vista com eixo-Z fixo.

BricsCAD somente

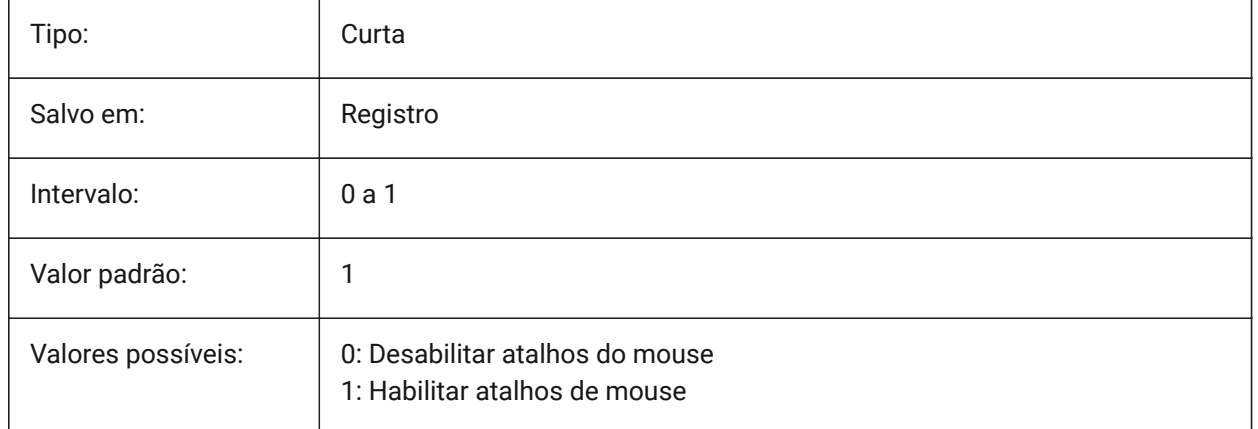

## **6.105 CURSORSIZE variável de sistema**

#### **6.105.1 Tamanho da mira (do cursor)**

Especifica o tamanho da mira como uma porcentagem do tamanho da tela.

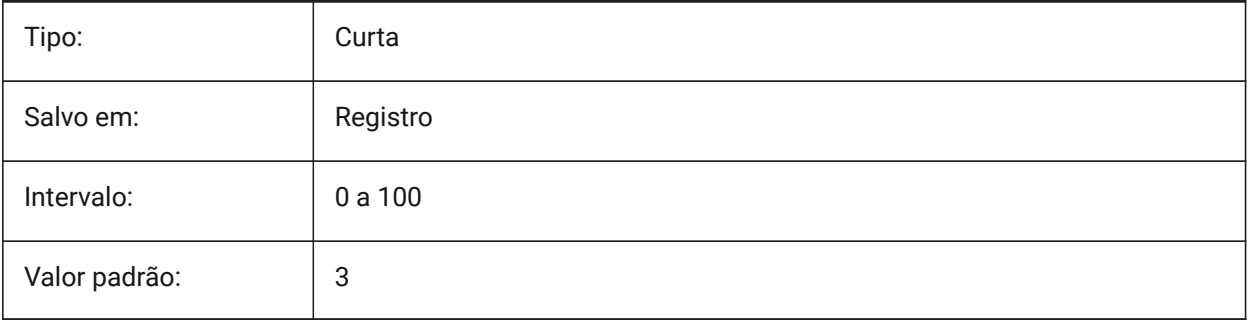

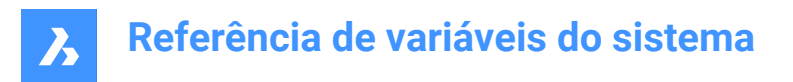

# **6.106 CVPORT variável de sistema**

## **6.106.1 Viewport atual**

Armazena o número de identificação da viewport atual. Altere este valor para alterar a viewport atual em três condições: (1) o número de identificação é o de uma viewport ativa, (2) o movimento do cursor naquela viewport não está bloqueado por um comando em progresso, e (3) modo MesaDig está desligado.

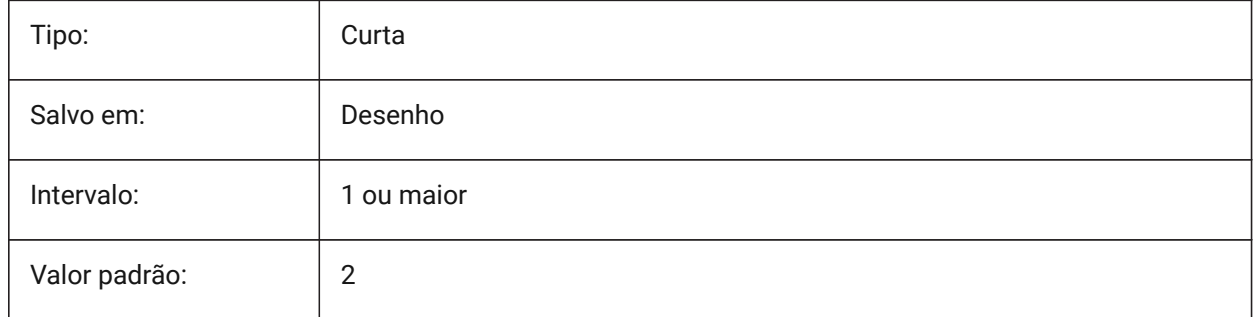

# **6.107 CVERSIONCONTROLPATH variável de sistema**

#### **6.107.1 Caminho de controle de versão atual**

Especifica a pasta para o projeto atual de controle de versão.

BricsCAD somente

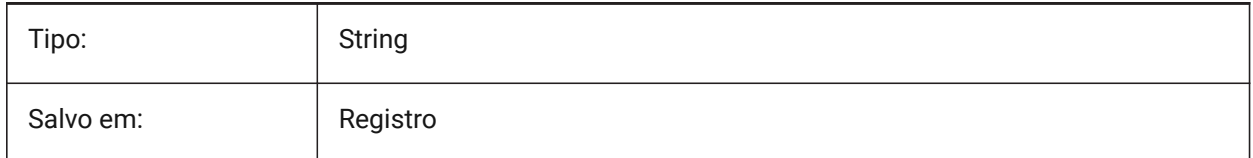

## **6.108 CLOUDSSOSCOPE variável de sistema**

#### **6.108.1 Escopo de Cloud SSO**

Especifica escopos ou permissões a ser usados ao se conectar a um serviço Cloud SSO

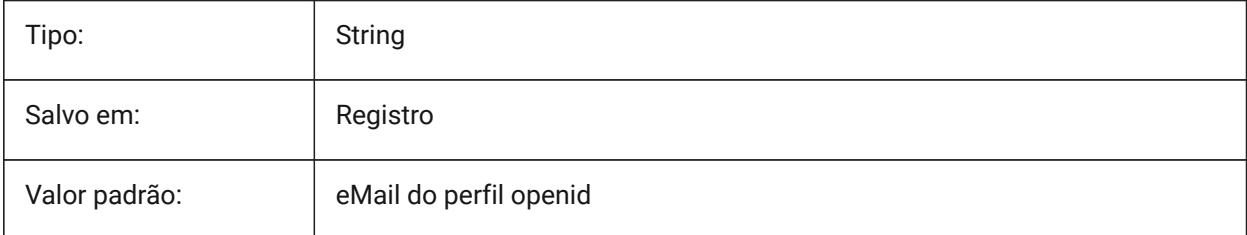

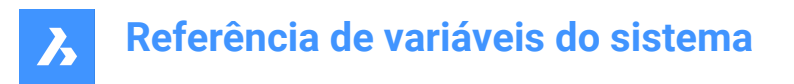

# **6.109 CLOUDSSOCLIENTID variável de sistema**

## **6.109.1 Cloud SSO Client ID**

Especifica o 'Client\_Id' a ser usado ao se conectar ao serviço SSO

BricsCAD somente

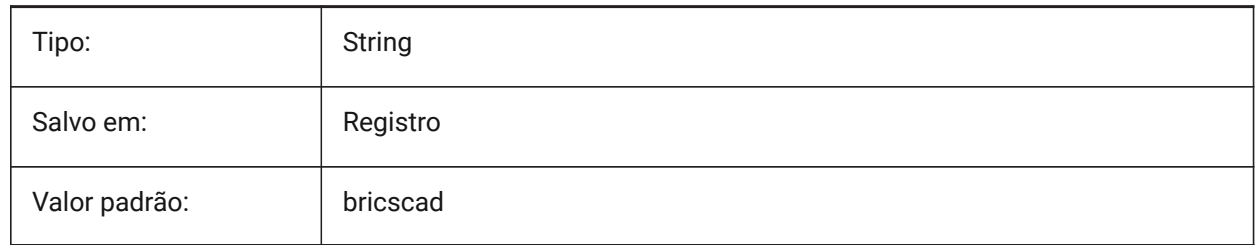

#### **6.110 CTRLMBUTTON variável do sistema**

#### **6.110.1 Clique o Botão do Meio**

Habilita/desabilita pontos de rastreamento temporários no clique do meio (clique na rodinha do mouse). *Nota:* Esta variável só está disponível na linha de Comando.

Se CTRLMBUTTON estiver Ligado, então durante um comando, um clique no botão do meio do mouse pode ser usado para começar a entrar pontos de rastreamento temporários.

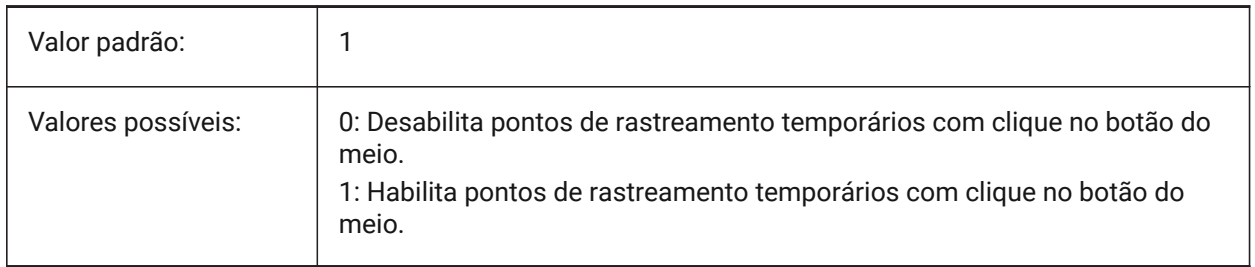

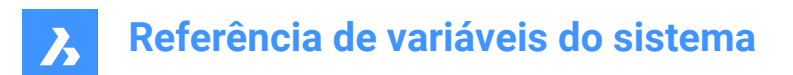

# **7. D**

# **7.1 DATACOLLECTION variável de sistema**

## **7.1.1 Diagnóstico e Coleta de Dados de Uso**

Especifica se você deseja compartilhar dados de uso anônimos para ajudar a melhorar o BricsCAD. BricsCAD somente

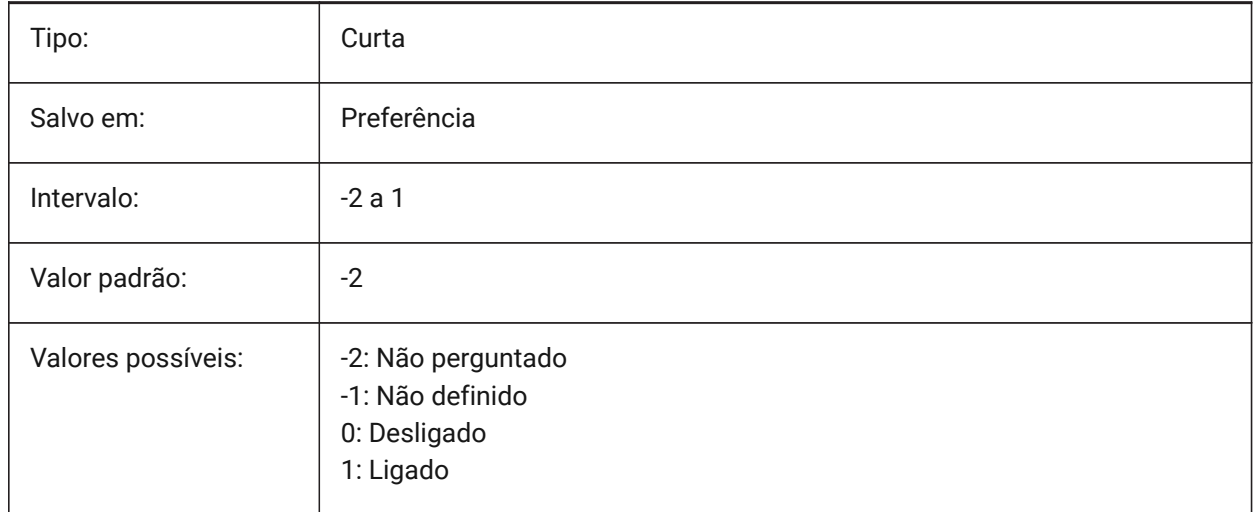

# **7.2 DATACOLLECTIONENABLED variável de sistema**

## **7.2.1 Estado atual da coleta de dados**

Controla o diagnóstico e o uso da coleta de dados.

#### BricsCAD somente

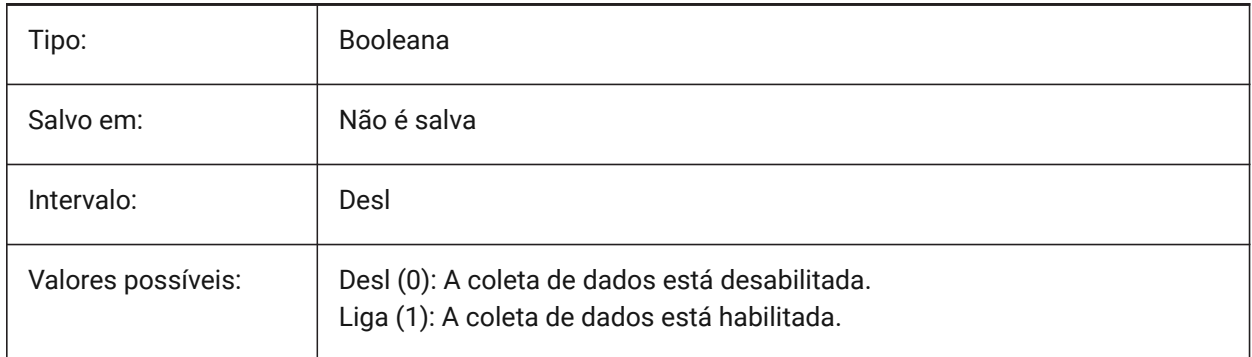

*Nota:* Essa é uma variável de sistema somente-leitura.

*Nota:* O valor dessa variável de sistema é por padrão baseado no valor da variável de preferência DATACOLLECTION, no entanto é possível substituir a predefinição aplicando uma substituição administrativa. A substituição administrativa é aplicada adicionando manualmente o valor do registro em *HKLM\Software\Bricsys\BricsCAD\V23x64\AdminPolicy*.

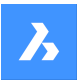

#### *Para adicionar essa substituição, siga as próximas etapas:*

- Vá para: *Computer\HKEY\_LOCAL\_MACHINE\SOFTWARE\Bricsys\BricsCAD\V23x64*.
- Clique o botão-direito na chave V23x64 e escolha **New** > **Key**e renomeie para **AdminPolicy**.
- Clique o botão-direito na nova chave criada e escolha **New** > **DWORD (32-bit)** e renomeie o valor **DATACOLLECTIONENABLED**.
- Altera seu valor para 0 ou 1 para substituir o valor da preferência do usuário DATACOLLECTION.

*Nota:* Os valores AdminPolicy são lidos somente quando o BricsCAD é iniciado, portanto, qualquer alteração requer uma reinicialização.

# **7.3 DATACOLLECTIONLOGINTYPE variável do sistema**

## **7.3.1 Tipo atual de Log In para coleta de dados**

Determina o tipo de Log In para coleta de dados. (Desl/Anônimo/Usuário e Senha)

BricsCAD somente

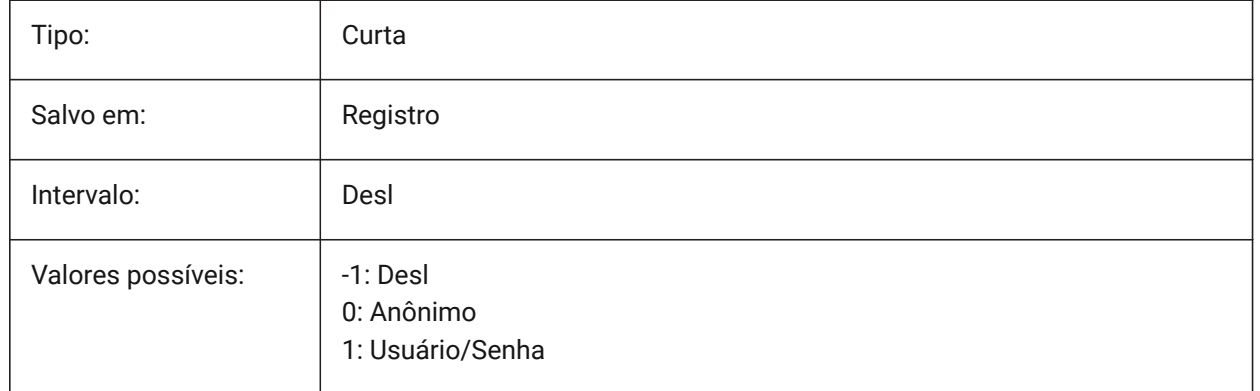

*Nota:* Essa é uma variável de sistema somente-leitura.

## **7.4 DATALINKNOTIFY variável de sistema**

#### **7.4.1 Notificação de links de dados**

Especifica a notificação para links de dados, atualizados ou ausentes. Ativa ou desativa notificações de links de dados, e notificações de mensagem de balão.

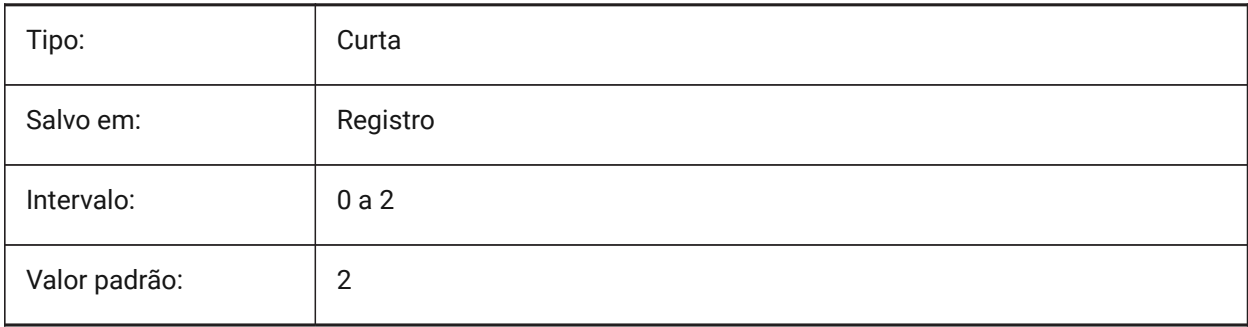

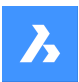

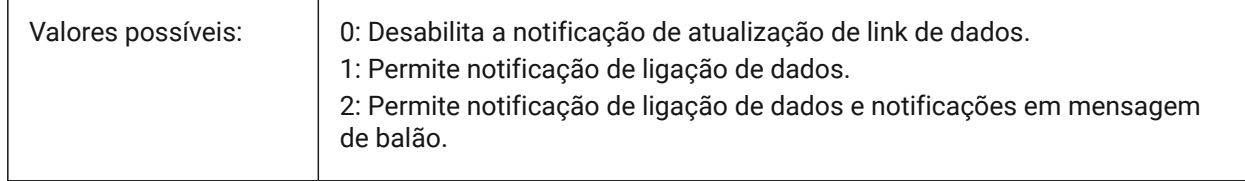

# **7.5 DATE variável de sistema**

#### **7.5.1 Data atual**

Exibe a data e hora corrente no formato Juliano.

Somente-leitura

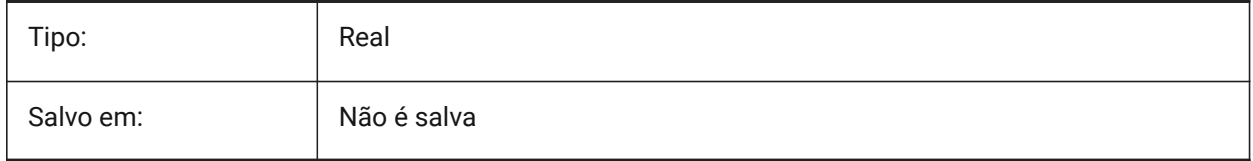

# **7.6 DBCSTATE variável de sistema**

## **7.6.1 DbConnect status**

Exibe se o dbConnectManager está ativo ou não.

Somente-leitura

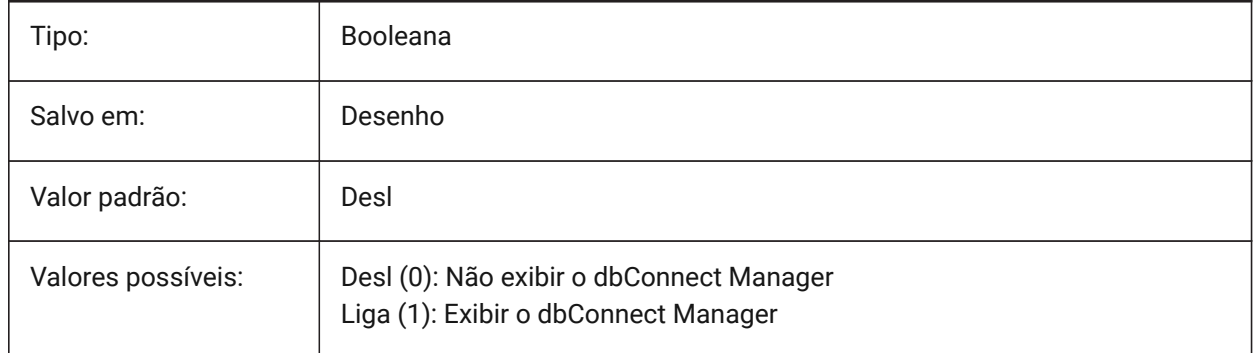

# **7.7 DBLCLKEDIT variável de sistema**

## **7.7.1 Edição duplo-clique**

Especifica o comportamento de edição a partir de duplo-clique na área de desenho.

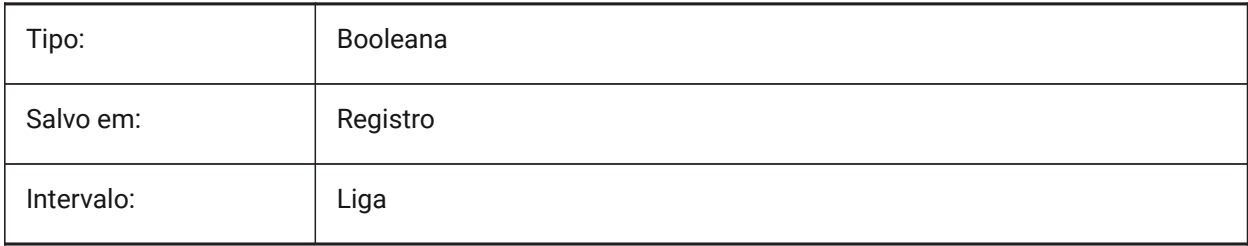

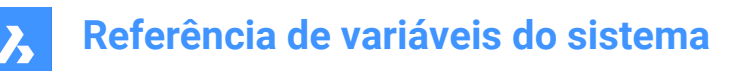

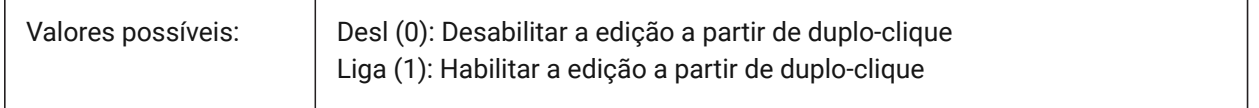

## **7.8 DBMOD variável de sistema**

#### **7.8.1 Status Modificação**

Exibe o status da modificação do desenho como um código de bits.

Somente-leitura

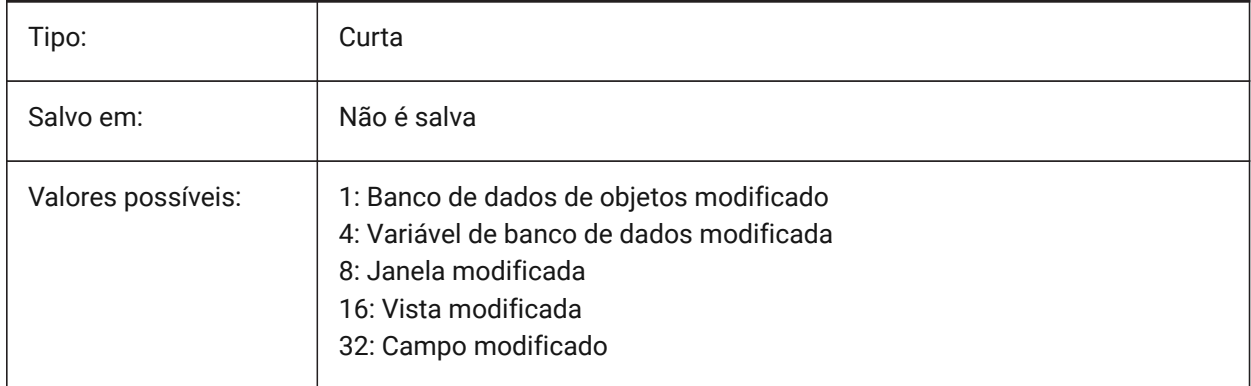

## **7.9 DCTCUST variável de sistema**

#### **7.9.1 Dicion. correção ortográfica**

Armazena o nome e o caminho do arquivo, do dicionário personalizado atual. Durante uma verificação ortográfica, o comando ORTOGRAF compara as palavras no desenho ou no atual conjunto de seleção, com as palavras no dicionário principal atual e no dicionário personalizado atual. Dicionários personalizados são usados para palavras específicas da disciplina, como na área médica ou mecânica.

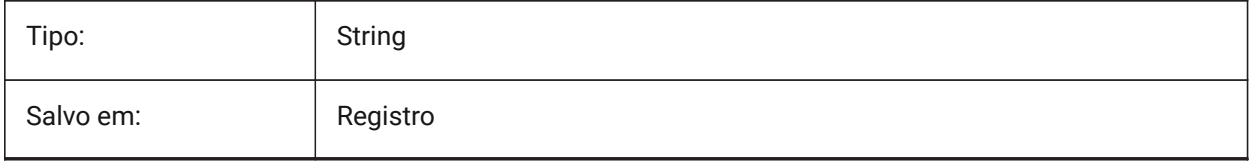

## **7.10 DCTMAIN variável de sistema**

## **7.10.1 Dicionário principal**

Armazena o nome de arquivo do atual dicionário ortográfico principal, que deveria ficar na pasta de Suporte, portanto o caminho completo não é mostrado. Durante uma verificação ortográfica, o comando ORTOGRAF compara as palavras no desenho ou no atual conjunto de seleção, com as palavras no dicionário principal atual e no dicionário personalizado atual.

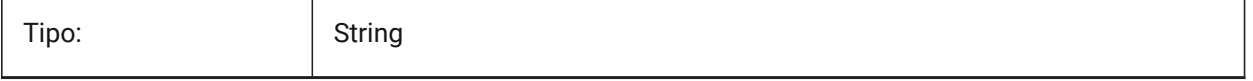

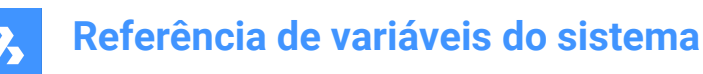

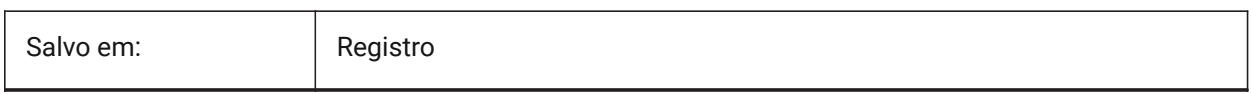

# **7.11 DEFAULTBSYSLIBIMPERIAL variável de sistema**

## **7.11.1 Default Bsyslib imperial**

Local padrão do banco de dados da biblioteca Bsyslib quando a MEDIDA é 0 (imperial).

BricsCAD somente

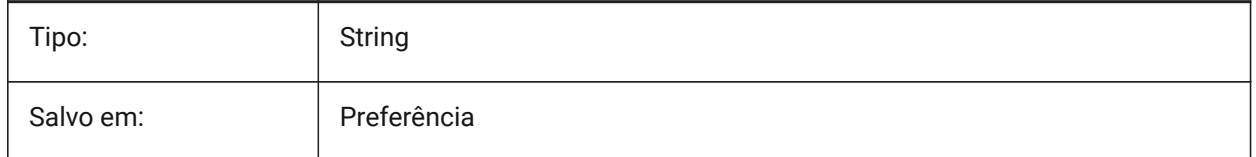

## **7.12 DEFAULTBSYSLIBMETRIC variável de sistema**

#### **7.12.1 Default Bsyslib métrica**

Local padrão do banco de dados da biblioteca Bsyslib quando a MEDIDA é 1 (métrico).

BricsCAD somente

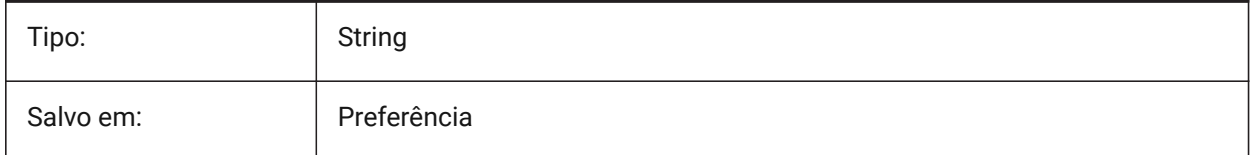

# **7.13 DEFAULTCURVETYPEHA variável de sistema**

#### **7.13.1 Curva padrão para alinhamentos horizontais**

Especifica o tipo de curva a ser usado ao criar um novo alinhamento horizontal ou adicionar um novo PI. BricsCAD somente

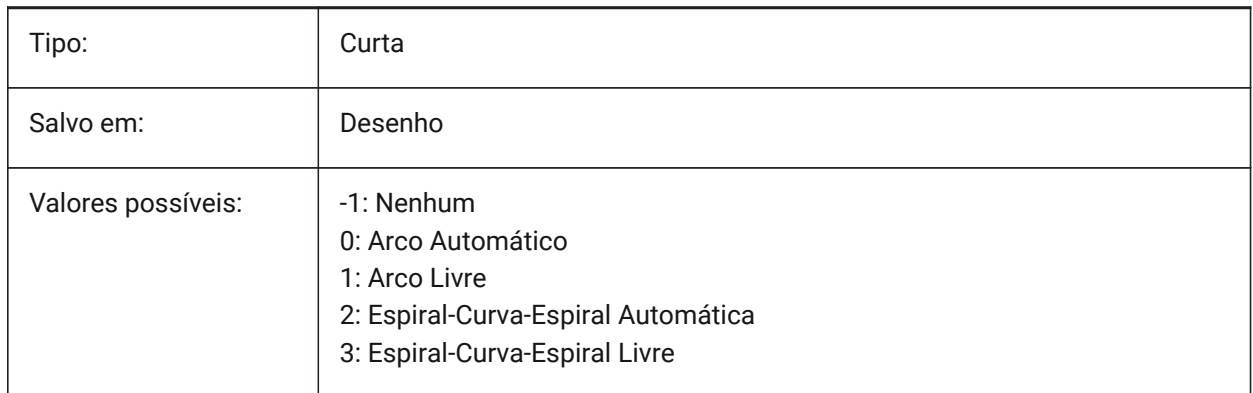

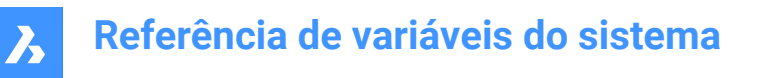

# **7.14 DEFAULTCURVETYPEVA variável de sistema**

#### **7.14.1 Curva padrão para alinhamentos verticais**

Especifica o tipo de curva a ser usado ao criar um novo alinhamento vertical ou adicionar um novo PVI.

BricsCAD somente

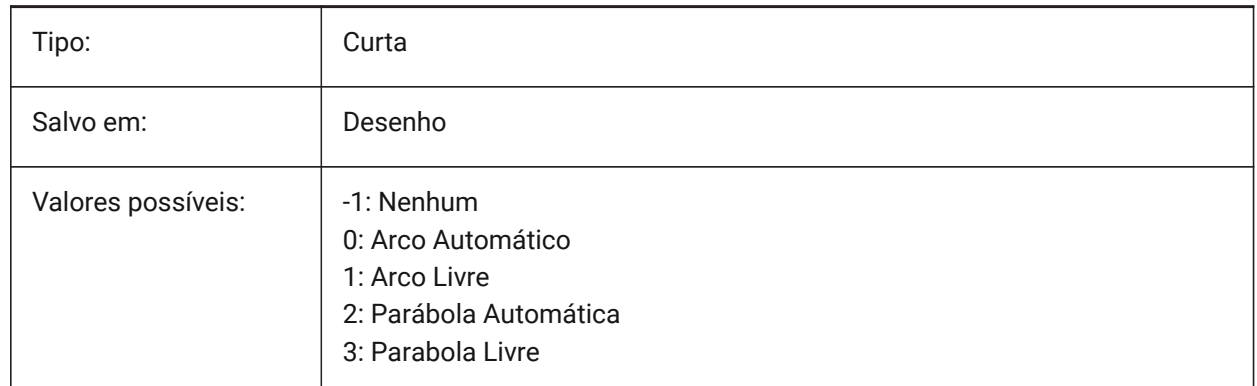

## **7.15 DEFAULTLIGHTING variável de sistema**

#### **7.15.1 Iluminação padrão**

Especifica se a iluminação padrão deve ser usada sempre, ou somente no caso de nenhuma outra luz ter sido ligada. O padrão de iluminação consiste em luz distante que segue a direção da vista. Essa configuração pode ser especificada por viewport. Quando a iluminação padrão é usada, essa substitui todas as outras fontes de luz definidas no desenho.

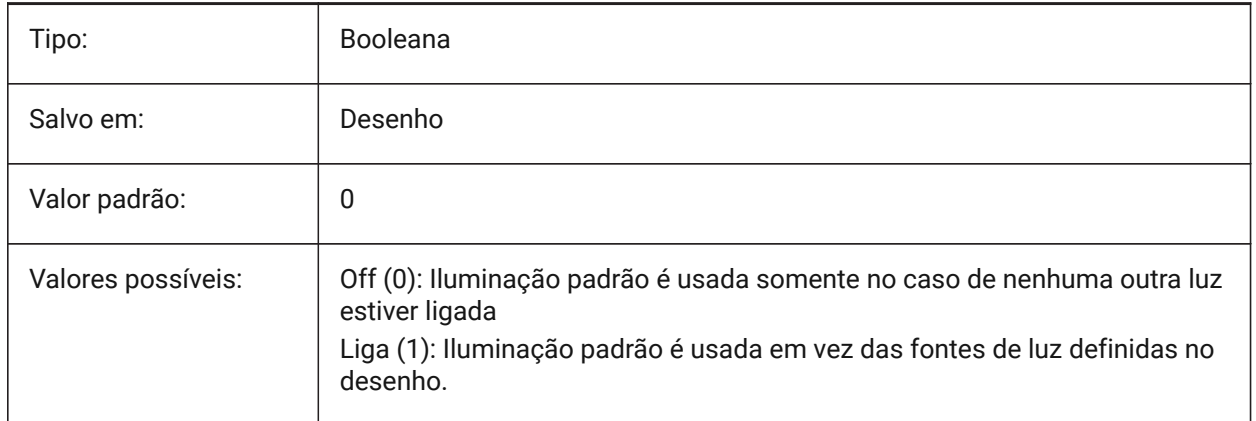

# **7.16 DEFAULTLIGHTSHADOWBLUR variável de sistema**

## **7.16.1 Embaçamento padrão de sombra para luz**

Quantidade padrão de embaçamento da sombra para luz. BricsCAD somente

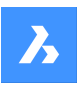

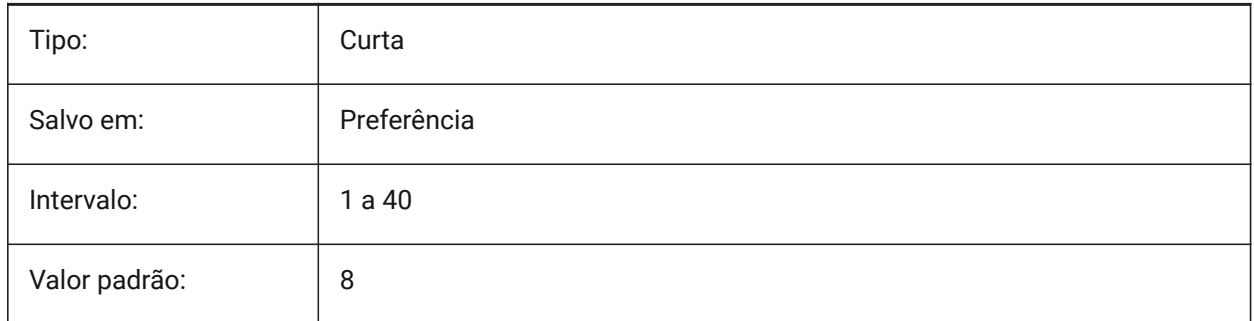

# **7.17 DEFAULTNEWSHEETTEMPLATE variável de sistema**

## **7.17.1 Template padrão de nova folha**

Especifica o arquivo template de desenho padrão (.dwg ou .dwt) para novas folhas.

BricsCAD somente

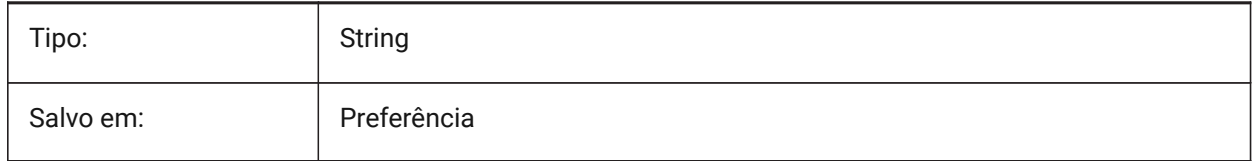

# **7.18 DEFAULTPLOTSTYLETABLE variável do sistema**

## **7.18.1 Tabela predefinida de Estilo de Plotagem**

Especifica a tabela predefinida de estilo de plotagem para novas configurações de página e novos layouts. A alteração desta preferência não vai se aplicar a layouts já existentes.

BricsCAD somente

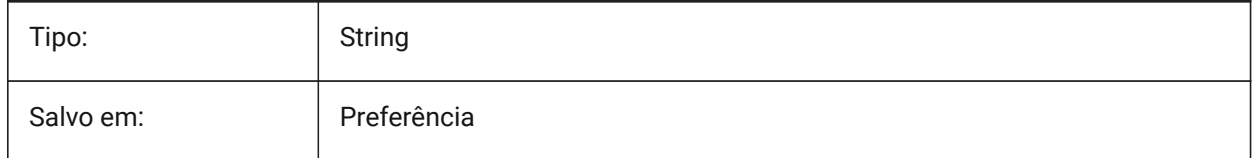

# **7.19 DEFAULTSPACEHEIGHT variável de sistema**

## **7.19.1 Altura Padrão do Espaço**

Altura padrão da representação sólida de um espaço. Isso será usado se não houver fôrros/tetos para se conectar ou paredes de onde obter a altura.

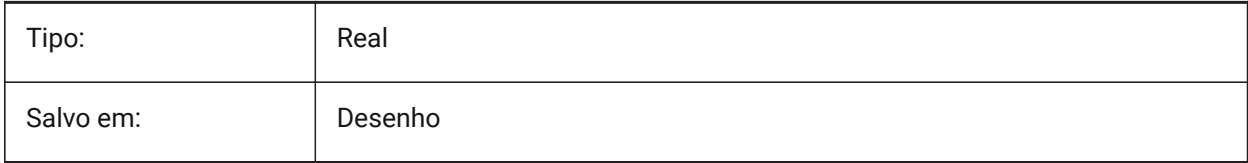
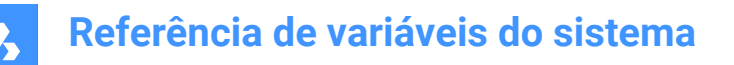

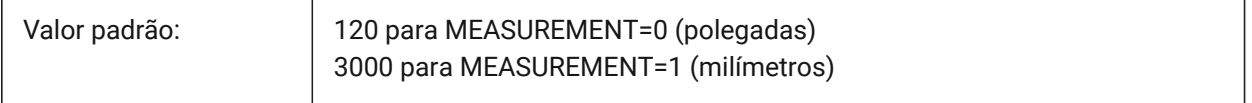

### **7.20 DEFAULTSTYLEPIPECROSS variável de sistema**

#### **7.20.1 Estilo padrão para cruzeta de tubo**

Estilo exibe como padrão enquanto BIM FlowFitting cross (cruzeta de ajuste de fluxo) está convertendo para Stdpart (peça padrão).

BricsCAD somente

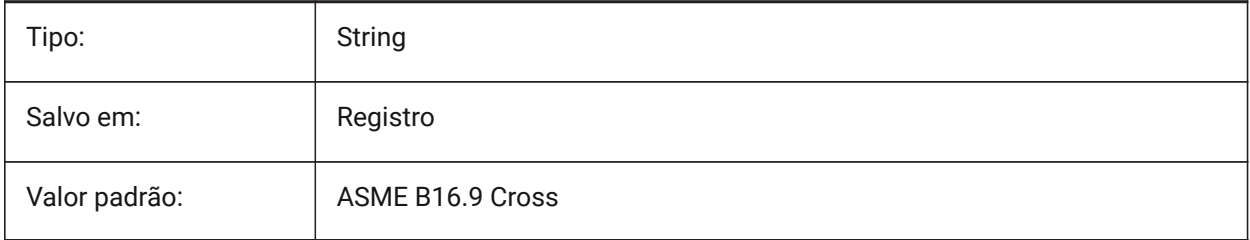

## **7.21 DEFAULTSTYLEPIPEECCENTRICREDUCER variável de sistema**

#### **7.21.1 Estilo padrão para redução de tubo**

Exibição de estilo como padrão enquanto o redutor BIM FlowFitting (Ajuste de Fluxo) é convertido para Stdpart (peça padrão).

BricsCAD somente

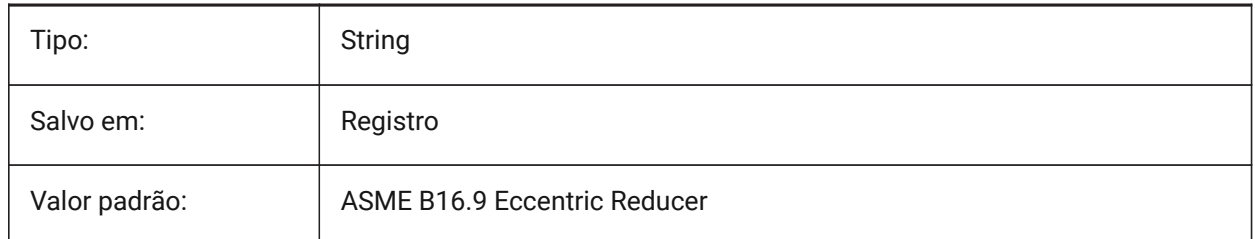

### **7.22 DEFAULTSTYLEPIPEELBOW45 variável de sistema**

#### **7.22.1 Estilo padrão para cotovelo de tubo (45 graus)**

Estilo exibe como padrão enquanto BIM FlowBend (Dobra de Fluxo) com ângulo de 45 graus está convertendo para Stdpart (Peça padrão).

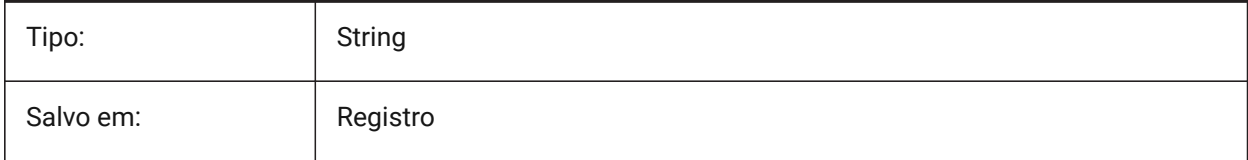

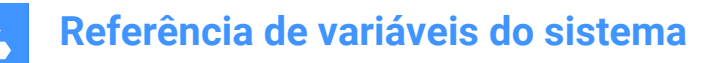

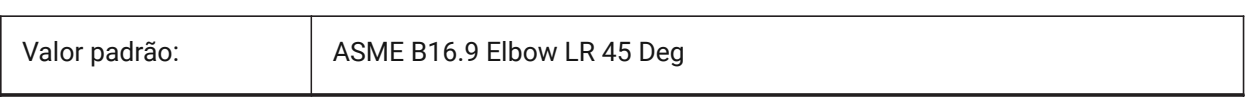

## **7.23 DEFAULTSTYLEPIPEELBOW90 variável de sistema**

#### **7.23.1 Estilo padrão para cotovelo de tubo (90 graus)**

Estilo exibido como padrão enquanto BIM FlowBend (Dobra de Fluxo) com ângulo de 90 graus é convertido para Stdpart (peça padrão).

BricsCAD somente

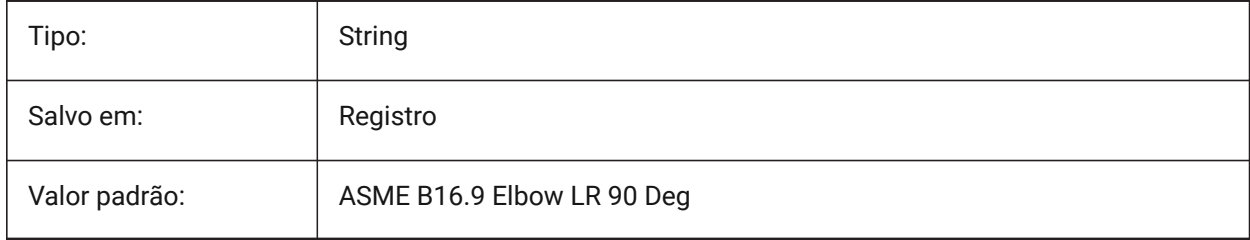

### **7.24 DEFAULTSTYLEPIPEREDUCER variável de sistema**

#### **7.24.1 Estilo padrão para redução de tubo**

Exibição de estilo como padrão enquanto o redutor BIM FlowFitting (Ajuste de Fluxo) é convertido para Stdpart (peça padrão).

BricsCAD somente

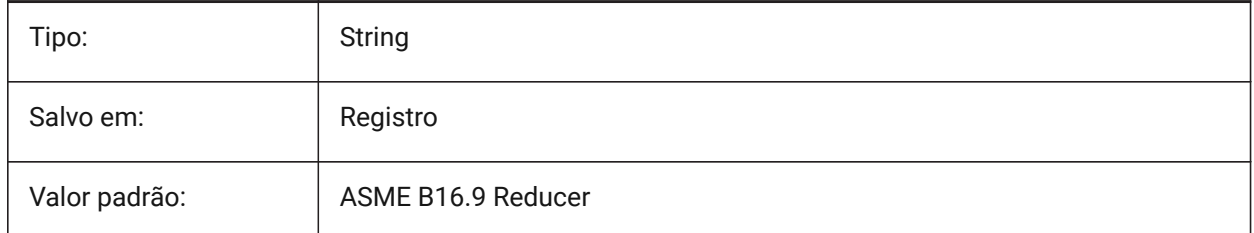

#### **7.25 DEFAULTSTYLEPIPESEGMENT variável de sistema**

#### **7.25.1 Estilo padrão para o segmento de tubo**

O estilo exibe como padrão enquanto BIM FlowSegment (Segmento de Fluxo) está convertendo para Stdpart (peça padrão).

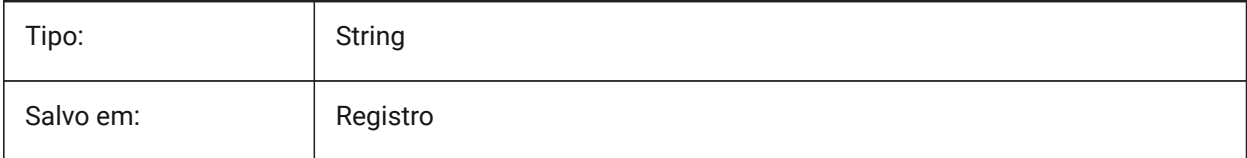

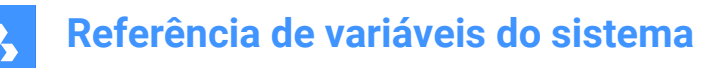

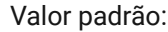

ASME B36.10M Pipe

## **7.26 DEFAULTSTYLEPIPETEE variável de sistema**

### **7.26.1 Estilo padrão para tee de tubo**

Estilo exibe como padrão enquanto o Tee BIM FlowFitting (Ajuste de Fluxo) está convertendo para Stdpart (peça padrão).

BricsCAD somente

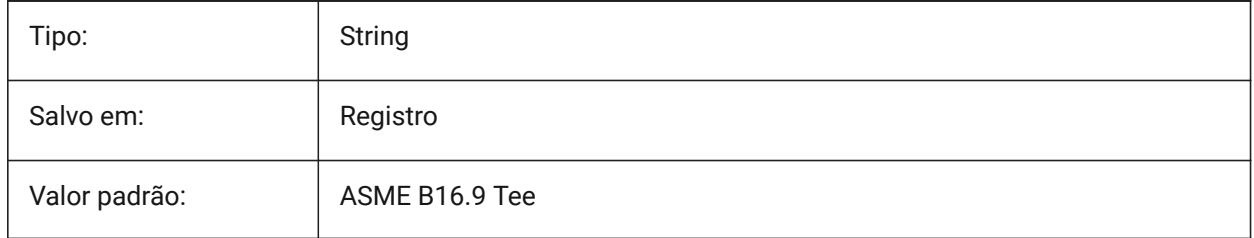

# **7.27 DEFLPLSTYLE variável de sistema**

### **7.27.1 Estilo padrão plotagem de camadas**

Especifica o estilo de plotagem padrão para a camada 0. Em desenhos de modo dependente de cores (PSTYLEMODE = 1), DEFLPLSTYLE é definido como "BYCOLOR" (Somente-leitura). Em desenhos de modo estilo-plotagem-nomeada (PSTYLEMODE = 0), DEFLPLSTYLE é definido como "NORMAL" e pode ser alterado. Use o comando CONVERTPSTYLES para converter o desenho atual para usar estilos de plotagem nomeados ou estilos dependentes de cores.

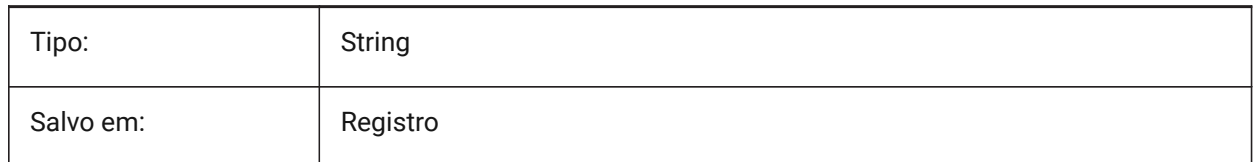

## **7.28 DEFPLSTYLE variável de sistema**

#### **7.28.1 Estilo padrão plotagem objeto**

Especifica o estilo de plotagem padrão para novas entidades. Em desenhos de modo dependente-decor (PSTYLEMODE = 1), DEFPLSTYLE é definido como "BYCOLOR" (Somente-leitura). Em desenhos de modo estilo-plotagem-nomeada (PSTYLEMODE = 0), DEFPLSTYLE é definido como "NORMAL" e pode ser alterado. Use o Comando CONVERTESTILOSP para converter o desenho atual para usar estilos de plotagem nomeados ou estilos dependentes de cores.

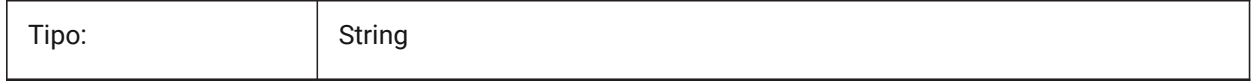

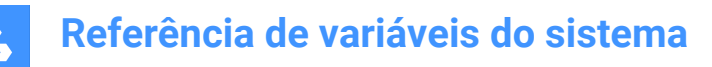

Salvo em: Registro

## **7.29 DELETEINTERFERENCE variável de sistema**

#### **7.29.1 Excluir interferência**

Especifica se as interferências entre a origem e outros sólidos 3d são retidas ou resolvidas (ou seja, sólidos de origem serão subtraídos de quaisquer sólidos interferentes).

BricsCAD somente

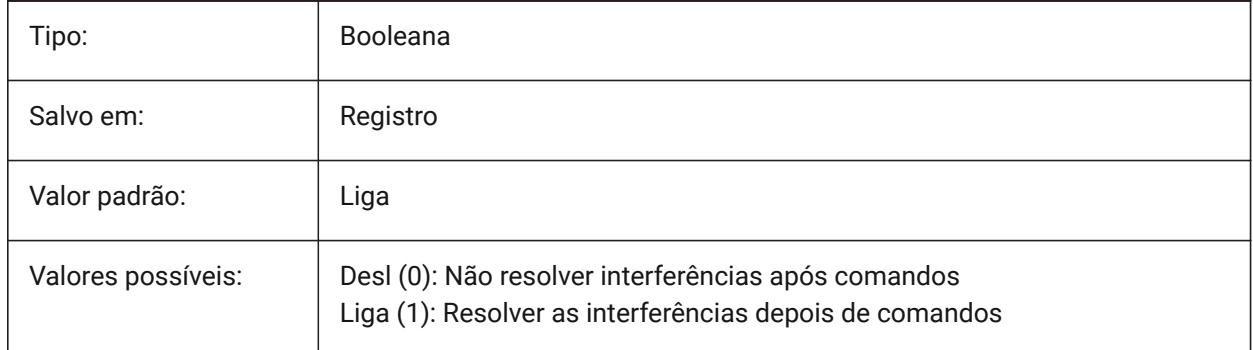

# **7.30 DELETETOOL variável de sistema**

#### **7.30.1 Ferram Excluir**

Especifica se entidades ferramenta no comando SUBTRAIR sejam mantidas ou excluídas.

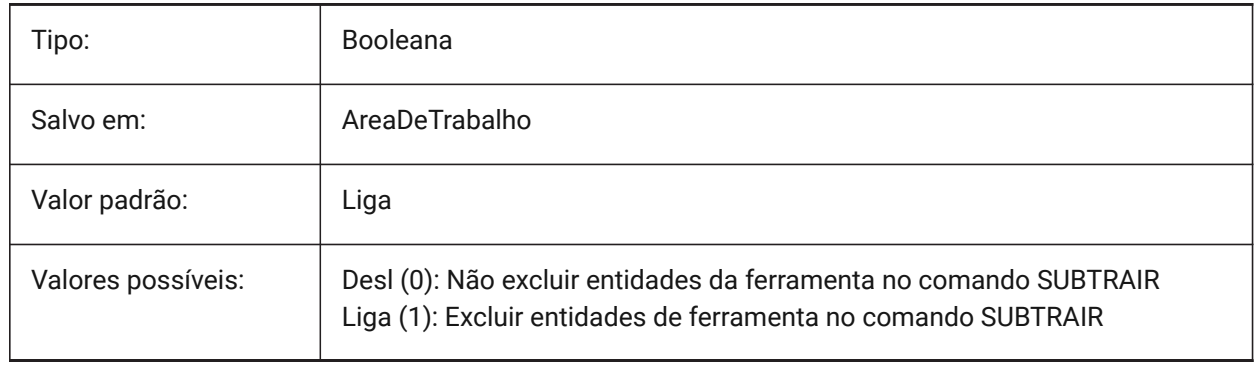

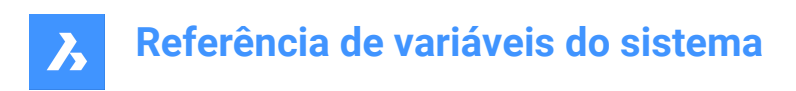

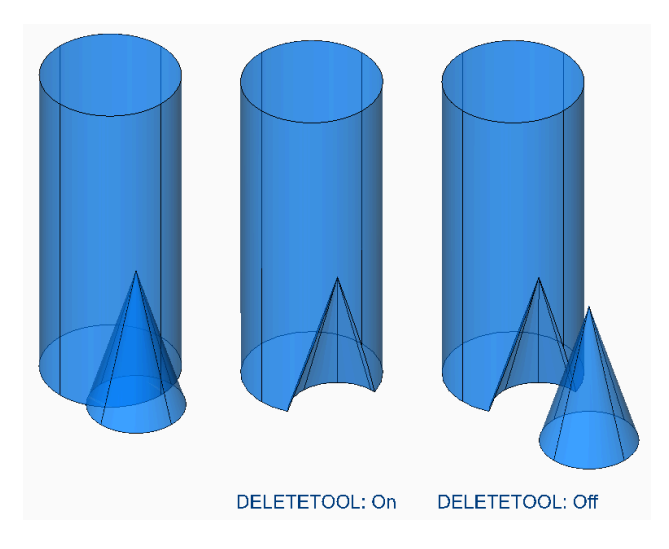

## **7.31 DELOBJ variável de sistema**

# **7.31.1 Excluir entidade**

Especifica se entidades de origem, usadas para criar entidades 3D, serão retidas ou excluídas.

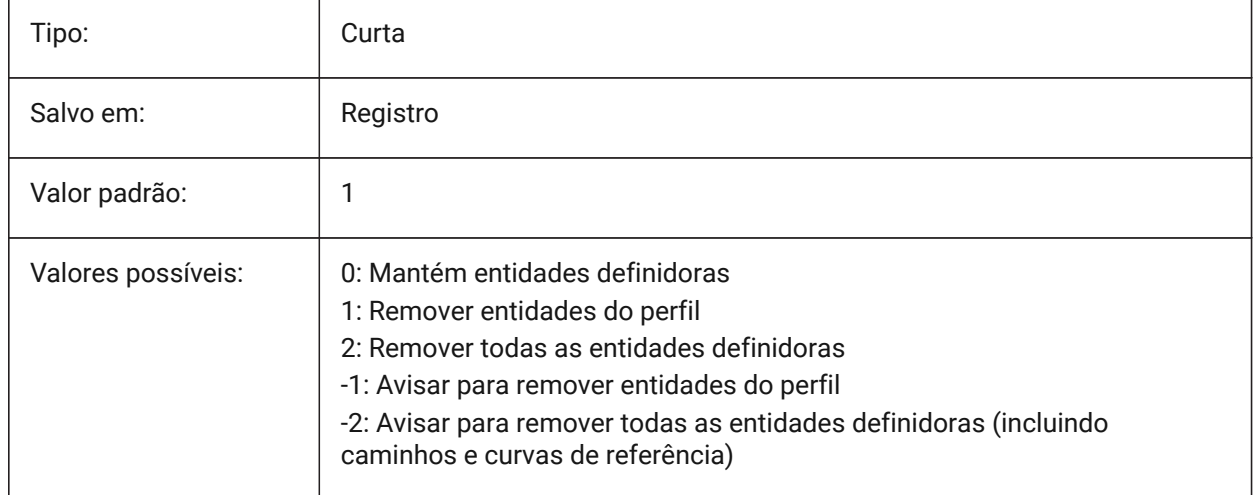

## **7.32 DEMANDLOAD variável de sistema**

#### **7.32.1 Carregamento por demanda**

Especifica como o BricsCAD interage com entidades personalizadas, criadas por uma aplicação de terceiros. Se você definir essa variável de sistema como 0, aplicações de terceiros e alguns comandos do BricsCAD não poderão funcionar.

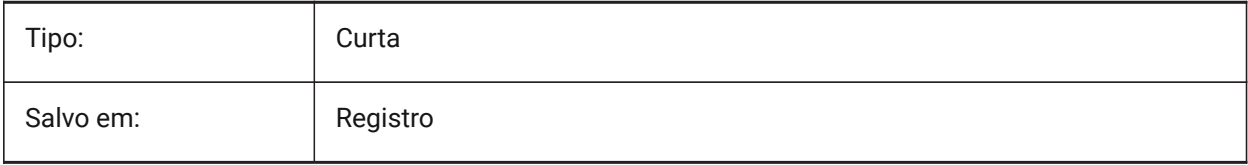

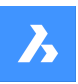

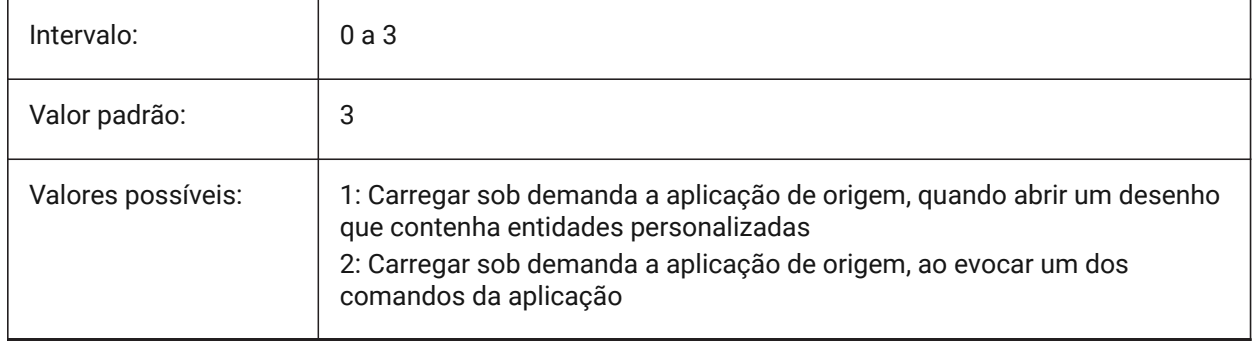

# **7.33 DETAILSPATH variável de sistema**

## **7.33.1 Caminho do diretório de detalhes**

Especifica a(s) pasta em que BricsCAD deve procurar arquivos de detalhes criados pelo usuário.

BricsCAD somente

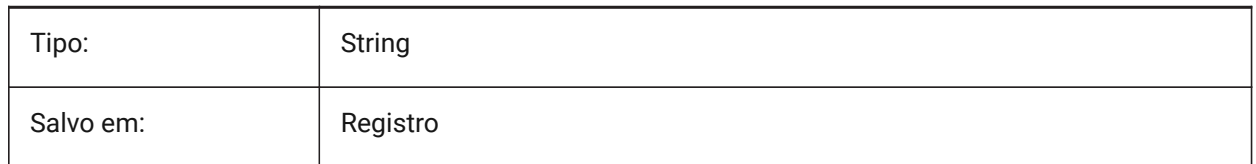

# **7.34 DGNEXPXREFMODE variável de sistema**

### **7.34.1 Exportar Conversão de RefEx's**

Especifica a conversão de referências para RefEx's. Os arquivos dependentes em si próprios não são convertidos ao exportar o 'pai'. Estes devem ser convertidos separadamente.

BricsCAD somente

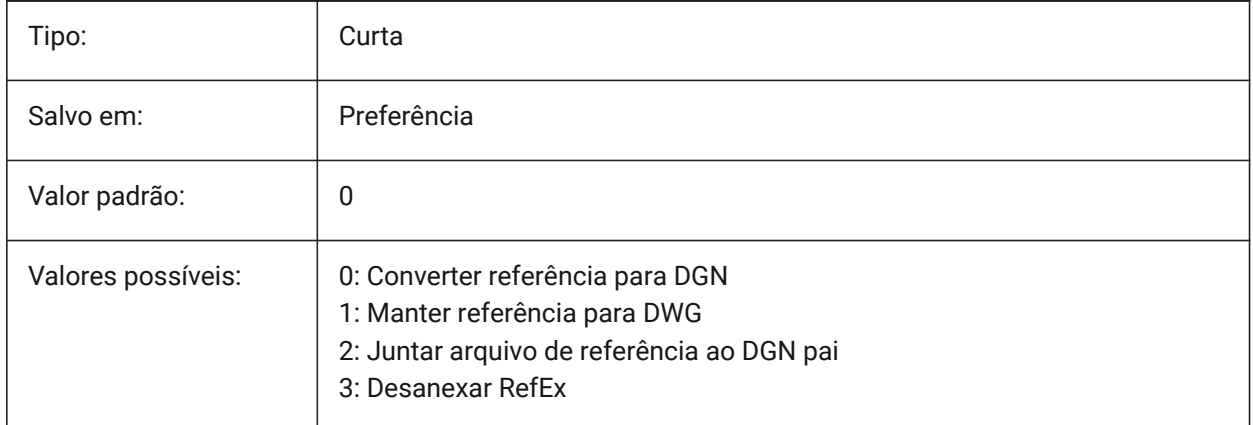

# **7.35 DGNFRAME variável de sistema**

## **7.35.1 Quadro DGN**

Especifica se quadros de DGN no desenho atual serão visíveis ou plotados.

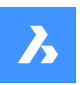

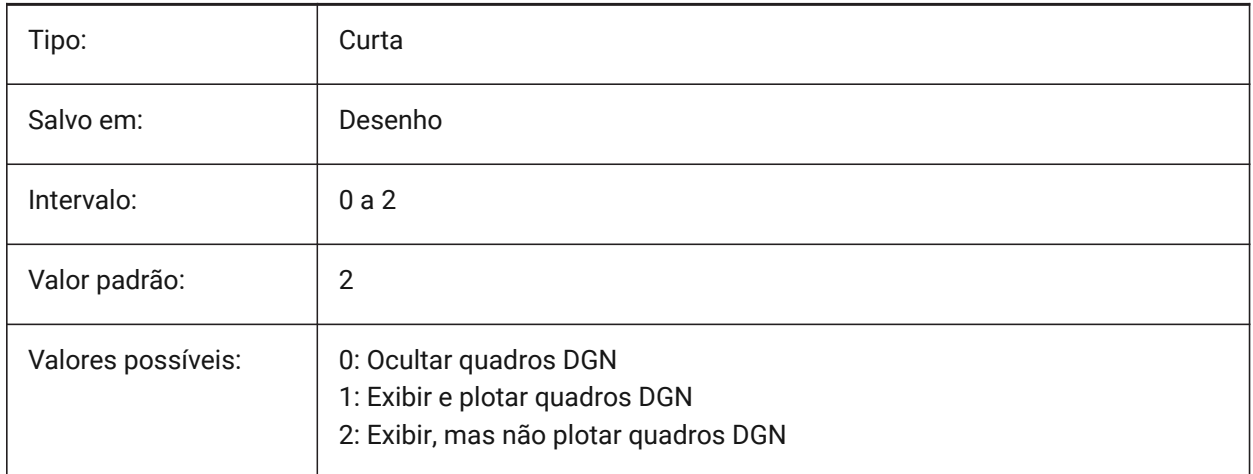

# **7.36 DGNIMP2DCLOSEDBSPLINECURVEIMPORTMODE variável de sistema**

### **7.36.1 Modo de importação 2D curva B-spline fechada**

Especifica como converter elementos curvos em B-Spline 2D fechados.

BricsCAD somente

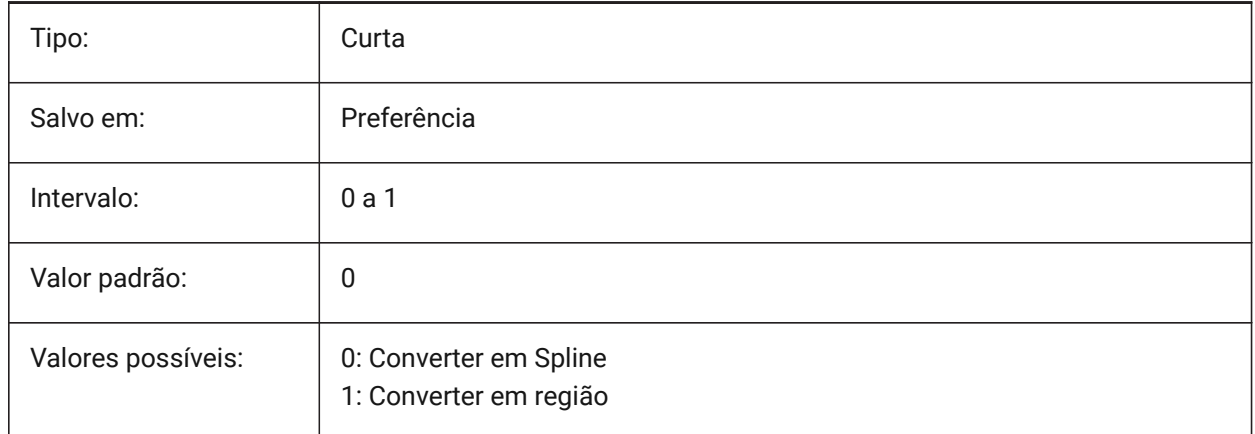

# **7.37 DGNIMP2DELLIPSEIMPORTMODE variável de sistema**

#### **7.37.1 Modo de importação 2D elipse**

Especifica como converter elementos da 2D Elipse.

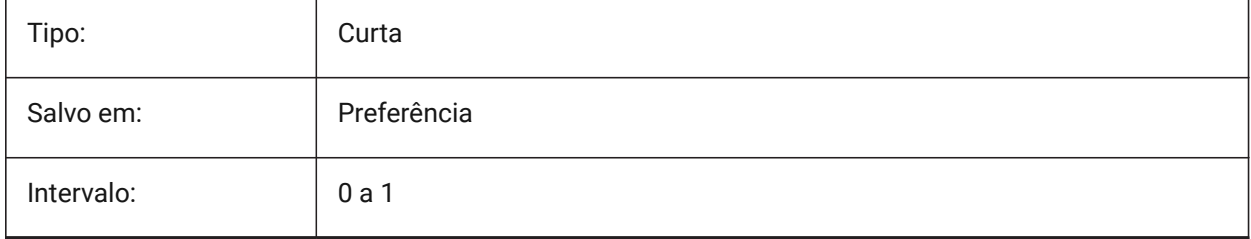

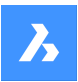

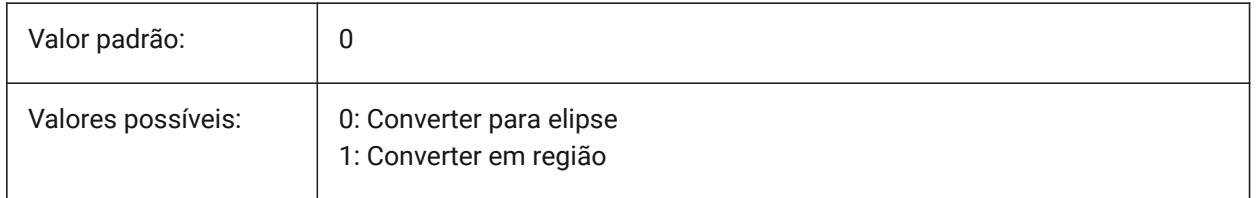

# **7.38 DGNIMP2DSHAPEIMPORTMODE variável de sistema**

### **7.38.1 Modo de importação de shape 2D**

Especifica como converter elementos 2D Shape e 2D Shape Complex. Se um elemento está preenchido, então uma hachura será criada, bem como o resultado da importação.

BricsCAD somente

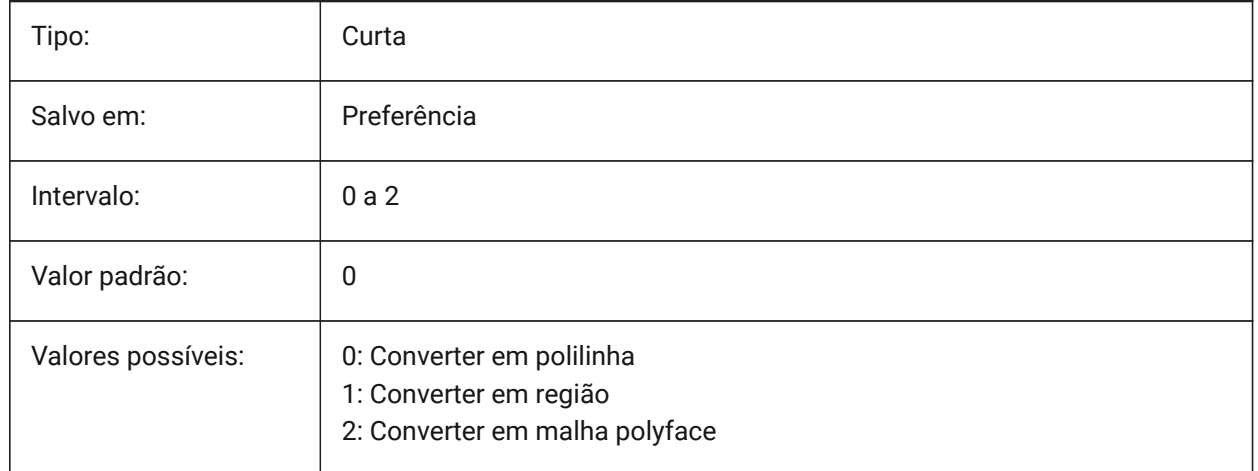

# **7.39 DGNIMP3DCLOSEDBSPLINECURVEIMPORTMODE variável de sistema**

#### **7.39.1 Modo de importação de curva B-spline 3D fechada**

Especifica como converter elementos fechados de curva B-Spline 3D.

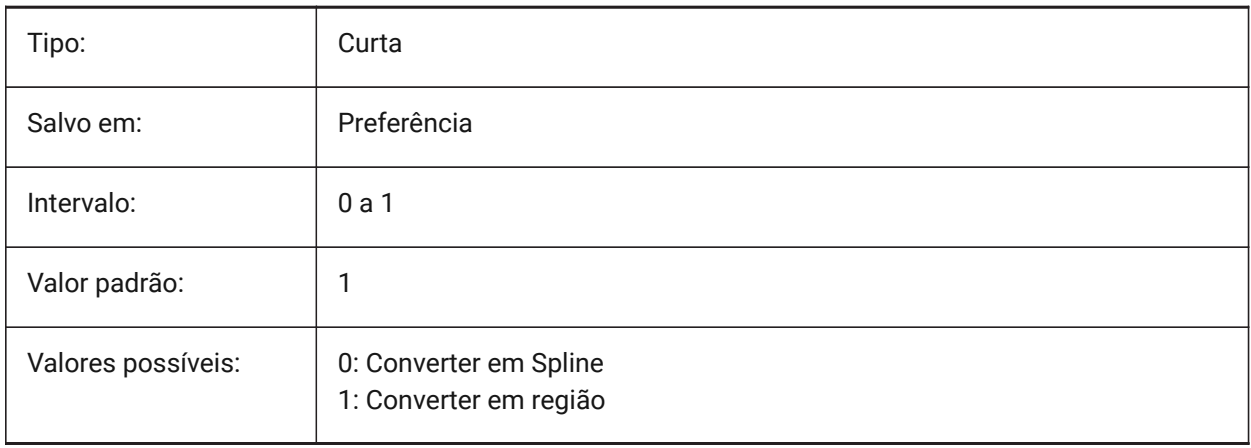

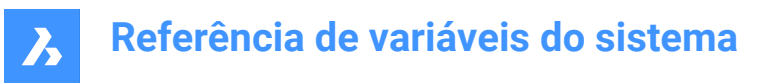

# **7.40 DGNIMP3DELLIPSEIMPORTMODE variável de sistema**

#### **7.40.1 Modo de importação 3D elipse**

Especifica como converter elementos em 3D elipse.

BricsCAD somente

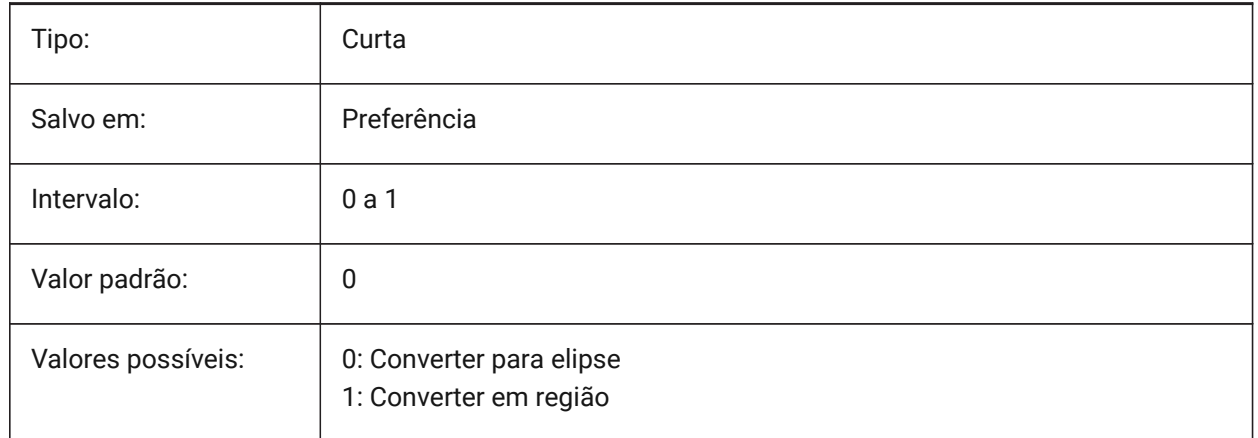

# **7.41 DGNIMP3DOBJECTIMPORTMODE variável de sistema**

#### **7.41.1 Modo de importação objeto 3D**

Especifica como converter entidades 3D.

BricsCAD somente

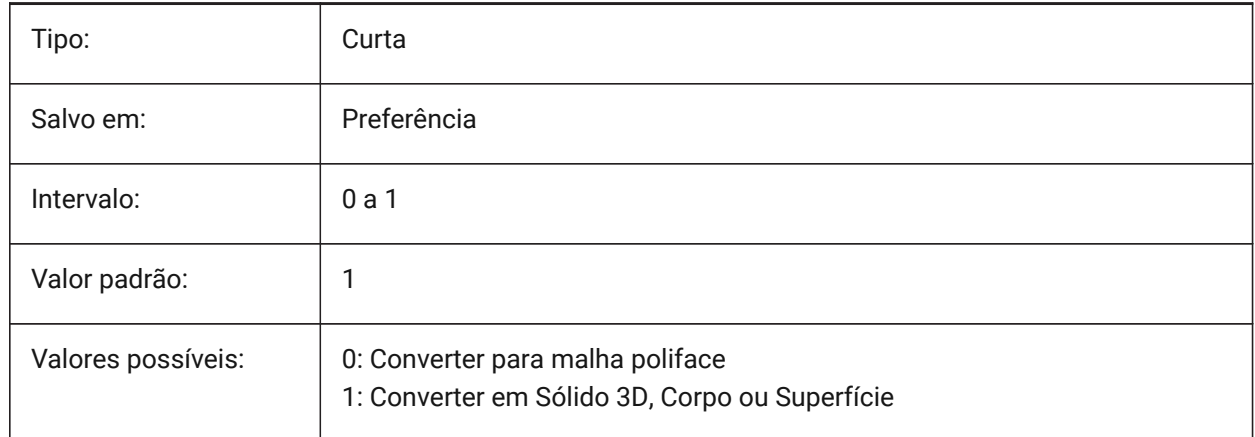

## **7.42 DGNIMP3DSHAPEIMPORTMODE variável de sistema**

#### **7.42.1 Modo de importação de shape 3D**

Especifica como converter elementos 3D Shape e 3D Complex Shape. Se um elemento é preenchido, então uma hachura será criada, bem como o resultado da importação. BricsCAD somente

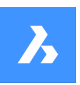

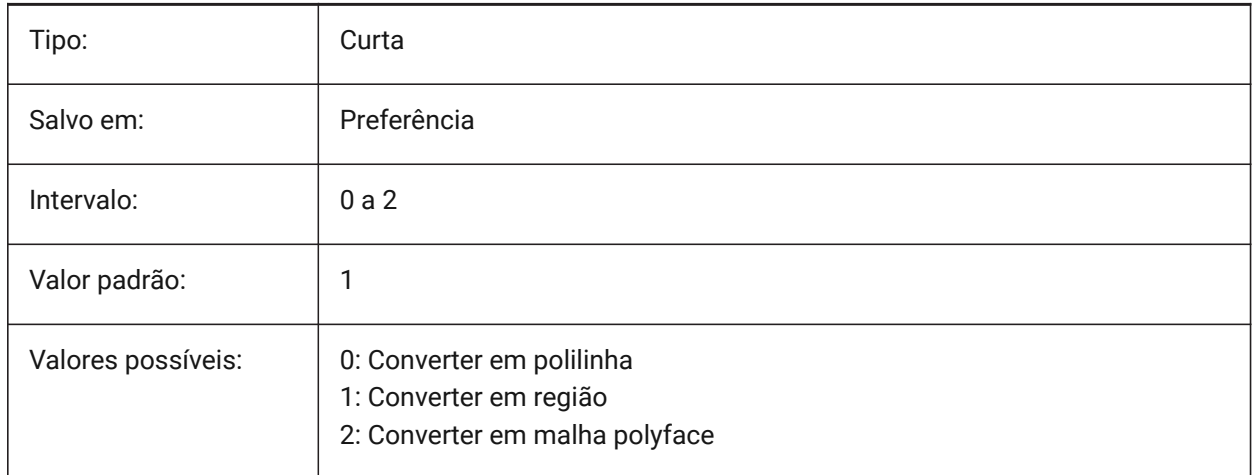

# **7.43 DGNIMPBREAKDIMENSIONASSOCIATION variável de sistema**

### **7.43.1 Quebrar associação de dimensões**

Especifica se as dimensões perdem a associatividade na importação. Se estiver Ligada, então as dimensões associativas em DGN são quebradas no desenho em DWG.

BricsCAD somente

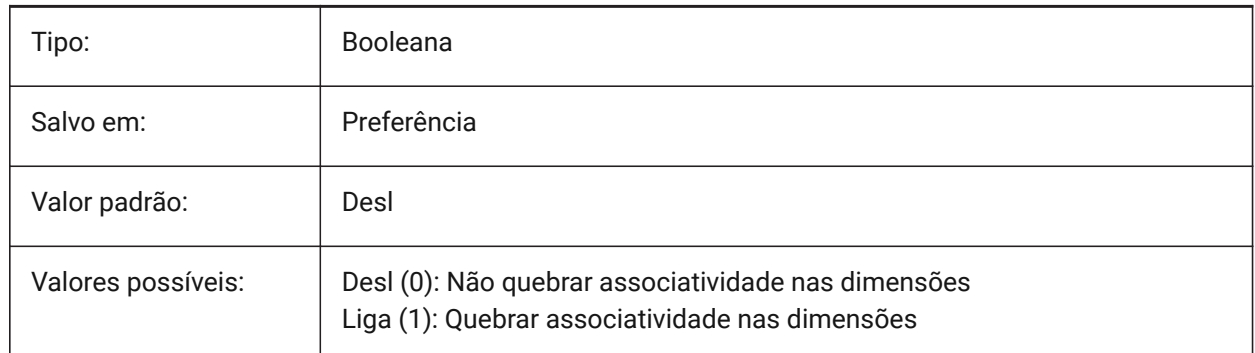

# **7.44 DGNIMPCONVERTDGNCOLORINDICESTOTRUECOLORS variável de sistema**

#### **7.44.1 Converter índices de cor DGN para True Colors**

Especifica como as cores do Microstation são mapeadas para as cores do BricsCAD. Microstation atribui números de cores a cores diferentes do BricsCAD. Se estiver Ligado, o BricsCAD converte cores indexadas DGN em true color RGB. Caso contrário, este tenta converter cores indexadas DGN em cores indexadas DWG. O BricsCAD obtém a cor da tabela de cores DGN e tenta encontrar a mesma cor na tabela de cores DWG. Se não for possível, a cor será salva como uma true color RGB para o arquivo DWG.

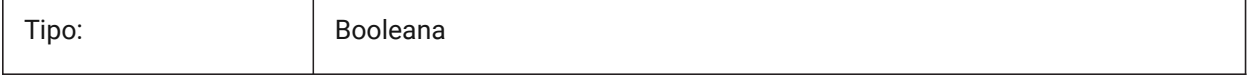

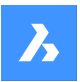

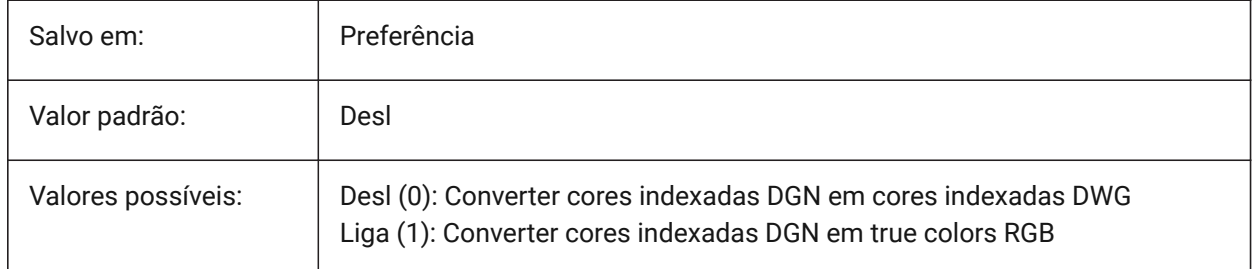

# **7.45 DGNIMPCONVERTEMPTYDATAFIELDSTOSPACES variável de sistema**

## **7.45.1 Converte campos de dados vazios em espaços.**

Especifica como os valores de campos vazios são manipulados. Se ativado, os valores de campo vazios, de um arquivo \*.dgn, serão substituídos por símbolos de espaço no arquivo \*.dwg. Caso contrário, os valores de campo vazios de um arquivo \*.dgn são substituídos por símbolos de sublinhado ("\_") no arquivo \*.dwg.

BricsCAD somente

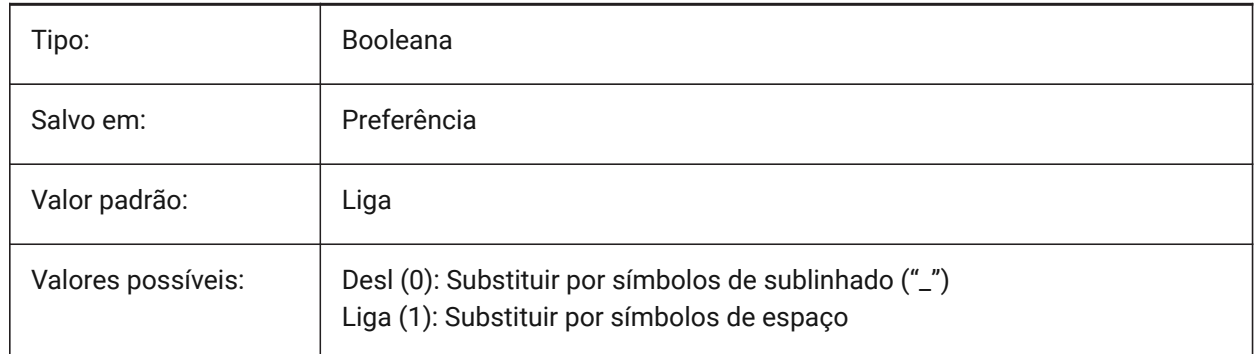

# **7.46 DGNIMPERASEUNUSEDRESOURCES variável de sistema**

## **7.46.1 Apagar recursos não utilizados**

Especifica se elementos não-referenciados, como estilos de texto e tipos de linha, são importados ou excluídos.

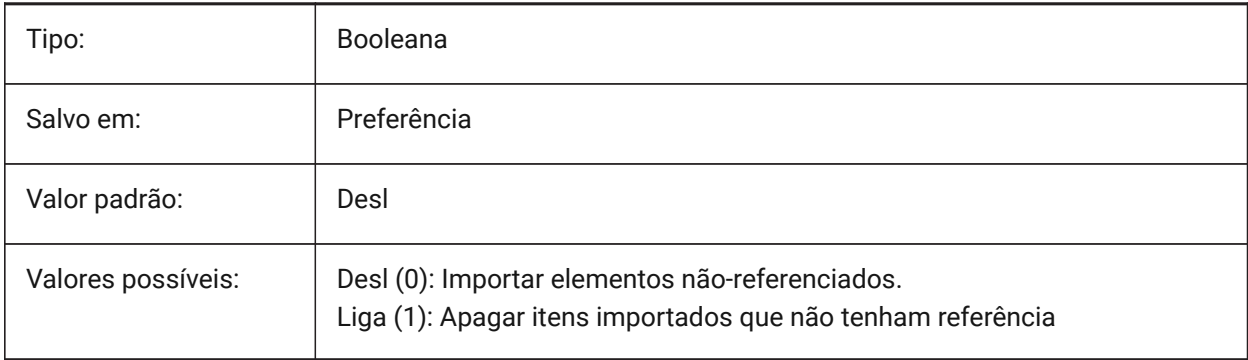

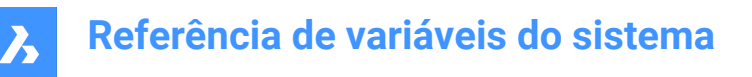

# **7.47 DGNIMPEXPLODETEXTNODES variável de sistema**

#### **7.47.1 Explodir nós de texto**

Especifica como lidar com nós de texto (campos de texto vazios). Se ativado, os nós de texto de \*.dgn importados serão convertidos em entidades simples (texto, linha, etc.). Caso contrário, eles serão convertidos em texto de várias linhas. O Microstation usa nós de texto como campos vazios que são usados para reservar espaço para o texto que será adicionado posteriormente e, portanto, o comprimento do texto ainda não é conhecido.

BricsCAD somente

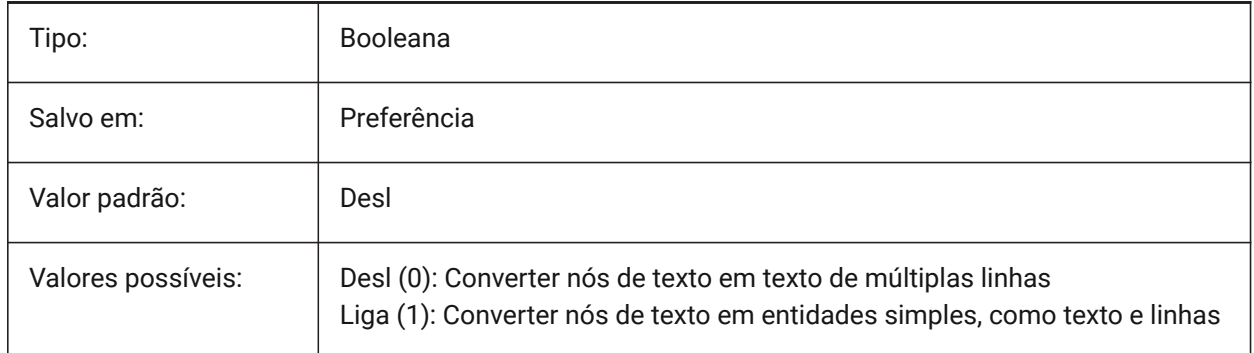

### **7.48 DGNIMPIMPORTACTIVEMODELTOMODELSPACE variável de sistema**

#### **7.48.1 Importar o modelo ativo para o Model Space**

Especifica como os espaços ativos são manipulados. Se ativado, o BricsCAD importará o modelo DGN ativo para o DWG em Model Space. Caso contrário, o BricsCAD importa o primeiro modelo de projeto DGN da tabela de modelo para o DWG em Model Space. O Microstation usa a frase "design model" (modelo do projeto) para o Model Space e o "active model" (modelo ativo) para a vista atual de um modelo. BricsCAD somente

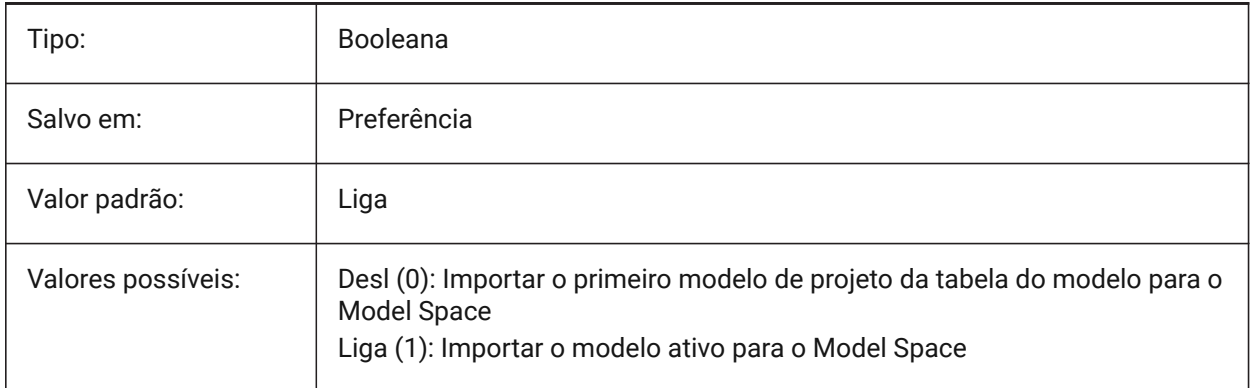

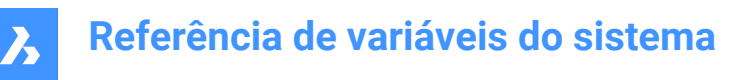

# **7.49 DGNIMPIMPORTDGTEXTSASDBMTEXTS variável de sistema**

#### **7.49.1 Importar Textos como TextosM**

Se for verdadeiro (true), importa objetos de texto simples como textos multilinhas.

BricsCAD somente

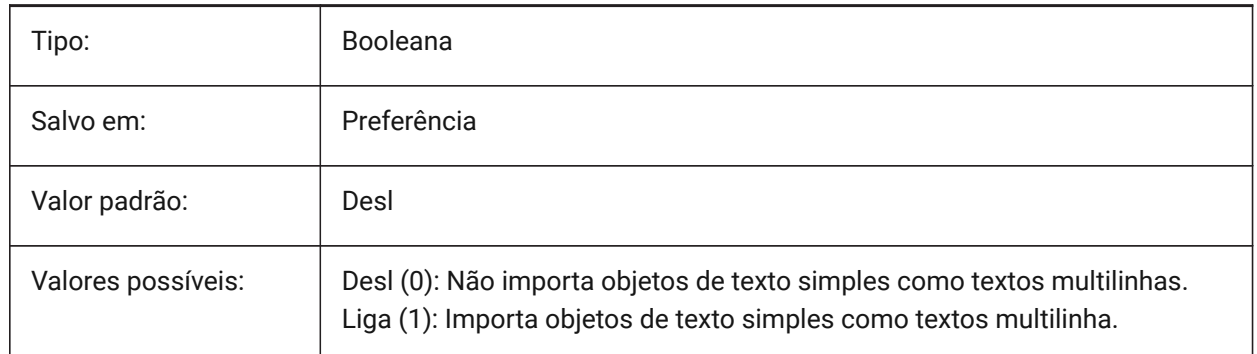

#### **7.50 DGNIMPIMPORTINVISIBLEELEMENTS variável de sistema**

#### **7.50.1 Importar elementos invisíveis**

Especifica como são manipulados os elementos invisíveis (entidades). Se estiver ligado, o BricsCAD importa elementos invisíveis de \*.dgn, como entidades invisíveis. Caso contrário, estes são ignorados. BricsCAD somente

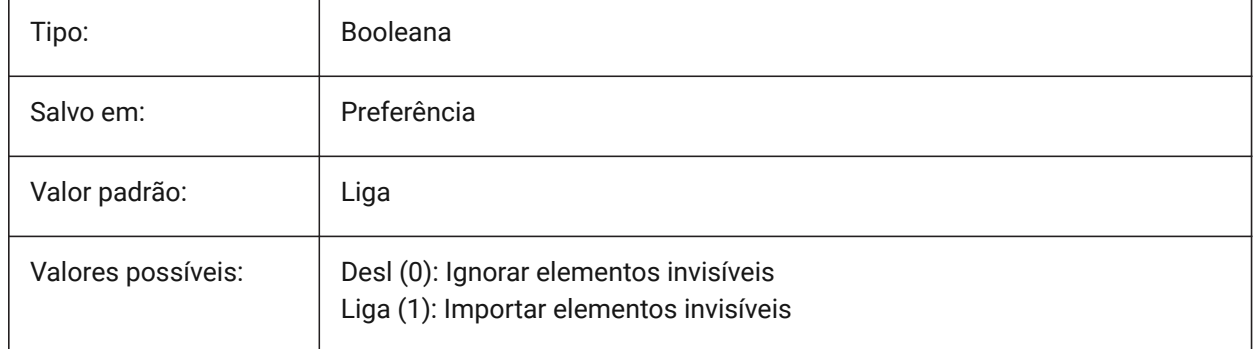

## **7.51 DGNIMPIMPORTPAPERSPACEMODELS variável de sistema**

#### **7.51.1 Importar modelos de Paper Space**

Especifica se deve importar modelos de folhas (Paper Space). Se estiver ativado, todos os modelos de folhas \*.dgn serão importados para os layouts do Paper Space. Caso contrário, os modelos de folhas não serão importados. O Microstation usa a frase "modelo de folha" para o Paper Space.

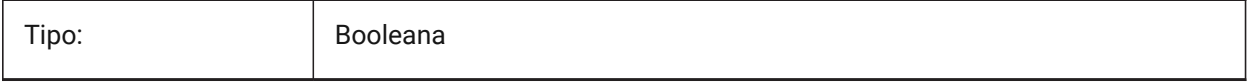

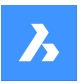

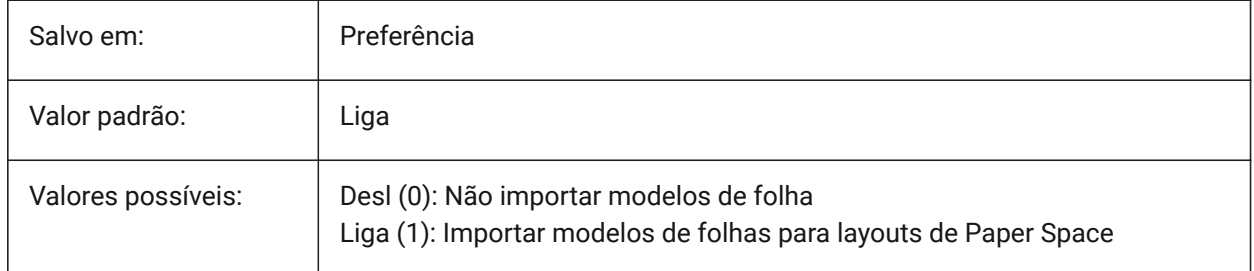

# **7.52 DGNIMPIMPORTVIEWINDEX variável de sistema**

## **7.52.1 Indice de importação de vista**

Especifica o número de vistas \*.dgn para usar máscaras de nível e configurações de vistas \*.dgn. Se o número da vista é "-1", então a vista não está definida, e as configurações de vista e as máscaras de nível não são usadas. Microstation usa a palavra "nivel" para camadas; uma "máscara" oculta o conteúdo em áreas ou níveis/camadas.

#### BricsCAD somente

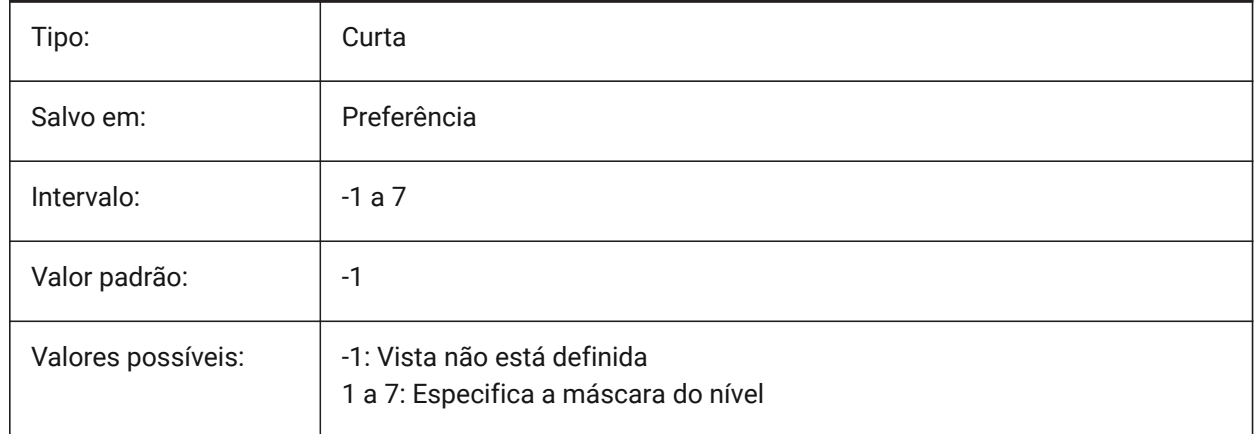

# **7.53 DGNIMPRECOMPUTEDIMENSIONSAFTERIMPORT variável de sistema**

#### **7.53.1 Recalcular dimensões após a importação**

Especifica como lidar com dimensões importadas de arquivos \*.dgn. Se ativada, o BricsCAD vai reprocessar todas as dimensões para criar blocos de geometria de dimensão baseados em \*.dwg; caso contrário, vai criar blocos de geometria de dimensão baseados em \*.dwg.

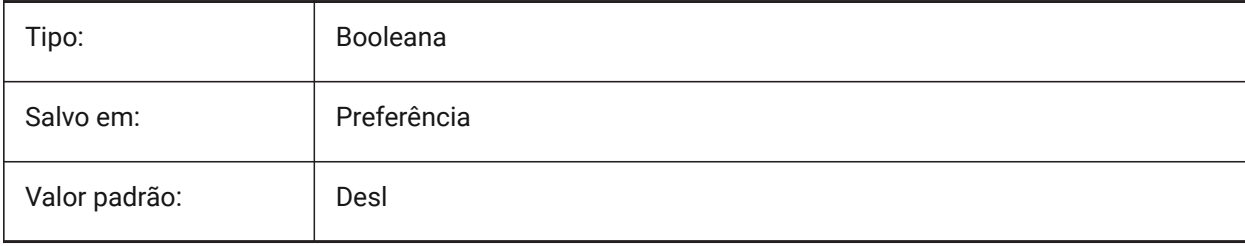

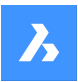

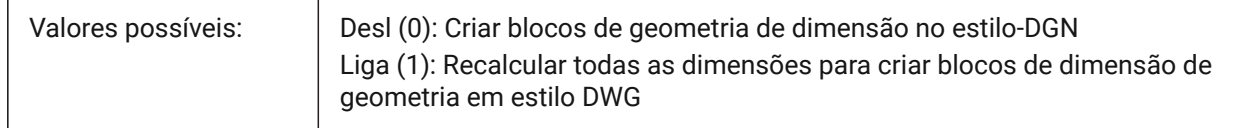

# **7.54 DGNIMPSYMBOLRESOURCEFILES variável de sistema**

### **7.54.1 Arquivos de recurso do símbolo**

Especifica os caminhos para as pastas que contêm arquivos DGN e RSC Microstation usa arquivos de recursos RSC para armazenar fontes, estilos de linha, e assim por diante. (análogo à configuração MS\_SYMBRSRC de MicroStation).

BricsCAD somente

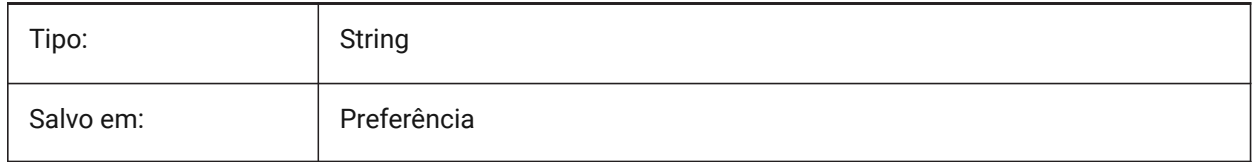

## **7.55 DGNIMPXREFIMPORTMODE variável de sistema**

#### **7.55.1 Modo de importação de referências externas**

Especifica como importar anexos de referência DGN. As opções são "Omitir" - não importar anexos de referência dgn; "Reter" - converte arquivos dgn anexados para dwg e crie dwg RefEx; "Mesclar para célula" - cria definição de bloco e importa o arquivo dgn anexado para este, então cria referência de bloco para bloco de anexado ao dgn; "Criar Subjacência DGN" - cria o objeto DGN Underlay.

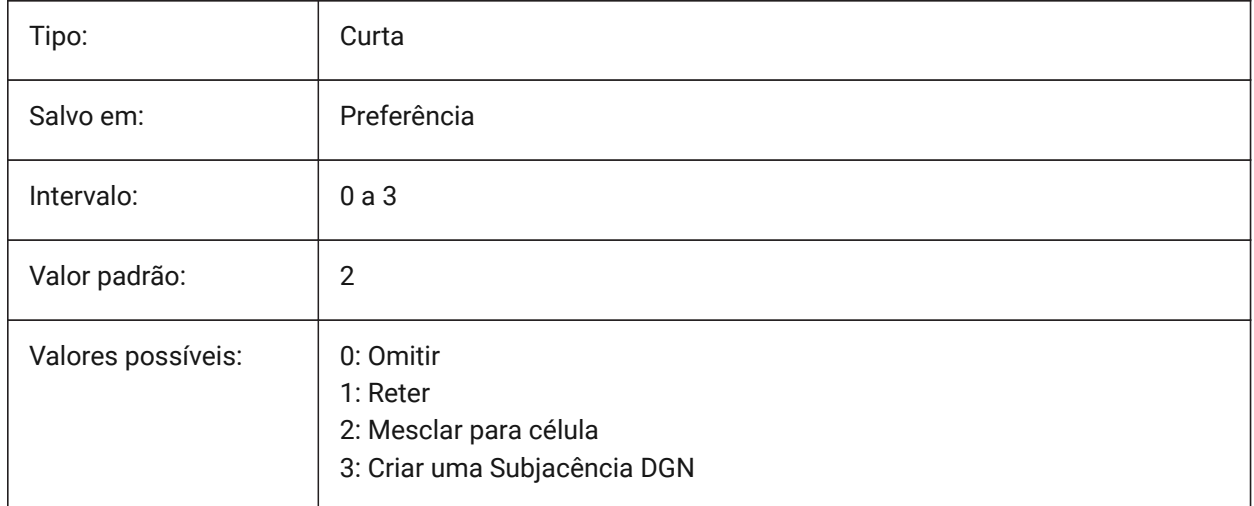

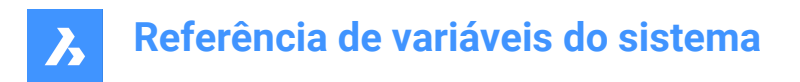

# **7.56 DGNOSNAP variável de sistema**

### **7.56.1 Snap de entidade DGN**

Habilitar snap para entidades em arquivos de subjacência DGN.

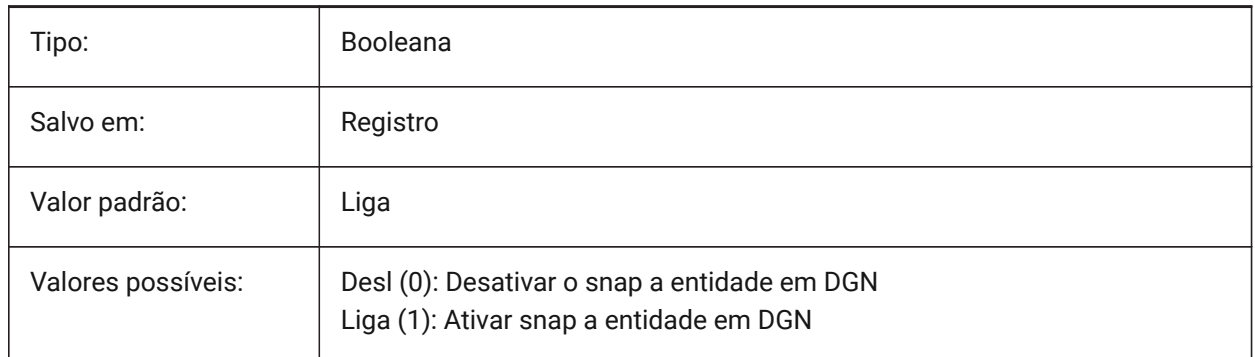

## **7.57 DIASTAT variável de sistema**

#### **7.57.1 Status diálogo**

Mostra como o usuário saiu da última caixa de diálogo.

Somente-leitura

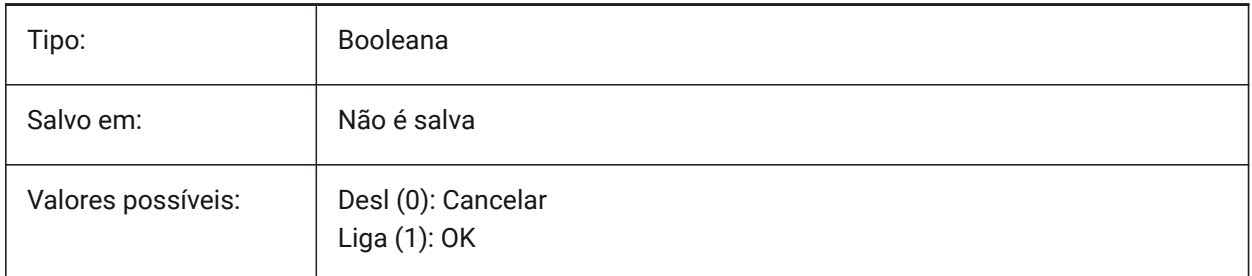

# **7.58 DIMADEC variável de sistema**

#### **7.58.1 Angulo precisão da Dim**

Especifica a precisão exibida para dimensões angulares. Valores entre -1 e 8 são aceitos. Se -1 for inserido, o DIMADEC é inicializado com o valor da configuração DIMDEC. Valores de 0 até 8 especificam o número de casas decimais para dimensões angulares, independente de DIMDEC.

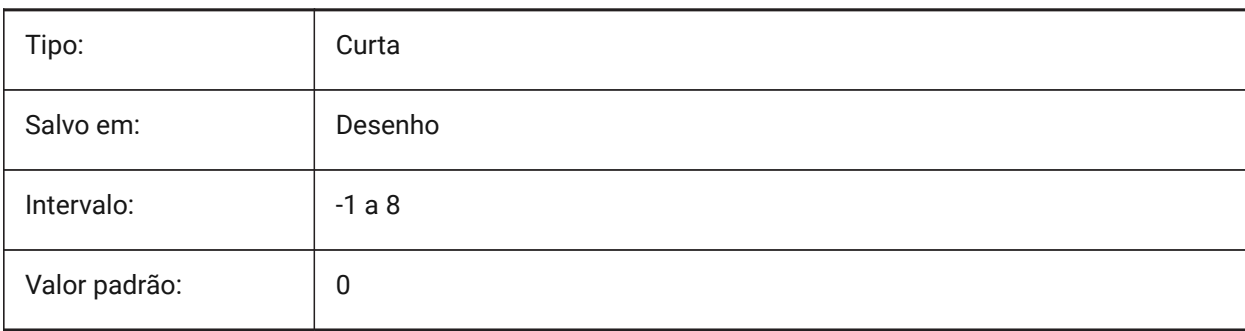

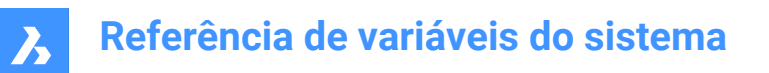

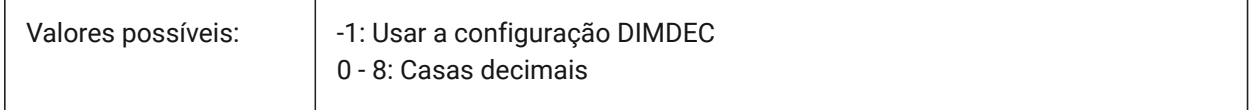

#### **7.59 DIMALT variável de sistema**

#### **7.59.1 Unidades alternativas**

Habilitar unidades alternativas nas dimensões.

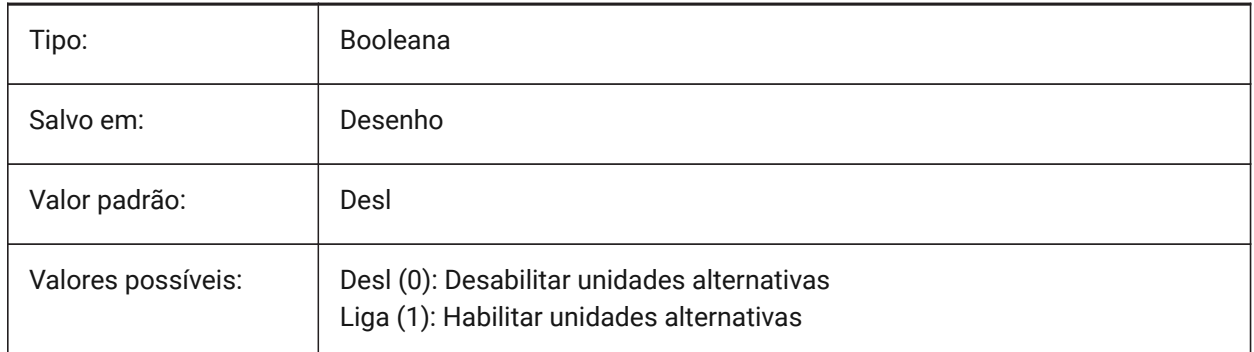

### **7.60 DIMALTD variável de sistema**

#### **7.60.1 Alt precisão**

Define a precisão de exibição para as unidades alternativas de dimensão.

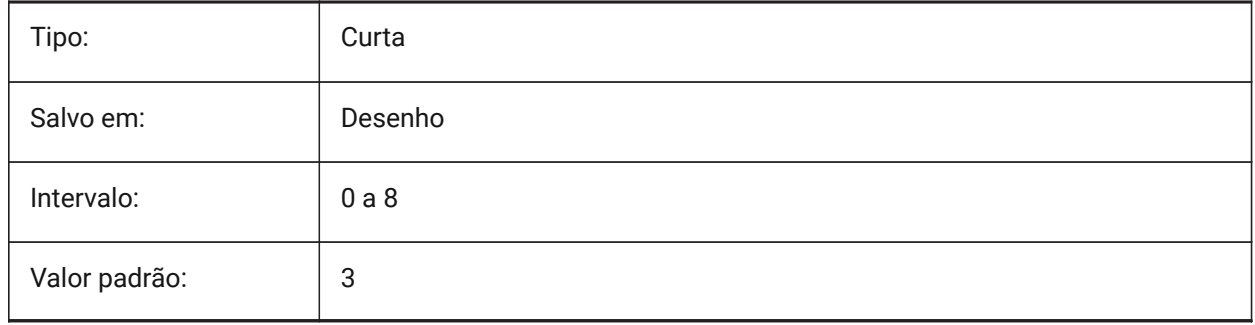

## **7.61 DIMALTF variável de sistema**

#### **7.61.1 Alt multiplicador**

Especifica o multiplicador para unidades alternativas. Se DIMALT estiver Ligado, as dimensões lineares são multiplicadas por DIMALTF para fornecer uma dimensão linear alternativa. Por exemplo, se uma unidade de desenho for igual a 1 polegada e DIMALTF=25.4, dimensões lineares alternativas são expressas em mm.

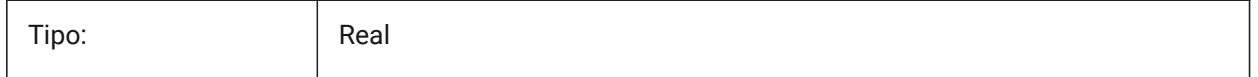

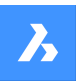

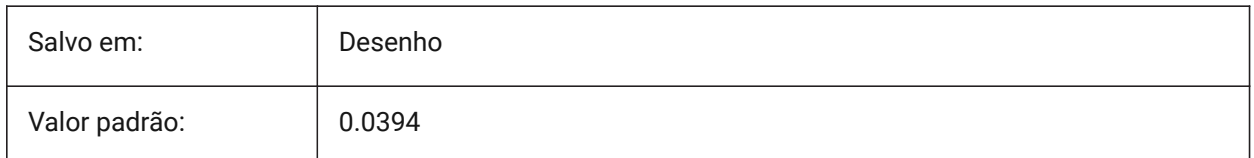

# **7.62 DIMALTRND variável de sistema**

### **7.62.1 Alt roundoff**

Especifica regras de arredondamento de unidades alternativas.

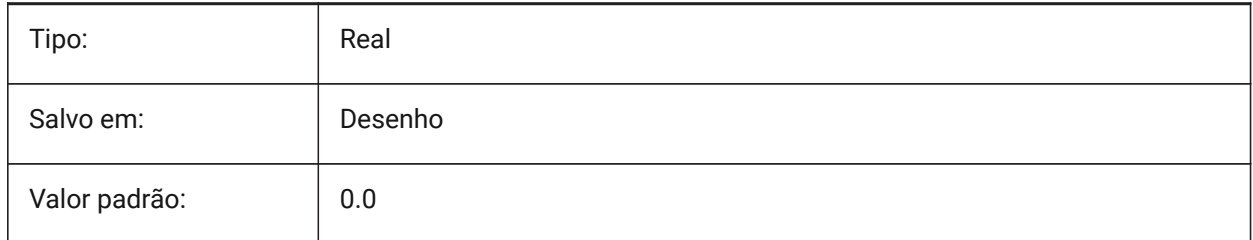

# **7.63 DIMALTTD variável de sistema**

## **7.63.1 Tolerância Alternativa**

Especifica a precisão de tolerância nas unidades de dimensão alternativas.

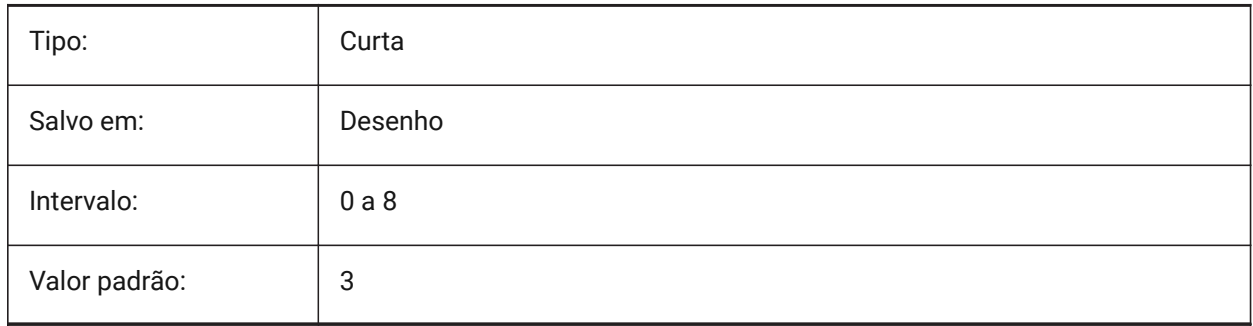

# **7.64 DIMALTTZ variável de sistema**

#### **7.64.1 Alt tolerância a suprimir zeros**

Especifica a supressão dos zeros nos valores de tolerância.

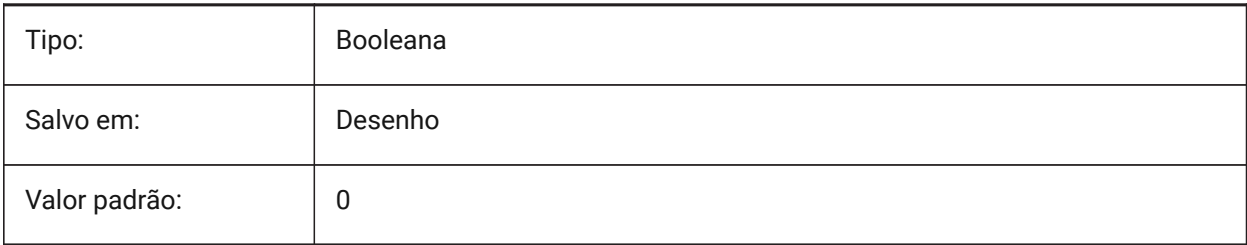

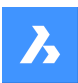

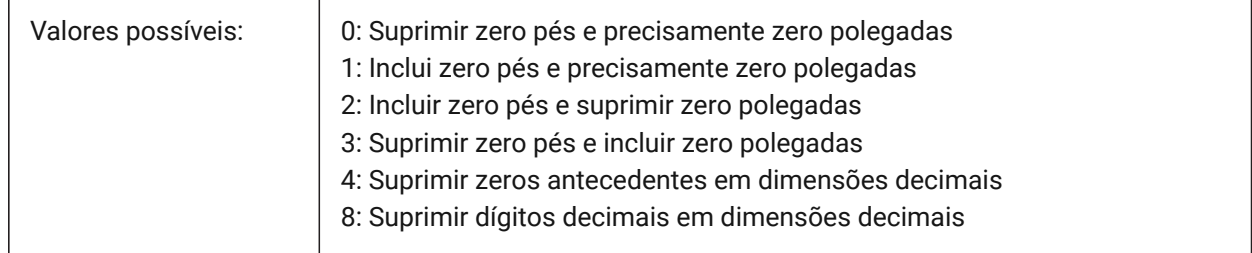

# **7.65 DIMALTU variável de sistema**

### **7.65.1 Alt tipo unidade**

Especifica o tipo alternativo de unidade para dimensões lineares.

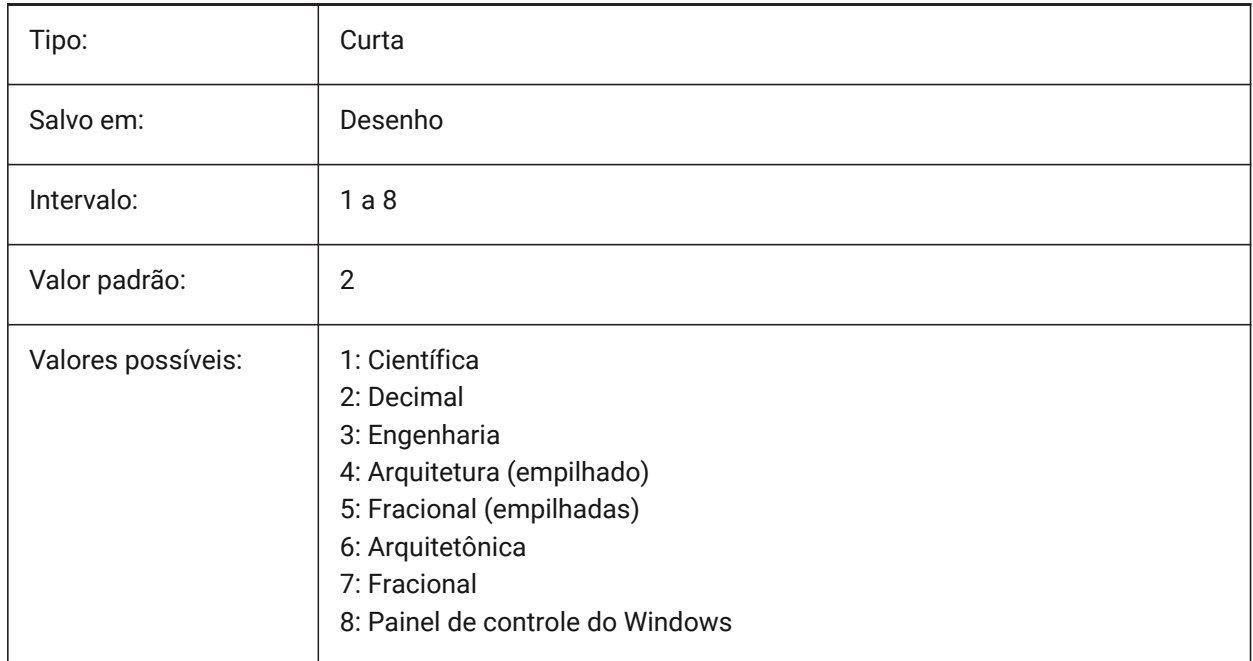

# **7.66 DIMALTZ variável de sistema**

#### **7.66.1 Alt suprimir zeros**

Suprime a condução e/ou trilha de zeros nos valores de dimensão com unidades alternadas.

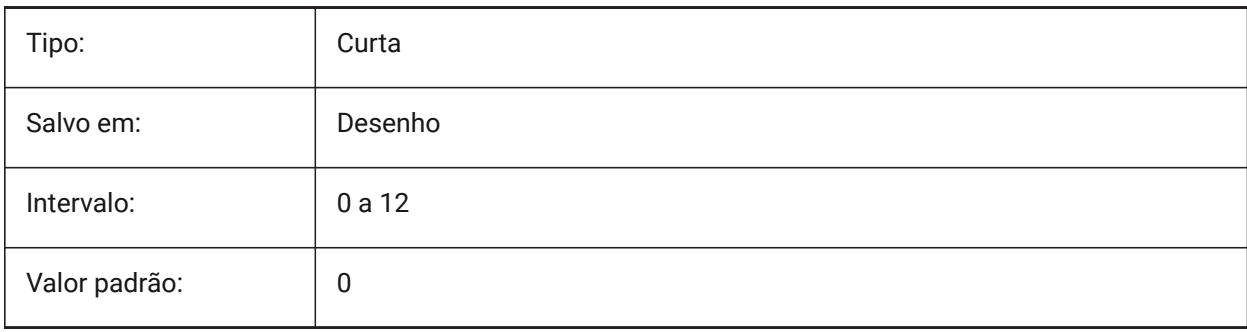

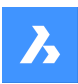

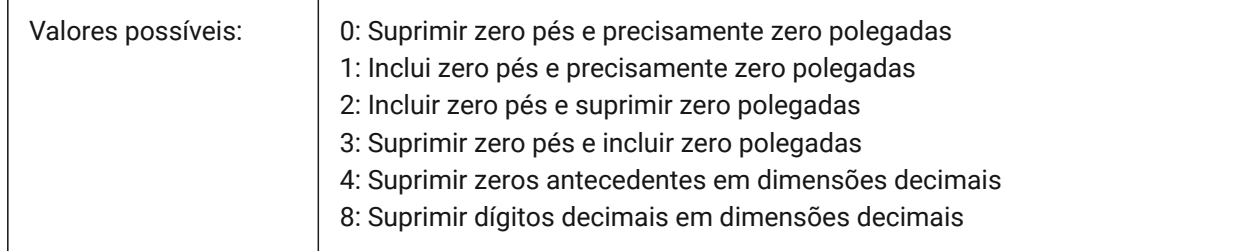

# **7.67 DIMANNO variável de sistema**

### **7.67.1 O estilo é anotativo**

Indica se o estilo de cota atual é anotativo.

Somente-leitura

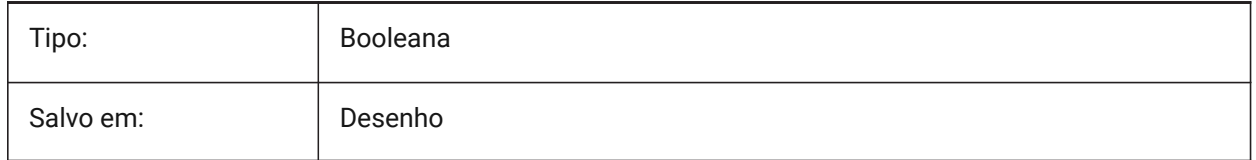

## **7.68 DIMAPOST variável de sistema**

#### **7.68.1 Alt unidades prefixo/sufixo**

Especifica um prefixo e/ou sufixo que deve ser exibido no texto da dimensão alternativa. O formato geral é apenas a cadeia de sufixo ou 'prefixo[]sufixo'. DIMAPOST não se aplica a dimensões angulares. No Explorer > Estilo da Dimensão, a variável é dividida entre Alt prefixo e Alt sufixo para edição.

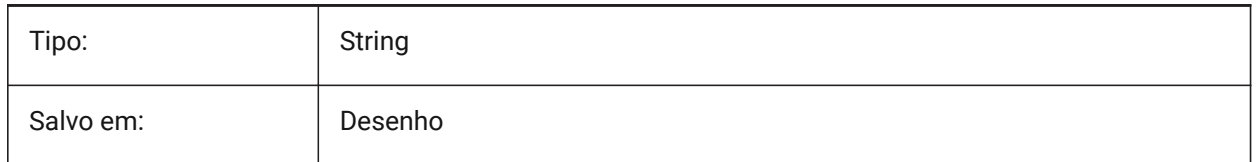

## **7.69 DIMARCSYM variável de sistema**

### **7.69.1 Símbolo Arco**

Especifica como o símbolo de comprimento do arco é exibido em uma dimensão de arco.

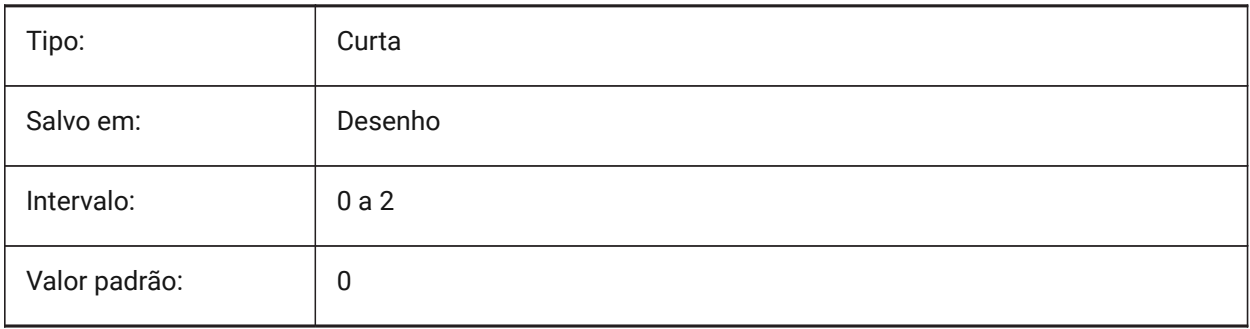

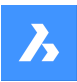

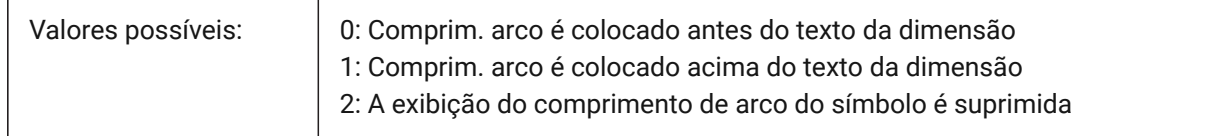

# **7.70 DIMASO variável de sistema**

#### **7.70.1 Associatividade (obsoleta)**

Substituída por DIMASSOC. Não tem efeito, exceto preservar a integridade dos scripts.

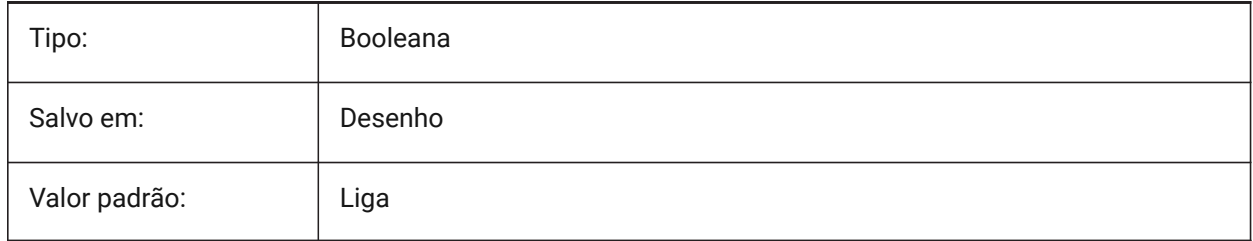

## **7.71 DIMASSOC variável de sistema**

### **7.71.1 Associatividade**

Especifica a associatividade das entidades de dimensão, ou se elas são explodidas.

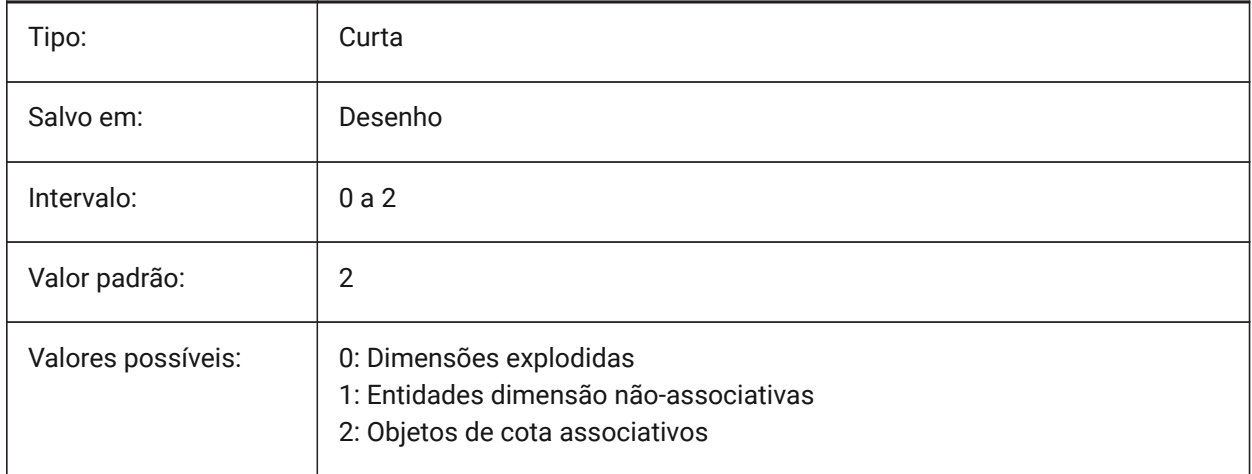

## **7.72 DIMASZ variável de sistema**

#### **7.72.1 Tamanho da seta**

Especifica o tamanho das pontas de seta das linhas de dimensão e das linhas de chamada.

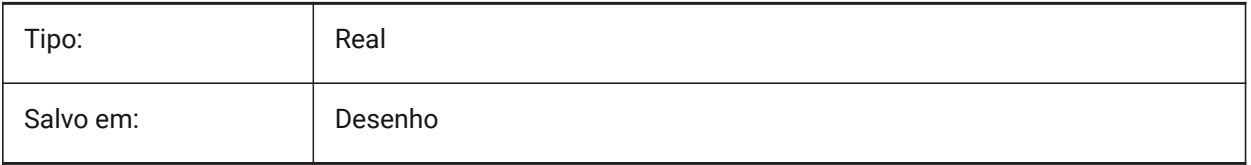

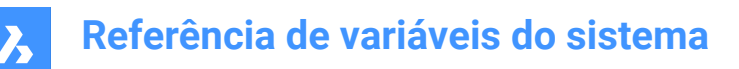

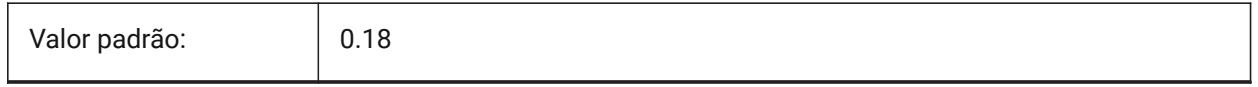

## **7.73 DIMATFIT variável de sistema**

#### **7.73.1 Ajustar seta e texto**

Especifica como o texto da dimensão e as setas são organizados quando não há espaço suficiente entre as linhas de extensão. Quando DIMTMOVE=1, uma chamada é adicionada se o texto de dimensão estiver colocado fora.

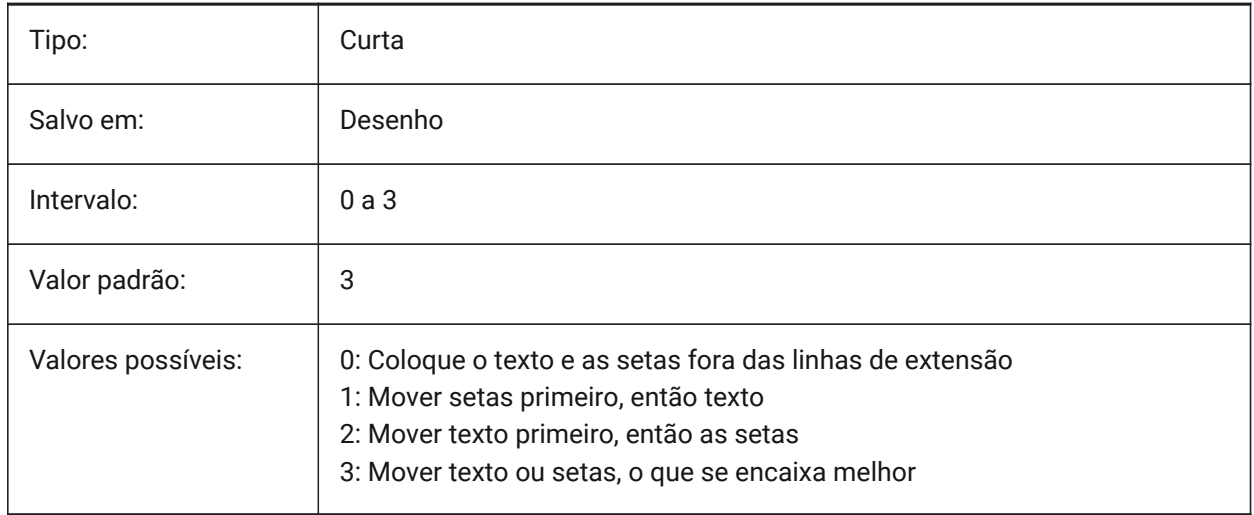

### **7.74 DIMAUNIT variável de sistema**

#### **7.74.1 Unid. ângulo Dim**

Especifica o tipo de unidade para dimensões angulares.

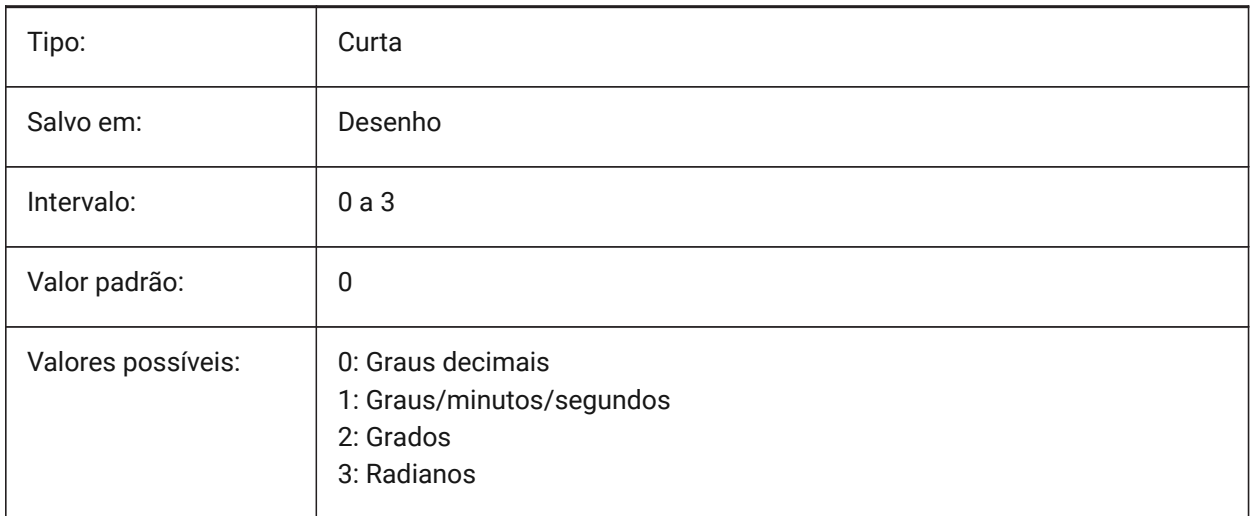

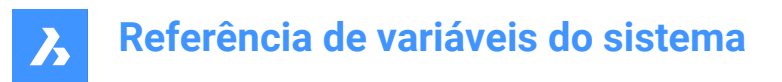

## **7.75 DIMAZIN variável de sistema**

#### **7.75.1 Suprimir zeros do ângulo**

Suprime zeros a direita e a esquerda nas dimensões angulares. O valor é armazenado como um bitcode usando a soma dos valores de todas as opções selecionadas.

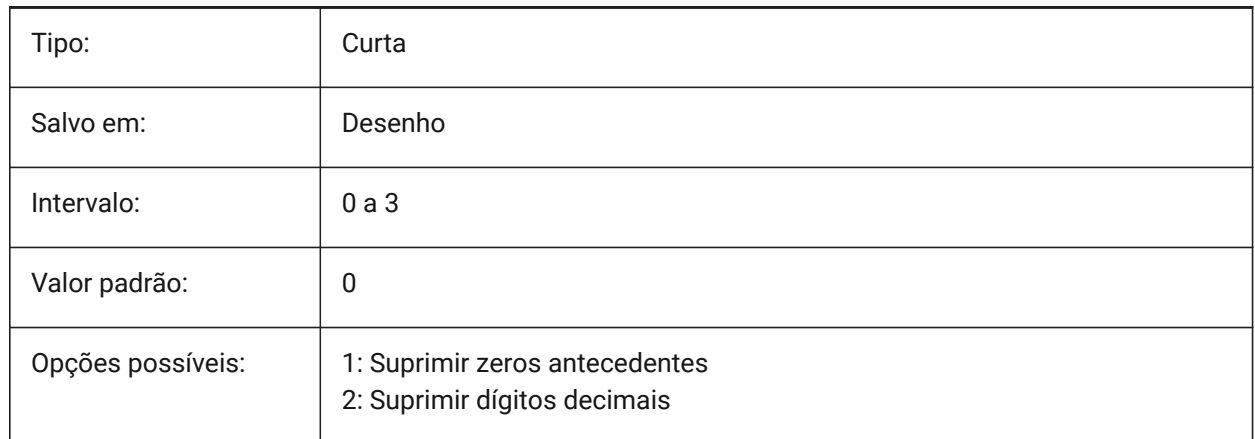

## **7.76 DIMBLK variável de sistema**

#### **7.76.1 SEta**

Especifica o nome do bloco exibido nas extremidades das linhas de cota e das linhas de chamada. O nome do bloco pode ser tanto um nome padrão ou se referir a um bloco de ponta de seta definido-pelousuário.

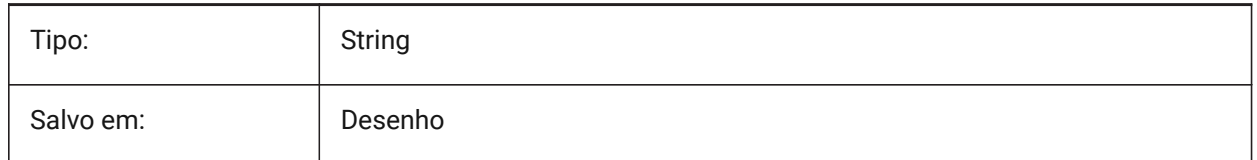

# **7.77 DIMBLK1 variável de sistema**

#### **7.77.1 Seta 1**

Define o nome do bloco exibido no final da primeira linha de cota quando DIMSAH está Ligado (= usar blocos diferentes para a primeira e a segunda ponta de seta).

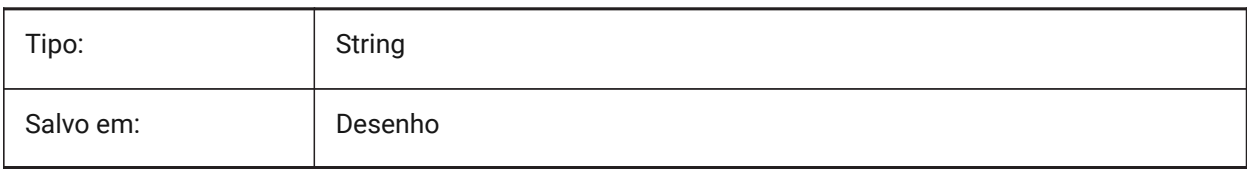

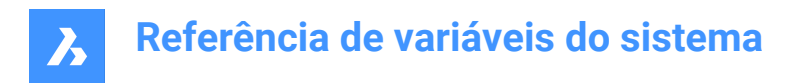

# **7.78 DIMBLK2 variável de sistema**

### **7.78.1 Seta 2**

Define o nome do bloco exibido no final da segunda linha de cota quando DIMSAH está Ligado (= usar blocos diferentes para a primeira e a segunda seta).

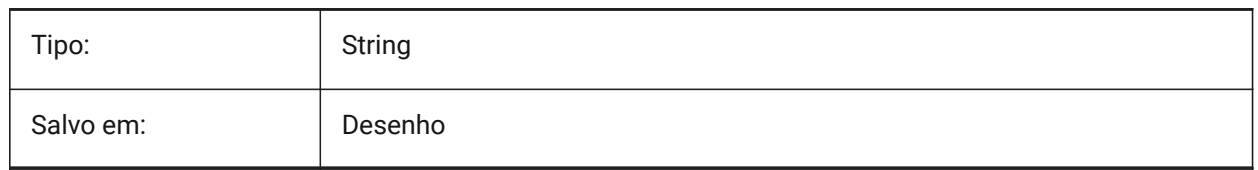

# **7.79 DIMCEN variável de sistema**

#### **7.79.1 Marca de centro**

Especifica se, e como, as marcas centrais e as linhas centrais em círculos e arcos são desenhadas pelos comandos COTACENTRO, COTADIAMETRO e COTARAIOS. Defina como zero para Nenhuma marca central, negativo para Linha ou positivo para Marca. A variável de sistema DIMCEN também controla o comprimento das linhas de marca central e o tamanho das marcas centrais.

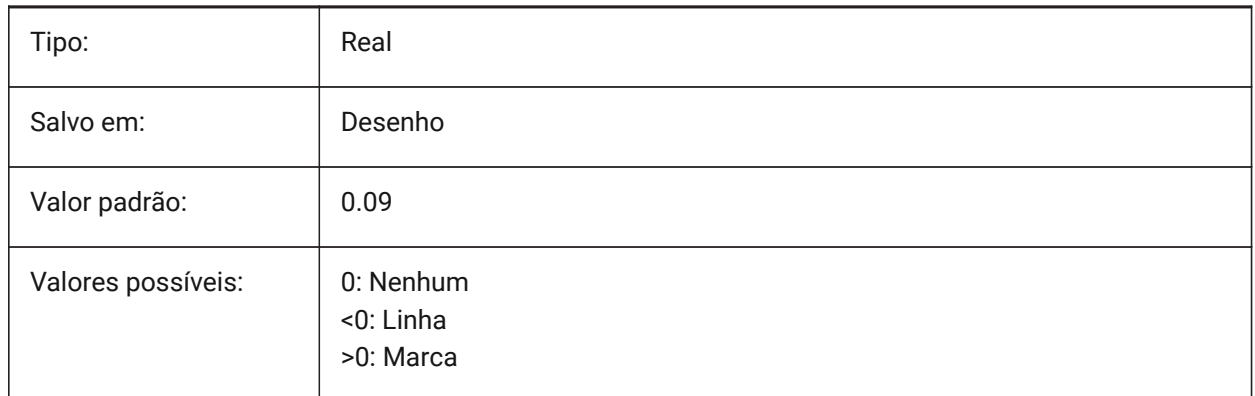

### **7.80 DIMCLRD variável de sistema**

#### **7.80.1 Cor linha dim**

Especifica a cor para linhas de cota, pontas de seta e linhas de chamada para cotas.

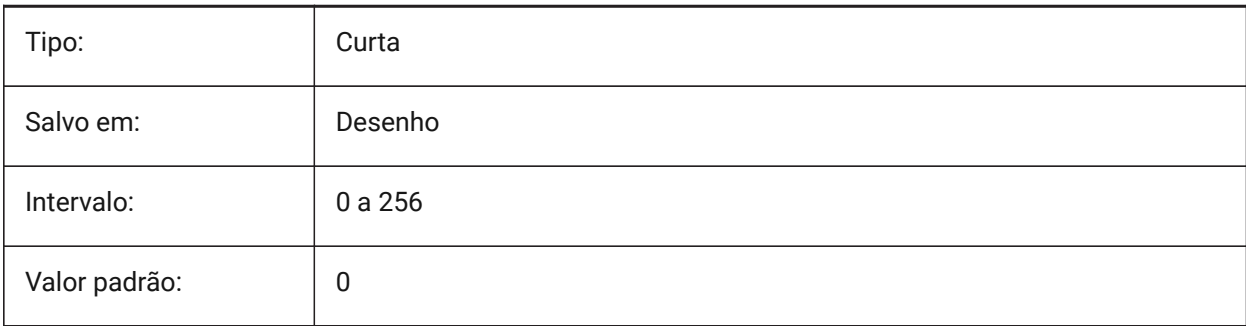

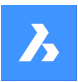

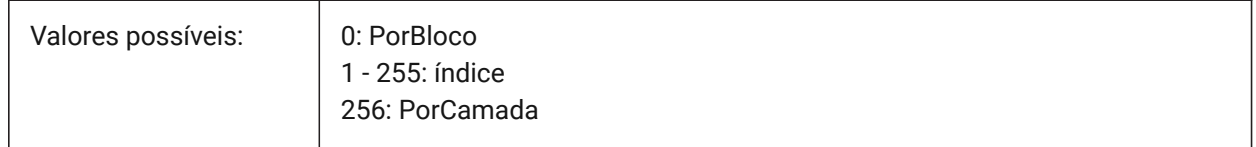

# **7.81 DIMCLRE variável de sistema**

### **7.81.1 Cor linha de ext**

Especifica a cor das linhas de extensão da dimensão.

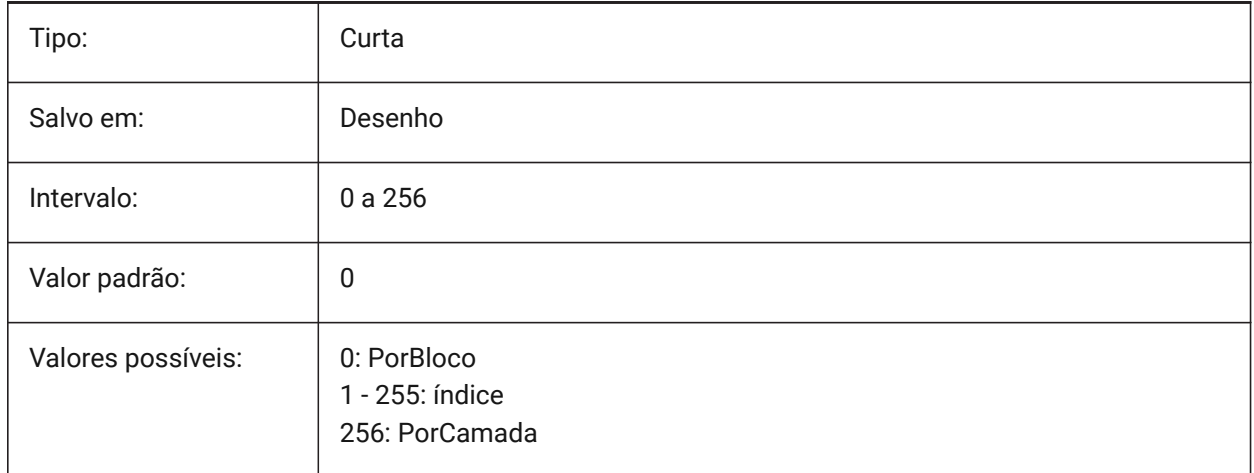

# **7.82 DIMCLRT variável de sistema**

### **7.82.1 Cor do Texto**

Especifica a cor para o texto da dimensão.

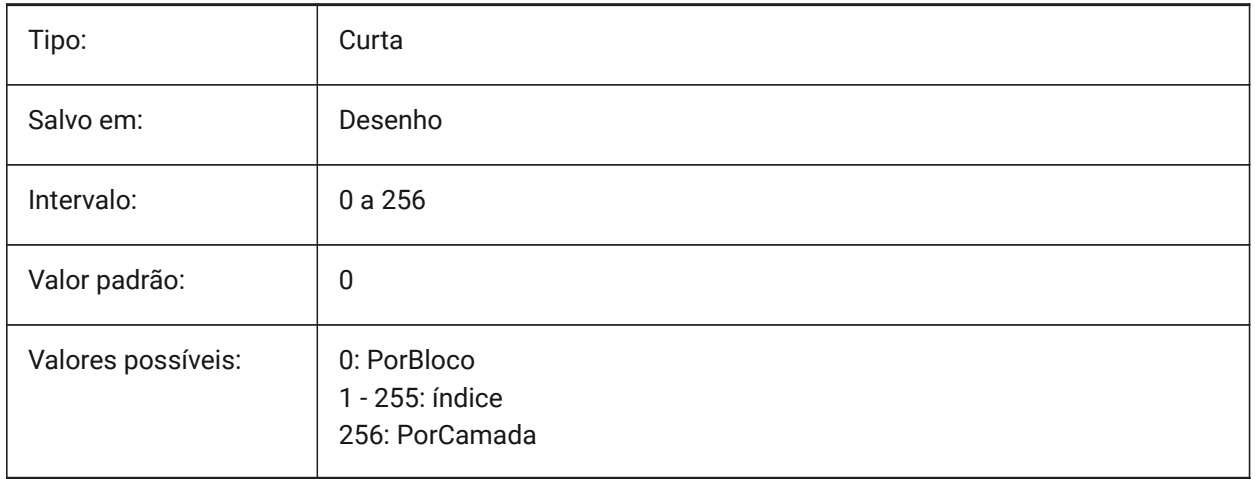

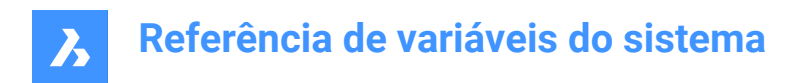

## **7.83 DIMDEC variável de sistema**

## **7.83.1 Precisão dim**

Especifica a precisão de exibição para as unidades de dimensão primária.

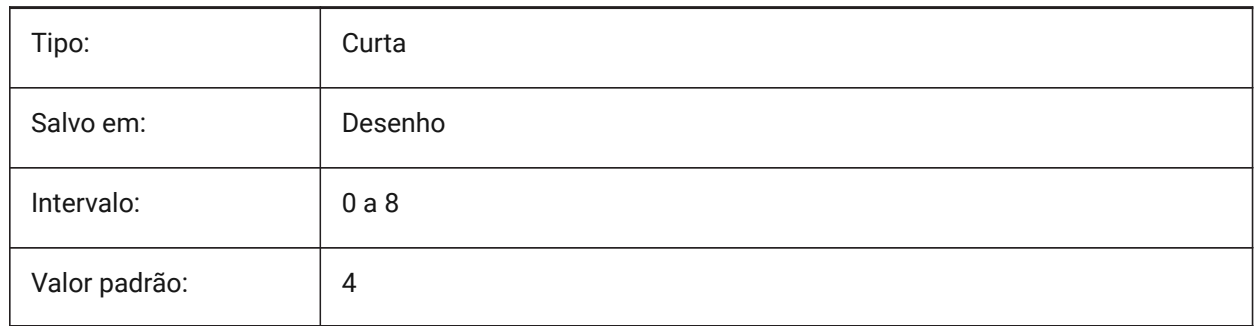

## **7.84 DIMDLE variável de sistema**

#### **7.84.1 Ext. linha dim**

Especifica a extensão da linha da dimensão, que vai além das linhas de extensão, em casos em que traços oblíquos ou marcas de arquitetura são desenhados em vez de setas.

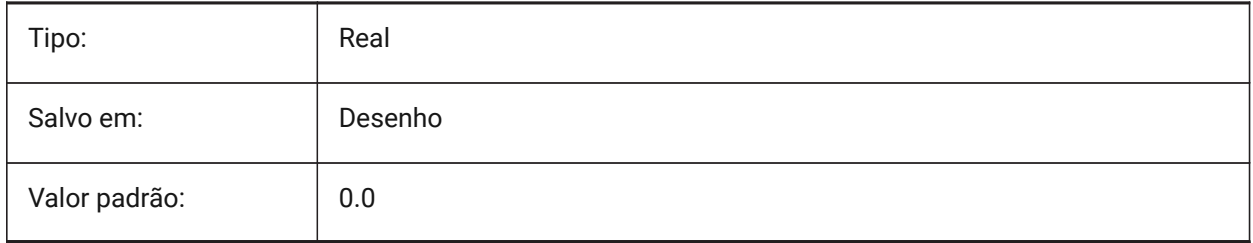

## **7.85 DIMDLI variável de sistema**

#### **7.85.1 Espaçamento na cota acumulada**

Especifica o espaçamento entre as linhas de dimensão, nas cotas acumuladas.

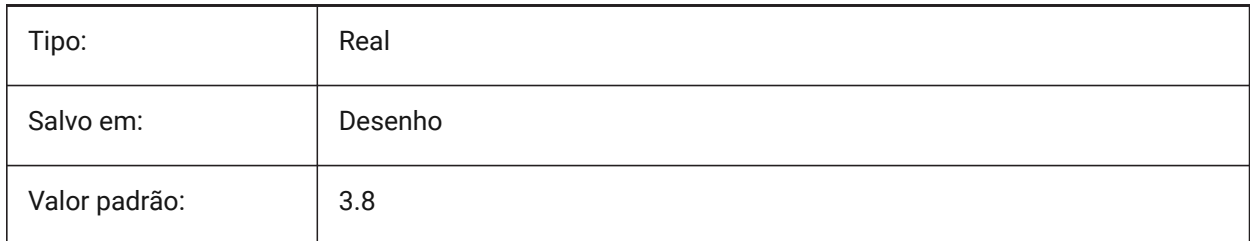

## **7.86 DIMDSEP variável de sistema**

#### **7.86.1 Separador decimal**

Especifica um novo caractere como separador decimal.

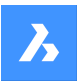

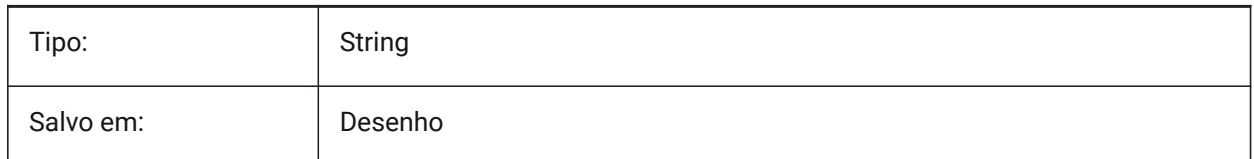

# **7.87 DIMEXE variável de sistema**

### **7.87.1 Ext linha de ext**

Especifica a extensão da linha de extensão além das linhas da dimensão .

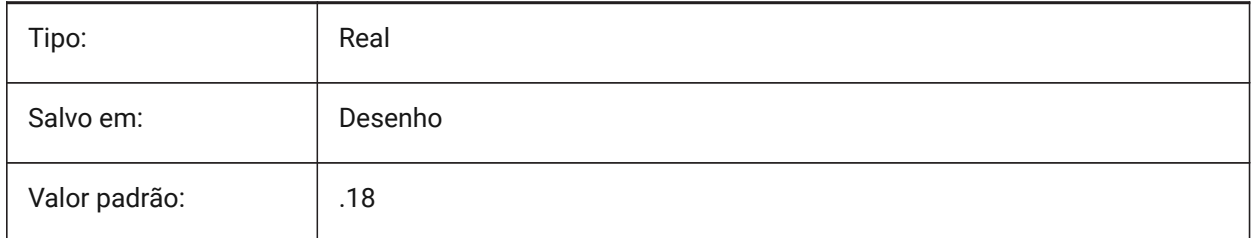

# **7.88 DIMEXO variável de sistema**

#### **7.88.1 Desloc. linha ext.**

Especifica o offset das linhas de extensão em relação aos pontos de origem.

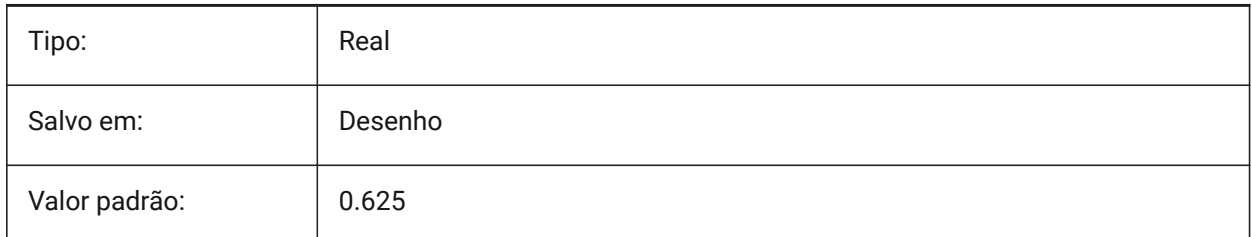

## **7.89 DIMFIT variável de sistema**

#### **7.89.1 Ajustar texto da dimensão (obsoleto)**

Substituído por DIMATFIT e DIMTMOVE.

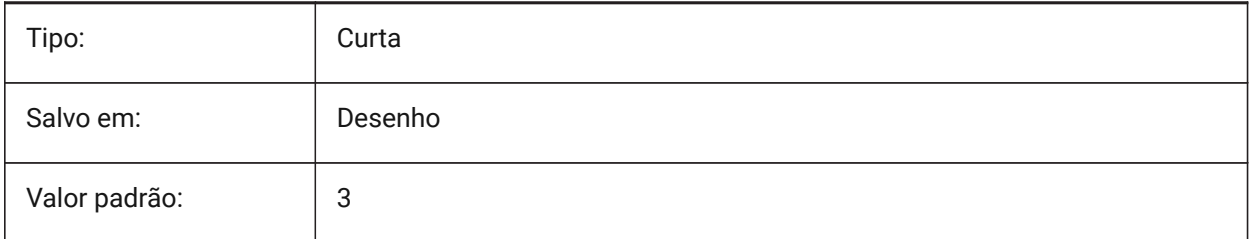

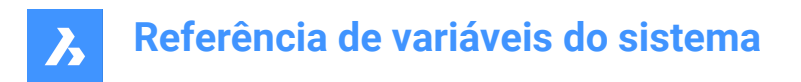

# **7.90 DIMFRAC variável de sistema**

### **7.90.1 Tipo fracional**

Especifica o formato das frações para dimensões lineares para Arquitetonico (DIMLUNIT = 4) ou Fracionária (DIMLUNIT = 5).

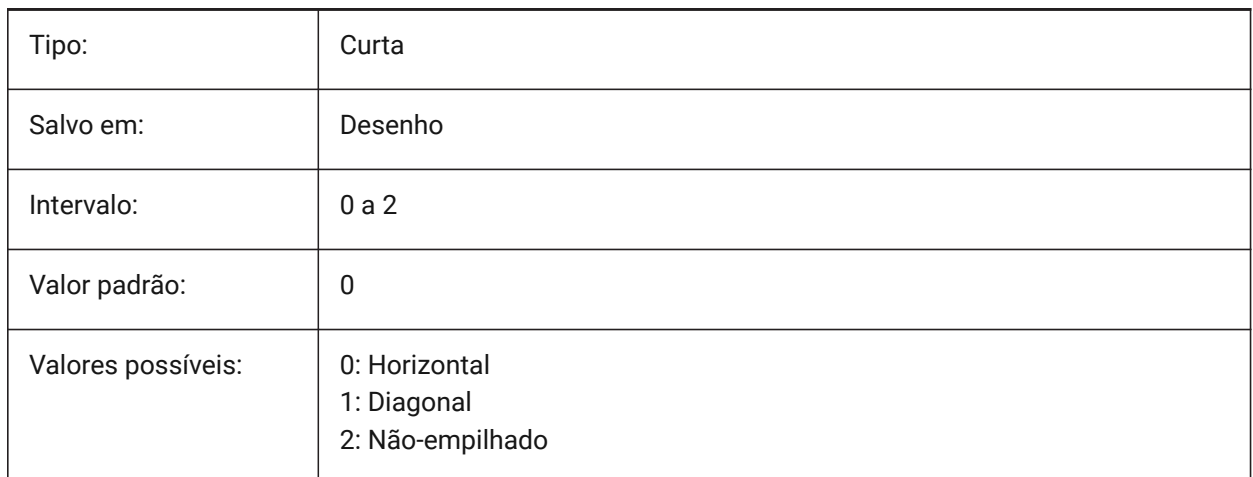

### **7.91 DIMFXL variável de sistema**

#### **7.91.1 Linha ext compr. fixo**

Especifica o comprimento total das linhas de extensão.

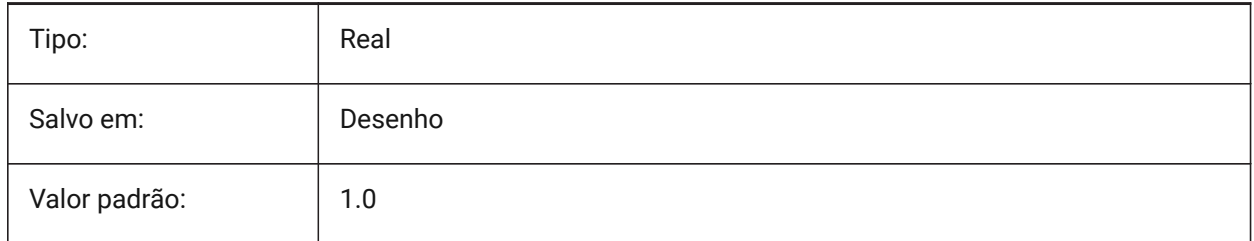

# **7.92 DIMFXLON variável de sistema**

### **7.92.1 Linha ext fixa**

Especifica se as linhas de extensão são definidas para um comprimento fixo.

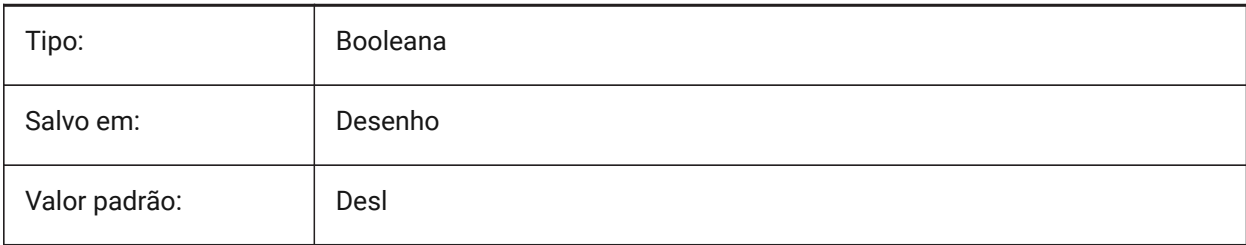

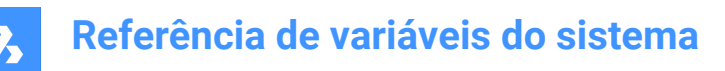

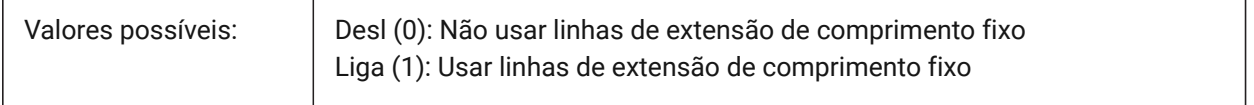

### **7.93 DIMGAP variável de sistema**

#### **7.93.1 Deslocamento de texto**

Especifica a distância de deslocamento em torno do texto da cota e a distância entre a anotação e a linhaguia criada usando o comando CHAMADA. Um valor negativo para DIMGAP desenha uma caixa ao redor do texto da cota ou da anotação.

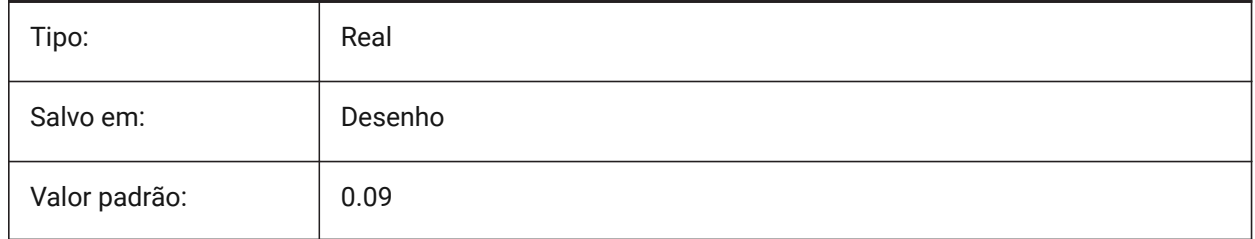

# **7.94 DIMJOGANG variável de sistema**

#### **7.94.1 Angulo em jog**

Especifica o ângulo da dimensão oblíqua do segmento de linha, em dimensões de raio movimentadas. As dimensões do raio movimentadas geralmente são criadas quando o ponto central está localizado fora da página.

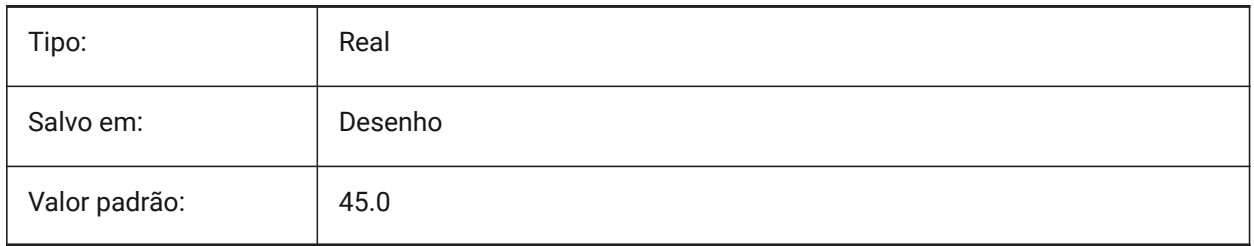

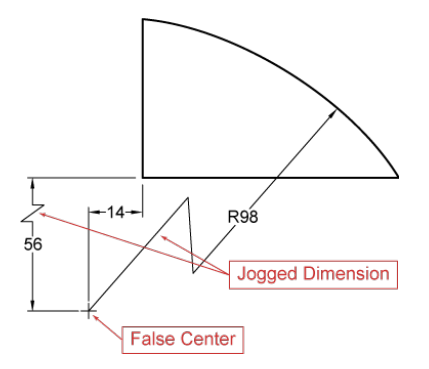

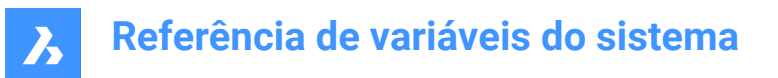

# **7.95 DIMJUST variável de sistema**

#### **7.95.1 Posição do texto na horizontal**

Define o posicionamento horizontal de cotas de texto, relacionados as linhas de extensão.

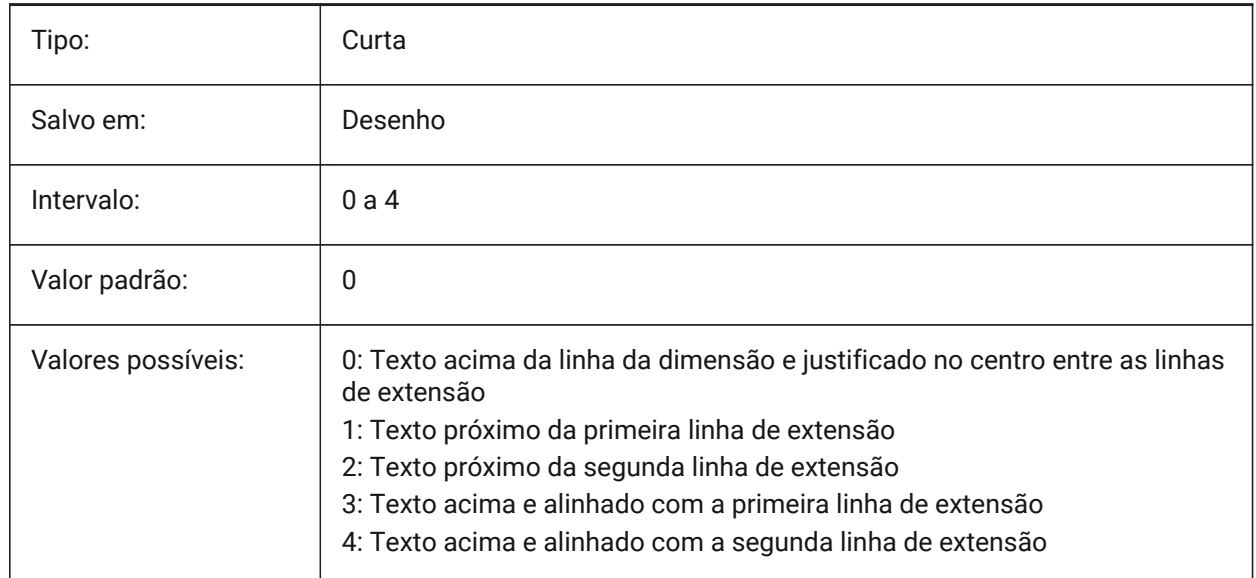

# **7.96 DIMLAYER variável de sistema**

#### **7.96.1 Camada padrão para novas dimensões**

Especifica uma camada padrão para novas dimensões.

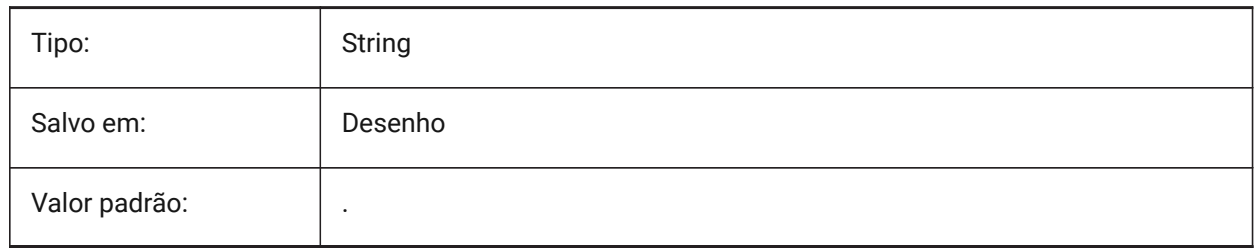

## **7.97 DIMLDRBLK variável de sistema**

### **7.97.1 Seta da chamada**

Especifica o bloco de ponta de seta para linhas de chamada.

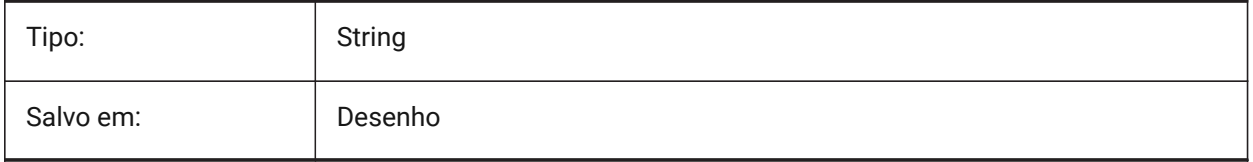

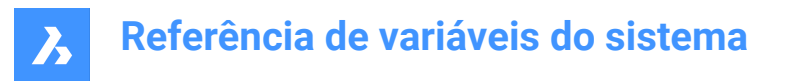

## **7.98 DIMLFAC variável de sistema**

#### **7.98.1 Escala para dimensão linear**

Especifica o fator de escala para dimensões lineares Dimensões lineares (incl. dimensões de raio, diâmetro, e ordenada), são multiplicadas pelo DIMLFAC. Valores positivos se aplicam a dimensões no Model Space e no Paper Space; valores negativos se aplicam somente às dimensões do Paper Space.

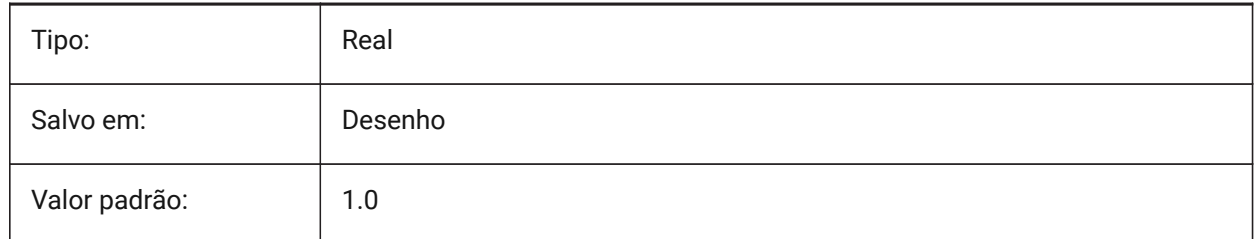

### **7.99 DIMLIM variável de sistema**

#### **7.99.1 Método de tolerância**

Especifica o texto padrão para limites de dimensão. Se o DIMLIM estiver Ligado, o DIMTOL está Desligado.

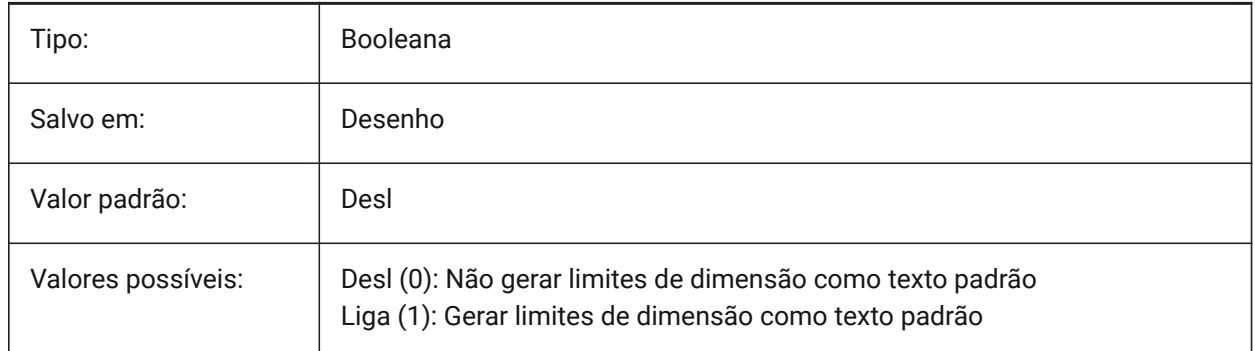

### **7.100 DIMLTEX1 variável de sistema**

#### **7.100.1 TipoLinha linha ext 1**

Especifica o tipo de linha para a primeira linha de extensão.

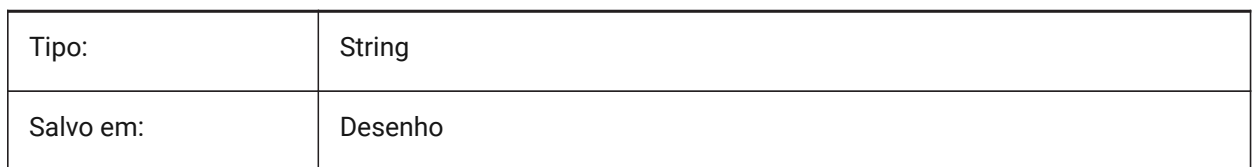

## **7.101 DIMLTEX2 variável de sistema**

#### **7.101.1 TipoLinha ext linha 2**

Especifica o tipo de linha para a segunda linha de extensão.

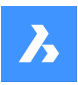

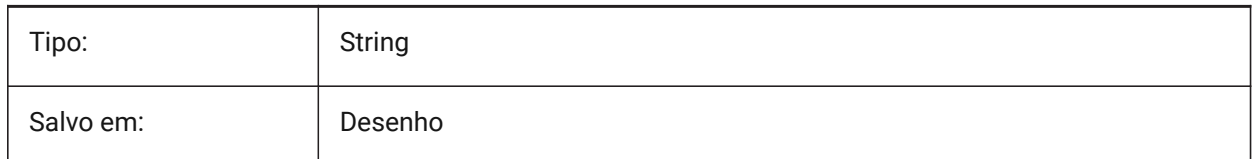

# **7.102 DIMLTYPE variável de sistema**

### **7.102.1 Tipo-linha dim**

Especifica o tipo de linha da linha da dimensão.

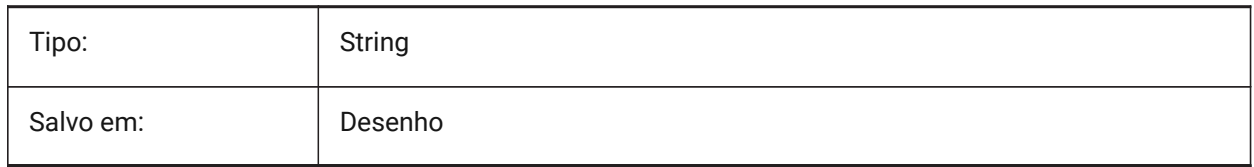

# **7.103 DIMLUNIT variável de sistema**

### **7.103.1 Unid. dim**

Especifica o tipo primário de unidade para dimensões lineares.

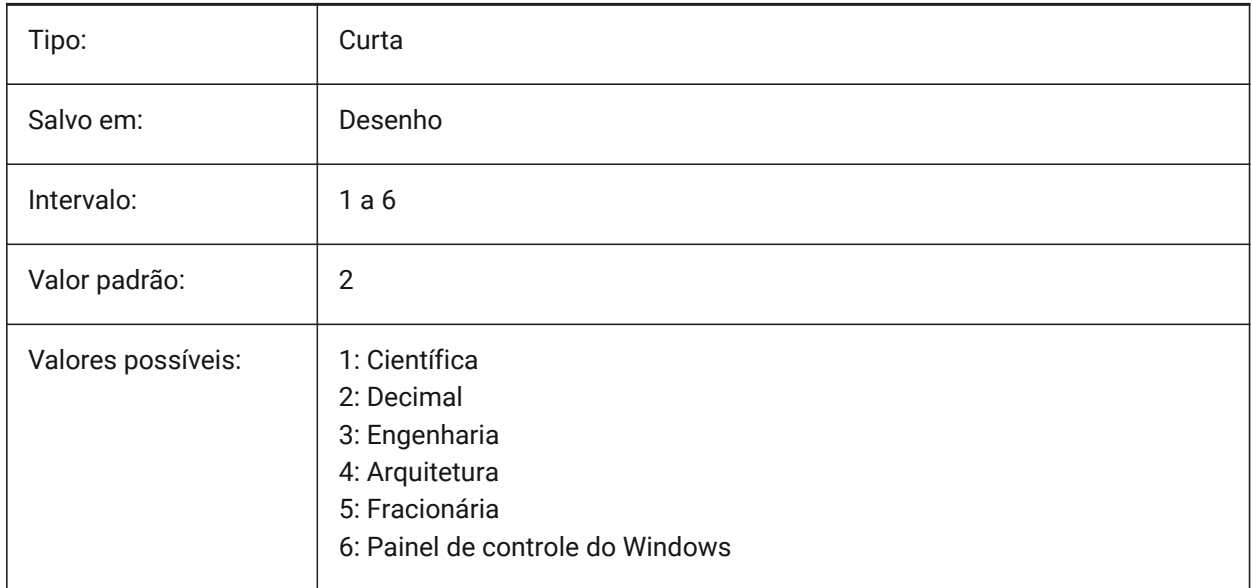

# **7.104 DIMLWD variável de sistema**

### **7.104.1 Espessura de linha de cota**

Especifica a espessura das linhas de dimensão.

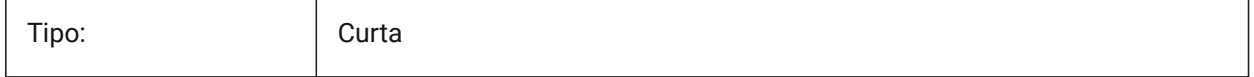

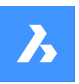

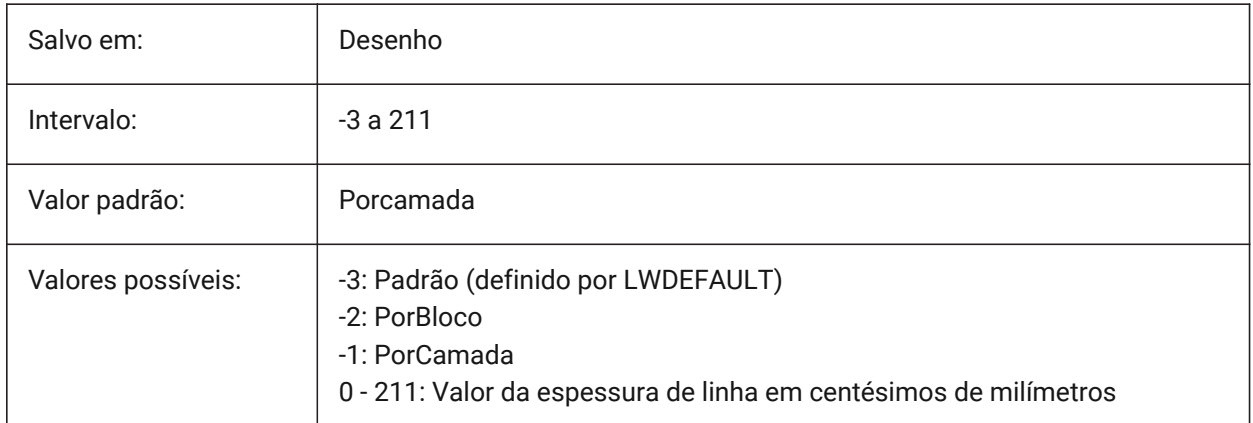

# **7.105 DIMLWE variável de sistema**

### **7.105.1 Espess. linha ext**

Especifica a espessura das linhas de extensão.

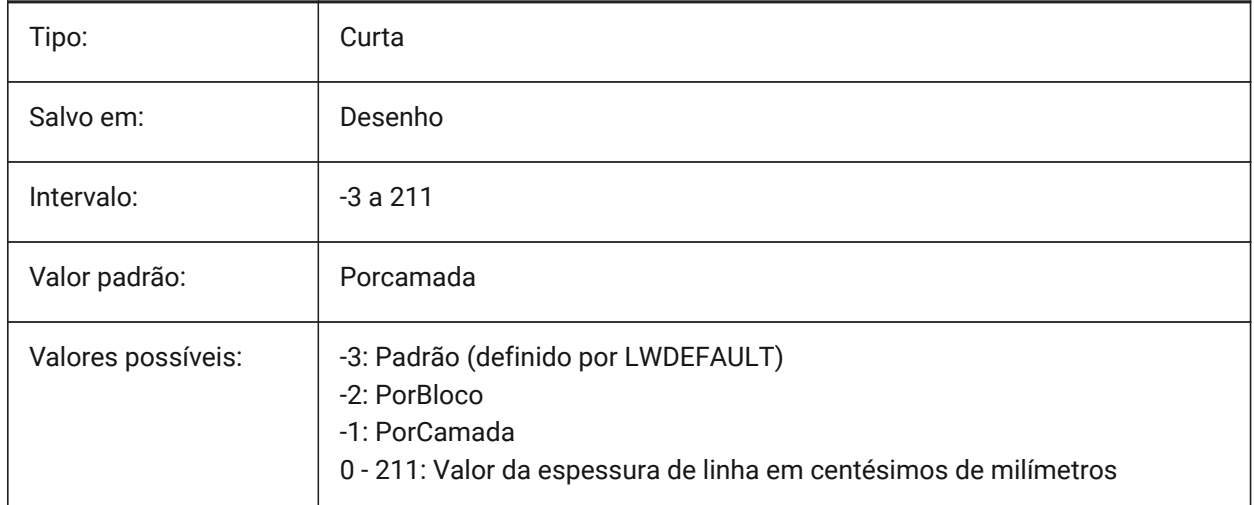

# **7.106 DIMMARKTYPE variável de sistema**

#### **7.106.1 Marcação da substituição de dimensões**

Exibe automaticamente dimensões associativas substituídas com uma marcação especial (sublinhado/ sobre-traço) sem modificação do banco de dados.

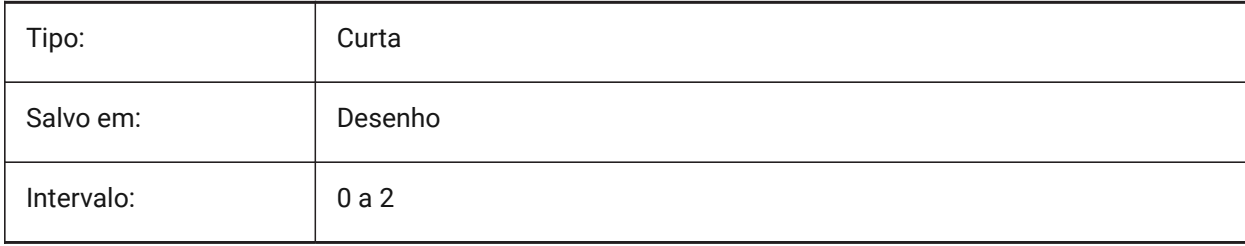

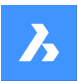

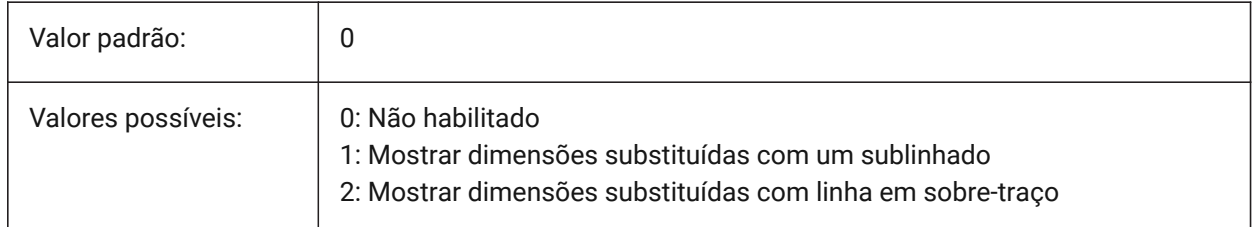

# **7.107 DIMPOST variável de sistema**

### **7.107.1 Prefix/sufix dim**

Especifica um prefixo e/ou sufixo a ser adicionado ao texto da dimensão. O formato geral é apenas a cadeia de sufixo, ou 'prefixo <> sufixo'. Um único avanço de linha pode ser inserido com '\\X' (geralmente quando unidades alternativas estão ativas). No Explorer > Estilo da Dimensão, a variável é dividida entre Alt Prefixo e Alt Sufixo para edição.

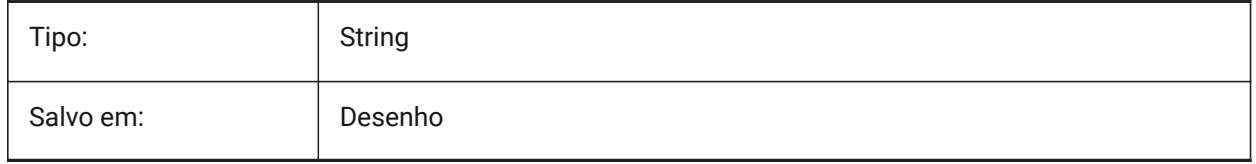

# **7.108 DIMRND variável de sistema**

### **7.108.1 Arredond. dim**

Especifica a norma de arredondamento para dimensões lineares. Por exemplo ajuste o DIMRND para 0.1 se você quiser arredondar todas as distâncias para unidade 0.1 mais próxima. Ajuste o DIMRND para 1 se você quiser arredondar distâncias para o número inteiro mais próximo. Lembre-se de que o número das casas decimais é limitado pelo DIMDEC. Dimensões Angulares não afetadas pelo DIMRND.

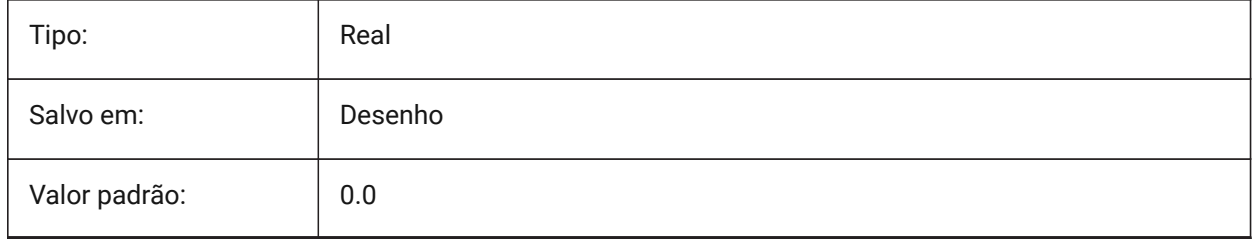

# **7.109 DIMSAH variável de sistema**

### **7.109.1 Pontas de setas**

Especifica se os blocos de ponta de seta da linha de dimensão são definidos por DIMBLK ou por DIMBLK1 e DIMBLK2. Se = 0: use o mesmo bloco para a primeira e a segunda ponta de seta. O bloco de ponta de seta é então definido pelo DIMBLK. Se = 1: use blocos diferentes para a primeira e a segunda ponta de seta. Os blocos de ponta de seta são definidos por DIMBLK1 e DIMBLK2

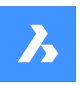

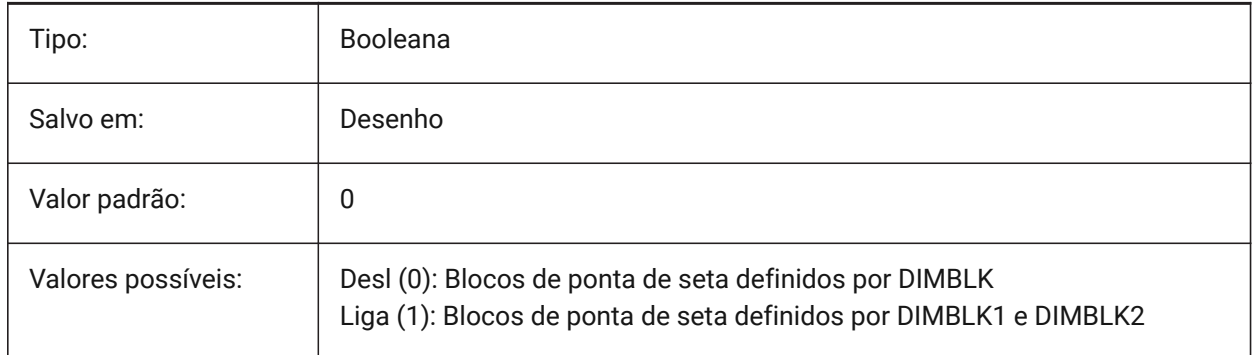

# **7.110 DIMSCALE variável de sistema**

## **7.110.1 Escala geral dim**

Especifica o fator de escala aplicado a todas as variáveis de dimensionamento que especificar o tamanho dos componentes das entidades da dimensão, tais como a altura do texto, as distâncias ou deslocamentos. DIMSCALE não afeta o comprimento medido, as coordenadas ou ângulos. O DIMSCALE não afeta comprimentos, coordenadas ou ângulos medidos.

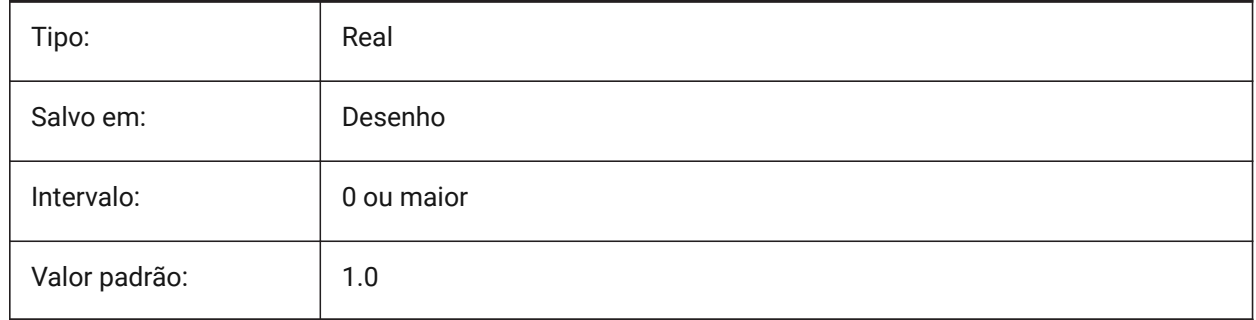

# **7.111 DIMSD1 variável de sistema**

## **7.111.1 Linha de dimensão 1**

Suprime a exibição da primeira parte da linha de dimensão: desde a primeira linha de extensão até o início do texto.

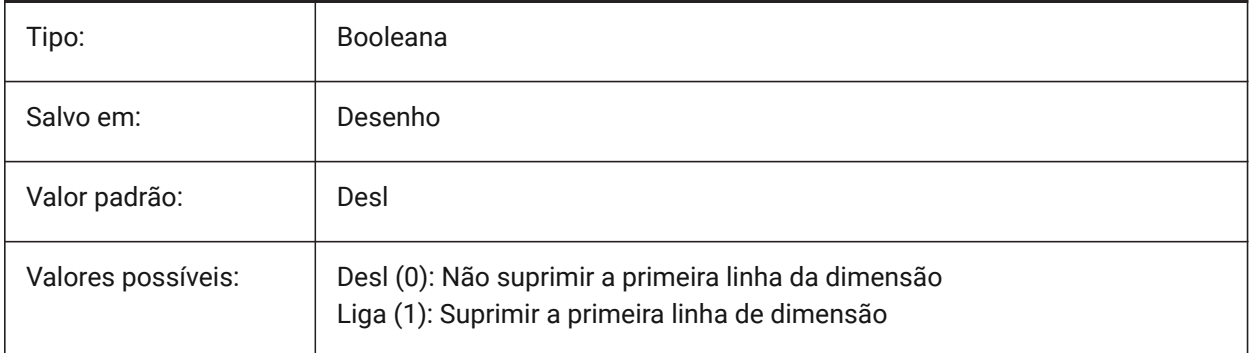

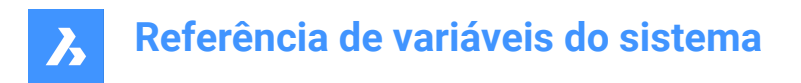

# **7.112 DIMSD2 variável de sistema**

### **7.112.1 Linha 2 dim**

Suprime a exibição da segunda parte da linha da dimensão: da origem do texto até a segunda linha de extensão.

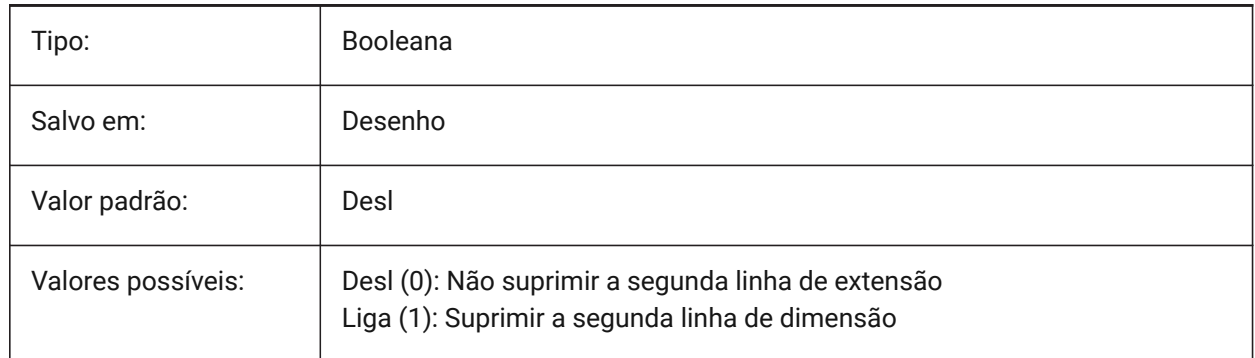

### **7.113 DIMSE1 variável de sistema**

### **7.113.1 Linha de extensão 1**

Suprime a exibição da primeira linha de extensão.

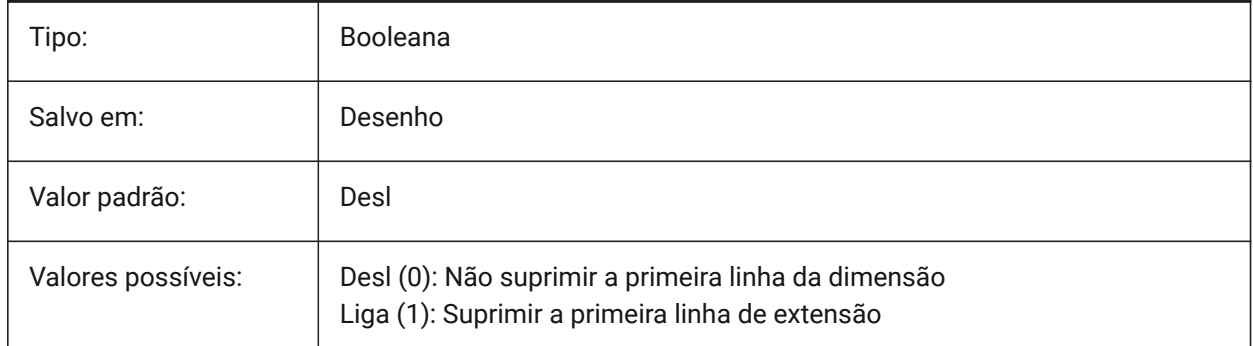

# **7.114 DIMSE2 variável de sistema**

### **7.114.1 Linha ext 2**

Suprime a exibição da segunda linha de extensão.

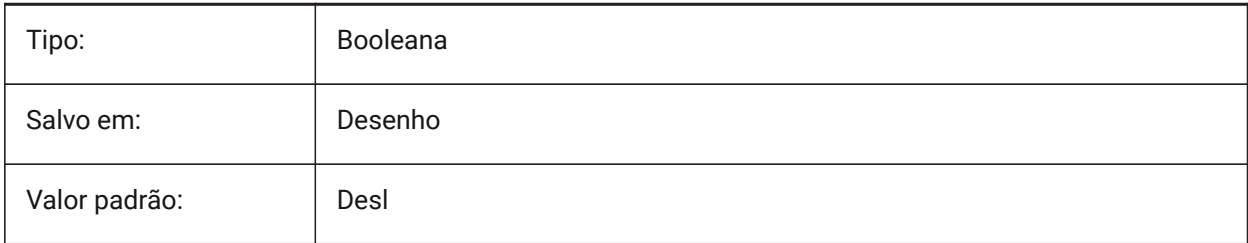
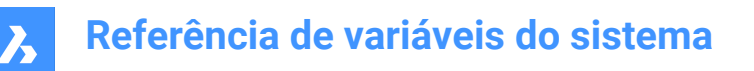

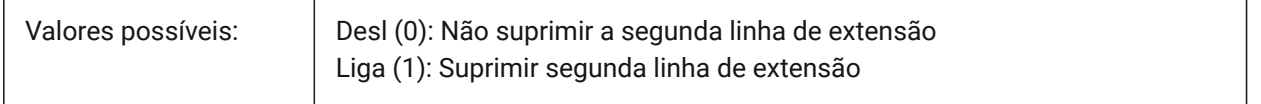

### **7.115 DIMSHO variável de sistema**

#### **7.115.1 Dimensões são mostradas (obsoleto)**

Especifica a redefinição de entidades de dimensão ao arrastar. Não tem efeito, exceto preservar a integridade dos scripts.

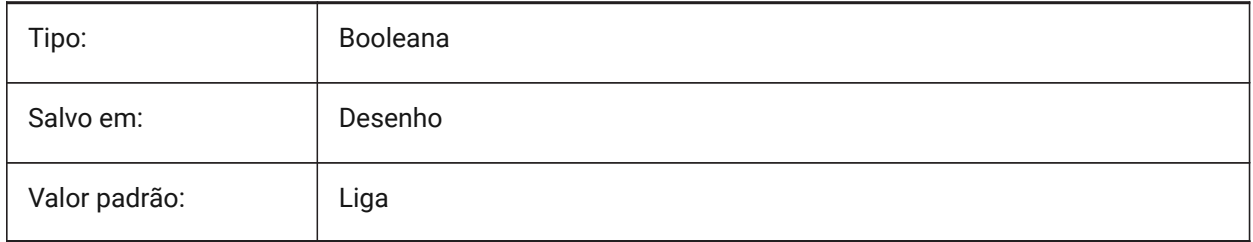

# **7.116 DIMSOXD variável de sistema**

#### **7.116.1 Linha interna dim**

Suprime as pontas de setas para fora das linhas de extensão se não houver espaço suficiente dentro das linhas de extensão, e se o DIMTIX está ligado. Se o DINTIX estiver desligado, o DIMSOXD não tem efeito.

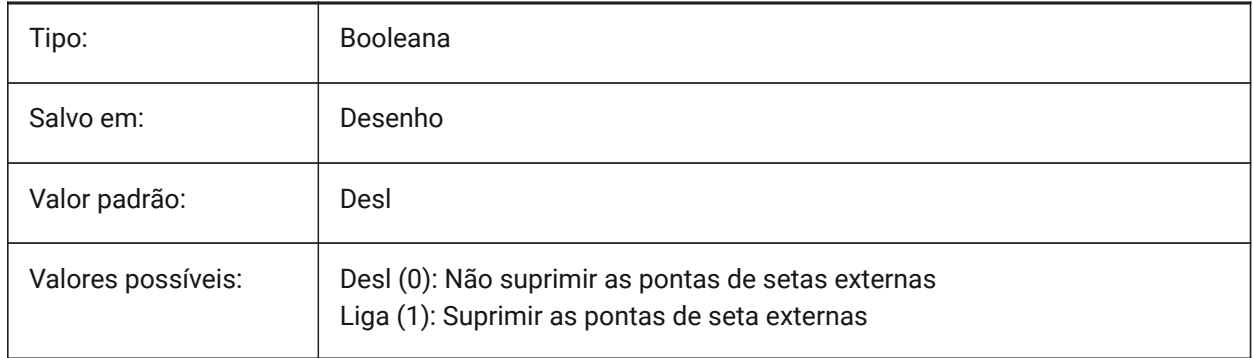

### **7.117 DIMSTYLE variável de sistema**

#### **7.117.1 Estilo de dimensão**

Exibe o estilo de dimensão atual.

Somente-leitura

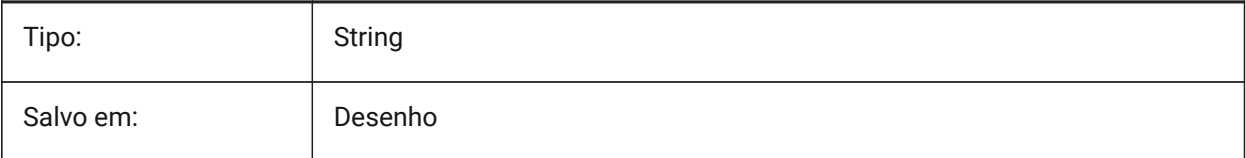

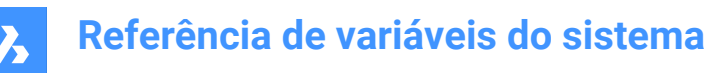

Valor padrão: Padrão

### **7.118 DIMTAD variável de sistema**

### **7.118.1 Posição do texto na vertical**

Especifica a posição vertical do texto, em relação à linha de cota. Se DIMTAD=1 (Acima da Linha de Dimensão), a distância da linha de dimensão é definida por DIMGAP.

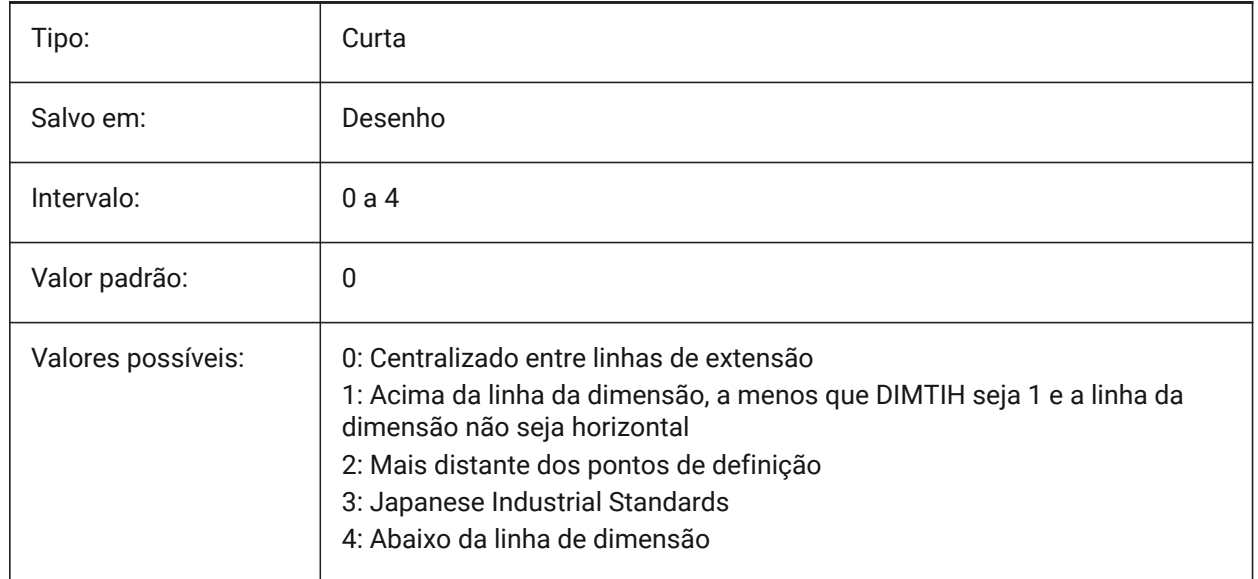

# **7.119 DIMTDEC variável de sistema**

#### **7.119.1 Precisão da tolerância**

Especifica o número de casas decimais para valores de tolerância, nas unidades de dimensão primária.

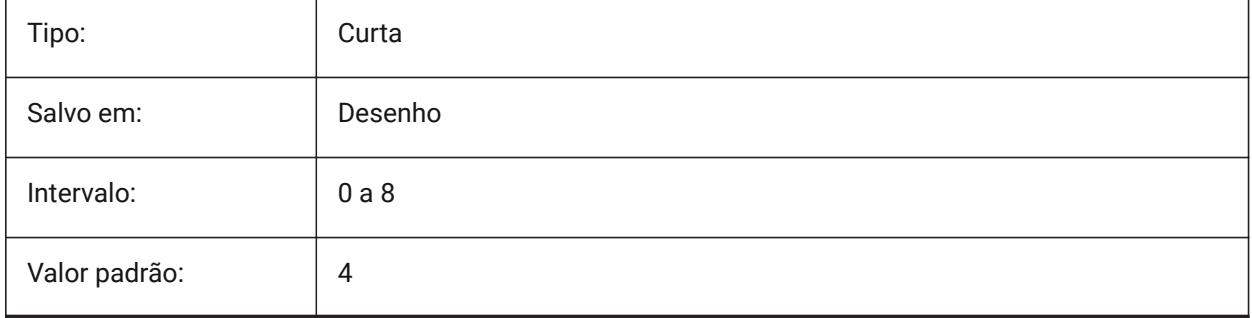

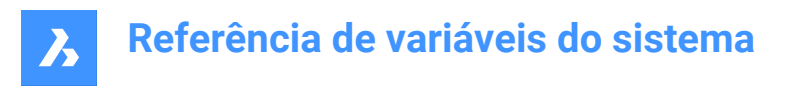

# **7.120 DIMTFAC variável de sistema**

### **7.120.1 Tolerância de altura do texto**

Especifica o fator de escala para calcular a altura do texto para frações e tolerâncias de dimensão, em relação à altura do texto da dimensão, conforme definido por DIMTXT. Só se aplica se DIMLUNIT=Fracionário.

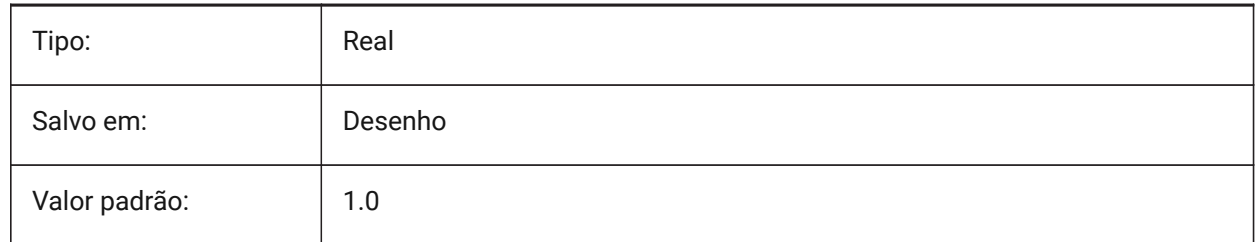

# **7.121 DIMTFILL variável de sistema**

#### **7.121.1 Preenchimento do texto**

Especifica o plano de fundo do texto da dimensão.

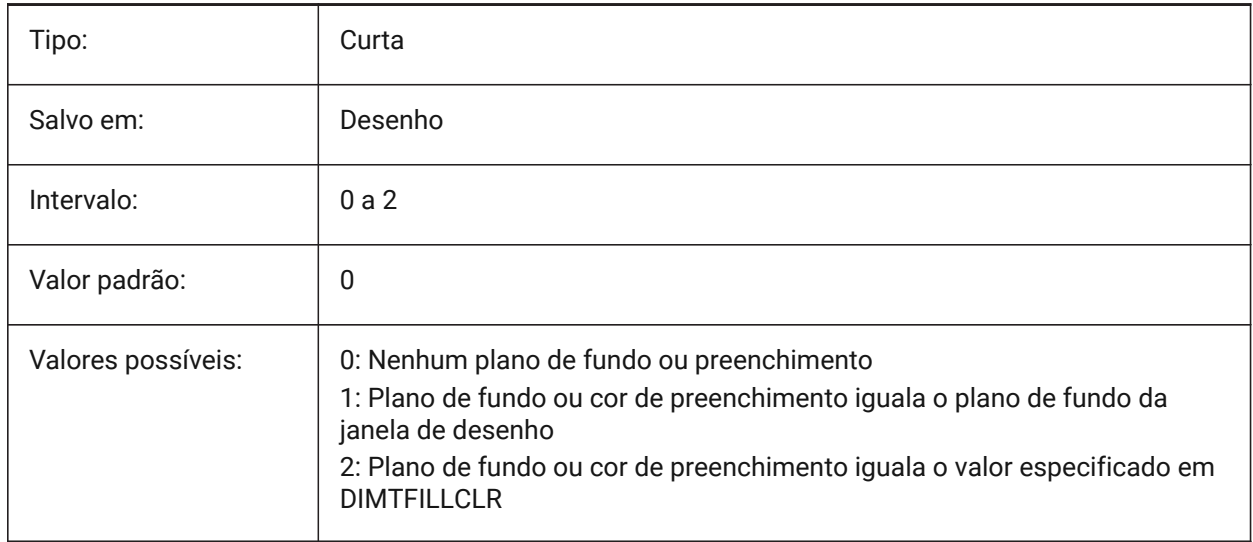

# **7.122 DIMTFILLCLR variável de sistema**

#### **7.122.1 Cor preenc. texto**

Especifica a cor de fundo do texto da dimensão, quando DIMTFILL está definido para 2.

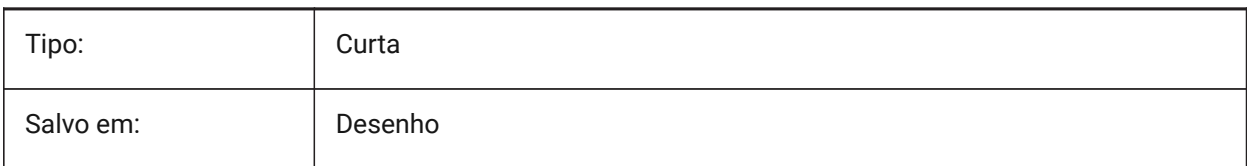

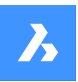

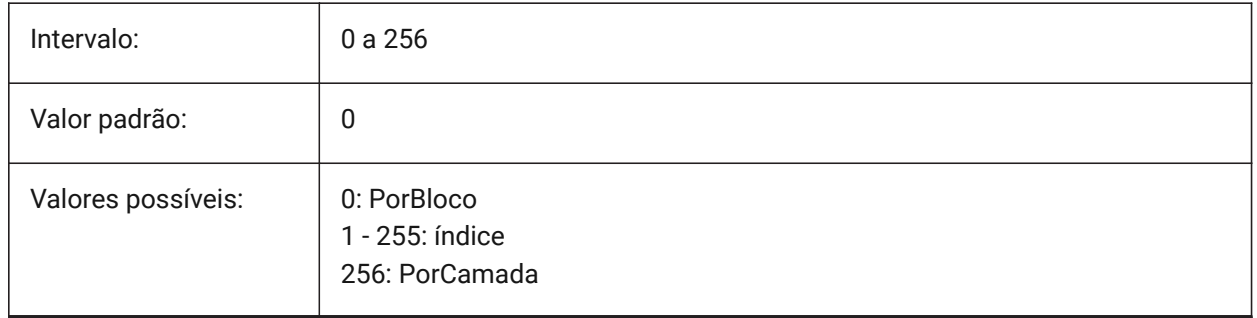

# **7.123 DIMTIH variável de sistema**

### **7.123.1 Alinham. texto interno**

Especifica a posição do texto da dimensão, dentro das linhas de extensão. O DIMTIH não se aplica a dimensões ordenadas.

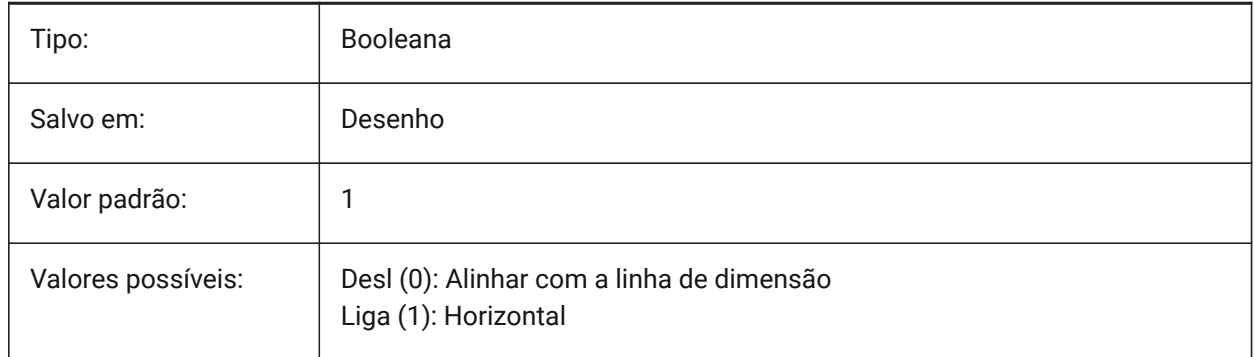

# **7.124 DIMTIX variável de sistema**

#### **7.124.1 Texto interno**

Desenha texto entre linhas de extensão, mesmo se não houver espaço. DIMTIX não se aplica a dimensões de raio e diâmetro.

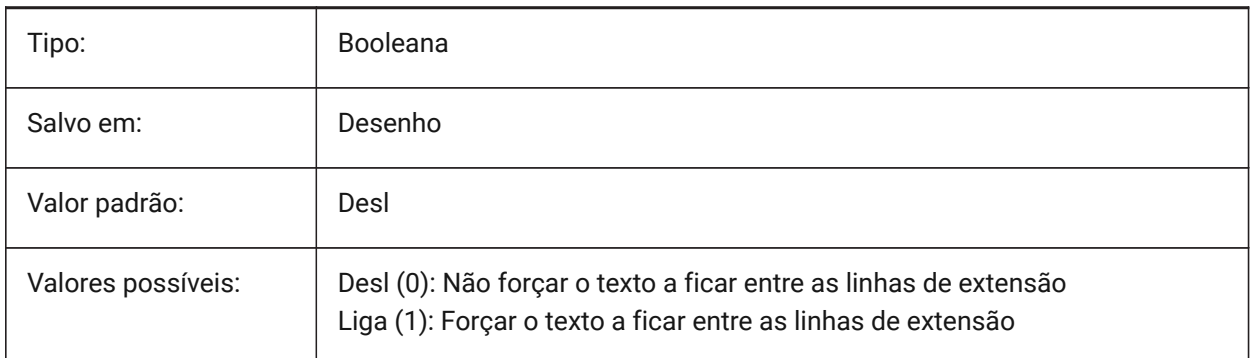

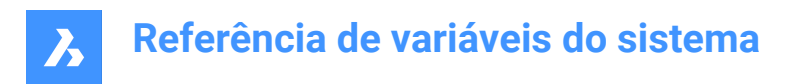

# **7.125 DIMTM variável de sistema**

### **7.125.1 Limite inferior tolerância**

Define limite mínimo (inferior) da tolerância para texto de dimensão quando DIMTOL ou DIMLIM está Ligado.

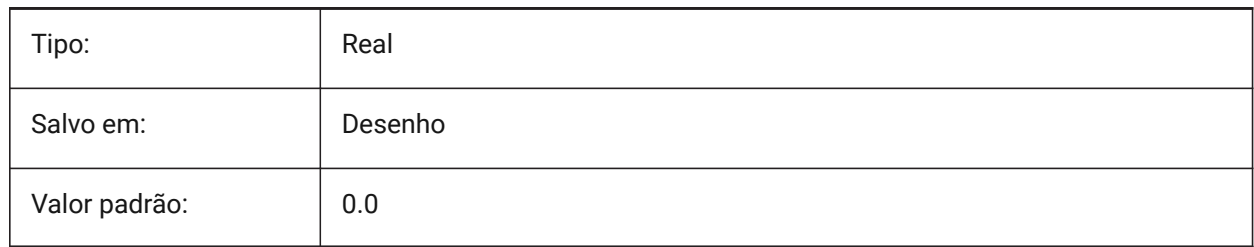

# **7.126 DIMTMOVE variável de sistema**

#### **7.126.1 Movimento do texto**

Especifica como o texto da dimensão pode se mover.

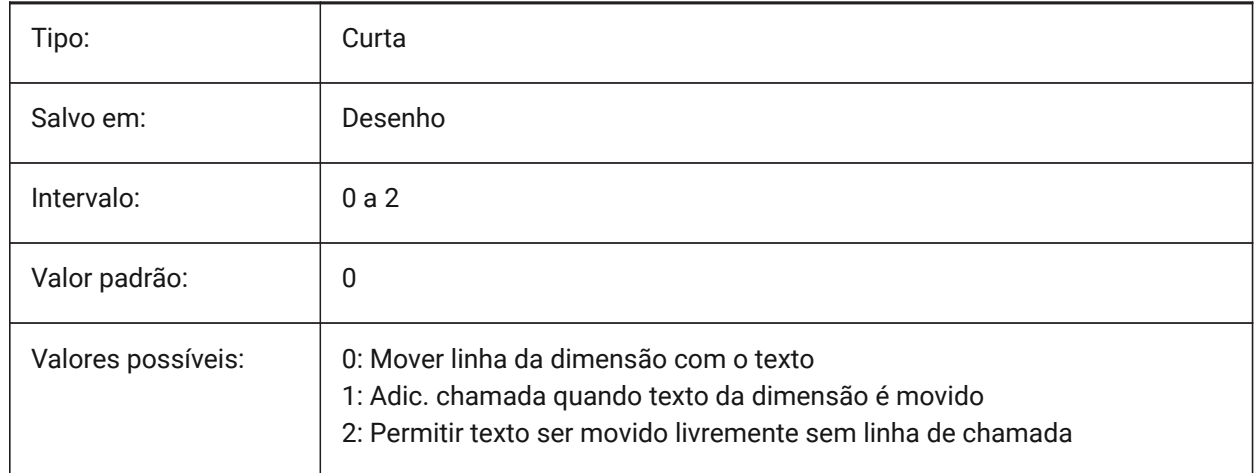

# **7.127 DIMTOFL variável de sistema**

#### **7.127.1 Linha forçada dim**

Especifica se uma linha de dimensão é desenhada entre as linhas de extensão mesmo quando o texto é colocado do lado de fora.

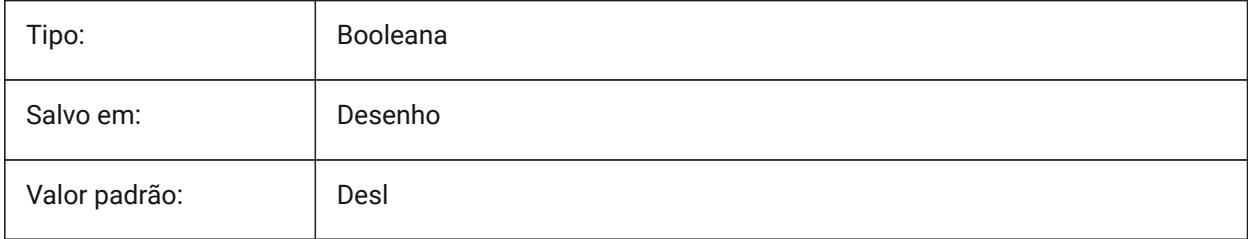

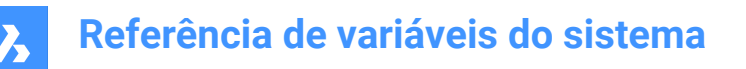

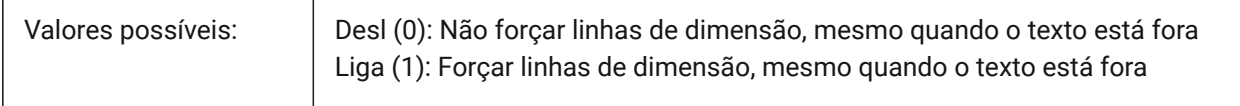

### **7.128 DIMTOH variável de sistema**

### **7.128.1 Texto fora do alinhamento**

Força o texto da dimensão fora das linhas de extensão a ser colocado horizontalmente.

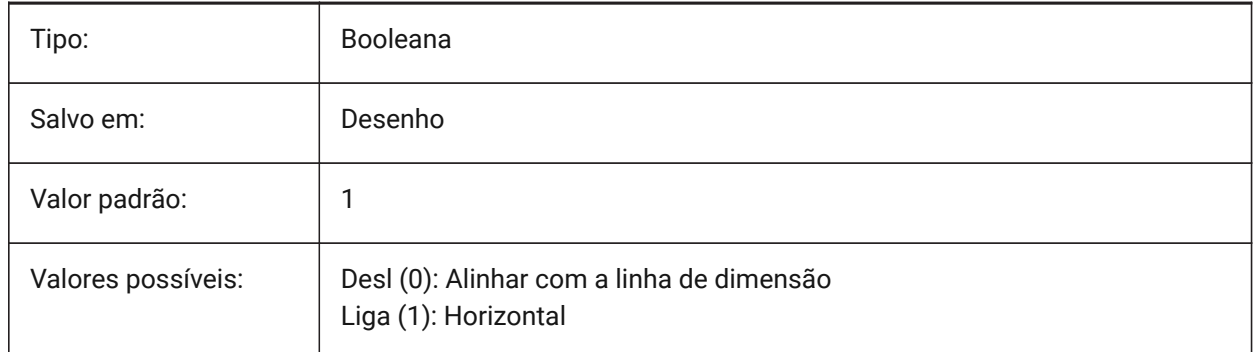

# **7.129 DIMTOL variável de sistema**

#### **7.129.1 Mostrar tolerância**

Adiciona tolerancia ao texto da dimensão.

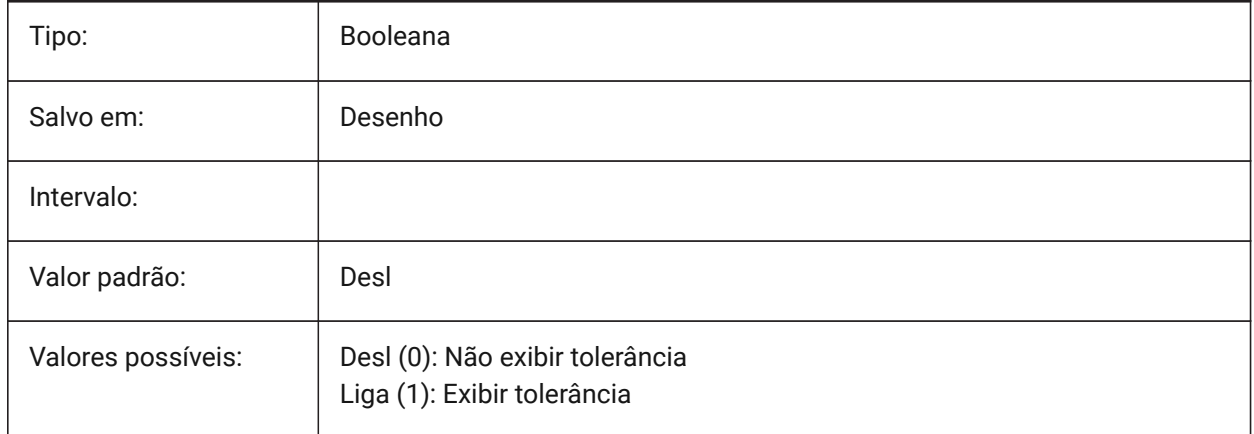

### **7.130 DIMTOLJ variável de sistema**

#### **7.130.1 Pos vert da Tolerância**

Especifica a posição vertical para valores de tolerância em relação ao texto primário de dimensão.

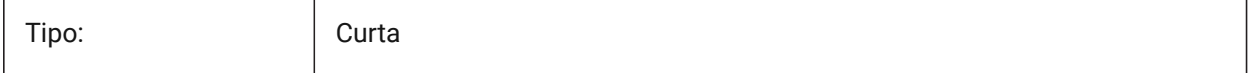

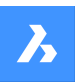

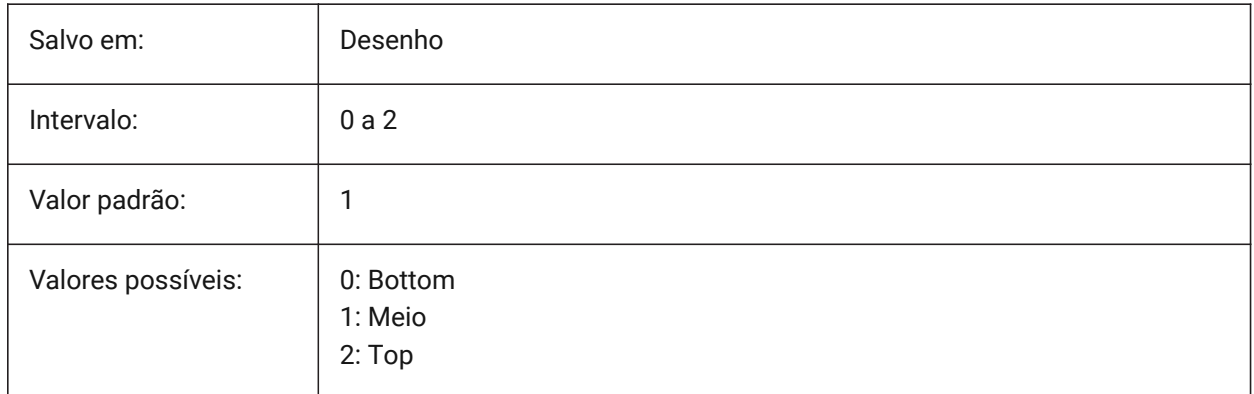

# **7.131 DIMTP variável de sistema**

# **7.131.1 Limite superior tolerância**

Define limite máximo (superior) da tolerância para o texto da dimensão quando DIMTOL ou DIMLIM está ligado.

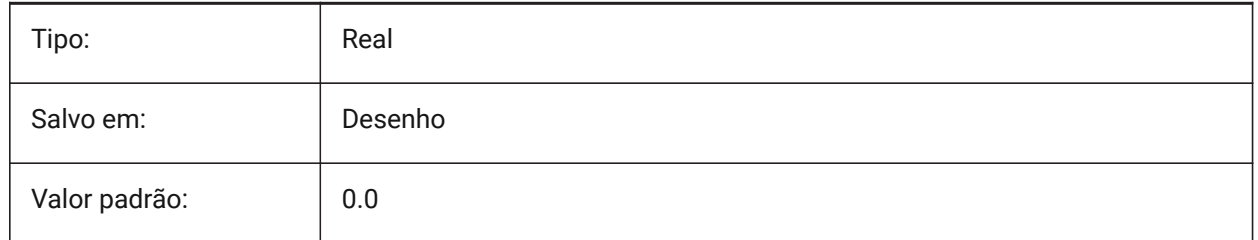

# **7.132 DIMTSZ variável de sistema**

# **7.132.1 Tam. Tick de dim**

Especifica o tamanho das marcas oblíquas de cota desenhadas em vez de pontas de seta, para dimensionamento linear, raio e diâmetro. Se o valor for zero, pontas de seta serão desenhadas.

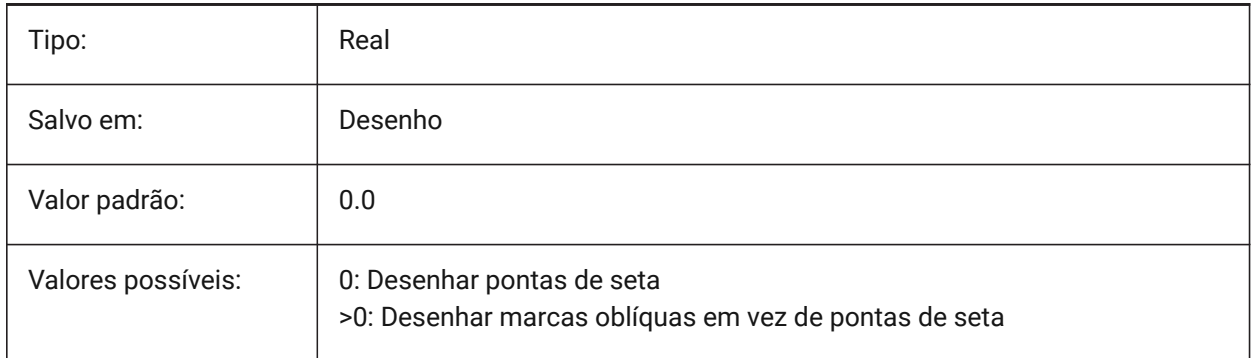

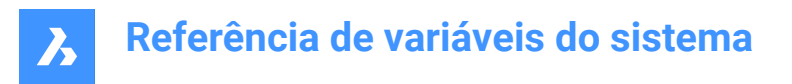

# **7.133 DIMTVP variável de sistema**

#### **7.133.1 Desloc. vert. de texto**

Especifica a posição vertical do texto de dimensão acima ou abaixo da linha de dimensão, quando DIMTAD=0. O deslocamento é igual ao produto do DIMTVP com a altura do texto de dimensão (DIMTXT). Definir DIMTVP como 1.0 é equivalente a DIMTAD=1

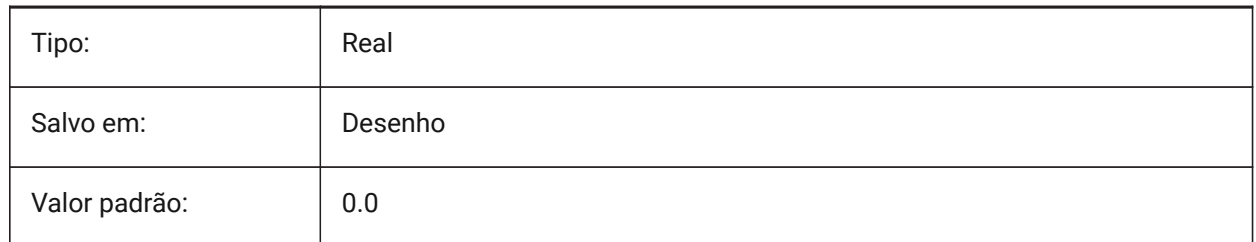

### **7.134 DIMTXSTY variável de sistema**

#### **7.134.1 Estilo de texto**

Especifica o estilo do texto da cota.

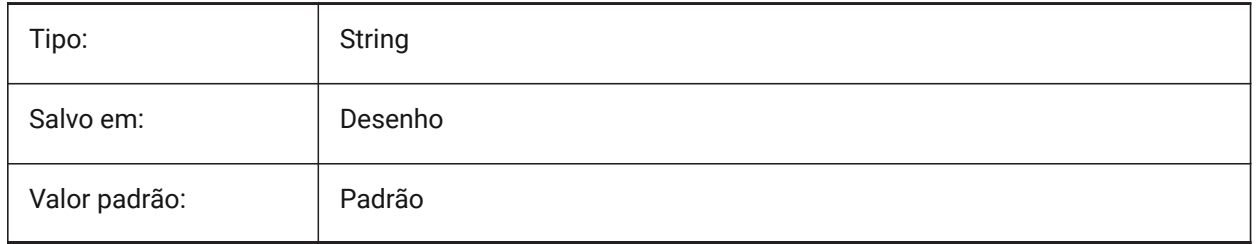

# **7.135 DIMTXT variável de sistema**

#### **7.135.1 Altura do texto**

Define a altura do texto da cota, se o estilo de texto definido em DIMTXSTY não tem altura fixa.

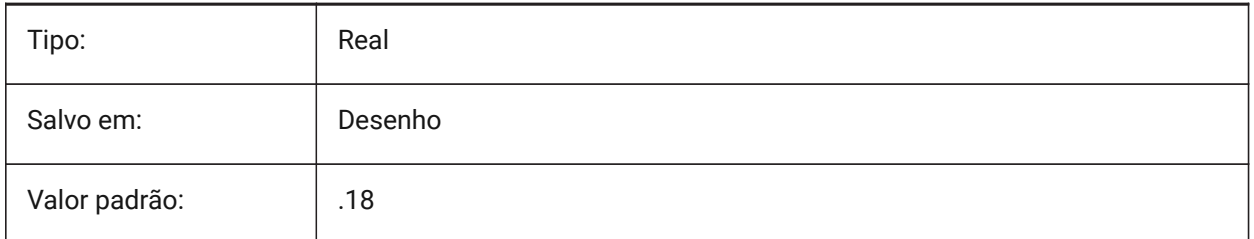

# **7.136 DIMTXTDIRECTION variável de sistema**

#### **7.136.1 Direção do texto**

Especifica a direção de leitura do texto da dimensão.

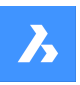

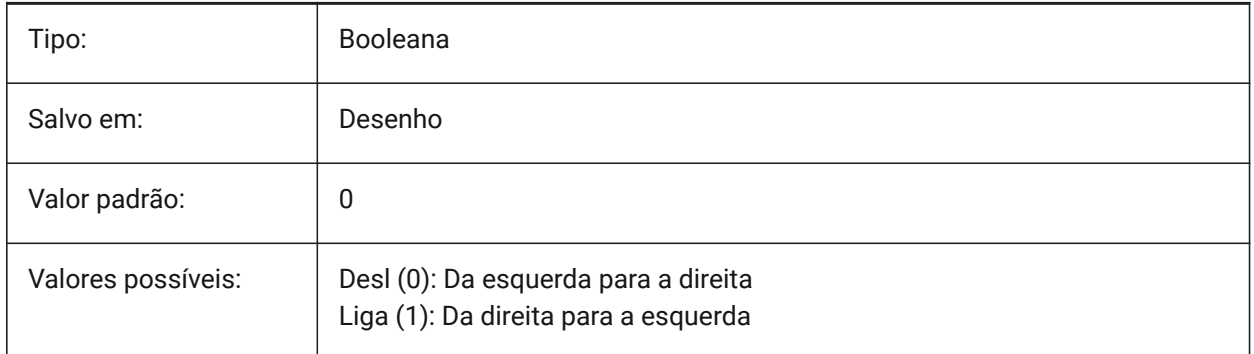

# **7.137 DIMTZIN variável de sistema**

### **7.137.1 Suprimir zeros na tolerância**

Especifica a supressão dos zeros nos valores de tolerância. O valor é armazenado como um bitcode usando a soma dos valores de todas as opções selecionadas.

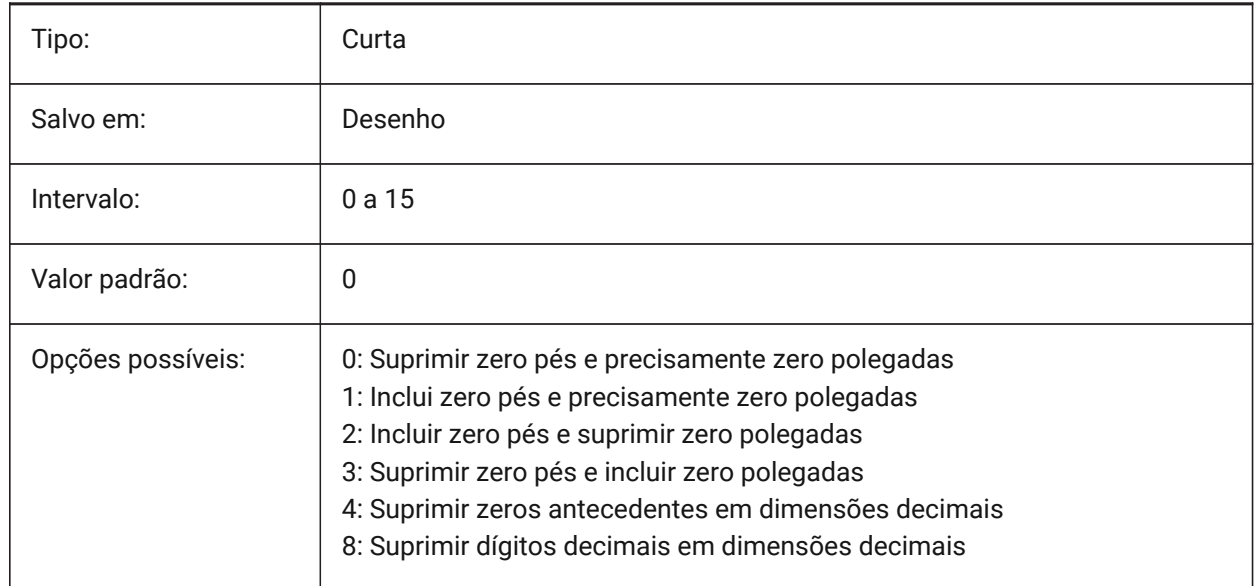

# **7.138 DIMUNIT variável de sistema**

#### **7.138.1 Tipo de unidade Dim (Obsoleto)**

Substituído por DIMLUNIT e DIMFRAC.

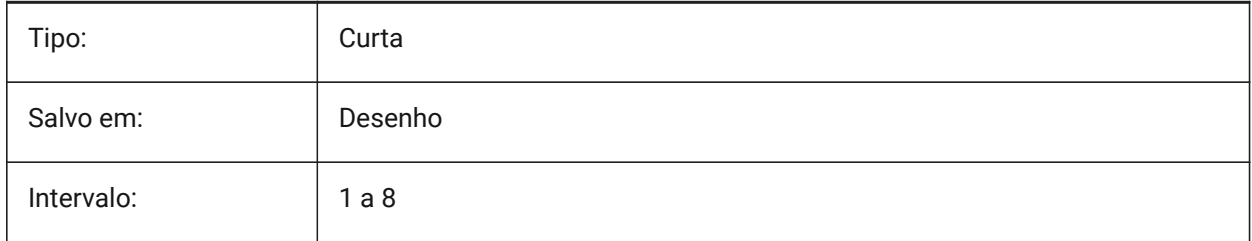

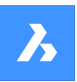

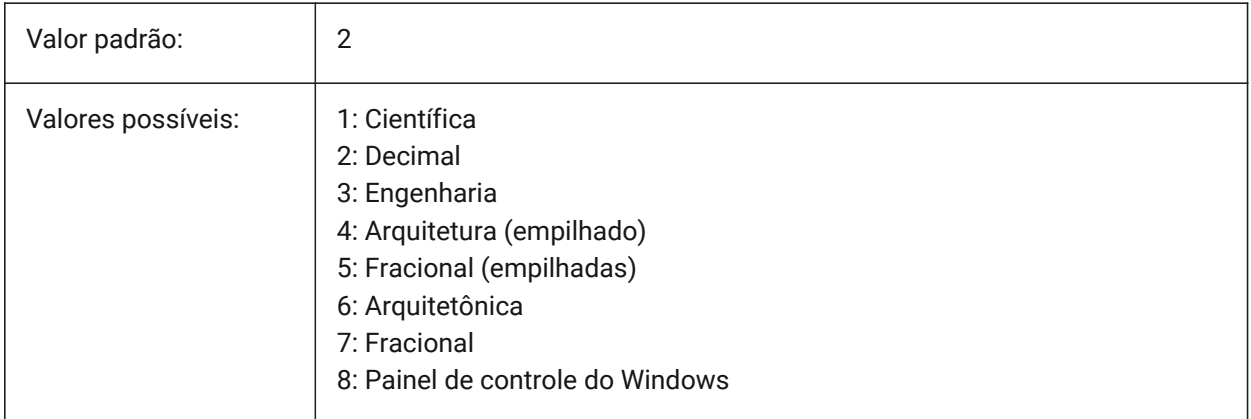

# **7.139 DIMUPT variável de sistema**

### **7.139.1 Insira texto manualmente**

Permite texto posicionado pelo usuário.

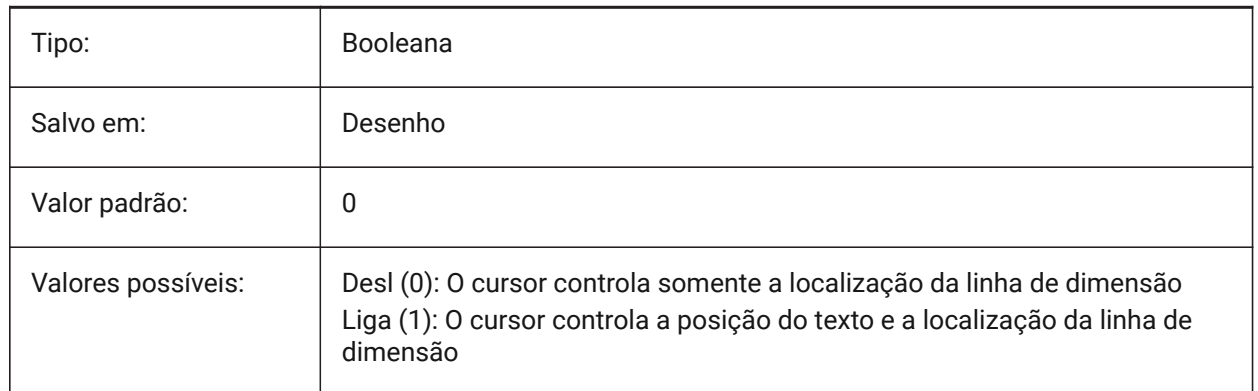

# **7.140 DIMZIN variável de sistema**

#### **7.140.1 Suprimir zeros da dim**

Suprime zeros à esquerda e/ou à direita na unidade primária. O valor é armazenado como um bitcode, usando a soma dos valores de todas as opções selecionadas.

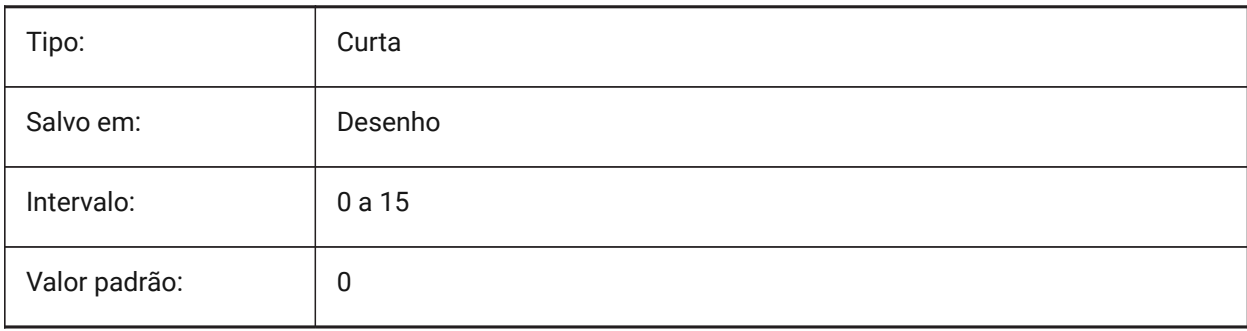

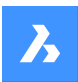

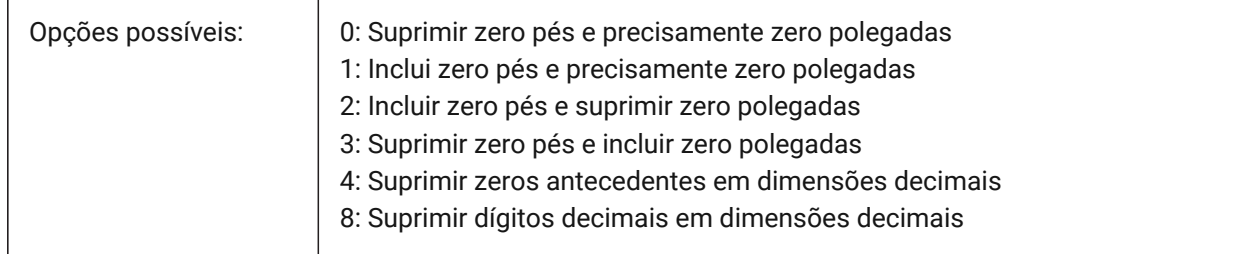

# **7.141 DISPLAYAXES variável de sistema**

### **7.141.1 Exibir Eixos**

Controla a exibição do eixo de elementos estruturais lineares, como vigas e colunas.

BricsCAD somente

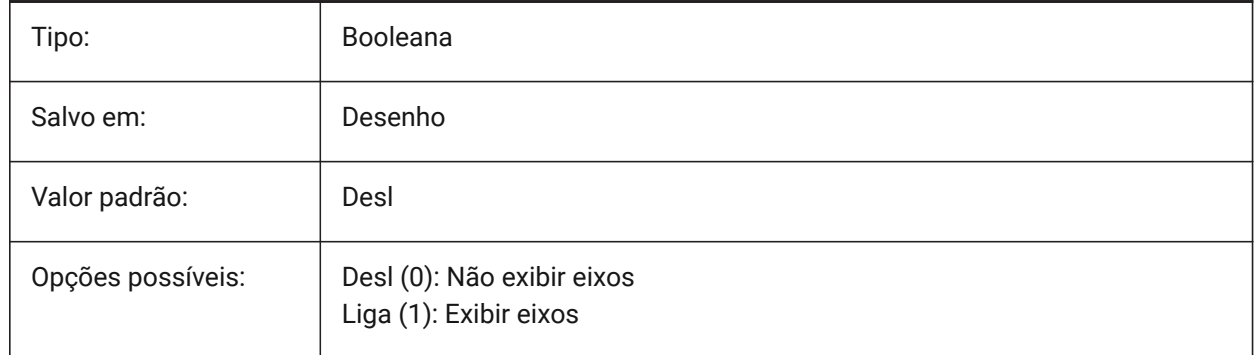

# **7.142 DISPLAYAXESFORMEP variável de sistema**

#### **7.142.1 Exibir eixos**

Controla a exibição dos eixos de elementos MEP.

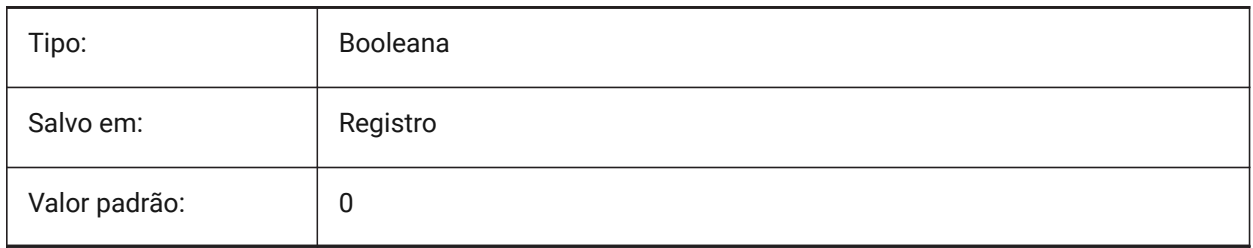

# **7.143 DISPLAYSCALING variável de sistema**

#### **7.143.1 Escala automática da tela**

Atual escala percentual da tela (a partir de configurações de exibição do sistema).

BricsCAD somente

Somente-leitura

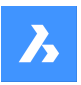

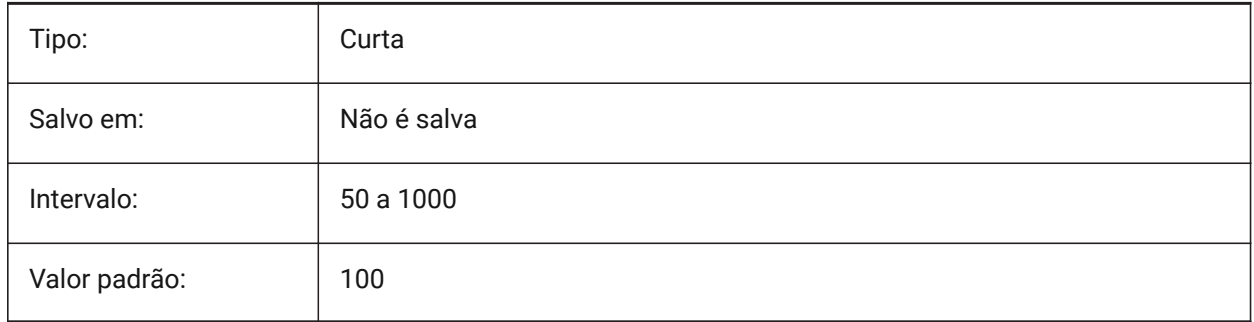

# **7.144 DISPLAYSIDESANDENDS variável de sistema**

# **7.144.1 Exibir lados e extremidades**

Quando Ligado, lados e extremidades dos sólidos lineares realçam ao passar o mouse se o Quad estiver Ligado ou o código de bits 1 da variável de sistema SELECTIONPREVIEW estiver selecionado. A variável está disponível apenas nos níveis de licença BIM e Ultimate.

BricsCAD somente

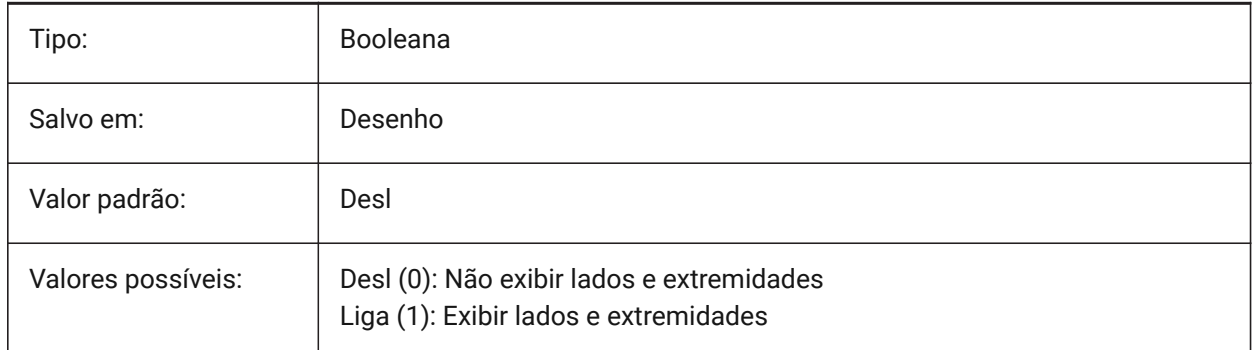

# **7.145 DISPLAYSNAPMARKERINALLVIEWS variável de sistema**

#### **7.145.1 Marcador de snap nas vistas**

Especifica se o marcador de snap é exibido em todas as viewports.

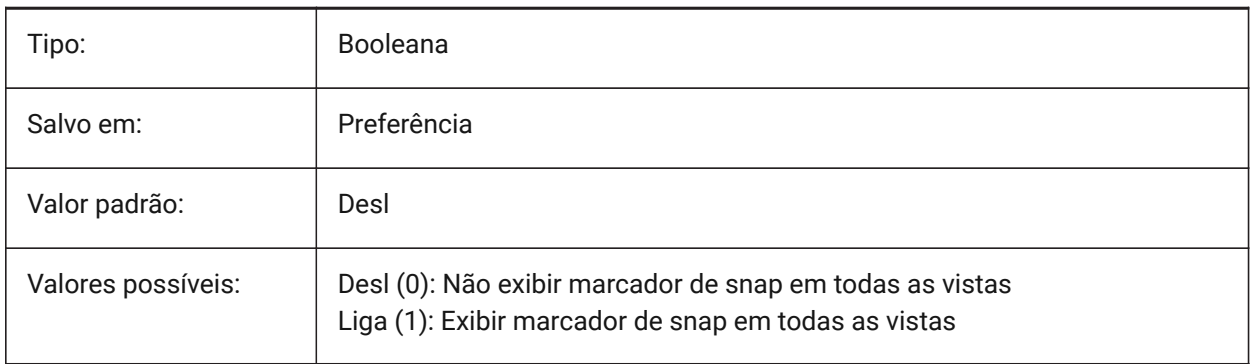

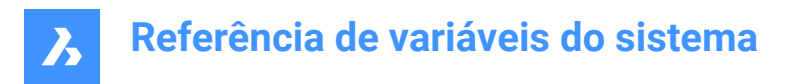

# **7.146 DISPLAYTOOLTIPS variável de sistema**

#### **7.146.1 Dicas de snap**

Alterna a exibição da dica de snap Ligado/Desligado.

BricsCAD somente

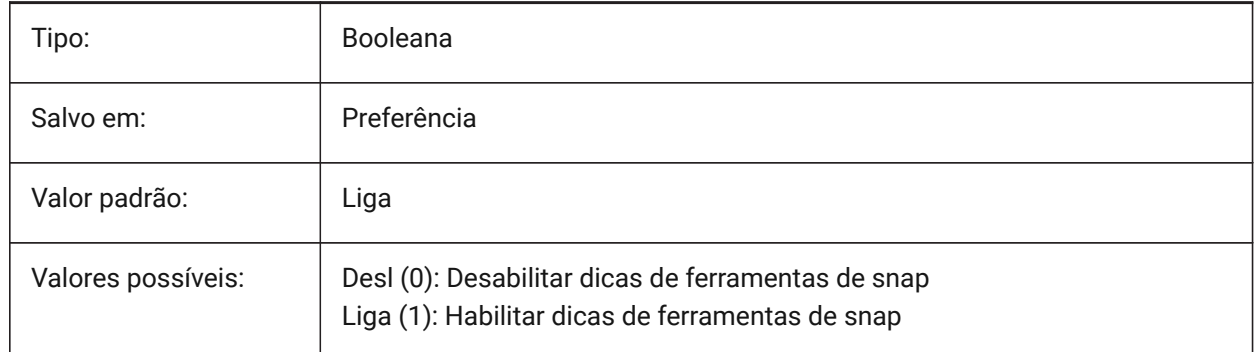

### **7.147 DISPPAPERBKG variável de sistema**

#### **7.147.1 Pano de fundo para o papel**

Habilita ou desabilita a visualização da folha no espaço do papel.

BricsCAD somente

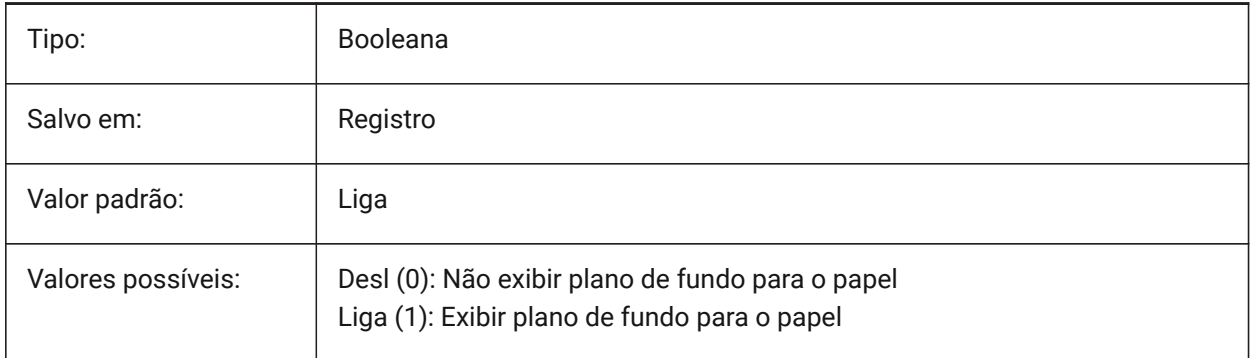

# **7.148 DISPPAPERMARGINS variável de sistema**

#### **7.148.1 Area imprimível**

Habilita ou desabilita a exibição da área imprimível de um desenho.

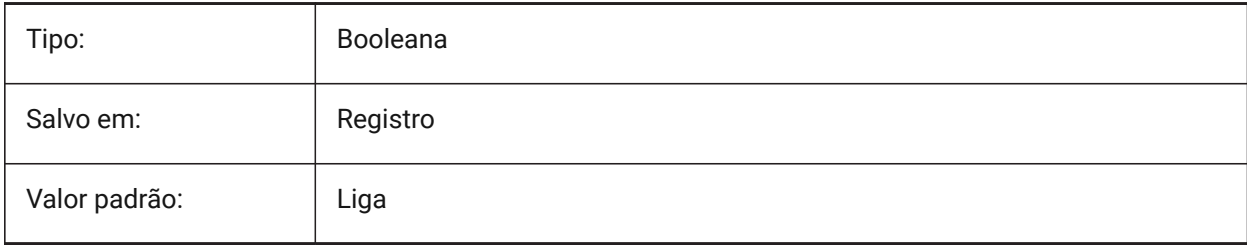

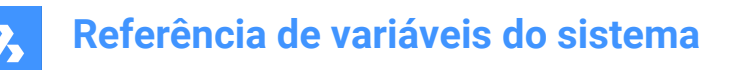

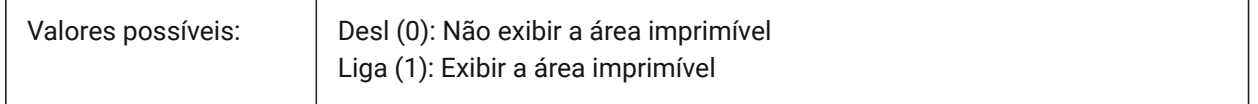

### **7.149 DISPSILH variável de sistema**

#### **7.149.1 Mostrar curvas das silhuetas**

Controla a exibição de curvas silhueta de entidades sólidas, em modos Arame (2D e 3D), e se uma malha é desenhada ou não quando uma entidade sólida está ocultada em modo Arame 2D. Para exibir alterações em entidades existentes, execute um REGEN.

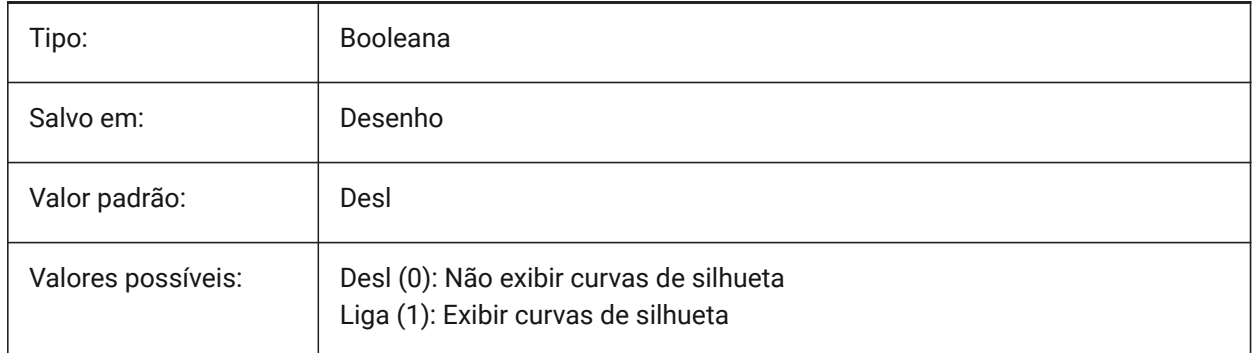

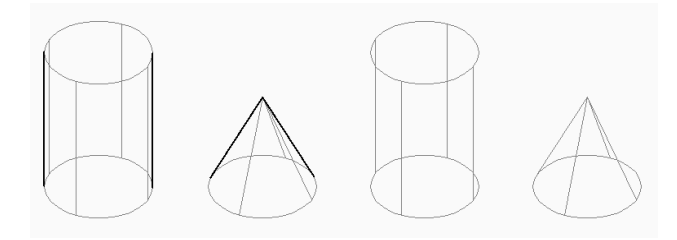

# **7.150 DISTANCE variável de sistema**

#### **7.150.1 Distância**

Especifica a última distância calculada pelo comando DIST.

Somente-leitura

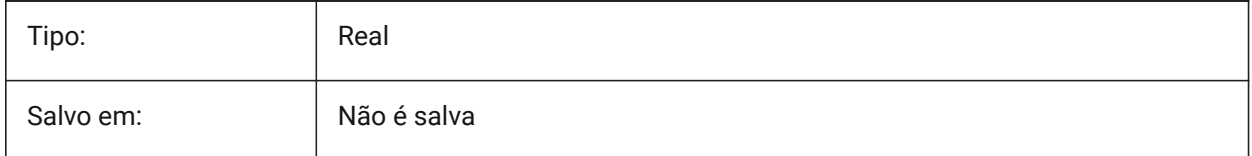

# **7.151 DMAUDITLEVEL variável de sistema**

#### **7.151.1 Comando DMAUDIT, nível de detalhes**

Especifica se certos tipos de erros são relatados pelo comando DMAUDIT. O valor é armazenado como um bitcode usando a soma dos valores de todas as opções selecionadas.

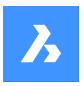

BricsCAD somente

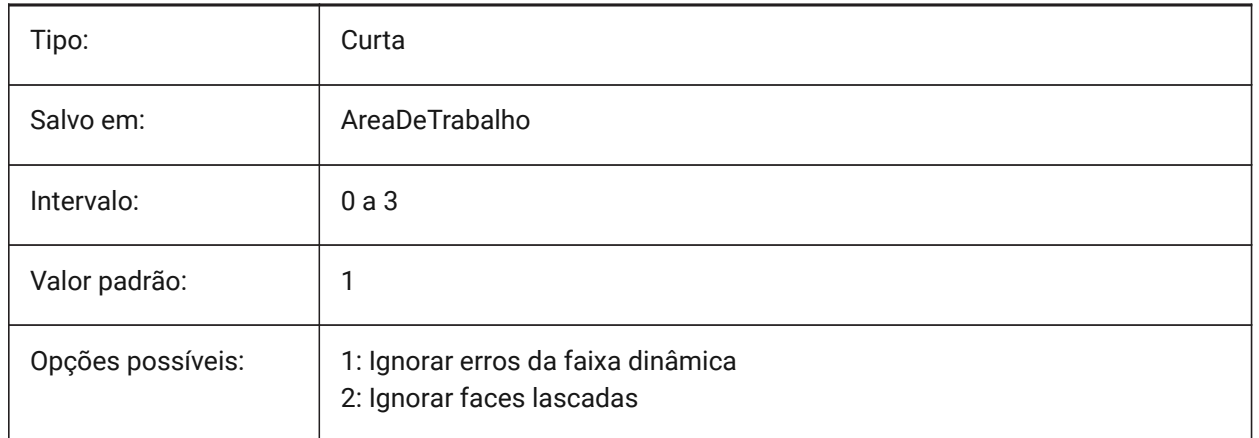

# **7.152 DMAUTOUPDATE variável de sistema**

### **7.152.1 Modo de recálculo de restrições 3D**

Especifica se um modelo é atualizado automaticamente quando as restrições 3D são adicionadas ou editadas. Se essa configuração estiver Desligada, o comando DMUPDATE deverá ser usado para atualizar o modelo.

BricsCAD somente

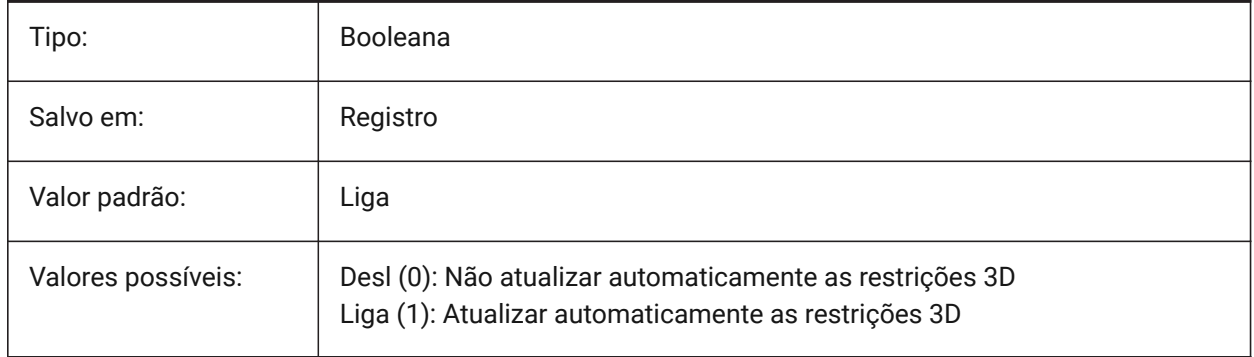

# **7.153 DMCONNECTIONCUTTYPE variável de sistema**

#### **7.153.1 Tipo de conexão**

Especifica o tipo de conexão.

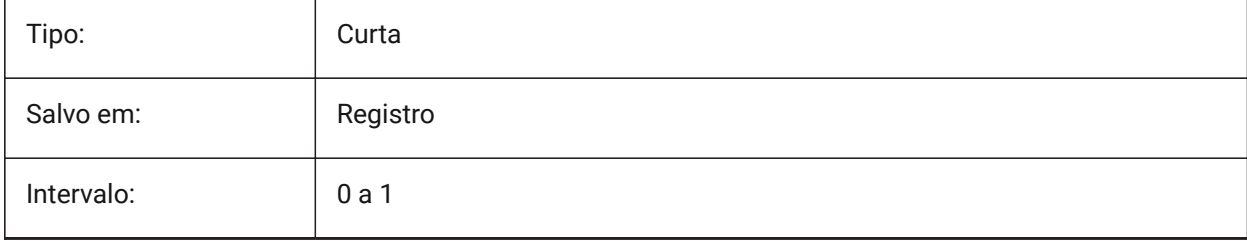

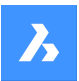

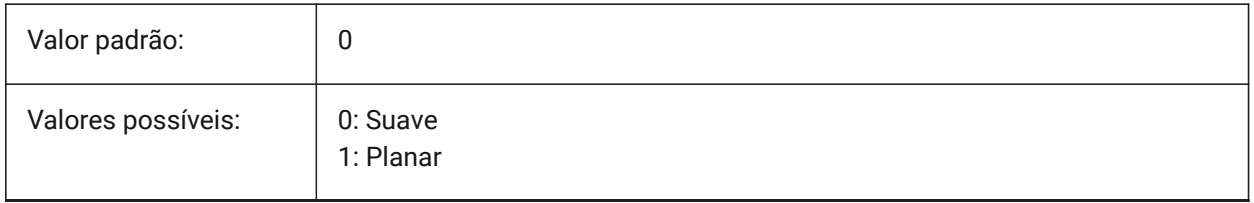

# **7.154 DMPUSHPULLSUBTRACT variável de sistema**

### **7.154.1 DMPUSHPULL subtrair**

Especifica se um sólido que intercepta outros sólidos, durante uma operação de EMPURRAR/PUXAR subtrai do sólido existente.

BricsCAD somente

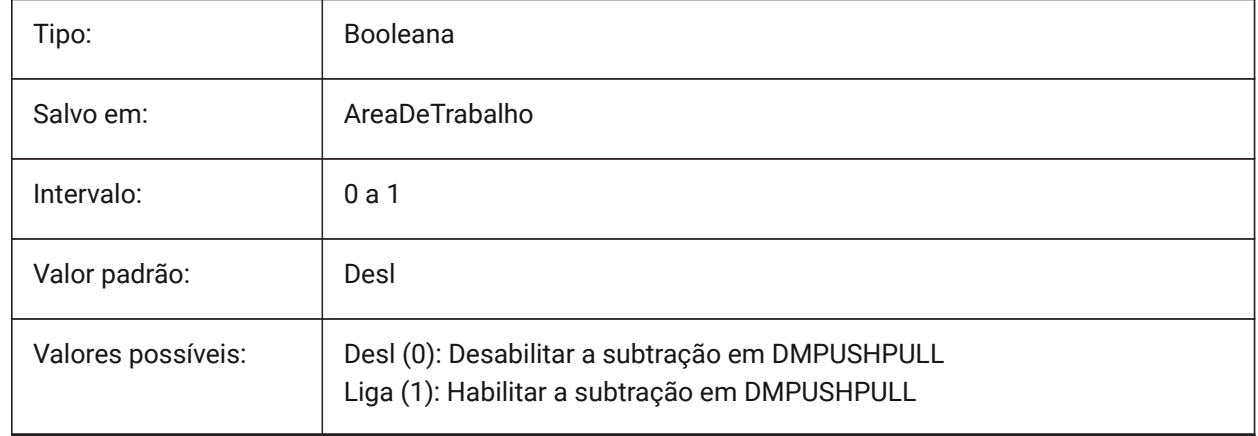

# **7.155 DMRECOGNIZE variável de sistema**

#### **7.155.1 Reconhecimento de restrições de geometria 3D automático**

Especifica quais relações geométricas entre as superfícies são mantidas as operações de modelagem direta. O valor é armazenado como um bitcode usando a soma dos valores de todas as opções selecionadas.

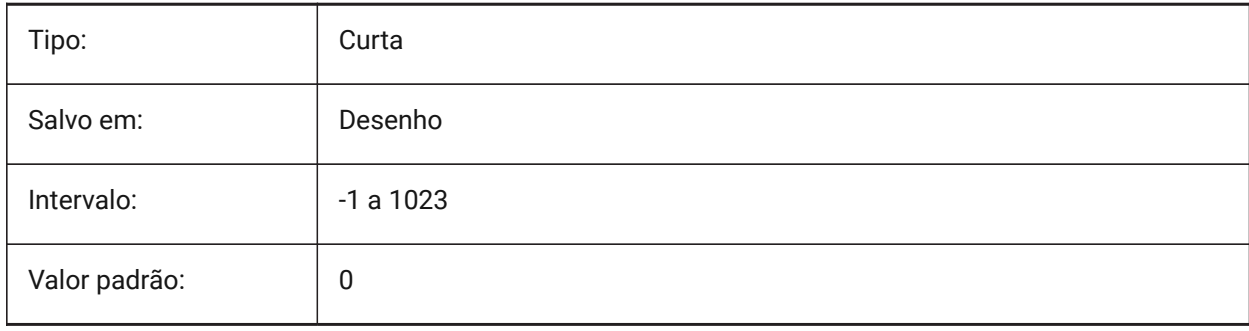

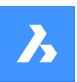

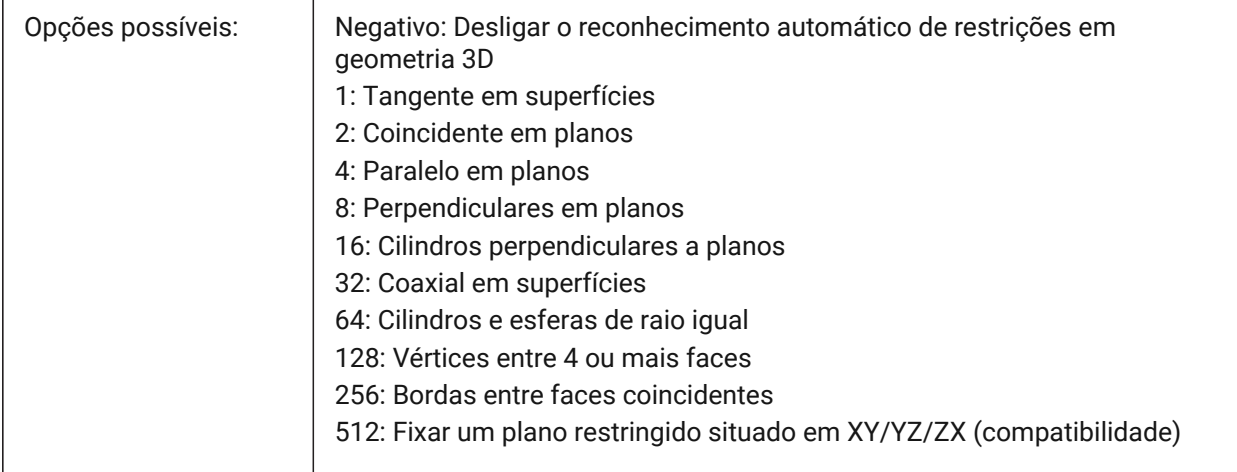

# **7.156 DOCKPRIORITY variável de sistema**

### **7.156.1 Prioridade de Encaixe**

Especifica a prioridade de encaixe para as barras encaixáveis, superior, esquerda, direita e inferior. NOTA: Alterar essa preferência só entrará em vigor após reiniciar a aplicação.

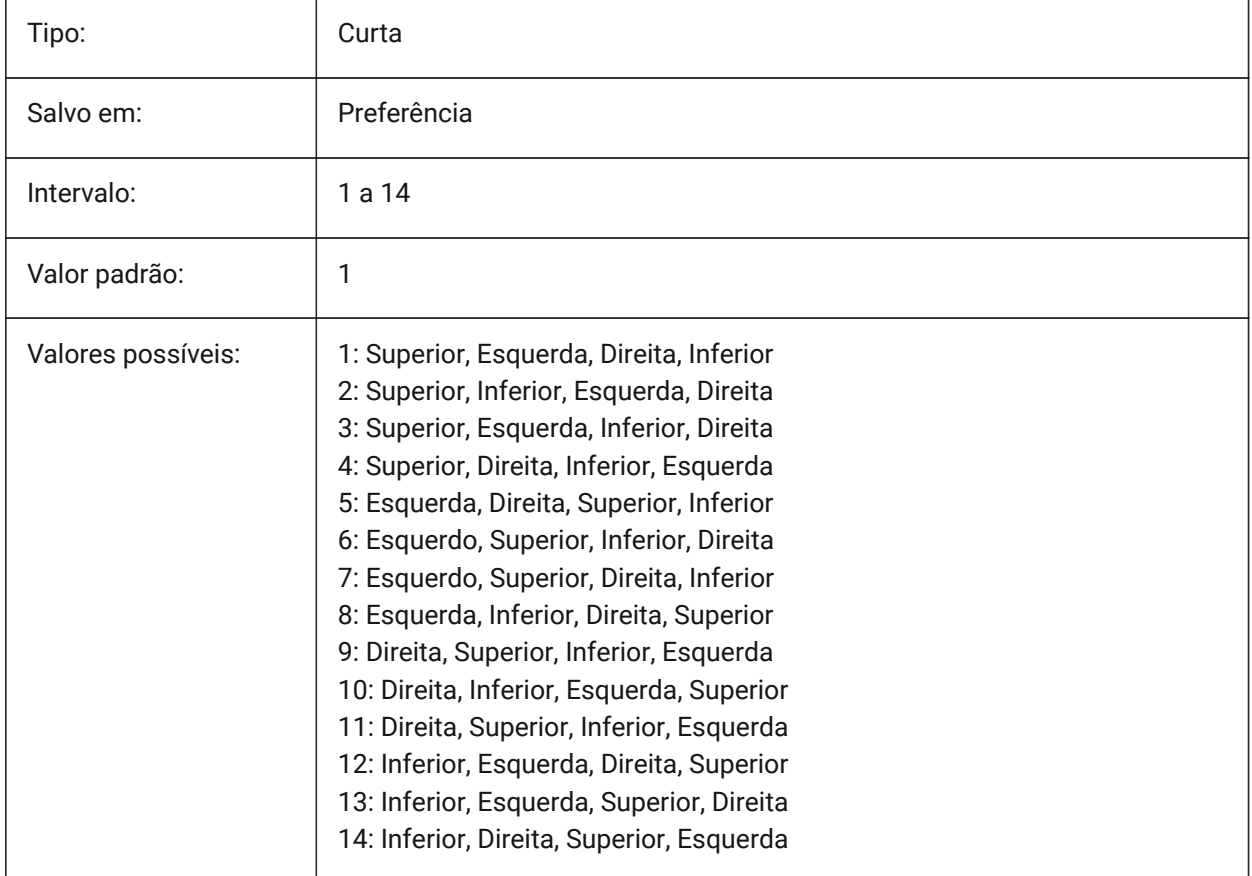

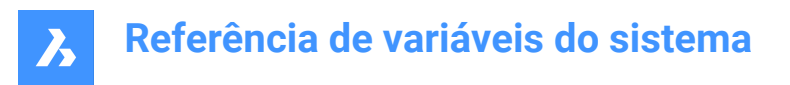

# **7.157 DOCTABPOSITION variável de sistema**

### **7.157.1 Posição das guias**

Especifica aonde exibir o controle da aba de documentos.

BricsCAD somente

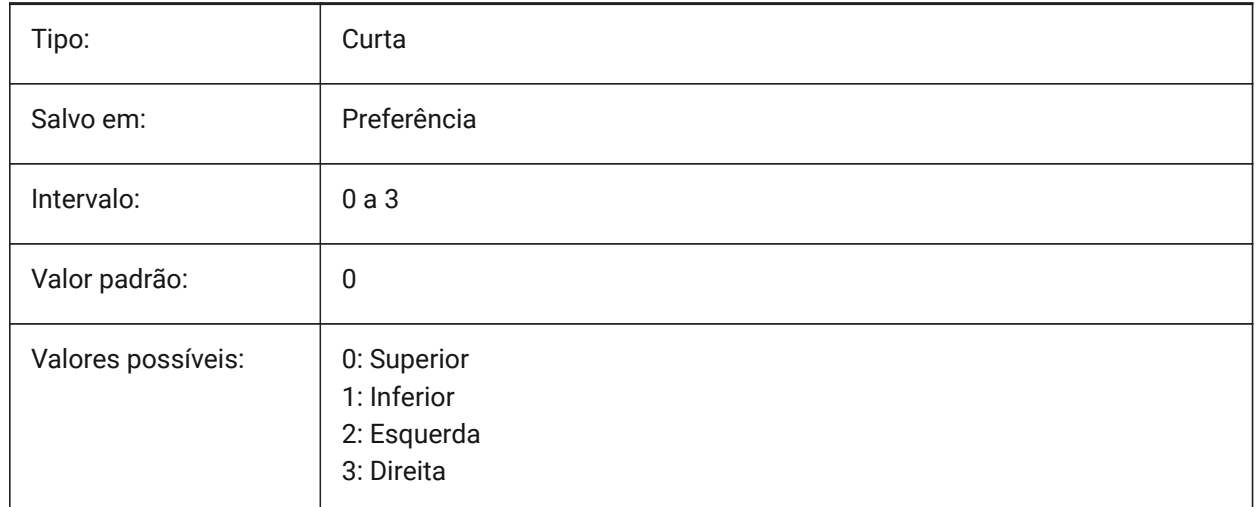

# **7.158 DONUTID variável de sistema**

#### **7.158.1 Diâmetro interno do anel**

Armazena a dimensão interna de um anel.

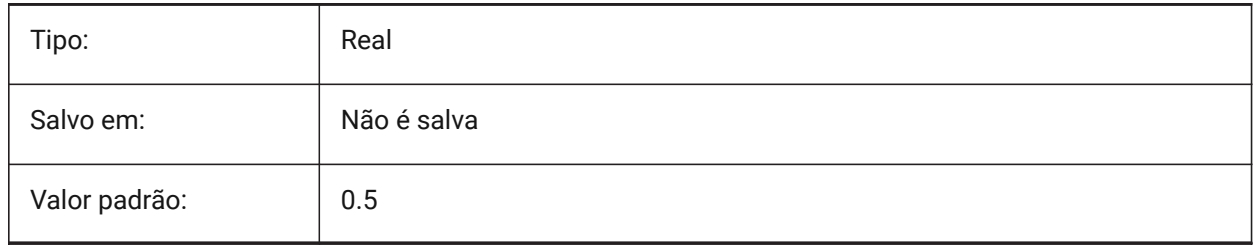

# **7.159 DONUTOD variável de sistema**

#### **7.159.1 Diâmetro externo do anel**

Armazena a dimensão externa de um anel.

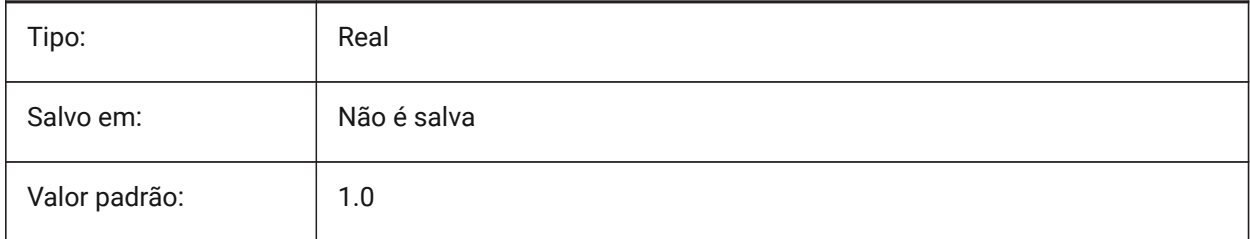

# **7.160 DRAGMODE variável de sistema**

#### **7.160.1 Arrastando entidades**

Especifica se as entidades são exibidas dinamicamente, por ex., quando movidas ou copiadas.

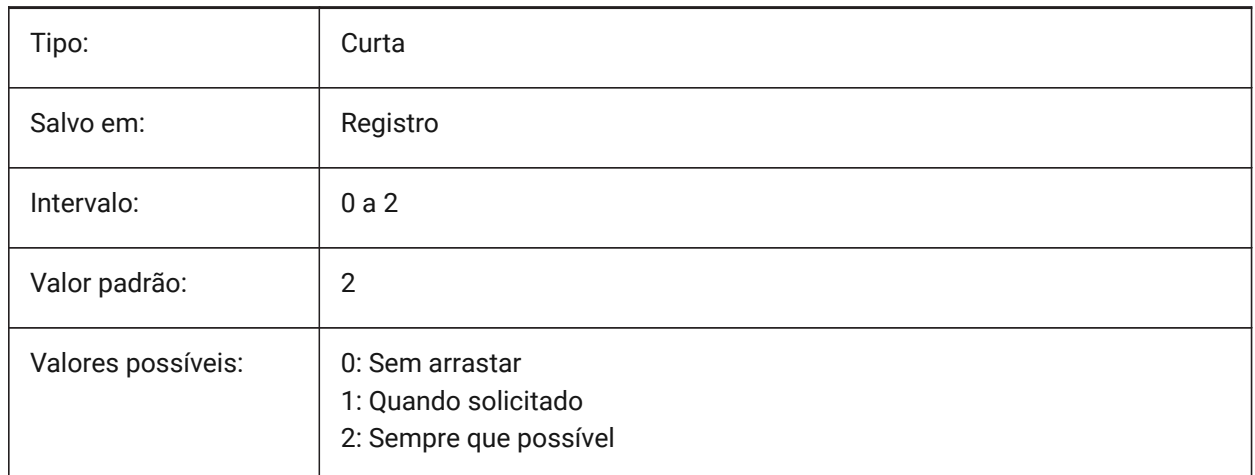

# **7.161 DRAGMODEHIDE variável de sistema**

#### **7.161.1 Ocultar entidade original ao arrastar**

Especifica se a entidade original deve ficar visível ou não, quando uma operação de arraste é realizada. BricsCAD somente

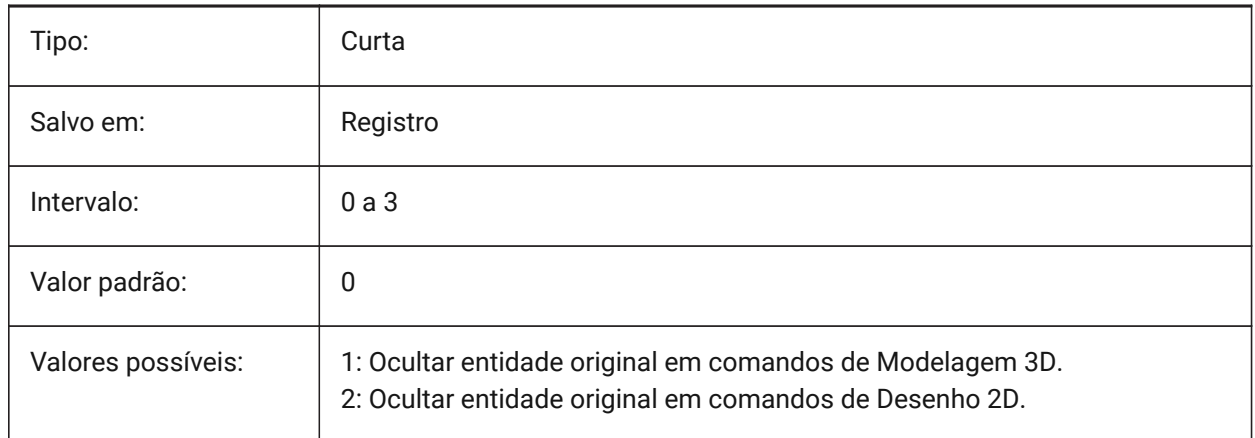

# **7.162 DRAGMODEINTERRUPT variável de sistema**

### **7.162.1 Arrastar modo de interrupção**

Especifica se o recálculo/redesenho do modelo pode ser interrompido quando o cursor do mouse está sendo movido (responsivo, mas pode causar pisca-pisca em gráficos, ou incompletos ou desaparecendo) ou cada iteração de arrastar deve ser concluída (lento, mas gráficos sempre serão válidos). BricsCAD somente

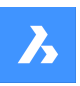

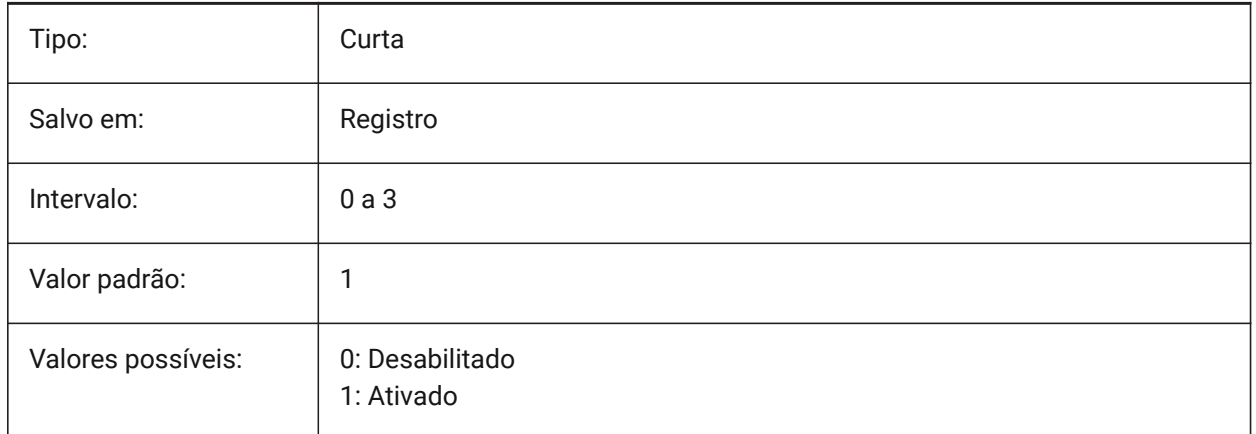

# **7.163 DRAGOPEN variável de sistema**

# **7.163.1 Abrir arraste**

Especifica se um arquivo de desenho que é arrastado para a aplicação é inserido no desenho atual ou vai abrir como um desenho separado.

BricsCAD somente

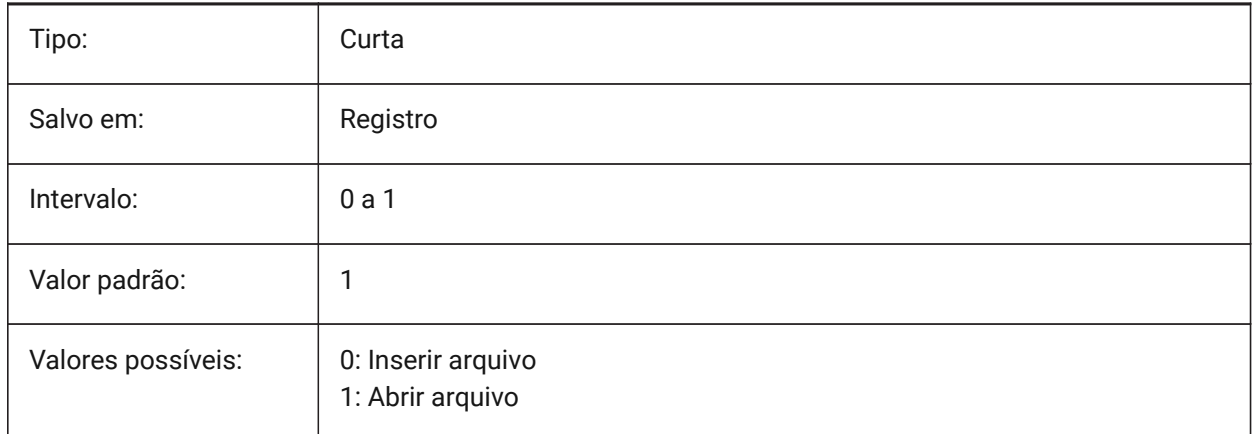

# **7.164 DRAGP1 variável de sistema**

### **7.164.1 Taxa Regen-Arraste**

Especifica a taxa de amostragem de entrada de regen-arrastar.

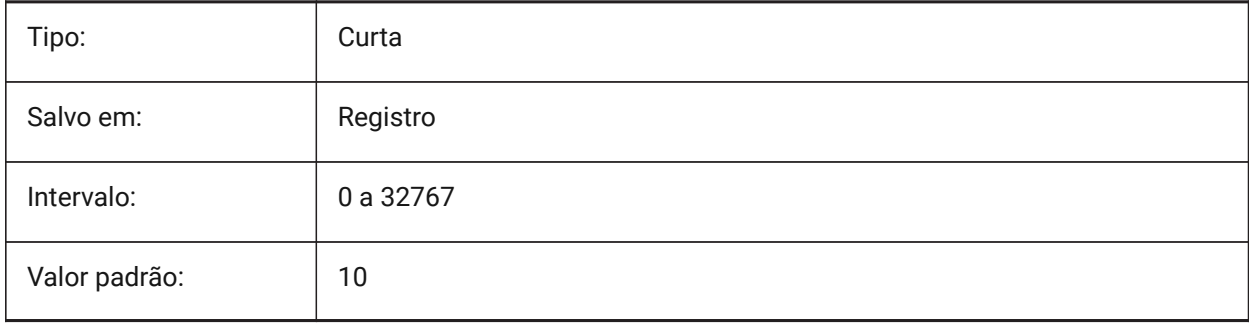

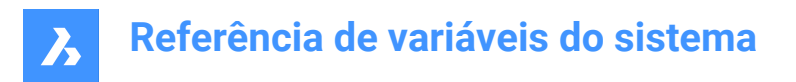

# **7.165 DRAGP2 variável de sistema**

#### **7.165.1 Taxa arraste-rápido**

Especifica a taxa de amostragem da entrada em fast-drag (arrastar rapidamente).

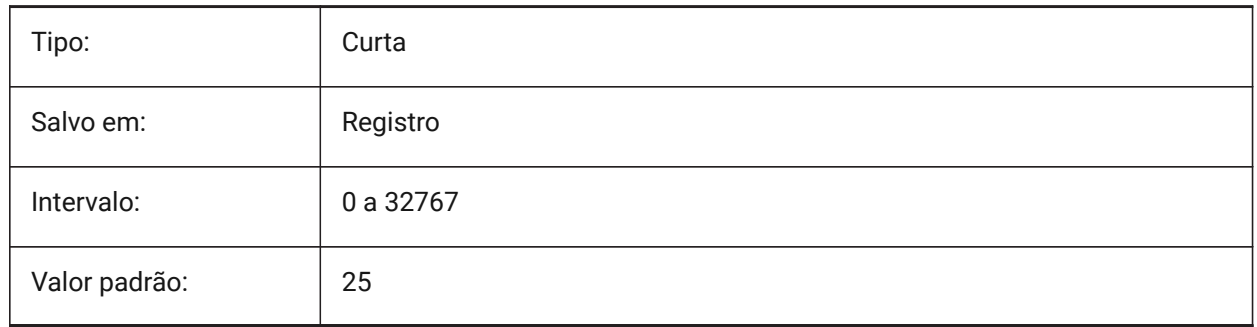

## **7.166 DRAGSNAP variável de sistema**

#### **7.166.1 Encaixar entidades arrastadas**

Liga ou Desliga encaixe de entidades arrastadas.

A variável de sistema DRAGSNAP controla o comportamento de encaixe enquanto 'arrasta', proporcionando uma experiência WYSIWIG aumentada. DRAGSNAP controla se a dinâmica da faixa elástica é exibida no local atual do cursor, ou no local atual do encaixe da entidade. DRAGSNAP se aplica a todos os comandos de modificação que exibem efeito dinâmico, como COPIAR, COLARAT, COLARB, MOVER, ROTAC, ESPELHAR, ESCALA e ESTICAR.

Quando o DRAGSNAP está desligado, o snap está ativo apenas durante os comandos de desenho e edição; quando DRAGSNAP está ligado, o cursor também se encaixa quando nenhum comando está ativo. BricsCAD somente

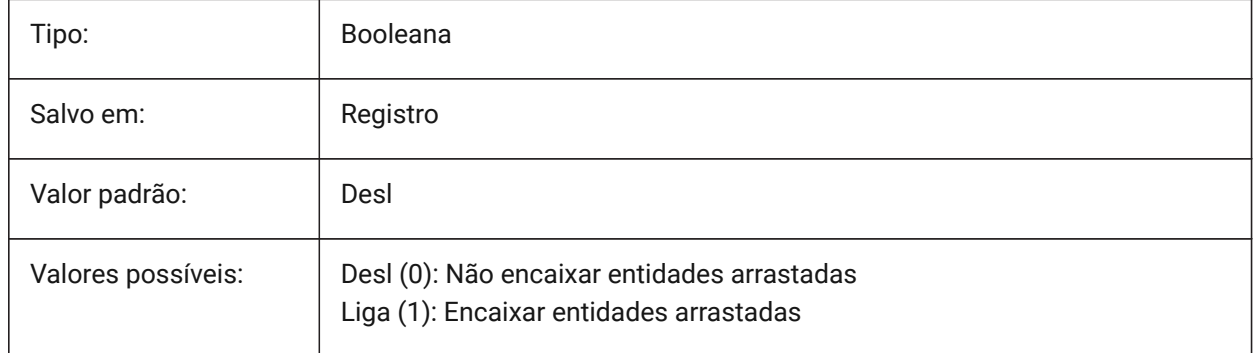

# **7.167 DRAWINGPATH variável de sistema**

#### **7.167.1 Caminho do desenho**

Especifica uma pasta adicional na caixa de diálogo de arquivos, para os comandos ABRIR e SALVAR COMO. Na plataforma Windows: é a quinta pasta na caixa de diálogo Abrir arquivo na posição dos Locais.

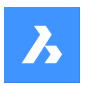

BricsCAD somente

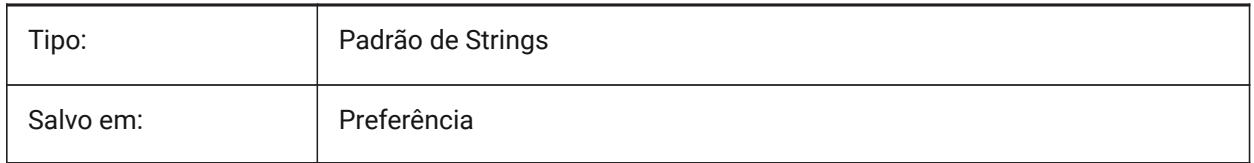

# **7.168 DRAWINGVIEWASM variável de sistema**

#### **7.168.1 Otimização de montagens**

Permite o uso de estruturas de dados de montagem, para otimizar a geração de vistas do desenho. Alterna entre a remoção de linha oculta analítica normal (HLR) e o procedimento ASM\_HLR.

BricsCAD somente

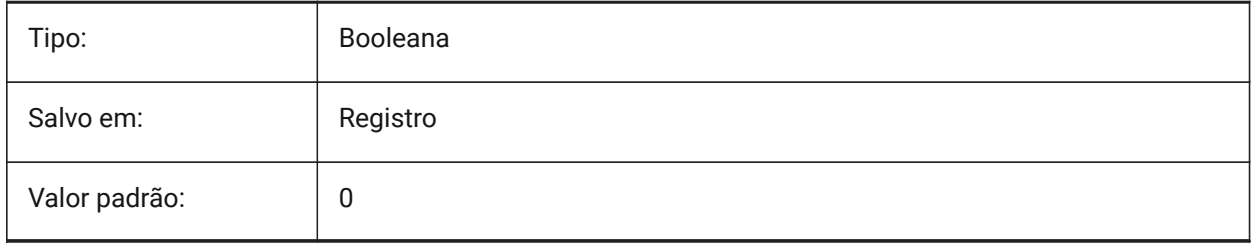

# **7.169 DRAWINGVIEWFLAGS variável de sistema**

#### **7.169.1 Sinalizadores de Vistas do Desenho**

Sinalizadores de bits para processamento de vistas do desenho.

BricsCAD somente

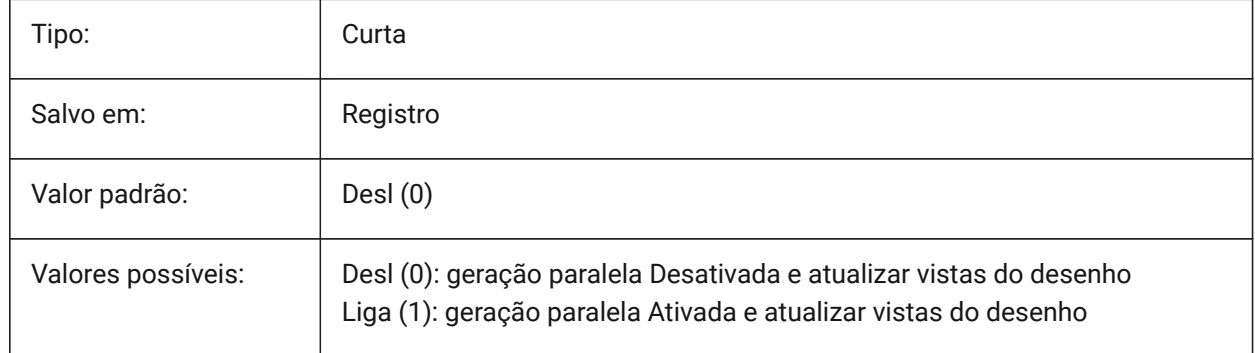

# **7.170 DRAWINGVIEWPRESET variável de sistema**

#### **7.170.1 Pré-definição de vistas do desenho**

Armazena a pré-definição atual para o comando VISTABASE, o valor padrão é 'Nenhum'. As predefinições especificam os tipos de desenhos gerados e seu posicionamento no layout. BricsCAD somente

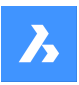

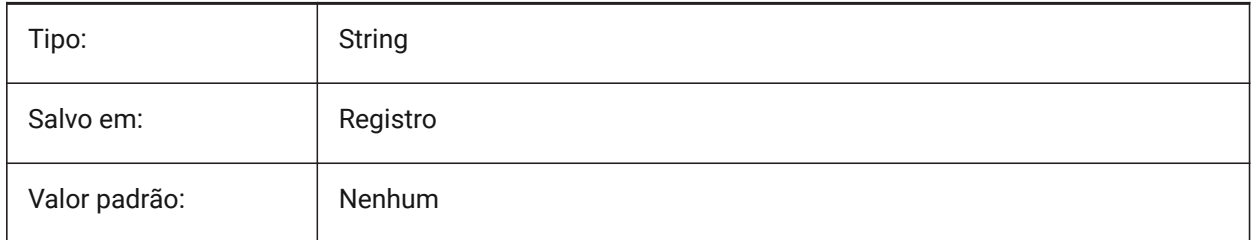

# **7.171 DRAWINGVIEWPRESETHIDDEN variável de sistema**

# **7.171.1 Predefinição de exibir linhas ocultas no desenho**

Armazena a predefinição atual de linhas ocultas para o comando VISTABASE.

BricsCAD somente

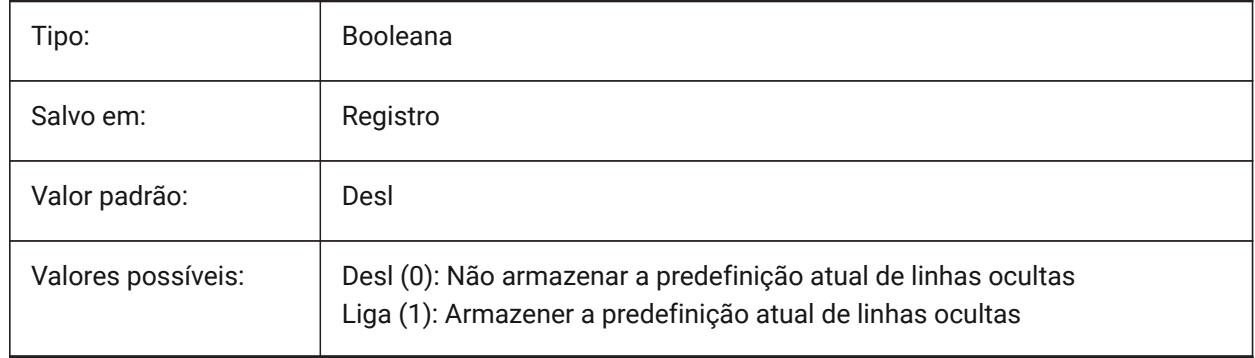

# **7.172 DRAWINGVIEWPRESETSCALE variável de sistema**

#### **7.172.1 Escala pré-definida para uma vista do desenho.**

Armazena a escala de anotação para a pré-definição de vista no desenho atual.

BricsCAD somente

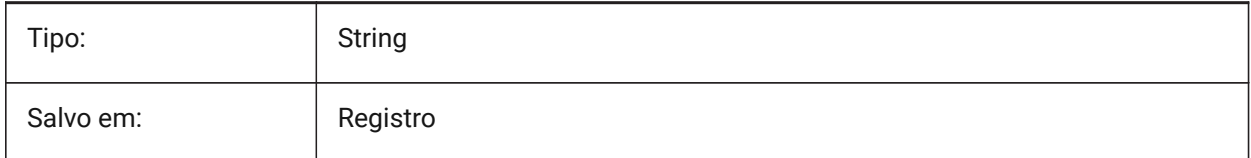

# **7.173 DRAWINGVIEWPRESETTANGENT variável de sistema**

# **7.173.1 Predefinição das linhas tangentes na vista do desenho**

Armazena a predefinição de linhas tangentes atuais para o comando VISTABASE.

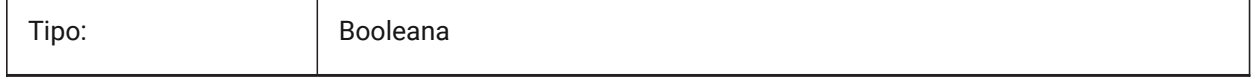

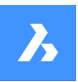

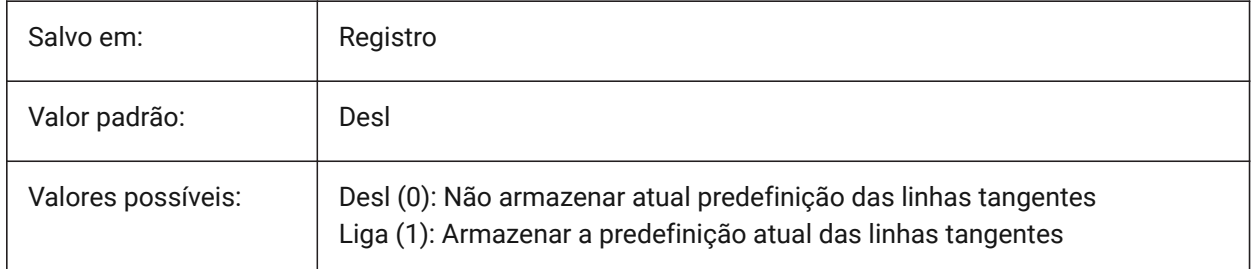

# **7.174 DRAWINGVIEWPRESETTRAILING variável de sistema**

# **7.174.1 Predefinição de linhas de arraste da vista do desenho**

Armazena a predefinição de linhas de arraste para o comando VISTABASE. BricsCAD somente

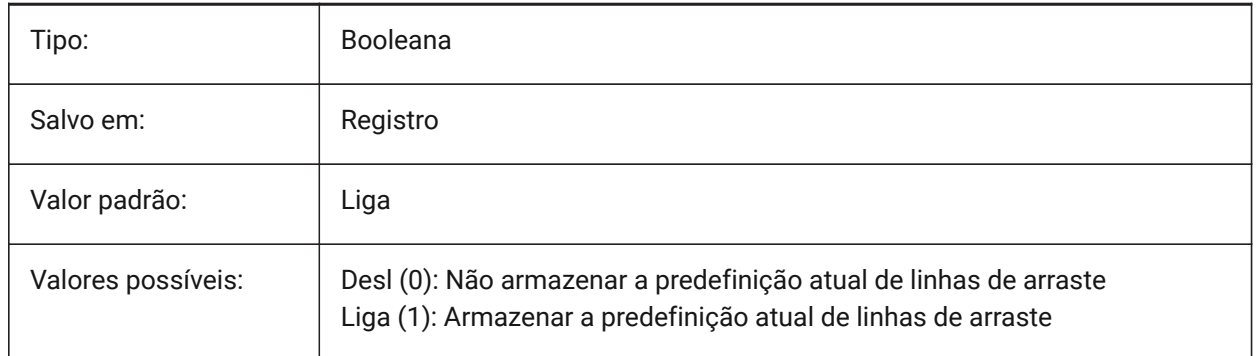

# **7.175 DRAWINGVIEWQUALITY variável de sistema**

# **7.175.1 Qualidade das vistas de desenho**

Especifica a qualidade das vistas do desenho.

Assim, você pode reduzir significativamente o tempo necessário para gerar vistas do desenho alterando a configuração da variável DRAWINGVIEWQUALITY para 0. Isso permite vistas do desenho com qualidaderascunho. Para efeito de performance, essas vistas de desenho são representadas internamente como sólidos 3D, o que não permite colocar anotações em suas bordas de silhueta. No entanto, elas parecem muito semelhantes a uma vista de desenho precisa (de alta qualidade) e você pode usá-las para criar rapidamente os layouts, economizando tempo.

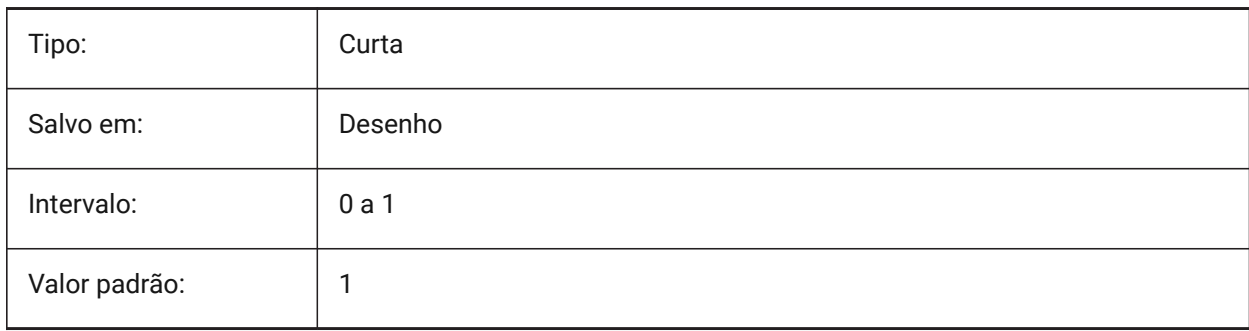

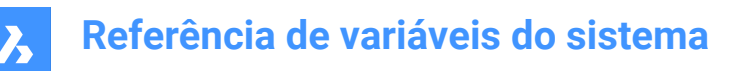

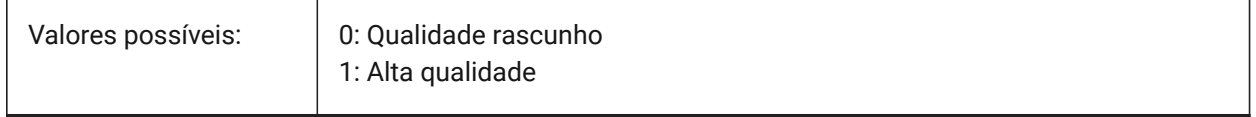

### **7.176 DRAWORDERCTL variável de sistema**

#### **7.176.1 Controlar a Ordem do Desenho**

Especifica o comportamento padrão para a exibição de entidades sobrepostas. Use essa configuração para limitar a ordem de desenho se algumas operações de edição demorarem um pouco mais. O valor é armazenado como um bitcode usando a soma dos valores de todas as opções selecionadas.

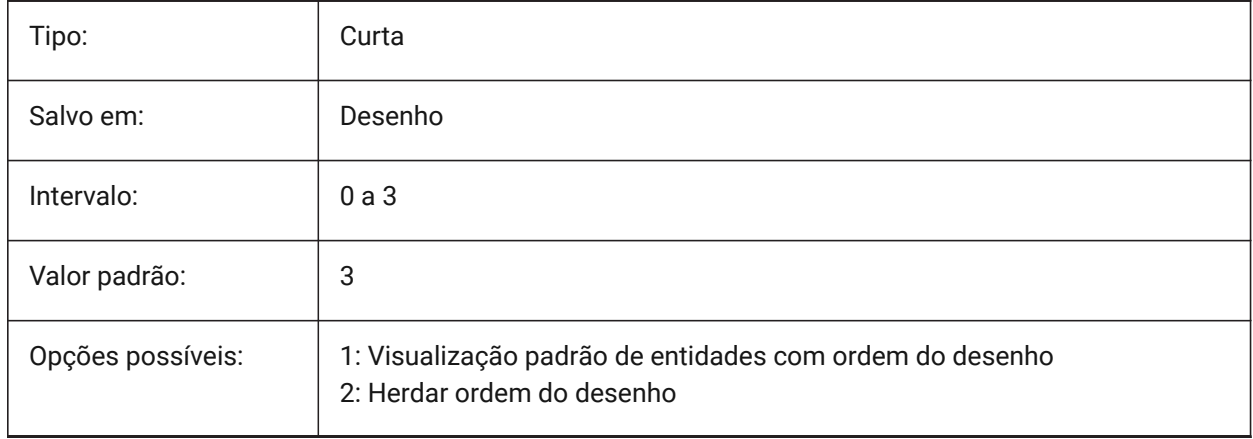

# **7.177 DWFFORMAT variável de sistema**

### **7.177.1 Formato padrão DWF**

Especifica o formato padrão como DWF ou DWFx, para o comando 3DDWF.

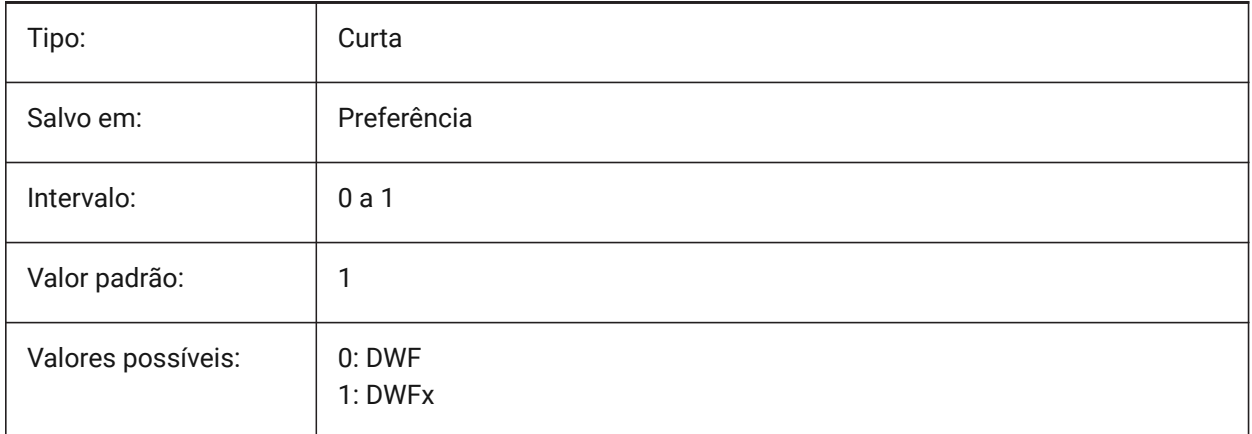

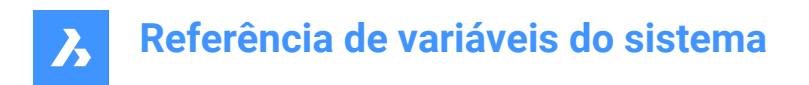

# **7.178 DWFFRAME variável de sistema**

### **7.178.1 Quadro DWF**

Especifica a visibilidade dos quadros subjacentes DWF ou DWFx.

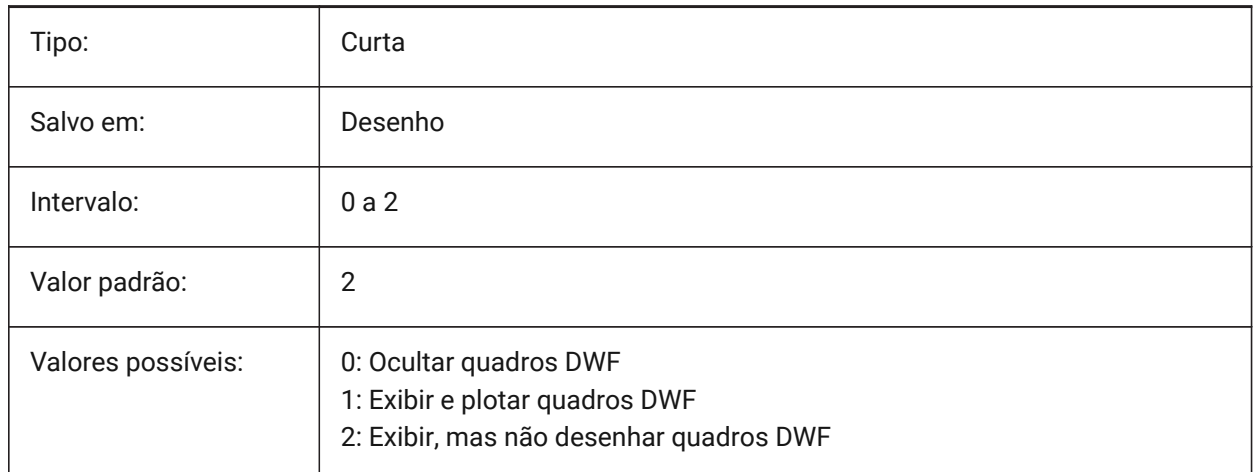

# **7.179 DWFOSNAP variável de sistema**

#### **7.179.1 Snap entidade DWF**

Habilitar snap para entidades em arq. DWF underlay.

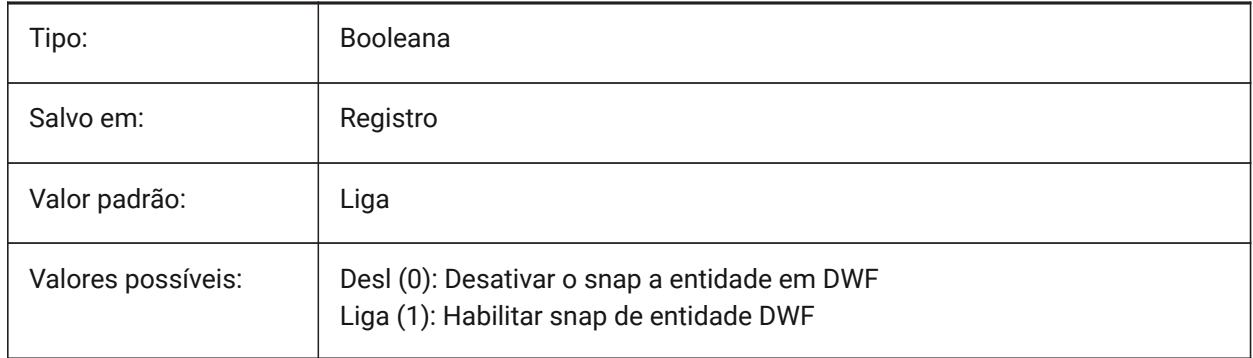

# **7.180 DWFVERSION variável de sistema**

#### **7.180.1 Versão DWF**

Especifica a versão do formato \*.dwf, para exportação no formato \*.dwf.

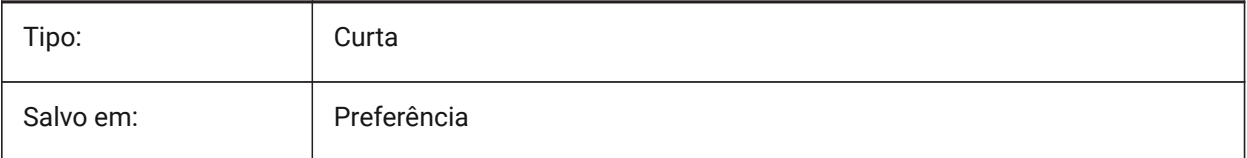

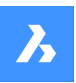

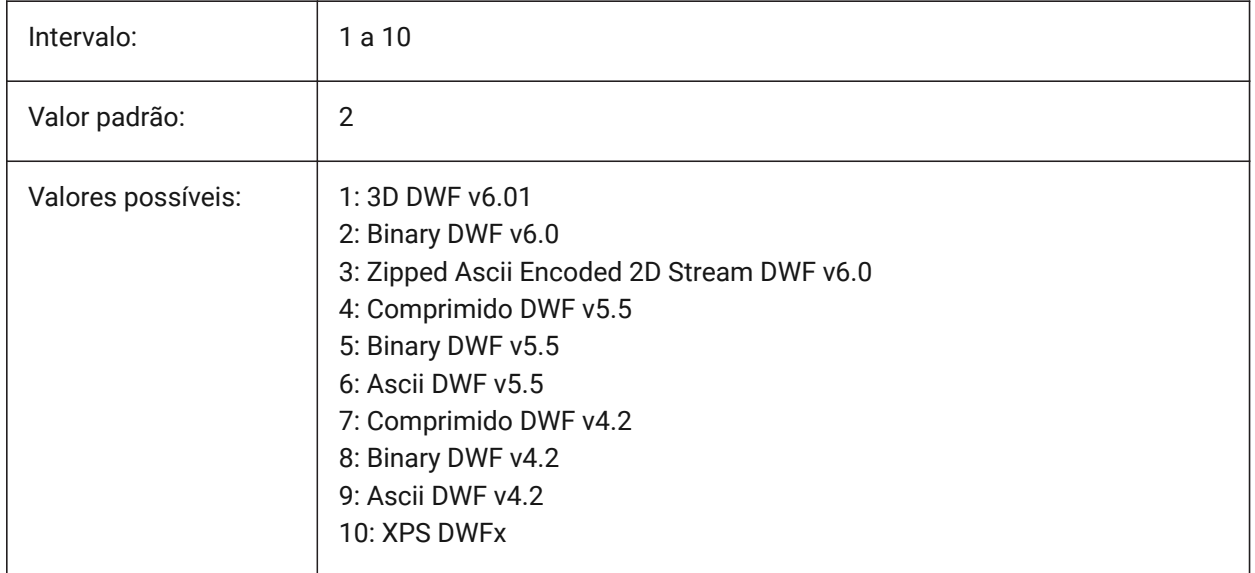

# **7.181 DWGCHECK variável de sistema**

### **7.181.1 Verificar o desenho**

Executa uma verificação automática de integridade ao abrir o desenho.

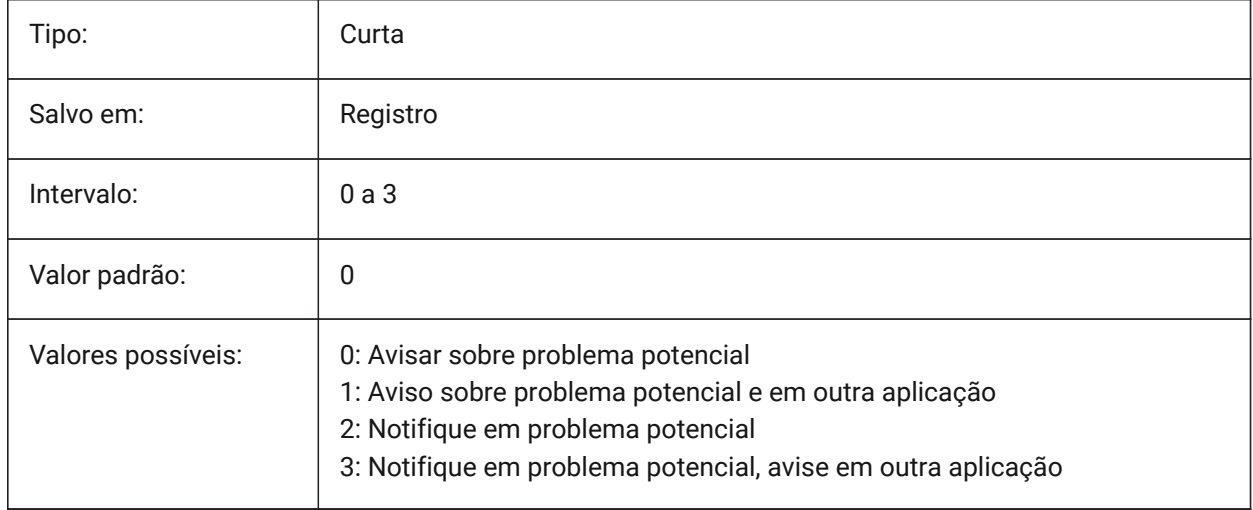

# **7.182 DWGCODEPAGE variável de sistema**

#### **7.182.1 Página de código**

Exibe a página-de-código do desenho para texto em desenhos (mesmo valor que SYSCODEPAGE). Somente-leitura

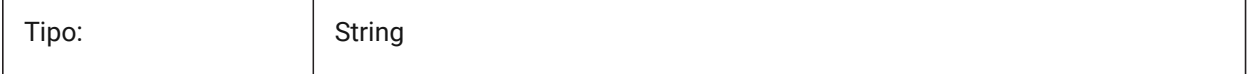

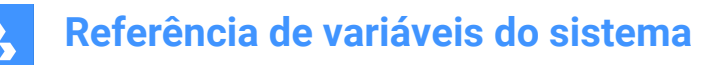

Salvo em: <br> Desenho

# **7.183 DWGGUIDCLOUDAI variável de sistema**

#### **7.183.1 Guid do Desenho**

GUID Exclusivo para este desenho

BricsCAD somente

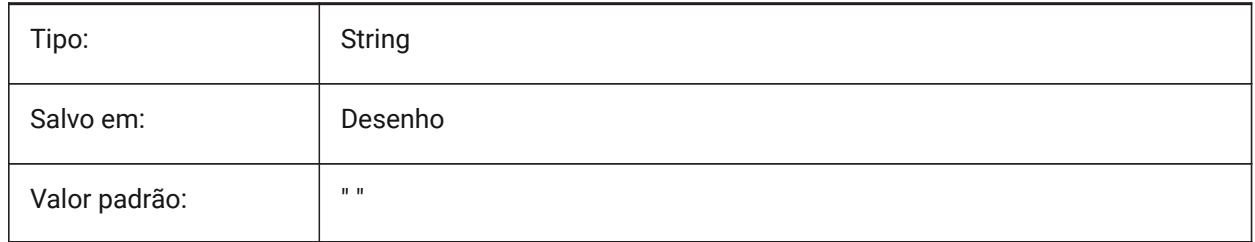

### **7.184 DWGNAME variável de sistema**

#### **7.184.1 Nome do desenho**

Exibe o nome do desenho corrente.

Somente-leitura

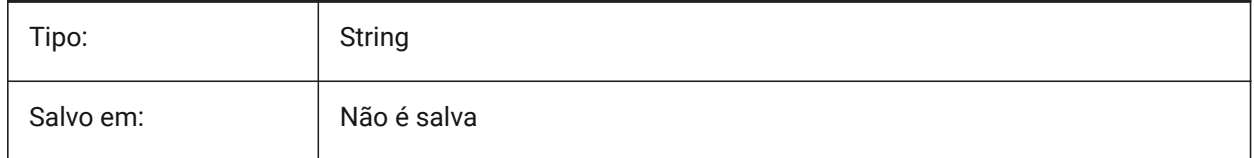

# **7.185 DWGPREFIX variável de sistema**

#### **7.185.1 Prefixo do desenho**

Exibe a pasta do desenho atual.

Somente-leitura

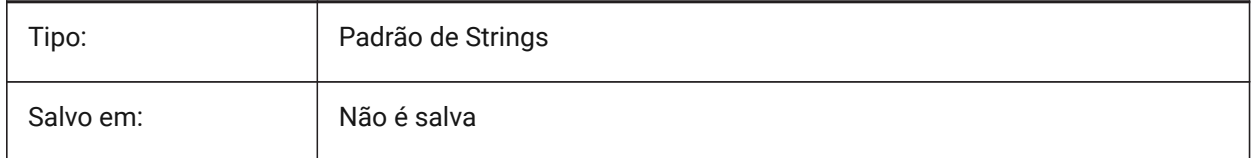

# **7.186 DWGTITLED variável de sistema**

#### **7.186.1 Desenho intitulado**

Especifica se o desenho atual foi nomeado. Somente-leitura

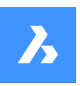

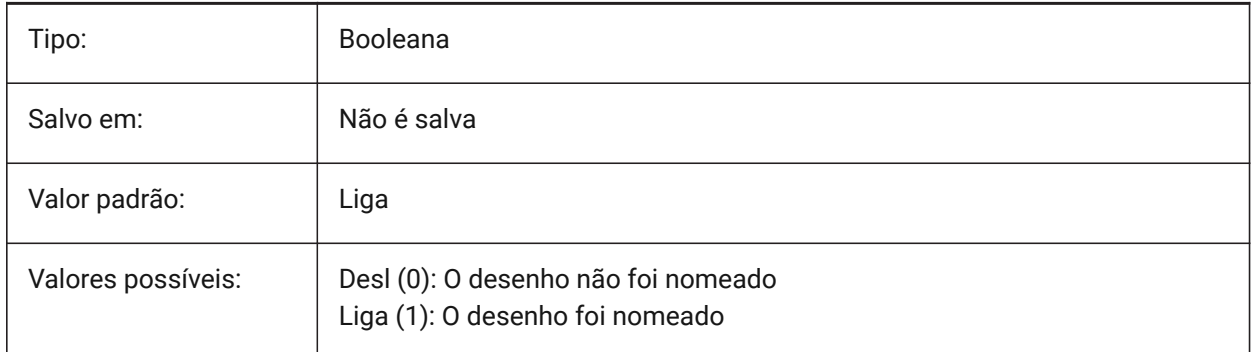

# **7.187 DXEVAL variável de sistema**

# **7.187.1 Modo Atualizar p/ Extração de dados**

Especifica a notificação para tabelas de extração de dados. O valor é armazenado como um bitcode usando a soma dos valores de todas as opções selecionadas.

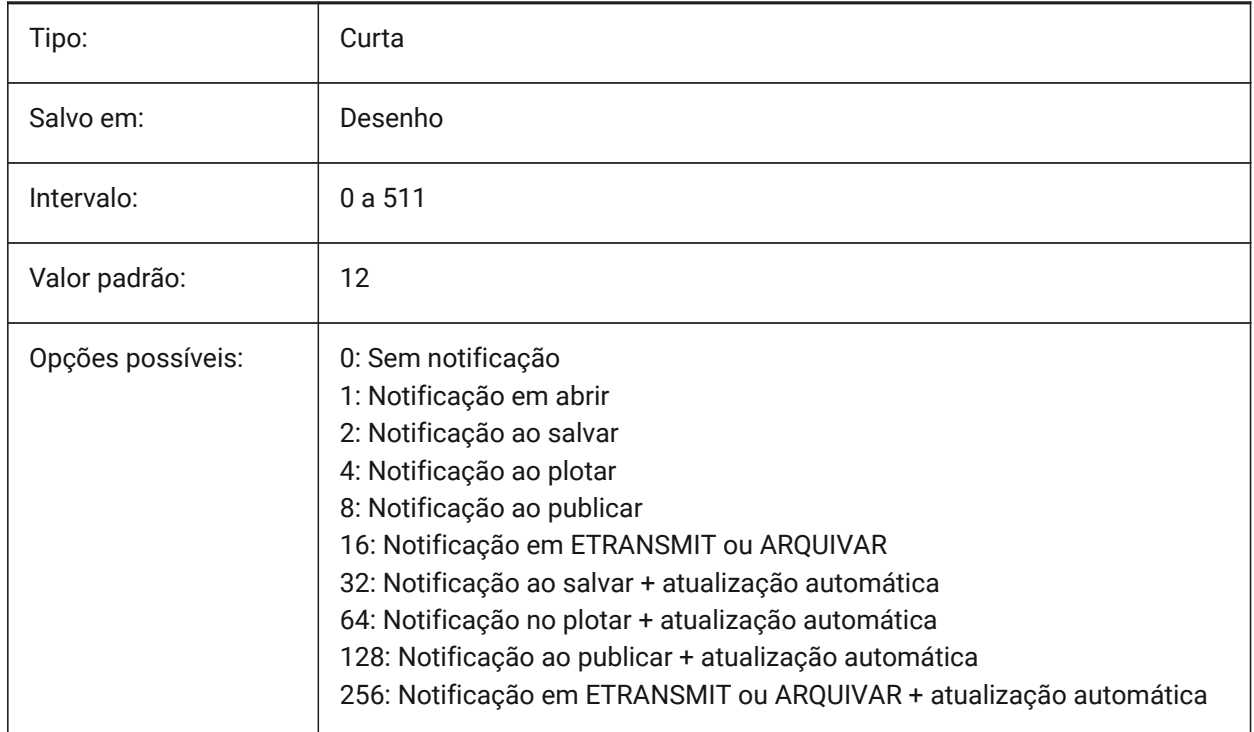

# **7.188 DXFTEXTADJUSTALIGNMENT variável de sistema**

#### **7.188.1 DXF alinhamento ajuste do texto**

Especifica se o alinhamento é ajustado quando o texto é carregado a partir de um arquivo DXF. BricsCAD somente

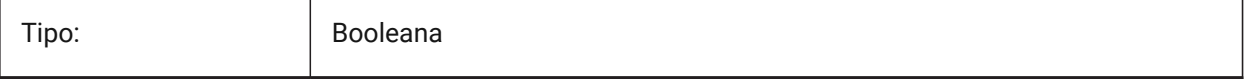

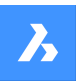

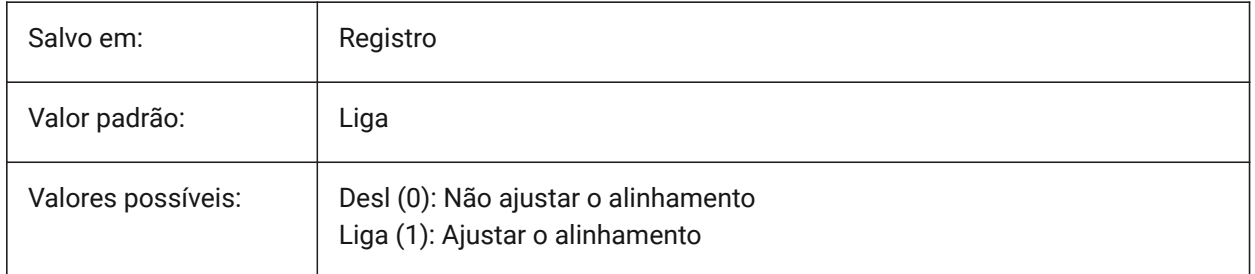

# **7.189 DYNCONSTRAINTMODE variável de sistema**

# **7.189.1 Modo de Restrição Dinâmica**

Especifica a visibilidade de restrições dimensionais ocultas, quando a entidade restrita é selecionada.

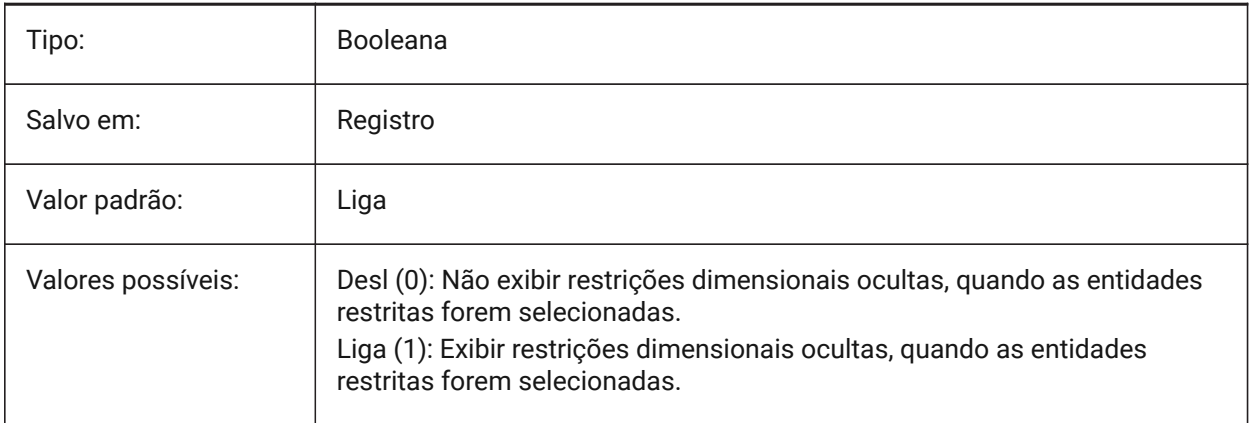

# **7.190 DYNDIGRIP variável de sistema**

# **7.190.1 Mostrar dimensões dinâmicas**

Especifica quais dimensões dinâmicas são mostradas. O valor é armazenado como um bitcode, usando a soma dos valores de todas as opções selecionadas.

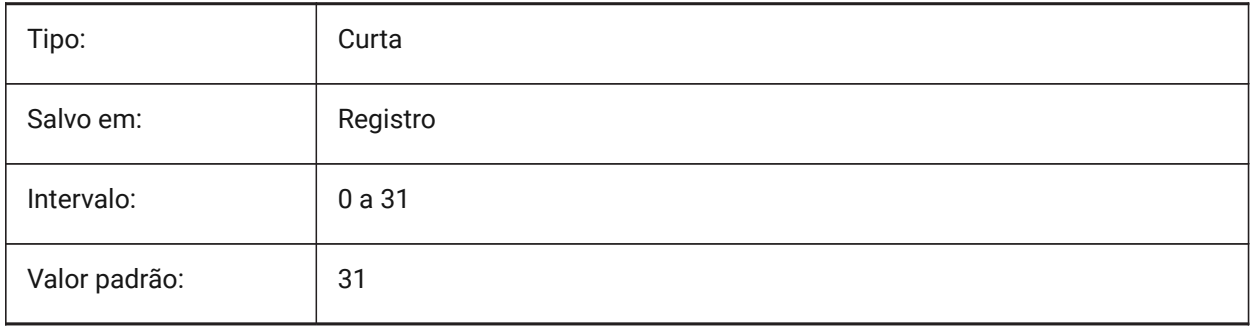

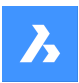

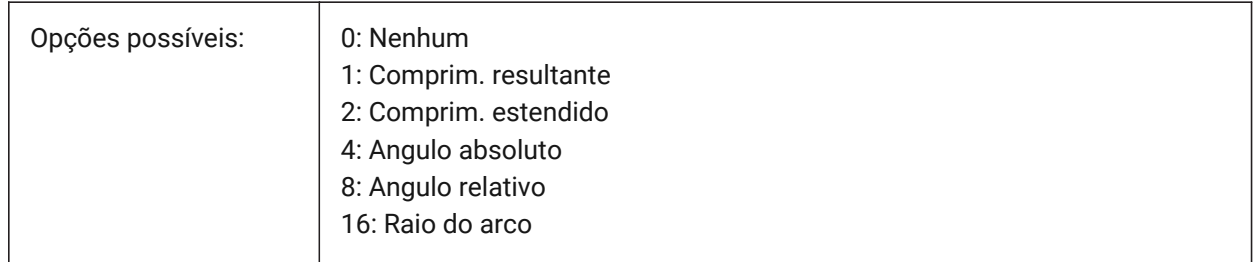

# **7.191 DYNDIMAPERTURE variável de sistema**

### **7.191.1 Abertura de dimensão dinâmica**

Especifica o raio (em pixels) ao redor do cursor. Esse parâmetro é usado somente quando o sinalizador DYNMODE é 16 'Dimensões dinâmicas da entidade Mais Próxima'. A entidade mais próxima é procurada entre as entidades que são interceptadas ou dentro desse raio.

BricsCAD somente

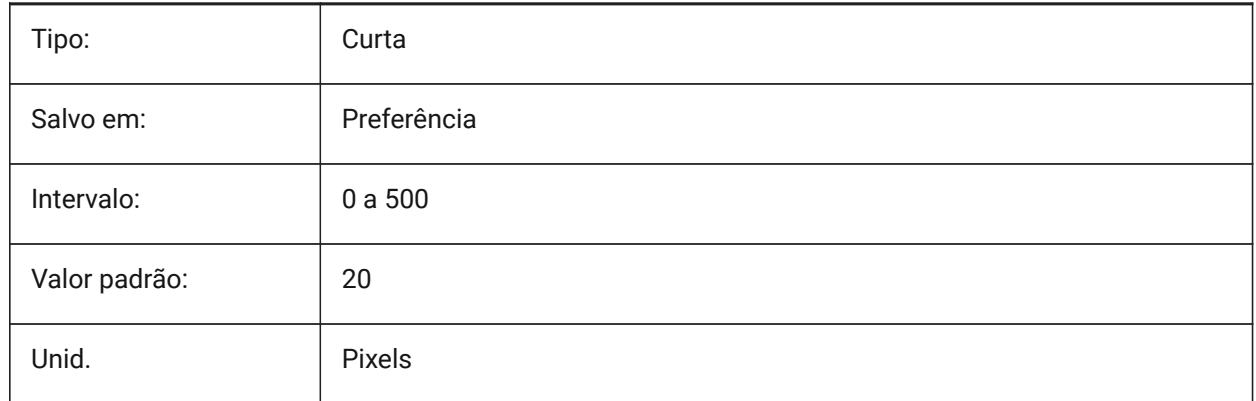

# **7.192 DYNDIMCOLORHOT variável de sistema**

# **7.192.1 Cor de dimensão dinâmica**

Especifica a cor de dimensões dinâmicas, quando mover pontos por alça.

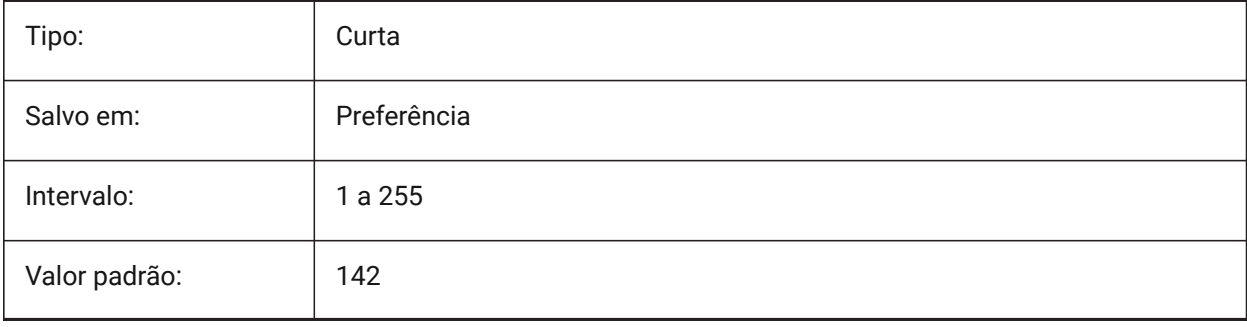

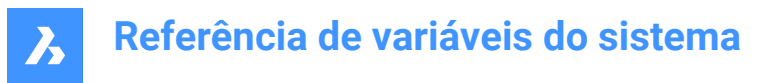

# **7.193 DYNDIMCOLORHOVER variável de sistema**

#### **7.193.1 Cor realce de dimensão dinâmica**

Especifica a cor da dimensões dinâmicas quando sobrevoar o cursor sobre um ponto de alça.

BricsCAD somente

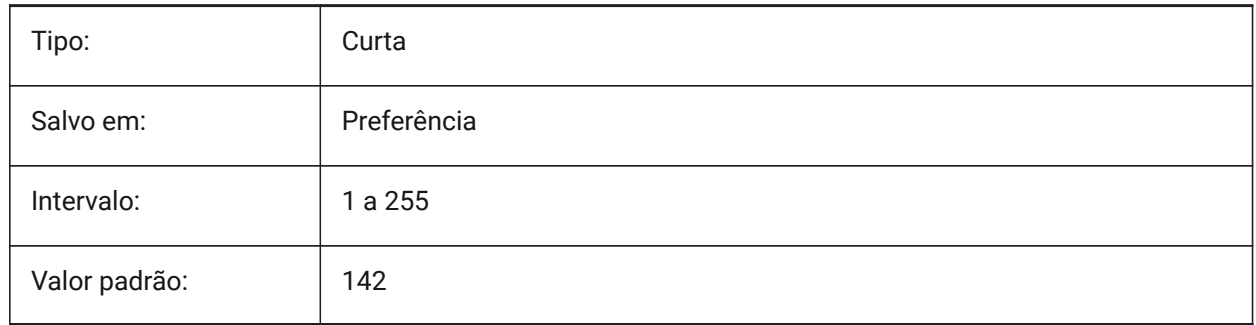

# **7.194 DYNDIMDISTANCE variável de sistema**

### **7.194.1 Distância de dimensão dinâmica**

Especifica um fator para a distância entre a linha de dimensão dinâmica e os pontos com alças sendo dimensionados (default: 0.0).

BricsCAD somente

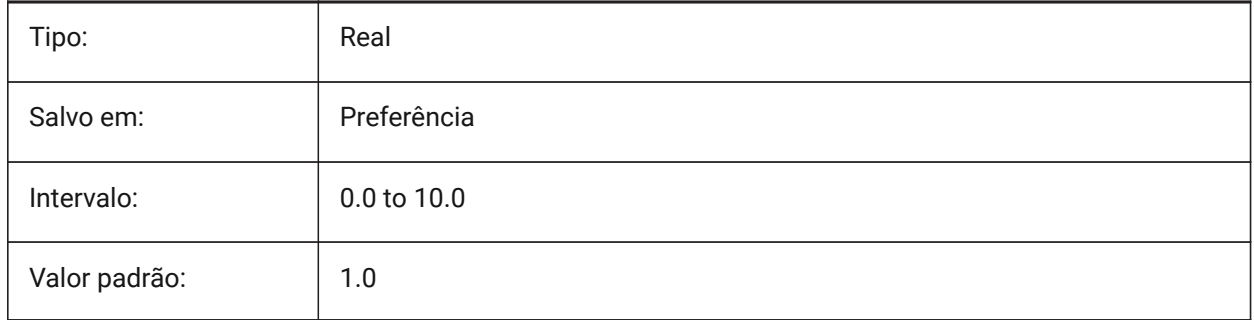

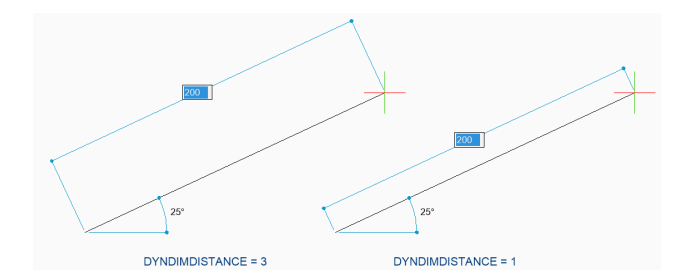

# **7.195 DYNDIMLINETYPE variável de sistema**

#### **7.195.1 Tipo de linha para dimensão Dinâmica**

Especifica o tipo de linha para dimensões dinâmicas quando mover pontos de alça.

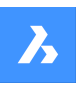

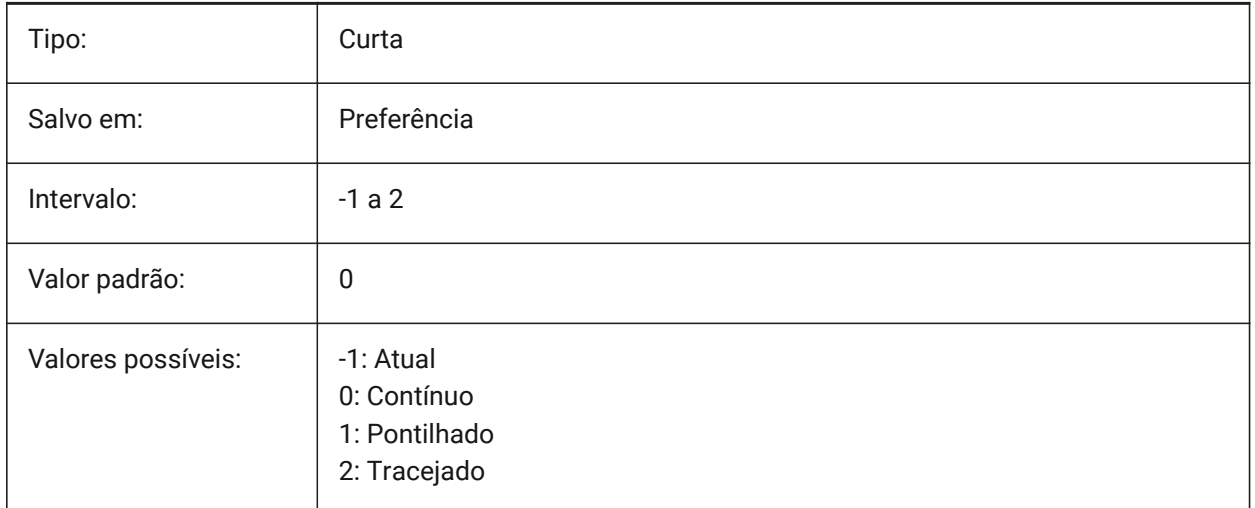

# **7.196 DYNDIVIS variável de sistema**

### **7.196.1 Visibilidade de dimensão dinâmica**

Especifica quais dentre as dimensões dinâmicas são mostradas ao mover as alças.

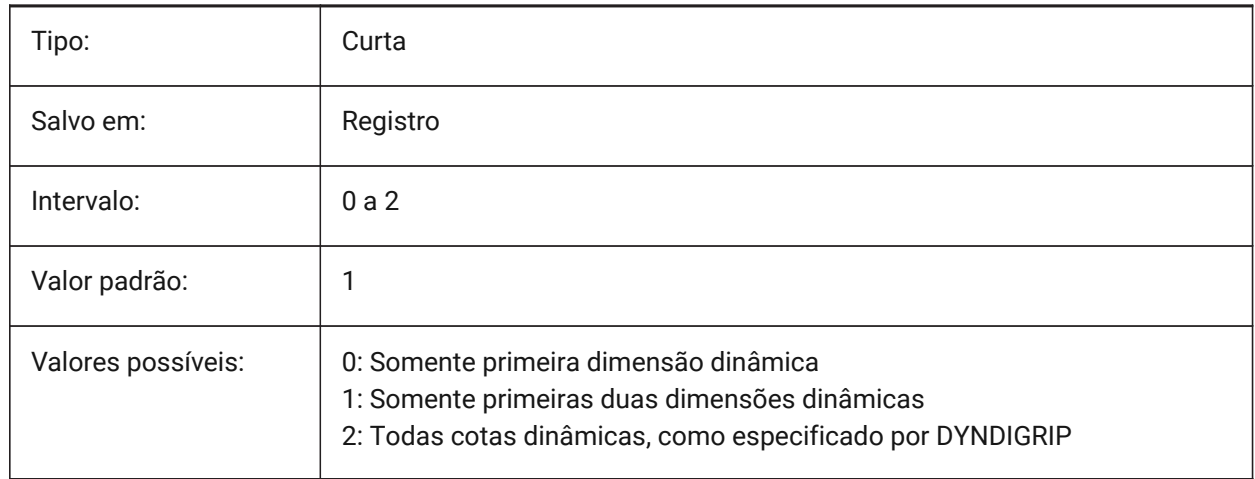

# **7.197 DYNINPUTTRANSPARENCY variável de sistema**

#### **7.197.1 Transparência dos campos de entrada dinâmicos**

Especifica a transparência dos campos de entrada dinâmicos. Um valor de 0 define os campos para serem totalmente transparentes e um valor de 100 define os campos para serem totalmente opacos. BricsCAD somente

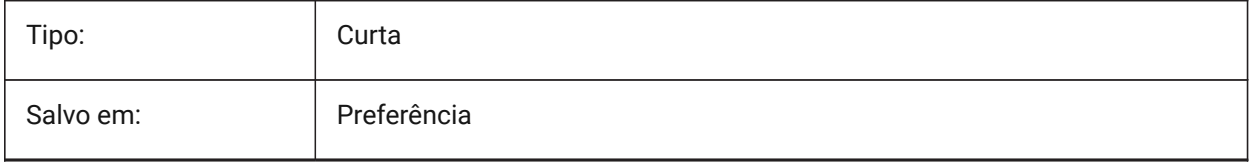

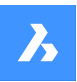

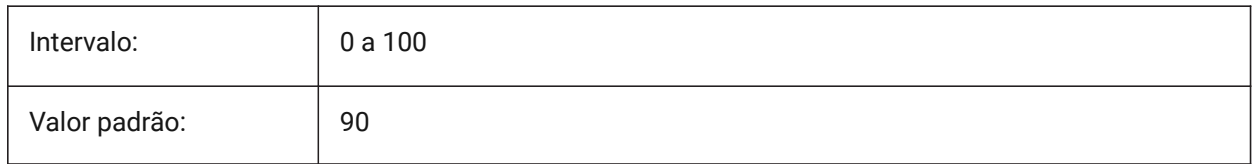

# **7.198 DYNMODE variável de sistema**

### **7.198.1 Modo de entrada dinâmica**

Liga e desliga os recursos de entrada dinâmicos. O valor é armazenado como um bitcode, usando a soma dos valores de todas as opções selecionadas.

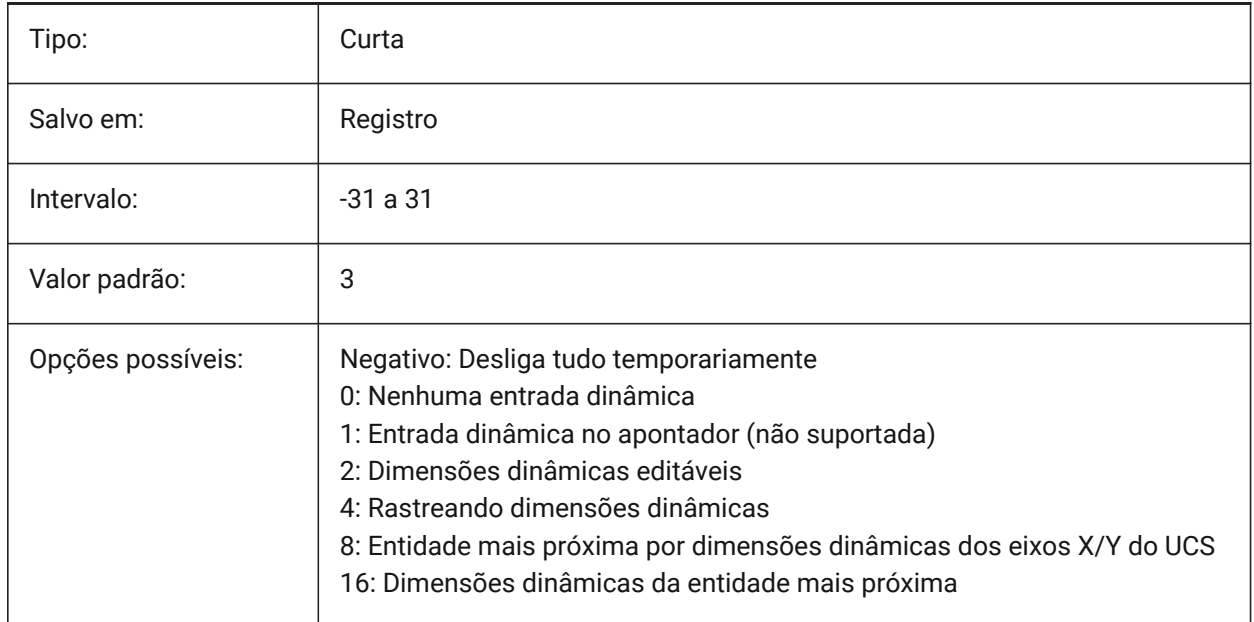

# **7.199 DYNPICOORDS variável de sistema**

# **7.199.1 Modo padrão para coordenadas dinâmicas de entrada**

Especifica o modo padrão no qual as coordenadas são inseridas durante a entrada dinâmica.

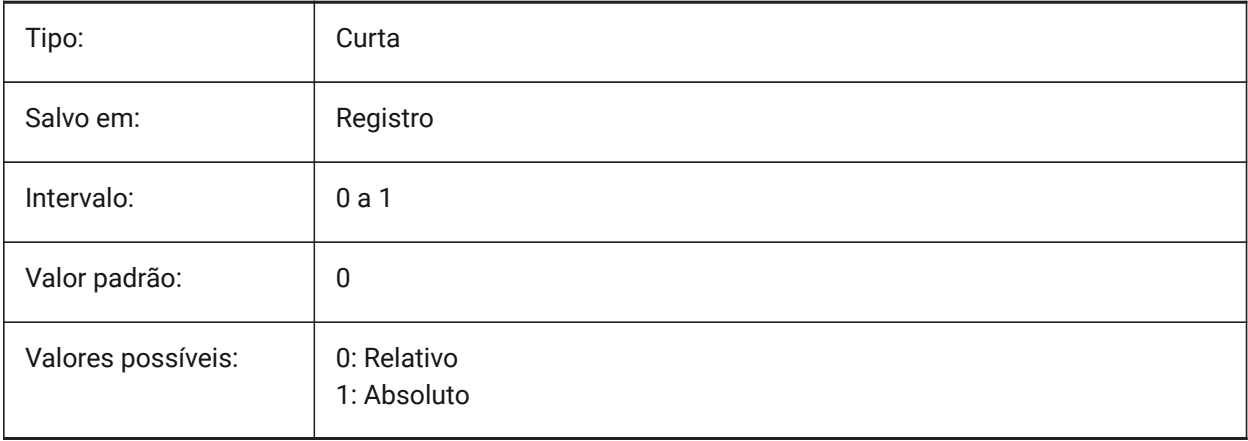

# **8. E**

# **8.1 EDGEMODE variável de sistema**

# **8.1.1 Modo de aresta**

Define como bordas de corte ou de limite são verificadas com os comandos APARAR e ESTENDER, com ou sem extensão.

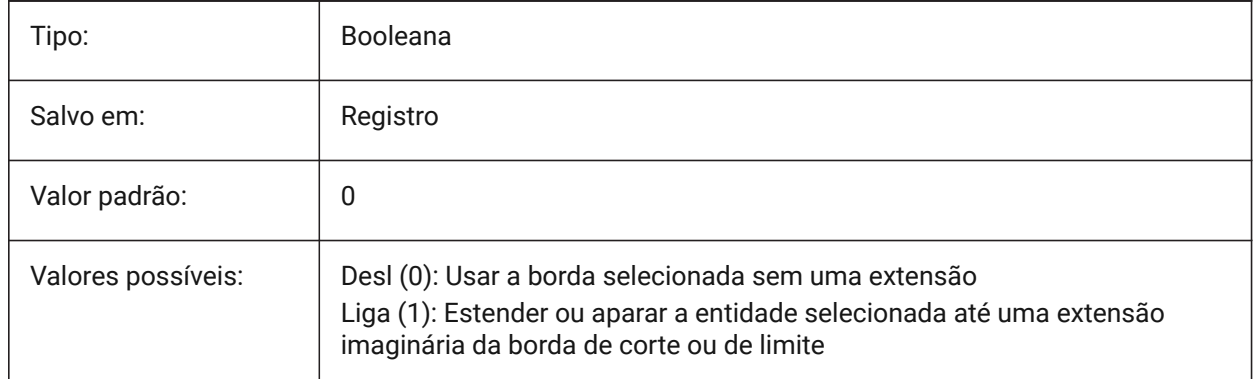

# **8.2 ELEVATION variável de sistema**

# **8.2.1 Elevação**

Especifica a elevação atual das novas entidades em relação ao UCS atual.

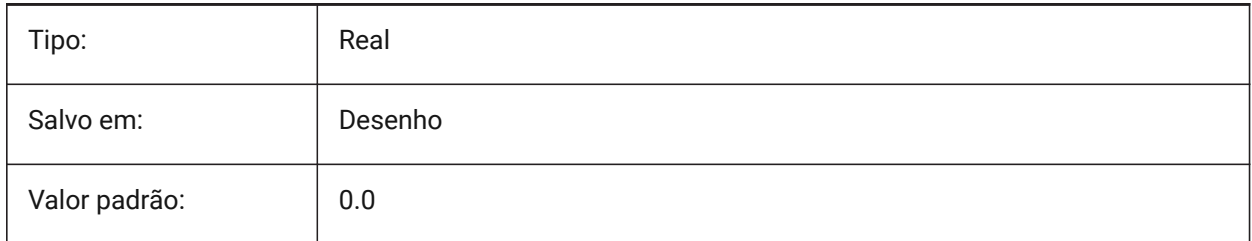

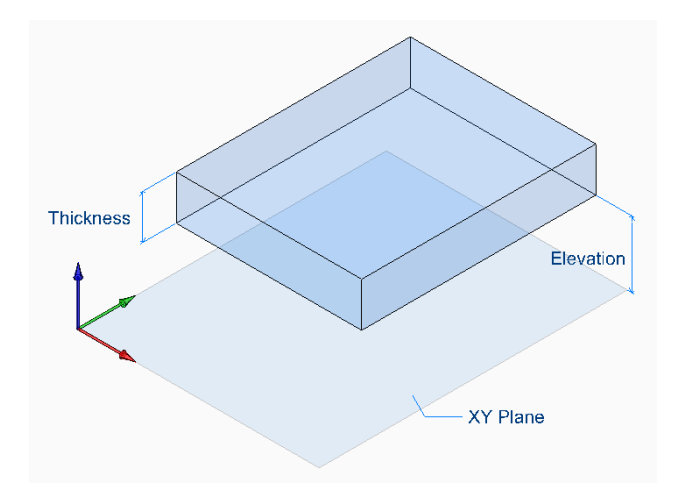

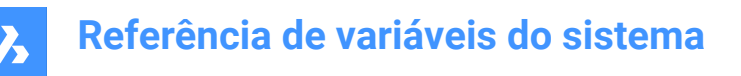

# **8.3 ELEVATIONATBREAKLINECROSSINGS variável de sistema**

#### **8.3.1 Elevação em cruzamentos de linha de interrupção**

Define a elevação em cruzamentos de linha de interrupção (Mínima, Máxima, Média).

BricsCAD somente

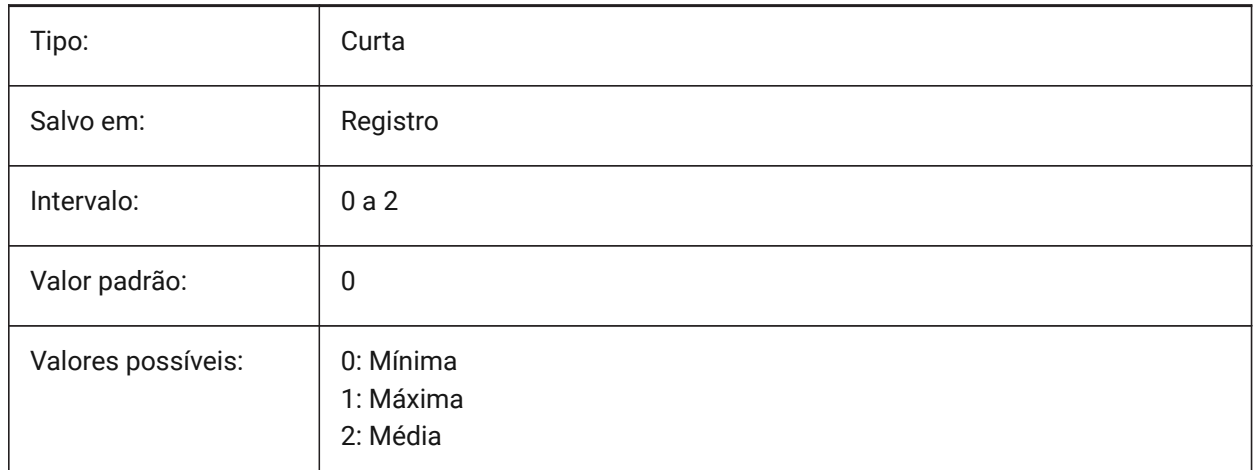

# **8.4 ENABLEATTRACTION variável de sistema**

### **8.4.1 Atração das alças**

Alterna o uso de alças de entidade.

BricsCAD somente

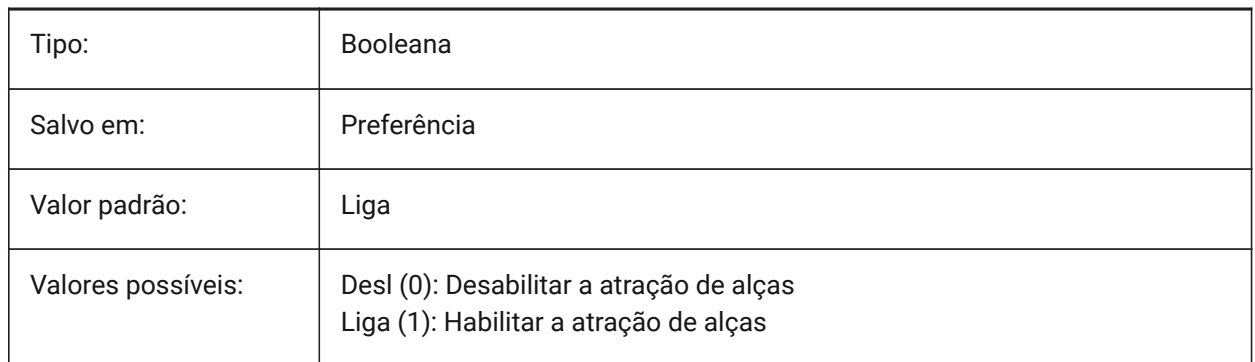

# **8.5 ENABLEBIMBKUPDATE variável de sistema**

#### **8.5.1 Ativar a atualização de cortes em segundo plano**

Define se o BIMBKUPDATE está habilitado BricsCAD somente

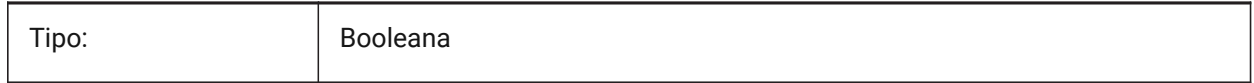
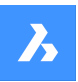

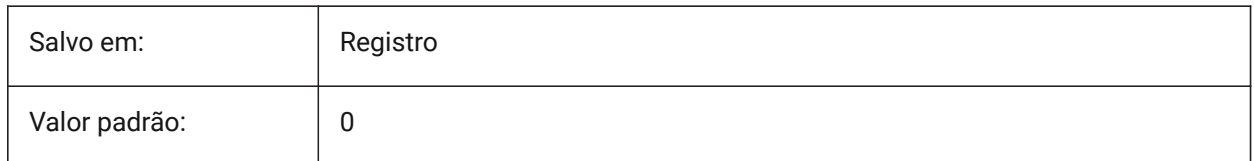

# **8.6 ENABLEHYPERLINKMENU variável de sistema**

### **8.6.1 Menu do hiperlink**

Alterna o menu de hiperlink Liga/Desl.

BricsCAD somente

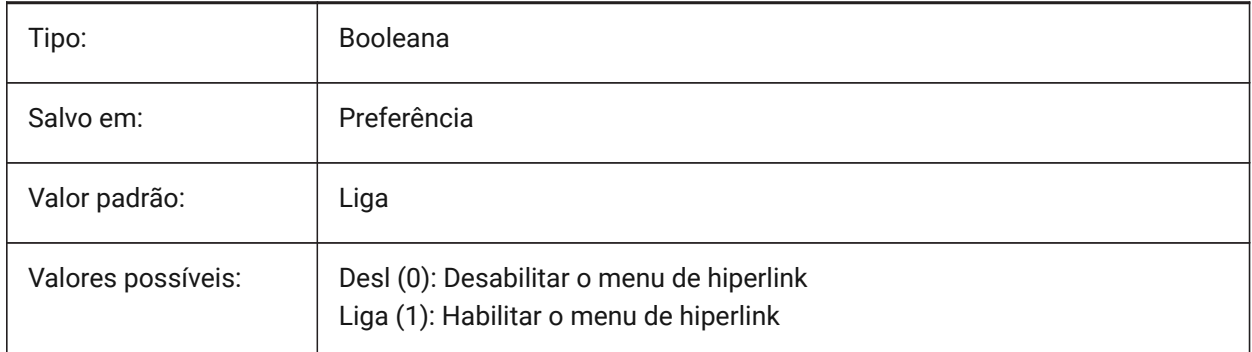

# **8.7 ENABLEHYPERLINKTOOLTIP variável de sistema**

#### **8.7.1 Dicas do hiperlink**

Alterna a exibição da dica de hiperlink Liga/Desl.

BricsCAD somente

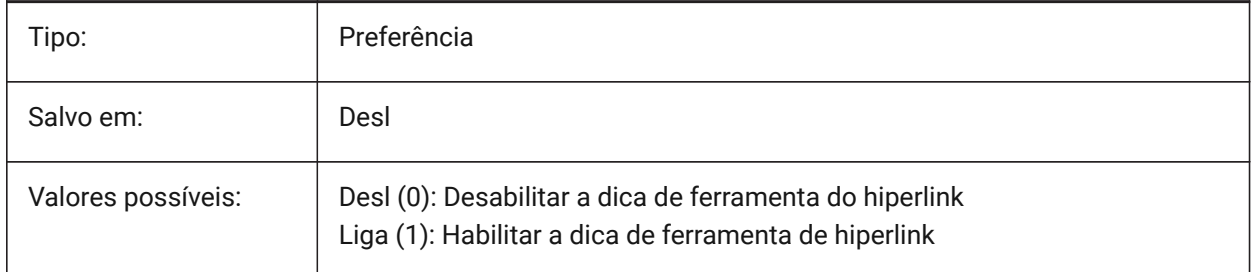

# **8.8 ERRNO variável de sistema**

#### **8.8.1 Número do erro**

Reporta o tipo de erro ocorrido num programa LISP.

Somente-leitura

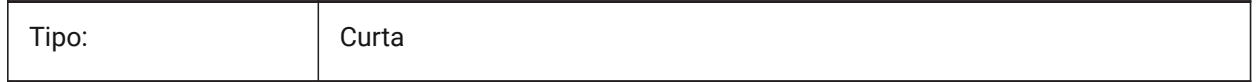

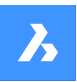

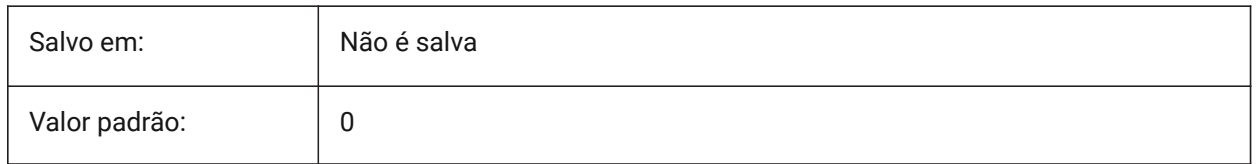

# **8.9 EXPERT variável de sistema**

#### **8.9.1 Expert**

Especifica a exibição de determinados prompts. Se os prompts forem suprimidos pelo EXPERT, a operação prosseguirá como se você inserisse Sim no prompt suprimido. EXPERT pode afetar funções em scripts, macros de menu, LISP e comando.

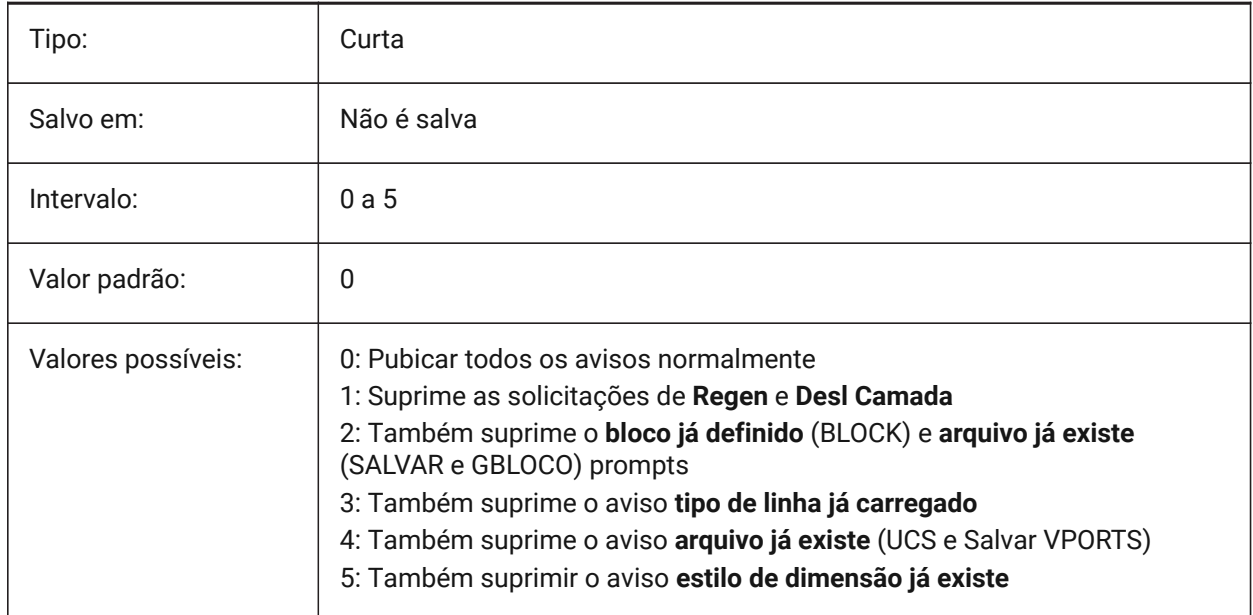

# **8.10 EXPINSALIGN variável de sistema**

#### **8.10.1 Explorer Inserir Alinhado**

Alinhar blocos inseridos a partir do Explorer do Desenho, com entidades selecionadas.

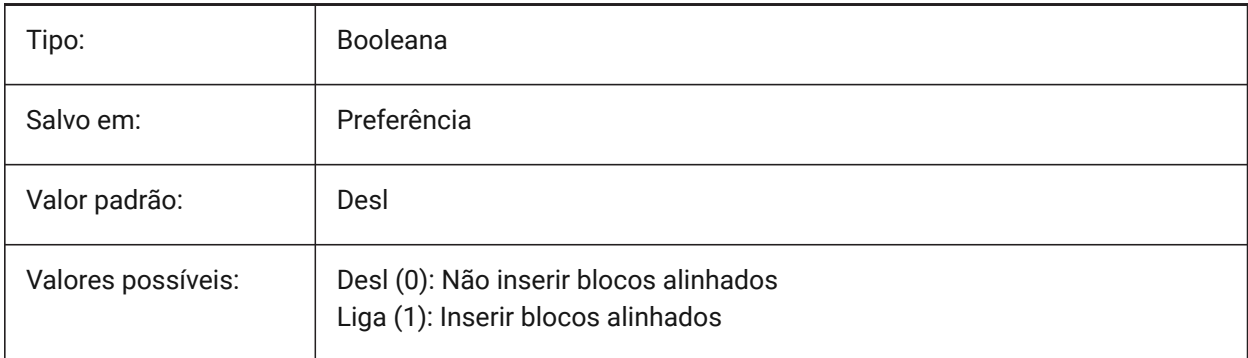

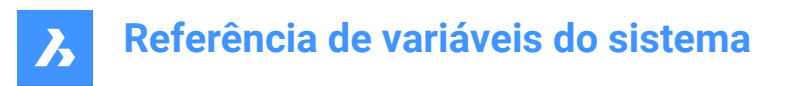

# **8.11 EXPINSANGLE variável de sistema**

#### **8.11.1 Explorer Inserir Angulo**

Angulo de rotação usado ao inserir blocos a partir do Explorer do Desenho.

BricsCAD somente

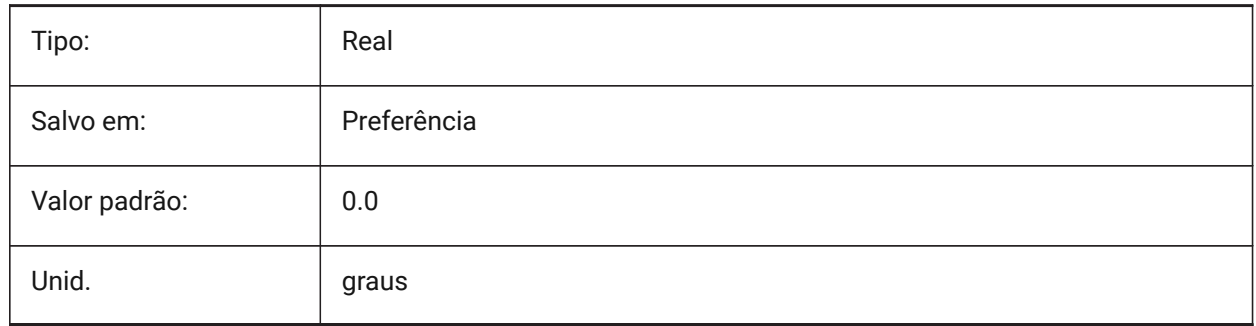

### **8.12 EXPINSFIXANGLE variável de sistema**

#### **8.12.1 Explorer Inserir Angulo Fixo**

Inserir blocos a partir do Explorer do Desenho, em um ângulo de rotação fixa.

BricsCAD somente

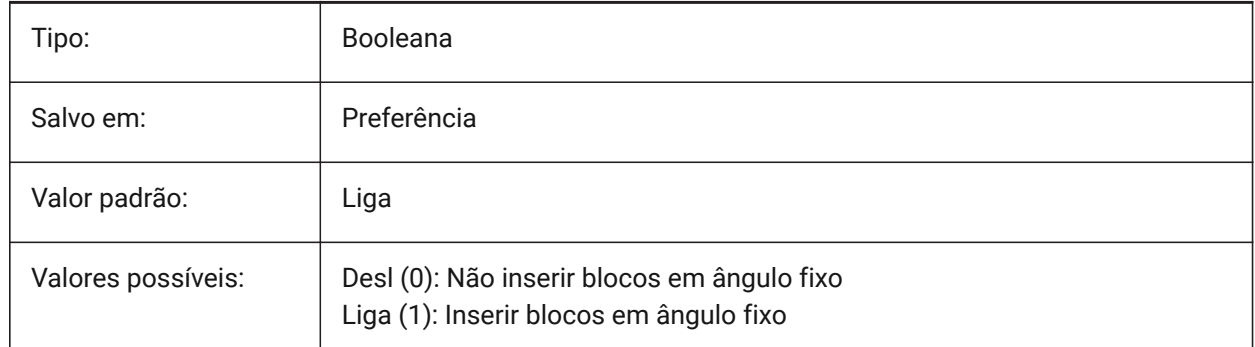

# **8.13 EXPINSFIXSCALE variável de sistema**

#### **8.13.1 Explorer Inserir Escala Fixa**

Inserir blocos a partir do Explorer, em uma escala fixa.

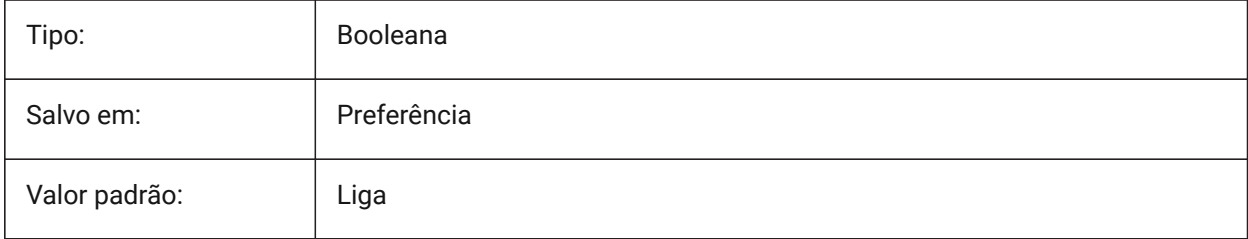

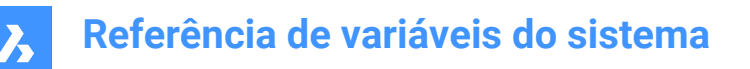

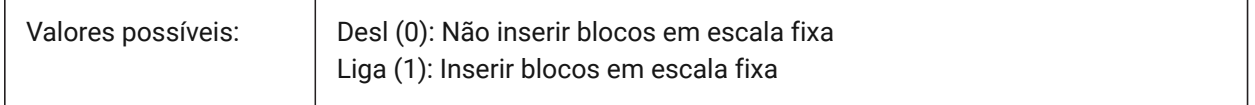

### **8.14 EXPINSSCALE variável de sistema**

#### **8.14.1 Explorer Inserir Escala**

Fator de escala usado ao inserir blocos a partir do Explorer do Desenho.

BricsCAD somente

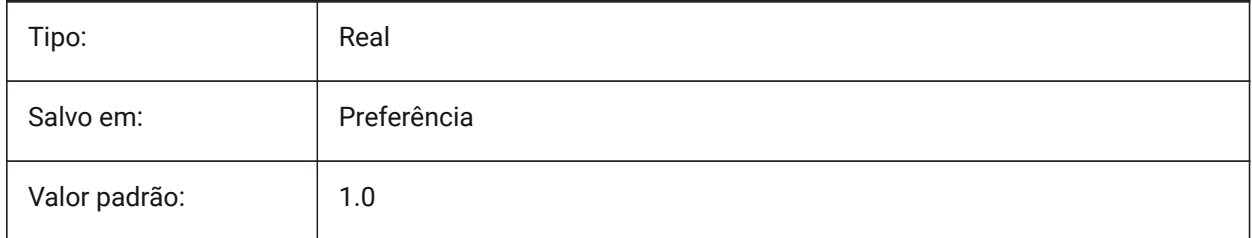

# **8.15 EXPLMODE variável de sistema**

#### **8.15.1 Modo Explodir**

Determina se o comando EXPLODIR se aplica para blocos não-uniformemente escalados (NUS).

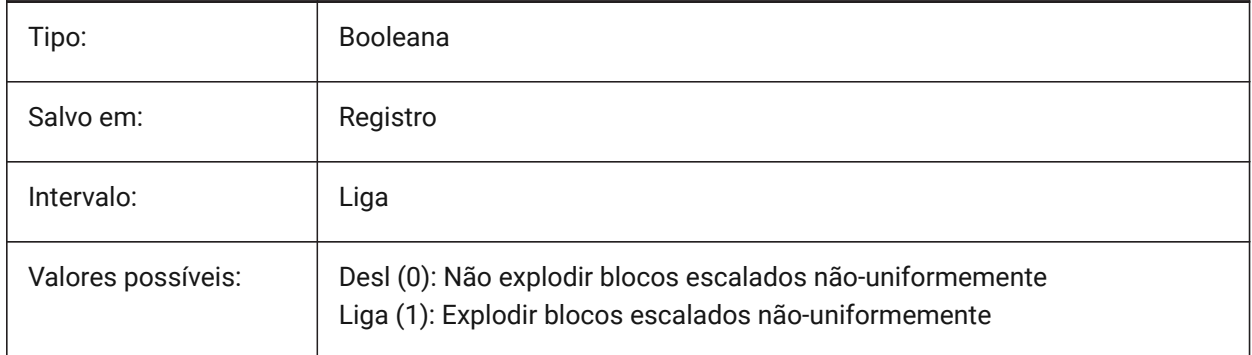

# **8.16 EXPORT3DPDFWRITER variável de sistema**

#### **8.16.1 3D PDF writer**

Define o gravador para salvar arquivos PDF 3D.

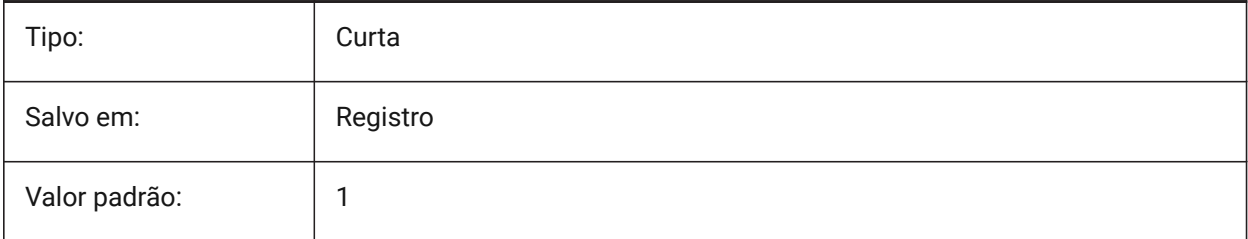

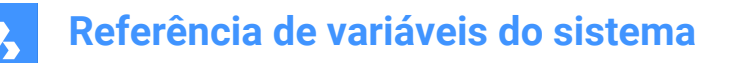

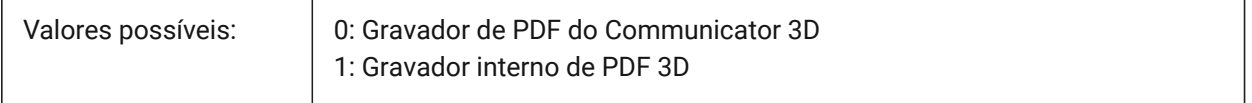

### **8.17 EXPORTACISASSEMBLYWRITER variável de sistema**

#### **8.17.1 ASAT/ASAB writer**

Define o gravador para salvar arquivos ASAT/ASAB. O gravador interno ASAT/ASAB é sempre usado se o Communicator não estiver instalado.

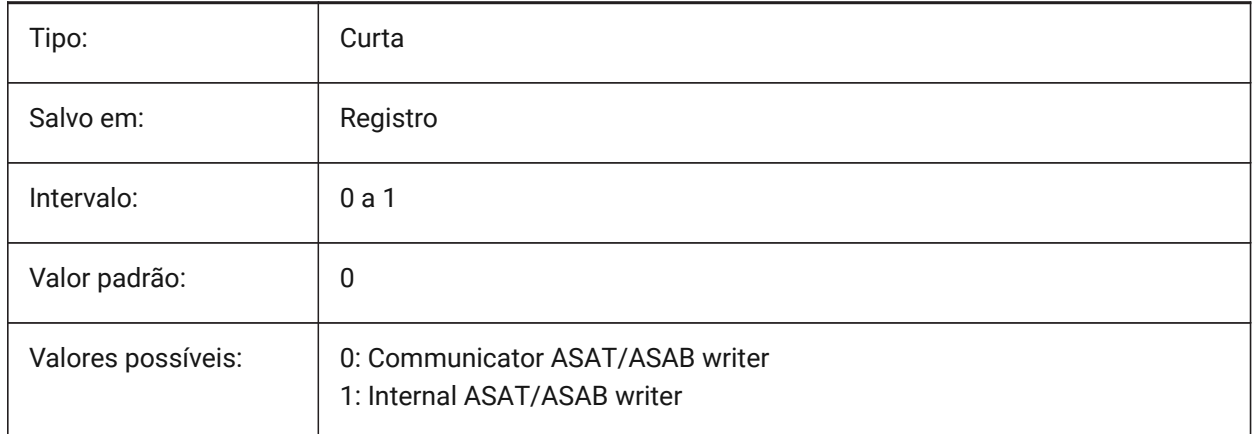

### **8.18 EXPORTACISFORMATVERSION variável de sistema**

#### **8.18.1 Versão de formato para exportação ACIS**

Define a versão do arquivo ACIS para exportar.

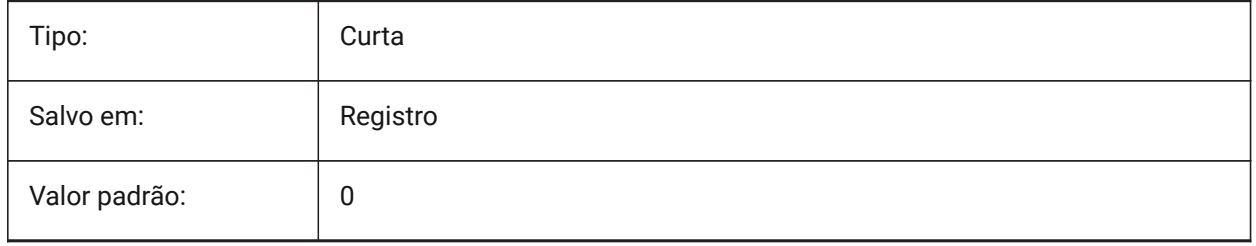

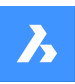

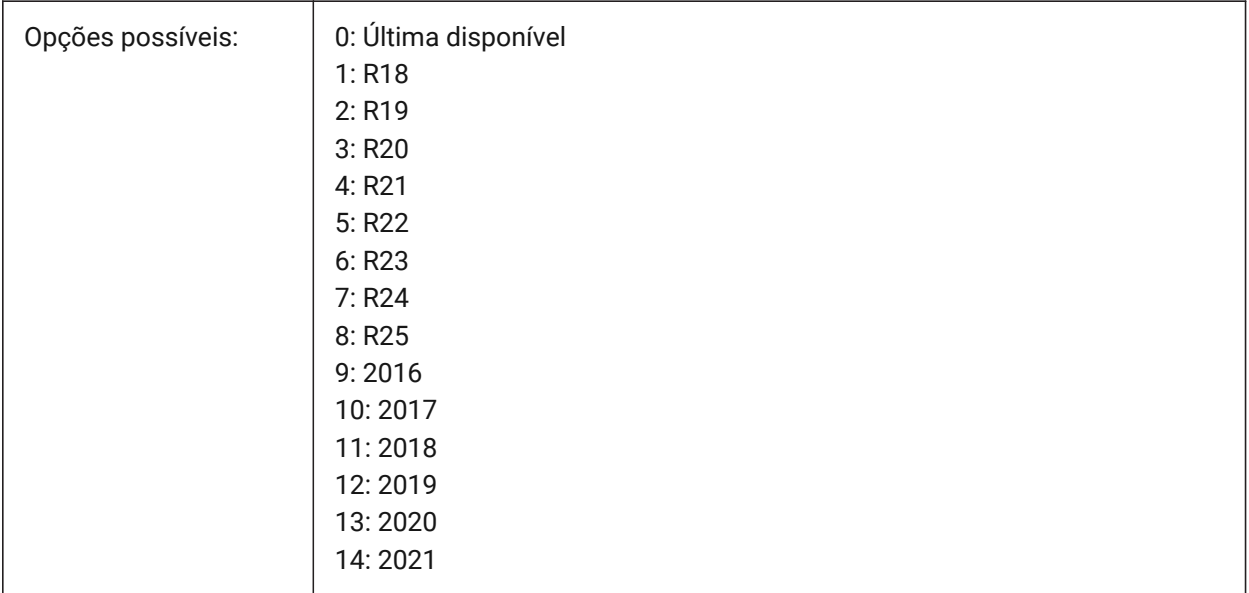

# **8.19 EXPORTCATIAV4FORMATVERSION variável de sistema**

### **8.19.1 Versão do formato de exportação do CATIA V4**

Define a versão do arquivo CATIA V4 para exportar.

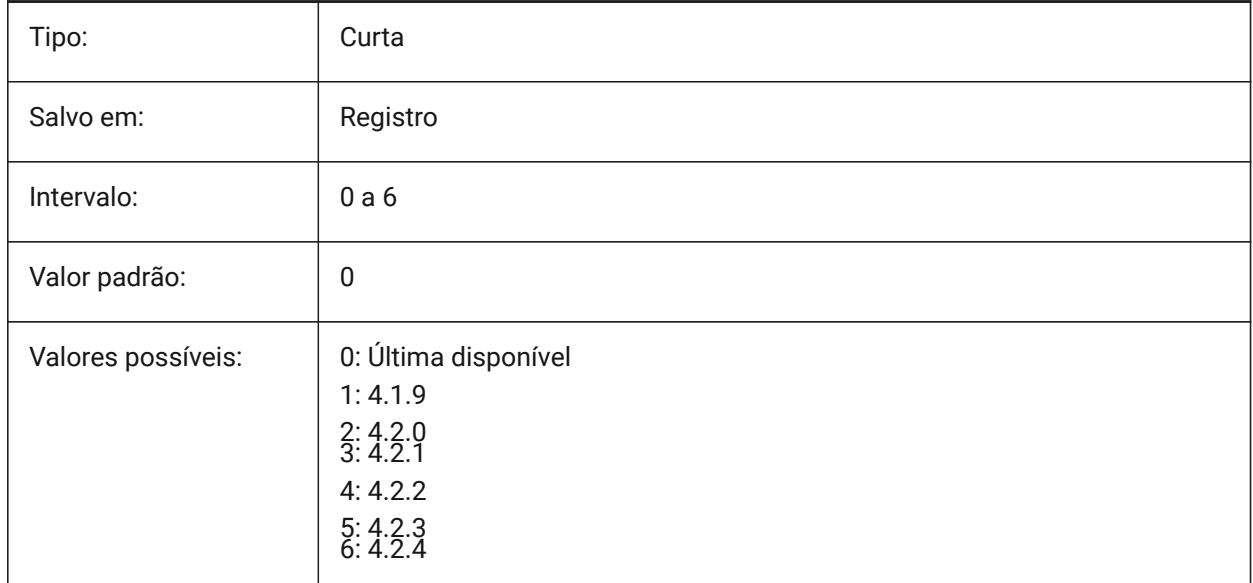

### **8.20 EXPORTCATIAV5FORMATVERSION variável de sistema**

#### **8.20.1 Versão de formato de exportação CATIA V5**

Define a versão do arquivo CATIA V5 para exportar.

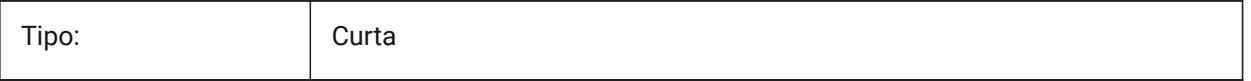

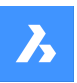

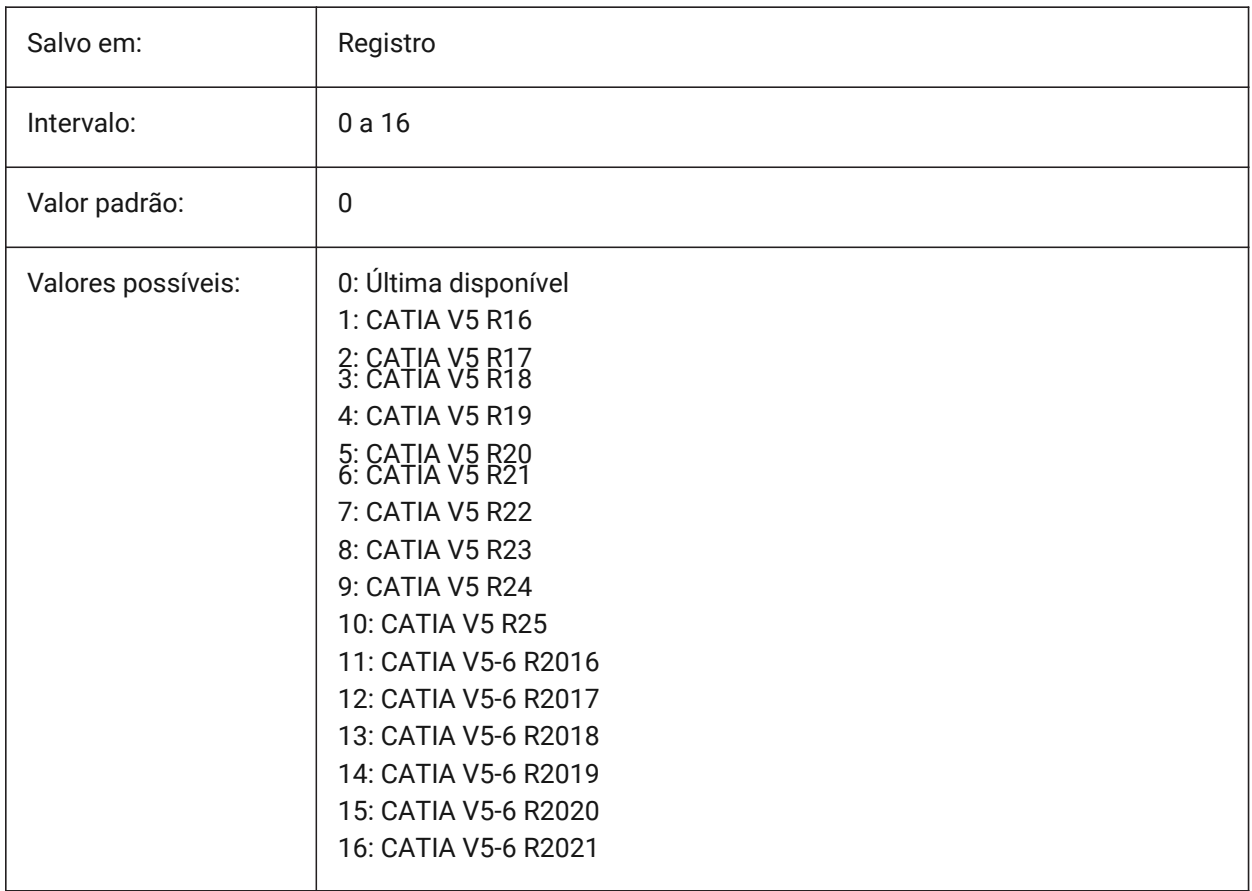

# **8.21 EXPORTGEOMETRYFLAGS variável de sistema**

### **8.21.1 Exportar Sinalizadores de Geometria**

Controla a representação da geometria nos formatos IGES e STEP. O sinalizador 'Split Pcurves at G1 Discontinuities' (Dividir Pcurvas em Descontinuidades G1) atualmente é suportado somente quando exportar sem a estrutura do produto.

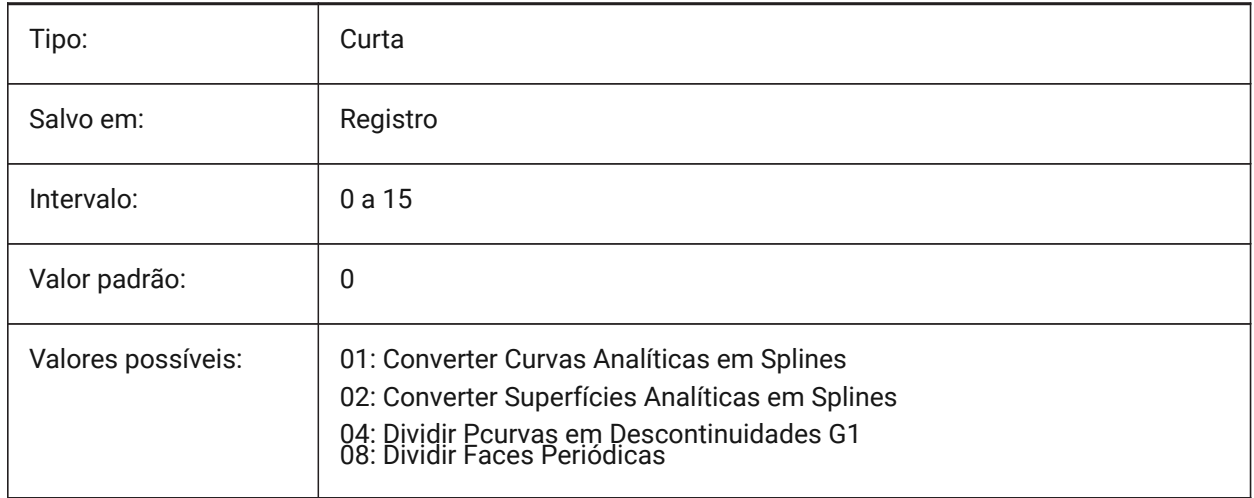

# **8.22 EXPORTHIDDENPARTS variável de sistema**

#### **8.22.1 Peças ocultas**

Define o modo de processamento para peças ocultas Entidades podem ficar invisíveis por causa de:

- O resultado do comando HIDEOBJECTS.
- Estarem situadas em uma camada oculta.
- Ser propriedade de um componente invisível.

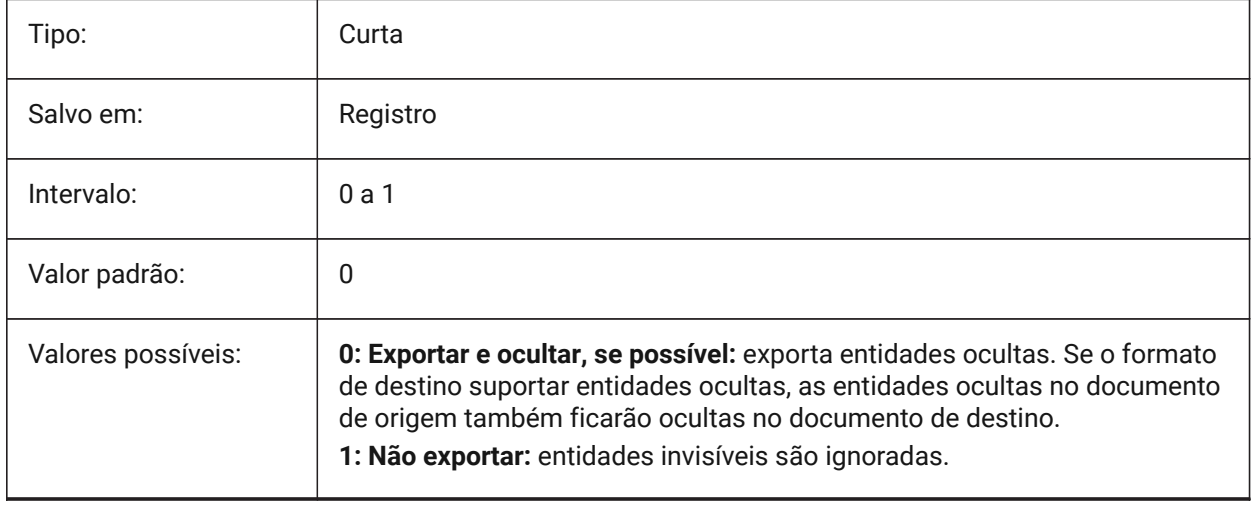

### **8.23 EXPORTMODELSPACE variável de sistema**

#### **8.23.1 Exportar Model Space**

Especifica qual a parte do desenho será exportada do Model Space para um arquivo DWF, DWFx ou PDF.

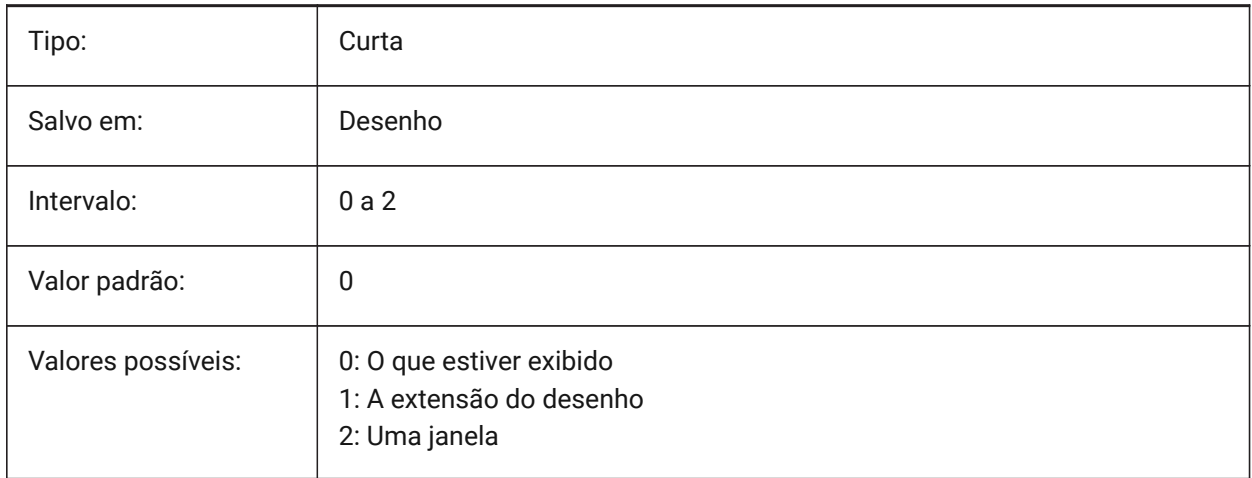

*Nota:* As variáveis de sistema EXPORTMODELSPACE, EXPORTPAPERSPACE e EXPORTPAGESETUP atualmente são neutras para exportações em formato \*.dwf.

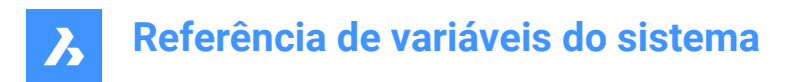

# **8.24 EXPORTPAGESETUP variável de sistema**

#### **8.24.1 Exportar config. página**

Especifica se a configuração da página atual é usada ao exportar para um arquivo \*.DWF, \*.DWFx ou \*.PDF.

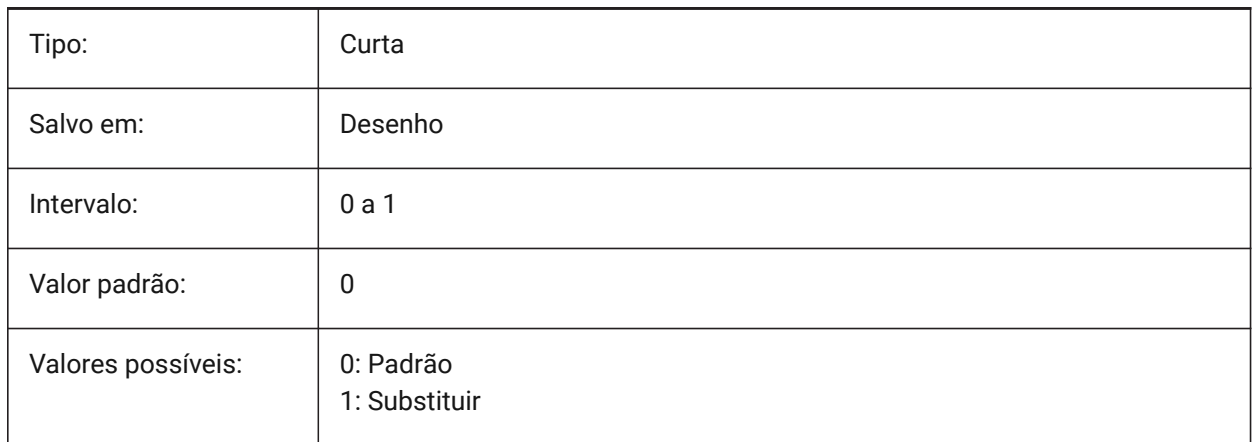

*Nota:* As variáveis de sistema EXPORTMODELSPACE, EXPORTPAPERSPACE e EXPORTPAGESETUP atualmente são neutras para exportações em formato \*.dwf.

### **8.25 EXPORTPAPERSPACE variável de sistema**

#### **8.25.1 Exportar PaperSpace**

Especifica qual parte do desenho exportar do Paper Space para um arquivo DWF, DWFx ou PDF.

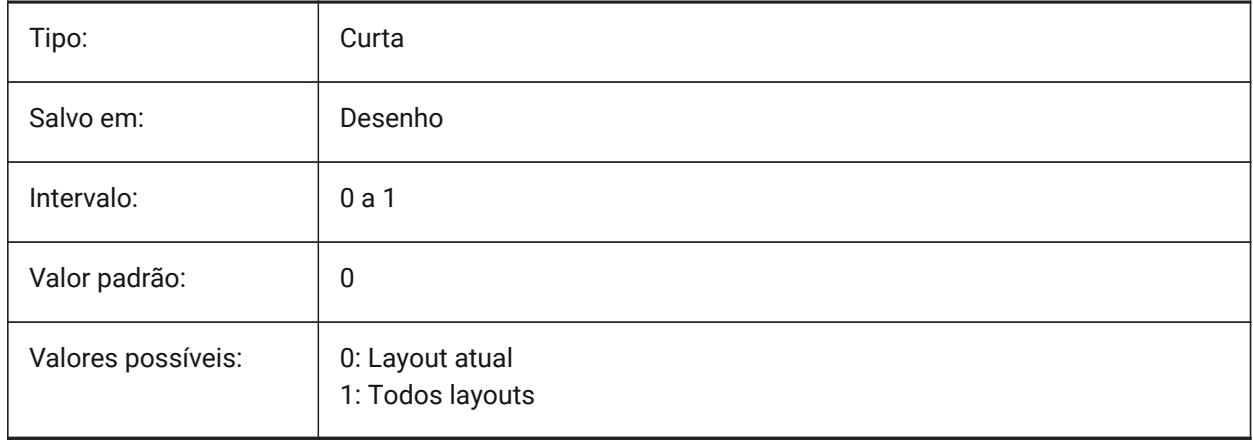

*Nota:* As variáveis de sistema EXPORTMODELSPACE, EXPORTPAPERSPACE e EXPORTPAGESETUP atualmente são neutras para exportações em formato \*.dwf.

# **8.26 EXPORTPARASOLIDFORMATVERSION variável de sistema**

#### **8.26.1 Versão do formato de exportação Parasolid**

Define a versão do arquivo Parasolid para exportar.

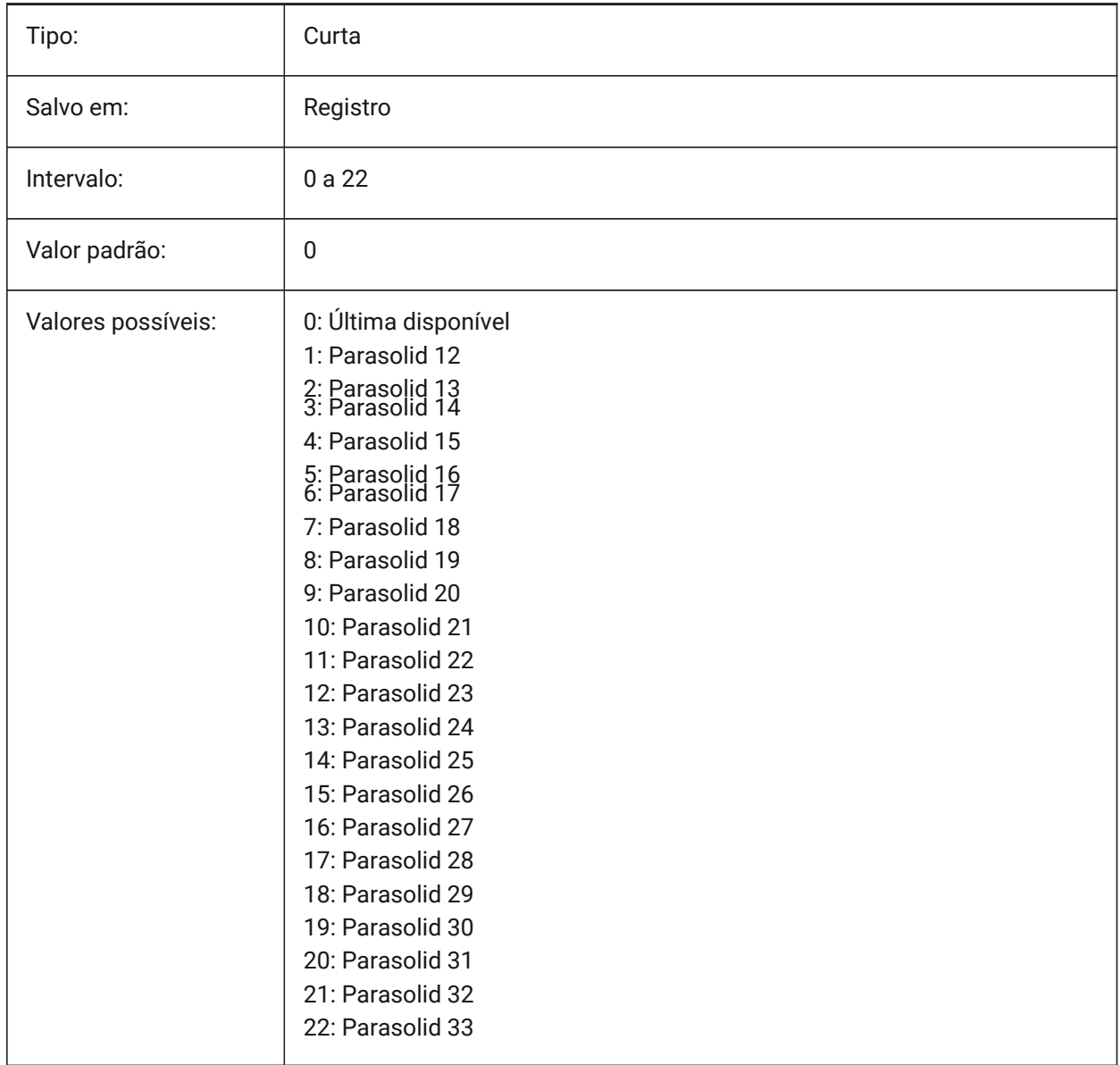

# **8.27 EXPORTPRODUCTSTRUCTURE variável de sistema**

#### **8.27.1 Estrutura do produto**

Define se a Estrutura do Produto é exportada.

A opção [1] é válida para o nível de licença Pro (ou superior). Caso contrário funciona como [0].

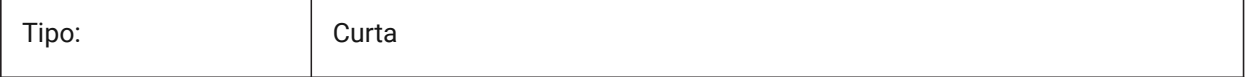

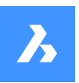

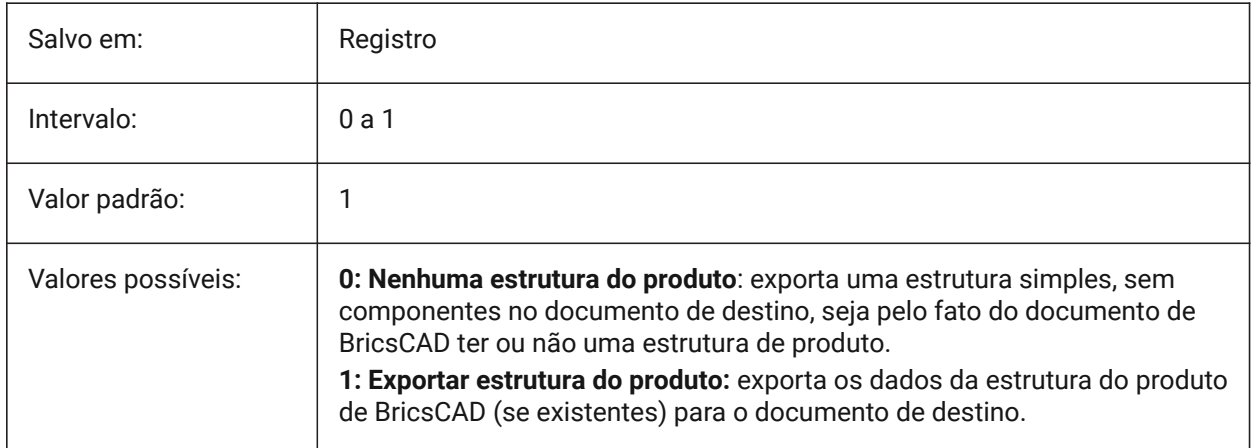

# **8.28 EXPORTSTEPFORMATVERSION variável de sistema**

### **8.28.1 Versão de exportação de formato STEP**

Define a versão do arquivo STEP para exportar.

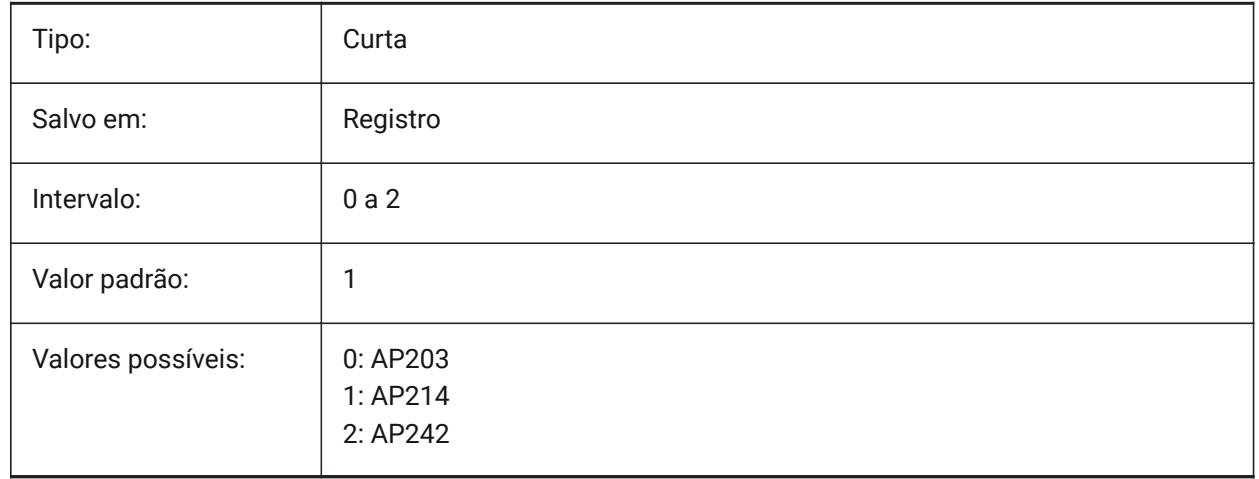

### **8.29 EXPORTXCGMFORMATVERSION variável de sistema**

#### **8.29.1 Versão de formato de exportação XCGM**

Define a versão do arquivo XCGM a ser exportada.

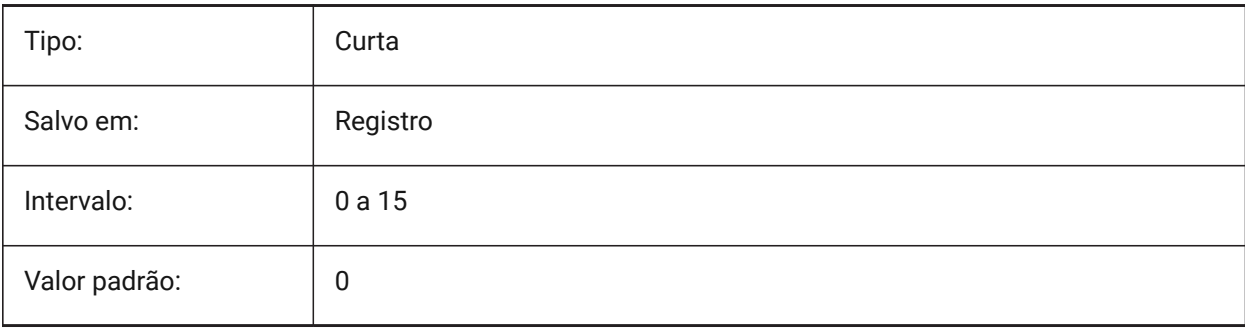

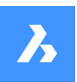

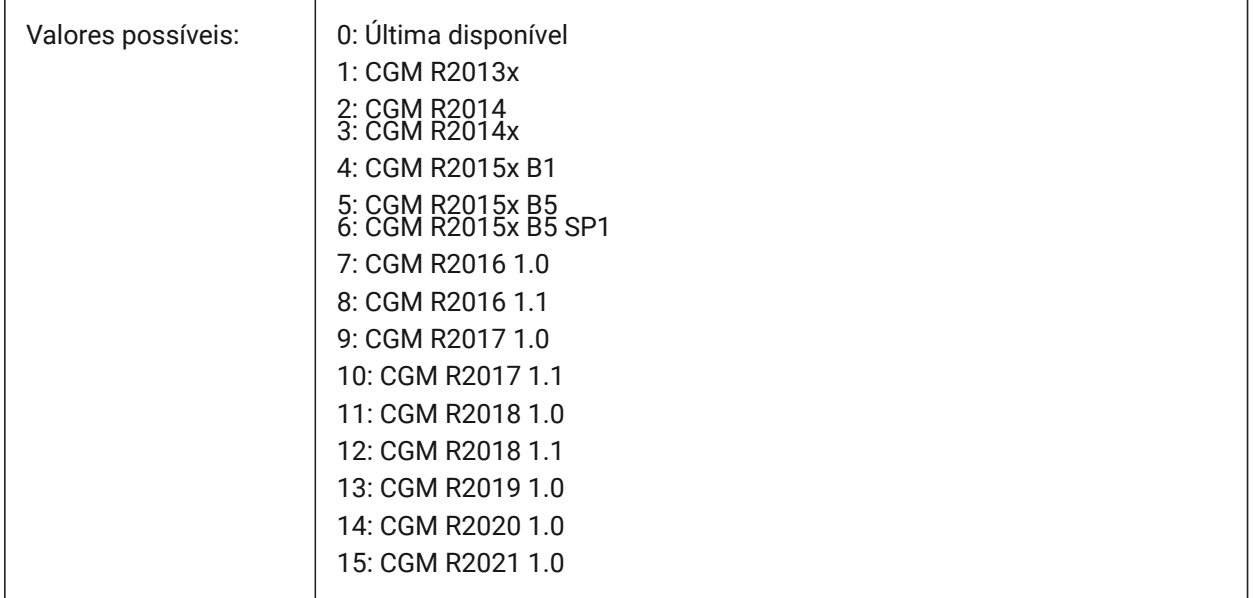

# **8.30 EXTMAX variável de sistema**

### **8.30.1 Estende ao máximo**

Exibe as coordenadas do canto superior-direito da extensão do desenho. Este aumenta à medida que novas entidades são criadas fora da extensão existente.

Somente-leitura

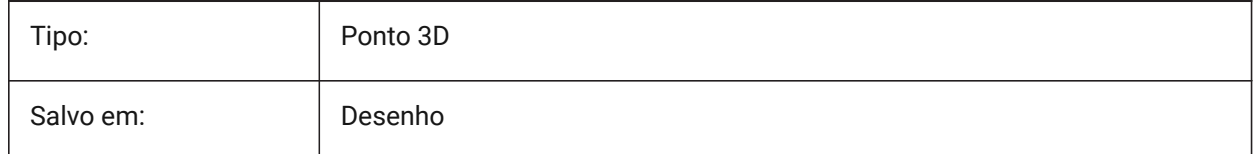

### **8.31 EXTMIN variável de sistema**

#### **8.31.1 Extensão mínima (coordenada canto inferior)**

Exibe as coordenadas do canto inferior-esquerdo da extensão do desenho.

Somente-leitura

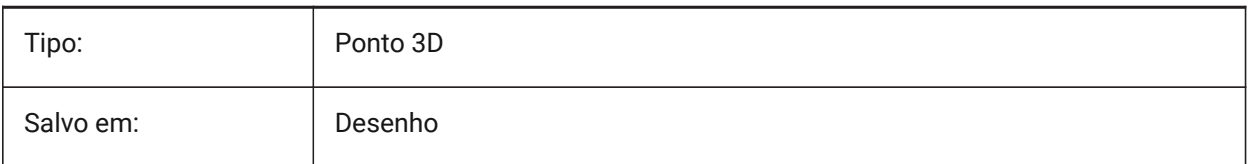

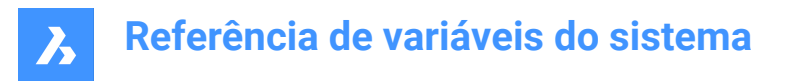

# **8.32 EXTNAMES variável de sistema**

#### **8.32.1 Estender nomes**

Especifica os parâmetros para os nomes das entidades nomeadas (ex. tipos de linha e camadas) salvos em tabelas de símbolos.

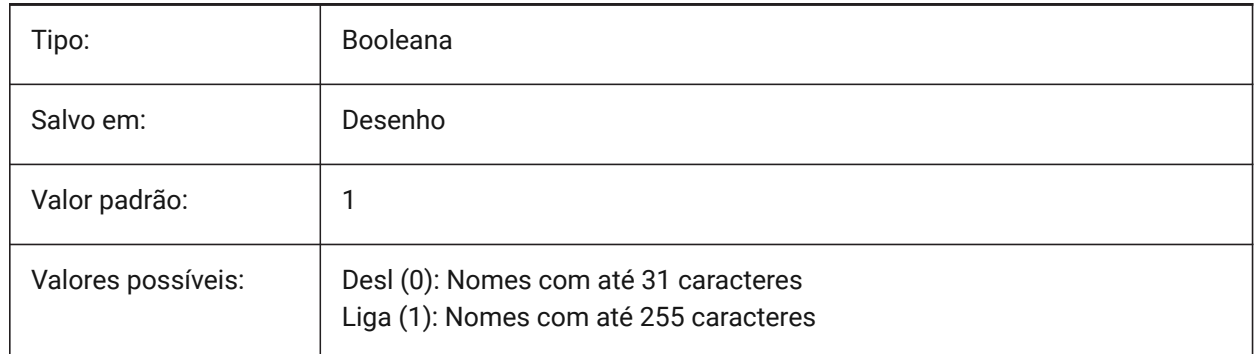

### **8.33 EXTRUDEINSIDE variável de sistema**

#### Resolver a interseção com a entidade pai

Determina como modificar a entidade 'pai' quando esta intercepta a entidade extrudada/revolvida, quando a opção **Auto** do comando EXTRUSAO e REVOLUCAO é selecionada. Entidades pai são entidades que tocam o contorno a partir do qual a entidade extrudada/revolvida é criada.

A variável do sistema EXTRUDEINSIDE é uma das quatro variáveis do sistema encontradas sob o grupo **Extrude mode**.

BricsCAD somente

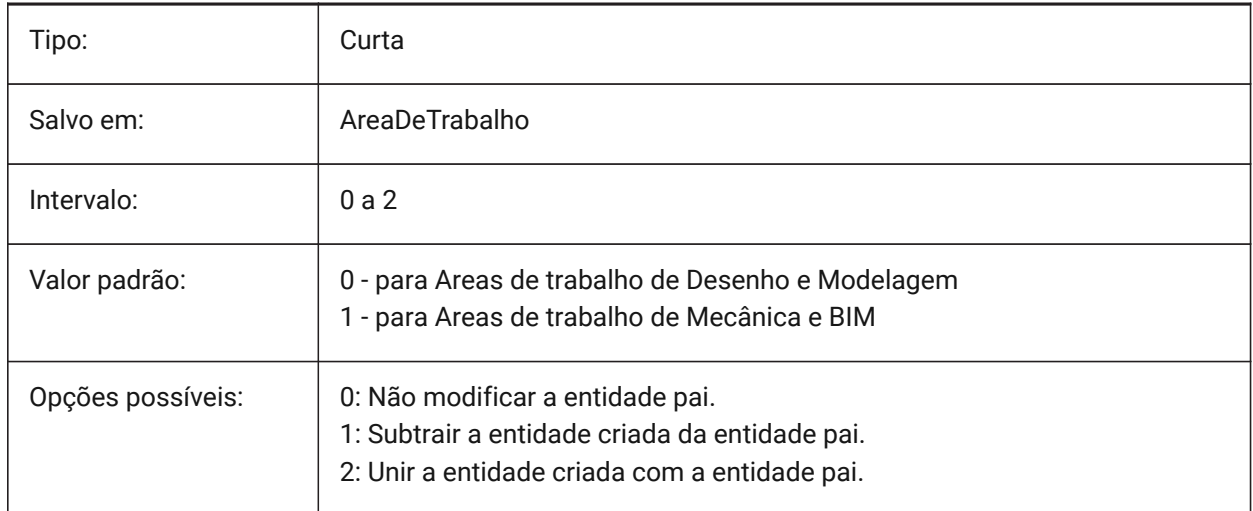

# **8.34 EXTRUDEOUTSIDE variável de sistema**

Resolver o toque para a entidade pai

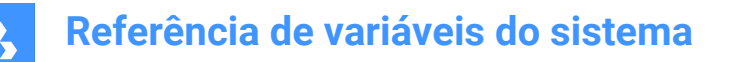

Determina como modificar a entidade 'pai' quando esta toca a entidade extrudada/revolvida, quando a opção **Auto** do comando EXTRUSAO e REVOLUCAO é selecionada. Entidades pai são entidades que tocam o contorno a partir do qual a entidade extrudada/revolvida é criada.

A variável de sistema EXTRUDEOUTSIDE é uma das quatro variáveis de sistema encontradas sob o grupo **Extrude mode**.

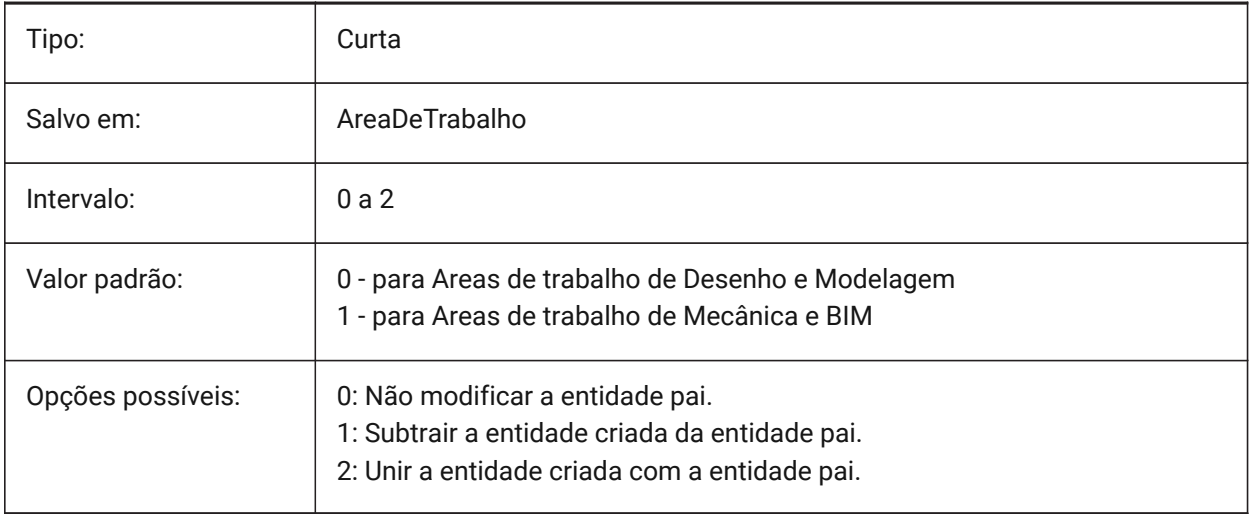

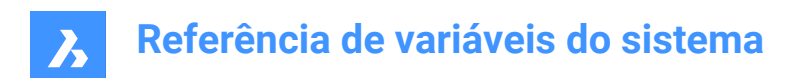

# **9. F**

# **9.1 FACETRATIO variável de sistema**

### **9.1.1 Aspecto da facetagem**

Define a relação de aspecto de facetagem para sólidos ACIS cilíndricos e cônicos.

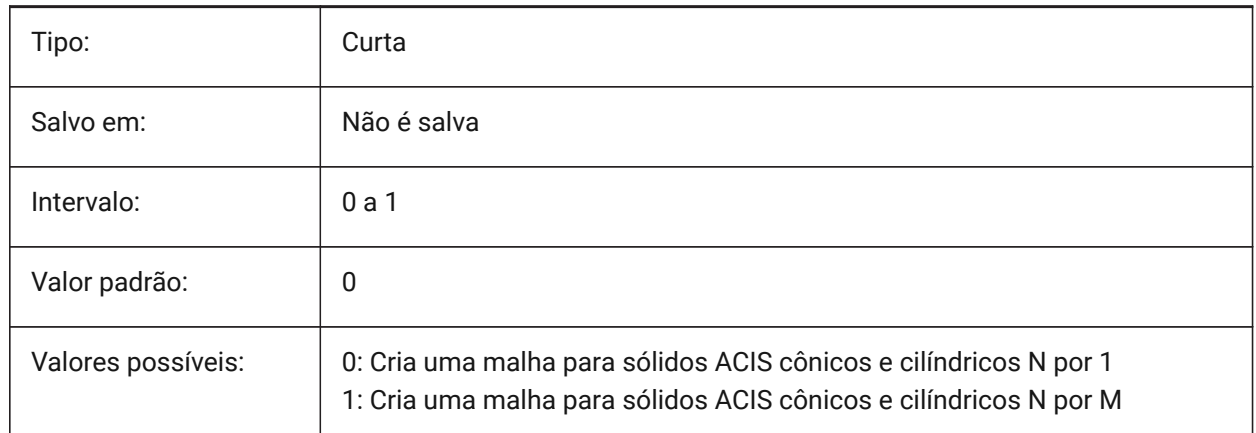

### **9.2 FACETRES variável de sistema**

#### **9.2.1 Resolução de faceta**

Especifica a suavidade das vistas sombreadas, renderizadas e de linhas ocultas. Para valores maiores, pode haver um impacto significativo no uso e no desempenho da memória.

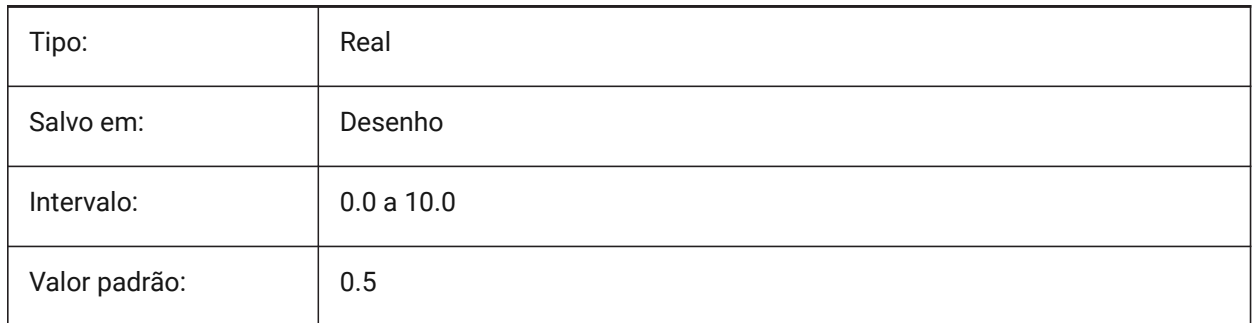

# **9.3 FBXEXPORTCAMERAS variável de sistema**

#### **9.3.1 Exportar Câmeras Fbx**

Especifica se deseja exportar as câmeras a partir do model space.

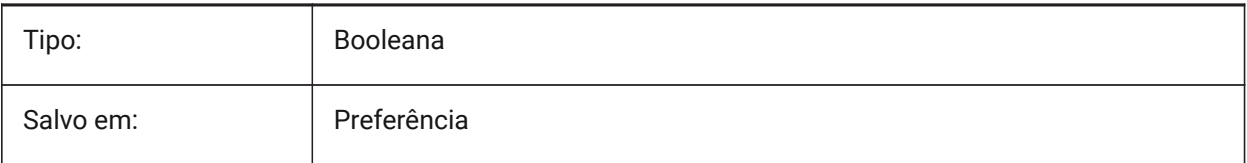

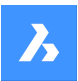

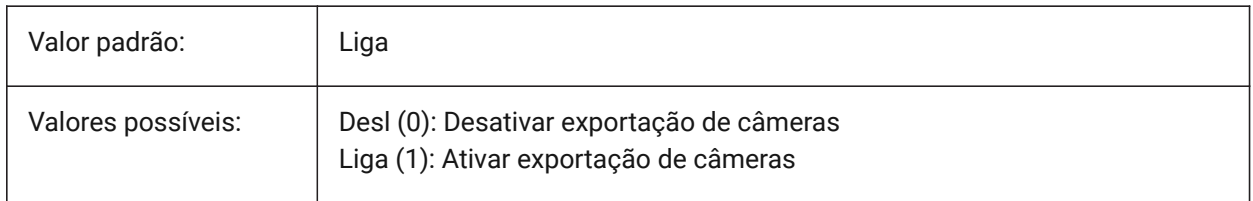

# **9.4 FBXEXPORTENTITIES variável de sistema**

### **9.4.1 Exportar Entidades Fbx**

Especifica se deseja exportar as entidades a partir do model space.

BricsCAD somente

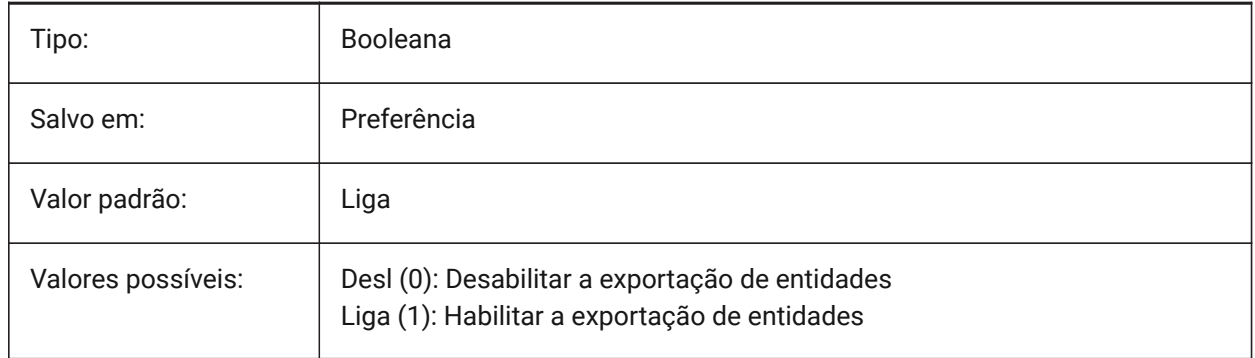

# **9.5 FBXEXPORTENTITIESSELTYPE variável de sistema**

#### **9.5.1 Entidades Fbx para exportar**

Especifica o tipo de entidades exibidas, que são exportadas no formato \*.fbx.

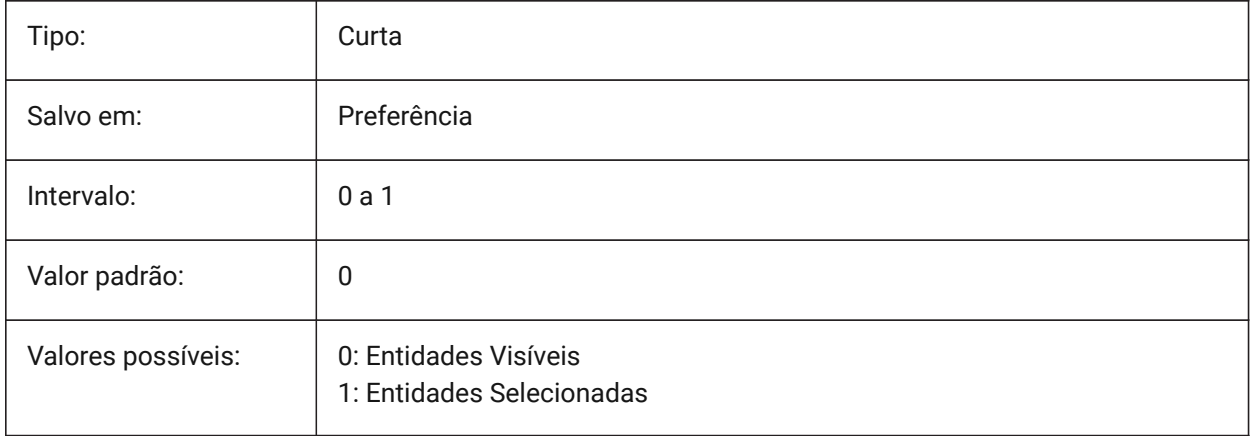

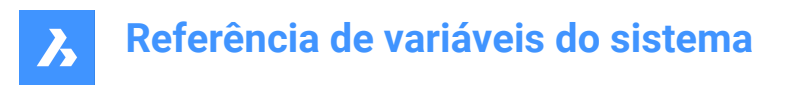

# **9.6 FBXEXPORTLIGHTS variável de sistema**

### **9.6.1 Exportar Luzes de Fbx**

Especifica se é possível exportar as luzes a partir do Model Space.

BricsCAD somente

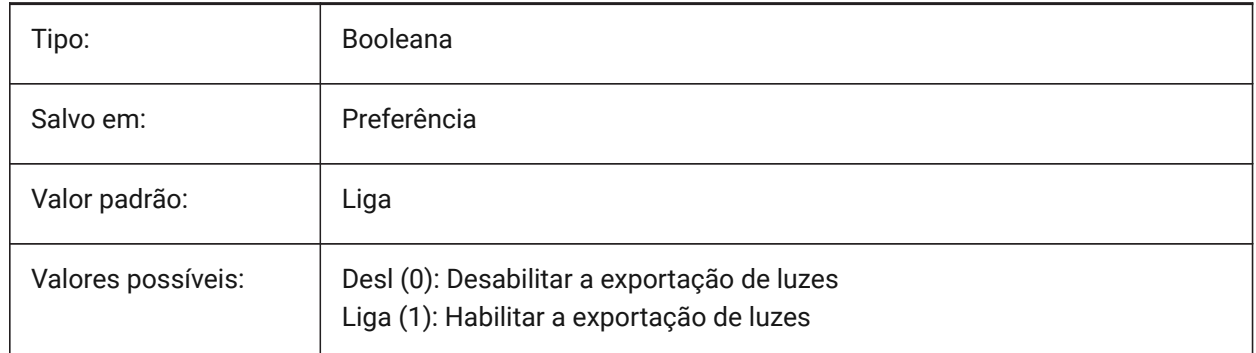

#### **9.7 FBXEXPORTMATERIALS variável de sistema**

#### **9.7.1 Materiais de Exportação Fbx**

Especifica se pode exportar os materiais a partir do model space.

BricsCAD somente

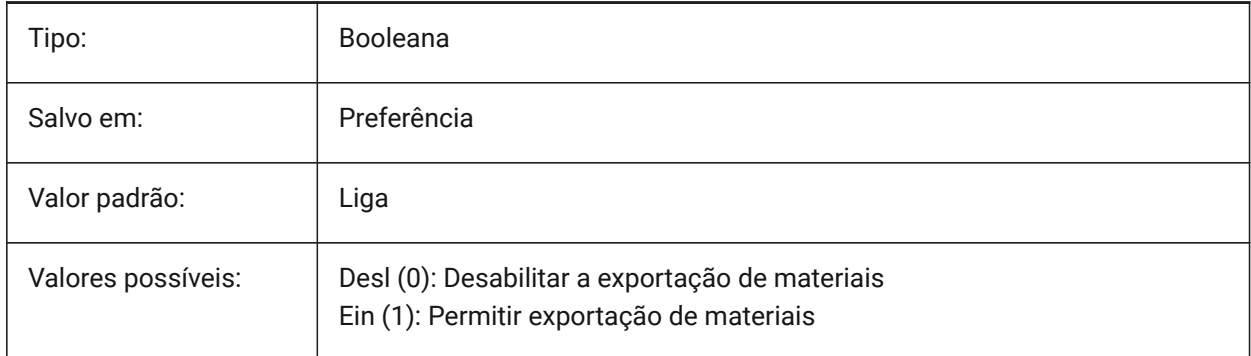

# **9.8 FBXEXPORTTEXTURES variável de sistema**

#### **9.8.1 FBX Exportar Texturas**

Defina tipo para exportação de materiais. BricsCAD somente

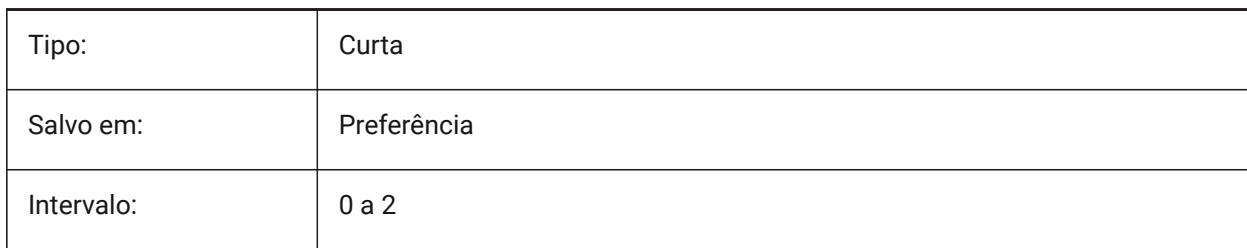

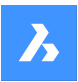

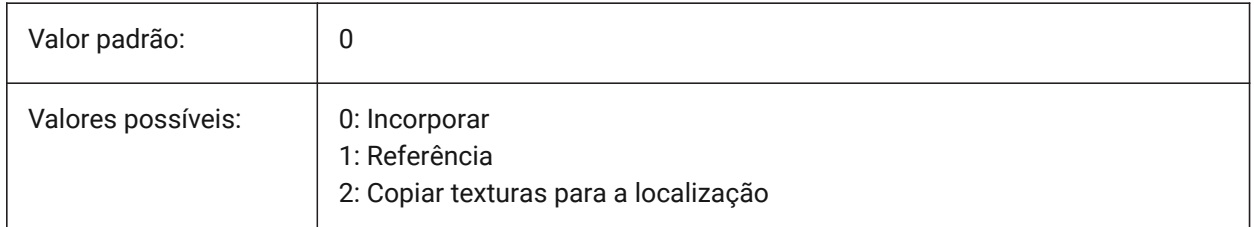

# **9.9 FBXEXPORTTEXTURESPATH variável de sistema**

### **9.9.1 Caminho para Exportar Texturas em formato FBX**

Especifica o caminho da pasta onde as texturas estão copiadas ao exportar um modelo para o formato de arquivo \*.FBX. Essa configuração é usada somente quando a variável de sistema FBXEXPORTTEXTURES está definida como 2.

BricsCAD somente

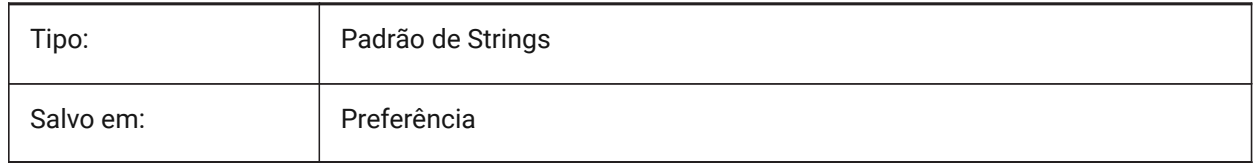

# **9.10 FEATURECOLORS variável de sistema**

#### **9.10.1 Cores dos recursos**

Especifica se as faces sólidas são coloridas pela cor especificada do recurso relacionado.

BricsCAD somente

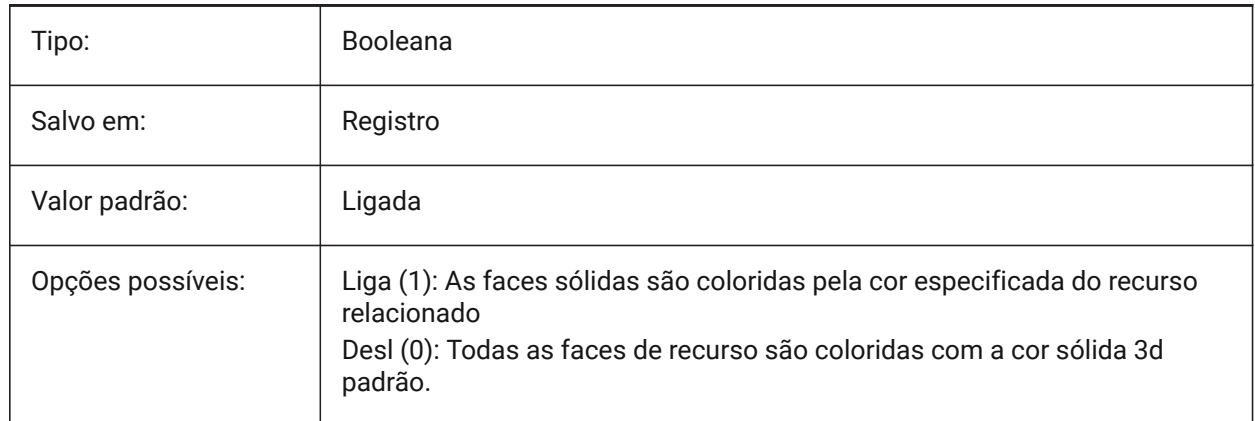

### **9.11 FIELDDISPLAY variável de sistema**

#### **9.11.1 Exibir campo**

Especifica se um preenchimento cinza é usado para exibir um campo.

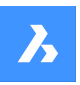

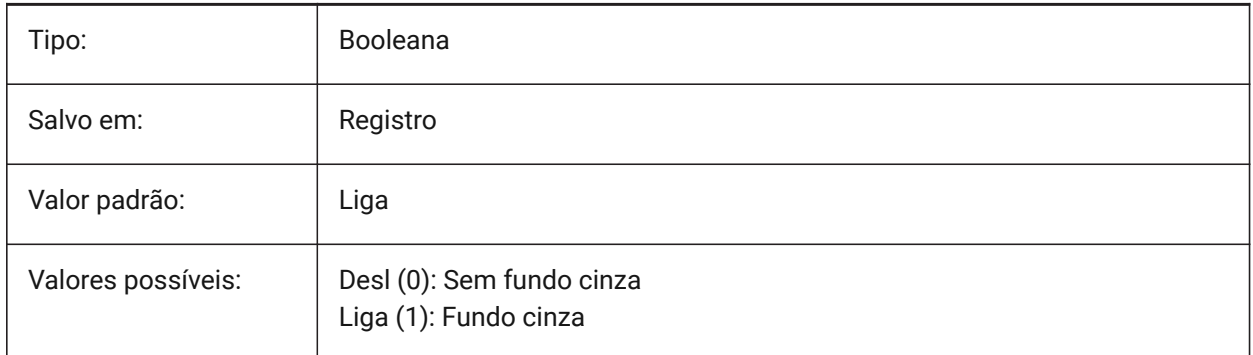

# **9.12 FIELDEVAL variável de sistema**

### **9.12.1 Modo atualizar campo**

Especifica a forma como os campos são atualizados. O valor é armazenado como um bitcode usando a soma dos valores de todas as opções selecionadas.

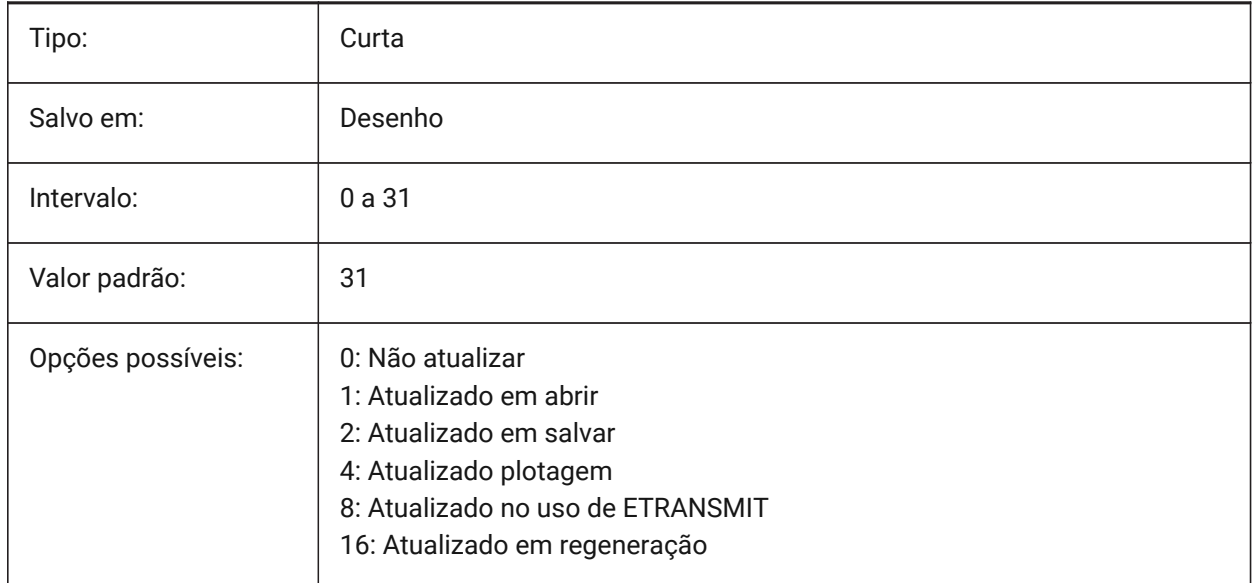

*Nota:* Os campos de dados são atualizados apenas pelo comando UPDATEFIELD; estes não são atualizados automaticamente com base no valor da variável de sistema FIELDEVAL.

### **9.13 FILEDIA variável de sistema**

#### **9.13.1 Diálogo do arquivo**

Alterna exibição das caixas de diálogo no arquivo. Se FILEDIA estiver desligada, você ainda pode obter uma caixa de diálogo de arquivo se digitar um til (~) na linha de comando. Este procedimento também conta para funções LISP e campos de comando na definição de ferramentas.

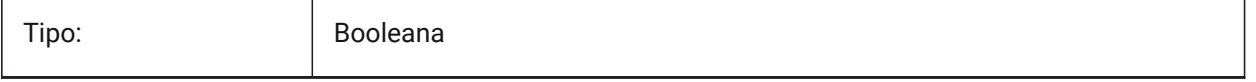

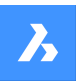

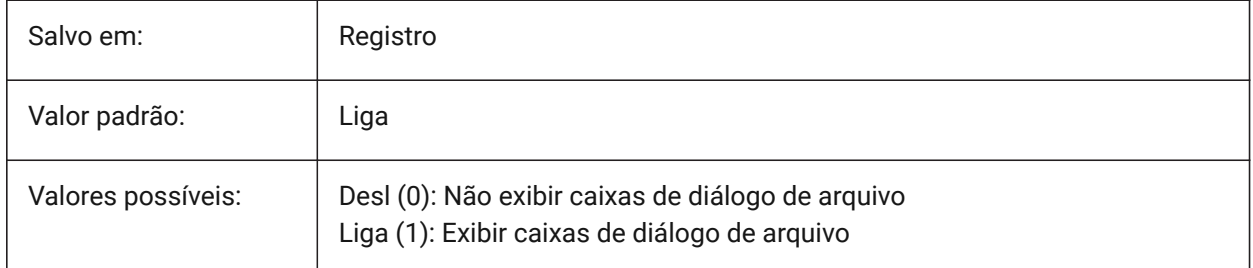

# **9.14 FILLETRAD variável de sistema**

### **9.14.1 Raio concord**

O último raio usado com o comando CONCORD.

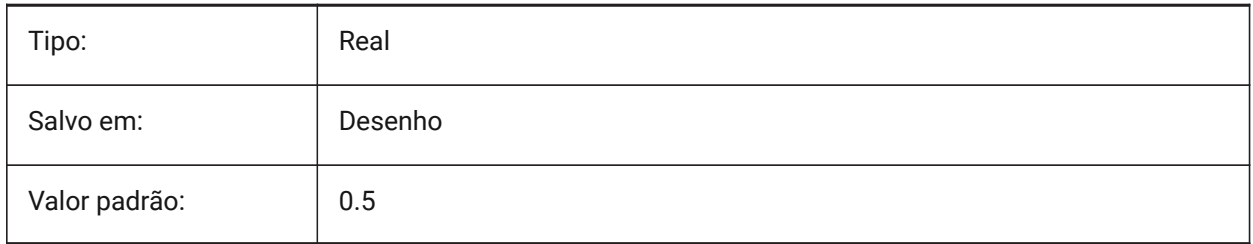

# **9.15 FILLETWELDINGCOMBINEADJACENT variável de sistema**

#### **9.15.1 Combina soldas em ângulo adjacentes**

Permite combinar segmentos de solda em ângulo adjacentes em um recurso de solda em ângulo (fillet) BricsCAD somente

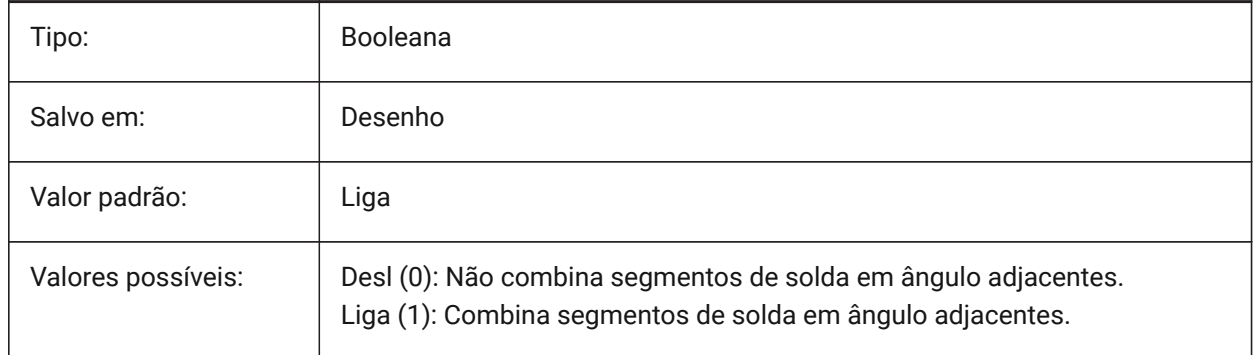

# **9.16 FILLETWELDINGMAXGAPRATIO variável do sistema**

#### **9.16.1 Relação máxima de uma fenda para um tamanho de solda**

Define a relação máxima predefinida de uma folga entre as peças a soldar e um tamanho de filete de solda

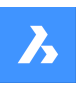

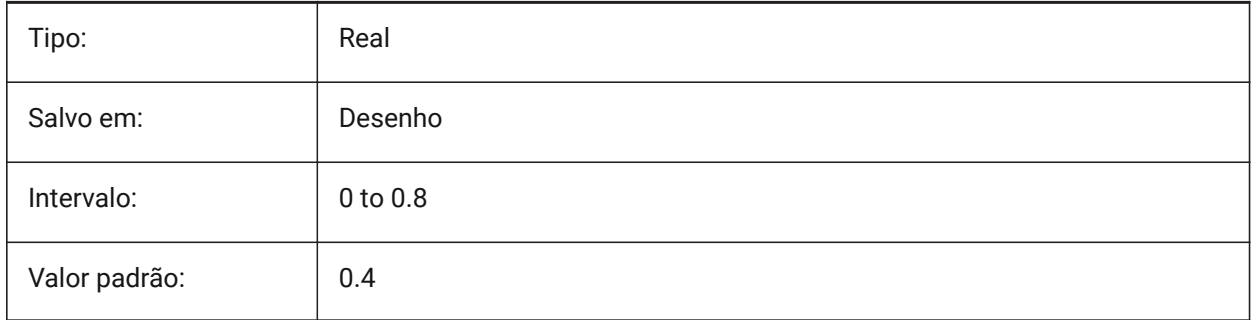

# **9.17 FILLETWELDINGZSIZE variável do sistema**

### **9.17.1 Tamanho Z predefinido para filete de solda**

Define o tamanho-Z predefinido do filete de solda simétrico.

BricsCAD somente

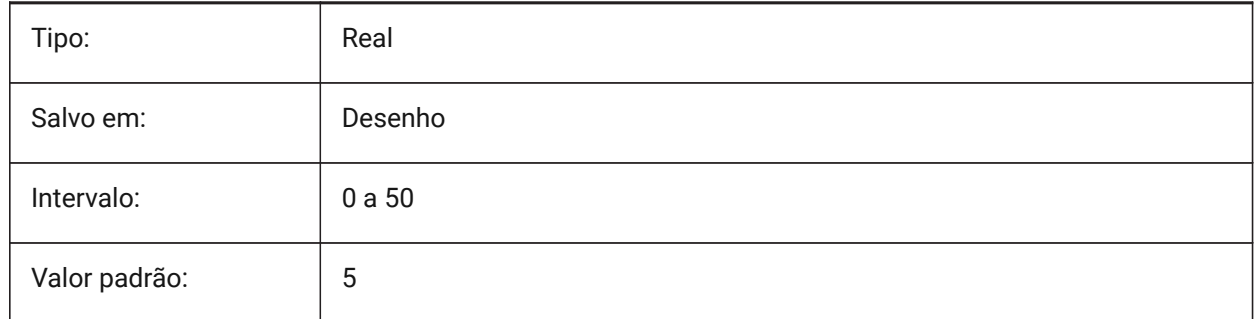

# **9.18 FILLMODE variável de sistema**

#### **9.18.1 Modo preench**

Especifica se multilinhas, traços, sólidos, hachuras (incluindo preenchimento sólido) e polilinhas largas são preenchidas. Se FILLMODE estiver Desligado, todas as entidades preenchidas são exibidas e impressas como contornos, isso também reduzirá o tempo necessário para exibir ou imprimir um desenho.

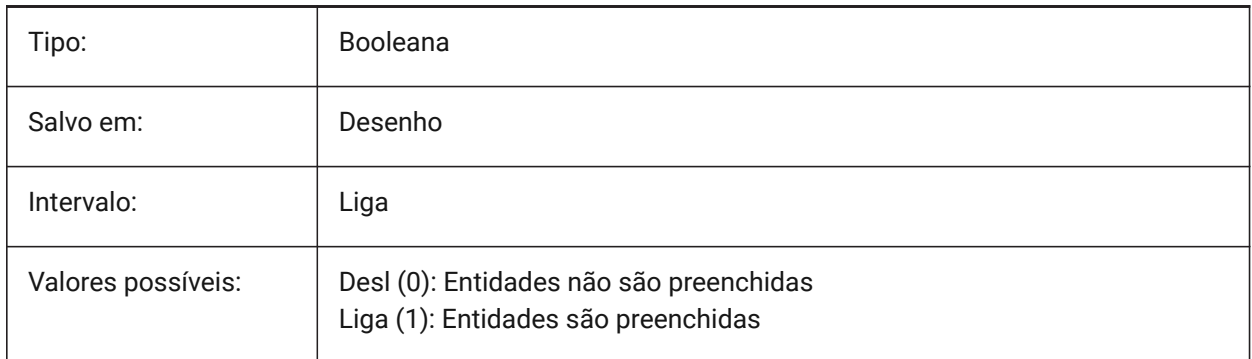

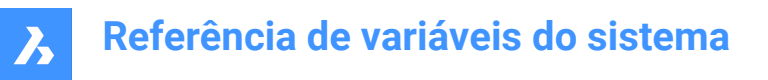

### **9.19 FITLINEFITARCMODE variável de sistema**

#### **9.19.1 Modo AjustLinha e AjustArco**

A variável de sistema FITLINEFITARCMODE define os valores para as opções Usar desenho inteiro, Ajustar em 3d, e Excluir entidades originais após o ajuste, que são usadas pelos comandos AJUSTLINHA e AJUSTARCO. O valor é armazenado como um bitcode usando a soma dos valores de todas as opções selecionadas.

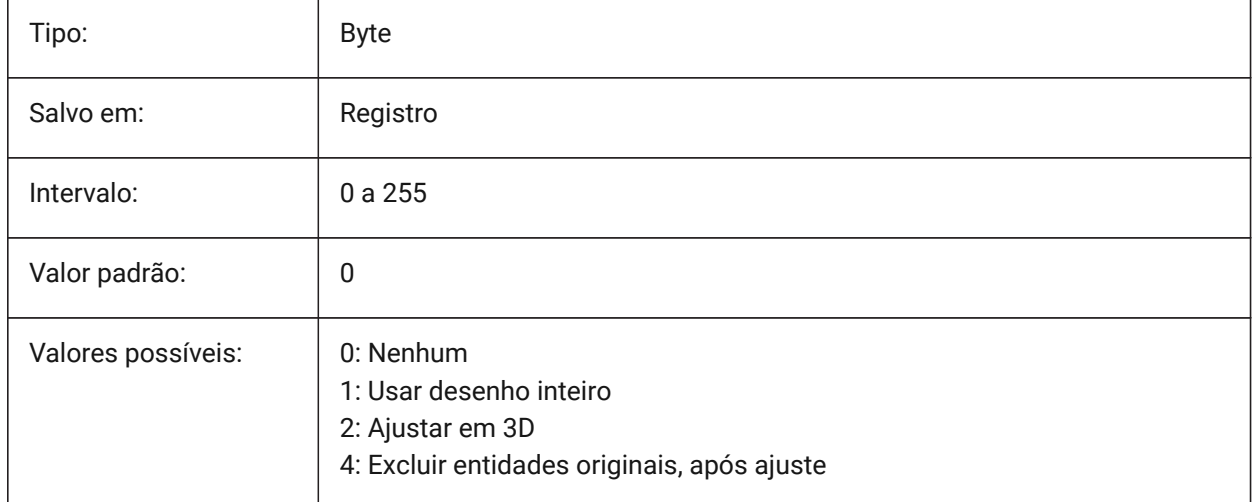

### **9.20 FITTINGRADIUSTYPE variável de sistema**

#### **9.20.1 Tipo de Raio do Adaptador**

Define tipo padrão de raio do adaptador de fluxo.

BricsCAD somente

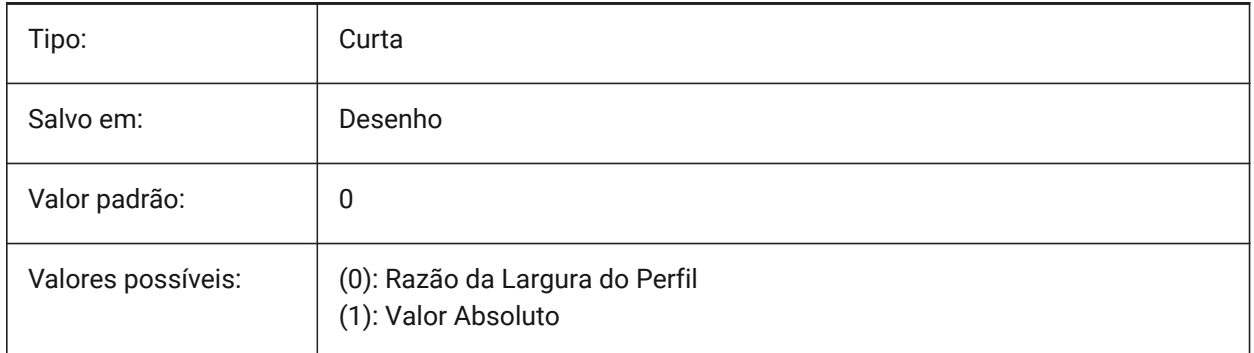

# **9.21 FITTINGRADIUSVALUE variável de sistema**

#### **9.21.1 Valor do Raio do Adaptador**

Define valor do raio padrão para o adaptador de fluxo. BricsCAD somente

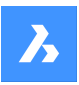

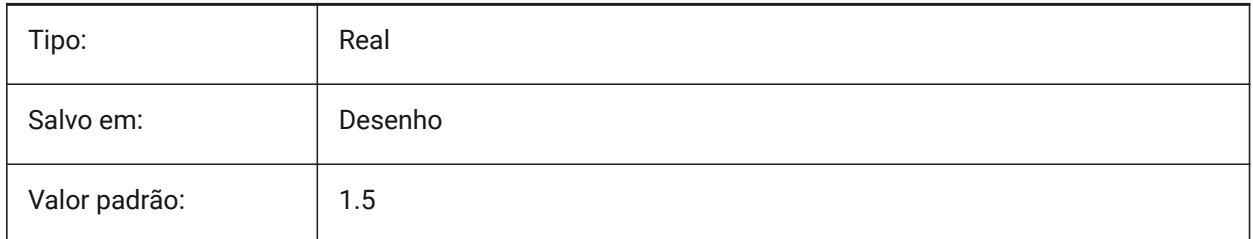

# **9.22 FONTALT variável de sistema**

### **9.22.1 Fonte alternativa**

Define a outra fonte que será usada, caso a fonte de origem do texto não seja encontrada.

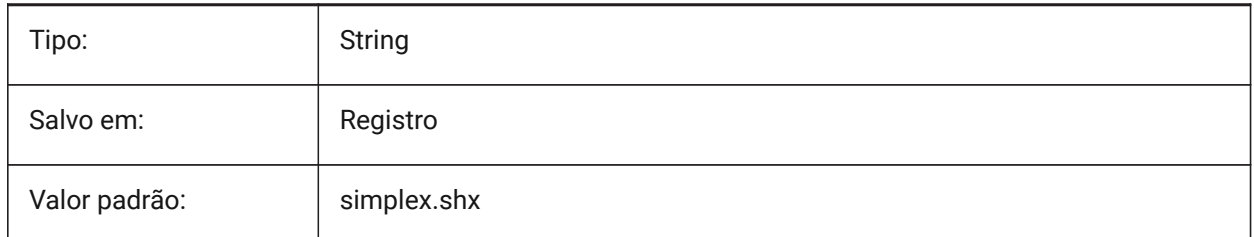

### **9.23 FONTMAP variável de sistema**

#### **9.23.1 Arq. mapeamento fonte**

Especifica o arquivo de mapa de fontes.

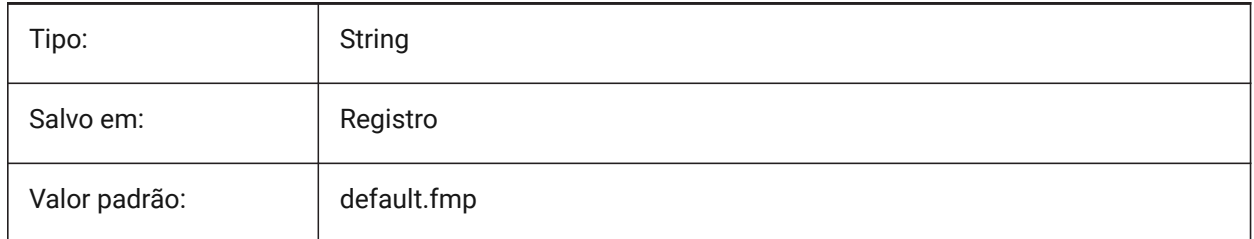

# **9.24 FRAME variável de sistema**

### **9.24.1 Quadro**

Especifica a visibilidade de quadros para referências externas, imagens e subjacências. Este substitui as configurações individuais QUADRIMAG, DWFFRAME, PDFFRAME, DGNFRAME e XCLIPFRAME.

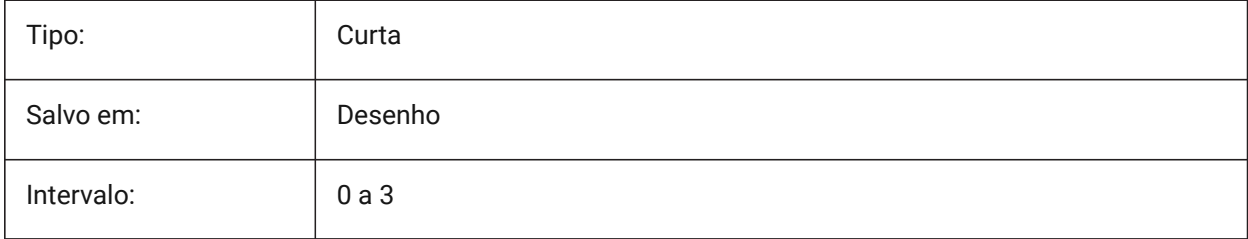

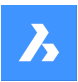

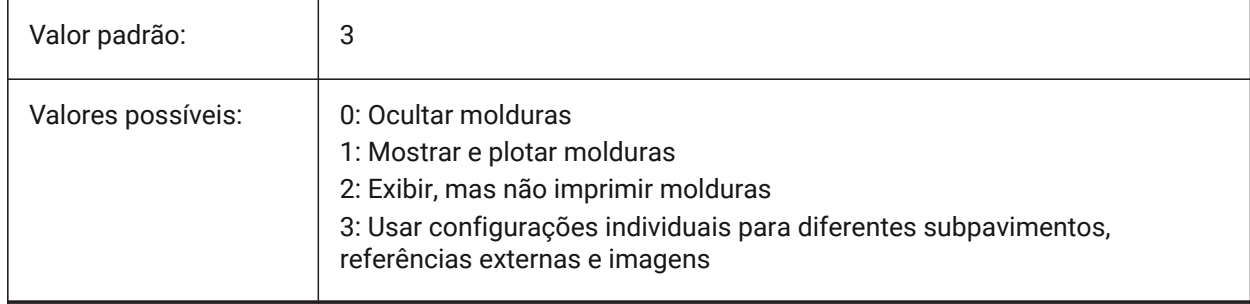

# **9.25 FRAMESELECTION variável de sistema**

#### **9.25.1 Seleção do quadro**

Controla se o quadro oculto de uma imagem, underlay, refex recortado, ou cobertura, pode ser selecionado.

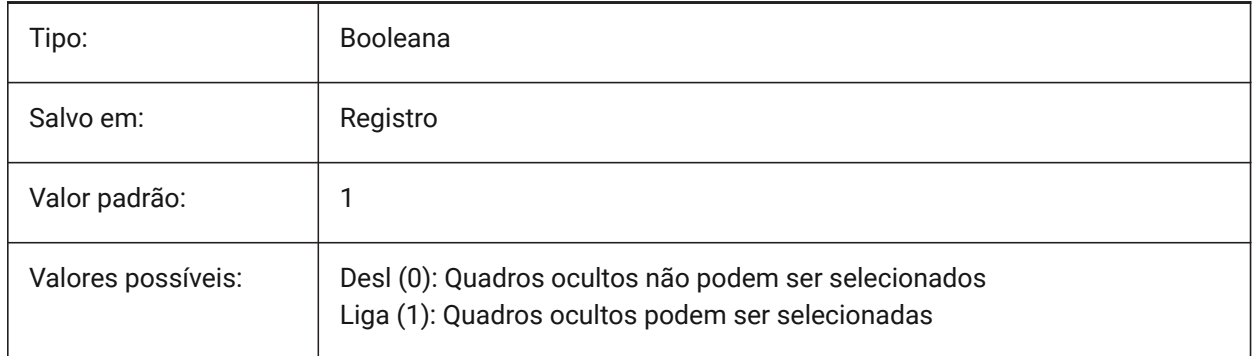

### **9.26 FRONTZ variável de sistema**

### **9.26.1 Deslocamento do plano do corte frontal**

Especifica o deslocamento do plano de recorte frontal da viewport atual a partir do plano de destino, expresso em unidades do desenho. Planos de recorte são usados na opção RECORTAR do comando VISTAD.

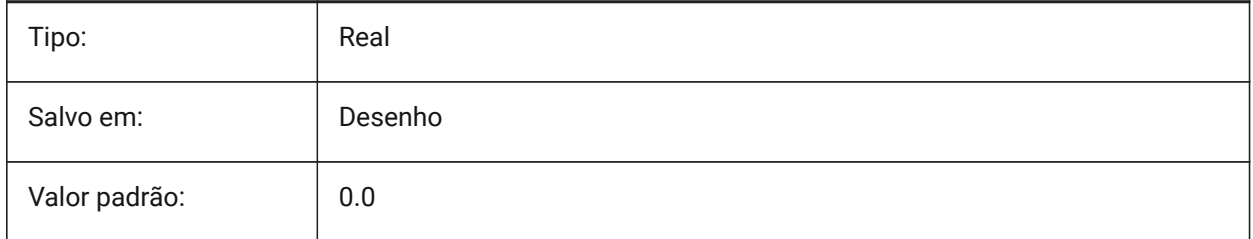

# **9.27 FULLOPEN variável de sistema**

### **9.27.1 Abrir completo**

Indica o estado do desenho atual: parcialmente aberto ou totalmente aberto.

Somente-leitura

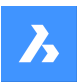

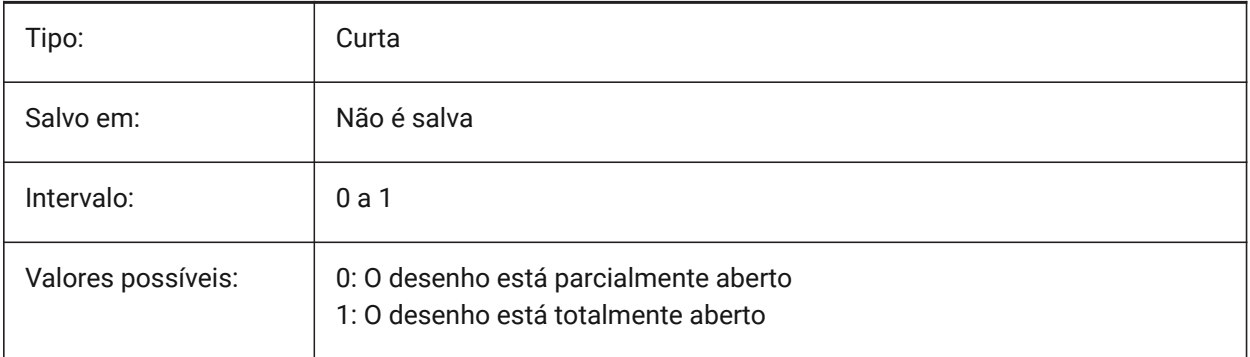

# **10. G**

# **10.1 GEARTEETHNUMBER variável de sistema**

### **10.1.1 Número máximo de dentes na roda dentada**

Define o número de dentes para as peças do roda dentada (sproket) criadas com o comando - BMHARDWARE. Use essa opção para inserir rodas dentadas com geometria simplificada ou completa.

*Nota:* Esse número deve ser maior ou igual ao número de dentes da roda dentada inserida para criar uma roda dentada com geometria completa. 1000 é suficiente para inserir qualquer sproket da biblioteca com um conjunto completo de dentes.

BricsCAD somente

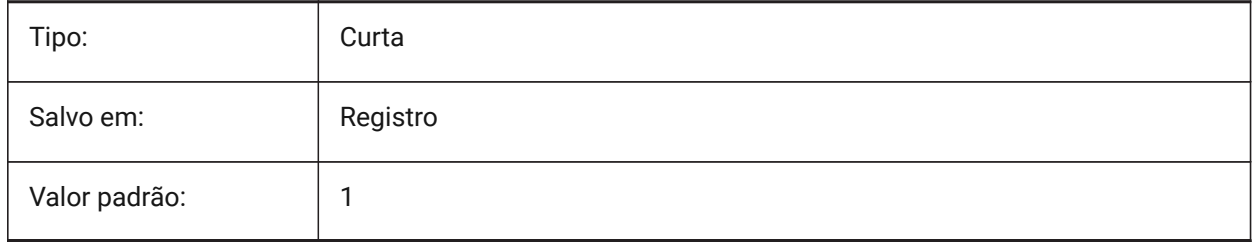

# **10.2 GENERATEASSOCATTRS variável de sistema**

#### **10.2.1 Gerar atributos associativos**

Especifica se os atributos associativos são gerados para entidades 3D.

BricsCAD somente

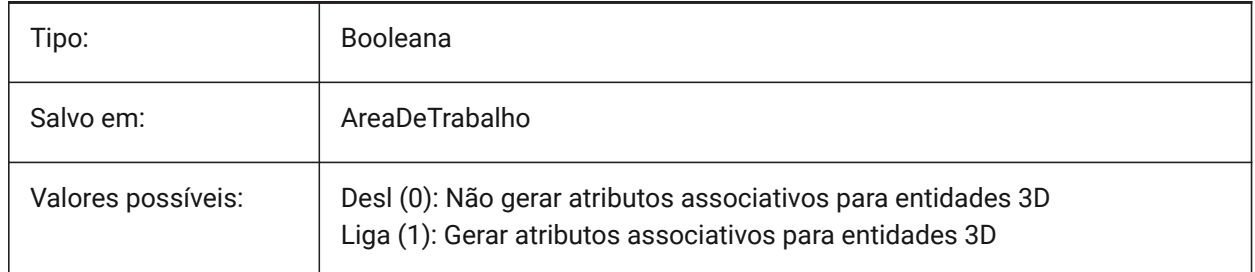

# **10.3 GENERATEASSOCVIEWS variável de sistema**

#### **10.3.1 Gerar desenhos associativos**

Especifica associatividade entre o modelo 3D e as vistas geradas (VISTABASE) e desenhos calculados (BIMCORTEATUALIZAR). Como resultado, as dimensões são atualizadas nas viewports de Paper Space associadas e nos desenhos de cortes BIM associados.

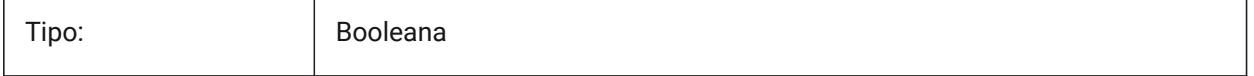

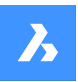

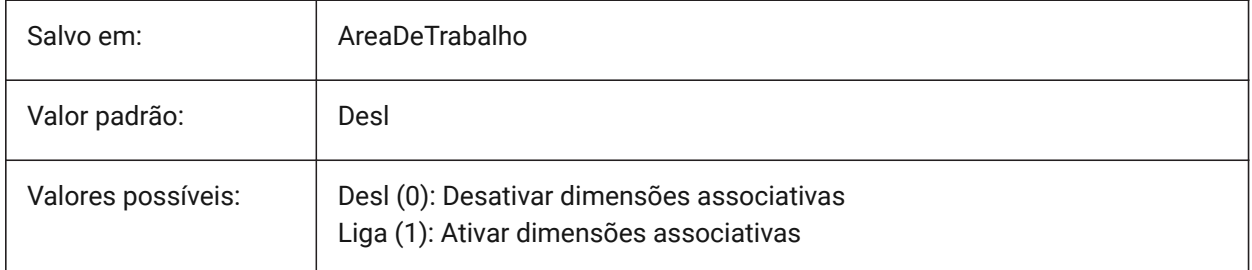

# **10.4 GEOLATLONGFORMAT variável de sistema**

### **10.4.1 Formato de latitude/longitude geográfica**

Especifica o formato dos valores geográficos em latitude e longitude.

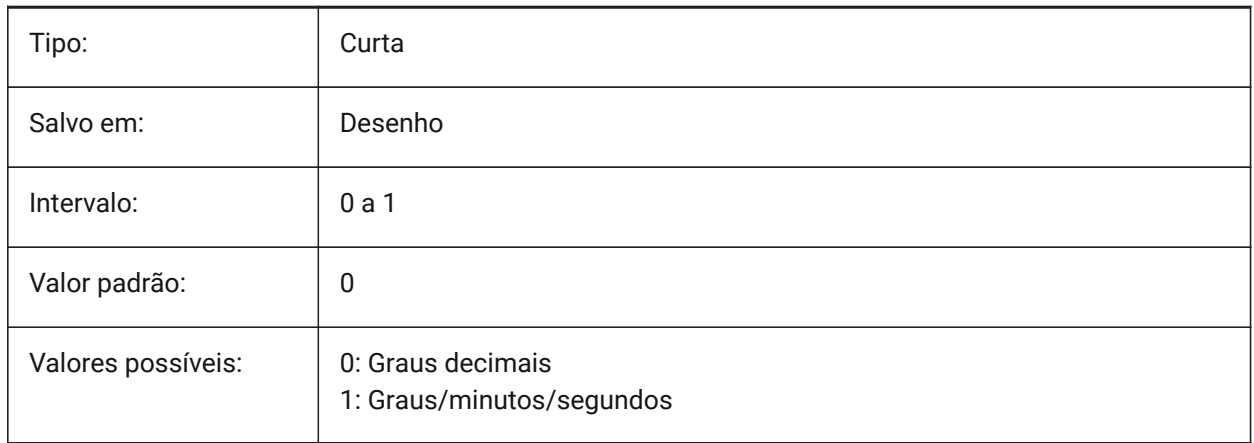

# **10.5 GEOMARKERVISIBILITY variável de sistema**

#### **10.5.1 Visibilidade de marcador geográfico**

Especifica a visibilidade do marcador geográfico.

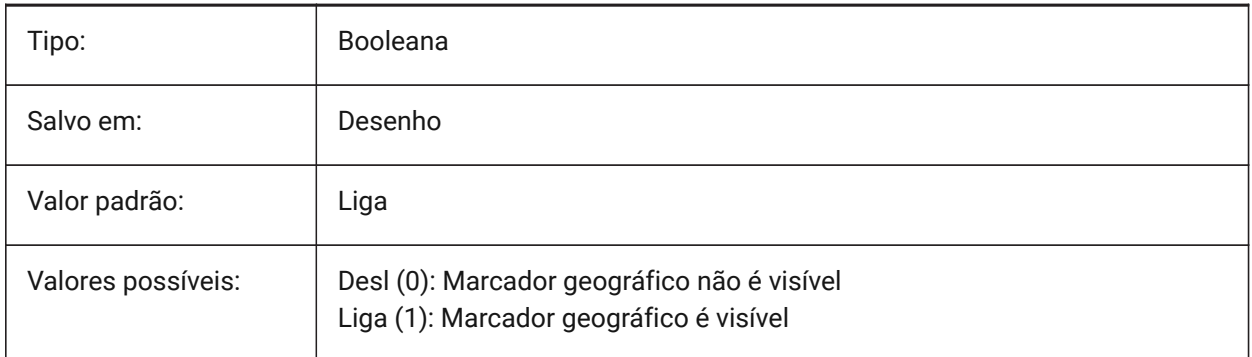

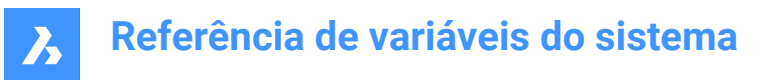

### **10.6 GEOMRELATIONS variável de sistema**

#### **10.6.1 Indicação de relação geométrica**

Relações geométricas especificadas são reconhecidas durante o arraste da entidade 2D. E a entidade arrastada é ajustada para satisfazer o relacionamento reconhecido. O valor é armazenado como um bitcode usando a soma dos valores de todas as opções selecionadas.

BricsCAD somente

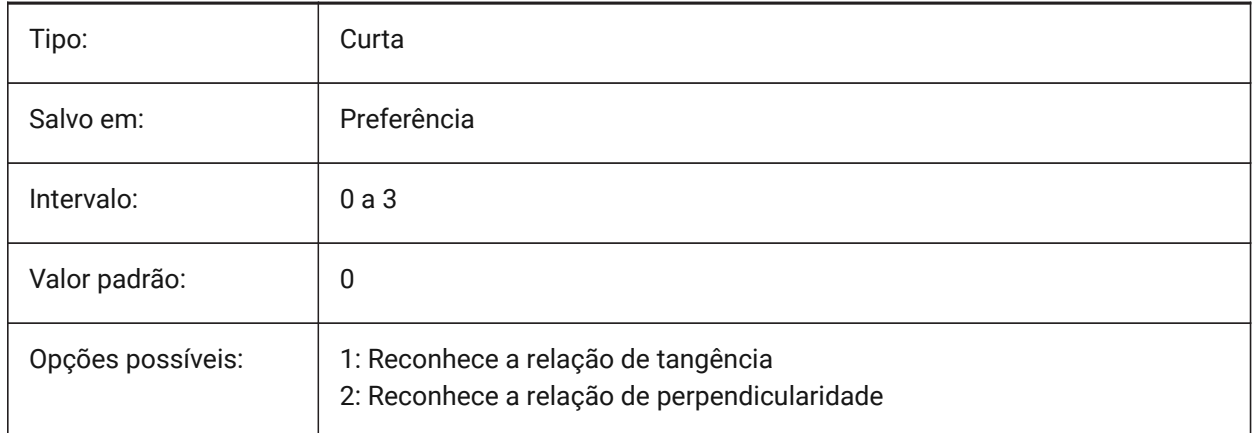

### **10.7 GETSTARTED variável de sistema**

#### **10.7.1 Começar**

Especifica se a caixa de diálogo Lançador BricsCAD é exibida sempre que o BricsCAD é iniciado. BricsCAD somente

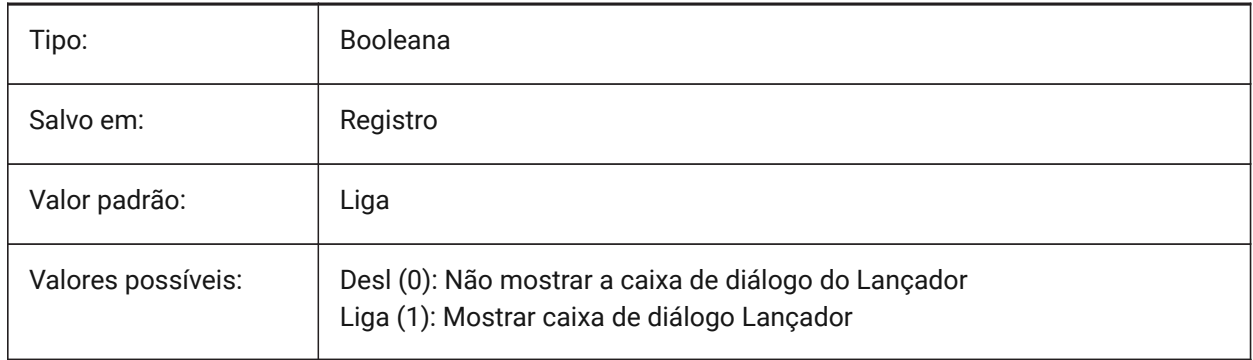

# **10.8 GFANG variável de sistema**

#### **10.8.1 Ang. preenchimento gradiente**

Especifica o ângulo de um preenchimento em gradiente.

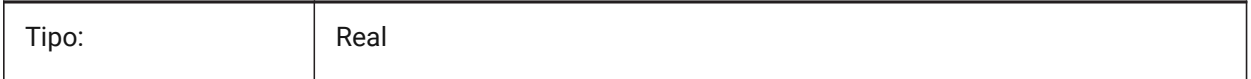

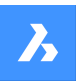

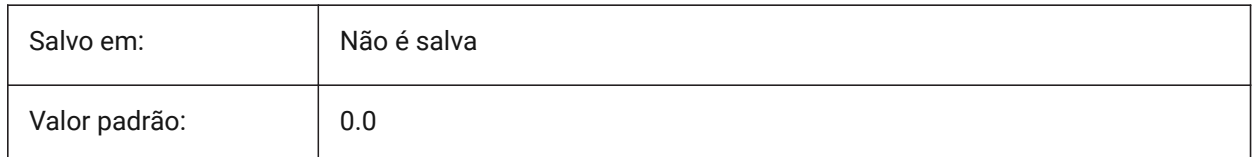

# **10.9 GFCLR1 variável de sistema**

#### **10.9.1 Cor primária do preenchimento em gradiente**

A primeira cor na definição de um preenchimento em gradiente.

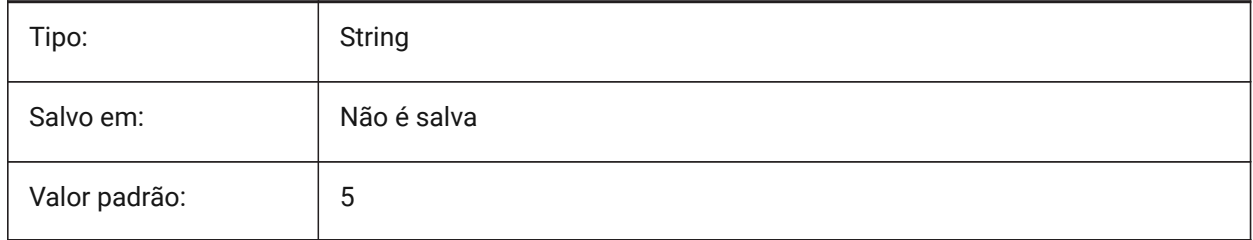

### **10.10 GFCLR2 variável de sistema**

#### **10.10.1 Cor secundária de preenchimento gradiente**

A segunda cor de um preenchimento em gradiente.

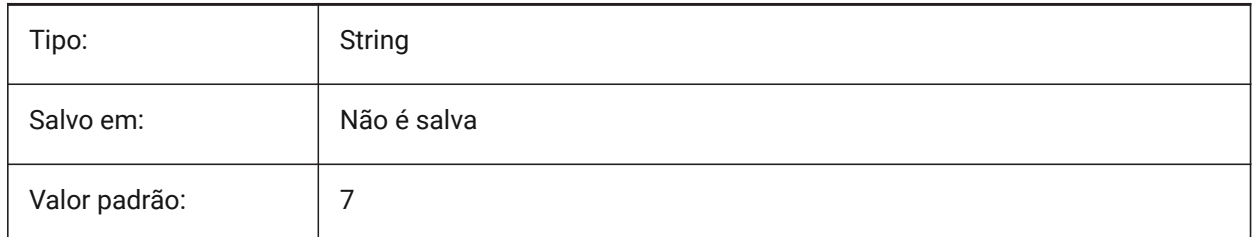

### **10.11 GFCLRLUM variável de sistema**

#### **10.11.1 Nível tonalidade do preenchimento gradiente**

Especifica a intensidade do matiz, em um preenchimento em gradiente de uma cor.

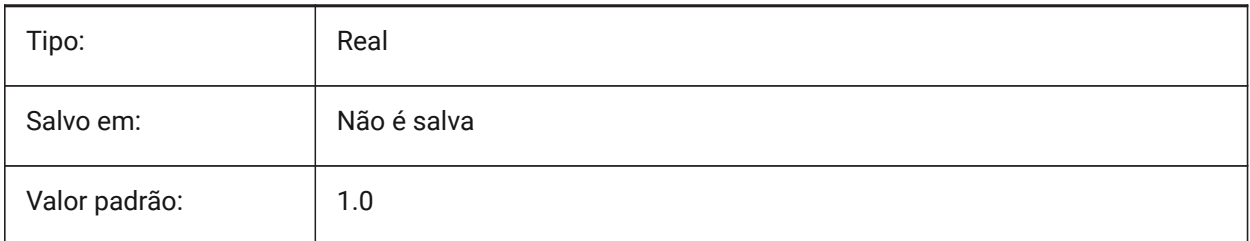

# **10.12 GFCLRSTATE variável de sistema**

#### **10.12.1 Número de cores para um preenchimento de gradiente**

Define o número de cores (uma ou duas) para um preenchimento em gradiente.

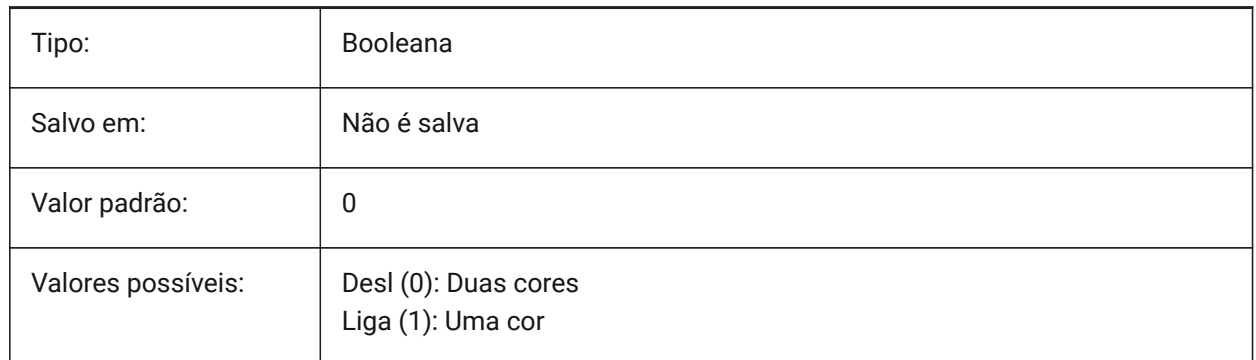

### **10.13 GFNAME variável de sistema**

#### **10.13.1 Nome de preenchimento gradiente**

Especifica o padrão de um preenchimento em gradiente.

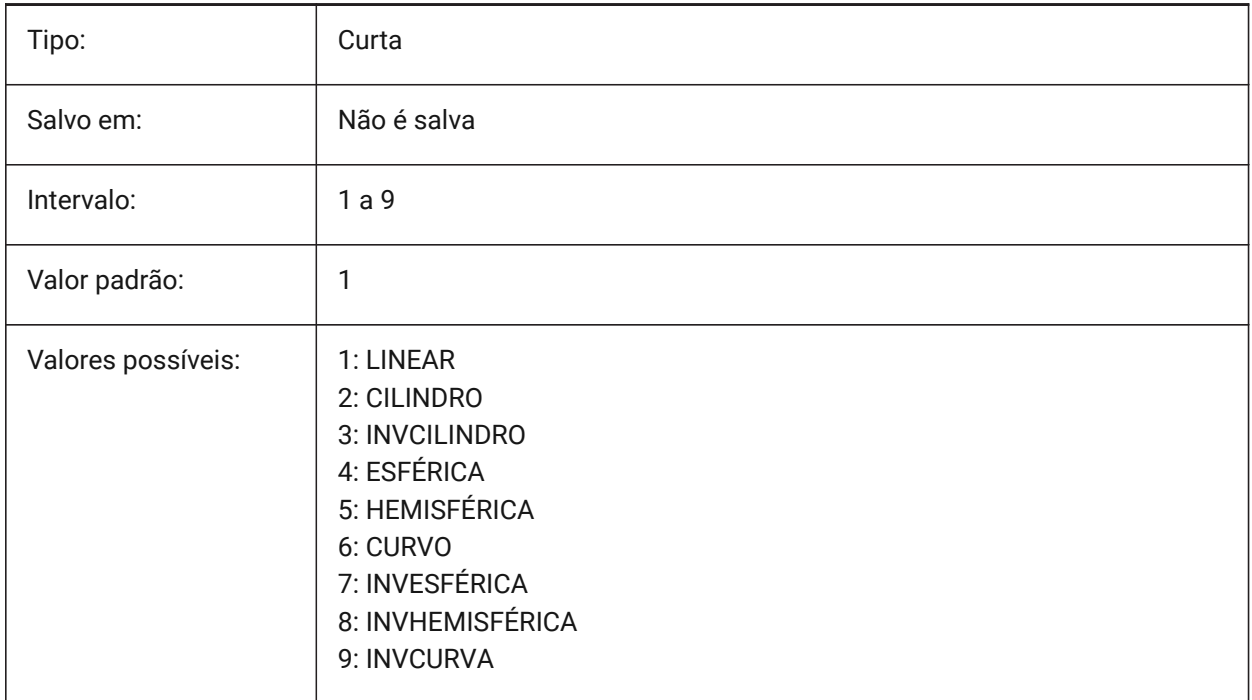

### **10.14 GFSHIFT variável de sistema**

#### **10.14.1 Deslocar preenchimento em gradiente**

Especifica se o padrão em um preenchimento em gradiente é centralizado ou é deslocado acima e à esquerda.

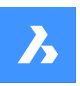

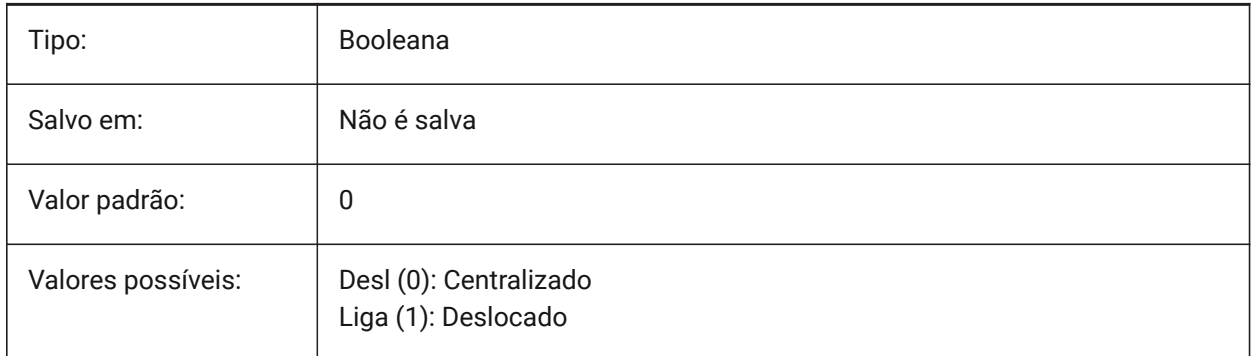

# **10.15 GLSWAPMODE variável de sistema**

### **10.15.1 GL Swap Mode**

Especifica o método de troca usado ao desenhar com o GL engine. Dependendo do driver de hardware usado, o efeito visual pode diferir escolhendo entre essas opções.

BricsCAD somente

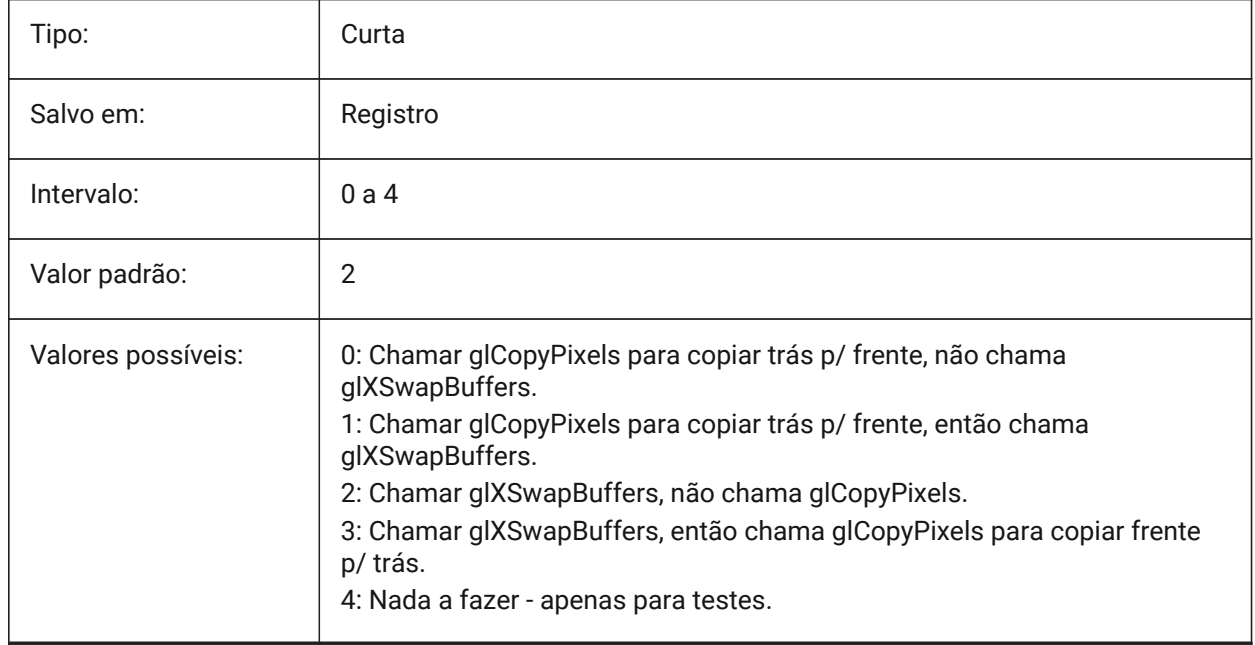

# **10.16 GRADIENTCOLORBOTTOM variável de sistema**

#### **10.16.1 Cor de fundo na parte inferior do gradiente**

Especifica a cor de fundo padrão para fundos em gradiente, e também para fundos em vistas de cor uniforme.

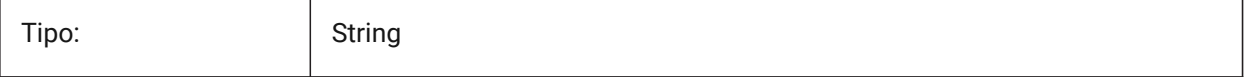

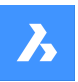

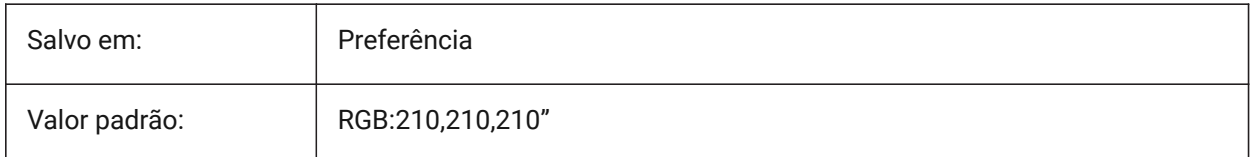

# **10.17 GRADIENTCOLORMIDDLE variável de sistema**

# **10.17.1 Cor média para fundo em gradiente**

Especifica a cor média padrão para planos de fundo em gradiente. Esta só se aplica se GRADIENTMODE estiver definido como Gradiente de três-cores.

BricsCAD somente

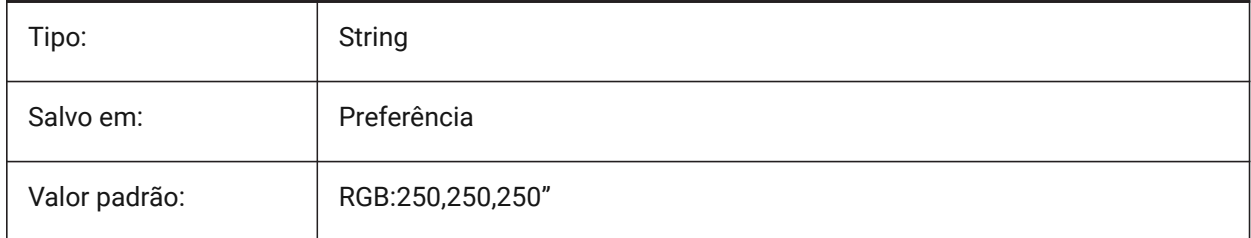

# **10.18 GRADIENTCOLORTOP variável de sistema**

### **10.18.1 Cor superior para fundo em gradiente**

Especifica a cor padrão da faixa superior para fundos em gradiente.

BricsCAD somente

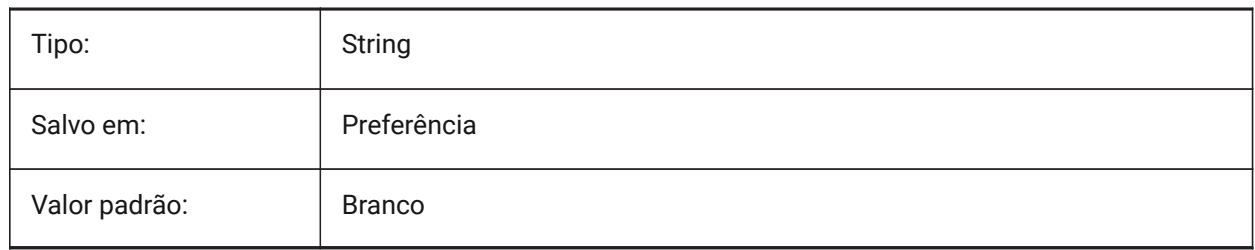

# **10.19 GRADIENTMODE variável de sistema**

### **10.19.1 Modo de fundo em gradiente**

Determina se - e como, um gradiente é para ser aplicado no fundo padrão (isto só é usado como um valor padrão para a caixa de diálogo Plano de Fundo).

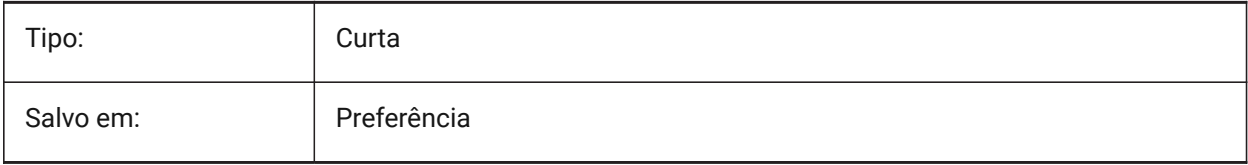

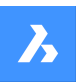

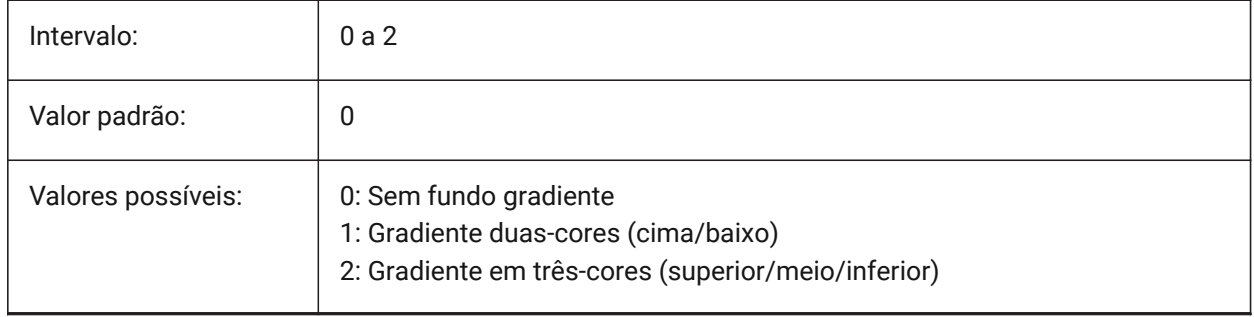

# **10.20 GRIDAXISCOLOR variável de sistema**

#### **10.20.1 Cor grade do eixo**

Especifica a cor das linhas de grade do eixo.

BricsCAD somente

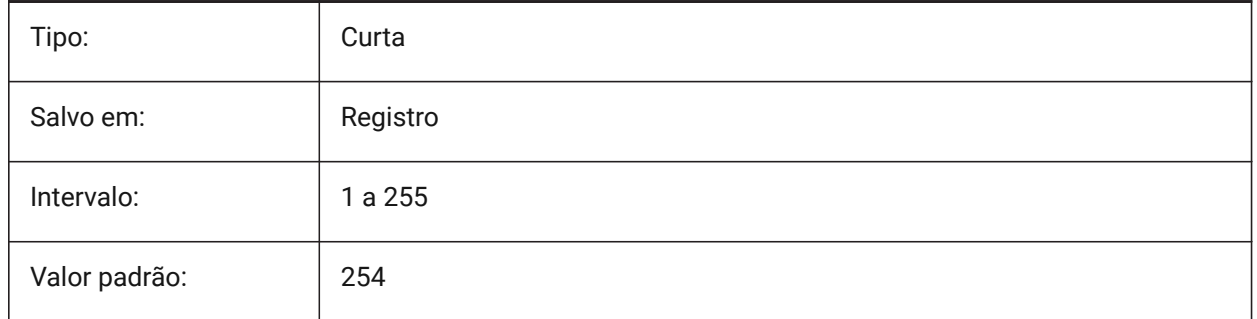

# **10.21 GRIDDISPLAY variável de sistema**

#### **10.21.1 Exibição grade**

Especifica como a grade é exibida. O valor é armazenado como um bitcode usando a soma dos valores de todas as opções selecionadas.

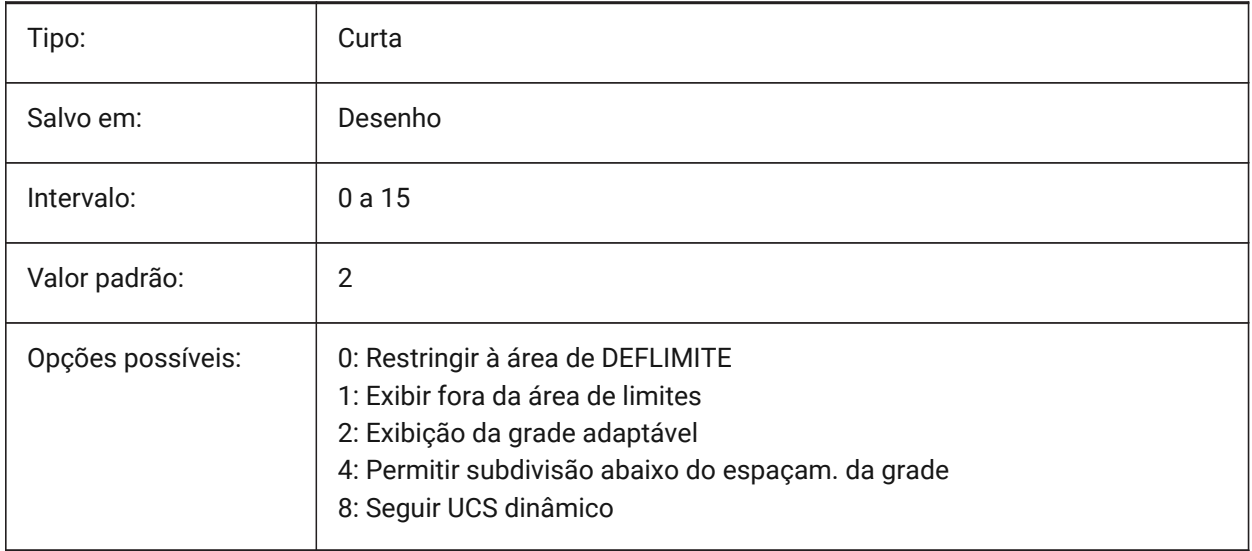

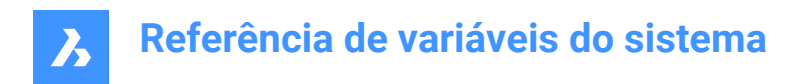

# **10.22 GRIDMAJOR variável de sistema**

#### **10.22.1 Grade grande**

Especifica a freqüência de grandes versus linhas de grade secundárias.

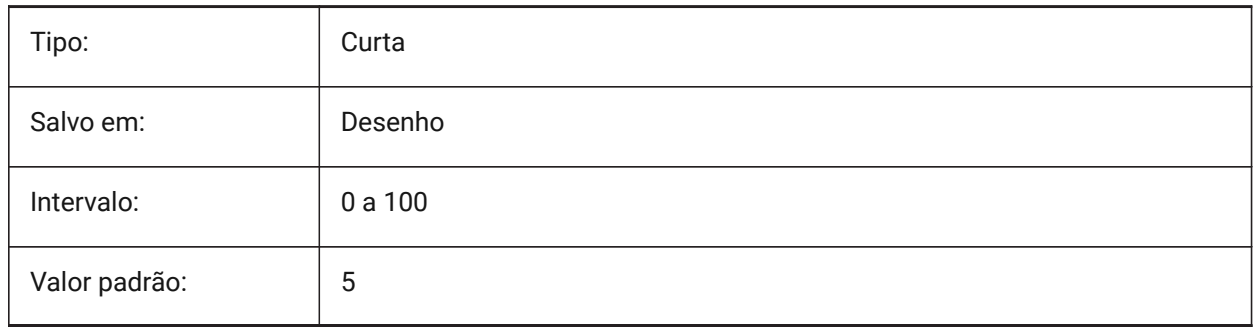

# **10.23 GRIDMAJORCOLOR variável de sistema**

#### **10.23.1 Cor da grade principal**

Especifica a cor das linhas de grelha principais.

BricsCAD somente

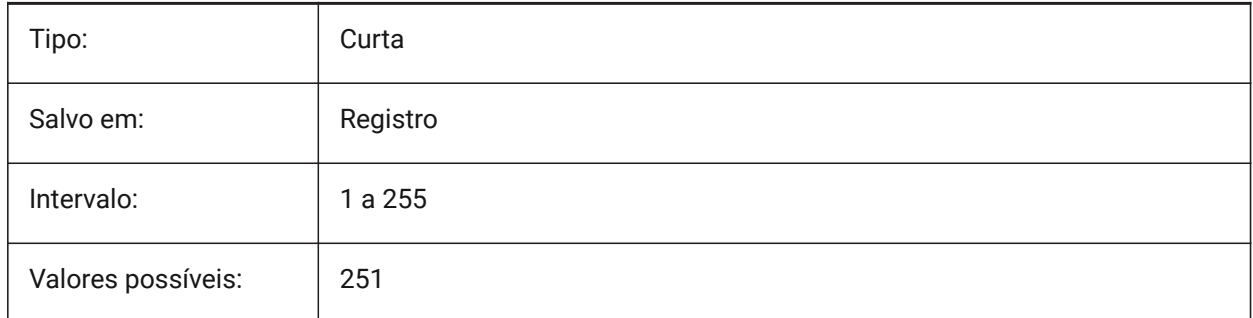

### **10.24 GRIDMINORCOLOR variável de sistema**

#### **10.24.1 Cor grade secundária**

Especifica a cor das linhas de grade secundárias.

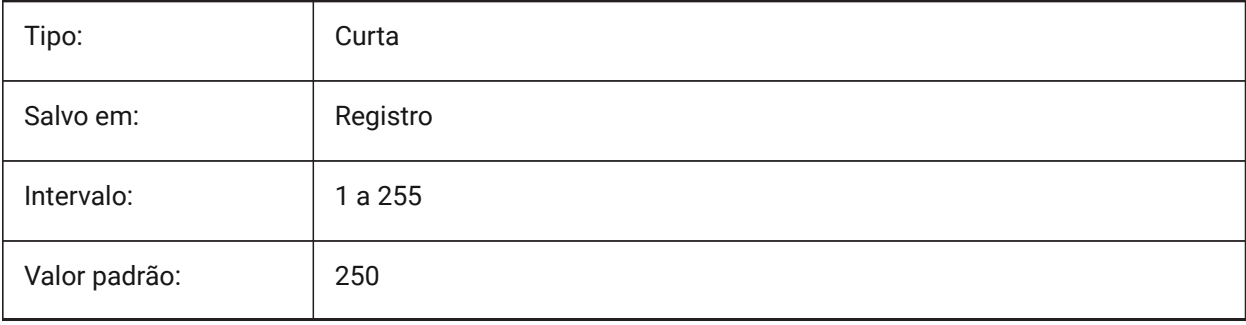

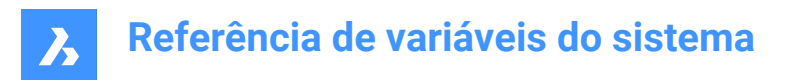

# **10.25 GRIDMODE variável de sistema**

### **10.25.1 Modo Grade**

Liga ou desliga a grade.

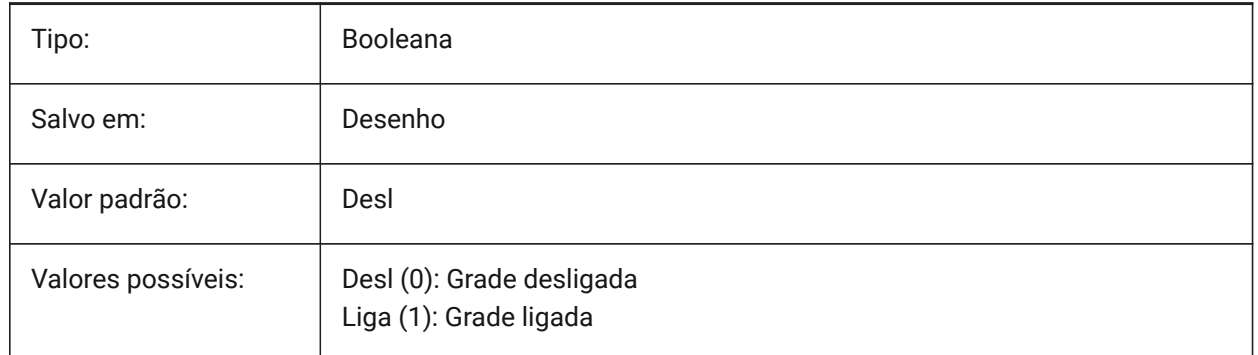

# **10.26 GRIDSTYLE variável de sistema**

#### **10.26.1 Estilo grade**

Especifica se a grade é exibida com pontos ou linhas. O valor é armazenado como um bitcode usando a soma dos valores de todas as opções selecionadas.

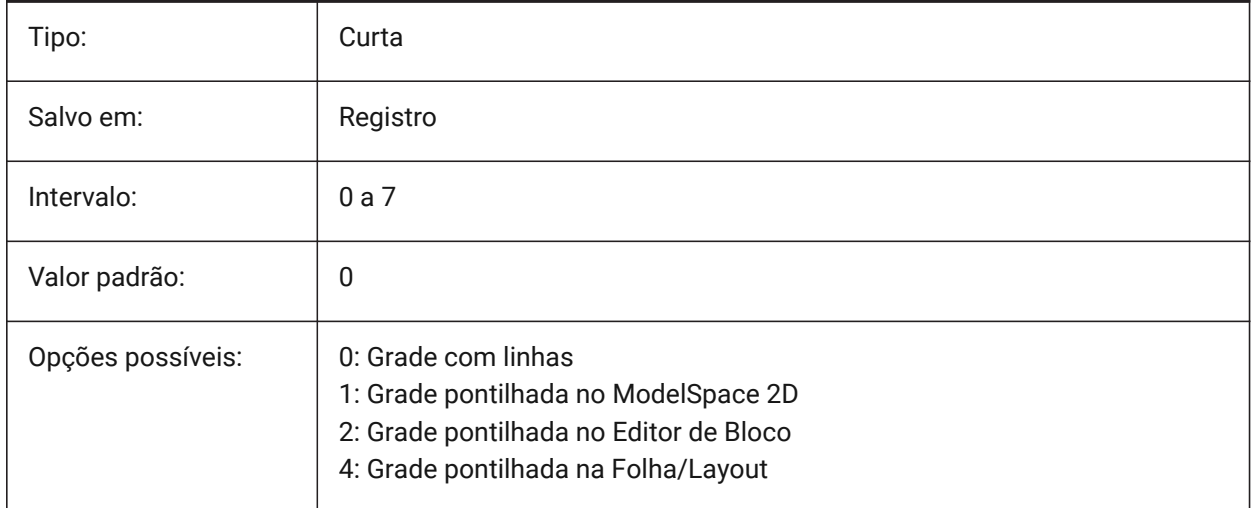

# **10.27 GRIDUNIT variável de sistema**

#### **10.27.1 Unid. grade**

Especifica o espaçamento X e Yda grade para o ponto de vista atual.

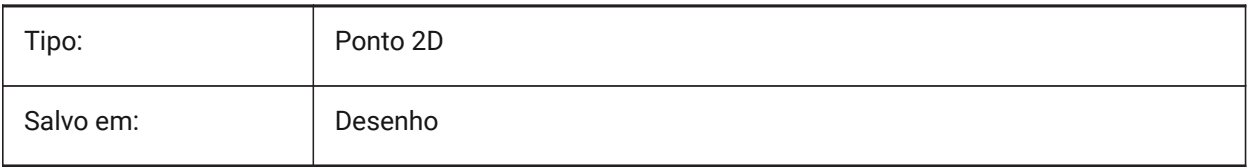

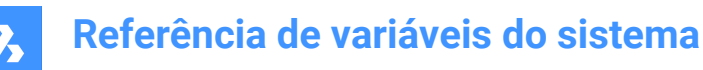

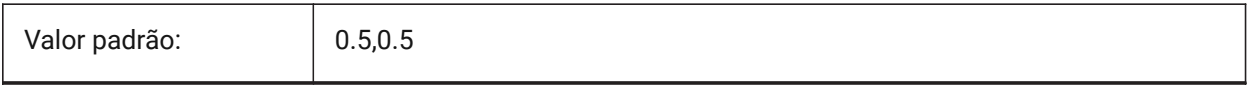

#### **10.28 GRIDXYZTINT variável de sistema**

#### **10.28.1 Tonalidade da grade XYZ**

Especifica se os matizes XYZ devem ser aplicados sobre a cor das linhas da grade. (Os matizes XYZ são armazenados nas variáveis COLORX, COLORY, COLORZ). O valor é armazenado como um bitcode, usando a soma dos valores de todas as opções selecionadas:

BricsCAD somente

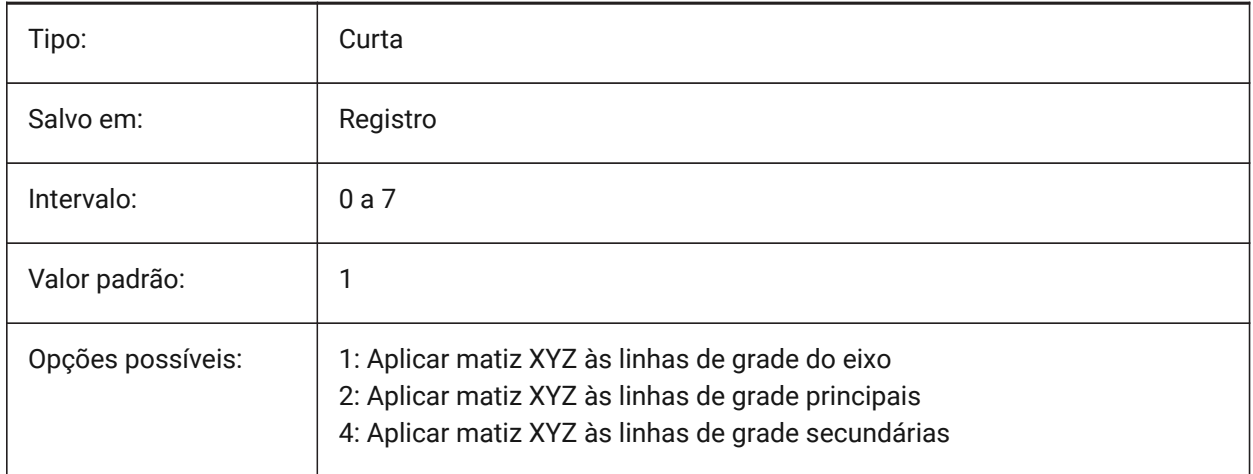

# **10.29 GRIPBLOCK variável de sistema**

#### **10.29.1 Alças em blocos**

Especifica a exibição de alças para entidades, dentro de um bloco selecionado. O ponto de inserção do bloco é exibido independentemente dessa configuração.

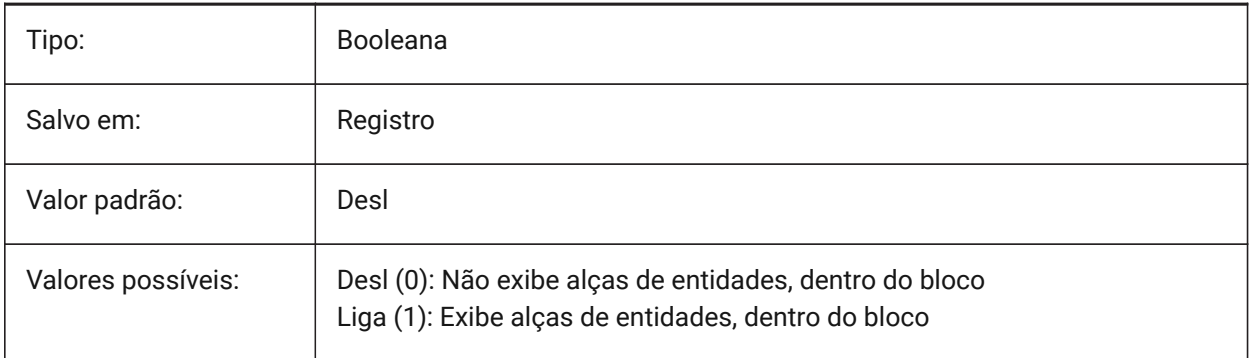
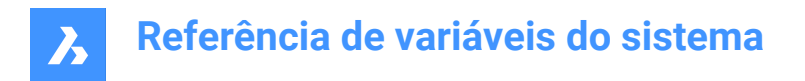

# **10.30 GRIPCOLOR variável de sistema**

#### **10.30.1 Cor da alça**

Especifica a cor das alças não selecionadas (desenhadas como contornos de caixa). São aceitos valores entre 1 e 255.

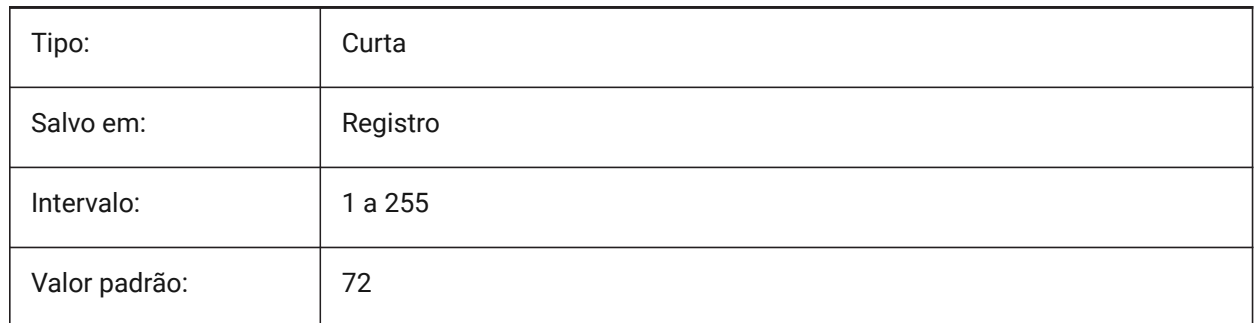

# **10.31 GRIPDYNCOLOR variável de sistema**

#### **10.31.1 Cor dinâmica de alça**

Especifica a cor das alças personalizadas, para blocos dinâmicos. São aceitos valores entre 1 e 255. (Ainda não suportado)

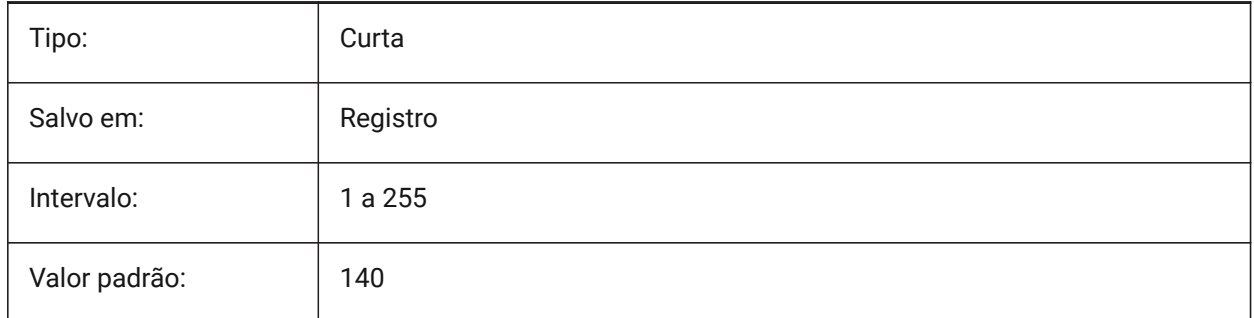

# **10.32 GRIPHOT variável de sistema**

#### **10.32.1 Cor da alça selecionada**

Especifica a cor das alças selecionadas (hot grips), que são desenhadas como caixas preenchidas.

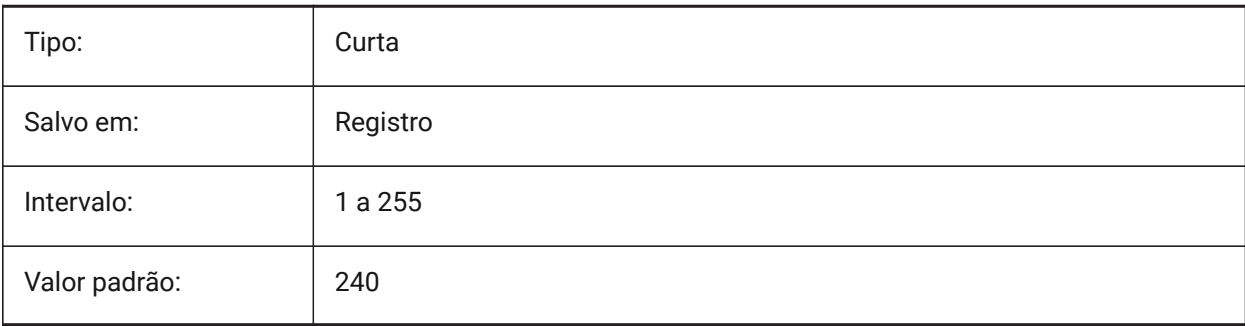

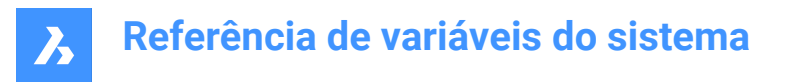

# **10.33 GRIPHOVER variável de sistema**

#### **10.33.1 Cor ao sobrevoar alça**

Especifica a cor de preenchimento de uma alça não-selecionada, quando o cursor faz uma pausa sobre ela. São aceitos valores entre 1 e 255.

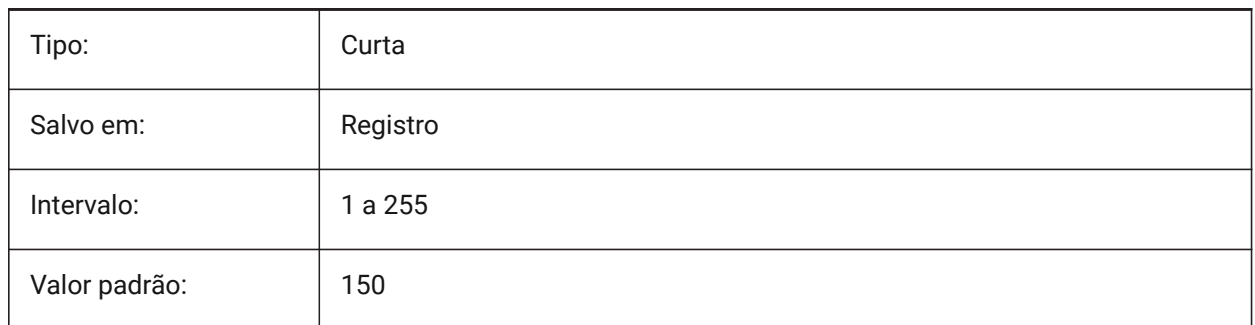

# **10.34 GRIPOBJLIMIT variável de sistema**

#### **10.34.1 Limite da alça do objeto**

A exibição de alças é suprimida, se o número de entidades selecionadas exceder o valor dessa variável de configurações. Se definido como 0, as alças serão sempre exibidas. São aceitos valores entre 0 e 32767.

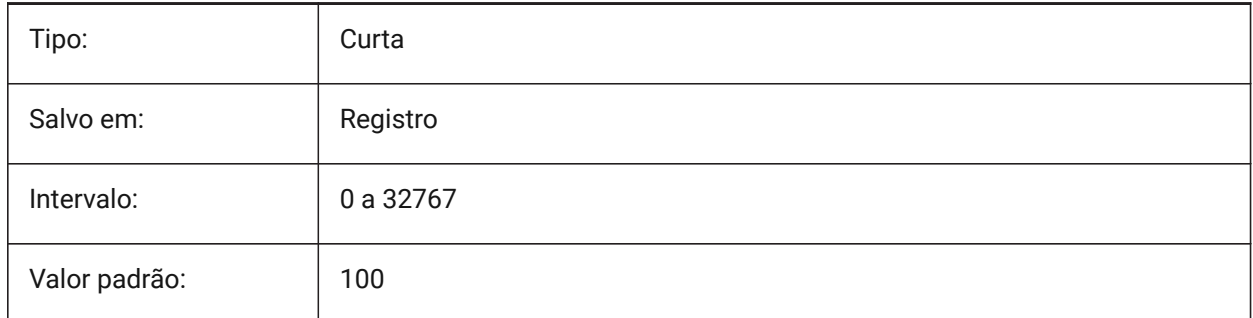

# **10.35 GRIPS variável de sistema**

#### **10.35.1 Alças**

Especifica a exibição de alças em entidades selecionadas.

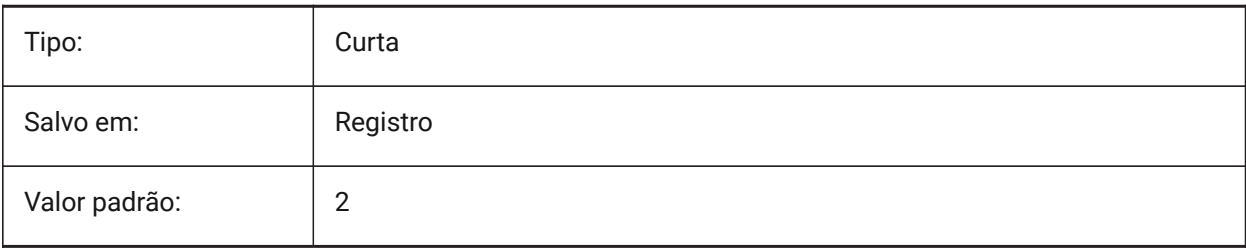

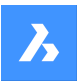

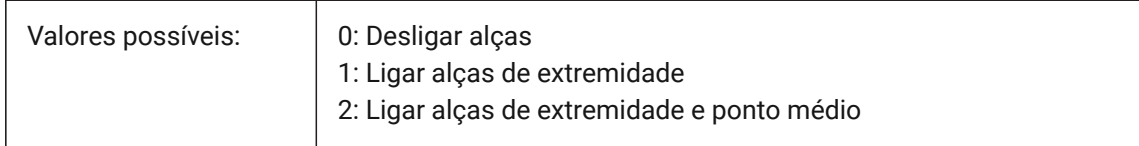

# **10.36 GRIPSIZE variável de sistema**

#### **10.36.1 Tamanho da alça**

Especifica o tamanho da caixa de alça (em pixels). São aceitos valores entre 1 e 255.

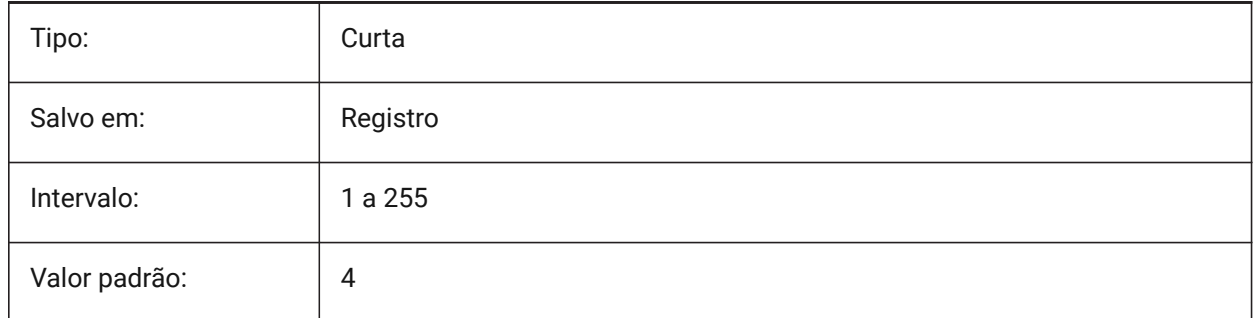

# **10.37 GRIPTIPS variável de sistema**

#### **10.37.1 Dicas de alças**

Especifica se as dicas de alças são exibidas quando o cursor sobrevoa as alças em entidades personalizadas, ou blocos dinâmicos que suportam dicas de alças. (Ainda não suportado)

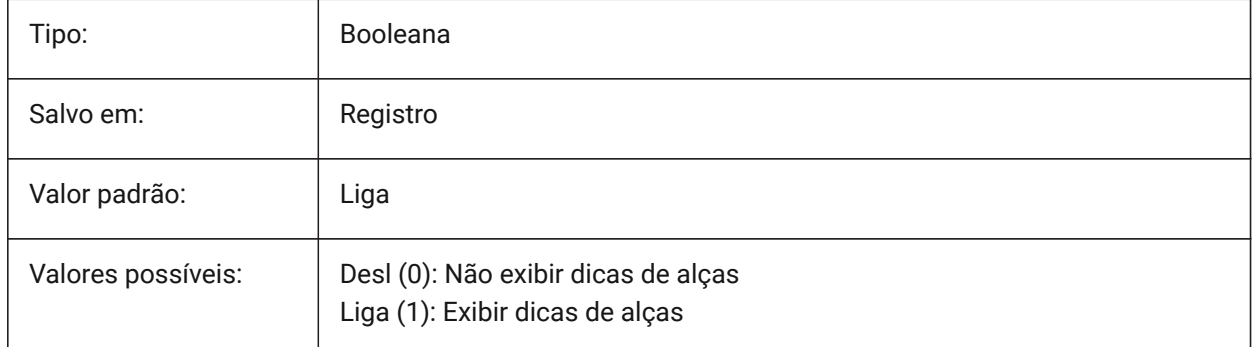

# **10.38 GSDEVICETYPE2D variável de sistema**

#### **10.38.1 Disp. do sistema gráfico 2D**

Especifica o atual dispositivo do sistema gráfico para saída em wireframe. A opção GDI+ é fortemente recomendada. Opções adicionais estão disponíveis apenas para fins de teste.

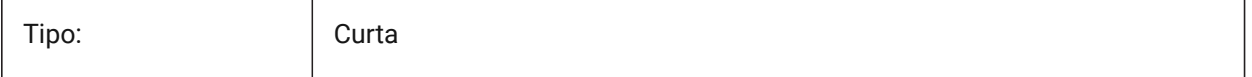

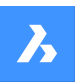

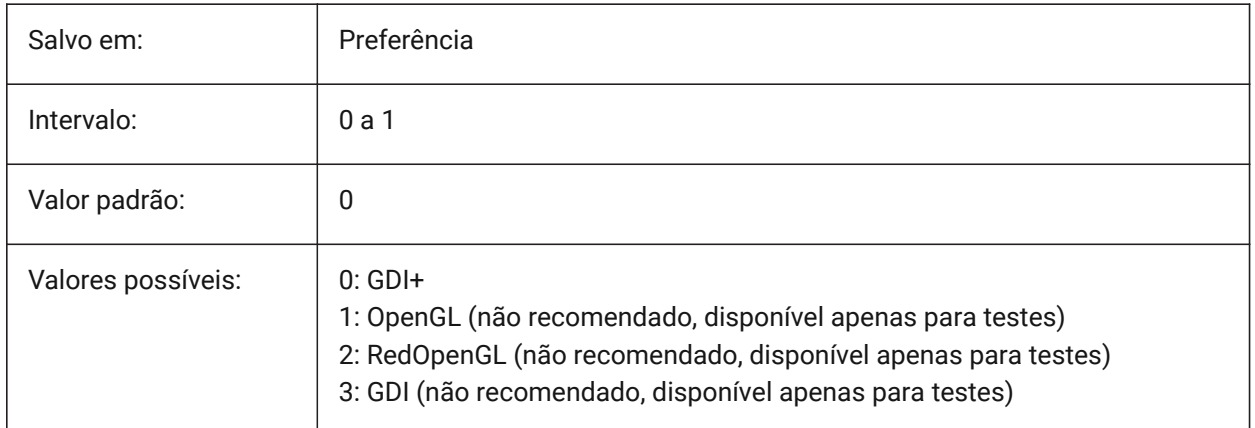

# **10.39 GSDEVICETYPE3D variável de sistema**

# **10.39.1 Disp. do sistema gráfico 3D**

Define o atual dispositivo de sistema gráfico para saída renderizada para estilos visuais: Ocultas, Gouraud (com bordas) e Flat (com bordas). Outros estilos visuais renderizados (como Modelagem, Realista) sempre usarão o dispositivo RedOpenGL.

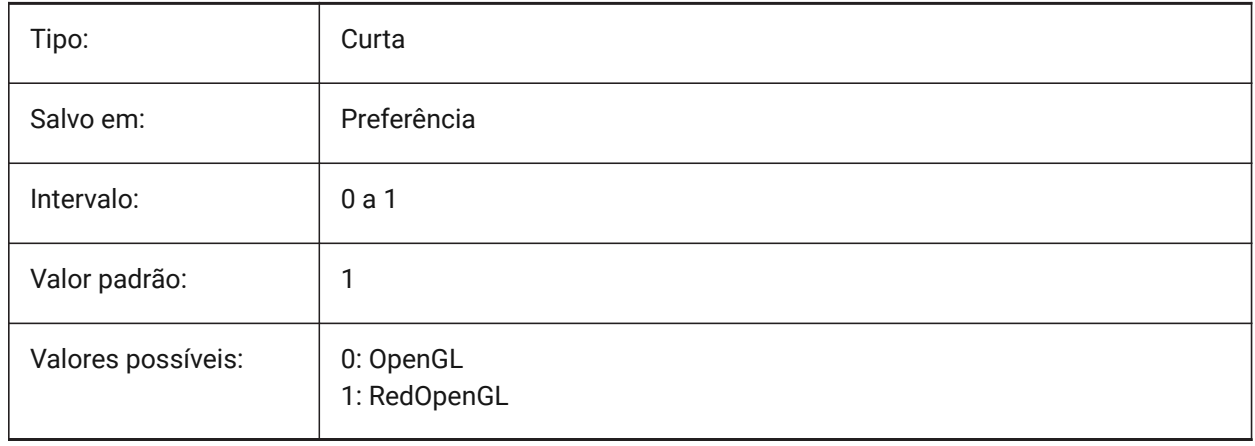

# **11. H**

# **11.1 HALOGAP variável de sistema**

## **11.1.1 Espaço halo**

Especifica se uma lacuna deve ser exibida se uma entidade estiver oculta por outra entidade. A ser especificado como um percentual de uma unidade de desenho, independente do nível de zoom. HALOGAP se aplica somente a vistas 2D.

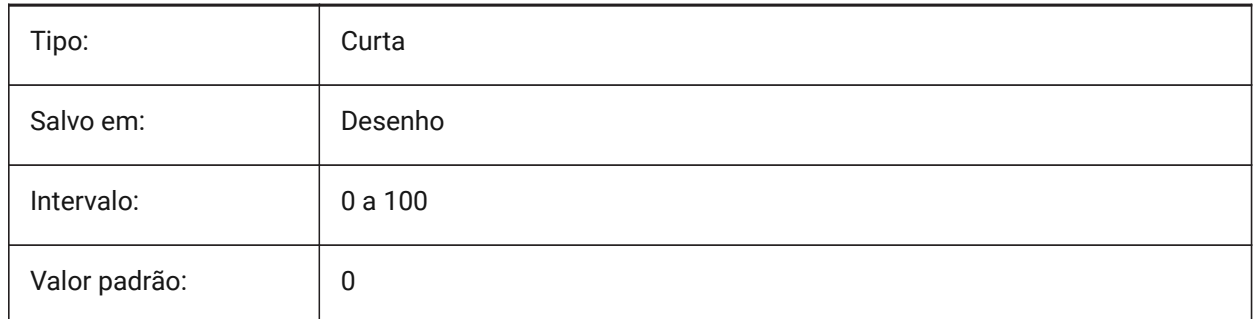

# **11.2 HANDLES variável de sistema**

### **11.2.1 Publicar Handles**

Mostra se os manipuladores de objetos podem ser acessados pelas aplicações, ou não.

Somente-leitura

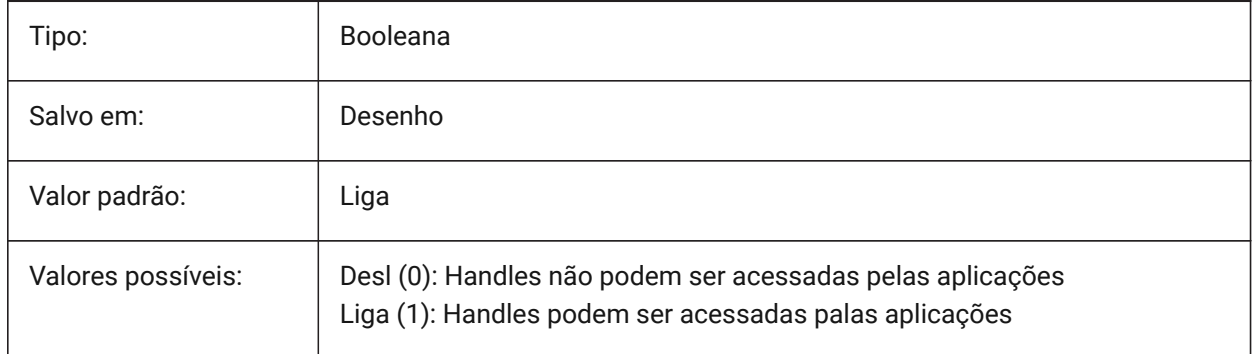

# **11.3 HANDSEED variável de sistema**

#### **11.3.1 Inicial do Handle**

Inicial do Handle para criar novas entidades.

BricsCAD somente

Somente-leitura

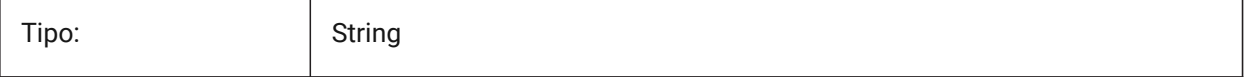

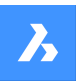

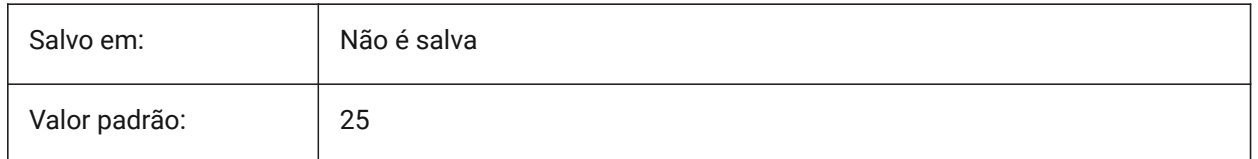

# **11.4 HIDEPRECISION variável de sistema**

#### **11.4.1 Precisão de ocultar e sombreamento**

Especifica a precisão das ocultações (de linhas) e tonalidades. Se for definido para 1 (dupla precisão) mais memória é necessária, o que pode afetar o desempenho.

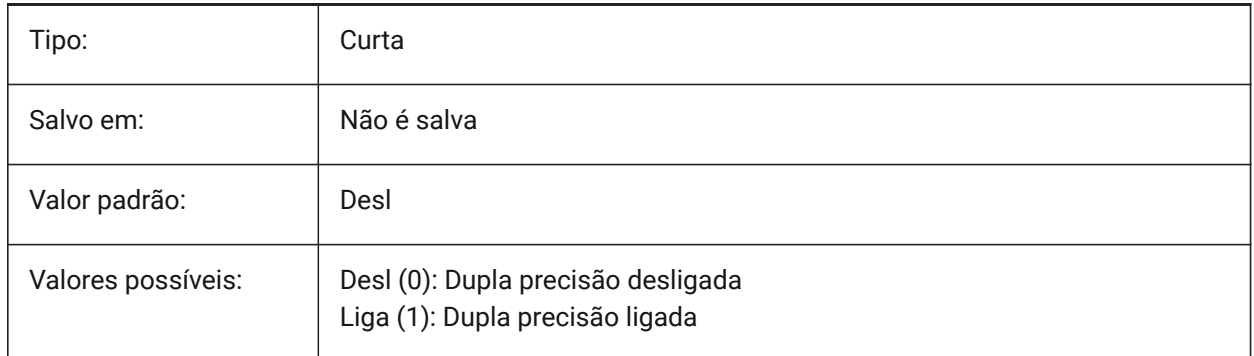

# **11.5 HIDESYSTEMPRINTERS variável de sistema**

#### **11.5.1 Ocultar impressoras do sistema**

Especifica se as impressoras do sistema serão exibidas ou ocultadas.

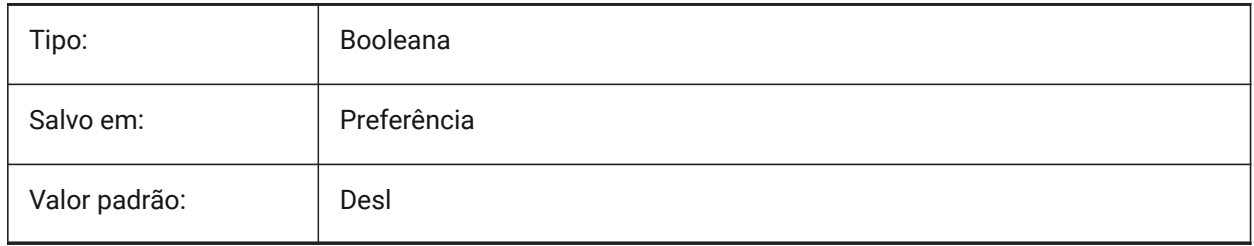

#### **11.6 HIDETEXT variável de sistema**

#### **11.6.1 Oculta texto ao OCULTAR**

Especifica se o comando HIDE processa entidades de texto.

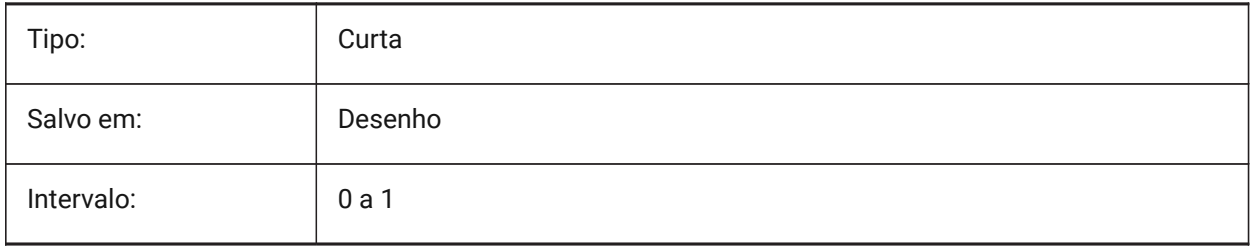

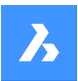

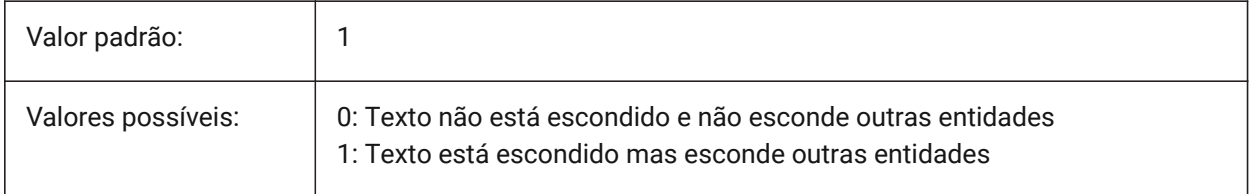

# **11.7 HIDEXREFSCALES variável de sistema**

### **11.7.1 Ocultar escalas de RefEx**

Oculta escalas que vêm de referências externas.

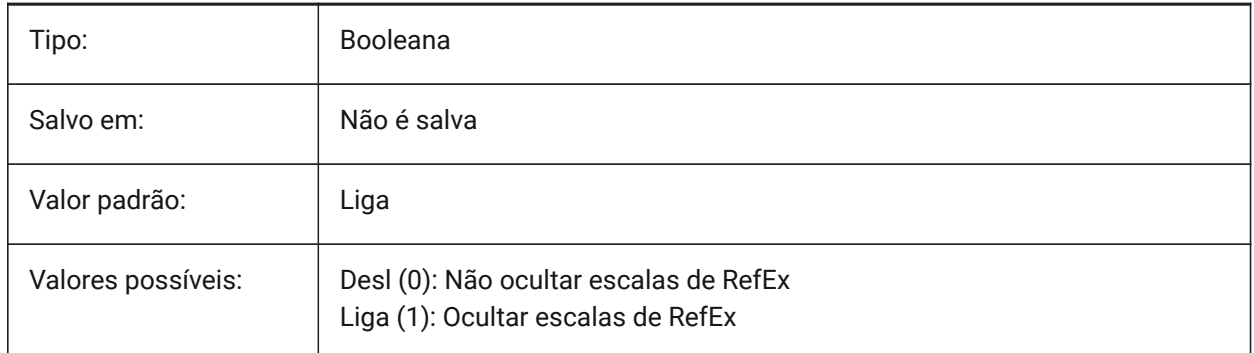

# **11.8 HIGHLIGHT variável de sistema**

#### **11.8.1 Destacar**

Especifica se as entidades serão destacadas na tela, quando forem selecionadas.

*Nota:* Não afeta as entidades selecionadas com alças.

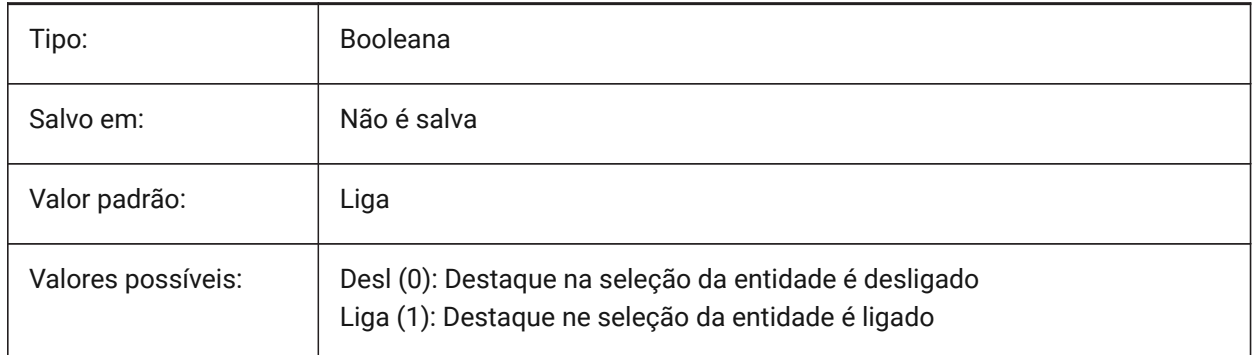

# **11.9 HIGHLIGHTCOLOR variável de sistema**

#### **11.9.1 Cor do Destaque na Seleção**

Especifica a cor a ser usada quando GLSelectionHighlightStyle é definida como "Usar uma cor diferente para destacar".

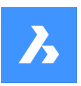

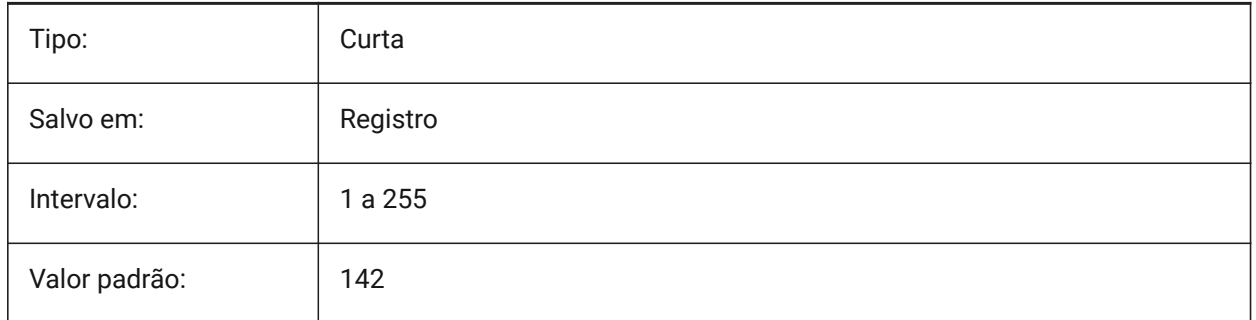

# **11.10 HIGHLIGHTEFFECT variável de sistema**

# **11.10.1 Estilo de Destaque na Seleção**

Especifica qual o método de destaque será usado.

BricsCAD somente

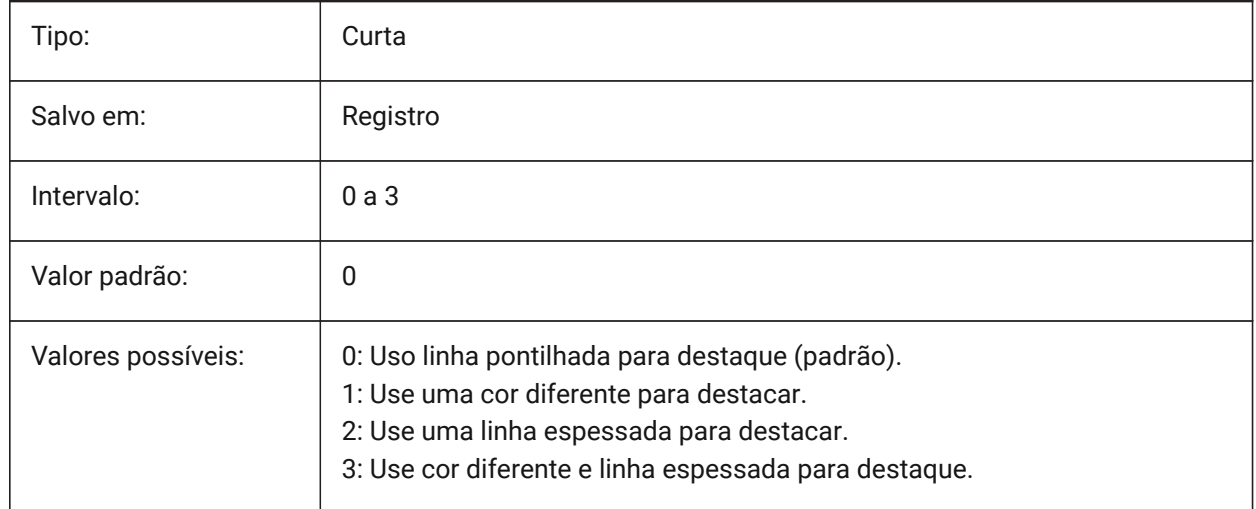

# **11.11 HORIZONBKG\_ENABLE variável de sistema**

# **11.11.1 Fundo em horizonte**

Especifica se o plano de fundo do horizonte deve ser habilitado para vistas em Perspectiva.

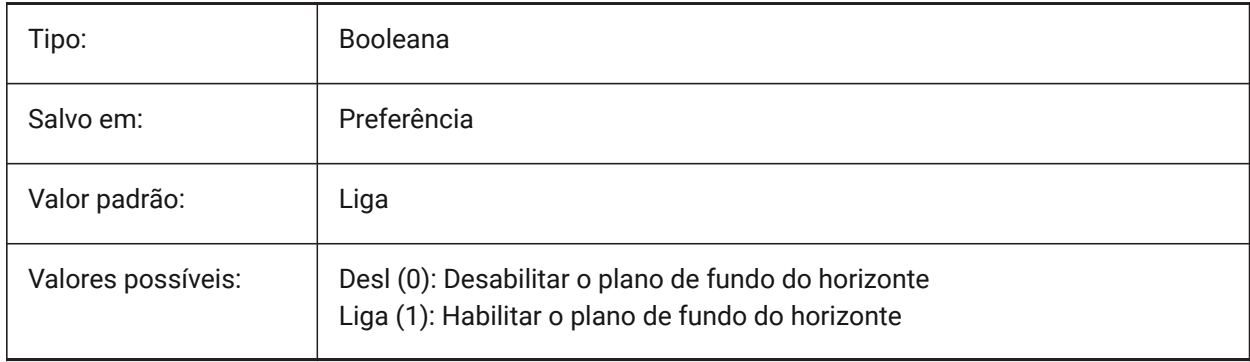

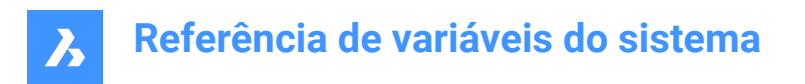

# **11.12 HORIZONBKG\_GROUNDHORIZON variável de sistema**

#### **11.12.1 Horizonte de chão**

Especifica a cor do horizonte terrestre.

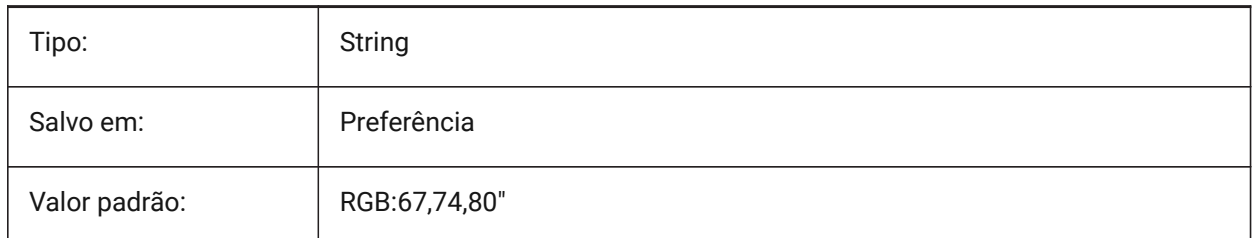

# **11.13 HORIZONBKG\_GROUNDORIGIN variável de sistema**

#### **11.13.1 Origem do solo**

Especifica a cor da origem do solo.

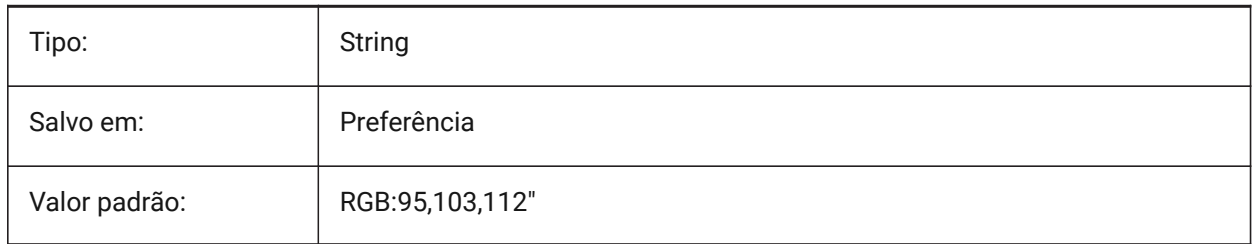

# **11.14 HORIZONBKG\_SKYHIGH variável de sistema**

#### **11.14.1 Céu alto**

Especifica a cor das regiões mais altas do céu.

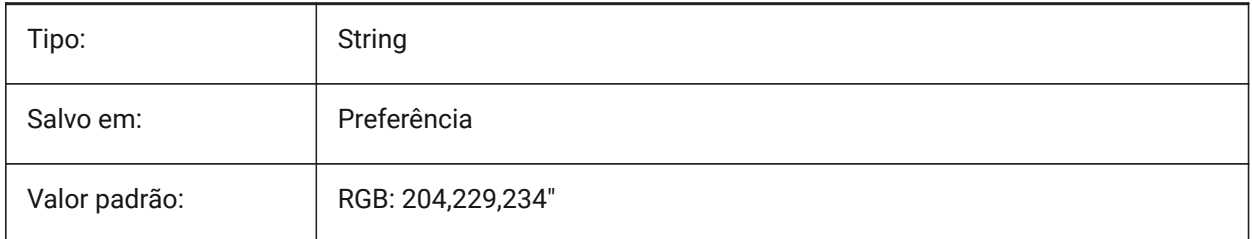

# **11.15 HORIZONBKG\_SKYHORIZON variável de sistema**

#### **11.15.1 Horizonte do céu**

Especifica a cor na parte mais baixa do céu, no horizonte. Esse efeito pode ser muito sutil. Essa cor também é usada como a cor do "céu" quando a câmera olha para baixo da terra.

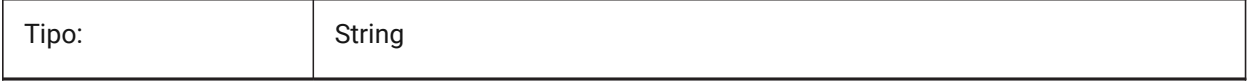

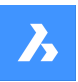

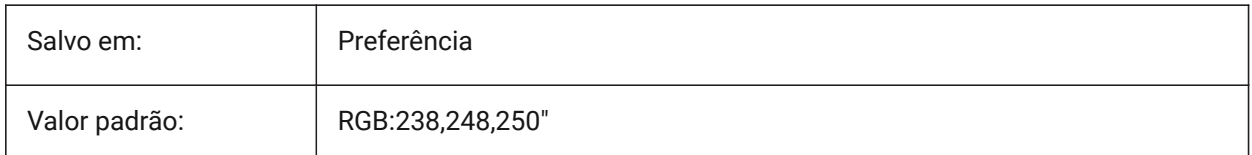

# **11.16 HORIZONBKG\_SKYLOW variável de sistema**

#### **11.16.1 Céu baixo**

Especifica a cor das regiões mais baixas do céu.

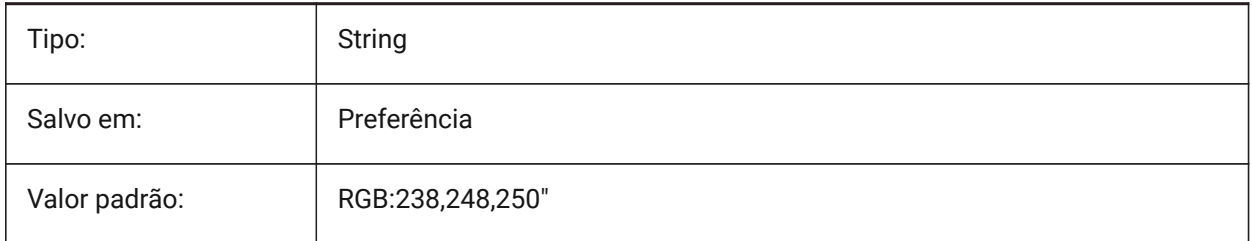

# **11.17 HOTKEYASSISTANT variável de sistema**

#### **11.17.1 Assistente de Atalhos**

Especifica se o Assistente de Teclas de atalho deve ser mostrado ou não.

BricsCAD somente

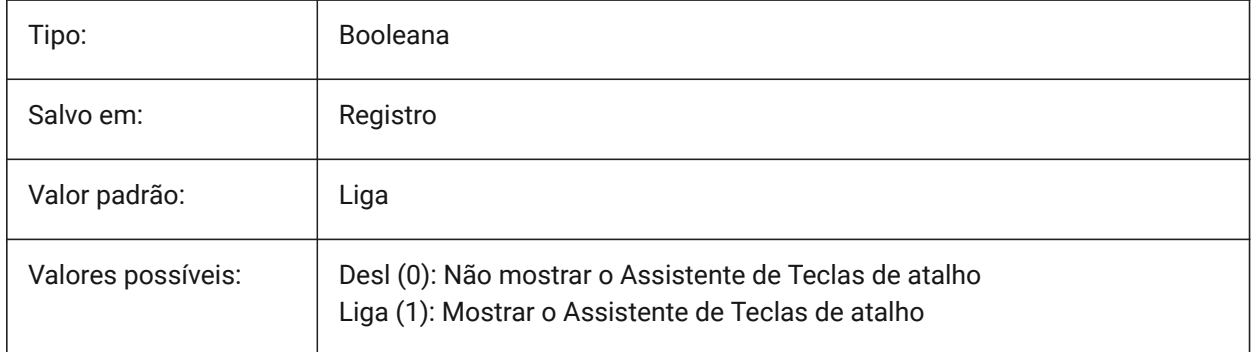

### **11.18 HPANG variável de sistema**

#### **11.18.1 Angulo da hachura**

Armazena o ângulo do padrão de hachura.

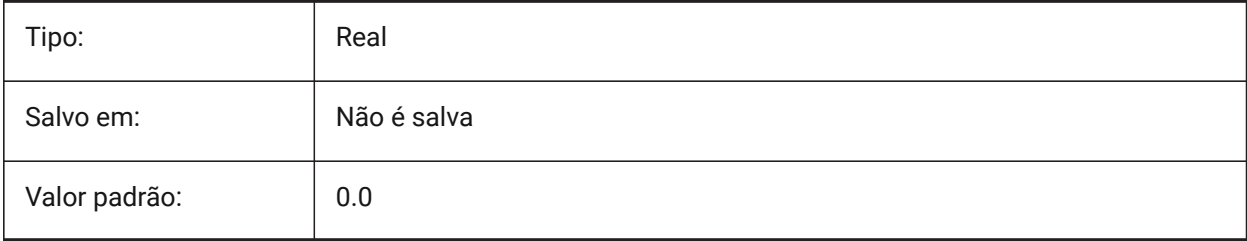

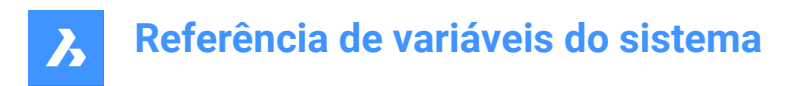

# **11.19 HPANNOTATIVE variável de sistema**

### **11.19.1 Hachura anotativa**

Especifica se um novo padrão de hachura é anotativo.

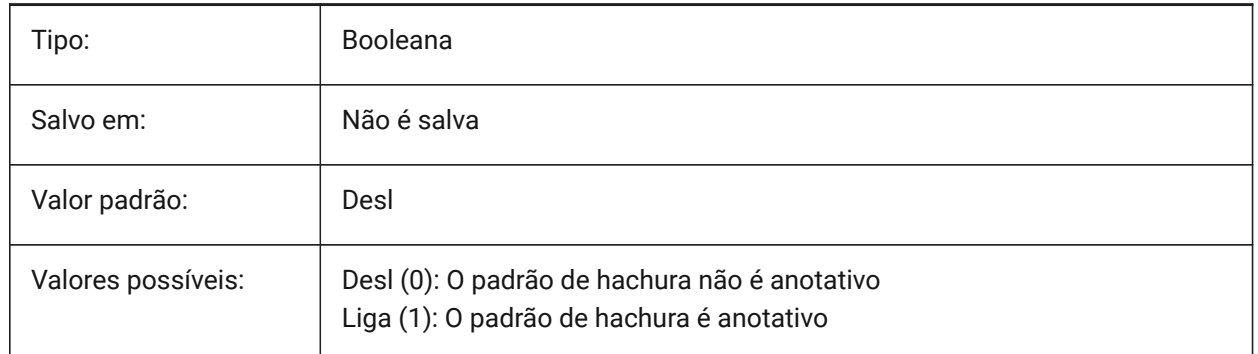

## **11.20 HPASSOC variável de sistema**

#### **11.20.1 Associtividade da hachura**

Especifica se os novos padrões colocados, de hachura e preenchimentos em gradiente, são associativos ou não. Hachuras associativas e preenchimentos em gradiente são atualizados automaticamente quando seus limites mudam.

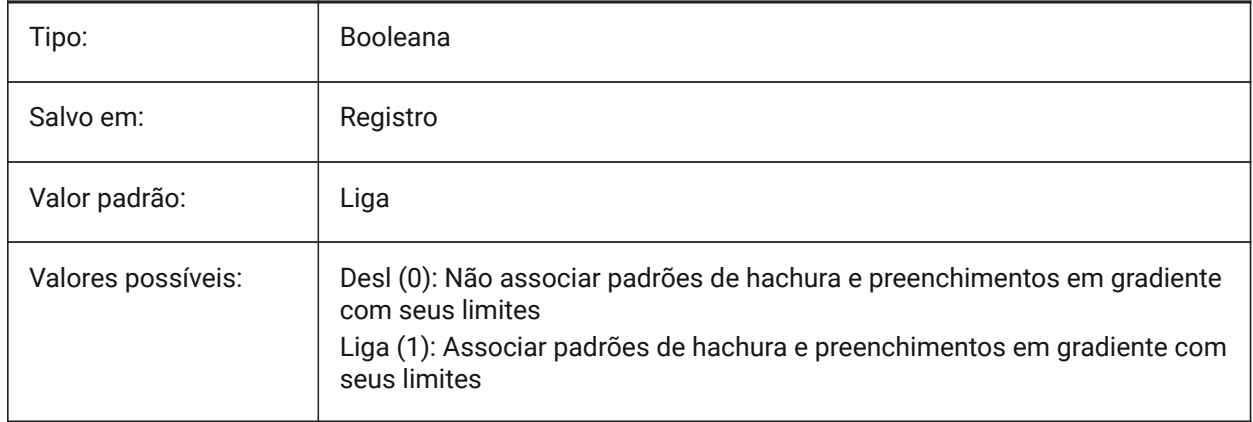

# **11.21 HPBACKGROUNDCOLOR variável de sistema**

#### **11.21.1 Cor da hachura de fundo padrão**

A cor de fundo de uma hachura. Entre '.' para nenhuma.

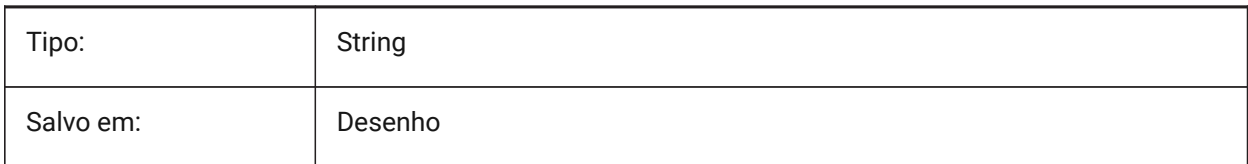

Valor padrão:

# **11.22 HPBOUND variável de sistema**

#### **11.22.1 Borda da hachura**

Especifica o tipo de entidade (região ou polilinha) criado pelos comandos HACHLIM e LIMITE.

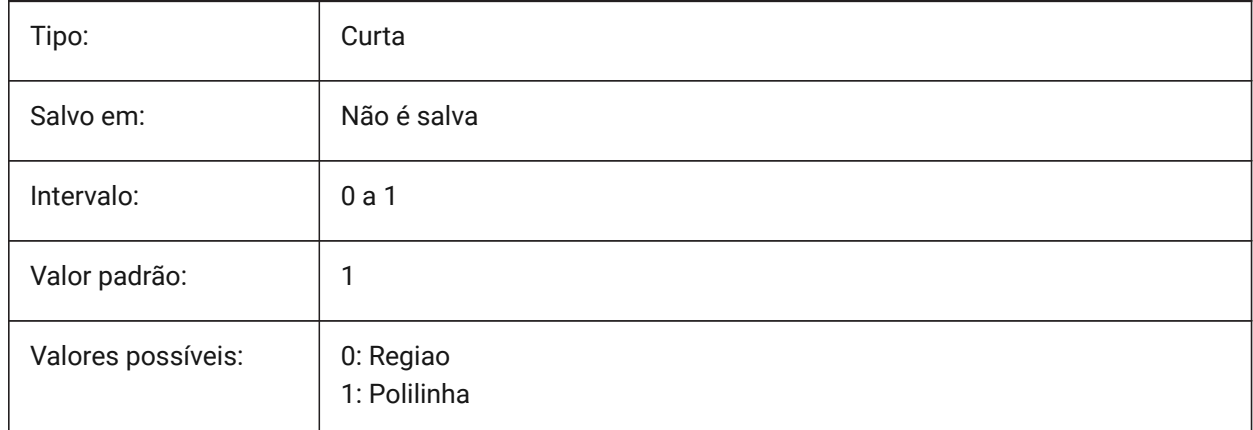

# **11.23 HPBOUNDRETAIN variável de sistema**

#### **11.23.1 Retém o limite do padrão de hachura**

Determina se os comandos HACHURA/HACHLIM irão criar entidades limite.

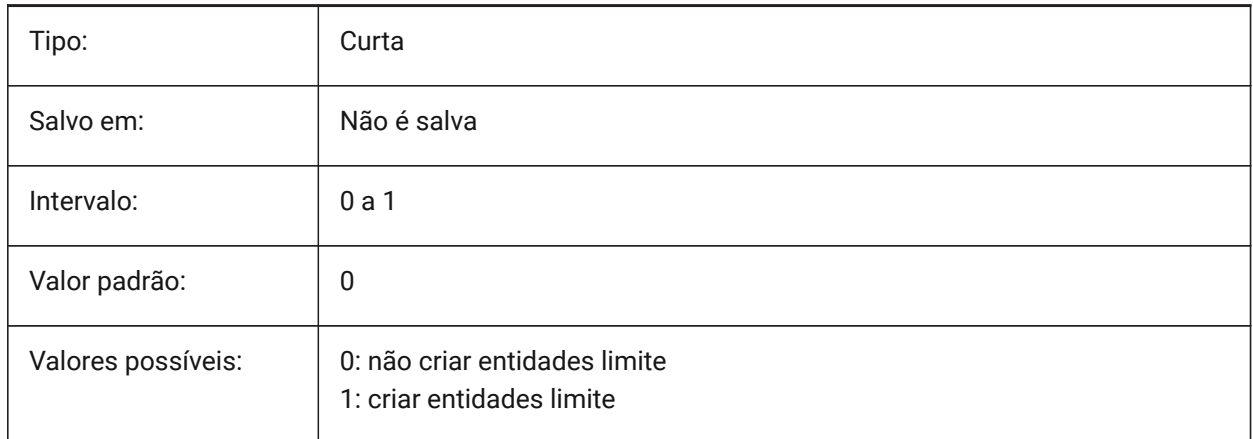

# **11.24 HPCOLOR variável de sistema**

#### **11.24.1 Cor padrão da hachura**

A cor de primeiro plano de uma escotilha. Insira '.' para usar a cor atual, conforme definido em CECOLOR.

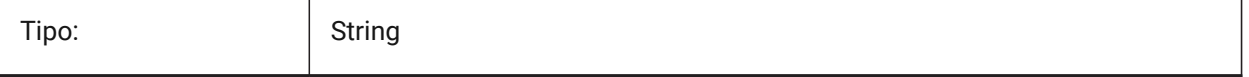

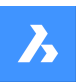

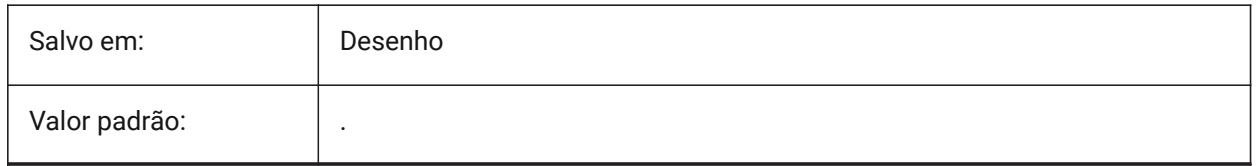

# **11.25 HPDOUBLE variável de sistema**

#### **11.25.1 Duplicação da hachura**

Especifica se os padrões definidos pelo usuário criam uma única hachura ou uma hachura cruzada.

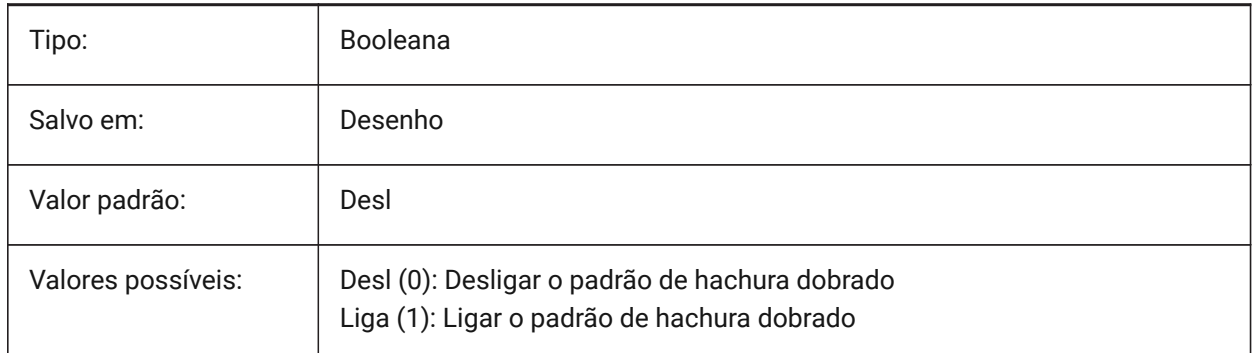

# **11.26 HPDRAWORDER variável de sistema**

### **11.26.1 Ordem para desenhar a hachura**

Especifica a ordem do desenho das hachuras e preenchimentos em gradiente. A configuração Ordem do Desenho da caixa de diálogo Hachura e Gradiente é salva aqui.

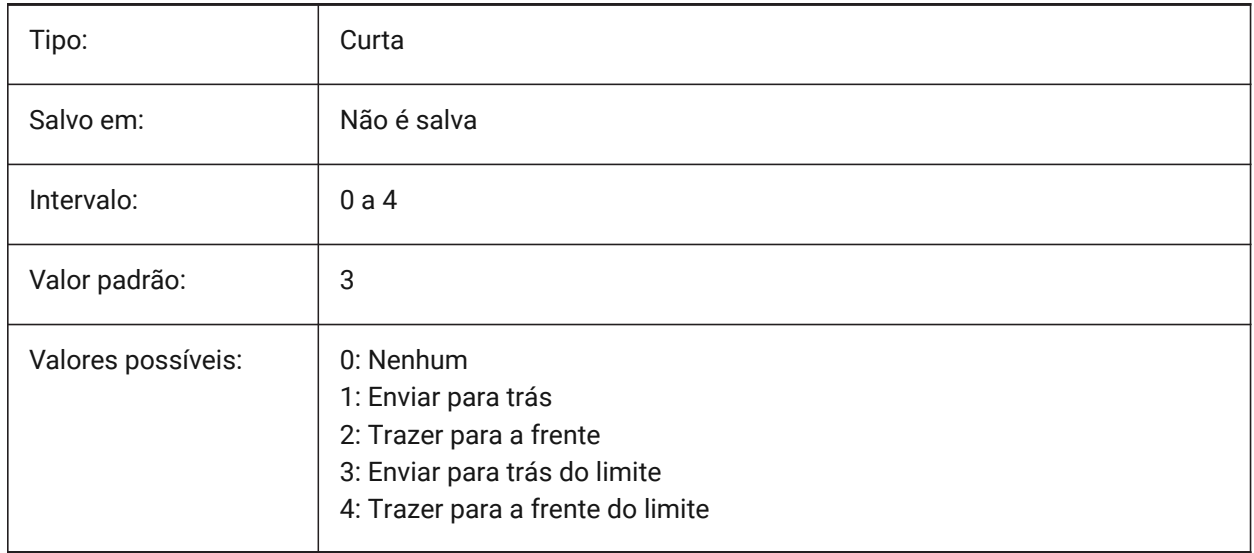

# **11.27 HPGAPTOL variável de sistema**

#### **11.27.1 Tolerância para lacuna na hachura**

Especifica uma tolerância a ser usada quando entidades não estão completamente fechadas, ao gerar um limite para HACHLIM ou LIMITE. A configuração de Tolerância, na caixa de diálogo Hachura e Gradiente é salva nesta variável. O valor padrão é 0: a tolerância é definida pela aplicação, com base no tamanho da vista atual. Quando visto em zoom, a detecção de limites vai falhar; ao reduzir a vista em zoom ainda mais, para que o contorno 'pareça' fechado, o limite vai ser detectado. Valores maiores que 0 definem a folga máxima, em unidades do desenho.

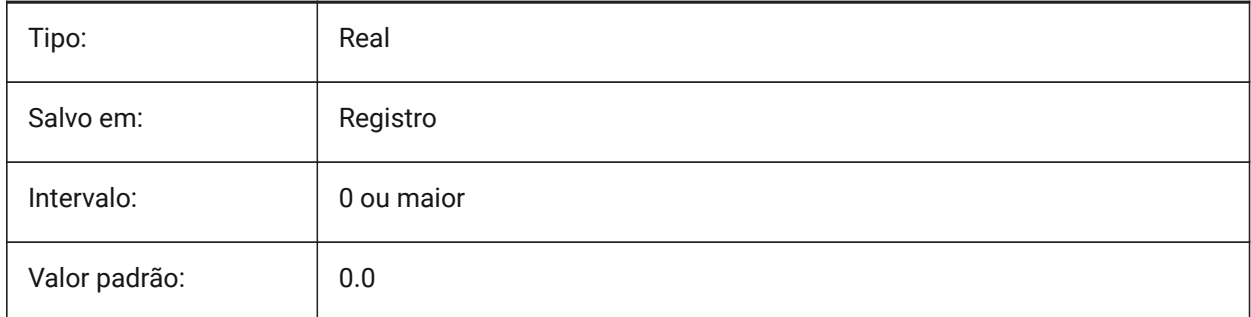

# **11.28 HPISLANDDETECTION variável de sistema**

#### **11.28.1 Detecção de ilha em padrão de hachura**

Especifica as ilhas de processamento dentro do limite da hachura.

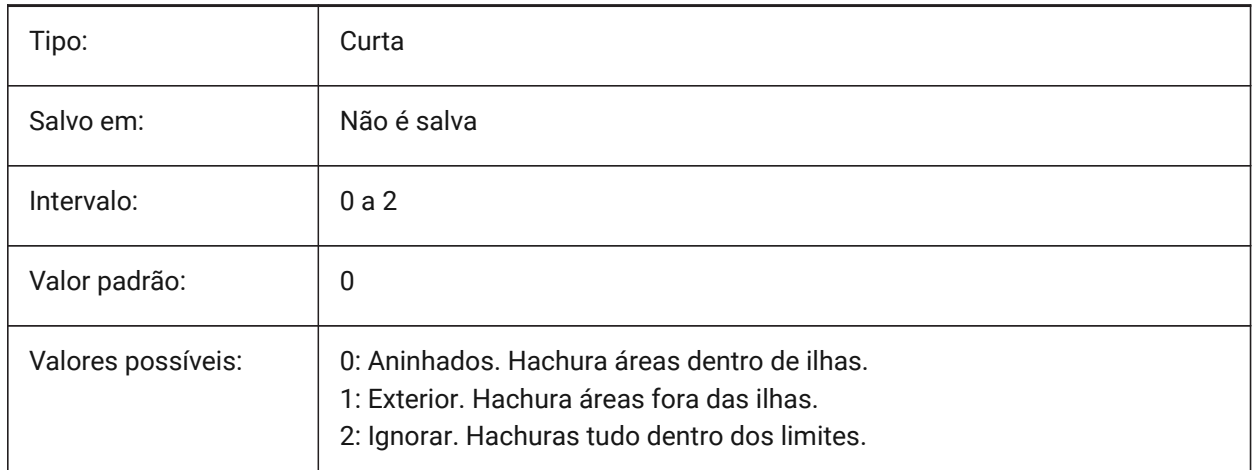

# **11.29 HPLAYER variável de sistema**

#### **11.29.1 Camada padrão para novas hachuras**

Armazena a camada padrão para novas hachuras.

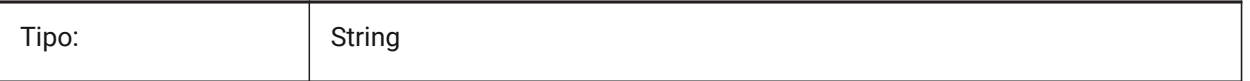

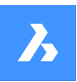

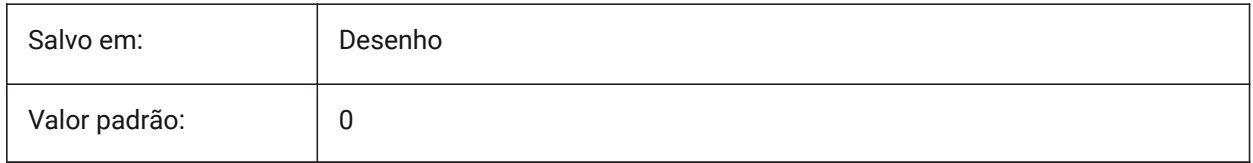

# **11.30 HPLINETYPE variável de sistema**

## **11.30.1 Tipo de linha do padrão de hachura**

Especifica a exibição de tipos de linha não-contínuos, para padrões de hachura.

Quando desligada, as linhas no padrão de hachura são exibidas como contínuas, mesmo que um tipo de linha não-contínuo esteja aplicado à entidade hachura. Quando ligada, as linhas do padrão de hachura são exibidas com o tipo de linha aplicado à entidade da hachura. Isso não é recomendado porque pode afetar o desempenho. Em vez disso, você pode escolher um padrão de hachura pré-definido com um tipo de linha não-contínuo.

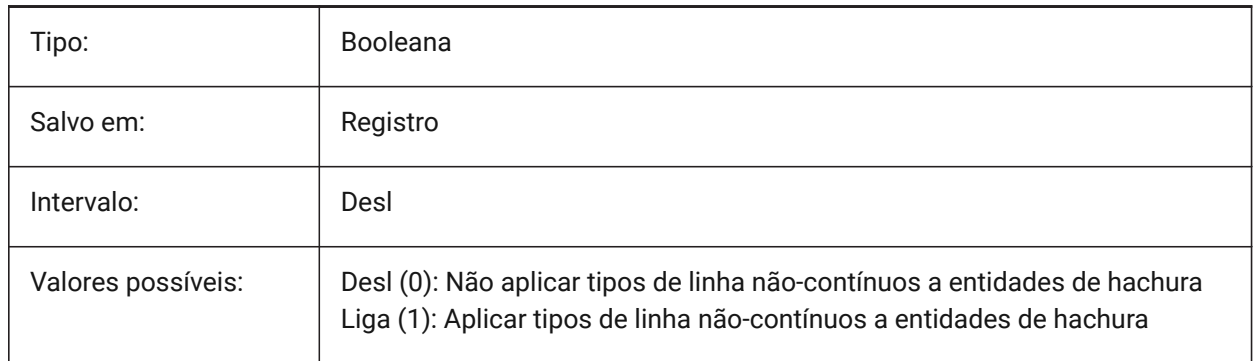

# **11.31 HPMAXAREAS variável de sistema**

#### **11.31.1 Modo de preenchimento para hachuras esparsas**

Especifica como as hachuras esparsas são preenchidas.

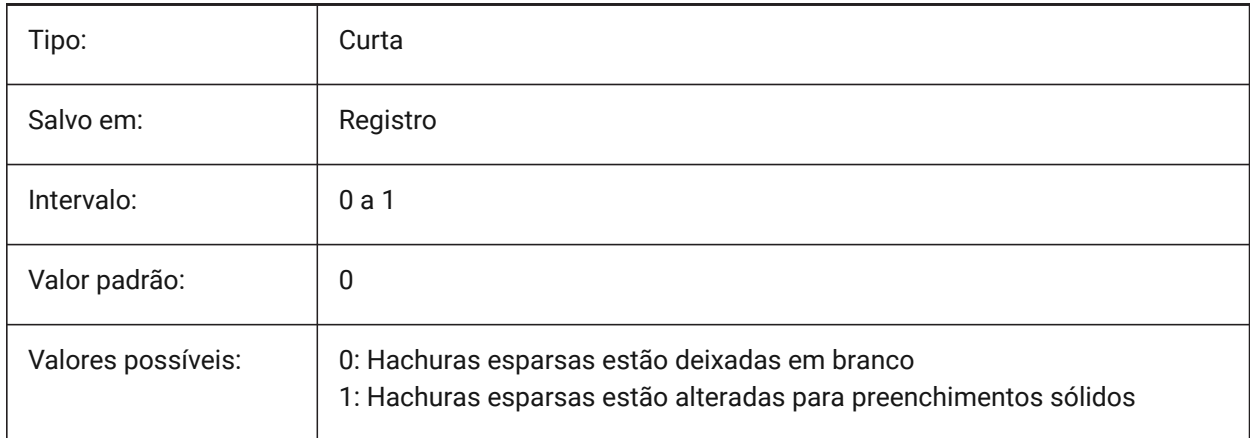

# **11.32 HPMAXCONTOURPOINTS variável do sistema**

#### **11.32.1 Número máximo de pontos em um contorno de hachura**

Especifica o número máximo de pontos em um contorno (perfil externo) que uma entidade de hachura pode conter, e ainda ser renderizada. Hachuras não são renderizadas se o número de pontos exceder o valor especificado. Valores entre 0 e 10 000 000 são aceitos. O valor predefinido dessa variável é 100 000. Definir como 0 desativa a verificação, ou seja, a variável não é usada.

BricsCAD somente

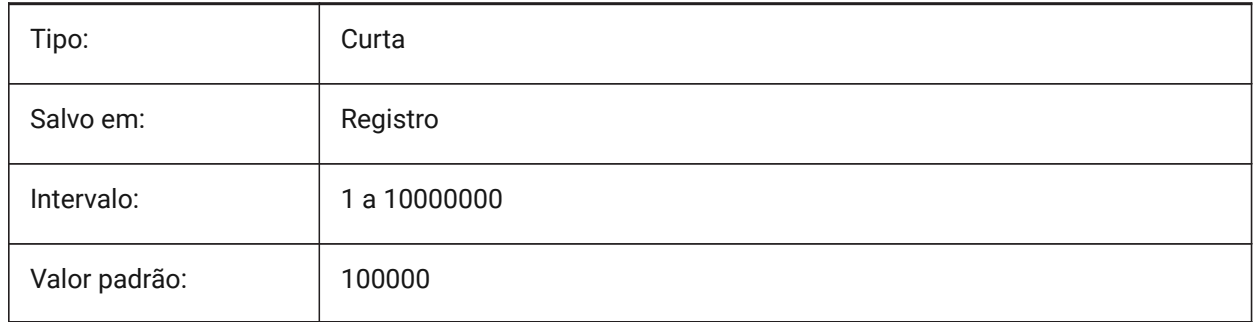

# **11.33 HPNAME variável de sistema**

#### **11.33.1 Nome da hachura**

Armazena o nome do hachura padrão.

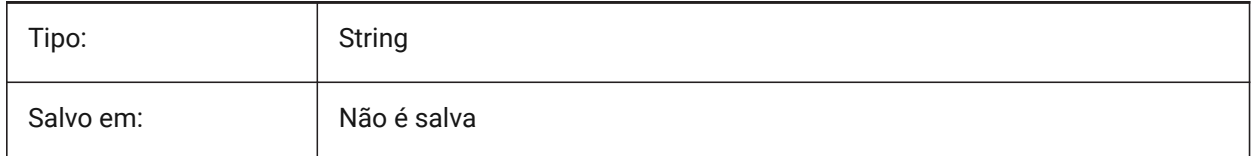

# **11.34 HPOBJWARNING variável de sistema**

#### **11.34.1 Aviso do objeto hachura**

Especifica quantas entidades limites de hachura podem ser selecionadas antes que apareça um aviso de erro.

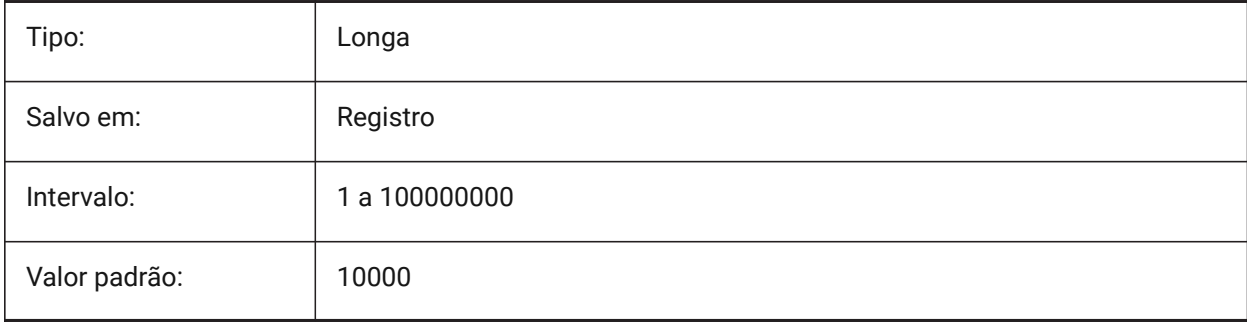

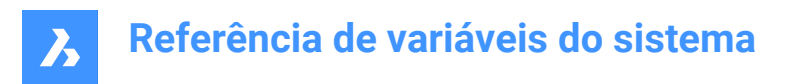

# **11.35 HPORIGIN variável de sistema**

#### **11.35.1 Origem da hachura**

Armazena o ponto de origem para novas hachuras, relativo a UCS atual.

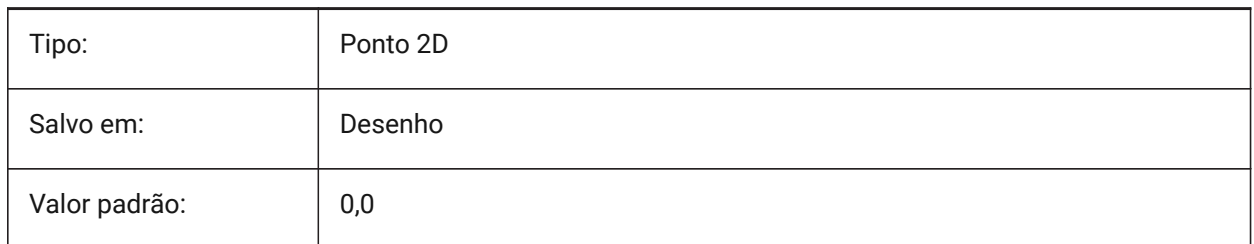

# **11.36 HPSCALE variável de sistema**

# **11.36.1 Escala da hachura**

Armazena o fator de escala do padrão de hachura.

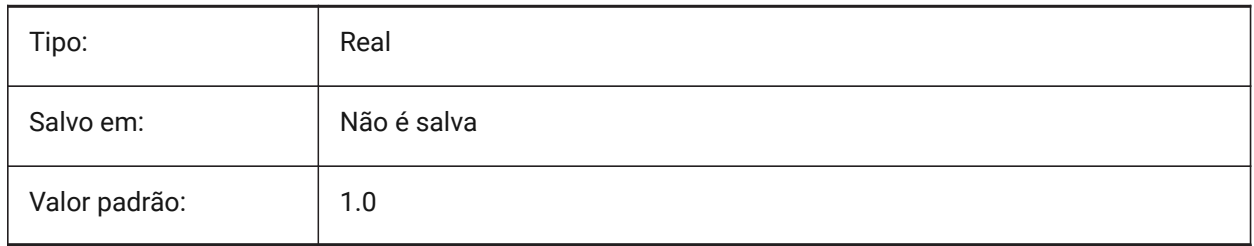

# **11.37 HPSEPARATE variável de sistema**

#### **11.37.1 Separar hachura**

Especifica se o comando HACHURA cria um único objeto de padrão de hachura ou entidades separadas quando vários limites de hachura são selecionados.

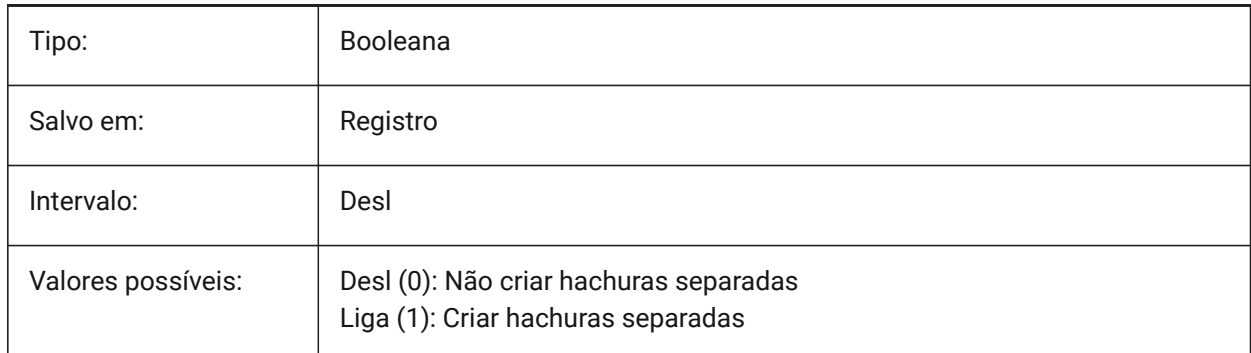

# **11.38 HPSPACE variável de sistema**

#### **11.38.1 Espaçamento da hachura**

Define o espaçamento das linhas do padrão de hachura, para padrões de hachura definidos pelo usuário.

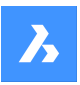

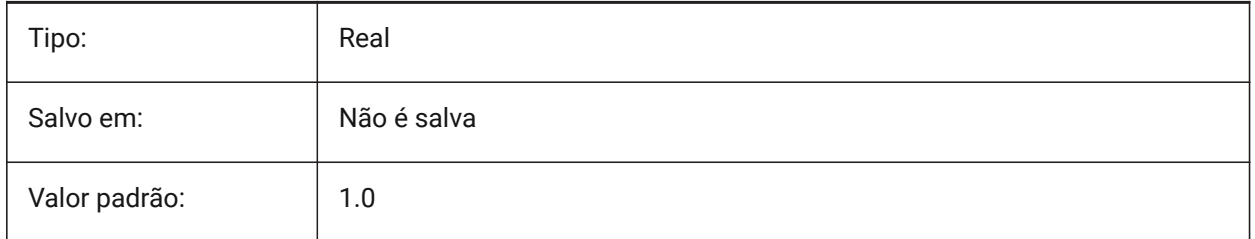

# **11.39 HPTRANSPARENCY variável de sistema**

#### **11.39.1 Transparência padrão para novas hachuras**

Especifica o nível de transparência padrão para novas hachuras.

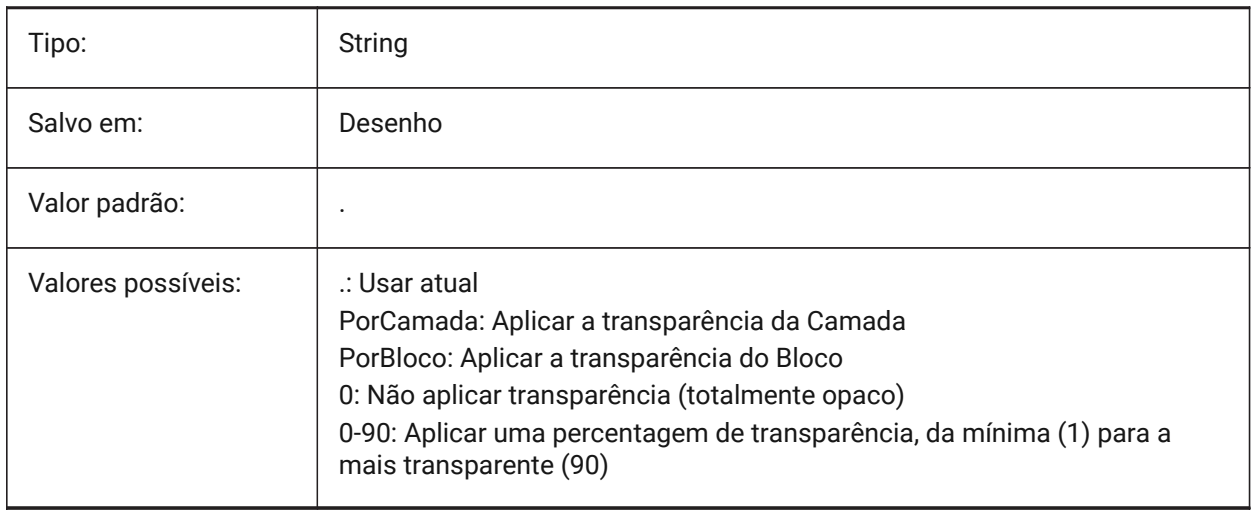

# **11.40 HYPERLINKBASE variável de sistema**

#### **11.40.1 Hiperlink base**

Especifica o caminho para hiperlinks relativas no desenho.

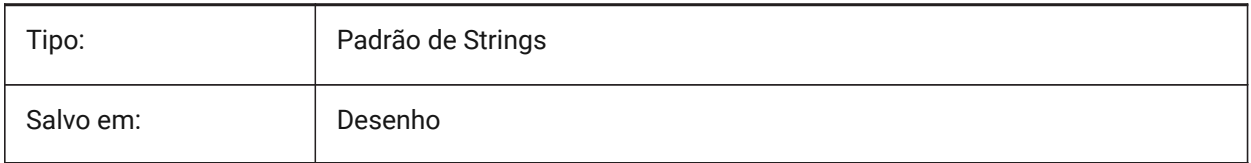

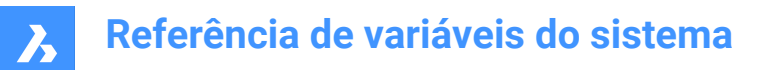

# **12. I**

# **12.1 IFCCREATEUNIQUEGUID variável de sistema**

#### **12.1.1 Exportar com os 'guids' exclusivos**

Define se um guid exclusivo para elementos aninhados deve ser gerado.

BricsCAD somente

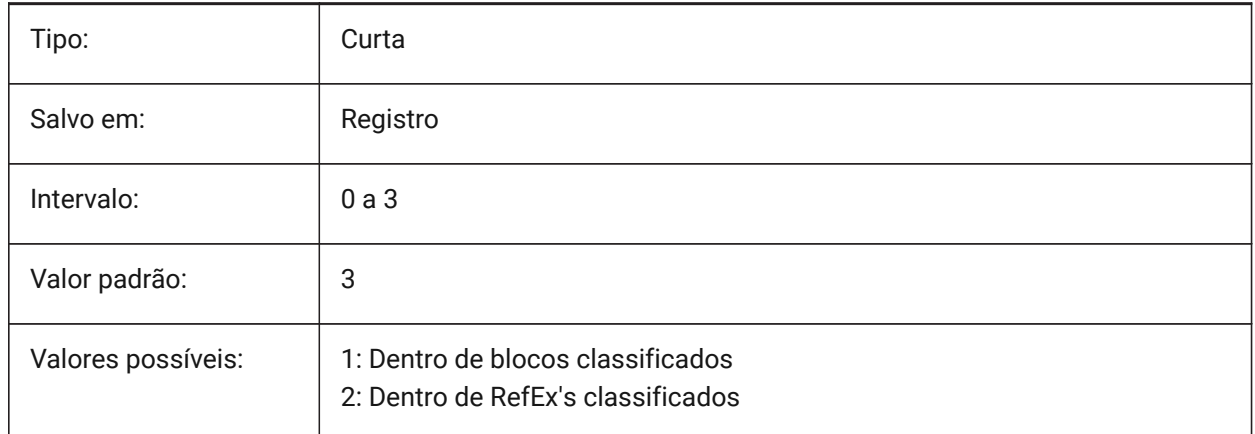

# **12.2 IFCEXPLODEEXTERNALREFERENCES variável de sistema**

#### **12.2.1 Explodir referências externas na estrutura espacial IFC**

Explode as referências externas na estrutura espacial IFC.

BricsCAD somente

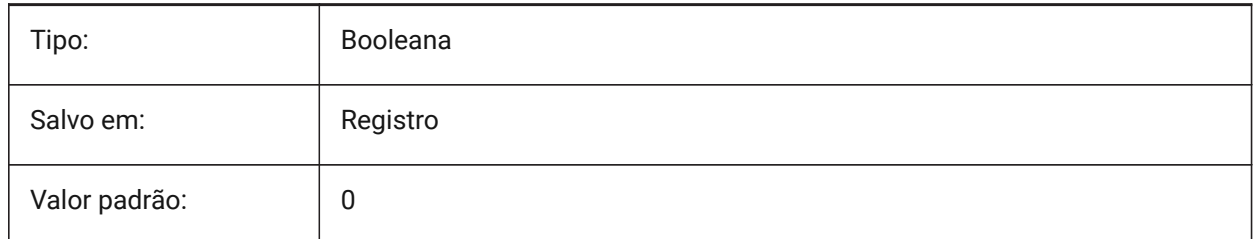

# **12.3 IFCEXPORTBASEQUANTITIES variável de sistema**

#### **12.3.1 Exportar quantidades base**

Exportar quantidades base derivadas, a partir de entidades BIM.

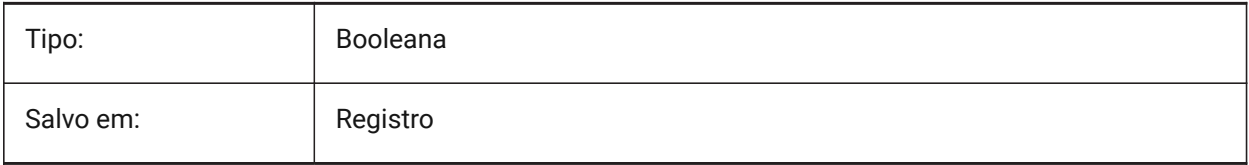

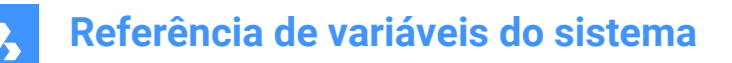

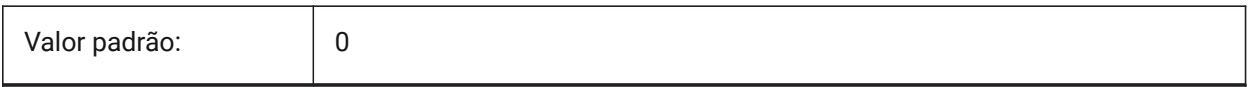

#### **12.4 IFCEXPORTELEMENTSONOFFANDFROZENLAYER variável de sistema**

#### **12.4.1 Exportar elementos em camadas Desligadas e Congeladas**

Exportar elementos em camadas Desligadas e Congeladas.

BricsCAD somente

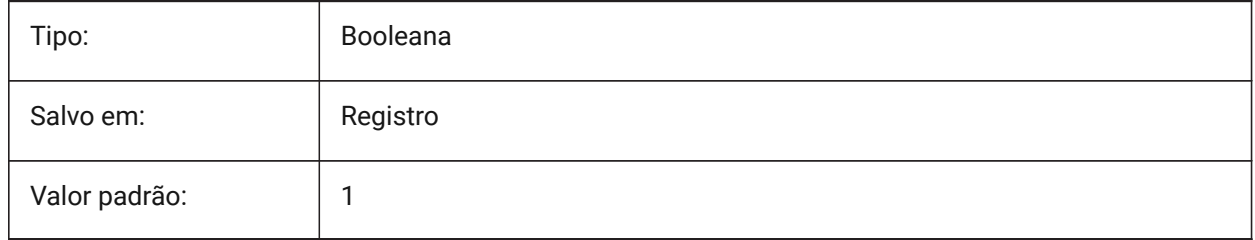

#### **12.5 IFCEXPORTMAPPINGPATH variável de sistema**

#### **12.5.1 Caminho do arquivo de mapeamento na Exportação**

Caminho para o arquivo de mapeamento na Exportação.

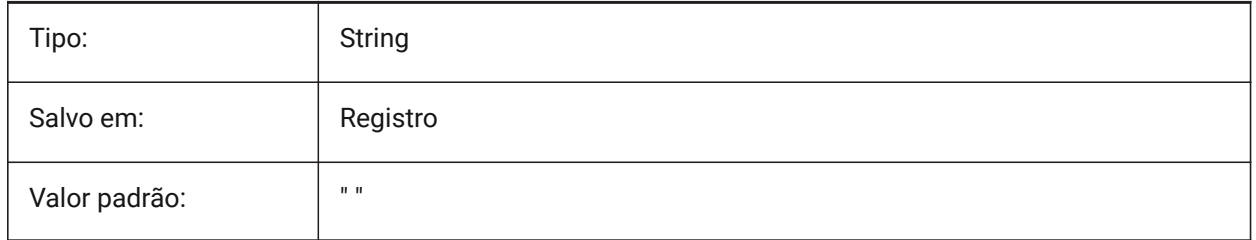

#### **12.6 IFCEXPORTMULTIPLYELEMENTSASAGGREGATED variável de sistema**

#### **12.6.1 Exportar múltiplas subcamadas de elementos como elementos agregados**

Exporta múltiplas subcamadas de elementos como elementos agregados.

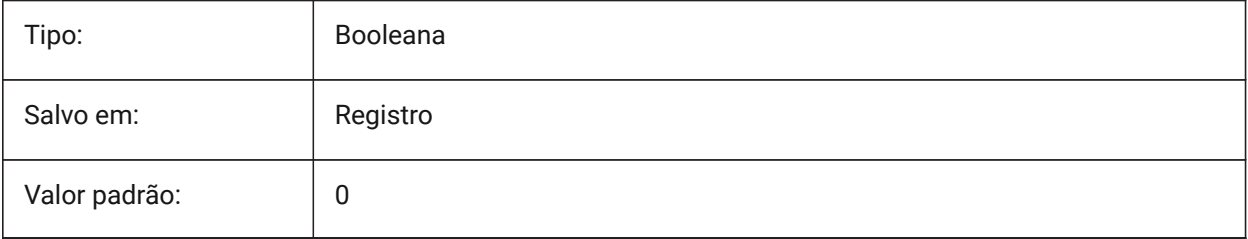

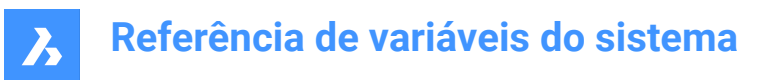

# **12.7 IFCEXPORTPROFILECENTEROFGRAVITY variável de sistema**

#### **12.7.1 Exportar o perfil do centro de gravidade**

Somente para IFC2x3. Exportar o centro de gravidade pode causar um posicionamento incorreto dos sólidos lineares em certos visualizadores IFC. O centro de gravidade nunca é exportado para IFC4 ou superior.

BricsCAD somente

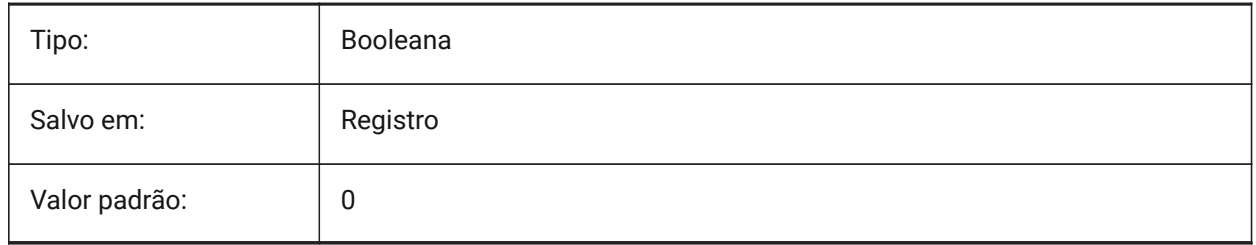

#### **12.8 IFCEXPORTSWEPTSOLIDSASBREP variável de sistema**

#### **12.8.1 Exportar sempre sólidos varridos como BRep**

Todas as extrusões, revoluções, sólidos 3D varridos com recortes e subtrações, serão exportados usando uma representação dos limites (BRep).

BricsCAD somente

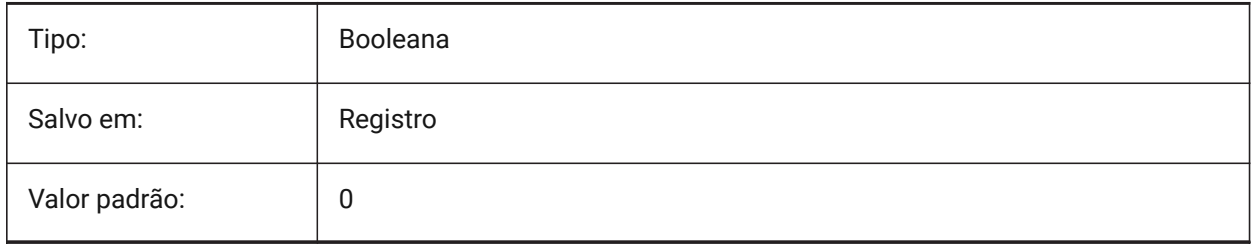

#### **12.9 IFCEXPORTTESSELATION variável de sistema**

#### **12.9.1 Nível de triangularização (tesselação)**

Controla o nível de tesselação da geometria exportada. Quando a opção de facetamento **Atual** é escolhida, nenhuma regeneração é necessária, é usado o facetamento conforme definido pelas Propriedades FacetRes ou do Modelador. Escolhendo ao opções **Baixo**, **Médio** ou **Alto** faz com que haja correspondente regeneração das facetas, o que leva mais tempo.

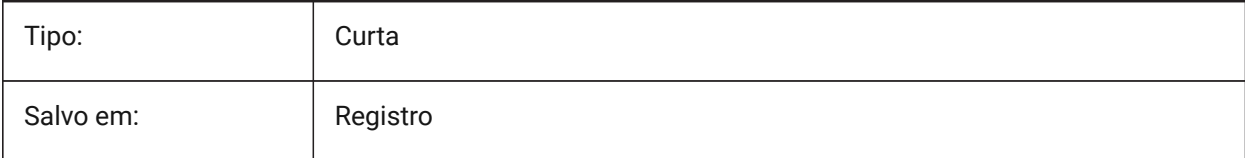

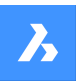

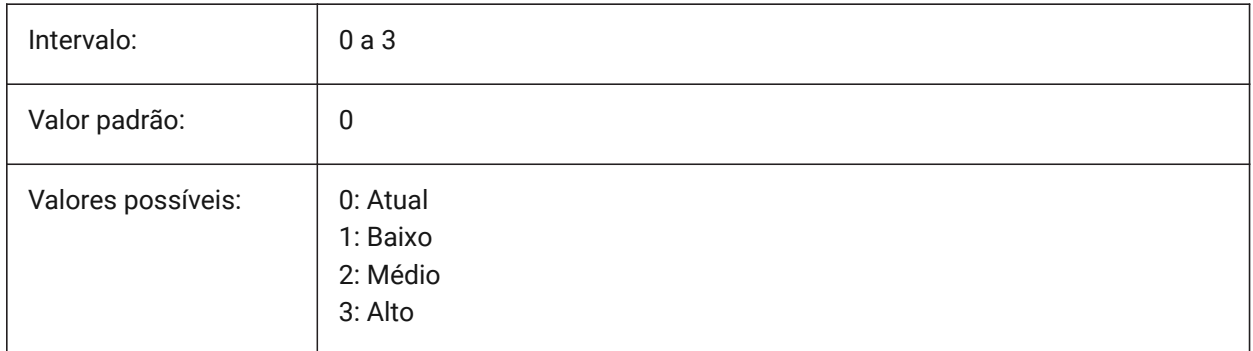

# **12.10 IFCEXPORTVERIFYMODEL variável de sistema**

# **12.10.1 Aplica a verificação do modelo IFC**

Verifica se o modelo IFC está em conformidade com suas regras de esquema. Os problemas serão relatados no arquivo log de exportação, junto com o arquivo IFC. A avaliação leva um tempo extra e pode desacelerar a exportação de grandes arquivos IFC.

BricsCAD somente

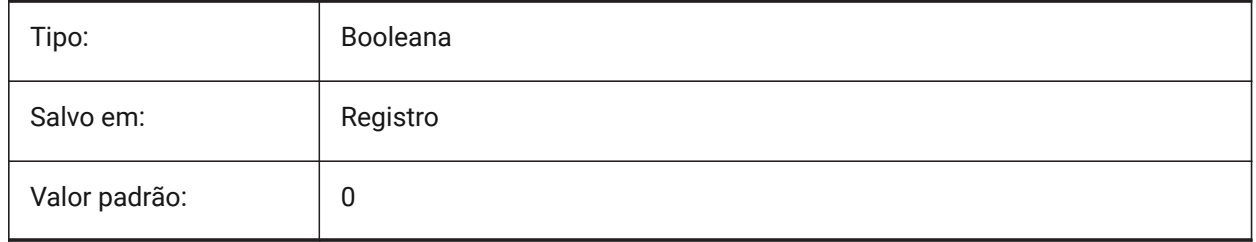

# **12.11 IFCIMPORTBIMDATA variável de sistema**

# **12.11.1 Importar Dados BIM**

Importa dados BIM.

BricsCAD somente

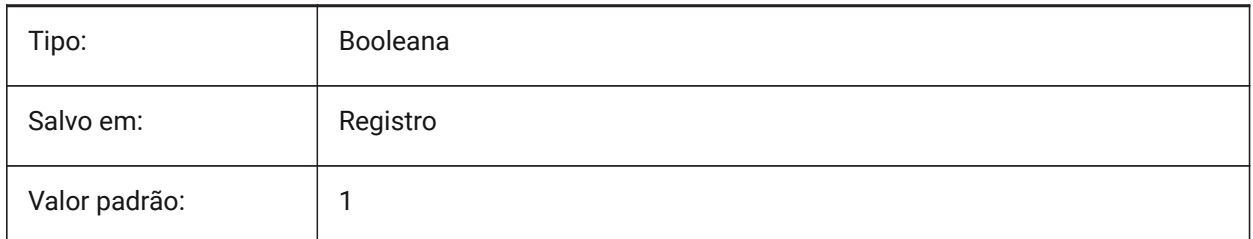

# **12.12 IFCIMPORTBREPGEOMETRYASMESHES variável de sistema**

# **12.12.1 Importar geometria BREP como malhas**

Importa geometria BREP como malhas.

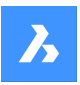

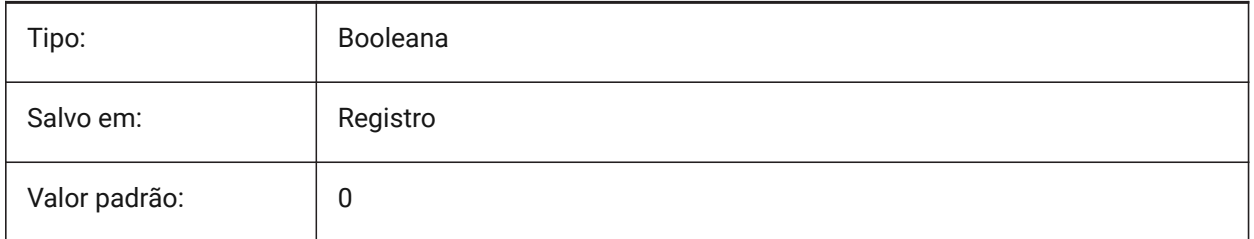

# **12.13 IFCIMPORTMAPPINGPATH variável de sistema**

# **12.13.1 Caminho do arquivo de mapeamento na Importação**

Caminho para o arquivo de mapeamento na Importação.

BricsCAD somente

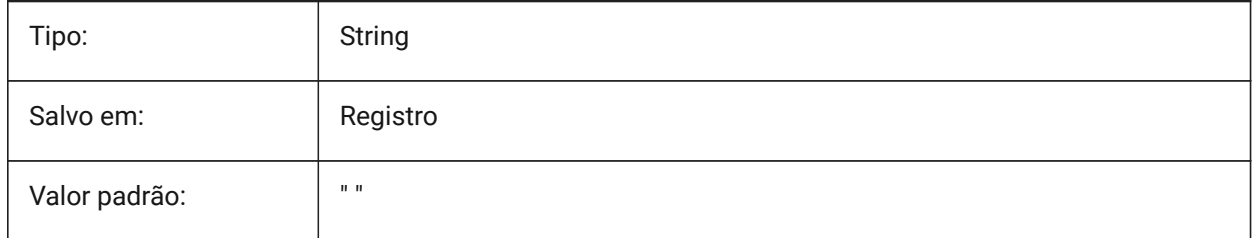

# **12.14 IFCIMPORTMODELORIGIN variável de sistema**

#### **12.14.1 Importar posição do modelo**

Define como posicionar o modelo IFC importado, no sistema de coordenadas Mundo (WCS) BricsCAD somente

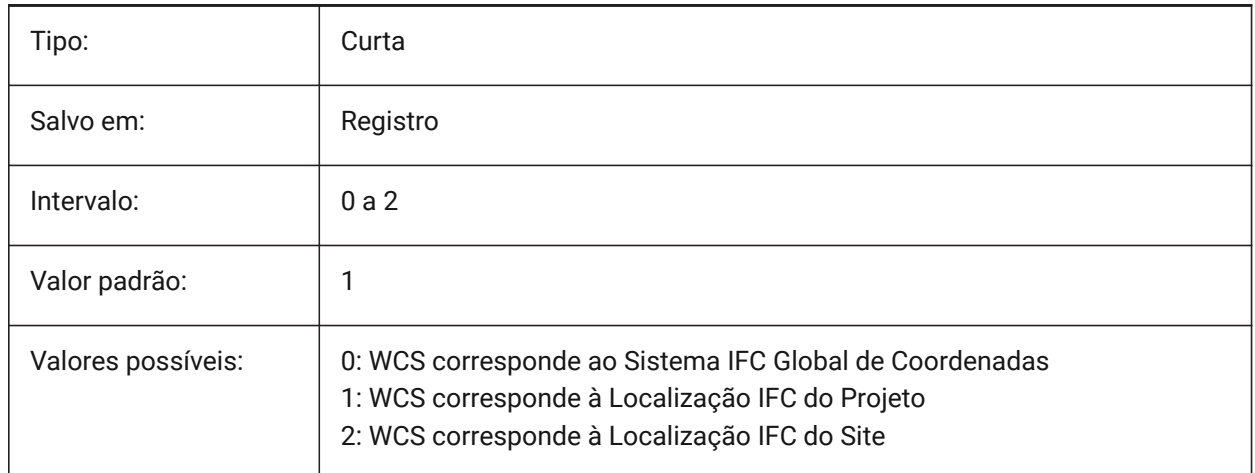

# **12.15 IFCIMPORTPARAMETRICCOMPONENTS variável de sistema**

# **12.15.1 Importar Componentes Paramétricos**

Importa janelas e portas como componentes paramétricos.

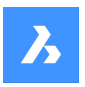

BricsCAD somente

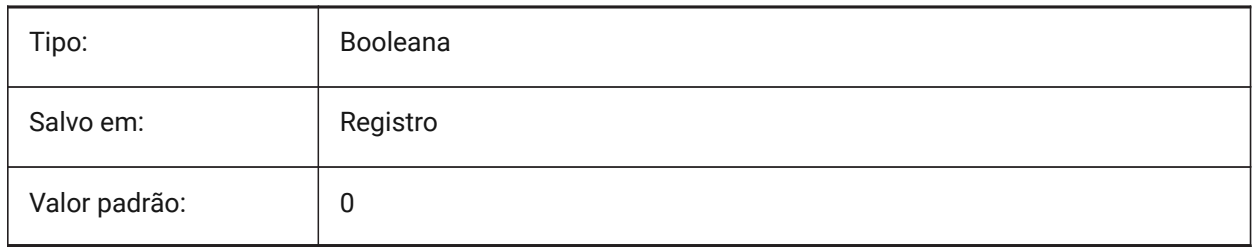

# **12.16 IFCIMPORTPROJECTSTRUCTUREASXREFS variável de sistema**

### **12.16.1 Importar estrutura do projeto IFC como RefEx's**

Importa a estrutura do projeto IFC como RefEx's.

BricsCAD somente

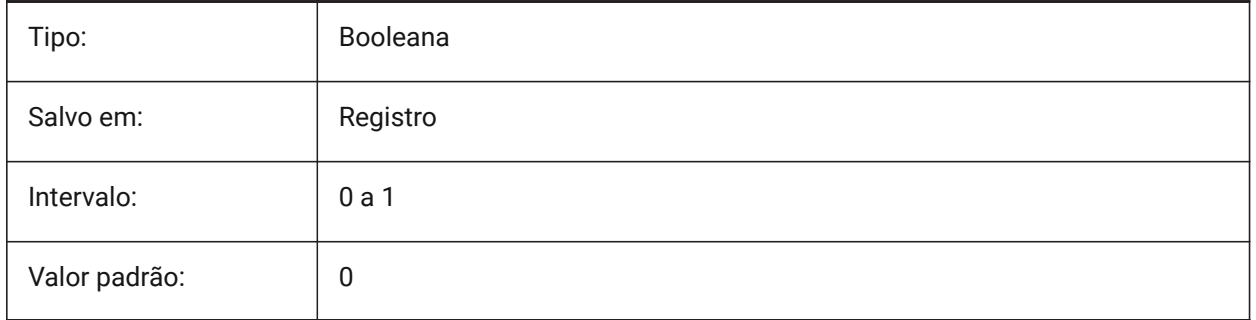

*Nota:* Quando a variável de sistema IFCIMPORTPROJECTSTRUCTUREASXREFS está Ligada (1), um arquivo IFC não pode ser aberto com arrastar-e-soltar em um desenho salvo, mas o comando IMPORTAR deve ser usado. Uma mensagem de aviso é exibida.

# **12.17 IFCIMPORTSPACES variável de sistema**

#### **12.17.1 Importar Espaços**

Importa os espaços.

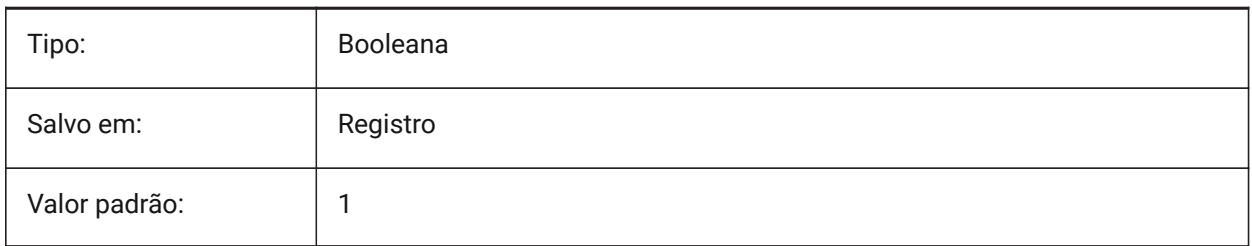

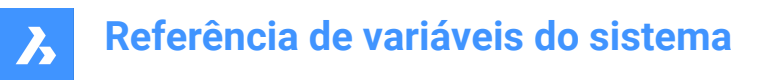

# **12.18 IFCIMPORTUSESUBDMESH variável de sistema**

#### **12.18.1 Importar malhas IFC como malhas de subdivisão**

Se o valor estiver Desligado, a aplicação vai usar malhas Polyface para importar malhas do IFC. Malha de Polyface tem uma limitação de 32767 faces ou vértices, enquanto a malha de subdivisão não tem limitação.

BricsCAD somente

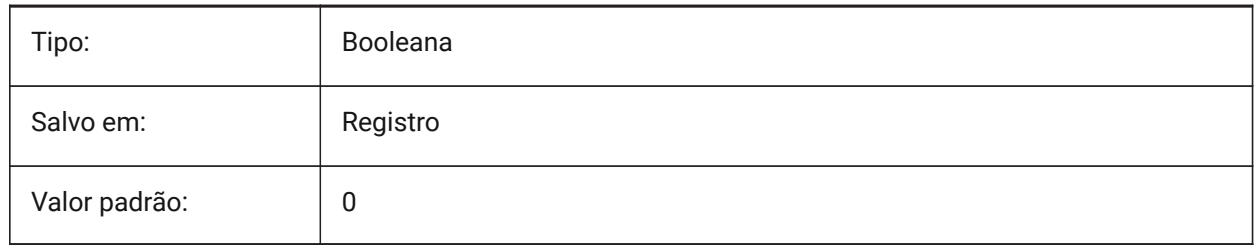

### **12.19 IFCMATCHIMPORTEDPROFILESGEOMETRICALLY variável de sistema**

#### **12.19.1 Importar: usar perfis de bancos de dados com geometria correspondente**

Durante a importação, os perfis serão comparados consecutivamente com o banco de dados do Projeto e Central com base em sua geometria. No caso de uma correspondência, os parâmetros definidos no banco de dados Projeto/Central (nome do perfil, tamanho e padrão) serão usados em vez dos parâmetros importados.

BricsCAD somente

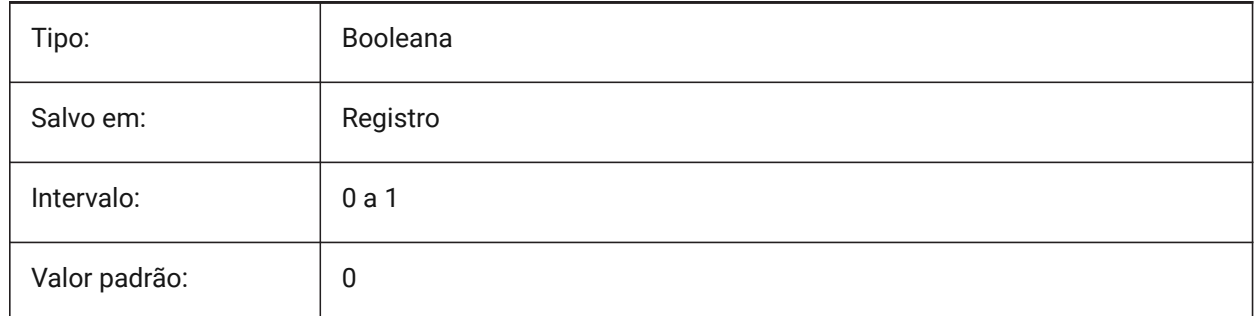

#### **12.20 IFCTESSELATEBSPLINECURVESANDSURFACES variável de sistema**

#### **12.20.1 Tesselizar (triangularizar) curvas complexas e superfícies**

Curvas e superfícies serão triangularizadas (Tesselate BSpline) em IFC4 e IFC4.1 (Curvas BSpline não são suportadas por alguns produtos de software na importação IFC)

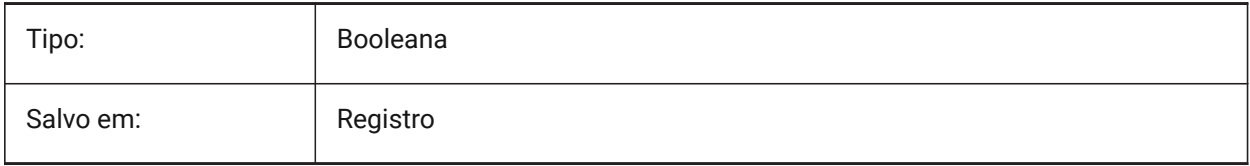

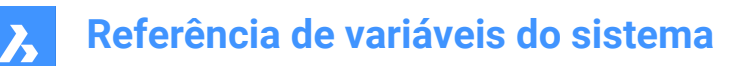

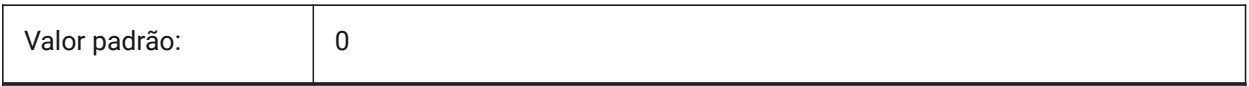

### **12.21 IMAGECACHEFOLDER variável de sistema**

#### **12.21.1 Pasta cache de disco de imagem**

Especifica a pasta onde os arquivos temporários do cache de imagem estão armazenados.

BricsCAD somente

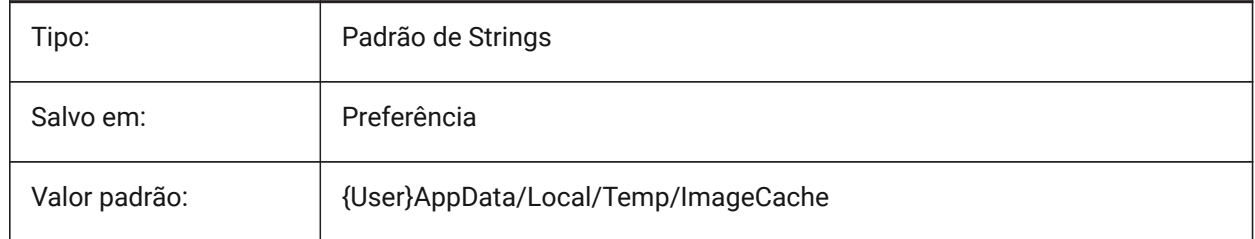

### **12.22 IMAGECACHEMAXMEMORY variável de sistema**

#### **12.22.1 Memória máxima usada**

Tam. máximo de cache em-memória, em MiB (mebibyte).

BricsCAD somente

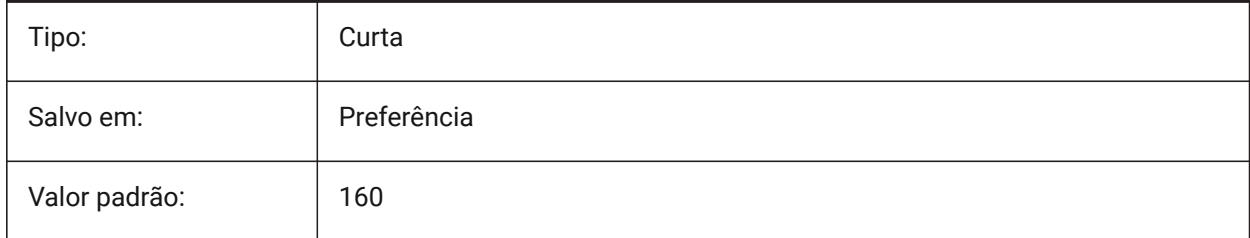

# **12.23 IMAGEDISKCACHE variável de sistema**

#### **12.23.1 Cache de disco de imagem**

Habilitar imagem de cache de disco.

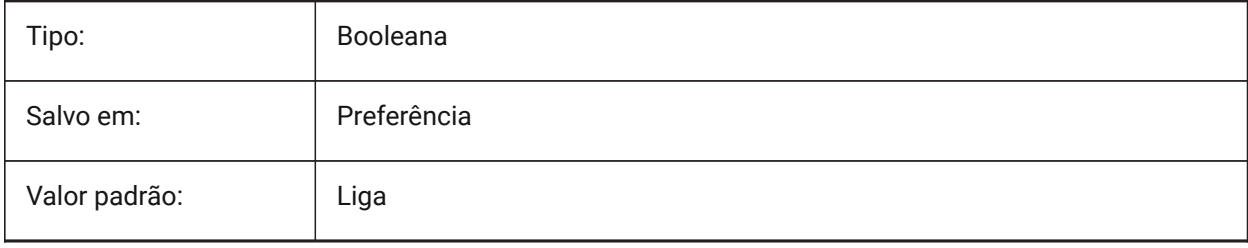

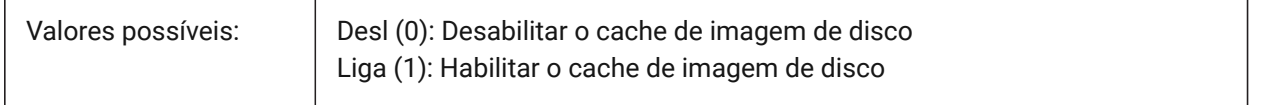

# **12.24 IMAGEFRAME variável de sistema**

#### **12.24.1 Quadro da imagem**

Especifica a visibilidade dos quadros de imagem.

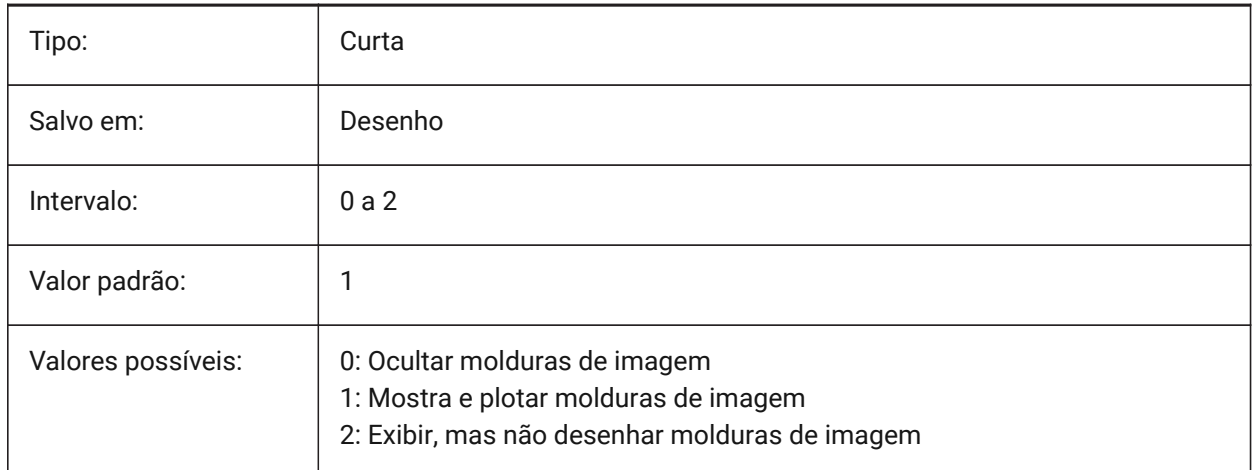

# **12.25 IMAGEHLT variável de sistema**

#### **12.25.1 Destacar imagem**

Determina se a imagem raster inteira é destacada, ou apenas o quadro da imagem, quando for selecionada.

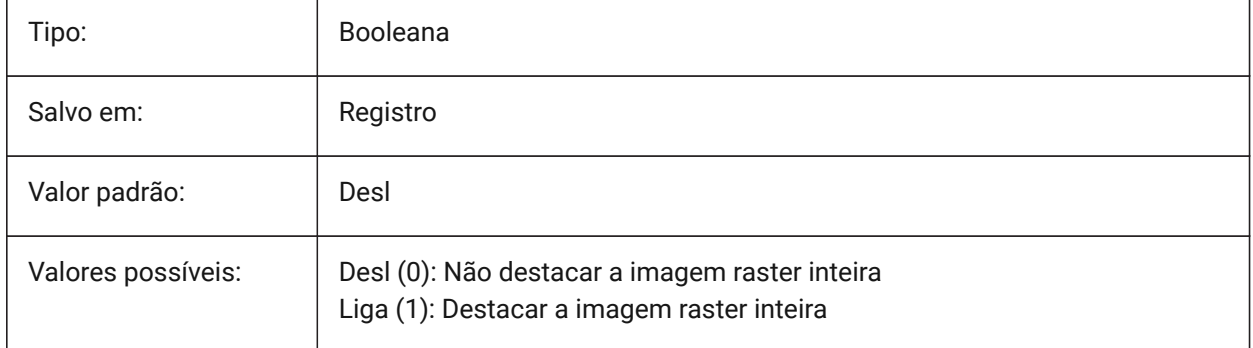

# **12.26 IMAGENOTIFY variável de sistema**

#### **12.26.1 Notificar imagem**

Habilita/desabilita notificação sobre falta de imagens raster ao abrir desenho pai.

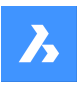

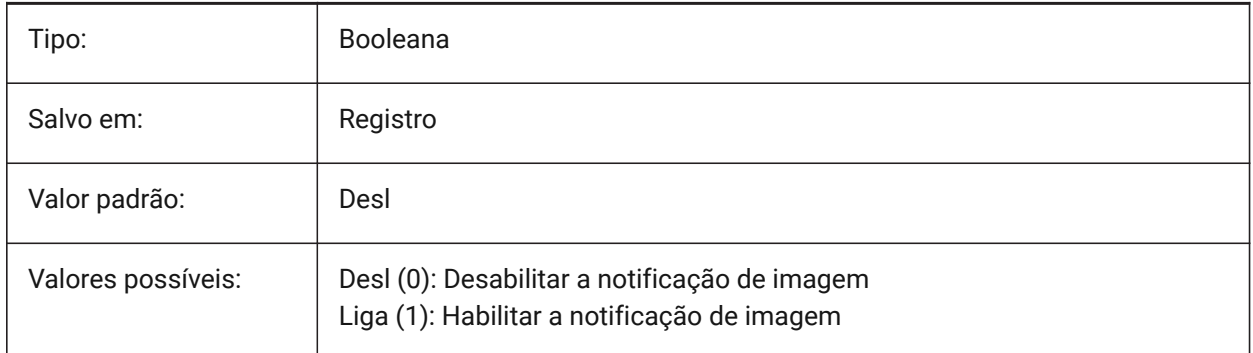

# **12.27 IMPORTACISWITHBRICSCAD variável de sistema**

# **12.27.1 Importar ACIS usando importador embutido**

Define a importação de formatos ACIS usando rotinas embutidas no BricsCAD, mesmo quando o Communicator está instalado.

BricsCAD somente

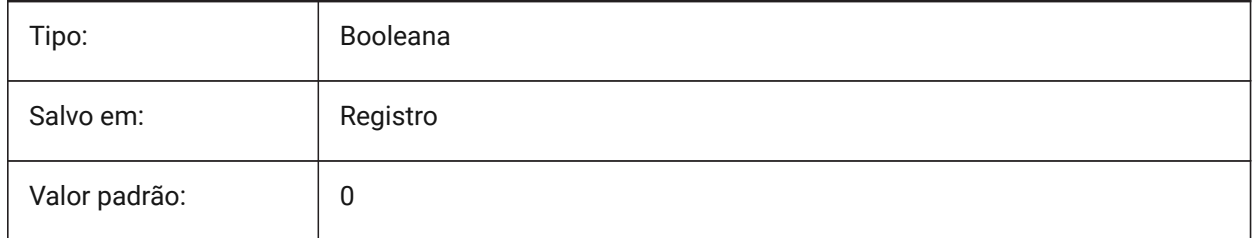

# **12.28 IMPORTCATIAV5REPRESENTATION variável de sistema**

#### **12.28.1 Representação da importação**

Define qual representação de dados o Communicator deverá importar. Os gráficos de prévia só são importados e exibidos se CommunicatorBackgroundMode estiver Ligado.

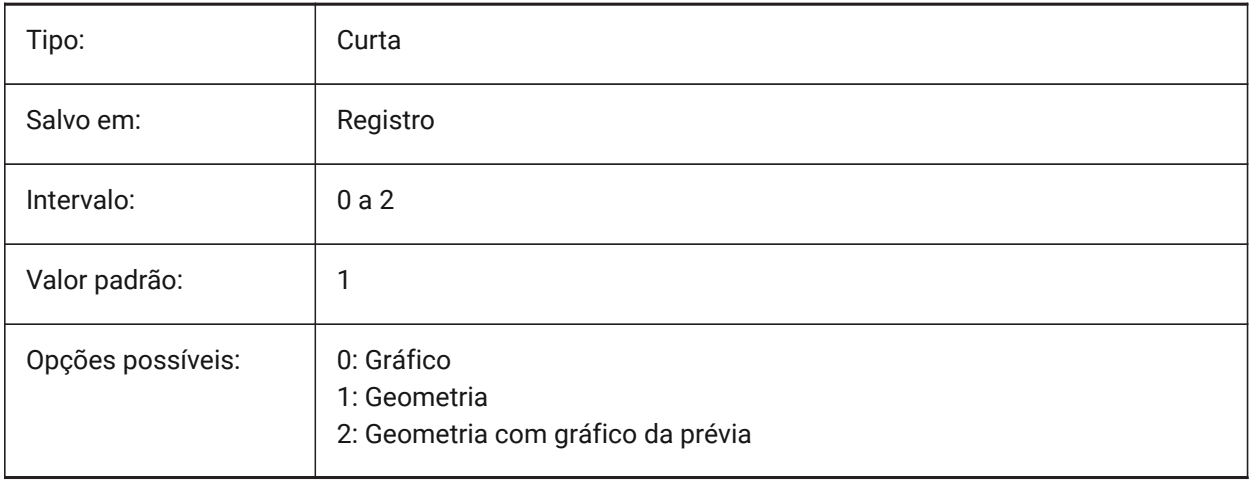

# **12.29 IMPORTCATIAV5EDGEATTRIBUTES variável de sistema**

#### **12.29.1 Modo de atributos para importar borda**

Define o conjunto de bordas cujos atributos (como cor da borda) serão lidos durante a importação.

BricsCAD somente

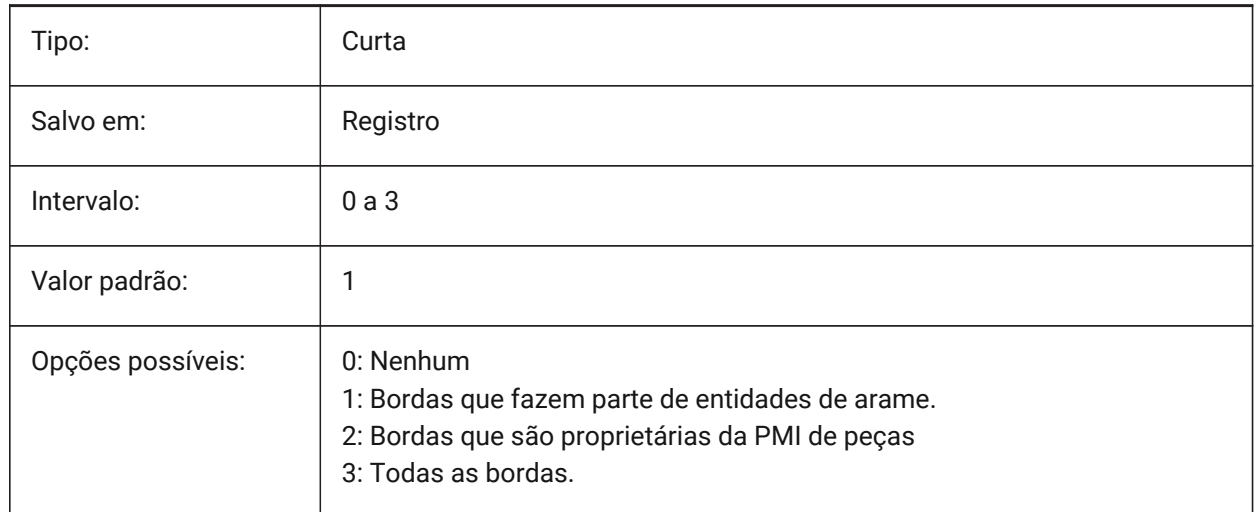

# **12.30 IMPORTCATIAV5SEARCHPATHSPREFERENCE variável de sistema**

#### **12.30.1 Preferência dos caminhos de pesquisa**

Define a ordem de prioridade dos caminhos de pesquisa.

*Nota:* Essa opção é levada em consideração somente quando a importação em segundo plano está habilitada (a variável de sistema CommunicatorBackgroundMode está Ligada).

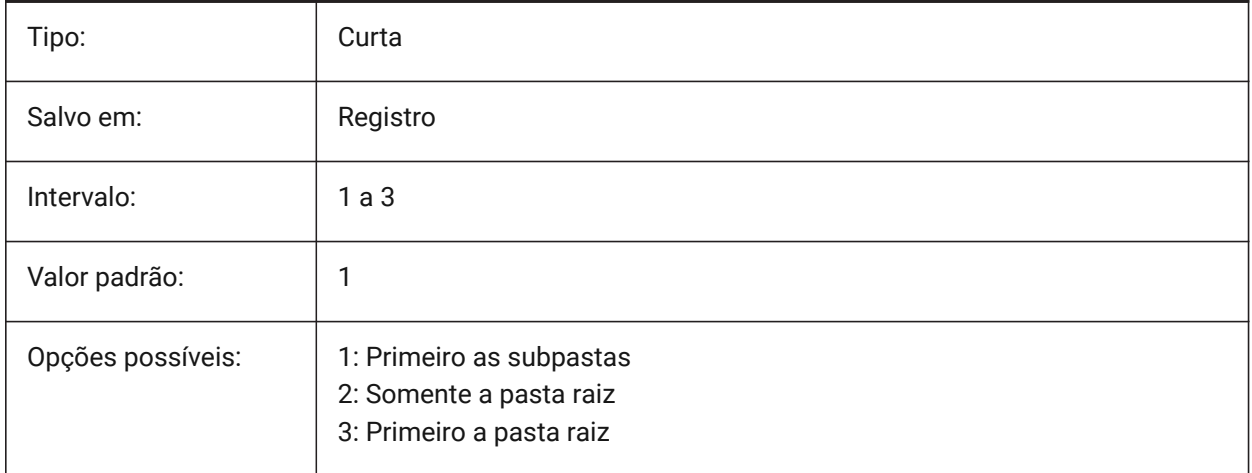

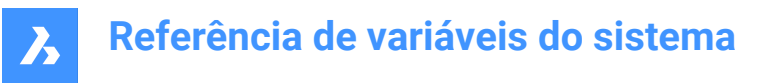

# **12.31 IMPORTCREOCONFIGURATION variável do sistema**

#### **12.31.1 Configuração de Importação Creo**

Especifica o nome da configuração Creo que deve ser importada. Se nenhum nome de configuração estiver especificado, será importada a configuração predefinida da peça.

BricsCAD somente

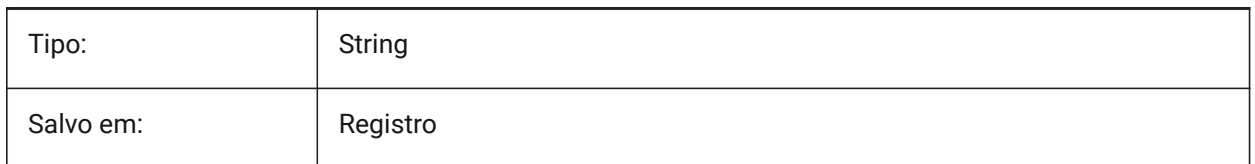

### **12.32 IMPORTCREOALTERNATESEARCHPATHS variável de sistema**

#### **12.32.1 Caminhos de pesquisa alternativos**

Define a lista de caminhos alternativos do sistema de arquivos, para pesquisar durante a importação.

*Nota:* Os caminhos devem ser absolutos (completos) e separados por ponto e vírgula.

BricsCAD somente

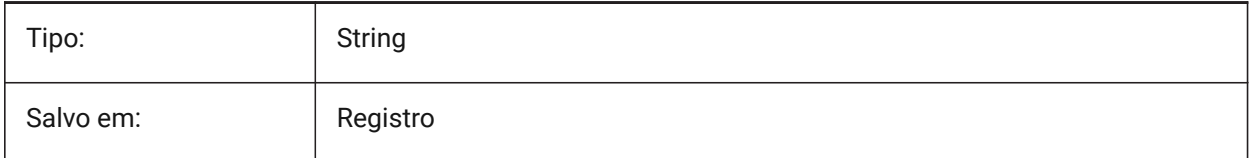

# **12.33 IMPORTIGESSTITCH variável do sistema**

#### **12.33.1 Realizar costura**

Permite a operação automática de DMSTITCH no modelo IGES importado. Se ativada, esta substitui a configuração IMPORTSTITCH nos modelos IGES.

BricsCAD somente

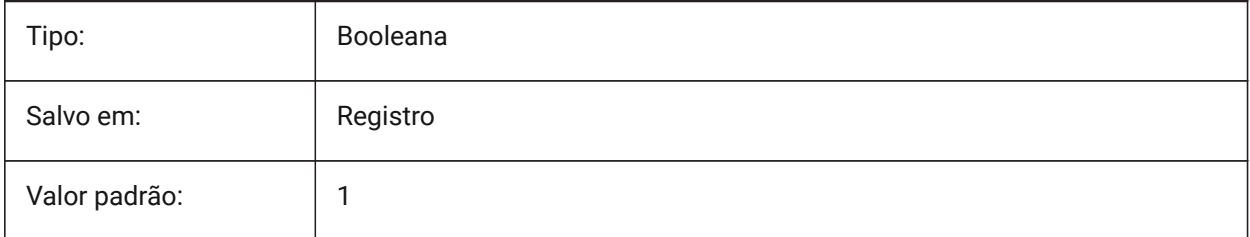

# **12.34 IMPORTINVENTORSEARCHPATHSPREFERENCE variável de sistema**

#### **12.34.1 Preferência dos caminhos de pesquisa**

Define a ordem de prioridade dos caminhos de pesquisa.

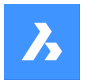

*Nota:* Essa opção é levada em consideração somente quando a importação em segundo plano está habilitada (a variável de sistema CommunicatorBackgroundMode está Ligada).

#### BricsCAD somente

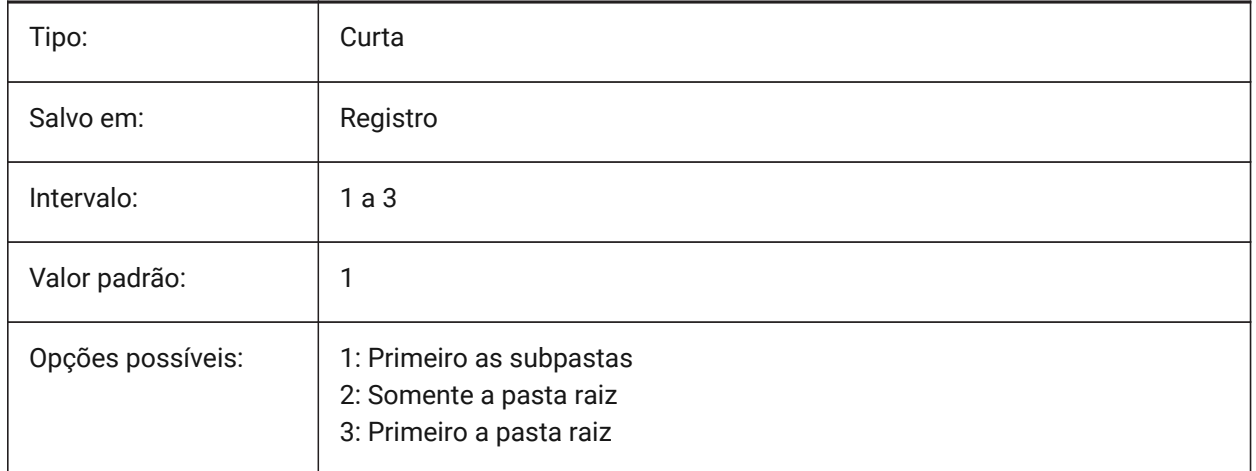

# **12.35 IMPORTNXCONFIGURATION variável de sistema**

#### **12.35.1 Importar configuração NX**

Especifica o nome da configuração NX que deve ser importada. Se nenhum nome de configuração estiver especificado, a configuração padrão da peça será importada.

BricsCAD somente

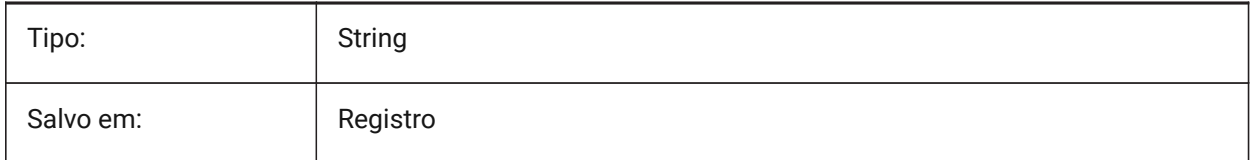

# **12.36 IMPORTNXSEARCHPATHSPREFERENCE variável de sistema**

#### **12.36.1 Preferência dos caminhos de pesquisa**

Define a ordem de prioridade dos caminhos de pesquisa.

*Nota:* Essa opção é levada em consideração somente quando a importação em segundo plano está habilitada (a variável de sistema CommunicatorBackgroundMode está Ligada).

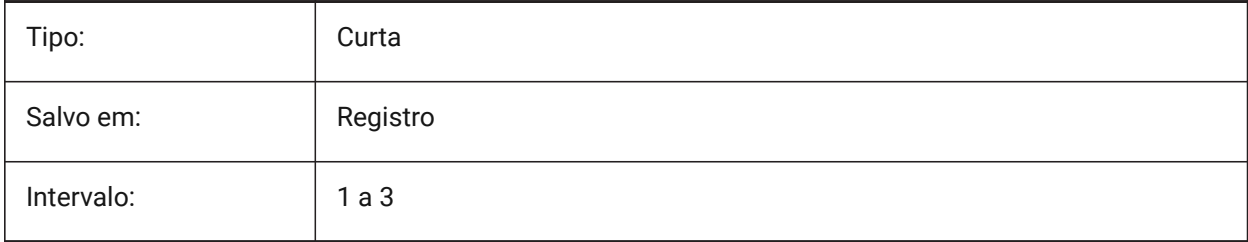

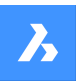

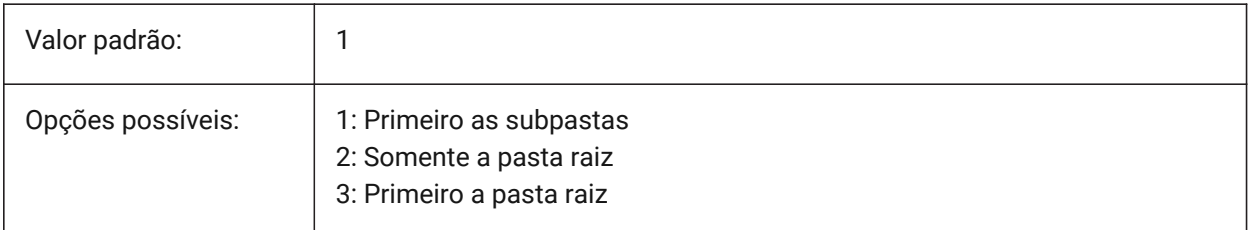

# **12.37 IMPORTJTREPRESENTATION variável de sistema**

#### **12.37.1 Representação da importação**

Define qual representação de dados o Communicator deverá importar. Essa opção só é levada em consideração quando a importação em segundo plano está ativada.

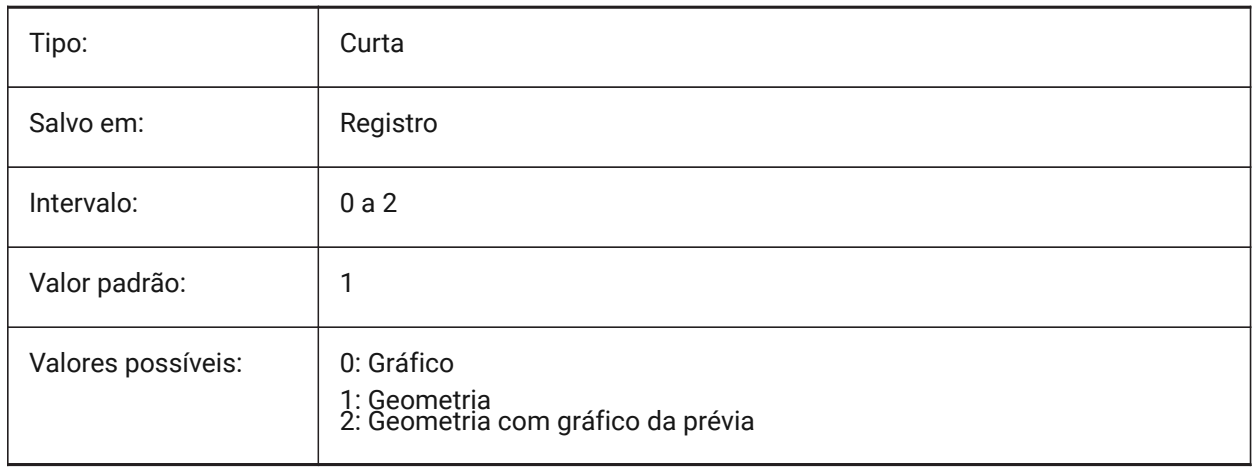

# **12.38 IMPORTCOLORS variável de sistema**

#### **12.38.1 Traduzir cores**

Define a conversão de cor na importação.

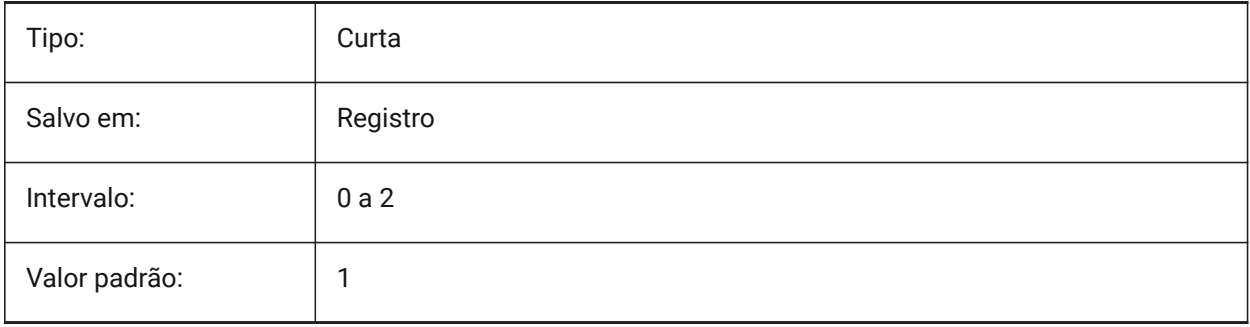

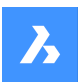

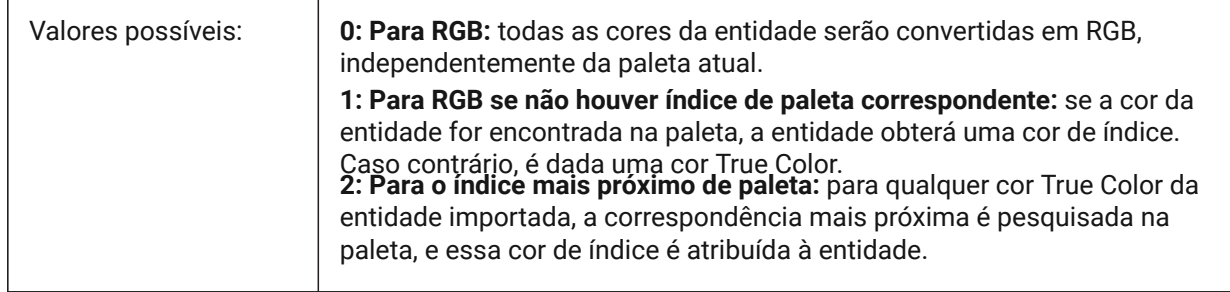

# **12.39 IMPORTCUIFILEEXISTS variável de sistema**

#### **12.39.1 Arquivo cui importado existe**

Controla o que fazer quando um arquivo CUI já existe ao importar um arquivo MNU ou CUIX.

#### BricsCAD somente

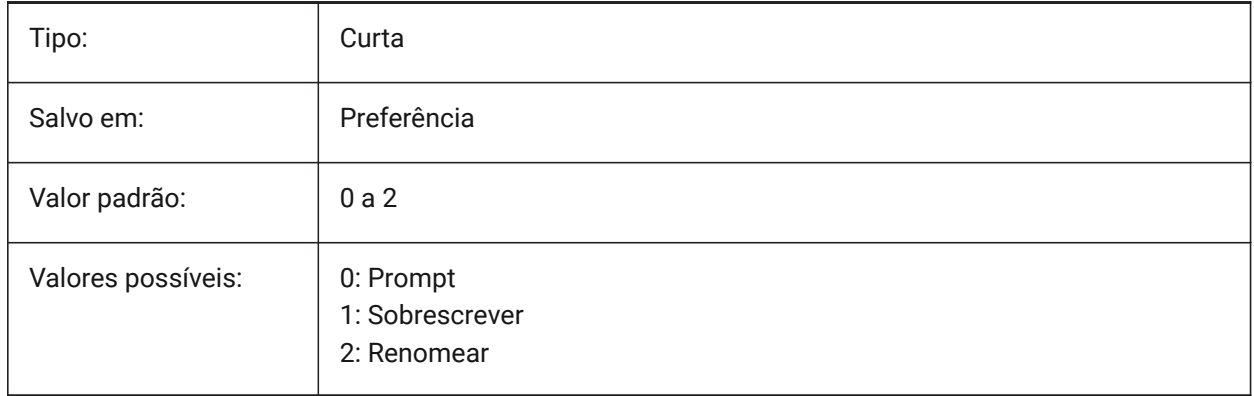

#### **12.40 IMPORTHIDDENPARTS variável de sistema**

#### **12.40.1 Peças ocultas**

Define o modo de processamento para peças ocultas

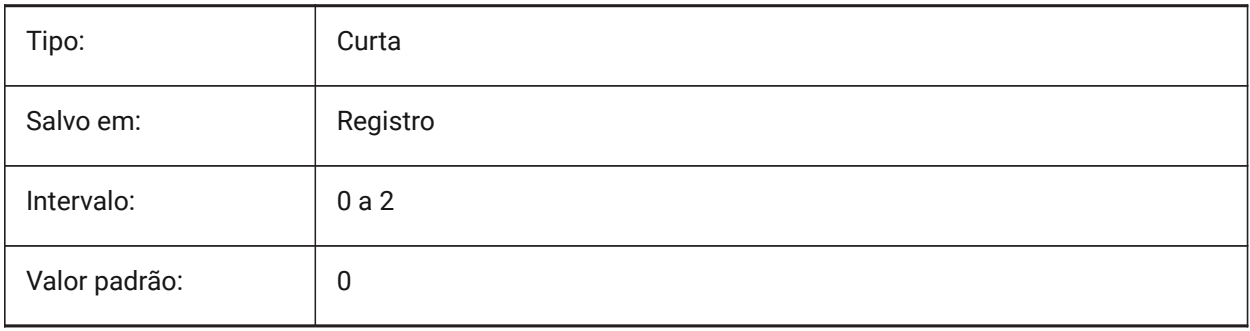

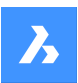

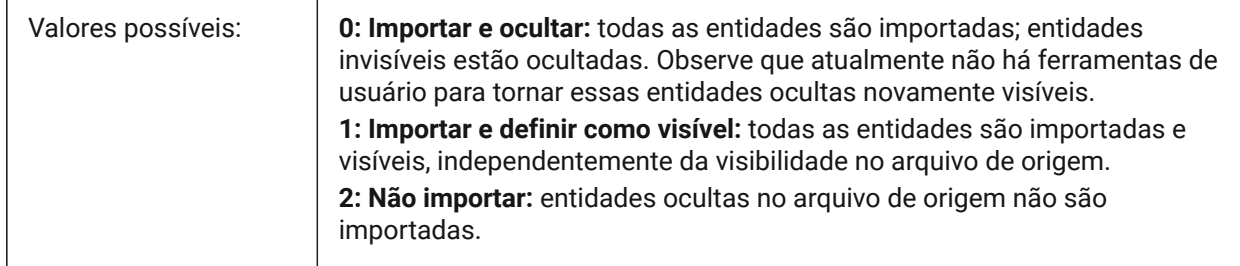

# **12.41 IMPORTIGESSIMPLIFY variável de sistema**

### **12.41.1 Realizar simplificação**

Permite a operação automática DMSIMPLIFY no modelo IGES importado. Se ativado, este substitui a configuração 'ImportSimplify' em modelos IGES.

BricsCAD somente

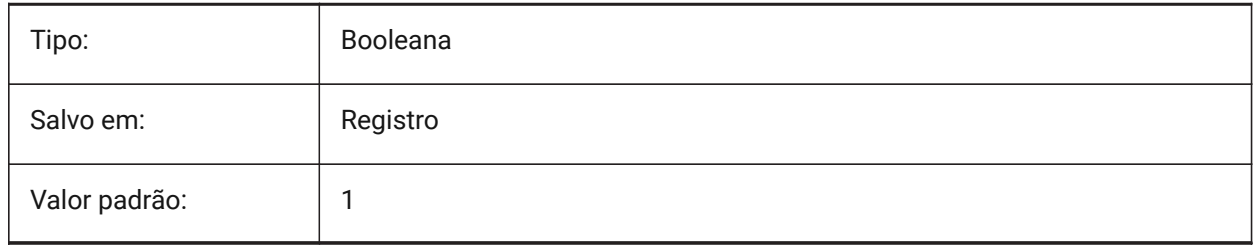

# **12.42 IMPORTINVENTORALTERNATESEARCHPATHS variável de sistema**

#### **12.42.1 Caminhos de pesquisa alternativos**

Define a lista de caminhos alternativos do sistema de arquivos para pesquisar referências de montagem ausentes ao importar.

*Nota:* Os caminhos devem ser absolutos (totalmente qualificados) e separados por ponto e vírgula.

BricsCAD somente

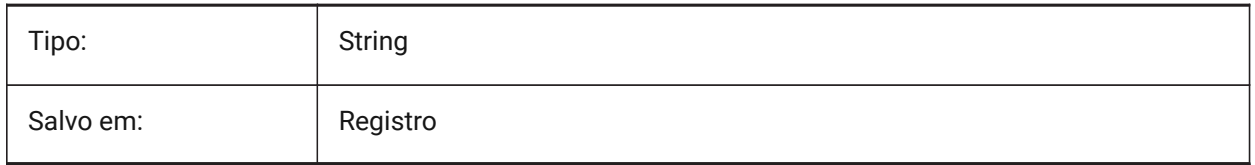

# **12.43 IMPORTNXALTERNATESEARCHPATHS variável de sistema**

#### **12.43.1 Caminhos de pesquisa alternativos**

Define a lista de caminhos alternativos do sistema de arquivos, para pesquisar durante a importação.

*Nota:* Os caminhos devem ser absolutos (totalmente qualificados) e separados por ponto e vírgula.

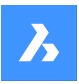

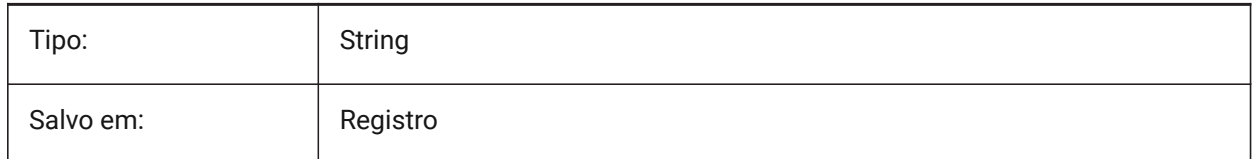

# **12.44 IMPORTPMI variável de sistema**

## **12.44.1 Informação de produto e fabricação**

Permite importar informação sobre produto e fabricação. Atualmente, essas informações são importadas como dados explodidos (linhas, texto,...) em vez de entidades compostas (por exemplo. anotações). BricsCAD somente

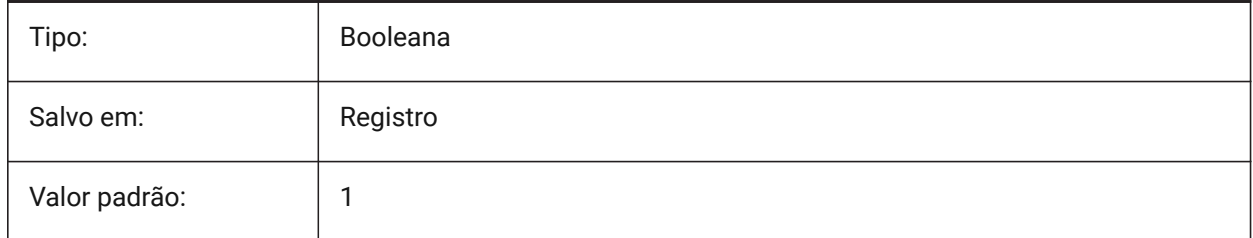

# **12.45 IMPORTPRODUCTSTRUCTURE variável de sistema**

### **12.45.1 Estrutura do produto**

Define a forma como a Estrutura do produto é representada no modelo importado. A opção [2] executa a operação BMMECH automática após a importação e é válida para o nível de licença Pro ou superior. Caso contrário, funciona como [1]

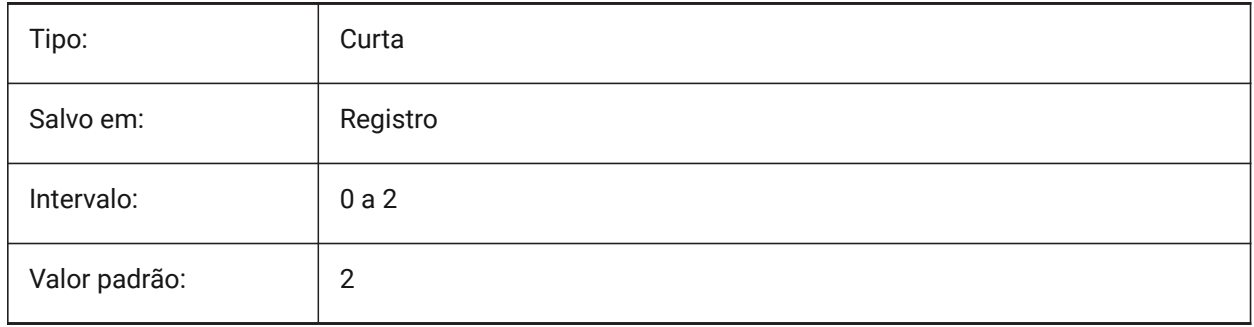

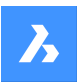

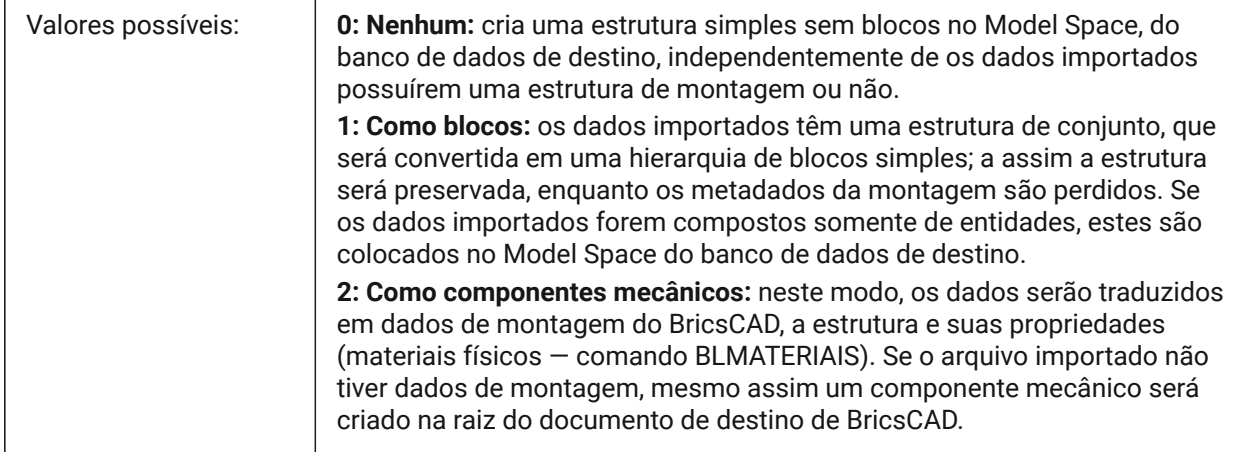

### **12.46 IMPORTREPAIR variável de sistema**

#### **12.46.1 Reparar modelo na importação**

O comando DMAUDITALL é executado ao importar um modelo. A geometria 3D é analisada, e os problemas são corrigidos automaticamente, a fim de melhorar a qualidade da geometria importada. Geometria modelada em sistemas CAD que usam um kernel diferente do ACIS, muitas vezes precisa ser reparada devido a possíveis falhas.

BricsCAD somente

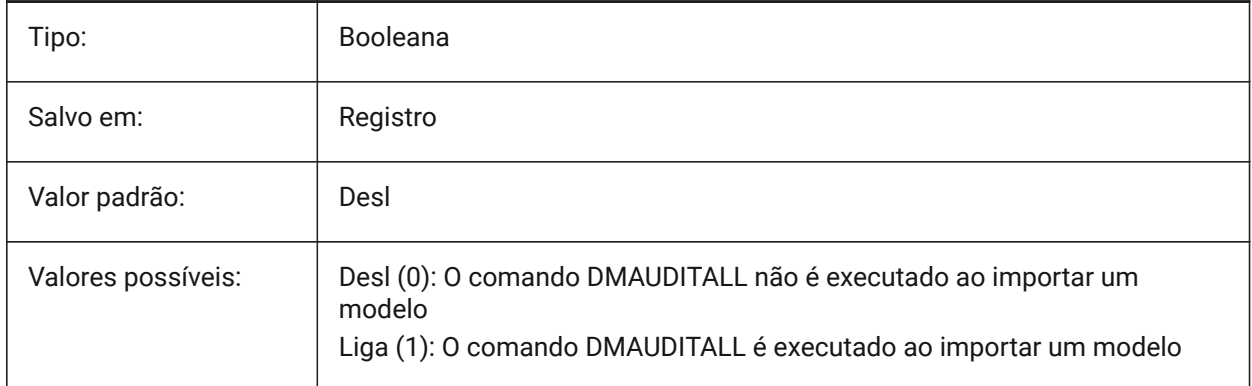

# **12.47 IMPORTSIMPLIFY variável de sistema**

#### **12.47.1 Realizar simplificação**

Permite a operação automática DMSIMPLIFY no modelo importado:

- Converte splines importadas, em superfícies canônicas.
- Simplifique a topologia (remova bordas estampadas), se possível.

*Nota:* Verifique também a configuração IMPORTIGESSIMPLIFY, que pode definir uma substituição para o formato de arquivo IGES.
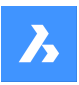

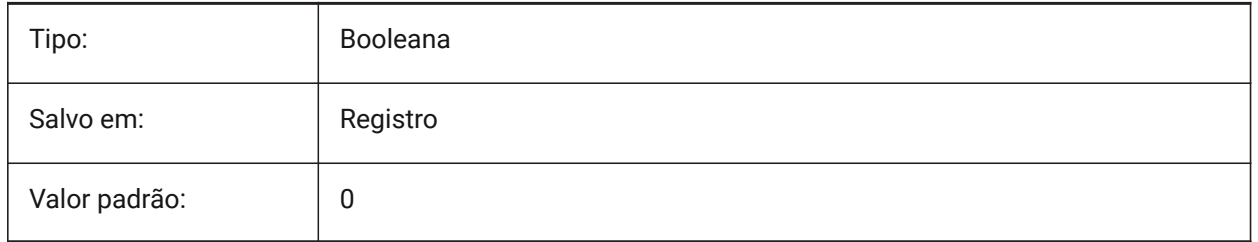

# **12.48 IMPORTSOLIDEDGEALTERNATESEARCHPATHS variável de sistema**

#### **12.48.1 Caminhos de pesquisa alternativos**

Define a lista de caminhos alternativos do sistema de arquivos, para pesquisar durante a importação.

*Nota:* Os caminhos devem ser absolutos (totalmente qualificados) e separados por ponto e vírgula.

#### BricsCAD somente

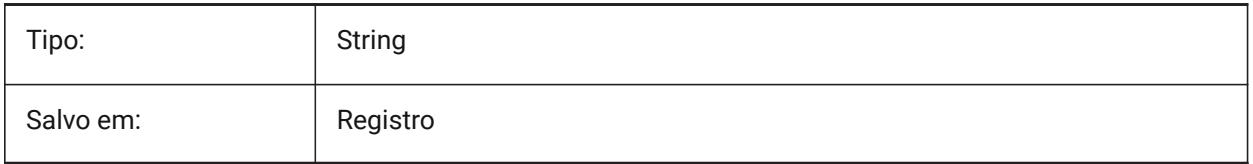

# **12.49 IMPORTSOLIDEDGESEARCHPATHSPREFERENCE variável de sistema**

#### **12.49.1 Preferência dos caminhos de pesquisa**

Define a ordem de prioridade dos caminhos de pesquisa.

*Nota:* Essa opção é levada em consideração somente quando a importação em segundo plano está habilitada (a variável de sistema CommunicatorBackgroundMode está Ligada).

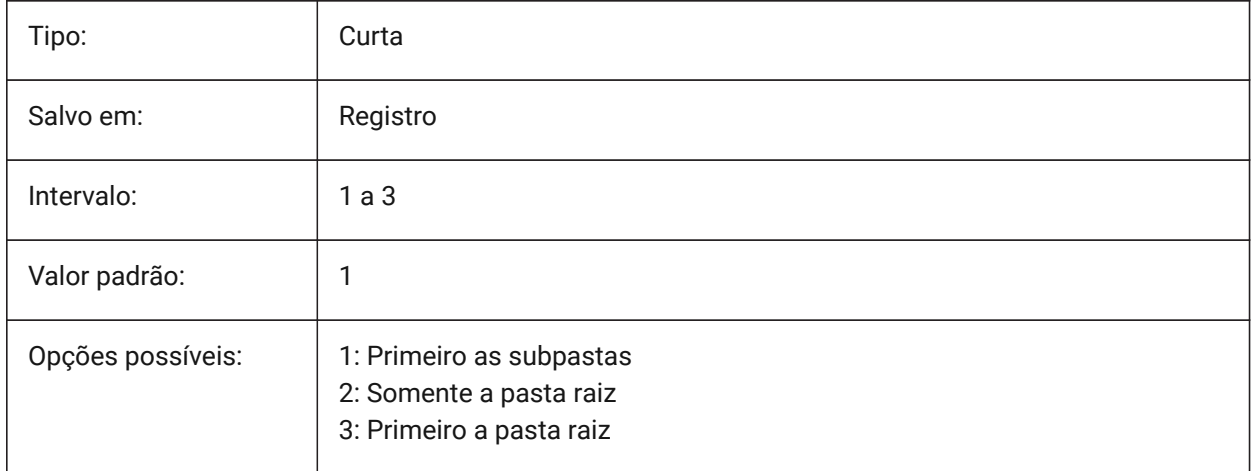

#### **12.50 IMPORTSOLIDWORKSALTERNATESEARCHPATHS variável de sistema**

#### **12.50.1 Caminhos de pesquisa alternativos**

Define a lista de caminhos alternativos do sistema de arquivos, para pesquisar durante a importação.

*Nota:* Os caminhos devem ser absolutos (completos) e separados por ponto e vírgula.

BricsCAD somente

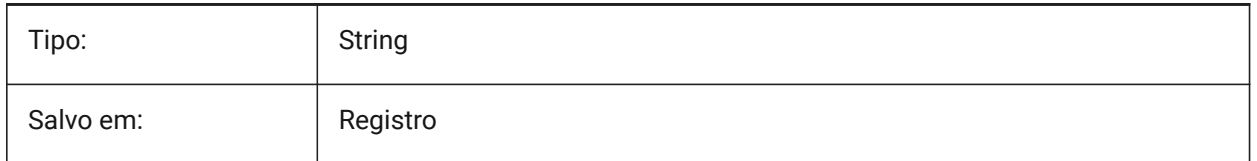

## **12.51 IMPORTSOLIDWORKSCONFIGURATION variável de sistema**

#### **12.51.1 Importar configuração de SolidWorks**

Especifica o nome da configuração de SolidWorks que deve ser importada. Se nenhum nome de configuração estiver especificado, a configuração padrão da peça será importada.

BricsCAD somente

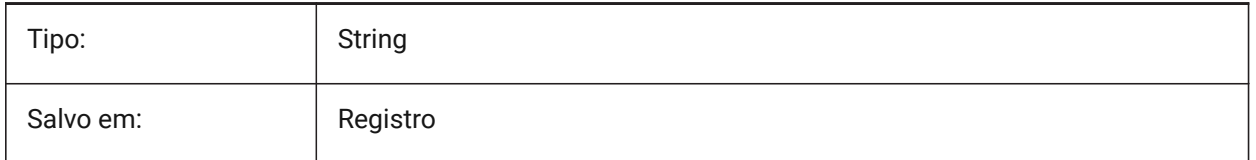

## **12.52 IMPORTSOLIDWORKSREPRESENTATION variável de sistema**

#### **12.52.1 Representação da importação**

Define qual representação de dados o Communicator deverá importar. Essa opção só é levada em consideração quando a importação em segundo plano está ativada.

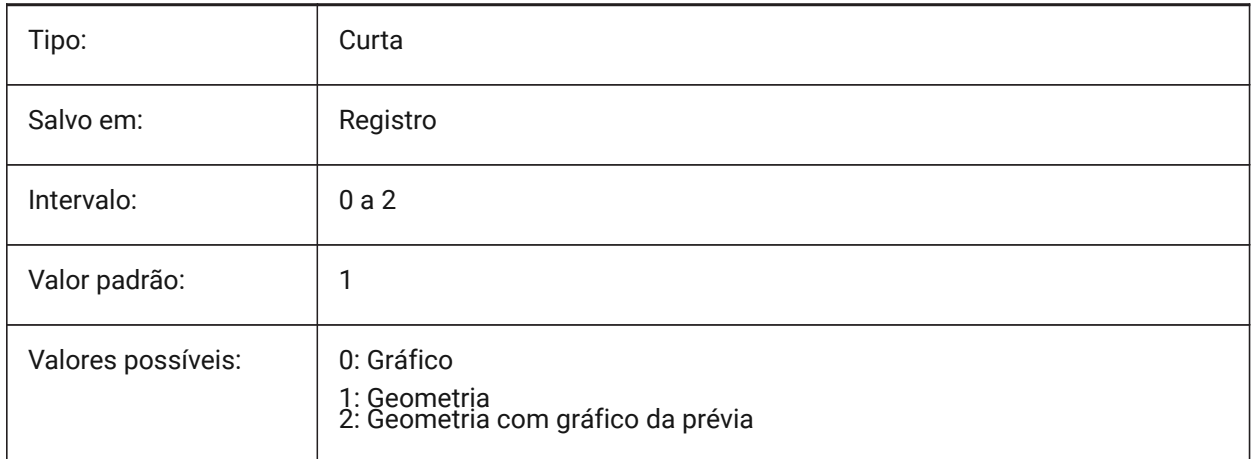

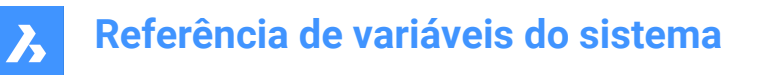

## **12.53 IMPORTSOLIDWORKSROTATEYZ variável de sistema**

#### **12.53.1 Mapear SolidWorks Y para o eixo Z atual**

Permite a conversão do sistema de coordenadas do SolidWorks para o sistema de coordenadas atual do BricsCAD.

BricsCAD somente

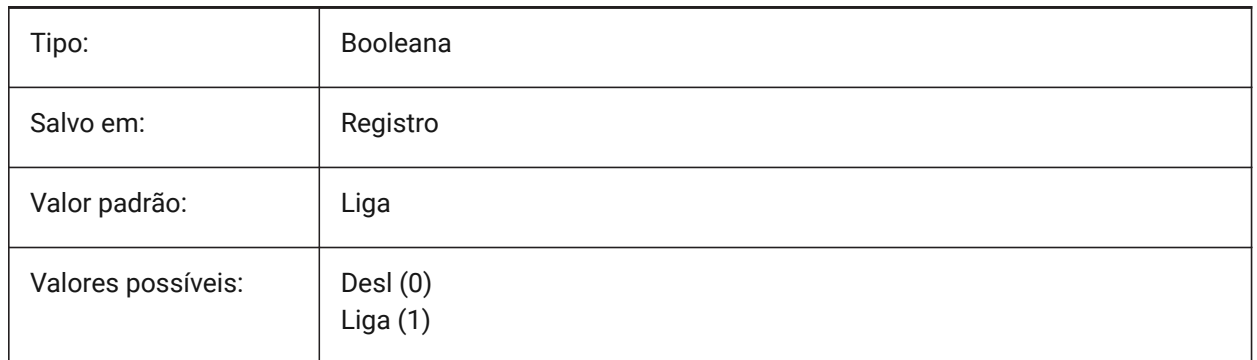

## **12.54 IMPORTSOLIDWORKSSEARCHPATHSPREFERENCE variável de sistema**

#### **12.54.1 Preferência dos caminhos de pesquisa**

Define a ordem de prioridade dos caminhos de pesquisa.

*Nota:* Essa opção é levada em consideração somente quando a importação em segundo plano está habilitada (a variável de sistema CommunicatorBackgroundMode está Ligada).

BricsCAD somente

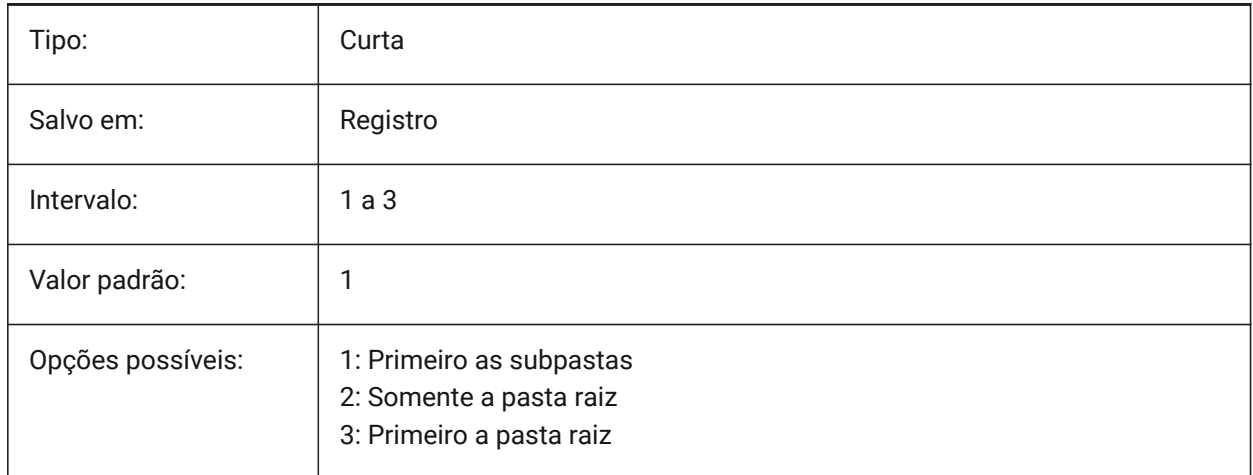

# **12.55 IMPORTSTEPROTATEYZ variável de sistema**

#### **12.55.1 Mapear Y para o eixo Z atual**

Permite a conversão do sistema de coordenadas STEP para o sistema de coordenadas atual.

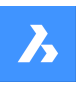

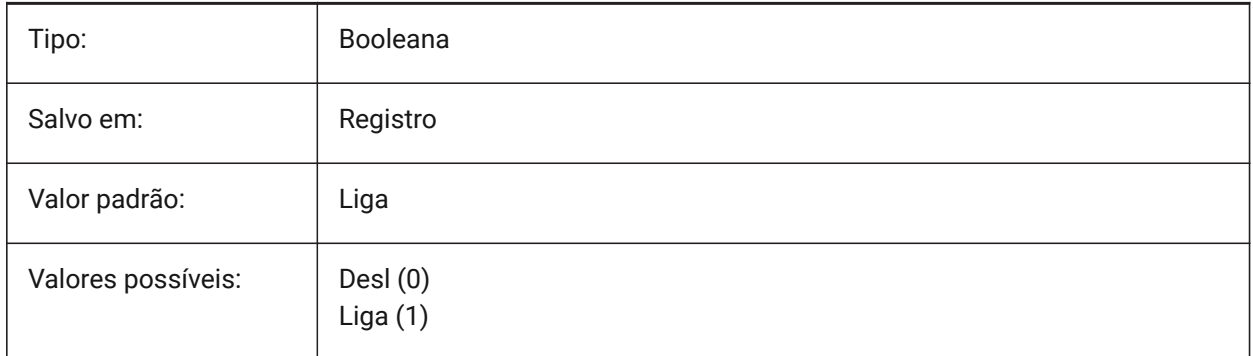

# **12.56 IMPORTSTITCH variável de sistema**

#### **12.56.1 Realizar costura**

Permite a operação automática de DMSTITCH no modelo importado.

Em alguns casos, a geometria importada representa a geometria sólida como um conjunto de superfícies separadas. Use o comando DMSTITCH para trabalhar com operações sólidas na geometria importada. Se IMPORTSTITCH estiver definido como Ligado, o comando DMSTITCH será executado automaticamente quando a geometria for importada.

#### *Nota:*

- As operações de costura consomem tempo ao importar arquivos grandes.
- Verifique a configuração IMPORTIGESSTITCH, que pode definir uma substituição para o formato de arquivo IGES.

#### BricsCAD somente

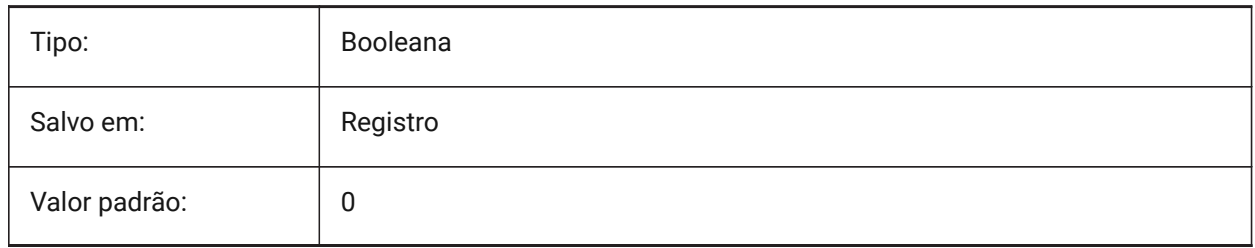

## **12.57 INCLUDEPLOTSTAMP variável de sistema**

#### **12.57.1 Incluir Marca de Plotagem**

Especifica se a marca de plotagem deve ser incluída ao imprimir.

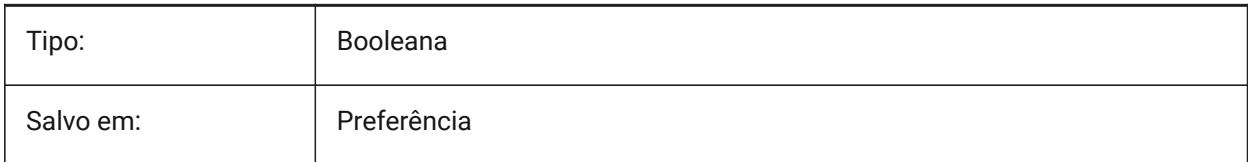

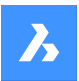

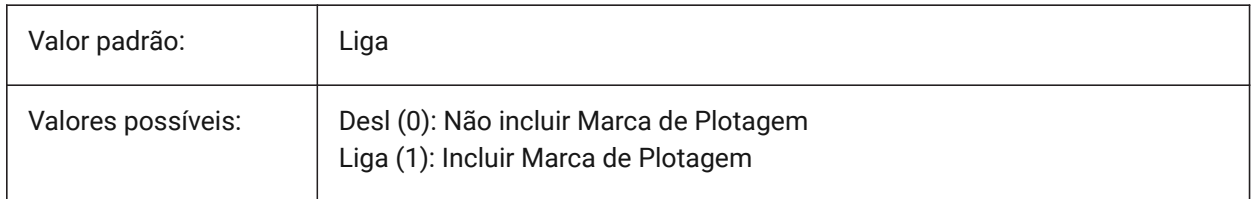

#### **12.58 INDEXCTL variável de sistema**

#### **12.58.1 Controle de índice**

Determina se camadas e/ou índices espaciais são criados e salvos. O valor é armazenado como um bitcode usando a soma dos valores de todas as opções selecionadas.

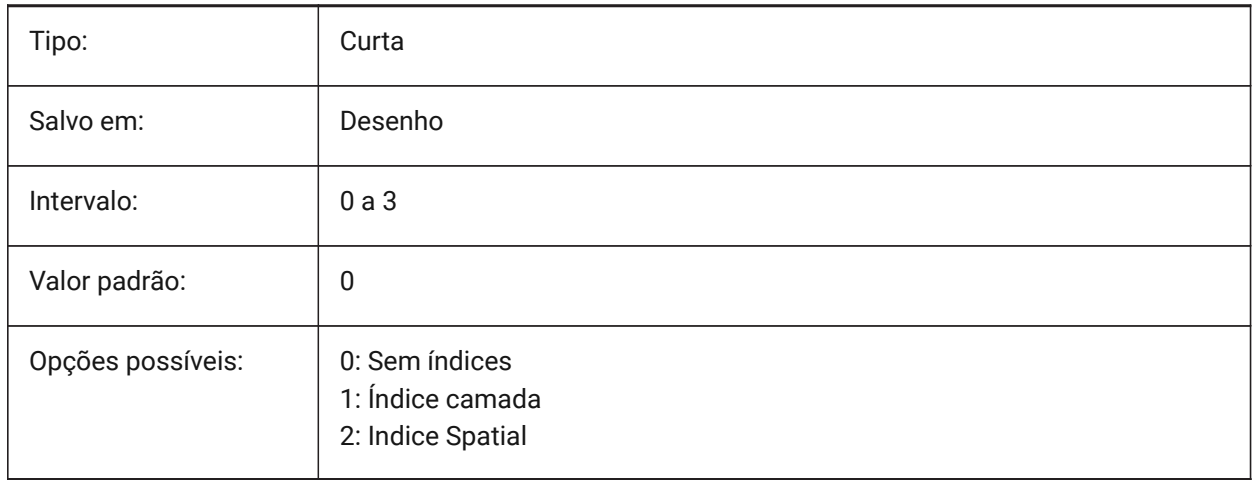

## **12.59 INETLOCATION variável de sistema**

#### **12.59.1 Local na Internet**

Website padrão para o comando NAVEGADOR.

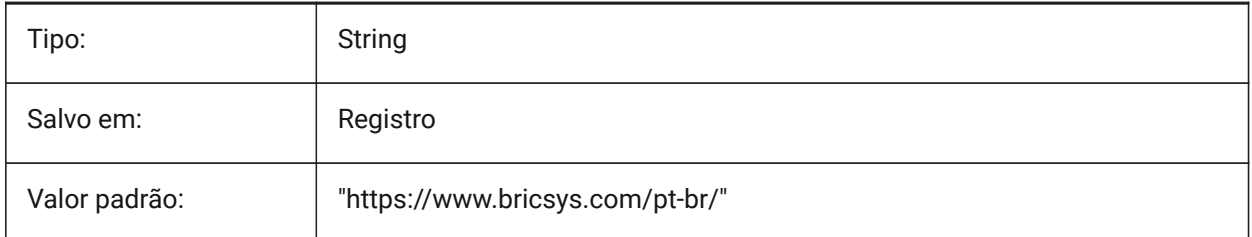

## **12.60 INSBASE variável de sistema**

#### **12.60.1 Ponto base da inserção**

Especifica o ponto de inserção do desenho quando for inserido dentro de outros desenhos. O INSBASE é definido pelo comando BASE e expresso como uma coordenada UCS para o espaço atual.

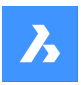

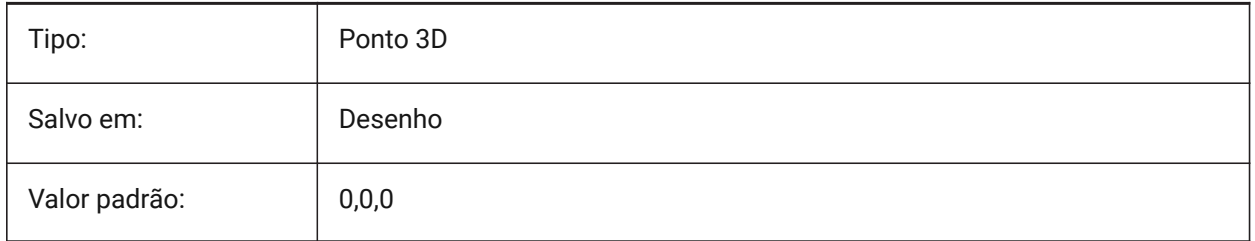

# **12.61 INSMODEAUTO variável do sistema**

# **12.61.1 Modo de inserção Automático**

Durante a inserção com o comando INSERIR, o modo de inserção é determinado automaticamente. BricsCAD somente

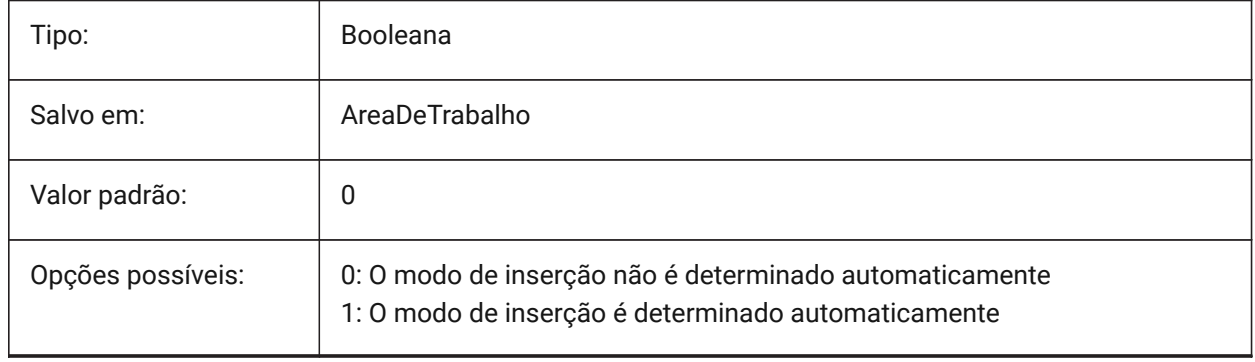

# **12.62 INSNAME variável de sistema**

## **12.62.1 Nome da inserção**

Armazena nome do bloco padrão para comando INSERT.

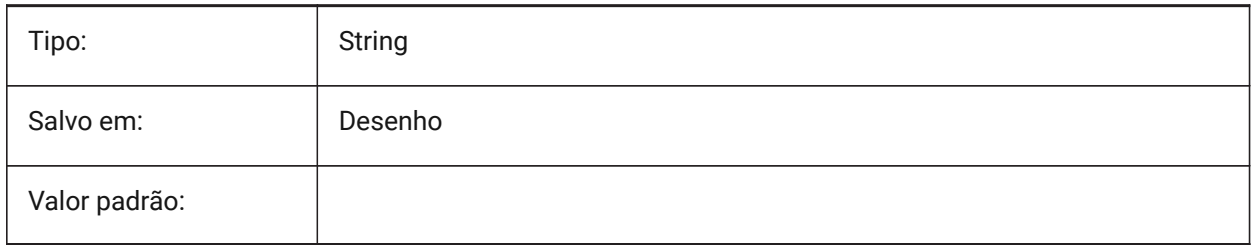

# **12.63 INSUNITS variável de sistema**

#### **12.63.1 Unid. de inserção**

Especifica um valor de unidades-do-desenho para dimensionamento automático ao inserir ou anexar blocos, imagens ou RefEx's. Quando as propriedades INSUNITS e PROPUNITS estiverem ligadas, as propriedades de comprimento, área, volume e/ou inércia serão formatadas com suas unidades.

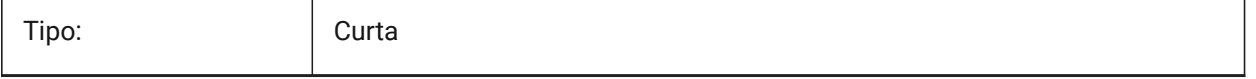

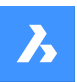

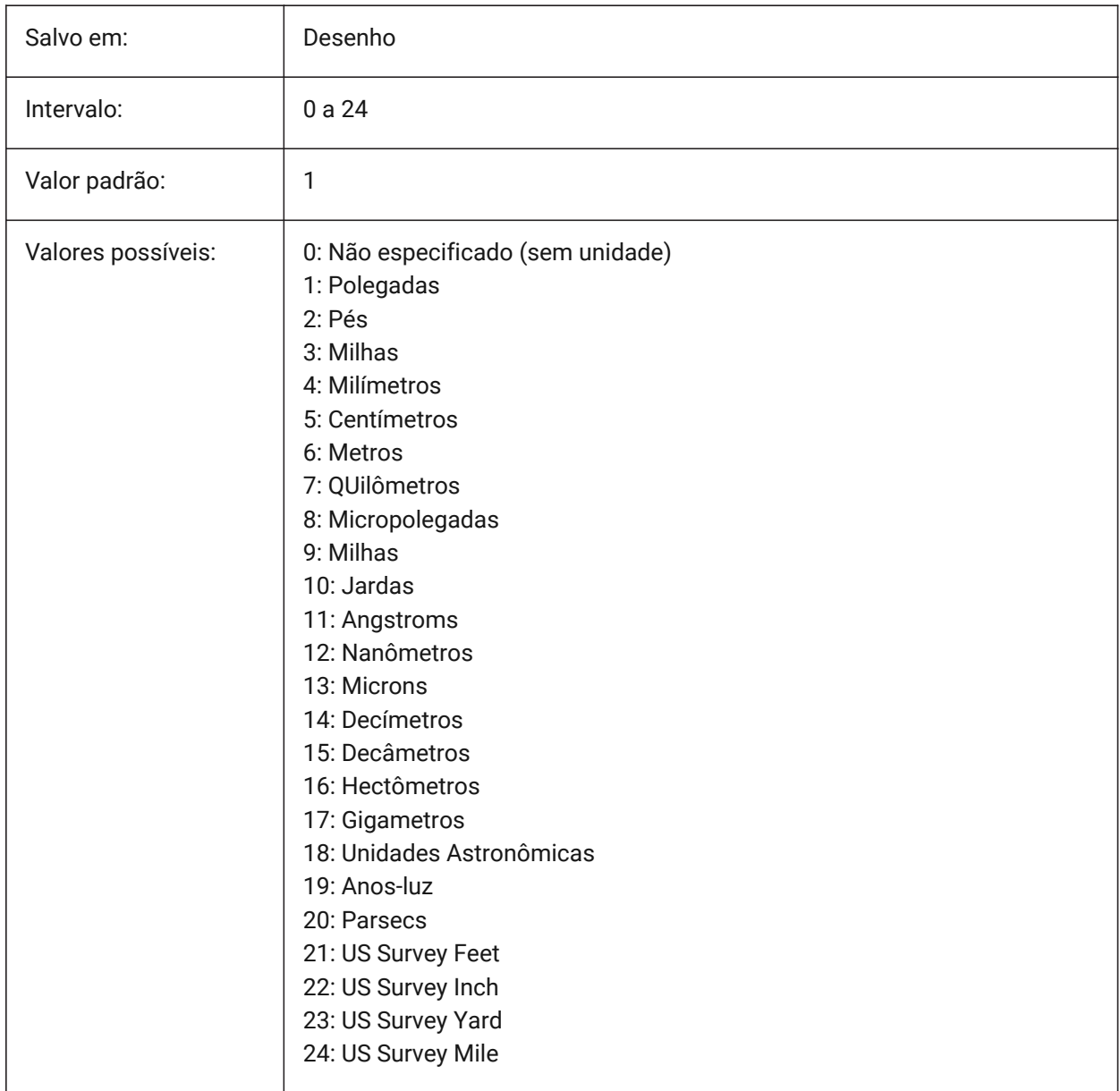

# **12.64 INSUNITSDEFSOURCE variável de sistema**

## **12.64.1 Fonte padrão das unidades de inserção**

Especifica o valor das unidades de conteúdo de origem. Se INSUNITS no desenho de origem é Nãoespecificado, INSUNITSDEFSOURCE é usado em vez disso.

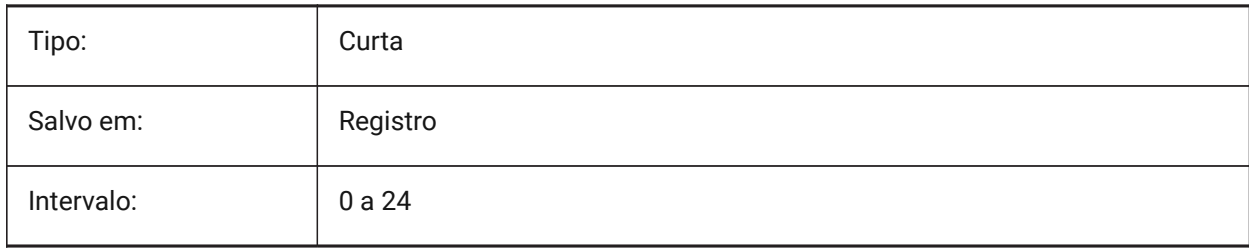

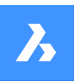

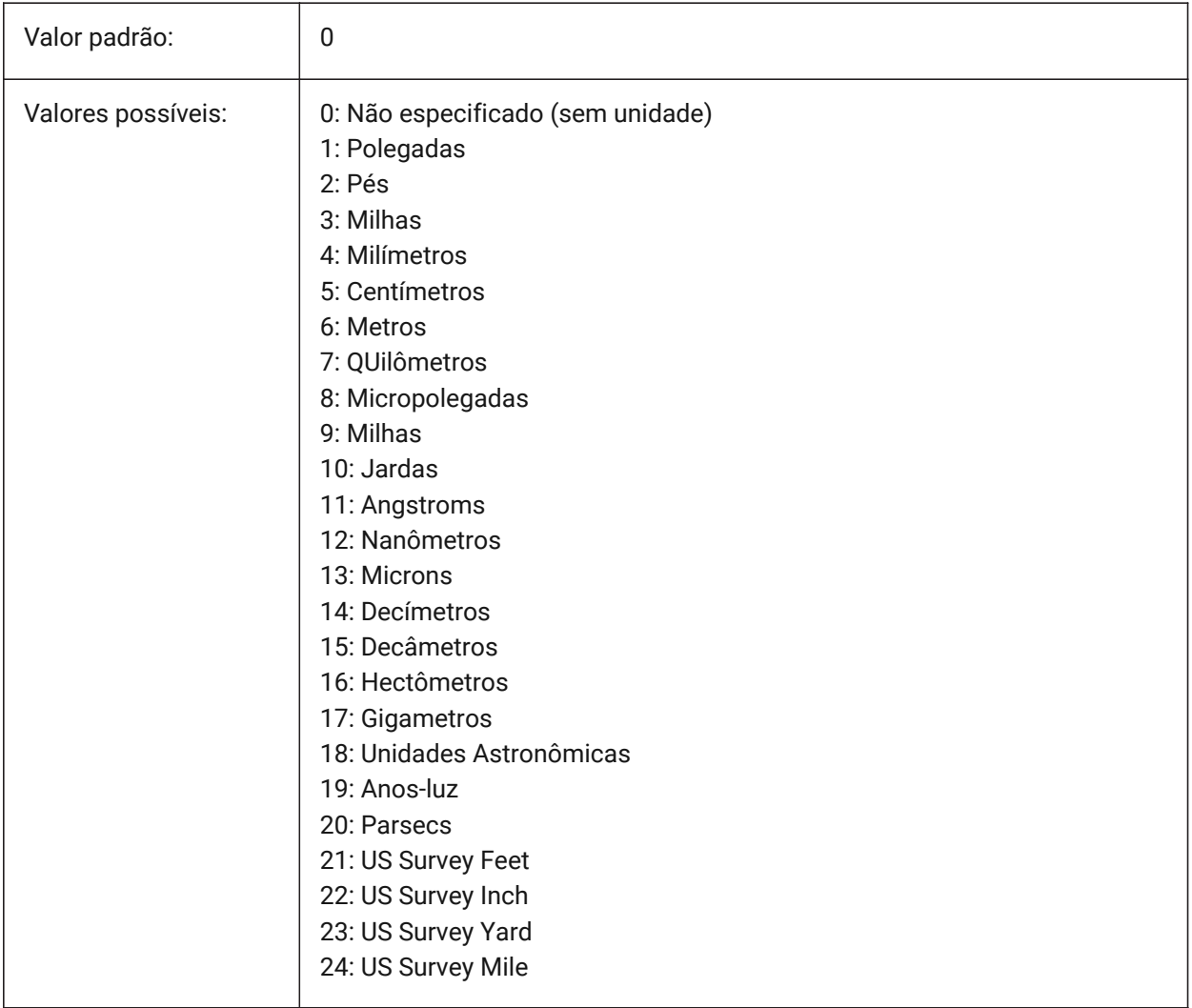

# **12.65 INSUNITSDEFTARGET variável de sistema**

# **12.65.1 Alvo padrão das unidades de inserção**

Especifica o valor das unidades de desenho de destino se INSUNITS for zero. São aceitos valores entre 0 e 24.

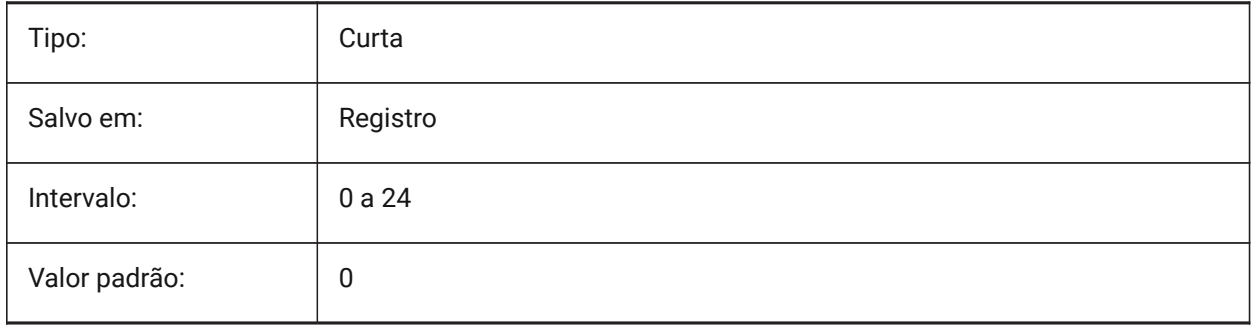

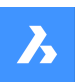

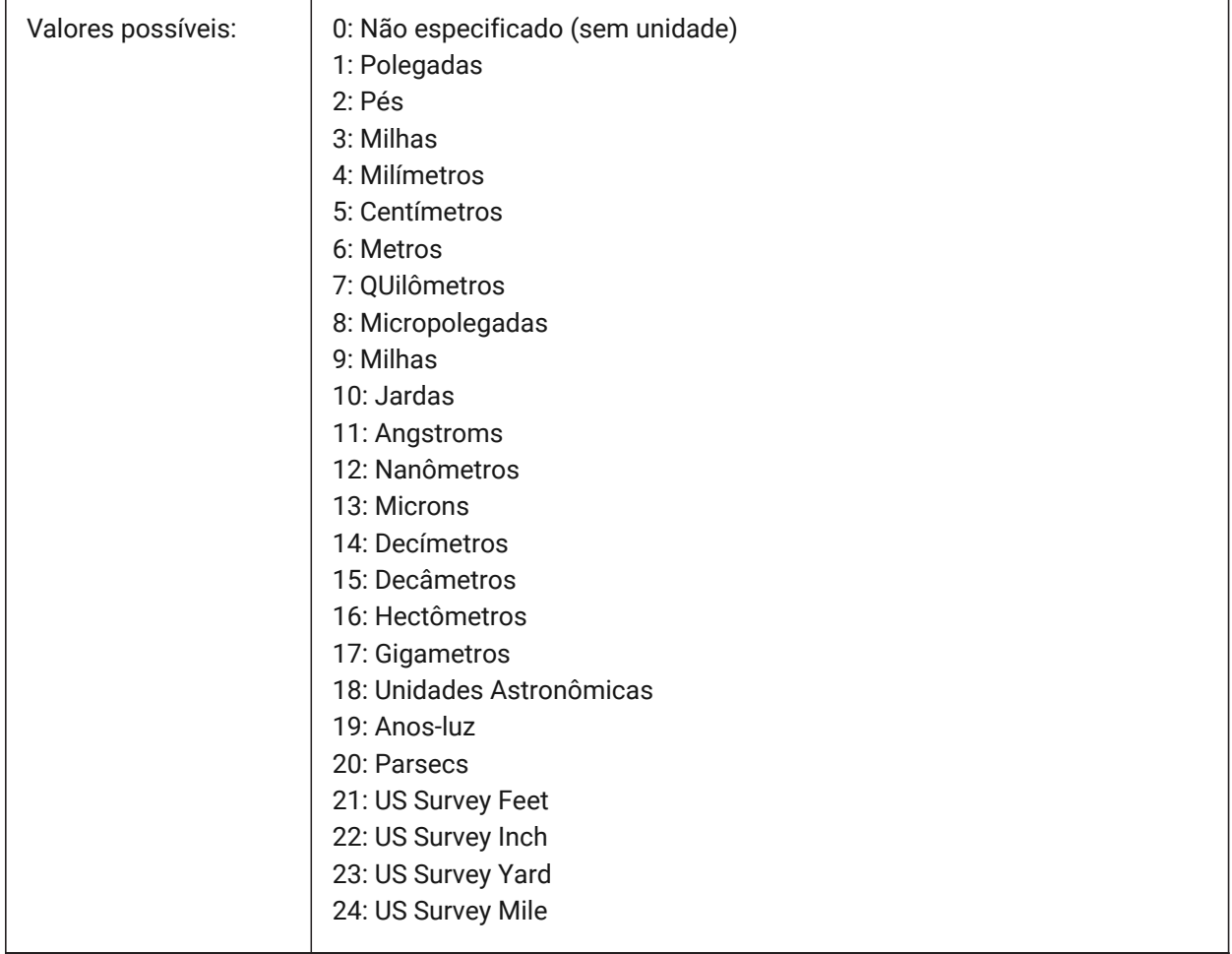

# **12.66 INSUNITSSCALING variável de sistema**

### **12.66.1 Dimensionamento unidades inserção**

Controla como o escalar INSUNITS é aplicada quando inserir, importar e colar dados.

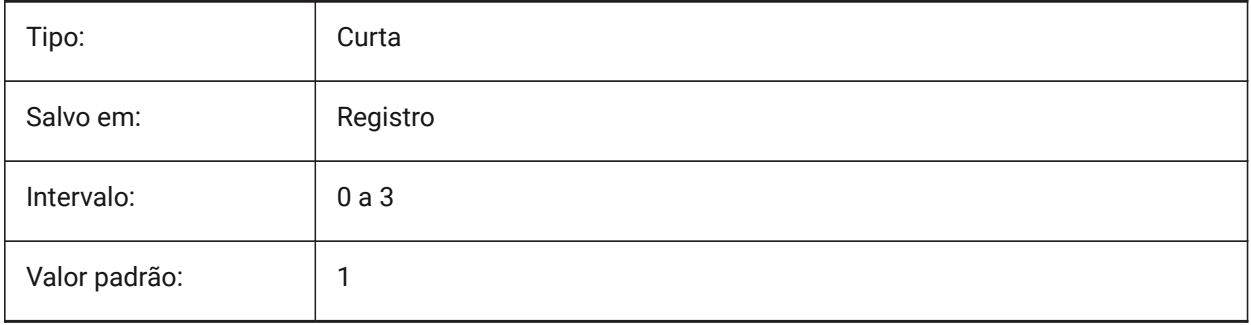

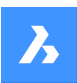

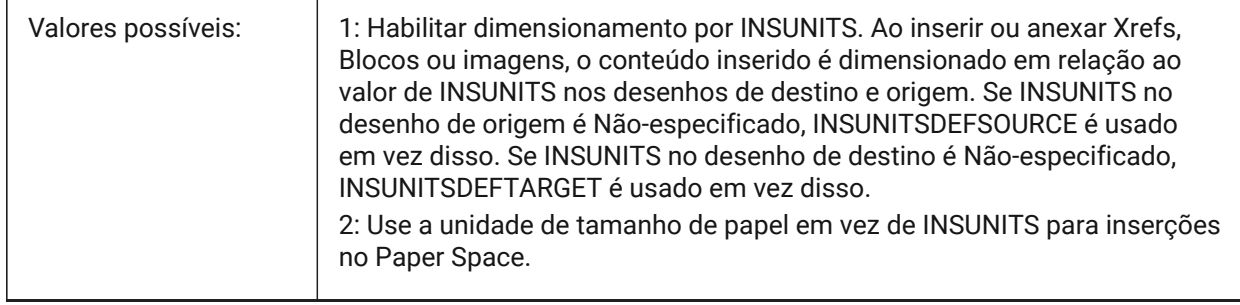

# **12.67 INTERFERECOLOR variável de sistema**

#### **12.67.1 Cor de interferência**

Especifica a cor para entidades de interferência.

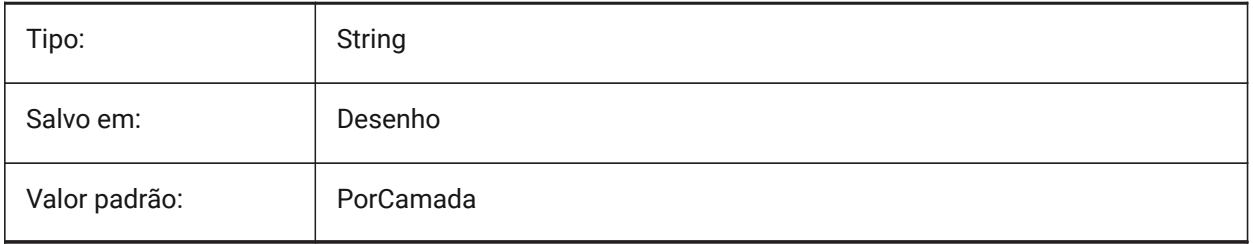

# **12.68 INTERFERELAYER variável de sistema**

#### **12.68.1 Camada de interferência**

Especifica a camada para as entidades da interferência.

BricsCAD somente

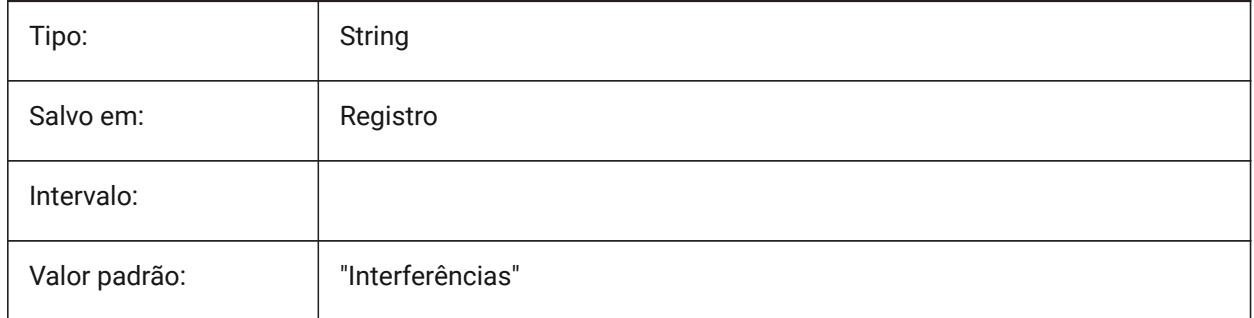

## **12.69 INTERFERENCELEVEL variável de sistema**

#### **12.69.1 Nível de Verificação de Interferência**

Controla o grau em que são verificadas as interferências entre os detalhes copiados e entre os detalhes e o resto do modelo.

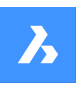

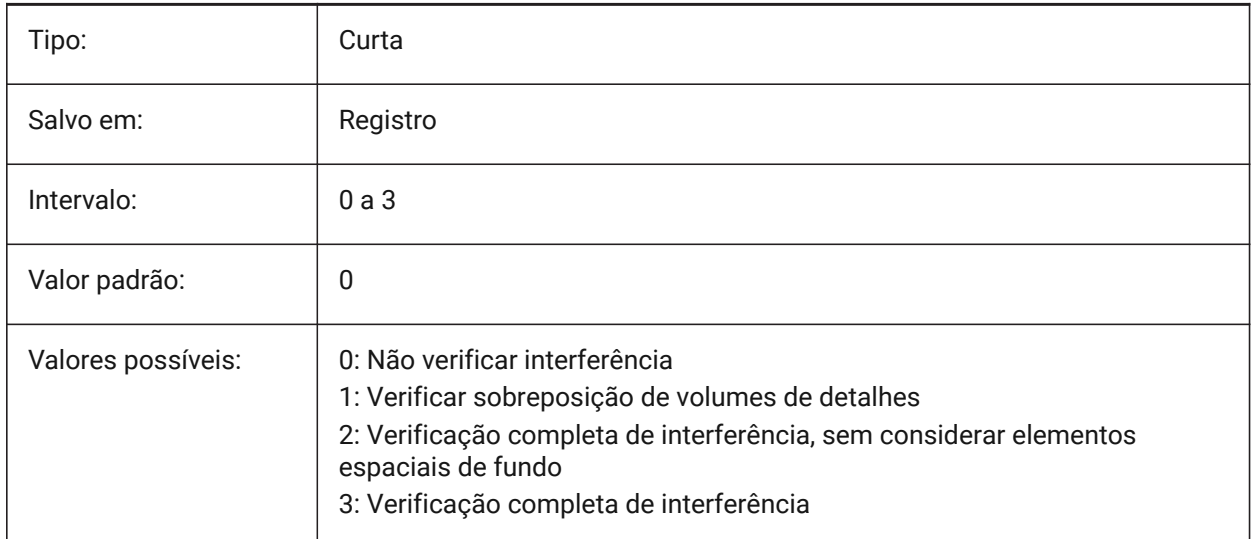

# **12.70 INTERFEREOBJVS variável de sistema**

#### **12.70.1 Estilo visual do objeto de interferência**

Especifica o estilo visual do objeto de interferência.

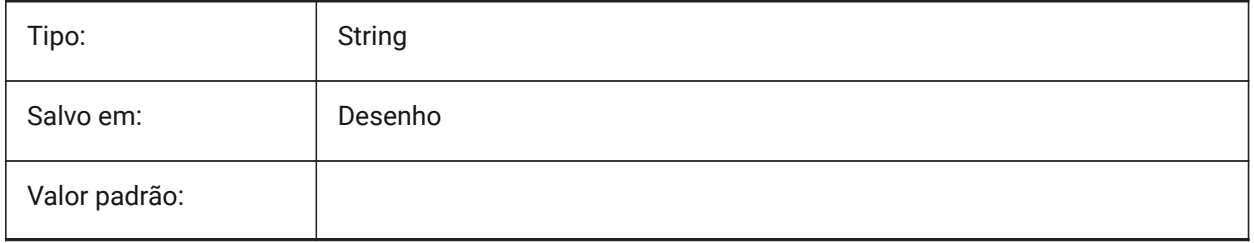

# **12.71 INTERFEREVPVS variável de sistema**

#### **12.71.1 Estilo visual do viewport de interferência**

Especifica a verificação de interferência em estilo visual para a viewport.

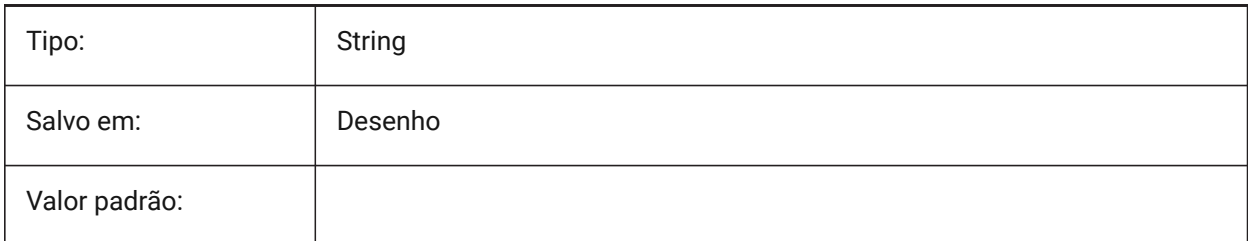

## **12.72 INTERIORELEVATIONMINLENGTH variável de sistema**

#### **12.72.1 Comprimento Mínimo da Elevação Interior**

Comprimento mínimo de uma parede para uma Elevação Interior ser gerada.

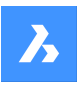

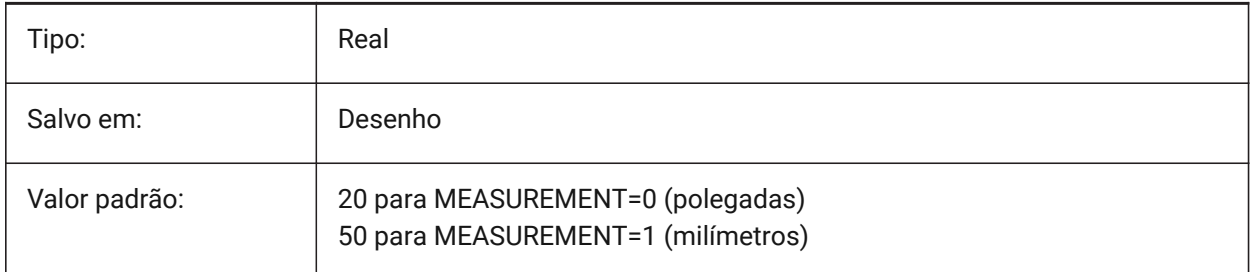

# **12.73 INTERIORELEVATIONOFFSET variável de sistema**

## **12.73.1 Distância do Deslocamento da Elevação Interior**

Caixa de volume da distância do deslocamento da Elevação Interior, de superfícies das paredes. BricsCAD somente

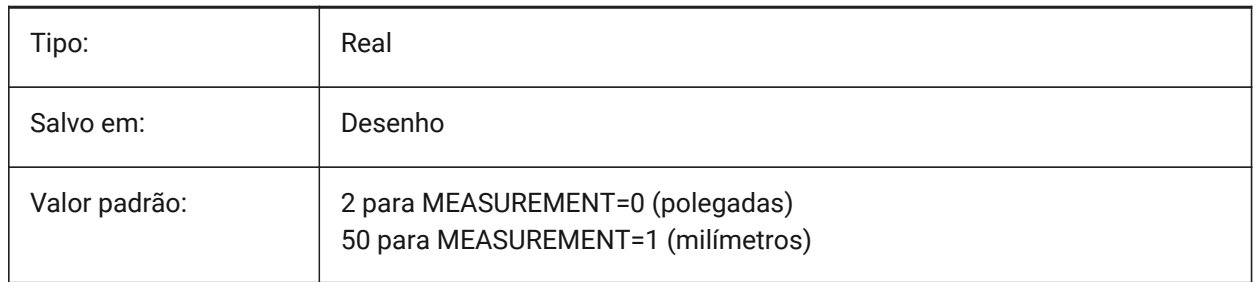

# **12.74 INTERSECTEDENTITIES variável de sistema**

Resolver a interseção.

Determina como modificar entidades que interceptam a entidade extrudada/revolvida, quando a opção **Auto** do comando EXTRUSAO ou REVOLUCAO está selecionada.

A variável de sistema INTERSECTEDENTITIES é uma das quatro variáveis de sistema encontradas sob o grupo **Extrude mode**.

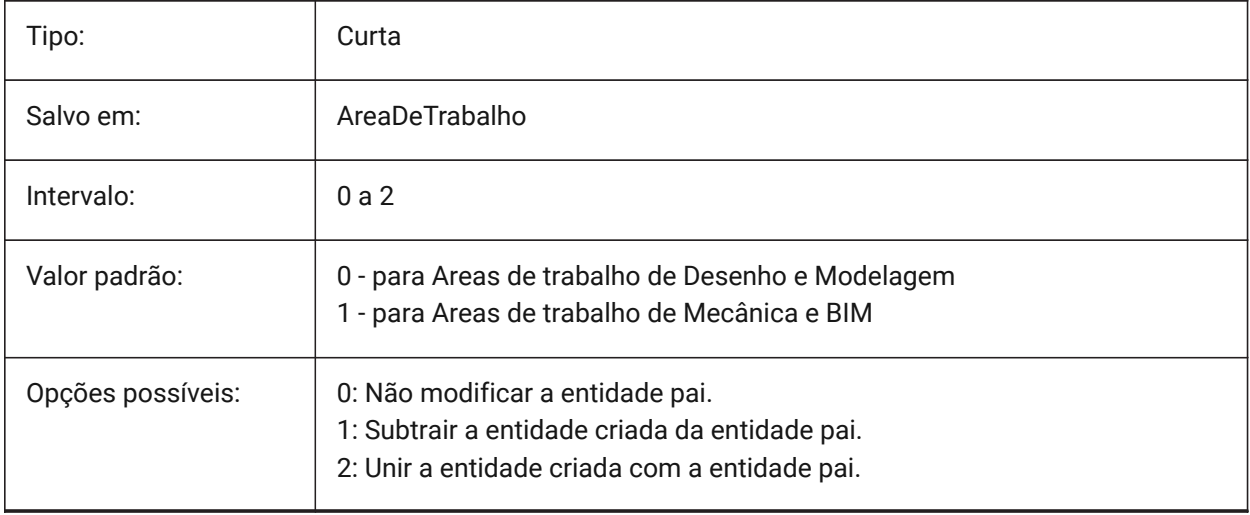

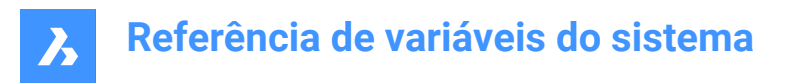

# **12.75 INTERSECTIONCOLOR variável de sistema**

#### **12.75.1 Cor da intersecção**

Especifica a cor da polilinha na interseção de superfícies 3D em vistas de Arame 2D se INTERSECTIONDISPLAY estiver Ligado. (Ainda não suportado)

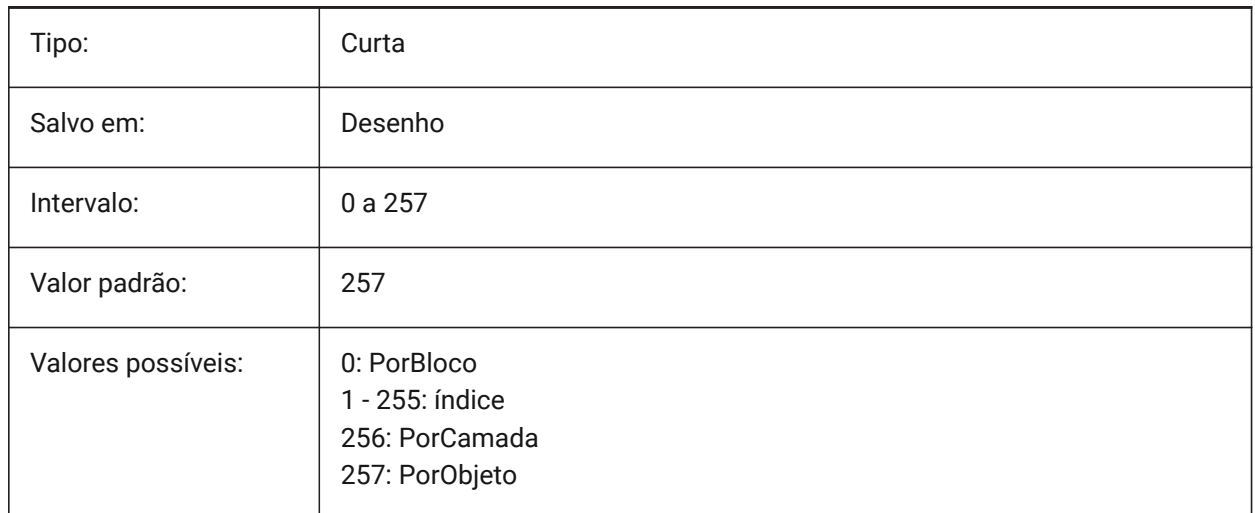

# **12.76 INTERSECTIONDISPLAY variável de sistema**

#### **12.76.1 Visualização da intersecção**

Liga/Desliga a exibição de polilinhas na interseção de superfícies 3D, em vistas em Arame 2D. (Ainda não suportado)

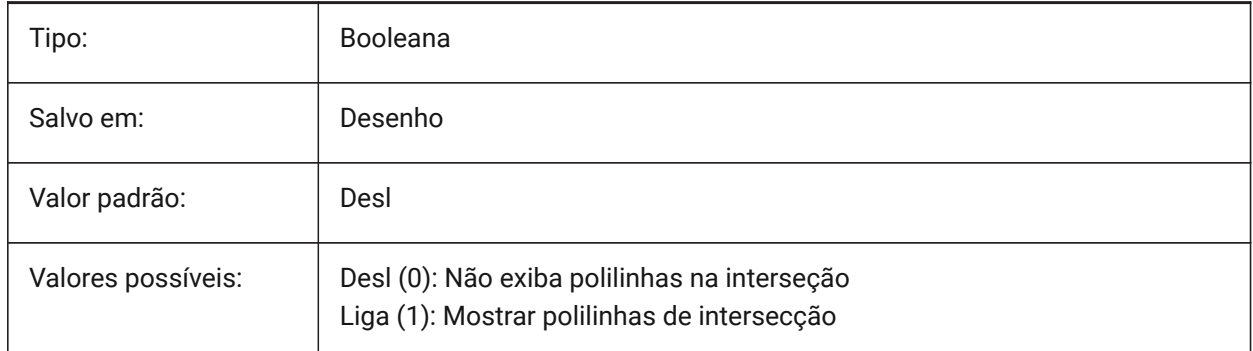

## **12.77 ISAVEBAK variável de sistema**

#### **12.77.1 Backup de salvamento incremental**

Especifica a criação de um arquivo para cópia de segurança (BAK). Melhora a velocidade de salvamento incremental se estiver Desligado, especialmente desenhos grandes.

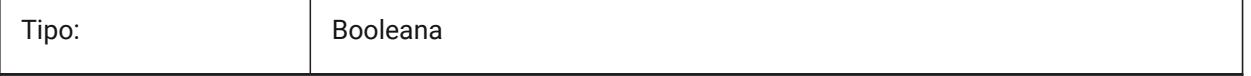

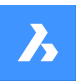

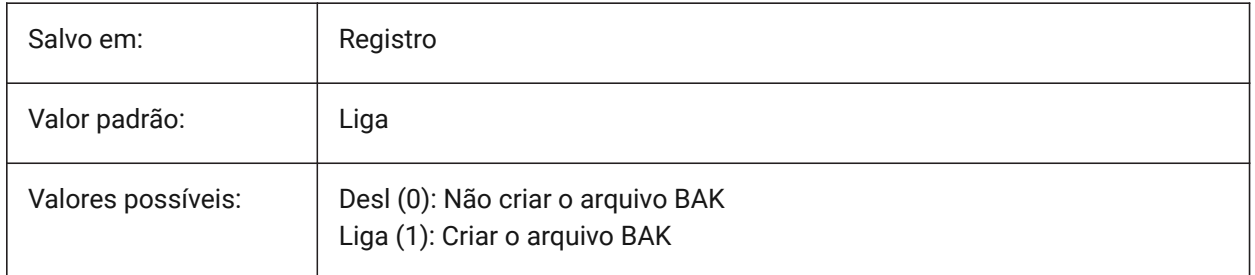

# **12.78 ISAVEPERCENT variável de sistema**

## **12.78.1 Percentual de salvamento**

Especifica a quantidade de espaço desperdiçado tolerada em um arquivo de desenho, expresso como uma porcentagem do tamanho total do arquivo. Se a estimativa do espaço desperdiçado exceder o valor definido pela variável ISAVEPERCENT, o próximo salvamento será Completo, o que redefine a estimativa de espaço desperdiçado para 0. Se o valor for definido em zero, cada salvamento será sempre um salvamento Completo. São aceitos valores entre 0 e 100.

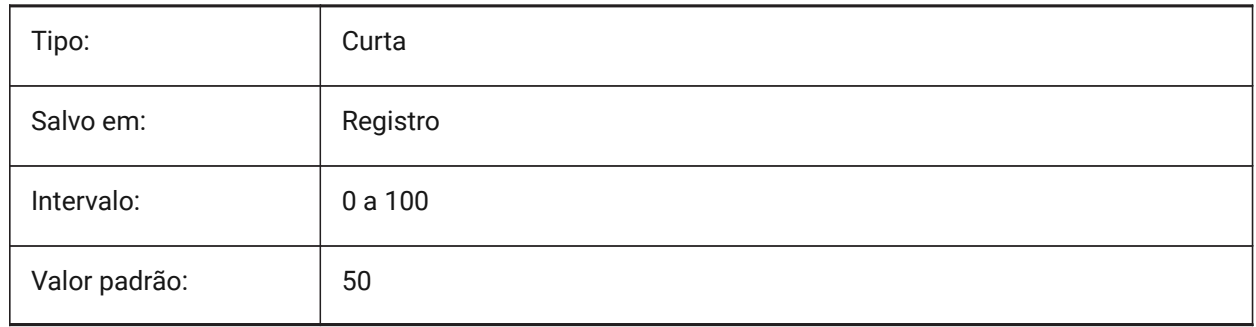

# **12.79 ISOLINES variável de sistema**

## **12.79.1 Isolinhas**

Define o número de isolinhas (curvas de nível) em superfícies curvas. Para exibir alterações em entidades existentes, execute um REGEN.

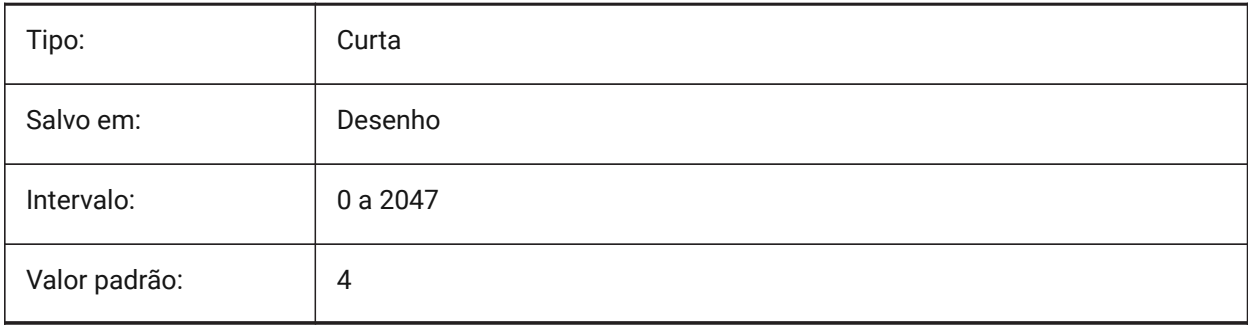

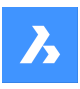

# **Referência de variáveis do sistema**

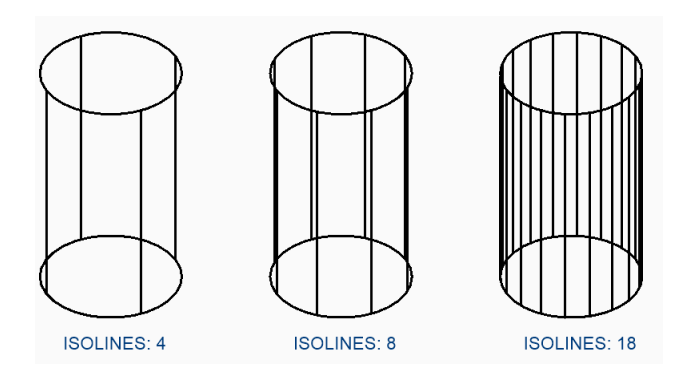

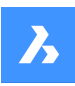

**Referência de variáveis do sistema**

# **13. J**

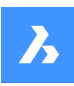

**Referência de variáveis do sistema**

# **14. K**

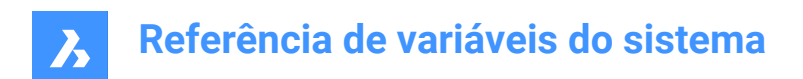

# **15. L**

# **15.1 LASTANGLE variável de sistema**

#### **15.1.1 Ultimo angulo**

Especifica o ângulo final do último arco desenhado. Somente-leitura

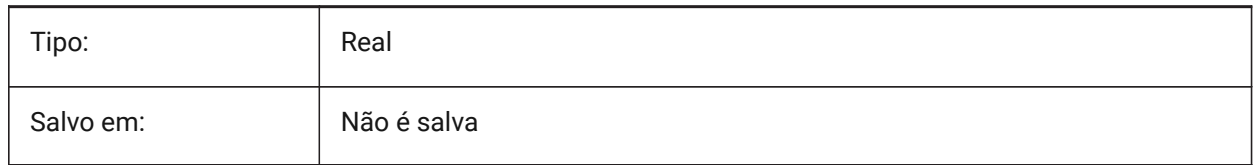

## **15.2 LASTPOINT variável de sistema**

#### **15.2.1 Ultimo ponto**

Especifica as coordenadas do último ponto inserido. Este é o valor que é utilizado ao inserir o símbolo '@' na linha de Comando. Expresso como uma coordenada UCS para o espaço atual.

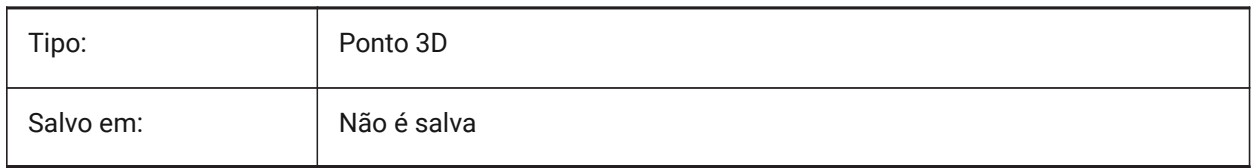

## **15.3 LASTPROMPT variável de sistema**

#### **15.3.1 Ultimo aviso**

Exibe o último texto exibido na linha de comando.

Somente-leitura

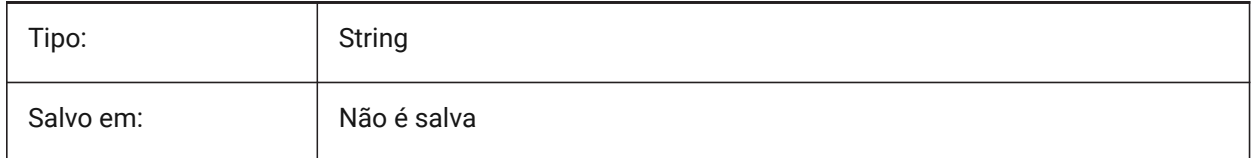

# **15.4 LATITUDE variável de sistema**

#### **15.4.1 Latitude**

Especifica a latitude do desenho em formato decimal. Valores positivos representam latitudes no hemisfério norte e valores negativos representam latitudes do sul.

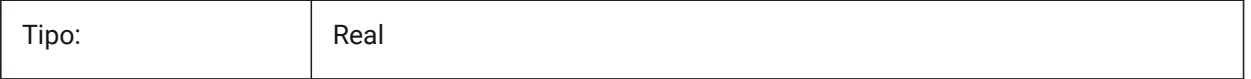

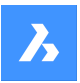

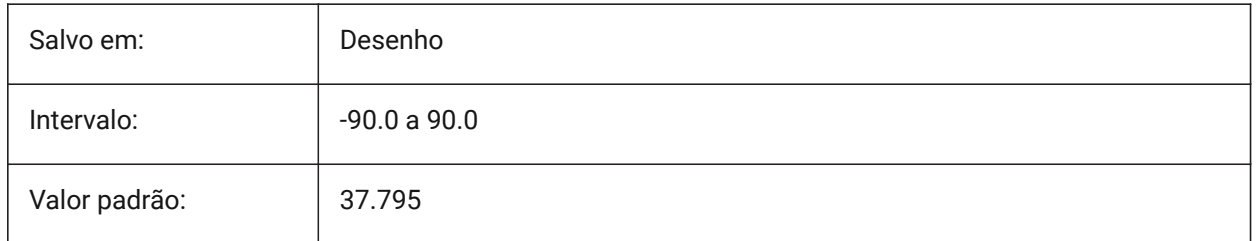

# **15.5 LAYERFILTEREXCESS variável de sistema**

## **15.5.1 Excesso de Filtros de Camada**

Especifica o número máximo de filtros de camada permitidos em um desenho, antes de sugerir que alguns sejam removidos. Você pode criar qualquer número de filtros de camada. No entanto, se o número de filtros de camada exceder esse valor e exceder o número de camadas, uma caixa de diálogo de mensagem será exibida na próxima vez que você abrir o desenho. Esta recomenda excluir todos os filtros de camada para melhorar o desempenho. Quando definido para 0, a mensagem nunca é exibida. BricsCAD somente

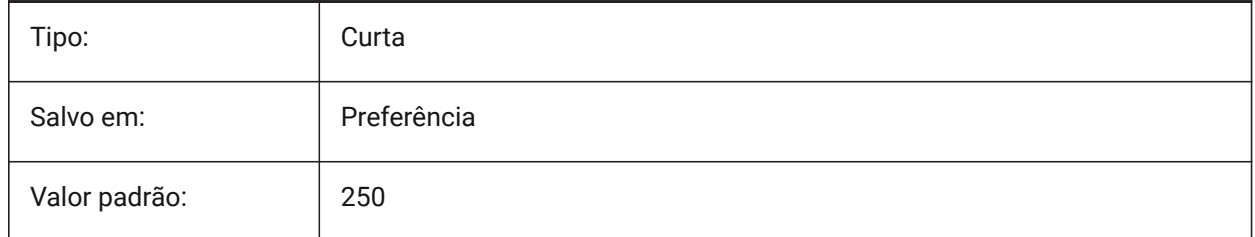

# **15.6 LAYERPMODE variável de sistema**

## **15.6.1 Modo anterior da camada**

Especifica o rastreamento das alterações feitas nas configurações da camada.

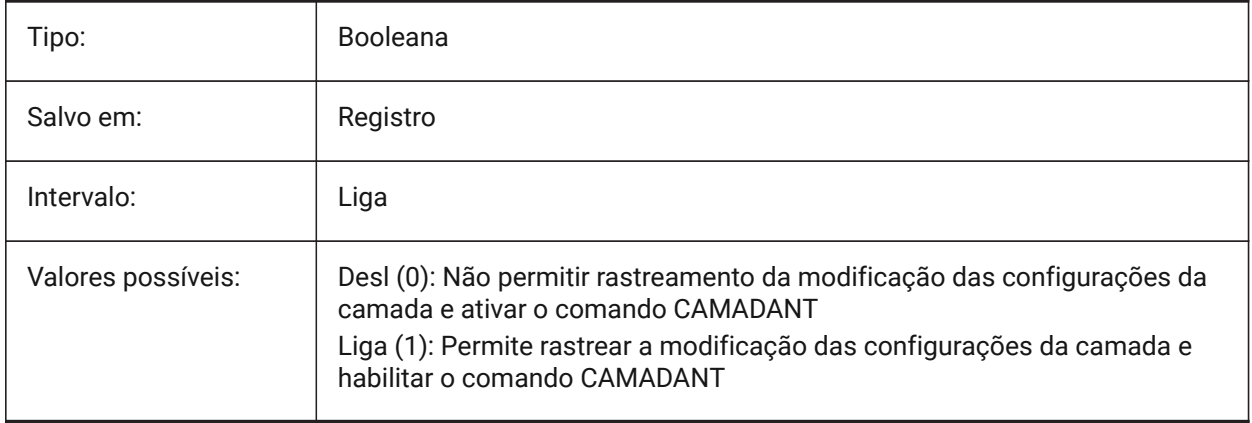

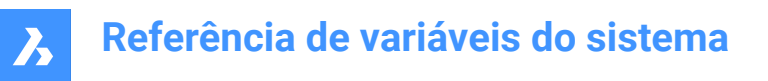

# **15.7 LAYLOCKFADECTL variável de sistema**

#### **15.7.1 Controle de esmaecimento da camada bloqueada**

Especifica o nível de esmaecimento para entidades em camadas bloqueadas, para contrastar essas com entidades em camadas desbloqueadas, e reduz a complexidade visual de um desenho. Entidades em camadas bloqueadas ainda estão visíveis para referência e para snap a objetos. Valores não-positivos desativam o esmaecimento.

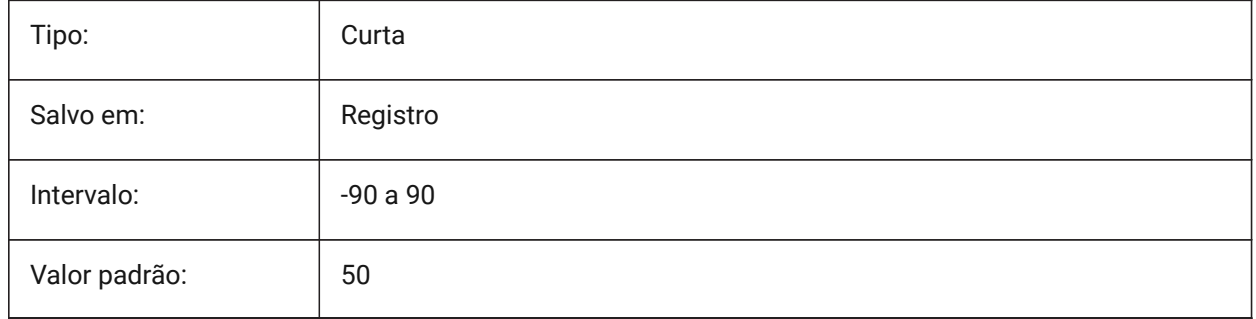

# **15.8 LAYOUTREGENCTL variável de sistema**

#### **15.8.1 Controla a regeneração do Layout**

Especifica como a exibição da aba Modelo e as abas de Layout é atualizada. Se o desempenho for ruim no geral ou ao alternar entre as abas, definir LAYOUTREGENCTL em 1 ou 0 pode melhorar o desempenho.

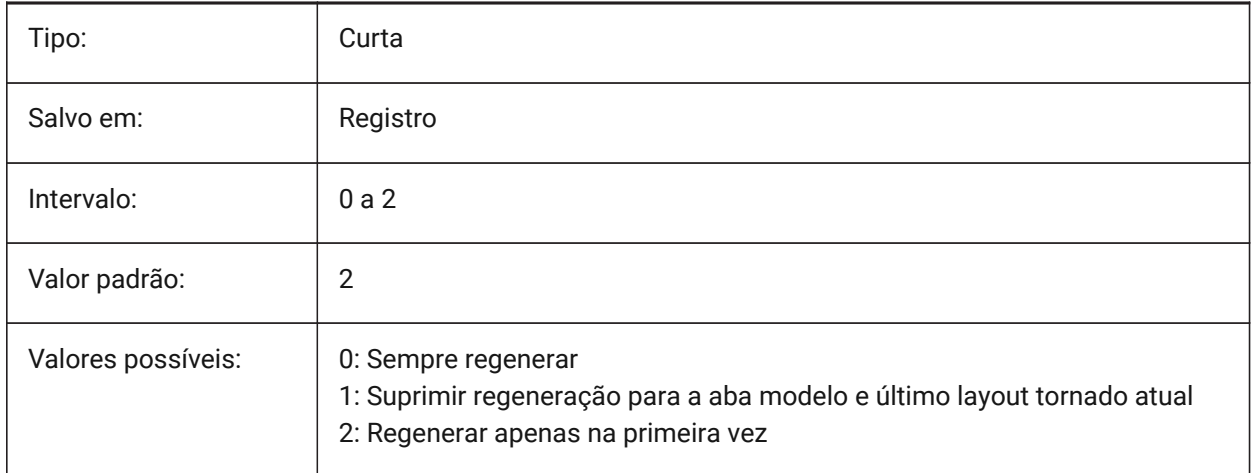

#### **15.9 LAYOUTTAB variável de sistema**

#### **15.9.1 Guias layout e modelo**

Especifica a exibição das abas de Layout e Modelo.

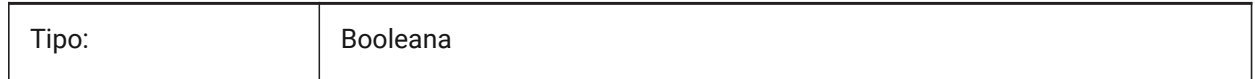

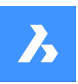

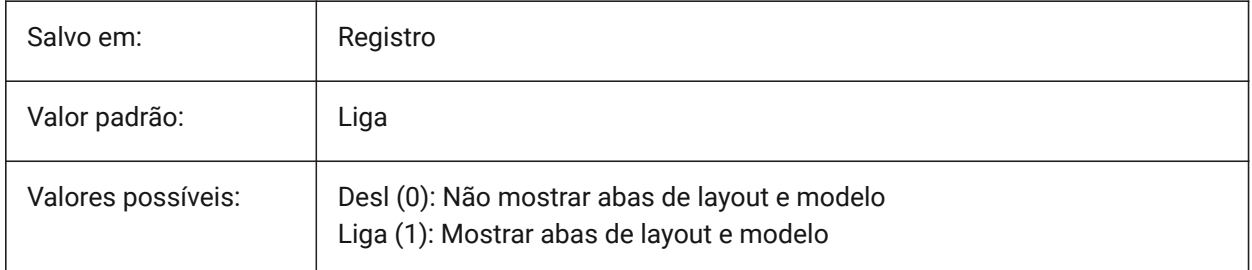

# **15.10 LEGACYCODESEARCH variável de sistema**

## **15.10.1 Modo de busca de código legado**

Especifica como o BricsCAD procura pelo código executável nas pastas de desenho. Somente-leitura

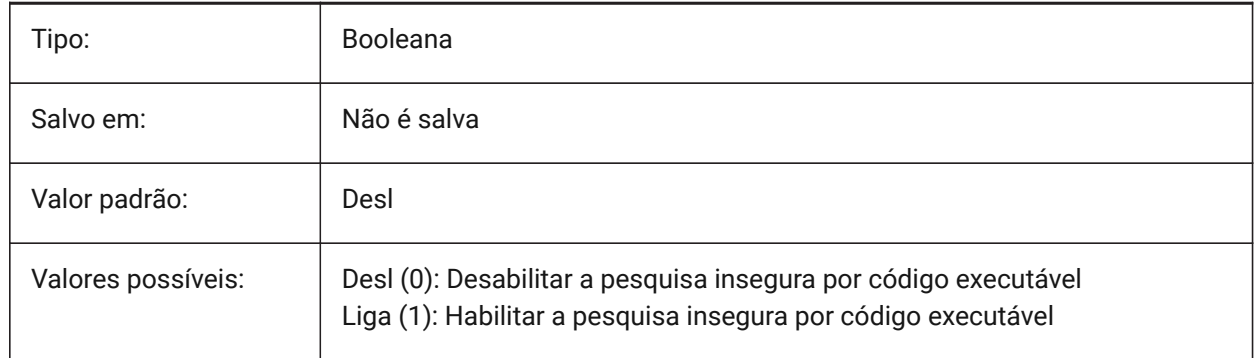

# **15.11 LENGTHSAMPLINGINTERVAL variável de sistema**

#### **15.11.1 Intervalo de amostragem para segmentos retos**

Define o comprimento do intervalo de amostragem, que é usado para amostragem de segmentos retos. BricsCAD somente

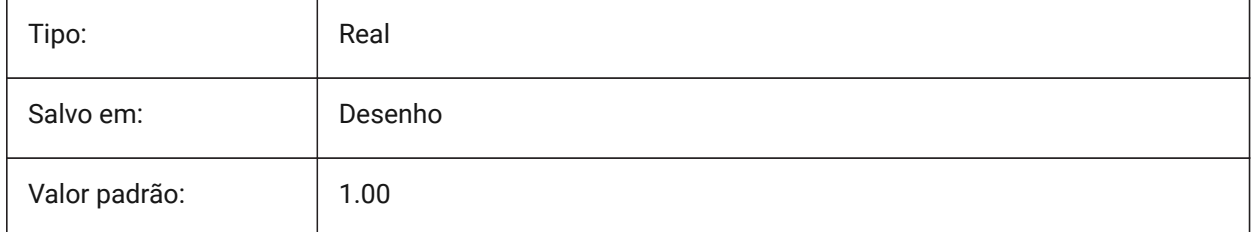

# **15.12 LENGTHUNITS variável de sistema**

#### **15.12.1 Unidades de comprimento**

Define uma lista de unidades usadas para exibir comprimentos quando o bit Comprimento em PROPUNITS está Ligado. Se estiver vazio, todos os comprimentos serão exibidos na unidade de desenho atual.

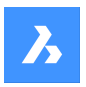

BricsCAD somente

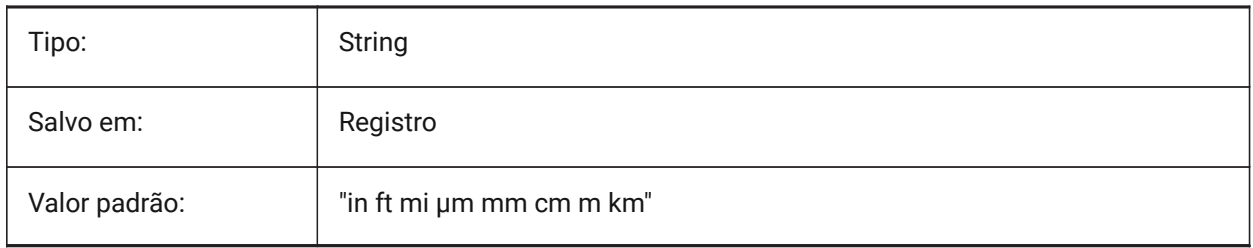

# **15.13 LENSLENGTH variável de sistema**

#### **15.13.1 Comprim. lente**

Especifica o comprimento da lente da viewport atual (em milímetros) utilizado na vista em perspectiva. Somente-leitura

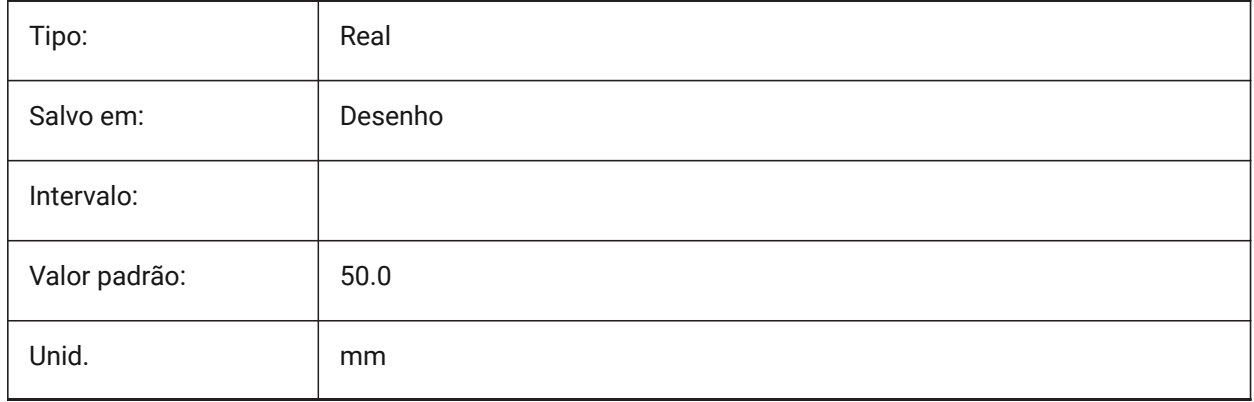

# **15.14 LEVELOFDETAIL variável de sistema**

#### **15.14.1 Unidades de comprimento**

Controla o nível de detalhe.

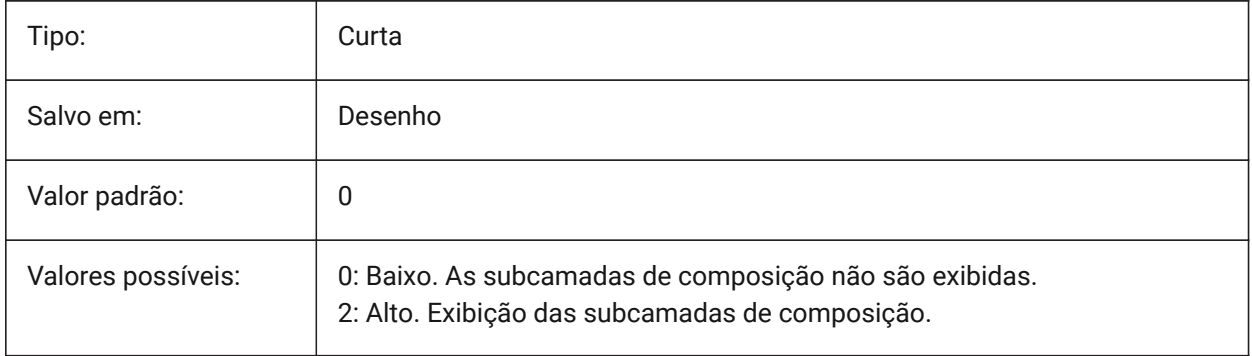

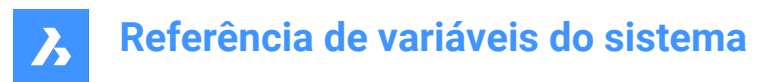

## **15.15 LICFLAGS variável de sistema**

#### **15.15.1 Componentes Licenciados**

Especifica se certos componentes estão licenciados ou não. O valor é armazenado como um bitcode usando a soma dos valores de todas as opções selecionadas.

BricsCAD somente

Somente-leitura

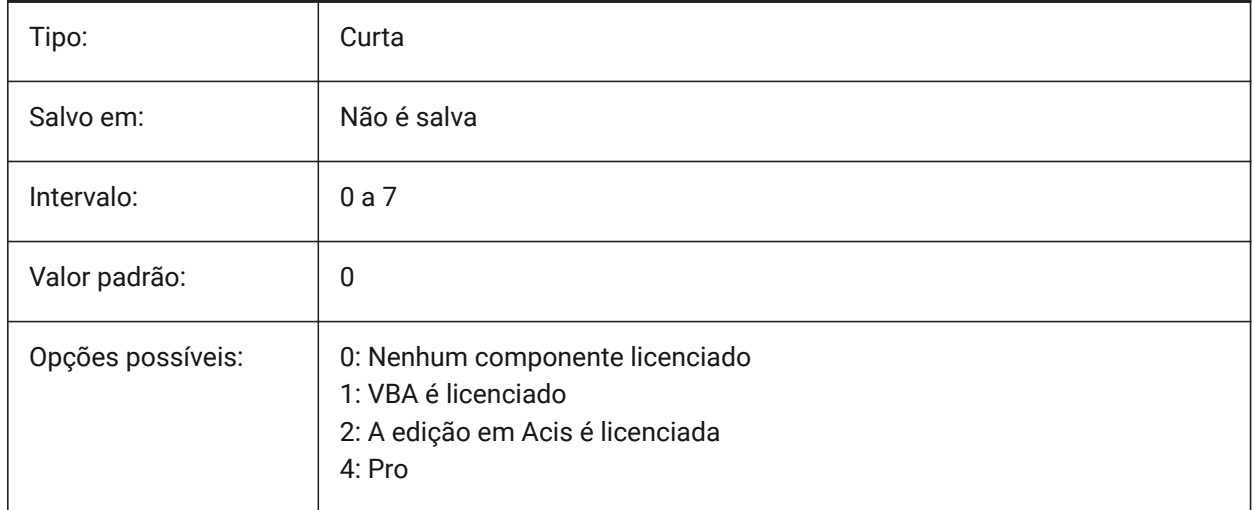

## **15.16 LIGHTGLYPHCOLOR variável de sistema**

#### **15.16.1 Cor para luz glifo**

Especifica a cor para os glifos de luz. São aceitos valores entre 1 e 255.

BricsCAD somente

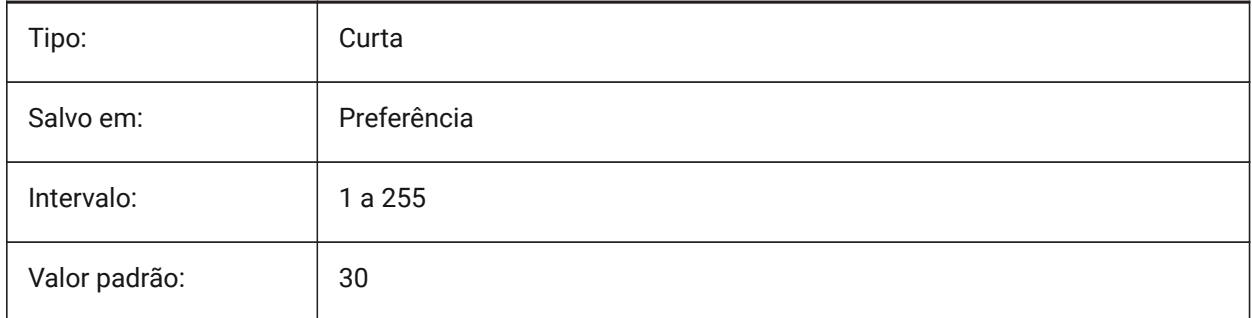

# **15.17 LIGHTGLYPHDISPLAY variável de sistema**

#### **15.17.1 Exibir glifo luz**

Especifica a exibição de glifos de luz. Um glifo de luz é um símbolo gráfico que representa um ponto, um spot, e luzes de rede.

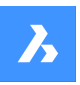

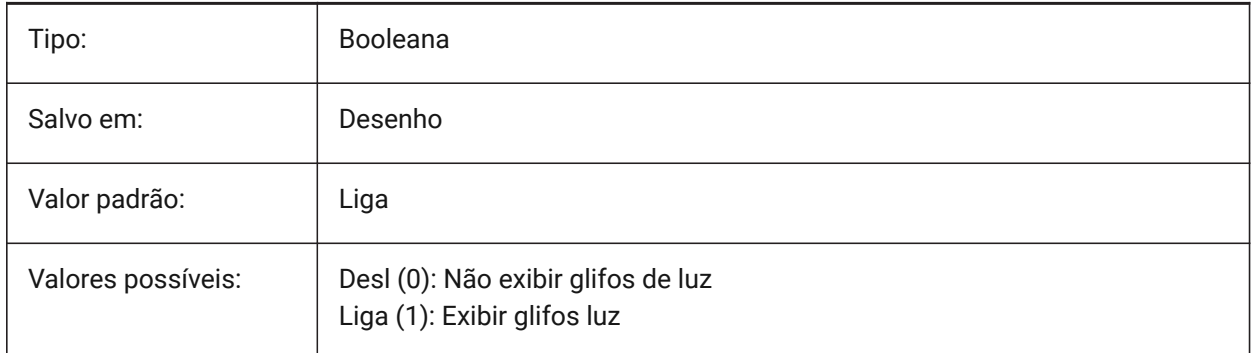

# **15.18 LIGHTINGUNITS variável de sistema**

#### **15.18.1 Unidades ilumin**

Especifica se iluminação genérica ou fotométrica é usada, e define os tipos de unidades de iluminação.

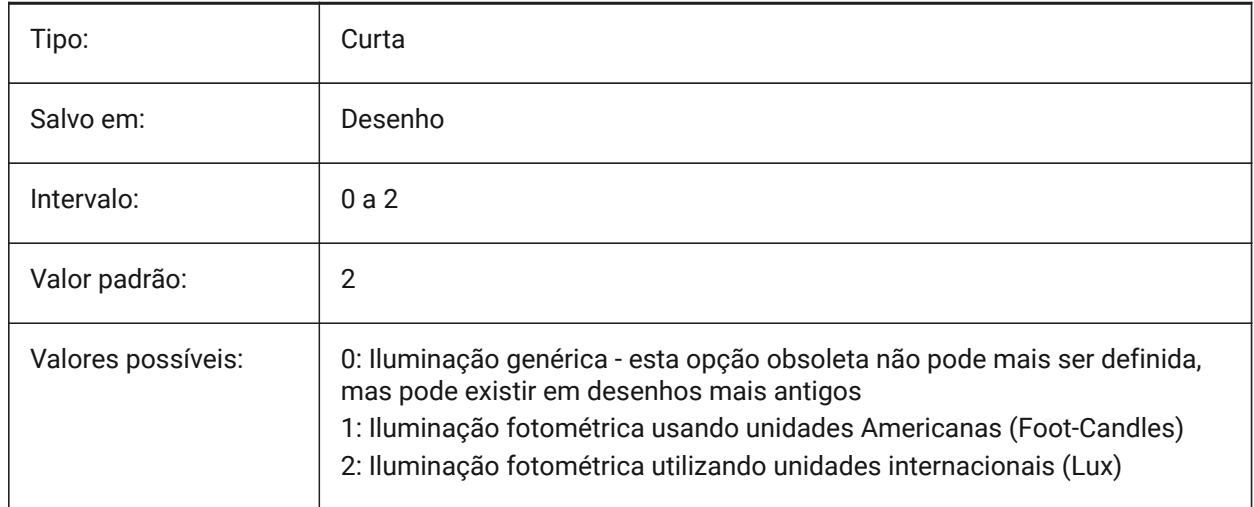

# **15.19 LIGHTWEBGLYPHCOLOR variável de sistema**

### **15.19.1 Cor para luz rede glifo**

Especifica a cor do glifo para luz de rede. São aceitos valores entre 1 e 255.

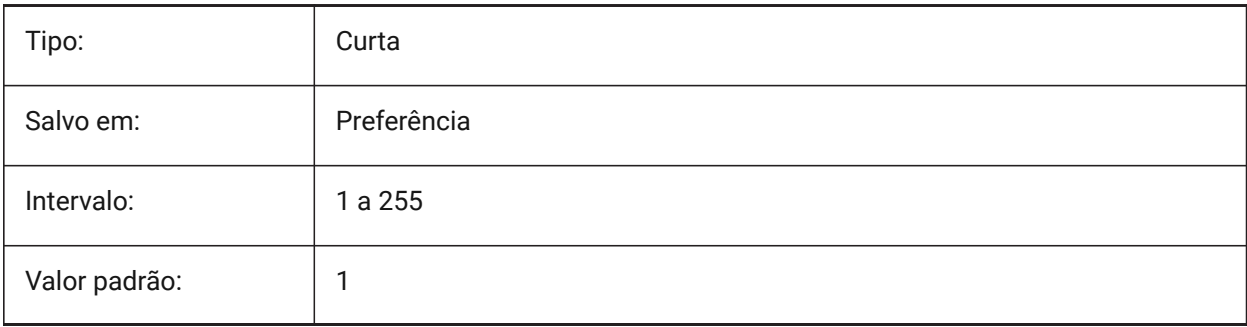

# **15.20 LIMCHECK variável de sistema**

### **15.20.1 Checar limites**

Especifica se as entidades podem ser criadas fora dos limites de desenho ou não.

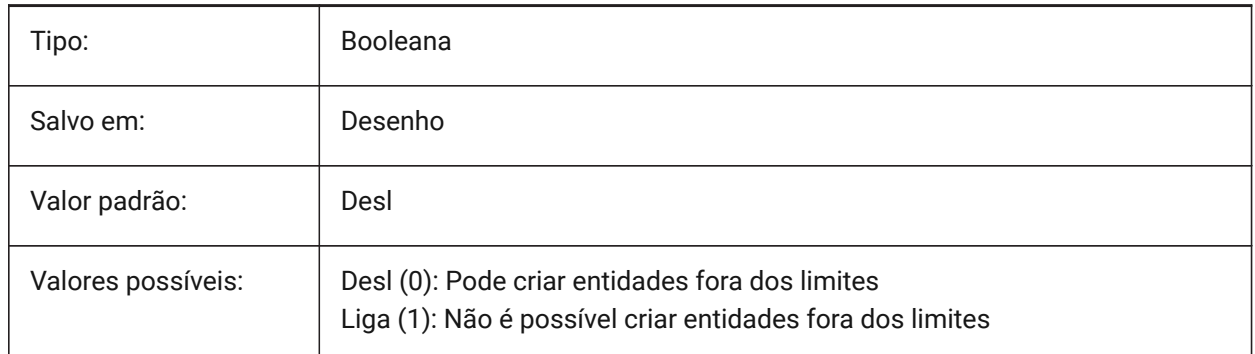

# **15.21 LIMMAX variável de sistema**

#### **15.21.1 Limites máximos**

Especifica o canto superior-direito dos limites desenho, expresso em coordenadas Mundo.

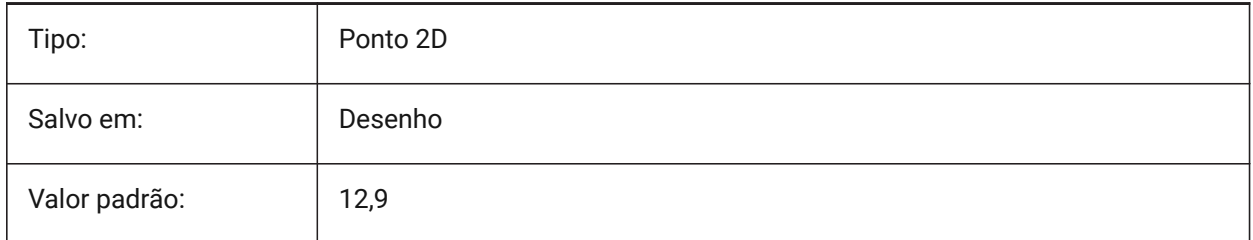

## **15.22 LIMMIN variável de sistema**

#### **15.22.1 Limites mínimos**

Define o canto inferior-esquerdo dos limites do desenho, expresso nas coordenadas Mundo (World).

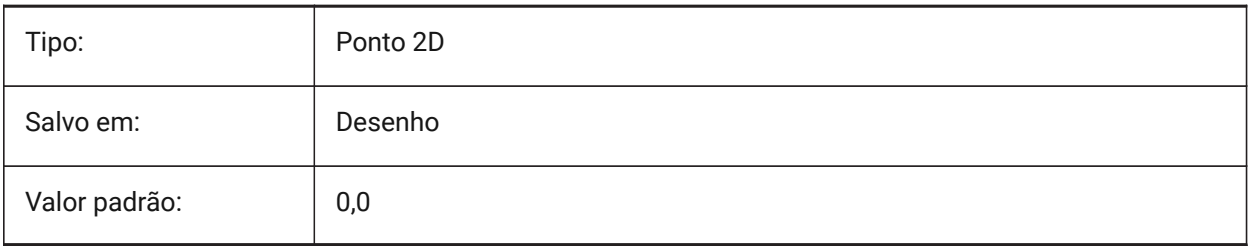

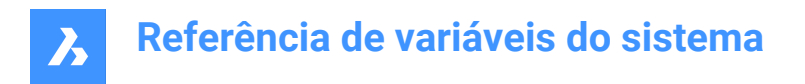

# **15.23 LINEARBRIGHTNESS variável de sistema**

#### **15.23.1 Brilho linear**

Especifica um fator de escala para a intensidade das luzes. Um valor entre -10 e 10 é aceito. O valor padrão de 0 resulta em nenhuma escala. Valores menores diminuem a intensidade da luz e valores maiores aumentam-na. Essa configuração pode ser especificada por viewport.

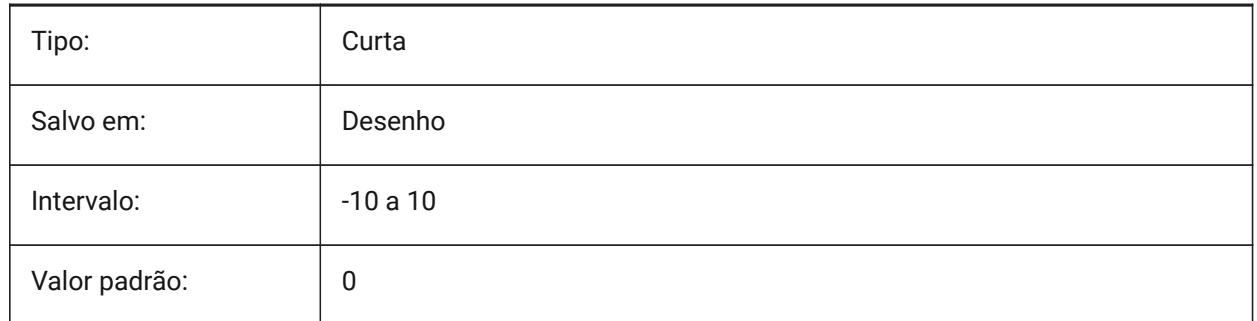

#### **15.24 LINEARCONTRAST variável de sistema**

#### **15.24.1 Contraste linear**

Especifica a intensidade da luz ambiente. Um valor entre -10 e 10 é aceito. Um valor de -10 resulta em luz ambiente máxima. Um valor de 10 resulta em nenhuma luz ambiente. Essa configuração só tem efeito em materiais que têm uma cor ambiente não-preta. Essa configuração pode ser especificada por viewport.

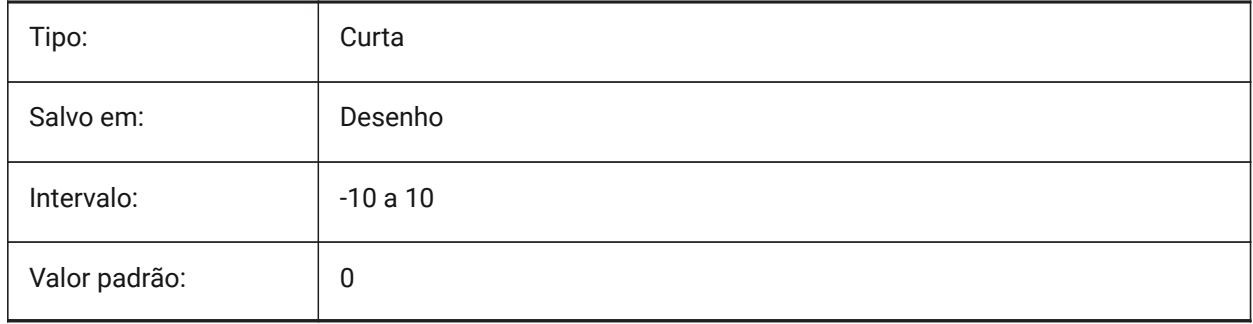

# **15.25 LISPINIT variável de sistema**

#### **15.25.1 LISP init**

Especifica se variáveis e funções LISP são preservadas entre desenhos.

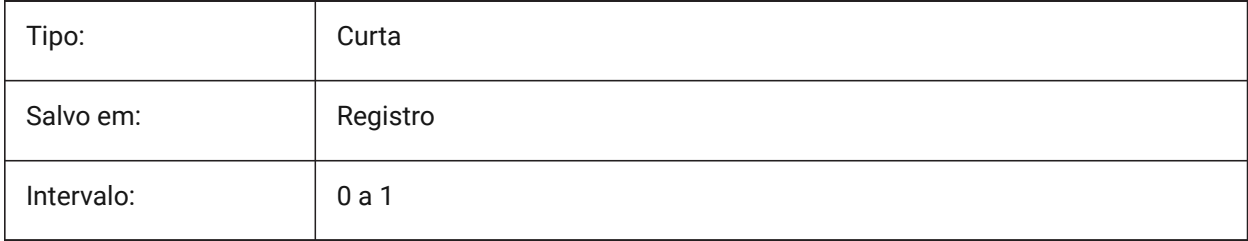

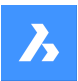

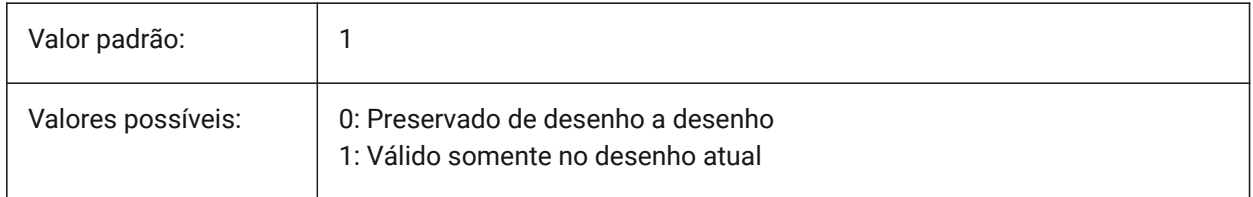

## **15.26 LOADMECHANICAL2D variável de sistema**

#### **15.26.1 Ativadores 2D mecânicos**

Especifica se o carregamento sob demanda de ativadores mecânicos 2D é permitido ou não. BricsCAD somente

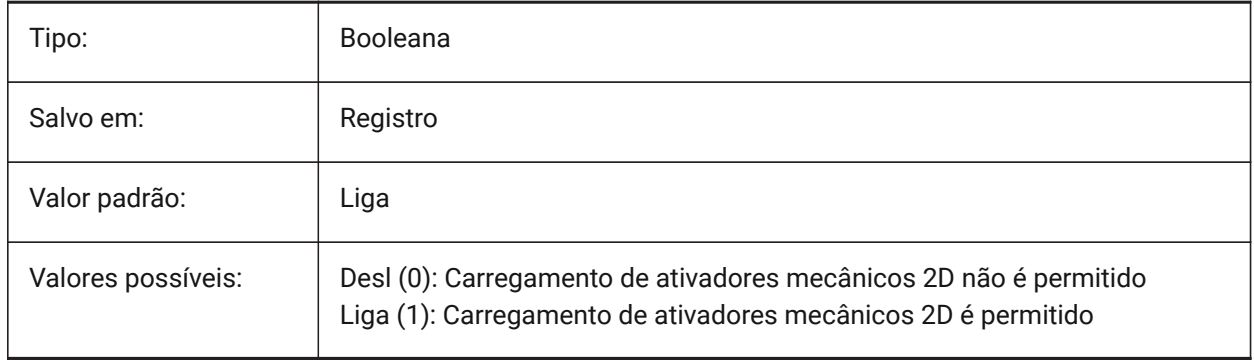

*Nota:* Alterar o valor desta variável terá efeito somente após reiniciar a aplicação.

# **15.27 LOCALE variável de sistema**

#### **15.27.1 Local**

Mostra o código de idioma ISO da versão BricsCAD atual.

Somente-leitura

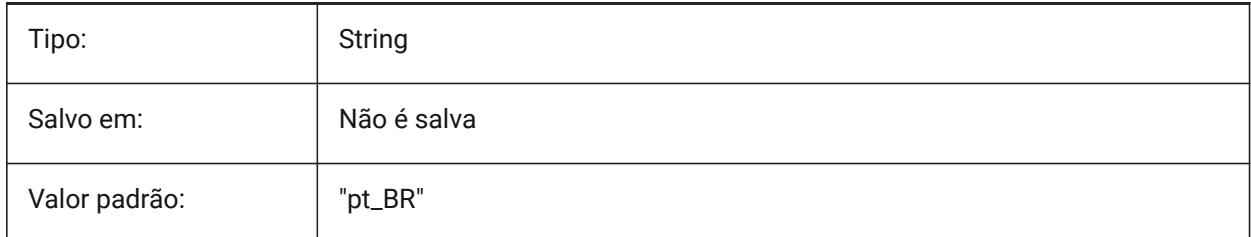

# **15.28 LOCALROOTPREFIX variável de sistema**

#### **15.28.1 Prefixo da raiz local**

Armazena o caminho completo da pasta raiz onde os arquivos locais do usuário, como os templates, estão instalados. As pastas Template e Textures estão neste local, e você pode adicionar arquivos

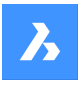

personalizáveis que você não deseja que sejam transportáveis (roamable) pela rede. Consulte ROAMABLEROOTPREFIX para ver a localização dos arquivos transportáveis (roamable)-. Somente-leitura

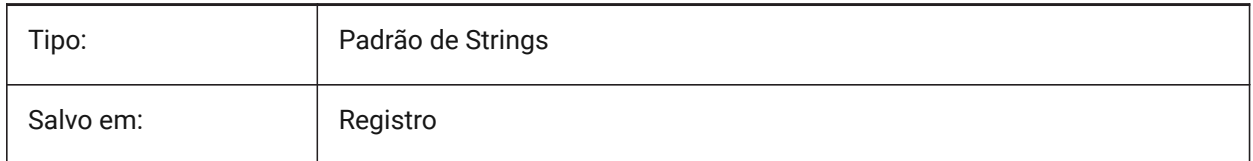

# **15.29 LOCKUI variável de sistema**

#### **15.29.1 Bloquear elementos da interface do usuário**

Especifica quais elementos da interface do usuário estão bloqueados para evitar o arraste acidental. Para substituir esta definição, pressione a tecla Ctrl (Windows) ou Cmd (Mac) enquanto arrasta. O valor é armazenado como um bitcode, usando a soma dos valores de todas as opções selecionadas.

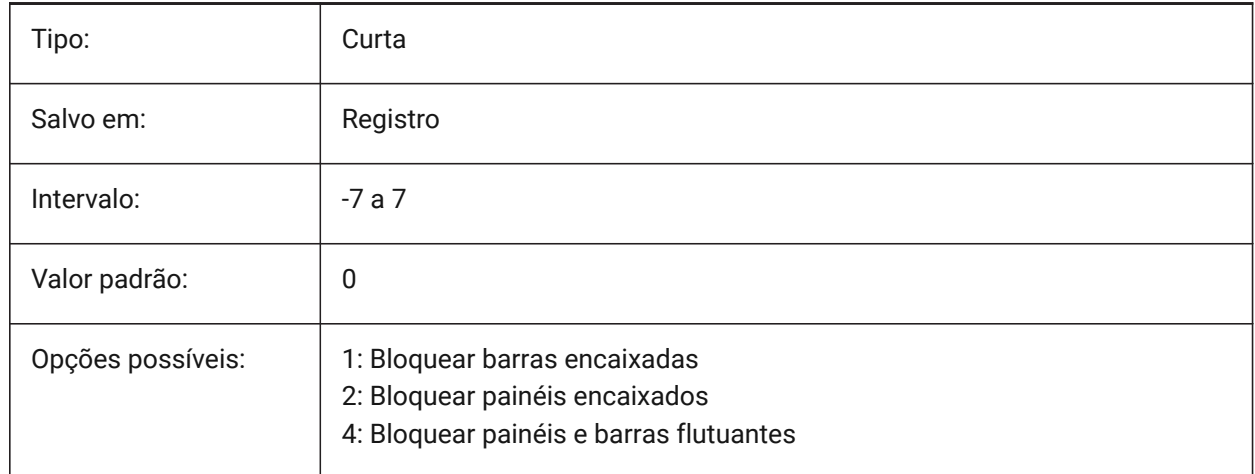

## **15.30 LOFTANG1 variável de sistema**

## **15.30.1 Angulo 1 de loft**

Especifica o ângulo de desenho através da primeira secção do corte em loft.

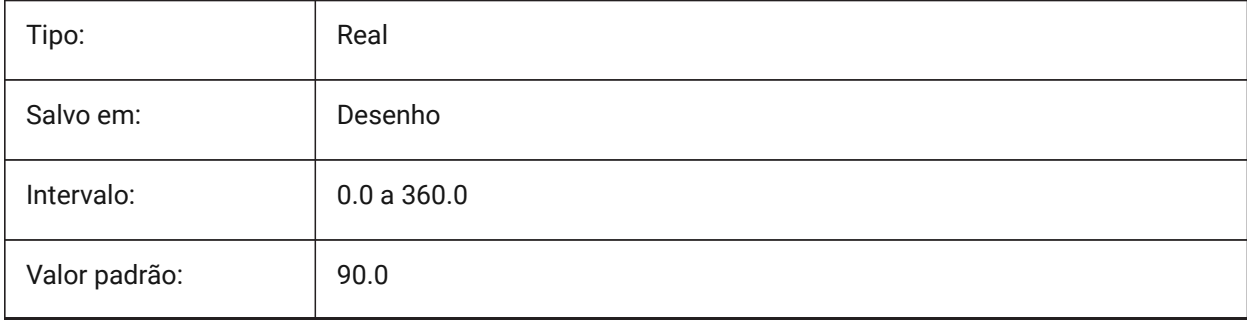

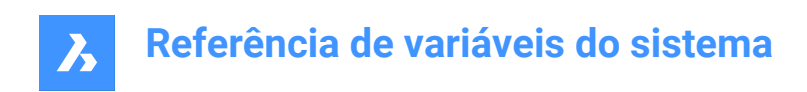

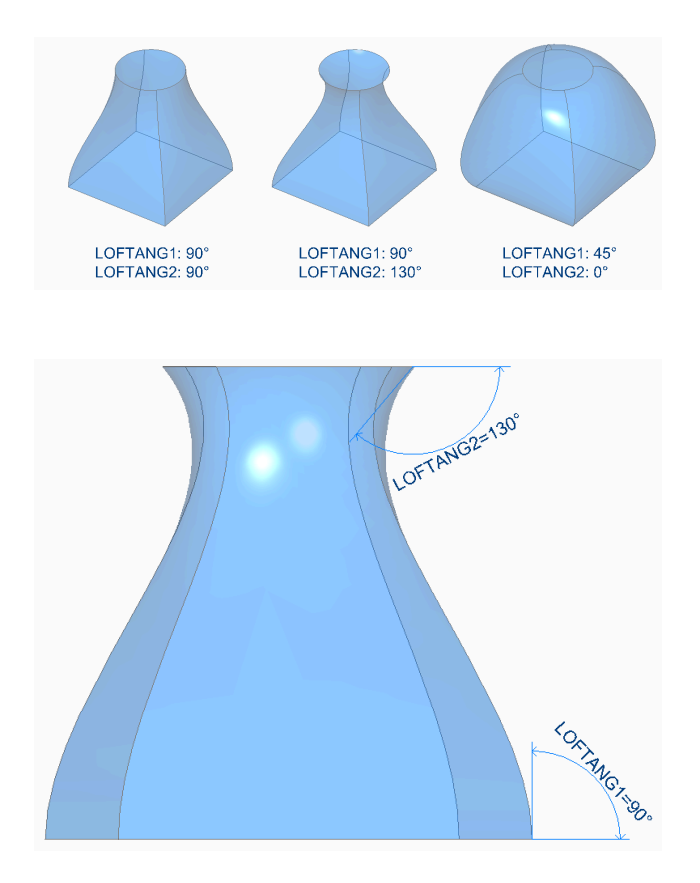

# **15.31 LOFTANG2 variável de sistema**

### **15.31.1 Angulo de loft 2**

Especifica o ângulo de desenho através de uma secção transversal do corte em loft.

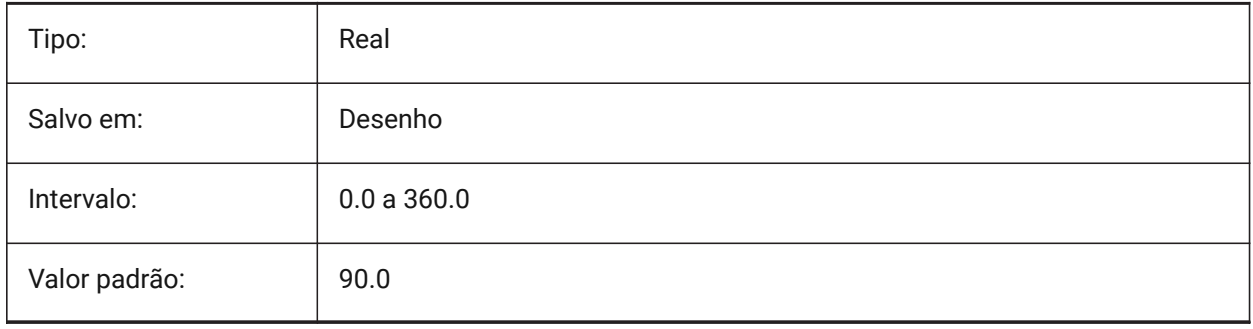

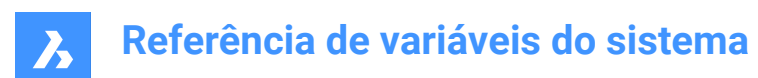

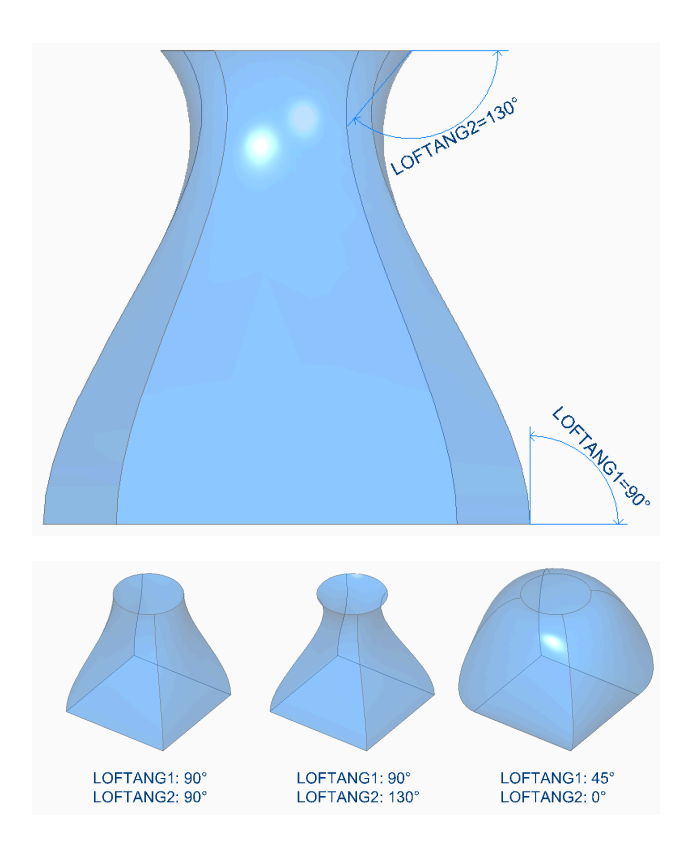

# **15.32 LOFTMAG1 variável de sistema**

#### **15.32.1 Magnitude loft 1**

Especifica a magnitude do ângulo de saída de uma operação de loft, através da primeira secção transversal.

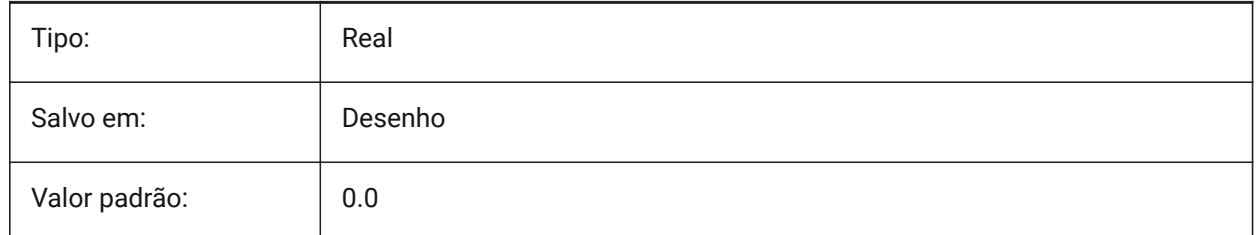

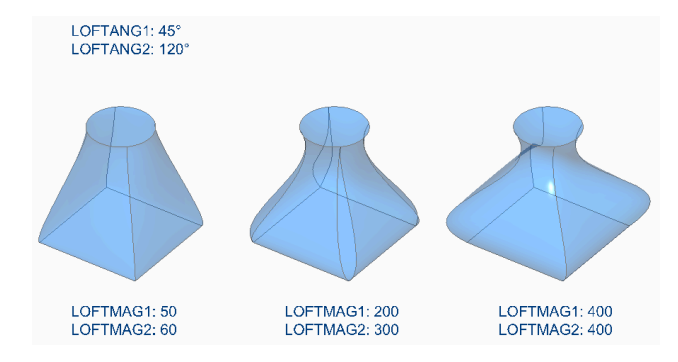

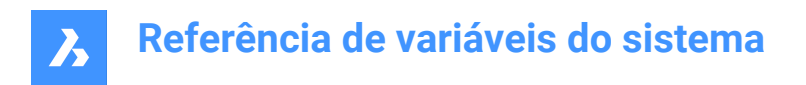

# **15.33 LOFTMAG2 variável de sistema**

## **15.33.1 Magnitude loft 2**

Especifica a magnitude do ângulo de saída de uma operação de loft, através da segunda secção transversal.

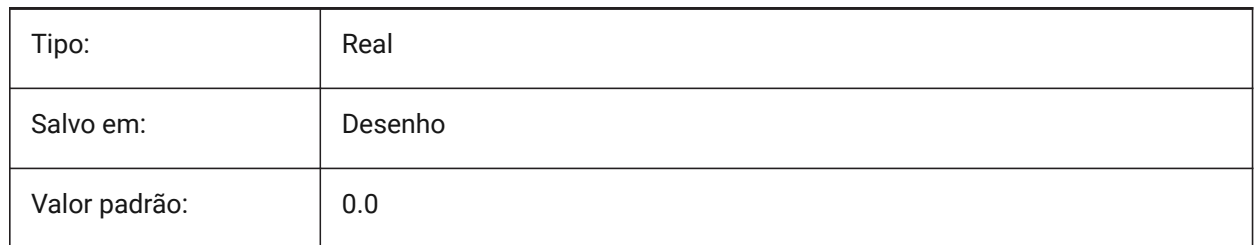

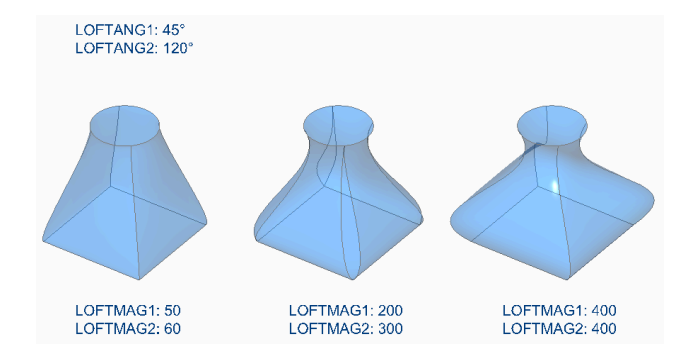

# **15.34 LOFTNORMALS variável de sistema**

#### **15.34.1 Normais do loft**

Especifica as 'normais' das entidades em loft, à medida que elas passam pelas secções transversais.

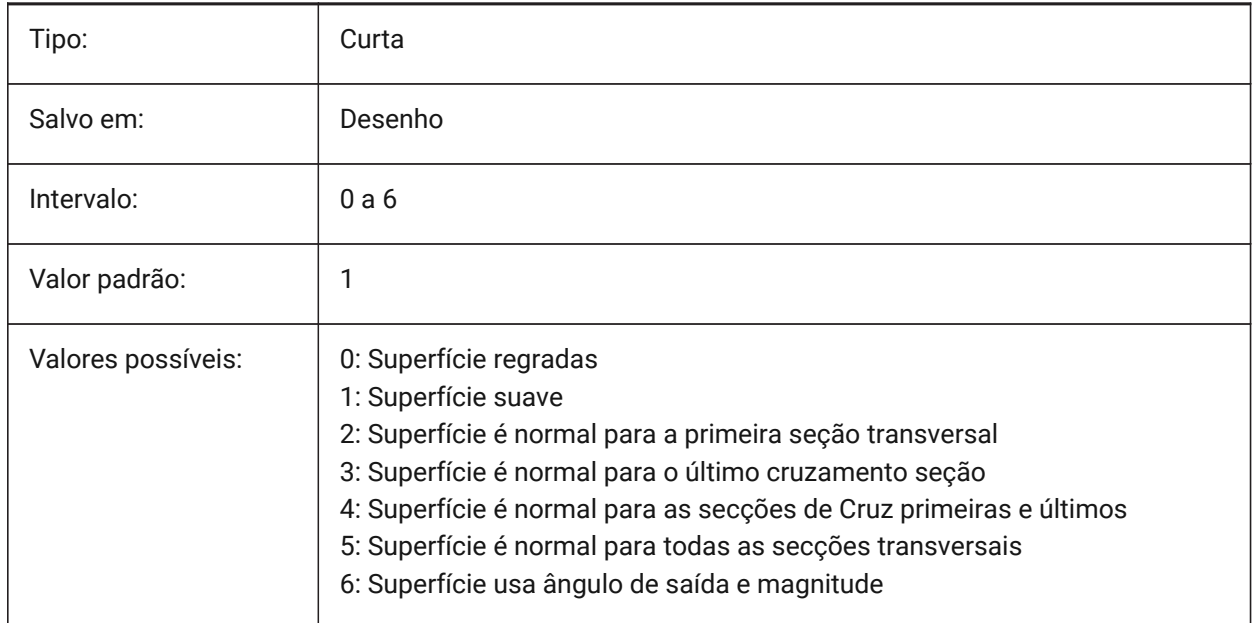

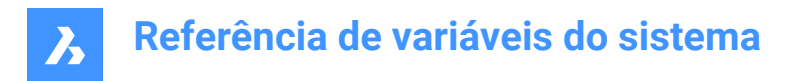

# **15.35 LOFTPARAM variável de sistema**

#### **15.35.1 Param. do loft**

Especifica a forma de superfícies e sólidos em loft. O valor é armazenado como um bitcode usando a soma dos valores de todas as opções selecionadas.

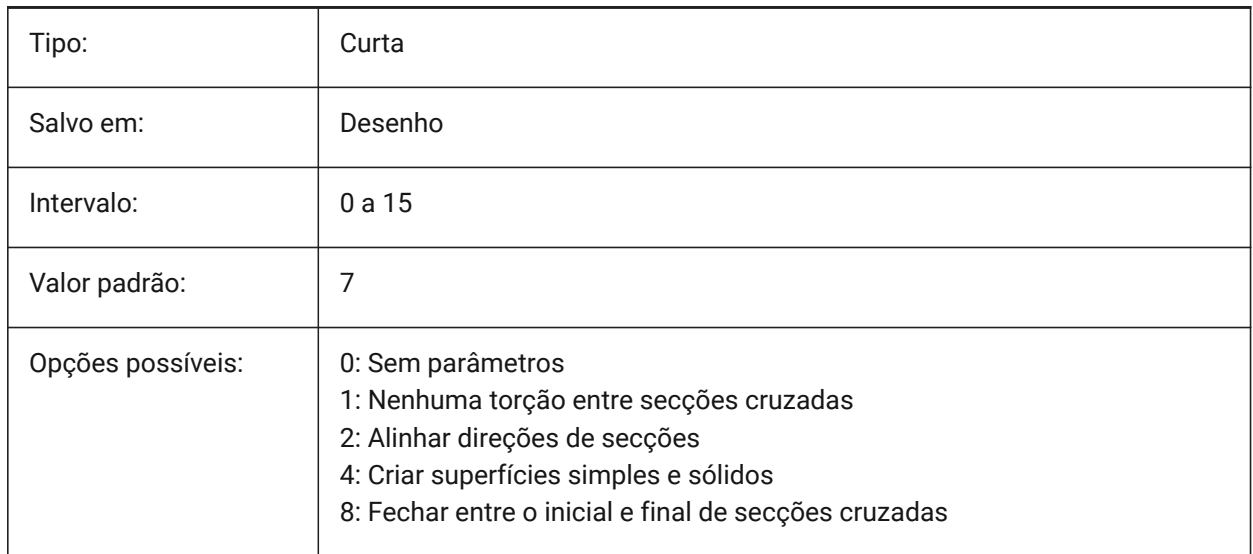

# **15.36 LOGFILEMODE variável de sistema**

#### **15.36.1 Modo arq. log**

Especifica se um arquivo de registro (log) é mantido ou não. Um arquivo de registro contém cada comando executado. Esses arquivos de log são salvos na pasta especificada pela variável de sistema LOGFILEPATH.

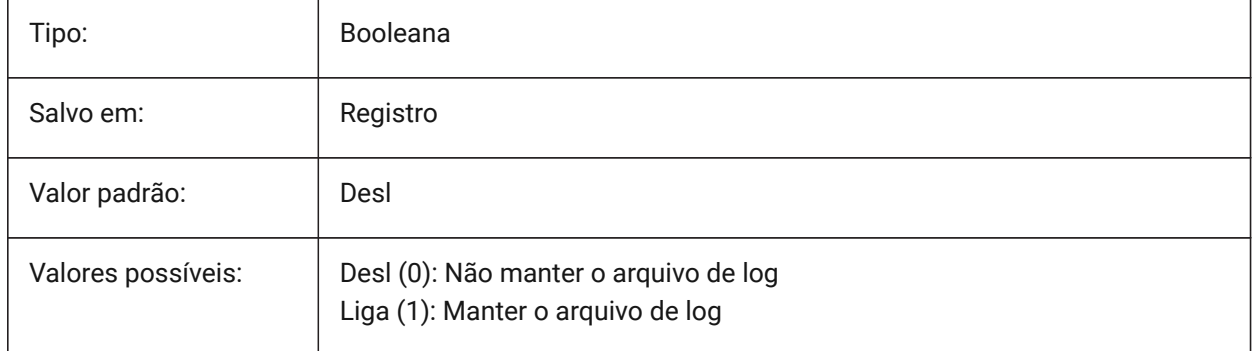

# **15.37 LOGFILENAME variável de sistema**

#### **15.37.1 Nome arq. log**

Especifica o nome do arquivo de log. Somente-leitura

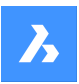

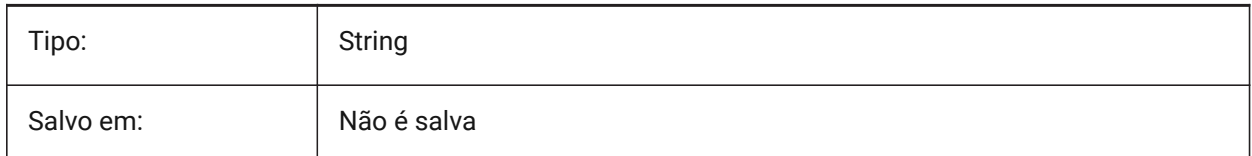

# **15.38 LOGFILEPATH variável de sistema**

#### **15.38.1 Caminho arq. log**

Especifica o caminho do arquivo de log.

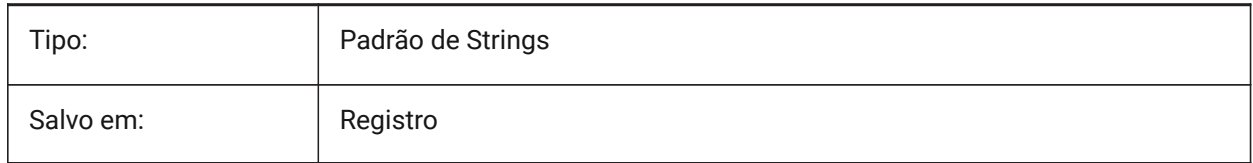

# **15.39 LOGGEDIN variável de sistema**

#### **15.39.1 Conectado**

Especifica se você está conectado à sua conta da Bricsys.

BricsCAD somente

Somente-leitura

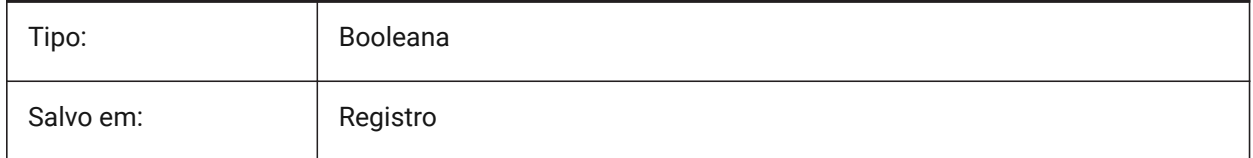

## **15.40 LOGINNAME variável de sistema**

#### **15.40.1 Nome do Login**

Exibe o nome de usuário do Windows que é salvo nas propriedades do arquivo.

Somente-leitura

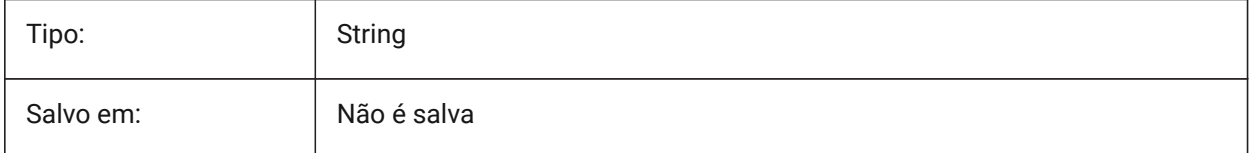

# **15.41 LONGITUDE variável de sistema**

#### **15.41.1 Longitude**

Especifica a latitude do desenho, em formato decimal. Valores positivos representam longitudes do Leste.

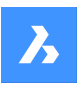

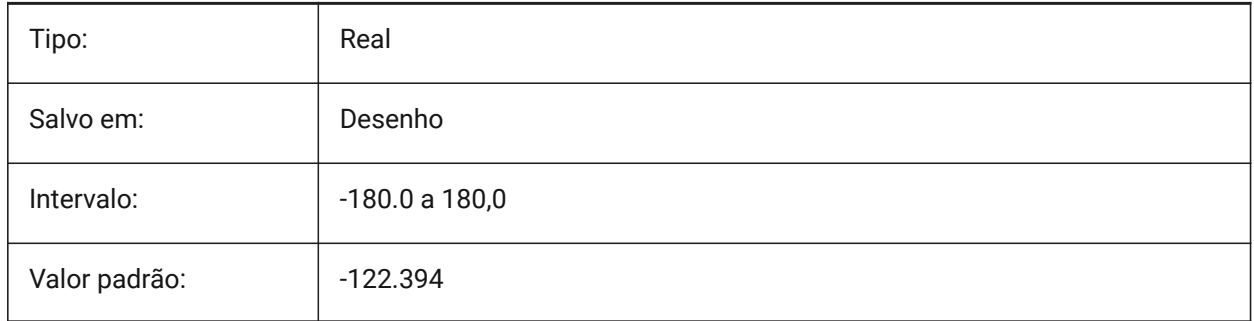

# **15.42 LOOKFROMDIRECTIONMODE variável de sistema**

## **15.42.1 Modo de direção de LookFrom**

Especifica quantas direções de vista podem ser selecionadas no modo isométrico. Mantendo pressionada a tecla Ctrl (em Windows) ou Cmd (em Mac) alterna de top-down para bottom-up. BricsCAD somente

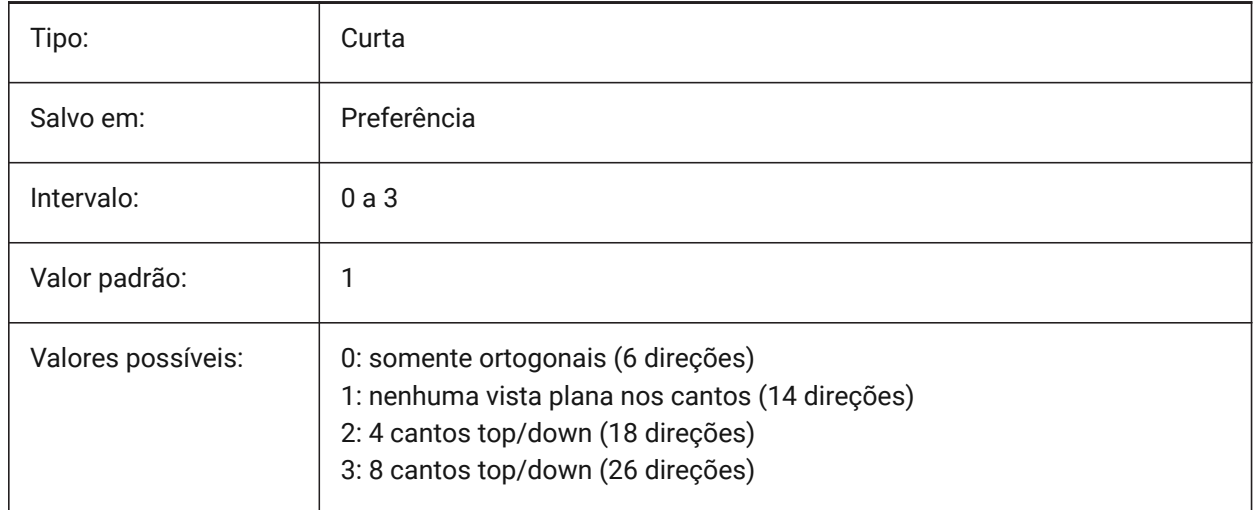

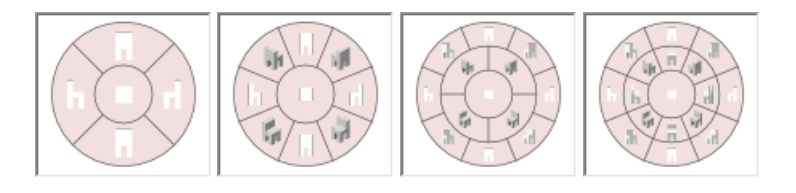

# **15.43 LOOKFROMFEEDBACK variável de sistema**

## **15.43.1 Feedback de LookFrom**

Determina se o assistente LookFrom exibe mensagens em dicas ou na barra de status.

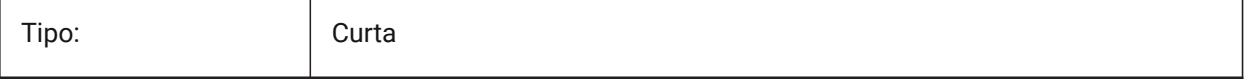

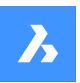

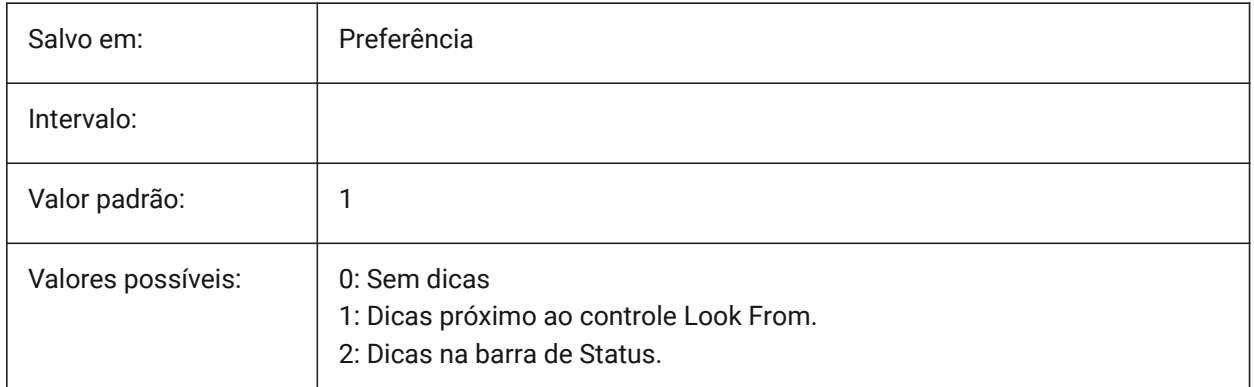

# **15.44 LOOKFROMZOOMEXTENTS variável de sistema**

## **15.44.1 Zoom Extensao em LookFrom**

Determina se o assistente LookFrom faz Zoom na extensão, para enquadrar sempre que direção de vista é selecionada.

BricsCAD somente

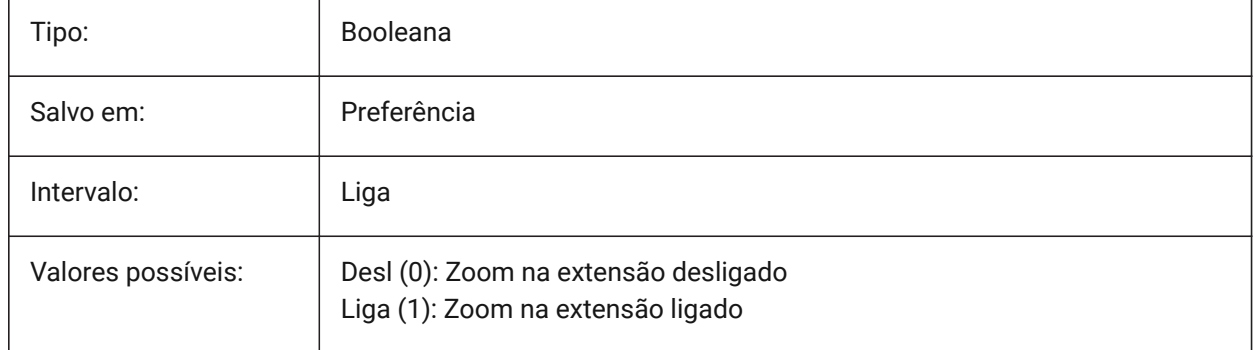

# **15.45 LTGAPSELECTION variável de sistema**

#### **15.45.1 Seleção da lacuna do tipo de linha**

Especifica se é possível a seleção ou o snap às lacunas, em entidades definidas com tipo de linha nãocontínuo.

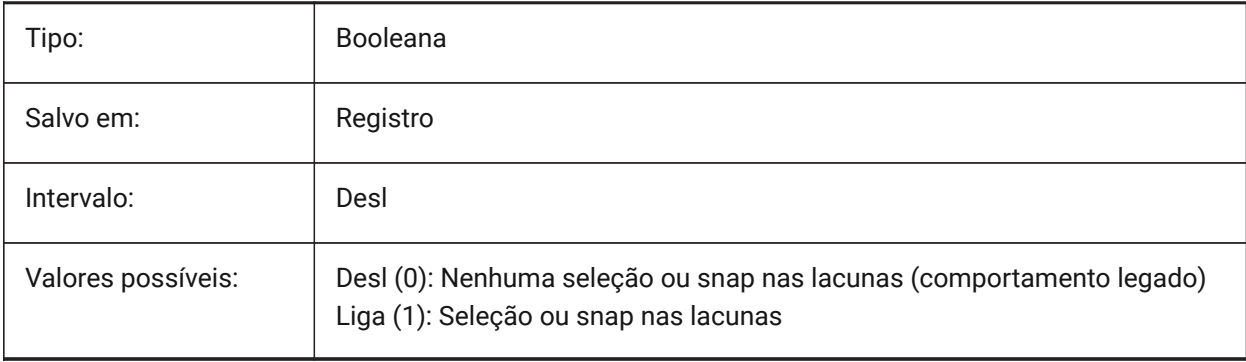

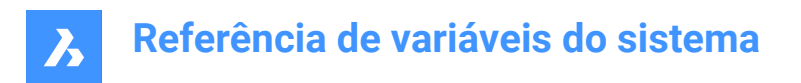

# **15.46 LTSCALE variável de sistema**

#### **15.46.1 Escala do tipo de linha**

Armazena o fator de escala do tipo de linha global.

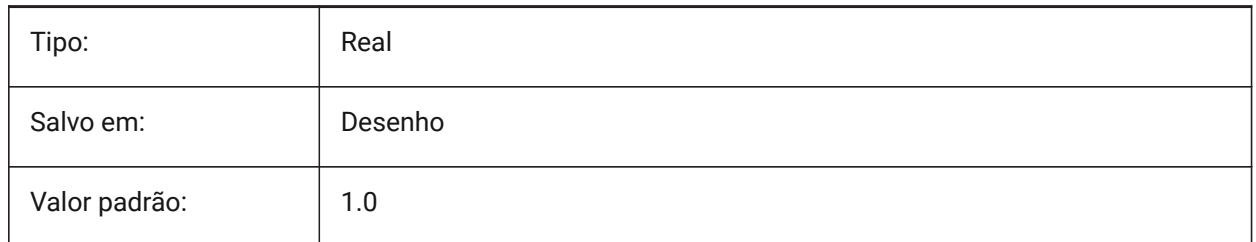

# **15.47 LUNITS variável de sistema**

#### **15.47.1 Tipo de unidade linear**

Especifica as unidades lineares para criar entidades.

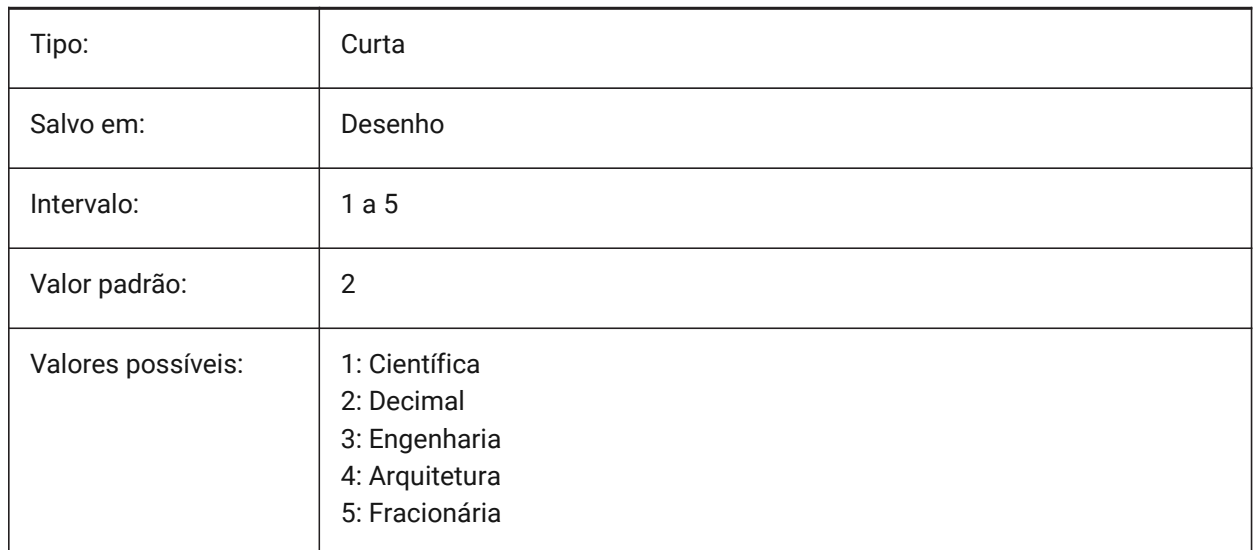

## **15.48 LUPREC variável de sistema**

### **15.48.1 Precisão linear da unidade**

Define o número de casas decimais exibidos para unidades lineares.

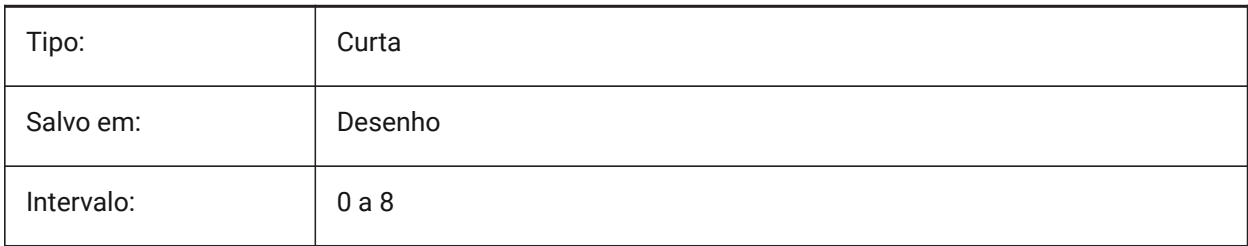
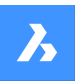

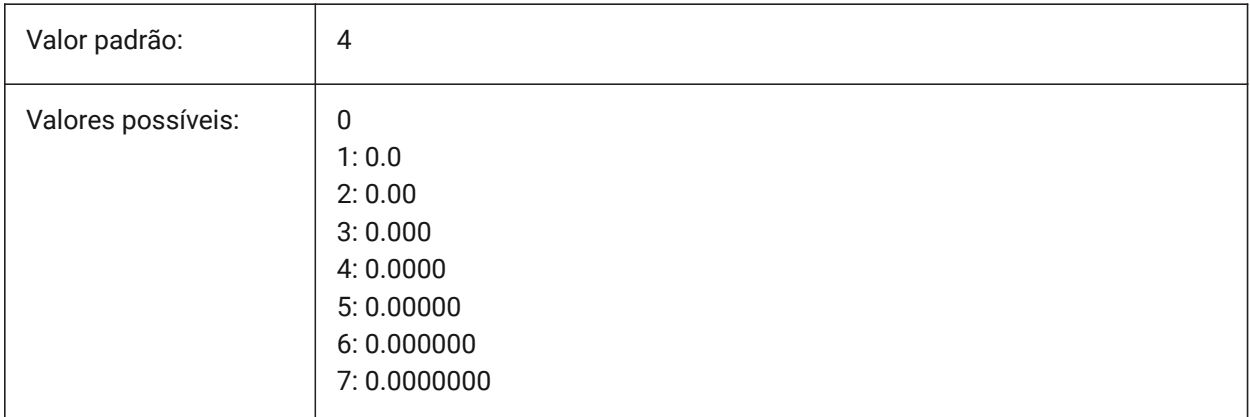

# **15.49 LWDEFAULT variável de sistema**

## **15.49.1 Espessura da linha padrão**

Especifica a espessura de linha padrão (em centésimos de milímetros).

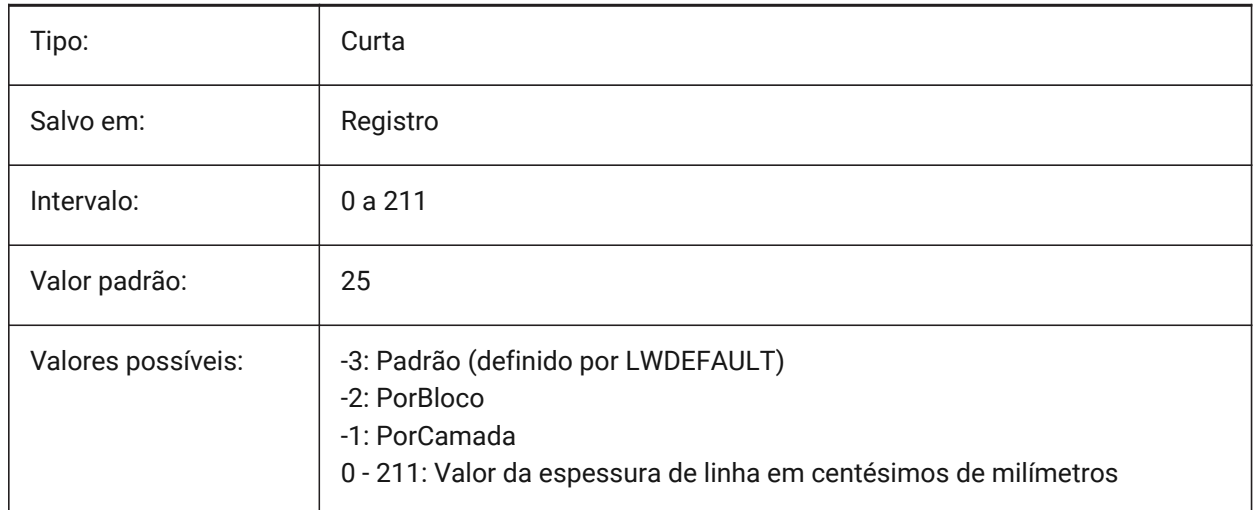

## **15.50 LWDISPLAY variável de sistema**

#### **15.50.1 Mostrar espessura da linha**

Especifica se as espessuras de linha serão exibidas ou não na aba Modelo ou Layout.

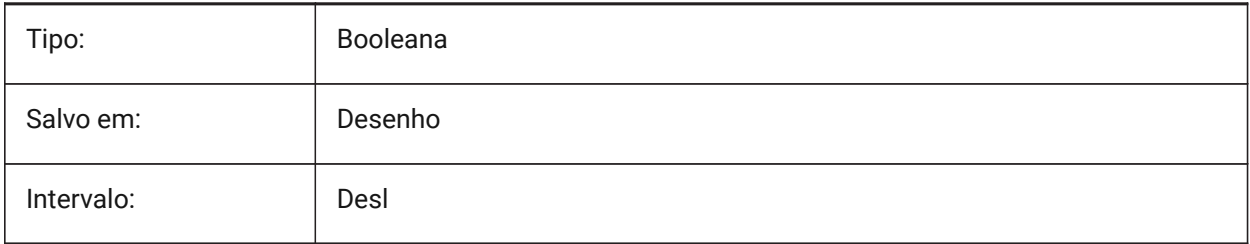

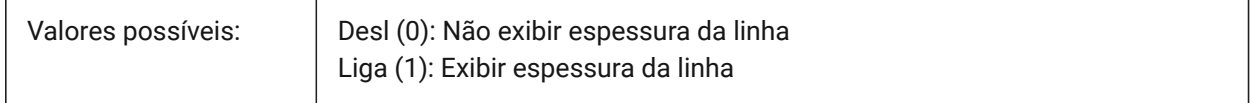

## **15.51 LWDISPSCALE variável de sistema**

#### **15.51.1 Mostrar escala de espess. Linha**

Especifica a escala de exibição de espessuras de linha na aba Modelo.

BricsCAD somente

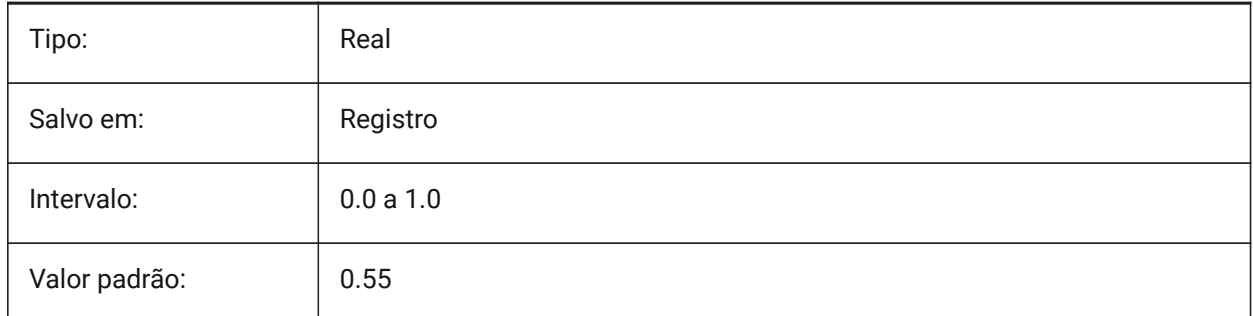

#### **15.52 LWUNITS variável de sistema**

#### **15.52.1 Unidades da espess. linha**

Especifica a unidade pela qual as espessuras de linhas são exibidas: polegadas ou milímetros.

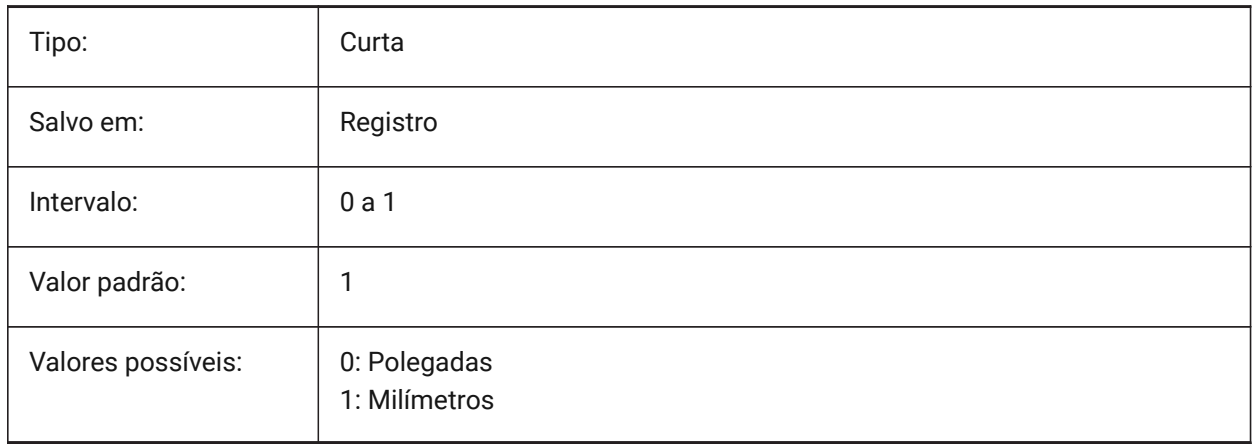

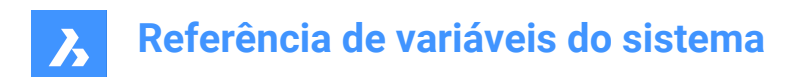

# **16. M**

## **16.1 MACROREC variável de sistema**

#### **16.1.1 Gravação de Macro**

Especifica se uma macro está sendo gravada.

BricsCAD somente

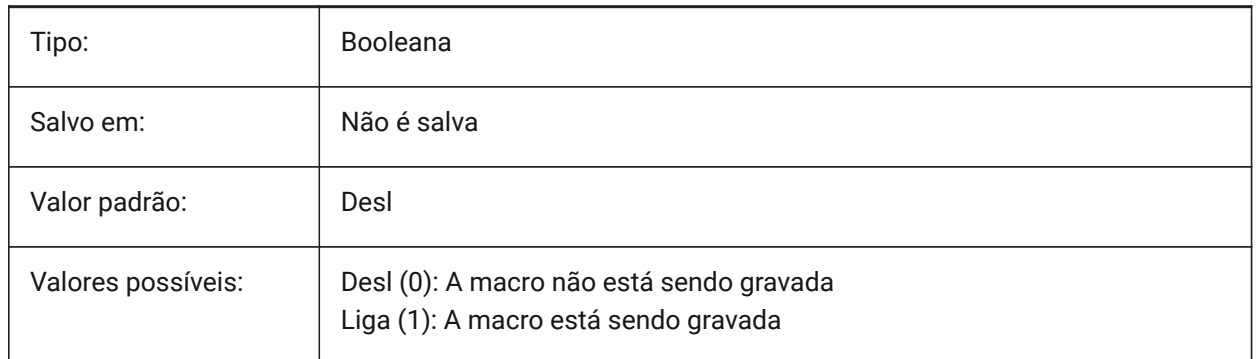

## **16.2 MAKEBAK variável de sistema**

## **16.2.1 Fazer backup (obsoleto)**

Substituído por ISAVEBAK. Não tem efeito, exceto preservar a integridade dos scripts. Removido 02/12/2010.

BricsCAD somente

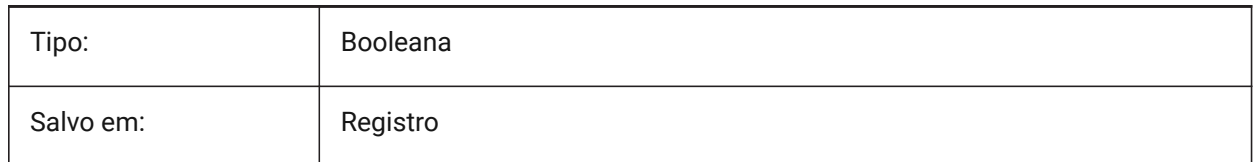

# **16.3 MANIPULATOR variável de sistema**

#### **16.3.1 Manipulator**

Especifica a exibição do Manipulator, após a seleção dos itens.

BricsCAD somente

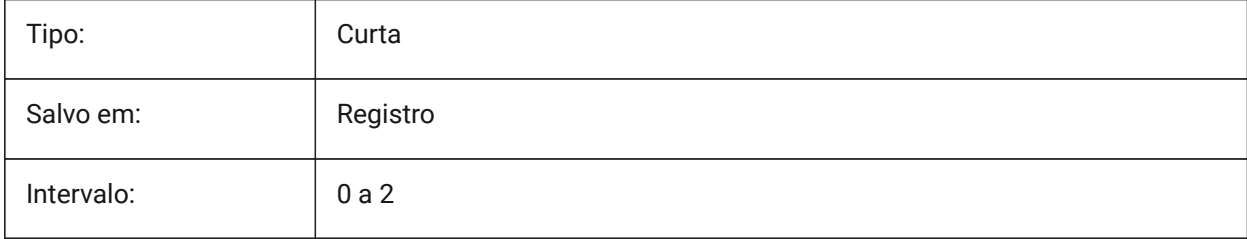

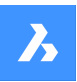

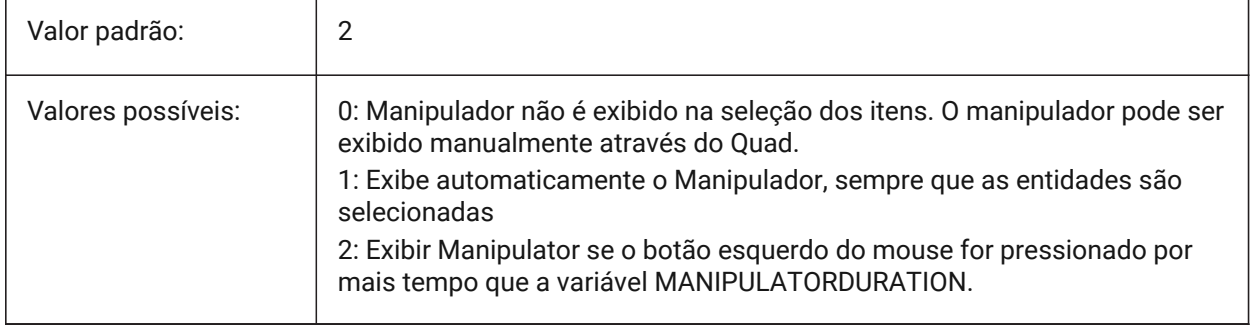

# **16.4 MANIPULATORCOLORTHEME variável de sistema**

#### **16.4.1 Tema cor de Manipulator**

Especifica o tema de cor do Manipulator.

BricsCAD somente

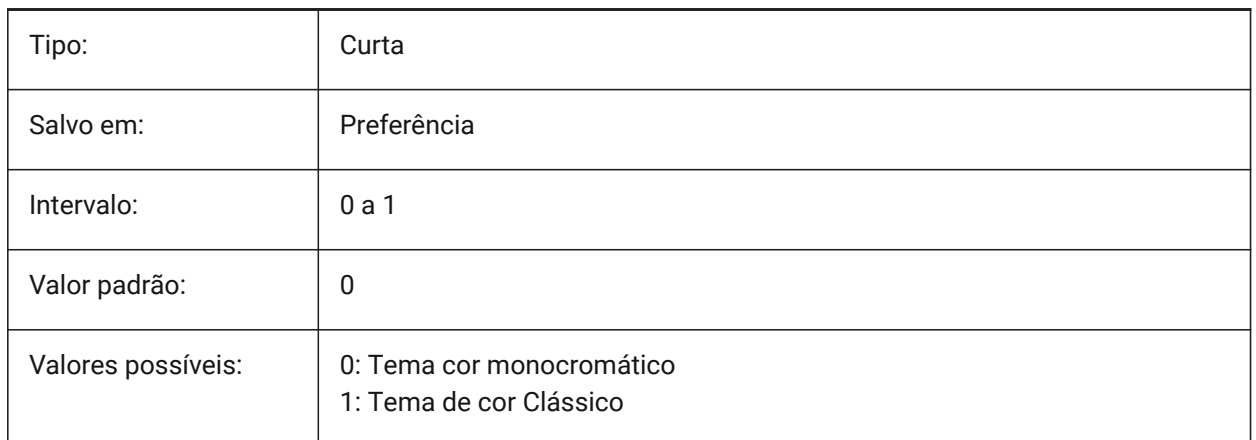

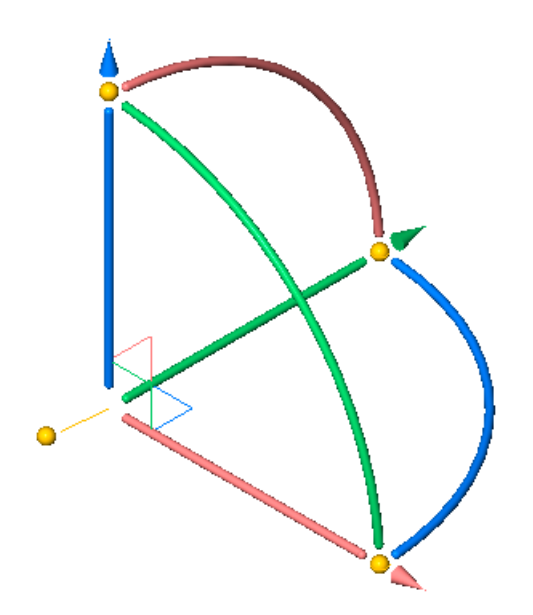

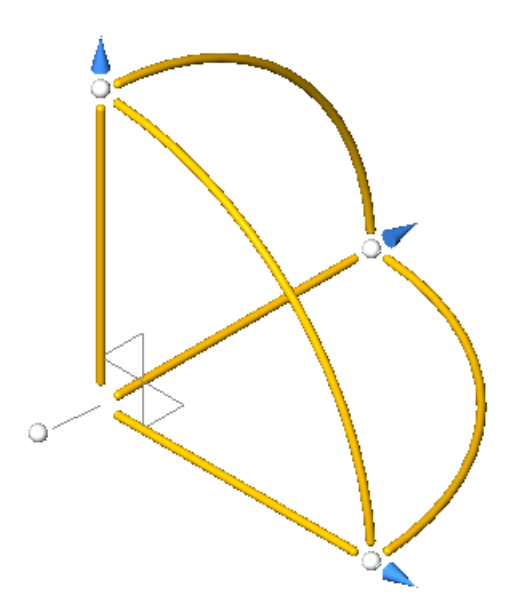

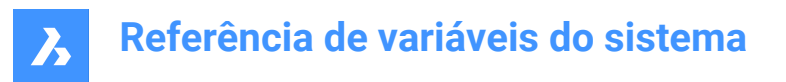

# **16.5 MANIPULATORDURATION variável de sistema**

#### **16.5.1 Duração do Manipulator**

Especifica quanto tempo (em milissegundos) o botão esquerdo do mouse deve ser pressionado, durante a seleção de entidade, para acionar a exibição do Manipulator.

BricsCAD somente

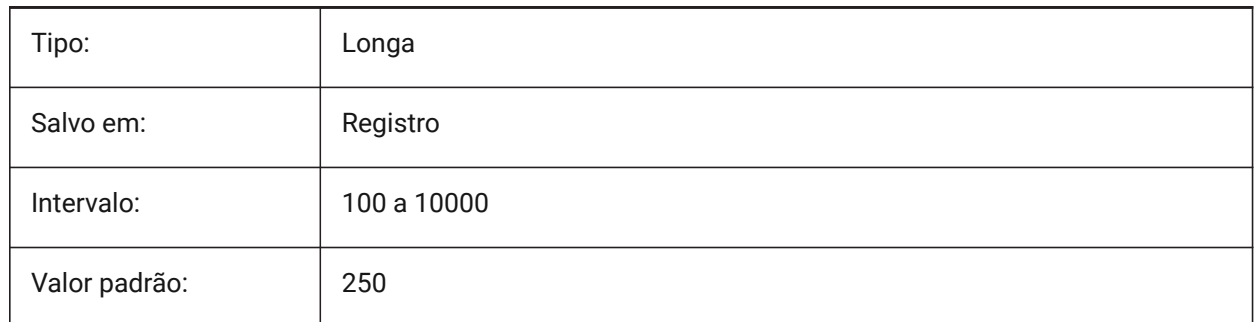

### **16.6 MANIPULATORHANDLE variável de sistema**

#### **16.6.1 Alça do Manipulator**

Especifica o comportamento do pegador âncora do Manipulator. O pegador pode ser usado para operações de movimentação e cópia não-restritas. Significado de não-restrito: não ao longo de um eixo ou restrito a um plano.

BricsCAD somente

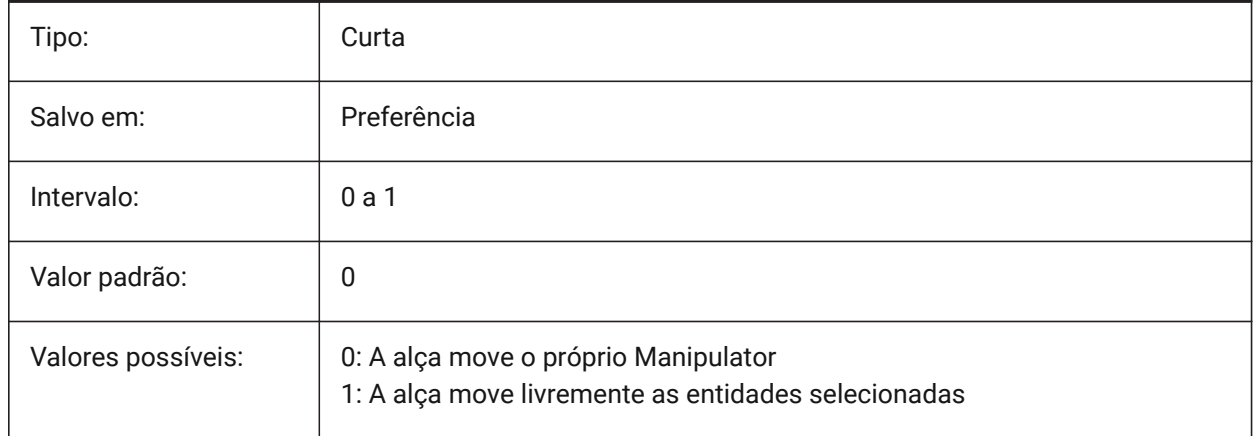

# **16.7 MANIPULATORSIZE variável de sistema**

#### **16.7.1 Tam. do Manipulator**

Especifica o tamanho do Manipulator relativo ao padrão. É aceitável na faixa [0.5 - 2.0]. Valor inicial é 1.0. BricsCAD somente

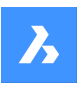

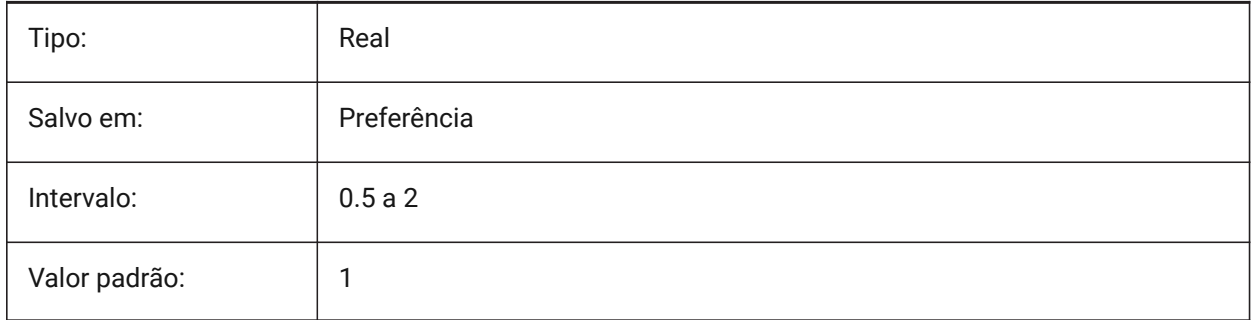

## **16.8 MASSPREC variável de sistema**

## **16.8.1 Precisão de massa**

Especifica o número de casas decimais exibidas para massas quando o bit de massa em PROPUNITS está ligado. Se for negativo, LUPREC (Linear Unit Precision) é usado.

BricsCAD somente

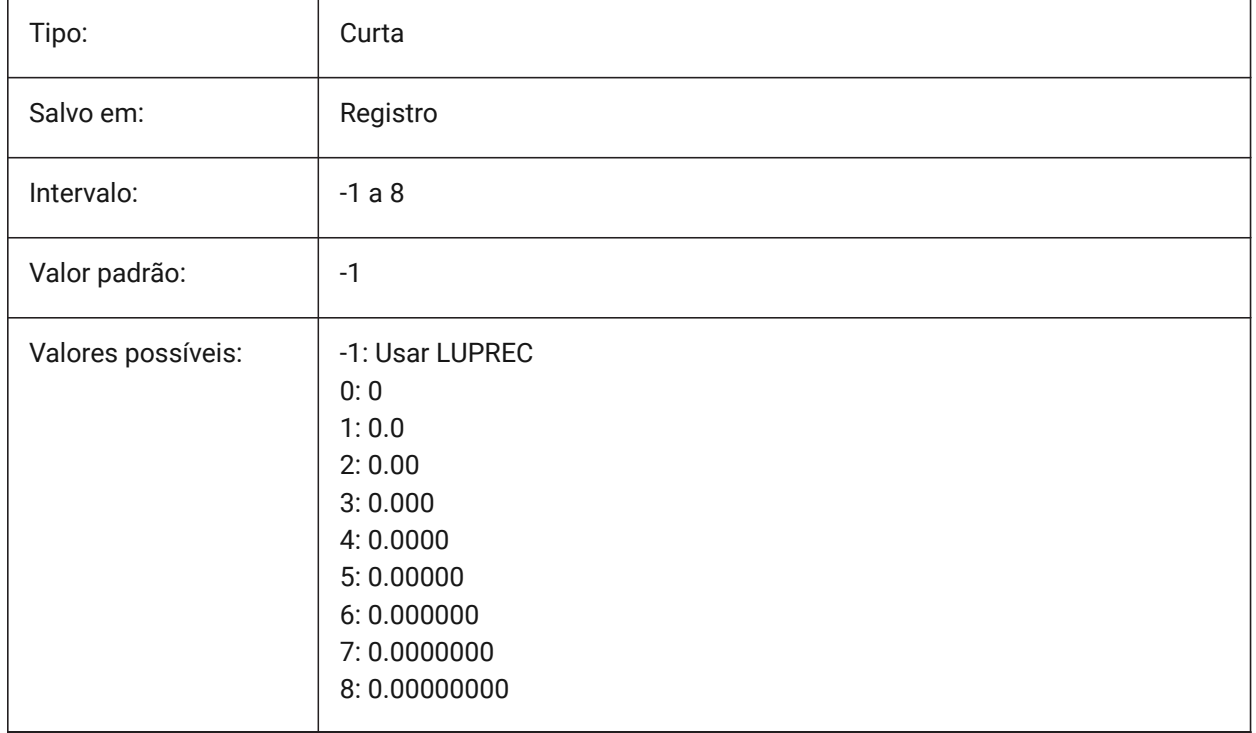

# **16.9 MASSPROPACCURACY variável de sistema**

## **16.9.1 Precisão relativa de cálculo das propriedades de massa**

Especifica a precisão que deve ser usada para cálculos de propriedades de massa. Esta precisão é relativa: a precisão do resultado depende da magnitude do valor calculado. Intervalo de valores aceitáveis: 2 - 12 (0.01 até 0.000000000001, ou 1.e-2 até 1.e-12).

BricsCAD somente

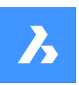

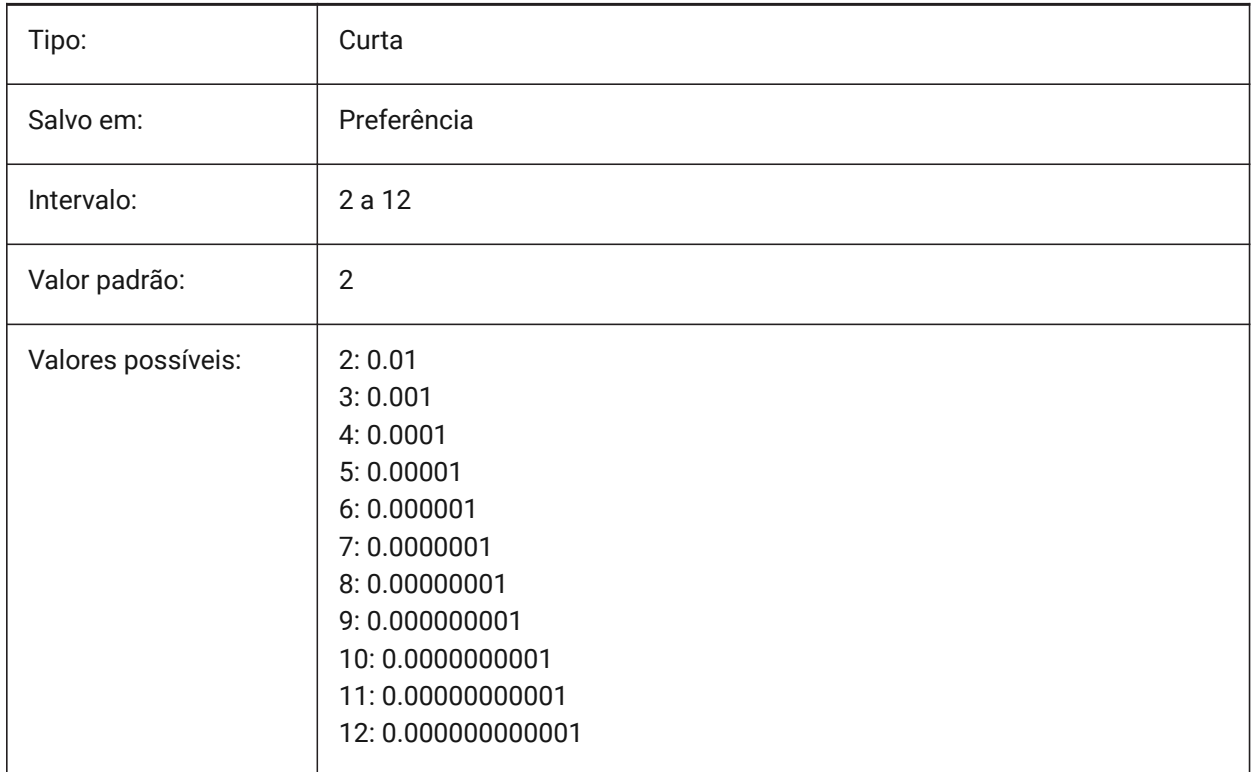

#### **16.10 MASSUNITS variável de sistema**

#### **16.10.1 Unid. massa**

Especifica uma lista de unidades usadas para exibir massa quando o bit de massa de PROPUNITS está ativado. Se estiver vazia, todas as massas serão exibidas sem unidades.

A configuração MASSUNITS afeta somente os valores de massa. Outras propriedades de massa, como densidade ou momentos de inércia, são formatadas em unidades do SI para o sistema métrico e em unidades imperiais para o sistema imperial, independentemente da configuração de MASSUNITS. BricsCAD somente

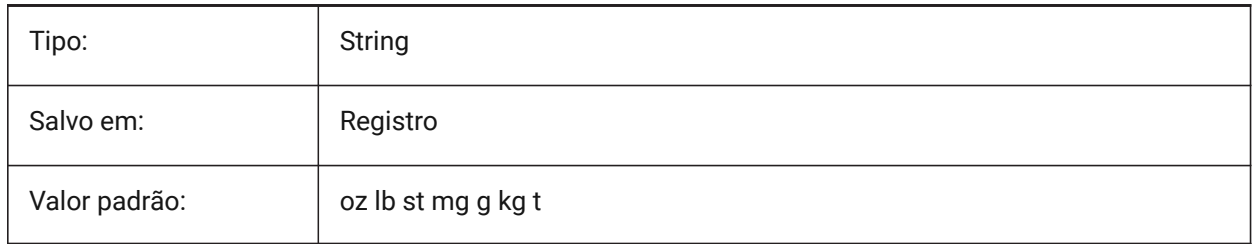

# **16.11 MAXACTVP variável de sistema**

#### **16.11.1 Número máx. de viewports ativas**

Especifica o número máximo de viewports que podem estar ativas simultaneamente em um layout. Não tem efeito sobre o número de viewports que são plotadas.

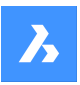

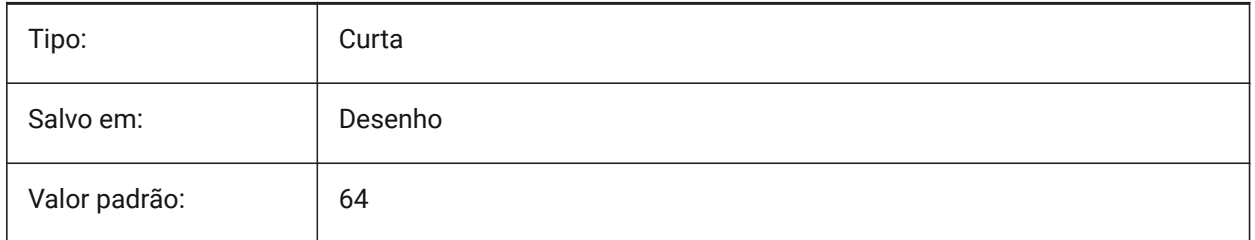

# **16.12 MAXHATCH variável de sistema**

## **16.12.1 Número máx. traços de hachuras**

Especifica o número máximo de traços de um padrão de hachura. Hachuras em que o número de traços exceder esse número máximo de traços não podem ser criados. Valores entre 100 e 10.000.000 são aceitos.

BricsCAD somente

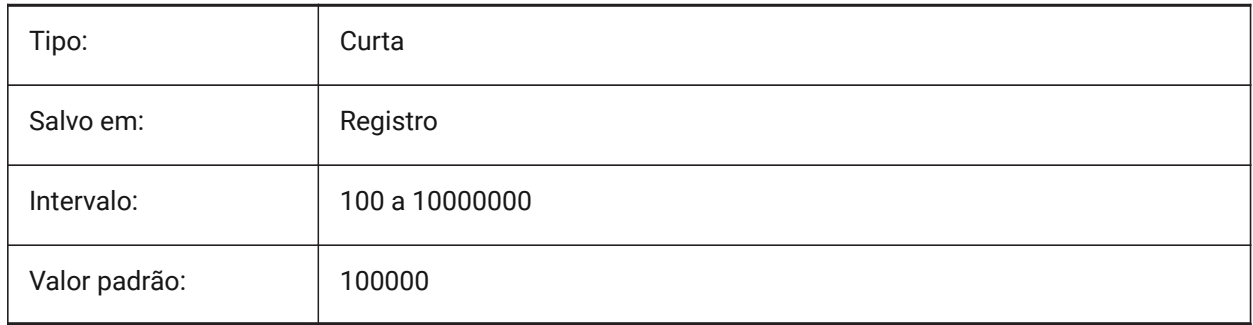

# **16.13 MAXSORT variável de sistema**

# **16.13.1 Ordenamento máx.**

Especifica o número máximo de nomes de símbolos, nomes de arquivos, nomes de blocos ou nomes de camadas nos comandos de listagem. Se o número de itens exceder esse valor, os itens não são ordenados em ordem alfabética.

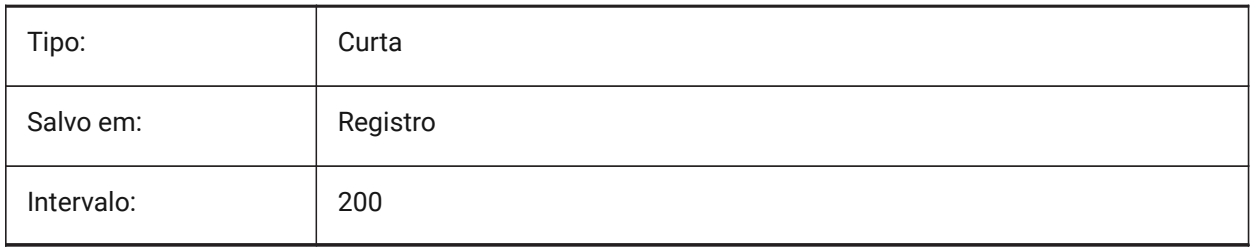

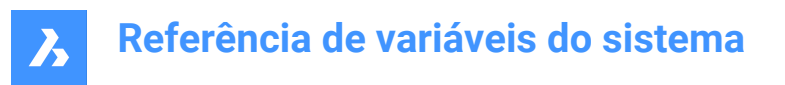

## **16.14 MAXTHREADS variável de sistema**

#### **16.14.1 Número máximo de canais (threads)**

Especifica o número máximo de threads usados para exibição e carregamento de desenhos, no caso de um dos sinalizadores (flags) Multi-Threading tenha sido definido. Valor 0 significa que o programa vai escolher o número ideal de threads.

BricsCAD somente

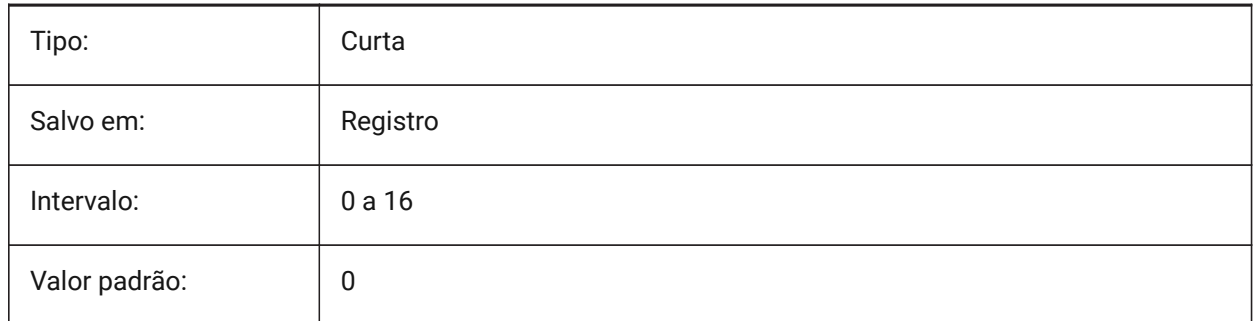

#### **16.15 MBSTATE variável de sistema**

#### **16.15.1 Estado do navegador de mecânica**

Especifica se o navegador de mecânica fica ou não visível.

#### BricsCAD somente

Somente-leitura

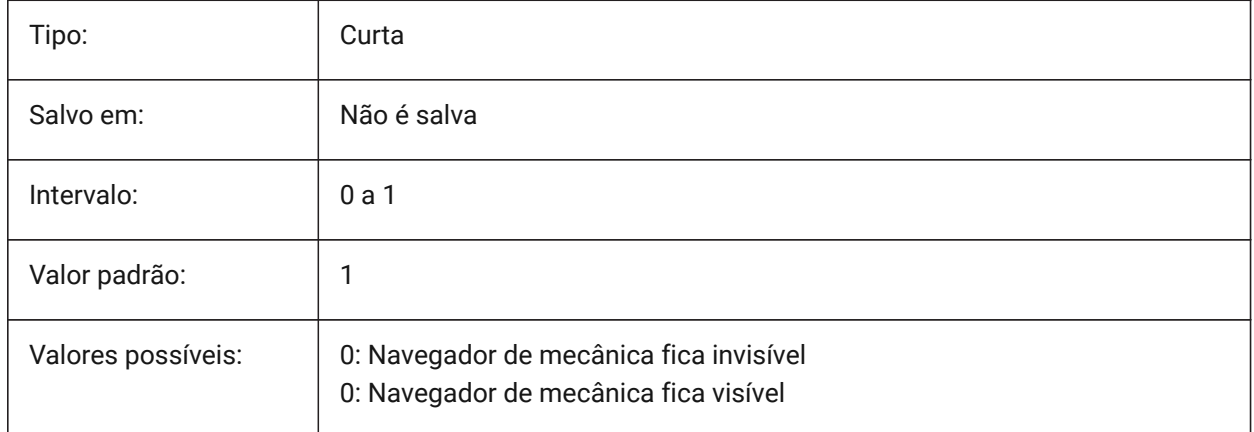

#### **16.16 MBUTTONPAN variável de sistema**

#### **16.16.1 Pan por botão médio**

Especifica como o botão do meio, ou a rodinha do mouse, responde.

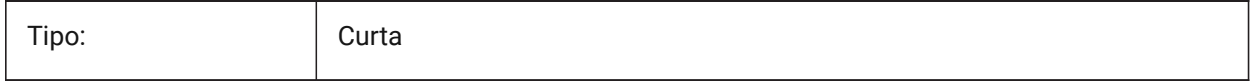

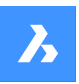

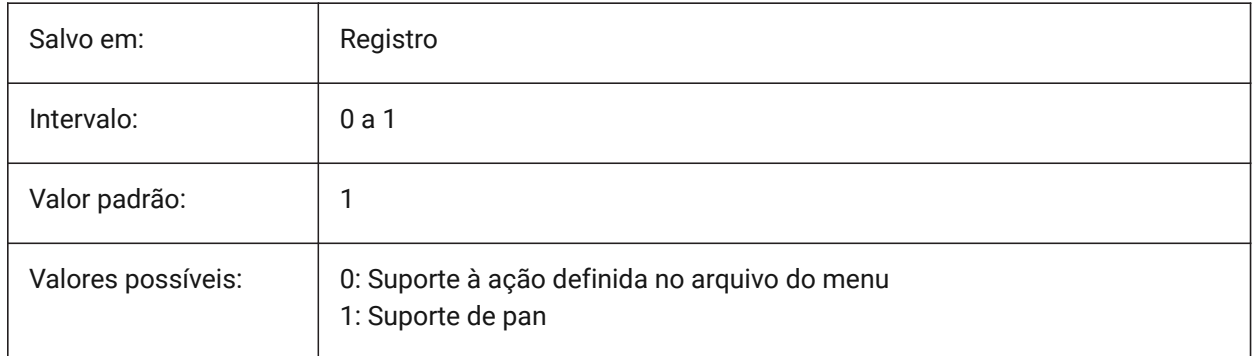

# **16.17 MEASUREINIT variável de sistema**

#### **16.17.1 Medida inicial**

Especifica unidades de desenho como Imperial ou Métrica, para novos desenhos. Este também controla se são usados o padrão de hachura - ANSI ou ISO, e os arquivos de tipo de linha.

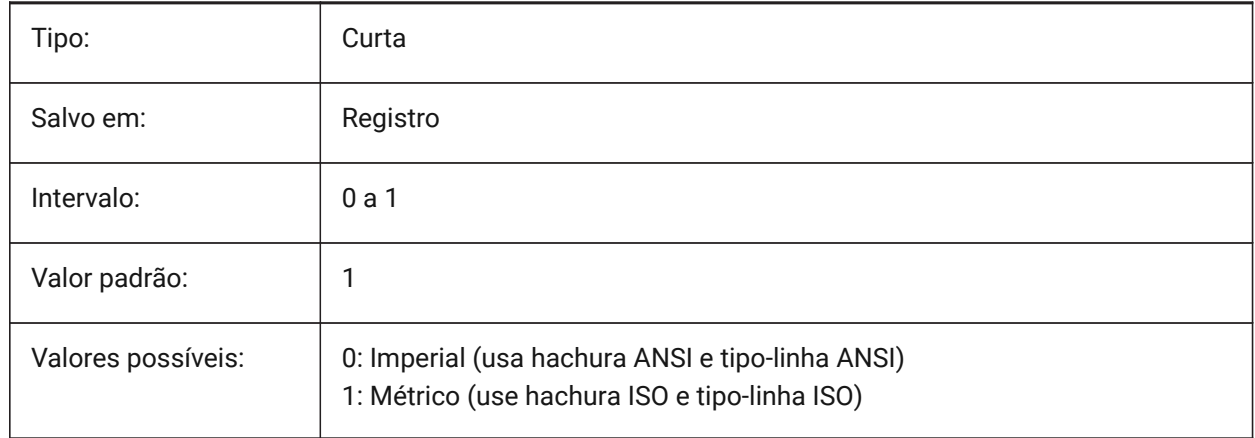

# **16.18 MEASUREMENT variável de sistema**

#### **16.18.1 Medida**

Especifica as unidades do desenho como Imperial ou Métrica para o desenho atual. Este também controla se são usados o padrão de hachura e os arquivos de tipo de linha ANSI ou ISO.

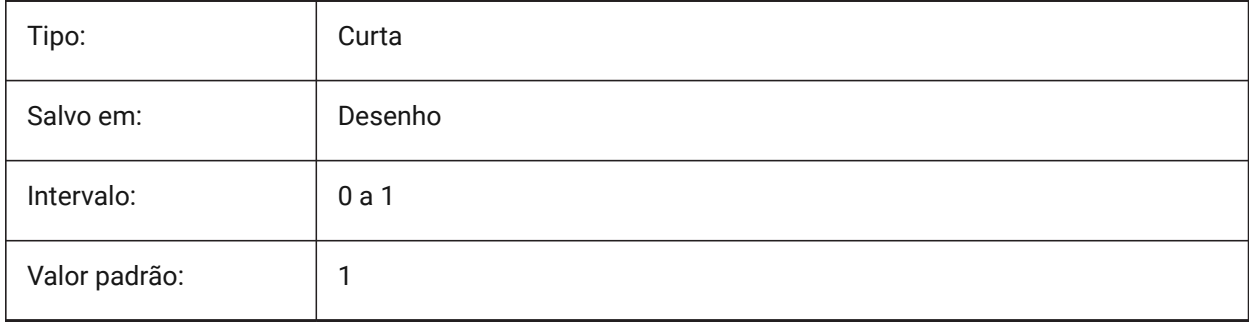

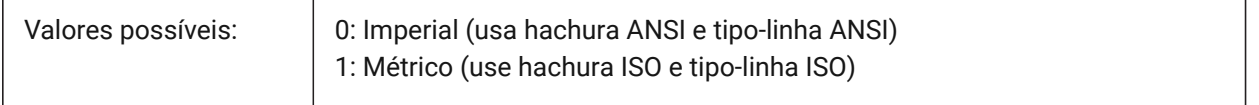

#### **16.19 MECH2DSAVEFORMAT variável de sistema**

#### **16.19.1 Mecânica 2D formato de salvamento**

Especifica o formato de salvamento de entidades Mecânicas 2D.

BricsCAD somente

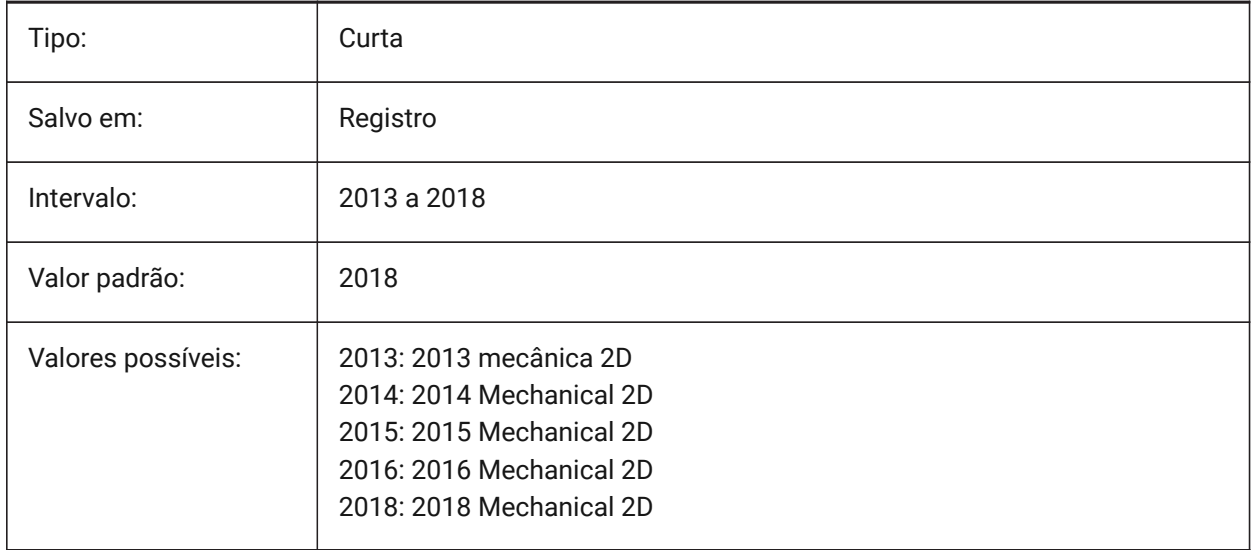

## **16.20 MECHANICALBLOCKS variável de sistema**

#### **16.20.1 Blocos de Mecânica (experimental)**

Ativa ou desativa blocos de mecânica (recurso experimental) como alternativa aos componentes de mecânica.

BricsCAD somente

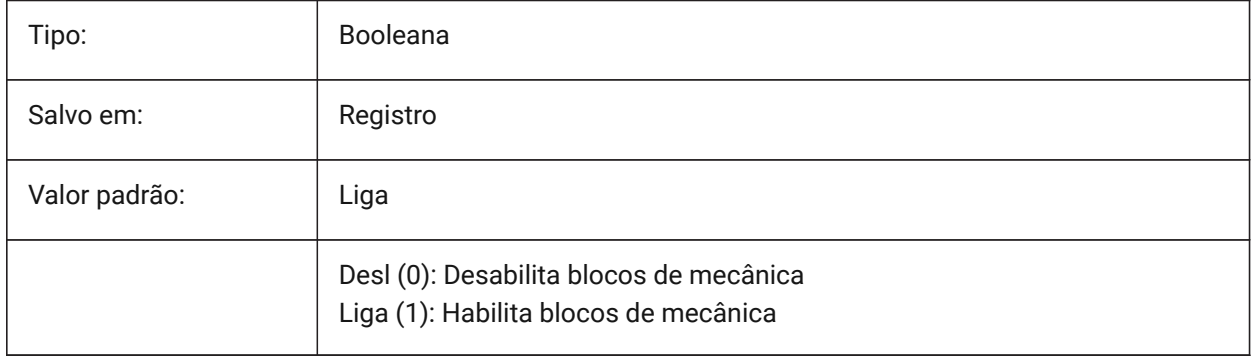

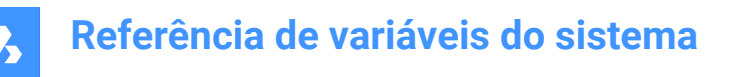

## **16.21 MECHANICALBROWSERSETTINGS variável de sistema**

#### **16.21.1 Opções do Navegador de Mecânica**

Define as opções padrão do Navegador de Mecânica

BricsCAD somente

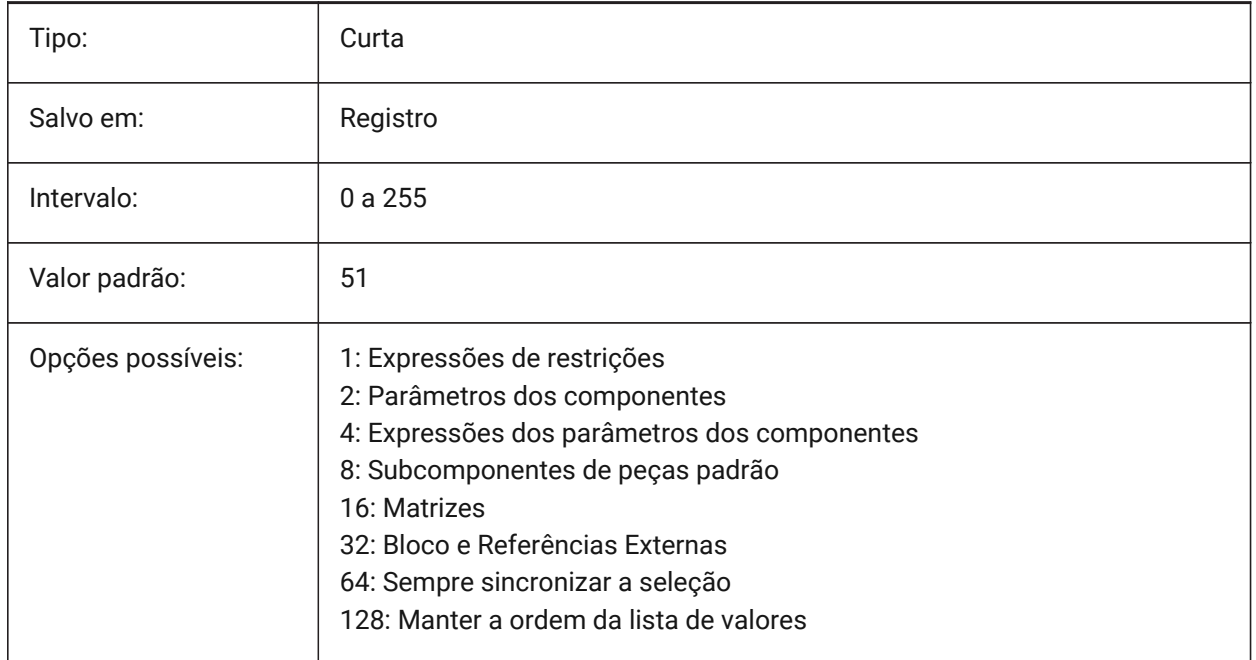

# **16.22 MENUBAR (EXCETO para OS X) variável de sistema**

#### **16.22.1 Barra menus**

Especifica se a barra de menus é mostrada ou ocultada.

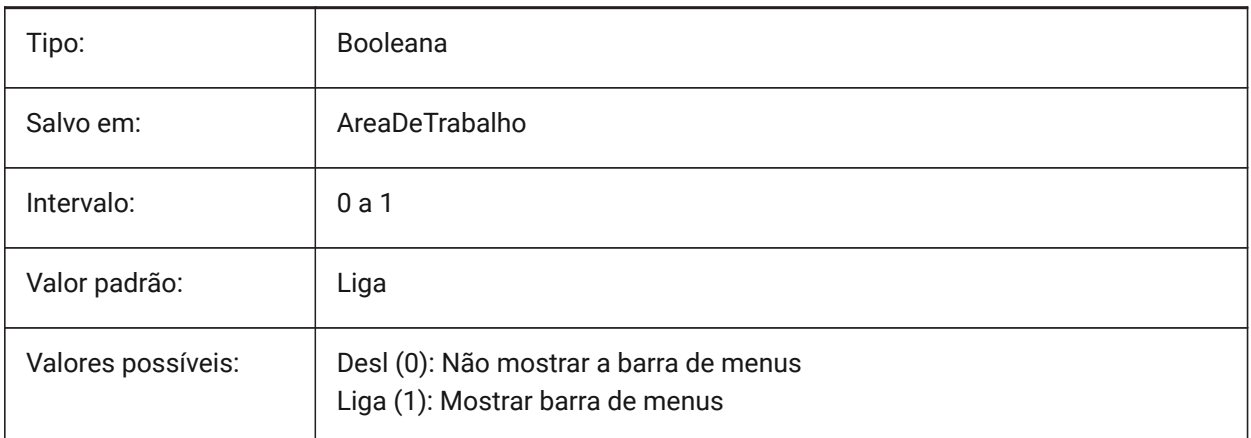

## **16.23 MENUCTL variável de sistema**

## **16.23.1 Controle de menu**

Especifica se o menu da tela alterna as páginas em resposta aos comandos de teclado.

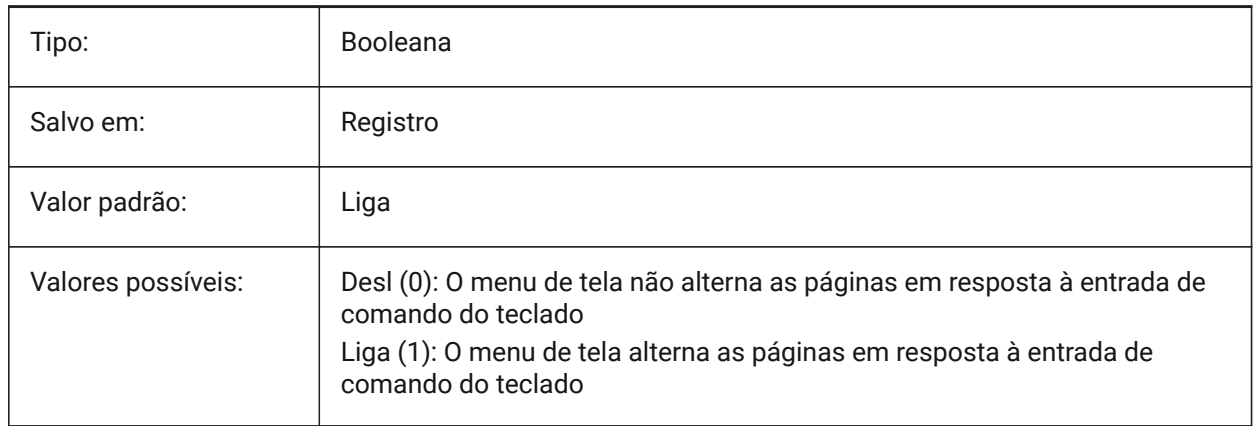

#### **16.24 MENUECHO variável de sistema**

#### **16.24.1 Eco do menu**

Especifica o 'eco' de menu e o controle do prompt. O valor é armazenado como um bitcode, usando a soma dos valores de todas as opções selecionadas:

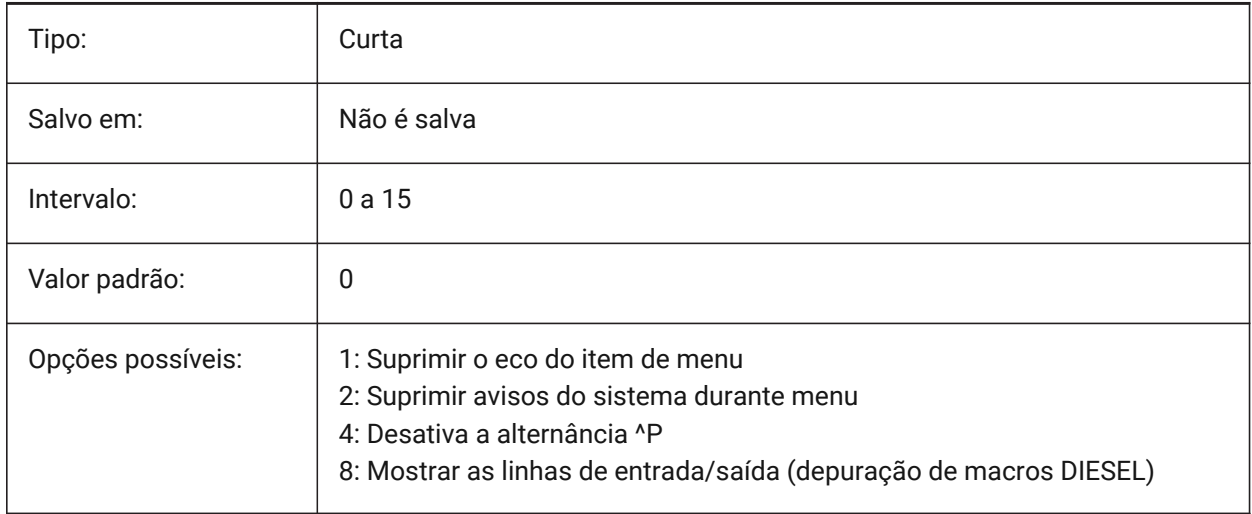

# **16.25 MENUNAME variável de sistema**

#### **16.25.1 Nome do Menu**

Exibe o nome e o caminho do arquivo de menus.

Somente-leitura

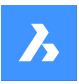

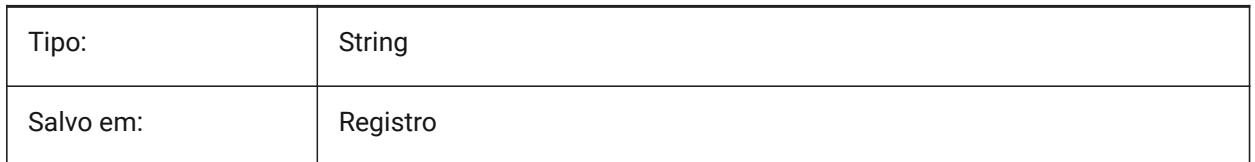

## **16.26 MESHTYPE variável de sistema**

#### **16.26.1 Tipo de malha**

Especifica o tipo de malha que é criada pelo SUPERREV, SUPERTAB, SUPERREG e SUPARESTA. (Ainda não suportado)

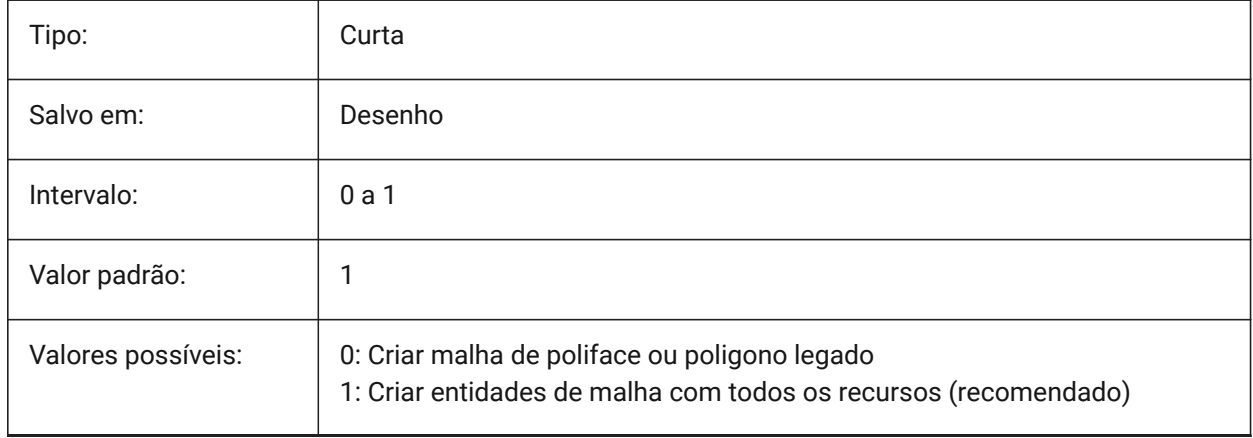

## **16.27 MIDDLECLICKCLOSE variável de sistema**

## **16.27.1 Fechar com o clique do botão médio (Mac& Linux)**

Permite que um aba seja fechada por clique de botão médio na barra de abas Liga/Desl

BricsCAD somente

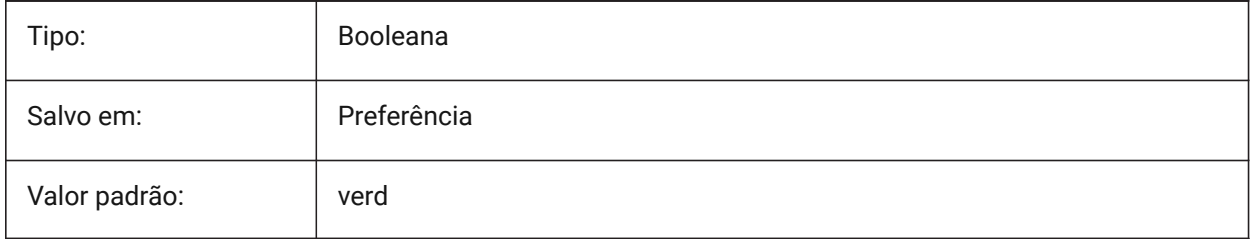

# **16.28 MILLISECS variável de sistema**

#### **16.28.1 Milissegundos**

Conta o número de milissegundos que se passaram desde a inicialização do sistema. Somente-leitura

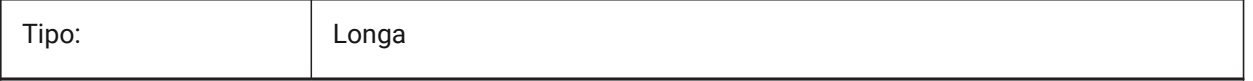

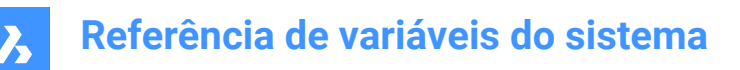

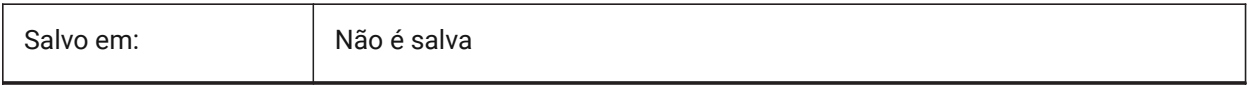

#### **16.29 MIRRHATCH variável do sistema**

## **16.29.1 Espelhar padrão de hachura**

Determina se o comando ESPELHAR vai espelhar também os padrões de hachura.

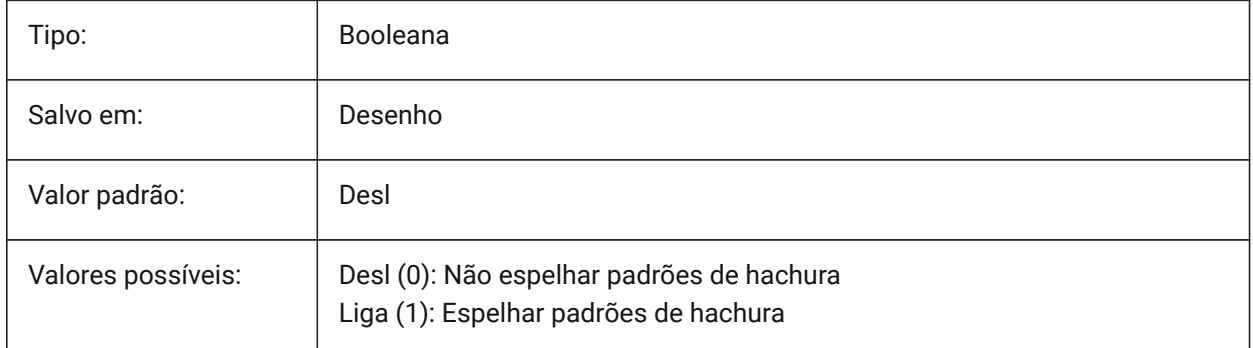

#### **16.30 MIRRTEXT variável de sistema**

#### **16.30.1 Espelhar texto**

Especifica se o texto é, ou não, espelhado pelo comando MIRROR.

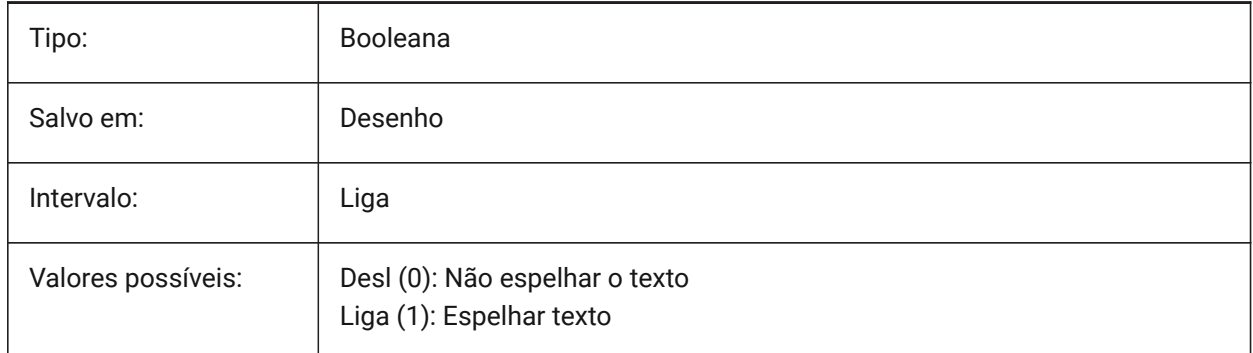

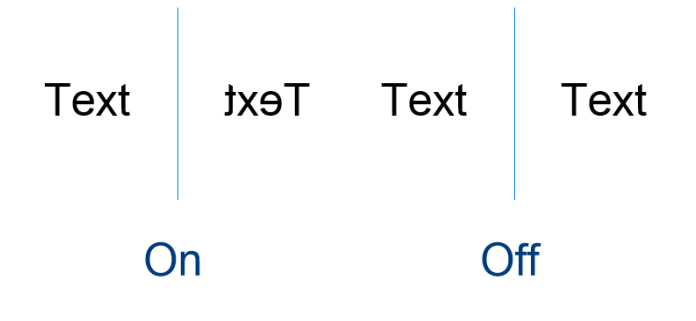

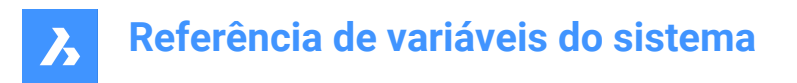

# **16.31 MLEADERSCALE variável de sistema**

#### **16.31.1 Escala multichamada**

Especifica o fator de escala de largura geral para multi-chamadas. A escala deve ter um valor positivo.

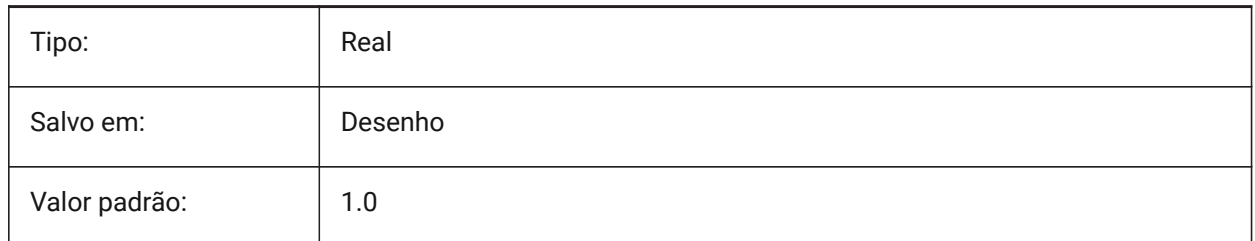

### **16.32 MODEMACRO variável de sistema**

#### **16.32.1 Macro modo**

Exibe uma string de texto na linha de status, como o nome do desenho atual, carimbo de data/hora ou modos especiais. Usado para ajudar a depurar a programação Diesel.

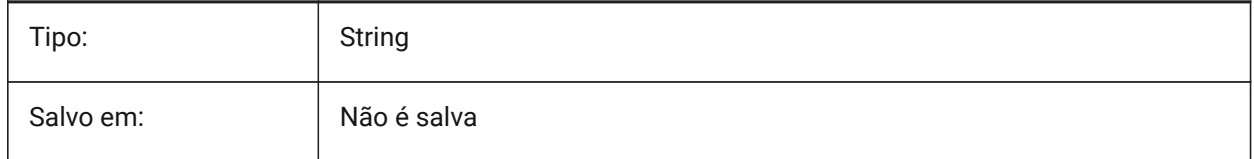

## **16.33 MSLTSCALE variável de sistema**

#### **16.33.1 Escala do tipo-linha no Model space**

Escala os tipos de linha exibidos na aba Modelo pela escala de anotação. Ao alterar MSLTSCALE, REGEN ou REGENTUDO é necessário atualizar a tela.

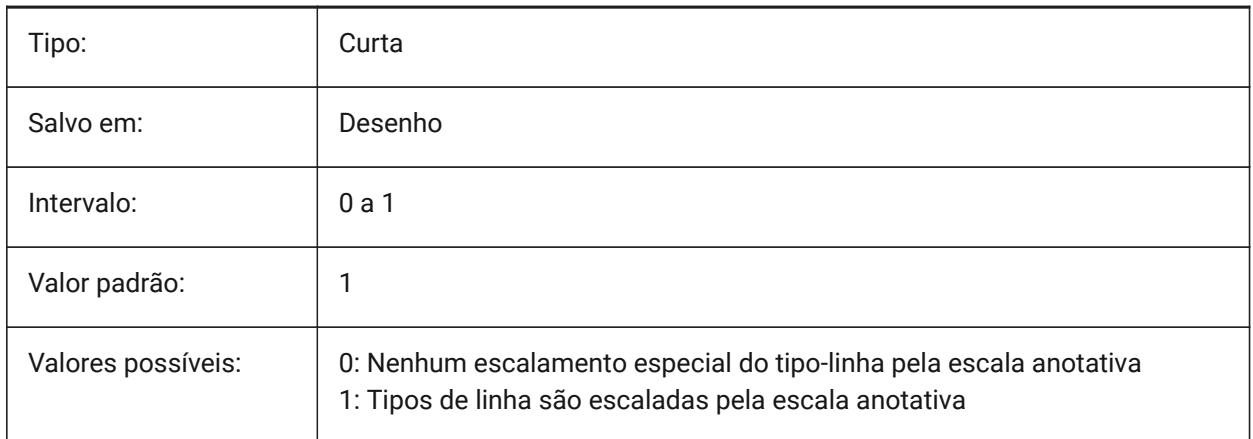

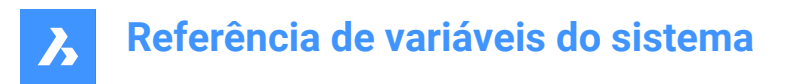

## **16.34 MSOLESCALE variável de sistema**

#### **16.34.1 Escala OLE do ModelSpace**

Especifica o tamanho de um objeto OLE (Object Linking & Embedding) contendo texto quando colado no Model Space. Isso afeta apenas o tamanho inicial, as entidades já colocadas no desenho não são afetadas quando o MSOLESCALE é modificado. Se definido como zero, vai escalar pelo valor DIMSCALE.

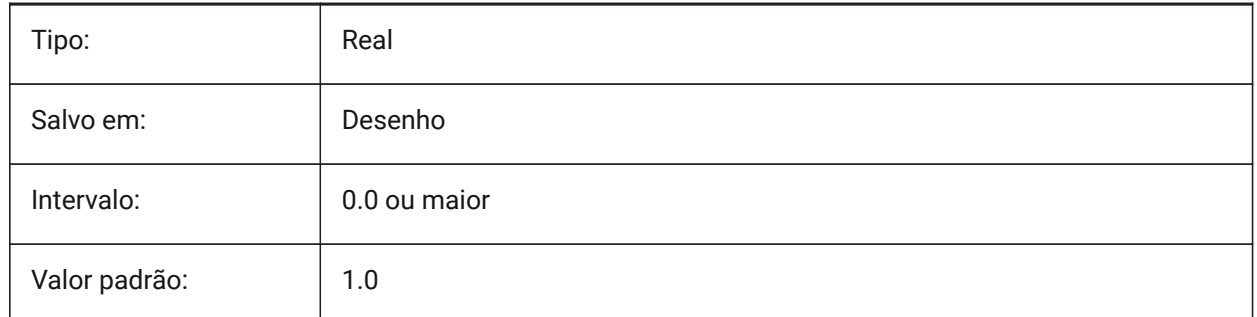

#### **16.35 MTEXTCOLUMN variável de sistema**

#### **16.35.1 Configuração de coluna de texto em múltiplas linhas**

Especifica a configuração da coluna padrão para texto com múltiplas linhas.

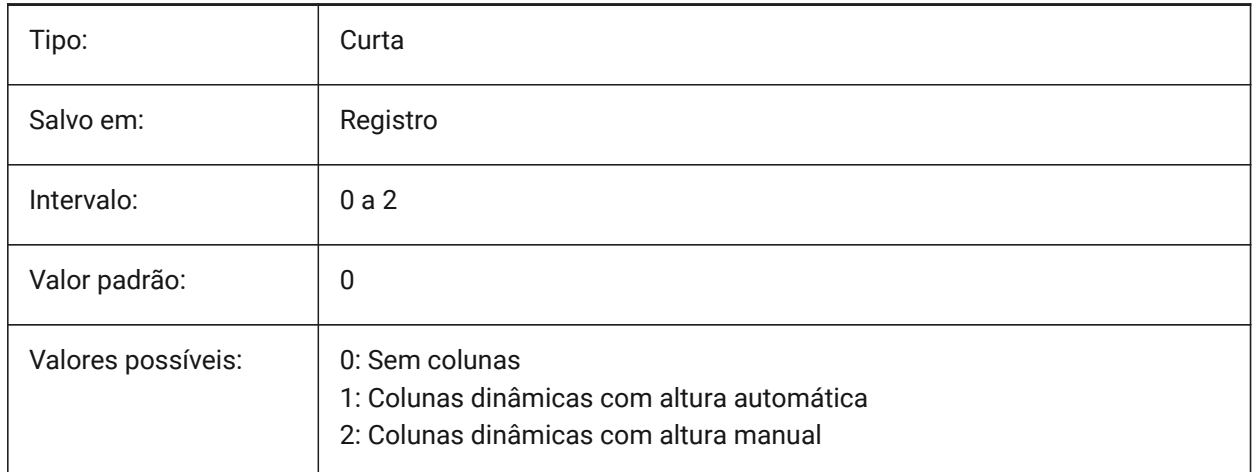

#### **16.36 MTEXTDETECTSPACE variável de sistema**

#### **16.36.1 Detecção de espaço para criar listas no editor textom**

Reconhece espaços da barra de espaço do teclado em um significado especial (como uma tabulação) para criar listas no editor mtext.

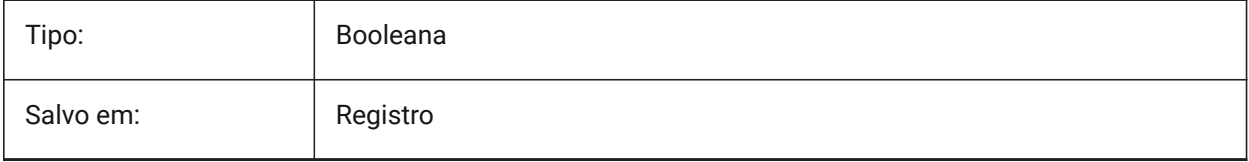

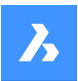

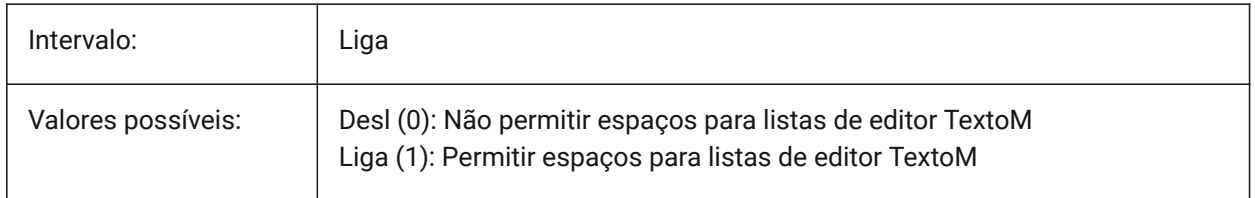

#### **16.37 MTEXTED variável de sistema**

#### **16.37.1 Editor de texto multilinha**

Define os editores de texto primário e secundário, para usar para entidades de texto multilinhas.

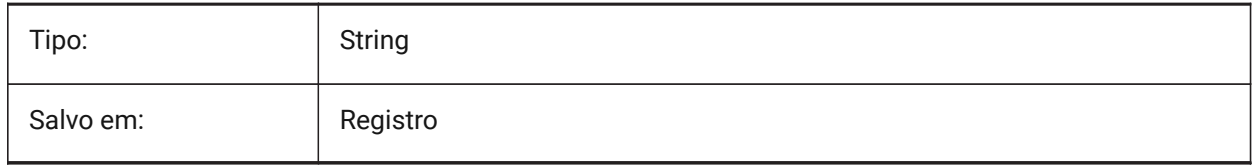

## **16.38 MTEXTFIXED variável de sistema**

#### **16.38.1 Fixado texto multilinha**

Define se BricsCAD faz zoom, rotaciona e/ou faz pan na vista, para ajustar texto de múltiplas linhas que está sendo editado.

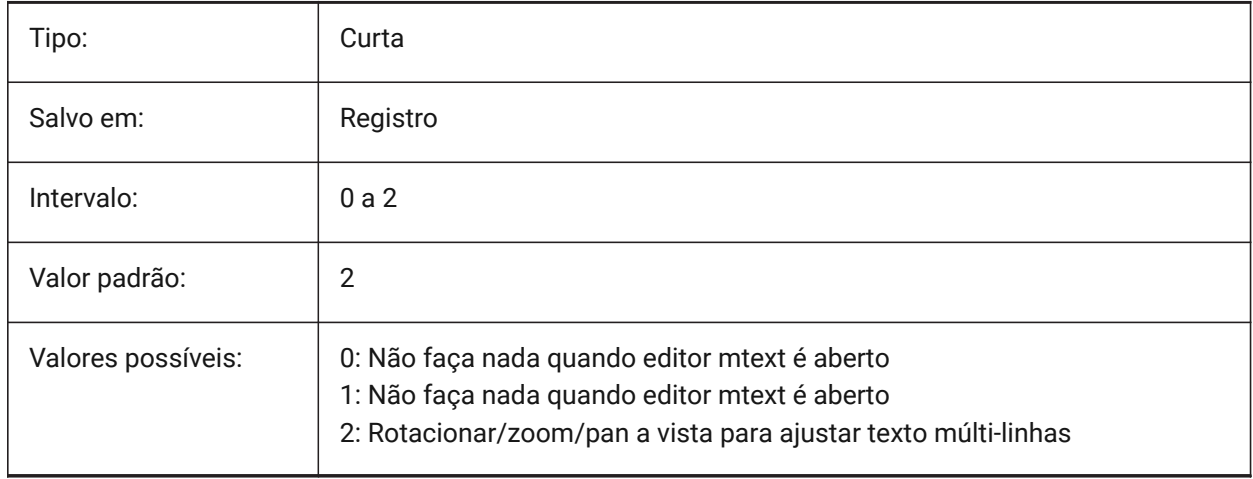

# **16.39 MTEXTTOOLBAR variável de sistema**

#### **16.39.1 Barra de Formatação TextoM**

Especifica a exibição da barra de ferramentas Formatação de Texto, no editor TextoM.

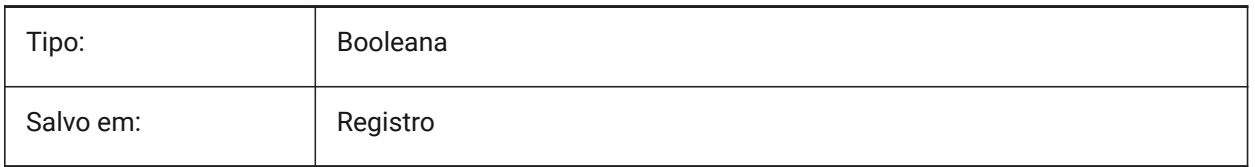

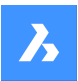

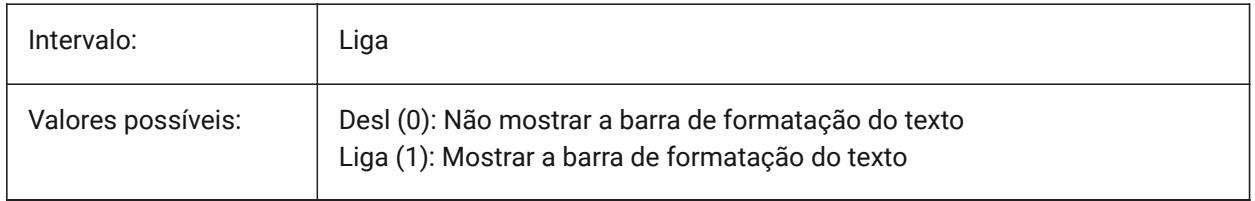

#### **16.40 MTFLAGS variável de sistema**

#### **16.40.1 Flags Multi-Threading**

Sinalizadores de bit para processamento paralelo da tela e de carga. O valor é armazenado como um bitcode usando a soma dos valores de todas as opções selecionadas.

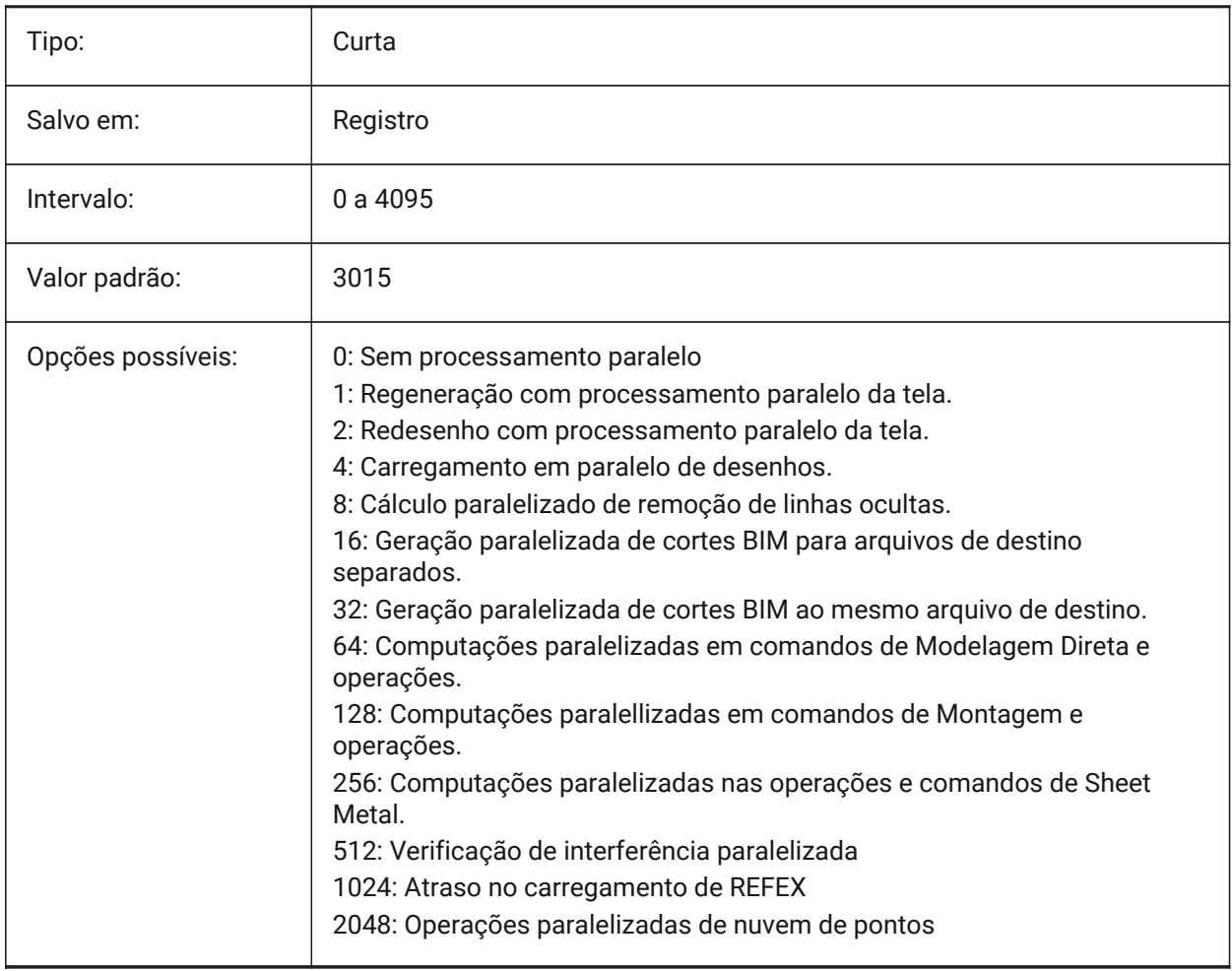

# **16.41 MULTISELECTANGULARTOLERANCE variável de sistema**

#### **16.41.1 Tolerância angular em BimMultiSelecionar**

Especifica o ângulo máximo entre dois eixos de sólidos lineares nos quais esses sólidos ainda são considerados paralelos.

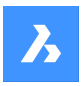

BricsCAD somente

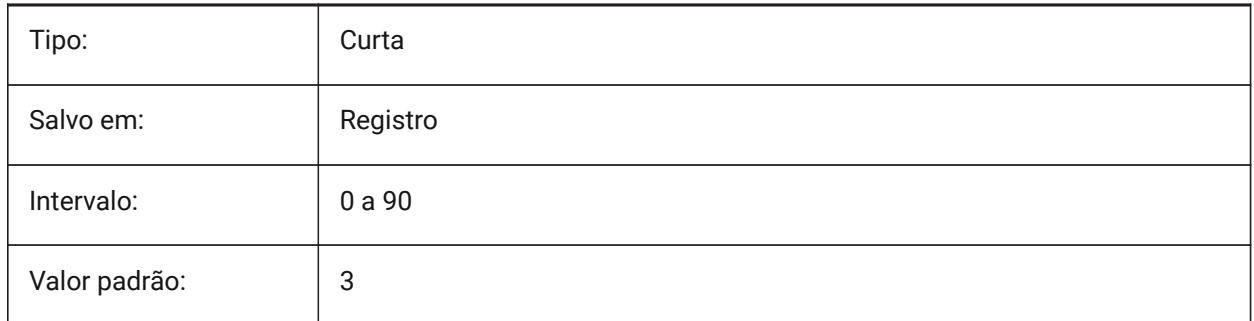

## **16.42 MYDOCUMENTSPREFIX variável de sistema**

#### **16.42.1 Prefixo de raiz MyDocuments**

Armazena o caminho completo para a pasta raiz de documentos do Usuário.

Somente-leitura

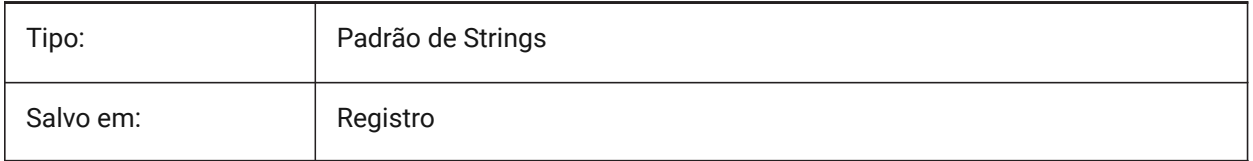

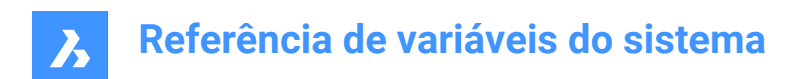

# **17. N**

# **17.1 NAVVCUBEDISPLAY variável de sistema**

## **17.1.1 Exibir LookFrom**

Especifica se o controle LookFrom é mostrado na viewport atual.

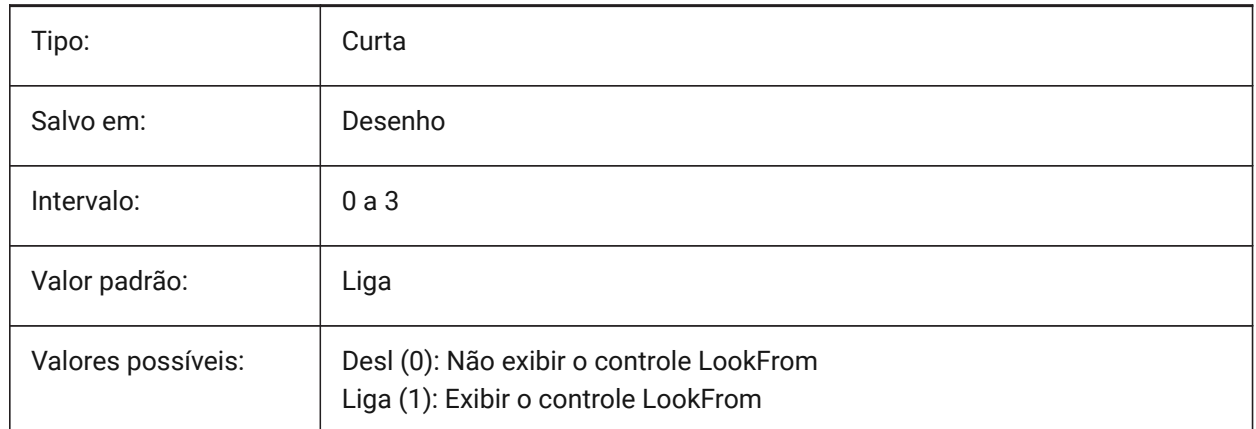

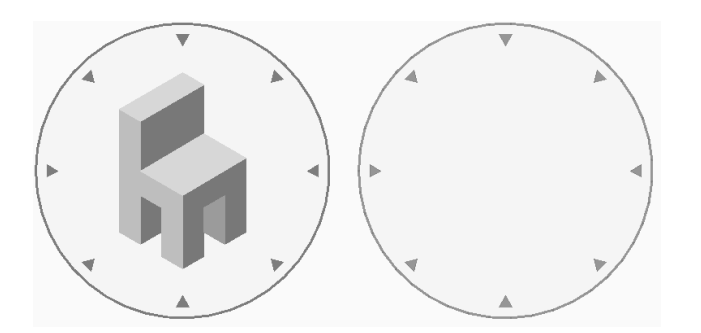

# **17.2 NAVVCUBELOCATION variável de sistema**

## **17.2.1 Localização de LookFrom**

Especifica onde exibir o controle LookFrom.

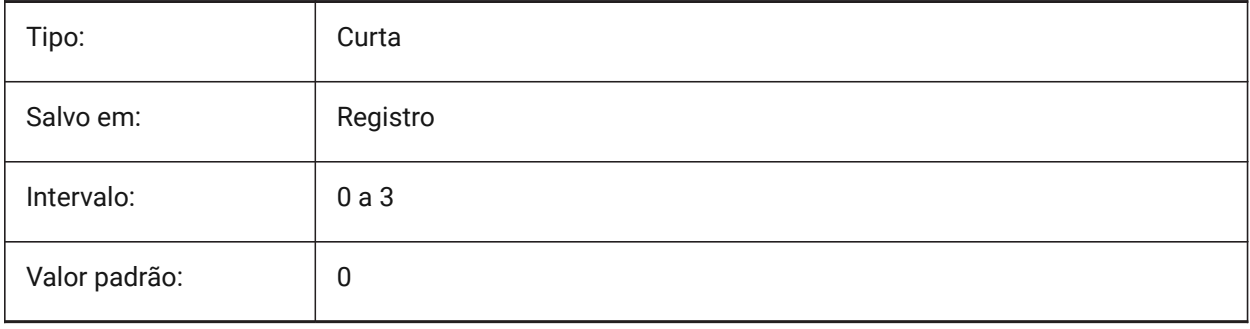

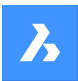

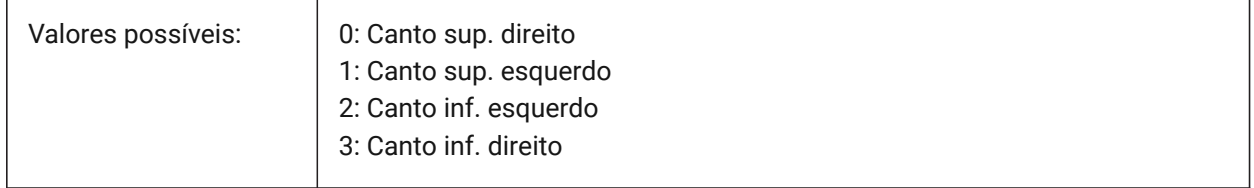

## **17.3 NAVVCUBEOPACITY variável de sistema**

#### **17.3.1 Opacidade de LookFrom**

Especifica a opacidade do controle LookFrom quando inativo.

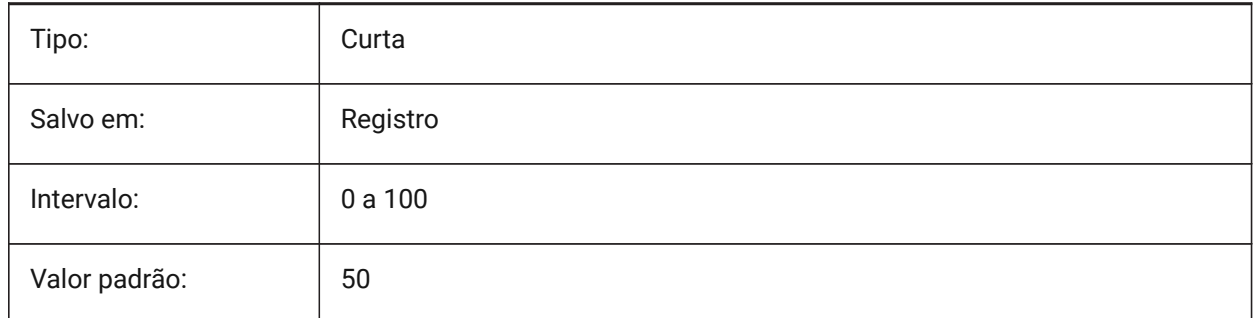

## **17.4 NAVVCUBEORIENT variável de sistema**

#### **17.4.1 Orientação de LookFrom**

Especifica se o controle LookFrom reflete o atual WCS ou o UCS.

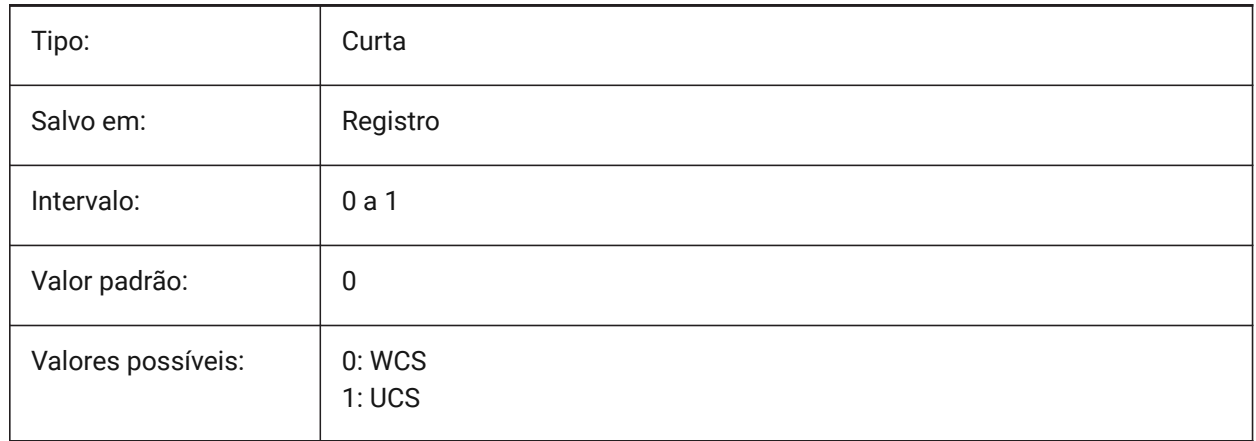

## **17.5 NEARESTDISTANCE variável de sistema**

#### **17.5.1 Distância +Próxima**

Especifica a dimensão de distância mais próxima entre o par de entidades selecionadas. O valor é armazenado como um bitcode usando a soma dos valores de todas as opções selecionadas. BricsCAD somente

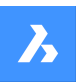

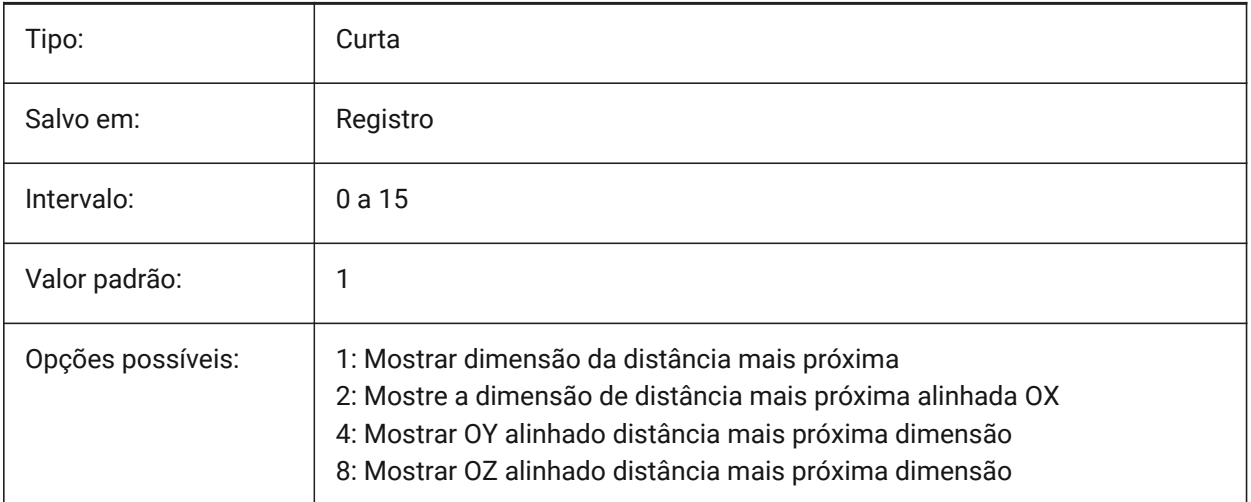

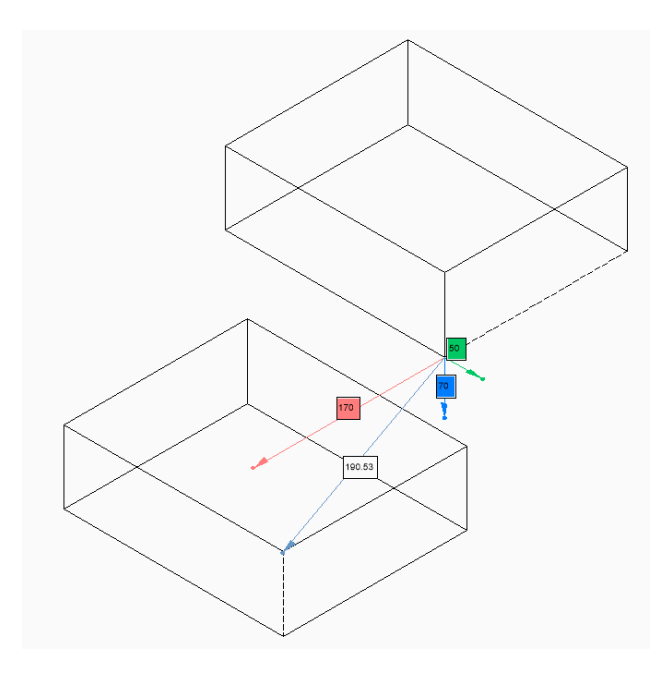

# **17.6 NOMUTT variável de sistema**

## **17.6.1 Sem murmúrio**

Alterna a supressão da exibição de mensagens (muttering). Quando ligada, a linha de Comando deixará de solicitar todas as opções e ações.

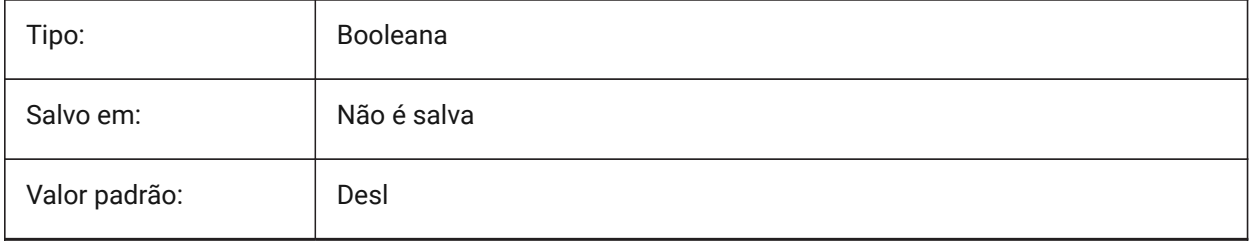

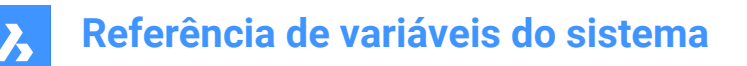

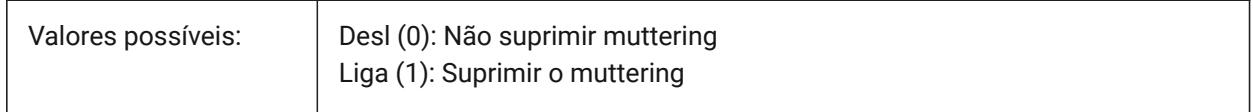

## **17.7 NORTHDIRECTION variável de sistema**

# **17.7.1 Direção norte**

Especifica ângulo do sol do Norte, no contexto da coordenada mundo (WCS).

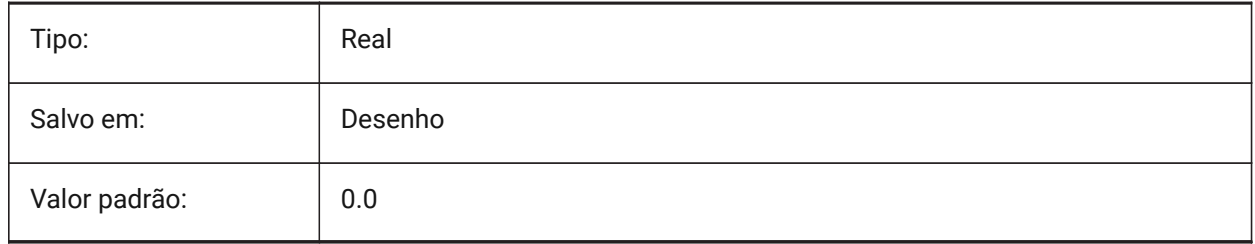

# **18. O**

## **18.1 OBJECTISOLATIONMODE variável de sistema**

#### **18.1.1 Modo de Isolamento de Objeto**

Especifica se as entidades que estiverem temporariamente ocultas com os comandos HIDEOBJECTS ou ISOLATEOBJECTS vão permanecer ocultas após salvar e reabrir o desenho.

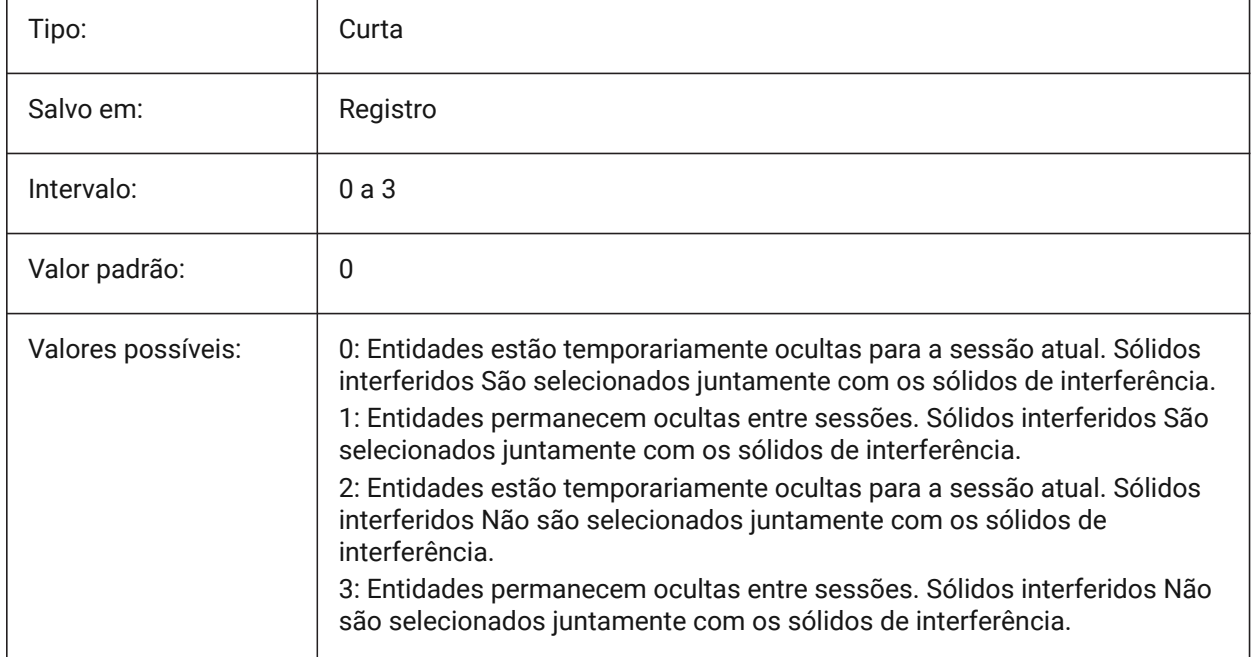

# **18.2 OBSCUREDCOLOR variável de sistema**

#### **18.2.1 Cor obscurecida**

Especifica a cor das linhas obscurecidas. Essa configuração só será visível se OBSCUREDLTYPE estiver definido como um valor diferente de 0.

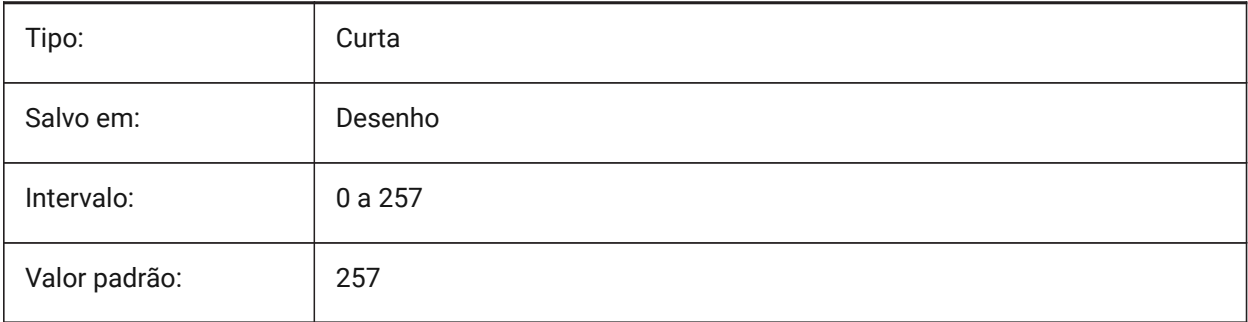

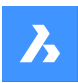

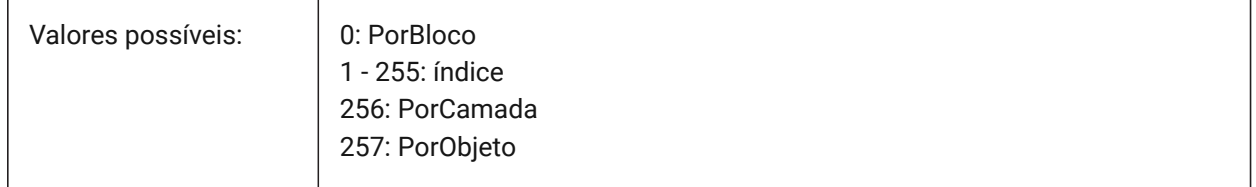

## **18.3 OBSCUREDLTYPE variável de sistema**

#### **18.3.1 Tipo-linha obscurecida**

Especifica o tipo de linha para linhas obscurecidas. Ao contrário dos tipos de linha regulares, os tipos de linha obscurecidos são independentes do nível de zoom.

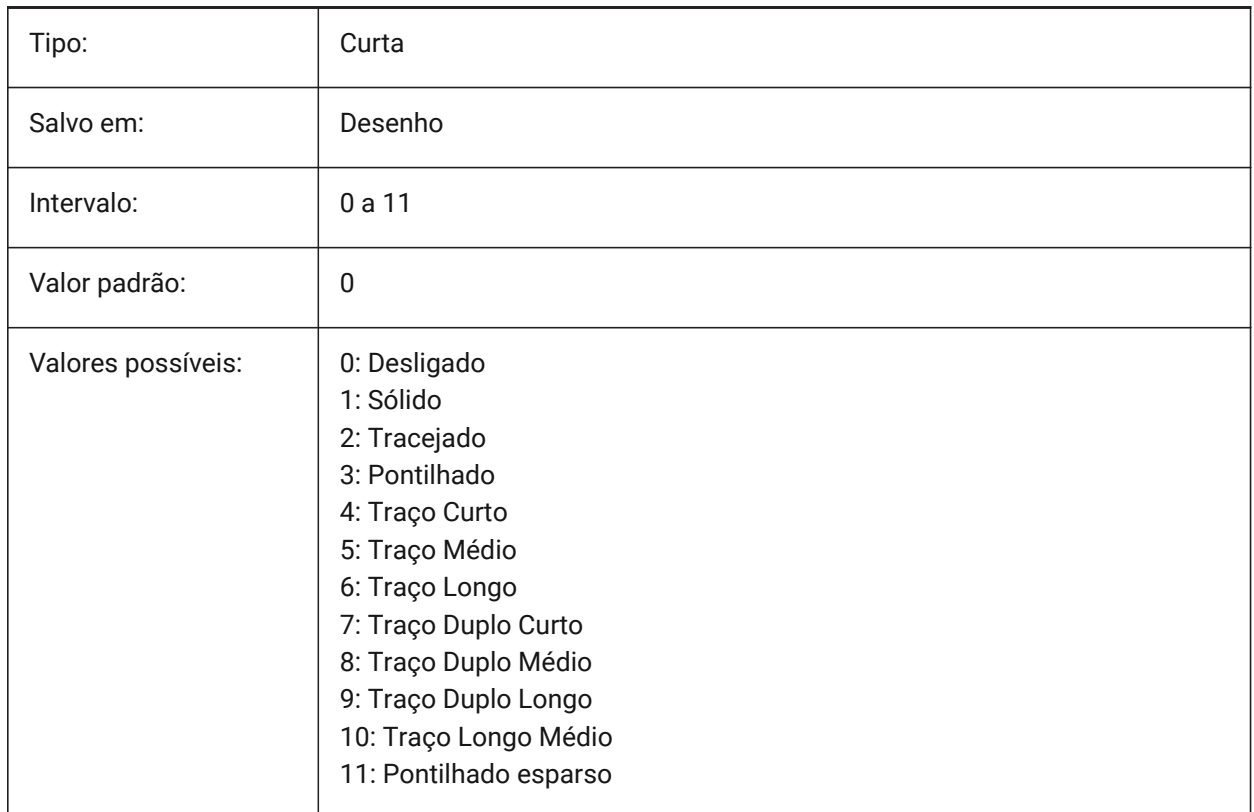

## **18.4 OFFSETDIST variável de sistema**

#### **18.4.1 Distância deslocar**

Armazena a última distância utilizada no comando OFFSET.

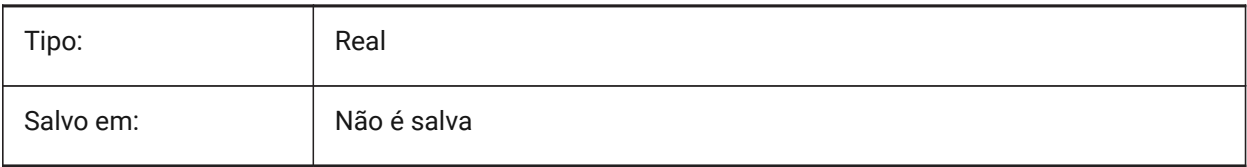

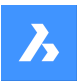

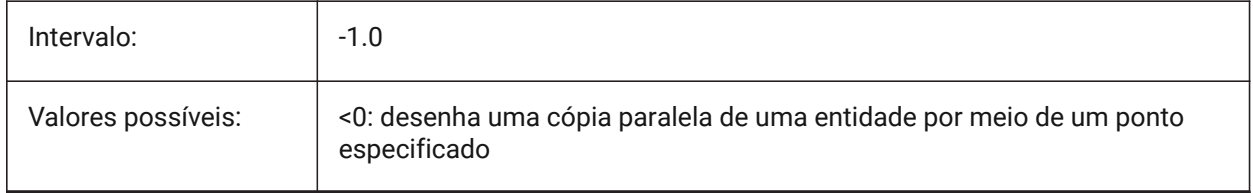

#### **18.5 OFFSETERASE variável de sistema**

#### **18.5.1 Apagar deslocam.**

Determina se o comando DESLOCAMENTO apaga a entidade de origem ou não.

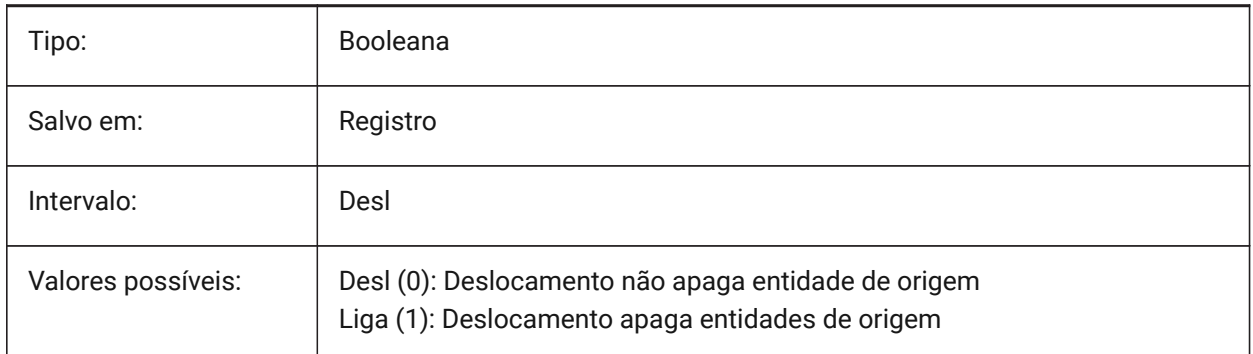

## **18.6 OFFSETGAPTYPE variável de sistema**

#### **18.6.1 Tipo lacuna deslocam.**

Determina como preencher possíveis lacunas em cópias paralelas de polilinhas fechadas.

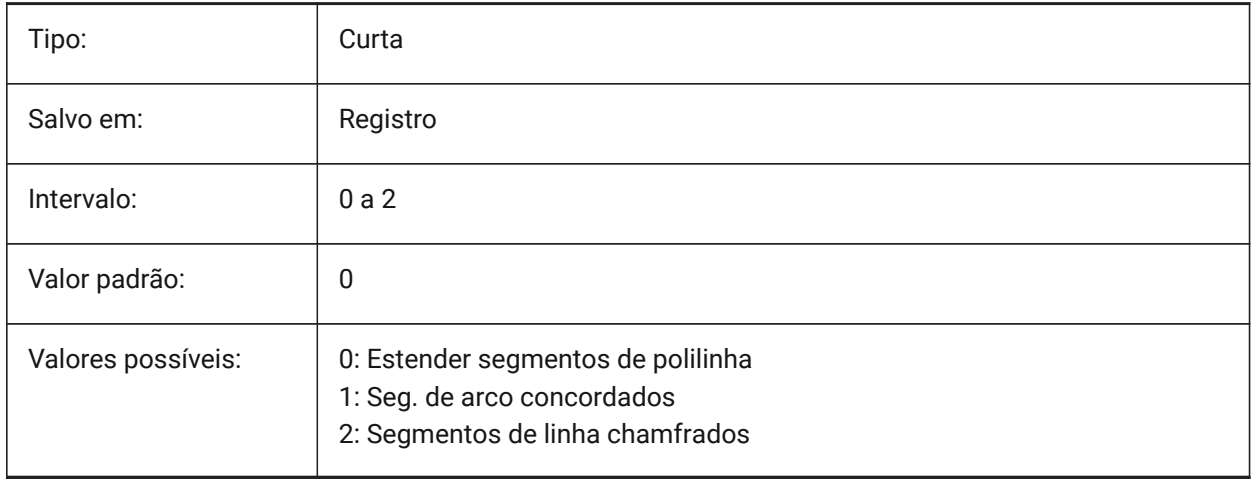

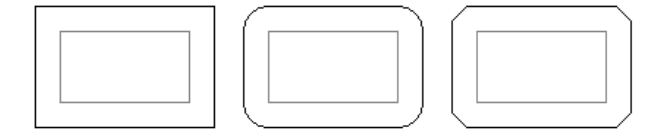

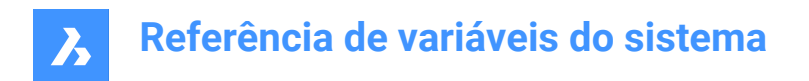

## **18.7 OLEFRAME variável de sistema**

#### **18.7.1 Quadro OLE**

Especifica a exibição de um quadro em torno de uma entidade OLE (Object Linking & Embedding).

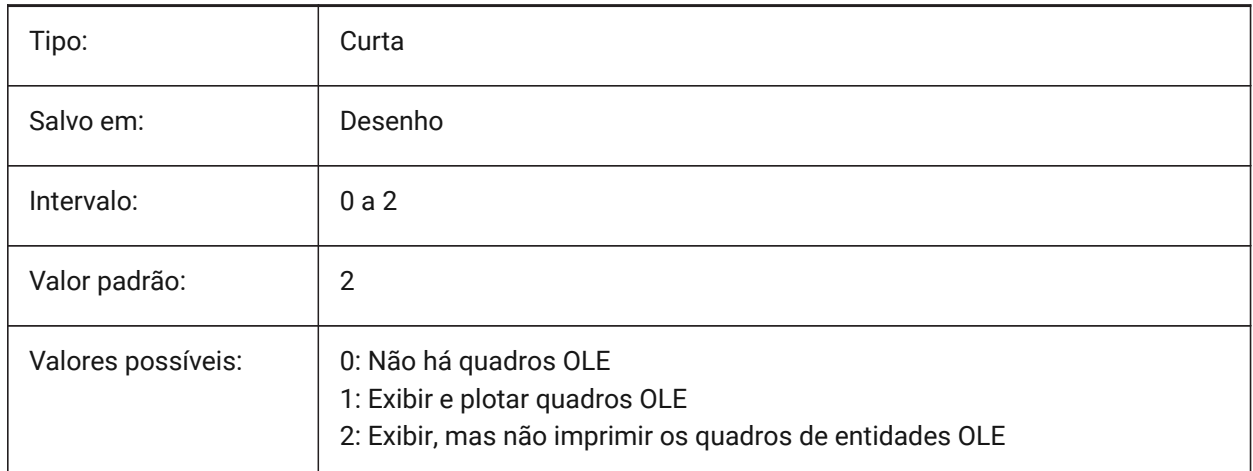

## **18.8 OLEHIDE variável de sistema**

#### **18.8.1 Ocultar OLE**

Especifica a visibilidade das entidades OLE (Object Linking & Embedding) para exibição de tela e para plotagem.

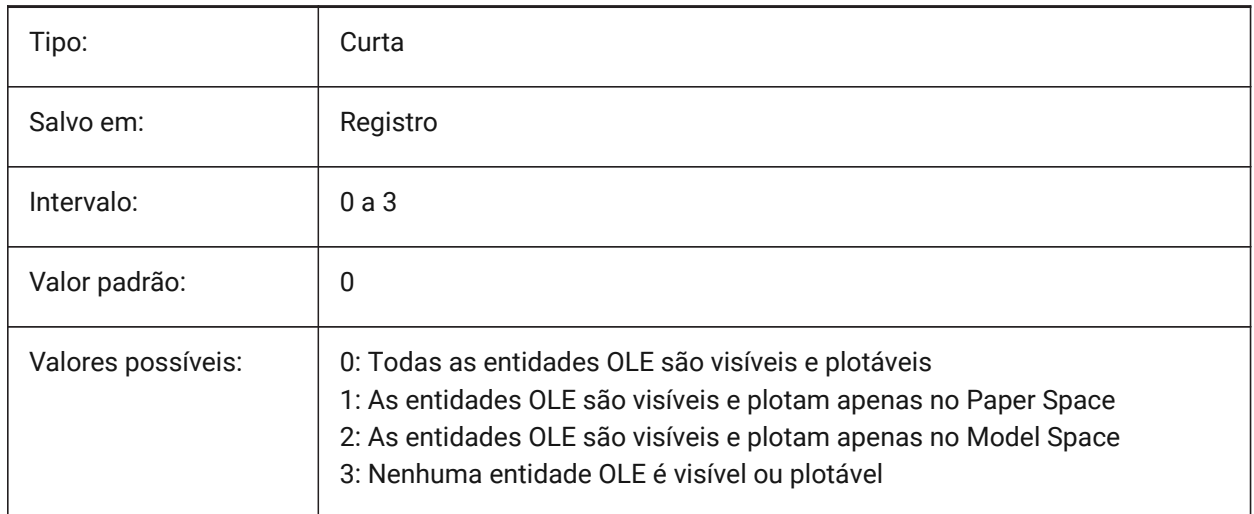

## **18.9 OLEQUALITY variável de sistema**

#### **18.9.1 Qualidade OLE**

Especifica a qualidade de plotagem padrão das entidades OLE (Object Linking & Embedding). Quando definido como 3 (Automático), o nível de qualidade é atribuído automaticamente dependendo da entidade, por exemplo, fotografias são definidas como Alta qualidade.

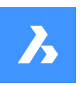

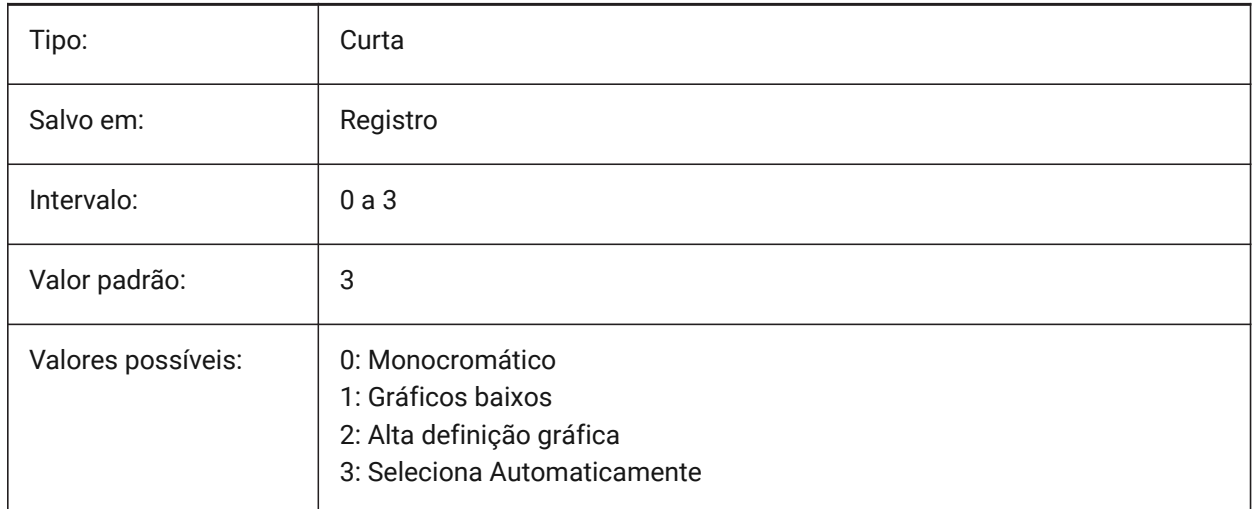

# **18.10 OLESTARTUP variável de sistema**

#### **18.10.1 Início do OLE**

Especifica se a aplicação de origem da entidade OLE (Object Linking & Embedding) é iniciada ou não durante a plotagem.

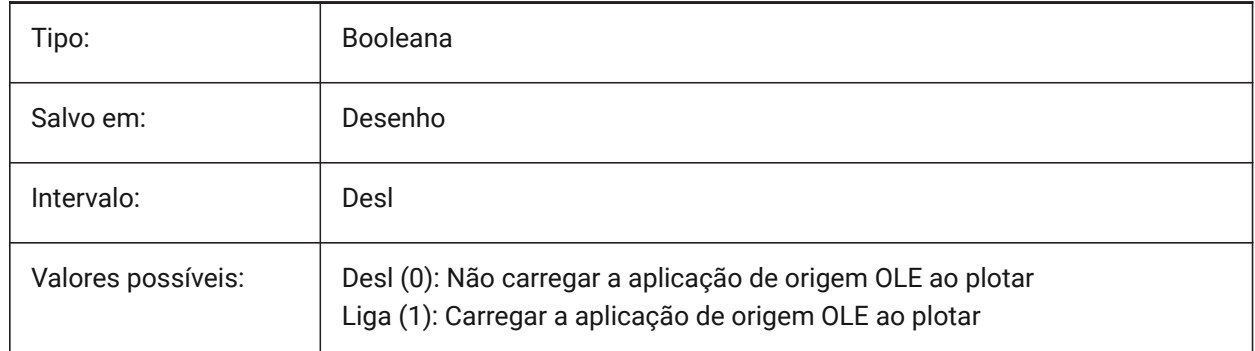

## **18.11 OPMSTATE variável de sistema**

#### **18.11.1 Status barra de propriedades**

Especifica se a barra de propriedades está ou não visivel.

## Somente-leitura

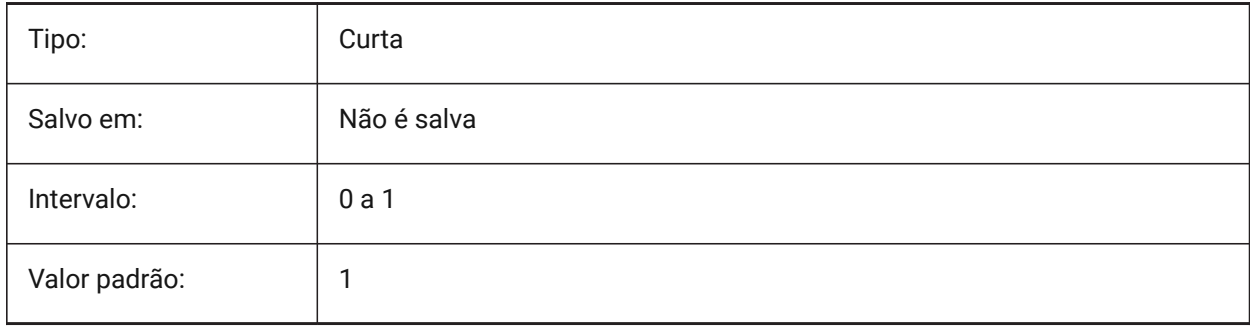

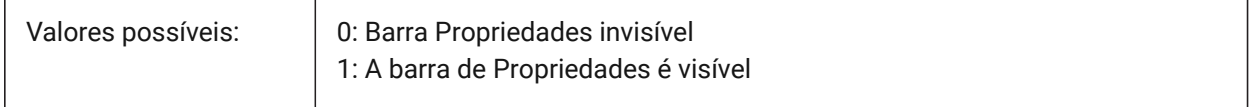

#### **18.12 ORBITAUTOTARGET variável de sistema**

#### **18.12.1 Alvo Automático ao Orbitar**

Especifica como o ponto de alvo é adquirido para o comando RTROT.

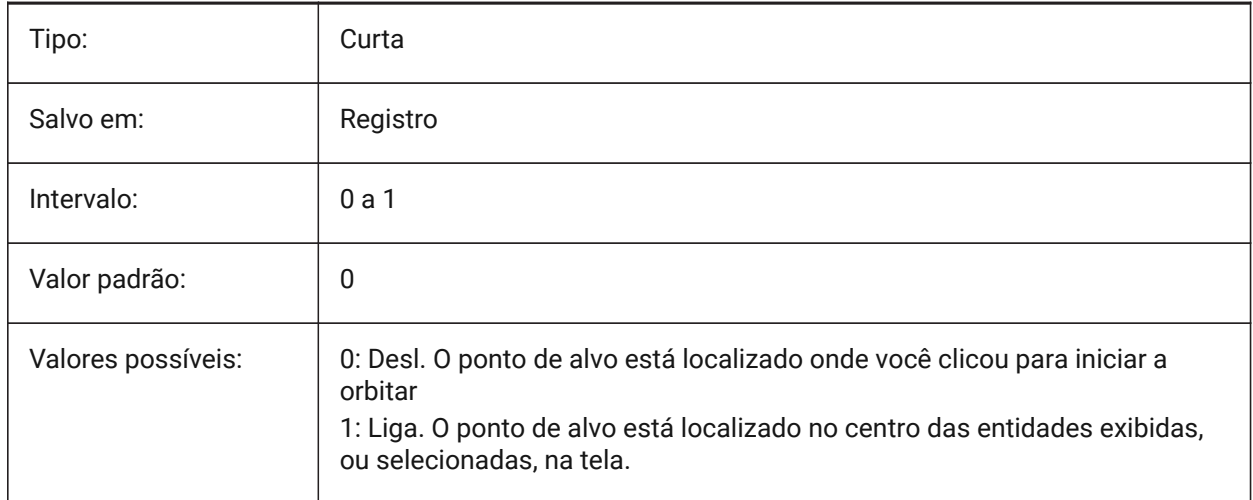

#### **18.13 ORTHOMODE variável de sistema**

#### **18.13.1 Modo Ortogonal**

Especifica se o movimento do cursor é restrito à Perpendicular. Quando ligado, o cursor pode ser movido apenas na Horizontal ou na Vertical, em relação ao UCS atual e ao ângulo de rotação da grade, conforme definido pelo SNAPANG.

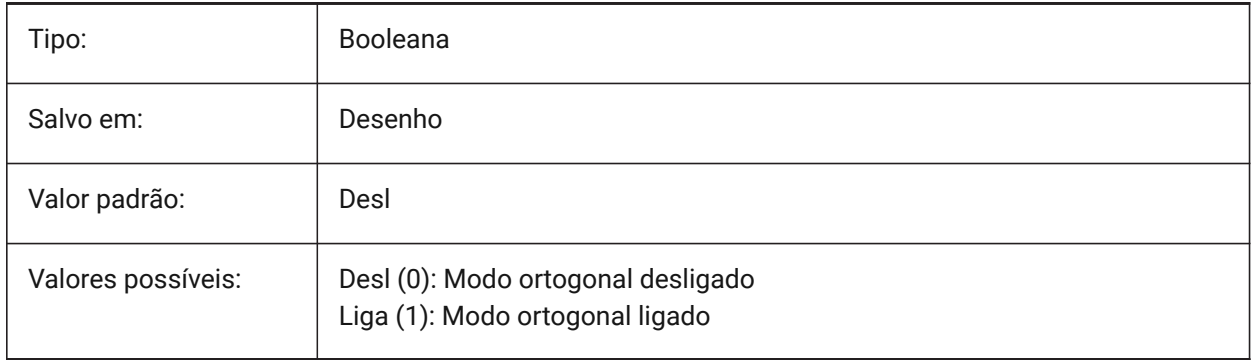

# **18.14 OSMODE variável de sistema**

#### **18.14.1 Modo snap ao objeto**

Especifica os modos de snap de entidade em execução. O valor é armazenado como um bitcode usando a soma dos valores de todas as opções selecionadas.

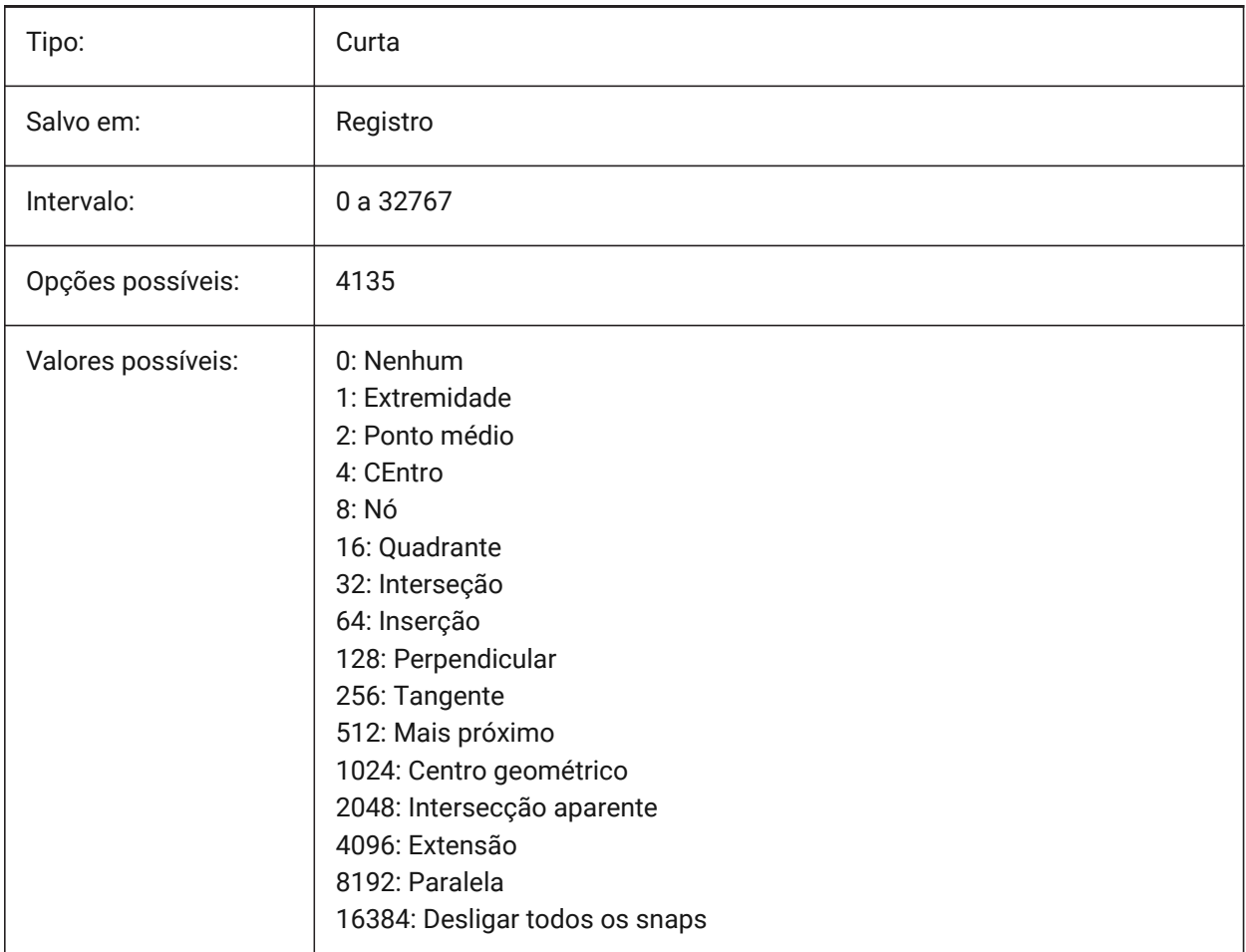

## **18.15 OSNAPCOORD variável de sistema**

#### **18.15.1 Coord. do snap de entidade**

Especifica se a atração do snap à entidade vai substituir uma entrada de coordenadas pelo teclado.

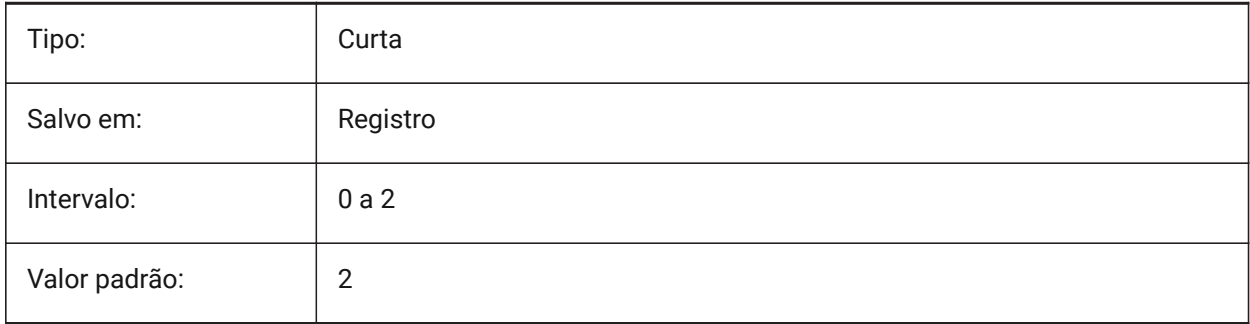

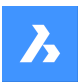

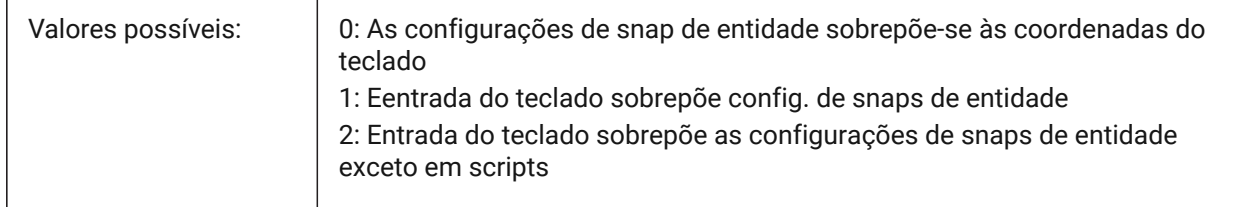

## **18.16 OSNAPZ variável de sistema**

#### **18.16.1 Ignorar elevação do snap de entidade**

Substitui a coordenada Z do ponto de snap da entidade pelo valor atual da variável de sistema ELEVATION.

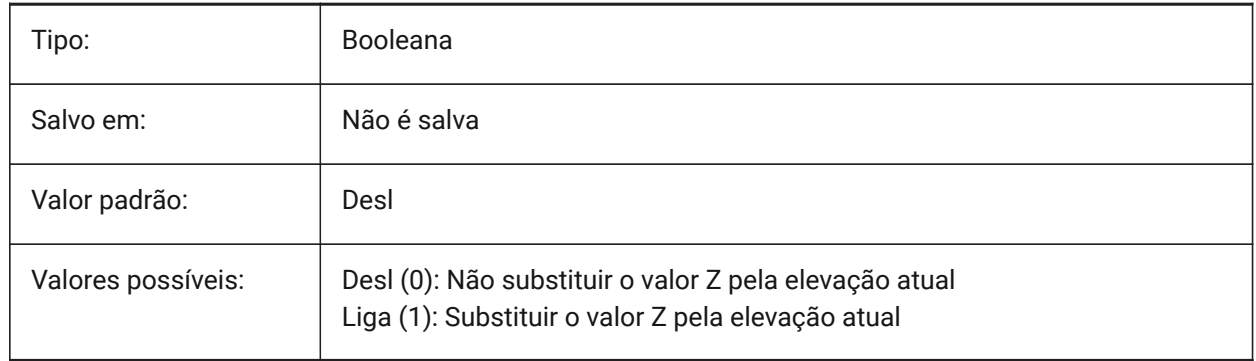

## **18.17 OSOPTIONS variável de sistema**

#### **18.17.1 Opções do Snap a Entidade**

Suprime Snaps de entidade em determinados tipos de entidade: hachuras e/ou linhas de extensão de dimensão ou valores z-negativos no modo UCS dinâmico. O valor é armazenado como um bitcode usando a soma dos valores de todas as opções selecionadas.

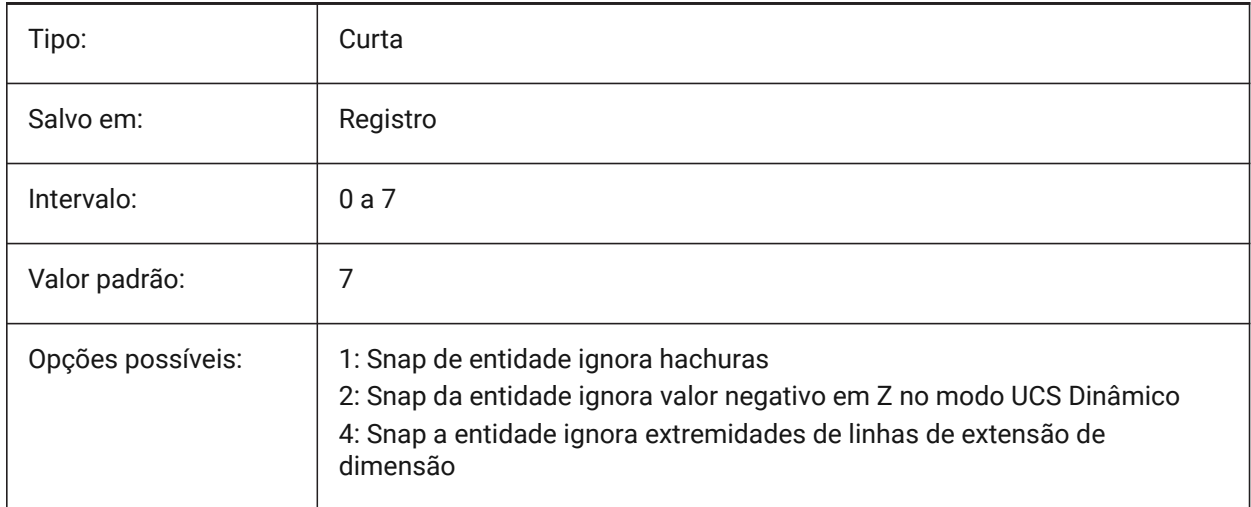

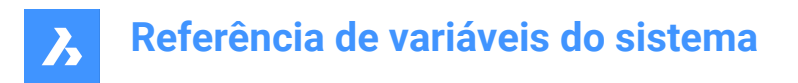

## **18.18 OVERKILLLAYER variável de sistema**

## **18.18.1 Camada de Entidades Duplicadas**

Esta é a camada para a qual as entidades são movidas ao usar a opção para Mover duplicatas para a camada 'Duplicate Entities' no comando LIMPEZA.

BricsCAD somente

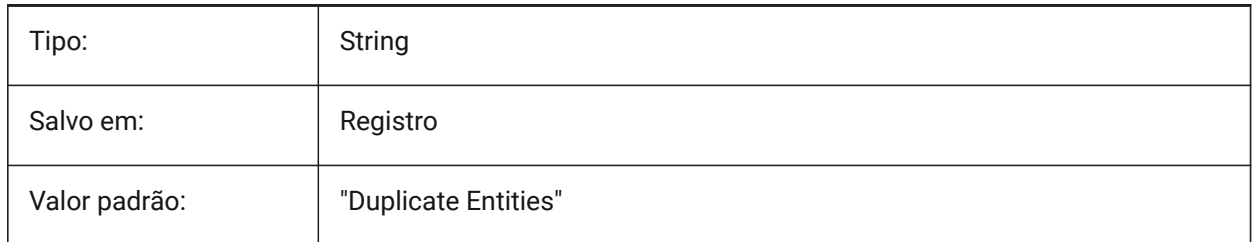

# **19. P**

## **19.1 PANBUFFER variável de sistema**

## **19.1.1 Buffer de Pan**

Especifica se a operação de Pan mais rápida está ativada, especialmente em desenhos complexos. BricsCAD somente

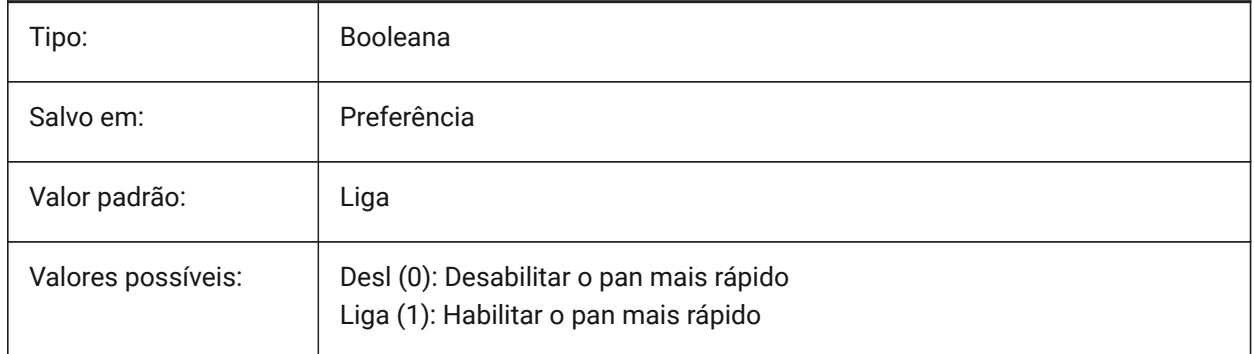

# **19.2 PANELBUTTONSIZE variável de sistema**

## **19.2.1 Tamanho do botão de ícone do Conk. Painéis**

Tamanho preferencial dos botões de ícone no conjunto de painéis

BricsCAD somente

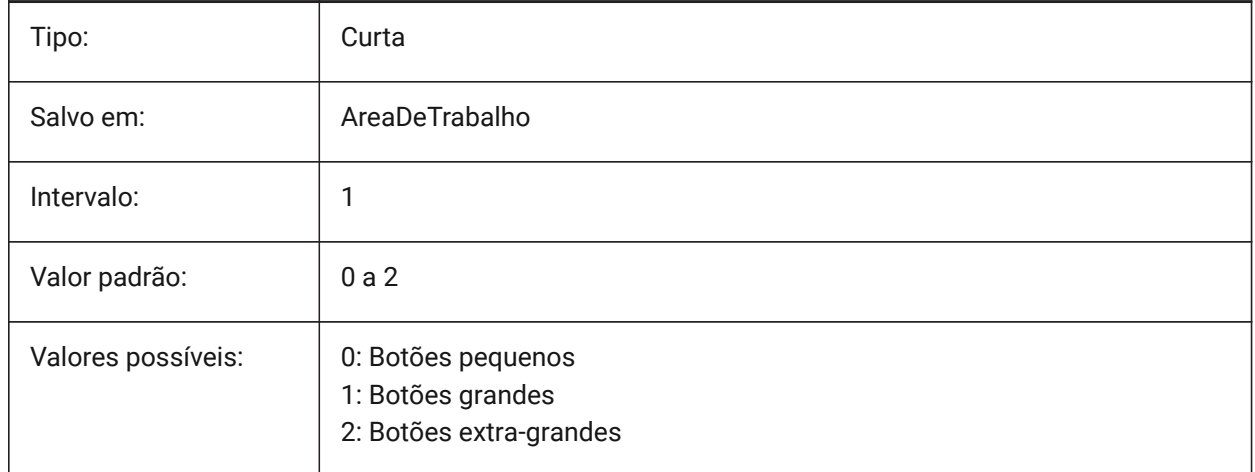

# **19.3 PAPERUPDATE variável de sistema**

#### **19.3.1 Atualiz. de papel**

Sobre adaptação automática do tamanho de papel quando se muda impressoras no diálogo de impressão. Se Ligado, o tamanho de papel existente é mantido. Se a impressora não tem correspondência aproximada ao tamanho, este é exibido como 'tamanho de papel anterior'. Na impressão, a confirmação

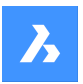

do usuário é necessária antes da substituição por valores padrão. Quando Desligado, sempre vai atribuir o tamanho de papel padrão da impressora selecionada.

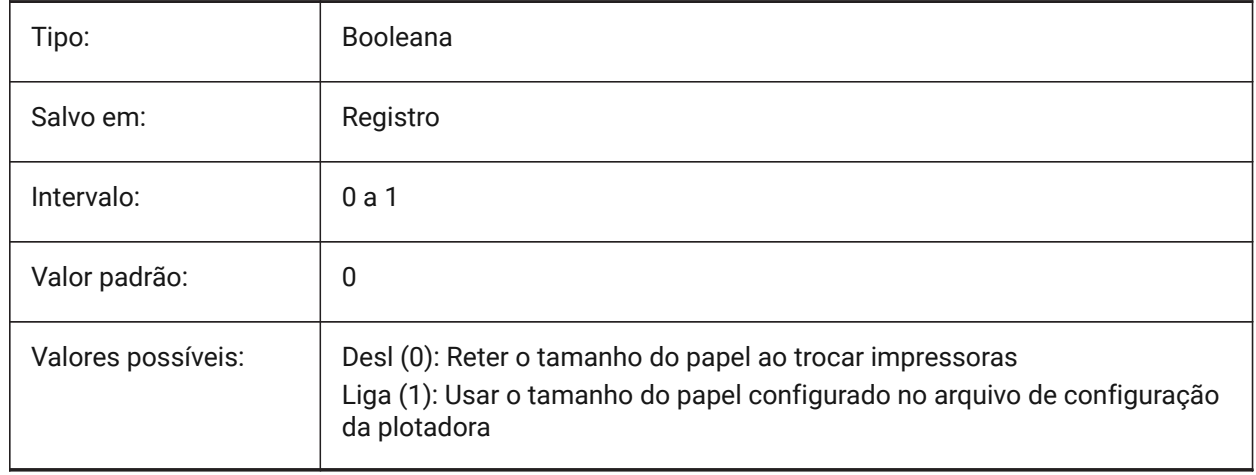

## **19.4 PARAMETERCOPYMODE variável de sistema**

#### **19.4.1 Modo de cópia do parâmetro**

Especifica a cópia de restrições e parâmetros relacionados, quando as entidades sejam copiadas.

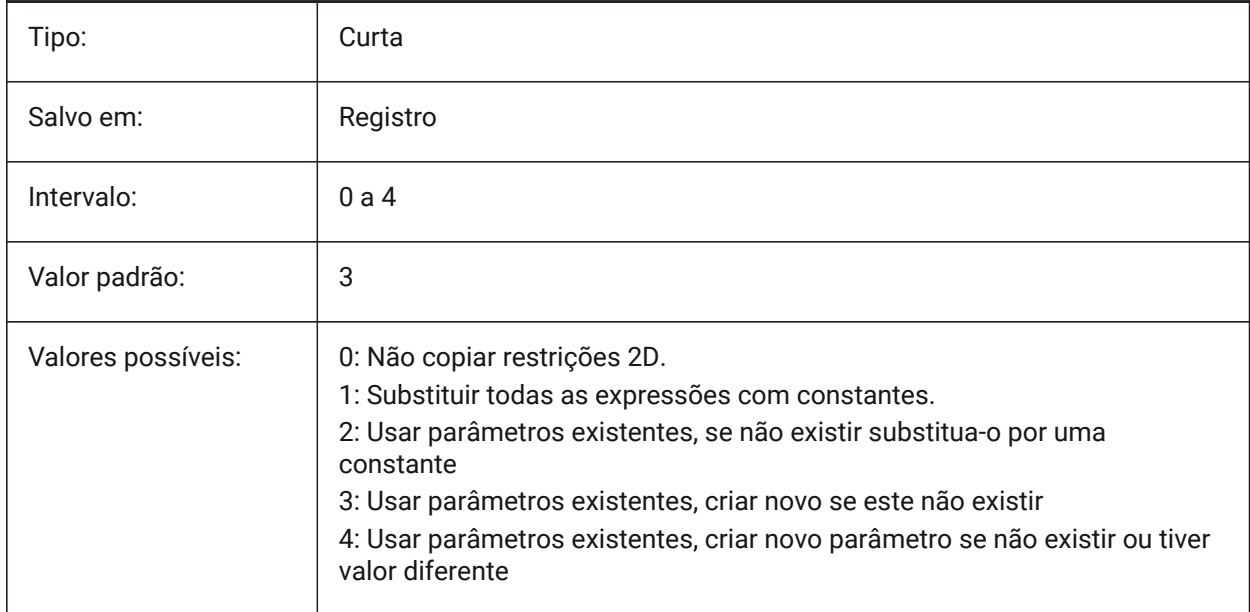

## **19.5 PARAMETRICBLOCKS2DPATH variável de sistema**

#### **19.5.1 Caminho de diretório de Blocos 2D Paramétricos**

Especifica a(s) pasta em que BricsCAD deve procurar arquivos de Blocos 2D Paramétricos criados pelo usuário.

BricsCAD somente

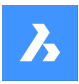

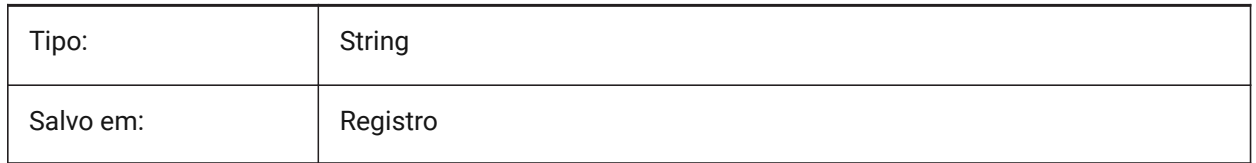

## **19.6 PDFCACHE variável de sistema**

## **19.6.1 Cachê de Pdf**

Habilita/desabilita o cachê de Pdf. Um cache de imagem persistente de resolução múltipla é utilizado para exibir underlays Pdf anexados, permitindo operações (muito) rápidas de zoom e pan. A resolução em cache mais alta é de 5000 x 5000 pixels. Ainda assim, ao ampliar muito próximo, a exibição do underlay Pdf ficará pixelada. Portanto, um modo híbrido pode ser usado que muda para a geração em tempo-real de exibição de underlay Pdf nítida ao ampliar muito próximo. A geração inicial do cache de imagem pode levar alguns segundos, a partir de então o processamento fica (muito) rápido e permanece assim nas sessões subsequentes.

BricsCAD somente

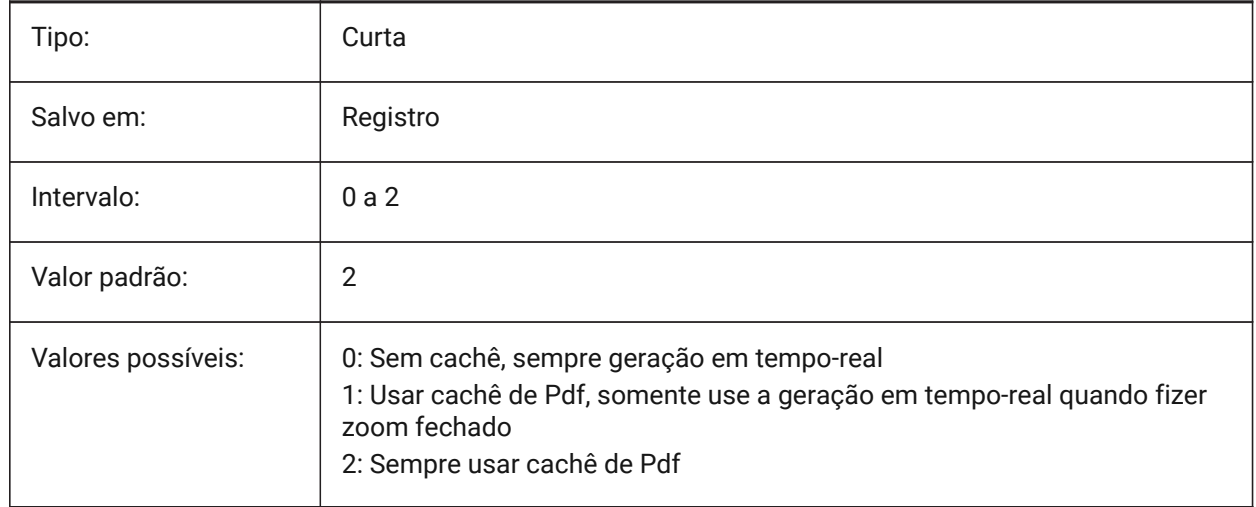

## **19.7 PDFEMBEDDEDTTF variável de sistema**

#### **19.7.1 Fontes embutidas PDF**

Habilitar o uso de fontes True Type em arquivos PDF.

BricsCAD somente

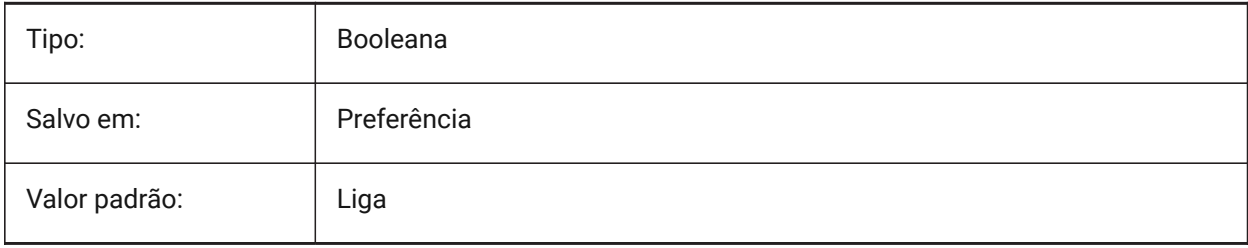
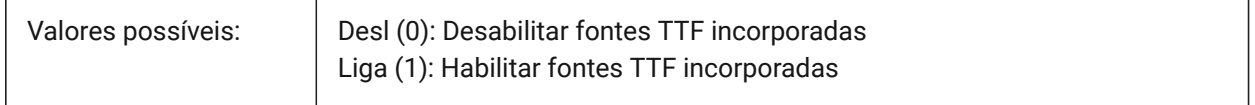

# **19.8 PDFEXPORTHYPERLINKS variável de sistema**

### **19.8.1 Exportar hiperlinks**

Habilita a exportação de hiperlinks de entidade.

BricsCAD somente

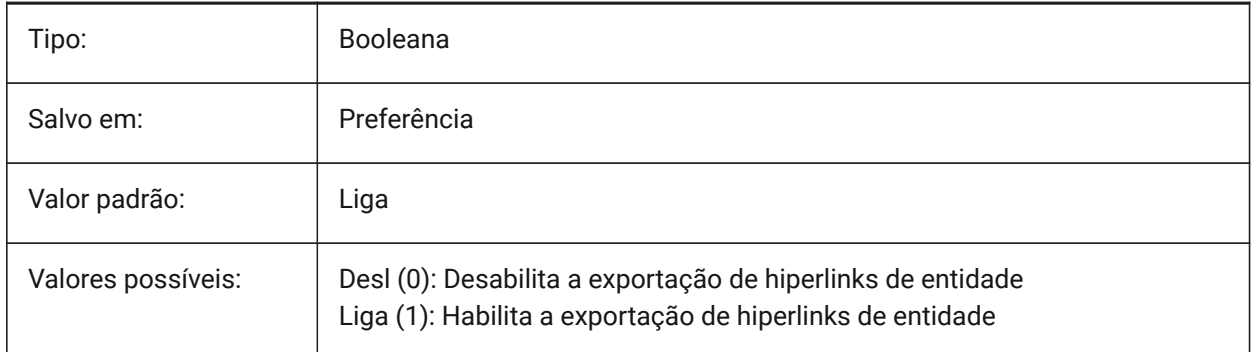

# **19.9 PDFFRAME variável de sistema**

#### **19.9.1 Quadro PDF**

Especifica a visibilidade dos quadros que delimitam as subjacências em PDF.

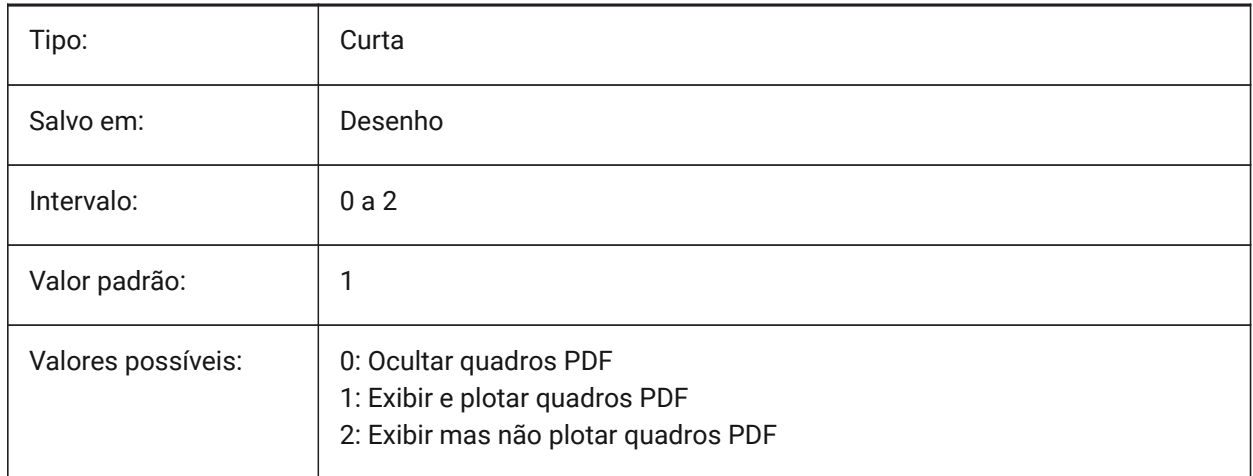

## **19.10 PDFIMAGEANTIALIAS variável de sistema**

#### **19.10.1 Efeito anti-alias na imagem**

Ativa o anti-aliasing para imagens que requerem upscaling ao exportar.

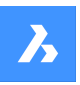

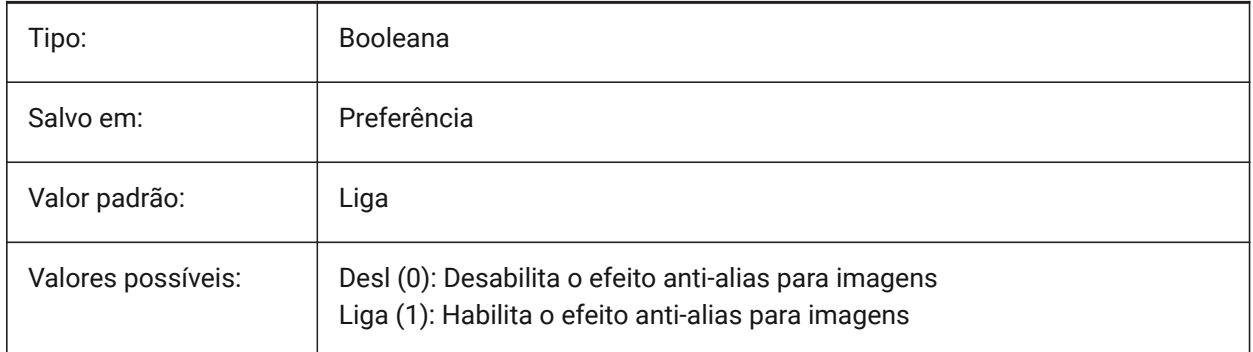

# **19.11 PDFIMAGECOMPRESSION variável de sistema**

## **19.11.1 Compressão de imagem**

Compressão usada para imagens exportadas.

BricsCAD somente

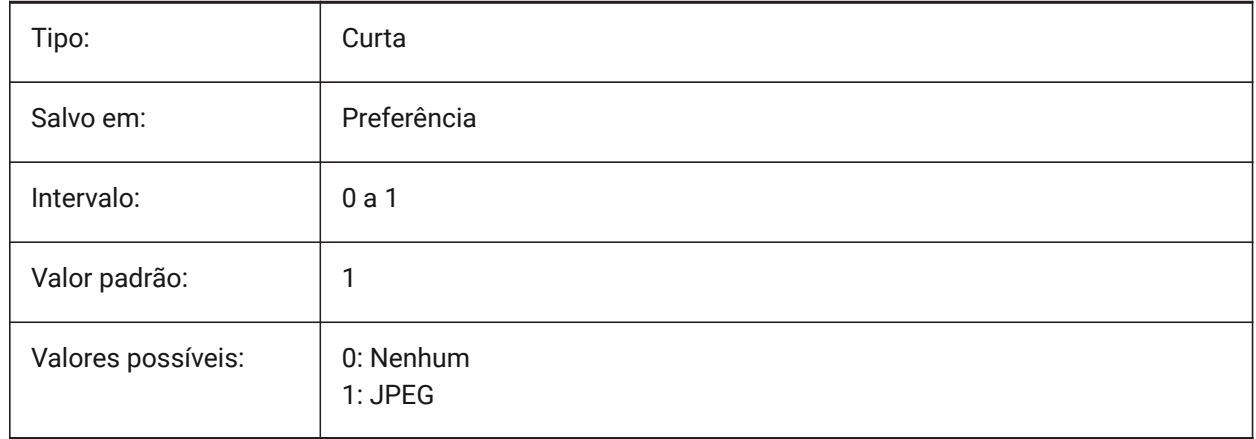

## **19.12 PDFIMAGEDPI variável de sistema**

#### **19.12.1 DPI da imagem**

Quando uma imagem raster é exportada, esse valor controla a resolução mínima para a imagem. Não pode exceder o valor de PdfVectorResolutionDPI.

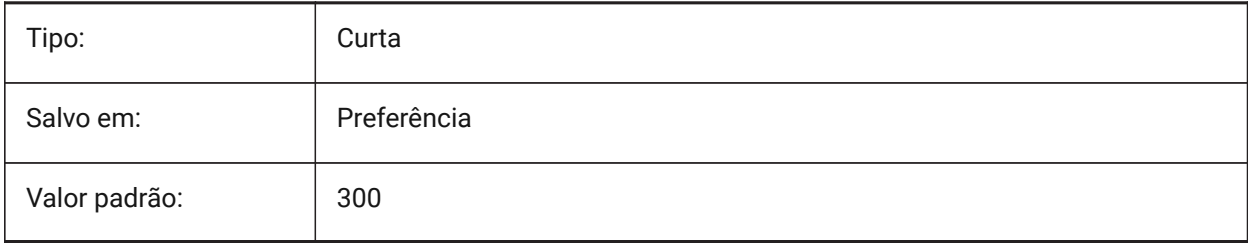

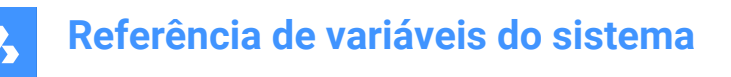

## **19.13 PDFIMPORTAPPLYLINEWEIGHT variável de sistema**

#### **19.13.1 Aplicar propriedades de espessura da linha**

Mantém ou ignora as propriedades de espessura de linha das entidades importadas.

BricsCAD somente

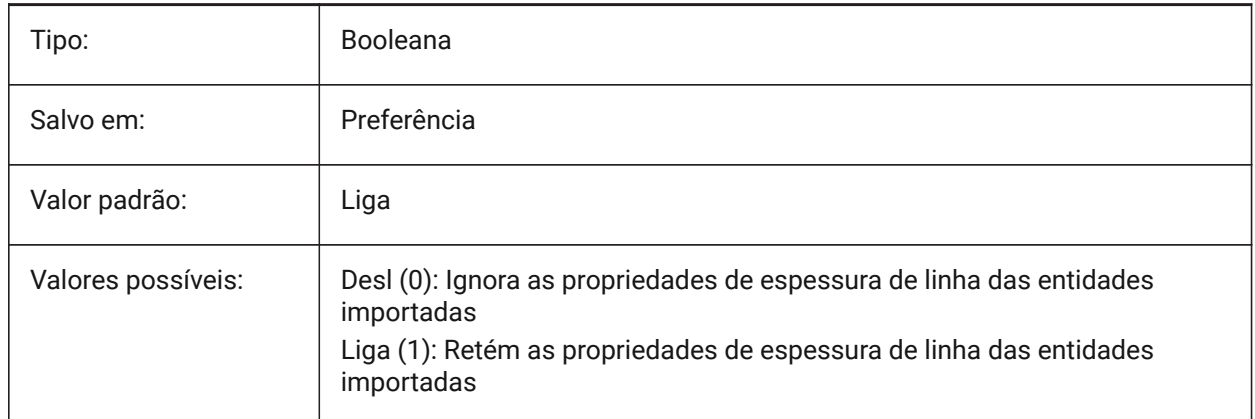

## **19.14 PDFIMPORTASBLOCK variável de sistema**

#### **19.14.1 Importar como bloco**

Importa o arquivo PDF como um bloco em vez de diretamente no model space.

BricsCAD somente

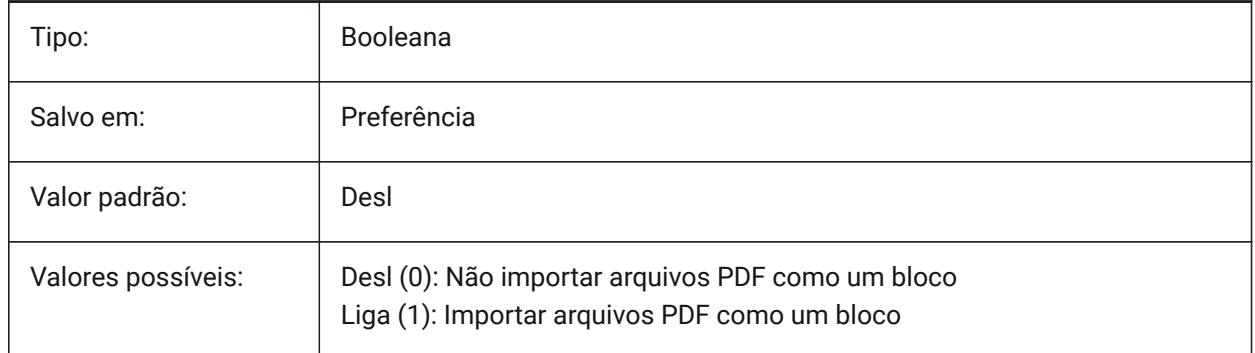

## **19.15 PDFIMPORTCHARSPACEFACTOR variável de sistema**

#### **19.15.1 Fator de espaço entre-caracteres**

Especifica o fator para a largura do espaço entre os caracteres em uma palavra. Se a distância entre os objetos de texto na string for menor que a largura do espaço obtido da métrica de fonte multiplicada por esse fator, os objetos de texto serão combinados em uma palavra. Este é usado somente se a variável de sistema PDFIMPORTCOMBINETEXTOBJECTS estiver Ativada.

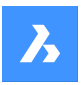

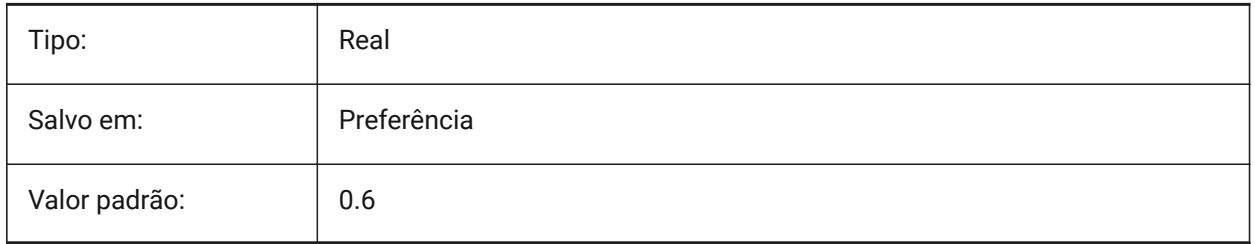

# **19.16 PDFIMPORTCOMBINETEXTOBJECTS variável de sistema**

## **19.16.1 Combinar objetos de texto**

Controla se são combinados os objetos de texto que usam a mesma fonte, e estão na mesma linha. BricsCAD somente

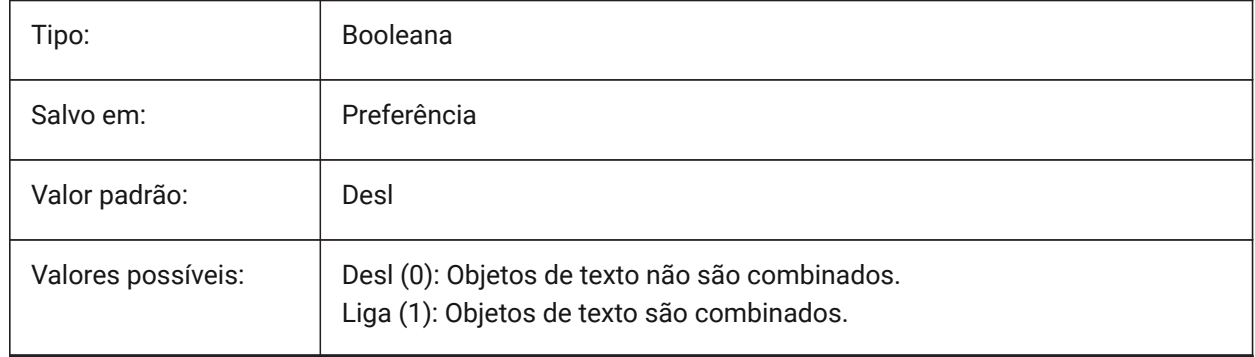

# **19.17 PDFIMPORTCONVERTSOLIDSTOHATCHES variável de sistema**

## **19.17.1 Converter preenchimentos sólidos em hachuras**

Converte entidades sólidas 2D em hachuras preenchidos de forma sólida.

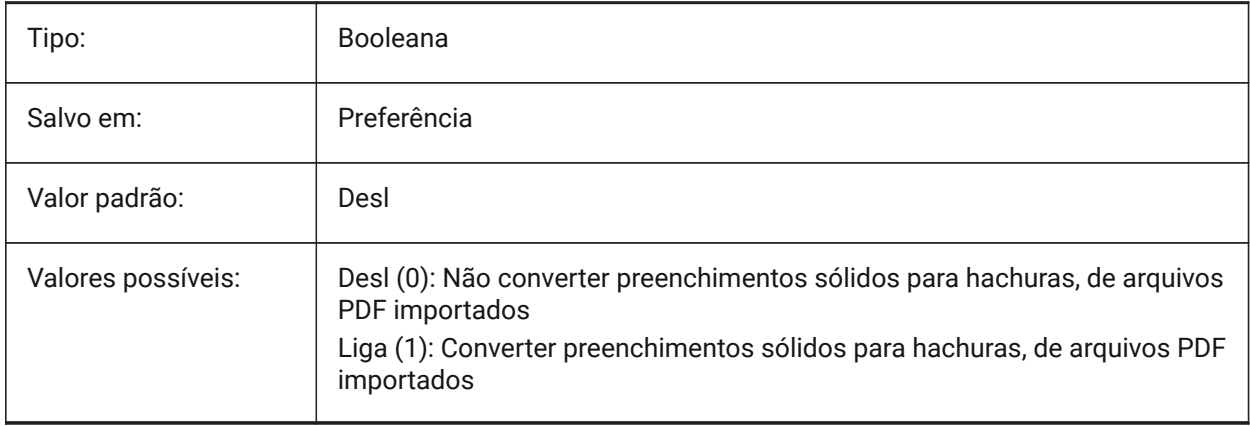

# **19.18 PDFIMPORTIMAGEPATH variável de sistema**

#### **19.18.1 Pasta de Imagens Raster**

Local para salvar imagens raster, ao importar um arquivo pdf contendo rasters. O caminho pode ser absoluto ou relativo. Se PDFIMPORTIMAGEPATH é relativo o caminho de imagem raster pdf será calculado em relação à pasta do arquivo de desenho atual. Se o caminho for deixado vazio a pasta do desenho atual será usada. O valor padrão é uma subpasta "Imagens PDF" do desenho atual. Se o desenho ainda não tiver sido salvo as imagens rasters serão colocados na mesma pasta, ao lado do arquivo pdf sendo importado.

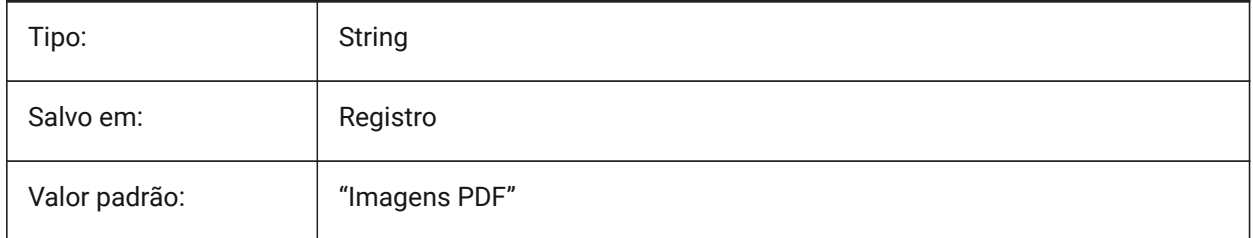

### **19.19 PDFIMPORTJOINLINEANDARCSEGMENTS variável de sistema**

#### **19.19.1 Unir segmentos de arco e de linha**

Unir segmentos contíguos em uma polilinha, onde for possível.

BricsCAD somente

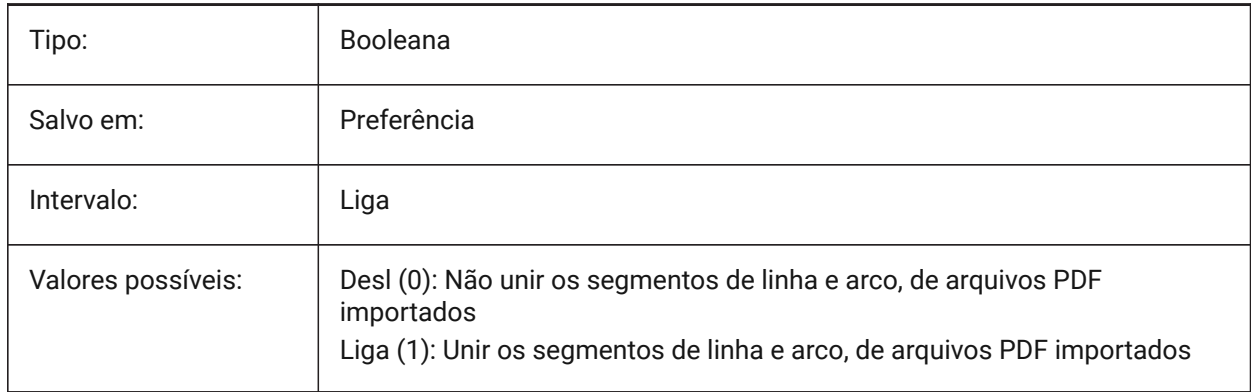

## **19.20 PDFIMPORTLAYERSUSETYPE variável de sistema**

#### **19.20.1 Camadas**

Especifica para quais camadas as entidades são importadas. É possível importar para camadas que correspondam às camadas PDF, ou criar camadas para cada tipo de entidade PDF, ou apenas acumular todas as entidades importadas na camada atual.

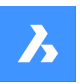

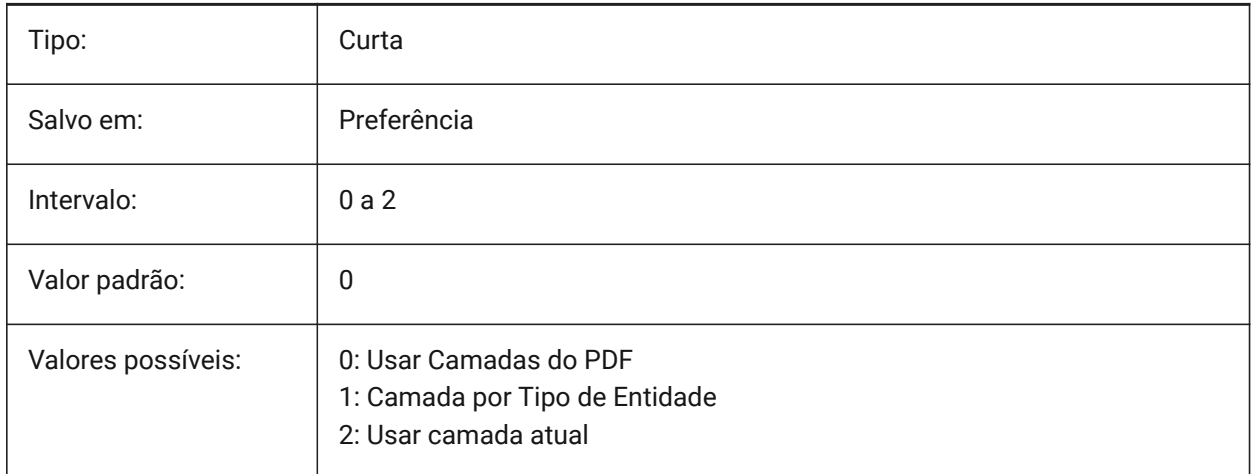

# **19.21 PDFIMPORTRASTERIMAGES variável de sistema**

### **19.21.1 Imagens Raster**

Extrai imagens rasterizadas para arquivos PNG, e anexa essas ao desenho atual. As imagens são armazenadas em uma pasta controlada pela variável de sistema PDFIMPORTIMAGEPATH.

BricsCAD somente

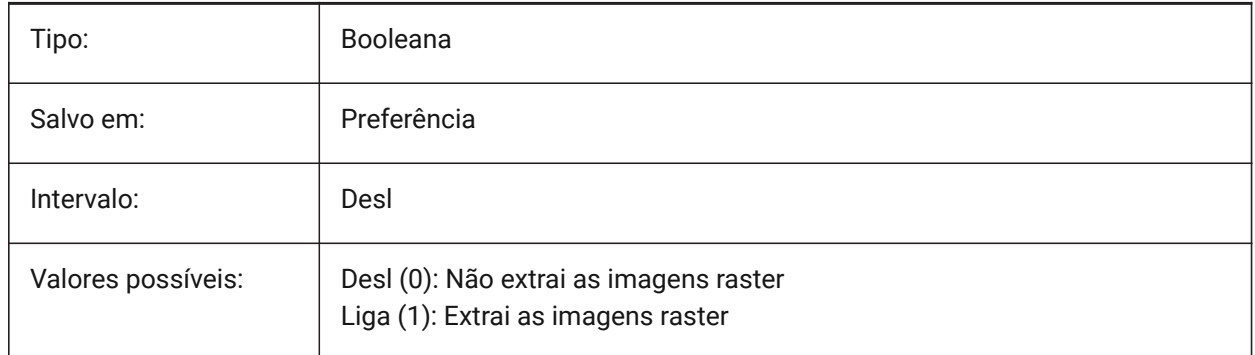

## **19.22 PDFIMPORTSOLIDFILLS variável de sistema**

#### **19.22.1 Preench. sólidos**

Ignorar ou importar áreas preenchias com hachura sólida. Se essas áreas preenchidas fossem originalmente exportadas ao formato PDF a partir do AutoCAD, as áreas seriam preenchidas com hachuras sólidas, sólidos 2D, entidades de cobertura, polilinhas largas, e pontas de seta triangulares.

*Nota:* Hachuras com preenchimento sólido recebem uma transparência de 50% para que as entidades sobre essas, ou abaixo dessas, possam ser vistas facilmente.

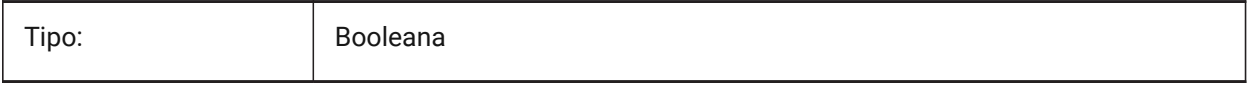

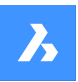

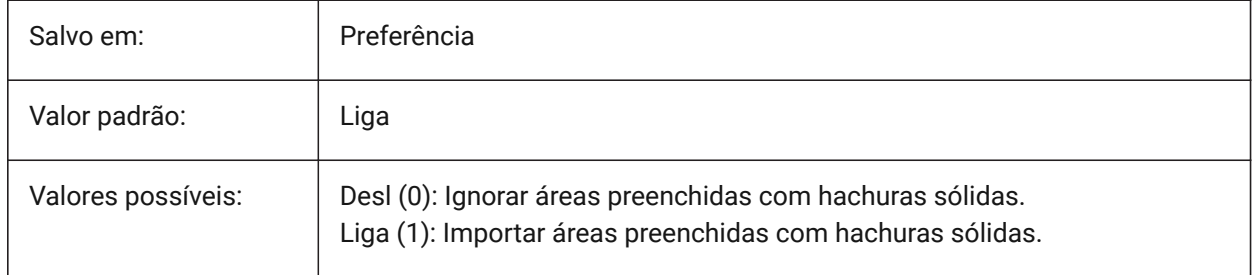

# **19.23 PDFIMPORTSPACEFACTOR variável de sistema**

## **19.23.1 Fator de espaço entre-palavras**

Define o fator para a largura do espaço entre palavras, em uma linha. Se a distância entre os objetos de texto na string for maior que a largura do espaço entre caracteres em uma palavra (especificado pela variável do sistema PDFIMPORTCHARSPACEFACTOR), mas menor que a largura do espaço extraído das métricas de fonte multiplicadas por esse fator, os objetos de texto serão combinados em uma palavra. Este é usado somente se a variável de sistema PDFIMPORTCOMBINETEXTOBJECTS estiver Ativada. BricsCAD somente

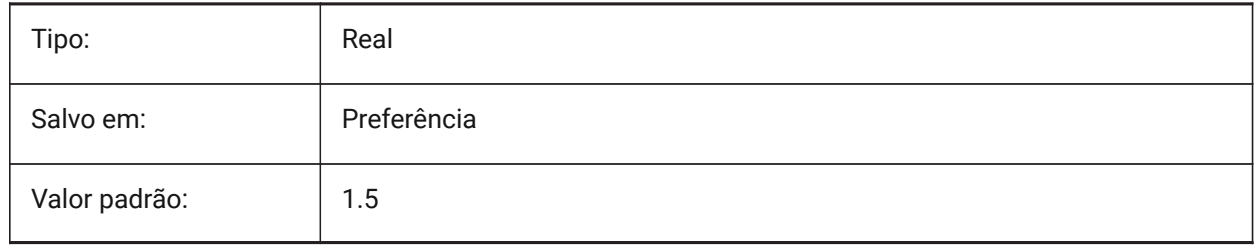

# **19.24 PDFIMPORTTRUETYPETEXT variável de sistema**

## **19.24.1 Texto TrueType**

Importa texto TrueType como texto TrueType com seu estilo de texto nomeado depois da fonte. BricsCAD somente

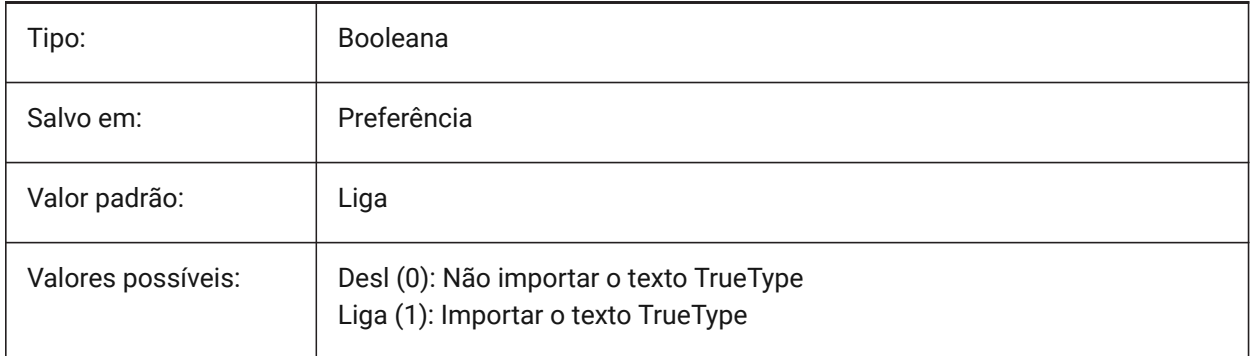

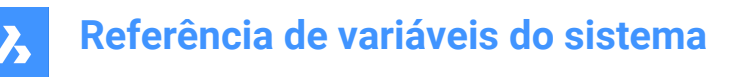

## **19.25 PDFIMPORTTRUETYPETEXTASGEOMETRY variável de sistema**

#### **19.25.1 Importar texto TrueType como geometria**

Especifica se o texto TrueType deve ser importado de um arquivo PDF como geometria.

BricsCAD somente

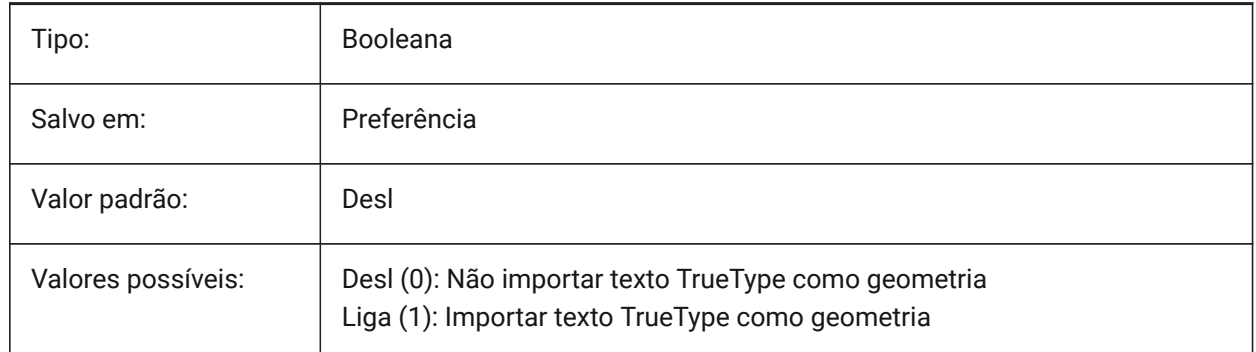

#### **19.26 PDFIMPORTUSECLIPPING variável de sistema**

#### **19.26.1 Aplicar recorte**

Controla se o recorte é aplicado aos objetos na importação.

BricsCAD somente

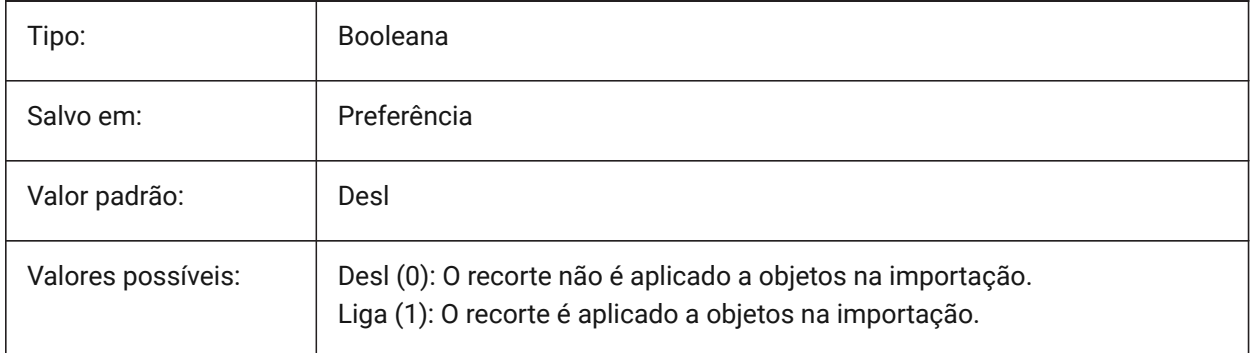

# **19.27 PDFIMPORTUSEGEOMETRYOPTIMIZATION variável de sistema**

#### **19.27.1 Importar geometria com otimização**

Especifica se a geometria deve ser otimizada ao importar um arquivo PDF.

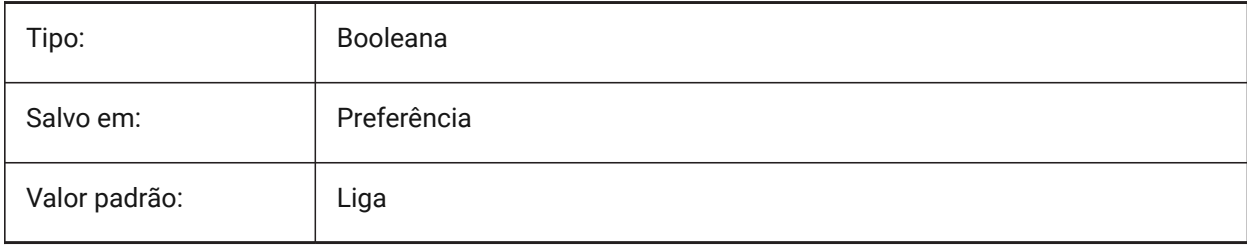

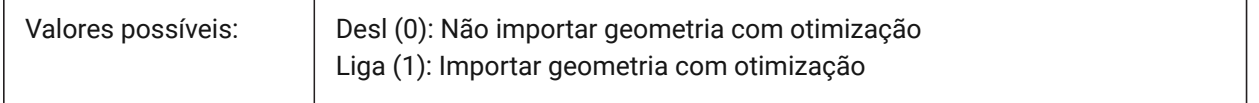

## **19.28 PDFIMPORTUSEIMAGECLIPPING variável de sistema**

#### **19.28.1 Recortar imagens**

Controla se as imagens são recortadas na importação. Recorte significa que a parte recortada da imagem se torna transparente. Este só tem efeito se a variável de sistema PDFIMPORTUSECLIPPING estiver Ativada.

BricsCAD somente

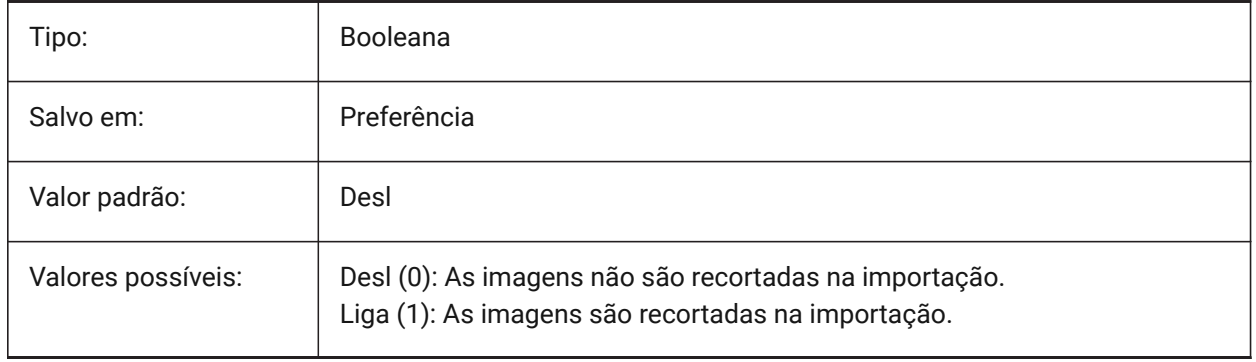

## **19.29 PDFIMPORTUSEPAGEBORDERCLIPPING variável de sistema**

#### **19.29.1 Aplicar recorte na borda da página**

Controla se o recorte na borda da página é aplicado na importação. Este só tem efeito se a variável de sistema PDFIMPORTUSECLIPPING estiver Ativada.

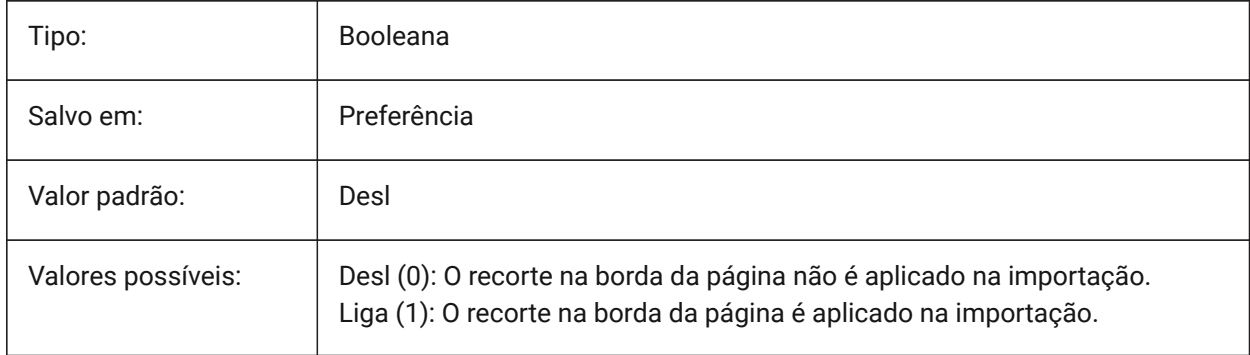

## **19.30 PDFIMPORTVECTORGEOMETRY variável de sistema**

#### **19.30.1 Geometria vetorial**

Ignorar ou importar geometria vetorial. Os tipos de dados geométricos em PDF incluem caminhos lineares, curvas de Beziér e áreas preenchidas com sólido, que são importadas como polilinhas e sólidos 2D ou hachuras preenchidas com sólidos. Dentro de uma tolerância, curvas que se assemelham a arcos, círculos e elipses são interpoladas como tal. Hachuras padronizadas são importadas como muitas entidades separadas.

BricsCAD somente

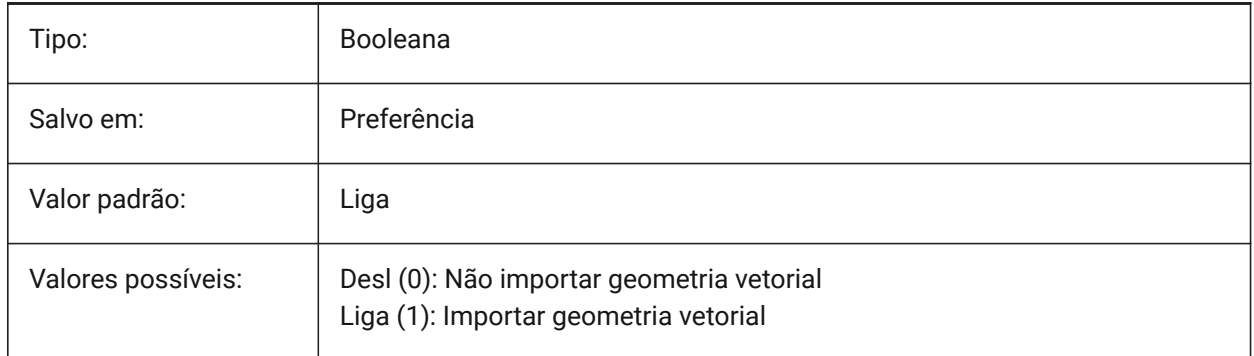

### **19.31 PDFLAYERSSETTING variável de sistema**

#### **19.31.1 Suporte a camadas PDF**

Especifica o uso de camadas no documento PDF de destino (recurso PDF v1.5).

BricsCAD somente

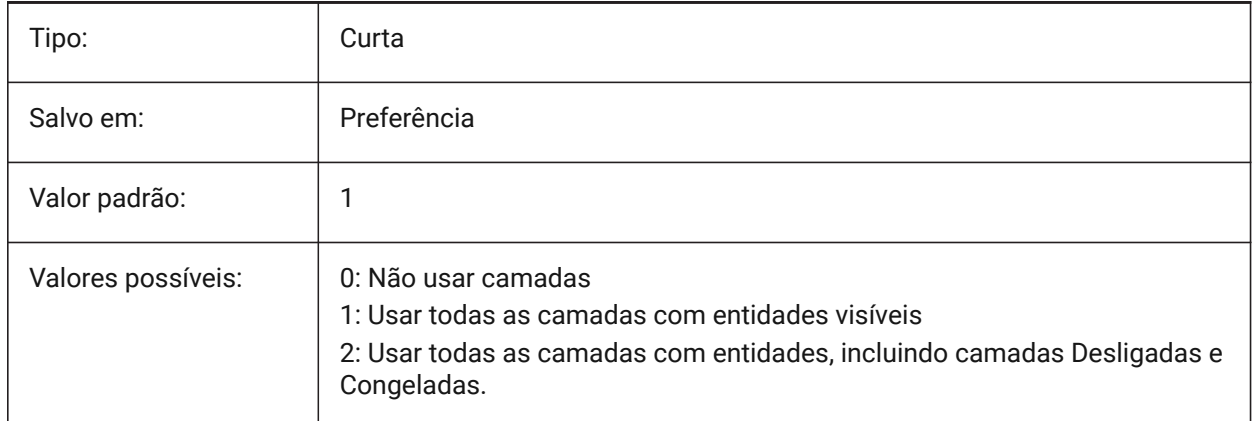

## **19.32 PDFLAYOUTSTOEXPORT variável de sistema**

#### **19.32.1 Layouts PDF a exportar**

Define os layouts a ser exportados.

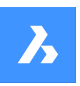

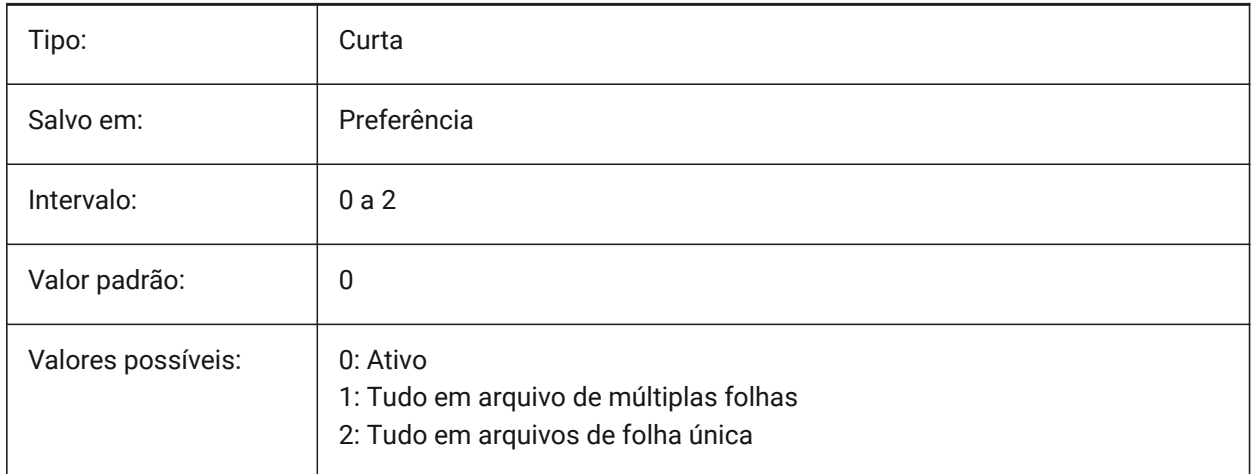

## **19.33 PDFMERGECONTROL variável de sistema**

### **19.33.1 Controle Mesclagem Pdf**

Especifica a aparência das linhas ao se cruzarem.

Substituir Linhas: usa a última linha plotada para obscurecer as linhas abaixo desta. Somente a linha superior é visível na interseção.

Mesclar Linhas: mescla as cores das linhas ao se cruzarem.

BricsCAD somente

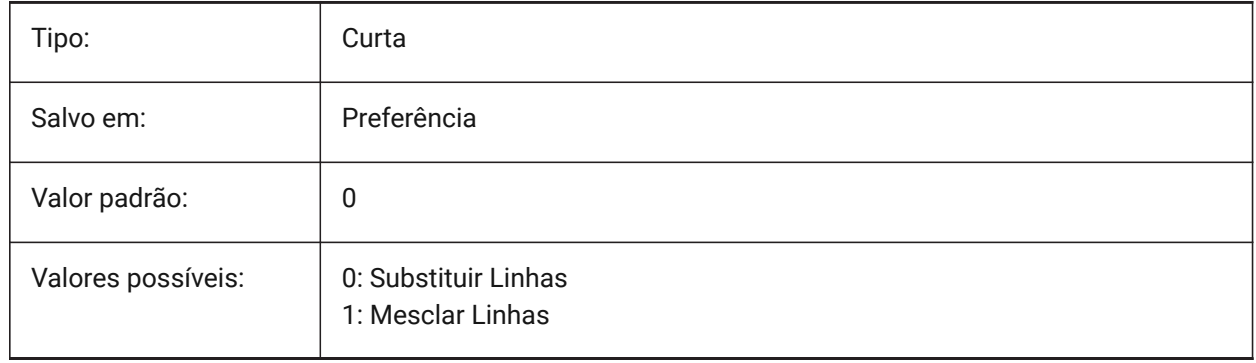

## **19.34 PDFNOTIFY variável de sistema**

#### **19.34.1 Notificar PDF**

Ativa/desativa a notificação sobre documentos PDF ausentes ou modificados, ao abrir o desenho pai. BricsCAD somente

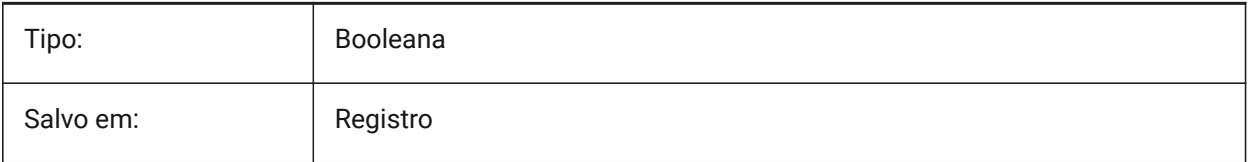

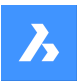

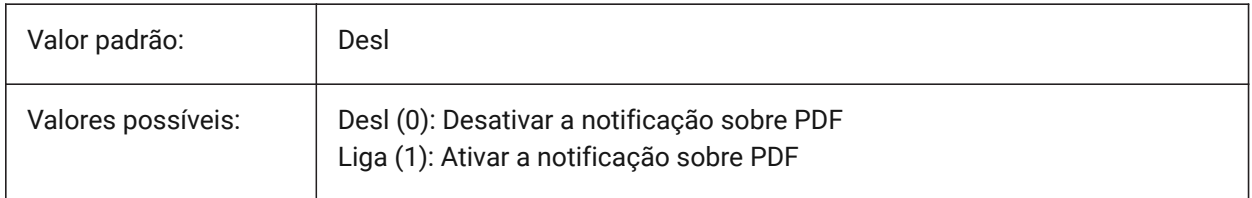

## **19.35 PDFOSNAP variável de sistema**

#### **19.35.1 Snap a entidade em PDF**

Habilita snap a entidades em arquivos de subjacência PDF.

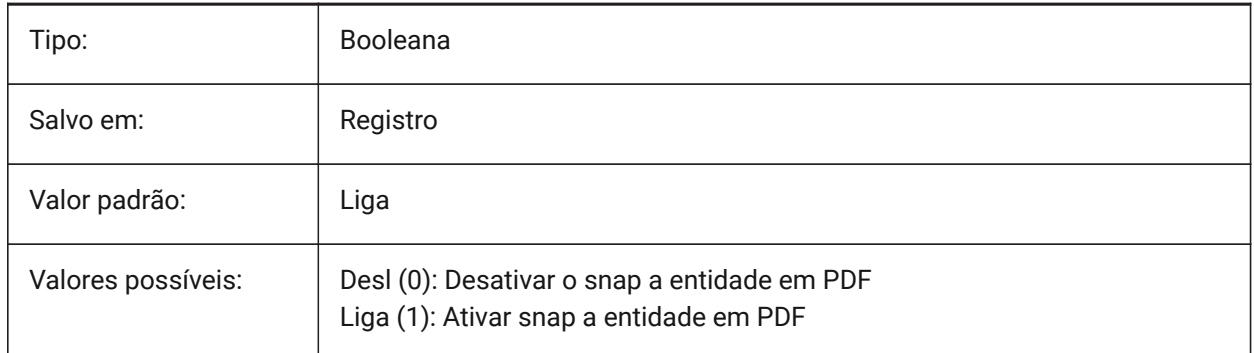

## **19.36 PDFPAPERHEIGHT variável de sistema**

#### **19.36.1 Altura substituta do papel em PDF**

Altura do papel para usar na sobreposição de tamanho de papel, em milímetros.

BricsCAD somente

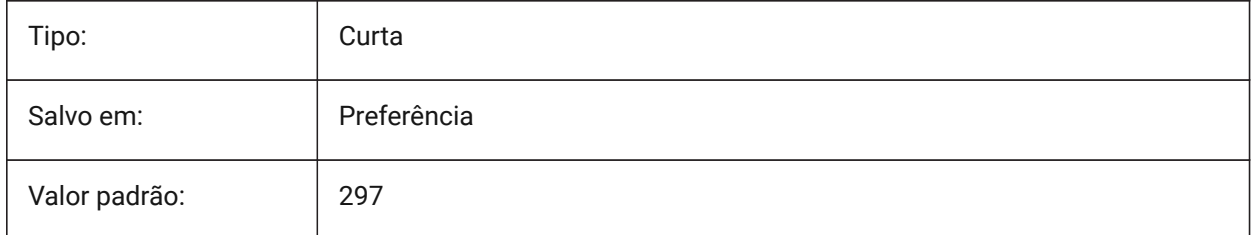

## **19.37 PDFPAPERSIZEOVERRIDE variável de sistema**

#### **19.37.1 Tamanho substituto do papel em PDF**

Habilita a substituição do Tamanho do papel. Se estiver Ativado, o tamanho do papel conforme definido nas configurações de impressão do BricsCAD será substituído. A largura e a altura do tamanho do papel definidas por **PdfPaperWidth** e **PdfPaperHeight** são usadas no seu lugar.

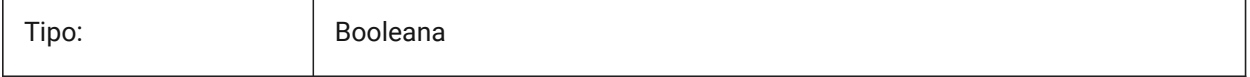

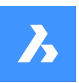

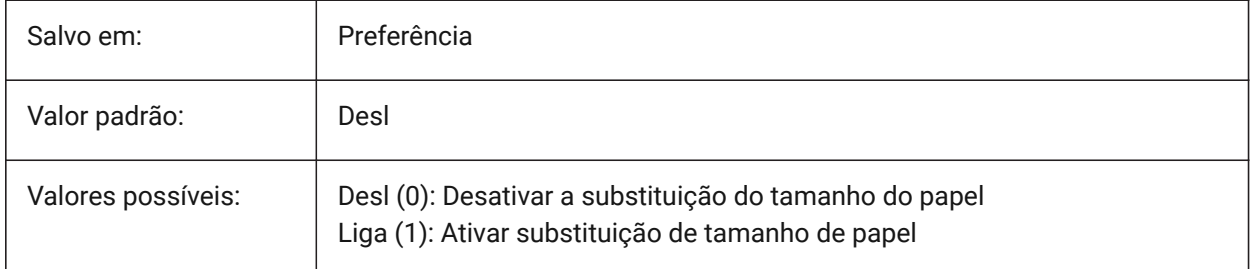

# **19.38 PDFPAPERWIDTH variável de sistema**

### **19.38.1 Largura substituta do papel em PDF**

Largura do papel para usar na sobreposição de tamanho de papel, em milímetros. BricsCAD somente

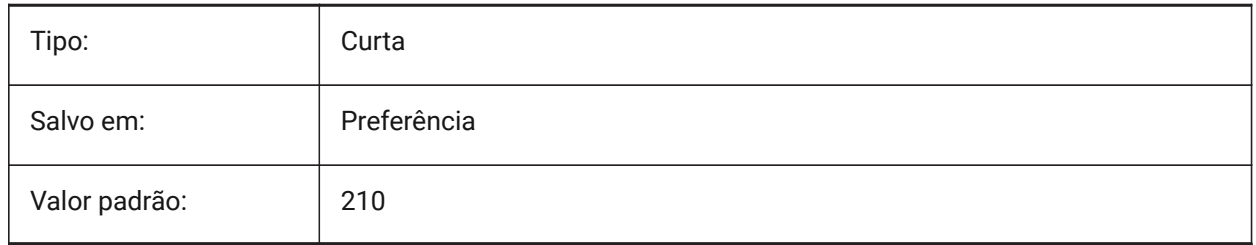

# **19.39 PDFPRCCOMPRESSION variável de sistema**

### **19.39.1 Compressão de PRC**

Especifica a compressão para dados PRC 3D.

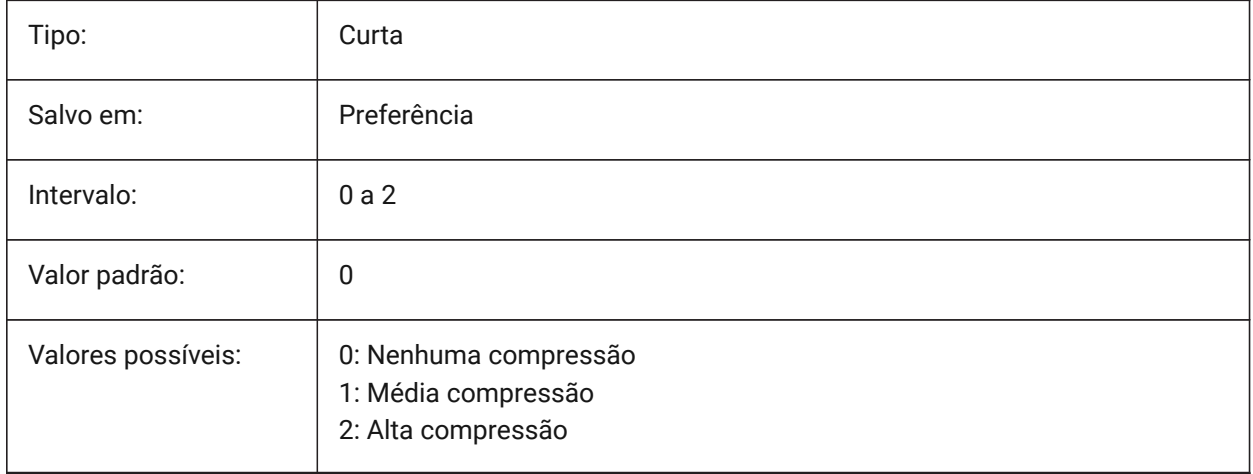

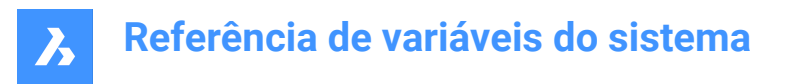

## **19.40 PDFPRCEXPORT variável de sistema**

### **19.40.1 Modo de Exportar PRC**

Especifica o modo de exportação para dados PRC 3D. **Exportar como BREP** é um modo experimental o que pode funcionar incorretamente. Recomendamos usar o modo **Exportar como Malha**. BricsCAD somente

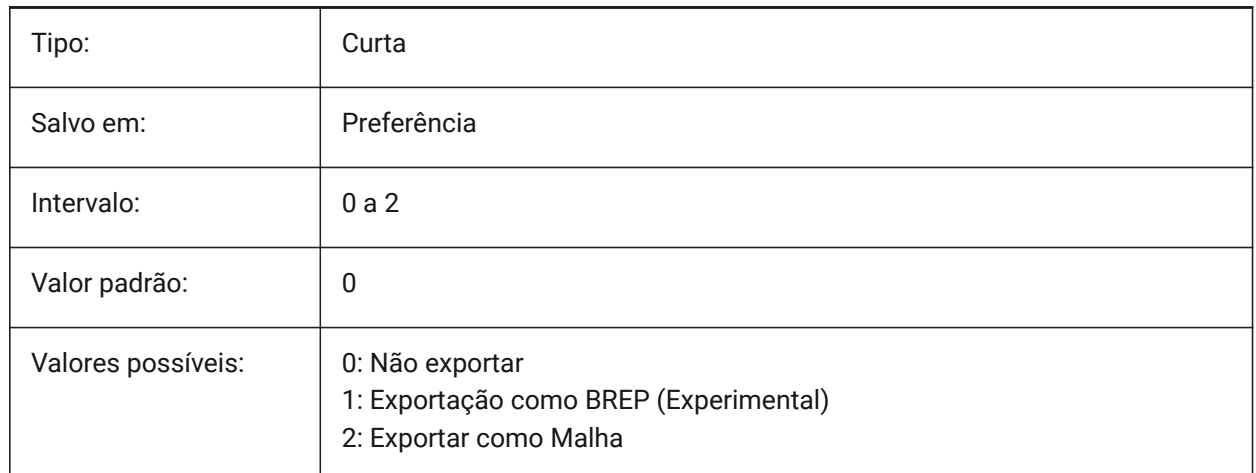

## **19.41 PDFPRCPROJECTION variável de sistema**

#### **19.41.1 Projeção PRC**

Projeção PRC para dados PRC 3D.

BricsCAD somente

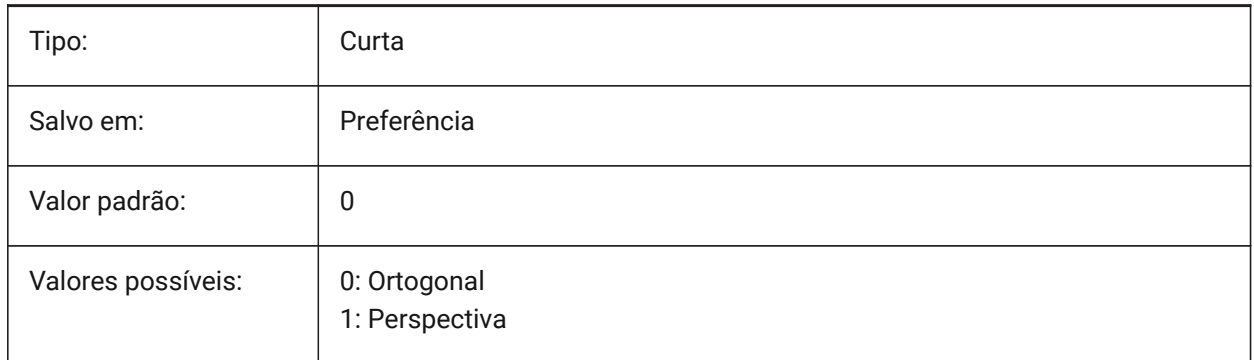

#### **19.42 PDFPRCVIEWMODE variável de sistema**

### **19.42.1 Modo de Vista PRC**

O modo de visualização PRC para exportar dados PRC 3D controla se as entidades 2D são exportadas em separado das entidades 3D como PDF padrão, ou se todas as entidades são exportadas usando PRC. Além disso, a configuração permite exportar entidades 3D como objetos 3D separados, ou como um objeto 3D unificado.

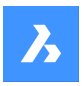

BricsCAD somente

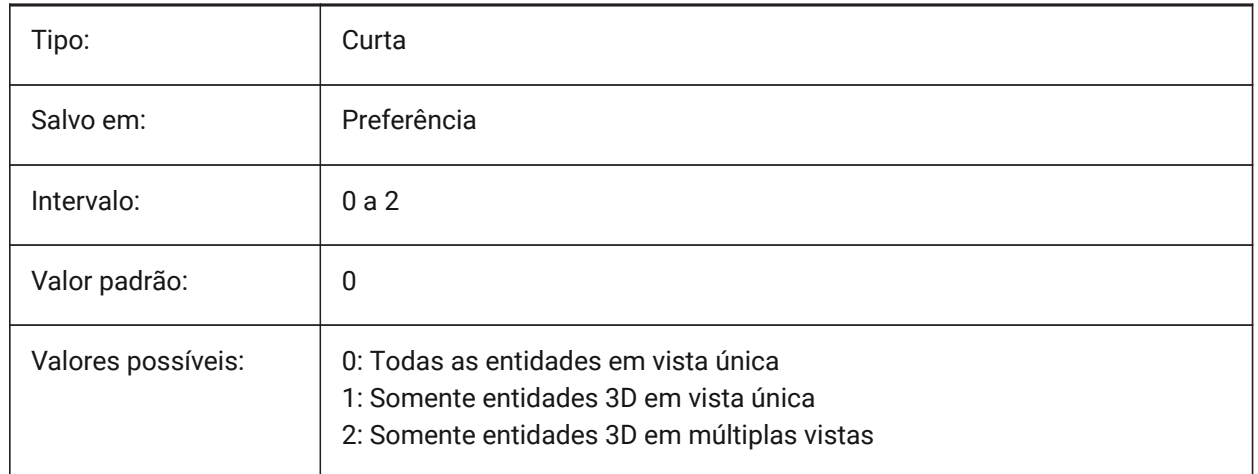

## **19.43 PDFSHXTEXTASGEOMETRY variável de sistema**

### **19.43.1 Texto SHX em PDF como geometria**

Habilitar a conversão de um texto de fonte SHX em sua geometria. Isso pode ser necessário se a parte receptora não tiver as mesmas fontes SHX no computador dela (a que recebe o arquivo).

### BricsCAD somente

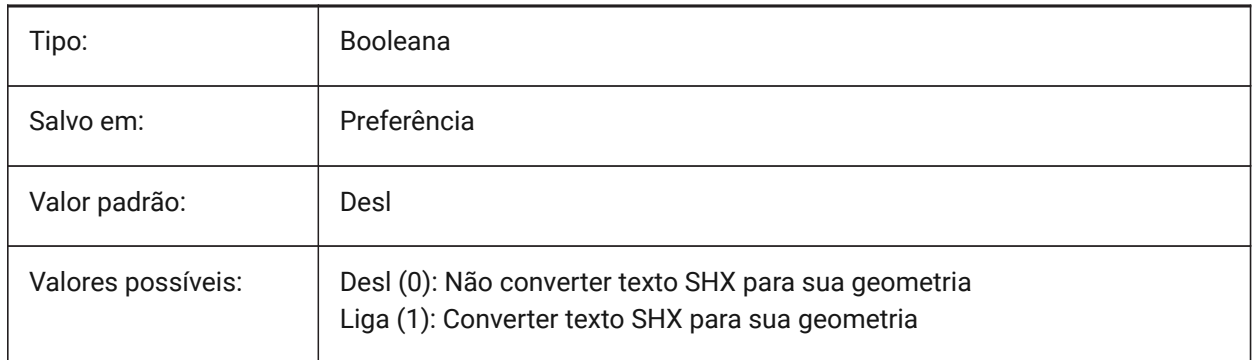

# **19.44 PDFSIMPLEGEOMOPTIMIZATION variável de sistema**

#### **19.44.1 Otimização de geometria simples PDF**

Habilitar otimização geométrica simples (segmentos separados de uma polilinha, usar pontos de controle da curva Bezier).

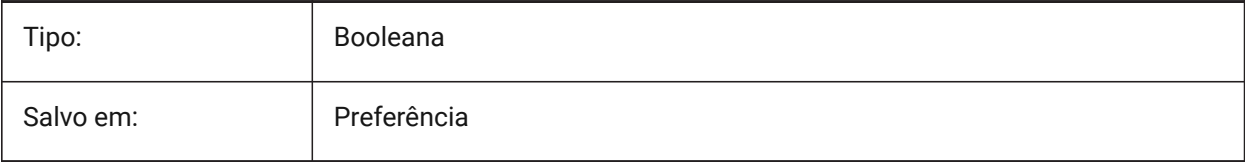

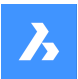

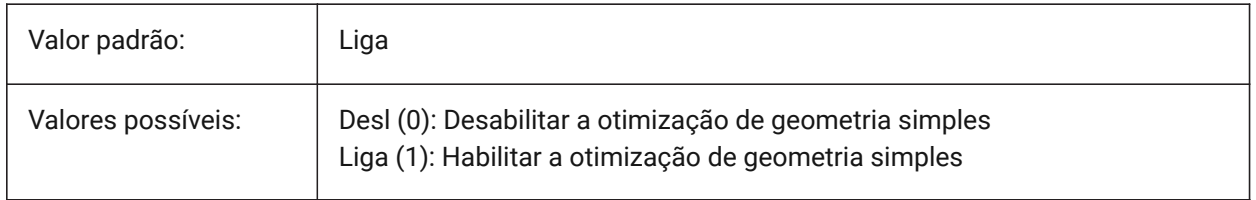

## **19.45 PDFTTFTEXTASGEOMETRY variável de sistema**

### **19.45.1 Texto TTF em PDF como geometria**

Habilita a conversão de um texto com fontes True Type para sua geometria. Isso é útil para quando os arquivos TTF são cobertos por uma licença que proíbe o compartilhamento, ou você quer dificultar a extração de texto.

BricsCAD somente

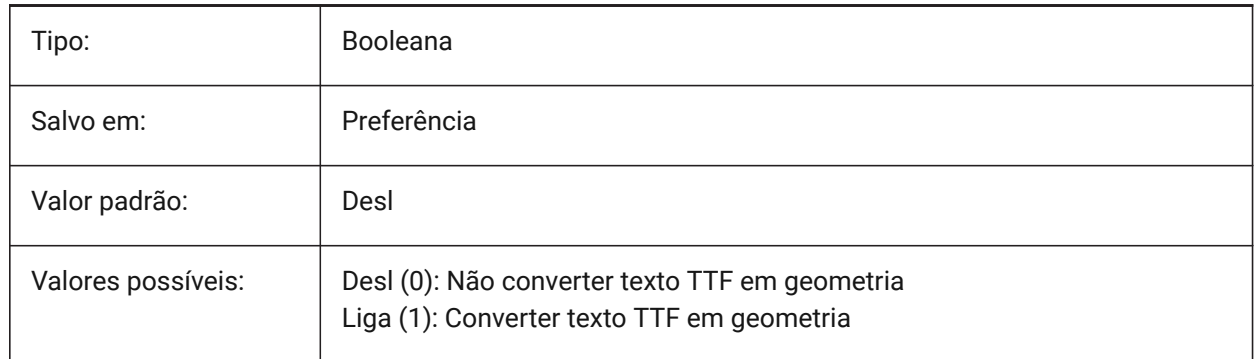

## **19.46 PDFUSEPLOTSTYLES variável de sistema**

#### **19.46.1 PDF usa estilos plotagem**

Habilita o uso de estilos de plotagem. Se estiver Ligado, o estilo de plotagem do layout controla a cor e a espessura da linha na exportação de PDF.

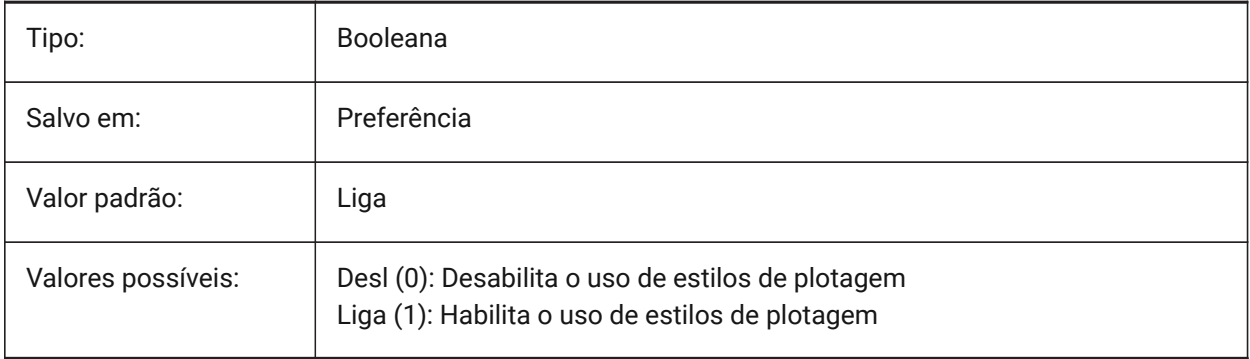

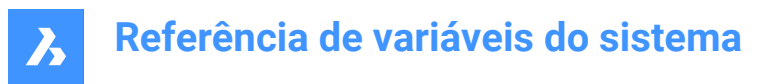

## **19.47 PDFVECTORRESOLUTIONDPI variável de sistema**

#### **19.47.1 Resolução Vetorial em DPI**

Resolução de gráficos vetoriais ao exportar. Valores entre 72 e 40000 são aceitos.

BricsCAD somente

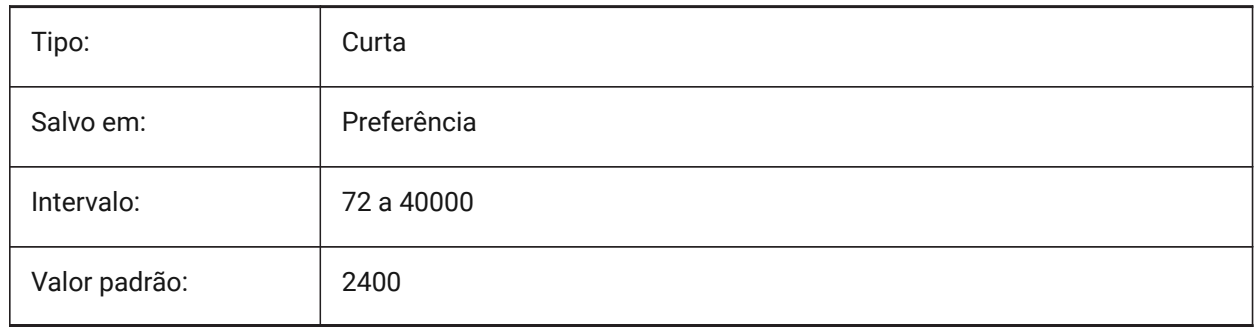

### **19.48 PDFZOOMTOEXTENTSMODE variável de sistema**

#### **19.48.1 Modo PDF zoom na extensão**

Se estiver exportando o Model Space, primeiro enquadre Zoom na extensão, se a vista atual do Model Space estiver ampliada ou reduzida. Isso amplia a geometria do layout para o Tamanho do papel. Quando Desl (0): em vez disso use escala e tamanho de papel a partir dos dados de configuração da página. BricsCAD somente

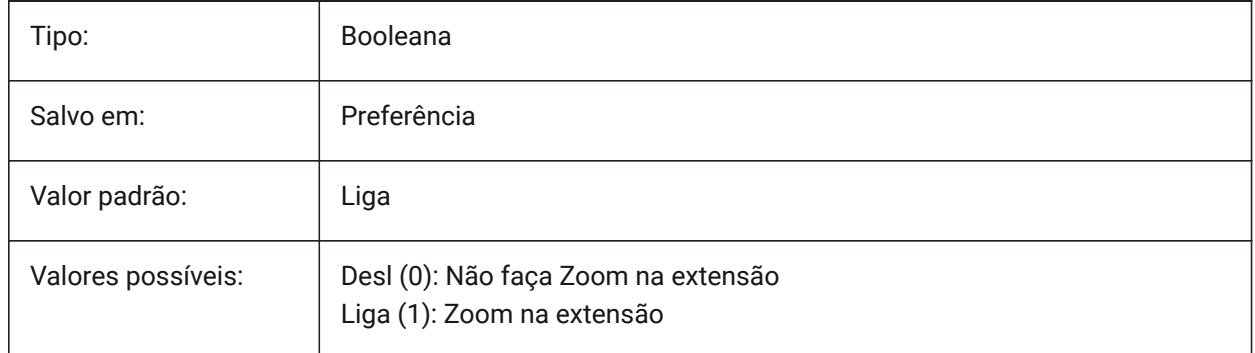

### **19.49 PDMODE variável de sistema**

#### **19.49.1 Modo exibição pontos**

Especifica o tamanho de exibição para entidades de Ponto. O valor é armazenado como um bitcode, usando a soma dos valores de todas as opções selecionadas.

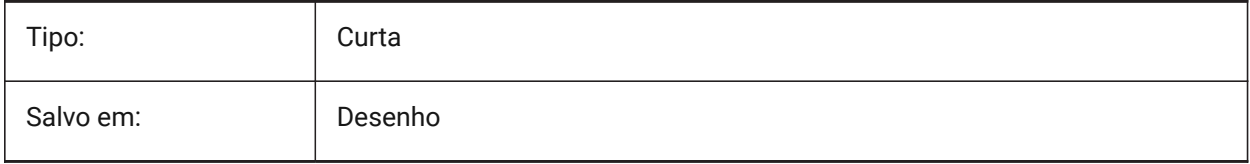

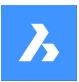

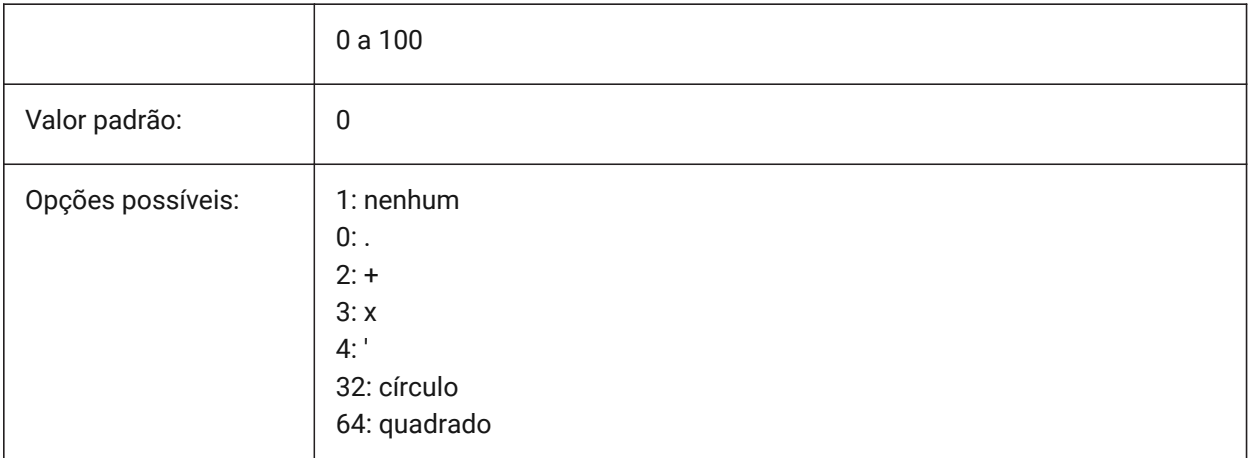

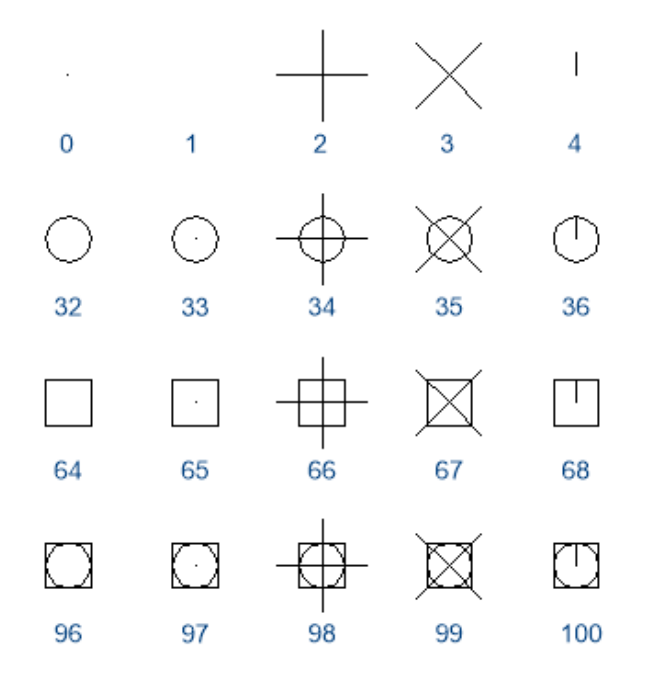

# **19.50 PDSIZE variável de sistema**

## **19.50.1 Tamanho de exibição do Ponto**

Especifica o tamanho de exibição para entidades de ponto.

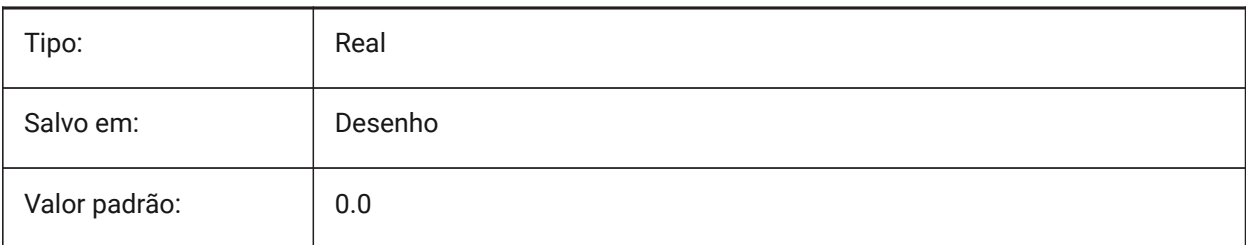

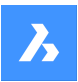

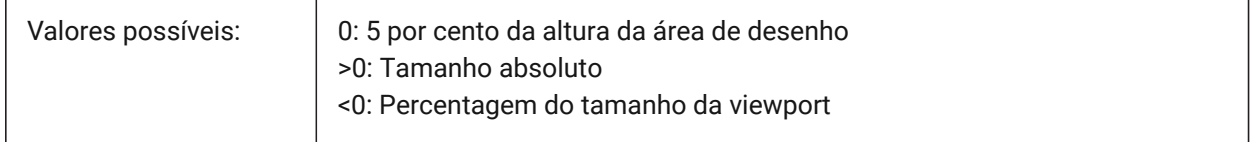

# **19.51 PEDITACCEPT variável de sistema**

### **19.51.1 Polyline edit accept**

Especifica a exibição do aviso 'Entidade Selecionada Não é uma Polilinha' no comando EDITARP. Quando o aviso é suprimido, a entidade selecionada é convertida automaticamente para uma polilinha.

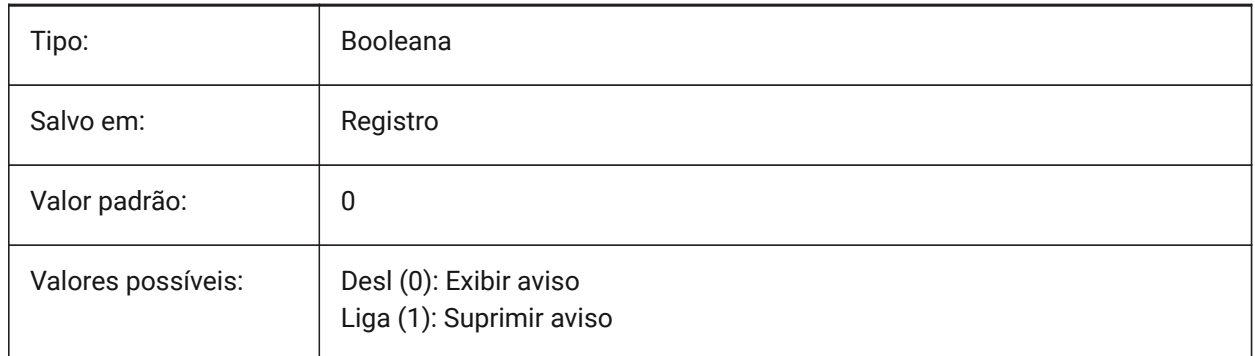

## **19.52 PELLIPSE variável de sistema**

### **19.52.1 Elipse em polilinha**

Especifica o tipo de entidade criada com o comando ELIPSE, elipses reais ou representações de polilinhas de uma elipse.

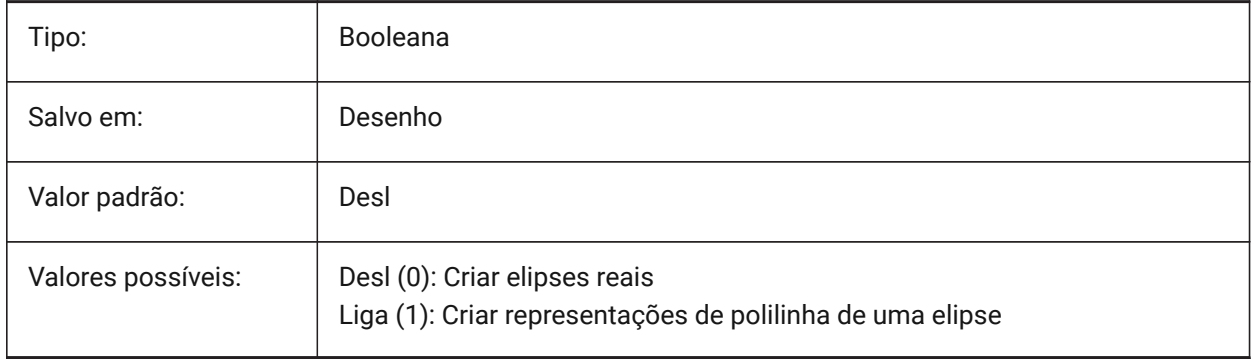

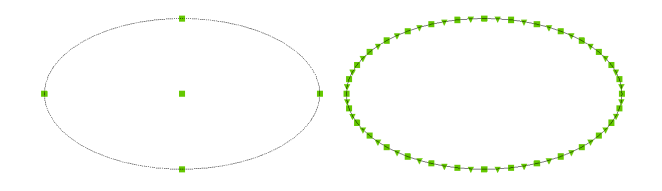

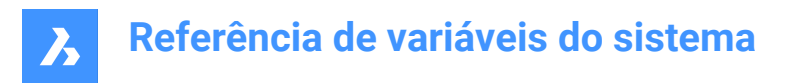

## **19.53 PERIMETER variável de sistema**

### **19.53.1 Ultimo perímetro**

Especifica o último perímetro calculado pela AREA, LISTA ou LISTARBD.

Somente-leitura

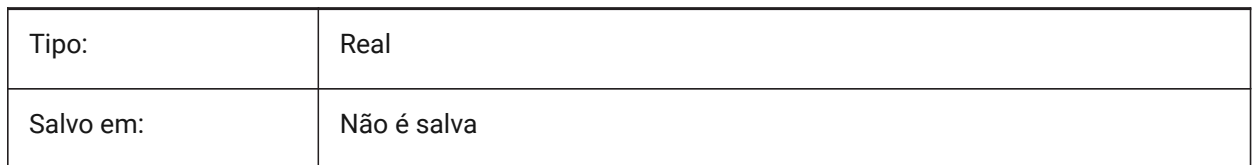

## **19.54 PERSPECTIVE variável de sistema**

#### **19.54.1 Perspectiva**

Especifica se a viewport atual é exibida na vista em Perspectiva.

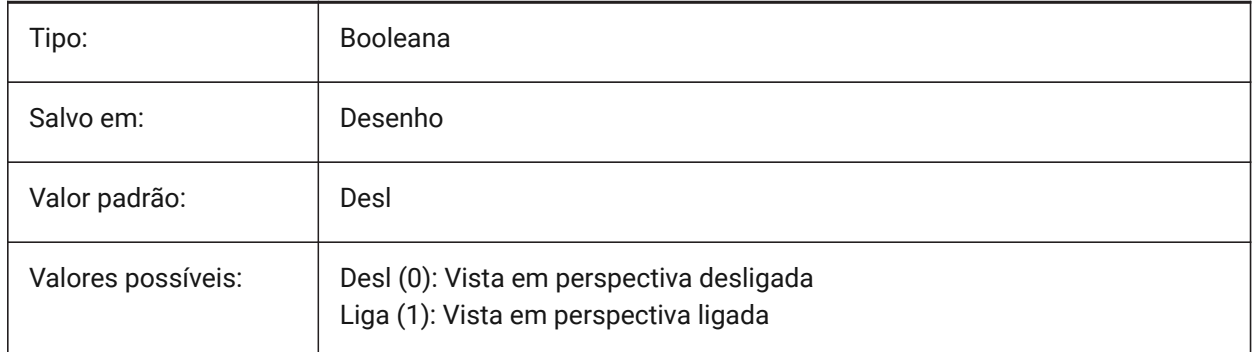

## **19.55 PFACEVMAX variável de sistema**

#### **19.55.1 Vértices máximas da malha de poliface**

Define o número máximo de vertices para cada face.

Somente-leitura

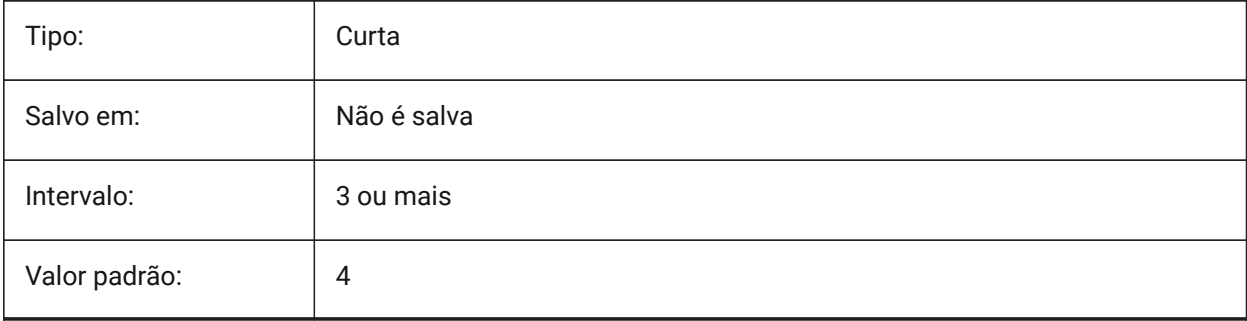

# **19.56 PICKADD variável de sistema**

### **19.56.1 Escolha Adic.**

Quando Desligada (0): as entidades selecionadas mais recentemente se tornam o conjunto de seleção. Pressione e segure SHIFT para adicionar entidades.

Quando Ligada as entidades recém-selecionadas são adicionadas ao conjunto de seleção. Pressione e segure SHIFT para remover entidades.

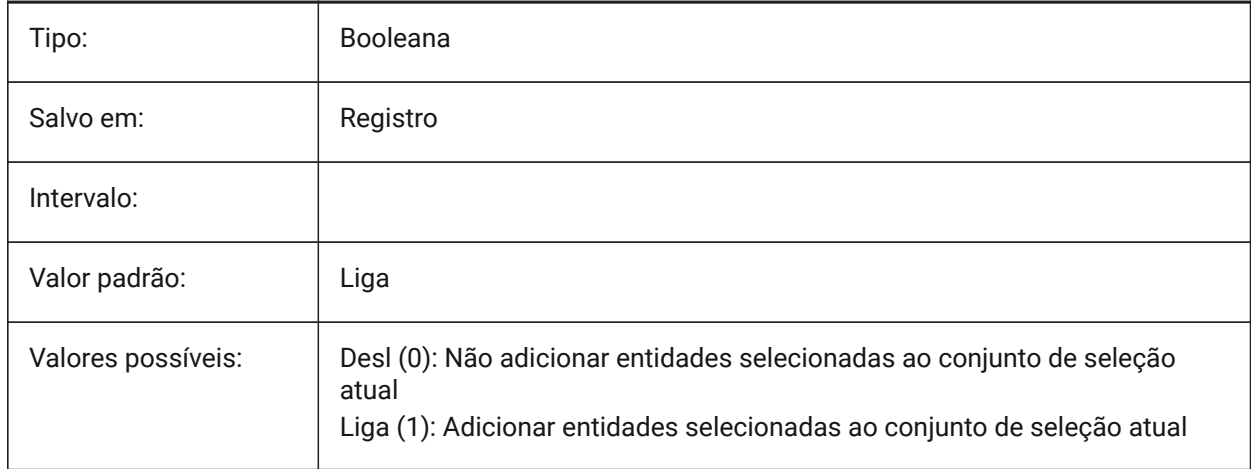

# **19.57 PICKAUTO variável de sistema**

#### **19.57.1 Escolha automática**

Especifica a seleção automática por janela (interna ou cruzada) ao selecionar entidades. O valor é armazenado como um 'bitcode' usando a soma dos valores de todas as opções selecionadas. Um valor negativo é o mesmo que 0, mas ajuda a armazenar o primeiro valor.

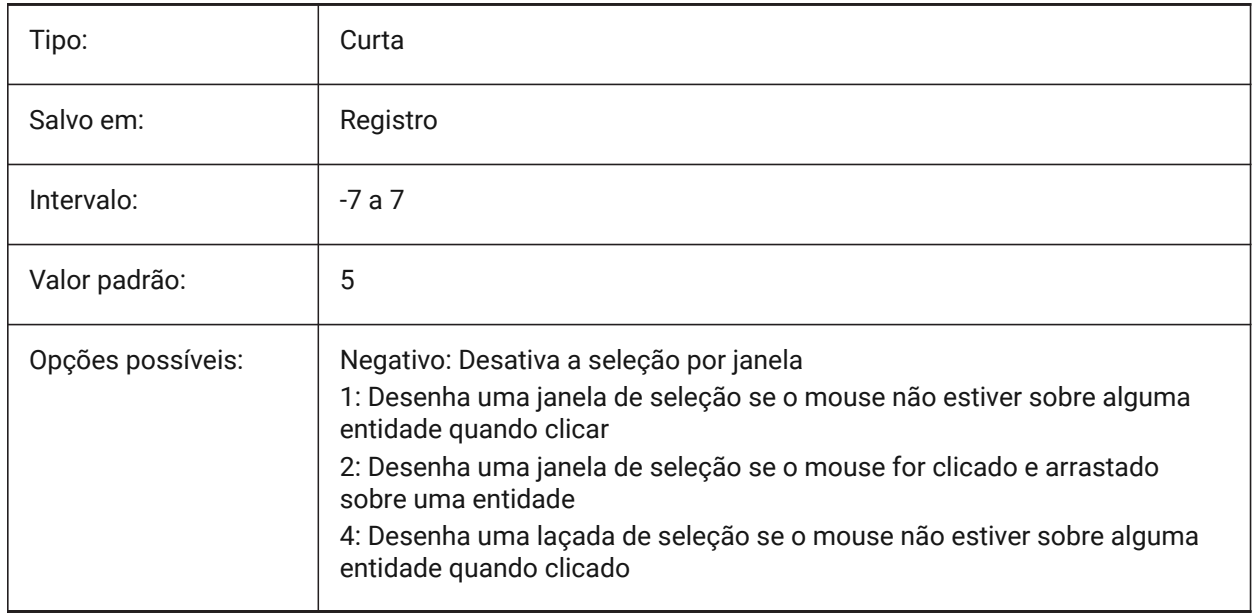

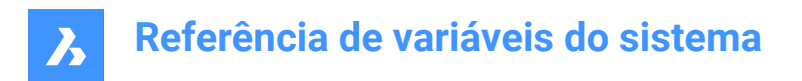

# **19.58 PICKBOX variável de sistema**

### **19.58.1 Pick box**

Especifica o tamanho (em pixels) do pequeno quadrado (Pick Box) no final do cursor de seleção (o destino de seleção de entidade). Se você selecionar uma entidade num clique, a caixa de seleção 'Pick Box' deverá tocar ou sobrepor a entidade. Valores entre 0 e 50 são aceitos.

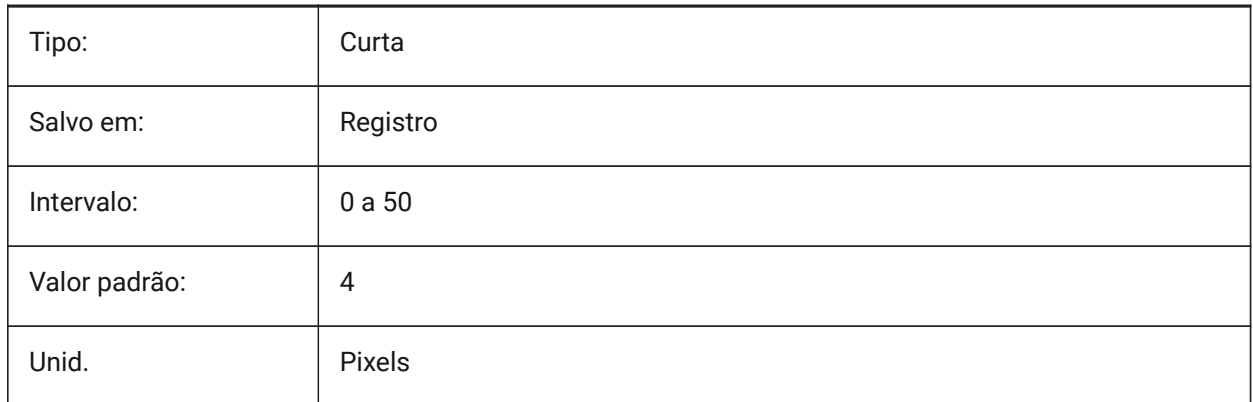

## **19.59 PICKDRAG variável de sistema**

### **19.59.1 Escolha arraste**

Especifica o método de desenho para a janela de seleção.

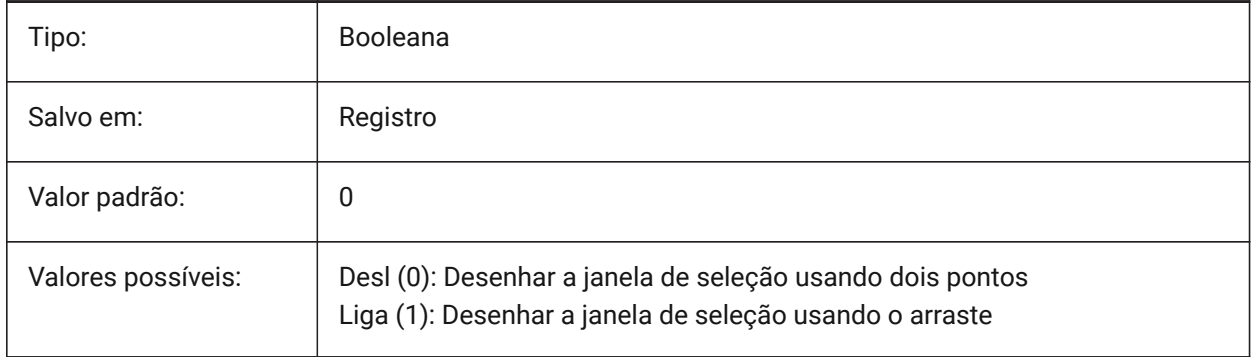

#### **19.60 PICKFIRST variável de sistema**

#### **19.60.1 Escolha prim.**

Permitir selecionar comandos primeiro, depois efetuar um comando ou vice versa.

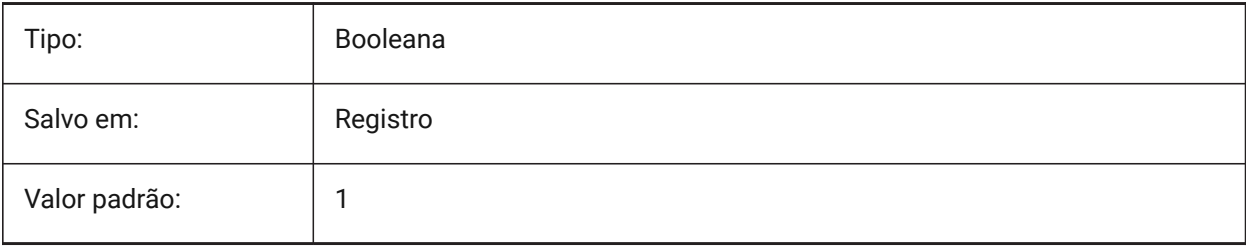

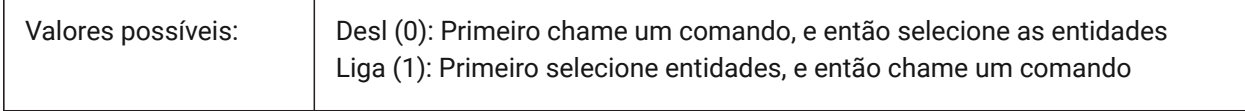

## **19.61 PICKSTYLE (EXCETO para OS X) variável de sistema**

#### **19.61.1 Estilo do clique**

Especifica a seleção de grupos e hachuras associativas. O valor de PICKSTYLE é armazenado como um bitcode usando a soma dos valores de todas as opções selecionadas.

Ctrl-H alterna entre PICKSTYLE 0/1 se estiver 0 ou 1, e 2/3 se estiver 2 ou 3.

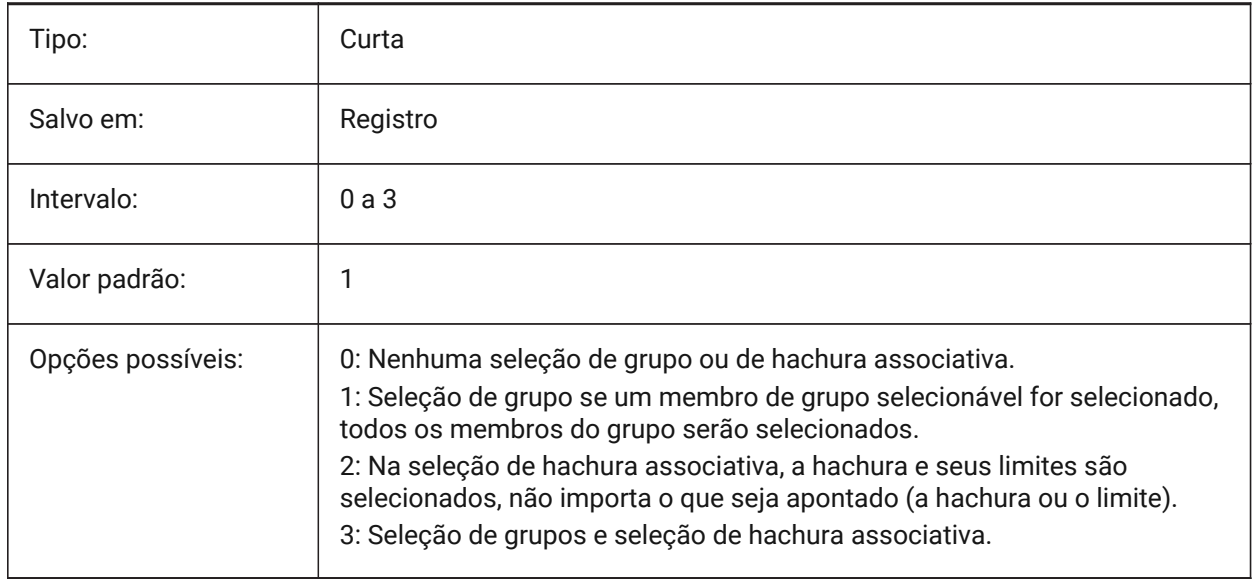

## **19.62 PICTUREEXPORTSCALE variável de sistema**

#### **19.62.1 Fator de escala de exportação em imagem**

Este é o fator de escala que controla a resolução de saída para exportação para formatos de imagem (WMF, EMF, BMP). O tamanho da vista de saída é o tamanho da vista atual (em pixels) multiplicado por esse fator.

Usado nos comandos EXPORTAR, EXPWMF, COPIARAT, RECORTAT e na função COM/VBA

AcadDocument.Export. ATENÇÃO: valores de escalar de 10 ou mais podem causar uma resposta lenta do sistema.

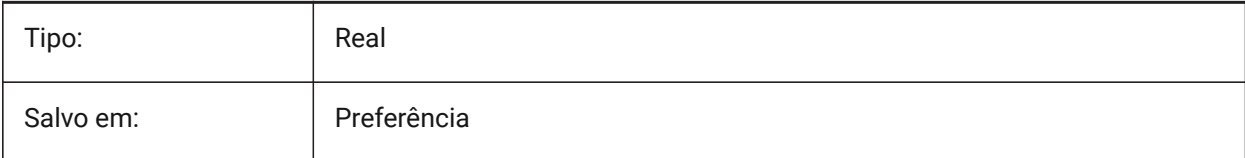

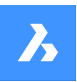

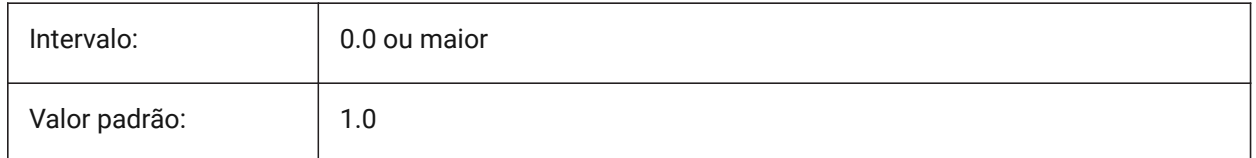

## **19.63 PLACESBARFOLDER1 variável de sistema**

### **19.63.1 Primeira pasta (Windows)**

Especifica a primeira pasta na barra de Locais, da caixa de diálogo de Abrir arquivo não-padrão. Isso permite que você coloque atalhos para suas pastas favoritas de desenho, na Area de trabalho ou na pasta Favoritos.

BricsCAD somente

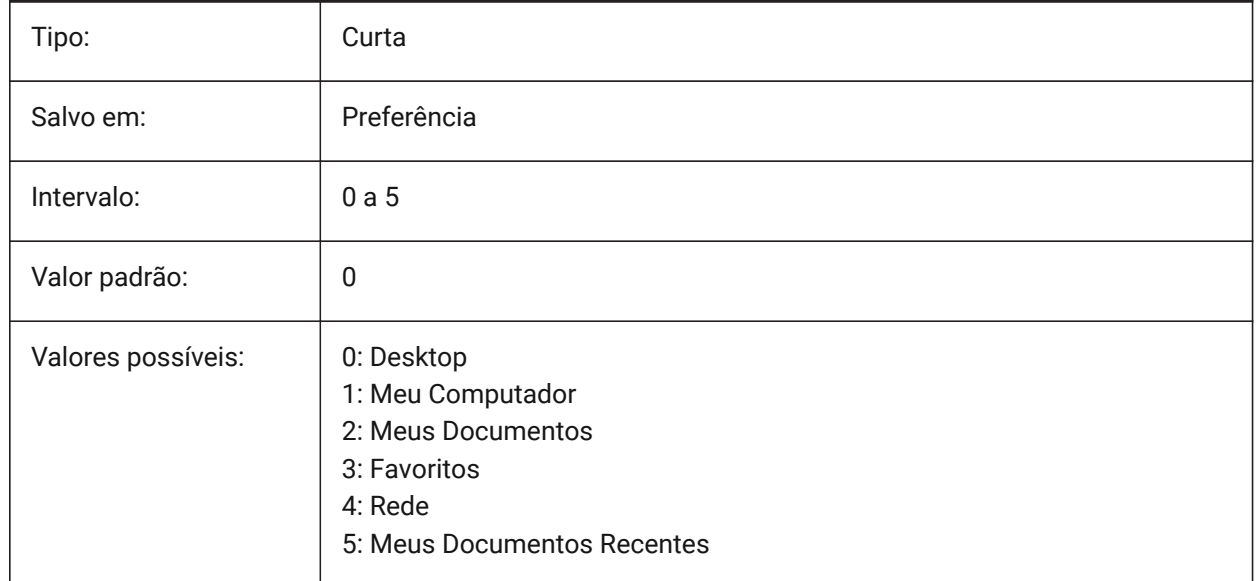

## **19.64 PLACESBARFOLDER2 variável de sistema**

#### **19.64.1 Segunda pasta (Windows)**

Especifica a segunda pasta na barra de locais, da caixa de diálogo de arquivo aberto não-padrão. Isso permite que você coloque atalhos em suas pastas de desenho favoritas, na área de trabalho ou na pasta Favoritos.

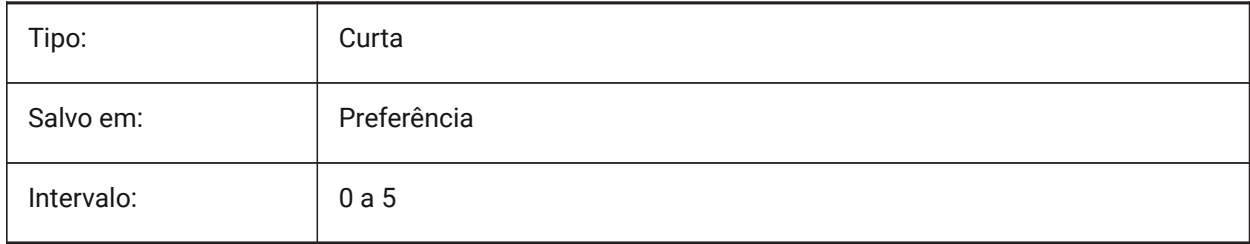

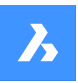

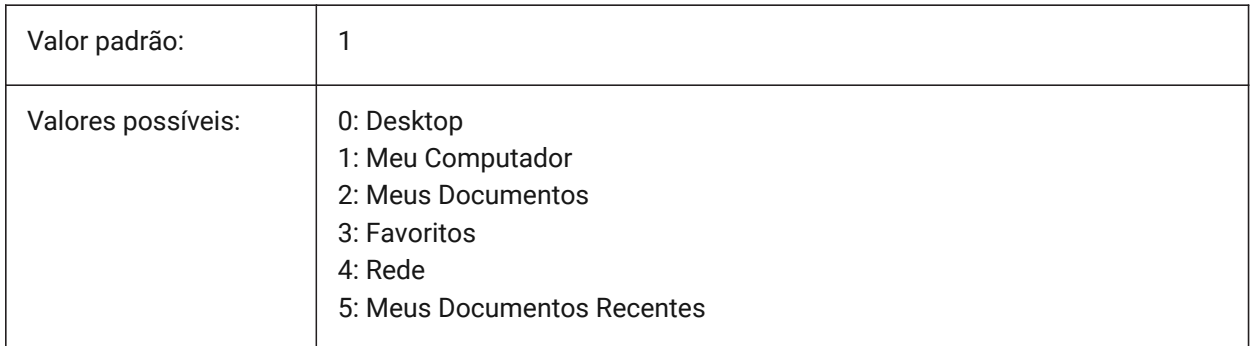

# **19.65 PLACESBARFOLDER3 variável de sistema**

## **19.65.1 Terceira pasta (Windows)**

Especifica a terceira pasta na barra de Locais, da caixa de diálogo de Abrir arquivo não-padrão. Isso permite que você coloque atalhos para suas pastas favoritas de desenho, na Area de trabalho ou na pasta Favoritos.

BricsCAD somente

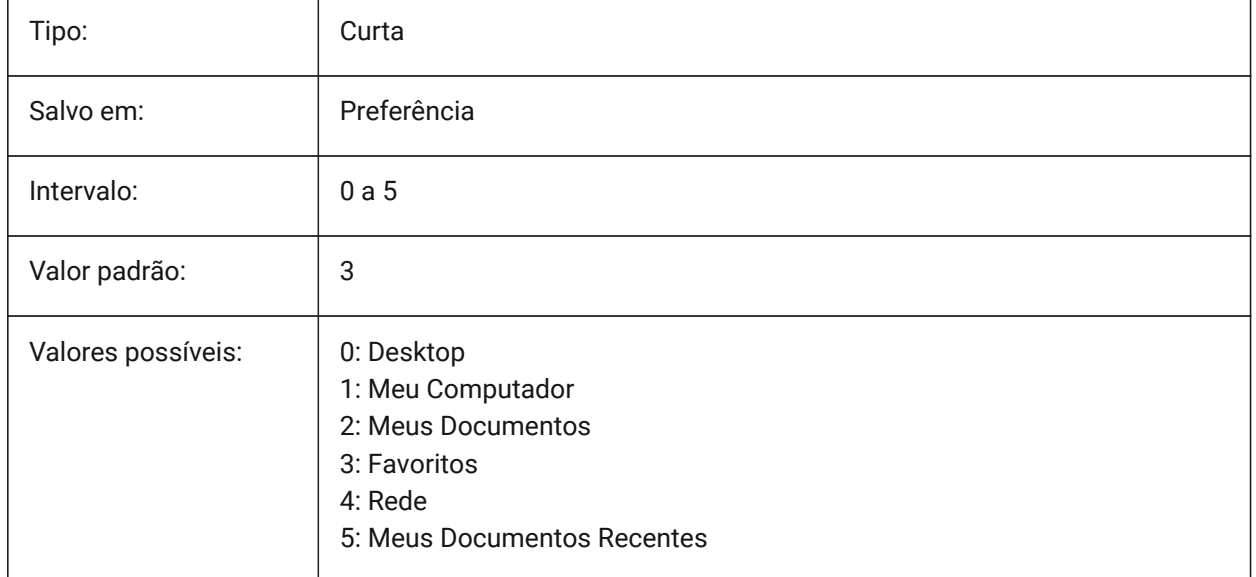

# **19.66 PLACESBARFOLDER4 variável de sistema**

## **19.66.1 Quarta pasta (Windows)**

Especifica a quarta pasta na barra de locais, da caixa de diálogo de arquivo aberto não-padrão. Isso permite que você coloque atalhos em suas pastas de desenho favoritas, na área de trabalho ou na pasta Favoritos.

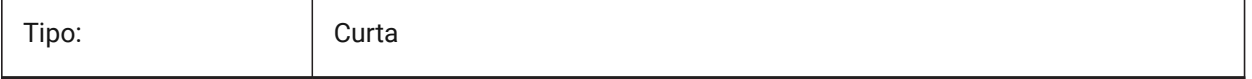

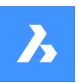

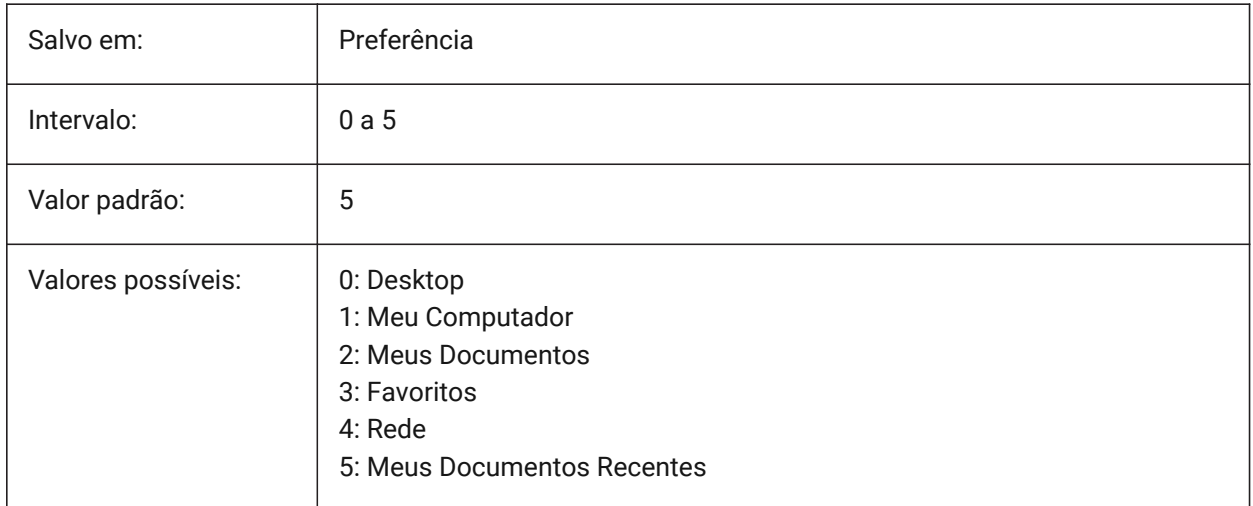

# **19.67 PLATFORM variável de sistema**

### **19.67.1 Plataforma**

Exibir a versão atual do sistema operacional.

Somente-leitura

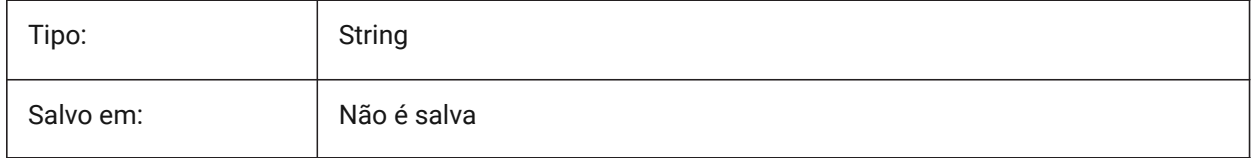

## **19.68 PLINECACHE variável de sistema**

#### **19.68.1 Cache de polilinha**

Controla a criação de um cache de vértices da polilinha quando é aberto um arquivo de base de dados. BricsCAD somente

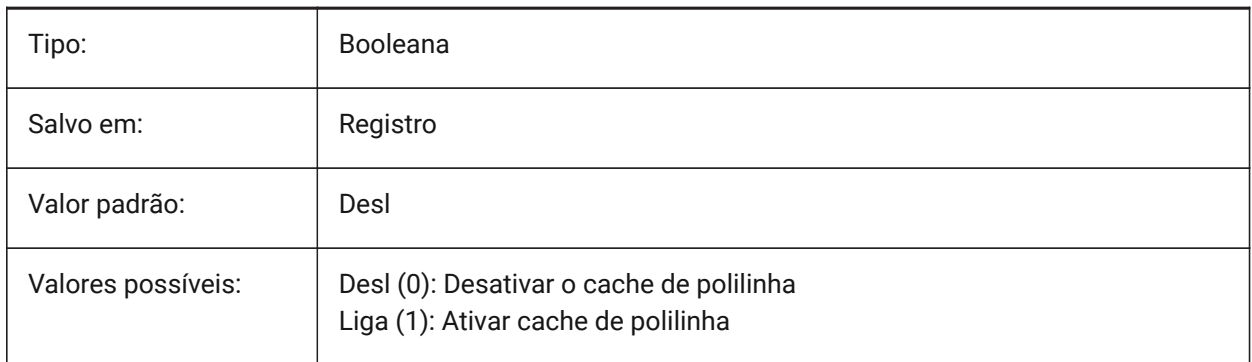

# **19.69 PLINECONVERTMODE variável de sistema**

#### **19.69.1 Modo de conversão Polilinha**

Especifica como converter splines em polilinhas.

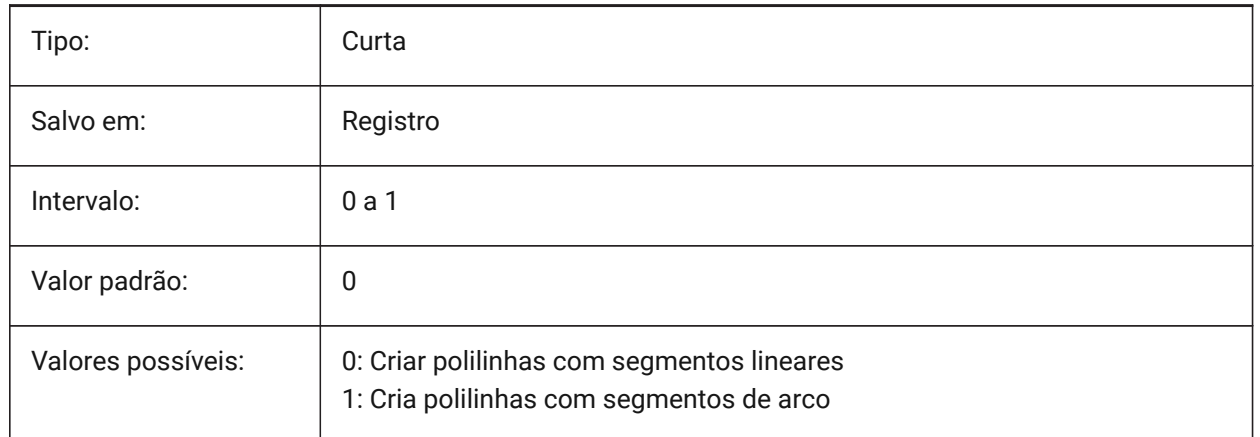

### **19.70 PLINEGEN variável de sistema**

#### **19.70.1 Geração da polilinha**

Os tipos de linha são normalmente gerados de vértice a vértice (0). Polilinhas das quais os vértices estão muito próximos podem ser renderizadas como uma linha contínua, se o padrão de tipo de linha não se encaixar entre dois vértices subsequentes. Quando definido como 1, o tipo de linha é desenhado de uma extremidade da polilinha até a outra extremidade, em vez de de vértice a vértice.

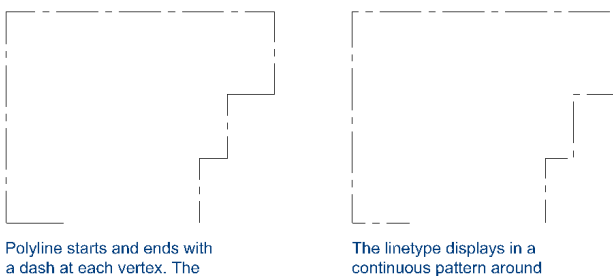

a dash at each vertex. The linetype will not display on<br>parts that are too small.

continuous pattern around the polyline vertices.

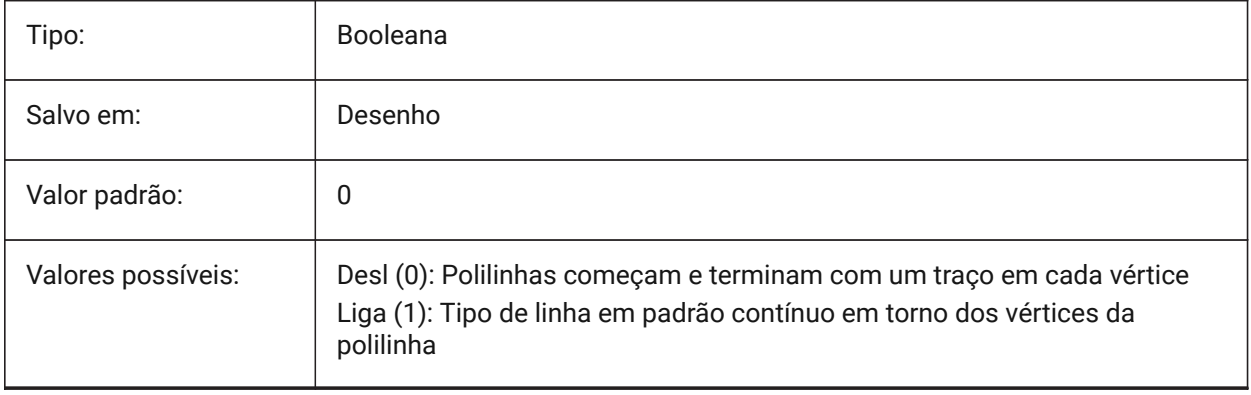

# **19.71 PLINETYPE variável de sistema**

## **19.71.1 Tipo de polilinha**

Especifica o uso de polilinhas 2D otimizadas quando está criando polilinhas e a conversão de polilinhas de desenhos antigos. Esta economiza espaço em disco e memória usando o formato otimizado.

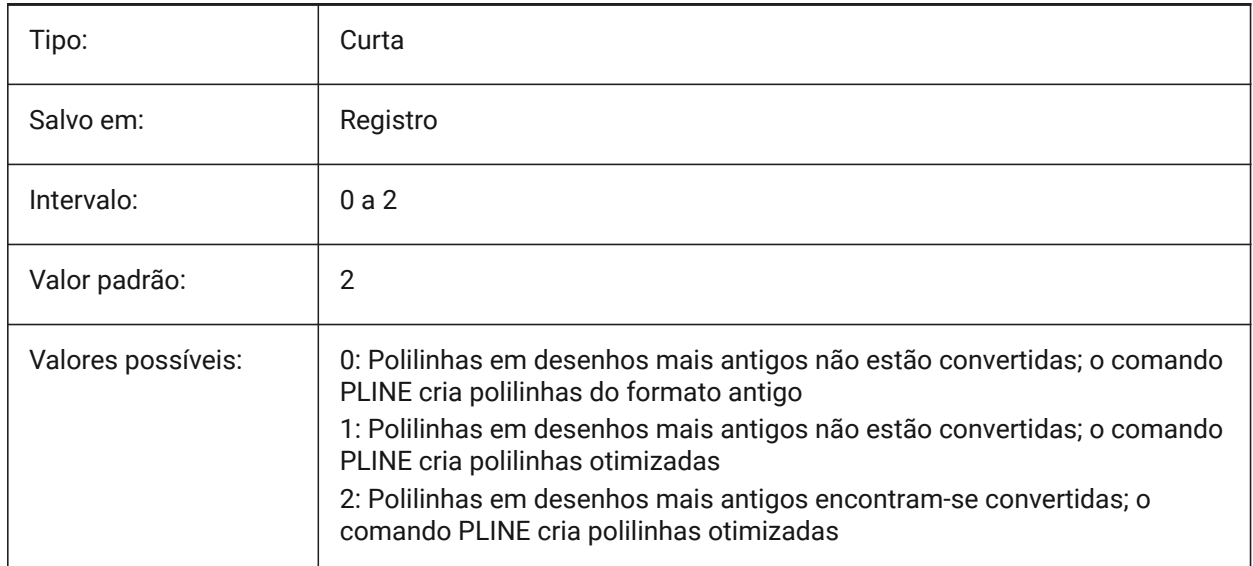

## **19.72 PLINEWID variável de sistema**

### **19.72.1 Largura da polilinha**

Especifica a largura padrão para novas polilinhas.

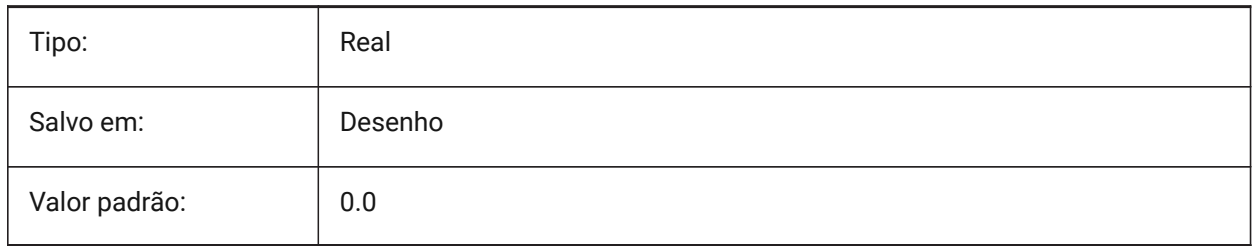

## **19.73 PLOTCFGPATH variável de sistema**

#### **19.73.1 Caminho de configuração da Plotadora**

Especifica os caminhos para as pastas de configuração da Plotadora. Ao imprimir um layout, as configurações de tamanho de papel disponíveis são controladas por um Arquivo de Configuração de Plotter. A lista Configuração de Impressora/Plotter é composta por todos os drivers de impressora instalados no computador. A Configuração de Impressora são os arquivos na pasta especificada pelo Plotter Configuration Path. Se isso for definido para uma pasta grande com muitos arquivos e subpastas, a pasta inteira e as subpastas serão pesquisadas por arquivos apropriados. Isso pode fazer com que a caixa de diálogo de impressão demore mais tempo para abrir.

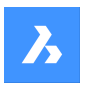

BricsCAD somente

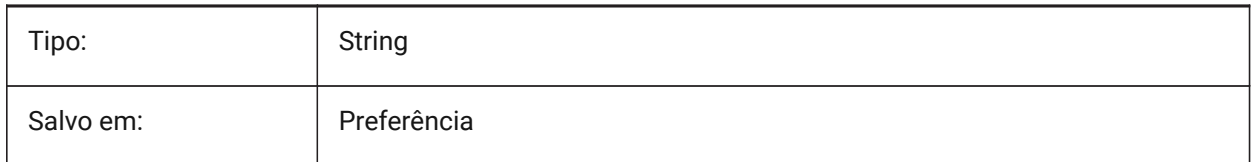

# **19.74 PLOTID variável de sistema**

#### **19.74.1 Id da plotagem (obsoleto)**

Não tem efeito, exceto preservar a integridade de scripts antigos e rotinas LISP.

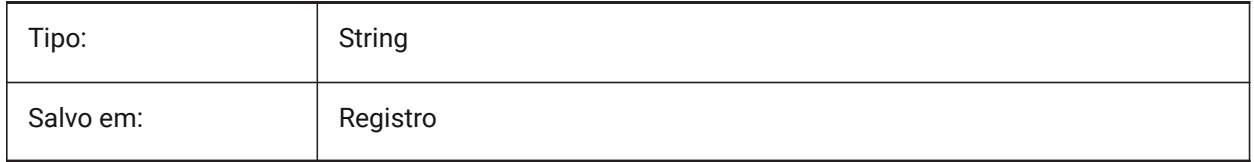

### **19.75 PLOTOUTPUTPATH variável de sistema**

#### **19.75.1 Plotar caminho saída**

Especifica o caminho padrão para a criação de arquivos de plotagem.

BricsCAD somente

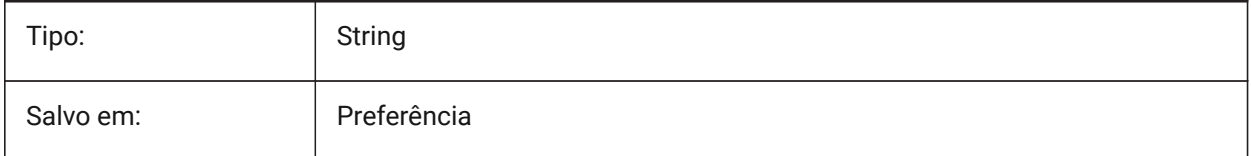

## **19.76 PLOTSTYLEPATH variável de sistema**

#### **19.76.1 Caminho estilos plot**

Especifica o caminho para as pastas de estilos de plotagem.

BricsCAD somente

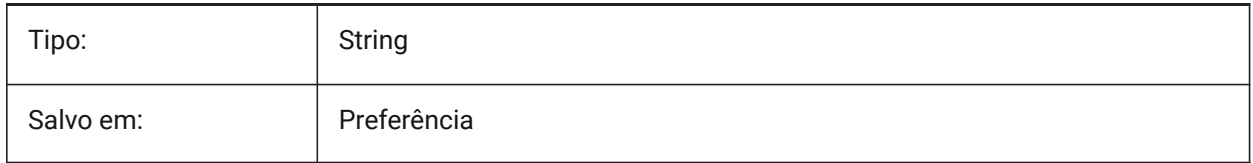

## **19.77 PLOTTER variável de sistema**

#### **19.77.1 Plotter (obsoleto)**

Não tem efeito, exceto preservar a integridade de scripts mais antigos e rotinas LISP.

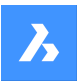

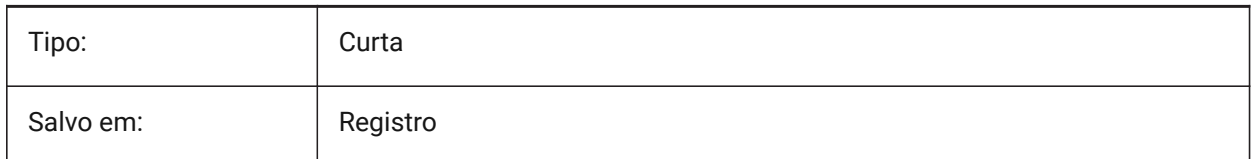

# **19.78 PLOTTRANSPARENCYOVERRIDE variável de sistema**

### **19.78.1 Substituição de plotagem da transparência**

Especifica se as transparências são ativadas durante a impressão.

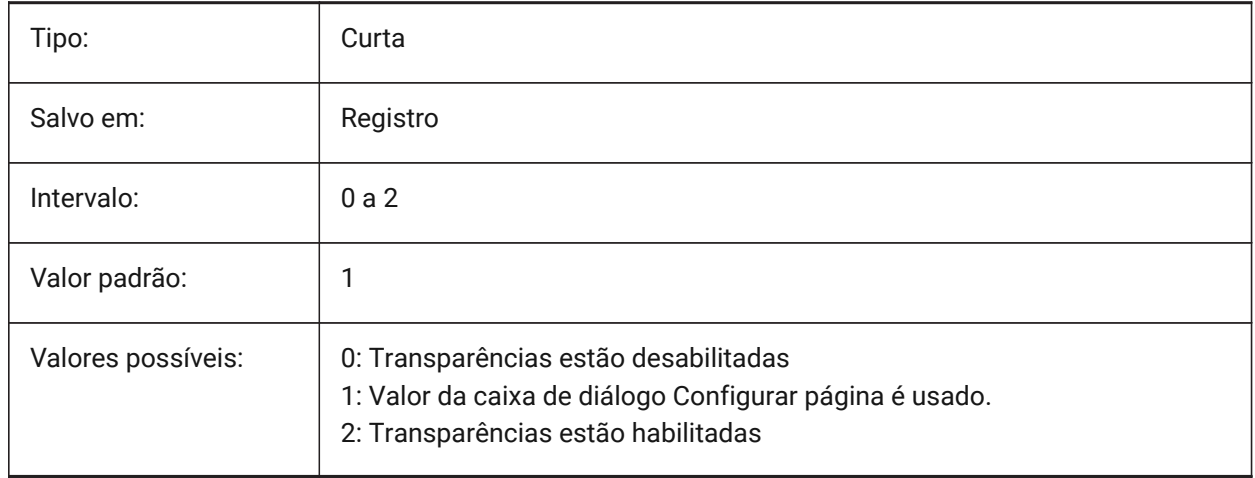

## **19.79 PLQUIET variável de sistema**

#### **19.79.1 Plotar silenciosamente**

Controla se caixas de diálogo opcionais e de erros não-fatais são exibidos nas plotagens em lote ou executando scripts.

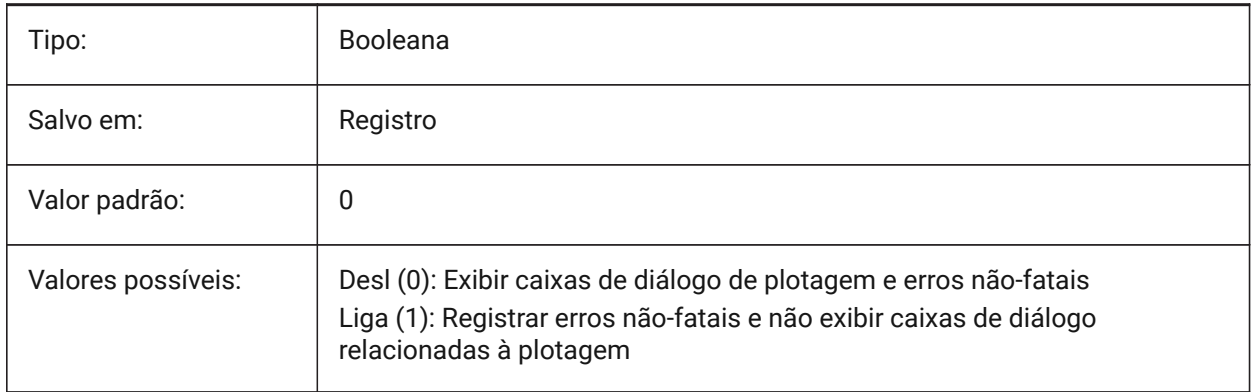

## **19.80 POINTCLOUD2DVSDISPLAY variável de sistema**

#### **19.80.1 Alternar em exibir/ocultar caixa delimitadora de nuvem de pontos em arame 2d**

As nuvens de pontos são exibidas apenas em estilo visual 3D. Caso contrário, uma caixa delimitadora e uma mensagem de aviso serão exibidas no modo wireframe 2D. Essa configuração fornece uma maneira de ocultar essa caixa delimitadora e mensagem.

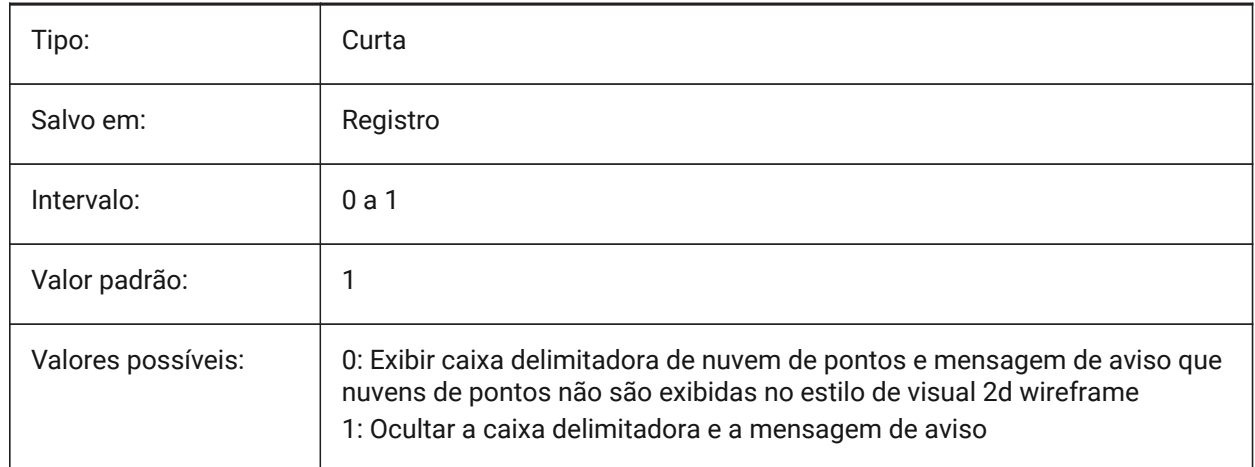

## **19.81 POINTCLOUDADAPTIVEDISPLAY variável de sistema**

#### **19.81.1 Nuvem de pontos alterna tam. pontos entre adaptativos e fixos**

Nuvens de ponto são, por padrão, exibidas usando tamanhos de pontos adaptativos (visualmente mais realistas). No entanto, para encaixar ponto (snap), tamanhos fixos às vezes são melhores. BricsCAD somente

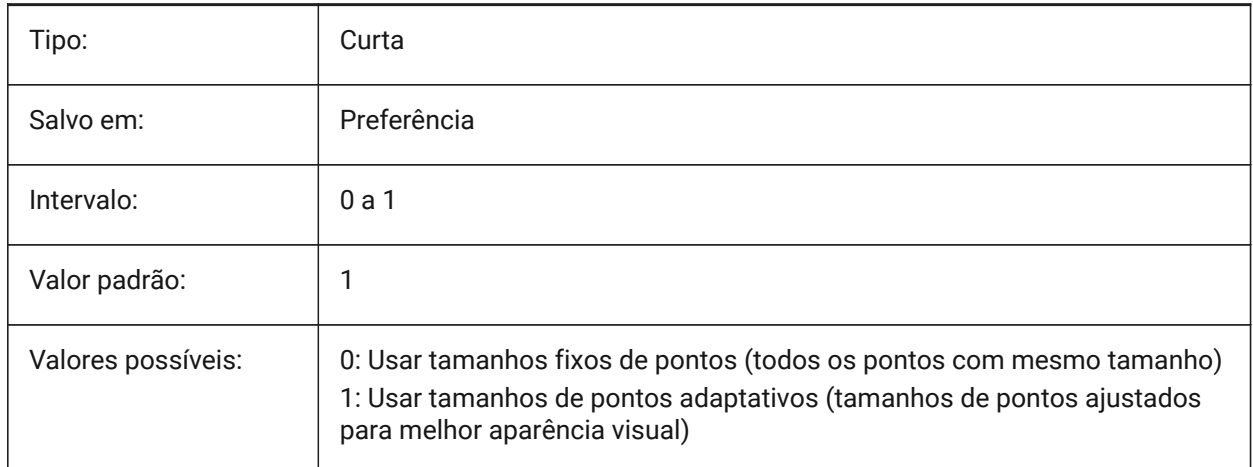

## **19.82 POINTCLOUDBOUNDARY variável de sistema**

#### **19.82.1 Limite pontos Nuvem de Pontos**

Mostrar as bordas da caixa delimitadora da nuvem de pontos.

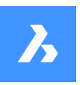

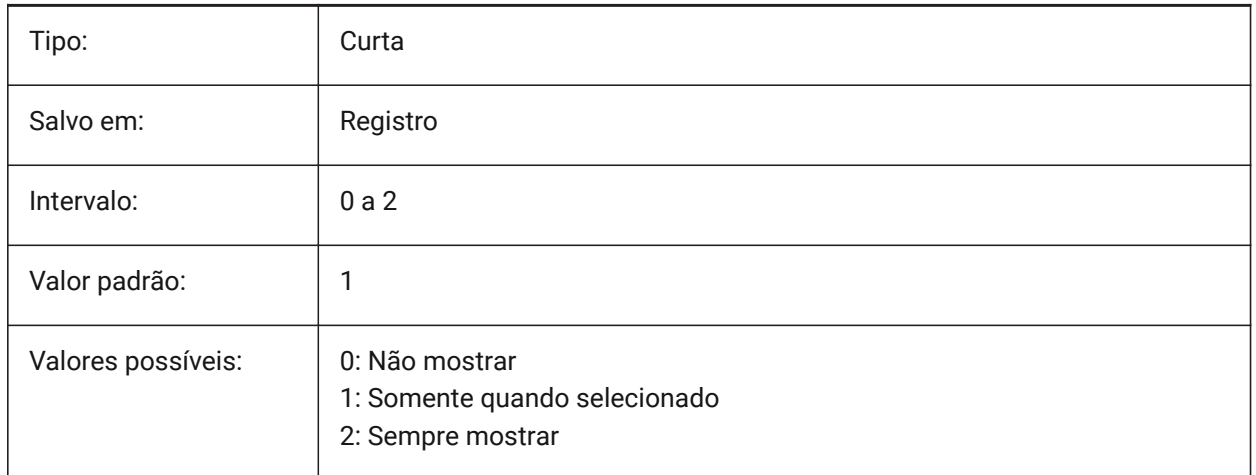

## **19.83 POINTCLOUDCACHEFOLDER variável de sistema**

### **19.83.1 Pasta cache de disco Nuvem de Pontos**

Especifica as pastas onde os arquivos de cache da Nuvem de pontos são armazenados. Múltiplos caminhos são suportados. O primeiro deles será usado para adicionar novos dados armazenados em cache/preprocessados.

BricsCAD somente

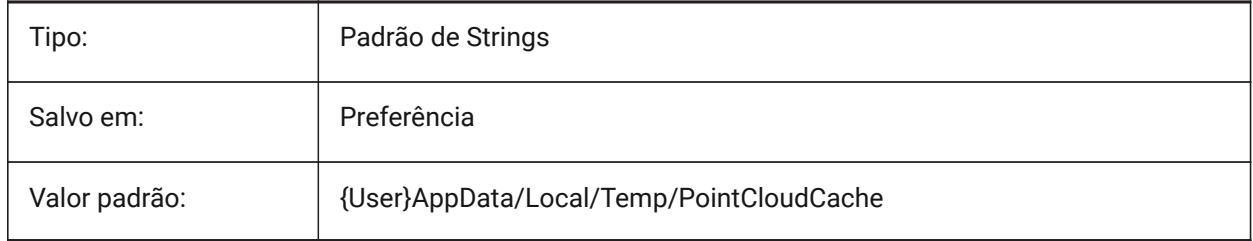

## **19.84 POINTCLOUDHSPC sistema variável**

#### **19.84.1 Formato de Nuvem de pontos (HSPC/BCAD)**

Especifica o formato usado para processar nuvens de pontos (HSPC ou BCAD).

*Nota:* O formato de arquivo HSPC (Hexagon Smart Point Cloud) é um formato proprietário desenvolvido pela Hexagon VCH (Visual Computing Hub). O uso deste formato permite o armazenamento de informações por ponto que serão usadas para ter mais funcionalidades nas Nuvens de pontos (no futuro).

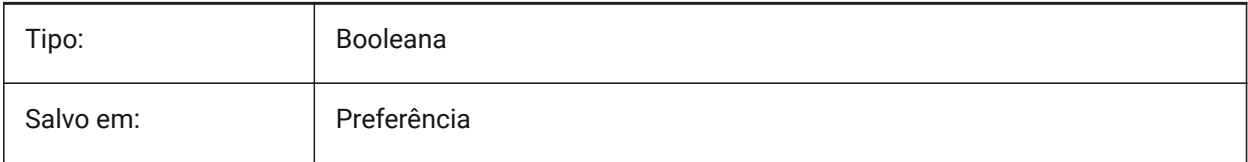

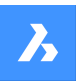

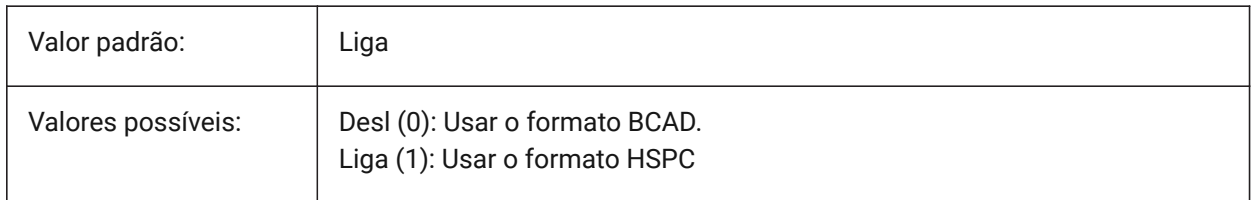

## **19.85 POINTCLOUDIGNOREGEOTAGS variável do sistema**

#### **19.85.1 Nuvem de Pontos ignora geo tags nos dados de origem**

Especifica se as etiquetas geográficas devem ou não ser ignoradas nos dados de origem. BricsCAD somente

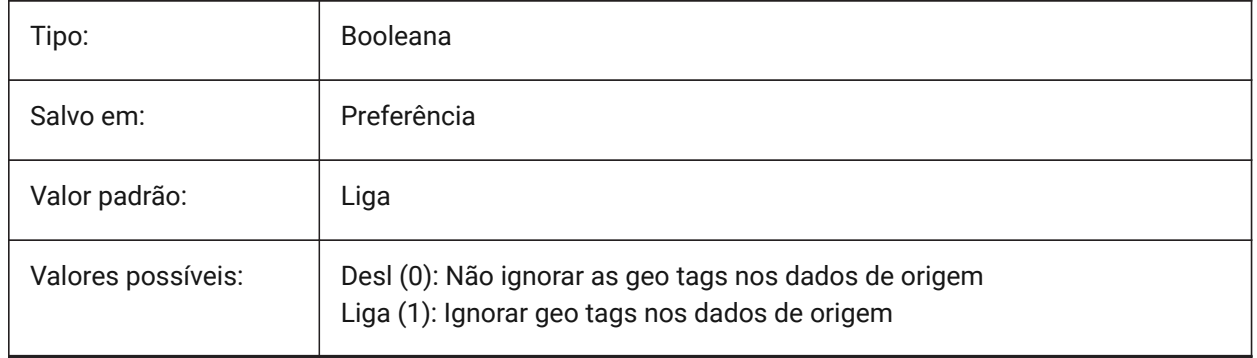

## **19.86 POINTCLOUDPOINTMAX variável de sistema**

#### **19.86.1 Máximo de pontos numa Nuvem de Pontos**

Número máximo de pontos exibidos por cada nuvem de pontos. São aceitos valores entre 500 000 e 50 000 000. Isso é independente do número de pontos presentes no conjunto de dados, que pode ser de centenas de bilhões!

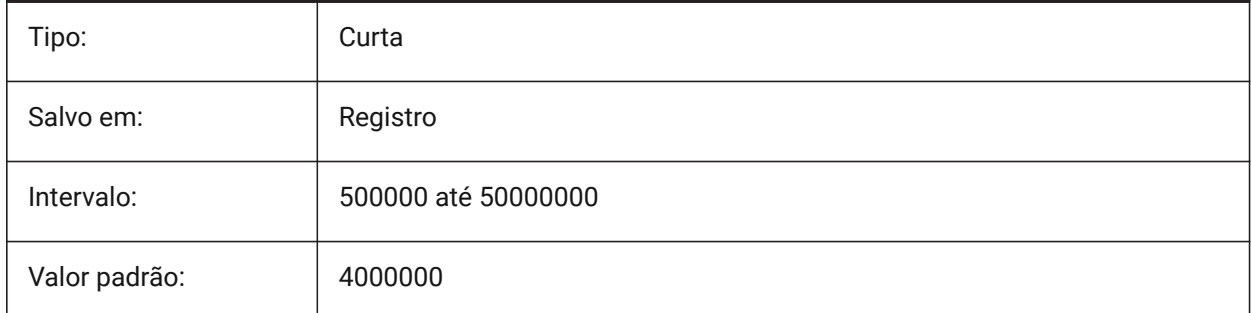

# **19.87 POINTCLOUDPOINTSIZE variável de sistema**

#### **19.87.1 Tamando do ponto em Nuvem de Pontos**

Tamanho de exibição do ponto em Nuvem de Pontos.

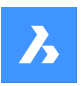

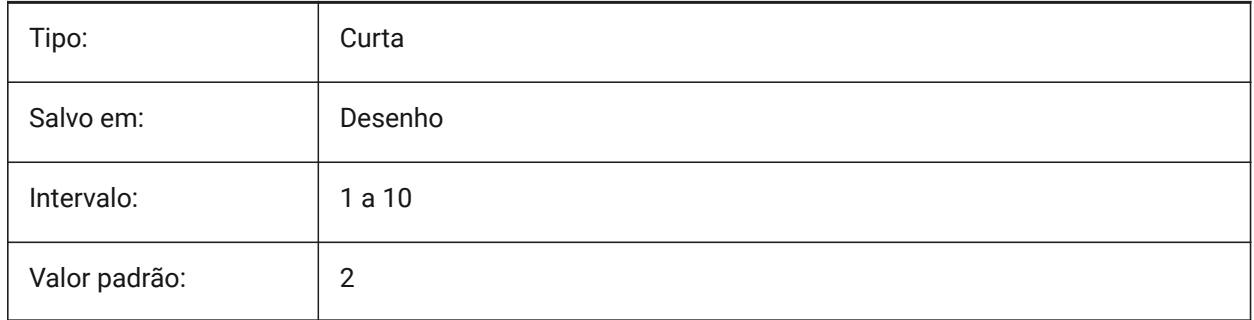

# **19.88 POLARADDANG variável de sistema**

### **19.88.1 Adicionar ângulos polares**

Contém uma lista definida pelo usuário dos ângulos polares para snap. Até 10 ângulos, com até 25 caracteres cada, separados com ponto-e-vírgula (;). Requer o marcador (flag) 0x04 POLARMODE para ser definido (Use ângulos adicionais de rastreamento polar). A variável de sistema AUNITS define o formato para a exibição de ângulos. Diferentemente de POLARANG, ângulos POLARADDANG não resultam em múltiplos de seus valores.

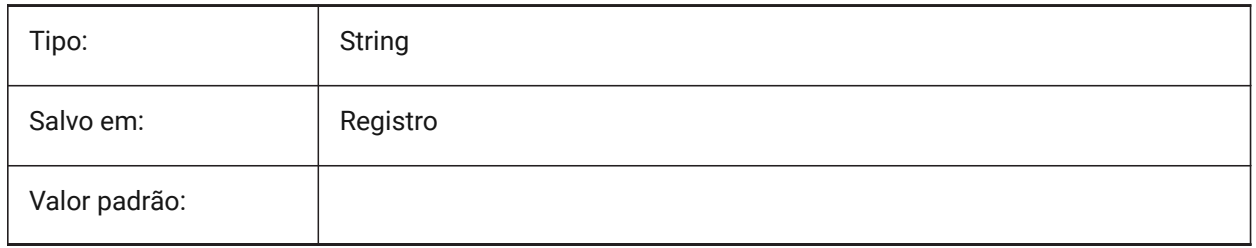

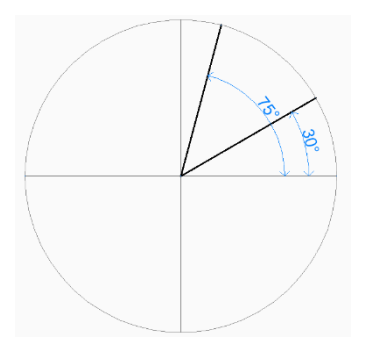

# **19.89 POLARANG variável de sistema**

### **19.89.1 Angulo polar**

Especifica o incremento para ângulos polares (em graus).

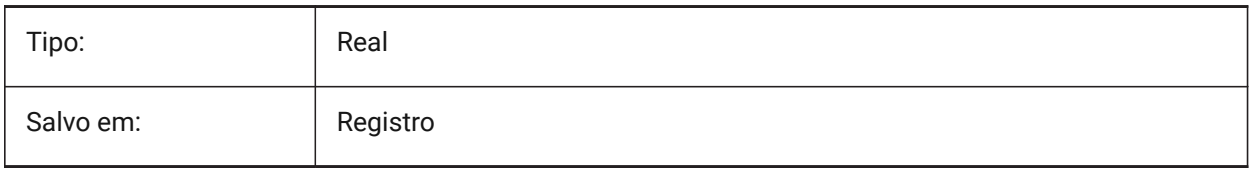

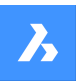

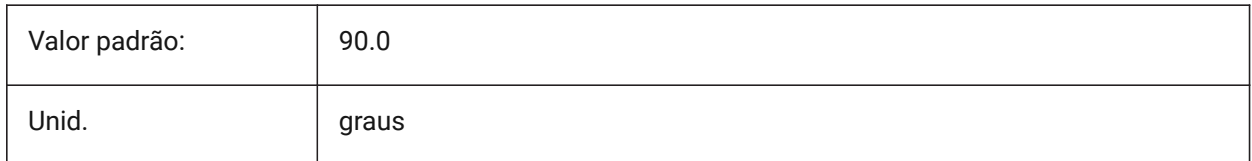

# **19.90 POLARDIST variável de sistema**

#### **19.90.1 Distância polar**

Define o incremento de Snap para o Snap Polar (SNAPTYPE definido para 1).

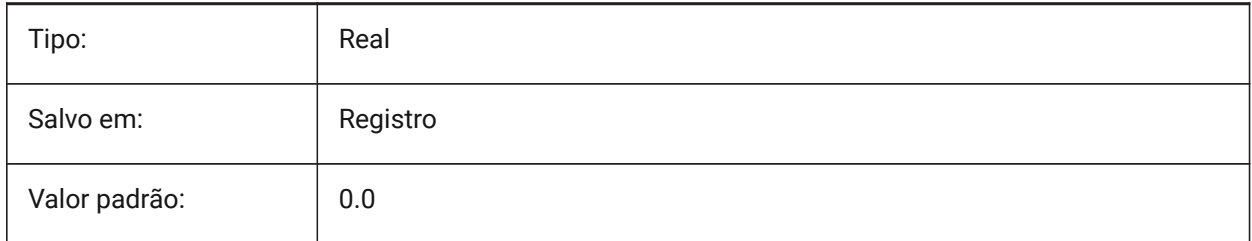

# **19.91 POLARMODE variável de sistema**

#### **19.91.1 Modo polar**

Especifica as configurações para rastreamento de snap a entidade e rastreamento de snap polar. O valor é armazenado como um bitcode, usando a soma dos valores de todas as opções selecionadas.

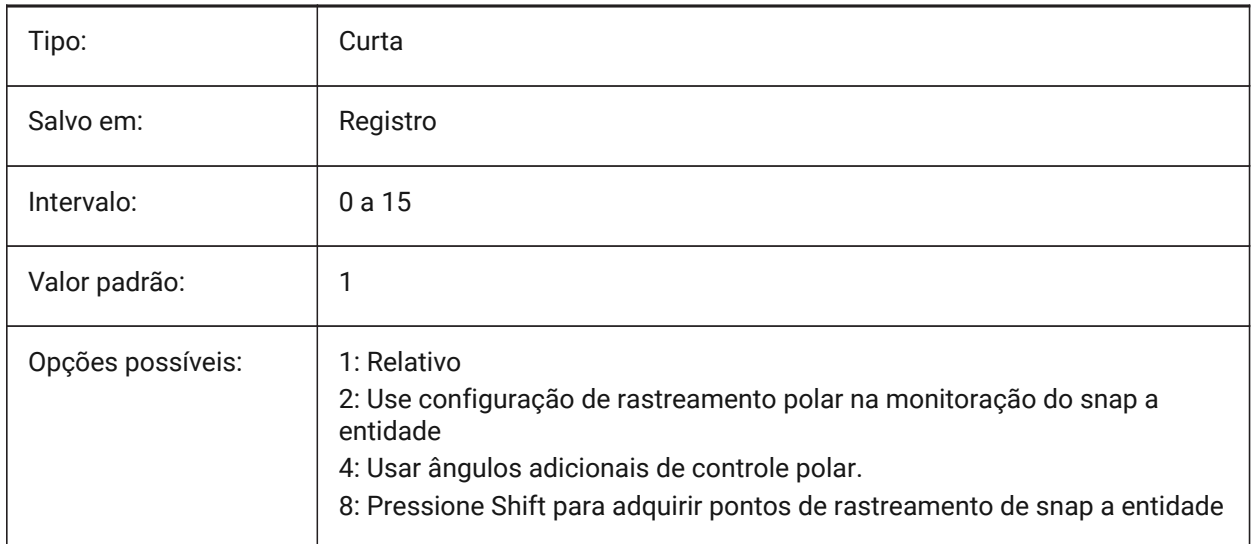

## **19.92 POLYSIDES variável de sistema**

#### **19.92.1 Lados do polígono**

Armazena o número de lados usados pela última vez no comando POLIGONO. Valores entre 3 e 1024 são aceitos.

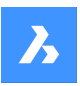

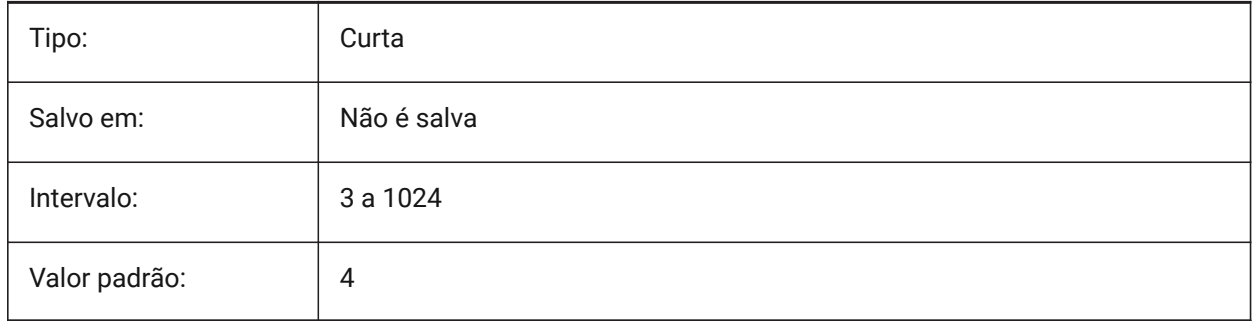

## **19.93 POPUPS variável de sistema**

### **19.93.1 Popups**

Exibir o estado do driver de exibição configurado atual.

Somente-leitura

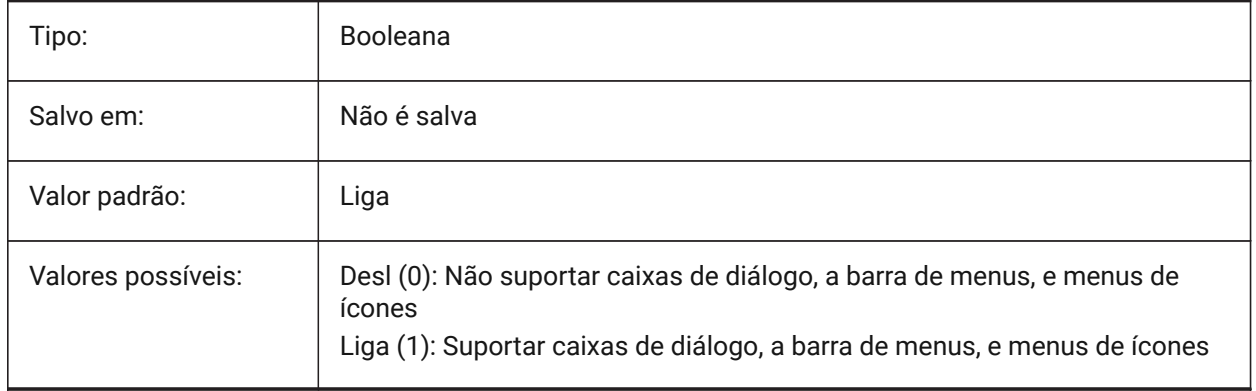

## **19.94 PREVIEWDELAY variável de sistema**

#### **19.94.1 Demora para visualizar seleção**

Especifica quantos milissegundos de espera antes de destacar a (sub)entiddade sob o cursor. BricsCAD somente

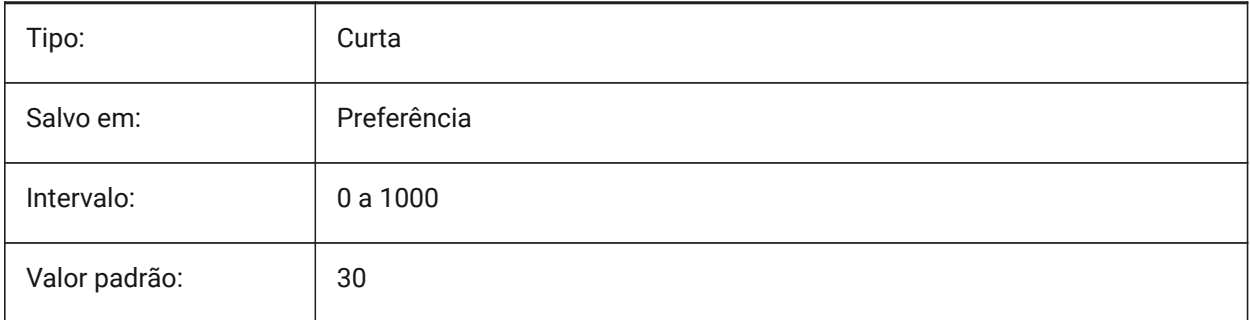
# **19.95 PREVIEWEFFECT variável de sistema**

### **19.95.1 Efeito da prévia da seleção**

Especifica como a prévia da seleção é exibida. (Ainda não suportado)

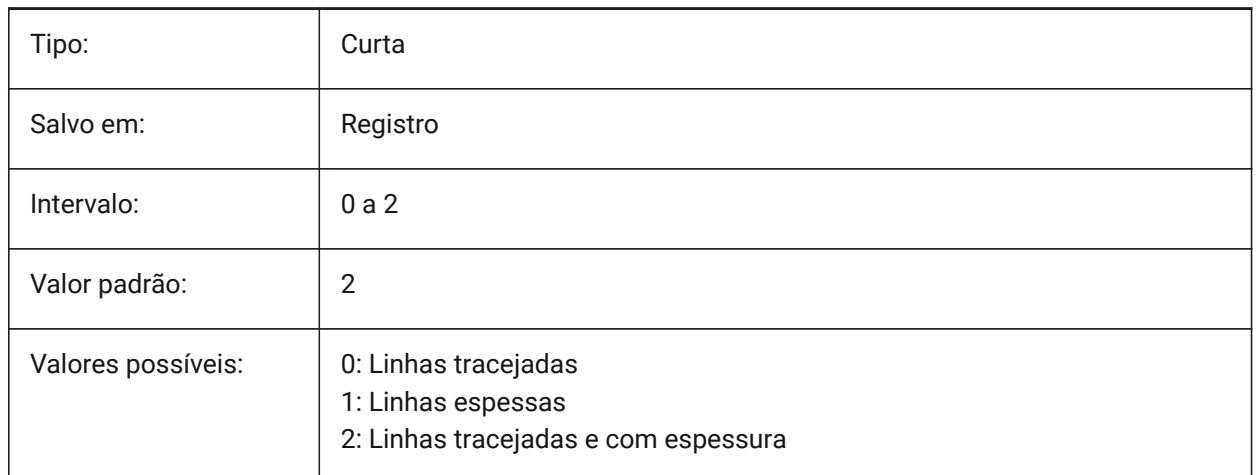

### **19.96 PREVIEWFILTER variável de sistema**

#### **19.96.1 Filtro da prévia da seleção**

Especifica quais tipos de entidade são excluídos da prévia da seleção. O valor é armazenado como um bitcode usando a soma dos valores de todas as opções selecionadas.

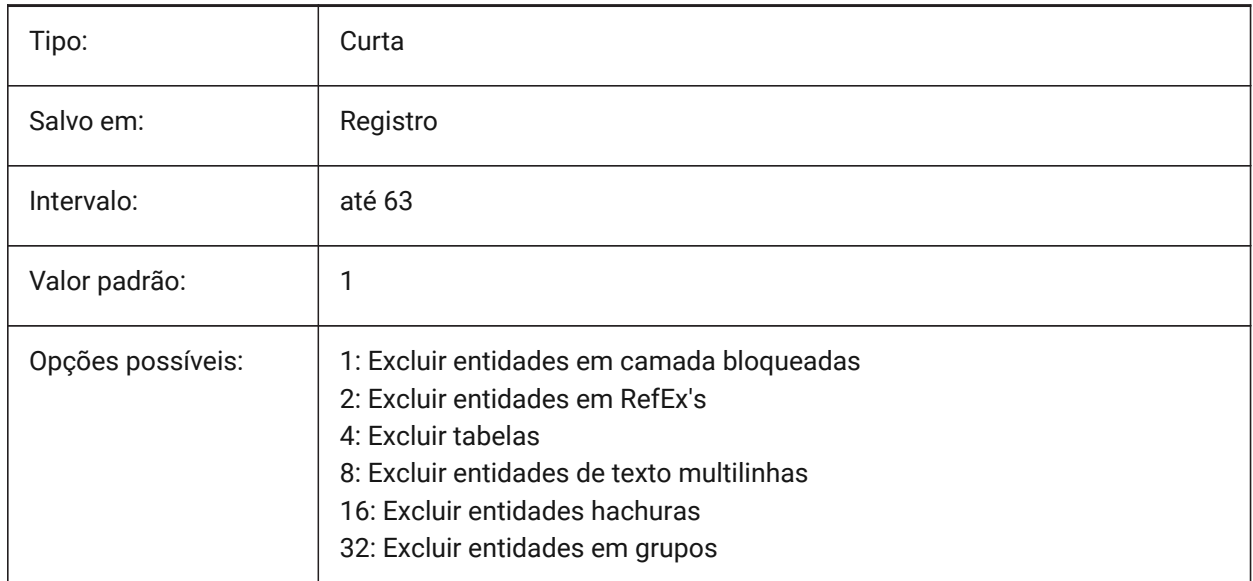

# **19.97 PREVIEWTYPE variável de sistema**

### **19.97.1 Tipo da prévia**

Especifica qual prévia é usada para miniaturas da prévia do desenho. (Ainda não suportado)

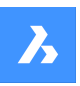

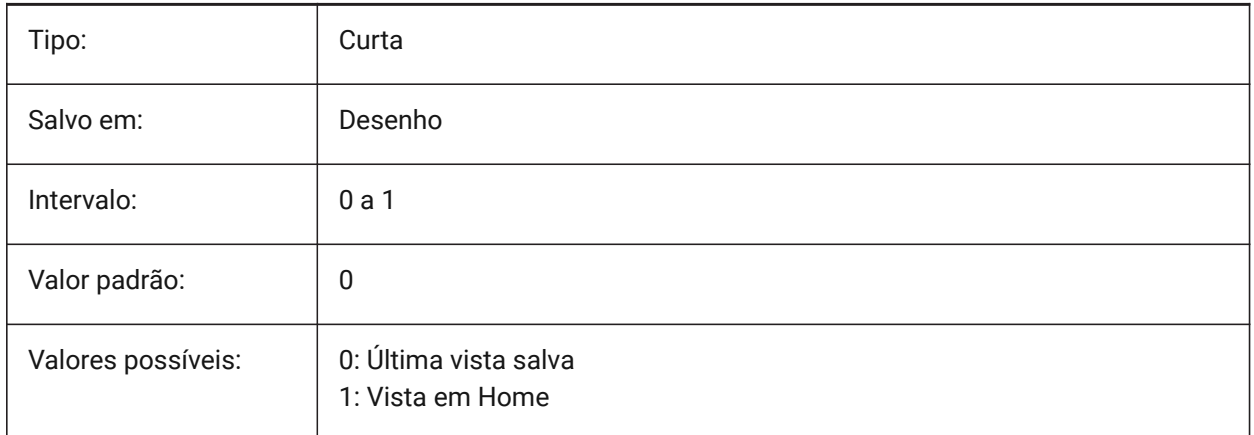

# **19.98 PREVIEWWNDINOPENDLG variável de sistema**

### **19.98.1 Janela de pré-visualização no diálogo aberto**

Especifica se o painel de visualização prévia é exibido na caixa de diálogo Abrir.

BricsCAD somente

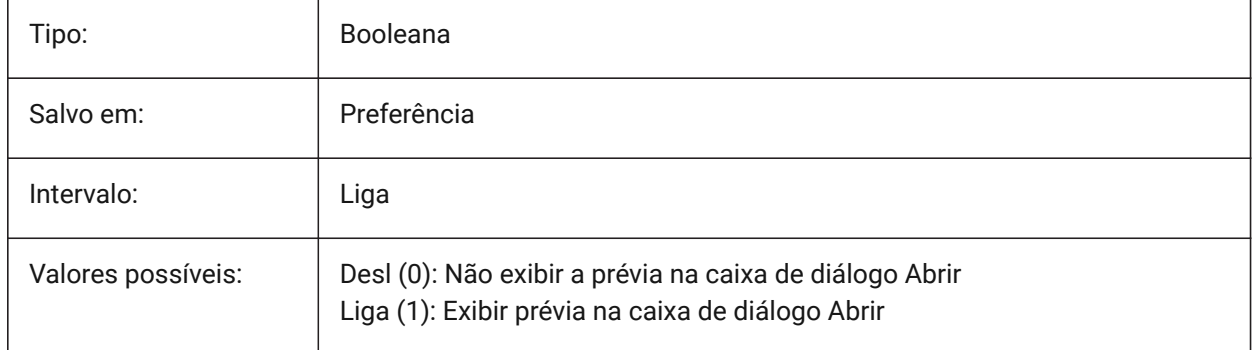

# **19.99 PRINTFILE variável de sistema**

### **19.99.1 Impr. arq.**

Especifica o nome alternativo para os arquivos de plotagem.

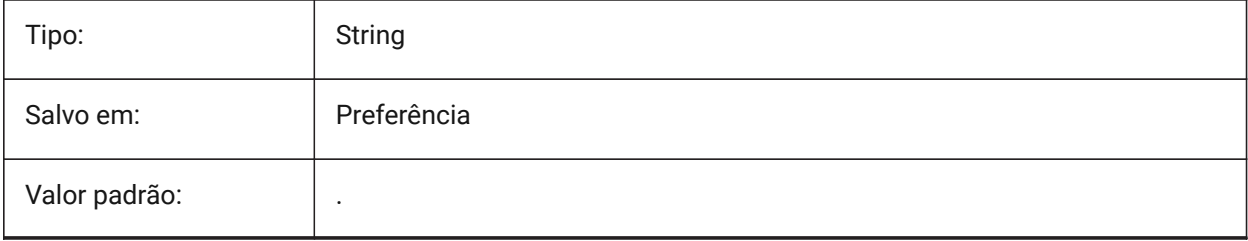

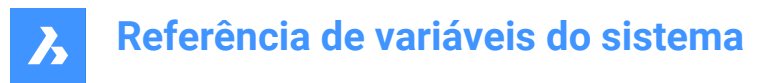

## **19.100PRINTPDFPREVIEW variável de sistema**

#### **19.100.1Imprimir como PDF Preview**

Especifica se a vista prévia de Print As PDF usa um visualizador de PDF padrão do sistema, ou uma janela interna do programa.

BricsCAD somente

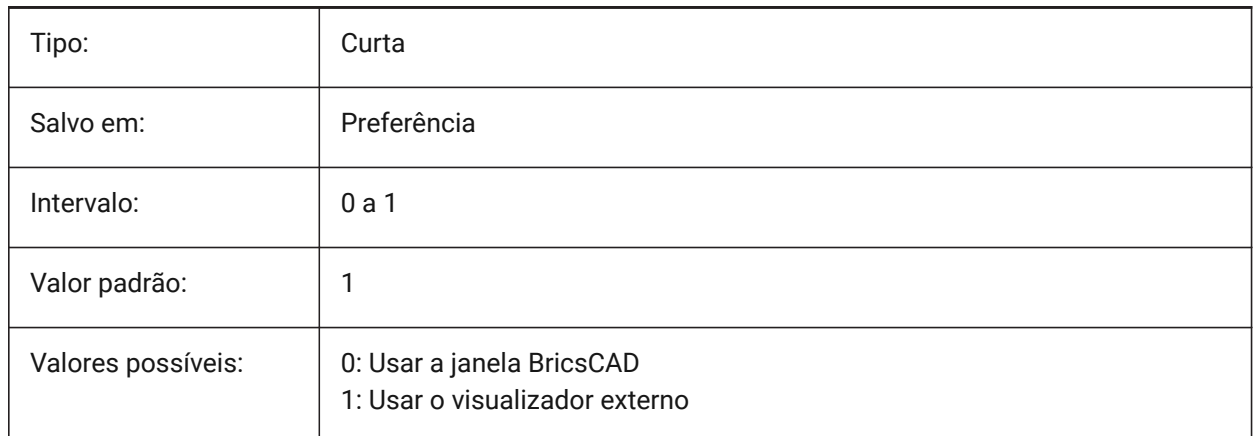

### **19.101PRODUCT variável de sistema**

#### **19.101.1Produto**

Exibir nome do produto.

Somente-leitura

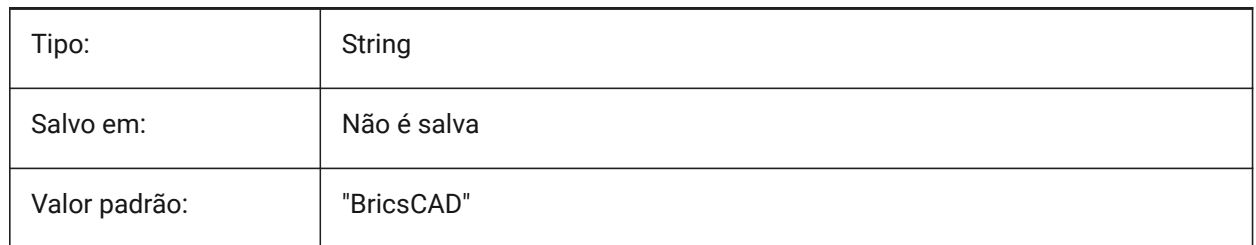

### **19.102PROFILEOFFSETBEHAVIOR variável de sistema**

#### **19.102.1Comportamento do deslocamento do perfil**

Permite manter a posição do sólido ou seu eixo, quando alterar o deslocamento do perfil.

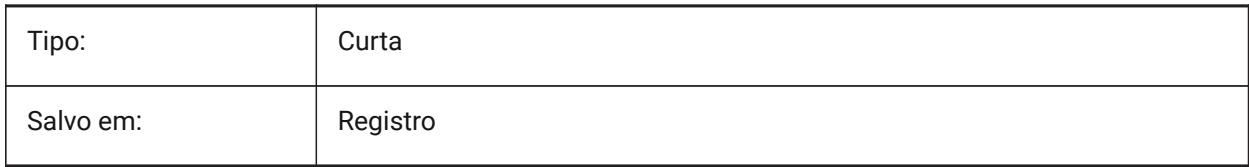

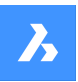

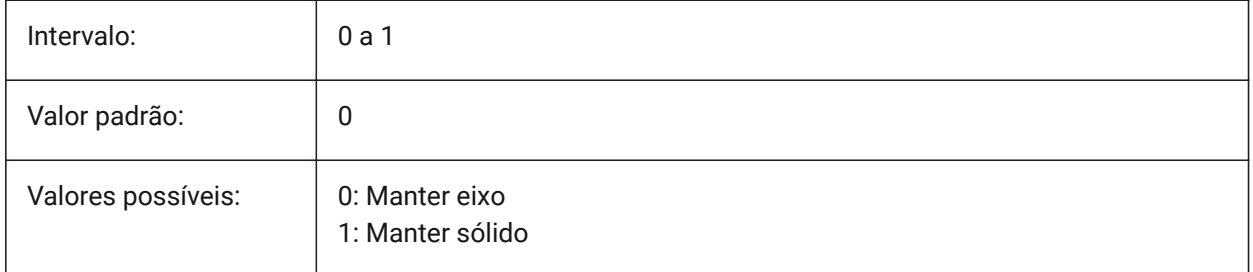

# **19.103PROGBAR variável de sistema**

### **19.103.1Barra progresso**

Especifica a exibição da barra de progressão. BricsCAD somente

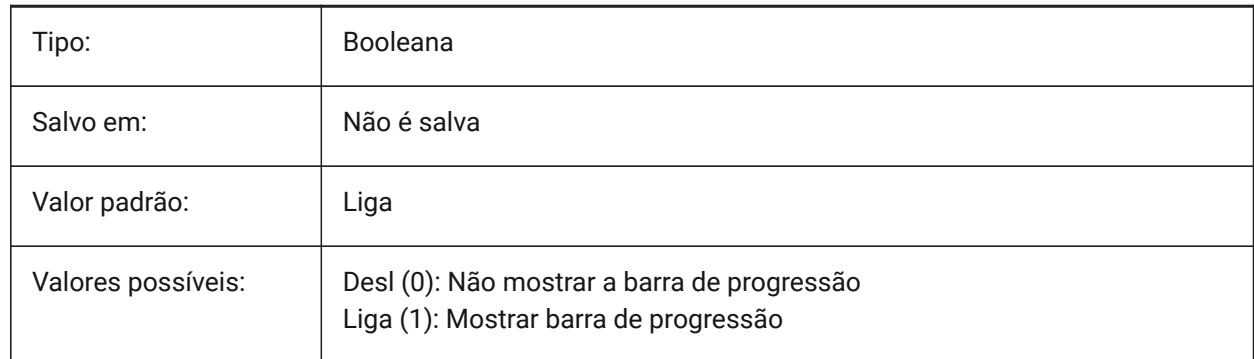

### **19.104PROGRAM variável de sistema**

### **19.104.1Programa**

Exibir nome do programa.

Somente-leitura

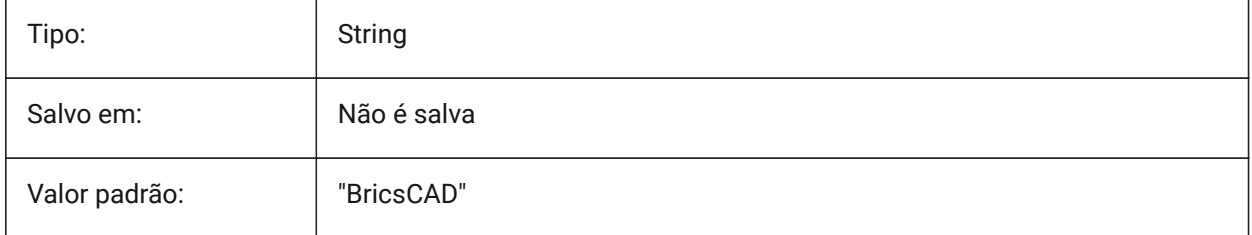

# **19.105PROJECTIONTYPE variável de sistema**

### **19.105.1Esquema de posição das vistas do desenho**

Alterna entre os tipos de projeção, em primeiro e terceiro ângulos. As projeções angulares nessas modalidades são uma maneira de representar entidades 3D em vistas de desenho 2D. Esses tipos de

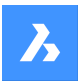

projeção vão mostrar as mesmas vistas, mas a diferença entre os dois tipos é a posição dessas vistas (superior, direita, esquerda, inferior). Consulte Vistas de desenho geradas para saber mais sobre isso.

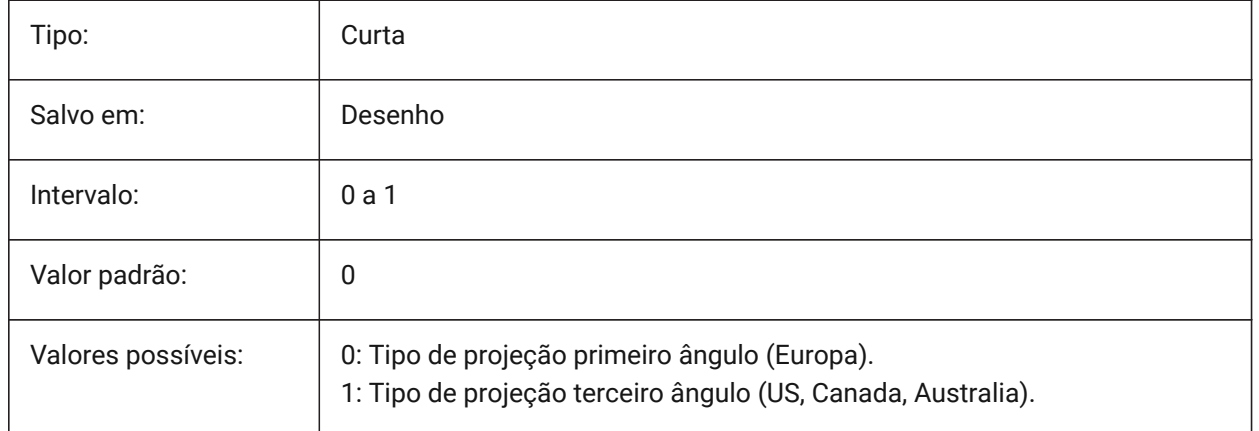

# **Referência de variáveis do sistema**

 $\boldsymbol{\lambda}$ 

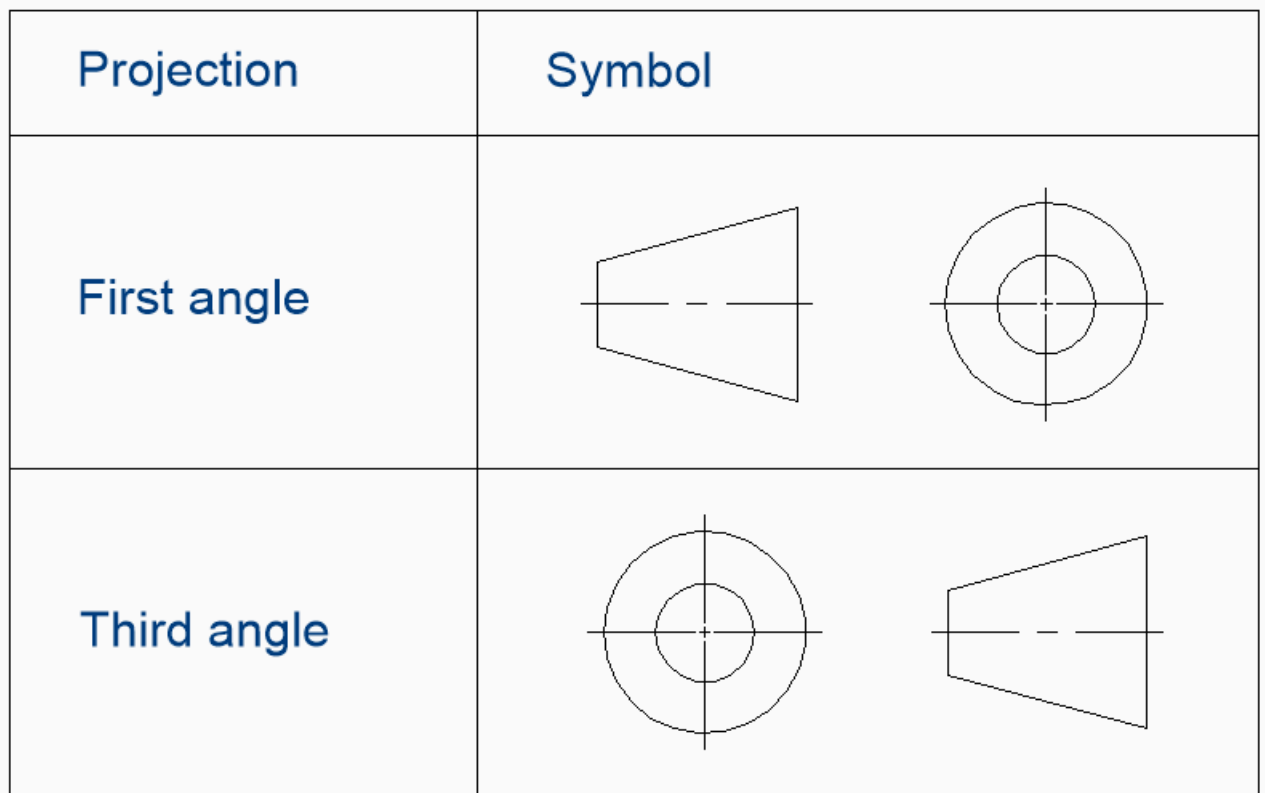

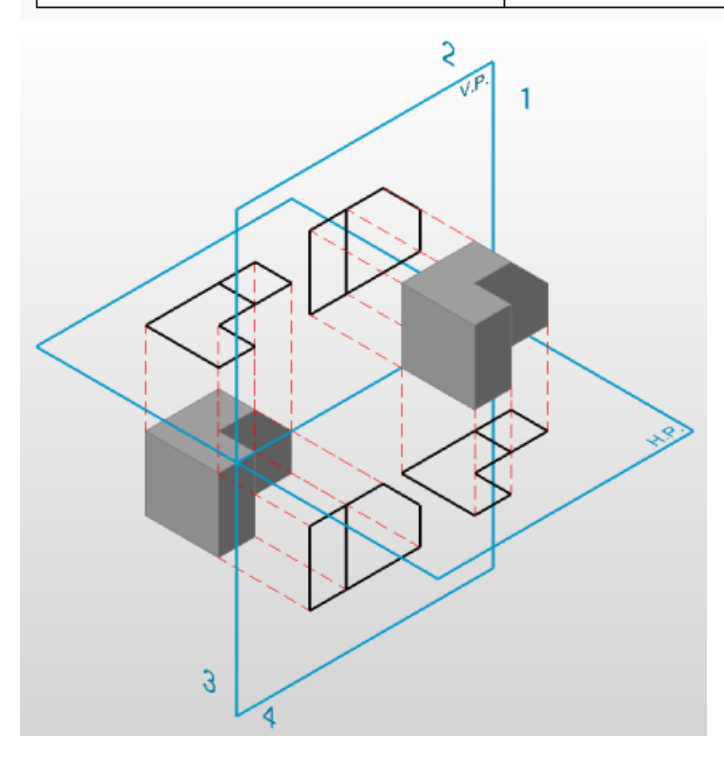

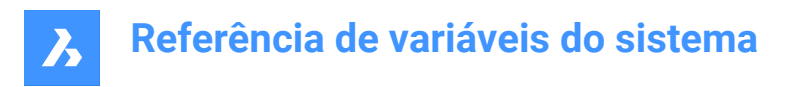

### **19.106PROJECTNAME variável de sistema**

### **19.106.1Nome do projeto**

Dá ao projeto o nome do desenho atual. Os nomes dos projetos ajudam a continuar rastreando os RefEx's e imagens mais facilmente por atribuir caminhos de suporte adicionais específicos para aquele projeto.

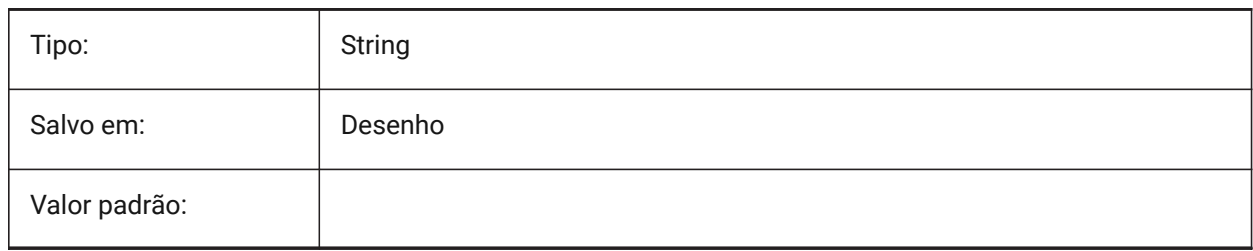

### **19.107PROJECTSEARCHPATHS variável de sistema**

### **19.107.1Caminhos busca do projeto**

Armazena uma lista de nomes de projeto, cada um deles com uma lista de pastas para serem pesquisadas. Se referências externas e imagens não forem encontradas no caminho salvo, os caminhos de pesquisa do projeto serão utilizados para localizar as referências externas e imagens.

BricsCAD somente

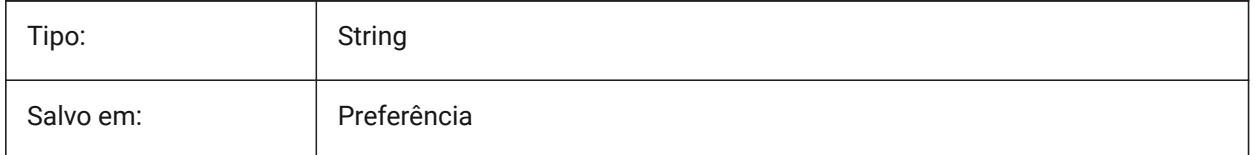

# **19.108PROJMODE variável de sistema**

### **19.108.1Modo de Projeção**

Define o modo de projeção para os comandos APARAR e ESTENDER. Se a entidade de corte não estiver no mesmo plano que a entidade que você deseja APARAR/ESTENDER, essa variável de sistema definirá como a interseção deve ser calculada.

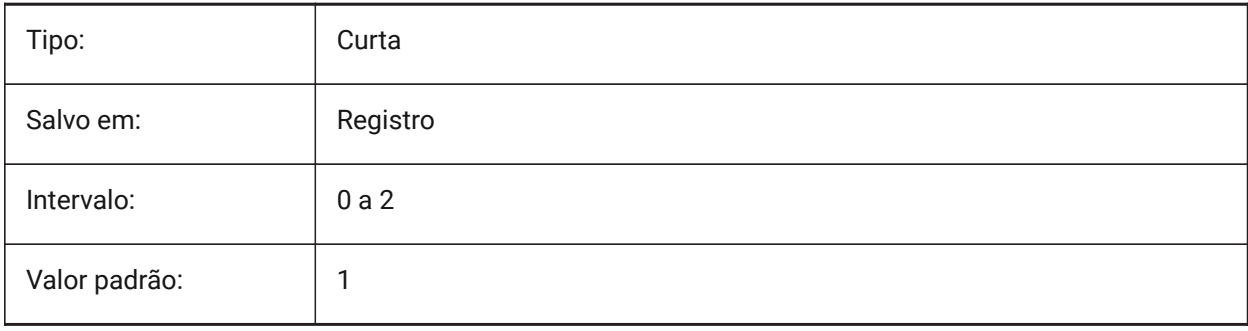

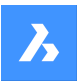

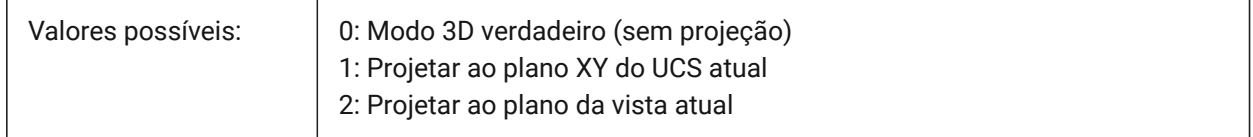

# **19.109PROMPTMENU variável de sistema**

#### **19.109.1Menu de aviso**

Especifica o modo de menu do prompt de Comando.

BricsCAD somente

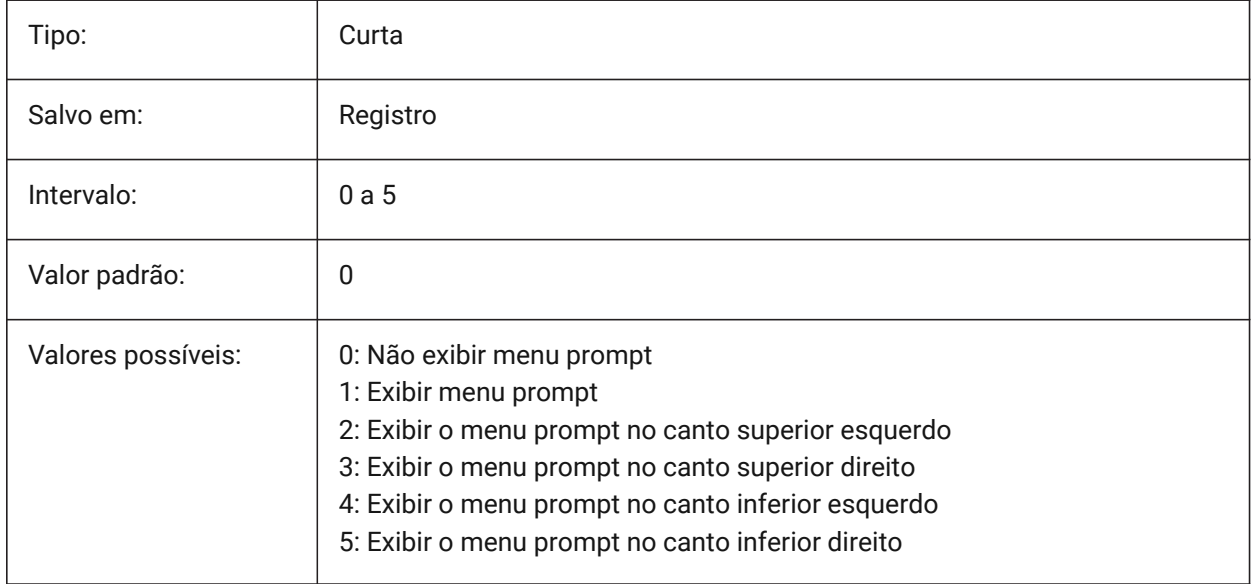

### **19.110PROMPTMENUFLAGS variável de sistema**

### **19.110.1Flags do menu de avisos**

Opções para ajustar o comportamento dos menus de prompt. O valor é armazenado como um bitcode usando a soma dos valores de todas as opções selecionadas.

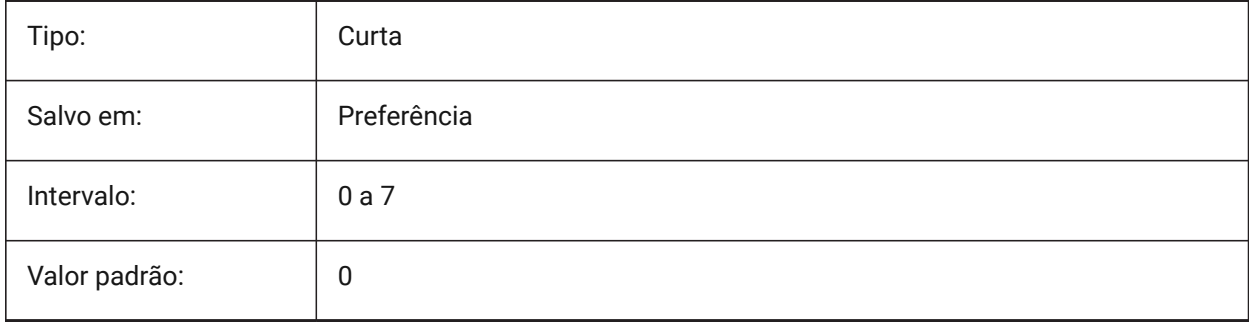

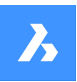

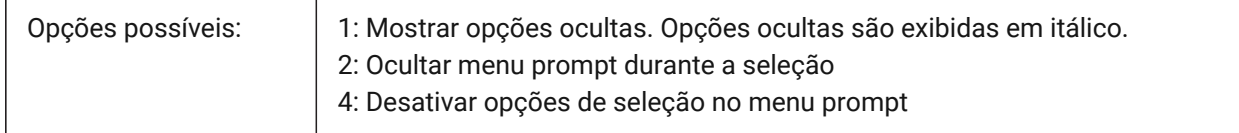

# **19.111PROMPTOPTIONFORMAT variável de sistema**

### **19.111.1Formato de opção do aviso**

Especifica como as opções de comando são exibidas no aviso da linha de Comando. Uma opção de comando tem uma palavra-chave, uma descrição e um atalho. O atalho são os caracteres em maiúsculo. ex.: a terceira opção do comando CIRCULO:

Palavra-chave = TanTanRai

Descrição = Tangente-Tangente-Raio

Atalho = TTR

*Nota:* A preferência do usuário PROMPTOPTIONTRANSLATEKEYWORDS controla se as traduções das palavras-chave da opção de comando são carregadas ou não. Se estiver desabilitada, a palavra-chave local será uma cópia da palavra-chave global (em Inglês). Como resultado, atalhos globais podem ser usados sem a sub-linha.

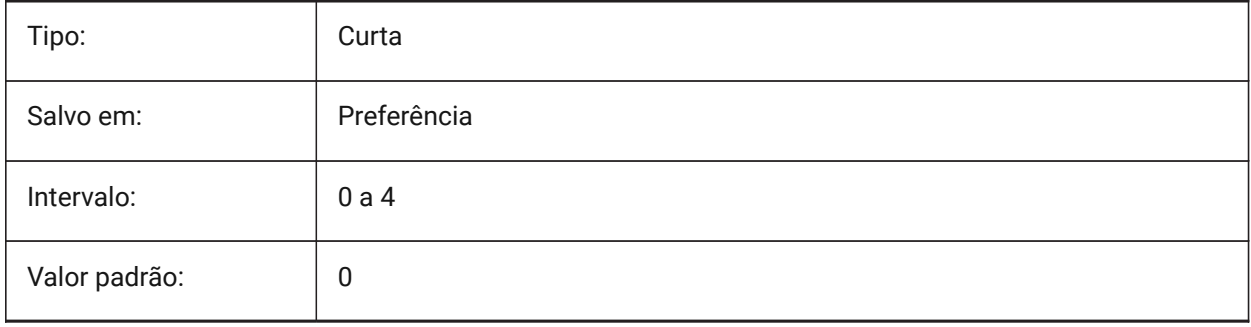

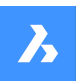

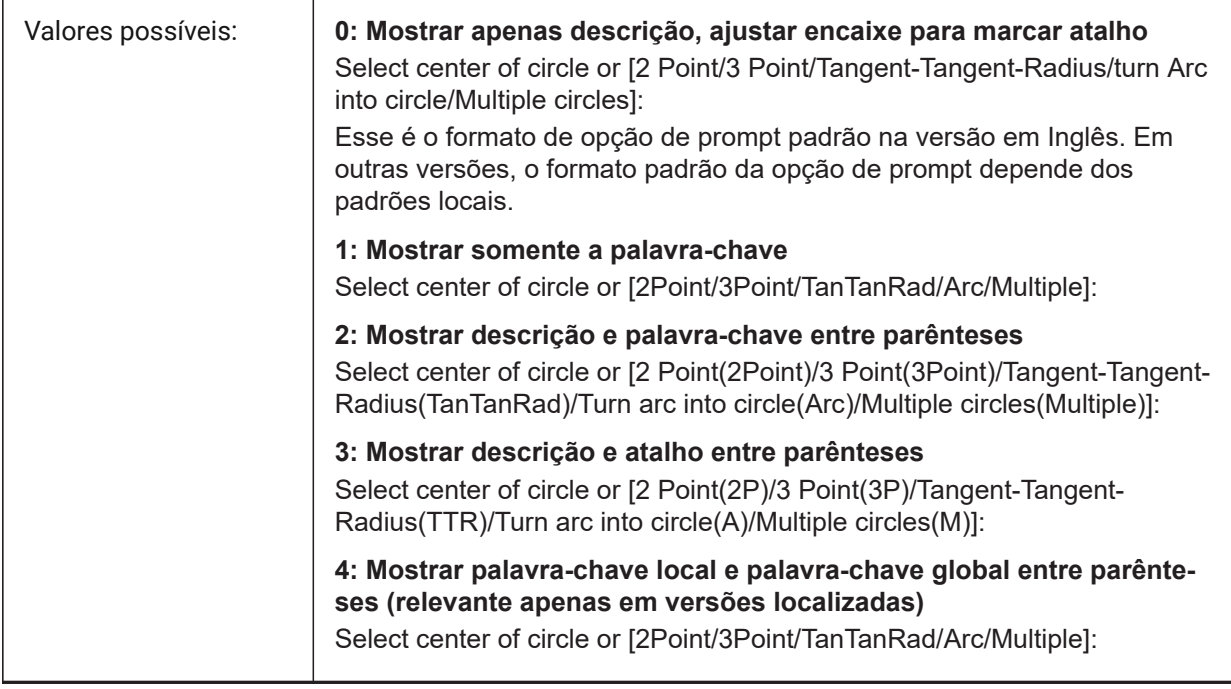

# **19.112PROMPTOPTIONTRANSLATEKEYWORDS variável de sistema**

### **19.112.1Opção de prompt para palavras-chave traduzidas**

Especifica se as traduções das palavras-chave da opção de comando são carregadas ou não. Se estiver desabilitada, a palavra-chave local será uma cópia da palavra-chave global (em inglês). Como resultado, atalhos globais podem ser usados sem a sub-linha.

BricsCAD somente

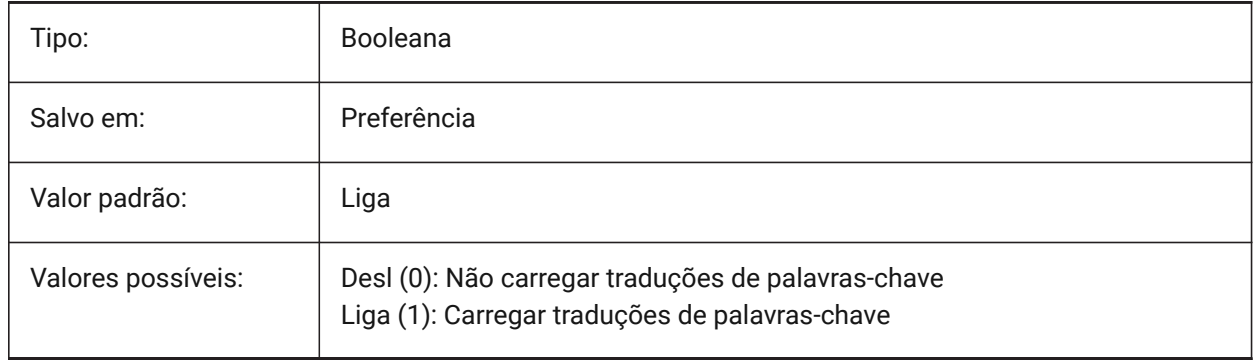

# **19.113PROPAGATESEARCHSPACE variável de sistema**

### **19.113.1Pesquisar espaço**

Controla um aviso extra no qual o comando Propagar solicita para pesquisar espaço. Com essa seleção de Pesquisar espaço, os locais para os quais serão propagados podem ser delimitados. BricsCAD somente

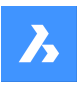

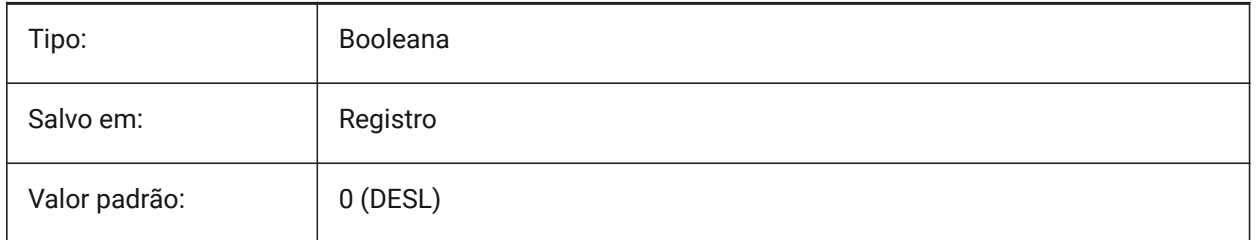

# **19.114PROPAGATETOLERANCE variável de sistema**

### **19.114.1Tolerância de posição**

A tolerância com que a propagação avalia a igualdade de posições ao mapear detalhes em um local de destino. Expressado em unidades do desenho.

BricsCAD somente

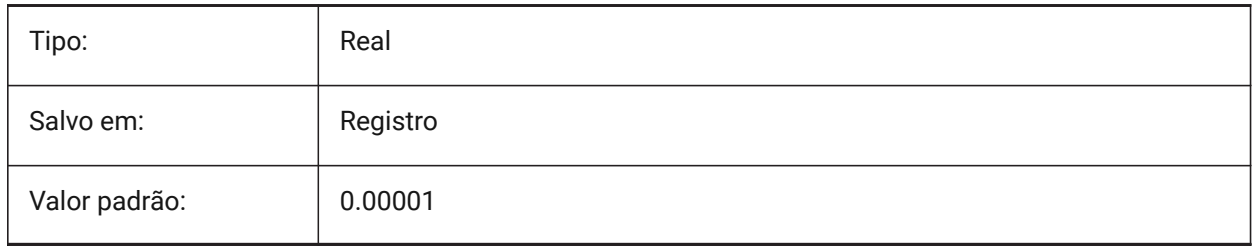

### **19.115PROPERTYPREVIEW variável de sistema**

### **19.115.1Prévia da Propriedade**

Especifica se as entidades selecionadas vão mostrar imediatamente alterações de propriedade quando pairar sobre valores da lista na caixa de combinação, no painel Propriedades.

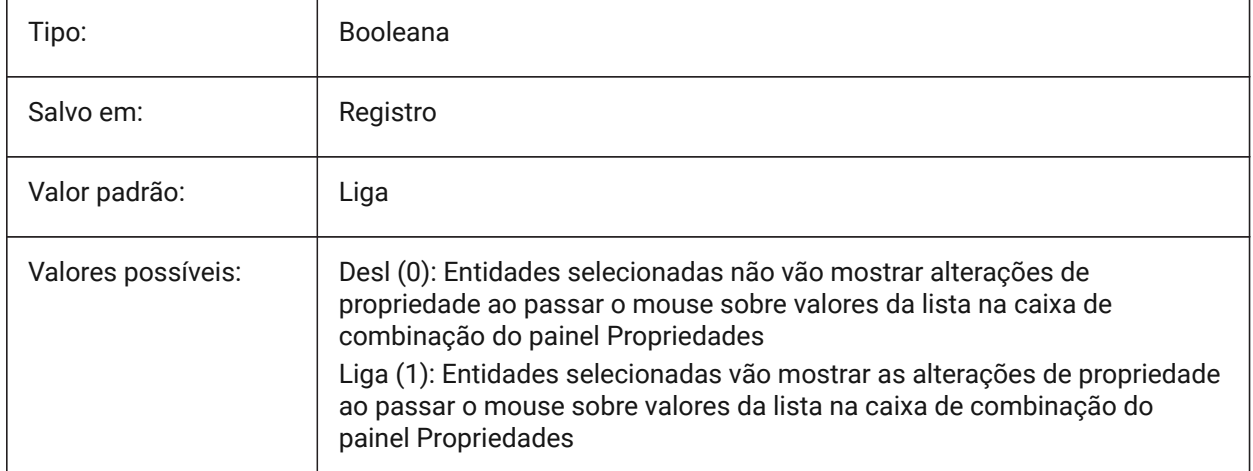

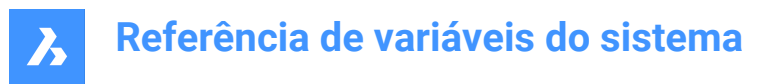

## **19.116PROPERTYPREVIEWDELAY variável de sistema**

#### **19.116.1Atraso na Prévia da Propriedade.**

Especifica quantos milissegundos vai aguardar antes da prévia do valor da propriedade sobrevoado.

BricsCAD somente

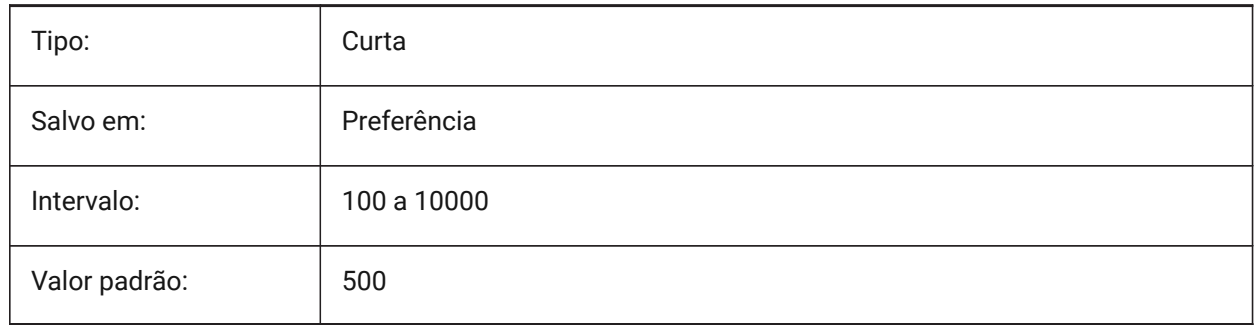

### **19.117PROPERTYPREVIEWOBJLIMIT variável de sistema**

#### **19.117.1Limite da Prévia da Propriedade do Objeto**

Especifica o número máximo de entidades para a Prévia da Propriedade (sem Prévia da Propriedade se mais estiver selecionado).

BricsCAD somente

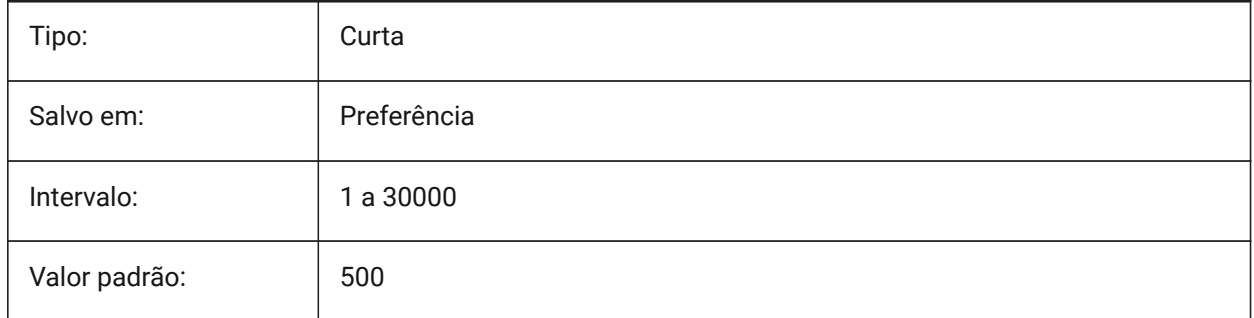

### **19.118PROPPREVTIMEOUT variável de sistema**

### **19.118.1Tempo limite para Prévia da Propriedade.**

Especifica o tempo (em segundos) permitido para geração de Prévia da Propriedade, antes que seja cancelado.

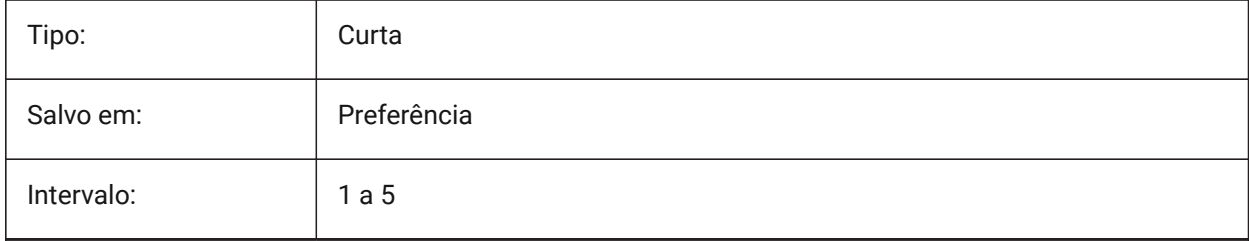

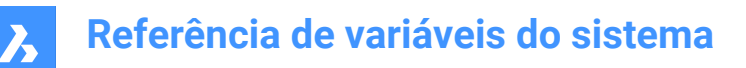

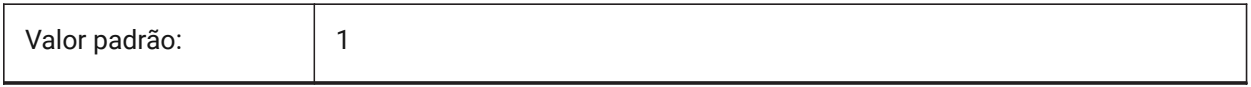

### **19.119PROPUNITS variável de sistema**

#### **19.119.1Unidades de propriedade**

Especifica se certos tipos de valores de propriedade são formatados automaticamente (ex. mm²/cm²/m² for areas), quando INSUNITS não é zero.

BricsCAD somente

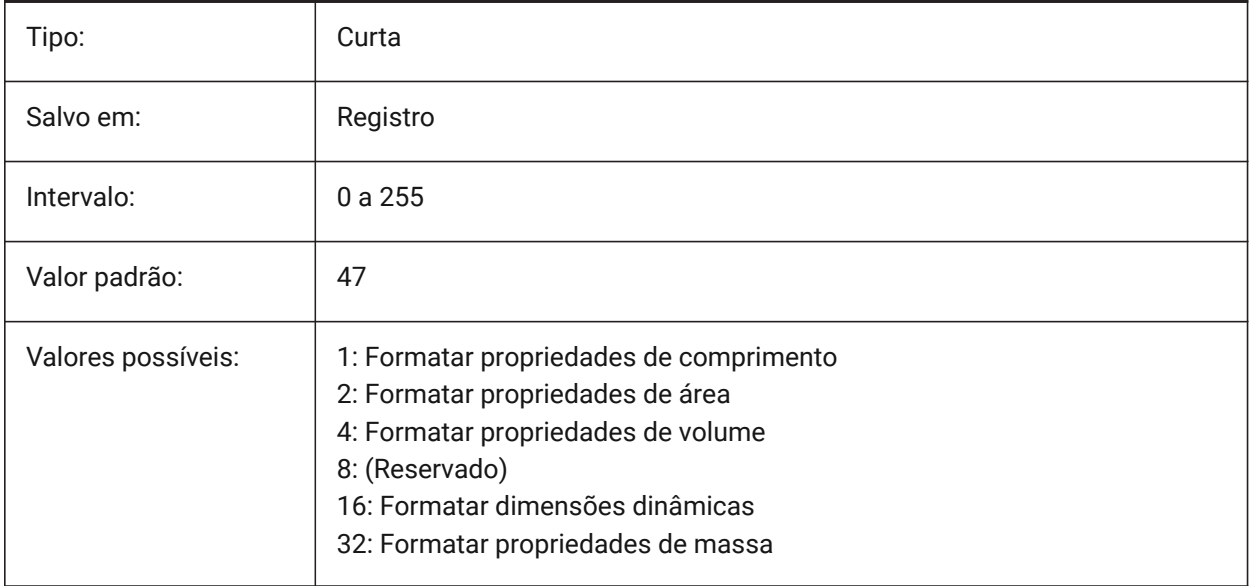

### **19.120PROXYGRAPHICS variável de sistema**

#### **19.120.1Gráficos proxy**

Especifica se as imagens de entidades proxy são salvas no desenho. Se estiver desligado, uma caixa delimitadora será exibida.

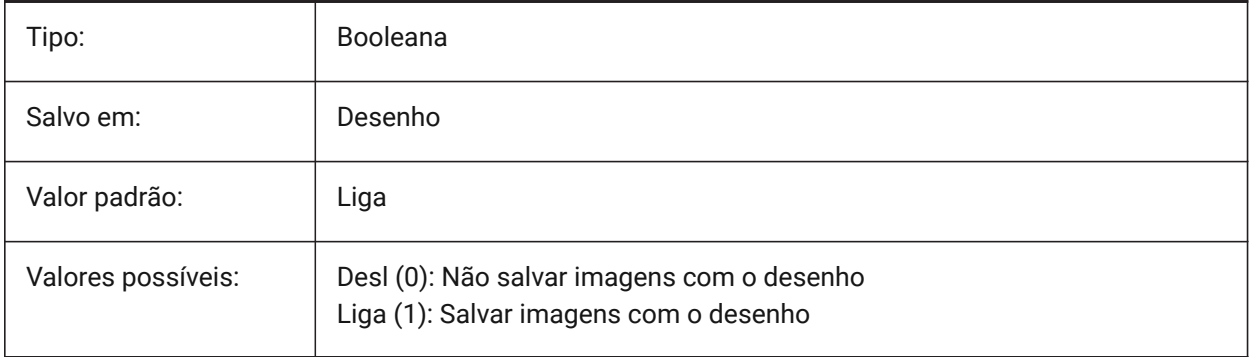

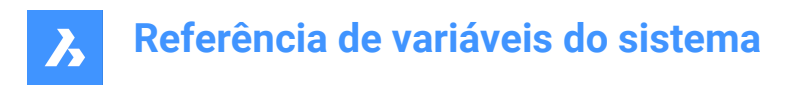

# **19.121PROXYNOTICE variável de sistema**

### **19.121.1Nota do proxy**

Exibe um aviso quando você abre um desenho contendo entidades criadas por alguma aplicação que não está presente.

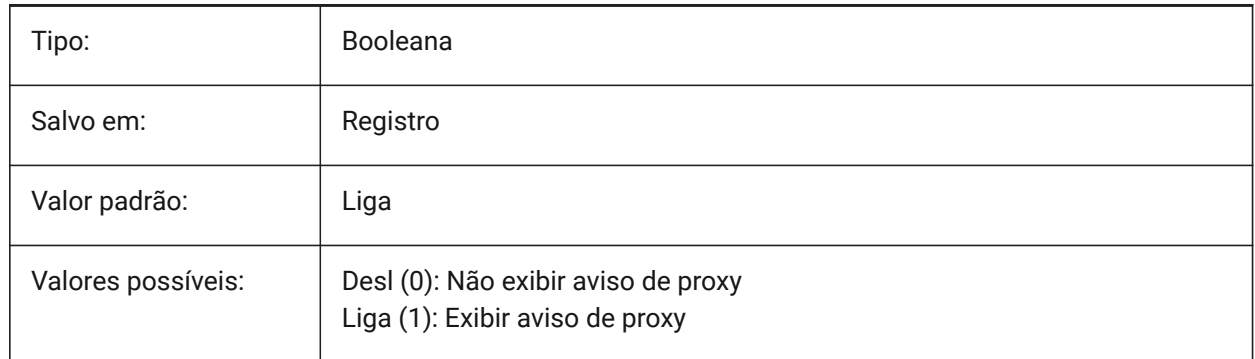

### **19.122PROXYSHOW variável de sistema**

#### **19.122.1Mostrar proxy**

Especifica como as entidades proxy são exibidas em um desenho.

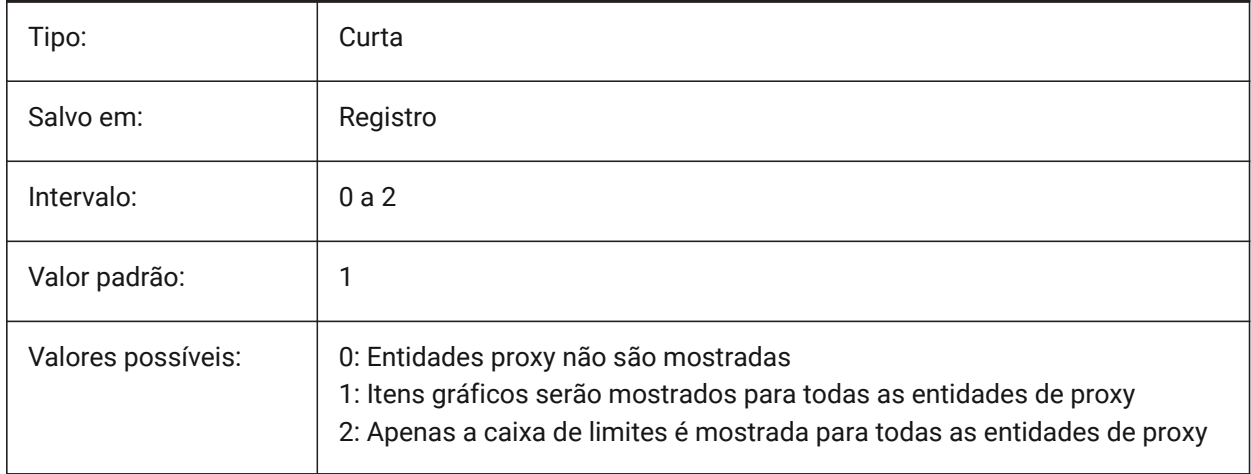

### **19.123PROXYWEBSEARCH variável de sistema**

#### **19.123.1Busca na internet pelo proxy**

Especifica se o programa verifica se há ativadores de objetos externos.

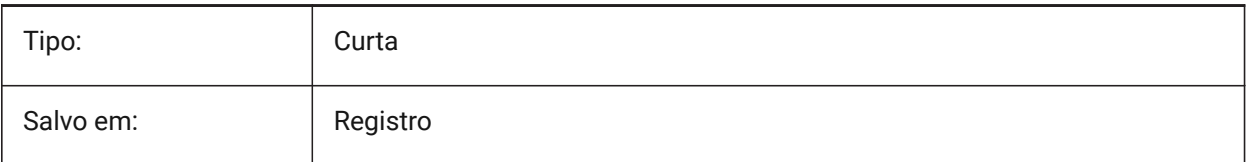

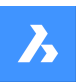

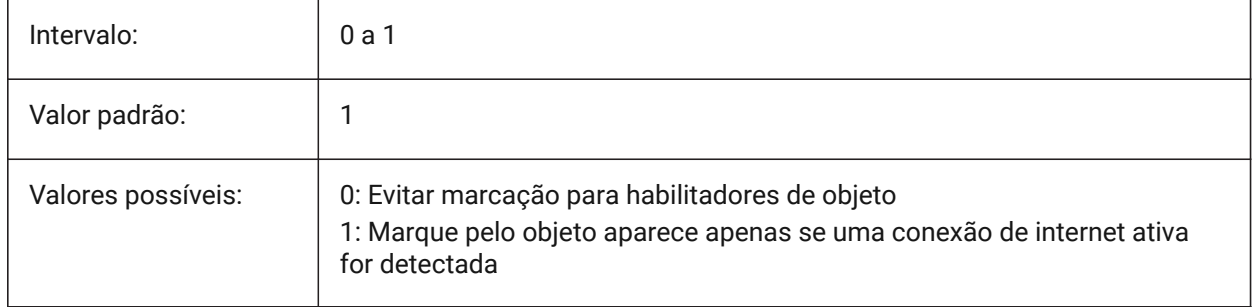

# **19.124PSLTSCALE variável de sistema**

### **19.124.1Escala do tipo de linha no Paper Space**

Especifica a escala do tipo de linha no Paper Space. Se Ligado ou 1, o comprimento dos traços é baseado nas unidades de desenho de Paper Space. Os tipos de linha são exibidos de forma idêntica, em várias viewports, que são dimensionados de forma diferente. Isso significa que a escala do tipo de linha é independente da escala da viewport. Ao alterar PSLTSCALE, os comandos REGEN ou REGENALL são necessários para atualizar a tela.

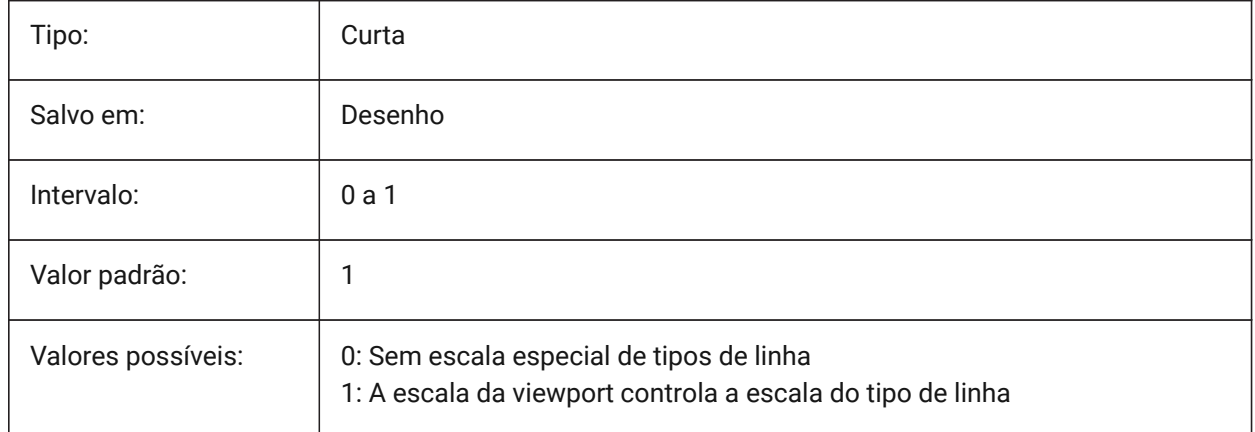

### **19.125PSOLHEIGHT variável de sistema**

### **19.125.1Altura do Polisolido**

Especifica a altura padrão, em unidades do desenho, usada pelo comando POLISOLIDO, para objetos sólidos criados por varreduras.

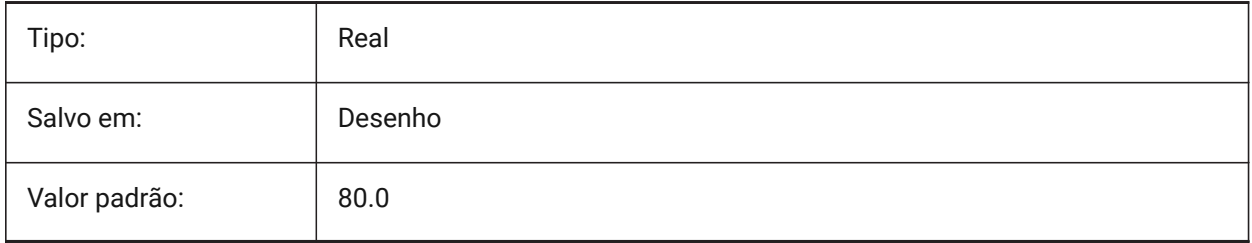

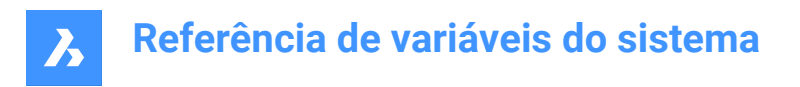

### **19.126PSOLWIDTH variável de sistema**

### **19.126.1Largura de Polisolido**

Especifica a largura padrão, em unidades do desenho, usada pelo comando POLISOLIDO, para entidades sólidas por varredura.

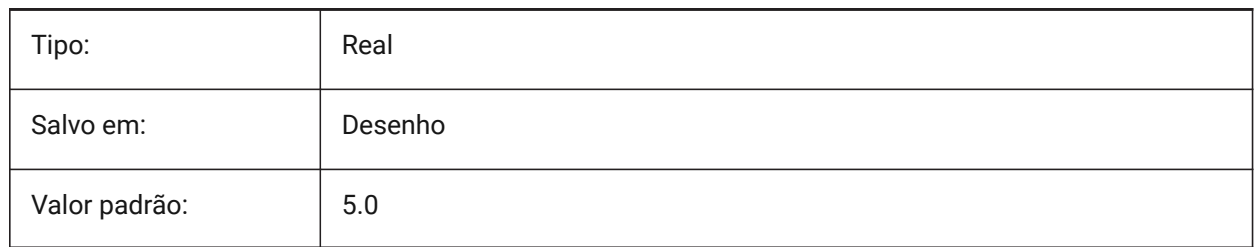

### **19.127PSTYLEMODE variável de sistema**

#### **19.127.1Modo estilo plot**

Indica o modo do estilo de plotagem para o desenho atual: Dependende-de-Cor ou Estilo-Nomeado. Para converter o desenho atual para usar estilo de plotagem-nomeado ou dependente-de-cor, use CONVERTESTILOSP.

Somente-leitura

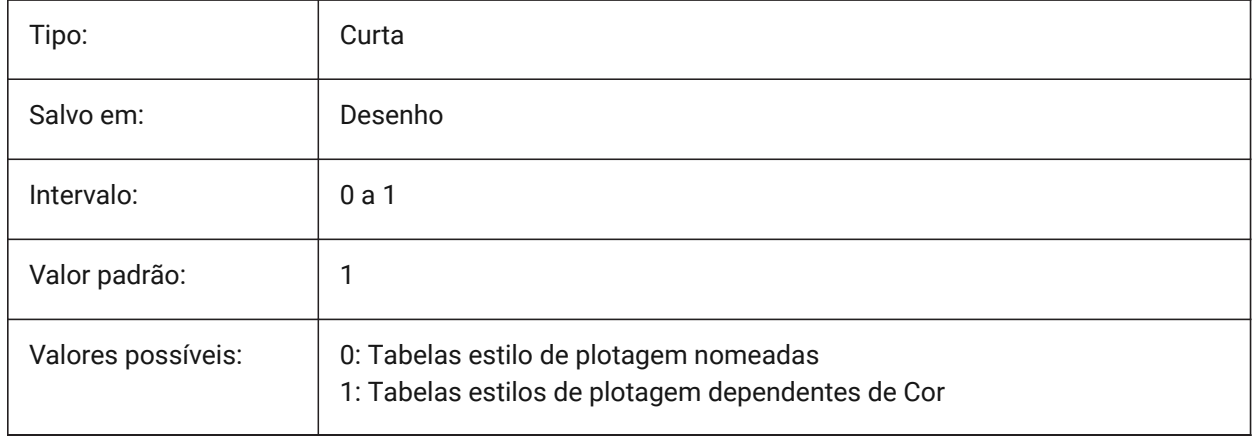

### **19.128PSTYLEPOLICY variável de sistema**

### **19.128.1Política estilo de plot**

Define se a cor de uma entidade está associada com o seu estilo de plotagem. Se PSTYLEPOLICY for 0, o estilo de plotagem para novas entidades será definido como padrão, definido em DEFPLSTYLE e o estilo de plotagem para novas camadas será definido para o padrão, definido em DEFLPLSTYLE.

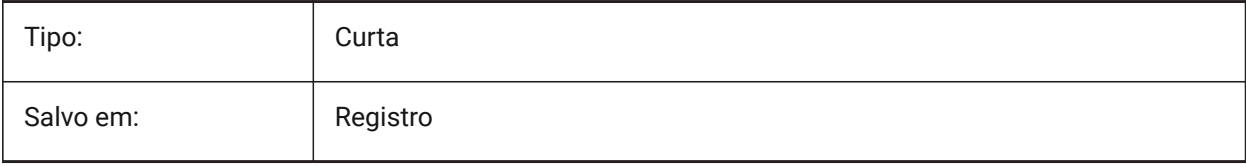

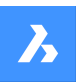

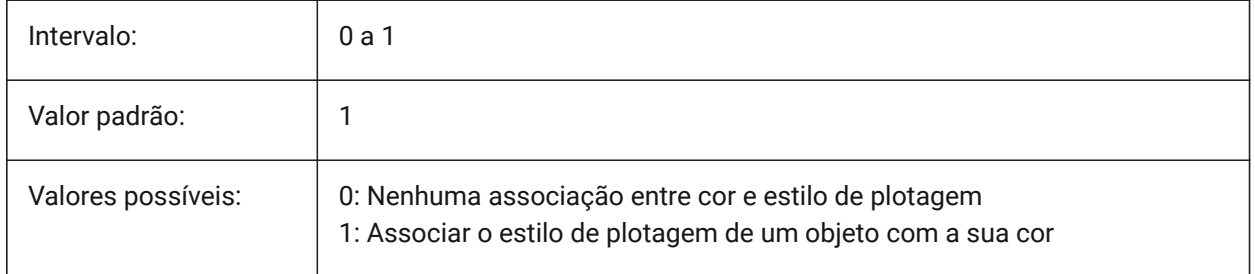

# **19.129PSVPSCALE variável de sistema**

### **19.129.1Escala da viewport no PaperSpace**

Especifica o fator de escala para novas viewports. O fator de escala da vista é usado com o comando VPORTS. O fator de escala da vista é definido comparando a proporção de unidades no Paper Space com as unidades nas viewports recém-criadas no Model Space. O fator de escala da vista que você definiu é usado com o comando VPORTS. Um valor de 0 significa que o fator de escala é Escalado para Ajustar.

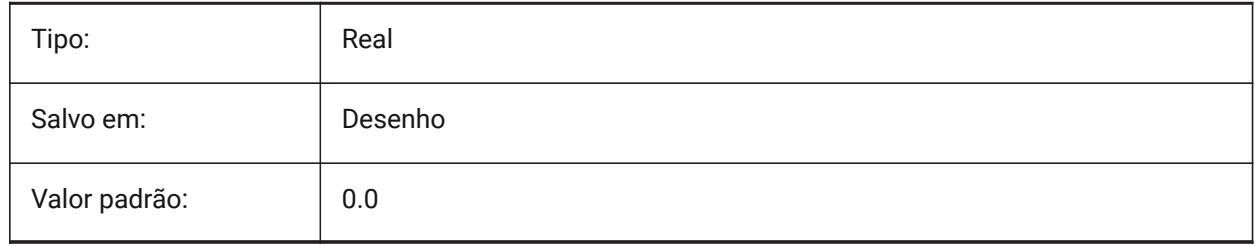

### **19.130PUBLISHALLSHEETS variável de sistema**

### **19.130.1Publicar todas as folhas**

Especifica se deve carregar o conteúdo do documento ativo, ou de todos os documentos abertos, na caixa de diálogo Publicar.

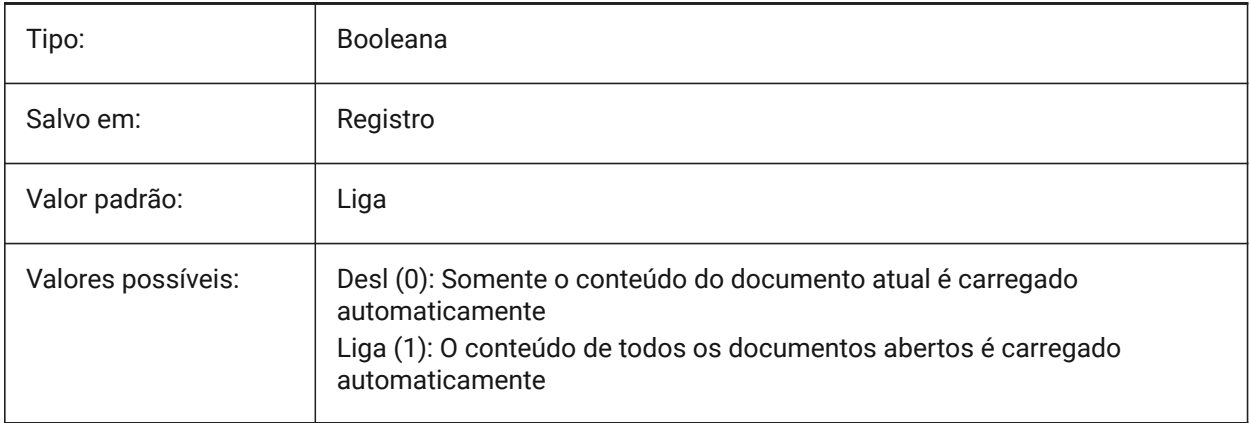

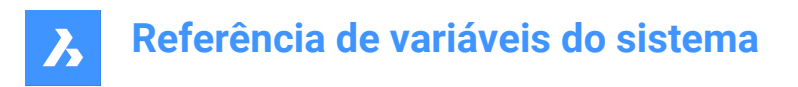

# **19.131PUBLISHCOLLATE variável de sistema**

### **19.131.1Agrupar folhas publicadas**

Especifica se devem ser combinadas as folhas publicadas, com configurações de saída iguais, em um único trabalho de plotagem com múltiplas páginas.

BricsCAD somente

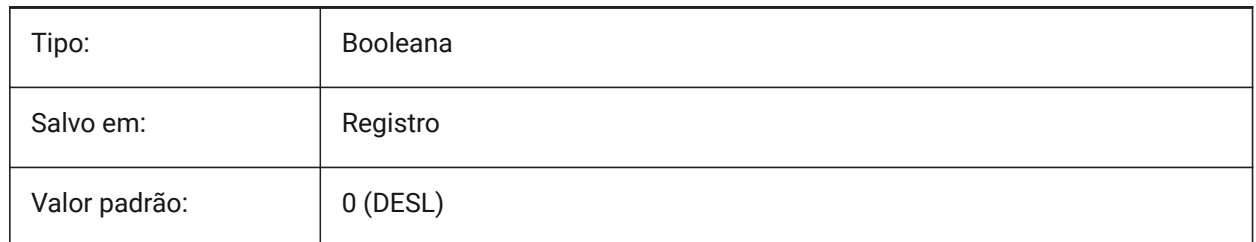

### **19.132PUCSBASE variável de sistema**

### **19.132.1Base do UCS no PaperSpace**

Especifica o nome do UCS que define o UCS ortográfico, no Paper Space.

Somente-leitura

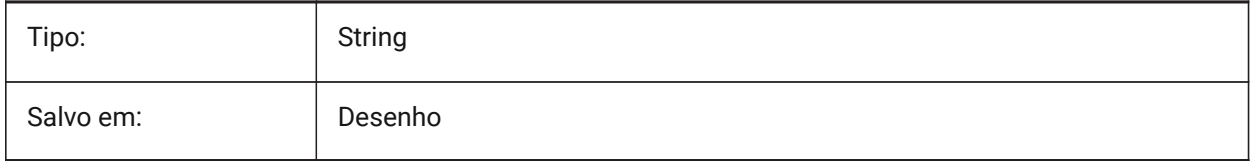

# **19.133PDFANIMATIONFPS variável de sistema**

#### **19.133.1Quadros por segundo**

Quadros (frames) por segundo para uma animação.

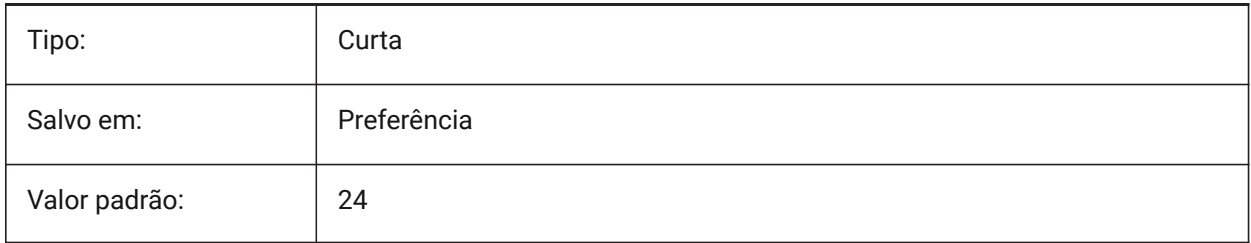

# **20. Q**

## **20.1 QAFLAGS variável de sistema**

### **20.1.1 Flags do Controle de Qualidade**

Variável de sistema interno com sinalizadores para Garantia de Qualidade e testes. O valor é armazenado como um bitcode usando a soma dos valores de todas as opções selecionadas.

Atenção: isso está sujeito a alterações, e não é destinado para uso regular. Algumas dessas opções podem ter efeitos colaterais imprevisíveis ou indesejados.

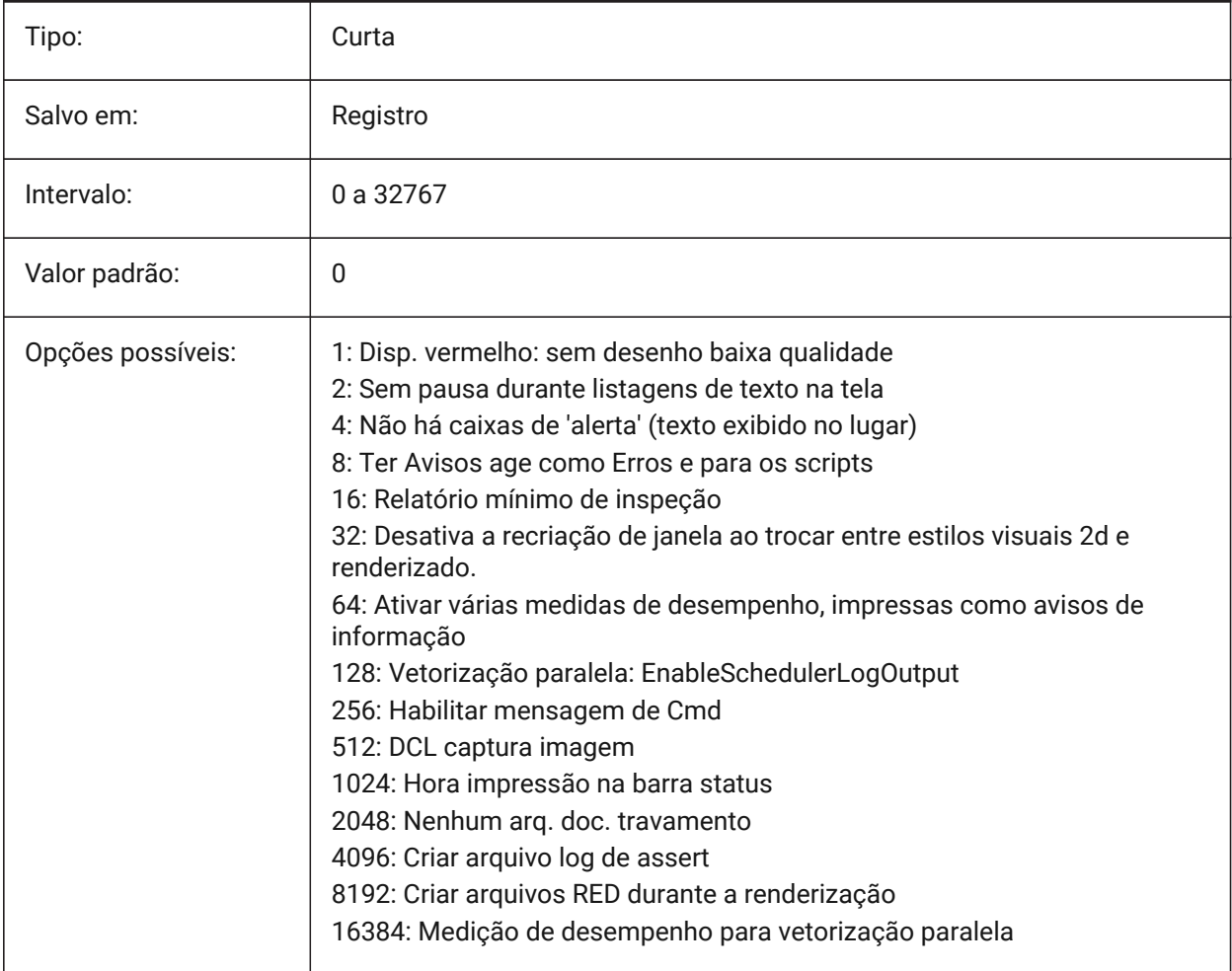

### **20.2 QTEXTMODE variável de sistema**

### **20.2.1 Modo de texto rápido**

Especifica como as entidades de texto são exibidas. Quanto Ligada: essa ativa o modo de texto rápido, renderizando todo o texto — texto, textom, atributos, texto de dimensão e demais — como retângulos. Quando Desligada (0): essa desativa o modo de texto rápido, retornando o texto para sua exibição normal. Esse comando é útil quando os desenhos contêm muito texto, diminuindo a exibição do desenho, mas

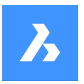

você ainda precisa ver a localização do texto. Os retângulos também exibem a cor do texto. Para exibir alterações em entidades existentes, execute um REGEN.

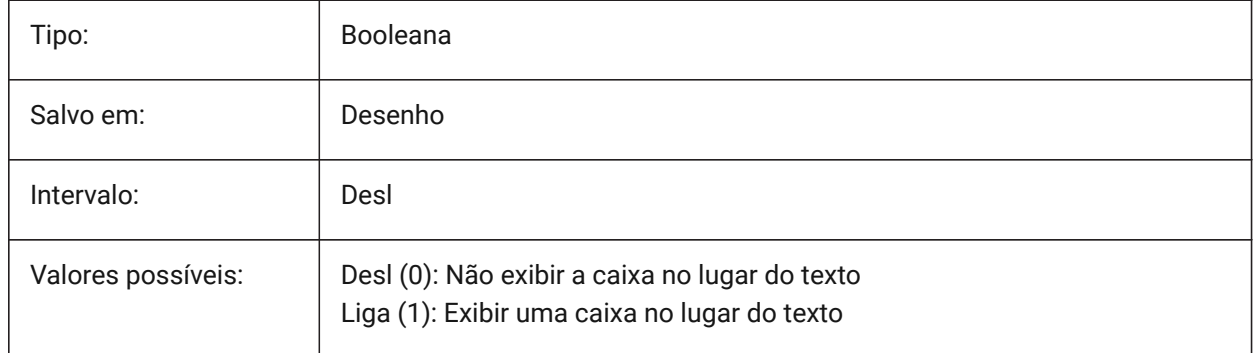

# **Referência de variáveis do sistema**

 $\overline{\bm{z}}$ 

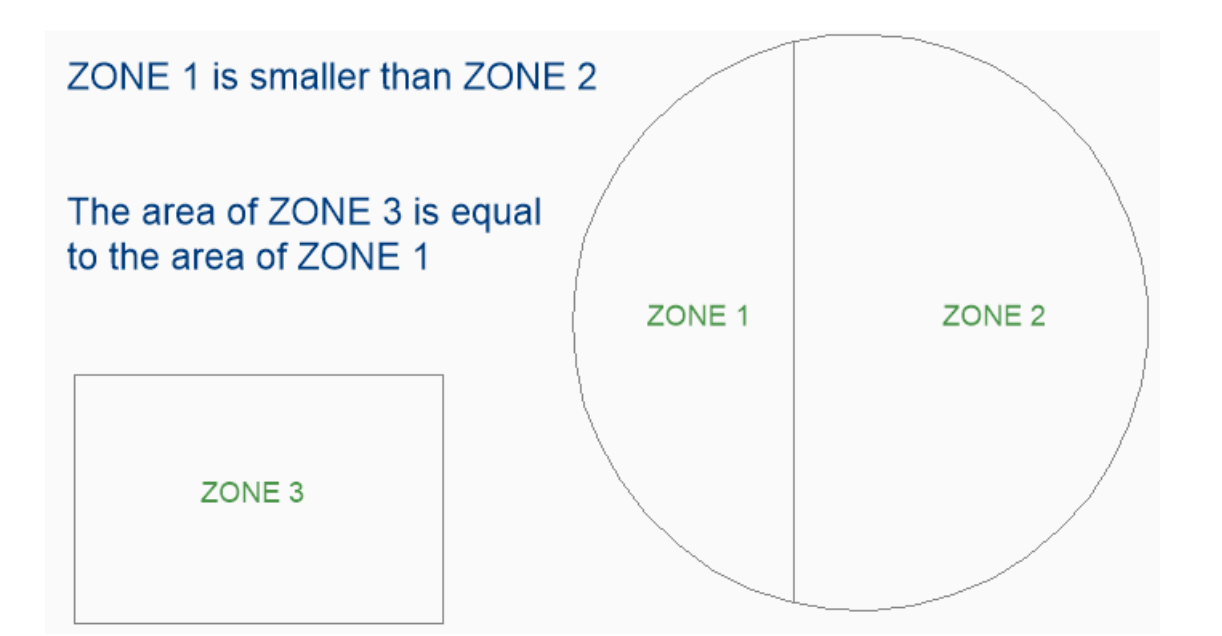

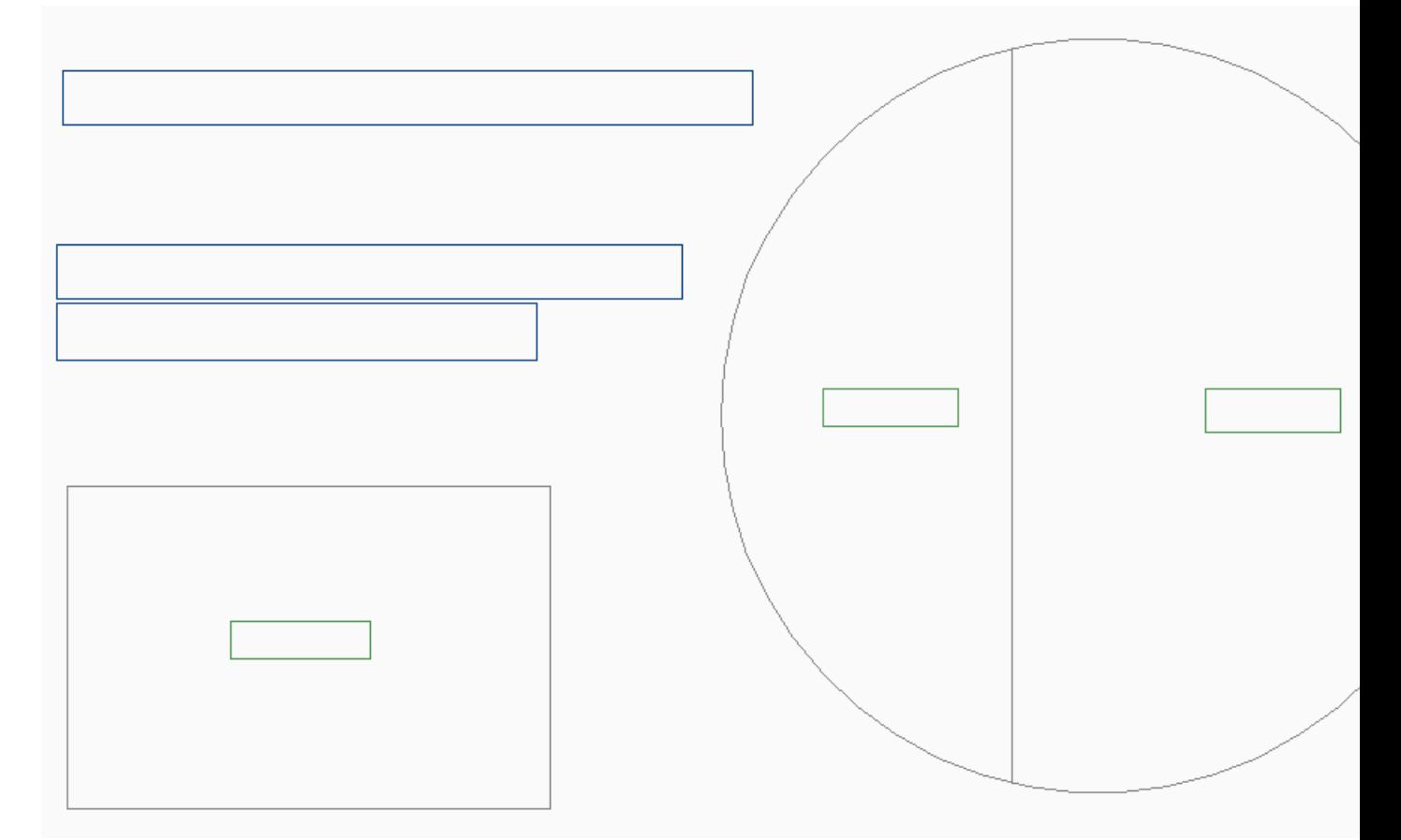

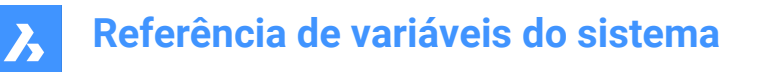

### **20.3 QUADCOMMANDLAUNCH variável de sistema**

### **20.3.1 Comando de lançamento padrão do quad**

Habilita o lançamento do comando Quad padrão sem requerer o clique no botão. O comando Quad padrão depende de qual comando do Quad foi usado por último.

Quando 0: passe o mouse sobre uma entidade para ver o Quad e clique no botão de comando para iniciar o comando.

Quando 1: passe o mouse sobre uma entidade para ver o Quad e clique o botão-direito na entidade para iniciar o comando, em vez de clicar primeiro o botão de comando.

#### BricsCAD somente

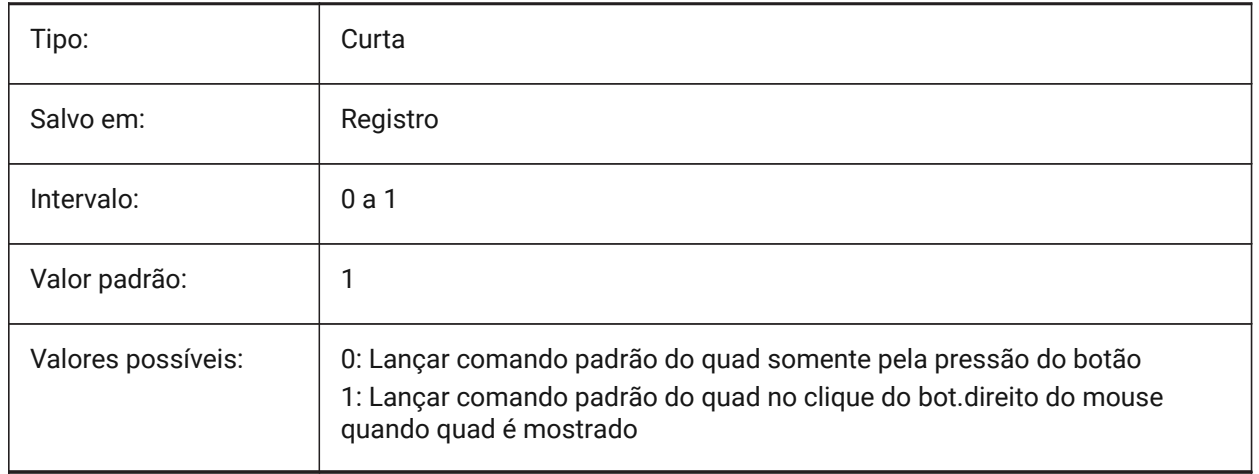

### **20.4 QUADDISPLAY variável de sistema**

#### **20.4.1 Exibir Quad**

Especifica quando deve exibir o Quad. Quando o valor for 8: suprime o Quad ao passar o mouse sobre entidades que não estão no conjunto de seleção atual; defina **Mostrar Quad ao clicar o botão-direito** como Ligado para exibir o Quad. O valor é armazenado como um bitcode usando a soma dos valores de todas as opções selecionadas.

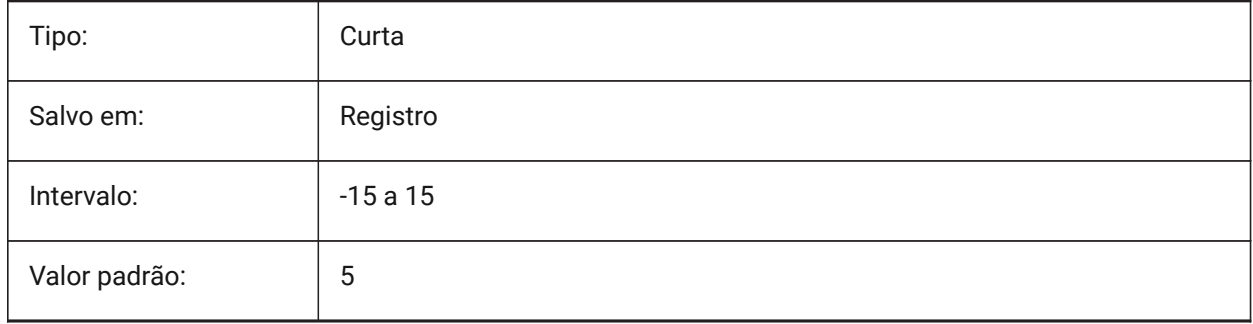

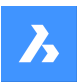

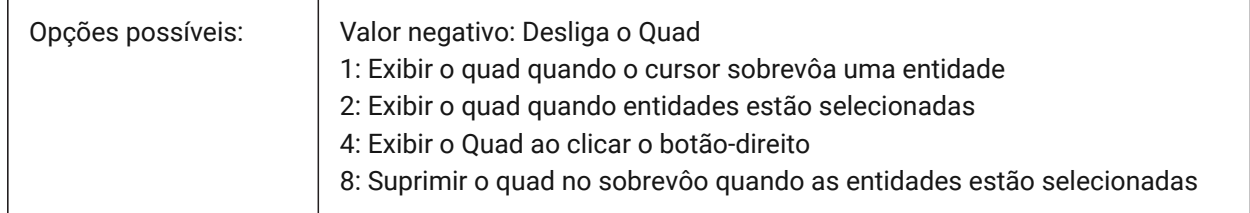

# **20.5 QUADEXPANDDELAY variável de sistema**

### **20.5.1 Atraso para expandir quad**

Define o atraso depois do qual o Quad vai expandir, depois de clicar botão-direito do mouse. BricsCAD somente

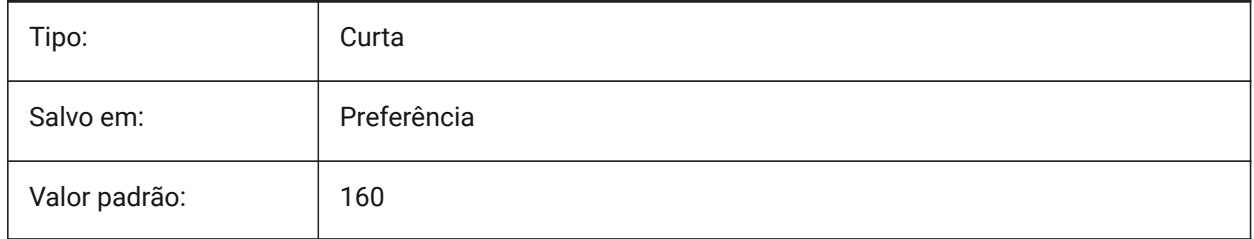

# **20.6 QUADEXPANDTABDELAY variável de sistema**

### **20.6.1 Atraso ao expandir aba do Quad**

Define o atraso depois de pairar sobre uma aba do Quad, em que vai expandir botões subjacentes. BricsCAD somente

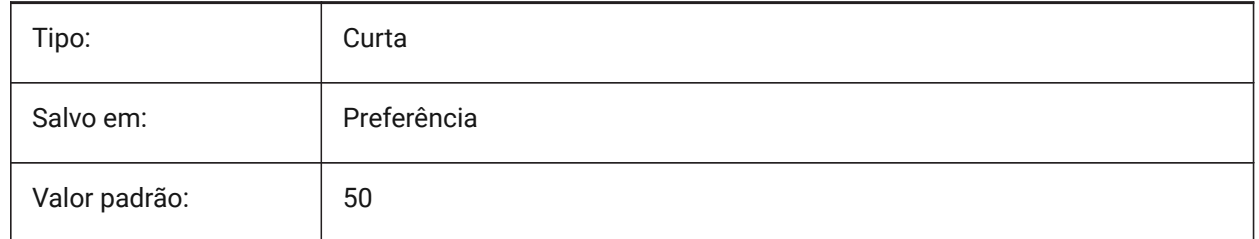

### **20.7 QUADGOTRANSPARENT variável de sistema**

### **20.7.1 Quad vira transparente**

Determina se a inicial do Quad deveria se tornar transparente enquanto o mouse se afastar deste.

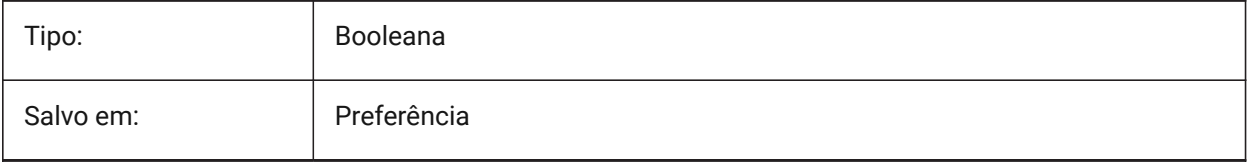

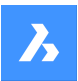

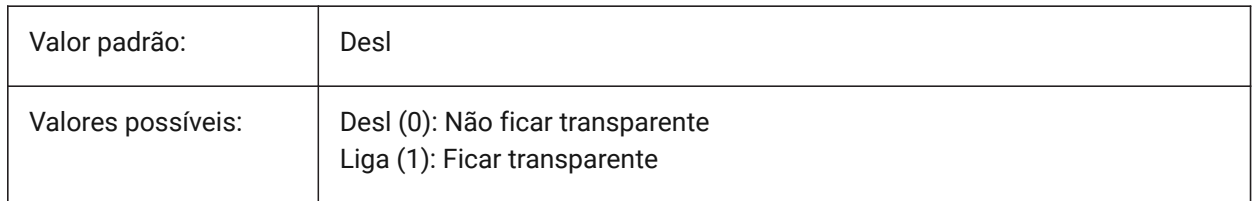

### **20.8 QUADHIDEDELAY variável de sistema**

#### **20.8.1 Atraso ao ocultar quad**

Especifica quantos milissegundos a aguardar antes do quad seja ocultado assim que o mouse pára de se mover enquanto estiver na zona QuadHideMargin.

BricsCAD somente

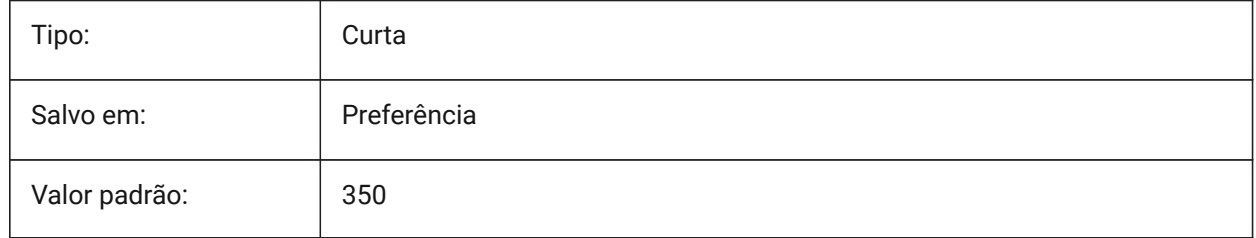

### **20.9 QUADHIDEMARGIN variável de sistema**

#### **20.9.1 Margem para ocultar quad**

Especifica a largura de uma margem ao redor do Quad. Enquanto o mouse continuar se movendo dentro dessa margem, o Quad permanecerá visível. Este gradualmente ficará transparente se a preferência QuadGoTransparent estiver ligada. Assim que o movimento do mouse parar, ou quando o mouse for movido além da margem, o Quad vai desaparecer.

BricsCAD somente

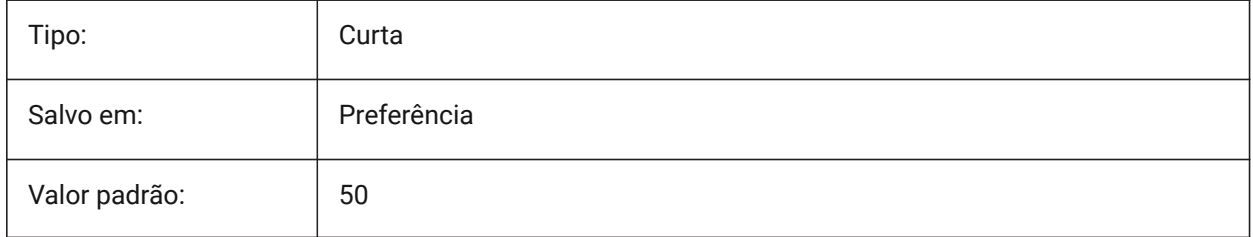

### **20.10 QUADICONSIZE variável de sistema**

### **20.10.1 Tamanho do ícone do Quad**

Especifica o tamanho dos botões da ferramenta Quad. BricsCAD somente

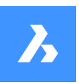

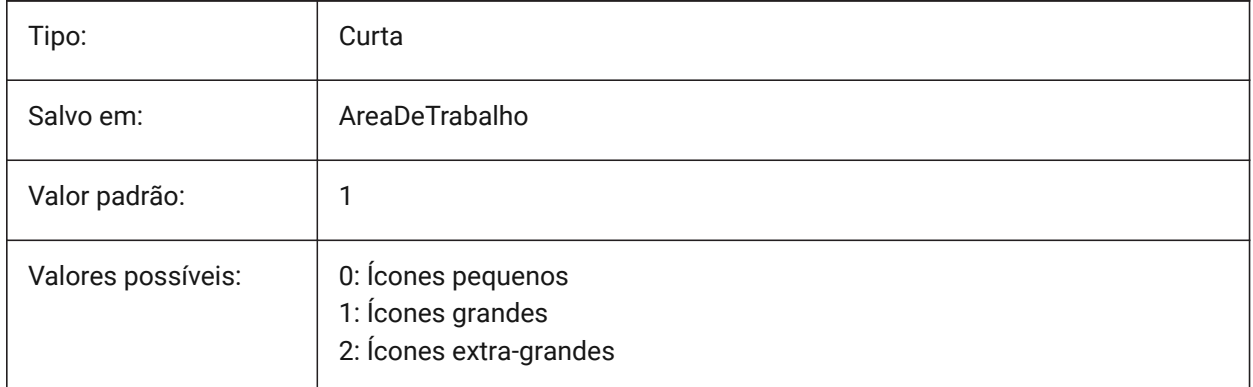

### **Icones Pequenos**

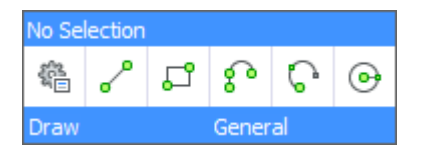

#### **Icones Grandes**

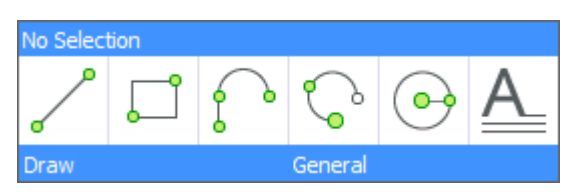

**Icones Extra-Grandes**

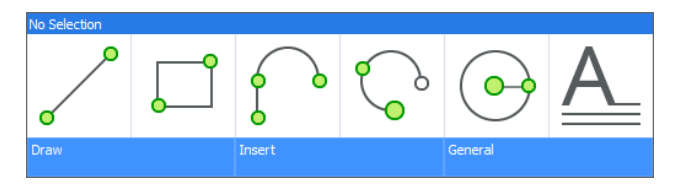

### **20.11 QUADICONSPACE variável de sistema**

#### **20.11.1 Espaço ícone quad**

Especifica a margem ao redor dos ícones.

#### Estreita

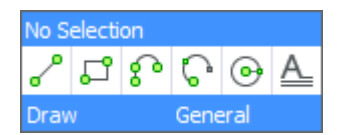

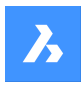

Normal

Draw

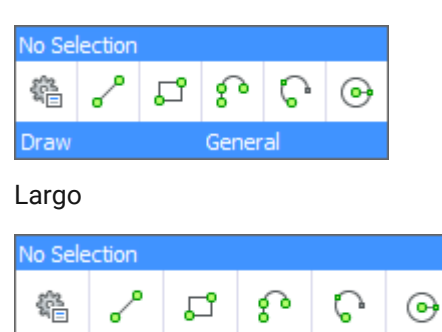

General

#### BricsCAD somente

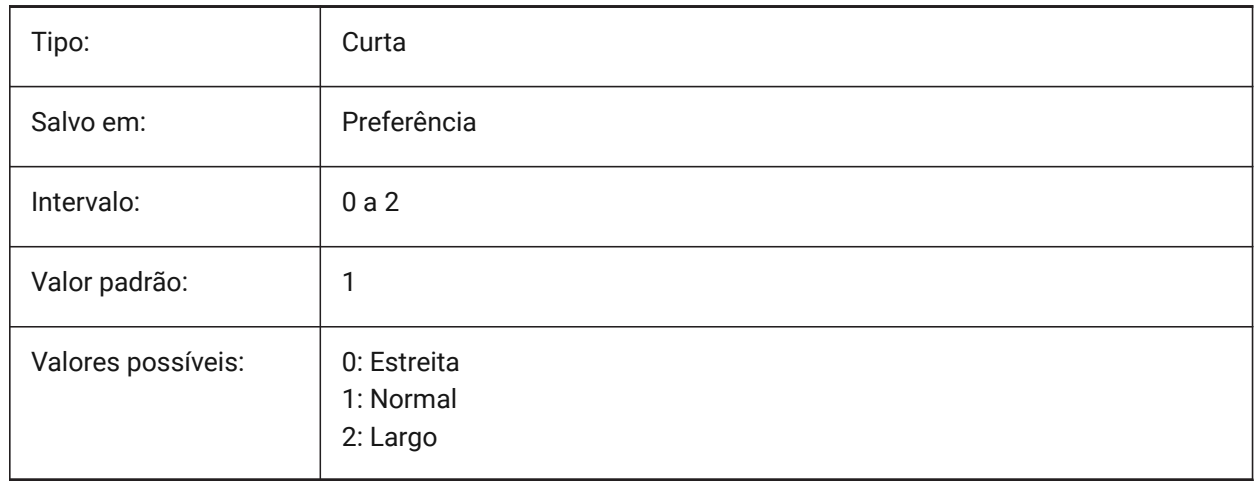

## **20.12 QUADMOSTRECENTITEMS variável de sistema**

### **20.12.1 Itens mais recentes quad**

Especifica quantos itens dos mais recentes devem ser exibidos na barra superior do Quad. Os slots restantes são preenchidos com sugestões inteligentes, dependendo do contexto do usuário. BricsCAD somente

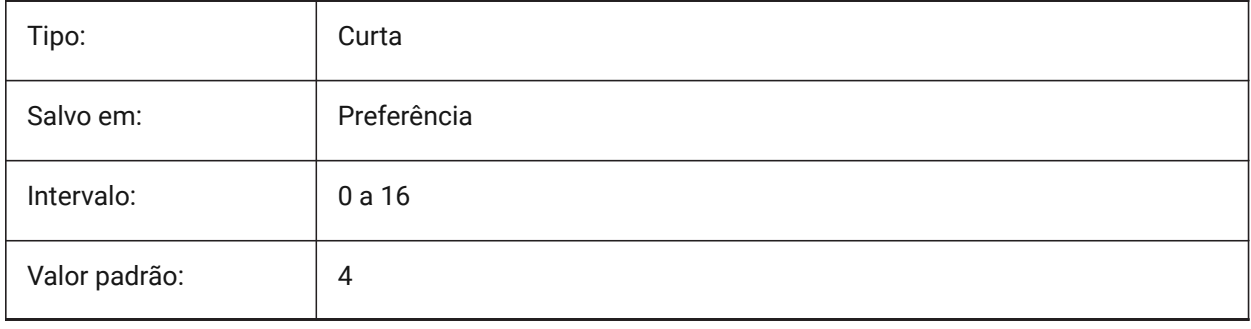

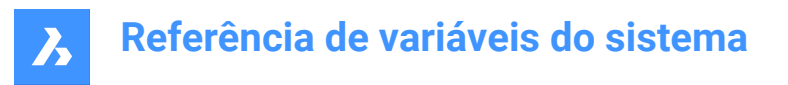

# **20.13 QUADPOPUPCORNER variável de sistema**

### **20.13.1 Canto popup quad**

Determina onde o Quad vai surgir na tela, relativamente à posição atual do cursor.

BricsCAD somente

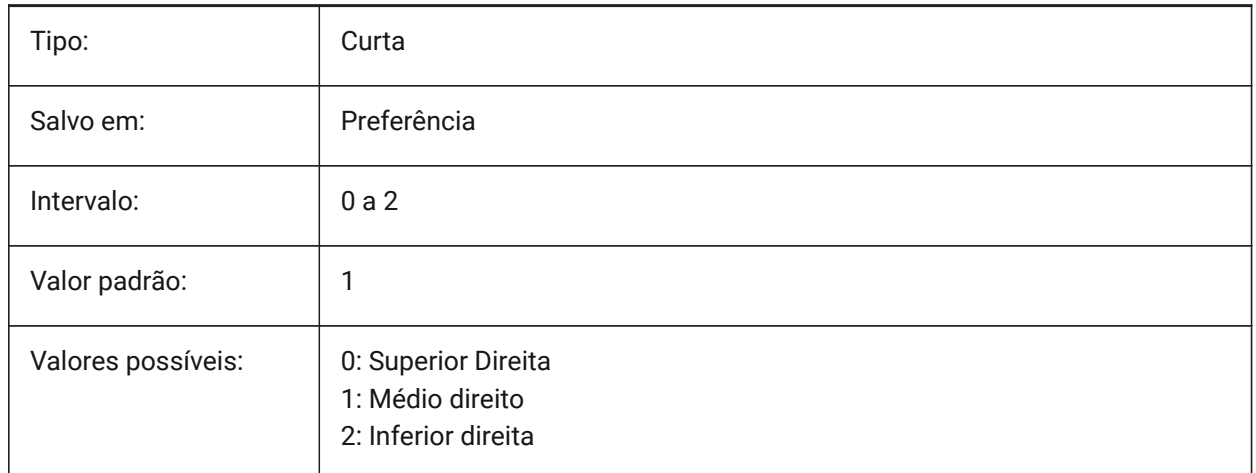

### **20.14 QUADROLLOVERDELAY variável de sistema**

#### **20.14.1 Atraso do Quad ao sobrevoar**

Especifica o atraso de tempo após o qual as propriedades de sobrevoo aparecem no Quad.

*Nota:* Isso é ignorado no modo somente-sobrevoo (quando o QUADDISPLAY está Desligado e ROLLOVERTIPS está Ligado - nesse caso, as propriedades de sobrevoo são sempre mostradas imediatamente)

BricsCAD somente

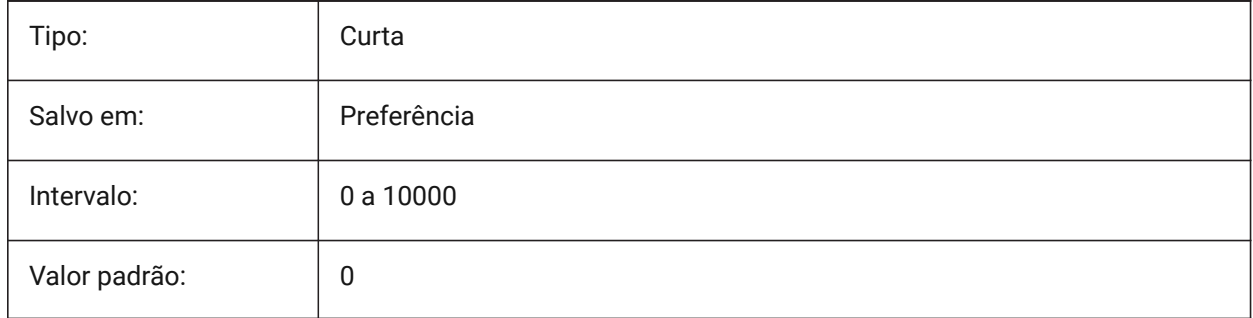

## **20.15 QUADSHOWDELAY variável de sistema**

#### **20.15.1 Atraso mostrar quad**

Especifica quantos milissegundos a aguardar antes do quad ser mostrado quando é destacada uma (sub)entidade.

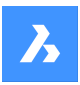

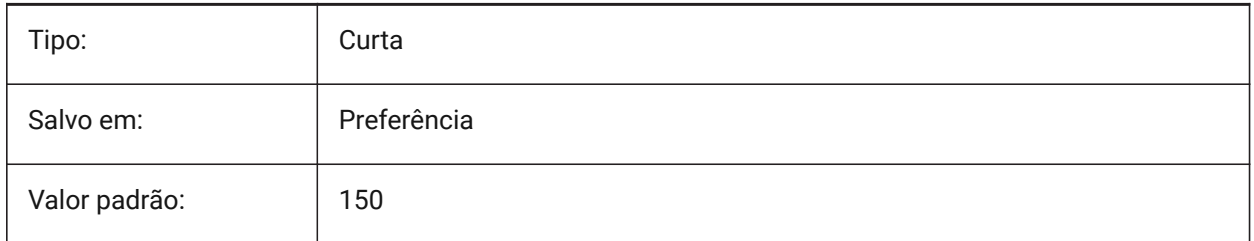

# **20.16 QUADWIDTH variável de sistema**

## **20.16.1 Largura quad**

Especifica em quantas colunas os ícones no quad são organizados.

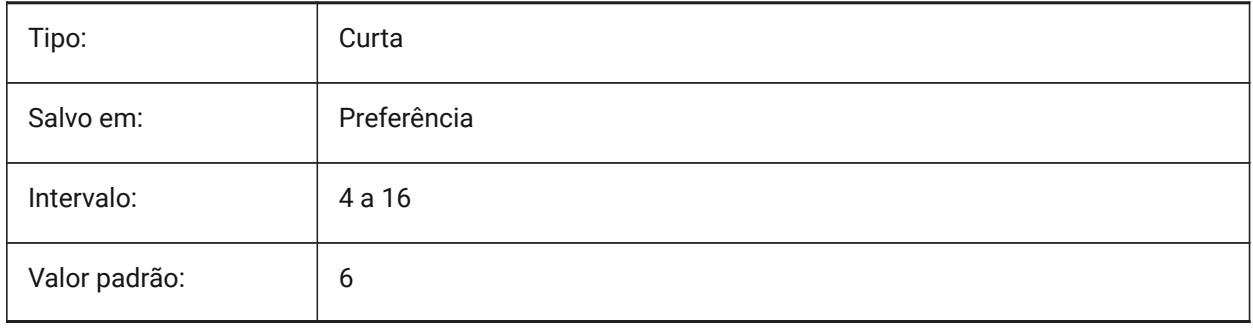

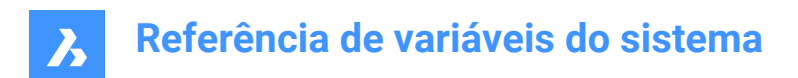

# **21. R**

# **21.1 R12SAVEACCURACY variável de sistema**

### **21.1.1 Precisão ao Salvar em R12**

Controla o número de segmentos entre segmentos de controle de Spline ou em arcos elípticos de 90 graus, para salvar elipses e splines para R12.

BricsCAD somente

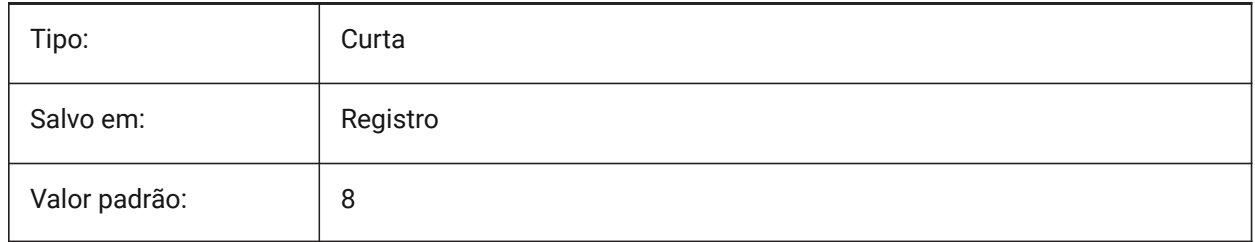

### **21.2 R12SAVEDEVIATION variável de sistema**

#### **21.2.1 Desvio ao Salvar em R12**

Especifica o desvio para salvar elipses e splines para a R12. BricsCAD somente

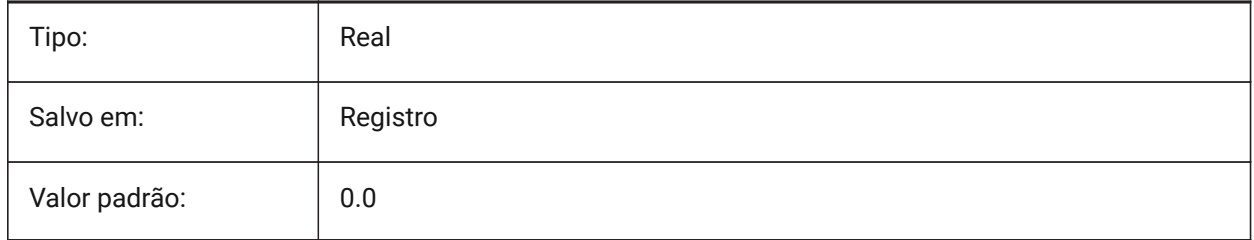

### **21.3 RASTERPREVIEW variável de sistema**

#### **21.3.1 Prévia raster**

Especifica se a imagem prévia é salva com o desenho. Esta imagem é exibida por gerenciadores de arquivos e outros programas.

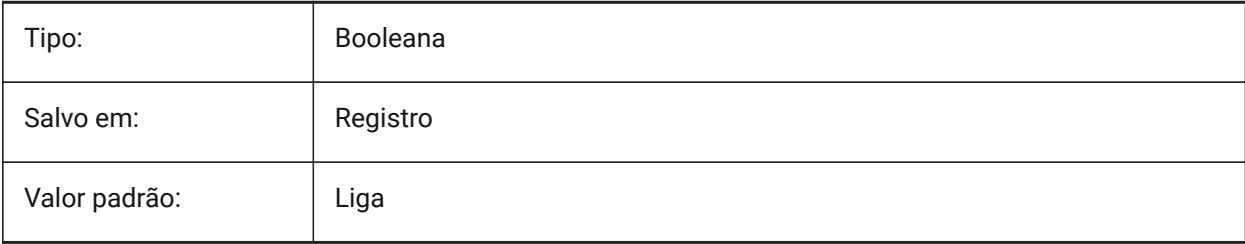

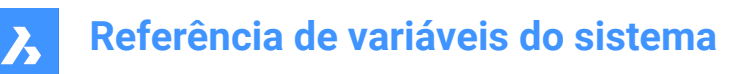

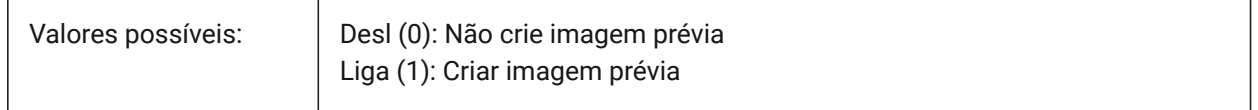

### **21.4 RE\_INIT variável de sistema**

#### **21.4.1 Re-inicializar Aliases**

Reinicializa o digitalizador, a porta do digitalizador e/ou recarrega o arquivo PGP (aliases de comando). O valor é armazenado como um bitcode usando a soma dos valores de todas as opções selecionadas. Somente-leitura

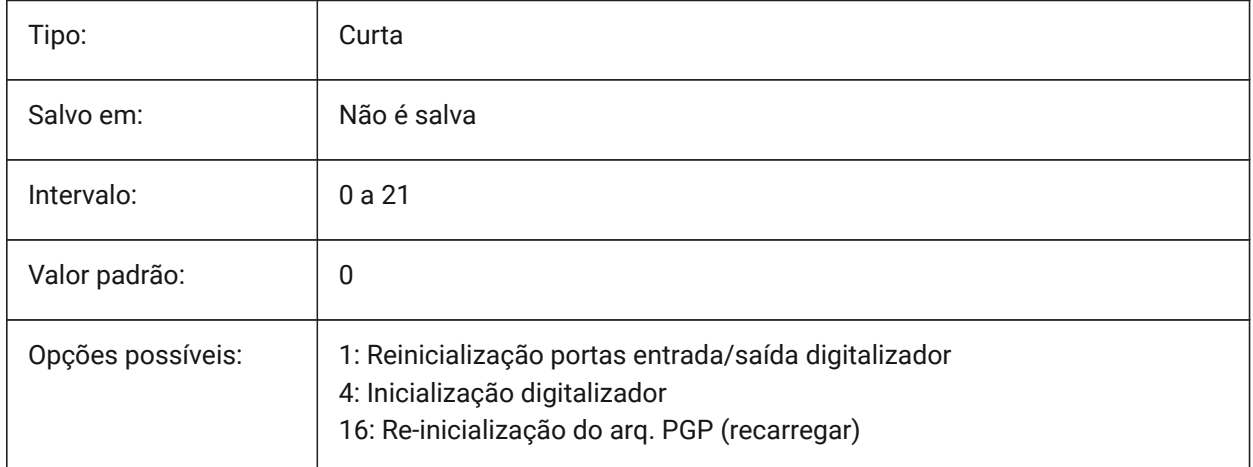

### **21.5 REALTIMESPEEDUP variável de sistema**

#### **21.5.1 Velocidade em tempo-real**

Controla o número de mensagens do mouse que são ignoradas durante as operações de Pan em Tempo-Real.

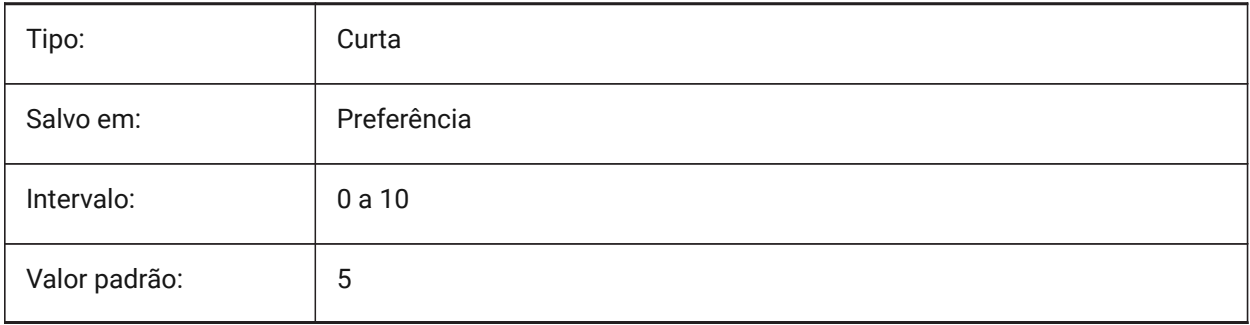

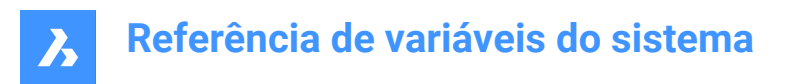

# **21.6 REALWORLDSCALE variável de sistema**

### **21.6.1 Escala mundo real**

Especifica a renderização de materiais com unidades definidas em escala-real.

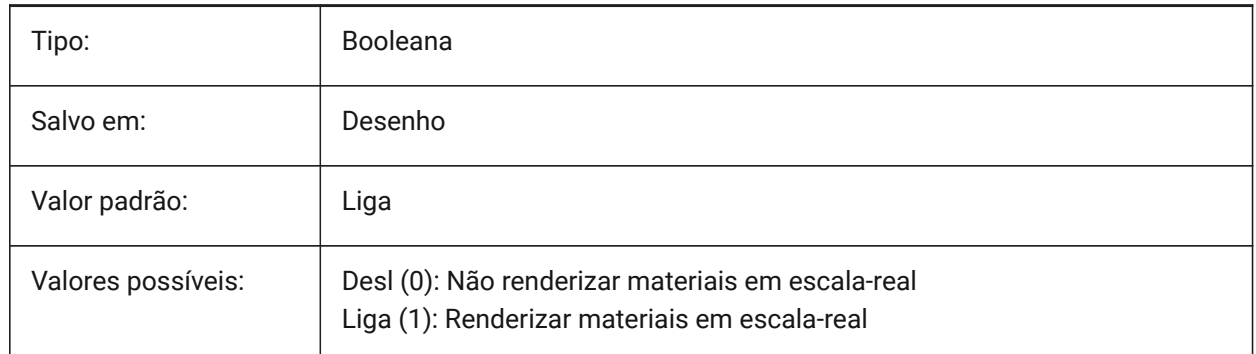

### **21.7 RECENTFILES variável de sistema**

#### **21.7.1 Contagem máxima da lista de arquivos recentes**

Especifica o número máximo de arquivos mostrados na seção "arquivos recentes" no menu arquivo (MRU). Valores entre 0 e 60 são aceitos.

BricsCAD somente

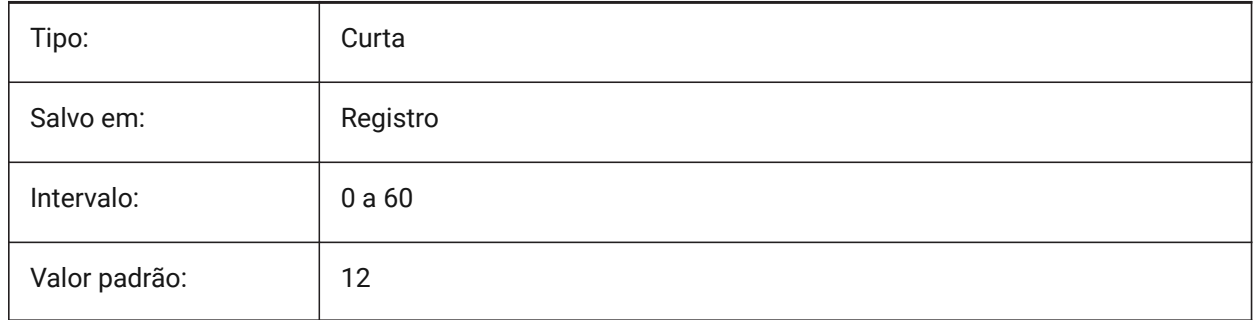

### **21.8 RECENTPATH variável de sistema**

#### **21.8.1 Caminho recente**

Mostra o caminho mais recentemente usado.

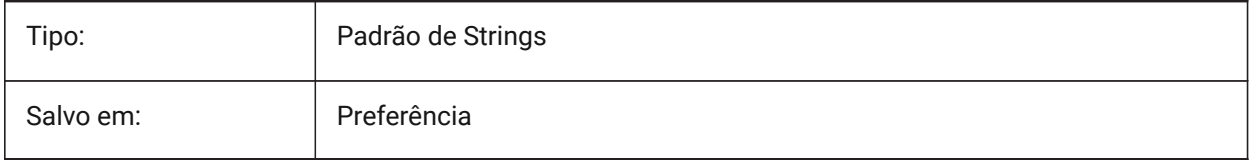

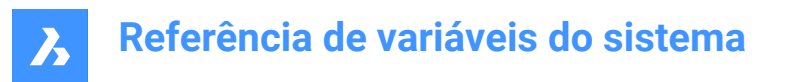

### **21.9 REDHILITE\_DUCSLOCKED\_FACE\_ALPHA variável de sistema**

#### **21.9.1 Opacidade da face**

Especifica a transparência da face realçada para a qual o UCS Dinâmico foi bloqueado ao pressionar a tecla Shift. 0 é totalmente transparente e 100 é totalmente opaco.

BricsCAD somente

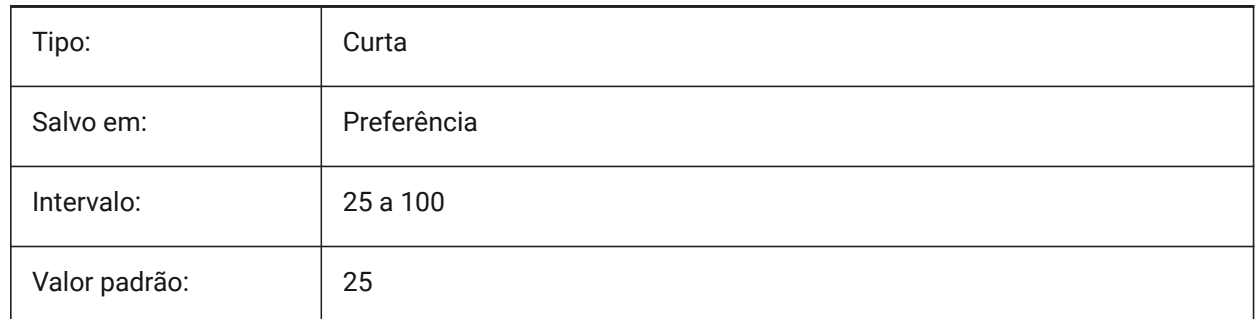

### **21.10 REDHILITE\_DUCSLOCKED\_FACE\_COLOR variável de sistema**

#### **21.10.1 Cor da face**

Especifica a cor de destaque de uma face na qual o UCS Dinâmico foi bloqueado ao pressionar a tecla Shift.

BricsCAD somente

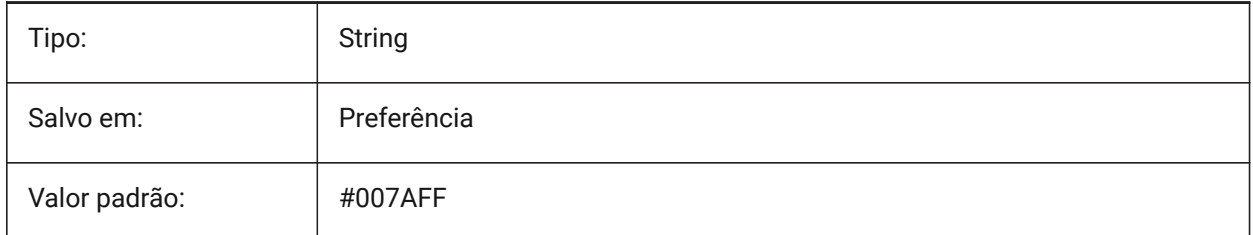

### **21.11 REDHILITE\_HIDDENEDGE\_ALPHA variável de sistema**

#### **21.11.1 Opacidade aresta**

Especifica a transparência da borda. 0 é totalmente transparente, e 100 é totalmente opaca.

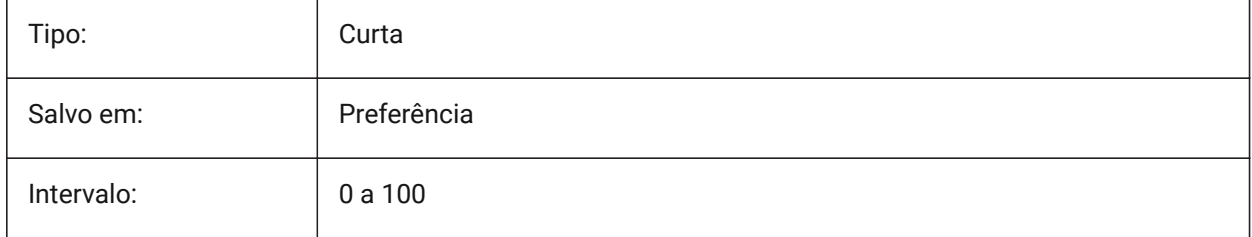

# **Referência de variáveis do sistema**

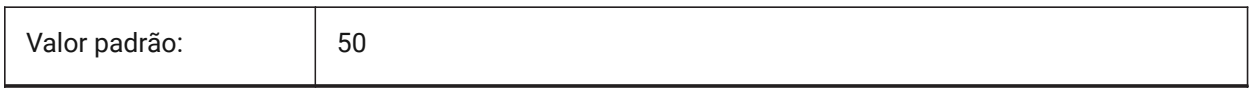

### **21.12 REDHILITE\_HIDDENEDGE\_COLOR variável de sistema**

### **21.12.1 Cor da aresta**

Especifica a cor da borda.

BricsCAD somente

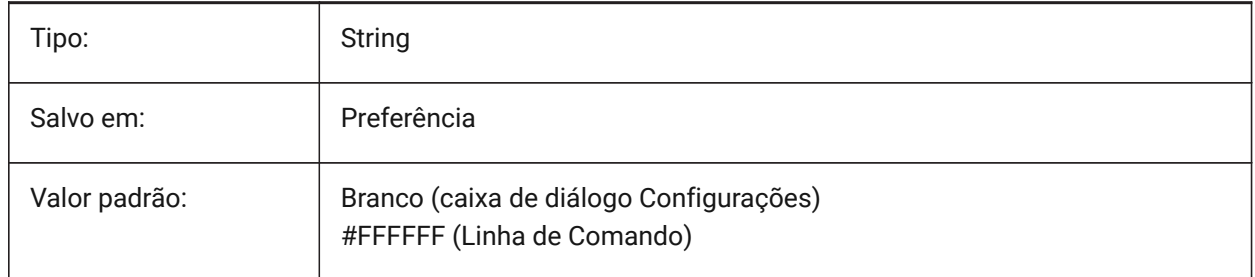

# **21.13 REDHILITEFULL\_EDGE\_ALPHA variável de sistema**

### **21.13.1 Opacidade aresta**

Especifica a transparência da borda. 0 é totalmente transparente, e 100 é totalmente opaca.

BricsCAD somente

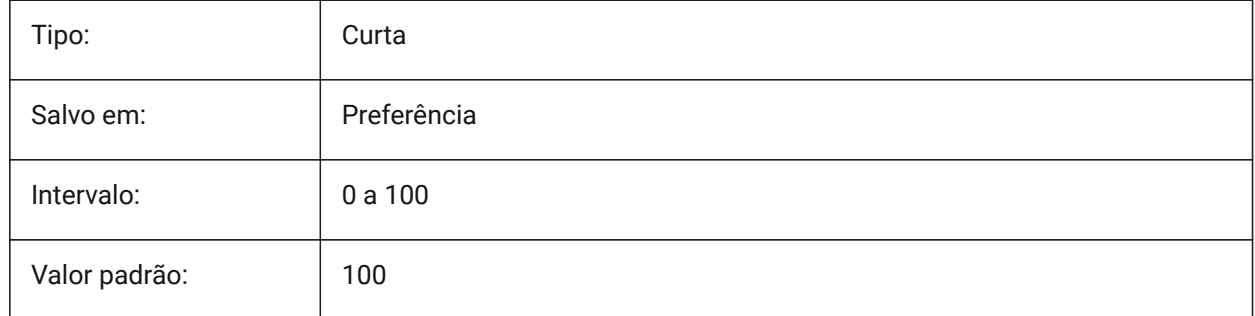

### **21.14 REDHILITEFULL\_EDGE\_COLOR variável de sistema**

### **21.14.1 Cor da aresta**

Especifica a cor da borda.

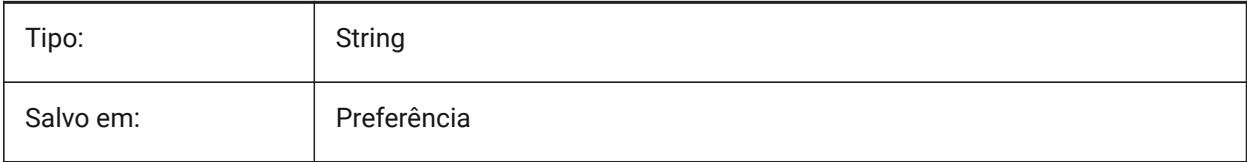

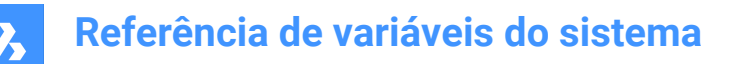

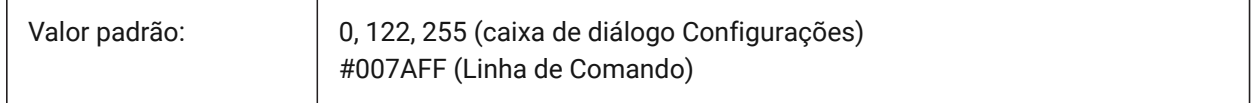

### **21.15 REDHILITEFULL\_EDGE\_SHOWHIDDEN variável de sistema**

#### **21.15.1 Oculta arestas**

Especifica se bordas ocultas devem ser exibidas.

BricsCAD somente

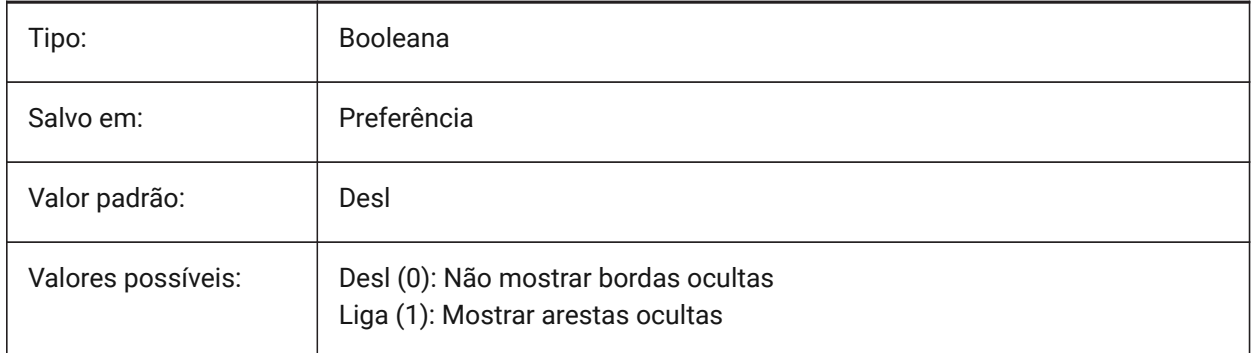

# **21.16 REDHILITEFULL\_EDGE\_SMOOTHING variável de sistema**

#### **21.16.1 Suavidade da aresta**

Especifica se as linhas suaves (anti-aliased) nas bordas devem ser exibidas.

BricsCAD somente

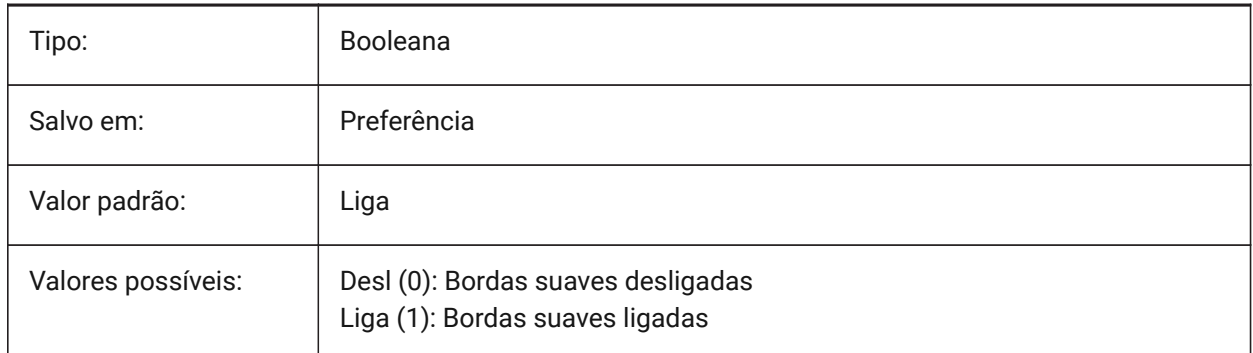

### **21.17 REDHILITEFULL\_EDGE\_THICKNESS variável de sistema**

#### **21.17.1 Espessura da aresta**

Especifica a espessura da borda (em pixels). BricsCAD somente

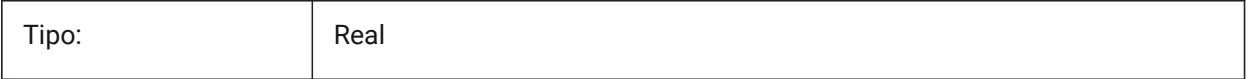

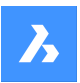

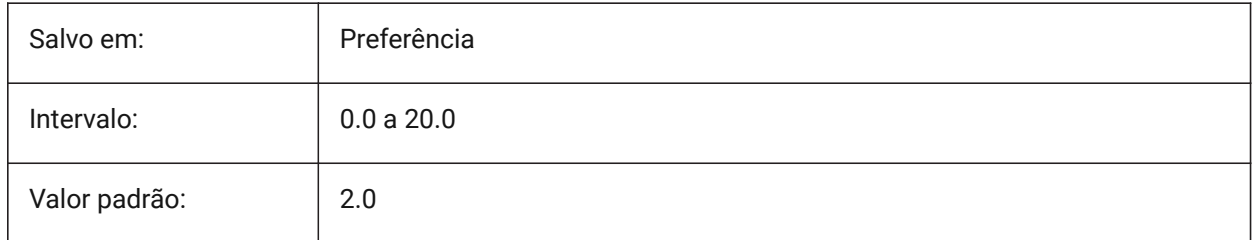

# **21.18 REDHILITEFULL\_FACE\_ALPHA variável de sistema**

### **21.18.1 Opacidade da face**

Especifica a transparência da face. 0 é totalmente transparente e 100 é totalmente opaca. BricsCAD somente

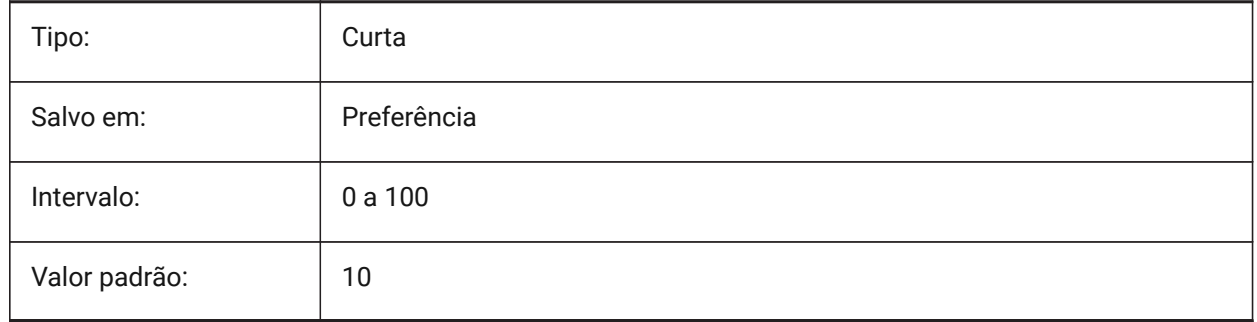

# **21.19 REDHILITEFULL\_FACE\_COLOR variável de sistema**

### **21.19.1 Cor da face**

Especifica a cor da face.

BricsCAD somente

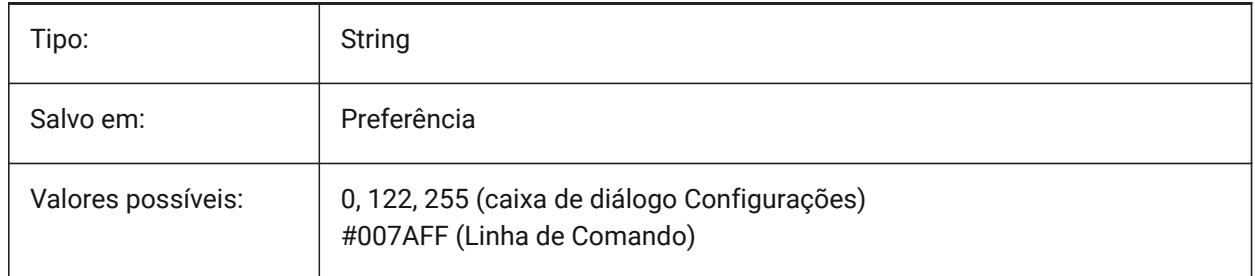

# **21.20 REDHILITEPARTIAL\_SELECTEDEDGE\_ALPHA variável de sistema**

### **21.20.1 Opacidade aresta**

Especifica a transparência da borda. 0 é totalmente transparente, e 100 é totalmente opaca. BricsCAD somente

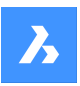

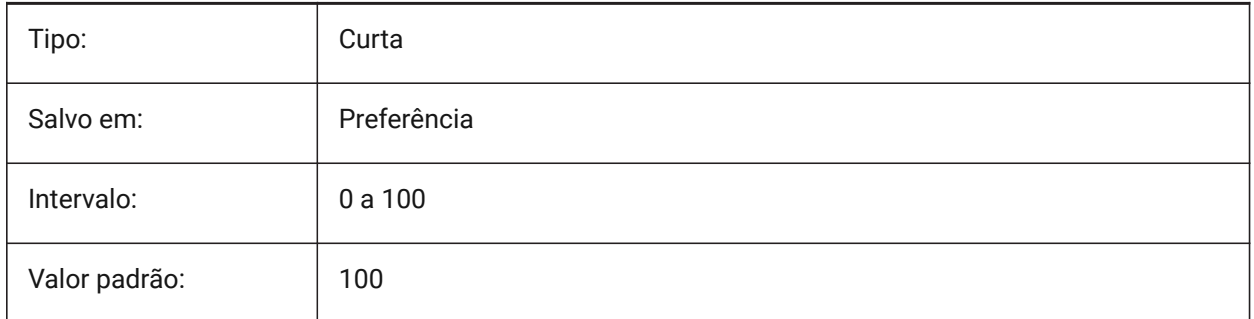

# **21.21 REDHILITEPARTIAL\_SELECTEDEDGE\_COLOR variável de sistema**

### **21.21.1 Cor da aresta**

Especifica a cor da borda.

BricsCAD somente

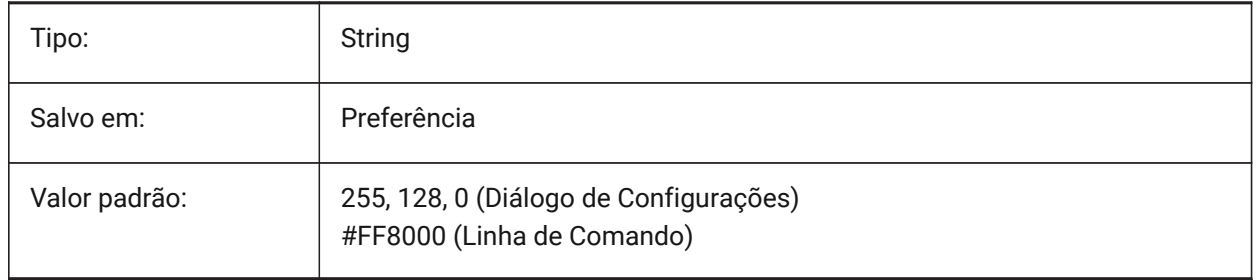

# **21.22 REDHILITEPARTIAL\_SELECTEDEDGE\_SHOWGLOW variável de sistema**

### **21.22.1 Brilho**

Controla se uma segunda linha abaixo da linha primária é mostrada, a qual pode ser usada para o efeito de brilho

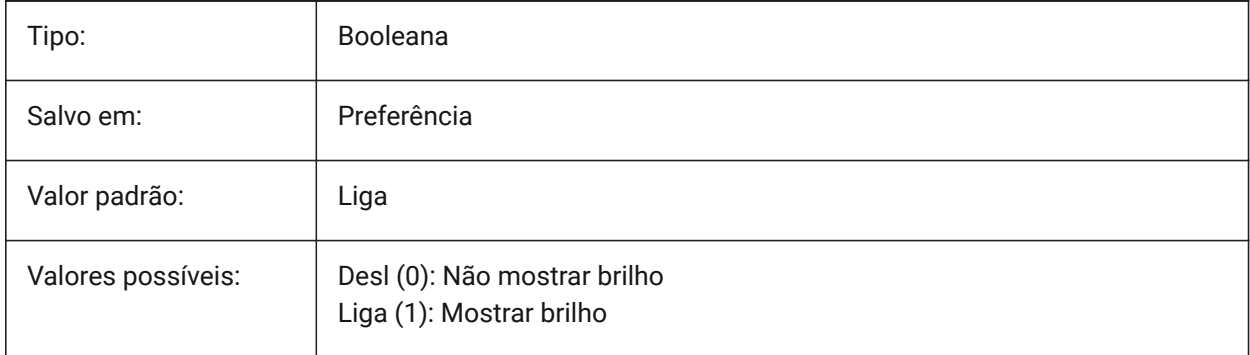
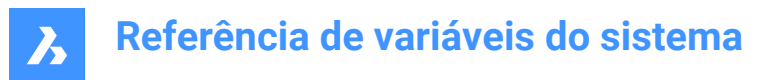

# **21.23 REDHILITEPARTIAL\_SELECTEDEDGE\_SMOOTHING variável de sistema**

#### **21.23.1 Suavidade da aresta**

Especifica se as linhas suaves (anti-aliased) nas bordas devem ser exibidas.

BricsCAD somente

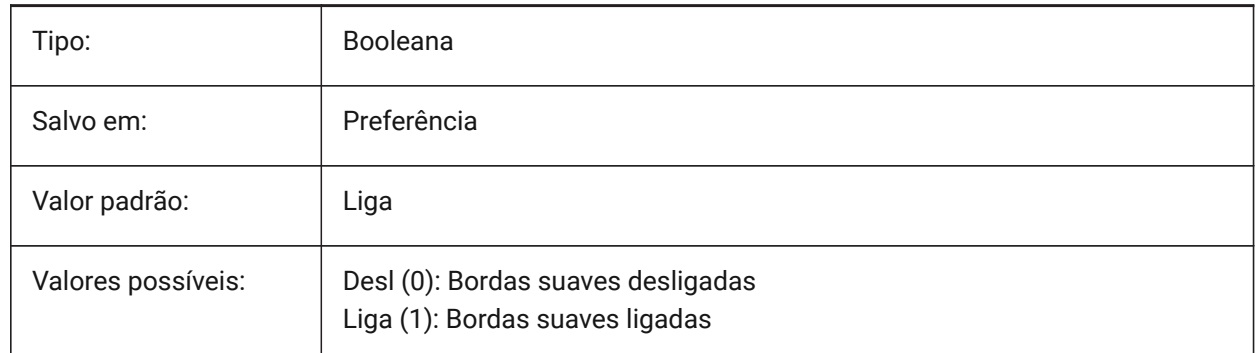

### **21.24 REDHILITEPARTIAL\_SELECTEDEDGE\_THICKNESS variável de sistema**

#### **21.24.1 Espessura da aresta**

Especifica a espessura da borda (em pixels).

BricsCAD somente

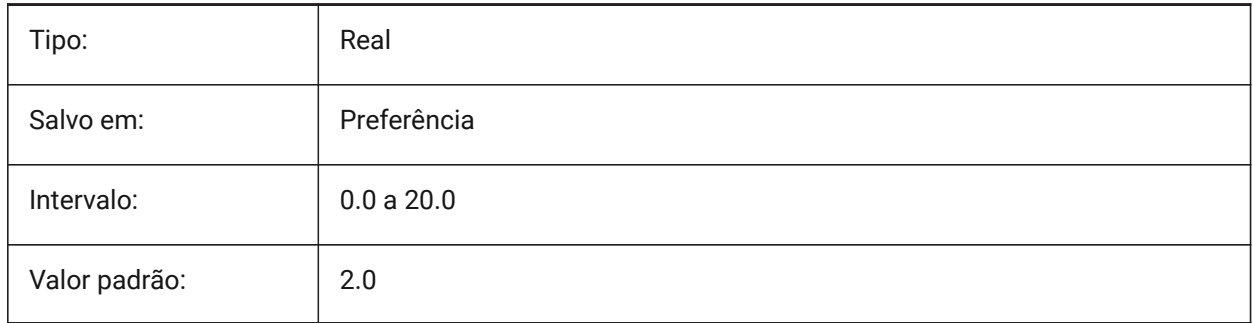

### **21.25 REDHILITEPARTIAL\_SELECTEDEDGEGLOW\_ALPHA variável de sistema**

#### **21.25.1 Opacidade do brilho**

Especifica a transparência do brilho. 0 é totalmente transparente, e 100 é totalmente opaco.

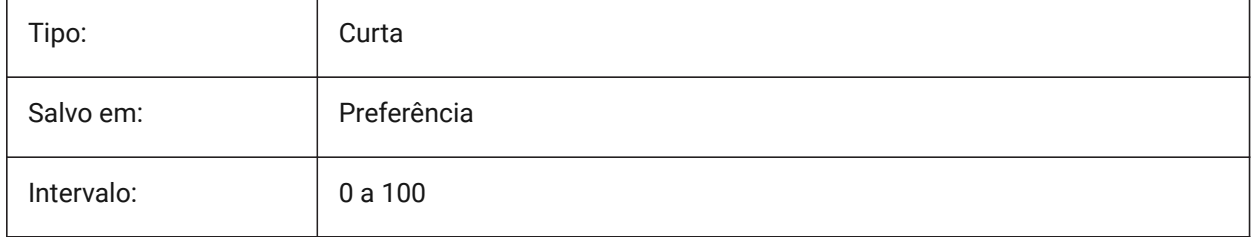

# **Referência de variáveis do sistema**

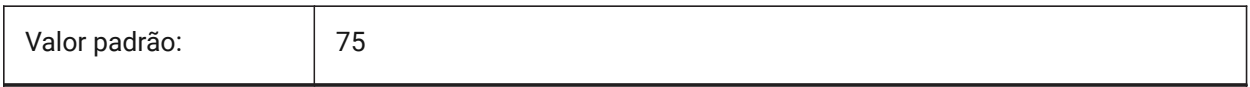

### **21.26 REDHILITEPARTIAL\_SELECTEDEDGEGLOW\_COLOR variável de sistema**

### **21.26.1 Cor do brilho**

Especifica a cor do brilho.

BricsCAD somente

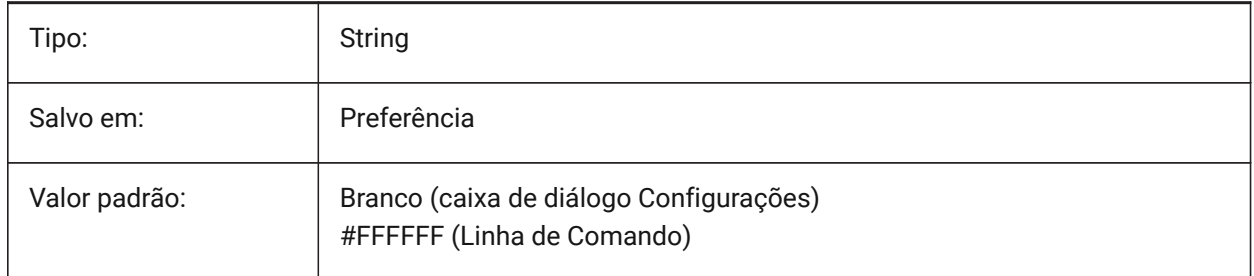

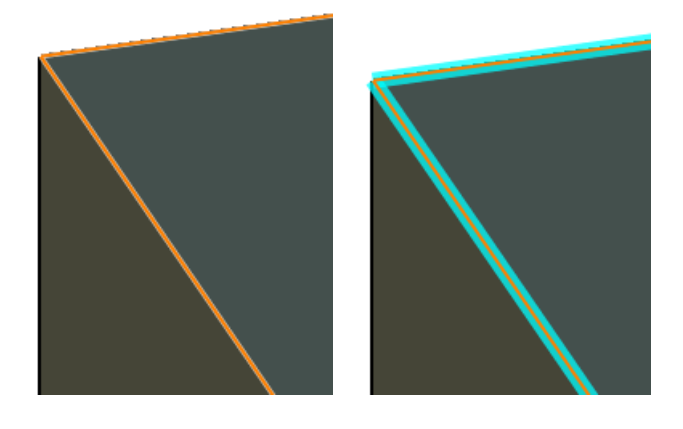

# **21.27 REDHILITEPARTIAL\_SELECTEDEDGEGLOW\_SMOOTHING variável de sistema**

### **21.27.1 Suavidade do brilho**

Especifica se deve exibir linhas suaves (com anti-alias) para brilhar.

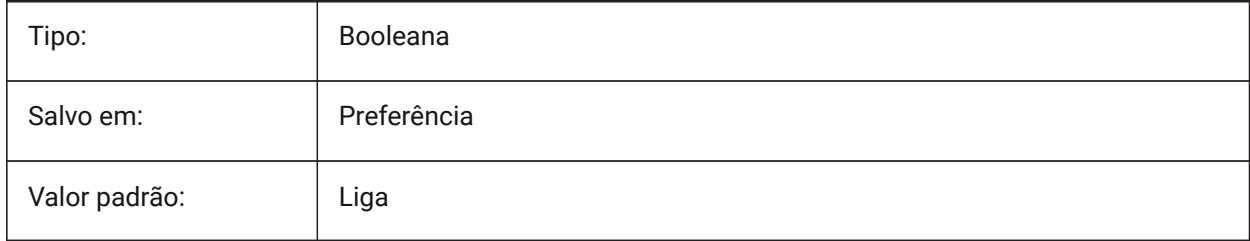

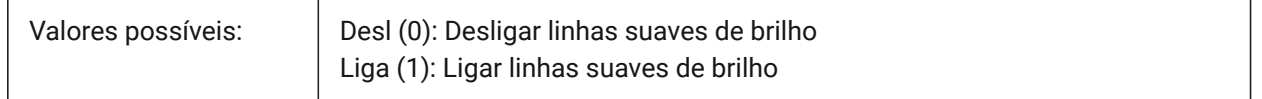

# **21.28 REDHILITEPARTIAL\_SELECTEDEDGEGLOW\_THICKNESS variável de sistema**

### **21.28.1 Espessura do brilho**

Especifica a espessura do brilho (em pixels).

BricsCAD somente

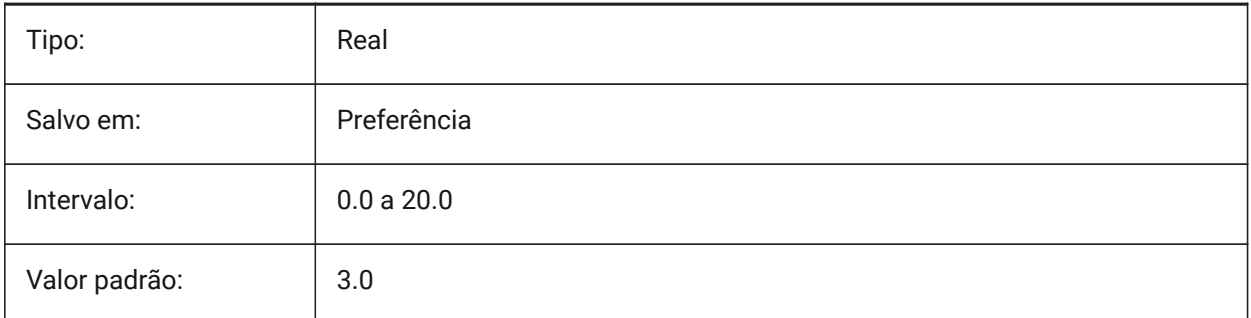

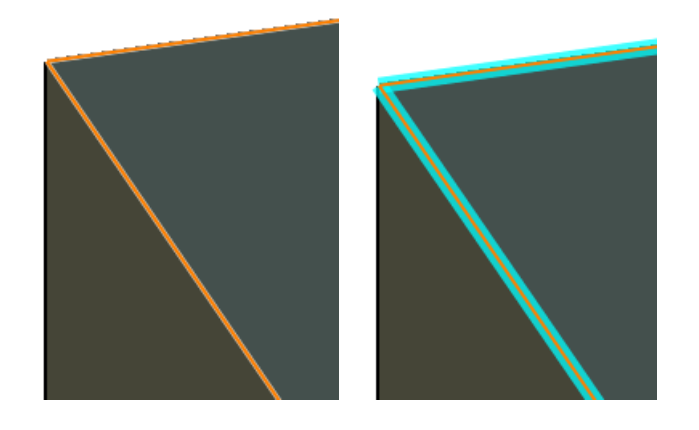

### **21.29 REDHILITEPARTIAL\_SELECTEDFACE\_ALPHA variável de sistema**

### **21.29.1 Opacidade da face**

Especifica a transparência da face. 0 é totalmente transparente e 100 é totalmente opaca.

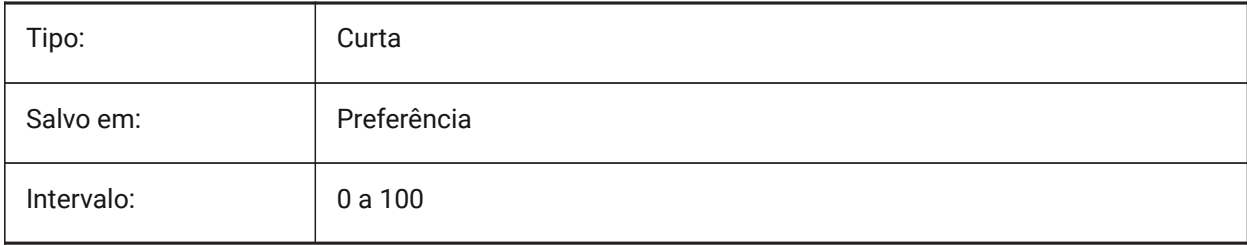

# **Referência de variáveis do sistema**

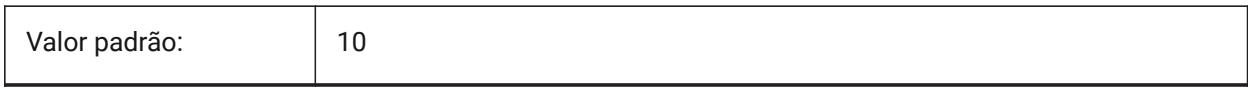

# **21.30 REDHILITEPARTIAL\_SELECTEDFACE\_COLOR variável de sistema**

### **21.30.1 Cor da face**

Especifica a cor da face.

BricsCAD somente

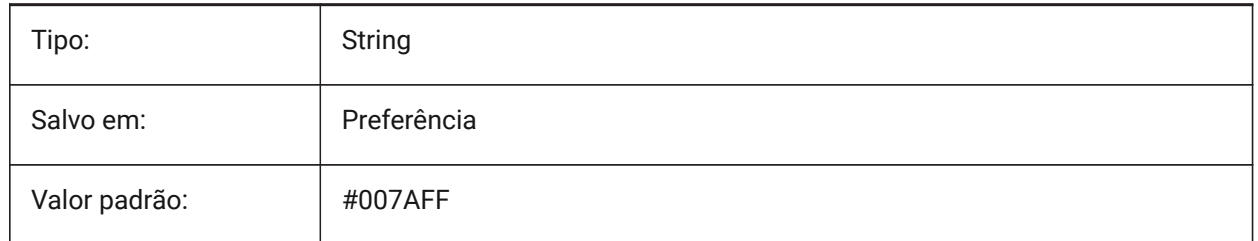

# **21.31 REDHILITEPARTIAL\_UNSELECTEDEDGE\_SHOWHIDDEN variável de sistema**

### **21.31.1 Oculta arestas**

Especifica se bordas ocultas devem ser exibidas.

BricsCAD somente

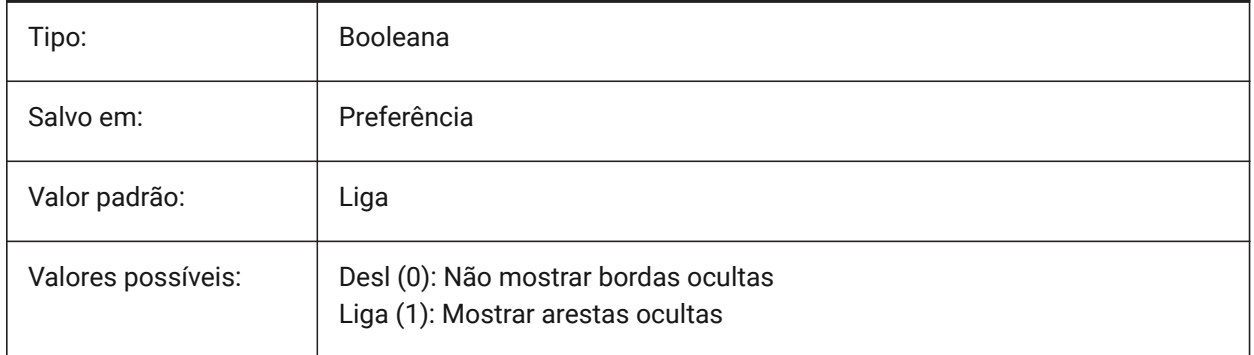

# **21.32 REDSDKLINESMOOTHING variável de sistema**

### **21.32.1 Suavização da linha**

Especifica se a suavização de linha está ativada para modos de renderização 3d. Não tem efeito se o antialias estiver ligado.

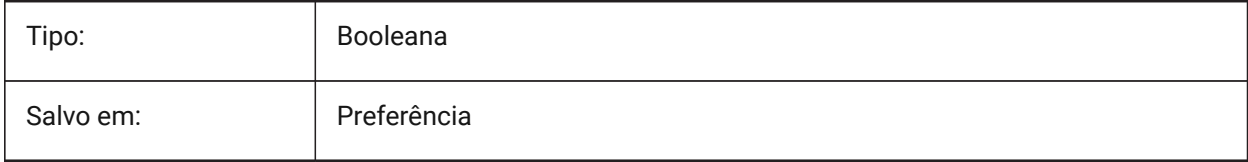

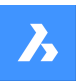

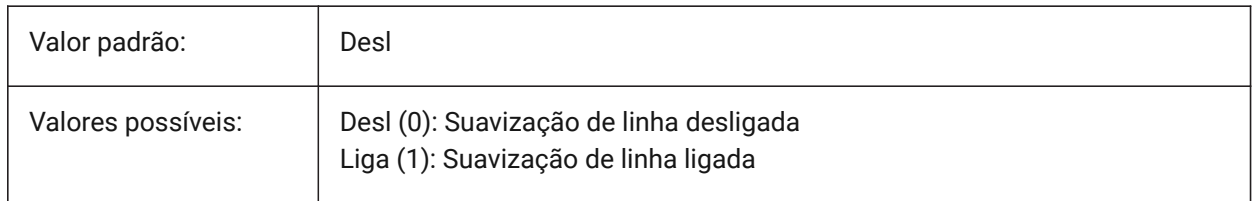

# **21.33 REDUCELENGTHTYPE variável de sistema**

### **21.33.1 Tipo de Comprimento da Redução**

Define o tipo de comprimento padrão para o adaptador de fluxo com redução

BricsCAD somente

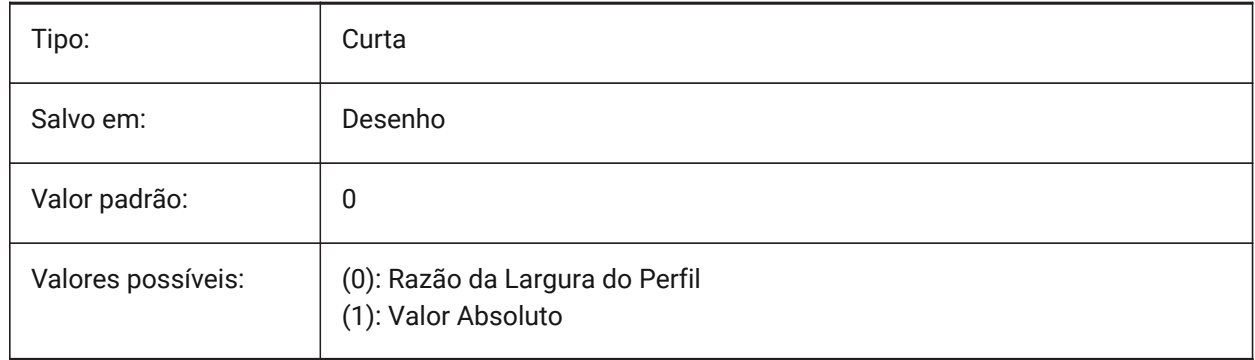

# **21.34 REDUCELENGTHVALUE variável de sistema**

### **21.34.1 Valor de Comprimento da Redução**

Define fluxo padrão do adaptador para valor de comprimento da redução.

BricsCAD somente

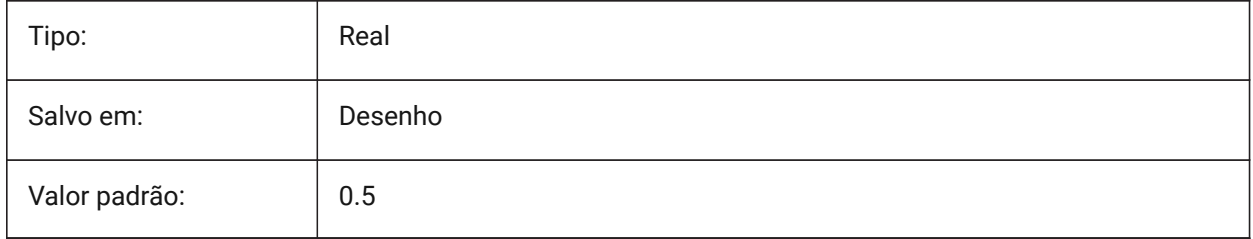

# **21.35 REFEDITLOCKNOTINWORKSET variável de sistema**

### **21.35.1 Bloquear EditarRef**

Especifica se as entidades que não estão no conjunto de trabalho serão bloqueadas durante o comando **EditarRef**. Entidades bloqueadas podem ser vistas, mas não podem ser editadas.

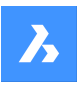

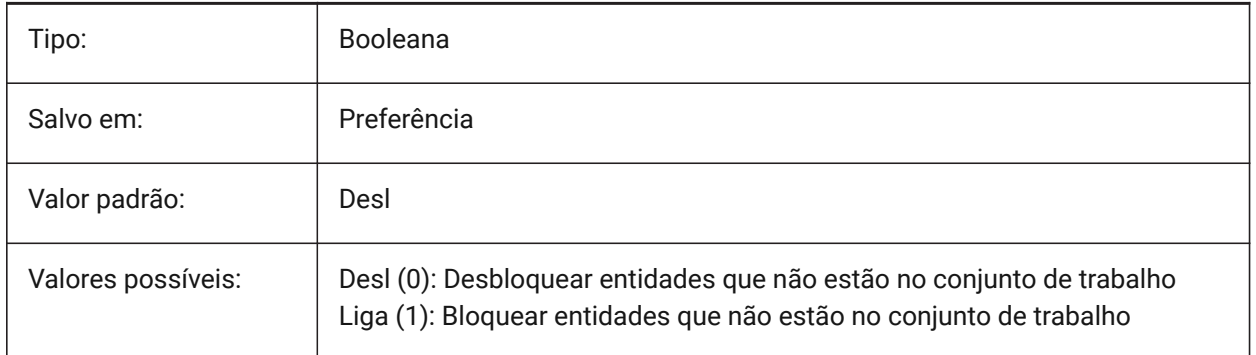

# **21.36 REFEDITNAME variável de sistema**

### **21.36.1 Nome EditarRef**

Exibe o nome da referência em edição.

Somente-leitura

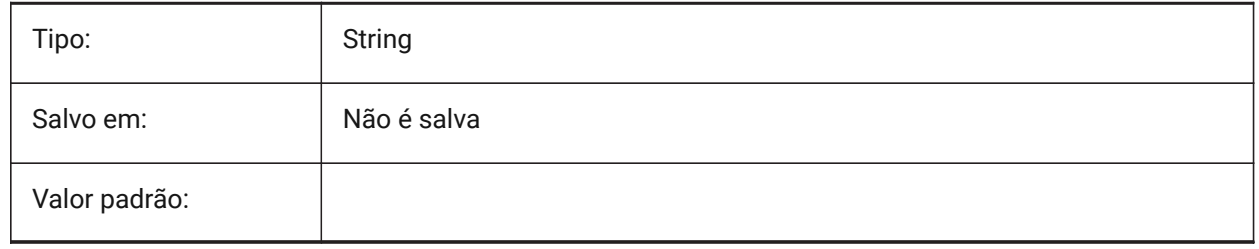

# **21.37 REFPATHTYPE variável de sistema**

### **21.37.1 Tipo padrão de caminho para os arquivos de referência**

Controla se os arquivos de referência armazenam um caminho completo, caminho relativo, ou nenhum caminho na anexação.

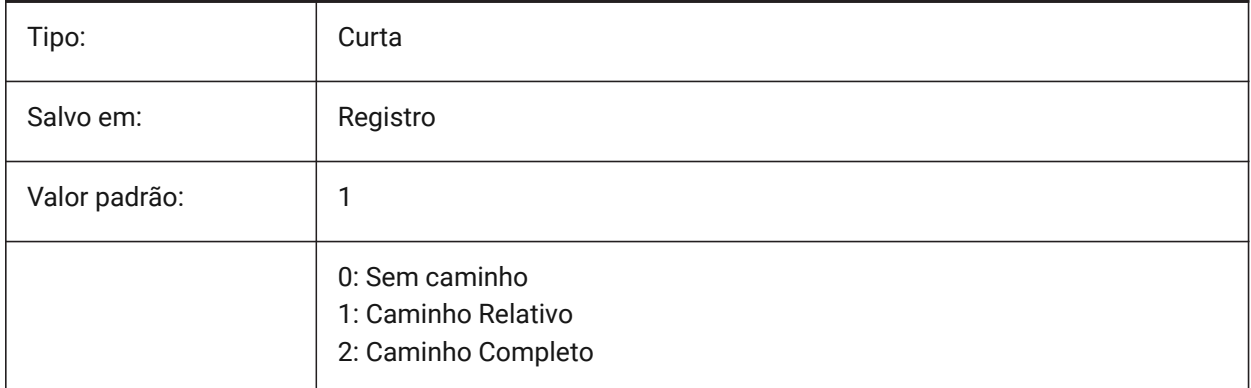

*Nota:* Arquivos de referência que já estejam anexados não são afetados.

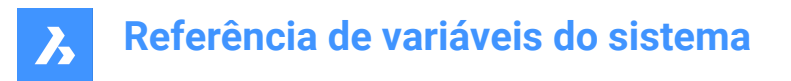

# **21.38 REGENMODE variável de sistema**

### **21.38.1 Modo de regeneração**

Alterna a regeneração automática do desenho Liga/Desliga. O BricsCAD vai regenerar a tela automaticamente quando REGENMODE está Ligado, mas em alguns casos uma regeneração forçada do desenho pode ser necessária. Isso é feito pelo comando REGEN.

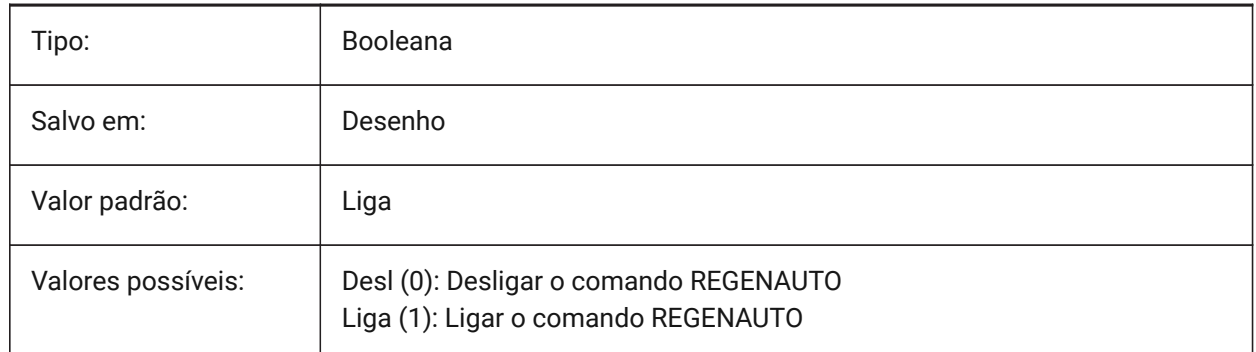

# **21.39 REGEXPAND variável de sistema**

#### **21.39.1 Caminhos do registro de tipo expandido**

Especifica o tipo de caminhos para armazenamento em um registro (absoluto ou expansível). O novo valor é definido após a reinicialização da aplicação.

BricsCAD somente

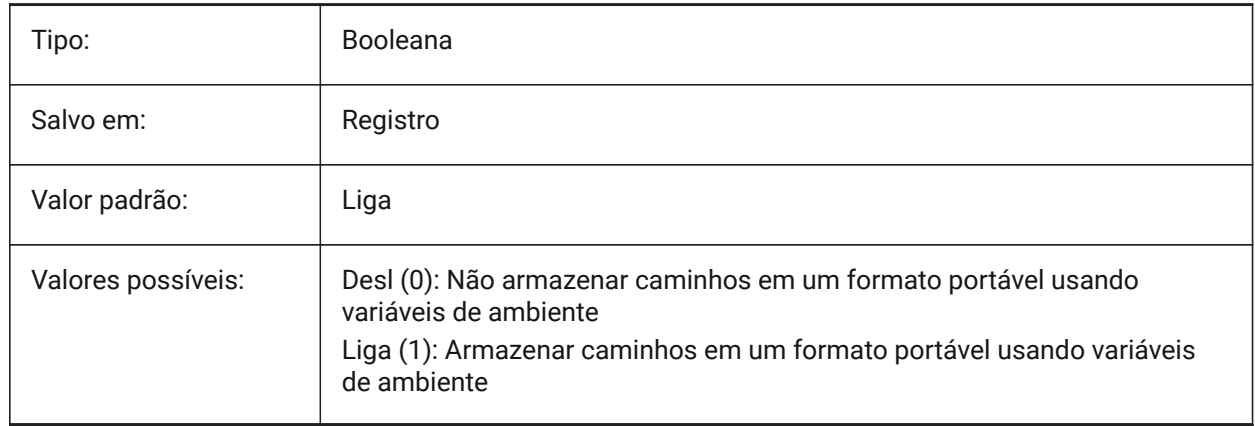

### **21.40 REMEMBERFOLDERS variável de sistema**

#### **21.40.1 Lembrar pastas**

Especifica o caminho padrão para as caixas de diálogo padrão para seleção de arquivo.

Quando 0: Ao iniciar o programa clicando duas vezes no ícone de atalho, se um caminho para Iniciar estiver especificado para o ícone, esse caminho será usado como padrão para todas as caixas de diálogo padrão de seleção de arquivo.

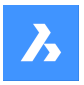

Quando 1: O caminho padrão em cada caixa de diálogo padrão para seleção de arquivo é o último caminho usado nessa caixa de diálogo. A pasta especificada para Iniciar para o ícone de atalho não é usada.

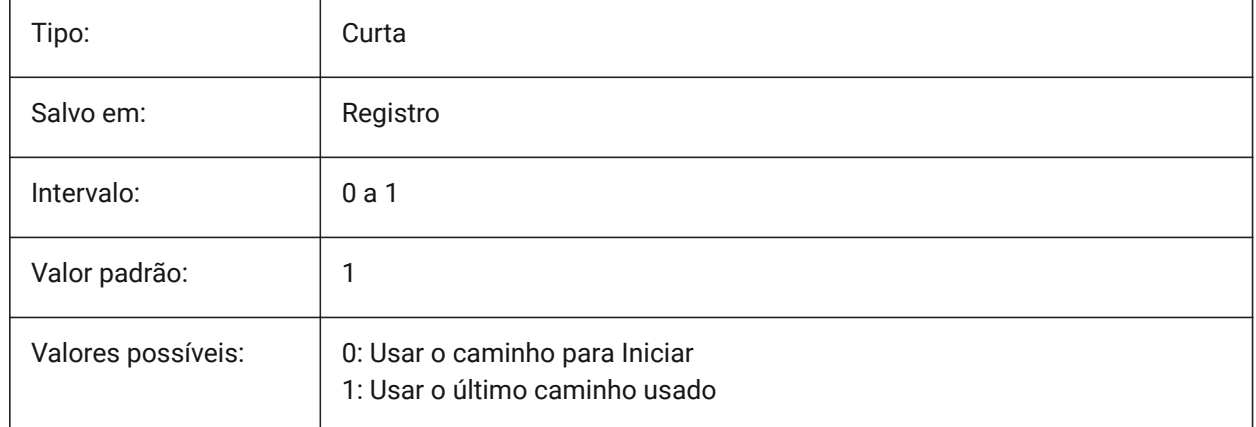

# **21.41 RENDERCOMPOSITIONMATERIAL variável de sistema**

### **21.41.1 Renderizar material da composição**

Controla se os materiais de composição em um modelo BIM são renderizados ou não no estilo visual **BIM**, **Modelagem**, **Realista** ou **Raio-X**.

BricsCAD somente

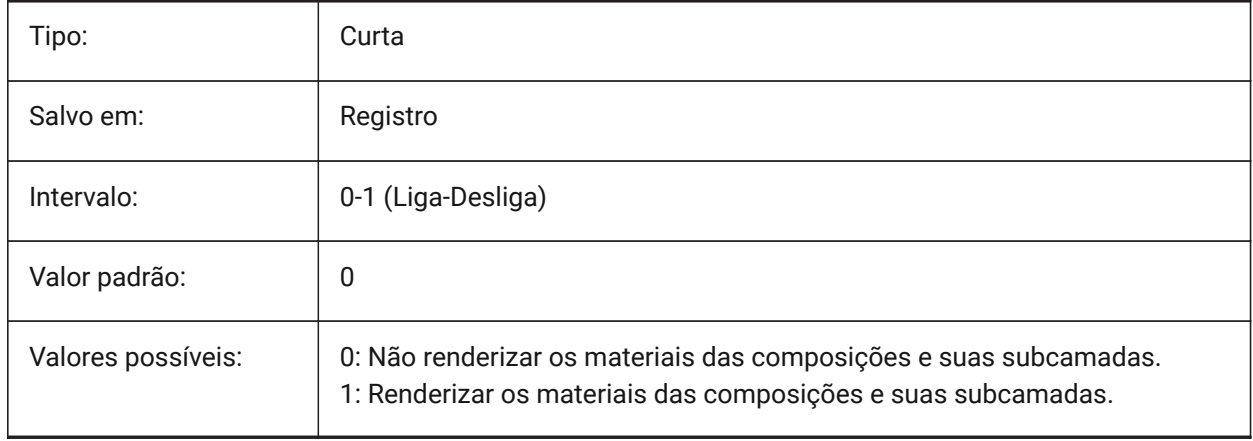

*Nota:*

*A variável de sistema RENDERCOMPOSITIONMATERIAL só está disponível para os níveis de licença BIM e Ultimate.*

### **21.42 RENDERMATERIALDOWNLOAD variável de sistema**

### **21.42.1 Baixar recursos ausentes para materiais de renderização**

Especifica se alguns recursos ausentes para materiais de renderização são baixados automaticamente. BricsCAD somente

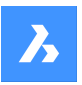

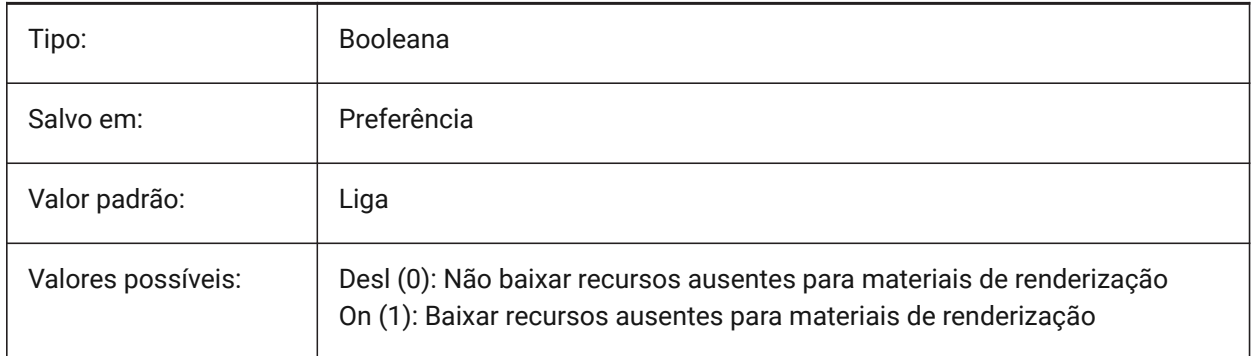

# **21.43 RENDERMATERIALSPATH variável de sistema**

### **21.43.1 Caminho do diretório dos materiais de renderização**

Especifica a(s) pasta em que BricsCAD deve procurar arquivos de materiais de render criados pelo usuário.

BricsCAD somente

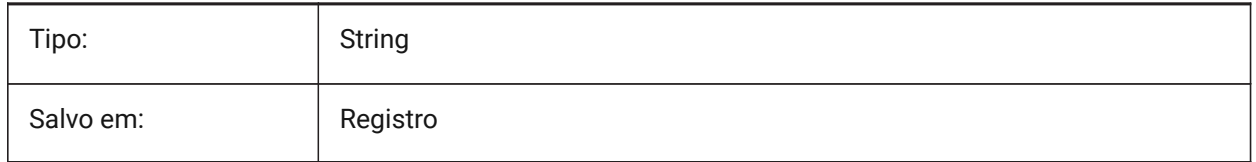

# **21.44 RENDERUSINGHARDWARE variável de sistema**

### **21.44.1 Render usando hardware**

Especifica se a renderização deve usar o hardware. Desligue isso se você encontrar problemas de renderização causados pela placa de vídeo ou driver. A aplicação pode necessitar ser reiniciada depois de alterar esta configuração.

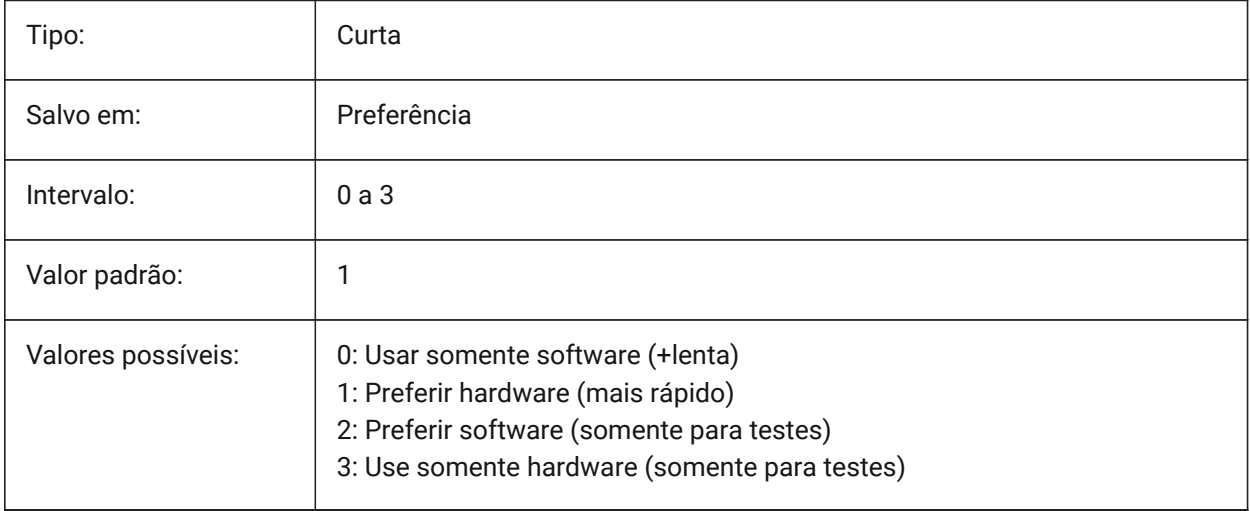

# **21.45 REPORTPANELMODE variável de sistema**

#### **21.45.1 Modo do painel de relatório**

Especifica o modo do painel de Relatório. Aplicável somente para comandos que o suportam.

- Clássico: O painel Relatório tem sua aparência clássica, como uma janela encaixável.
- Moderno: O painel Relatório é uma janela transparente.
- Oculto: O painel Relatório é uma janela transparente que está oculta na barra de Status.

#### BricsCAD somente

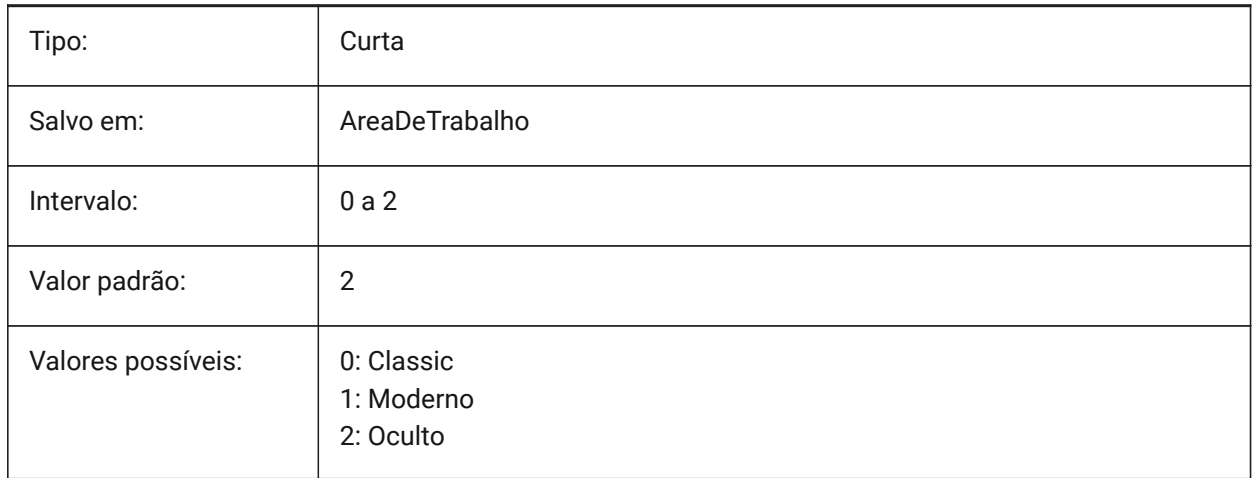

### **21.46 REPOSITORYFOLDER variável de sistema**

#### **21.46.1 Pasta de repositório**

Especifica o caminho para o repositório atual.

BricsCAD somente

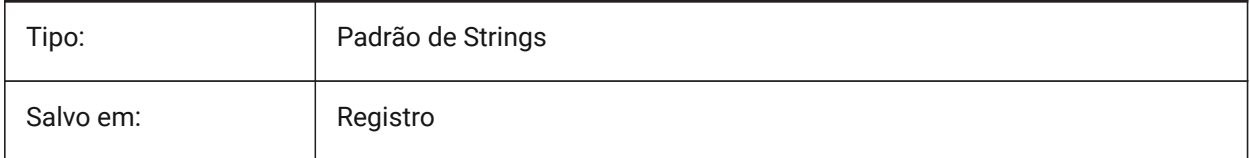

### **21.47 RESTORECONNECTIONS variável de sistema**

### **21.47.1 Restaurar Conexões**

Controla a restauração de conexões estruturais após uso dos comandos.

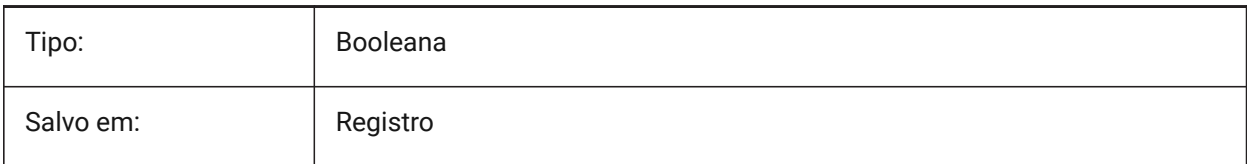

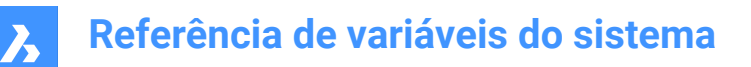

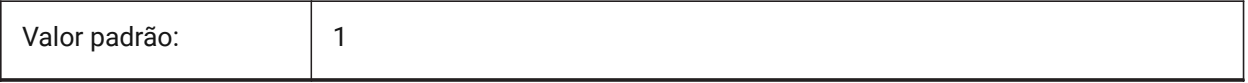

### **21.48 RESTORELOSTFOCUS variável de sistema**

#### **21.48.1 Restaurar o foco perdido (Linux)**

Especifica se o foco perdido deve ser restaurado. Dependendo do gerenciador de janelas, o foco pode ser perdido usando janelas de curta duração, como quad, tipsto.

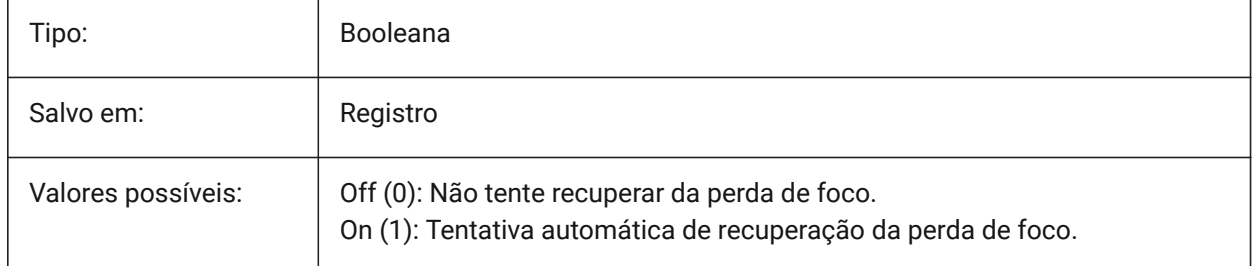

### **21.49 RETAINEDGRAPHICS variável do sistema**

#### **21.49.1 Gráficos Retidos**

Alterna o uso de gráficos retidos. Gráficos retidos podem melhorar o desempenho de certas operações (por exemplo, rotação e navegação em Pan da câmera).

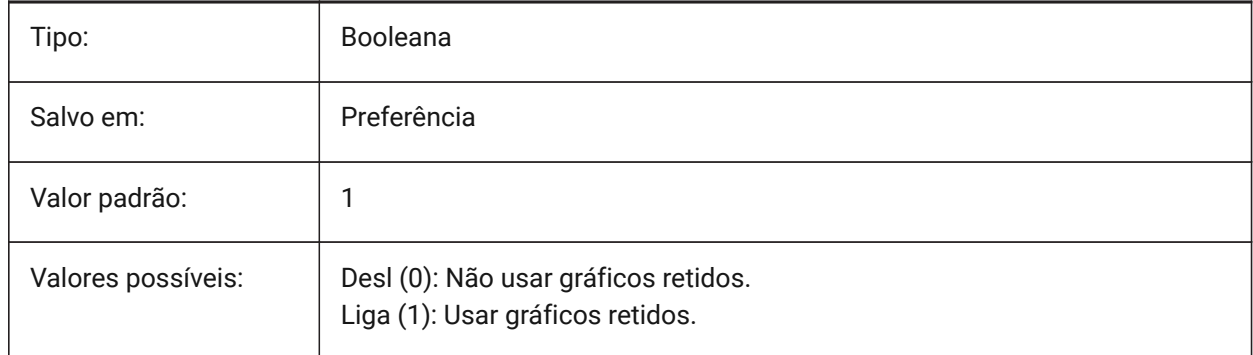

### **21.50 REVCLOUDARCSTYLE variável de sistema**

#### **21.50.1 Estilo de arco padrão em nuvens de revisão**

Define o estilo padrão de arco para nuvens de revisão: Normal ou Caligrafia.

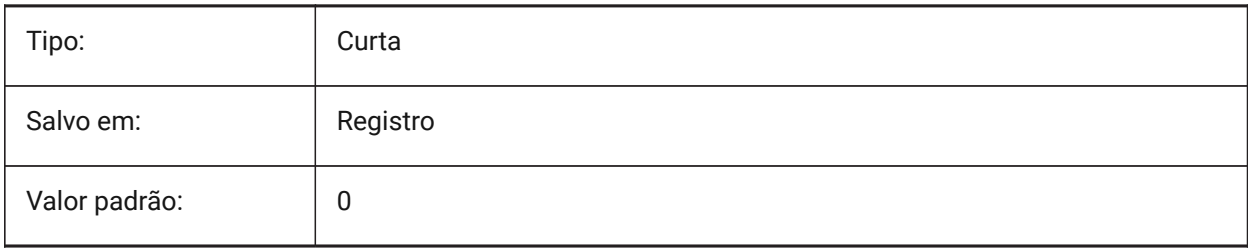

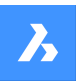

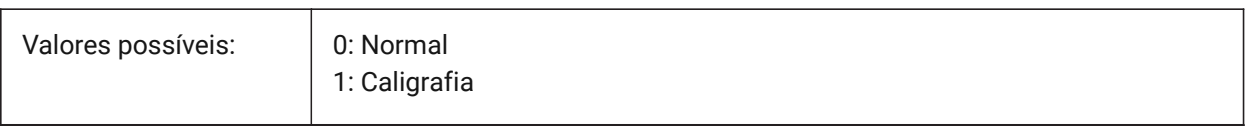

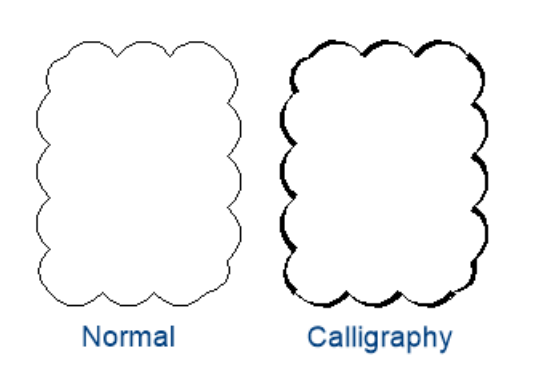

# **21.51 REVCLOUDCREATEMODE variável de sistema**

### **21.51.1 Modo de criação de nuvem de revisão**

Especifica o modo padrão para criar nuvens de revisão.

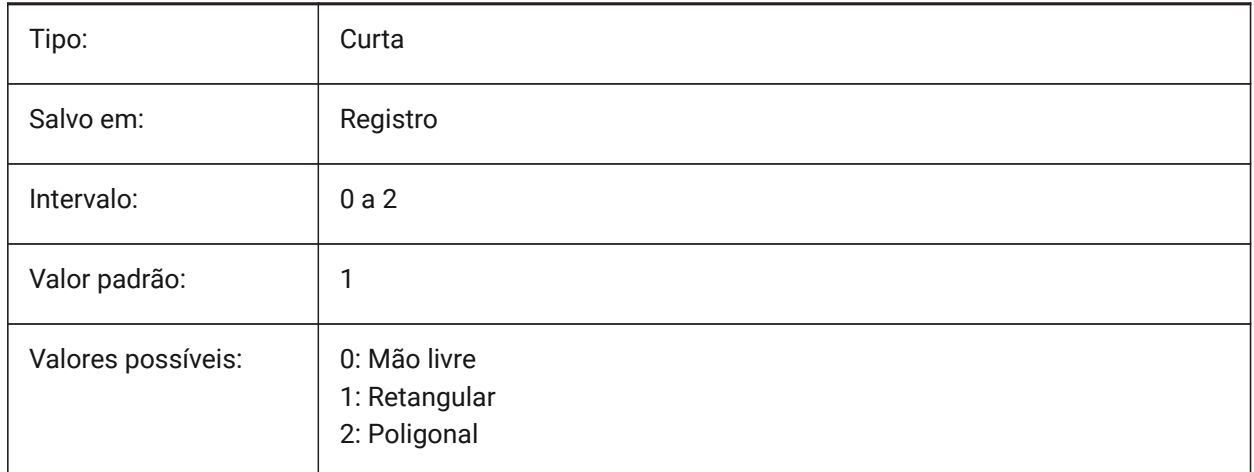

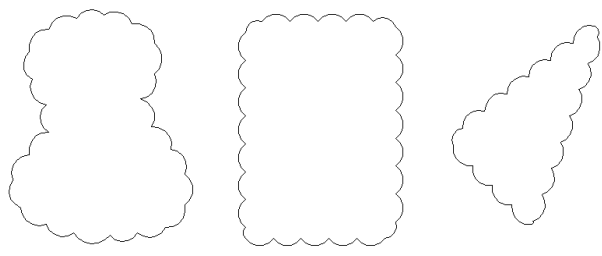

Freehand

Rectangular

Polygonal

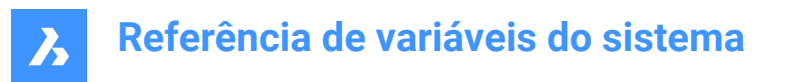

# **21.52 REVCLOUDGRIPS variável de sistema**

#### **21.52.1 Alças em nuvem de revisão**

Especifica como as alças são exibidas para entidades em nuvem de revisão.

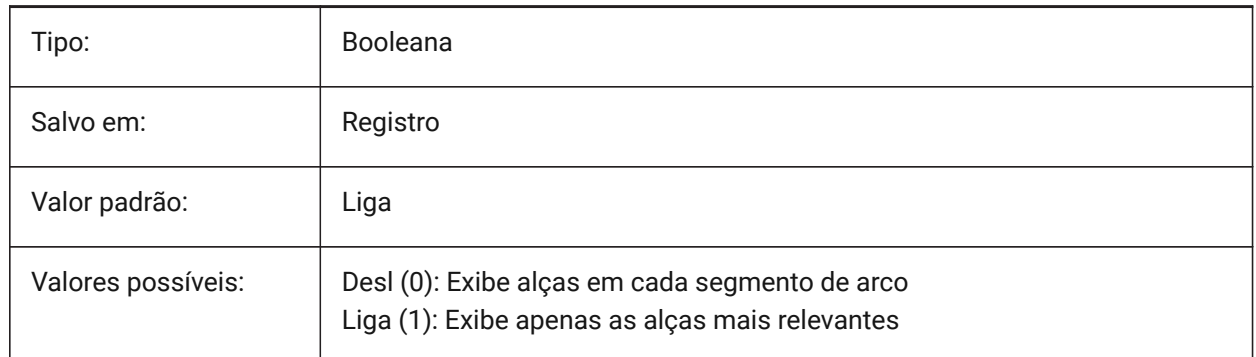

### **21.53 REVCLOUDMAXARCLENGTH variável de sistema**

### **21.53.1 Máximo comprimento de arco em nuvens de revisão**

Especifica o comprimento máximo de arco padrão para nuvens de revisão. O comprimento máximo do arco é multiplicado pelo valor da variável DIMSCALE.

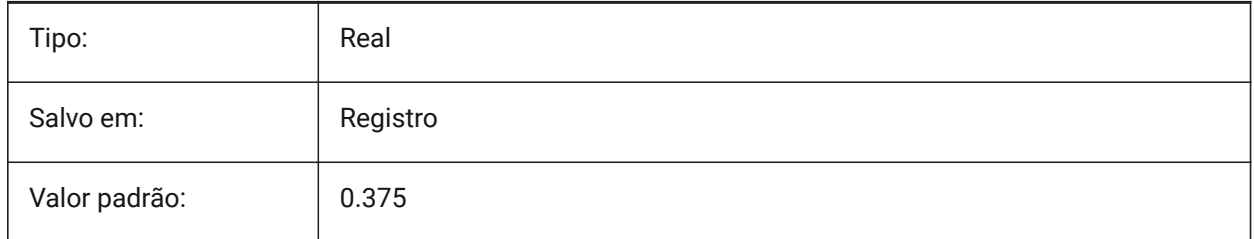

# **21.54 REVCLOUDMINARCLENGTH variável de sistema**

#### **21.54.1 Mínimo comprimento de arco em nuvens de revisão**

Especifica o comprimento mínimo do arco padrão, para nuvens de revisão. O comprimento mínimo do arco é multiplicado pelo valor da variável DIMSCALE.

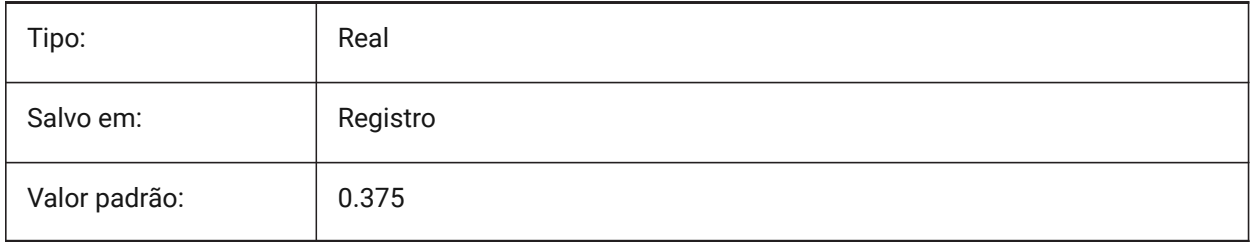

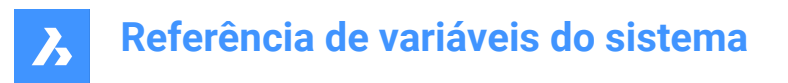

# **21.55 RHINOVERSION variável de sistema**

### **21.55.1 Versão do Rhino**

Versão do arquivo \*.3dm (formato modal 3D open-source - código aberto).

BricsCAD somente

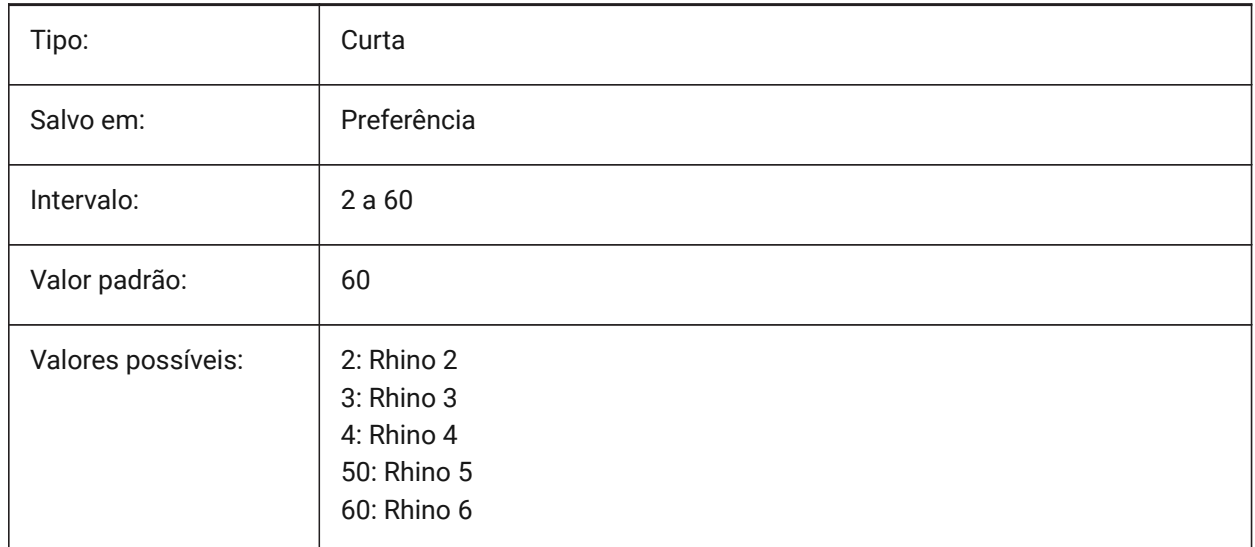

# **21.56 RIBBONDOCKEDHEIGHT variável de sistema**

#### **21.56.1 Altura da faixa encaixada**

Armazena a altura preferida da Faixa de opções. A altura pode ter valores entre 0 e 500. Para cálculo automático de altura, defina o valor para 0.

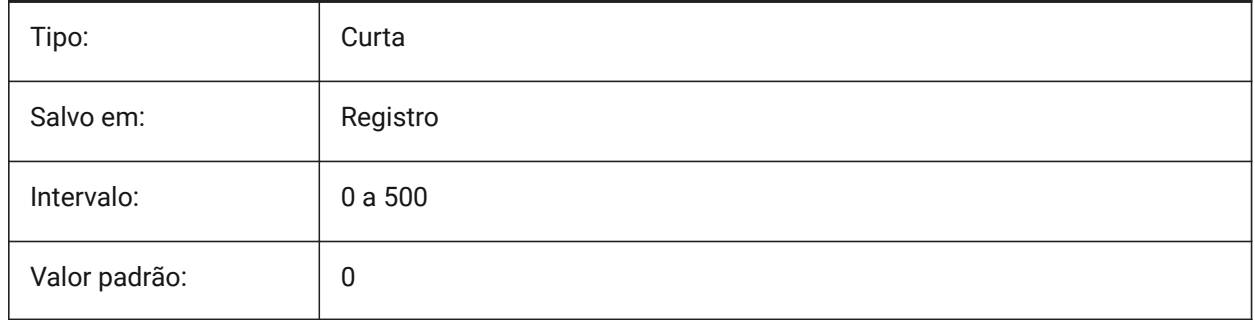

## **21.57 RIBBONPANELMARGIN variável de sistema**

#### **21.57.1 Margem do painel**

Tamanho, em pixels, de espaço em branco nas bordas do painel da Faixa de opções BricsCAD somente

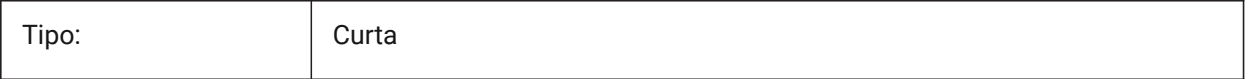

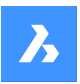

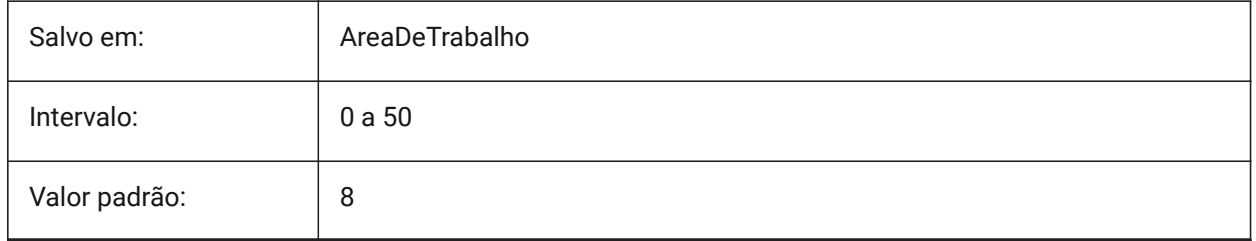

# **21.58 RIBBONSTATE variável de sistema**

# **21.58.1 Estado da Faixa Opções**

Indica se a Faixa de opções é mostrada ou não. A Faixa pode ser fechada com o Comando FECHARFAIXAOPCOES e pode ser exibido com o comando FAIXAOPCOES.

Somente-leitura

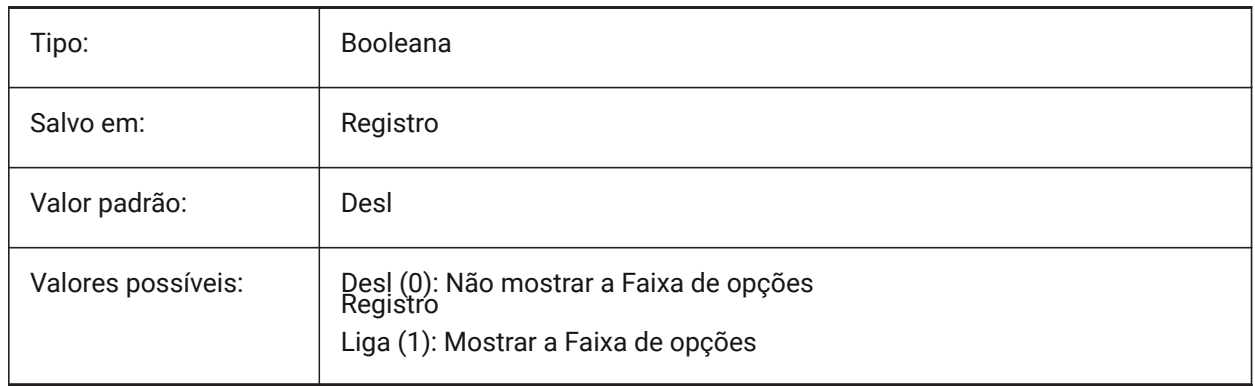

# **21.59 RIBBONTOOLSIZE variável de sistema**

### **21.59.1 Tamanho da ferramenta Faixa de opções**

Especifica o tamanho dos botões da Faixa de opções.

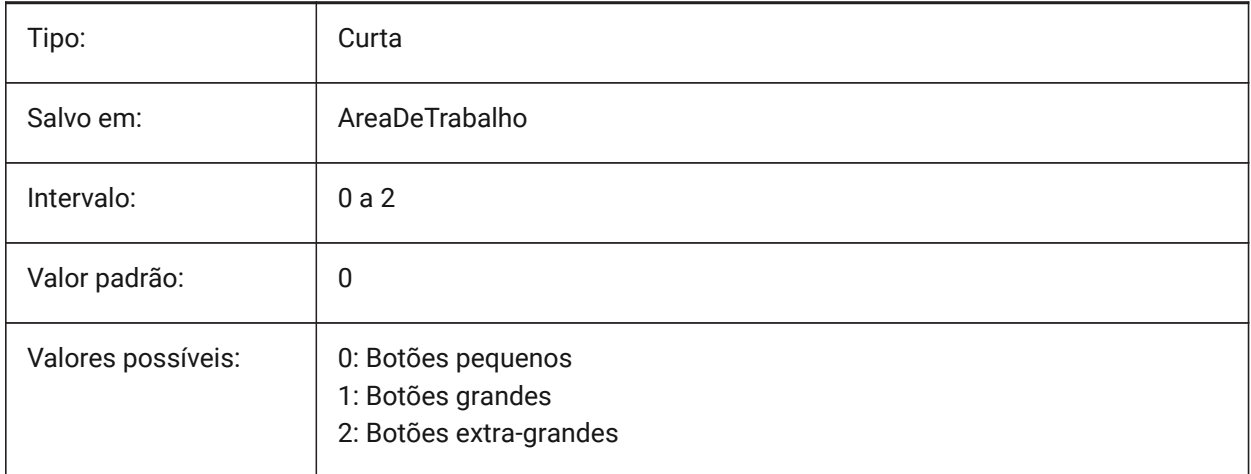

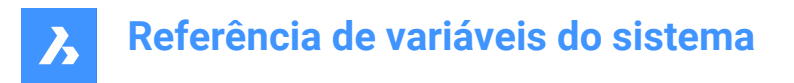

# **21.60 ROAMABLEROOTPREFIX variável de sistema**

### **21.60.1 Prefixo da rota explorável**

Armazena o caminho completo da pasta raiz onde os arquivos variáveis do usuário, como menus e estilos de plot, são instalados.

Somente-leitura

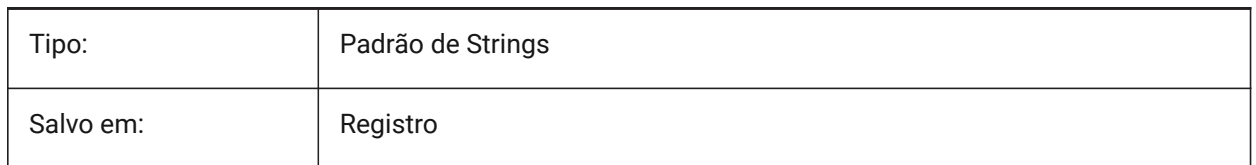

### **21.61 ROLLOVEROPACITY variável de sistema**

#### **21.61.1 Opacidade no sobrevôo**

Especifica um grau de opacidade para o quad quando ele está em estado de sobrevôo. Entre 10 (muito transparente) e 100 (totalmente opaco).

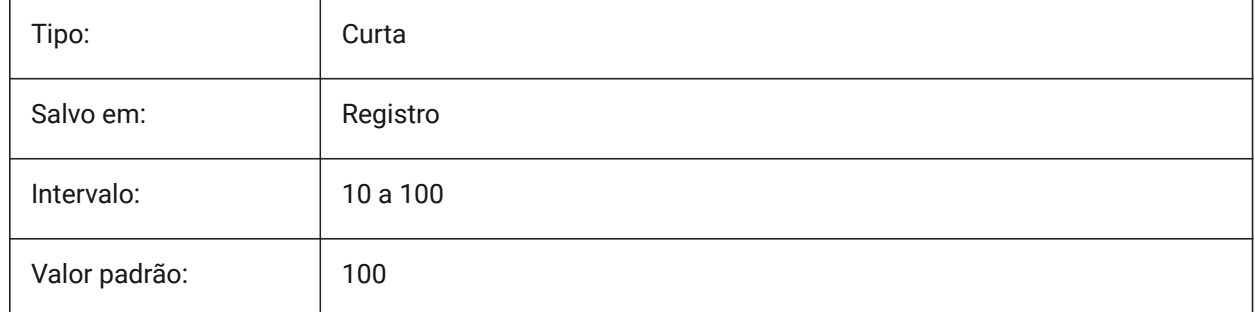

### **21.62 ROLLOVERSELECTIONSET variável de sistema**

### **21.62.1 Conjunto de seleção de sobrevôo**

Especifica se/como as dicas de rolagem mostram as propriedades dos conjuntos de seleção sobrevoados. (definir o valor para 2 pode ser lento em grandes conjuntos de seleção).

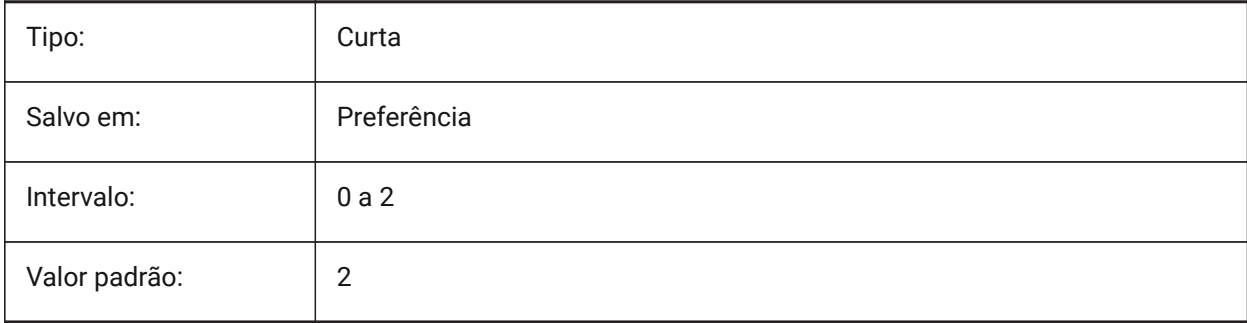

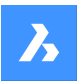

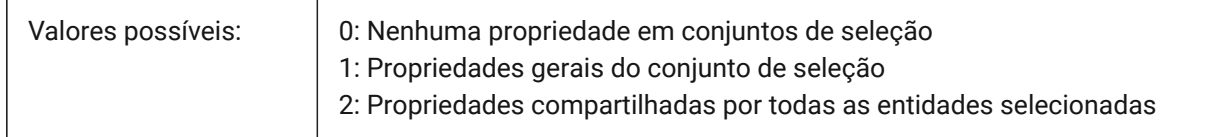

# **21.63 ROLLOVERTIPS variável de sistema**

### **21.63.1 Dicas de rolagem**

Especifica se as propriedades da entidade são exibidas no quad ao ser sobrevoada.

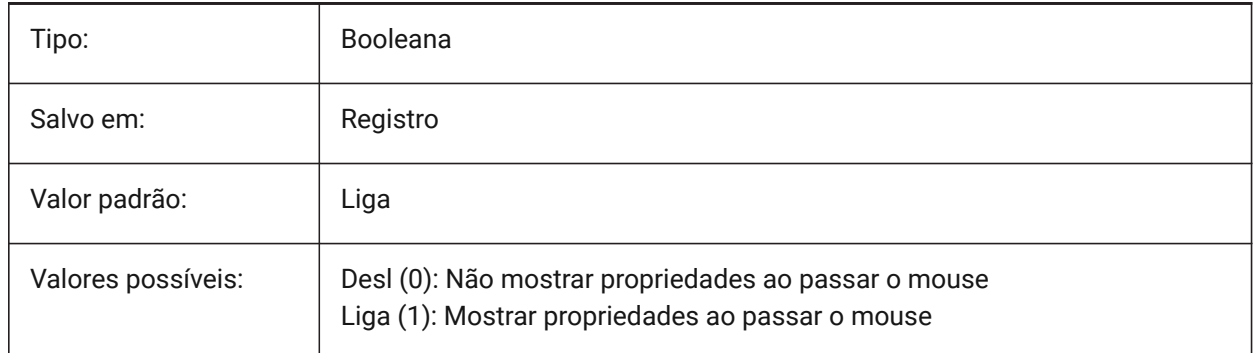

# **21.64 RTDISPLAY variável de sistema**

### **21.64.1 Mostrar em tempo-real**

Especifica se imagens raster e entidade OLE são exibidas totalmente durante o ZOOM e PAN em Temporeal, ou apenas como esboço.

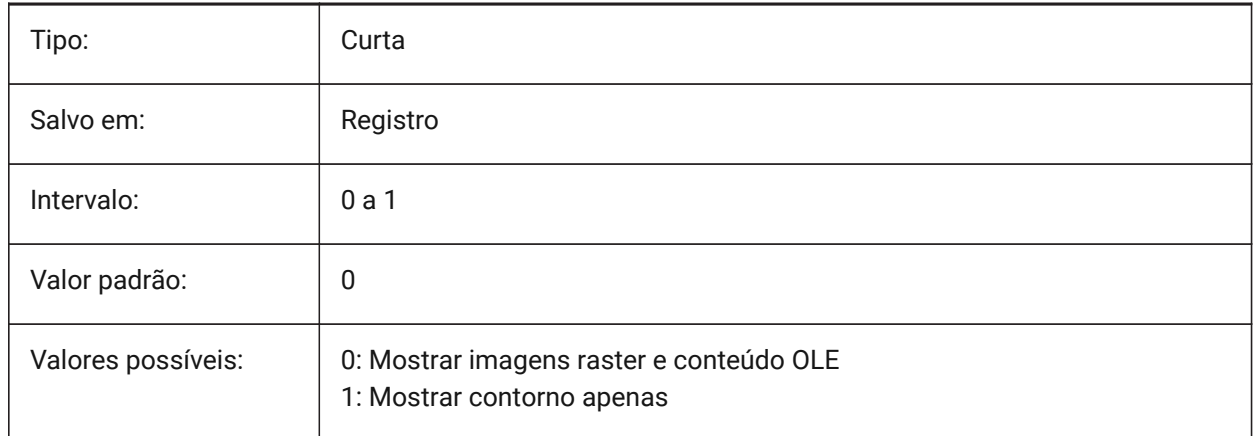

# **21.65 Variável de sistema RTROTATIONSPEEDFACTOR**

### **21.65.1 Fator Velocid. Rotação em Tempo-real**

Especifica a velocidade de rotação para as ferramentas para Olhar e Caminhar (comandos RtLook e RtWalk) [0.01 - 100].

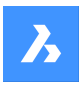

BricsCAD somente

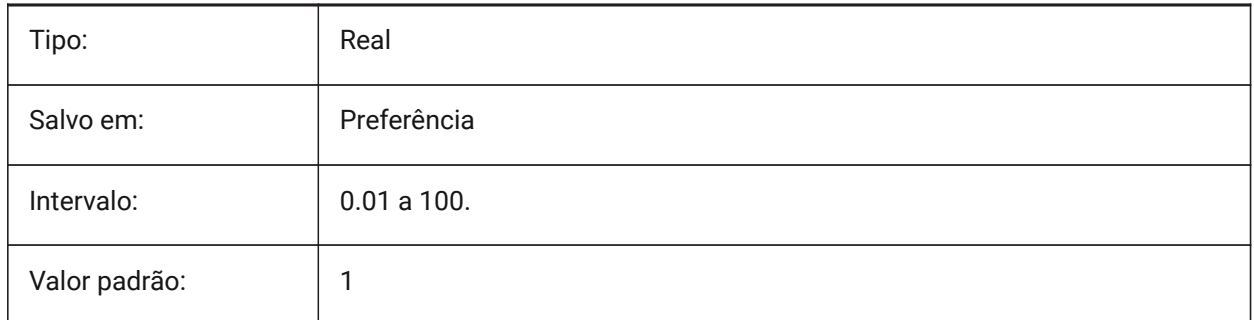

# **21.66 RUBBERBANDCOLOR variável de sistema**

### **21.66.1 Cor do retângulo elástico (rubberband)**

Especifica a cor da linha do retângulo elástico (Rubberband). São aceitos valores entre 1 e 255. BricsCAD somente

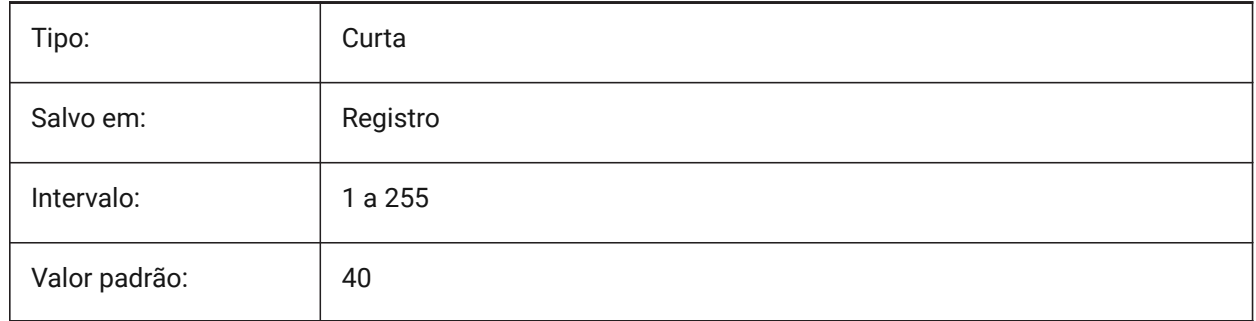

### **21.67 RUBBERBANDSTYLE variável de sistema**

### **21.67.1 Estilo tracejado do retângulo elástico (rubberband)**

Habilita ou desabilita a visualização tracejada para o retângulo elástico (rubberband).

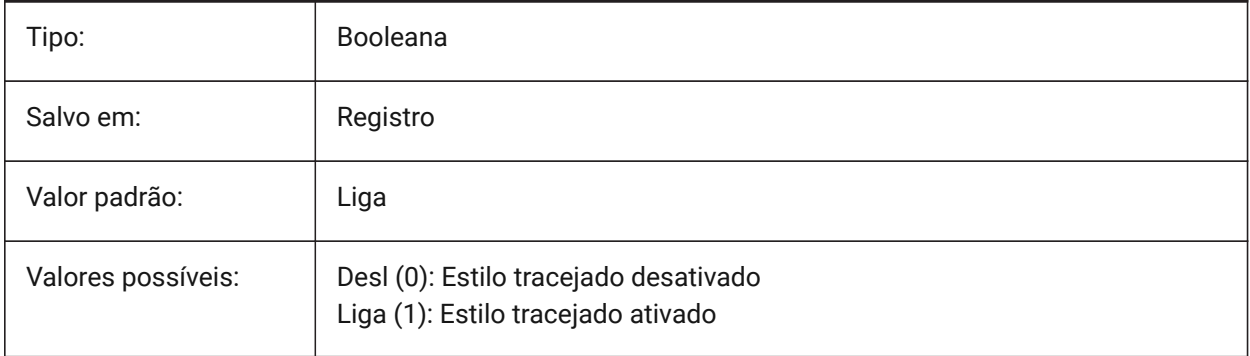

# **21.68 RUBBERSHEET (para OS X) variável de sistema**

### **21.68.1 Touchpad em retângulo elástico**

Especifica se é permitido zoom/rotação/pan simultâneos ao mover dois dedos no touchpad.

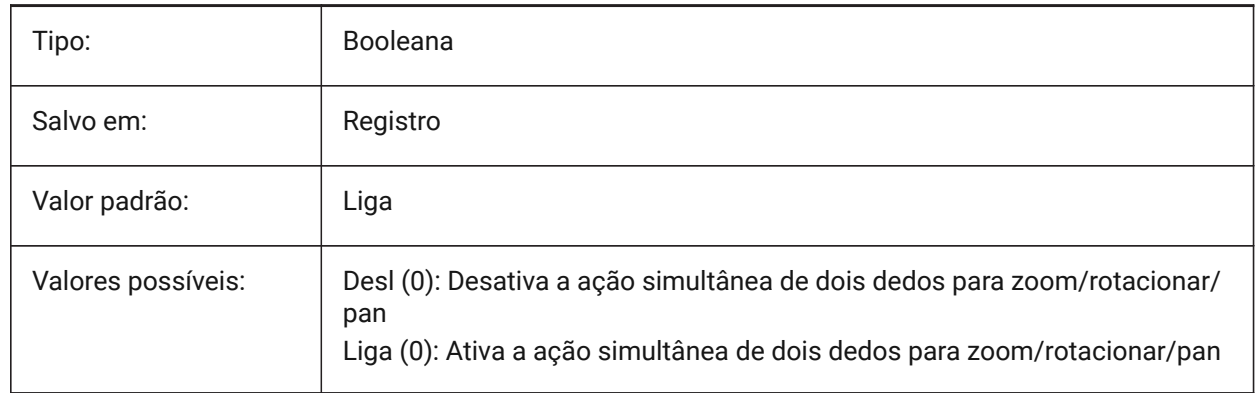

### **21.69 RUBBERSHEETSENSIBILITY (PARA OS X) variável de sistema**

#### **21.69.1 Sensibilidade de ativação do gesto da Folha elástica**

Especifica a facilidade com que os gestos no touchpad são ativados.

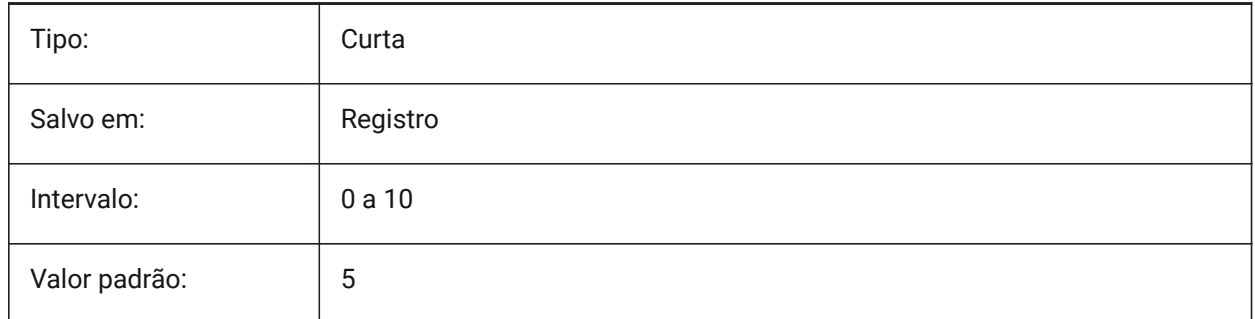

### **21.70 RULERDISPLAY variável de sistema**

### **21.70.1 Exibir Régua**

Especifica a exibição da régua ao mover objetos usando o Manipulator ou o comando DMPUSHPULL.

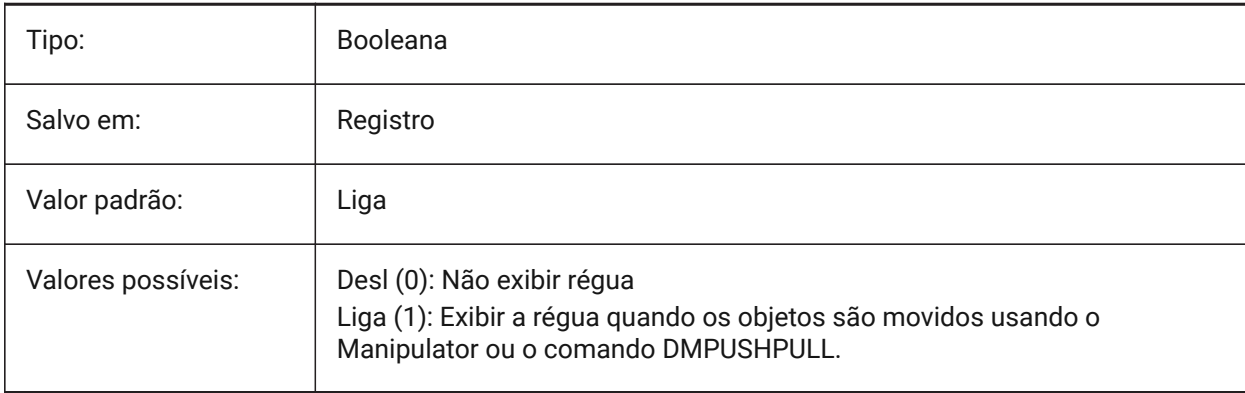

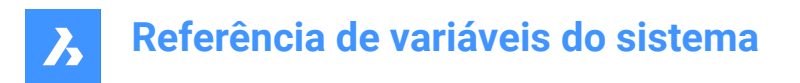

# **21.71 RULERTEXTCOLOR variável de sistema**

### **21.71.1 Cor do Texto da Régua**

Especifica a cor do texto na régua se a variável do sistema RULERDISPLAY estiver Ligada.

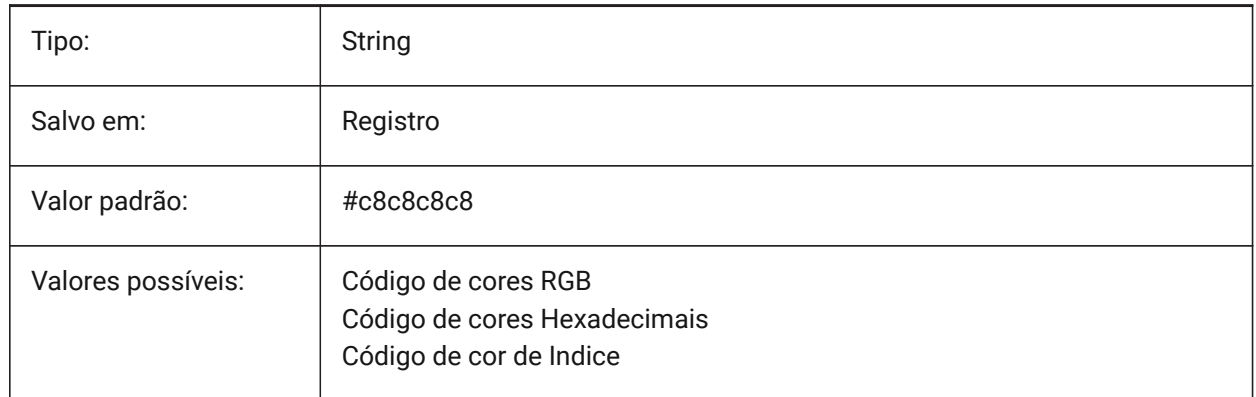

Um novo valor para a variável pode ser inserido na barra de Comandos.

### **21.72 RUNASLEVEL variável de sistema**

#### **21.72.1 Rodar como nível de licença**

Especifica em qual nível de licença vai executar o BricsCAD. O novo nível entra em uso após o reinício do BricsCAD. Se o nível de licença adquirido for menor que a escolha no RUNASLEVEL, o pedido será ignorado.

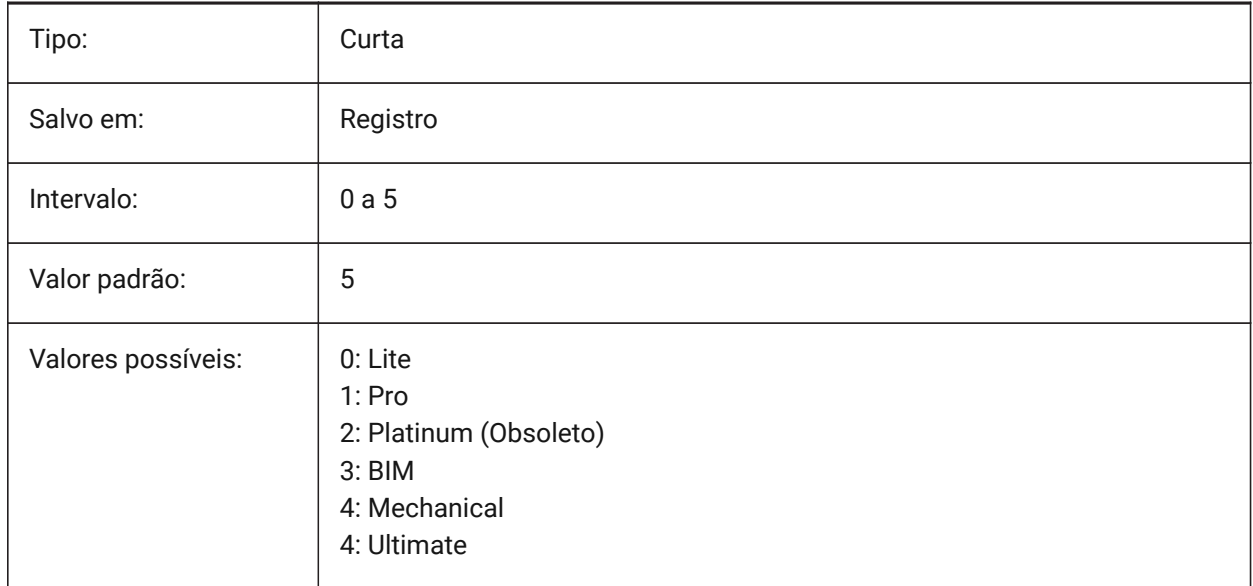

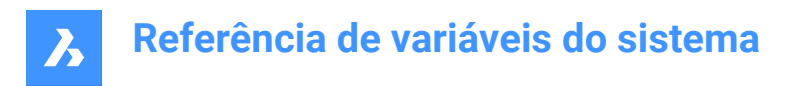

# **21.73 RVTRFALEVELOFDETAIL variável do sistema**

### **21.73.1 LOD / Nível de detalhe**

Especifica o nível de detalhe para Importar RVT e RFA.

BricsCAD somente

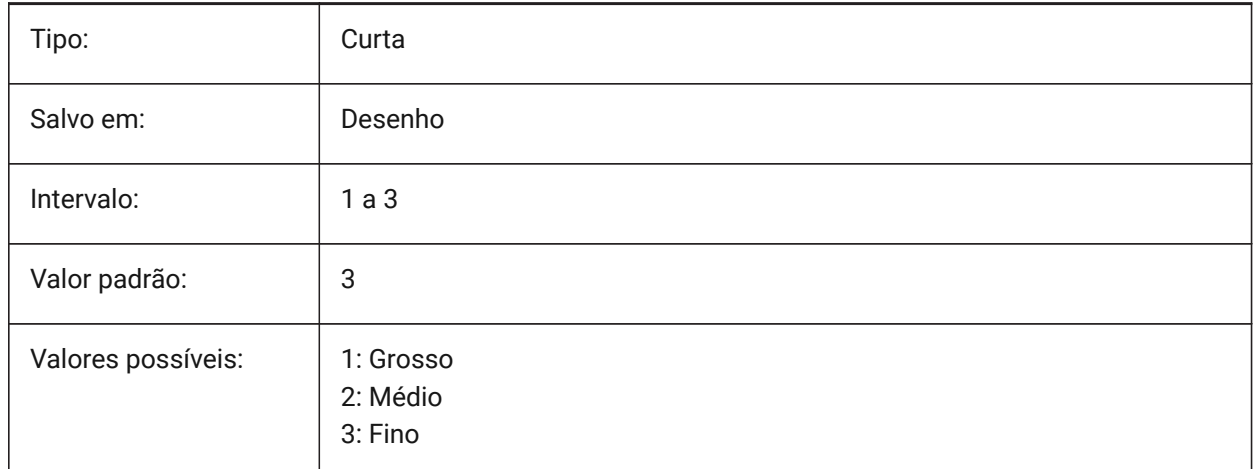

### **21.74 RVTVALIDATEBREP variável de sistema**

### **21.74.1 Validar geometria BREP**

Desativar essa variável pode importar mais geometrias, sem verificar sua integridade.

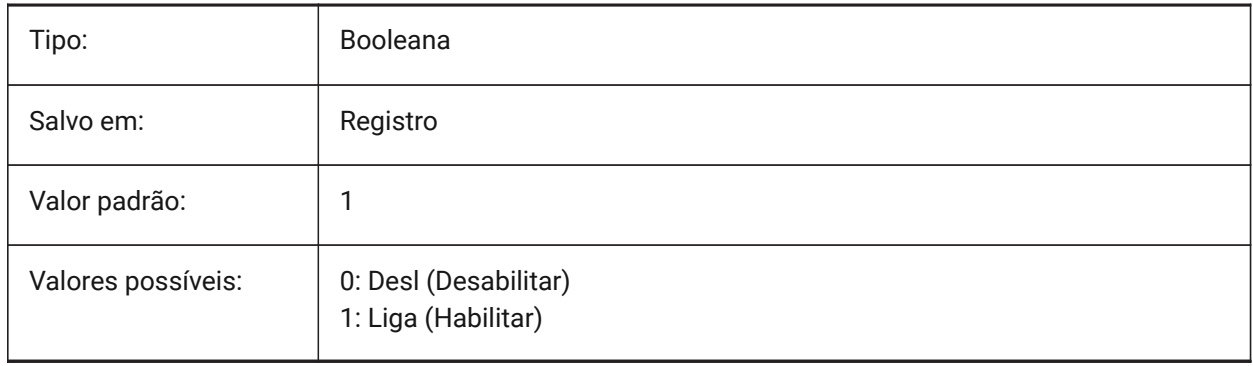

# **22. S**

# **22.1 SAFEMODE variável de sistema**

### **22.1.1 Modo de segurança**

Indica se o código executável pode ser carregado e executado na sessão atual. Começar em um ambiente limpo pode ajudar a eliminar possíveis causas de um bloqueio.

Somente-leitura

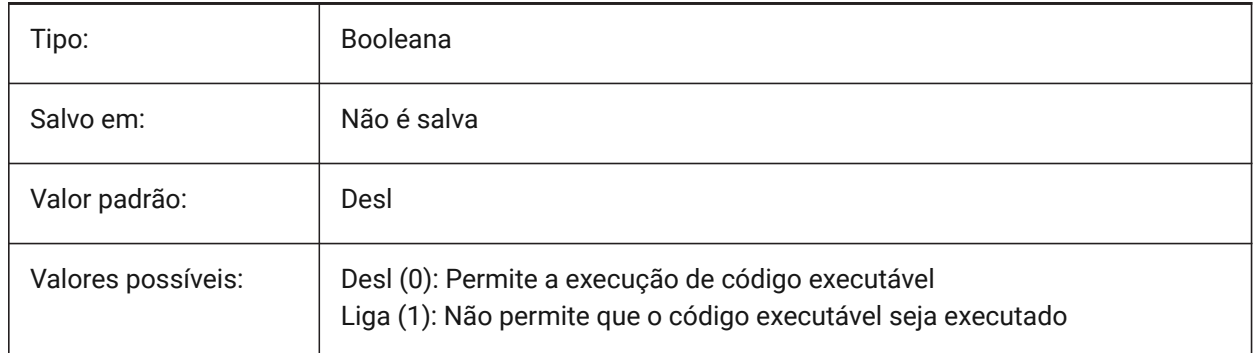

# **22.2 SAVECHANGETOLAYOUT variável de sistema**

### **22.2.1 Salvar alterações ao layout**

Especifica se serão salvas as alterações que o usuário faz na caixa de diálogo de impressão para o layout. BricsCAD somente

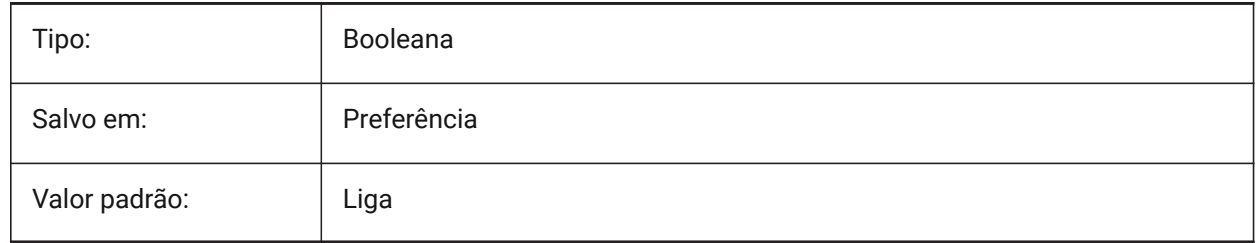

## **22.3 SAVEFIDELITY variável de sistema**

### **22.3.1 Salvar fidelidade**

Especifica se o desenho é salvo com fidelidade visual. Controla se a exibição atual do desenho é preservada quando for aberta em um programa que não suporta entidades anotativas.

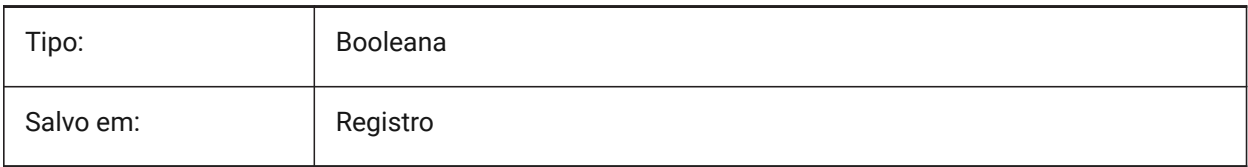

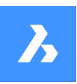

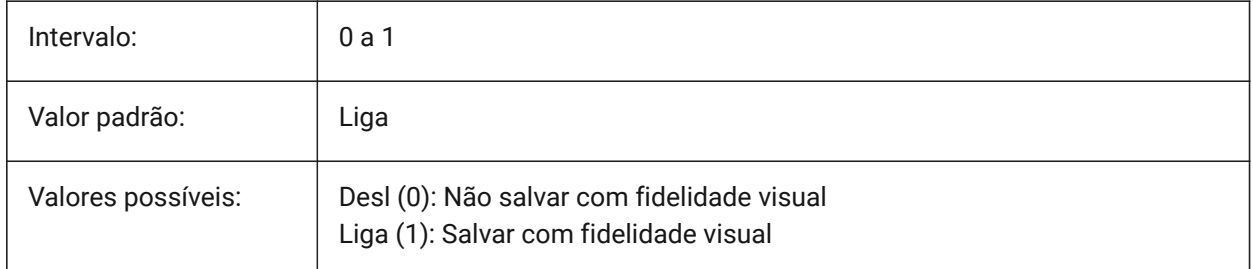

# **22.4 SAVEFILE variável de sistema**

### **22.4.1 Salvar arq. nome**

Especifica o nome atual do arquivo de salvamento automático.

Somente-leitura

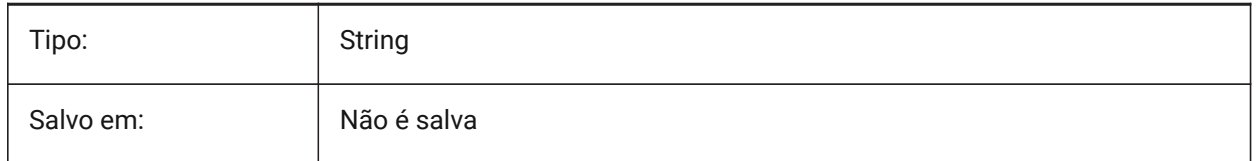

# **22.5 SAVEFILEPATH variável de sistema**

### **22.5.1 Caminho para salvar arquivo**

Especifica o caminho da pasta onde os arquivos temporários e as salvamentos automáticos são armazenados.

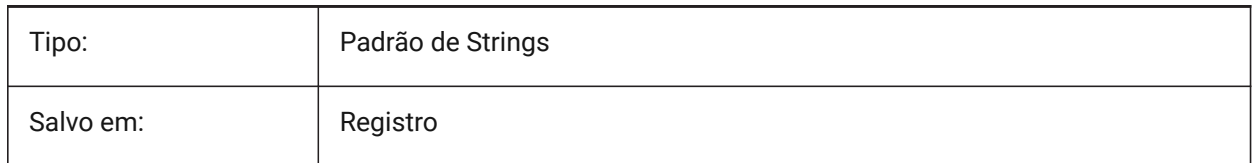

# **22.6 SAVEFORMAT variável de sistema**

### **22.6.1 Salvar formato**

Especifica o formato padrão de salvamento para um desenho.

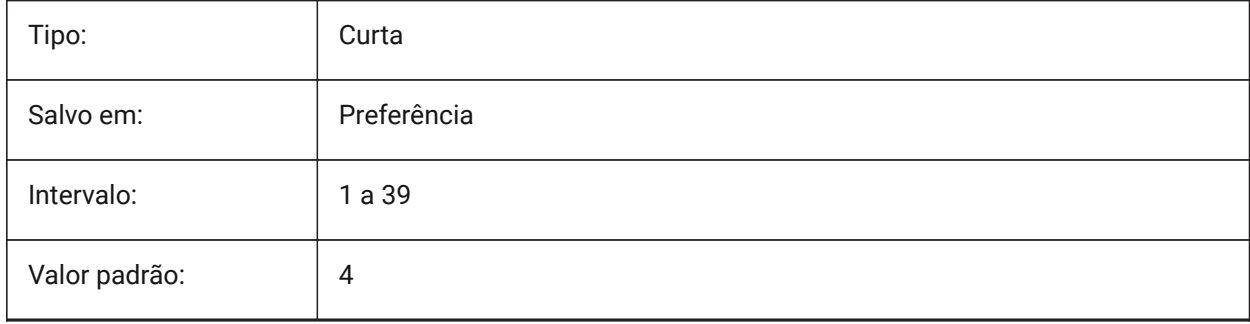

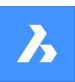

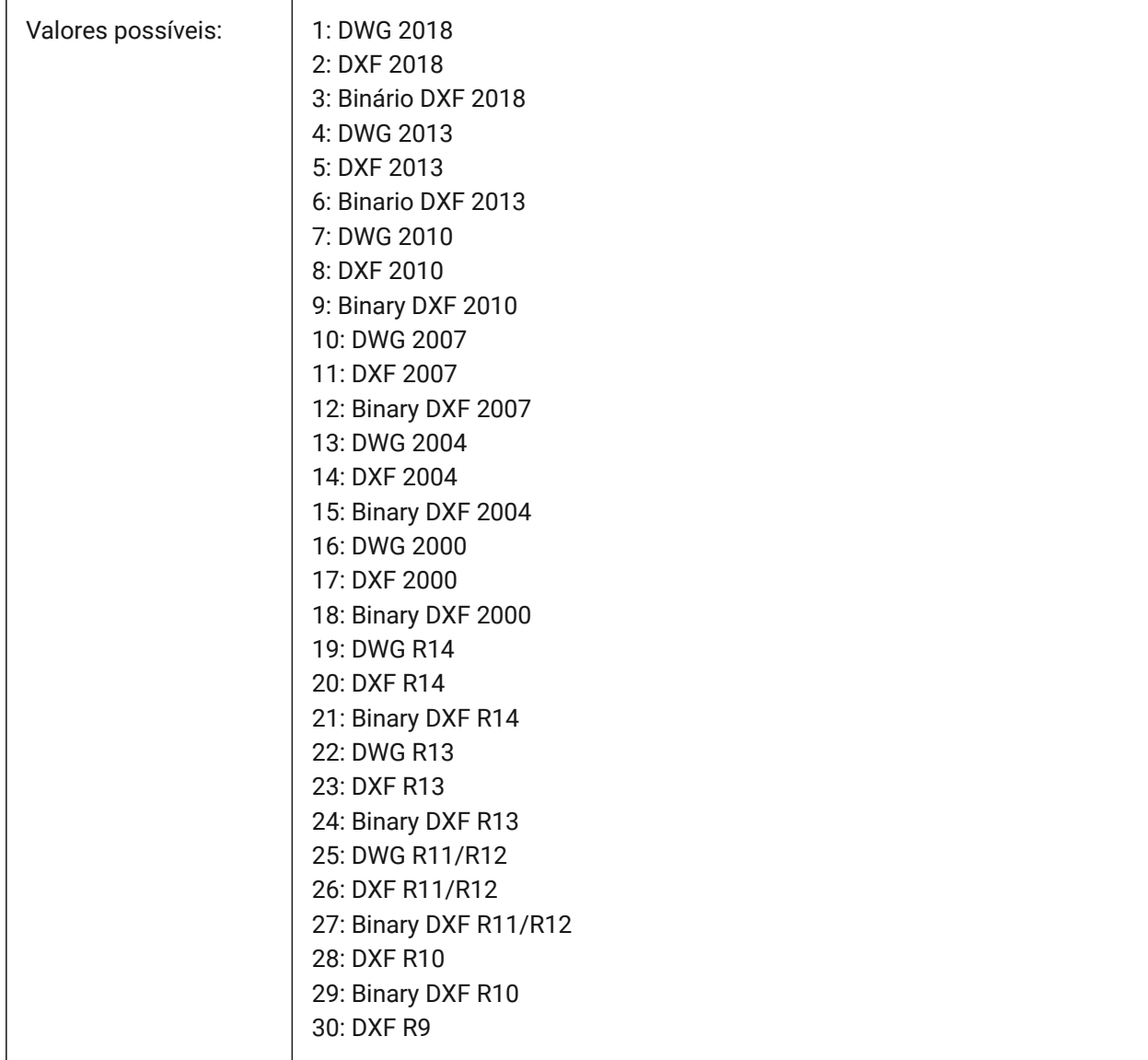

# **22.7 SAVELAYERSNAPSHOT variável de sistema**

# **22.7.1 Salvar o Instantâneo da Camada com a vista**

Especifica se deve salvar as configurações da Camada com as vistas recém-criadas.

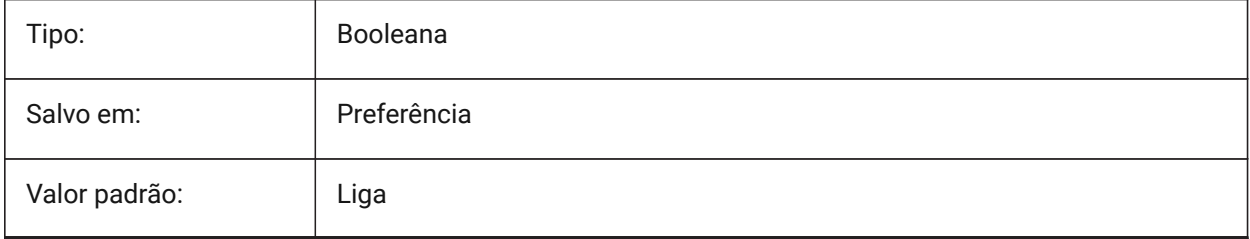

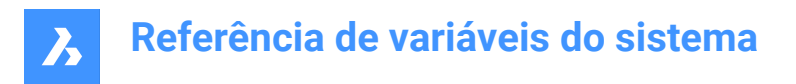

# **22.8 SAVENAME variável de sistema**

#### **22.8.1 Nome desenho salvo**

Exibe o nome e o caminho do arquivo de desenho atual.

Somente-leitura

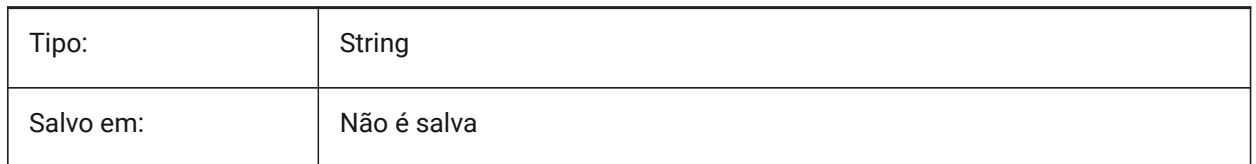

# **22.9 SAVEONDOCSWITCH variável de sistema**

#### **22.9.1 Salvar ao alternar documento**

Define se o desenho é salvo automaticamente quando um outro documento é ativado.

BricsCAD somente

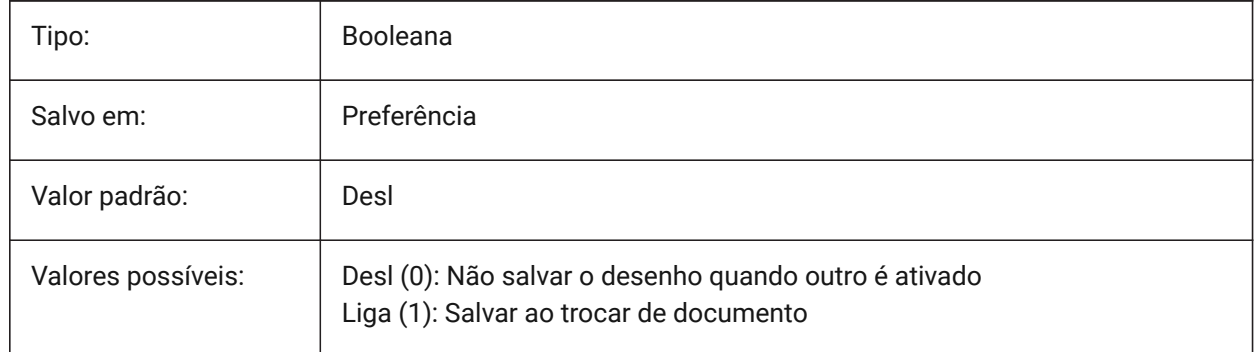

### **22.10 SAVEROUNDTRIP variável de sistema**

#### **22.10.1 Salvar ida e volta**

Especifica o salvamento de informações em um arquivo de banco de dados, para permitir round-trip (ida e volta) de tipos de entidade não suportados no formato de arquivo de salvamento.

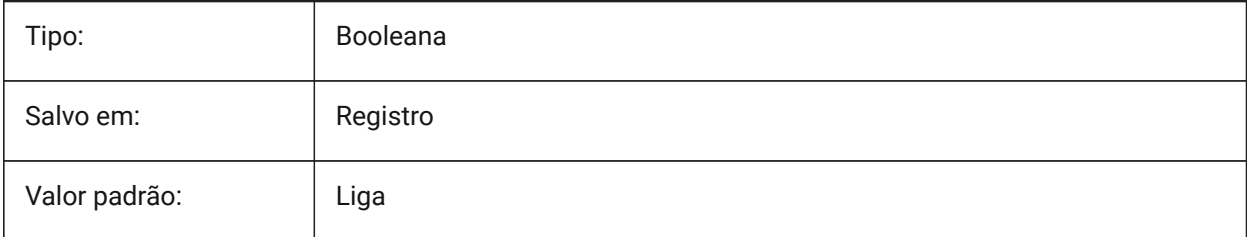

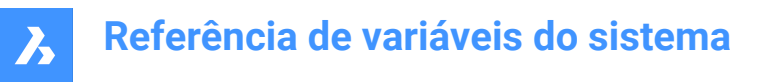

# **22.11 SAVETIME variável de sistema**

#### **22.11.1 Intervalo para tempo de salvamento**

Especifica o intervalo, em minutos, para o salvamento automático. Se for definido como zero, o salvamento automático será desativado. São aceitos valores entre 0 e 20.

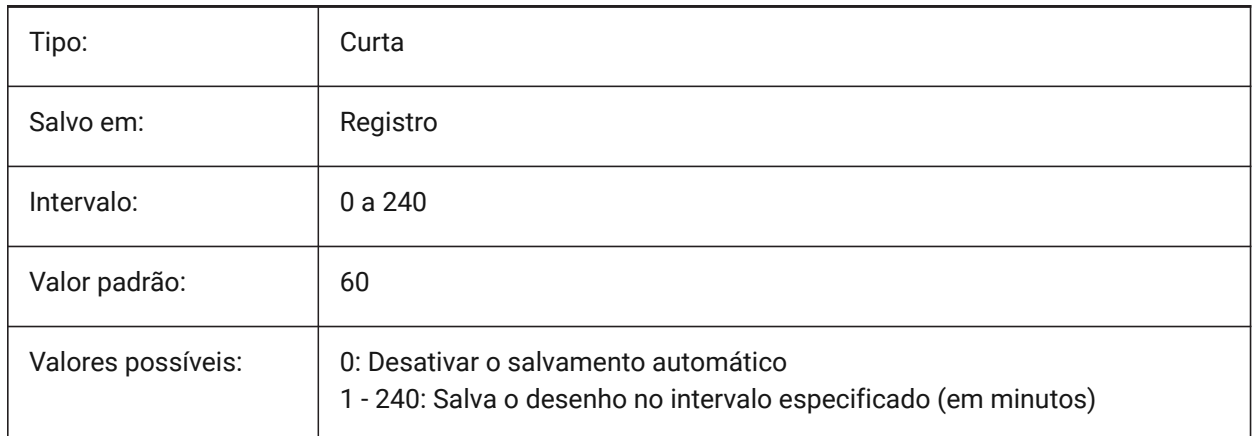

### **22.12 SCREENBOXES variável de sistema**

#### **22.12.1 Caixas do menu da tela**

Contém o número de caixas exibidas no menu da tela. Se o menu da tela estiver desativado, o valor será zero.

Somente-leitura

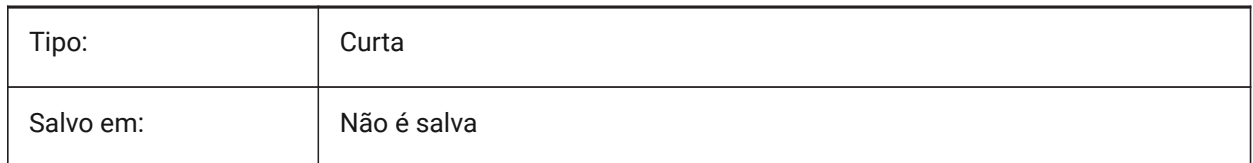

### **22.13 SCREENMODE variável de sistema**

#### **22.13.1 Modo de tela**

Armazena o estado dos gráficos/textos da exibição do programa.

Somente-leitura

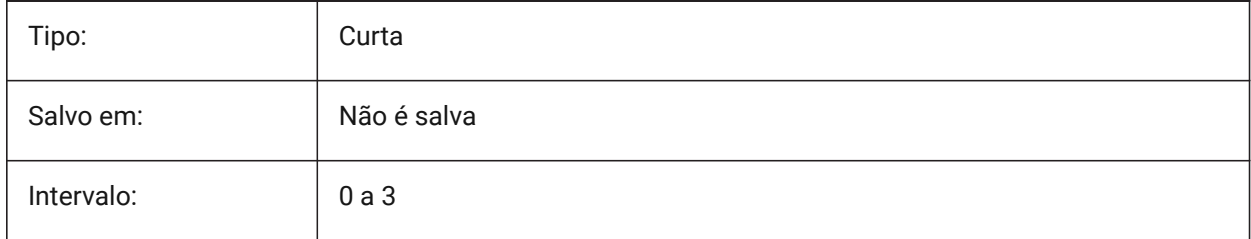

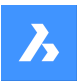

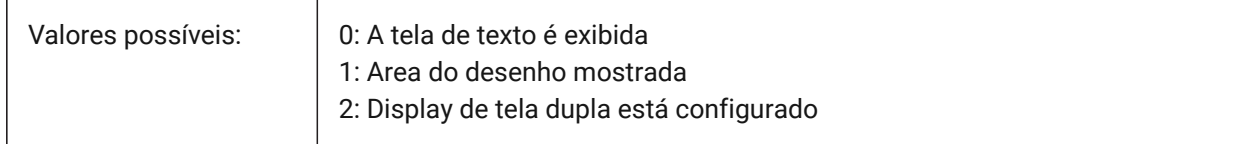

# **22.14 SCREENSIZE variável de sistema**

### **22.14.1 Tamanho da tela**

Exibe o tamanho da atual viewport em pixels (largura x altura).

Somente-leitura

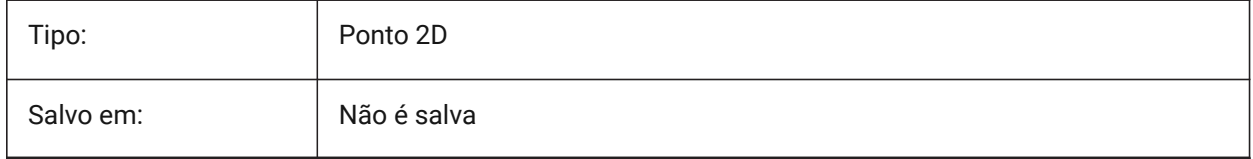

### **22.15 SCRLHIST variável de sistema**

#### **22.15.1 Histórico rolagem**

Especifica o número de linhas de Comando a serem rastreadas na linha de Comando.

BricsCAD somente

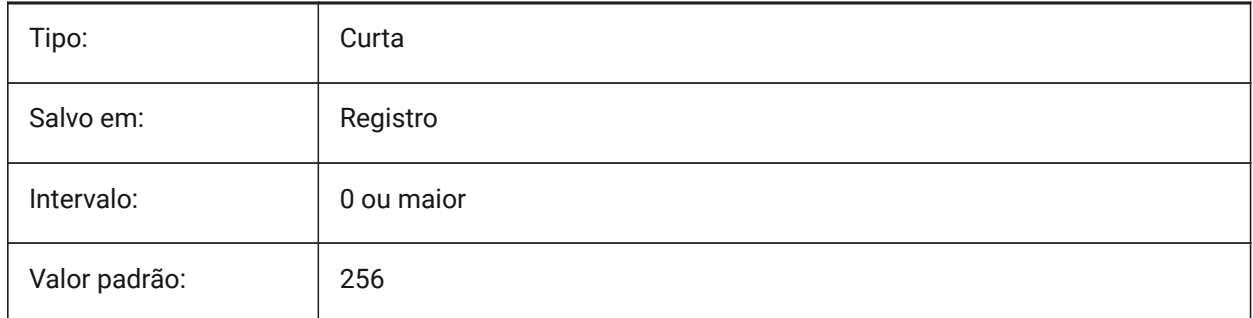

### **22.16 SDI variável de sistema**

### **22.16.1 Interface de documento-único (Windows)**

Especifica se um desenho é aberto em uma Nova sessão do BricsCAD, ou na sessão em curso. Este recurso está parcialmente implementado: a variável SDI controla o comportamento de clique-duplo para desenhos, mas ainda é possível abrir vários documentos em cada sessão do BricsCAD. As configurações de SDI 2 e 3 Não são salvas. Se SDI estiver definida como 3, o programa o alterna de volta para 1 quando a aplicação que não suporta múltiplos desenhos for descarregada.

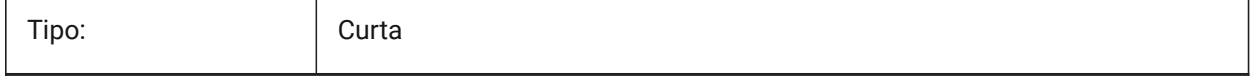

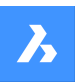

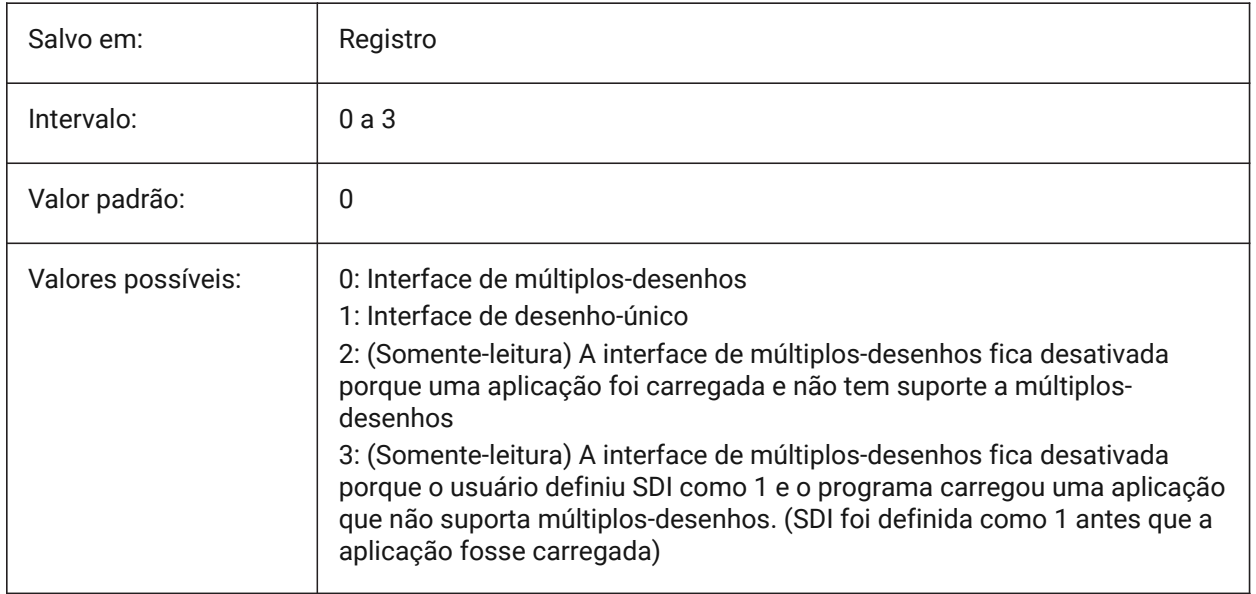

# **22.17 SECTIONRESULTINTERVAL variável de sistema**

### **22.17.1 Intervalo de resultado do corte**

A distância entre blocos de corte gerados no Model Space.

BricsCAD somente

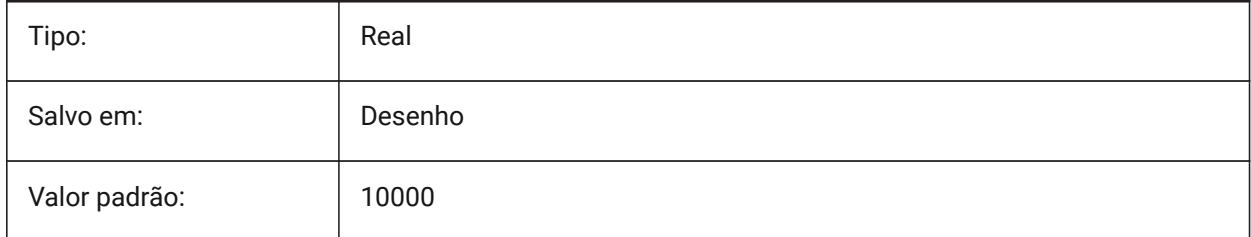

# **22.18 SECTIONSCALE variável de sistema**

### **22.18.1 Escala do corte**

Escala da viewport criada como resultado da geração do corte.

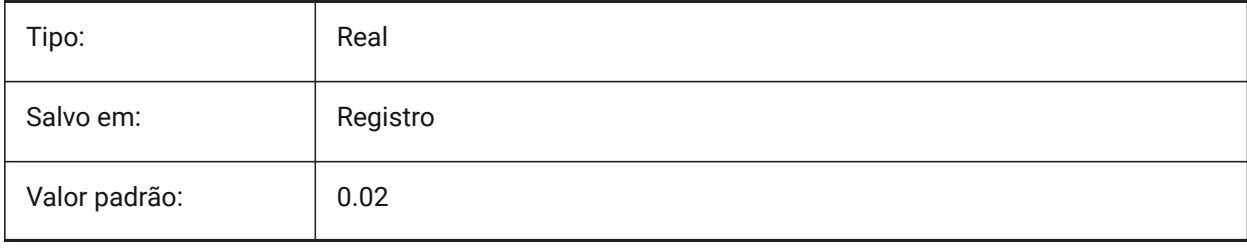

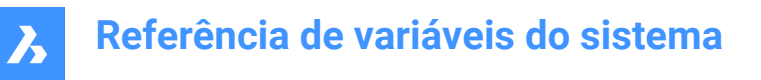

# **22.19 SECTIONSETTINGSSEARCHPATH variável de sistema**

#### **22.19.1 Caminho de procura em config. de cortes**

Especifica a(s) pasta na qual o BricsCAD deve procurar estilos de corte BIM, estilos de etiquetas BIM e personalizações do desenho. Caminhos de pesquisa são separados por ponto-e-vírgula (;). BricsCAD somente

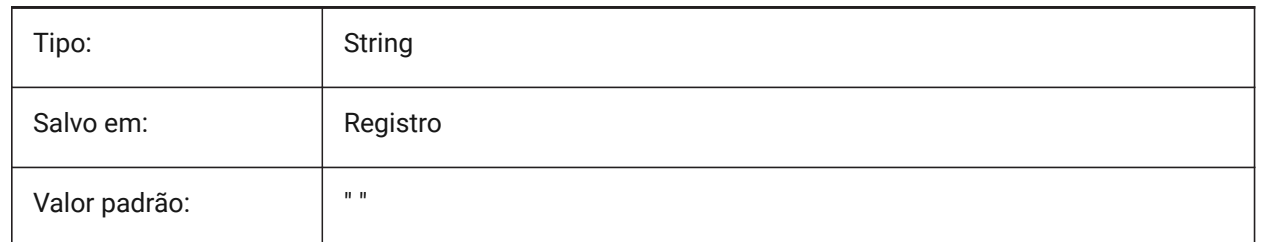

### **22.20 SECTIONSHEETSETTEMPLATEIMPERIAL variável de sistema**

#### **22.20.1 Template para conjunto de folhas em Imperial**

Define o arquivo do Conj. de Folhas (\*.dst) que será usado como um template quando um novo Conjunto de Folhas é criado na geração de cortes, quando a variável MEASUREMENT é 0 (Imperial). O arquivo padrão é BIM-section-imperial.dst, que pode ser encontrado na pasta {SheetSetTemplatePath}. BricsCAD somente

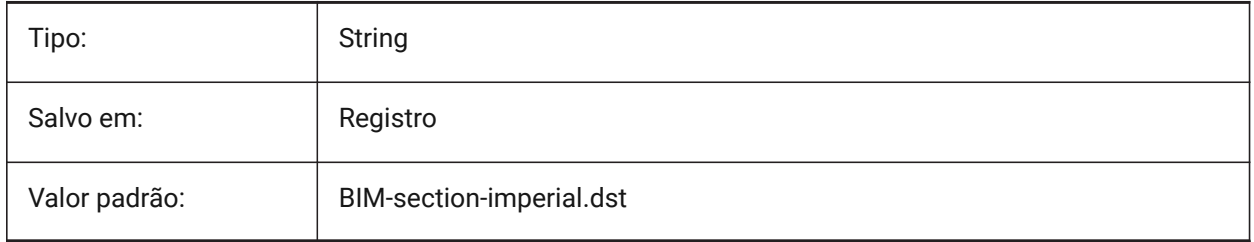

*Nota:* A variável de sistema SECTIONSETTEMPLATEIMPERIAL está disponível apenas para os níveis de licença **BIM** e **Ultimate**.

# **22.21 SECTIONSHEETSETTEMPLATEMETRIC variável de sistema**

#### **22.21.1 Template para conjunto de folhas em Métrico**

Define o arquivo do Conj. de Folhas (\*.dst) que será usado como um template quando um novo Conjunto de Folhas é criado na geração de cortes, quando a variável MEASUREMENT é 1 (Metrico). O arquivo padrão é BIM-section-metric.dst, que pode ser encontrado na pasta {SheetSetTemplatePath}.

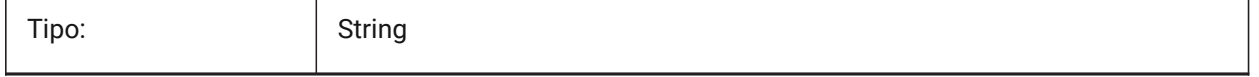

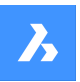

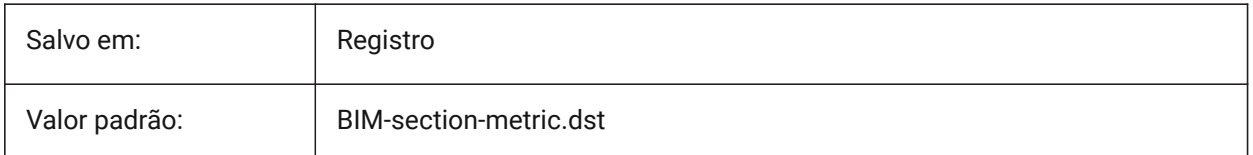

*Nota:* A variável de sistema SECTIONSETTEMPLATEMETRIC está disponível apenas para os níveis de licença **BIM** e **Ultimate**.

### **22.22 SECURELOAD variável de sistema**

### **22.22.1 Diretiva de segurança de arquivo executável**

Especifica a diretiva de segurança para carregar arquivos executáveis.

#### Somente-leitura

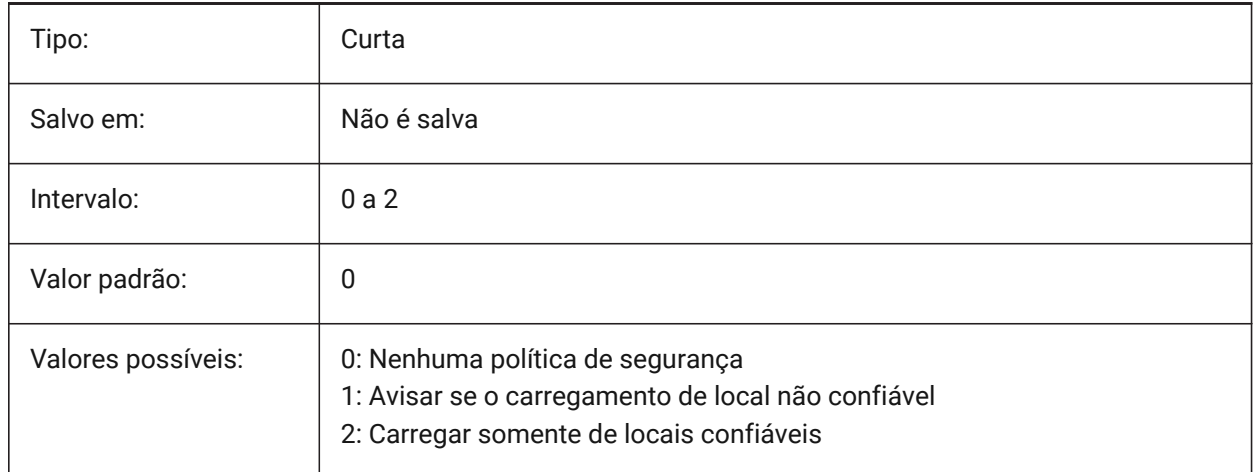

## **22.23 SELECTIONANNODISPLAY variável de sistema**

#### **22.23.1 Mostrar todas as escalas anotativas na seleção**

Especifica se são exibidas todas as representações de escala para entidades anotativas selecionadas.

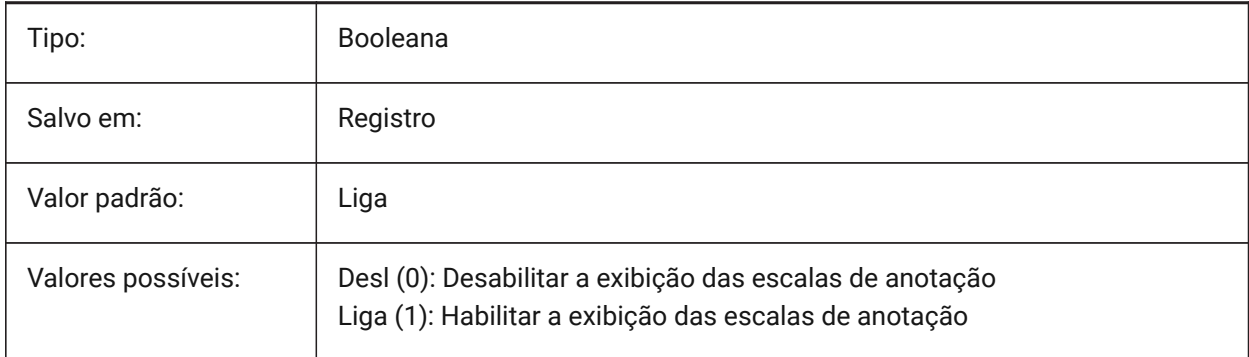

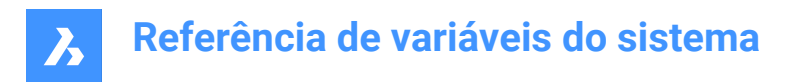

# **22.24 SELECTIONAREA variável de sistema**

### **22.24.1 Area de seleção**

Especifica a exibição dos efeitos da área de seleção.

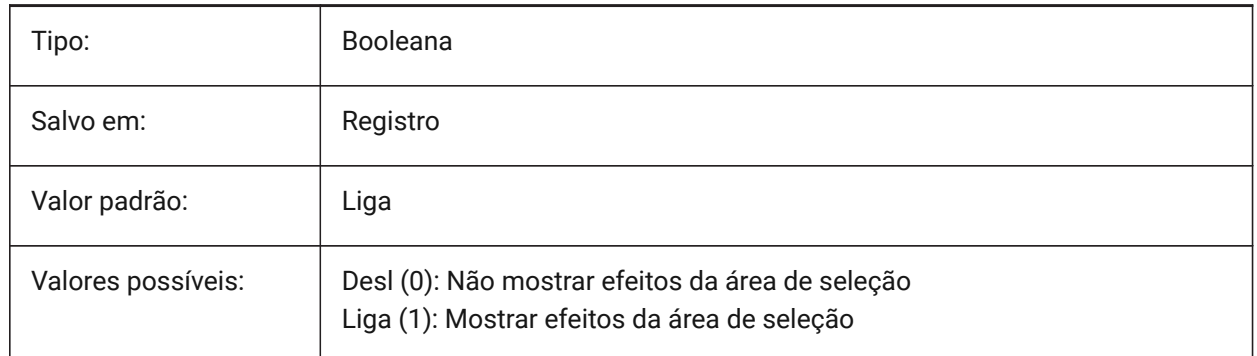

### **22.25 SELECTIONAREAOPACITY variável de sistema**

#### **22.25.1 Opacidade da área de seleção**

Controla a transparência da área de seleção (valor baixo = mais transparente). Isso só está em vigor quando a configuração SELECTIONAREA estiver Ligada.

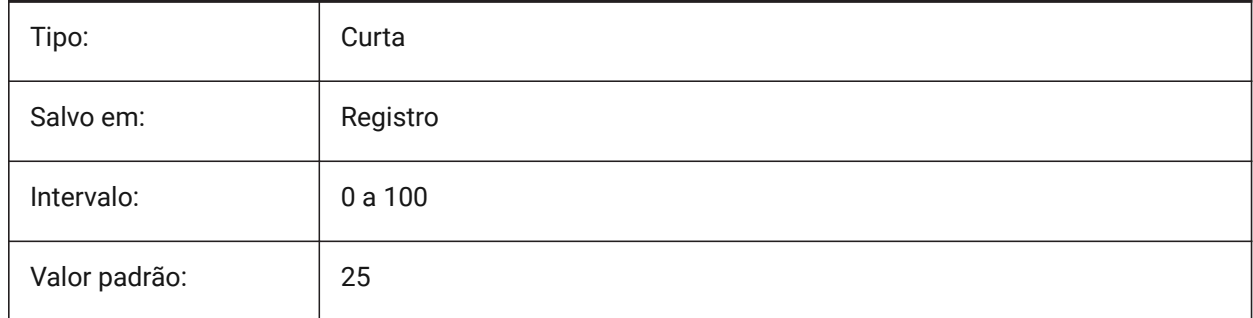

# **22.26 SELECTIONMODES variável de sistema**

### **22.26.1 Modos de seleção**

Especifica quais subentidades ou limites detectados, devem ser destacados na vista prévia da seleção. O valor é armazenado como um bitcode, usando a soma dos valores de todas as opções selecionadas. Enquanto estiver na prévia da seleção, você pode usar a tecla TAB para circular entre os tipos de subentidades incluídos e limites detectados.

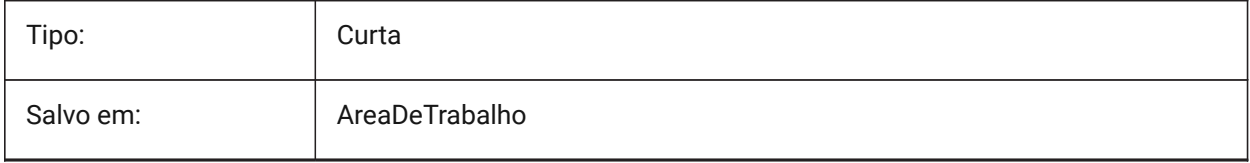

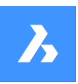

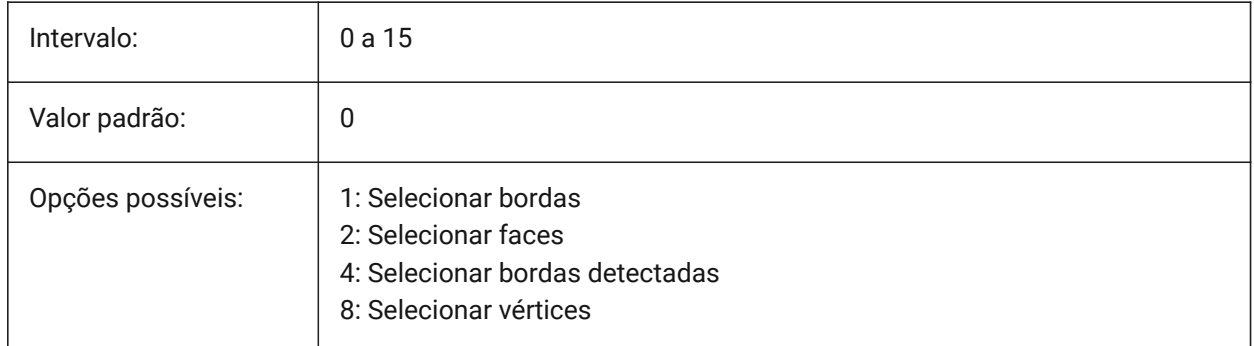

# **22.27 SELECTIONPREVIEW variável de sistema**

### **22.27.1 Mostrar prévia da seleção**

Especifica em quais casos as entidades são destacadas quando o cursor da caixa de seleção passa sobre elas: quando nenhum comando está ativo ou quando um comando solicita a seleção de entidade. O valor é armazenado como um bitcode, usando a soma dos valores de todas as opções selecionadas. Quando QUADDISPLAY está Ligado, o valor da opção SELECTIONPREVIEW 'Quando nenhum comando estiver ativo' será anulado e tratado como 'Ligado'.

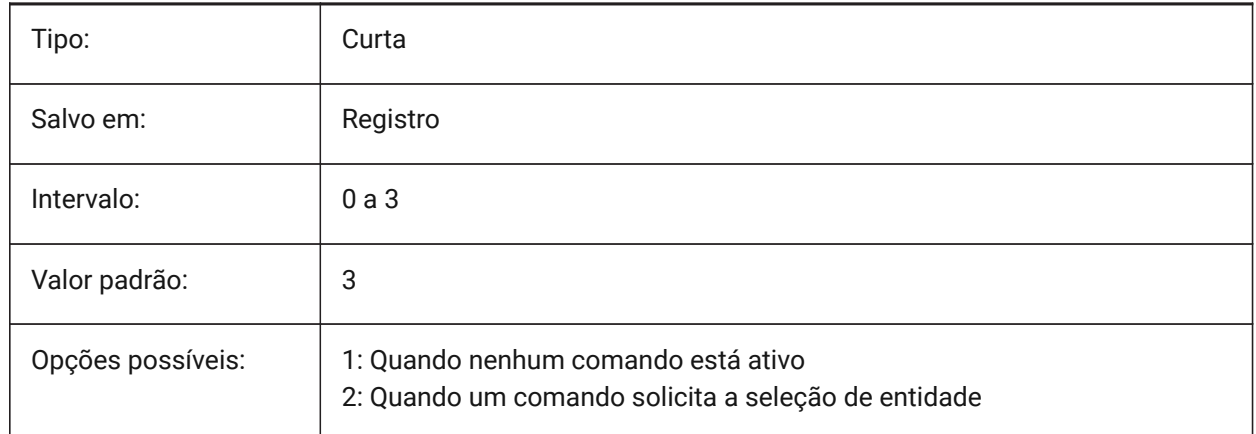

### **22.28 SELECTSIMILARMODE variável de sistema**

### **22.28.1 Igualar opções para SELECTSIMILAR**

Especifica quais propriedades devem corresponder para uma entidade do mesmo tipo a ser selecionada com SELECTSIMILAR. Para que esse comando funcione conforme pretendido, pelo menos uma propriedade deve estar ativada. Quando todas as propriedades estão desativadas, esse comando seleciona apenas a(s) entidade escolhida no prompt 'Selecionar entidades'. O valor é armazenado como um bitcode usando a soma dos valores de todas as opções selecionadas.

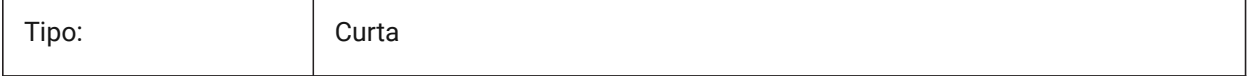

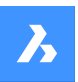

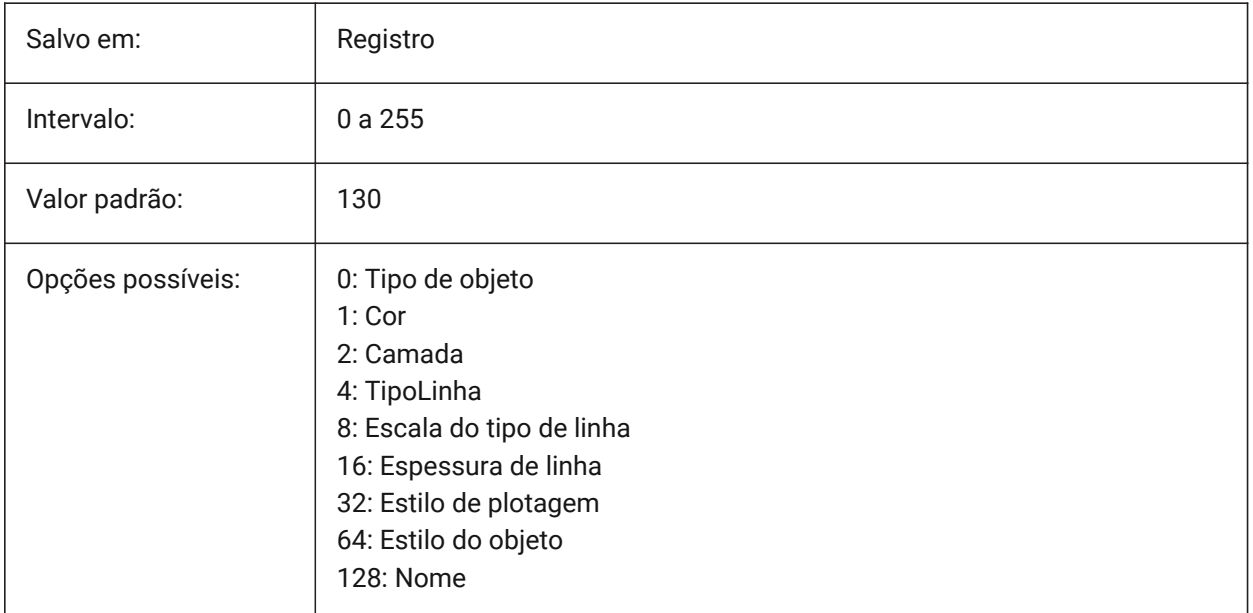

# **22.29 SETBYLAYERMODE variável de sistema**

# **22.29.1 Opções para SETBYLAYERMODE**

Especifica quais propriedades de camada seriam aplicadas pelo comando SETBYLAYER.

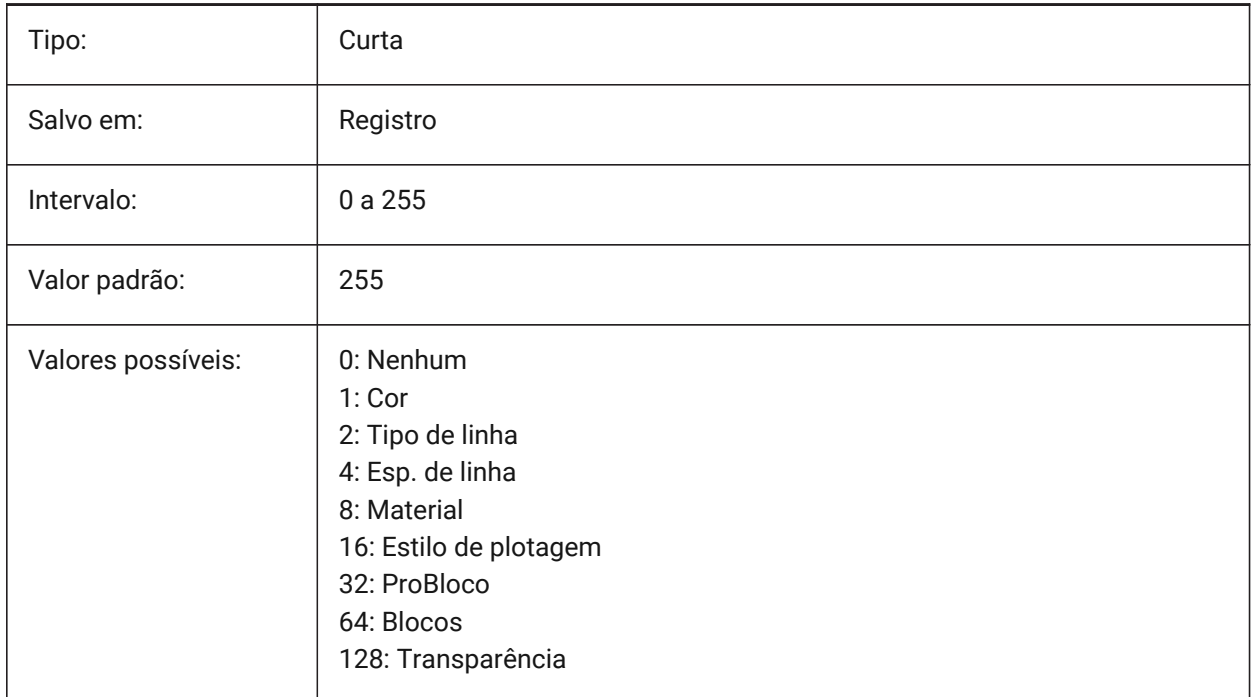

# **22.30 SHADEDGE variável de sistema**

#### **22.30.1 Arestas sombreadas**

Especifica como as faces e bordas são exibidas em vistas renderizadas.

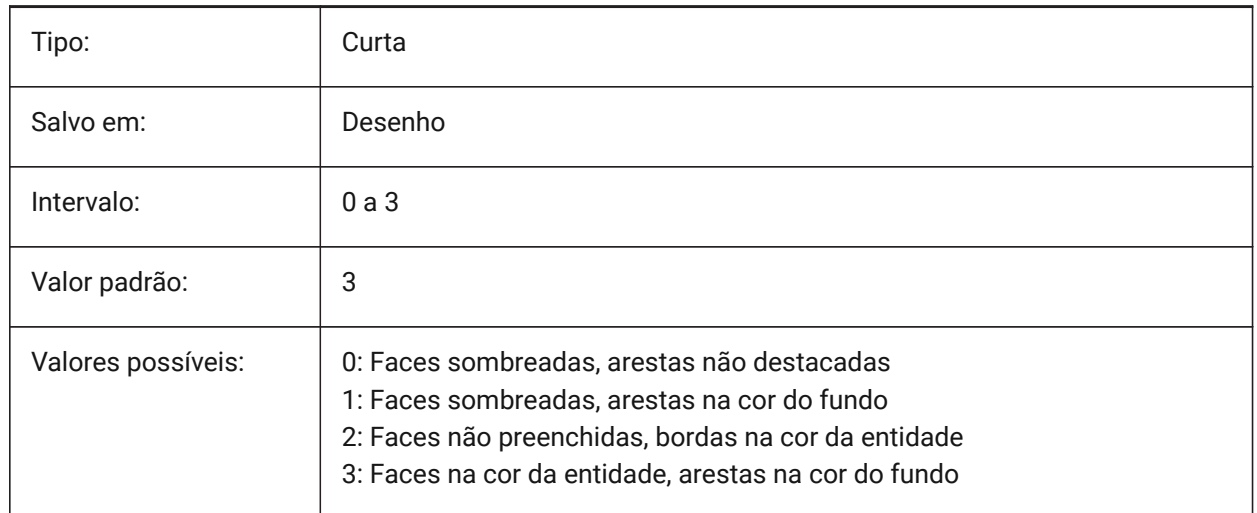

# **22.31 SHADEDIF variável de sistema**

### **22.31.1 Difusão de sombreamento**

Define o proporção da luz difusa refletiva para a luz ambiente, como uma porcentagem da luz difusa refletiva quando SHADEEDGE é definido em 0 ou 1.

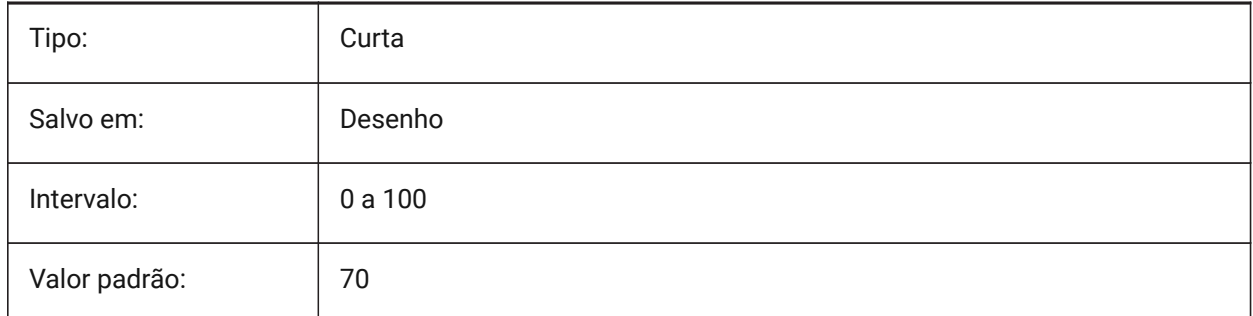

### **22.32 SHEETNUMBERLEADINGZEROES variável de sistema**

#### **22.32.1 Número da folha com zeros à esquerda**

Especifica como formatar o valor "Número" das novas folhas.

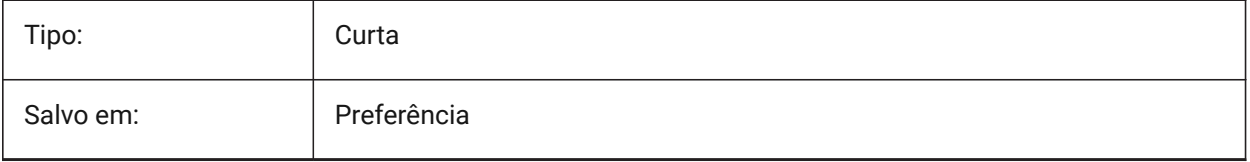

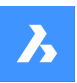

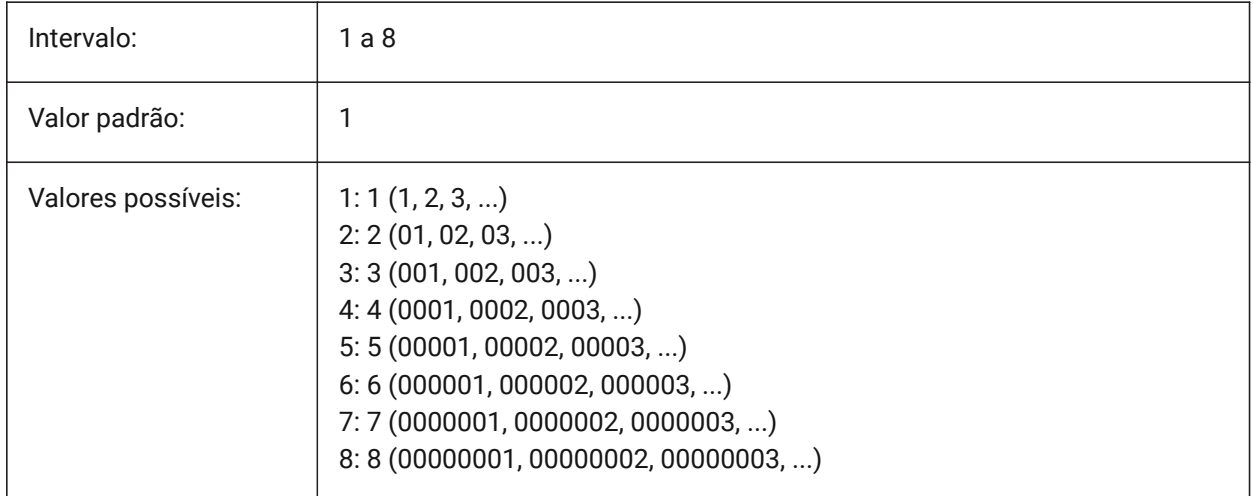

# **22.33 SHEETSETAUTOBACKUP variável de sistema**

### **22.33.1 Backup automático de conjunto de folhas**

Especifica se um arquivo de backup é criado sempre que um arquivo de conjunto de folhas é aberto. Os arquivos de backup têm o mesmo nome que o arquivo de conjunto de folhas, mas com uma extensão '\*.ds\$'.

BricsCAD somente

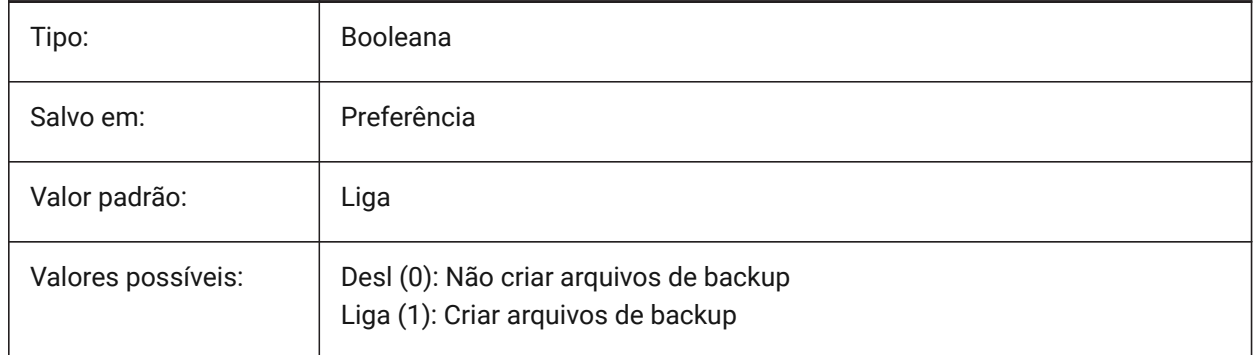

# **22.34 SHEETSETTEMPLATEPATH variável de sistema**

### **22.34.1 Caminho do template do Conj. de Folhas**

Especifica o caminho para a pasta de Templates dos Conjuntos de Folhas. O caminho padrão é: *\Users \<user name>\AppData\Local\ Bricsys\BricsCAD\V23x64\en\_US\Templates*

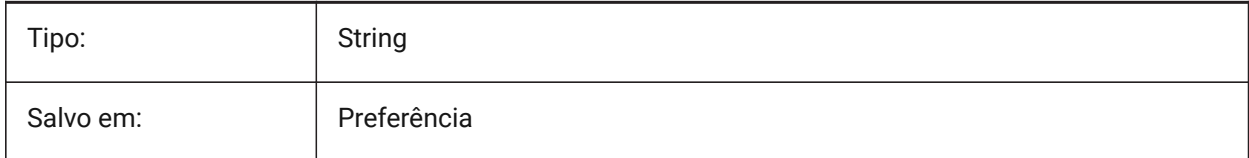

# **22.35 SHORTCUTMENU variável de sistema**

### **22.35.1 Menus de atalho**

Especifica o status dos menus de atalho PADRAO, EDITAR e COMANDO. O valor é armazenado como um bitcode usando a soma dos valores de todas as opções selecionadas.

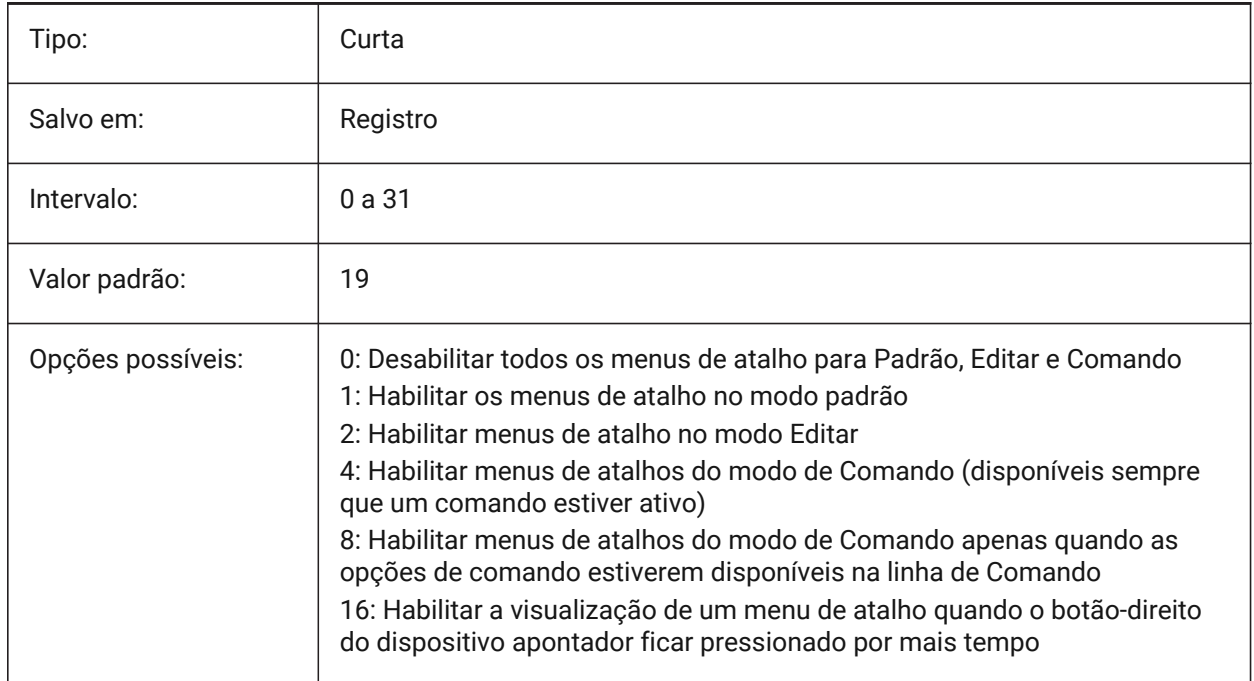

# **22.36 SHORTCUTMENUDURATION variável de sistema**

### **22.36.1 Duração do menu de atalho**

Especifica por quanto tempo deve ser pressionado o botão-direito do mouse para exibir um menu de atalho.

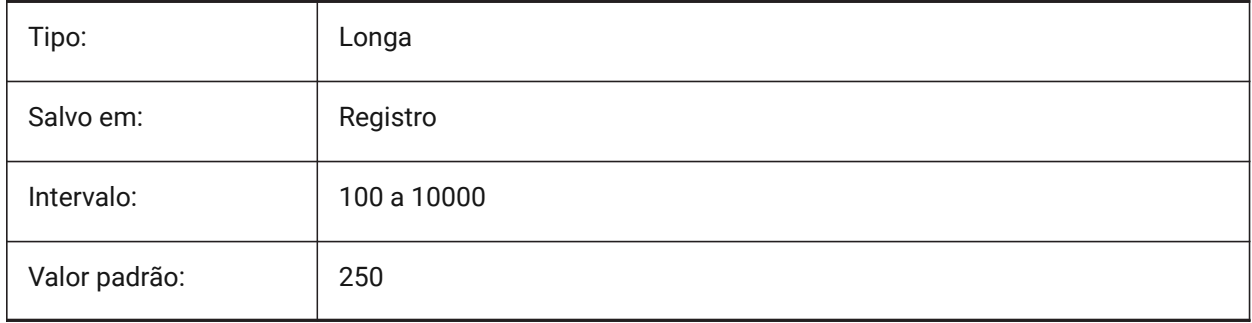
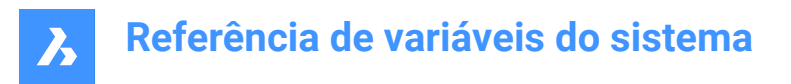

## **22.37 SHOWDOCTABS variável de sistema**

#### **22.37.1 Visibilidade das abas**

Liga/Desliga a exibição das abas do documento. Você pode aumentar a área de desenho ocultando as abas do documento, na interface do usuário.

BricsCAD somente

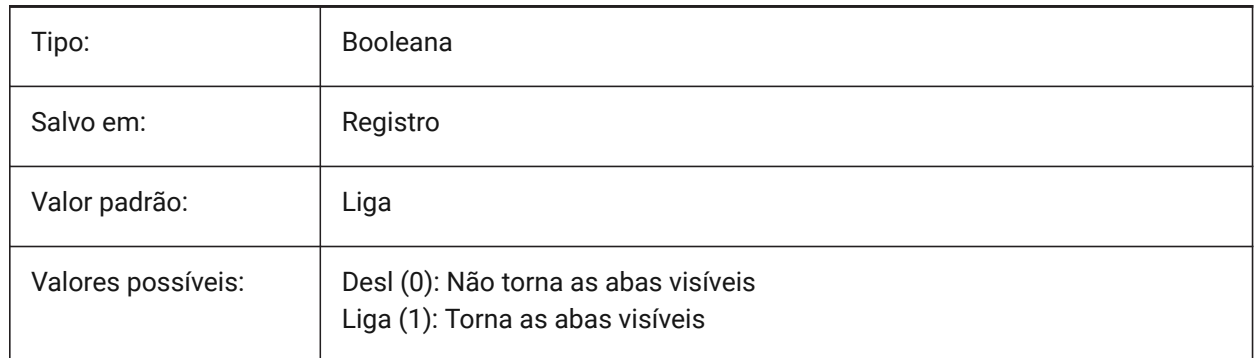

## **22.38 SHOWFULLPATHINTITLE variável de sistema**

#### **22.38.1 Exibir caminho completo no título**

Controla se a barra de título exibe o caminho completo de um desenho, ou somente o nome do arquivo.

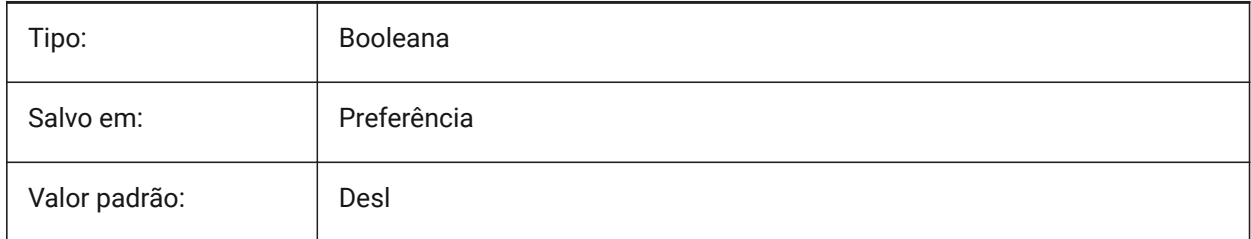

# **22.39 SHOWLAYERUSAGE variável de sistema**

#### **22.39.1 Uso da Camada**

Mostra informações sobre o uso da camada no painel de apresentação de camadas. Na coluna **Atual**, os ícones de **Uso da Camada** indicam quando as configurações da viewport para o layout atual e a viewport de Paper Space são diferentes das configurações do Model Space:

**in**: Camada atual, com substituições na viewport.

: Camada com substituições na viewport.

 $\widehat{\mathbb{G}}$ : Camada vazia, com substituições na viewport.

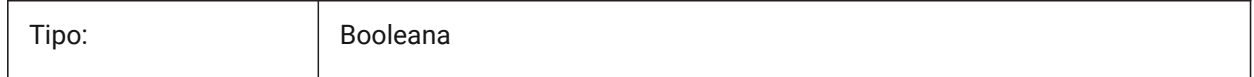

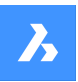

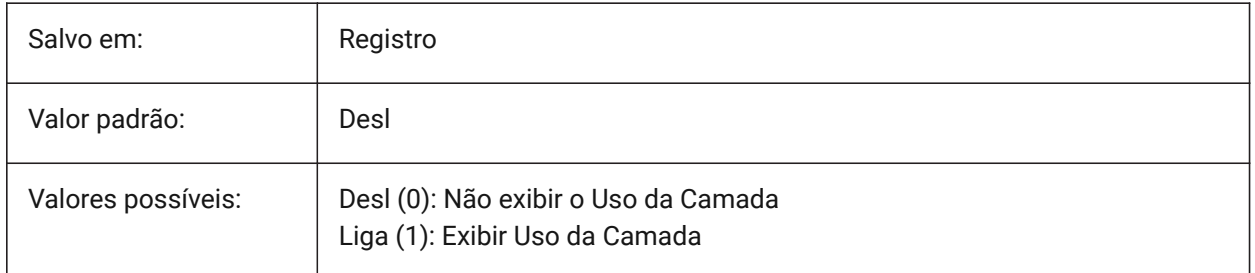

# **22.40 SHOWSCROLLBUTTONS variável de sistema**

## **22.40.1 Botões de rolagem (Mac & Linux)**

Com esse estilo, botões de rolagem à esquerda e à direita são exibidos Liga/Desl.

BricsCAD somente

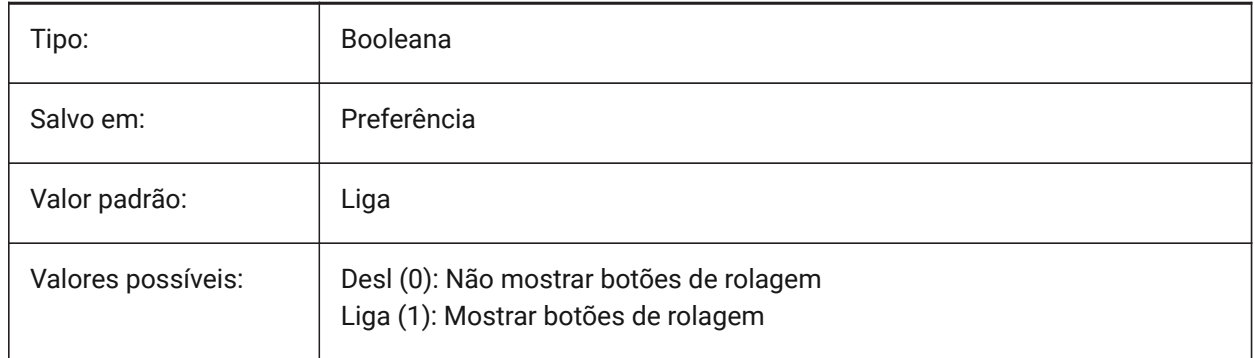

# **22.41 SHOWTABCLOSEBUTTON variável de sistema**

# **22.41.1 Botão Fechar em todas as abas (Mac & Linux)**

Alterna a exibição do botão Fechar nas barra de abas Liga/Desl.

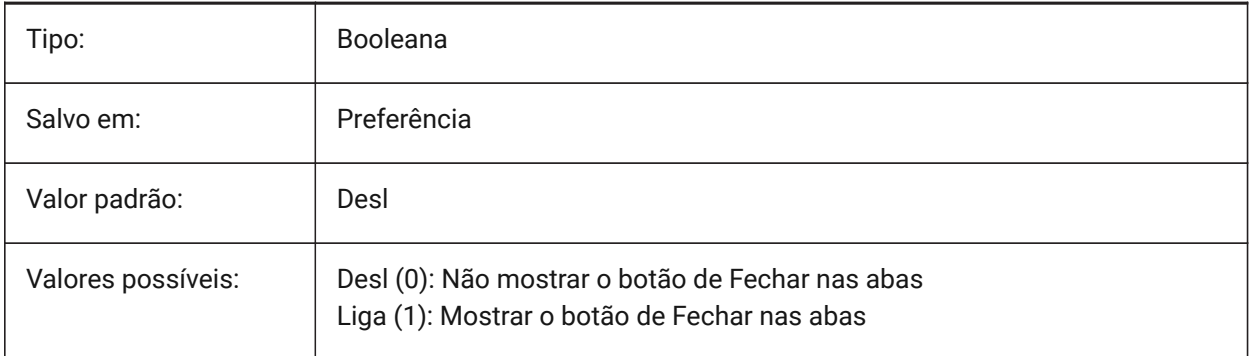

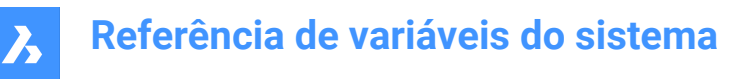

# **22.42 SHOWTABCLOSEBUTTONACTIVE variável de sistema**

#### **22.42.1 Botão Fechar na aba ativa (Mac & Linux)**

Alterna a exibição do botão Fechar apenas na aba ativa Liga/Desl.

BricsCAD somente

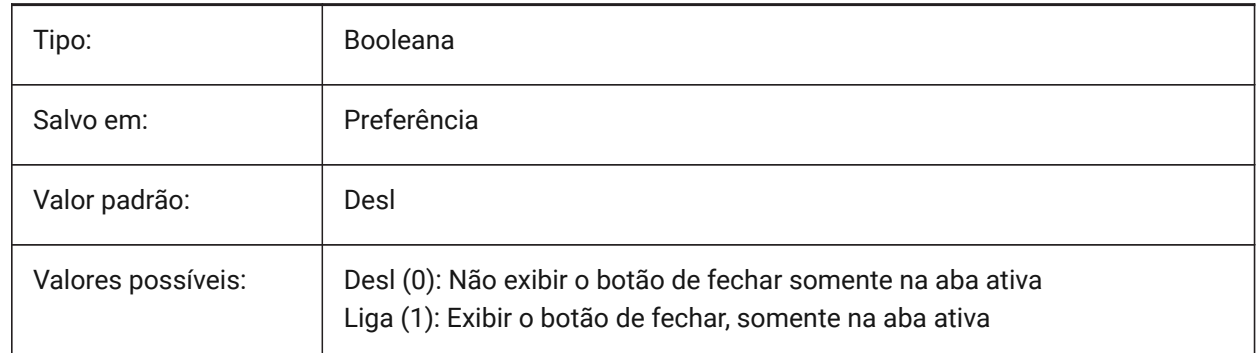

### **22.43 SHOWTABCLOSEBUTTONALL variável de sistema**

#### **22.43.1 Botão Fechar em todas as abas (Mac & Linux)**

Apresentando alterna do botão fechar todas as guias de ligar/desligar.

BricsCAD somente

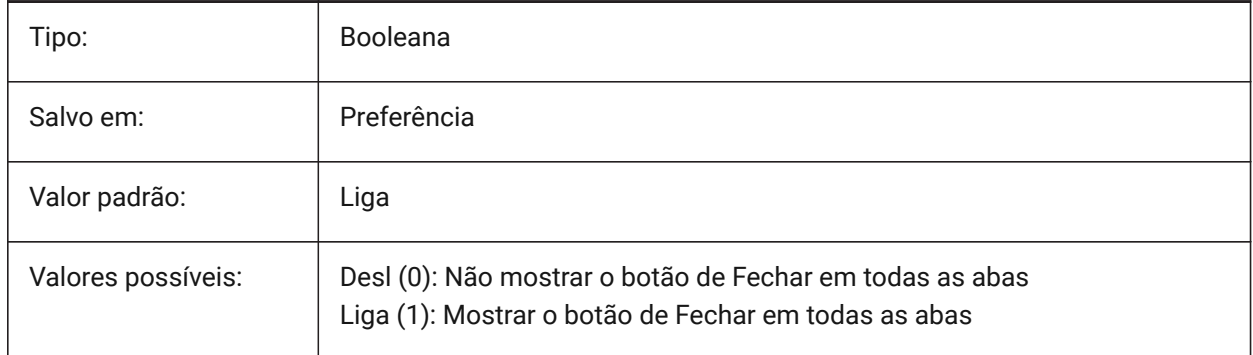

## **22.44 SHOWWINDOWLISTBUTTON variável de sistema**

#### **22.44.1 Mostrar botão da lista de janelas (Mac & Linux)**

Com esse estilo, uma lista suspensa de janelas está disponível (Liga/Desl).

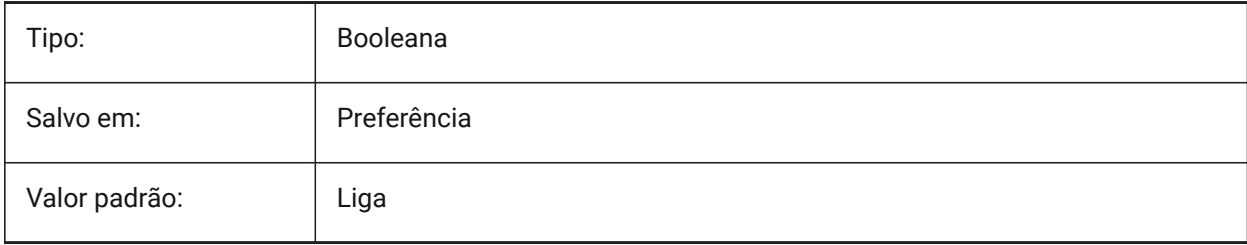

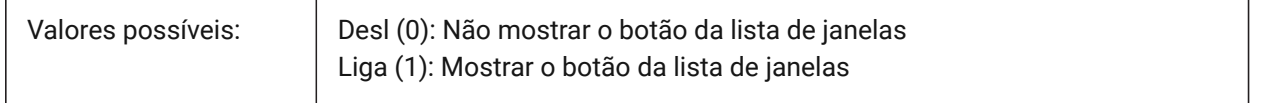

### **22.45 SHPNAME variável de sistema**

### **22.45.1 Nome da shape**

Armazena um nome de shape padrão, de acordo com as convenções de nomenclatura. Digite um ponto (.) para definir 'nenhum padrão'. Shapes são uma versão inicial de blocos que eram eficientes, mas difíceis de codificar. Shapes raramente são usadas nos dias de hoje.

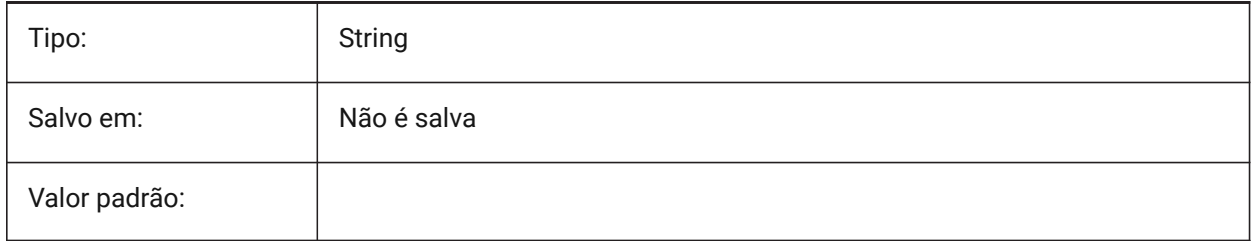

### **22.46 SIGWARN variável de sistema**

#### **22.46.1 Aviso de assinatura**

Controla a exibição da caixa de diálogo com o conteúdo da assinatura, quando o desenho com assinatura digital é aberto.

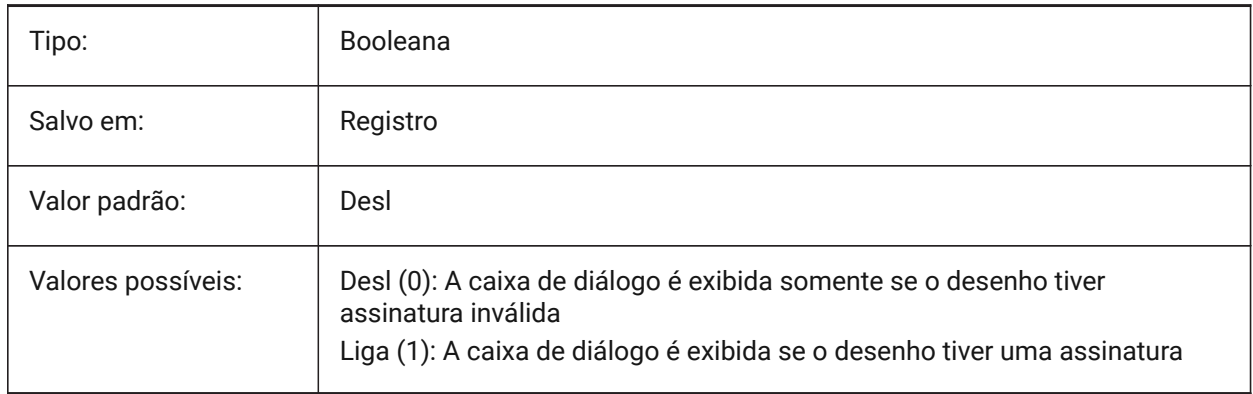

## **22.47 SINGLETONMODE variável de sistema**

#### **22.47.1 Modo Singleton**

Muda para controlar se uma ou mais instâncias/sessões de BricsCAD podem funcionar simultaneamente. Quando definido como Desligado, pode executar apenas uma única instância/sessão de BricsCAD. Quando definida como Ligado, você pode lançar duas ou mais sessões do BricsCAD ao mesmo tempo. BricsCAD somente

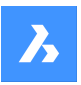

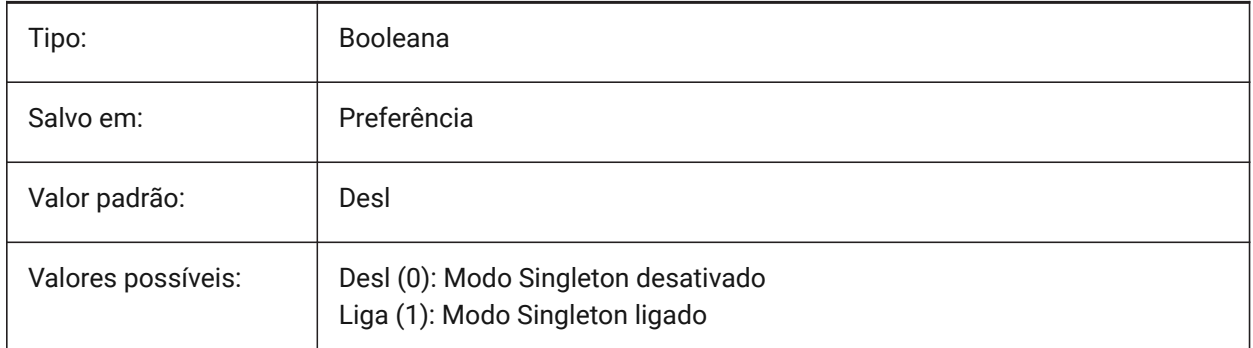

# **22.48 SKETCHINC variável de sistema**

### **22.48.1 Incremento de croqui**

Armazena o incremento gravado para o comando CROQUI.

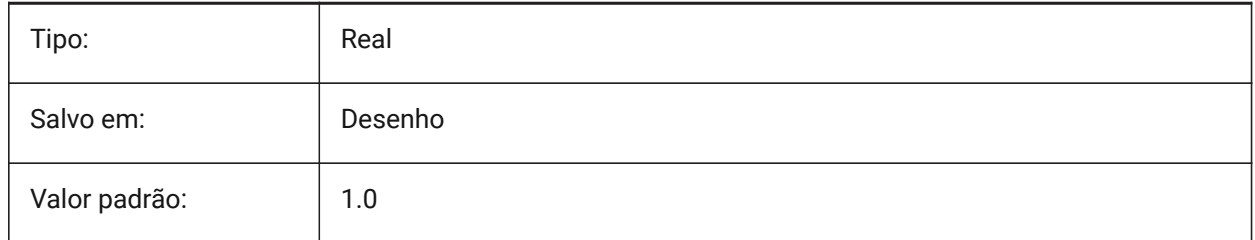

# **22.49 SKPOLY variável de sistema**

### **22.49.1 Polilinha croqui**

Determina o tipo de entidade (linhas ou polilinhas), criado pelo comando CROQUI.

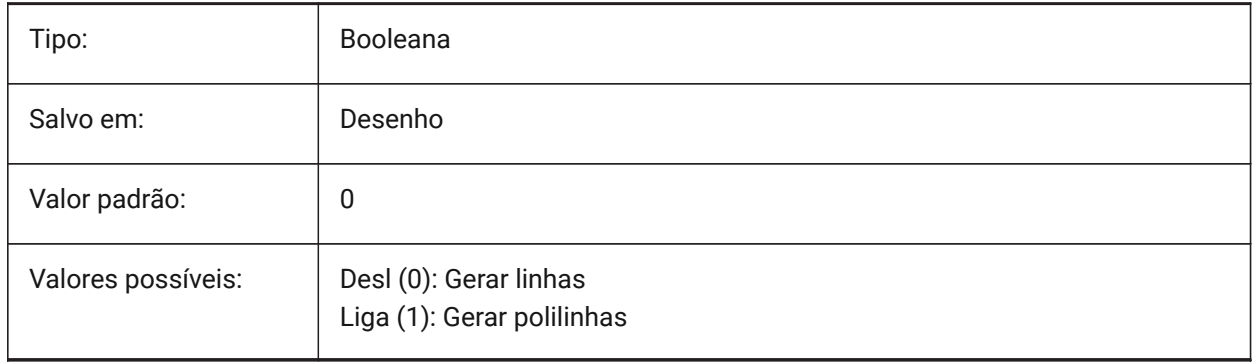

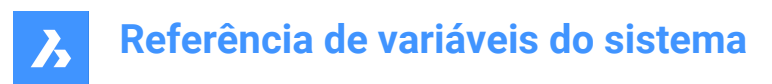

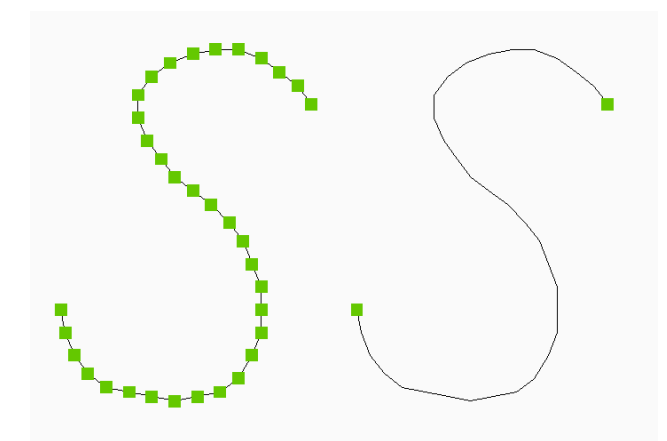

# **22.50 SKYSTATUS variável de sistema**

## **22.50.1 Status do céu**

Especifica se a iluminação de céu é computada em tempo de render. (Ainda não suportado) (Ainda não suportado)

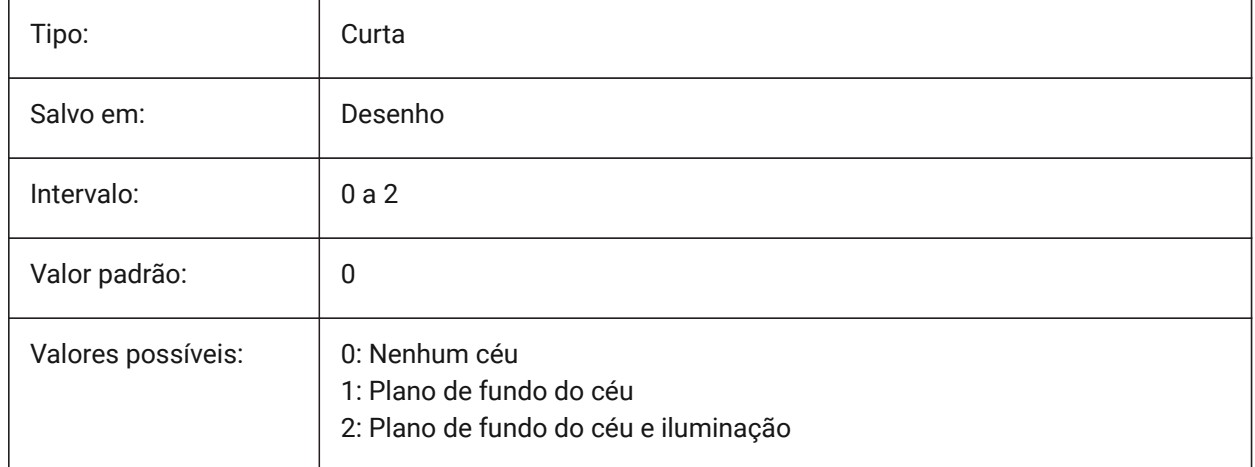

## **22.51 SMASSEMBLYEXPORTMODE variável de sistema**

#### **22.51.1 Modificação de montagens exportadas**

Especifica se a montagem original é modificada após a execução do comando SMASSEMBLYEXPORT. BricsCAD somente

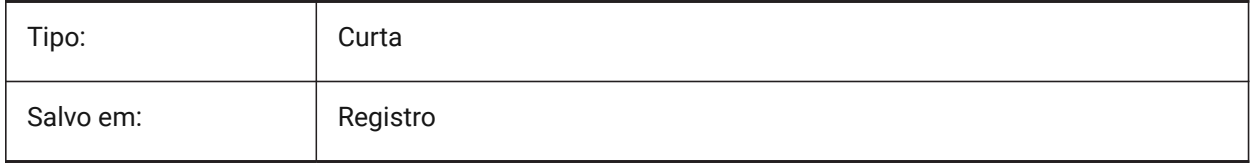

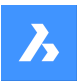

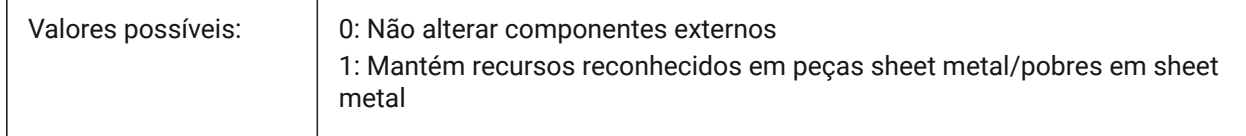

## **22.52 SMASSEMBLYEXPORTREPORTPATHTYPE variável de sistema**

#### **22.52.1 Tipo de caminho do arquivo de relatório**

Determina se os caminhos absolutos ou relativos aos arquivos serão usados nos relatórios gerados pelo comando.

BricsCAD somente

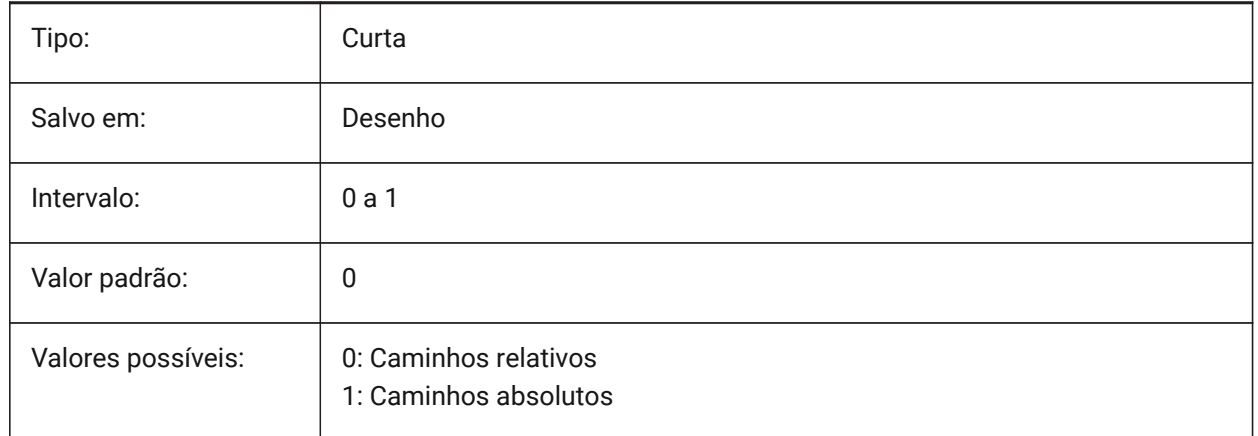

## **22.53 SMASSEMBLYEXPORTSOLIDTYPESINREPORTS variável de sistema**

#### **22.53.1 Tipos de sólidos nos relatórios**

Determina quais tipos de sólidos estarão presentes nos relatórios de comando. Cada sólido pertence a um dos quatro tipos: sheet metal, sheet metal pobre, não sheet metal ou componente sólido de peça padrão. Sólidos de Sheet Metal e de sheet metal pobres estão sempre presentes nos relatórios. BricsCAD somente

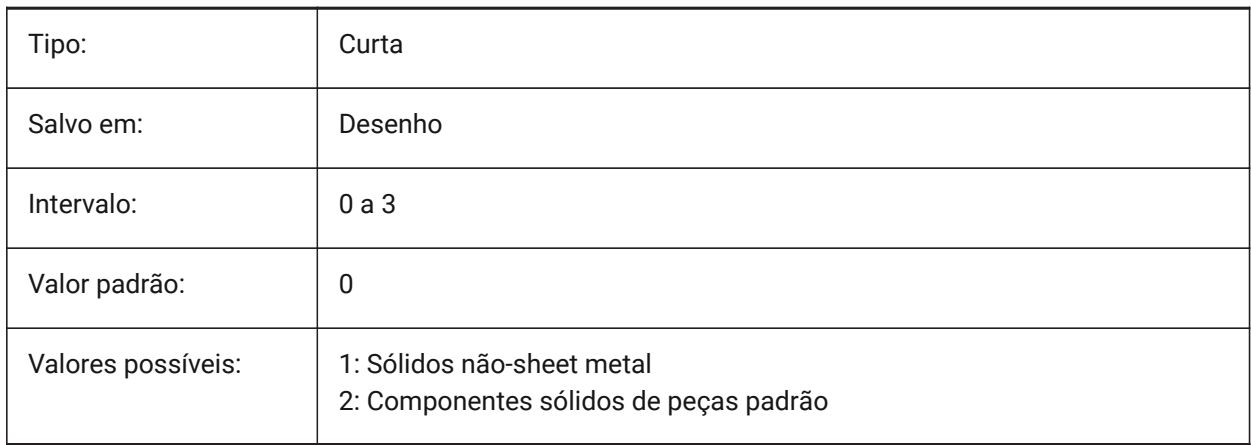

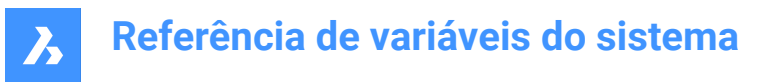

## **22.54 SMATTRIBUTESLAYERCOLOR variável de sistema**

#### **22.54.1 Cor da camada dos atributos**

Define uma cor que será atribuída a camada contendo atributos, após SmUnfold e SmExport2d.

BricsCAD somente

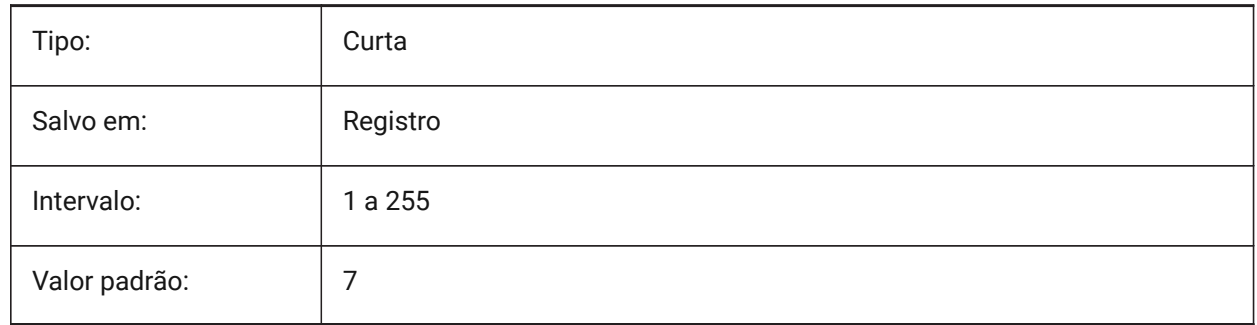

## **22.55 SMATTRIBUTESLAYERTEXTHEIGHT variável de sistema**

### **22.55.1 Altura do texto**

Altura do texto da Camada de Atributos.

BricsCAD somente

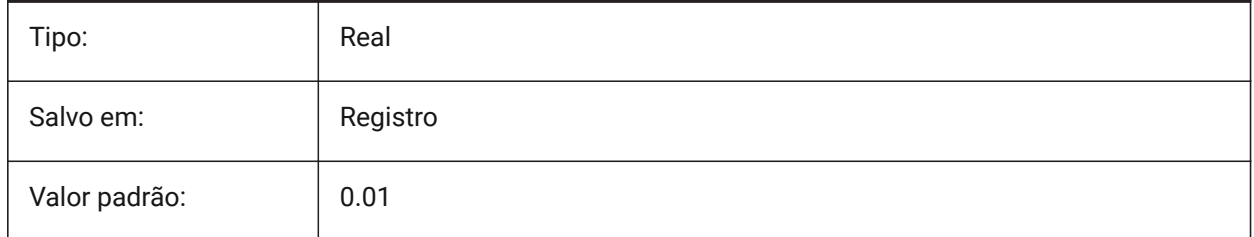

## **22.56 SMATTRIBUTESLAYERTEXTHEIGHTTYPE variável de sistema**

### **22.56.1 Tipo da altura do texto**

Determina o tipo da altura do texto: proporção da caixa delimitadora ou um valor absoluto.

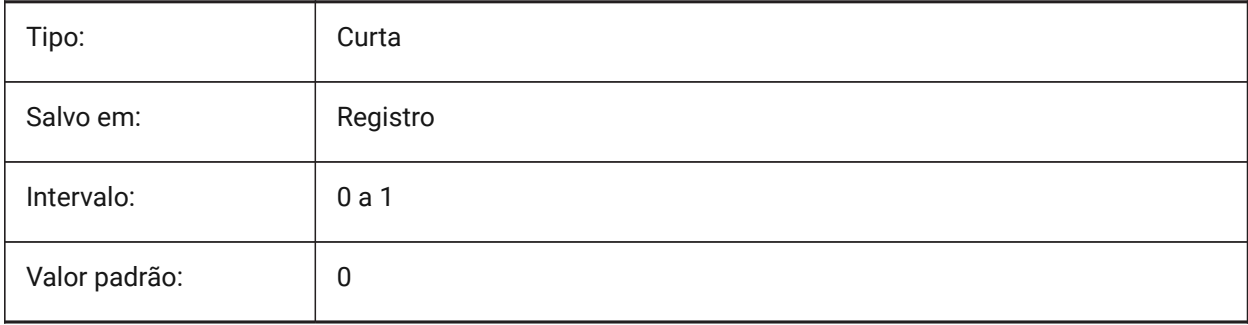

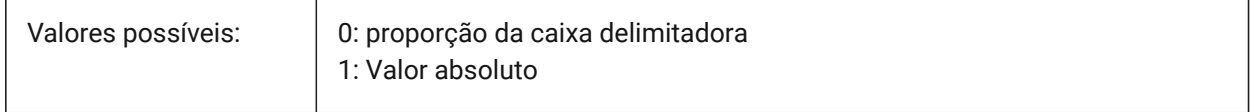

## **22.57 SMBENDANNOTATIONSLAYERCOLOR variável de sistema**

#### **22.57.1 Cor da camada para texto de anotações de dobra**

Define uma cor que será atribuída a camada contendo anotações de dobra, após SmUnfold e SmExport2d. BricsCAD somente

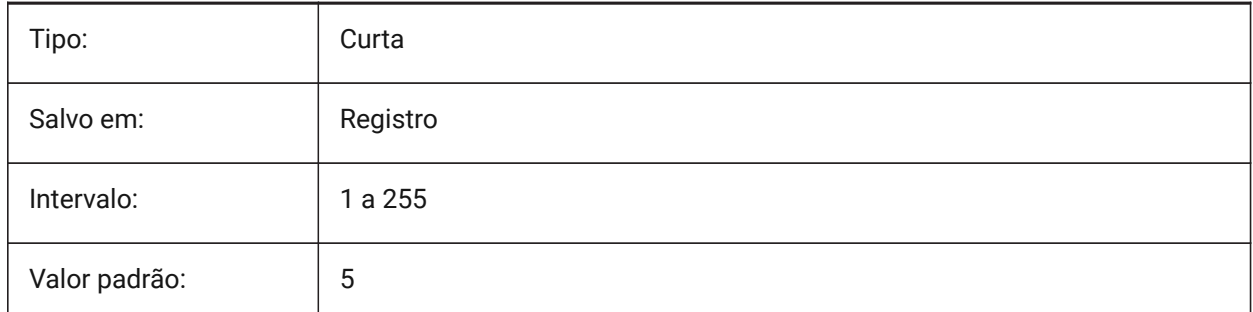

## **22.58 SMBENDANNOTATIONSLAYERTEXTHEIGHT variável de sistema**

#### **22.58.1 Altura do texto**

Altura do texto na camada Texto de Anotação de Dobra.

BricsCAD somente

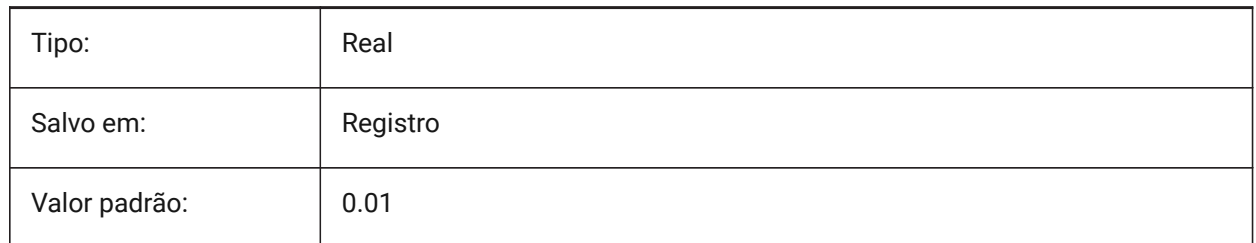

## **22.59 SMBENDANNOTATIONSLAYERTEXTHEIGHTTYPE variável de sistema**

### **22.59.1 Tipo da altura do texto**

Determina o tipo da altura do texto: proporção da caixa delimitadora ou um valor absoluto.

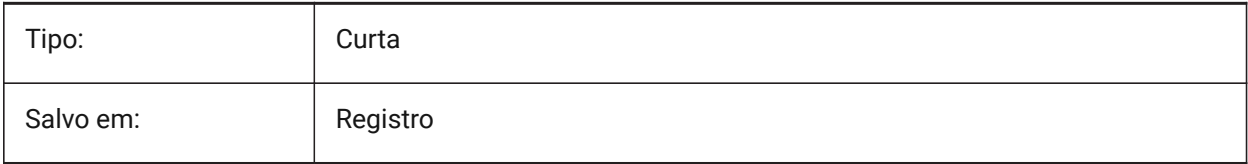

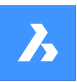

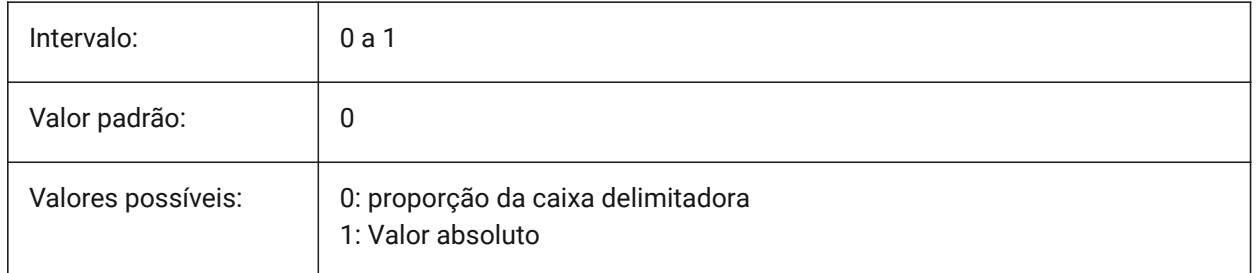

# **22.60 SMBENDLINESDOWNLAYERCOLOR variável de sistema**

### **22.60.1 Cor da camada para linhas de dobra para baixo**

Define uma cor que será atribuída à camada contendo linhas de dobra para baixo, após os comandos SmUnfold e SmExport2d.

BricsCAD somente

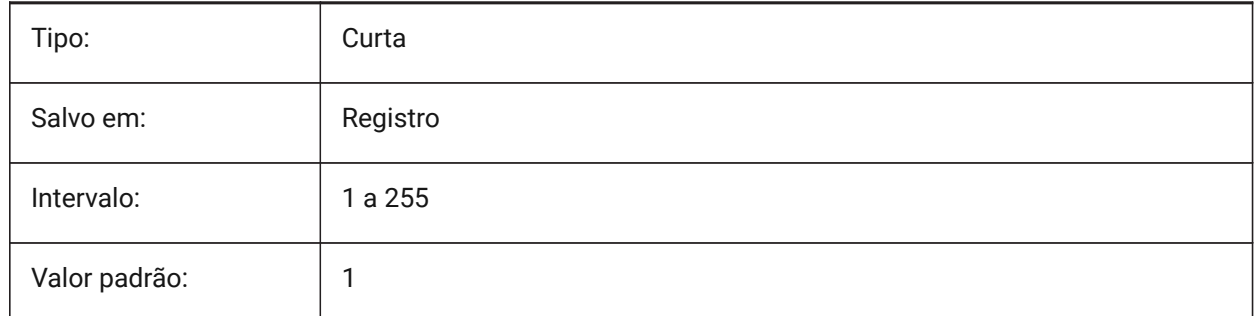

## **22.61 SMBENDLINESDOWNLAYERLINETYPE variável de sistema**

### **22.61.1 Tipo de linha na camada das linhas de dobra para baixo**

Determina o tipo da linhas da dobra para baixo, das entidades da camada.

BricsCAD somente

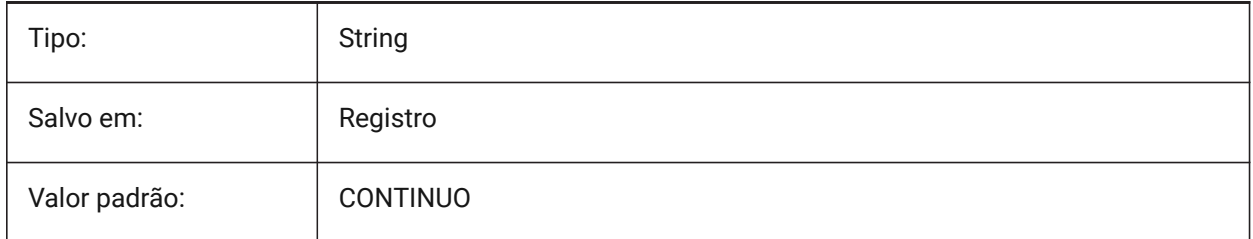

## **22.62 SMBENDLINESDOWNLAYERLINEWEIGHT variável de sistema**

### **22.62.1 Espessura de linha da camada dobra-para-baixo**

Determina a Espessura de linha da camada dobra-para-baixo. Valores entre -3 e 211 são aceitos.

-1=PorCamada, -2=PorBloco, -3=Padrão

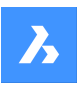

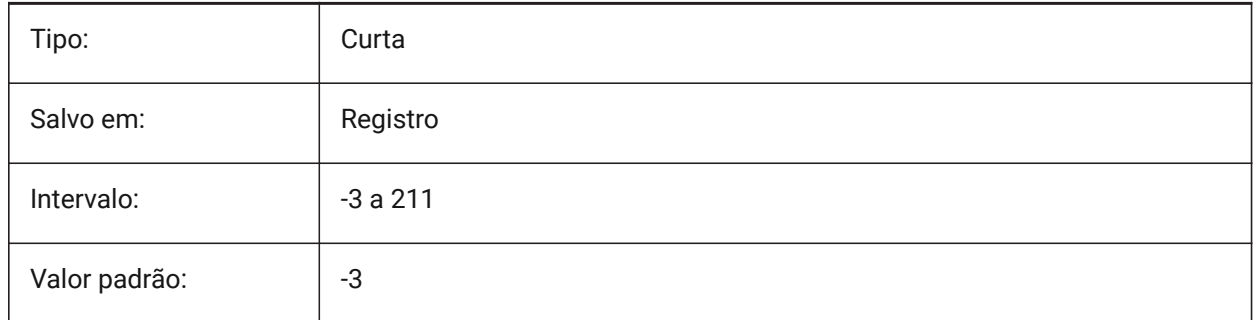

# **22.63 SMBENDLINESUPLAYERCOLOR variável de sistema**

## **22.63.1 Cor da camada para 'linhas de dobra para cima'**

Define uma cor que será atribuída à camada contendo linhas de dobra para cima, após os comandos SmUnfold e SmExport2d.

BricsCAD somente

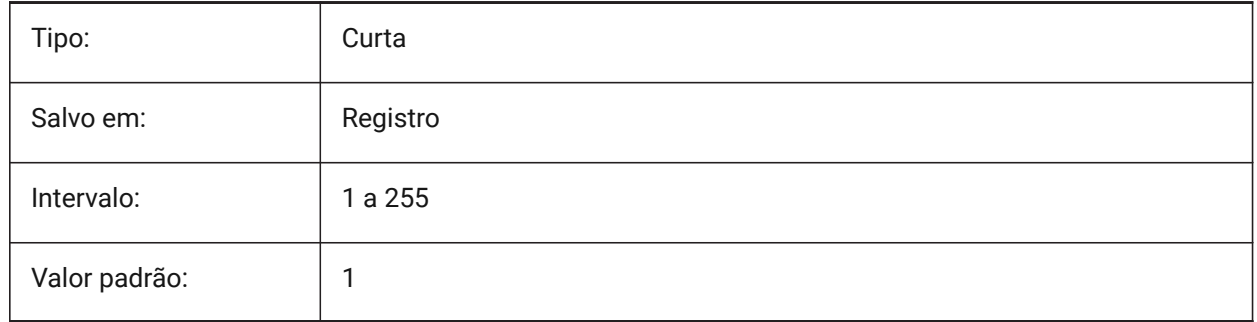

## **22.64 SMBENDLINESUPLAYERLINETYPE variável de sistema**

### **22.64.1 Tipo de linha das linhas na camada de dobra para cima**

Determina o tipo da linhas da dobra para cima, das entidades da camada.

BricsCAD somente

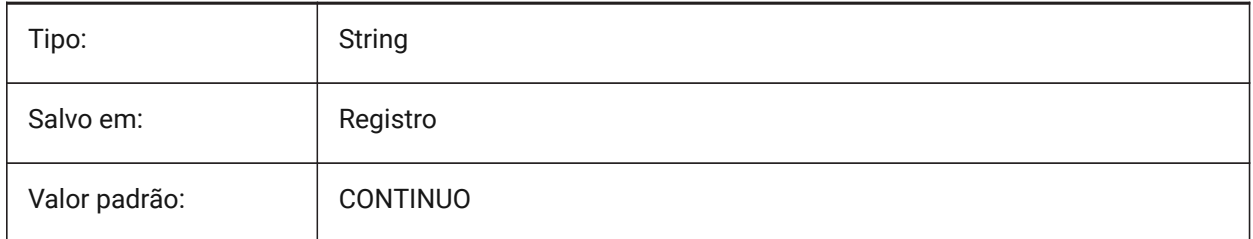

# **22.65 SMBENDLINESUPLAYERLINEWEIGHT variável de sistema**

### **22.65.1 Espessura de linha da camada dobra-para-cima**

Determina a espessura da linha da camada dobra-para-cima. Valores entre -3 e 211 são aceitos. -1=PorCamada, -2=PorBloco, -3=Padrão

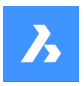

BricsCAD somente

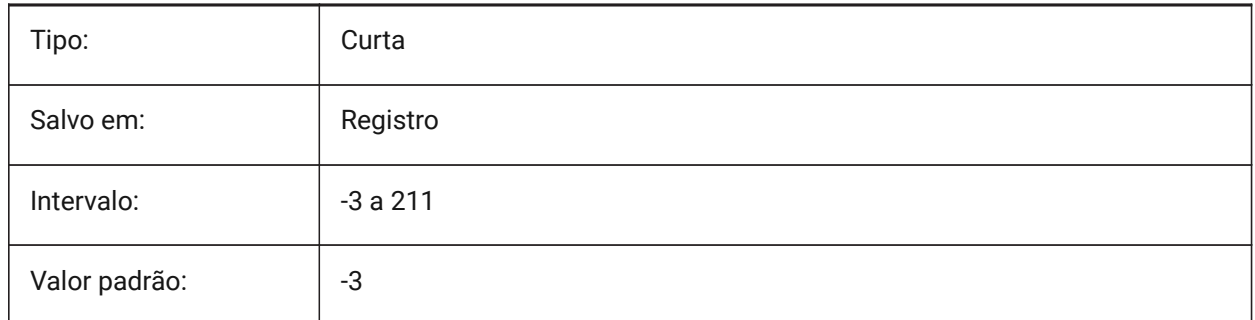

# **22.66 SMBEVELFEATURECOLOR variável de sistema**

### **22.66.1 Cor da camada de recursos de bisel**

Define uma cor que será atribuída à camada contendo recursos de bisel depois dos comandos SmUnfold e SmExport2d.

BricsCAD somente

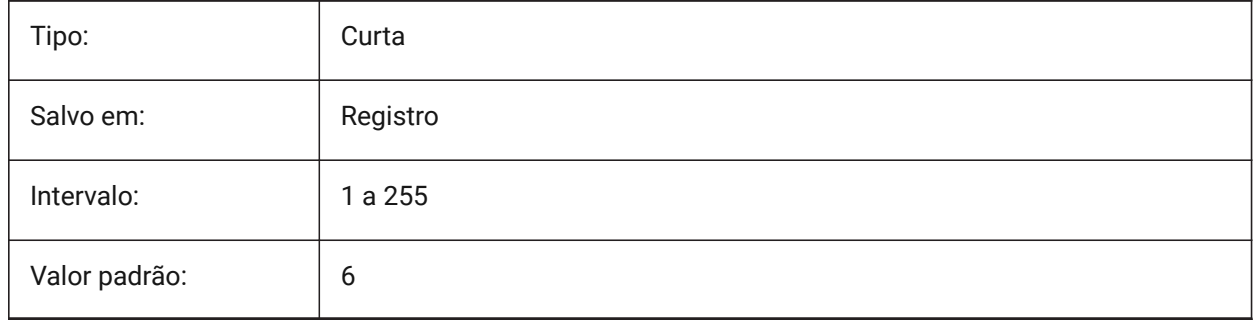

## **22.67 SMCOLORBEND variável de sistema**

### **22.67.1 Cor do recurso alívio de dobra**

Cor visual de entidades relacionadas com alívios de dobra BricsCAD somente

Tipo: String Salvo em: Registro Valor padrão: #FFDC50

## **22.68 SMCOLORBENDRELIEF variável de sistema**

### **22.68.1 Cor do recurso alívio de dobra**

Cor visual de entidades relacionadas com alívios de dobra

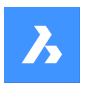

BricsCAD somente

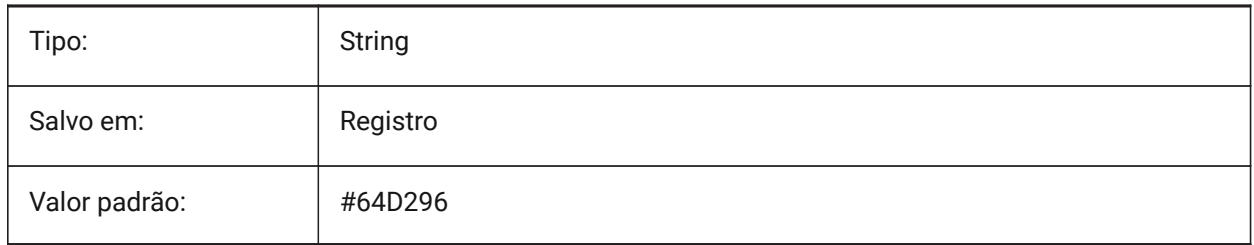

## **22.69 SMCOLORBEVEL variável de sistema**

### **22.69.1 Cor do recurso de bisel**

Cor visual de entidades relacionadas com biséis

BricsCAD somente

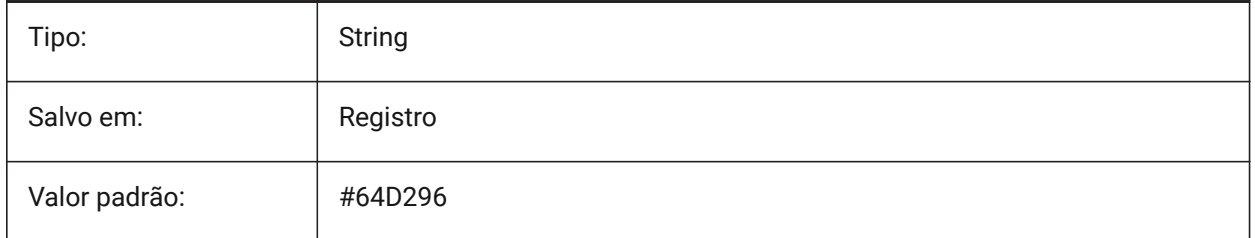

# **22.70 SMCOLORCORNERRELIEF variável de sistema**

### **22.70.1 Cor do recurso de alívio de canto**

Cor visual de entidades relacionadas a alívios de canto

BricsCAD somente

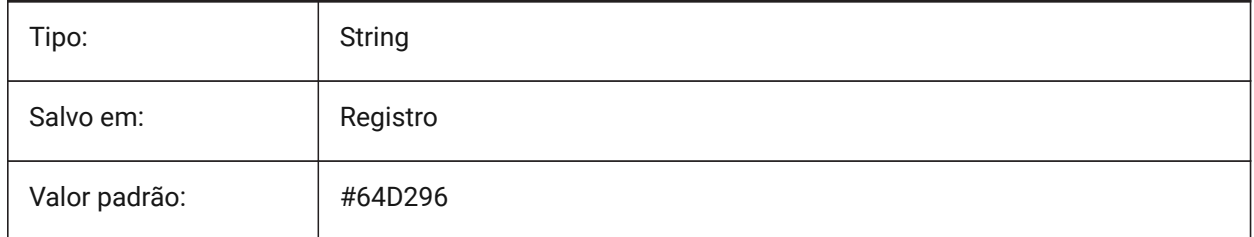

# **22.71 SMCOLORFLANGE variável de sistema**

#### **22.71.1 Cor dos recursos da flange**

Cor visual de entidades relacionadas a flanges

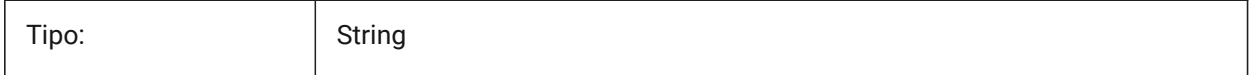

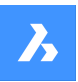

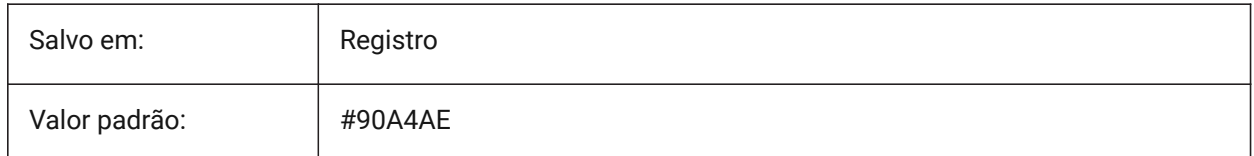

## **22.72 SMCOLORFLANGEREFERENCESIDE variável de sistema**

### **22.72.1 Cor do lado de referência da flange**

Cor Visual de entidades relacionadas a faces no lado de referência da flange

BricsCAD somente

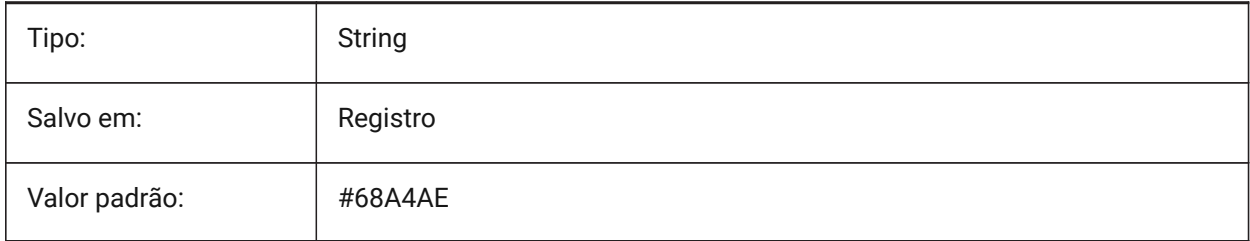

# **22.73 SMCOLORFORM variável de sistema**

### **22.73.1 Cor dos recursos de forma**

Cor visual de entidades relacionadas com formas

BricsCAD somente

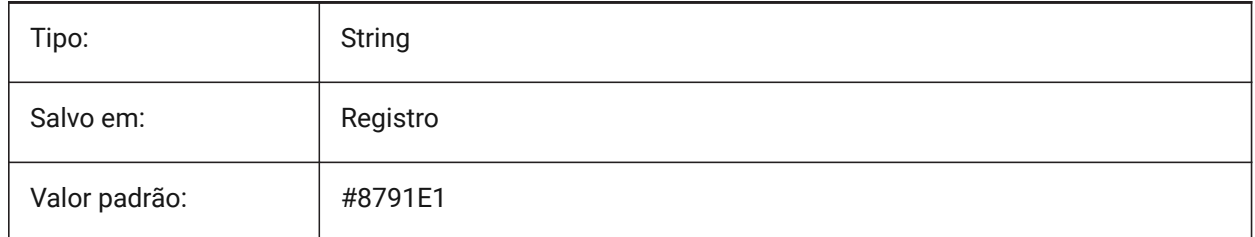

# **22.74 SMCOLORHEM variável de sistema**

### **22.74.1 Cor do recurso de Bainha**

Cor Visual de entidades relacionadas a bainhas.

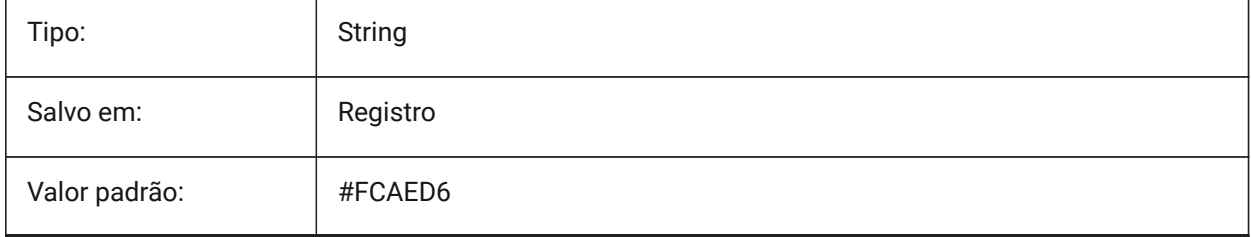

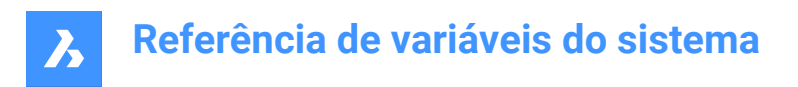

# **22.75 SMCOLORJOG variável de sistema**

### **22.75.1 Cor do recurso de jog**

Cor visual de entidades relacionadas com jog

BricsCAD somente

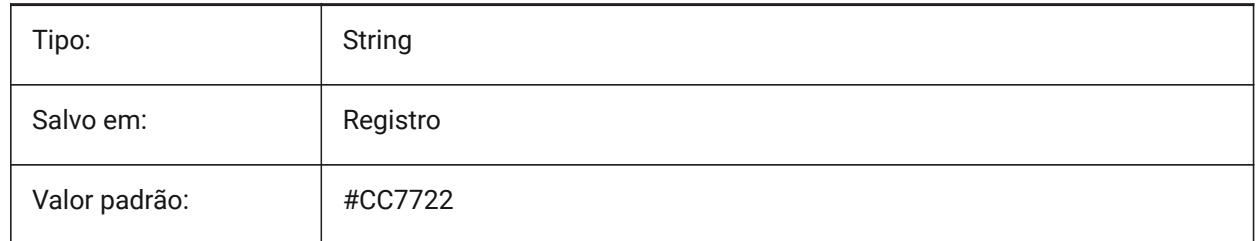

### **22.76 SMCOLORJUNCTION variável de sistema**

#### **22.76.1 Cor do recurso de junção**

Cor visual de entidades relacionadas a junções.

BricsCAD somente

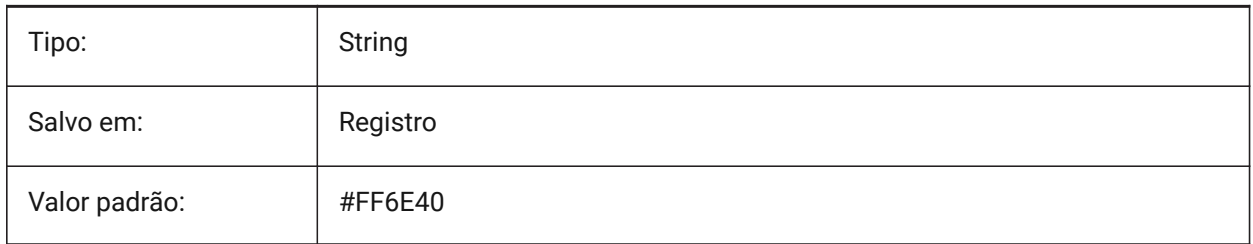

## **22.77 SMCOLORLOFTEDBEND variável de sistema**

#### **22.77.1 Cor do recurso de dobra em loft**

Cor visual de entidades relacionadas a dobras em loft.

BricsCAD somente

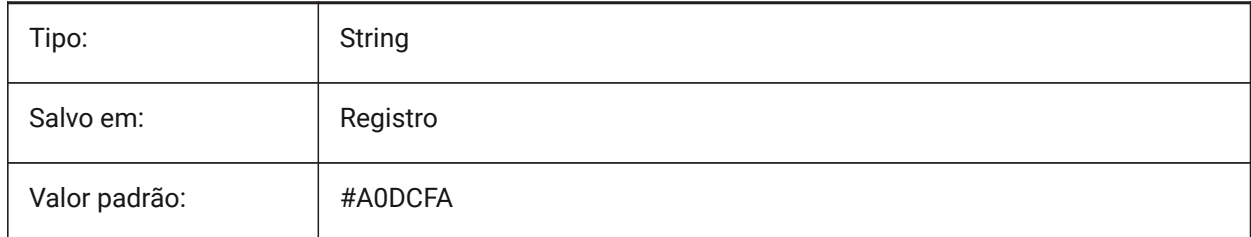

## **22.78 SMCOLORMITER variável de sistema**

#### **22.78.1 Cor da meia-esquadria (miter)**

Cor visual de entidades relativas a meia-esquadria

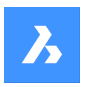

BricsCAD somente

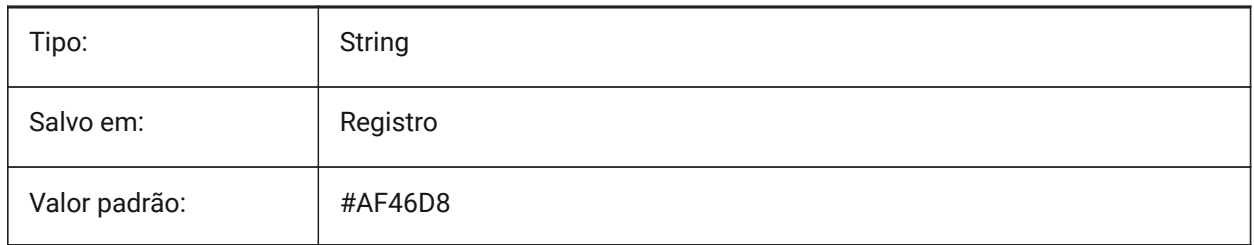

## **22.79 SMCOLORROLLEDEDGE variável de sistema**

## **22.79.1 Cor do recurso de borda rolada**

Cor visual de entidades relacionadas a bordas roladas

BricsCAD somente

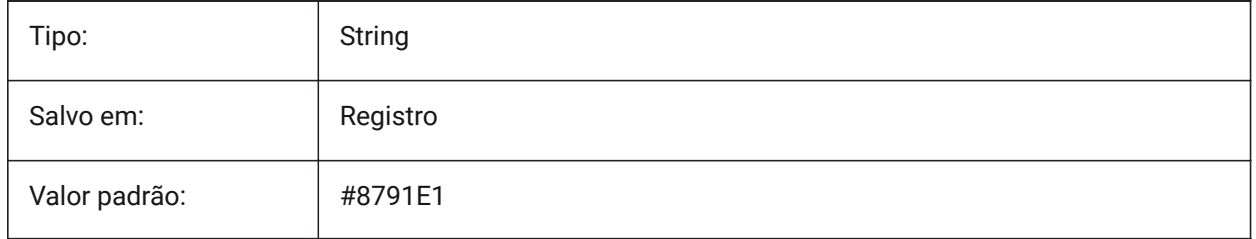

## **22.80 SMCOLORTAB variável de sistema**

#### **22.80.1 Cor do recurso de aba**

Cor Visual de entidades relacionadas a abas

BricsCAD somente

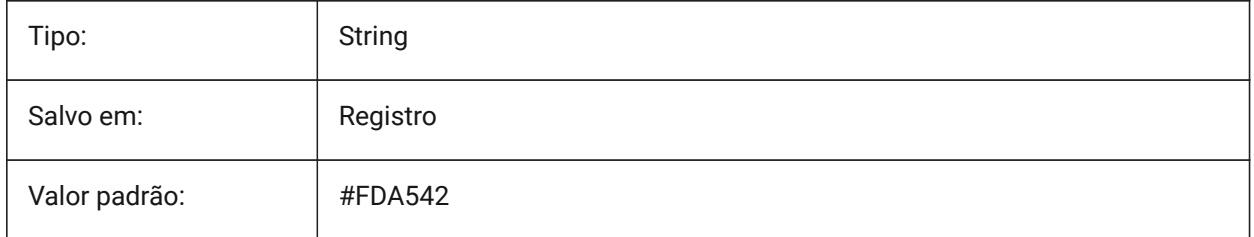

# **22.81 SMCOLORWRONGBEND variável de sistema**

#### **22.81.1 Cor do recurso de dobra errada**

Cor visual de entidades relacionadas com dobras erradas.

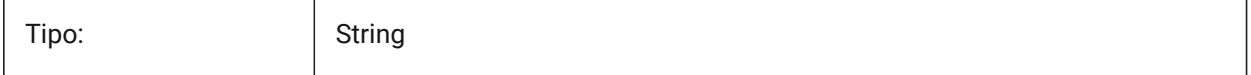

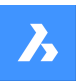

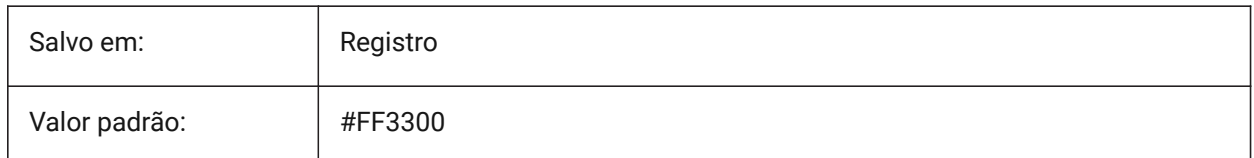

# **22.82 SMCOLORWRONGFLANGE variável de sistema**

### **22.82.1 Cor do recurso de flange errada**

Cor visual de entidades relacionadas com uma flange errada

BricsCAD somente

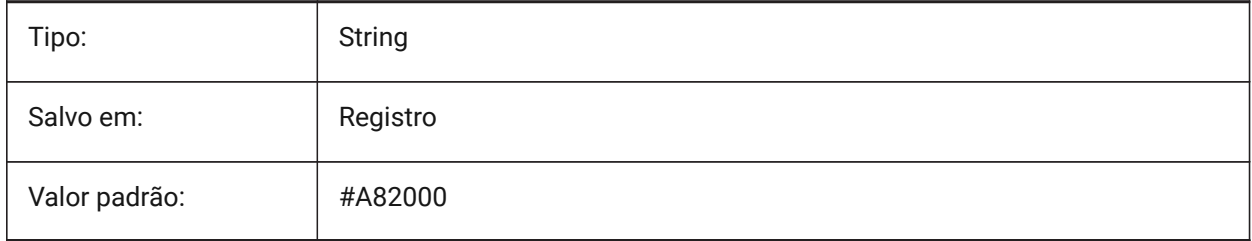

# **22.83 SMCONTOURSLAYERCOLOR variável de sistema**

### **22.83.1 Cor da camada de contorno**

Define uma cor que será atribuída à camada em dxf 2D contendo a geometria desdobrada, após SmUnfold e SmExport2d.

BricsCAD somente

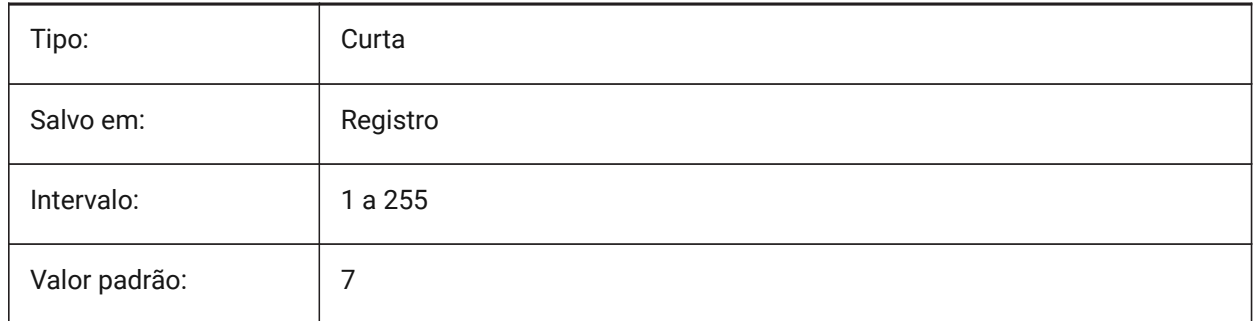

# **22.84 SMCONTOURSLAYERLINETYPE variável de sistema**

### **22.84.1 Tipo de linha na camada de contorno**

Determina o tipo de linha das entidades da camada de contorno.

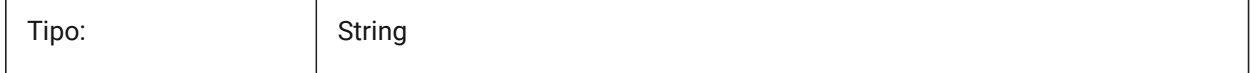

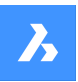

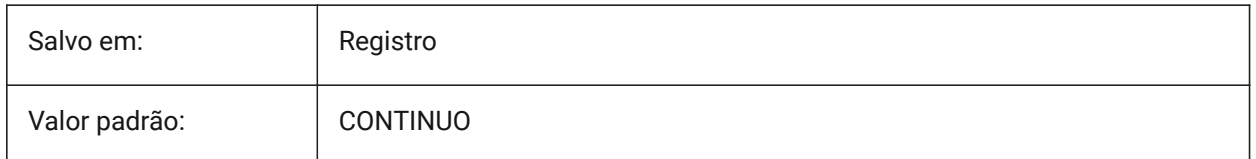

## **22.85 SMCONTOURSLAYERLINEWEIGHT variável de sistema**

### **22.85.1 Espessura de linha na camada do contorno**

Determina a altura da linha da camada de Contorno. Valores entre -3 e 211 são aceitos. -1=PorCamada, -2=PorBloco, -3=Padrão

BricsCAD somente

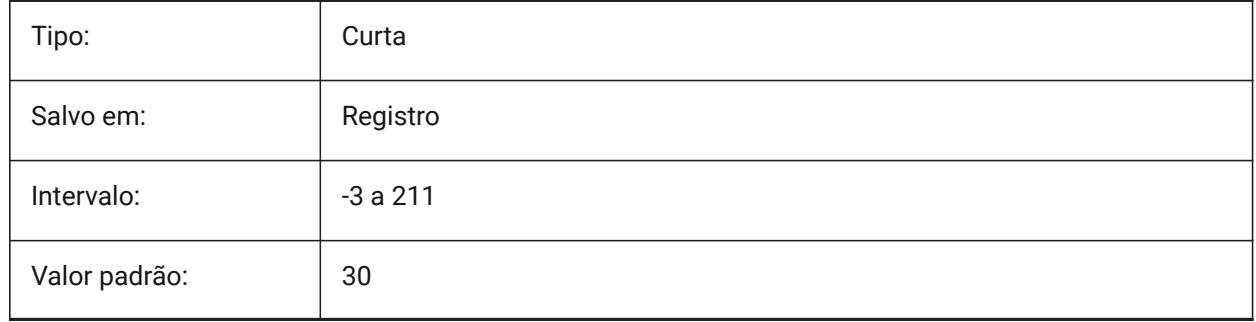

# **22.86 SMCONVERTMAXIMALBEVELANGLE variável de sistema**

### **22.86.1 Angulo máximo do bisel**

Determina o ângulo máximo do bisel.

BricsCAD somente

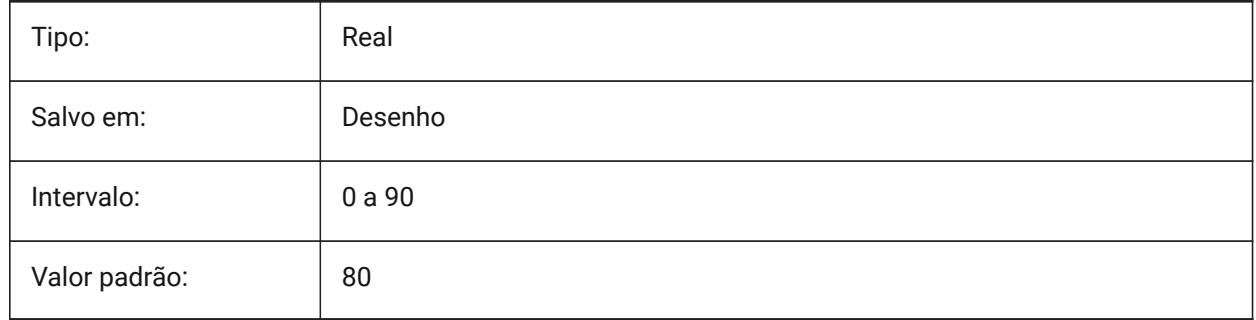

## **22.87 SMCONVERTMINIMALBEVELANGLE variável de sistema**

## **22.87.1 Angulo mínimo do bisel**

Determina o ângulo mínimo do bisel. BricsCAD somente

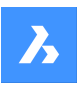

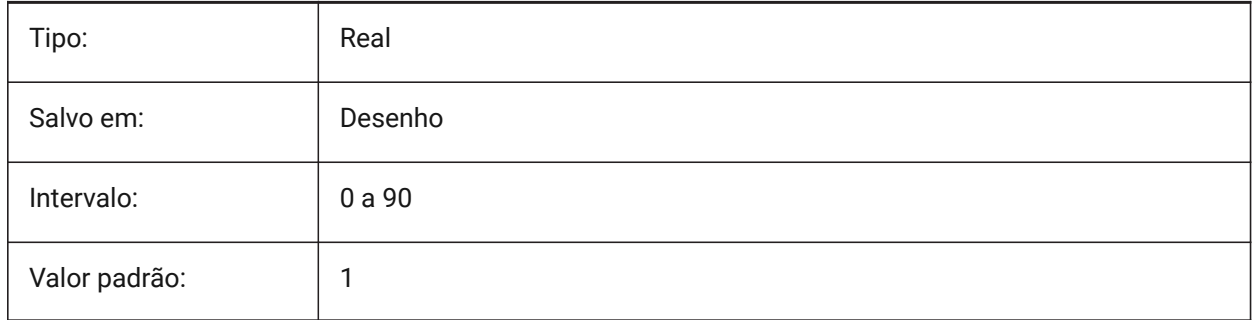

# **22.88 SMCONVERTPREFERFORMFEATURES variável de sistema**

## **22.88.1 Preferir Recursos de Forma a flanges e dobras**

Controla qual conjunto de recursos deve ser reconhecido em faces sólidas se esses puderem ser descritas por Recursos de Forma únicos ou conjunto de flanges e dobras (ex. inserção em forma de ponte em uma flange grande).

BricsCAD somente

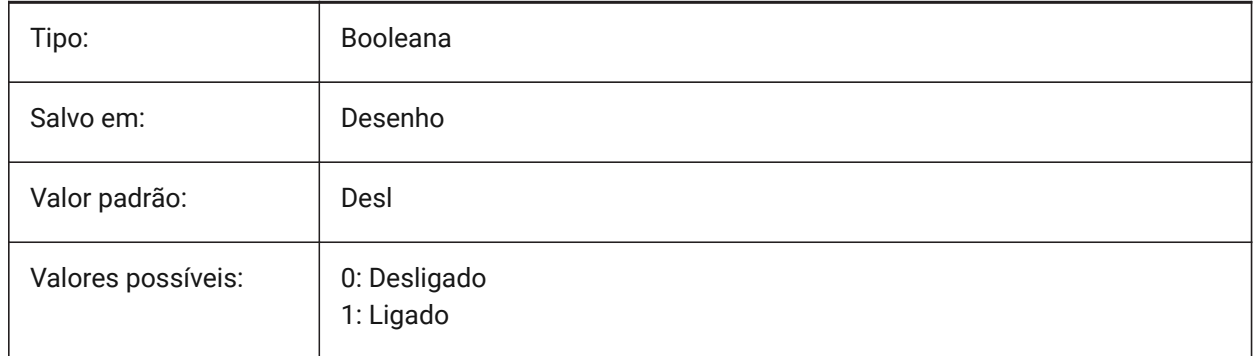

# **22.89 SMCONVERTPREFERHEMFEATURES variável de sistema**

### **22.89.1 Prefere recursos de bainha em vez de flanges e dobras**

Controla qual conjunto de recursos deve ser reconhecido em faces de sólido se estes podem ser descritos por um único recurso de bainha ou por dobra e flange.

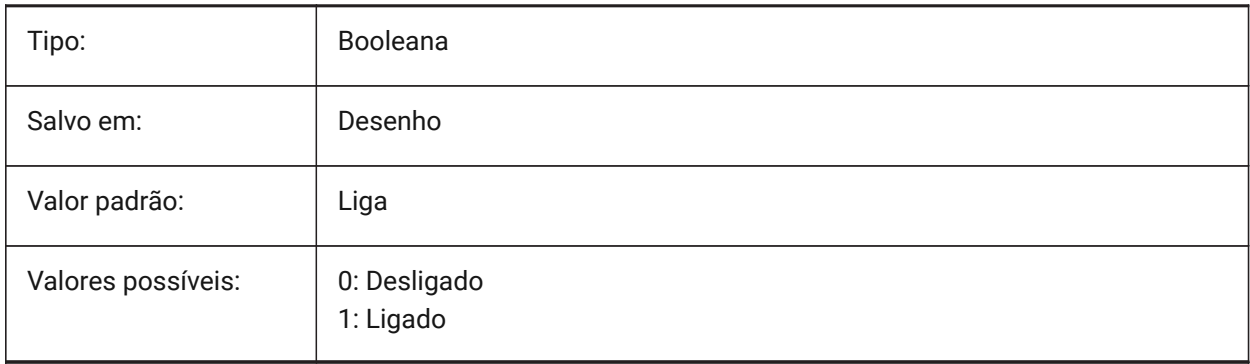

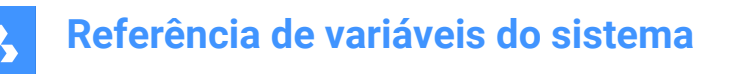

### **22.90 SMCONVERTPREFERZEROBENDFEATURES variável de sistema**

#### **22.90.1 Prefere recursos de dobra zero a dobras erradas**

Controla qual conjunto de recursos deve ser reconhecido em faces de sólidos se esses podem ser descritos por um recurso de dobra zero ou por recurso de dobra errada.

BricsCAD somente

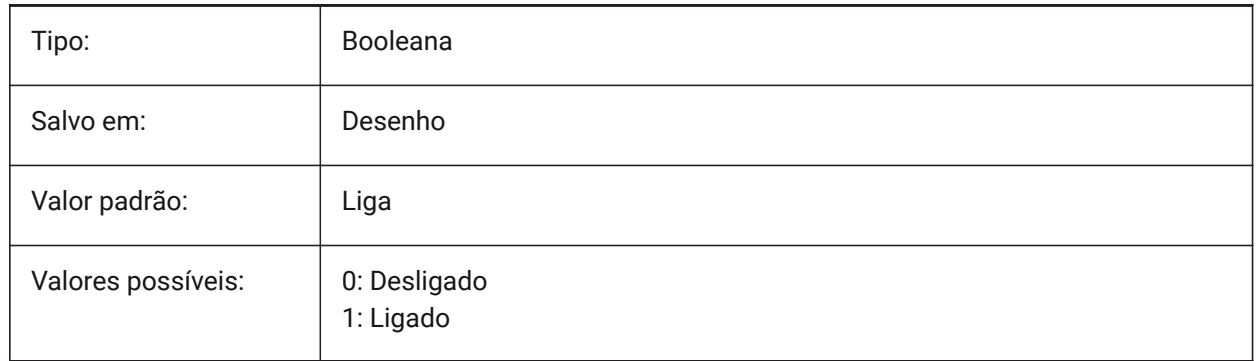

## **22.91 SMCONVERTRECOGNIZEHOLES variável de sistema**

#### **22.91.1 Reconhece furos**

Se estiver Ativada, furos em flanges serão reconhecidos como recursos.

BricsCAD somente

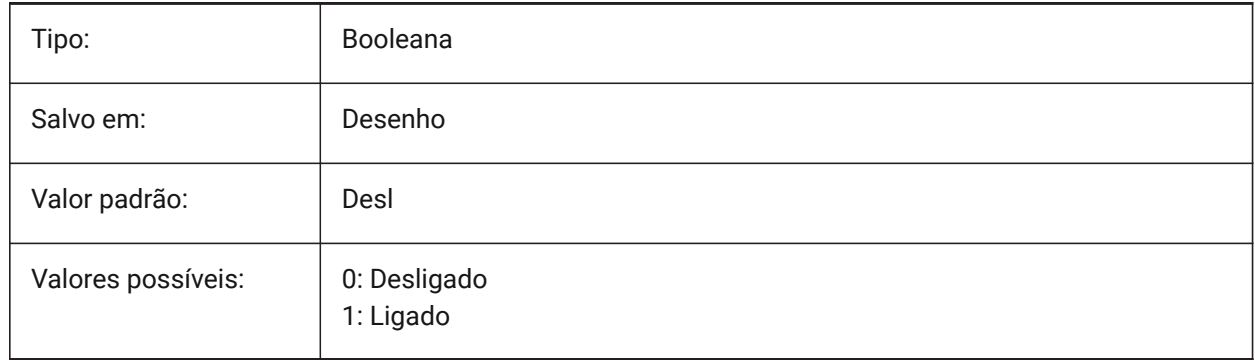

### **22.92 SMCONVERTRECOGNIZERIBCONTROLCURVES variável de sistema**

### **22.92.1 Reconhece curvas de controle de nervura**

Controla o reconhecimento de curvas de controle 2D para recursos de nervura.

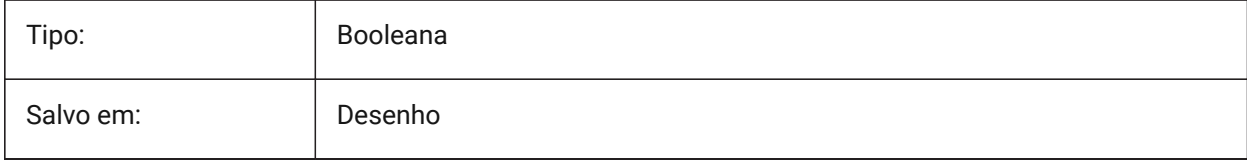

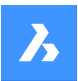

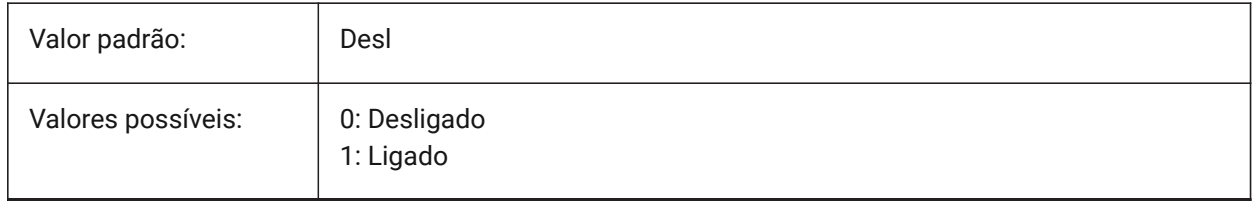

### **22.93 SMCONVERTWRONGFEATURETHICKNESSDEVIATIONTYPE variável de sistema**

#### **22.93.1 Tipo de desvio da espessura de recurso errado**

Determina se o valor do desvio é tratado como razão da espessura do modelo ou como um valor absoluto. BricsCAD somente

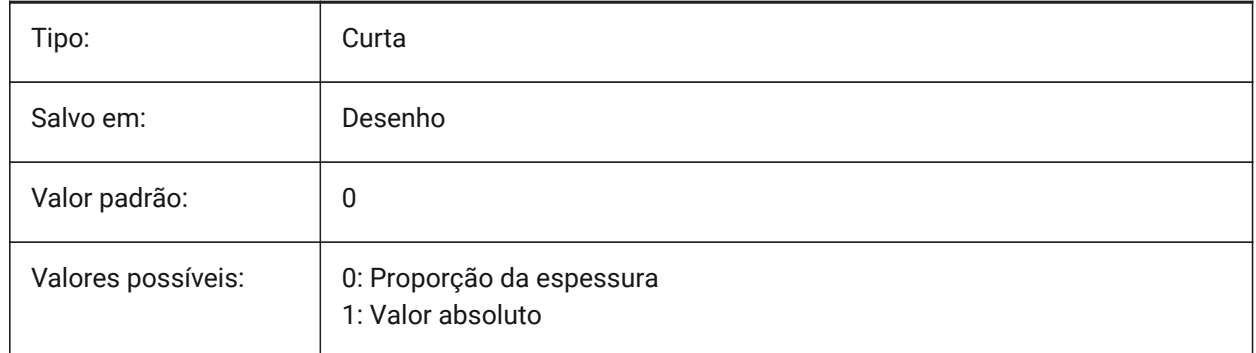

# **22.94 SMCONVERTWRONGFEATURETHICKNESSDEVIATIONVALUE variável de sistema**

### **22.94.1 Valor de desvio da espessura de um recurso errado**

Determina o desvio permitido entre a espessura do modelo de determinado recurso errado.

#### BricsCAD somente

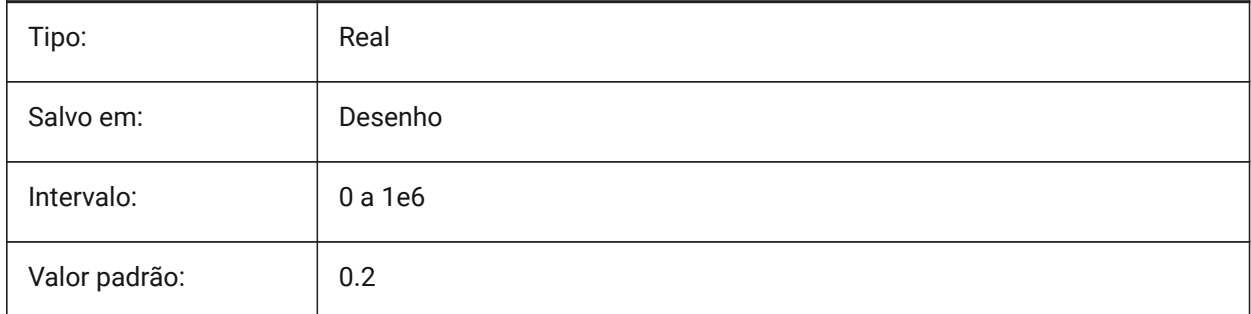

## **22.95 SMDEFAULTBENDLINEEXTENTTYPE variável de sistema**

### **22.95.1 Tipo de extensão de linha de dobra**

Determina se a extensão da linha de dobra é a proporção de espessura ou o valor absoluto. Valor será usado para inicializar as configurações de Sheet Metal no documento.

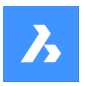

BricsCAD somente

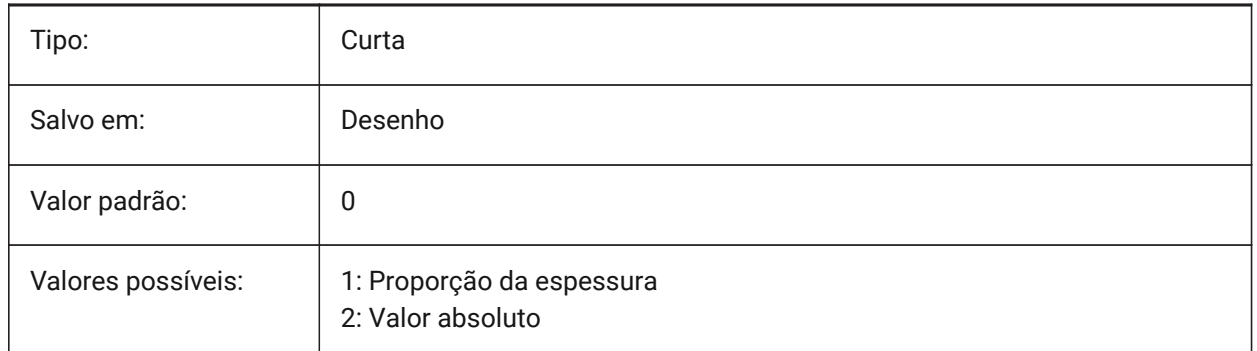

## **22.96 SMDEFAULTBENDLINEEXTENTVALUE variável de sistema**

### **22.96.1 Valor da extensão da linha de dobra**

Controla o quanto as linhas de dobra se estendem fora do contorno (se o valor for positivo), não o alcançam (se o valor for negativo) ou apenas tocam neste (se o valor for zero). Valor será usado para inicializar as configurações de Sheet Metal no documento.

BricsCAD somente

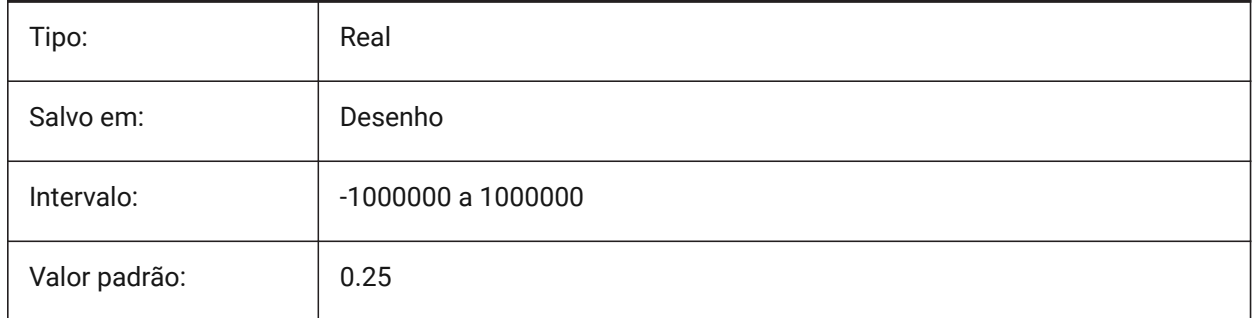

## **22.97 SMDEFAULTBENDRADIUSTYPE variável de sistema**

### **22.97.1 Tipo de raio da dobra**

Determina se o valor do raio de dobra deve ser tratado como proporção da espessura, ou por um valor absoluto. O primeiro interruptor alterna entre Proporção da espessura/Valor absoluto. O segundo interruptor controla se a configuração do raio de dobra do contexto Sheet Metal deve ser obtida de SMDEFAULTBENDRADIUSVALUE ou do modelo reconhecido.

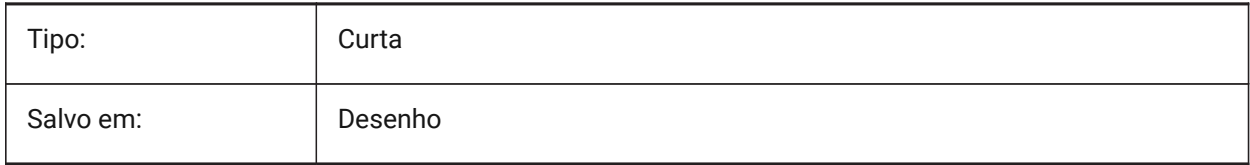

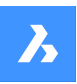

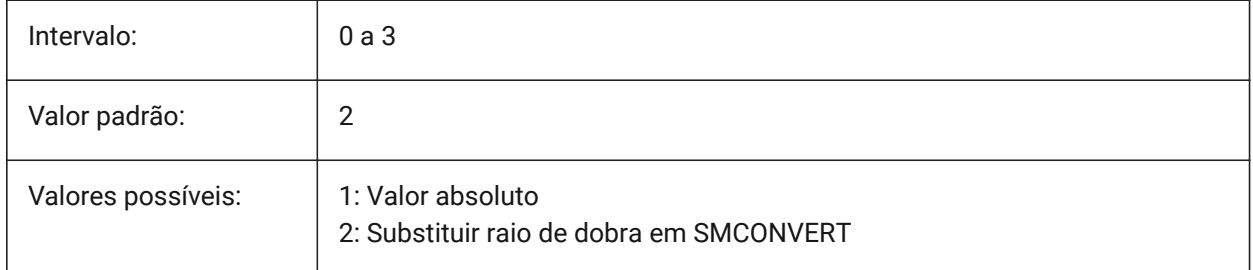

# **22.98 SMDEFAULTBENDRADIUSVALUE variável de sistema**

### **22.98.1 Valor do raio da dobra**

Valor será usado para inicializar as configurações de Sheet Metal no documento.

BricsCAD somente

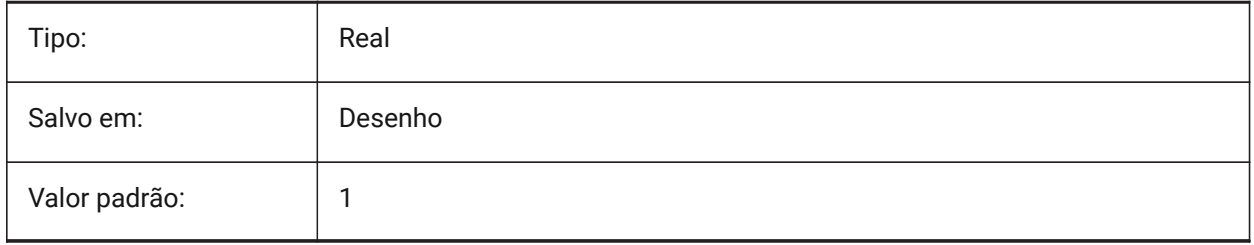

# **22.99 SMDEFAULTBENDRELIEFWIDTHTYPE variável de sistema**

### **22.99.1 Tipo de alívio de dobra**

Determina se o valor da largura de alívio da dobra será tratado como proporção para espessura ou por um valor absoluto. O valor será usado para inicializar as configurações de Sheet Metal no documento.

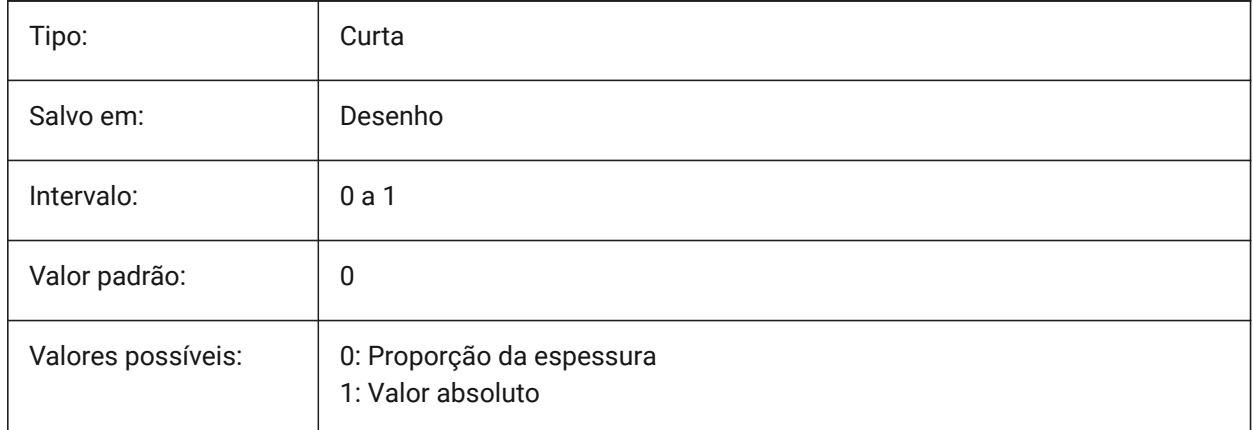

# **22.100SMDEFAULTBENDRELIEFWIDTHVALUE variável de sistema**

### **22.100.1Valor da largura do alívio de dobra**

O valor será usado para inicializar as configurações de Sheet Metal no documento.

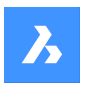

BricsCAD somente

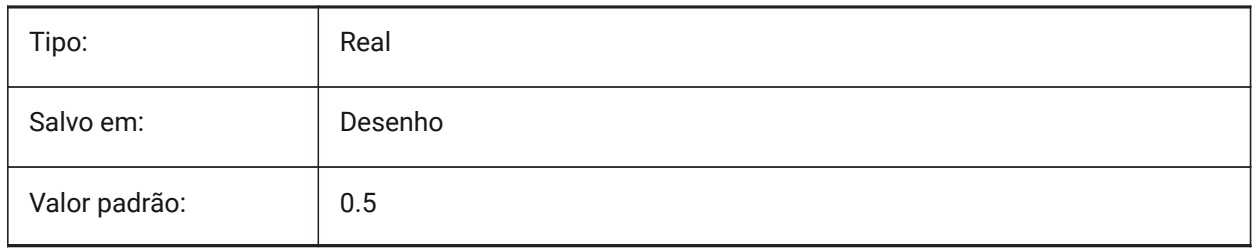

# **22.101SMDEFAULTBEVELFEATUREUNFOLDMODE variável de sistema**

### **22.101.1Modo de desdobramento do bisel**

Determina a aparência dos biséis em peça desdobrada. Valor será usado para inicializar as configurações de Sheet Metal no documento.

BricsCAD somente

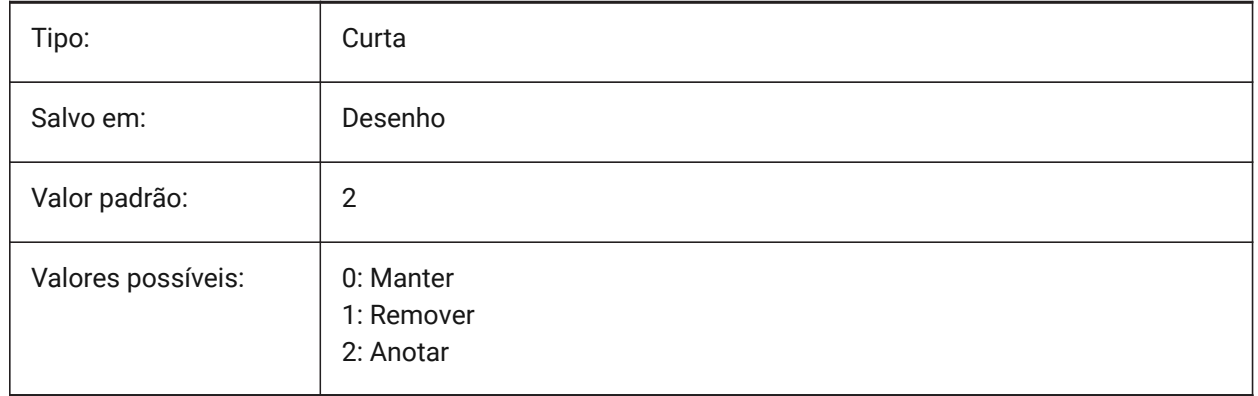

# **22.102SMDEFAULTCORNERRELIEFDIAMETERVALUE variável de sistema**

### **22.102.1Valor do diâmetro do alívio de canto**

Defina como -1,0 para a determinação automática para o mínimo viável para determinado alívio de canto. O valor será usado para inicializar as configurações de Sheet Metal no documento.

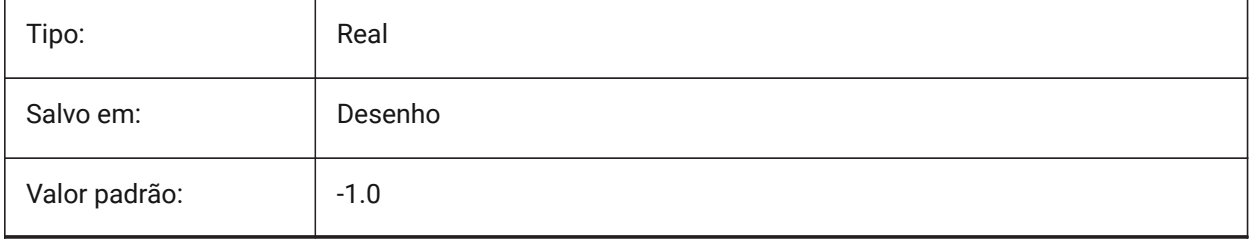

# **22.103SMDEFAULTFLANGESPLITEXTENSIONTYPE variável de sistema**

### **22.103.1Tipo da extensão de Meia-esquadria (miter)**

Determina se a extensão do miter será tratada como proporção da espessura ou por um valor absoluto. Valor será usado para inicializar as configurações de Sheet Metal no documento.

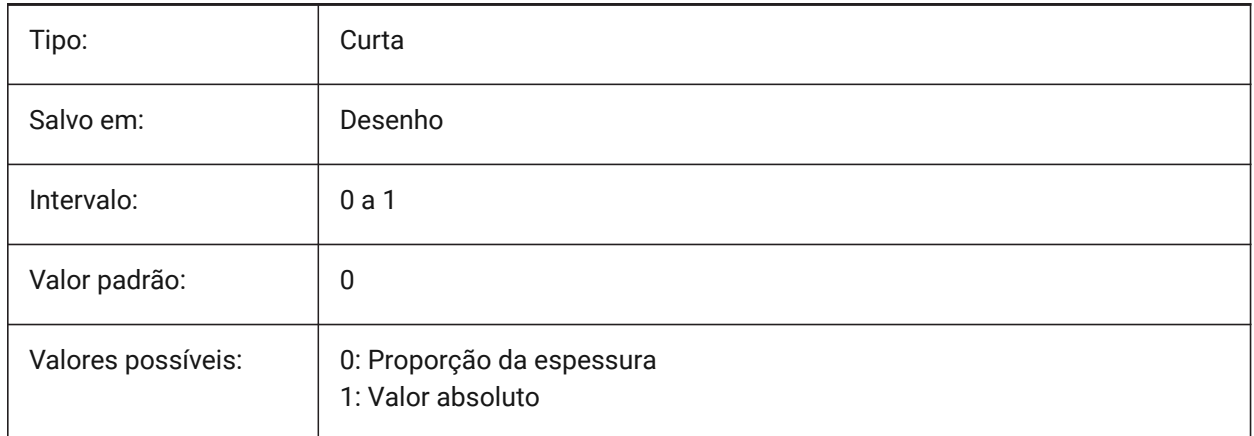

## **22.104SMDEFAULTFLANGESPLITEXTENSIONVALUE variável de sistema**

#### **22.104.1Valor de extensão de Miter**

O valor será usado para inicializar as configurações de Sheet Metal no documento.

BricsCAD somente

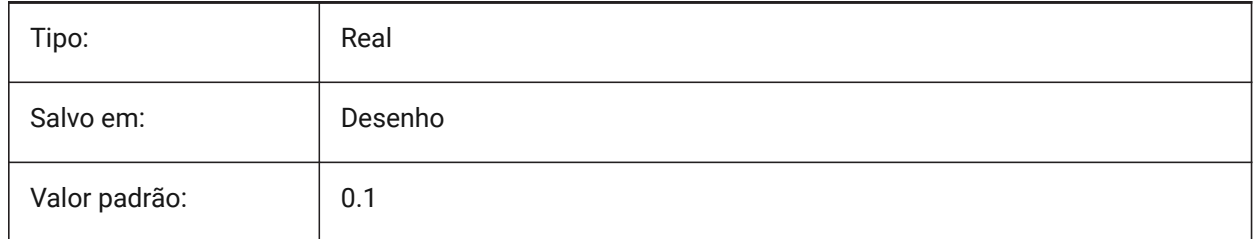

### **22.105SMDEFAULTFLANGESPLITGAPTYPE variável de sistema**

#### **22.105.1Tipo de lacuna meia-esquadria**

Determina se a folga em meia-esquadria deve ser tratada como uma proporção da espessura, ou por um valor absoluto. Valor será usado para inicializar as configurações de Sheet Metal no documento. BricsCAD somente

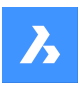

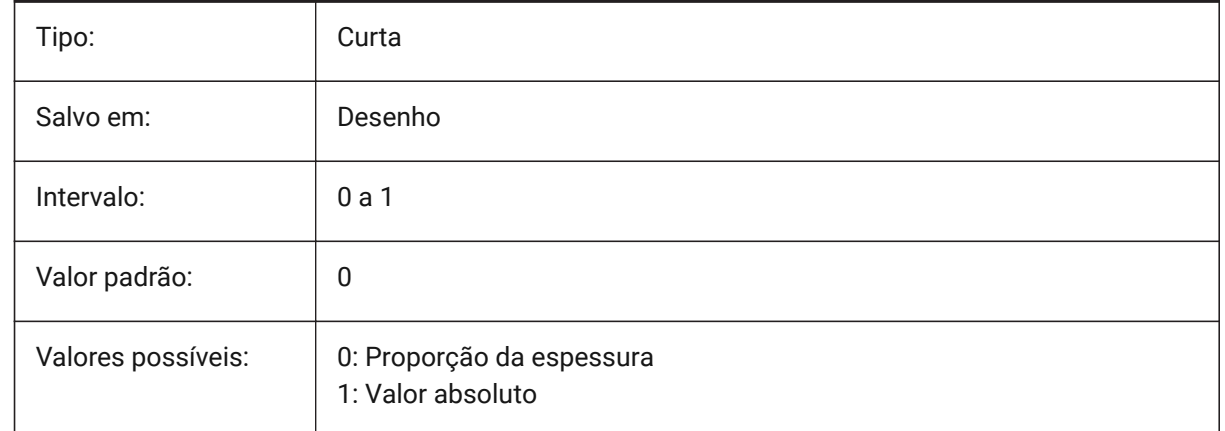

# **22.106SMDEFAULTFLANGESPLITGAPVALUE variável de sistema**

### **22.106.1Valor da lacuna na meia-esquadria (miter)**

Valor será usado para inicializar as configurações de Sheet Metal no documento.

BricsCAD somente

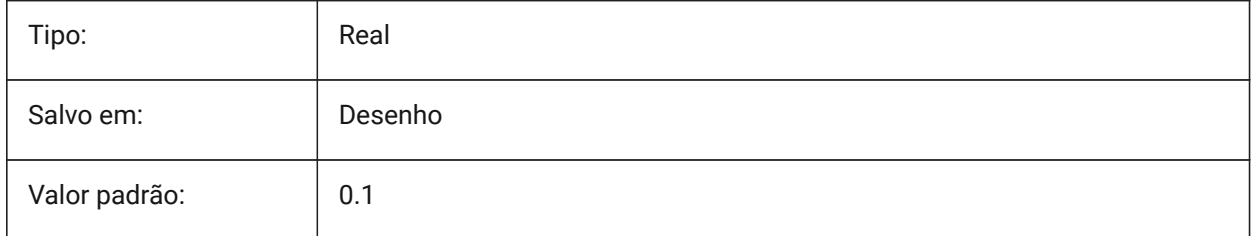

## **22.107SMDEFAULTFORMFEATUREUNFOLDMODE variável de sistema**

### **22.107.1Modo de desdobramento dos Recursos de Forma**

Determina a aparência dos recursos de forma em peça desdobrada/planificada. Valor será usado para inicializar as configurações de Sheet Metal no documento.

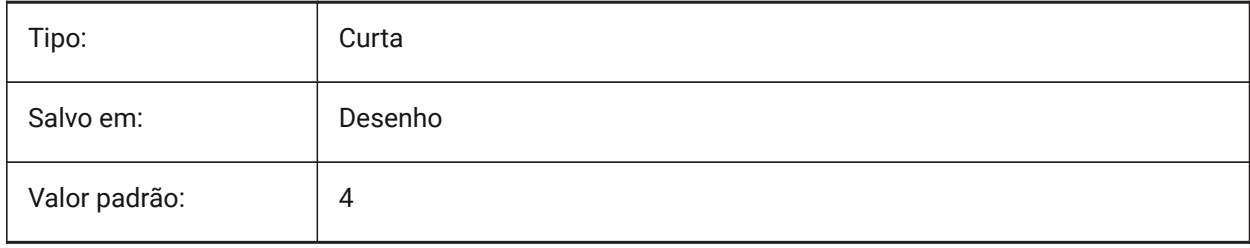

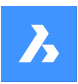

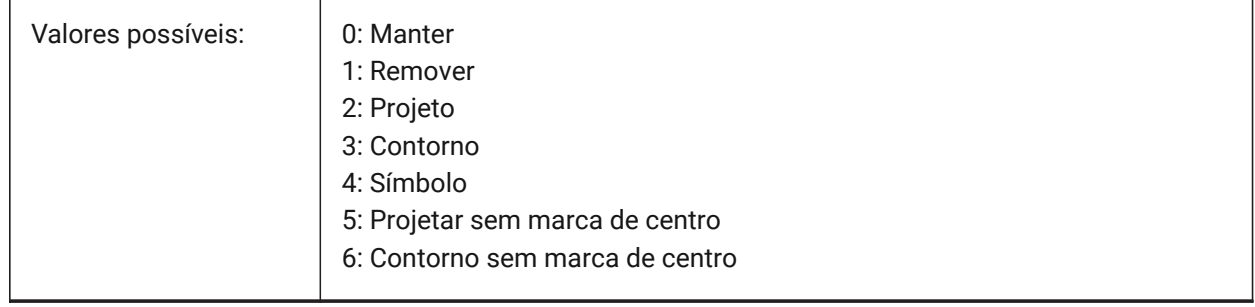

# **22.108SMDEFAULTGUSSETDEPTHVALUE variável do sistema**

### **22.108.1Valor de profundidade gusset**

O valor será usado para inicializar as configurações de Sheet Metal no documento.

#### BricsCAD somente

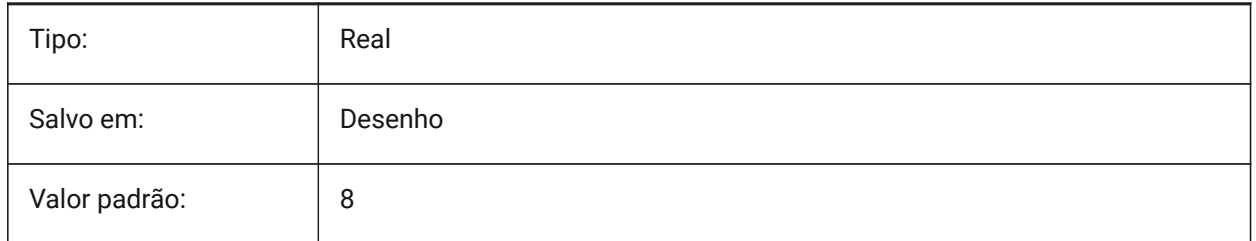

# **22.109SMDEFAULTGUSSETDEPTHTYPE variável do sistema**

### **22.109.1Tipo de profundidade gusset**

Determina se o valor da profundidade do reforço gusset deve ser tratado como proporção da espessura ou como um valor absoluto. O valor será usado para inicializar as configurações de Sheet Metal no documento.

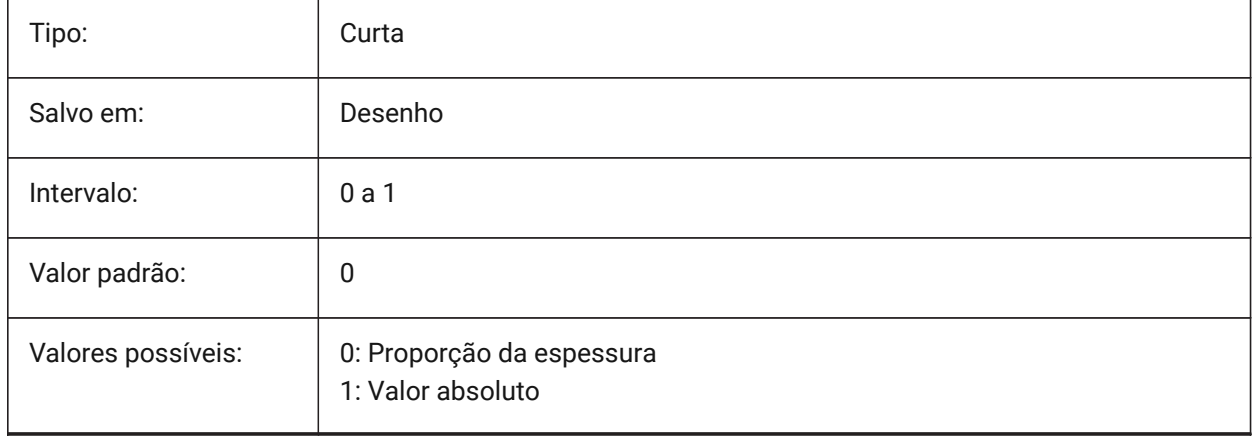

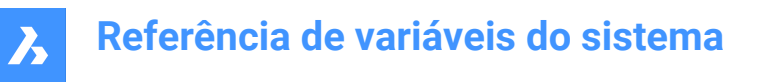

## **22.110SMDEFAULTGUSSETFILLETRADIUSVALUE variável do sistema**

#### **22.110.1Valor do raio de concordância gusset**

O valor será usado para inicializar as configurações de Sheet Metal no documento.

BricsCAD somente

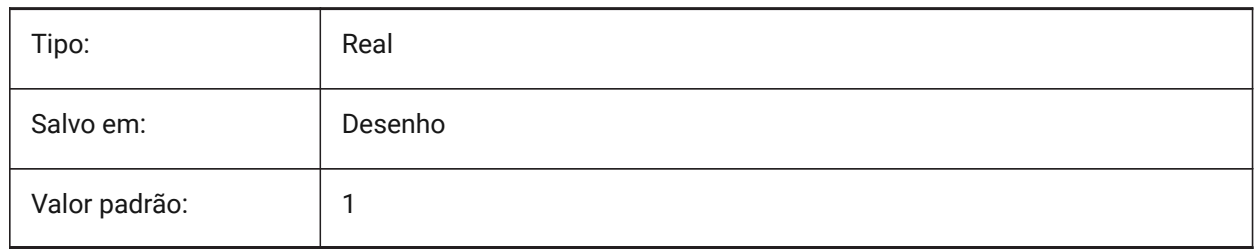

### **22.111SMDEFAULTGUSSETFILLETRADIUSTYPE variável do sistema**

#### **22.111.1Tipo de raio de concordância gusset**

Determina se o valor do raio de concordância do reforço gusset deve ser tratado como proporção da espessura ou como um valor absoluto. O valor será usado para inicializar as configurações de Sheet Metal no documento.

BricsCAD somente

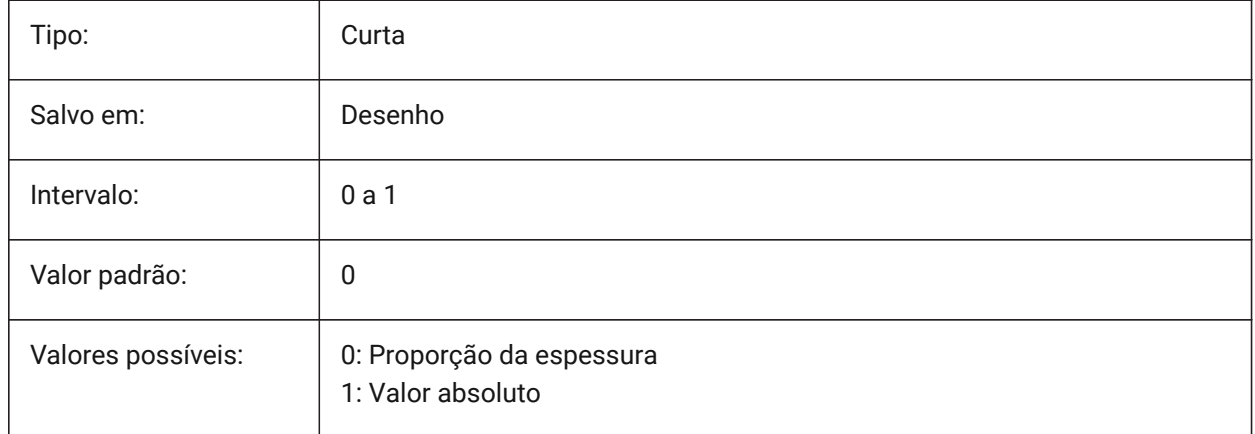

## **22.112SMDEFAULTGUSSETTYPE variável do sistema**

#### **22.112.1Tipo de gusset**

Determina se o gusset será redondo ou plano. O valor será usado para inicializar as configurações de Sheet Metal no documento.

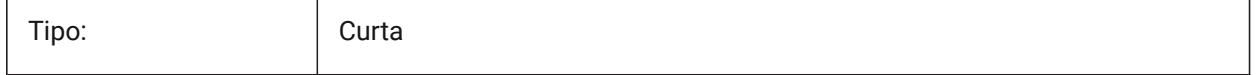

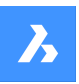

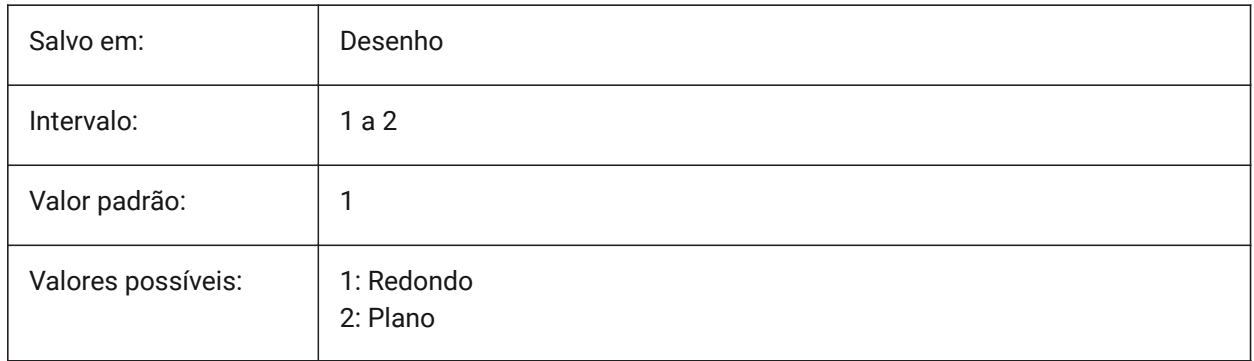

# **22.113SMDEFAULTGUSSETWIDTHVALUE variável do sistema**

### **22.113.1Valor da largura gusset**

O valor será usado para inicializar as configurações de Sheet Metal no documento.

BricsCAD somente

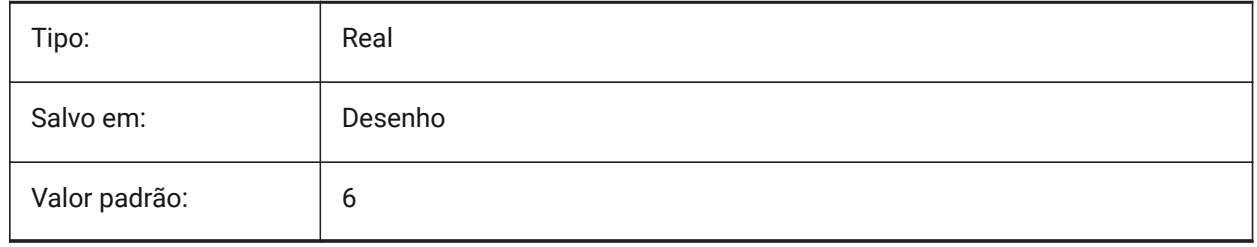

# **22.114SMDEFAULTGUSSETWIDTHTYPE variável do sistema**

### **22.114.1Tipo de largura gusset**

Determina se o valor da largura do reforço gusset deve ser tratado como proporção da espessura ou como valor absoluto. O valor será usado para inicializar as configurações de Sheet Metal no documento. BricsCAD somente

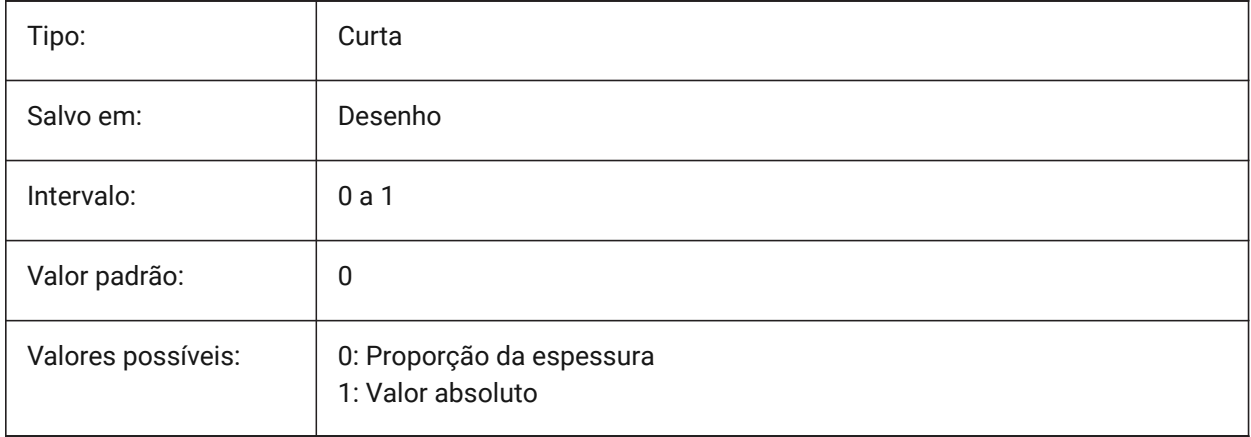

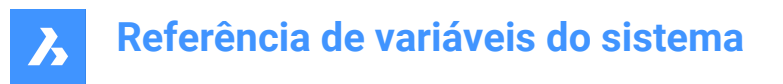

# **22.115SMDEFAULTHEMGAPTYPE variável de sistema**

#### **22.115.1Tipo de folga em Bainha Aberta**

Determina se a lacuna da bainha correspondente deve ser tratada como uma proporção da espessura, ou por um valor absoluto. Valor será usado para inicializar as configurações de Sheet Metal no documento. BricsCAD somente

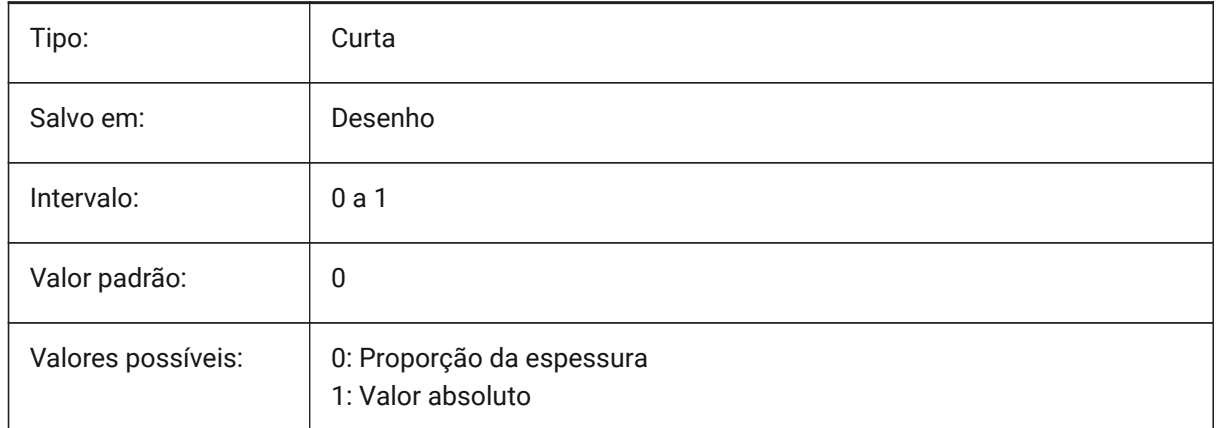

### **22.116SMDEFAULTHEMGAPVALUE variável de sistema**

#### **22.116.1Valor da folga na Bainha Aberta (adicional à espessura)**

Valor será usado para inicializar as configurações de Sheet Metal no documento.

BricsCAD somente

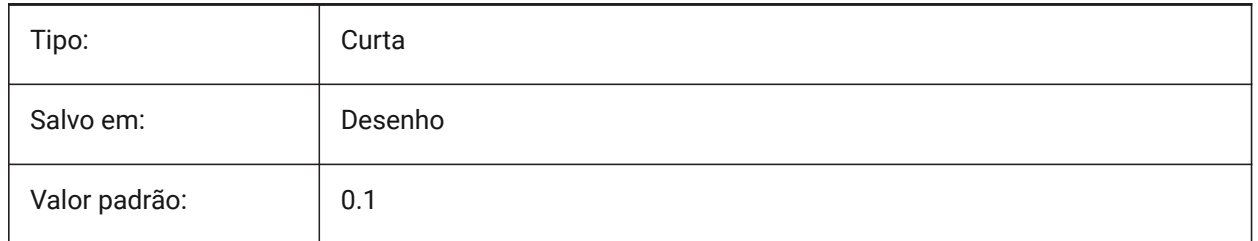

### **22.117SMDEFAULTHEMRELATIVEBENDDEDUCTION variável de sistema**

#### **22.117.1Valor de dedução da dobra relativa à bainha**

Define relativo ao valor da dedução da curva de espessura utilizada para o desdobramento da bainha fechada. O valor varia de 0, o que leva ao alongamento da bainha, até 10, o que significa encurtar a zona de dobra por um valor igual a 8 \* a espessura. Valor será usado para inicializar as configurações de Sheet Metal no documento.

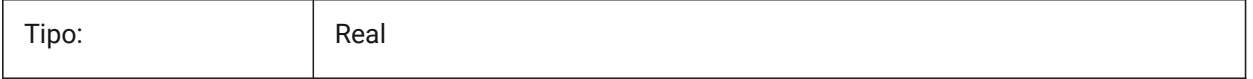

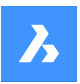

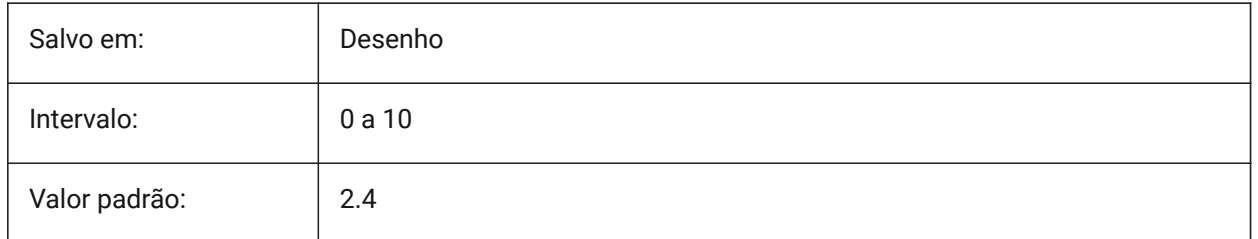

# **22.118SMDEFAULTJUNCTIONALIGNMENTTORELIEF variável de sistema**

### **22.118.1Alinhamento da junção para o alívio**

Força as faces de junção para alinhar as faces de alívio adjacentes. Valor será usado para inicializar as configurações de Sheet Metal no documento.

BricsCAD somente

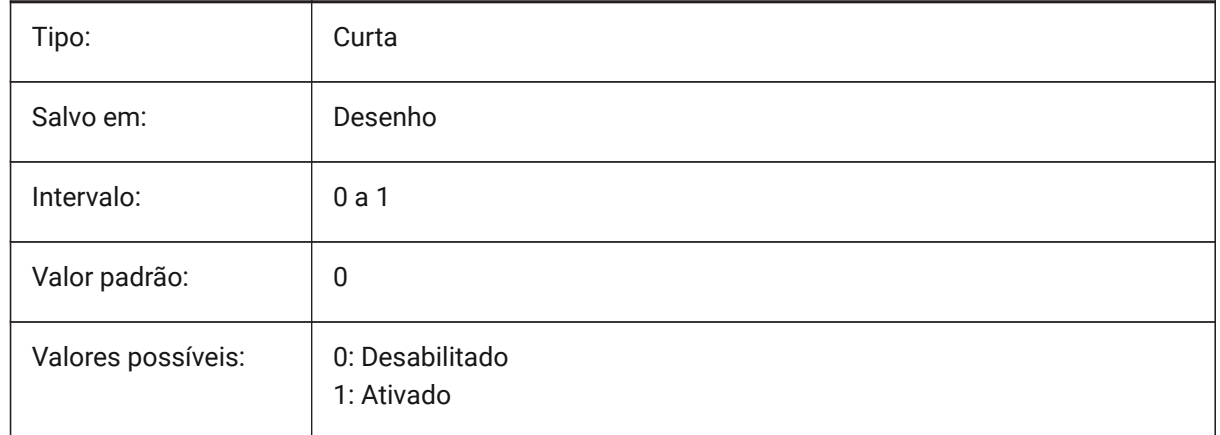

## **22.119SMDEFAULTJUNCTIONGAPTYPE variável de sistema**

## **22.119.1Tipo de lacuna na junção**

Determina se a folga em meia-esquadria deve ser tratada como uma proporção da espessura, ou por um valor absoluto. Valor será usado para inicializar as configurações de Sheet Metal no documento.

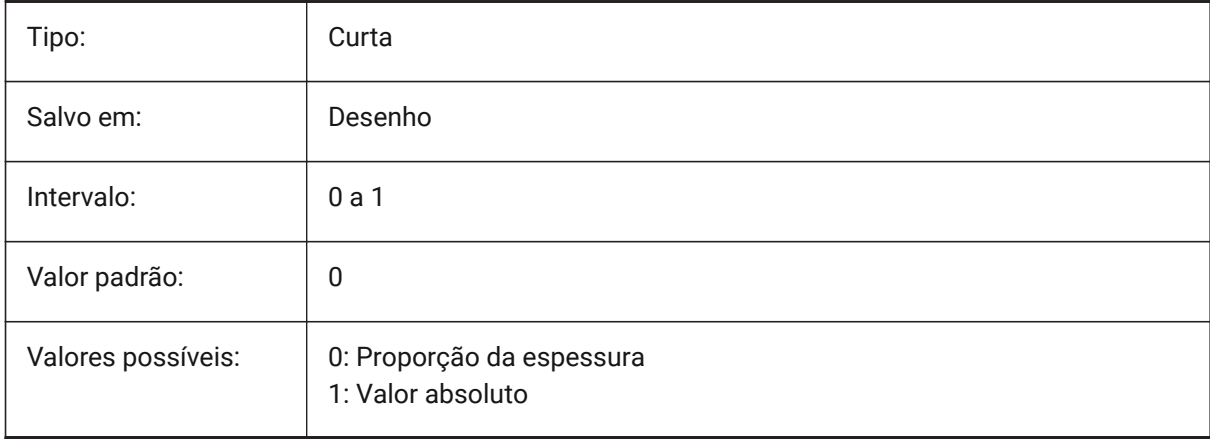

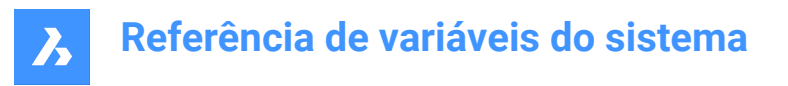

## **22.120SMDEFAULTJUNCTIONGAPVALUE variável de sistema**

#### **22.120.1Valor da lacuna da junção**

Valor será usado para inicializar as configurações de Sheet Metal no documento.

BricsCAD somente

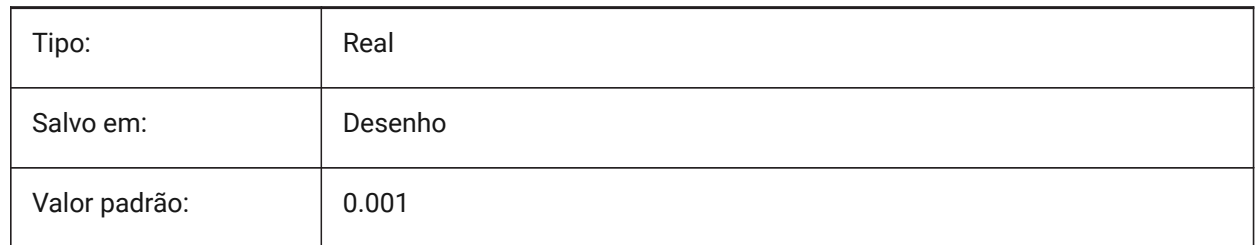

### **22.121SMDEFAULTKFACTOR variável de sistema**

#### **22.121.1Valor Fator-K**

Define a relação de localização da superfície neutra, por exemplo, a superfície não esticada ou espremida quando a folha é dobrada, para a espessura do material. O valor varia de 0 para raio de curvatura interno a 1 para o raio de curvatura externo. Valor será usado para inicializar as configurações de Sheet Metal no documento.

BricsCAD somente

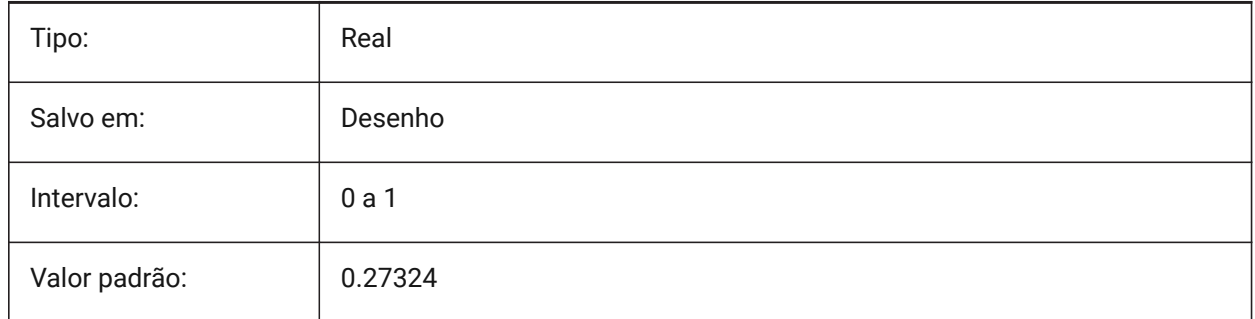

### **22.122SMDEFAULTLOFTEDBENDNUMBERSAMPLES variável de sistema**

### **22.122.1Subdivisões da dobra em loft**

Define o valor padrão para subdivisões de uma dobra em loft. Valor será usado para inicializar as configurações de Sheet Metal no documento.

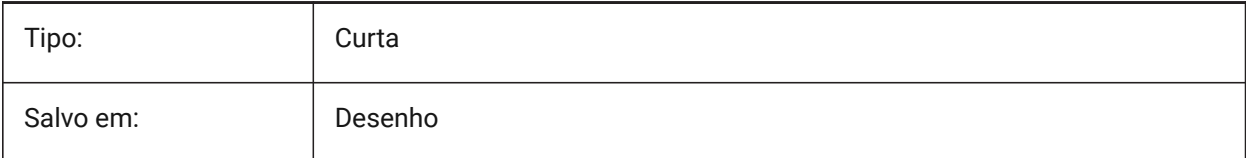

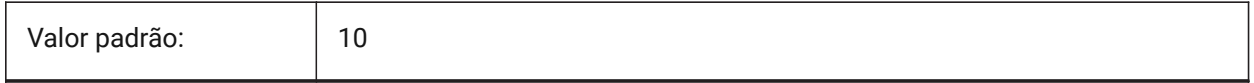

### **22.123SMDEFAULTRELIEFEXTENSIONTYPE variável de sistema**

#### **22.123.1Tipo de extensão do alívio**

Determina se o valor da largura de alívio da dobra será tratado como proporção para espessura, ou por um valor absoluto. O valor será usado para inicializar as configurações de Sheet Metal no documento.

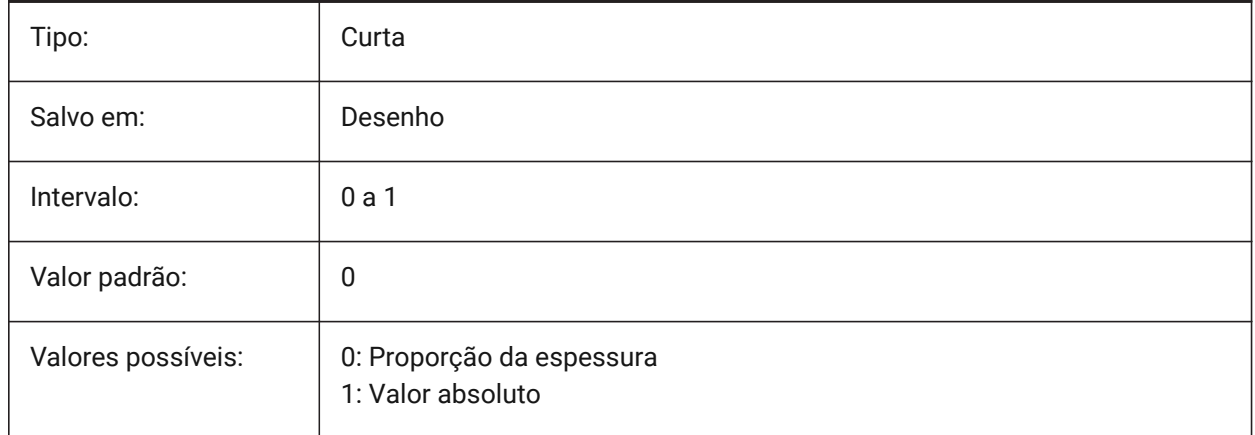

### **22.124SMDEFAULTRELIEFEXTENSIONVALUE variável de sistema**

#### **22.124.1Valor da extensão do alívio**

O valor será usado para inicializar as configurações de Sheet Metal no documento.

BricsCAD somente

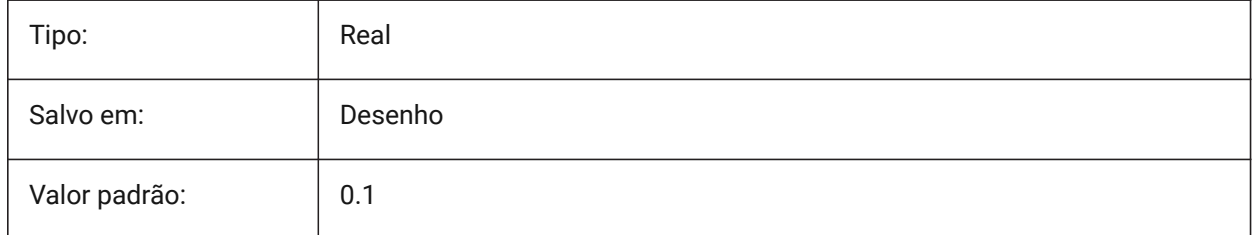

# **22.125SMDEFAULTRIBFILLETRADIUSTYPE variável de sistema**

### **22.125.1Tipo de raio da concordância do quebra-rugas**

Determina se o raio de concordância do quebra-rugas deve ser tratado como proporção para o raio do perfil ou como um valor absoluto. Valor será usado para inicializar as configurações de Sheet Metal no documento.

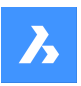

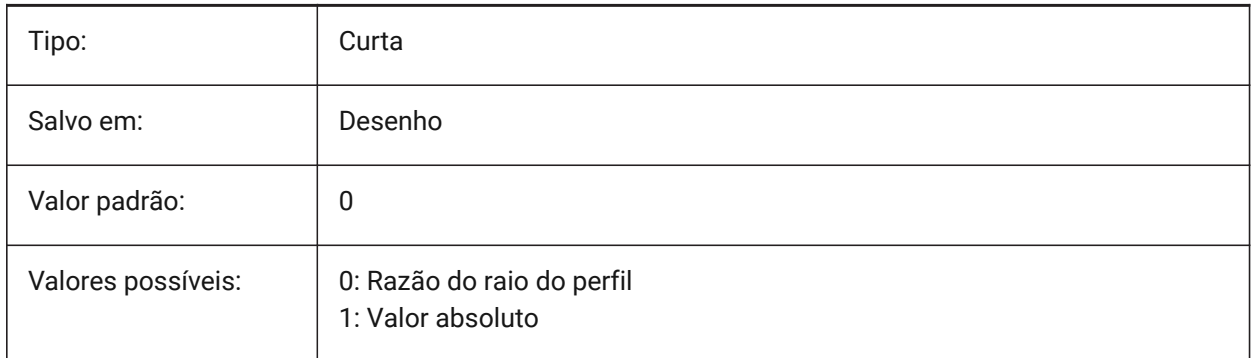

# **22.126SMDEFAULTRIBFILLETRADIUSVALUE variável de sistema**

### **22.126.1Valor do raio de concordância do quebra-rugas**

Valor será usado para inicializar as configurações de Sheet Metal no documento.

BricsCAD somente

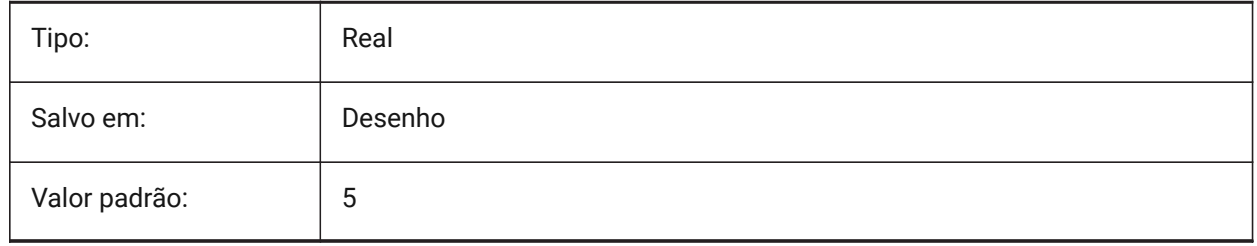

## **22.127SMDEFAULTRIBPROFILERADIUSTYPE variável de sistema**

### **22.127.1Tipo de raio do perfil do quebra-rugas**

Determina se o raio do perfil do quebra-rugas deve ser tratado como razão para espessura ou um valor absoluto. Valor será usado para inicializar as configurações de Sheet Metal no documento.

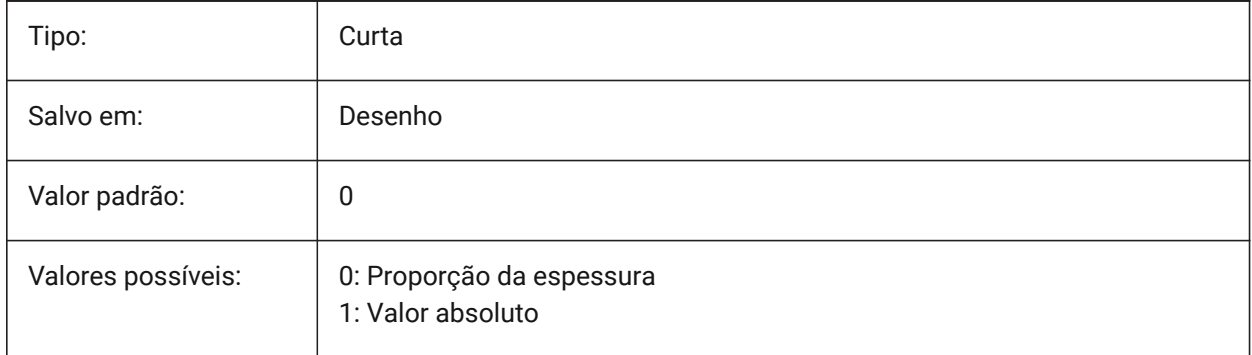

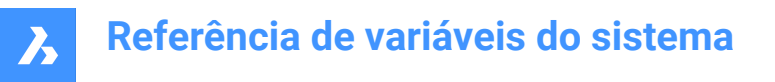

### **22.128SMDEFAULTRIBPROFILERADIUSVALUE variável de sistema**

#### **22.128.1Valor do raio do perfil do quebra-rugas**

Valor será usado para inicializar as configurações de Sheet Metal no documento.

BricsCAD somente

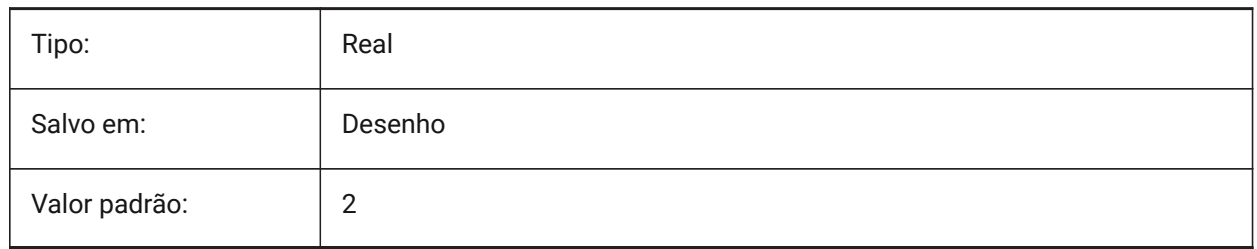

#### **22.129SMDEFAULTRIBROUNDRADIUSTYPE variável de sistema**

#### **22.129.1Tipo de raio redondo do quebra-rugas**

Determina se o raio redondo do quebra-rugas deve ser tratado como razão para a espessura ou um valor absoluto. Valor será usado para inicializar as configurações de Sheet Metal no documento.

BricsCAD somente

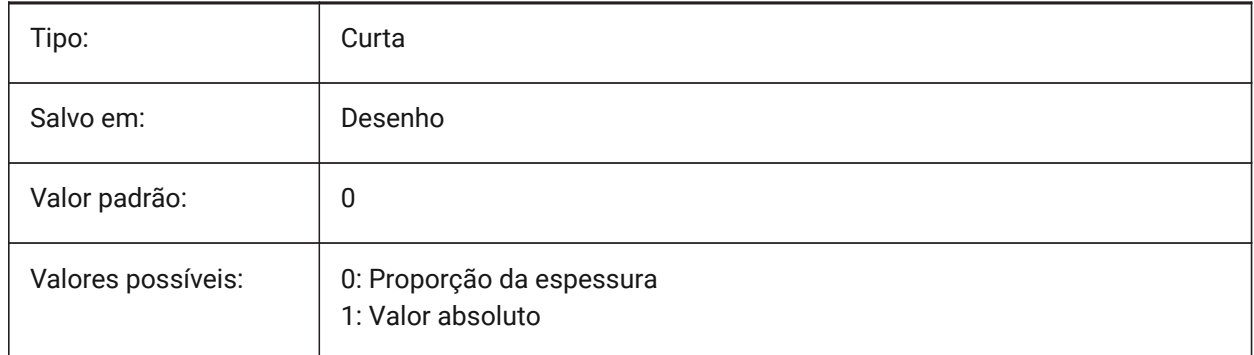

### **22.130SMDEFAULTRIBROUNDRADIUSVALUE variável de sistema**

#### **22.130.1Valor do raio redondo do quebra-rugas**

Valor será usado para inicializar as configurações de Sheet Metal no documento.

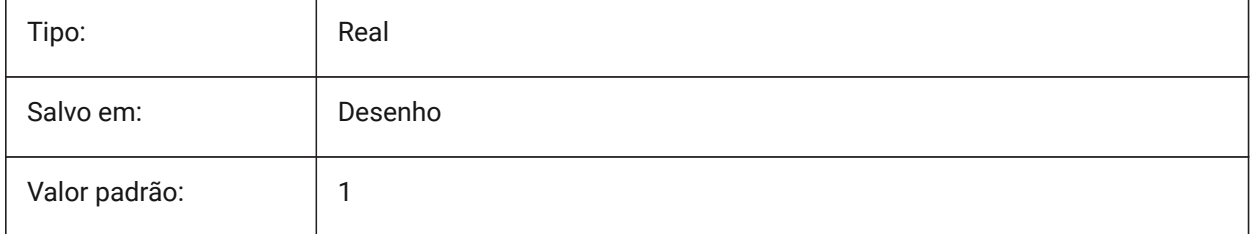

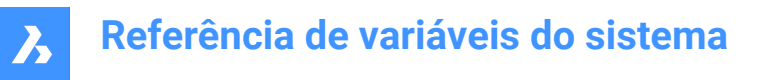

## **22.131SMDEFAULTSHARPBENDRADIUSLIMITRATIO variável de sistema**

#### **22.131.1Proporção limite do raio de dobra afiada**

A proporção limite para a espessura, padrão, para o raio de dobra afiada. Valor será usado para inicializar as configurações de Sheet Metal no documento.

BricsCAD somente

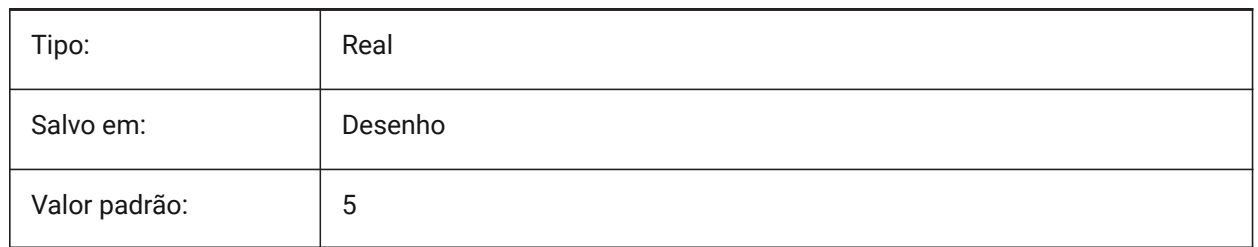

### **22.132SMDEFAULTTABCHAMFERDISTANCETYPE variável de sistema**

#### **22.132.1Tipo de distância do chanfro da aba**

Determina se o distância do chanfro da aba será tratado como proporção do raio do perfil, ou por um valor absoluto. O valor será usado para inicializar as configurações de Sheet Metal no documento.

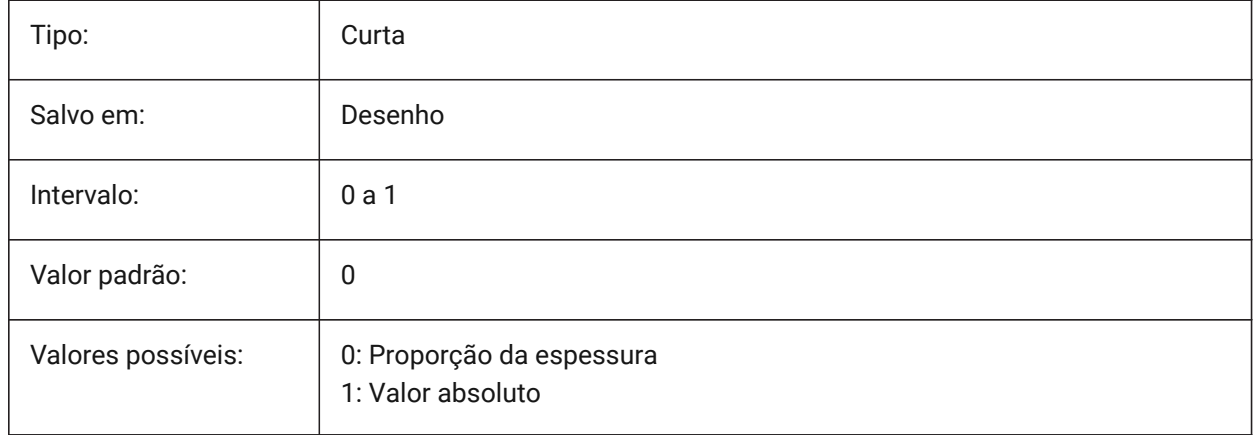

### **22.133SMDEFAULTTABCHAMFERDISTANCEVALUE variável de sistema**

#### **22.133.1Valor da distância do chanfro da aba**

O valor será usado para inicializar as configurações de Sheet Metal no documento.

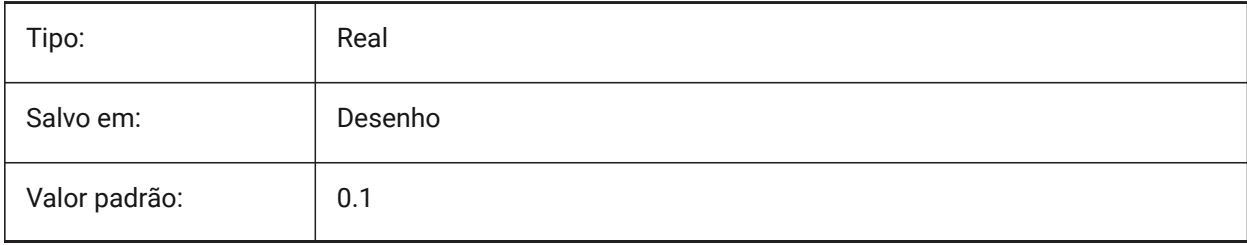
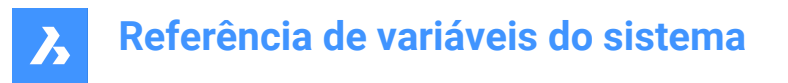

# **22.134SMDEFAULTTABCLEARANCETYPE variável de sistema**

### **22.134.1Tipo de folga da aba**

Determina se a folga da aba será tratada como proporção do raio do perfil, ou por um valor absoluto. O valor será usado para inicializar as configurações de Sheet Metal no documento.

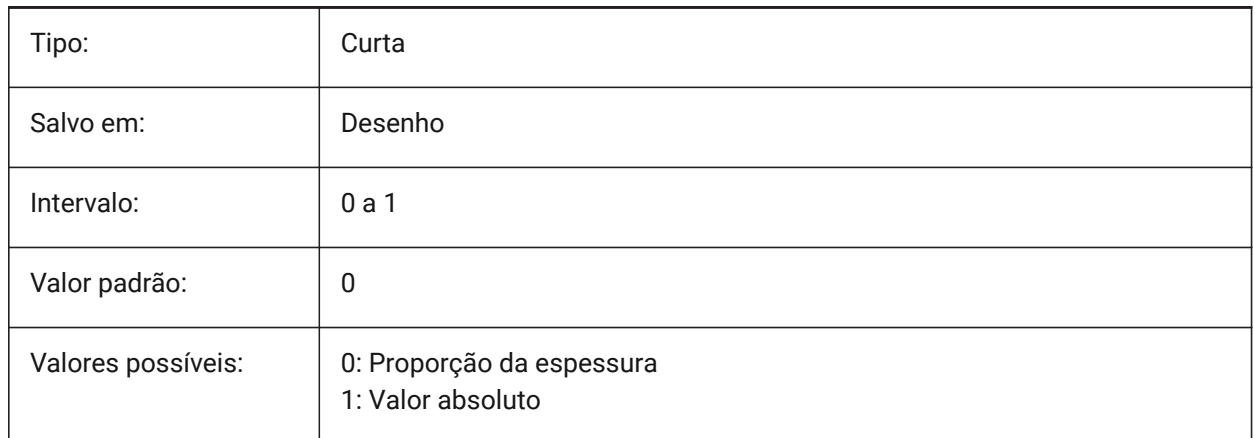

### **22.135SMDEFAULTTABCLEARANCEVALUE variável de sistema**

#### **22.135.1Valor de folga da aba**

O valor será usado para inicializar as configurações de Sheet Metal no documento.

BricsCAD somente

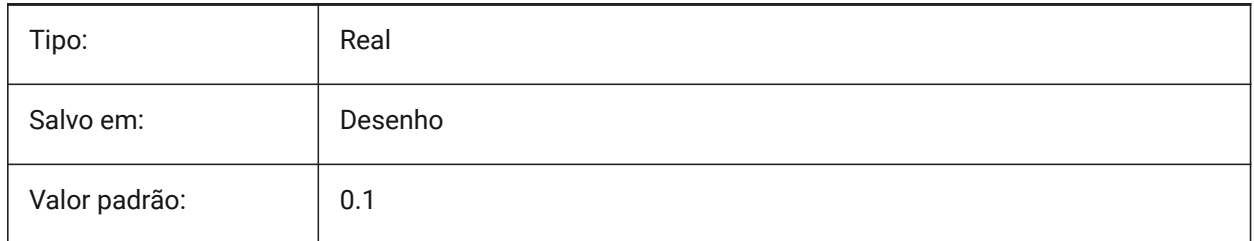

# **22.136SMDEFAULTTABDISTANCETYPE variável de sistema**

#### **22.136.1Tipo de distância da aba**

Determina se o comprimento da aba será tratado como proporção do raio do perfil, ou por um valor absoluto. O valor será usado para inicializar as configurações de Sheet Metal no documento.

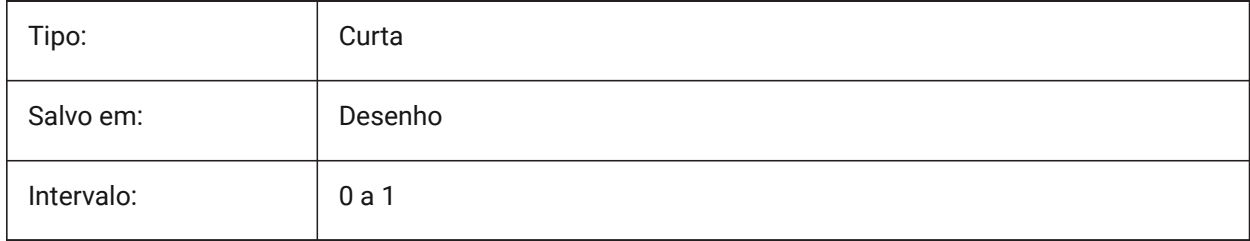

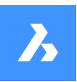

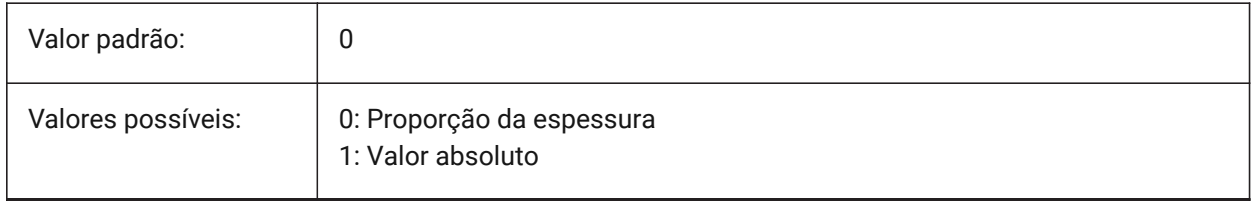

# **22.137SMDEFAULTTABDISTANCEVALUE variável de sistema**

### **22.137.1Valor da distância da aba**

O valor será usado para inicializar as configurações de Sheet Metal no documento.

BricsCAD somente

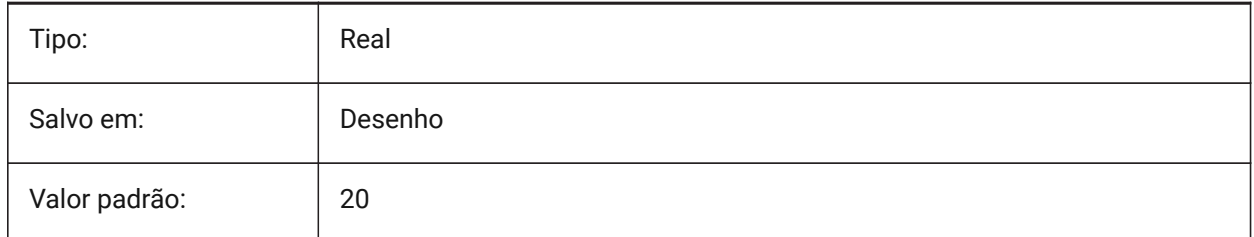

# **22.138SMDEFAULTTABEDGETYPE variável de sistema**

### **22.138.1Tipo de borda da aba**

Determina se a aba terá bordas afiadas, arredondadas ou chanfradas. Valor será usado para inicializar as configurações de Sheet Metal no documento.

BricsCAD somente

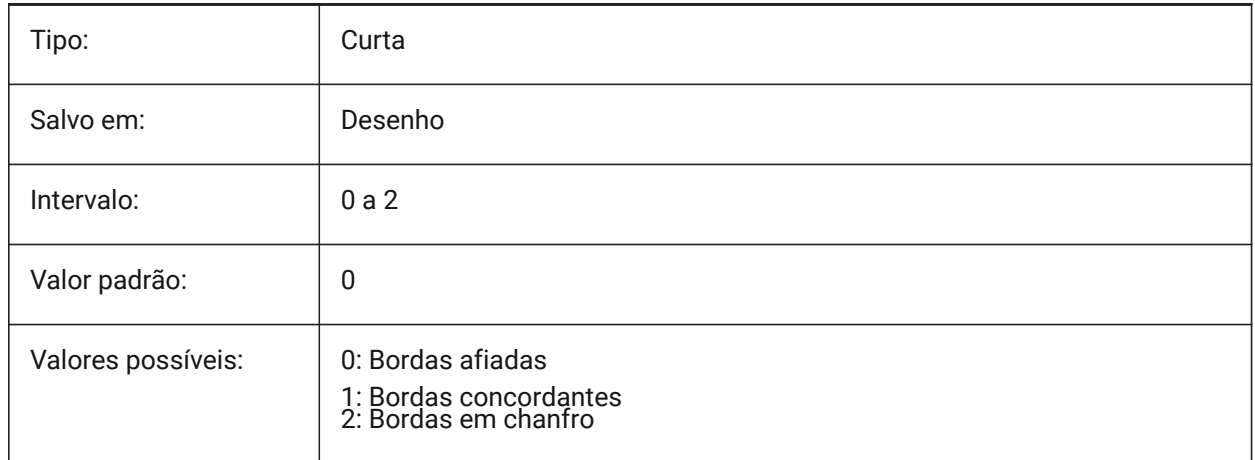

# **22.139SMDEFAULTTABFILLETRADIUSTYPE variável de sistema**

# **22.139.1Tipo raio concordância da aba**

Determina se o raio de concordância da aba será tratado como proporção da espessura, ou por um valor absoluto. O valor será usado para inicializar as configurações de Sheet Metal no documento.

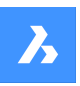

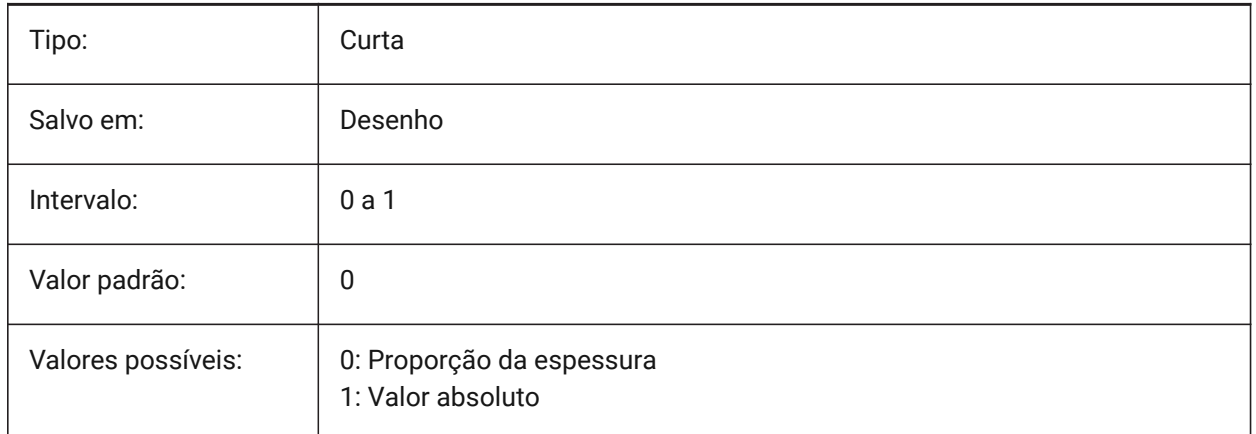

# **22.140SMDEFAULTTABFILLETRADIUSVALUE variável de sistema**

### **22.140.1Valor do raio concordância da aba**

O valor será usado para inicializar as configurações de Sheet Metal no documento.

BricsCAD somente

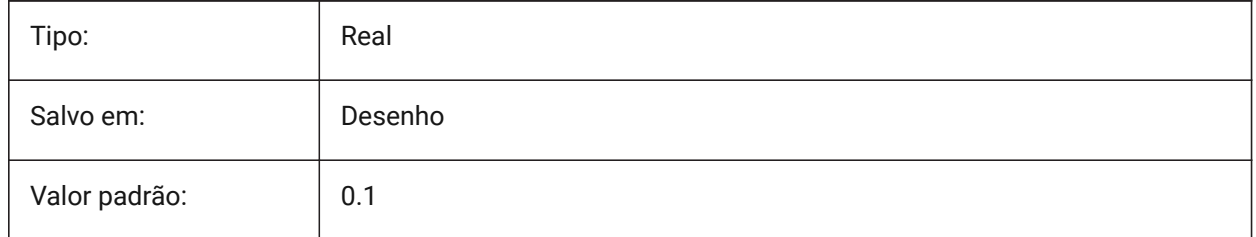

# **22.141SMDEFAULTTABHEIGHTTYPE variável de sistema**

### **22.141.1Tipo de altura da aba**

Determina se a altura da aba será tratada como proporção do raio do perfil, ou por um valor absoluto. O valor será usado para inicializar as configurações de Sheet Metal no documento.

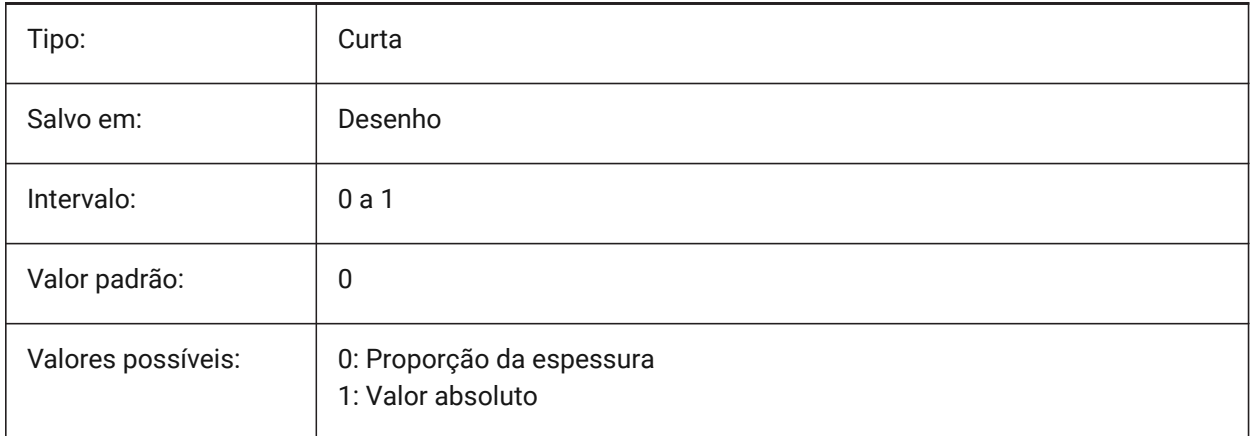

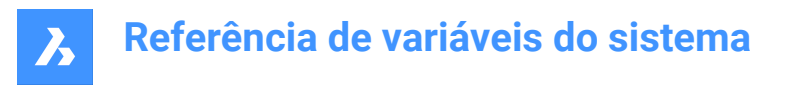

# **22.142SMDEFAULTTABHEIGHTVALUE variável de sistema**

### **22.142.1Valor da altura da aba**

O valor será usado para inicializar as configurações de Sheet Metal no documento.

BricsCAD somente

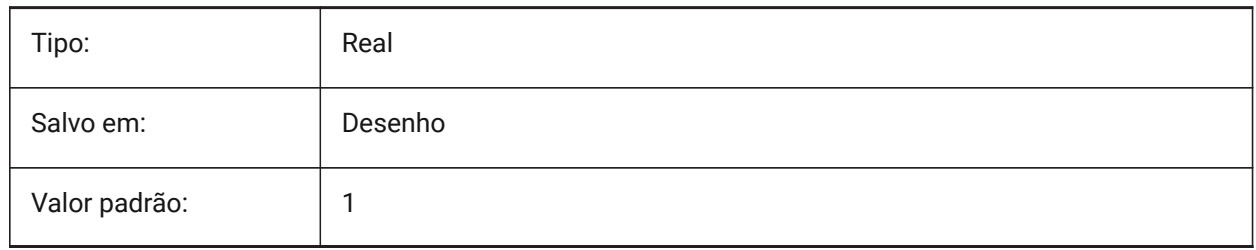

### **22.143SMDEFAULTTABLENGTHTYPE variável de sistema**

#### **22.143.1Tipo de comprimento da aba**

Determina se o comprimento da aba será tratado como proporção do raio do perfil, ou por um valor absoluto. O valor será usado para inicializar as configurações de Sheet Metal no documento.

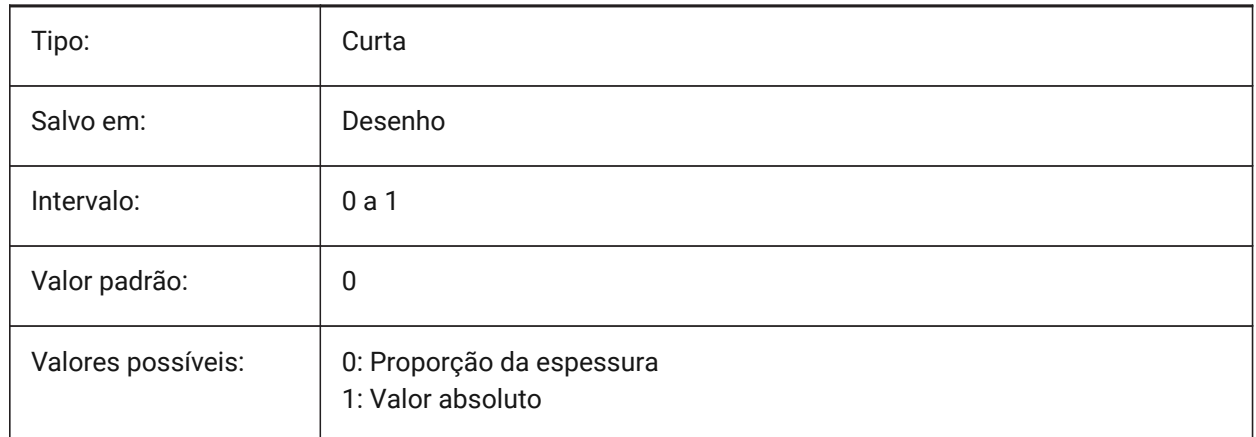

### **22.144SMDEFAULTTABLENGTHVALUE variável de sistema**

#### **22.144.1Valor do comprimento da aba**

O valor será usado para inicializar as configurações de Sheet Metal no documento. BricsCAD somente

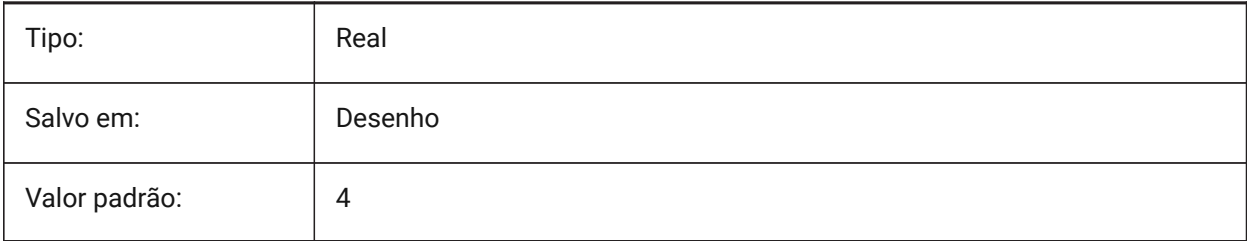

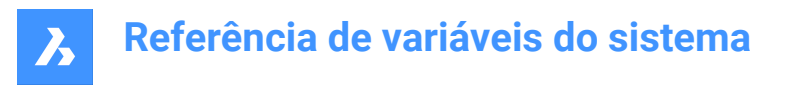

### **22.145SMDEFAULTTABSLOTNUMBER variável de sistema**

#### **22.145.1Número de ranhuras na aba**

O valor será usado para inicializar as configurações de Sheet Metal no documento.

BricsCAD somente

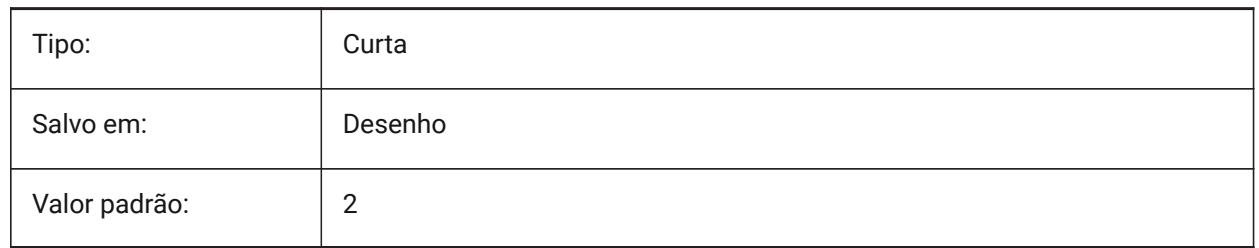

### **22.146SMDEFAULTTHICKNESS variável de sistema**

#### **22.146.1Valor da espessura**

Valor será usado para inicializar as configurações de Sheet Metal no documento. O valor é dado em unidades do documento atual (consulte INSUNITS).

BricsCAD somente

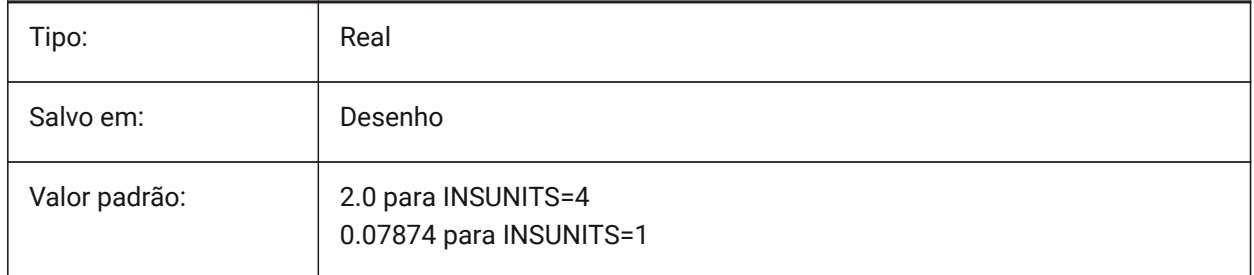

# **22.147SMEXPORTOSMAPPROXIMATIONACCURACY variável de sistema**

# **22.148SMEXPORTOSMMINIMALEDGELENGTH variável de sistema**

### **22.149SMFORMFEATURESDOWNCOLOR variável de sistema**

#### **22.149.1Cor da camada para os 'recursos de forma para baixo'**

Define uma cor que será atribuída à camada contendo recursos de forma, depois de SmUnfold e SmExport2d.

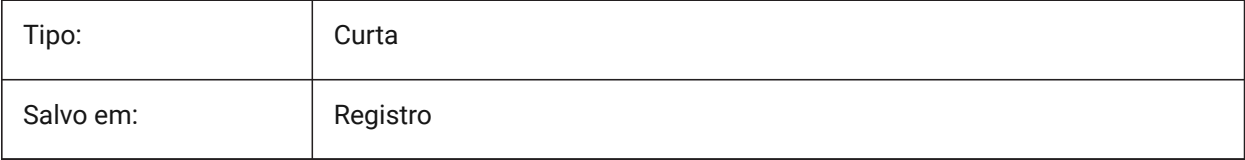

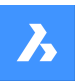

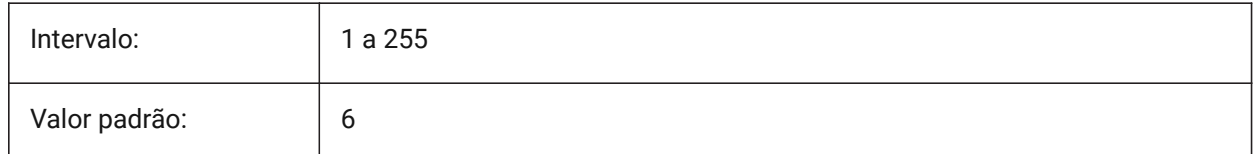

### **22.150SMFORMFEATURESDOWNLAYERLINETYPE variável de sistema**

#### **22.150.1Tipo de linha da camada para os recursos de forma para baixo**

Determina o tipo de linha na camada para os Recursos de Forma.

BricsCAD somente

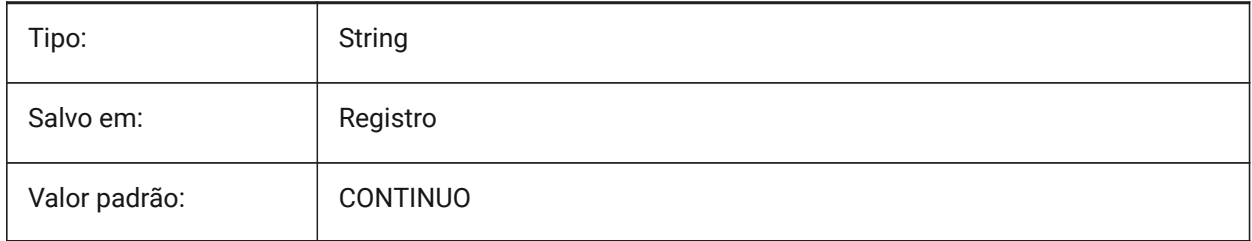

# **22.151SMFORMFEATURESDOWNLAYERLINEWEIGHT variável de sistema**

#### **22.151.1Espessura de linha na camada dos recursos de forma para baixo**

Determina a espessura da linha da camada do recurso de forma. Valores entre -3 e 211 são aceitos. -1=PorCamada, -2=PorBloco, -3=Padrão

BricsCAD somente

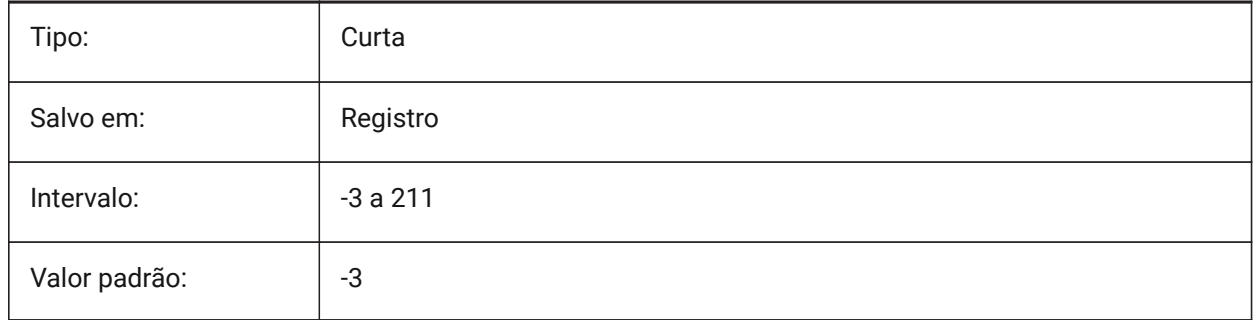

# **22.152SMFORMFEATURESUPCOLOR variável de sistema**

#### **22.152.1Cor da camada para os recursos de forma para cima**

Define uma cor que será atribuída à camada contendo recursos de forma, depois de SmUnfold e SmExport2d.

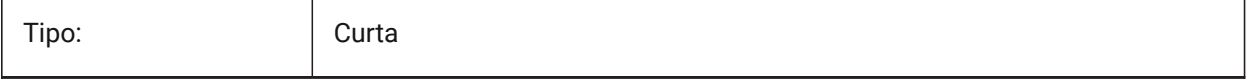

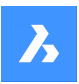

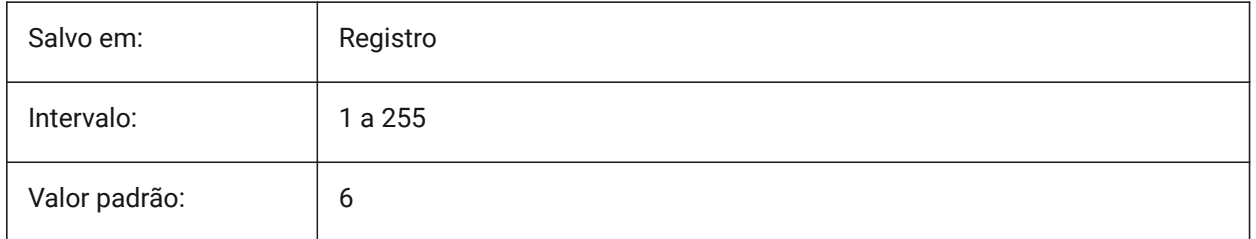

# **22.153SMFORMFEATURESUPLAYERLINETYPE variável de sistema**

### **22.153.1Tipo de linha da camada para os Recursos de Forma para cima**

Determina o tipo de linha na camada para os Recursos de Forma.

BricsCAD somente

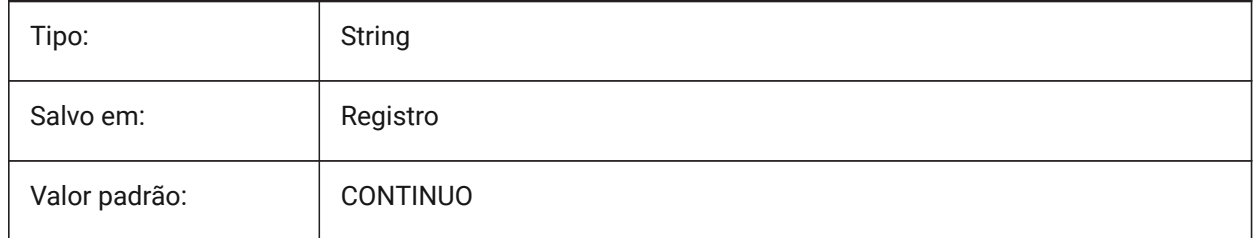

# **22.154SMFORMFEATURESUPLAYERLINEWEIGHT variável de sistema**

### **22.154.1Espessura de linha da camada dos recursos de forma para cima**

Determina a espessura da linha da camada do recurso de forma. Valores entre -3 e 211 são aceitos. -1=PorCamada, -2=PorBloco, -3=Padrão

BricsCAD somente

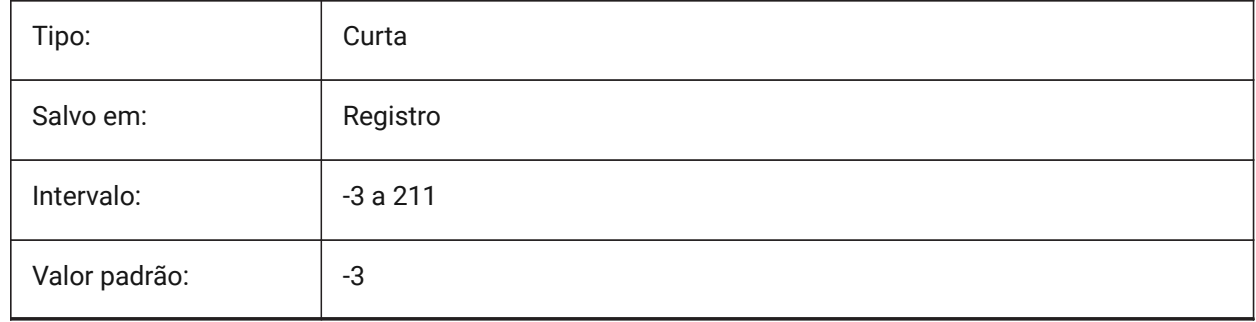

# **22.155SMJUNCTIONCREATEHEALCOINCIDENT variável de sistema**

# **22.155.1Corrigir faces de junção coincidentes**

Controla reconhecimento do projeto de junção com faces coincidentes e sua conversão em junções regulares

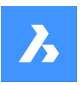

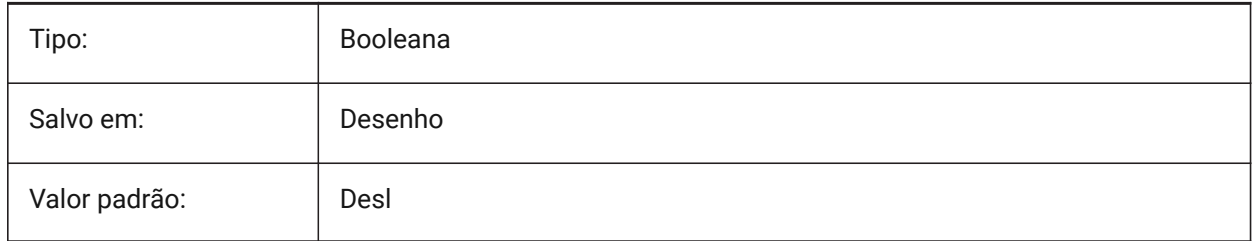

# **22.156SMOOTHMESHCONVERT variável de sistema**

# **22.156.1Modo de conversão de Malha**

Especifica o modo de conversão de malha para sólido 3D ou superfície, usado pelos comandos CONVERTERPARASOLIDO ou CONVERTERPARASUPERFICIE. Atualmente, nós suportamos conversão apenas para modelos facetados, portanto os valores 0 e 1, correspondentes à conversão para modelos suaves, não estão acessíveis.

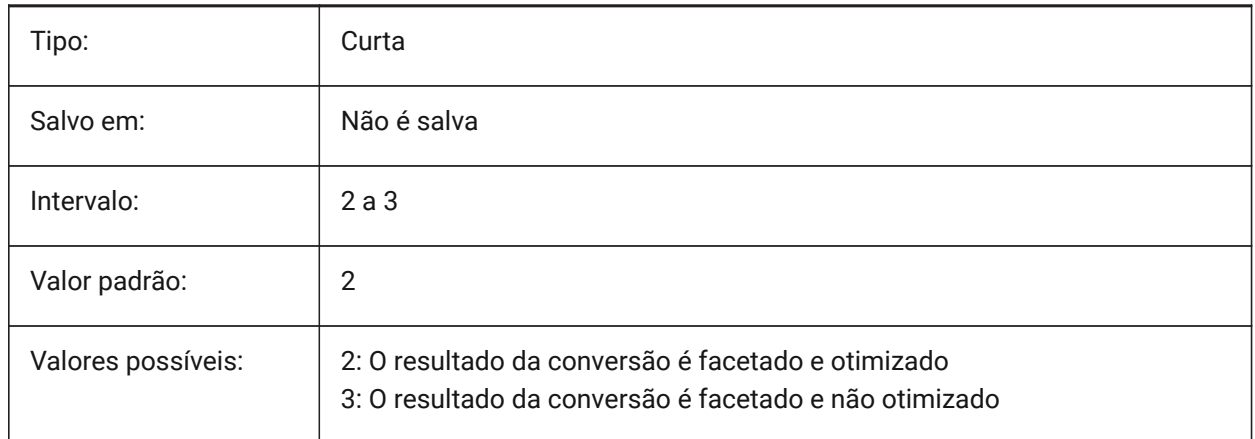

# **22.157SMOVERALLANNOTATIONSLAYERCOLOR variável de sistema**

# **22.157.1Cor da camada para as anotações globais de dimensões**

Define uma cor que será atribuída à camada que contém as anotações globais de dimensões, após SmUnfold e SmExport2d.

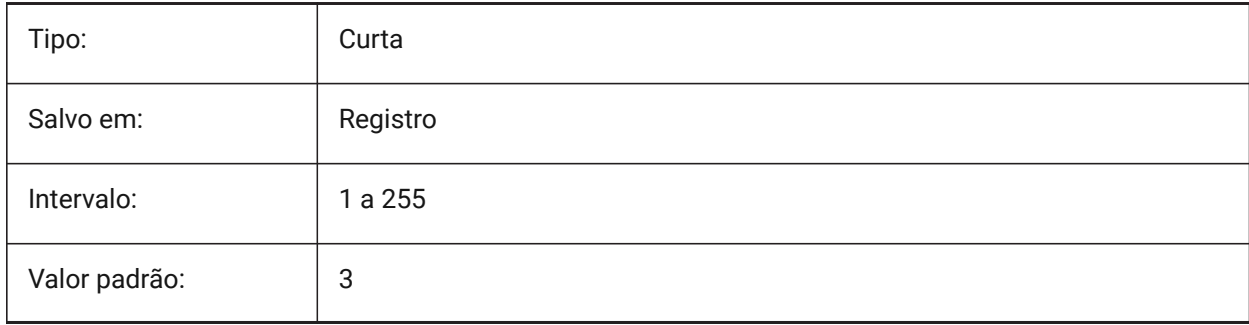

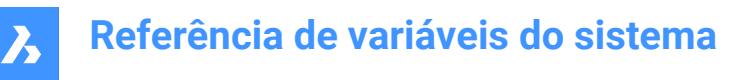

### **22.158SMOVERALLANNOTATIONSLAYERLINETYPE variável de sistema**

#### **22.158.1Tipo de linha da camada de anotação geral**

Determina o tipo de linha das entidades da camada de anotação geral.

BricsCAD somente

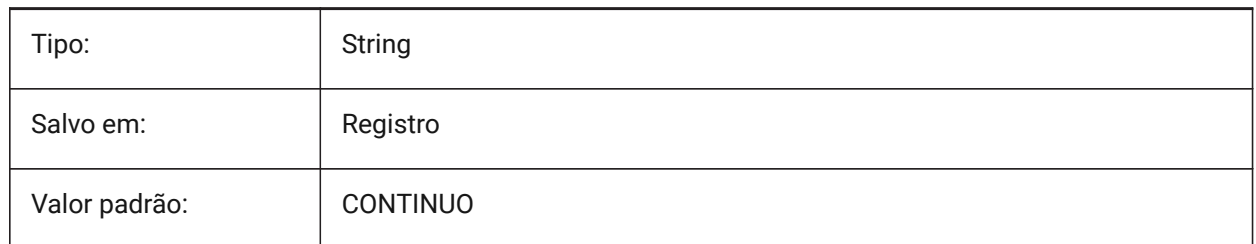

### **22.159SMOVERALLANNOTATIONSLAYERLINEWEIGHT variável de sistema**

#### **22.159.1Espessura de linha da camada de anotação global**

Determina a espessura da linha da camada de anotação da dobra. Valores entre -3 e 211 são aceitos. -1=PorCamada, -2=PorBloco, -3=Padrão

BricsCAD somente

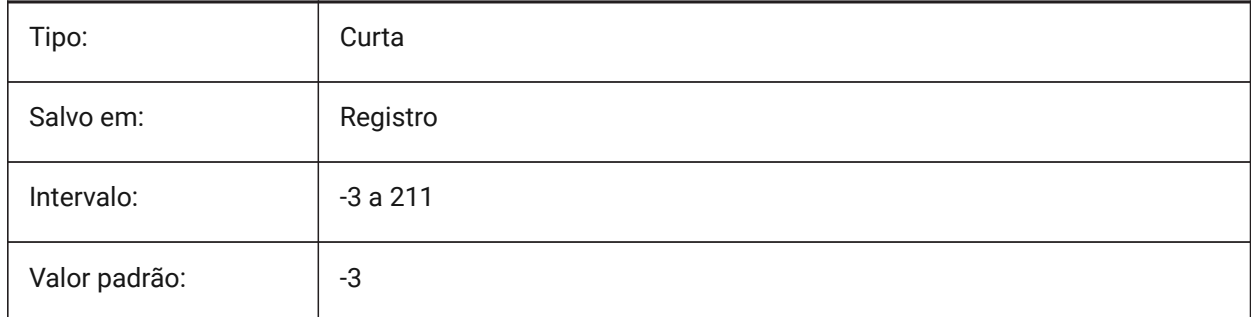

#### **22.160SMPARAMETRIZEHOLESPARAMETRIZATION variável de sistema**

#### **22.160.1Parametrização de furo**

Controla a parametrização para furos retos. Se **Converter furos em matriz** estiver Ligado, os furos em flanges serão verificados para ser agrupados em matriz retangular paramétrica. Se **Parametrizar furos** estiver Ligado, os furos que não estão incluídos nas matrizes serão restritos.

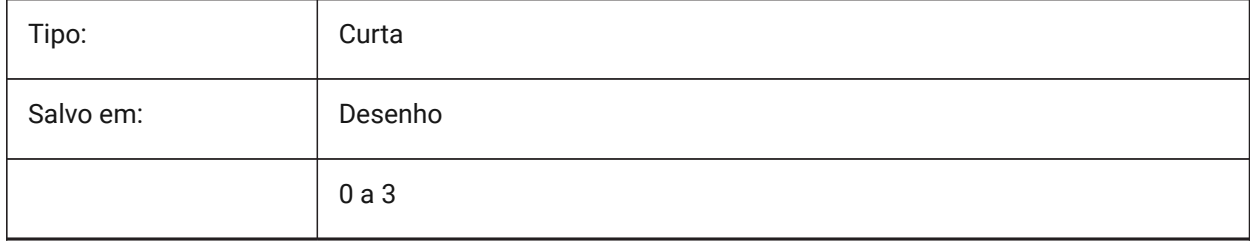

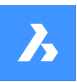

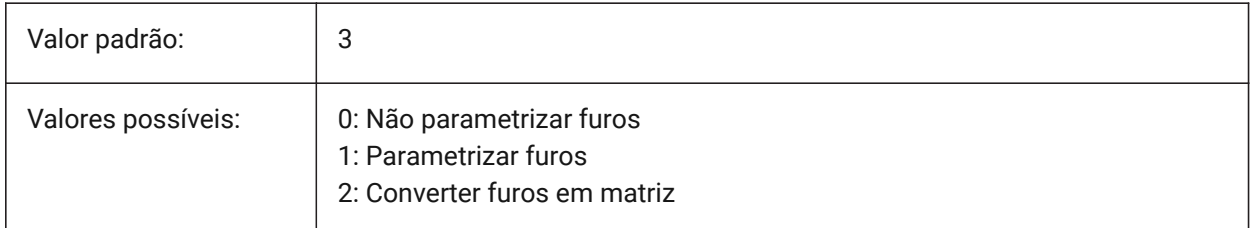

# **22.161SMREPAIRLOFTEDBENDMERGE variável de sistema**

### **22.161.1Mesclar dobras em loft**

Se ativada, dobras em loft adjacentes com conexão tangencial serão mescladas a uma dobra em loft isolada.

BricsCAD somente

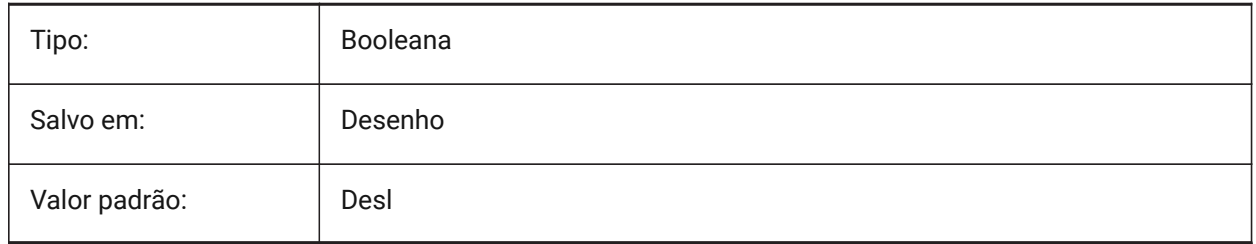

# **22.162SMSMARTFEATURES variável de sistema**

### **22.162.1Atualizar automaticamente os recursos de Sheet Metal**

Controla se os recursos de Sheet Metal são reconstruídos automaticamente quando comandos de Sheet Metal foram executados. O valor é armazenado como um bitcode usando a soma dos valores de todas as opções selecionadas.

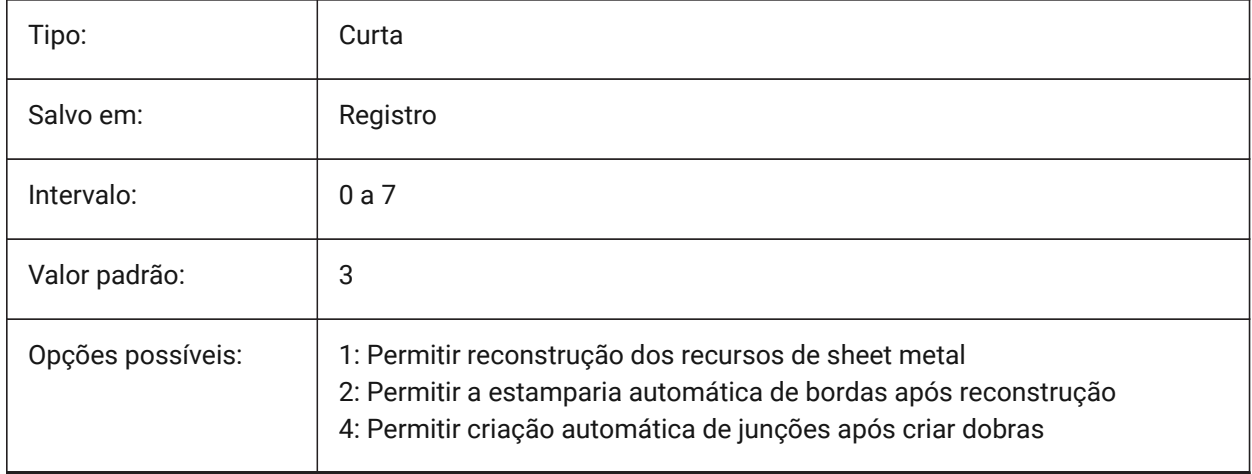

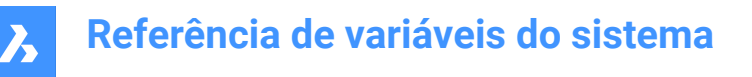

# **22.163SMSPLITAMBIGUOUSINPUT variável de sistema**

#### **22.163.1Comportamento de entrada ambíguo**

Controla o comportamento do comando para resolver situações quando o comando não pode deduzir inequivocamente a face ou a entidade à qual o ponto de entrada ou a curva 2D se relaciona. BricsCAD somente

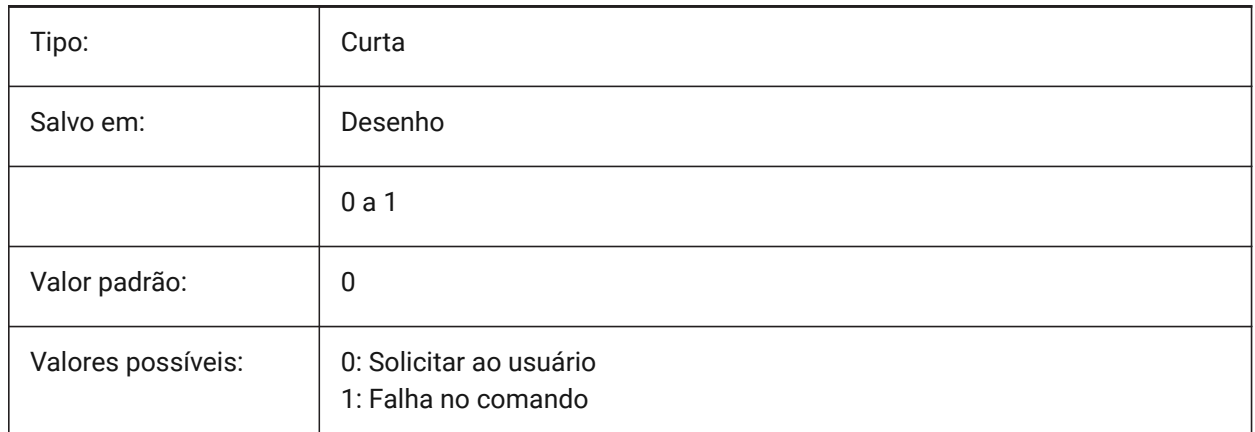

### **22.164SMSPLITCONVERTBENDTOJUNCTION variável de sistema**

#### **22.164.1Converter dobra em junção**

Se habilitado, a divisão vira a dobra de resíduo de canto após divisão para junção.

BricsCAD somente

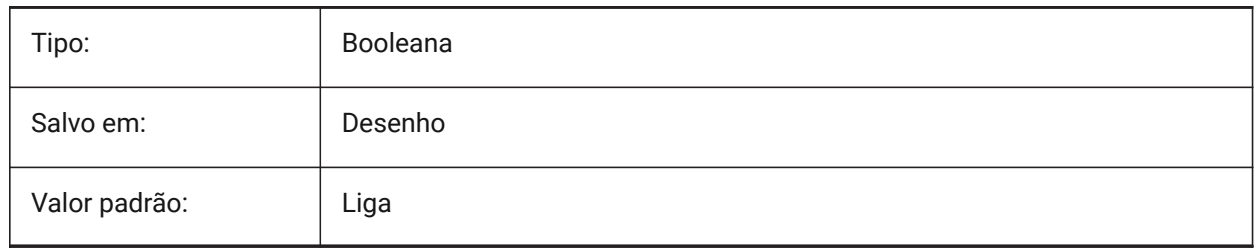

# **22.165SMSPLITHEALCOINCIDENT variável de sistema**

#### **22.165.1Corrigir faces coincidentes em meia-esquadria**

Controla a aparência da opção pela correção das faces coincidentes em meia-esquadria, no aviso de comando

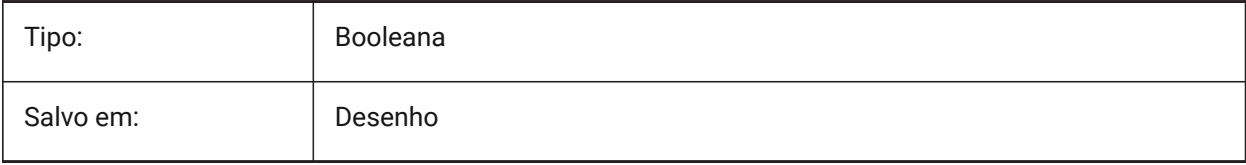

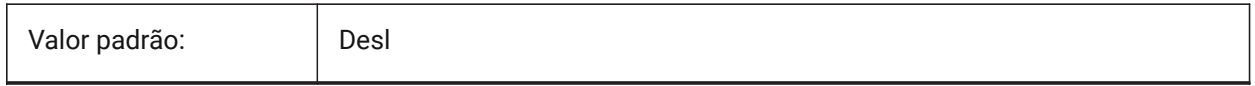

# **22.166SMSPLITORTHOGONALBENDSPLIT variável de sistema**

### **22.166.1Divisão de dobra ortogonal**

Determina o comportamento de divisão quando a curva dividida toca na dobra Se ativado, a direção dividida para a dobra será ortogonal ao eixo da dobra. Se desativada, a direção dividida será tangencial à curva dividida.

BricsCAD somente

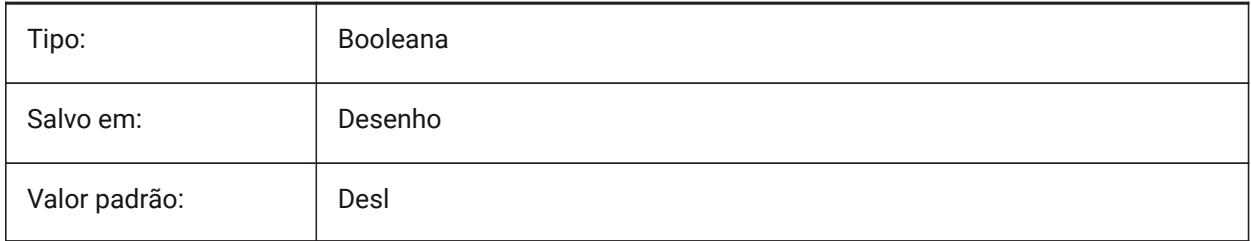

# **22.167SMTARGETCAM variável de sistema**

### **22.167.1CAM Destino**

Define um sistema de CAM de destino para processamento de peças em Sheet Metal, desdobradas pelo BricsCAD, usando o comando SmUnfold.

BricsCAD somente

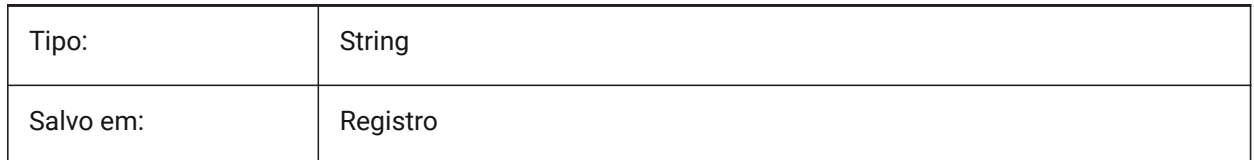

# **22.168SNAPANG variável de sistema**

### **22.168.1Angulo de Snap**

Especifica a rotação do snap, grade e mira para a viewport atual, em relação ao UCS atual.

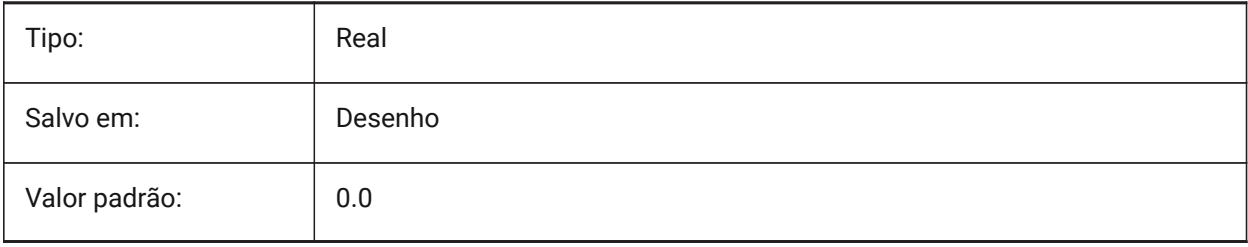

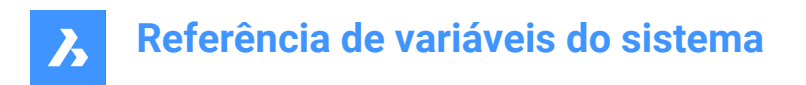

# **22.169SNAPBASE variável de sistema**

### **22.169.1Base de snap**

Define o ponto de origem do Snap e da Grade na viewport atual, em relação ao UCS atual.

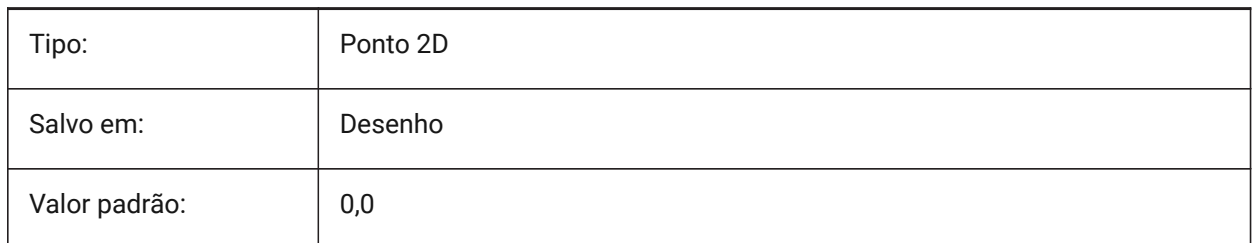

# **22.170SNAPCOLOR variável de sistema**

#### **22.170.1Cor de snap (obsoleto)**

Substituído por SNAPMARKERCOLOR.

BricsCAD somente

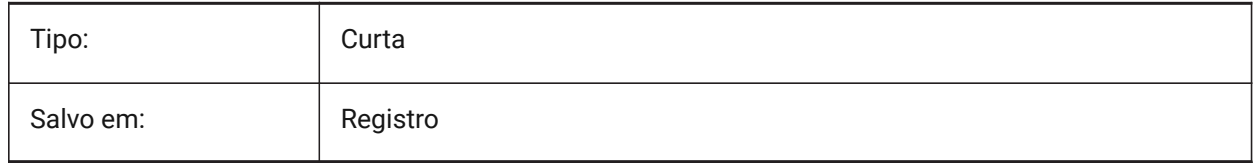

# **22.171SNAPISOPAIR variável de sistema**

#### **22.171.1Par Isométrico do Snap**

Define o plano isométrico na viewport atual (esquerda, superior ou direita), utilizado se SNAPSTYL estiver em isométrico. Pressione a tecla de função **F5** para definir o plano de desenho apropriado: **Esquerda**, **Superior** ou **Direita**.

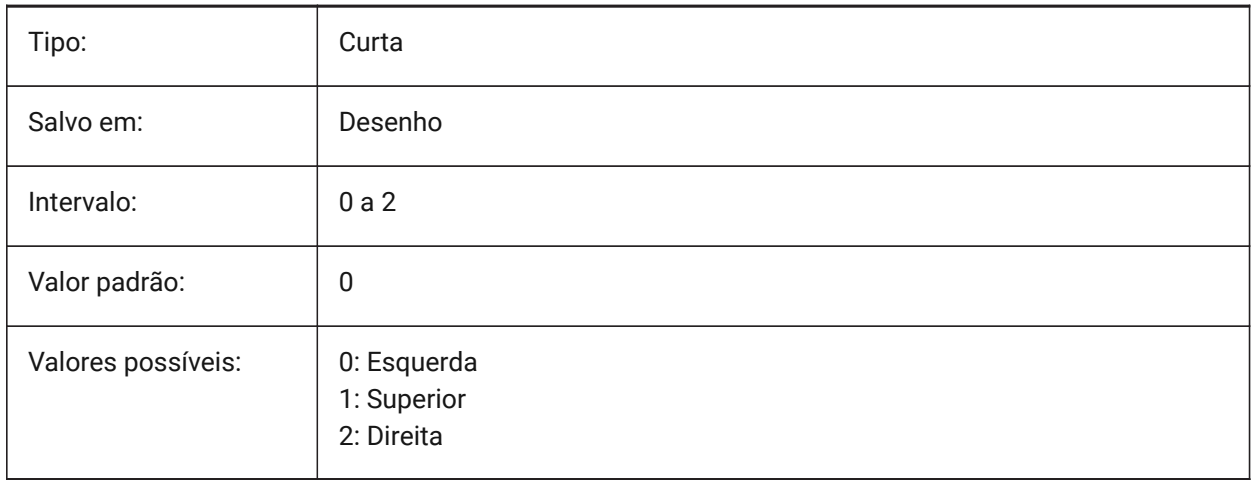

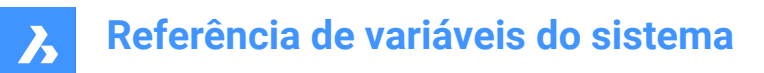

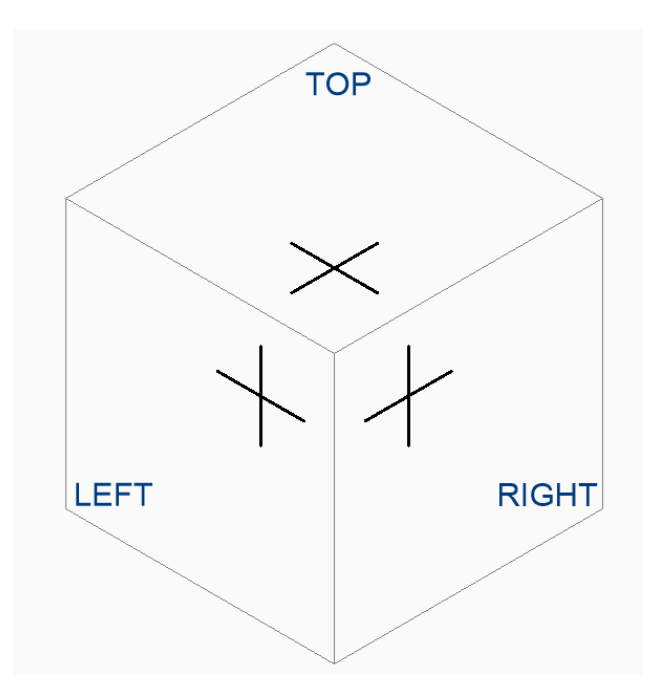

# **22.172SNAPMARKERCOLOR variável de sistema**

### **22.172.1Cor marcador snap**

Especifica a cor do marcador de snap. São aceitos valores entre 1 e 255.

### BricsCAD somente

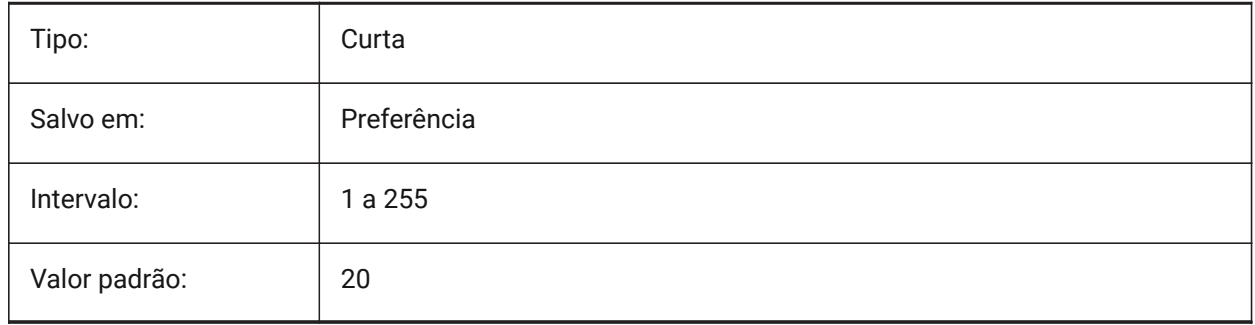

# **22.173SNAPMARKERSIZE variável de sistema**

#### **22.173.1Tam. marcador snap**

Especifica o tamanho do Marcador de Snap.

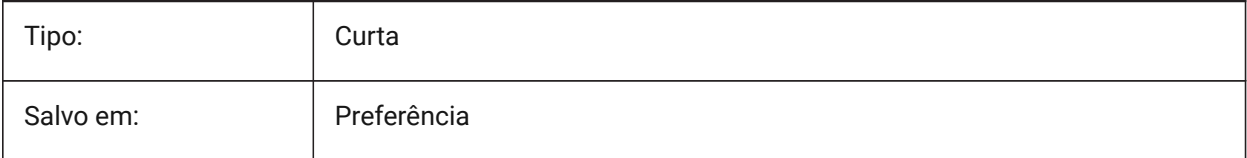

# **Referência de variáveis do sistema**

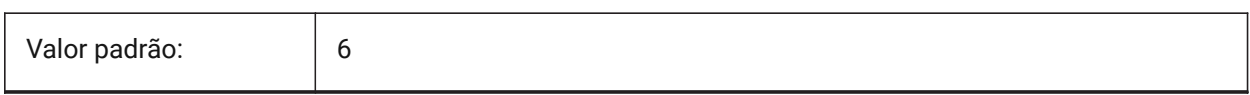

# **22.174SNAPMARKERTHICKNESS variável de sistema**

#### **22.174.1Espessura marcador snap**

Especifica a espessura do marcador de Snap.

BricsCAD somente

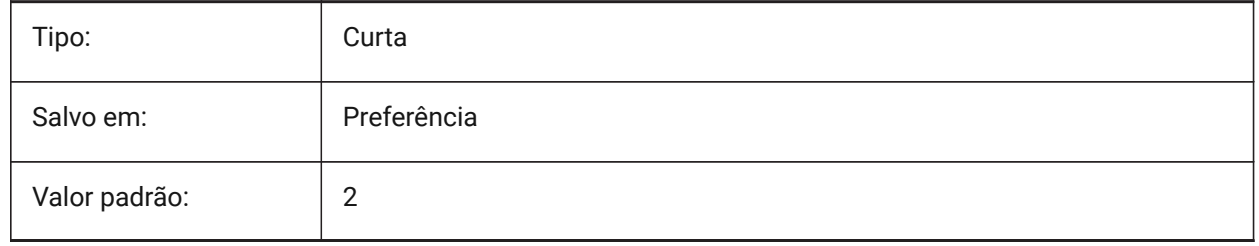

### **22.175SNAPMODE variável de sistema**

#### **22.175.1Modo snap**

Alterna Ligar/Desligar o Snap para a viewport atual. Essa configuração é substituída quando SNAPTYPE (Tipo de snap) está definido como **Snap da Grade Adaptativa**.

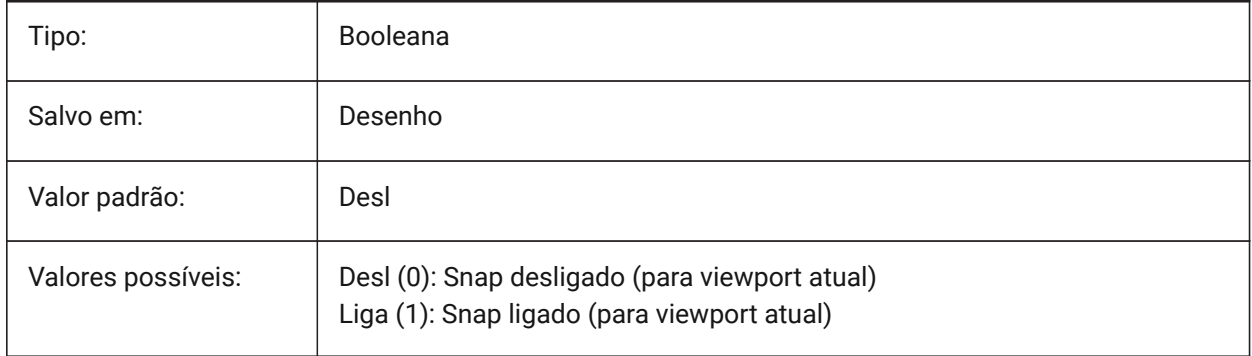

# **22.176SNAPSIZE variável de sistema**

#### **22.176.1Tamanho do snap (obsoleto)**

Substituído por SNAPMARKERSIZE.

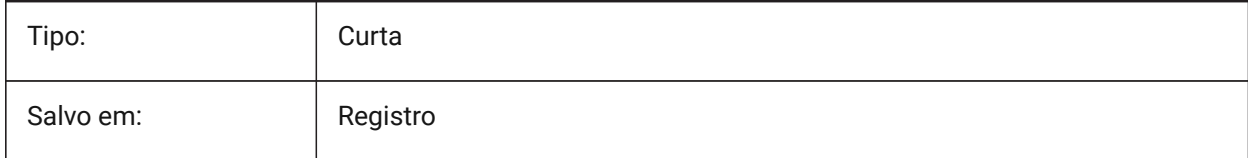

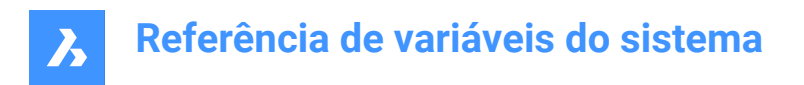

# **22.177SNAPSTYL variável de sistema**

### **22.177.1Estilo de snap**

Especifica se o estilo de snap para a viewport atual é retangular ou isométrico.

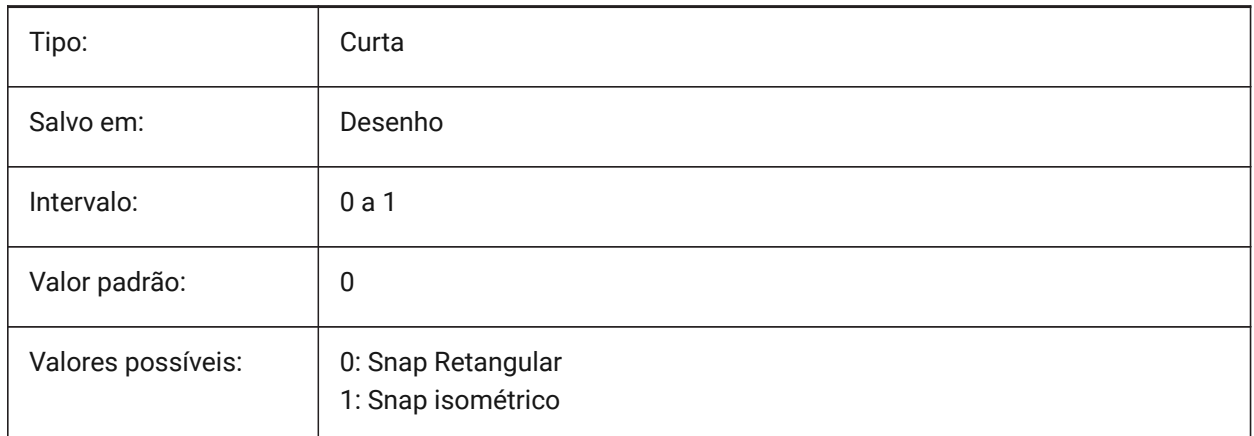

# **22.178SNAPTHICKNESS variável de sistema**

### **22.178.1Espessura de snap (obsoleto)**

Substituído por SNAPMARKERTHICKNESS.

BricsCAD somente

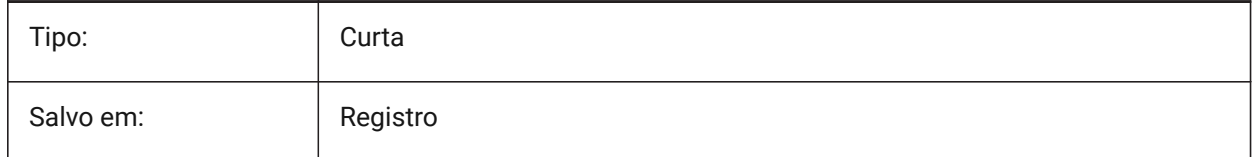

# **22.179SNAPTYPE variável de sistema**

### **22.179.1Tipo de snap**

Especifica o tipo de snap para a viewport atual: snap à grade, snap polar ou snap de grade adaptativo.

Durante o **Snap de Grade Adaptiva**, o espaçamento de snap é calculado dependendo da proporção das unidades atuais do desenho por pixel exibido e da configuração AdaptiveGridStepSize. Essa opção substitui o SNAPMODE.

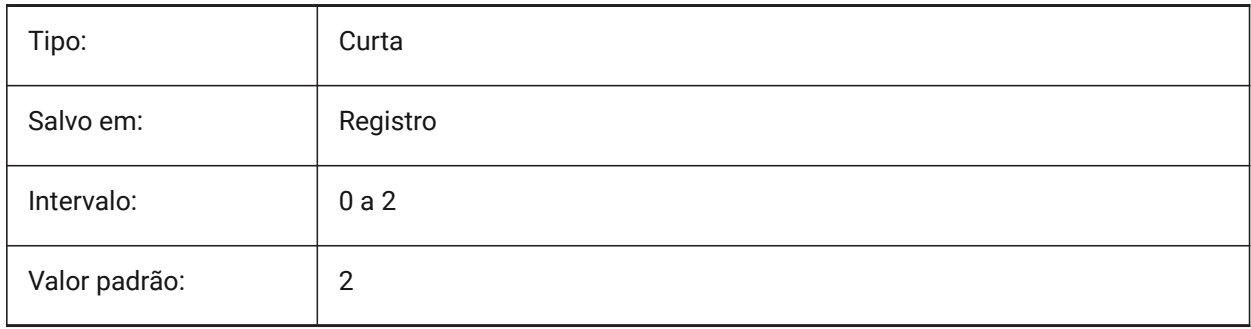

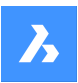

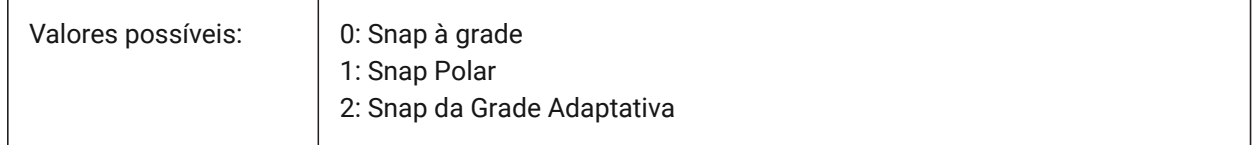

# **22.180SNAPUNIT variável de sistema**

### **22.180.1Unid. do snap**

Especifica o espaçamento de snap da viewport atual e especifica o espaçamento entre pontos de encaixe. Se SNAPSTYL for 1 (snap isométrico), o valor de SNAPUNIT X vai se ajustar automaticamente para refletir o snap isométrico. Não há snap na direção Z.

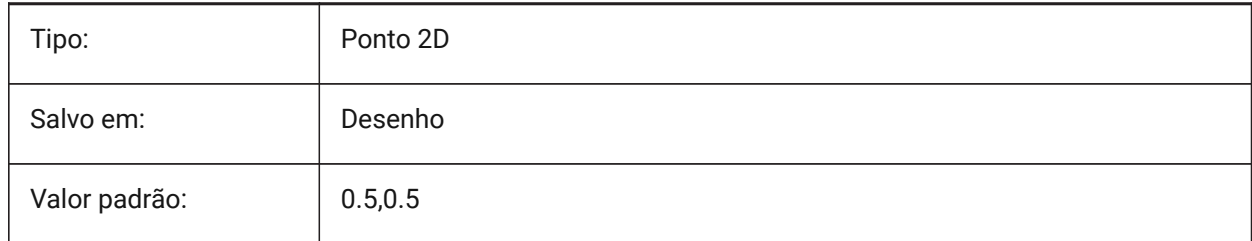

# **22.181SOLIDCHECK variável de sistema**

### **22.181.1Verif. de sólido**

Alterna a validação de sólido 3D para a sessão atual BricsCAD.

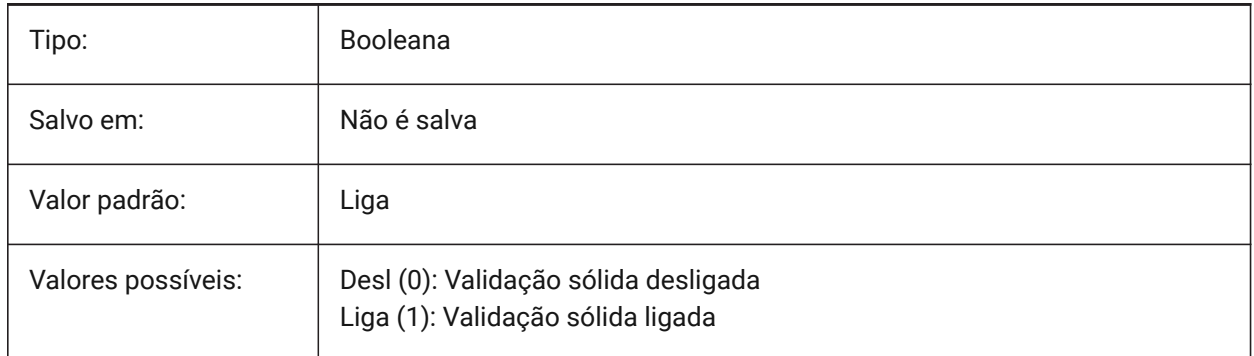

# **22.182SORTENTS variável de sistema**

### **22.182.1Ordenar entidades**

Especifica a ordem de classificação para exibição das entidades. O valor é armazenado como um bitcode usando a soma dos valores de todas as opções selecionadas.

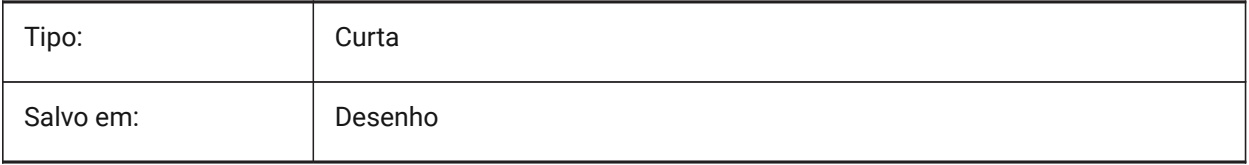

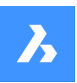

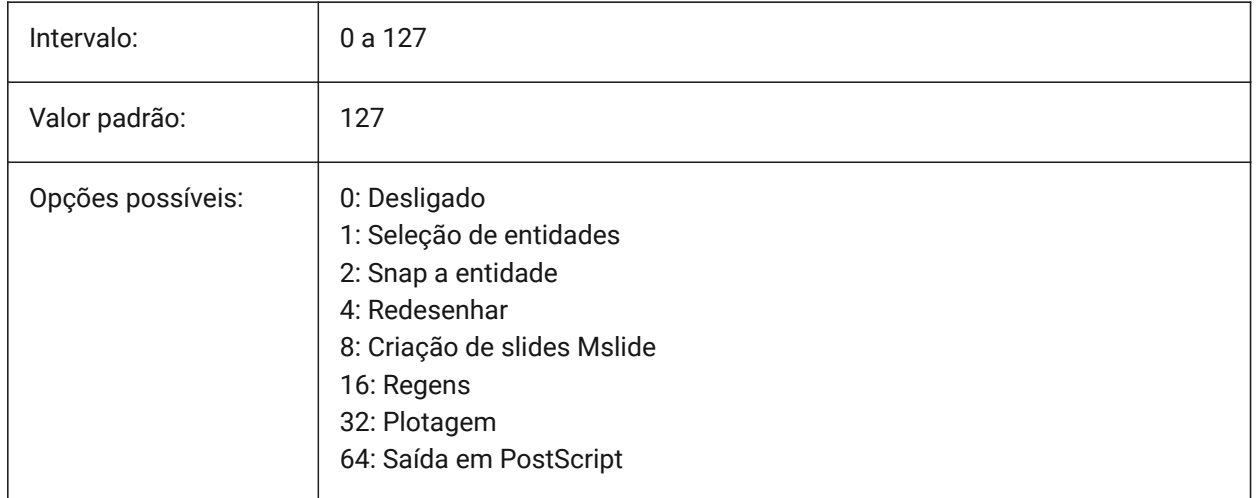

# **22.183SPAADJUSTMODE variável de sistema**

### **22.183.1Ajustar modo**

O modo de ajuste é usado para suavização por triângulo. Esta variável é ignorada se FACETRES estiver sendo usada. Spa é abreviatura para Spatial Technology, a criadora do ACIS.

BricsCAD somente

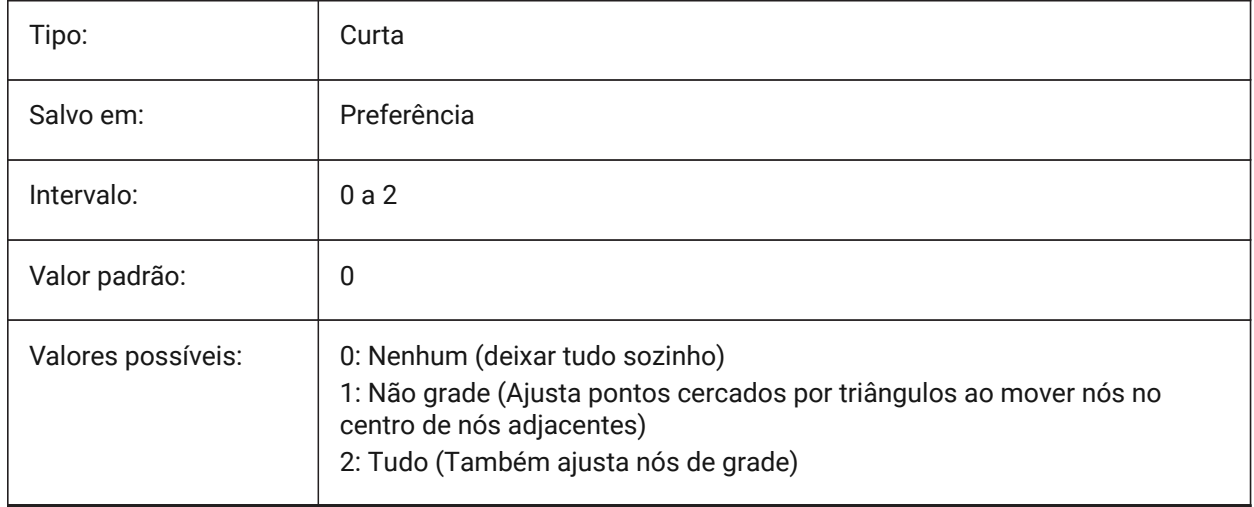

# **22.184SPACHECKLEVEL variável de sistema**

### **22.184.1Verificar nível**

Verifique o nível usado em INSPECIONAR e EDITARSOLIDO para verificar entidades ACIS. O valor 10 é o mais baixo, usado para verificação rápida. O valor 70 é o máximo, usado para verificação demorada e abrangente. A auditoria é usada para reparar desenhos que estão abertos. O EditarSolido edita as faces, bordas e corpos de sólidos 3D e regiões 2D. Spa é abreviatura para Spatial Technology, a criadora do ACIS. BricsCAD somente

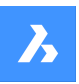

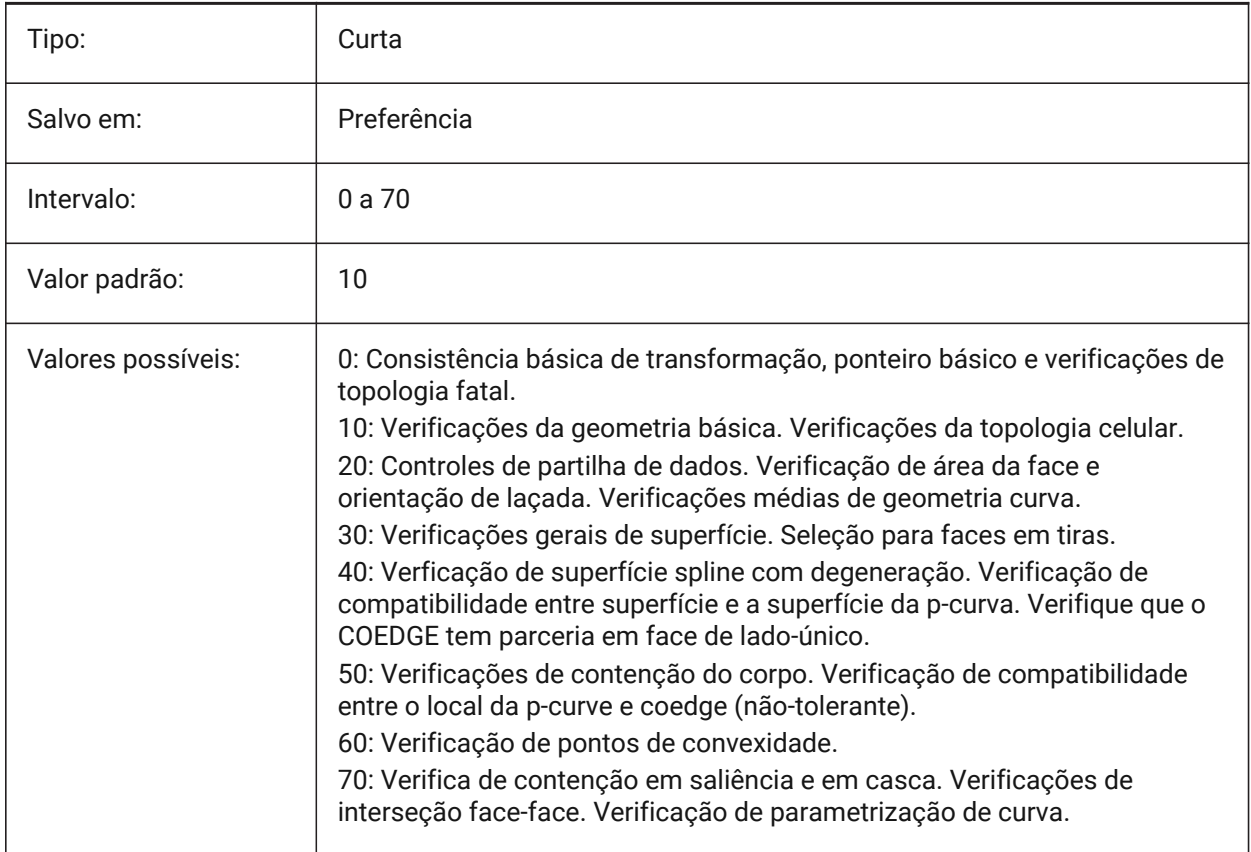

# **22.185SPAGRIDASPECTRATIO variável de sistema**

### **22.185.1Razão de aspecto da grade**

Especifica a razão de aspecto aproximada de cada célula na grade. Se o valor é próximo de 1, a célula está próxima a um quadrado. Isso não garante a proporção da faceta, que pode consistir em apenas em parte de uma célula. Esta variável é ignorada se FACETRES estiver sendo usada. Spa é abreviatura para Spatial Technology, a criadora do ACIS.

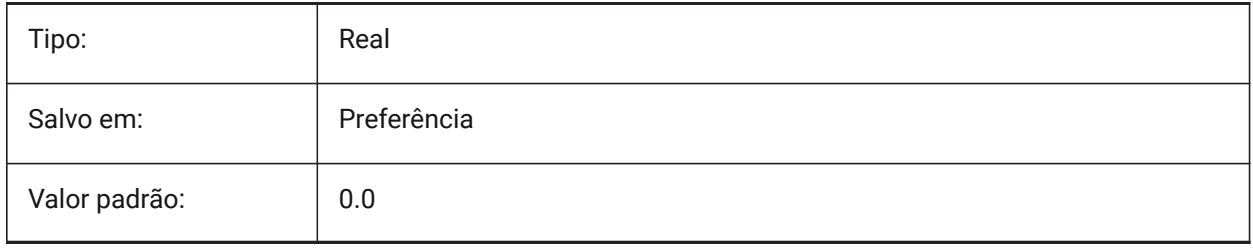

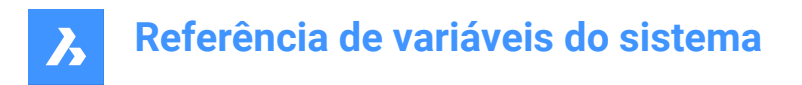

# **22.186SPAGRIDMODE variável de sistema**

### **22.186.1Modo Grade**

Especifica como as grades são usadas no processo de malha. Esta variável é ignorada se FACETRES estiver sendo usada. Spa é abreviatura para Spatial Technology, a criadora do ACIS.

BricsCAD somente

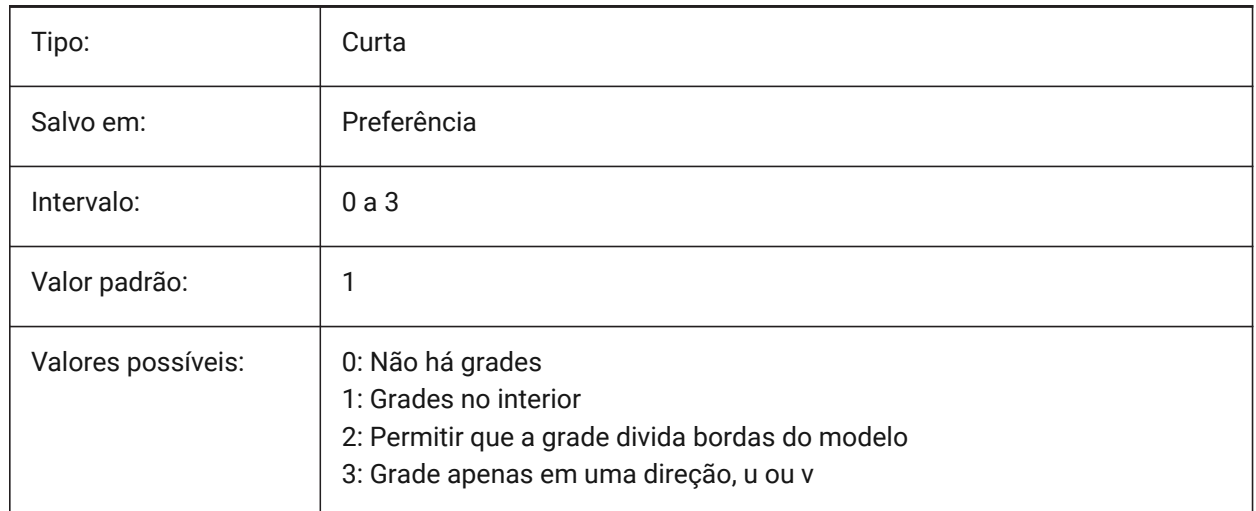

# **22.187SPAMAXFACETEDGELENGTH variável de sistema**

#### **22.187.1Máximo comprimento da borda da faceta**

Especifica o comprimento máximo de um lado da faceta. O valor recomendado - e padrão, 0, permite que o software determine e use um valor ideal. Especificar um comprimento muito pequeno pode levar a um alto consumo de memória e desempenho ruim. Essa variável será ignorada se SPAUSEFACETRES for usada.

BricsCAD somente

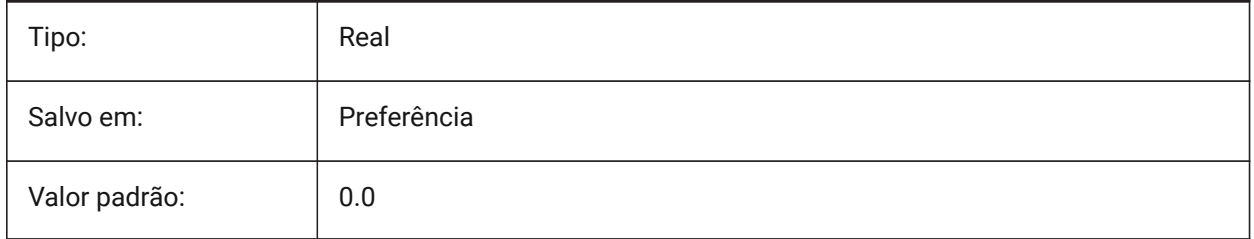

# **22.188SPAMAXNUMGRIDLINES variável de sistema**

### **22.188.1Máximo número de linhas de grade**

O número máximo de linhas de grade especificam o número máximo de subdivisões da grade. Isso impede que os dados de faceta de uma face se tornem muito grandes. Esta variável é ignorada se FACETRES estiver sendo usada. Spa é abreviatura para Spatial Technology, a criadora do ACIS.

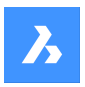

BricsCAD somente

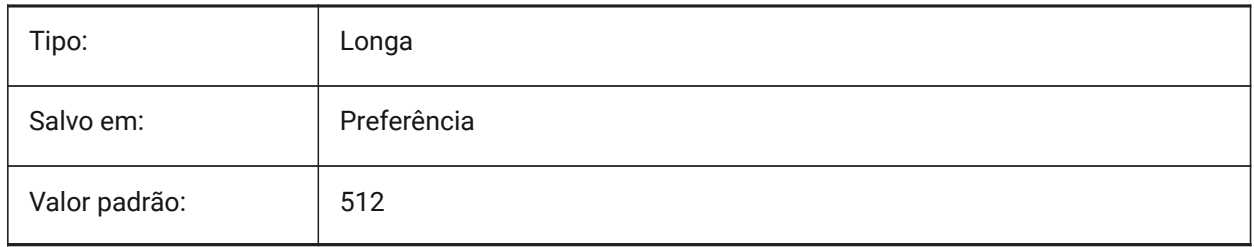

# **22.189SPAMINUGRIDLINES variável de sistema**

### **22.189.1Núm. mínimo de linhas da grade U**

Especifica o número mínimo de linhas de grade na direção U. Pelo menos este número de linhas de grade é gerado na direção U. Esta variável é ignorada se FACETRES estiver sendo usada. Spa é abreviatura para Spatial Technology, a criadora do ACIS.

BricsCAD somente

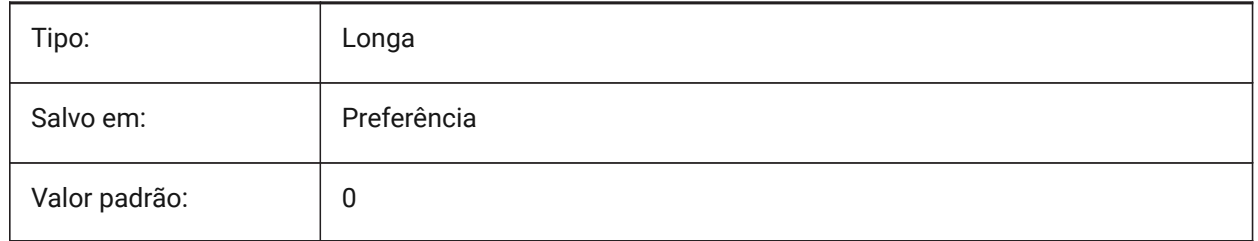

# **22.190SPAMINVGRIDLINES variável de sistema**

### **22.190.1Núm. mínimo de linhas da grade V**

Especifica o número mínimo de linhas de grade na direção V. Pelo menos este número de linhas de grade é gerado na direção V. Esta variável é ignorada se FACETRES estiver sendo usada. Spa é abreviatura para Spatial Technology, a criadora do ACIS.

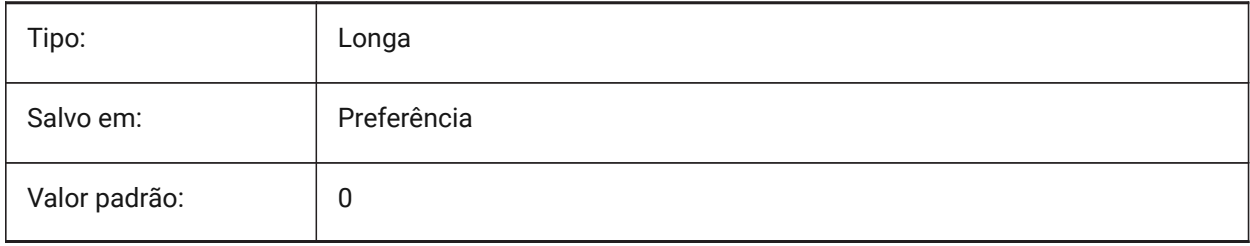

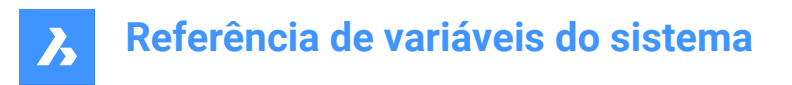

# **22.191SPANORMALTOL variável de sistema**

### **22.191.1Tolerância normal**

A tolerância normal especifica o desvio normal máximo permitido entre duas normais, em dois nós de faceta adjacentes em graus. O valor apropriado é geralmente independente do tamanho do modelo. Esta variável é ignorada se FACETRES estiver sendo usada. Spa é abreviatura para Spatial Technology, a criadora do ACIS.

BricsCAD somente

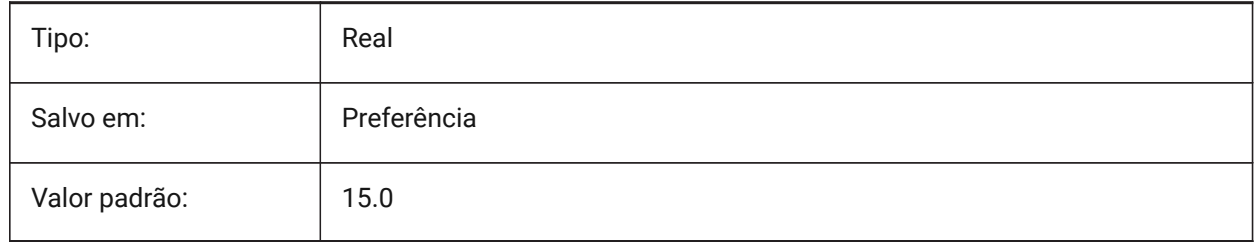

# **22.192SPASURFACETOL variável de sistema**

#### **22.192.1Tolerância da superfície**

A tolerância da superfície especifica a distância máxima entre uma borda de faceta e a superfície real. O valor adequado depende do tamanho do modelo. Essa variável é ignorada para saída para STL e PDF se FACETRES for usada. Spa é abreviatura para Spatial Technology, a criadora do ACIS.

BricsCAD somente

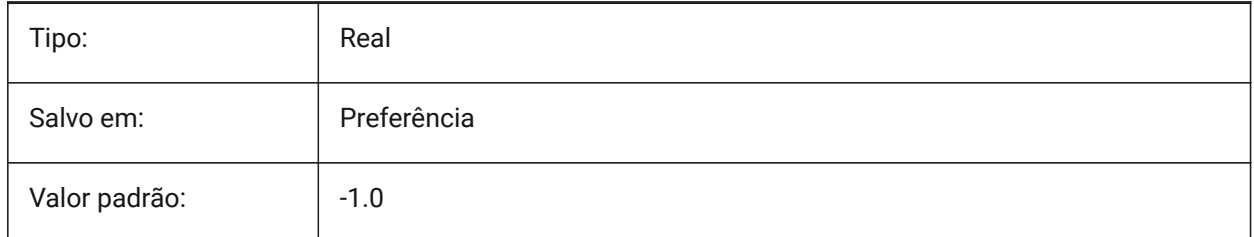

### **22.193SPATRIANGMODE variável de sistema**

### **22.193.1Modo de triangulação**

Modo de triangulação identifica qual parte da malha deve ser triangulada. Esta variável é ignorada se FACETRES estiver sendo usada. Spa é abreviatura para Spatial Technology, a criadora do ACIS.

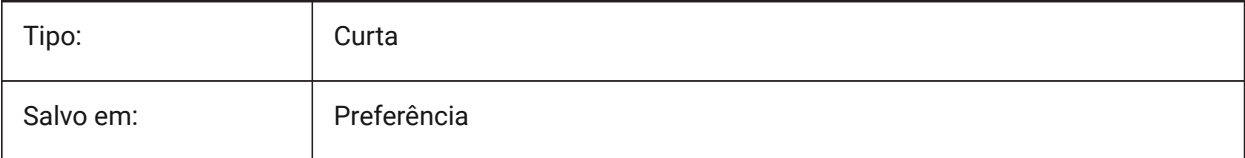

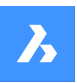

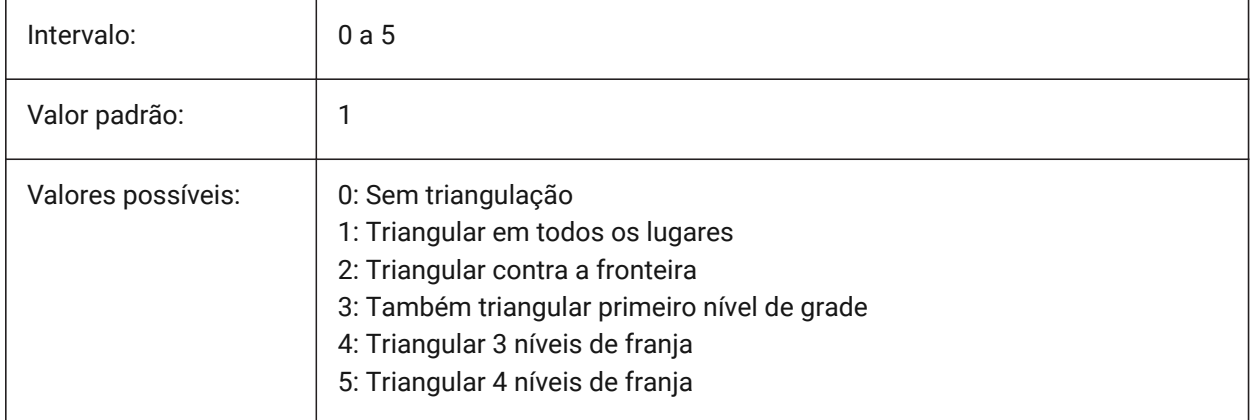

# **22.194SPAUSEFACETRES variável de sistema**

### **22.194.1Usar variável de sistema FACETRES**

Especifica se a variável de sistema FACETRES será usada, em vez da tolerância normal. Spa é abreviatura para Spatial Technology, a criadora do ACIS.

BricsCAD somente

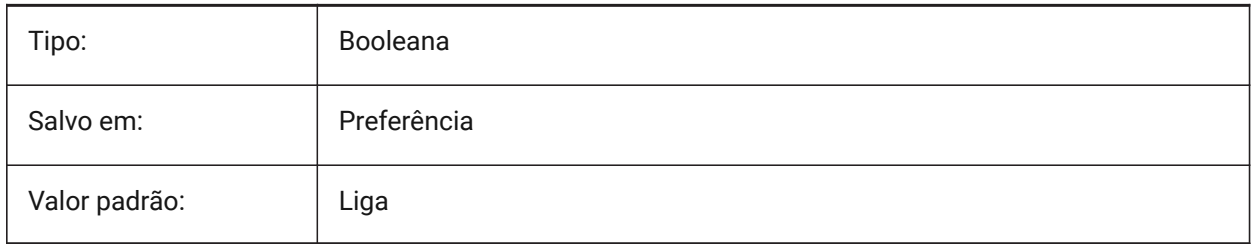

# **22.195SPLFRAME variável de sistema**

### **22.195.1Quadro em spline**

Especifica se vai mostrar o quadro de controle para hélices.

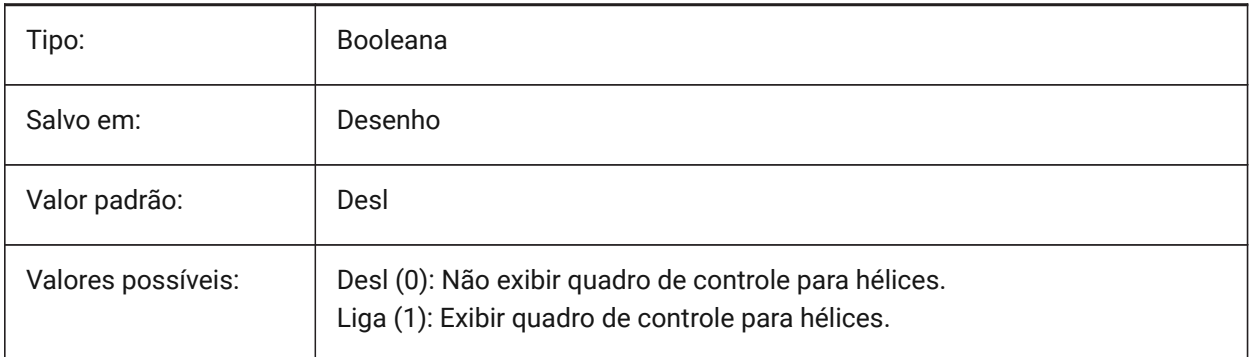

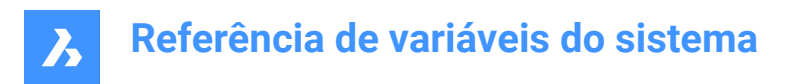

# **22.196SPLINESEGS variável de sistema**

#### **22.196.1Segmentos da spline**

Especifica quantos segmentos de linha devem ser gerados para cada polilinha de ajuste-spline (opção spline do comando EDITARP). São aceitos valores entre -32768 e 32768. Com um valor negativo, uma curva de tipo-ajuste. Uma curva do tipo-ajuste é composta por segmentos de arco, o que produz uma curva mais suave, mas leva mais tempo para ser gerada.

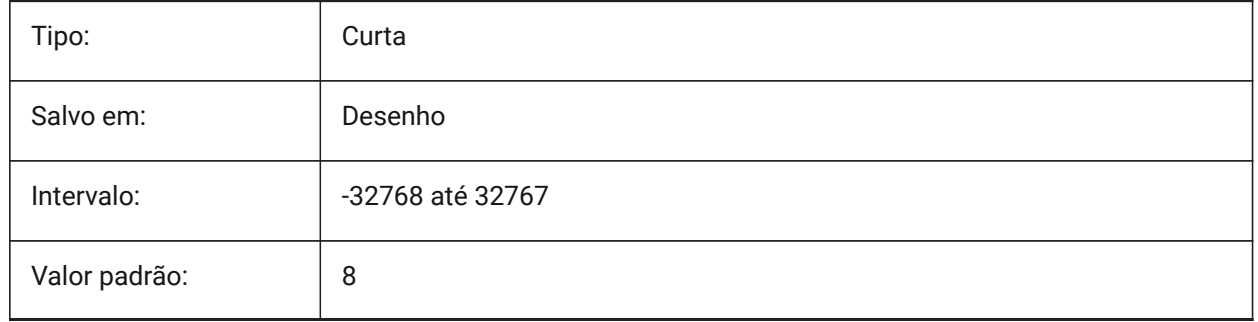

# **22.197SPLINETYPE variável de sistema**

#### **22.197.1Tipo de Spline**

Determina o tipo de curva a ser gerada pela opção Spline do comando EDITARP: Quadratic B-spline ou Cubic B-spline.

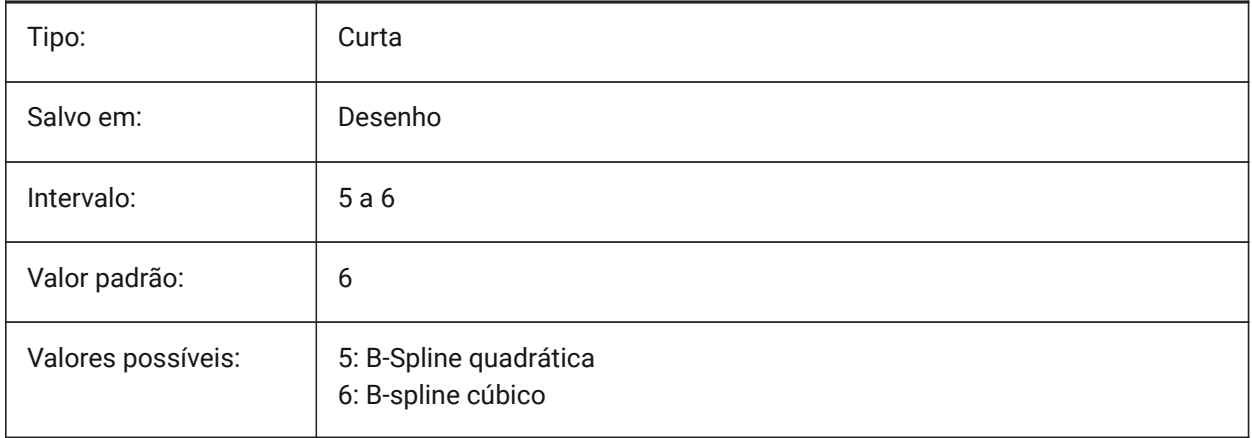

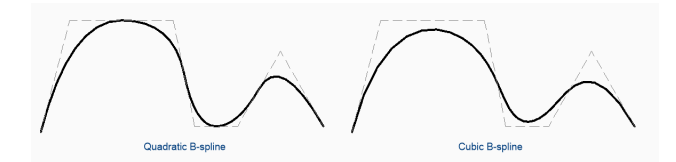

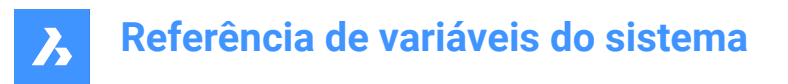

### **22.198SRCHPATH variável de sistema**

#### **22.198.1Caminho de procura para arquivo de suporte**

Especifica a(s) pasta na qual o BricsCAD deve procurar fontes de texto, arquivos de personalização, plug-ins, desenhos a ser inseridos, tipos de linha e padrões de hachura, que não estão na pasta atual. Os caminhos de pesquisa são separados por ponto-e-vírgula (;).

BricsCAD somente

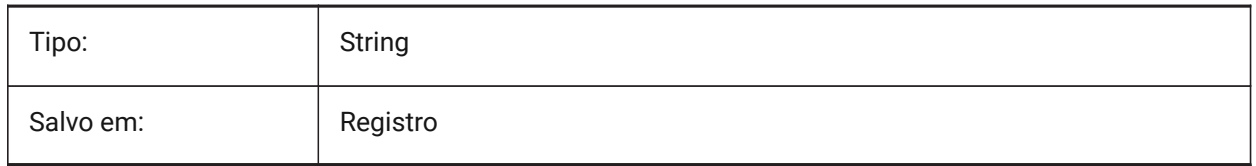

### **22.199SSAUTOSAVE variável de sistema**

### **22.199.1Salvamento automático do Conjunto de Folhas (SS)**

Especifica se as alterações nos conjuntos de folhas devem ser salvas automaticamente.

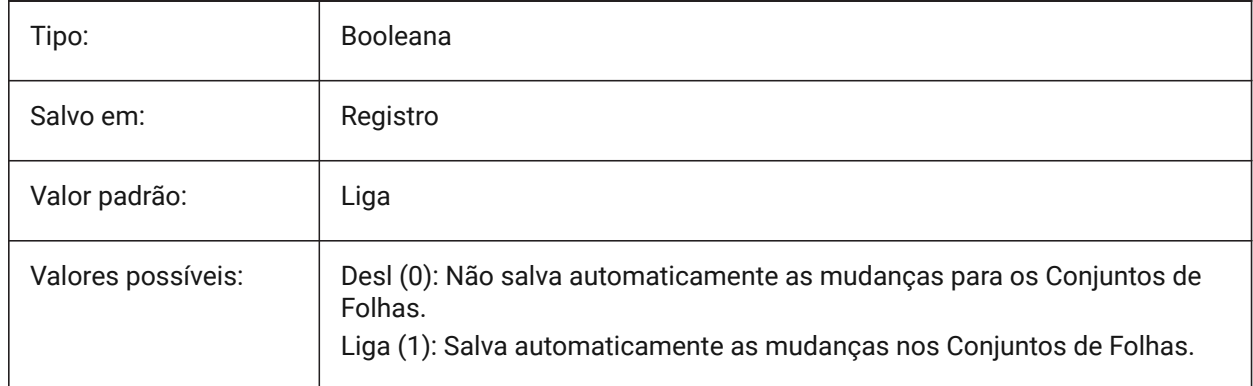

# **22.200SSFOUND variável de sistema**

#### **22.200.1Conj. de folhas encontrado**

Exibe o nome do arquivo do conj. de folhas e o caminho associado com o desenho atual (se estiver aberto).

Somente-leitura

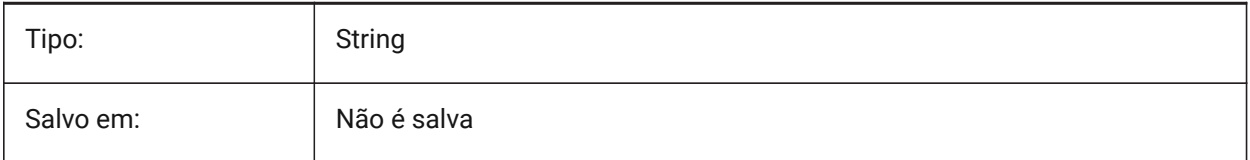

# **22.201SSLOCATE variável de sistema**

### **22.201.1Localizar conj. de folhas**

Controla se BricsCAD vai tentar localizar e abrir um conjunto de folhas para o desenho que está sendo aberto.

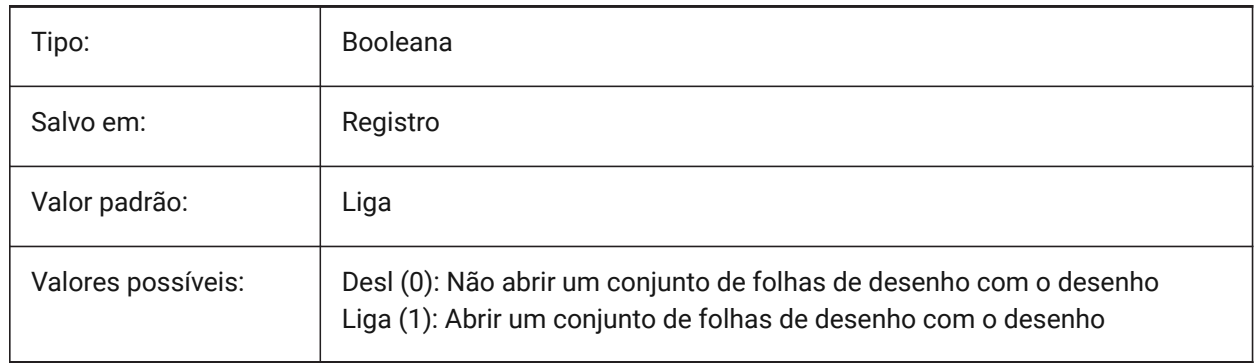

# **22.202SSMAUTOOPEN variável de sistema**

### **22.202.1Gerenciador de Conj. Folhas abre automatico**

Especifica se o BricsCAD exibe ou não o Gerenciador de Conj. Folhas, quando um desenho associado a um conjunto de folhas é aberto. SSMAUTOOPEN e SSLOCATE devem ambos ser ligados para exibir automaticamente o conjunto de folhas.

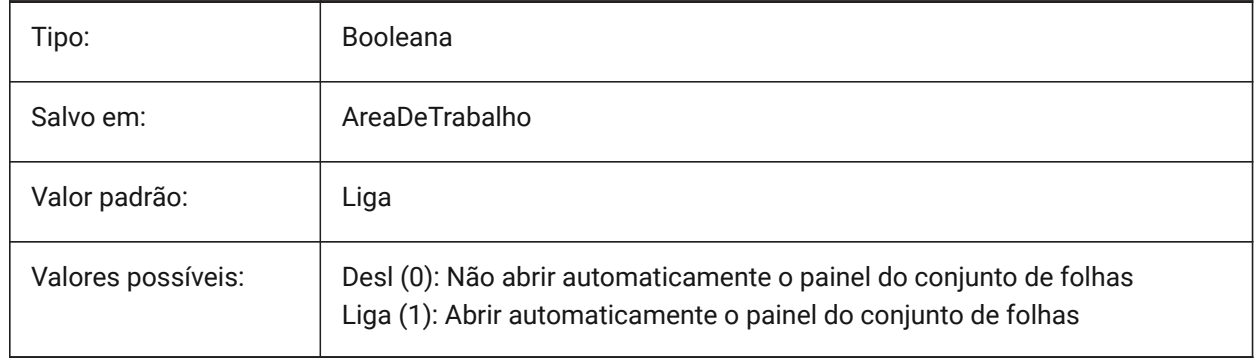

### **22.203SSMPOLLTIME variável de sistema**

### **22.203.1Tempo de atualização para Gerenciador de Conj. Folhas**

Especifica o intervalo de tempo entre as atualizações automáticas dos dados de status em um conjunto de folhas. SSMSHEETSTATUS deve ser definido em 2 para que o temporizador funcione.

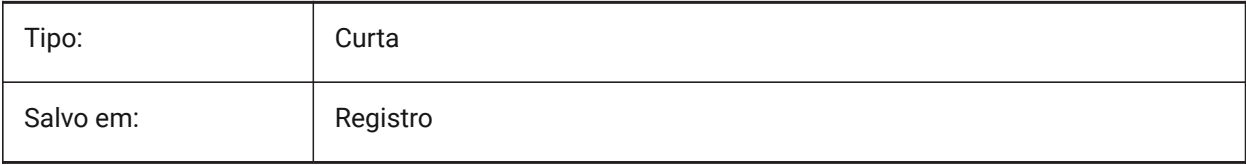

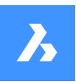

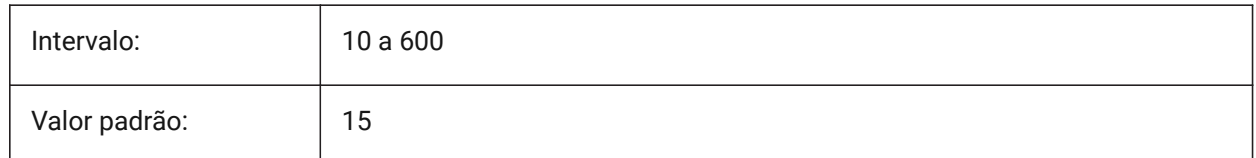

# **22.204SSMSHEETSTATUS variável de sistema**

### **22.204.1Status do Gerenciador de Conj. Folhas**

Especifica como os dados de status em um conjunto de folhas estão atualizados.

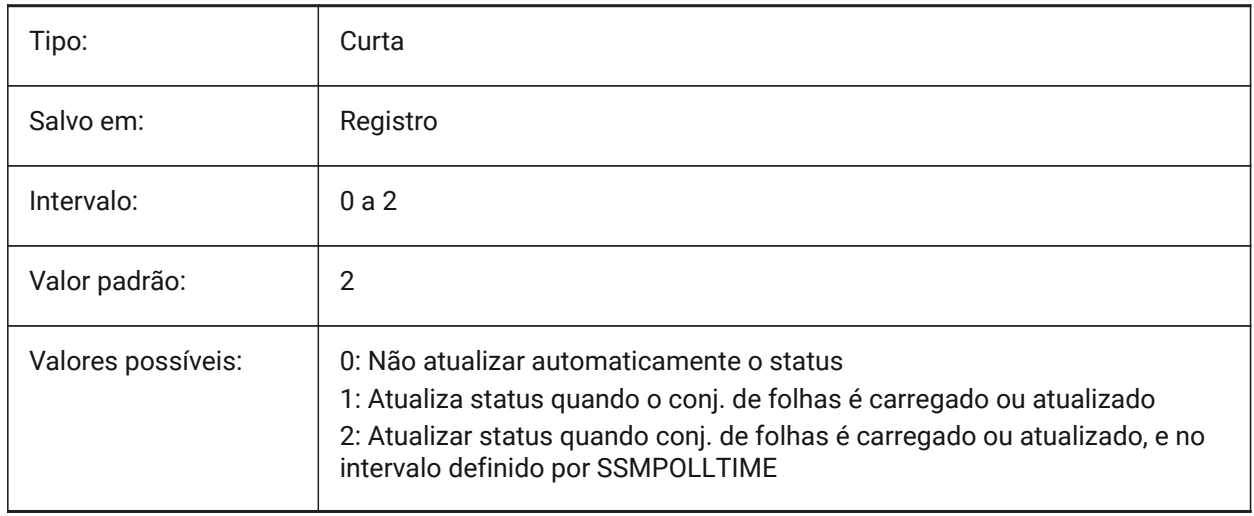

# **22.205SSMSTATE variável de sistema**

# **22.205.1Estado do Gerenciador de Conj. Folhas**

Especifica se o Gerenciador de Conj. Folhas está ativo ou não.

Somente-leitura

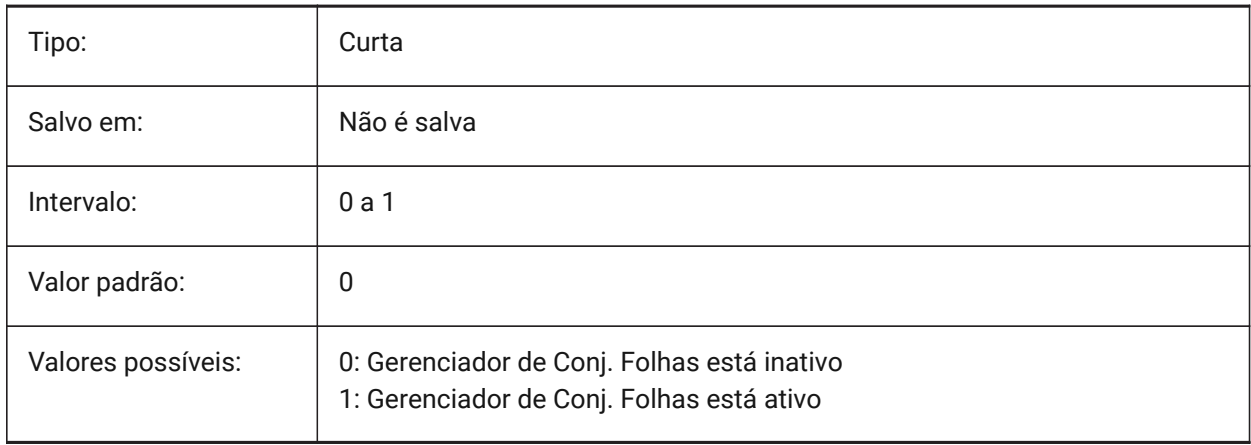

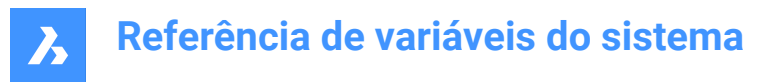

# **22.206STACKPANELTYPE variável de sistema**

### **22.206.1Tipo painel empilhado**

Estilo de recipientes empilhados do painel de encaixe.

BricsCAD somente

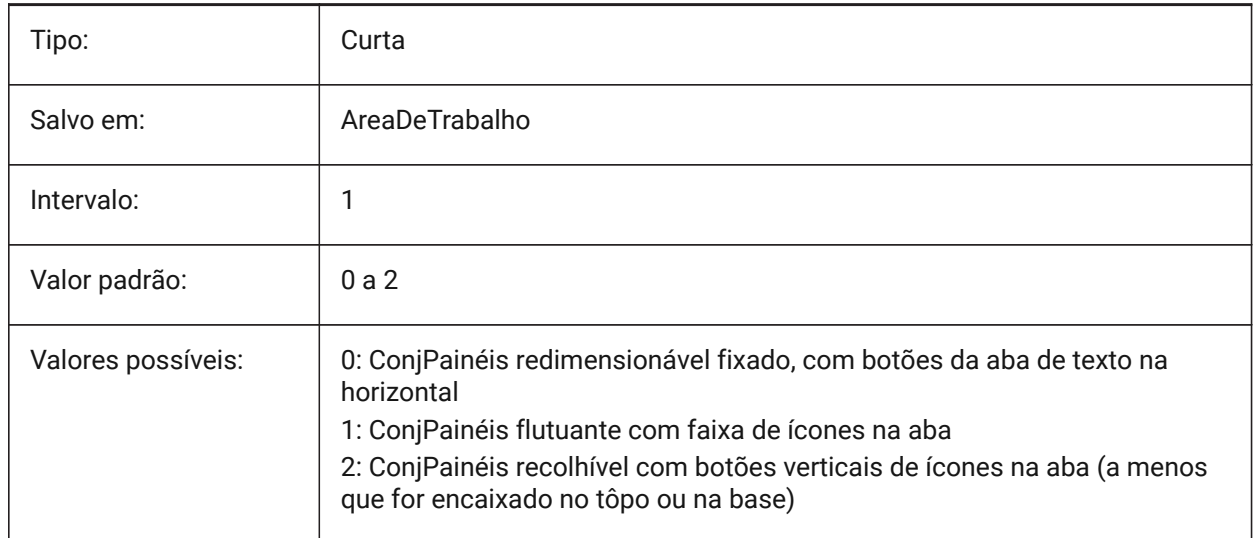

# **22.207STAMPFONTSIZE variável de sistema**

#### **22.207.1Tamanho da Fonte**

Especifica o tamanho da fonte para a Marca de Plotagem.

BricsCAD somente

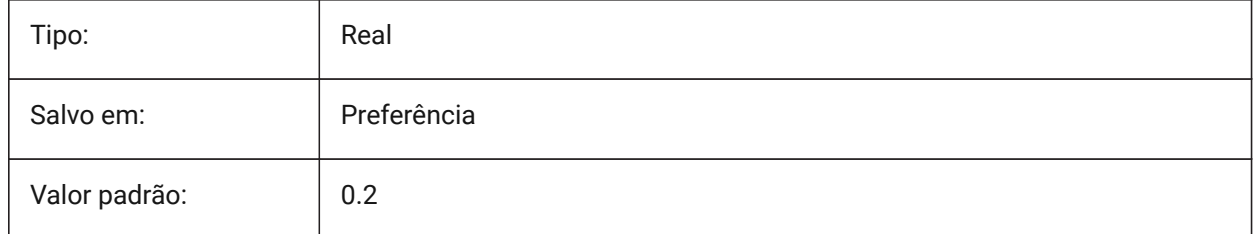

### **22.208STAMPFONTSTYLE variável de sistema**

### **22.208.1Estilo Fonte**

Especifica o estilo da fonte para a Marca de Plotagem.

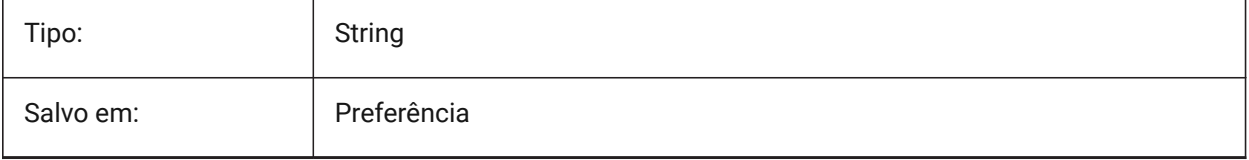

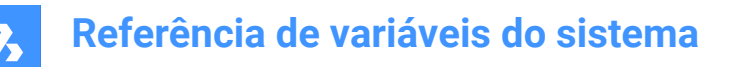

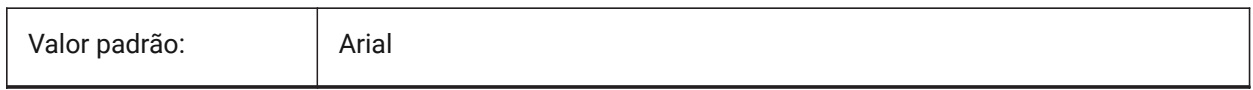

### **22.209STAMPFOOTER variável de sistema**

#### **22.209.1Rodapé**

Especifica o rodapé da Marca de Plotagem.

BricsCAD somente

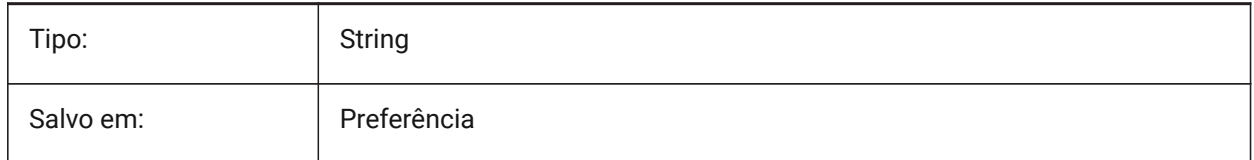

# **22.210STAMPFOOTEROFFSETX variável de sistema**

#### **22.210.1Deslocamento X rodapé do selo**

Especifica o deslocamento do rodapé da Marca de Plotagem a partir do lado esquerdo da área imprimível. BricsCAD somente

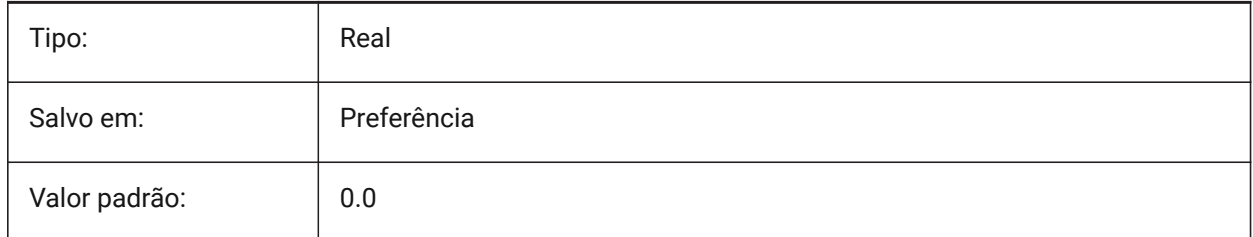

# **22.211STAMPFOOTEROFFSETY variável de sistema**

### **22.211.1Deslocamento Y rodapé do selo**

Especifica deslocamento do rodapé da Marca de Plotagem a partir da posição inferior da área imprimível. BricsCAD somente

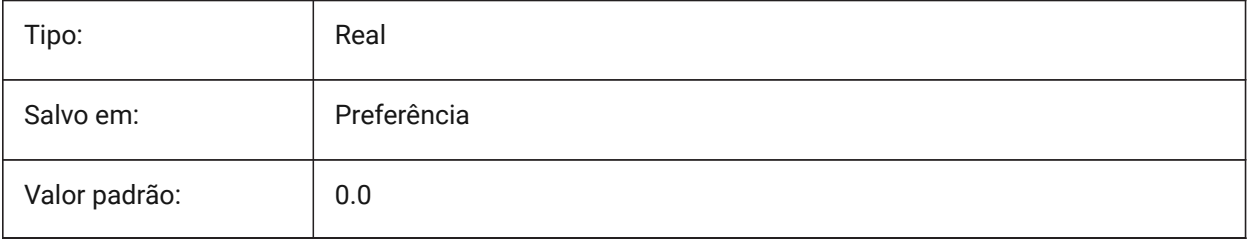

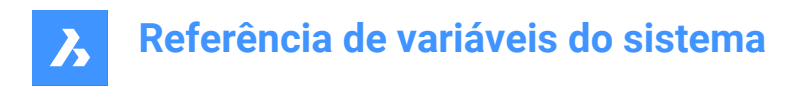

# **22.212STAMPHEADER variável de sistema**

### **22.212.1Cabeçalho**

Especifica o cabeçalho da Marca de Plotagem.

BricsCAD somente

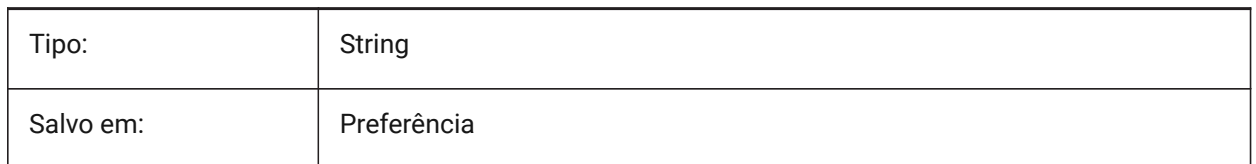

# **22.213STAMPHEADEROFFSETX variável de sistema**

#### **22.213.1Cabeçalho do selo X deslocamento**

Especifica o deslocamento do cabeçalho da Marca de Plotagem, a partir da esquerda da área imprimível. BricsCAD somente

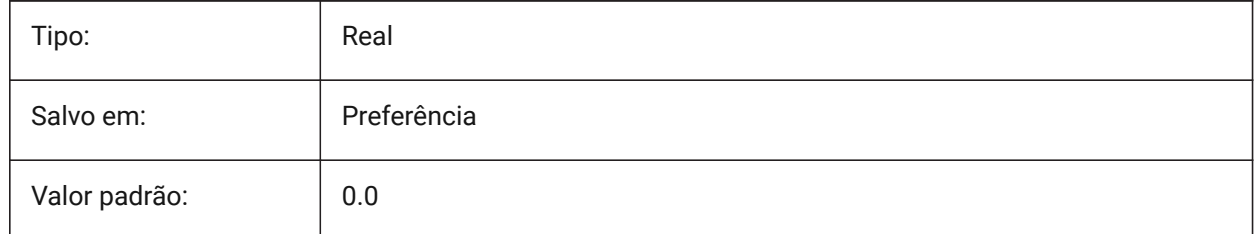

# **22.214STAMPHEADEROFFSETY variável de sistema**

#### **22.214.1Deslocamento Y cabeçalho do selo**

Especifica o deslocamento do cabeçalho da Marca de Plotagem a partir da posição superior da área imprimível.

BricsCAD somente

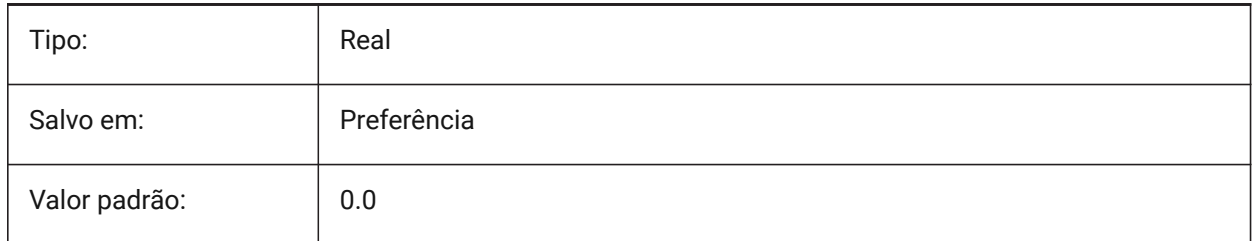

# **22.215STAMPUNITS variável de sistema**

#### **22.215.1Unidades**

Especifique unidades nas quais o tamanho do texto da fonte da Marca de Plotagem será mostrado. BricsCAD somente

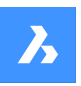

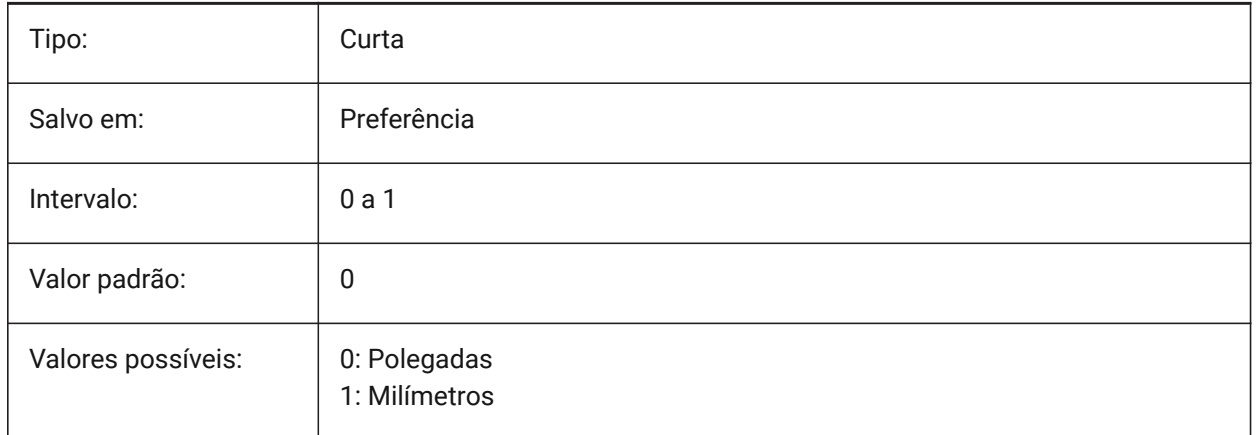

# **22.216STANDARDSOPTIONS variável de sistema**

### **22.216.1Opções de validação de Padrões**

Opções para controlar o procedimento de verificação de padrões. O valor é armazenado como um bitcode usando a soma dos valores de todas as opções selecionadas.

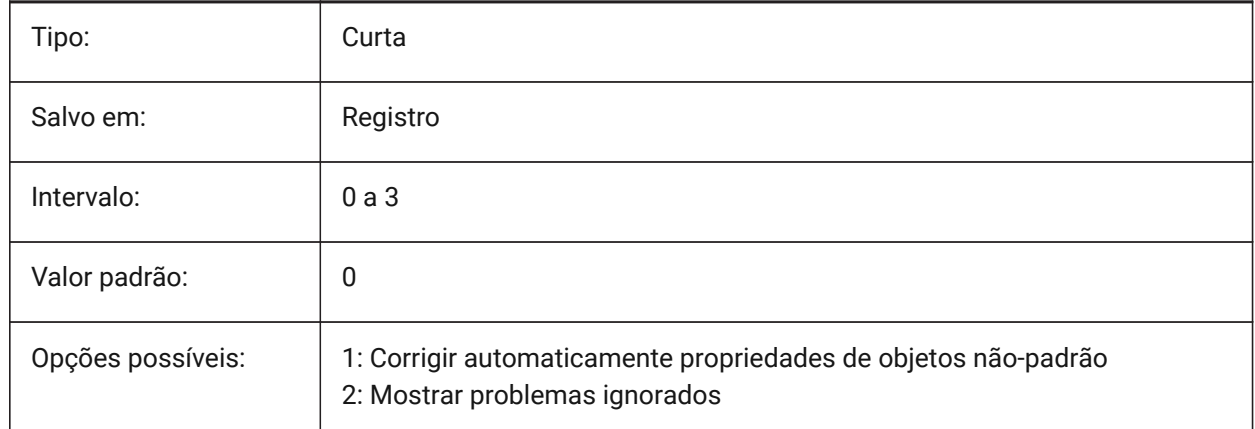

# **22.217STANDARDSVIOLATION variável de sistema**

### **22.217.1Notificação de Violação de Normas**

Especifica como um usuário é notificado sobre violações das Normas.

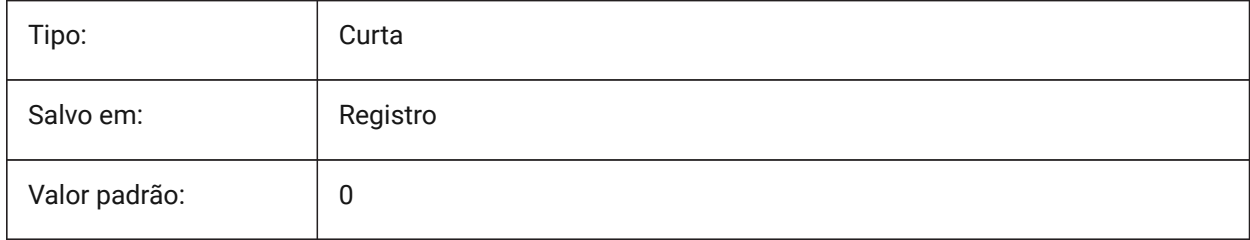

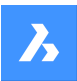

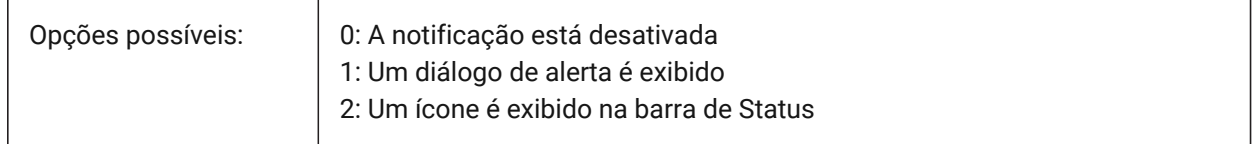

# **22.218STARTUP variável de sistema**

### **22.218.1Início**

Especifica a exibição das caixas de diálogo Criar Novo Desenho e Começar.

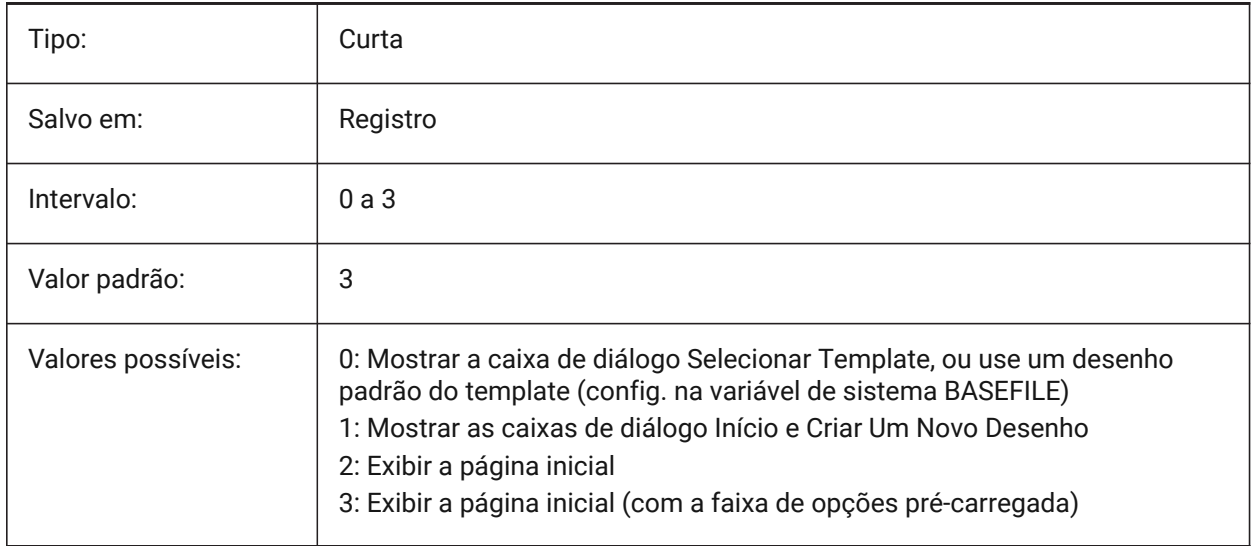

# **22.219STARTUPTODAY variável de sistema**

### **22.219.1Startup hoje (obsoleto)**

Especifica se a janela Hoje é usada ou não.

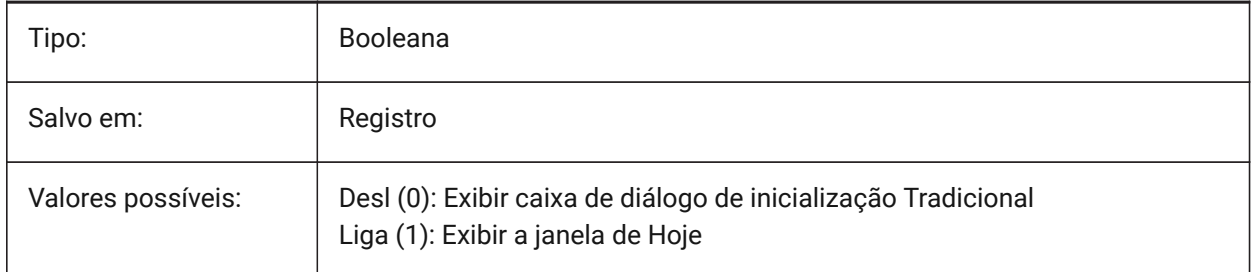

# **22.220STATUSBAR variável de sistema**

### **22.220.1Barra status da janela**

Especifica a exibição da barra de Status. A única razão para desligar a barra de Status é para ganhar um pouco mais de área para desenho. É muito mais útil deixá-la ligada.

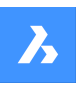

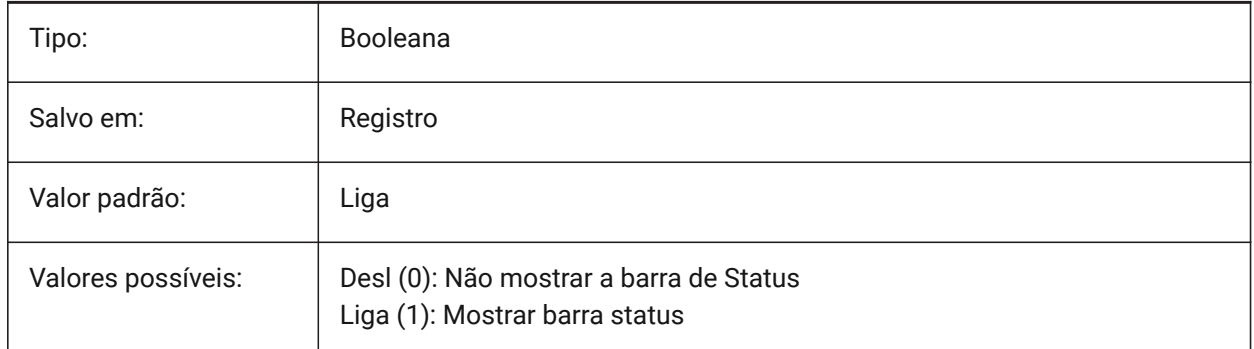

# **22.221STEPSIZE variável de sistema**

### **22.221.1Tamanho do passo**

Especifica o tamanho de cada etapa, em unidades de desenho, nos modos caminhar e voar.

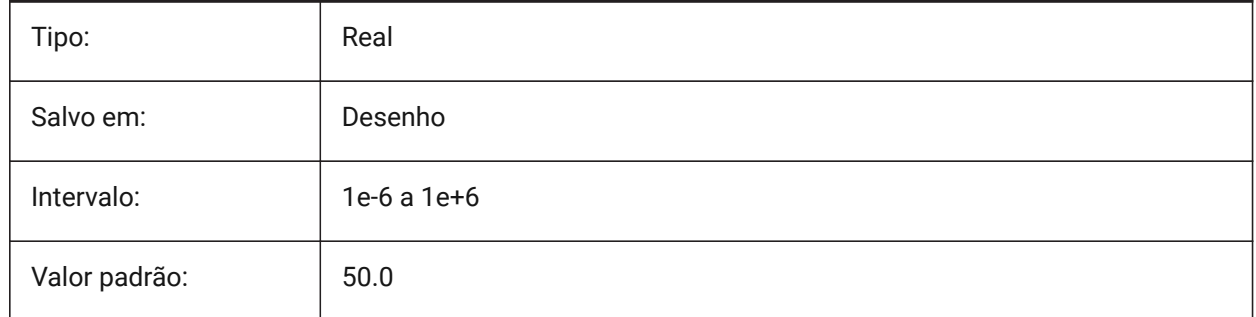

# **22.222STEPSPERSEC variável de sistema**

### **22.222.1Passos por segundo**

Especifica o número de passos dados por segundo na caminhada, nos modos caminhar e voar.

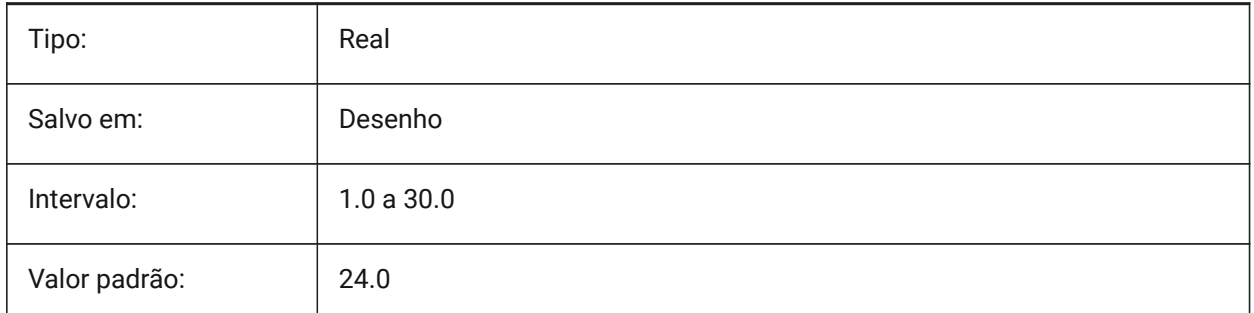

# **22.223STLPOSITIVEQUADRANT variável de sistema**

# **22.223.1Ajustamento de coordenadas de exportação STL**

Mover as coordenadas para o octante tudo-positivo.

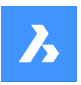

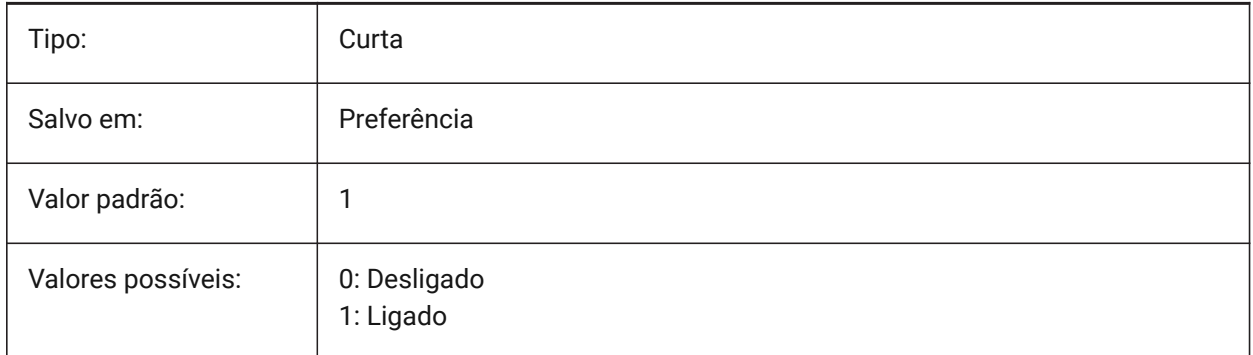

# **22.224STORYBAR variável de sistema**

### **22.224.1Exibir Barra de Pavimentos**

Controla a visibilidade e a posição da **Barra Pavimentos**.

BricsCAD somente

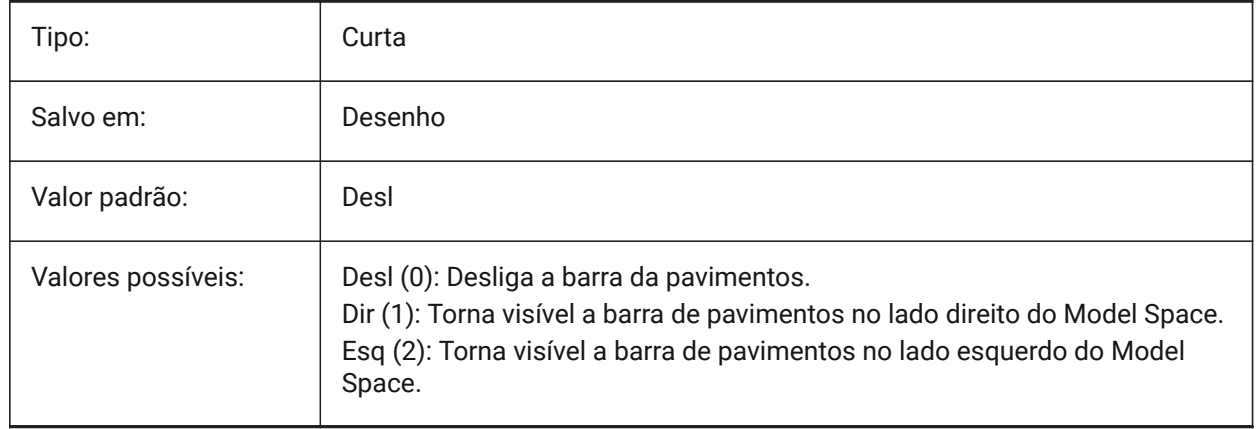

# **22.225STRUCTURETREECONFIG variável de sistema**

# **22.225.1Configuração da Árvore da Estrutura**

Nome do arquivo de configuração para a Arvore da Estrutura ativa. SRCHPATH é usado para encontrar o arquivo. Carregar um arquivo CST diferente do arquivo padrão muda a maneira como o comando PAINELESTRUTURA apresenta os dados do desenho.

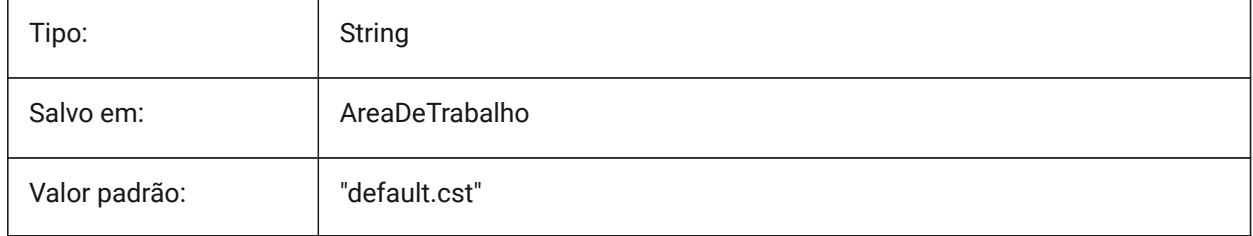

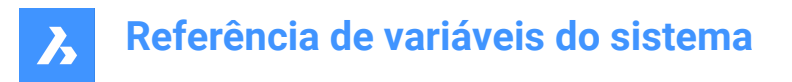

# **22.226SURFTAB1 variável de sistema**

### **22.226.1Tabulação da superfície 1**

Especifica o número de tabulações a ser criadas para SUPERREG e SUPERTAB. Define a densidade da malha na direção M para o SUPERREV e SUPARESTA.

Ao extrudar entidades com segmentos de arco: a variável de sistema SURFTAB1 as divide em vários intervalos de comprimento iguais.

Ao revolucionar entidades: a variável SURTAB1 controla o número de segmentos da superfície de revolução

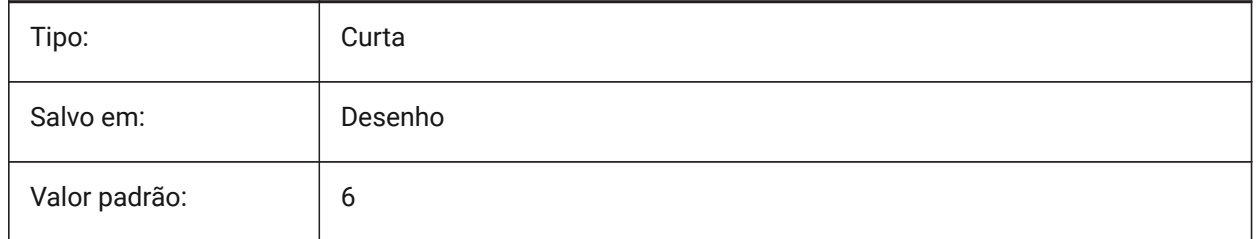

# **22.227SURFTAB2 variável de sistema**

#### **22.227.1Tabulação da superfície 2**

Especifica a densidade da malha na direção N para os comandos SUPERREV e SUPARESTA. A variável de sistema SURFTAB2 controla o número de segmentos de cada segmento de arco na entidade revolvida.

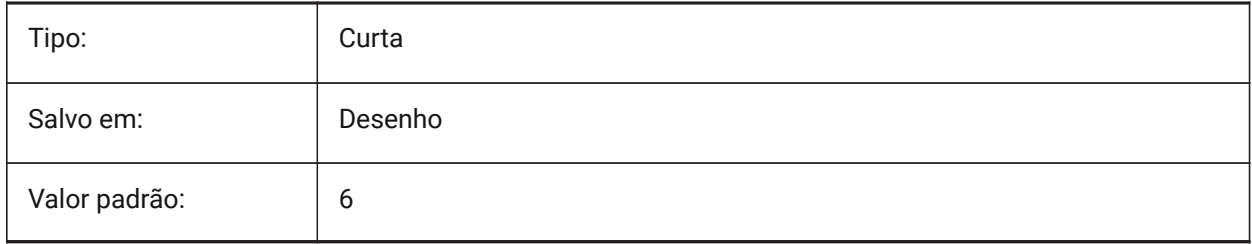

# **22.228SURFTYPE variável de sistema**

### **22.228.1Tipo encaixe-superfície**

Define o tipo de superfície apropriada para ser usada quando a opção Suave do comando EDITARP é executada.

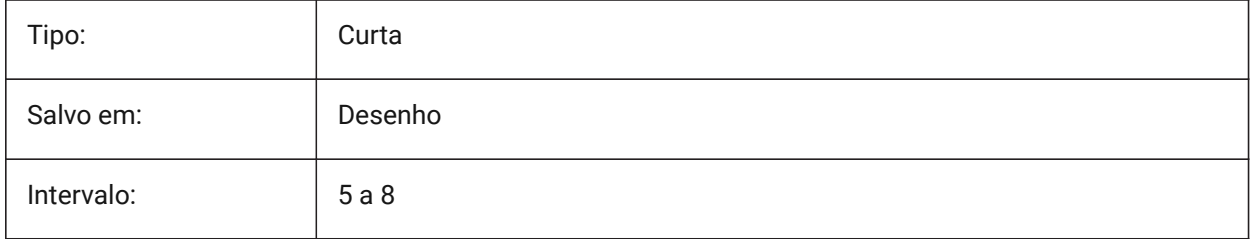

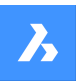

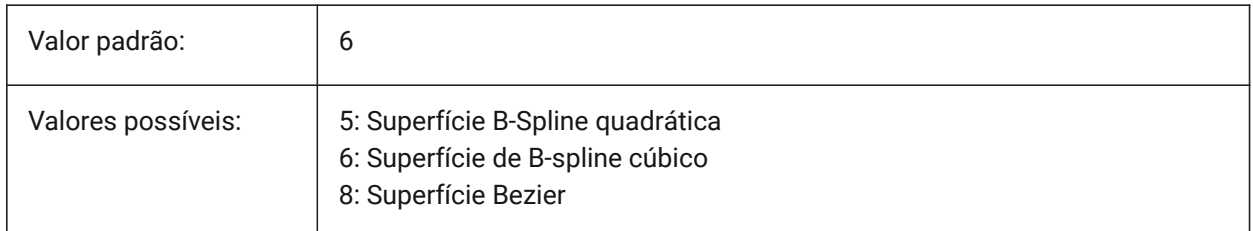

### **22.229SURFU variável de sistema**

### **22.229.1Superfície U**

Define a densidade da superfície da direção M, e a densidade das isolinhas na direção U, nas entidades superfície, quando a opção Suave do comando EDITARP é executada.

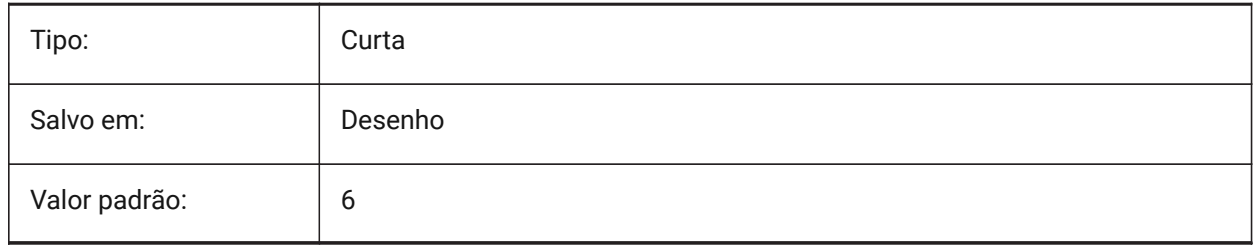

# **22.230SURFV variável de sistema**

### **22.230.1Superfície V**

Define a densidade da superfície na direção N e a densidade das isolinhas V nas entidades de superfície quando a opção Suave do comando EDITARP é executada.

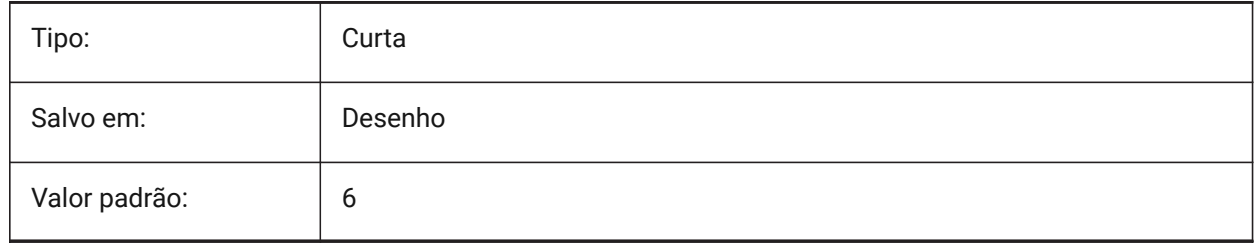

### **22.231SVGBLENDEDGRADIENTS variável de sistema**

### **22.231.1SVG Gradientes Mistos**

Use gradientes mesclados para preenchimento complexo em gradiente. O uso de preenchimentos gradientes complexos torna o tamanho do arquivo maior.

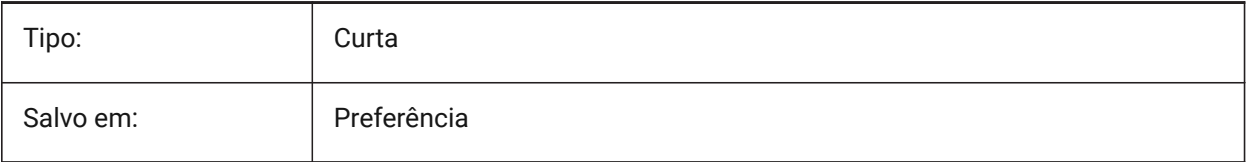
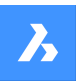

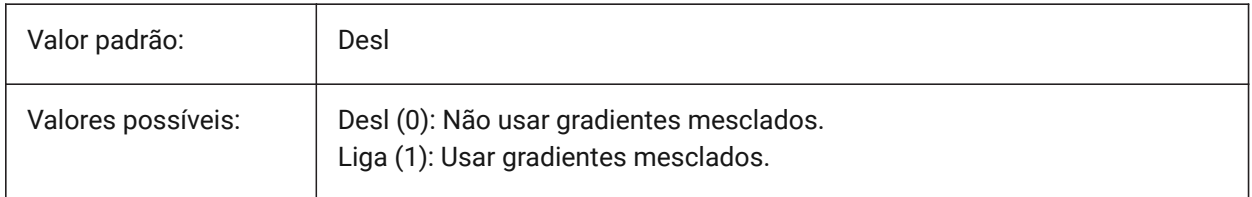

#### **22.232SVGDEFAULTIMAGEEXTENSION variável de sistema**

#### **22.232.1Extensão de imagem padrão SVG**

Especifica a extensão padrão para imagens.

BricsCAD somente

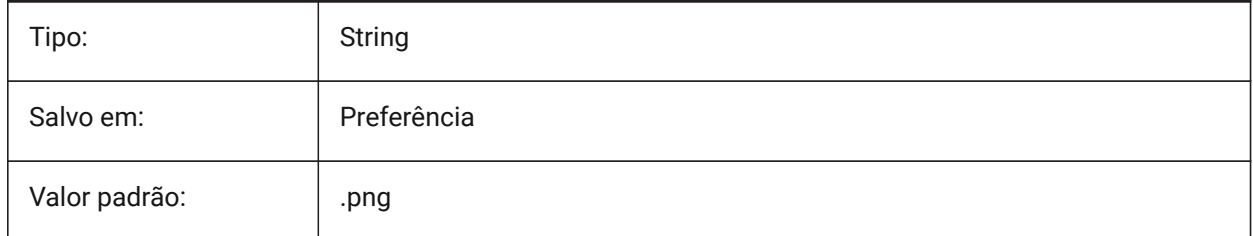

#### **22.233SVGGENERICFONTFAMILY variável de sistema**

#### **22.233.1Família de Fontes Genéricas de Svg**

Fonte para substituir, se a correta estiver faltando.

As seguintes famílias de fontes genéricas são suportadas em SVG: **serif**, **sans-serif**, **cursive**, **fantasy**, **monospace**.

- Sans-serif fontes sem serifas, como Arial
- Serif fontes com serifas, como Times Roman
- Cursive fontes que parecem manuscritas
- Fantasia fontes incomuns
- Monospace fontes onde cada caractere ocupa o mesmo espaço (espaçamento não proporcional), como Courier

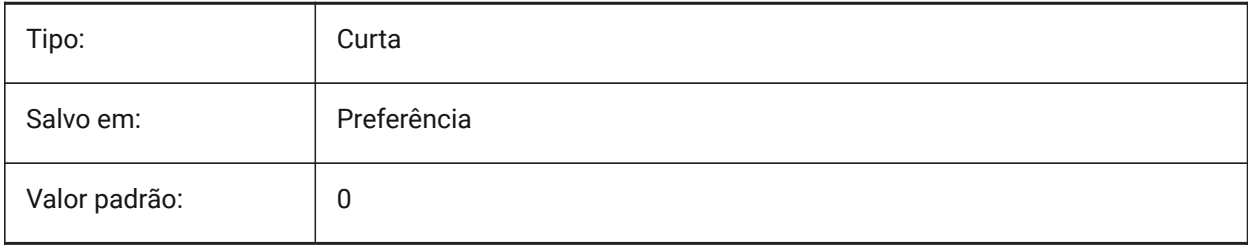

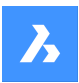

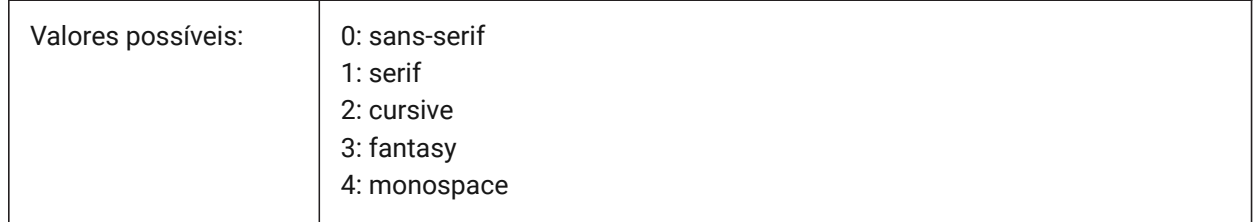

## **22.234SVGIMAGEBASE variável de sistema**

#### **22.234.1Caminho base da Imagem Svg**

Caminho para onde copiar imagens (se não for definido, caminhos absoluto de arquivos são escritos para imagens \*.svg).

BricsCAD somente

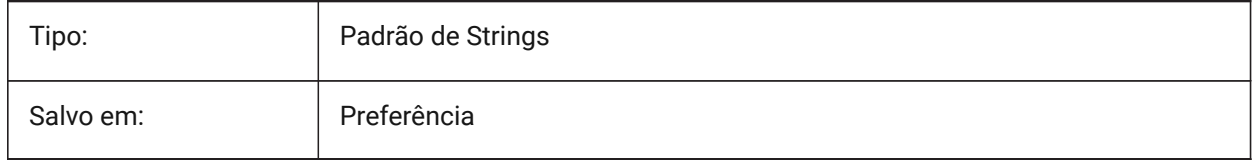

## **22.235SVGIMAGEURL variável de sistema**

#### **22.235.1Url de imagem SVG**

Prefixo, para prefixar ao nome da imagem (ex.: "http://www.mysite.com/images/", ou "to/images/"). BricsCAD somente

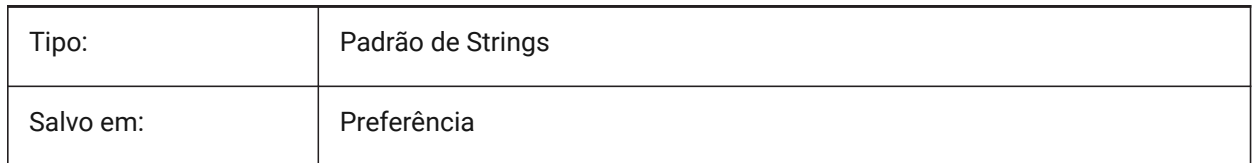

## **22.236SVGLINEWEIGHTSCALE variável de sistema**

#### **22.236.1Escala de peso de linha SVG**

Tam. do pixel em unidades do dispositivo, para dim. espessura de linha.

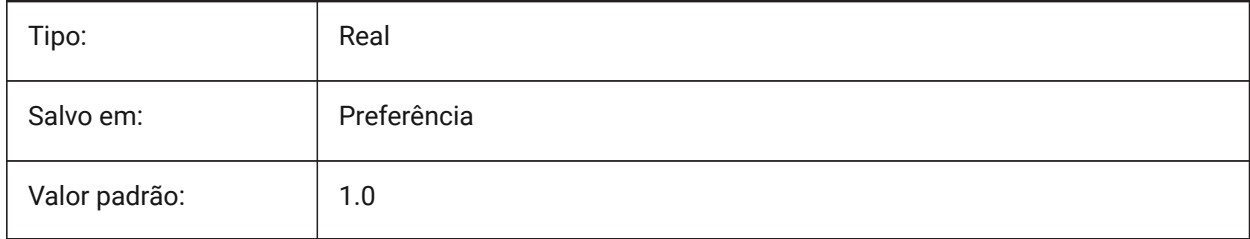

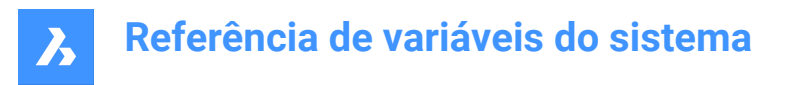

## **22.237SVGOUTPUTHEIGHT variável de sistema**

#### **22.237.1Altura de Saída Svg (em pixels)**

Altura de Saída (em pixels) .Válido somente se SVGSCALEFATOR for zero.

BricsCAD somente

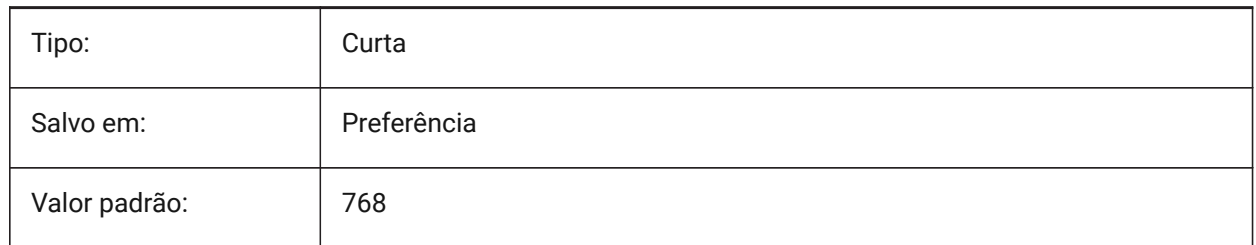

#### **22.238SVGOUTPUTWIDTH variável de sistema**

#### **22.238.1Largura de Saída SVG (em pixels)**

Largura de Saída (em pixels). Válido somente se SvgScaleFactor é zero.

BricsCAD somente

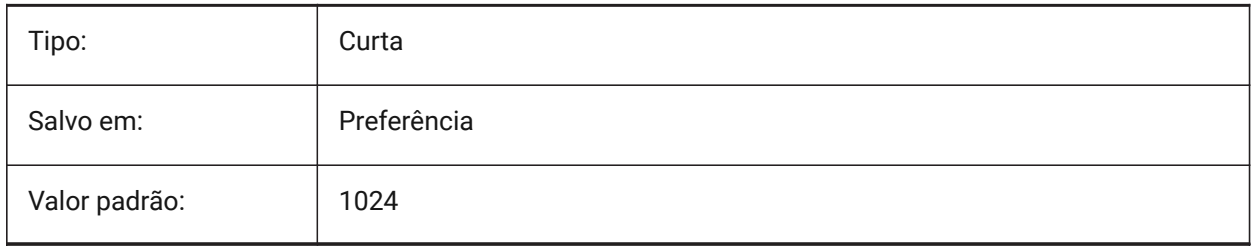

#### **22.239SVGPRECISION variável de sistema**

#### **22.239.1Precisão de Ponto Flutuante de Svg**

Especifica a precisão em termos de dígitos decimais em duplas (as in printf("%.9g",...) - 9 digits ). BricsCAD somente

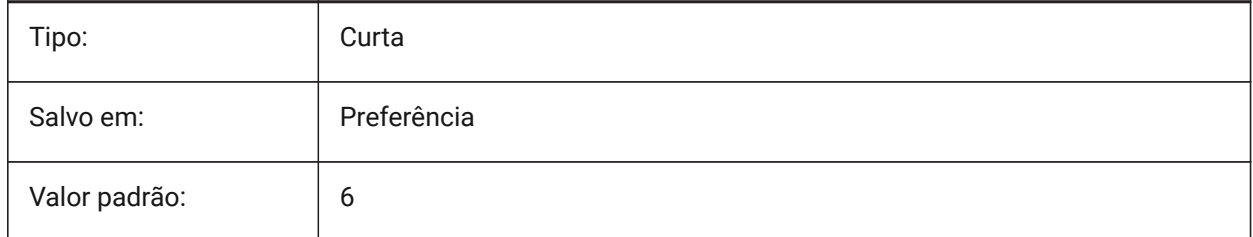

## **22.240SVGSCALEFACTOR variável de sistema**

#### **22.240.1Fator de escala de SVG**

1 Unidade do desenho = X pixels Svg.

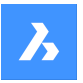

## **Referência de variáveis do sistema**

Se for definido como zero, esta vai escalar a vista atual para que caiba dentro do tamanho da página de SvgOutputWidth x SvgOutputHeight.

Se for definido como um valor positivo, o tamanho da página SVG é calculado automaticamente para corresponder à escala exigida, quando uma unidade de desenho é igual ao número especificado de pixels SVG.

Por exemplo, 96dpi / 25.4 = 3.7795 - o fator de escala correspondente para a conversão de 1 unidade de desenho em 1 mm Svg.

BricsCAD somente

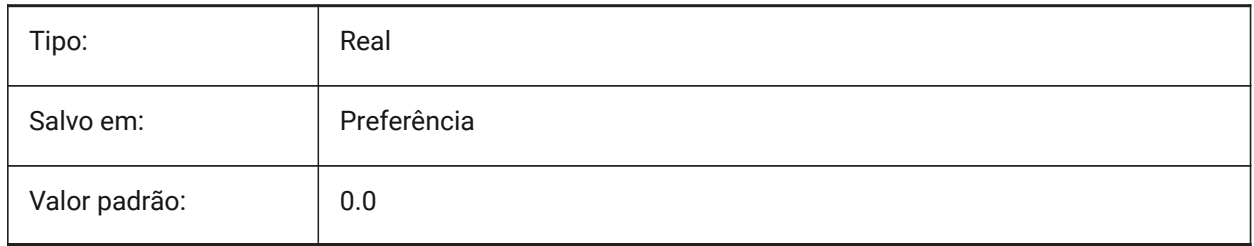

## **22.241SYSCODEPAGE variável de sistema**

#### **22.241.1Pág. de código do sistema**

Exibe código de página de sistema, determinado pelo sistema operacional.

Somente-leitura

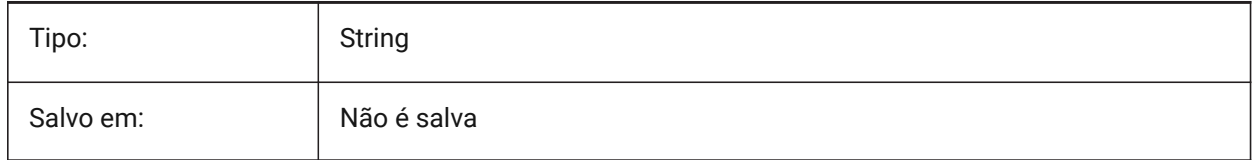

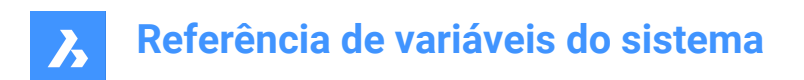

# **23. T**

## **23.1 TABCONTROLHEIGHT variável de sistema**

## **23.1.1 Altura de controle da aba em pixels (Mac & Linux)**

Define a altura do Controlarar guia documento em pixels.

BricsCAD somente

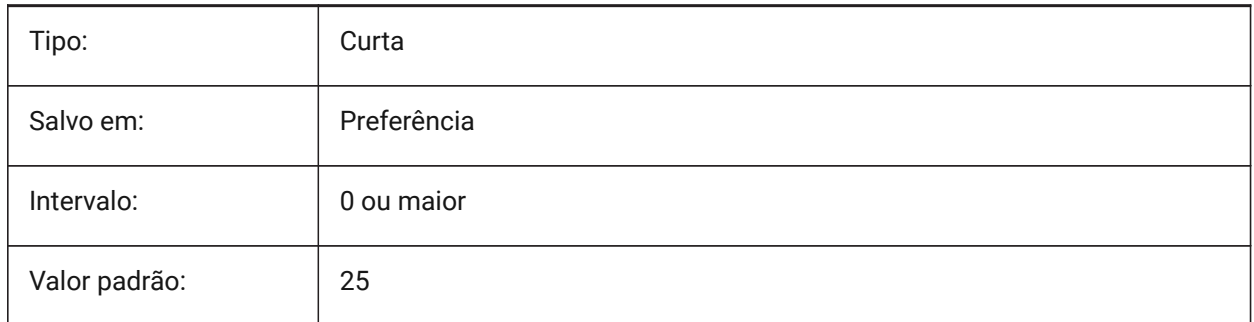

## **23.2 TABMODE variável de sistema**

#### **23.2.1 Modo MesaDig**

Especifica o uso de uma mesa digitalizadora Use o comando MESADIG para configurar uma mesa digitalizadora.

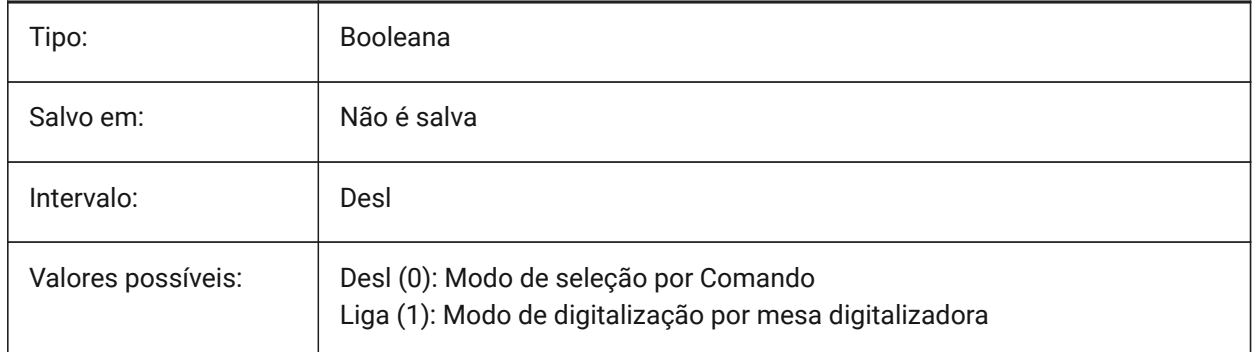

## **23.3 TABSFIXEDWIDTH variável de sistema**

## **23.3.1 Largura fixa das abas (Mac & Linux)**

Com esse estilo, todas as guias têm a mesma largura Liga/Desl.

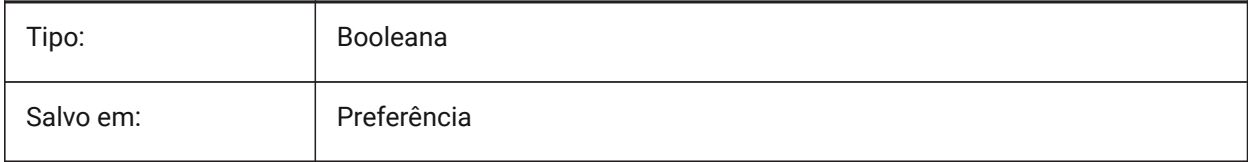

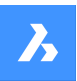

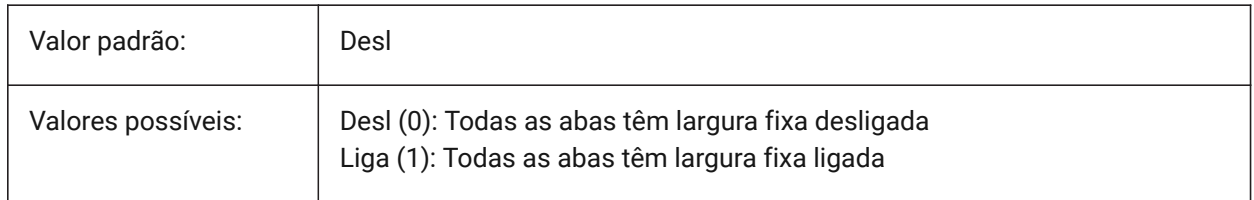

## **23.4 TANGENTLENGTHTYPE variável de sistema**

#### **23.4.1 Tipo de Comprimento Tangente**

Define fluxo padrão do adaptador para tipo de comprimento tangente.

BricsCAD somente

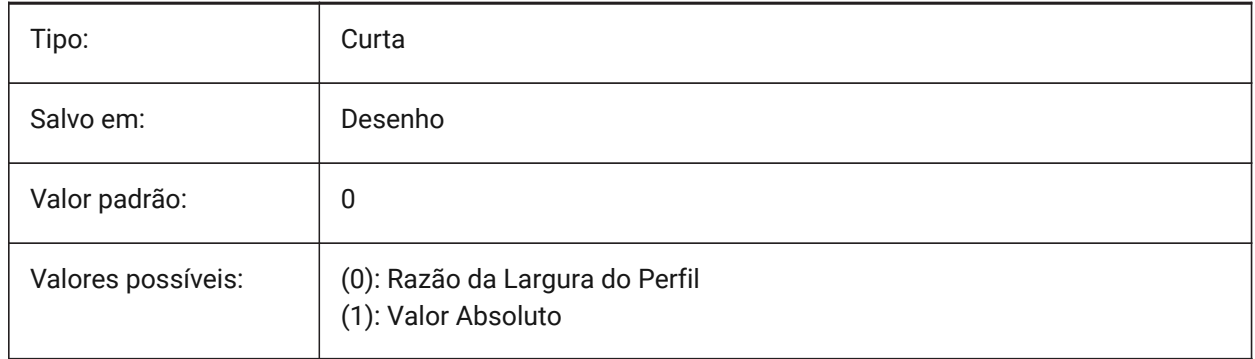

## **23.5 TANGENTLENGTHVALUE variável de sistema**

#### **23.5.1 Valor de Comprimento Tangente**

Define valor de comprimento tangente padrão do adaptador de fluxo.

BricsCAD somente

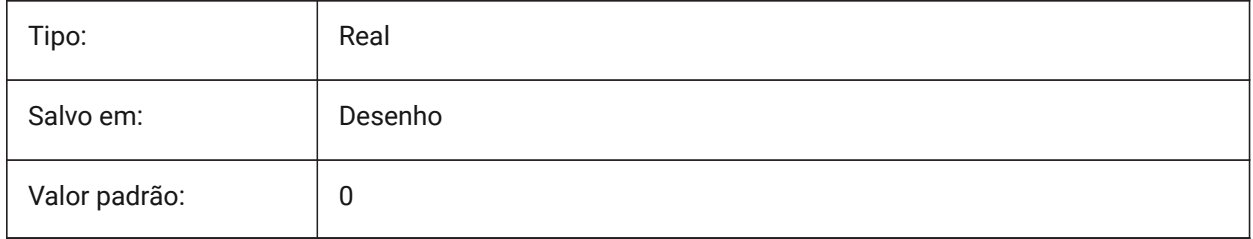

## **23.6 TARGET variável de sistema**

#### **23.6.1 Destino**

Especifica a localização do ponto de alvo na viewport atual.

Somente-leitura

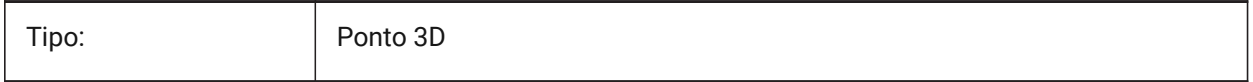

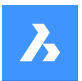

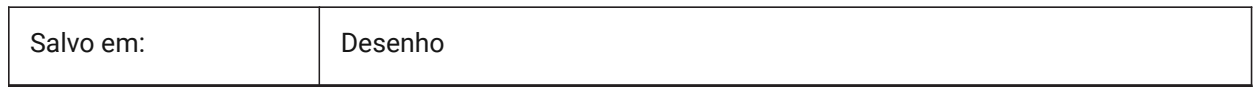

## **23.7 TDCREATE variável de sistema**

#### **23.7.1 Hora/Data de criação**

Exibe a data e hora em que o desenho foi criado (calendário Juliano).

Somente-leitura

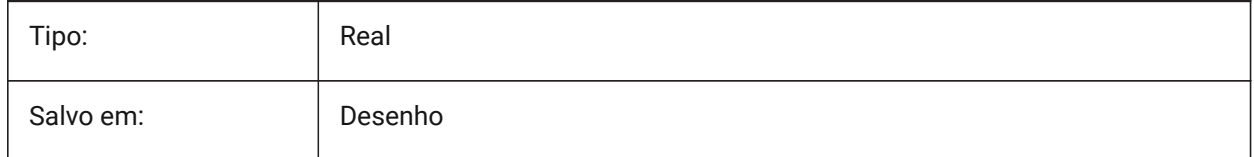

#### **23.8 TDINDWG variável de sistema**

#### **23.8.1 Data/Hora no desenho**

Exibe o tempo total de edição do desenho, em dias. Formato: >número de dias<.>decimal fração de um dia<

Somente-leitura

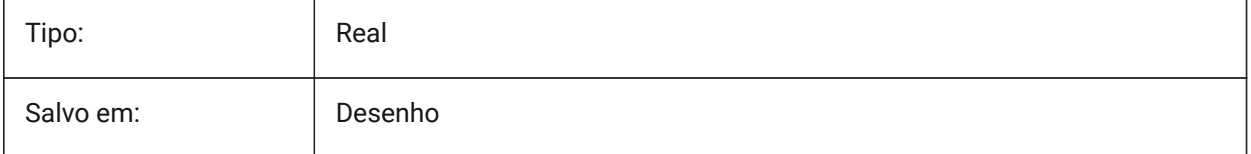

#### **23.9 TDUCREATE variável de sistema**

#### **23.9.1 Criar Data/Hora universal**

Exibe a data e hora universal em que o desenho foi criado (em Formato Juliano).

Somente-leitura

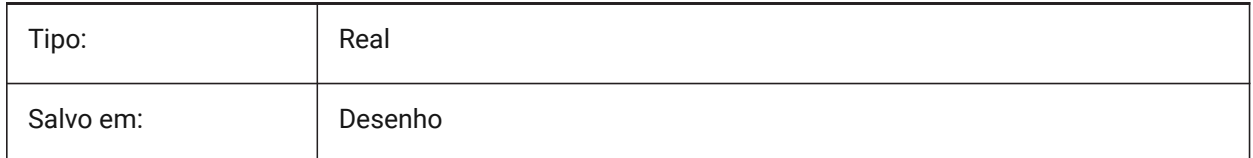

## **23.10 TDUPDATE variável de sistema**

#### **23.10.1 Atualizar Data/Hora**

Exibe a data e hora local em que o desenho foi salvo ou atualizado pela ultima vez (em Formato Juliano). Somente-leitura

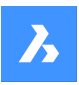

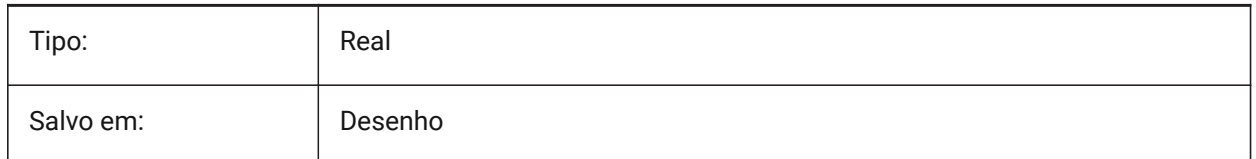

## **23.11 TDUSRTIMER variável de sistema**

#### **23.11.1 Timer do usuário de Data/Hora**

Mostra o temporizador decorrido pelo usuário. Você pode iniciar, parar e redefinir o temporizador com o comando TIME.

Somente-leitura

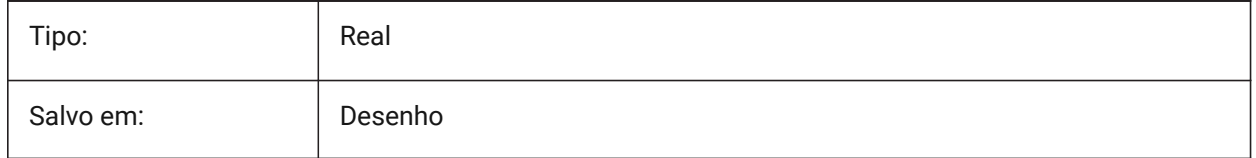

## **23.12 TDUUPDATE variável de sistema**

#### **23.12.1 Atualizar Data/Hora universal**

Exibe a data e hora universal em que o desenho foi salvo ou atualizado pela ultima vez (em Formato Juliano).

Somente-leitura

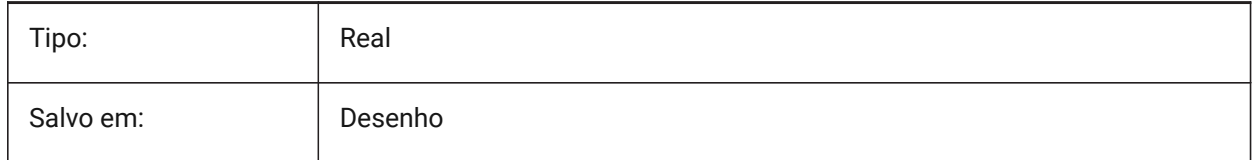

## **23.13 TEETANGENTLENGTHTYPE variável de sistema**

#### **23.13.1 Tipo de Comprimento do Tee**

Define o tipo de comprimento de tangente tee padrão.

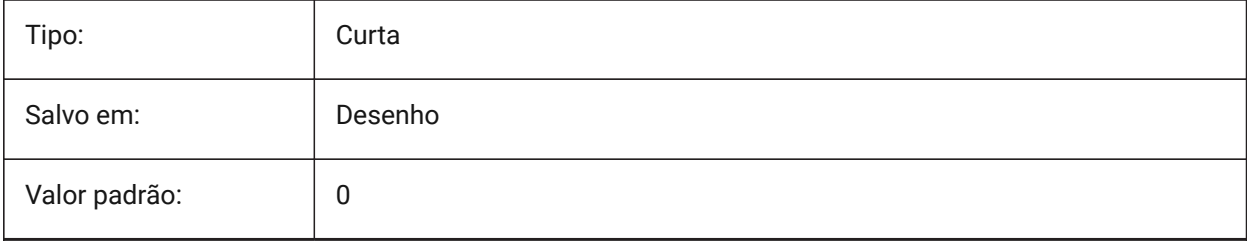

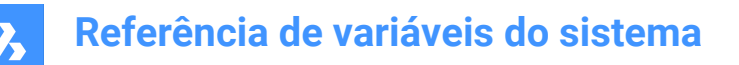

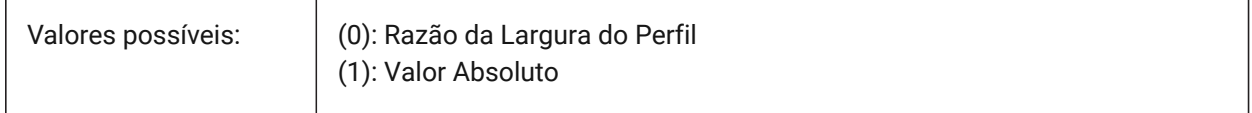

#### **23.14 TEETANGENTLENGTHVALUE variável de sistema**

#### **23.14.1 Valor do Comprimento do Tee**

Define o valor de comprimento de tangente tee padrão.

BricsCAD somente

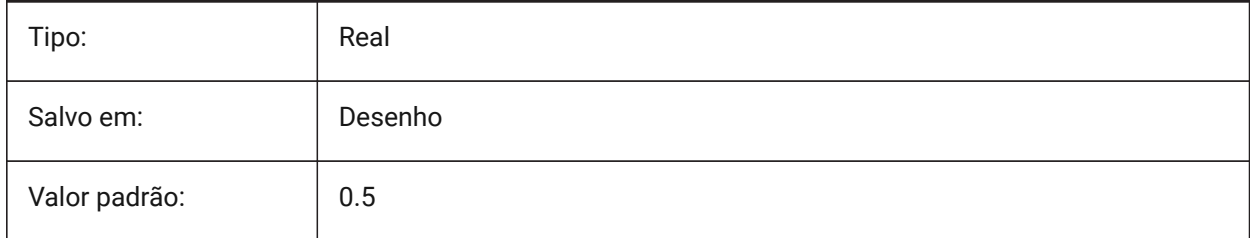

## **23.15 TEMPLATEPATH variável de sistema**

#### **23.15.1 Caminho do Template**

Especifica o caminho da pasta dos Templates.

BricsCAD somente

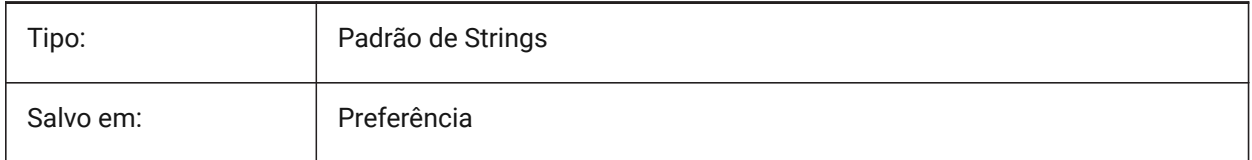

#### **23.16 TEMPPREFIX variável de sistema**

#### **23.16.1 Prefixo temporário**

Contém o nome da pasta para os arquivos temporários.

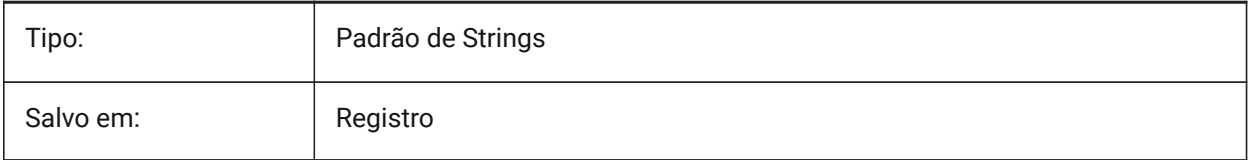

## **23.17 TEXTANGLE variável de sistema**

#### **23.17.1 Angulo do texto**

Armazena o ângulo da última entidade de texto adicionada.

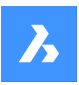

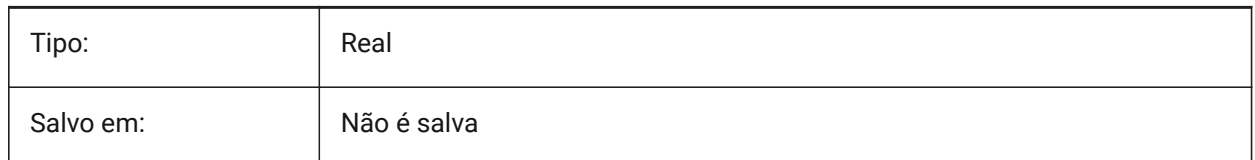

## **23.18 TEXTED variável de sistema**

#### **23.18.1 Editor de texto para entidades de texto de linha única**

Especifica o tipo do editor para trabalhar com entidades de texto de linha única.

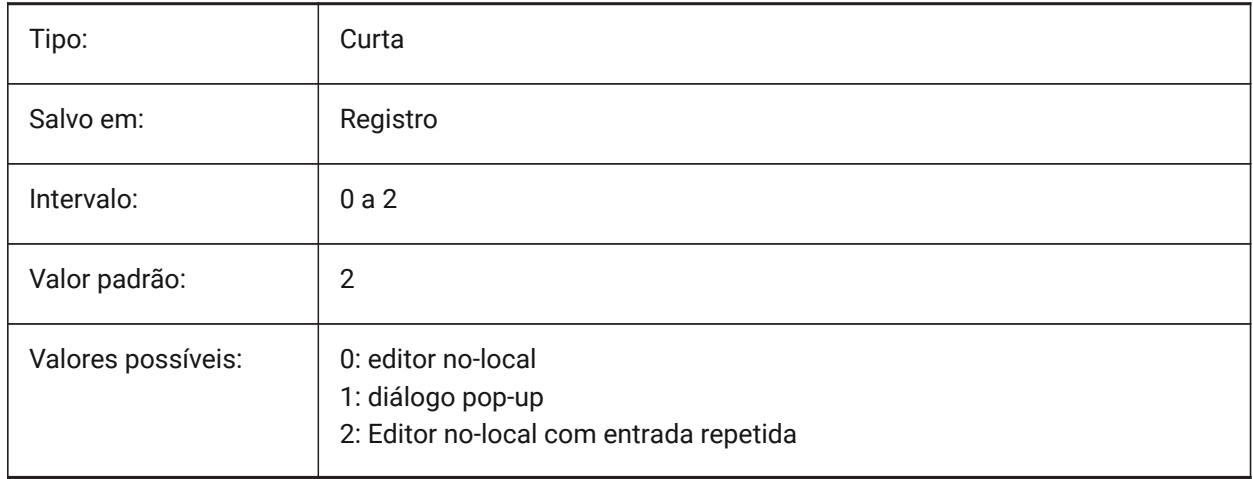

## **23.19 TEXTEDITMODE variável de sistema**

#### **23.19.1 Modo editar texto**

Controla se os comandos de edição de texto (EDITARD) repetem automaticamente a seleção de entidades, ou não.

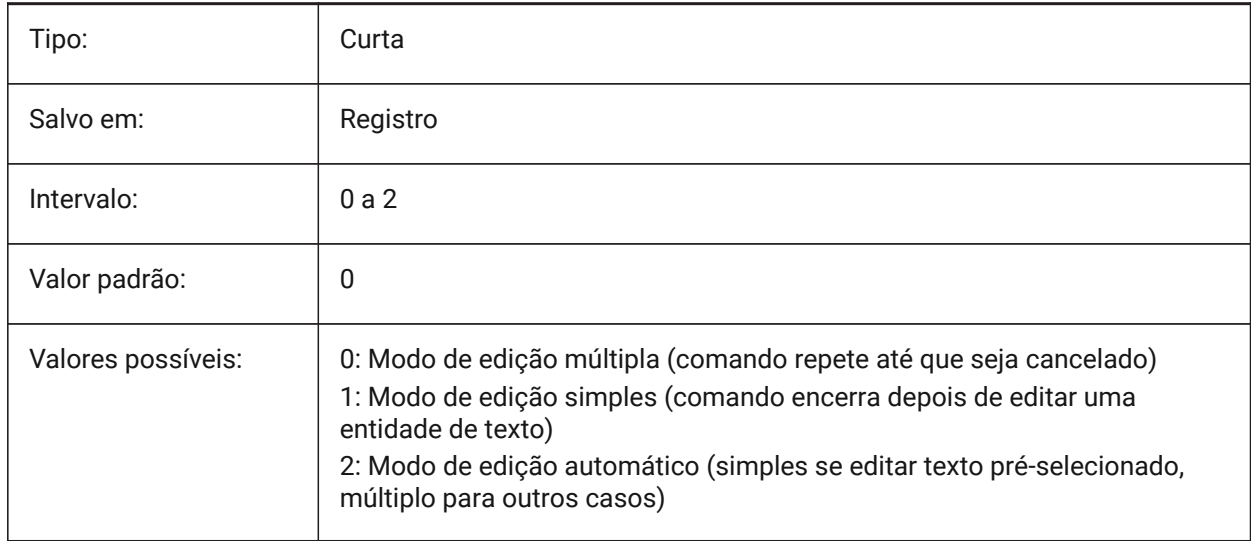

## **23.20 TEXTEVAL variável de sistema**

#### **23.20.1 Avaliação de texto**

Especifica o método de avaliação para strings de texto pela linha de Comando. Quando a variável de sistema TEXTEVAL é definida como 1, este comando avalia as expressões LISP:

Texto: (\* pi 2)

O resultado da equação (pi x 2) é colocado como texto: 6,283185

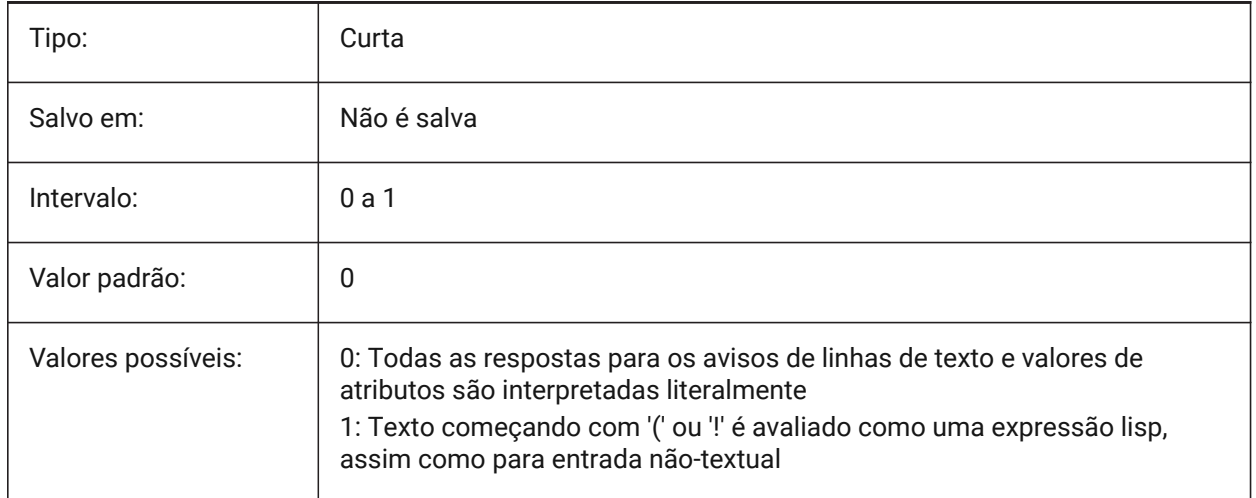

## **23.21 TEXTFILL variável de sistema**

#### **23.21.1 Preenchimento do texto**

Determina se as fontes TrueType são preenchidas ou contornadas ao exportar com o comando EXPPS, e em renderizações.

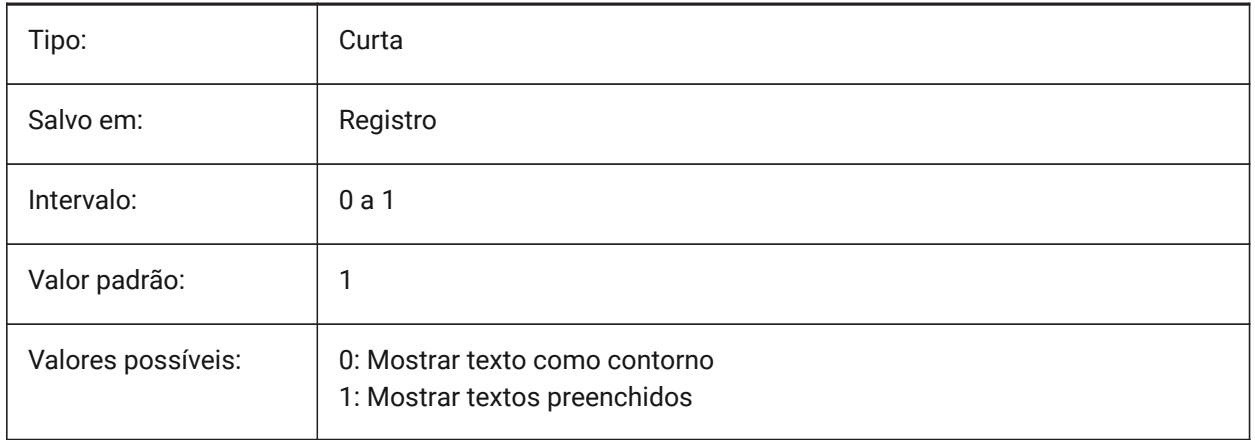

# Filled Text Outlined Text Filled text Outlined text

## **23.22 TEXTQLTY variável de sistema**

#### **23.22.1 Qualidade do texto (Mac & Linux)**

Define a suavidade de fontes TrueType para plotagem e renderização.

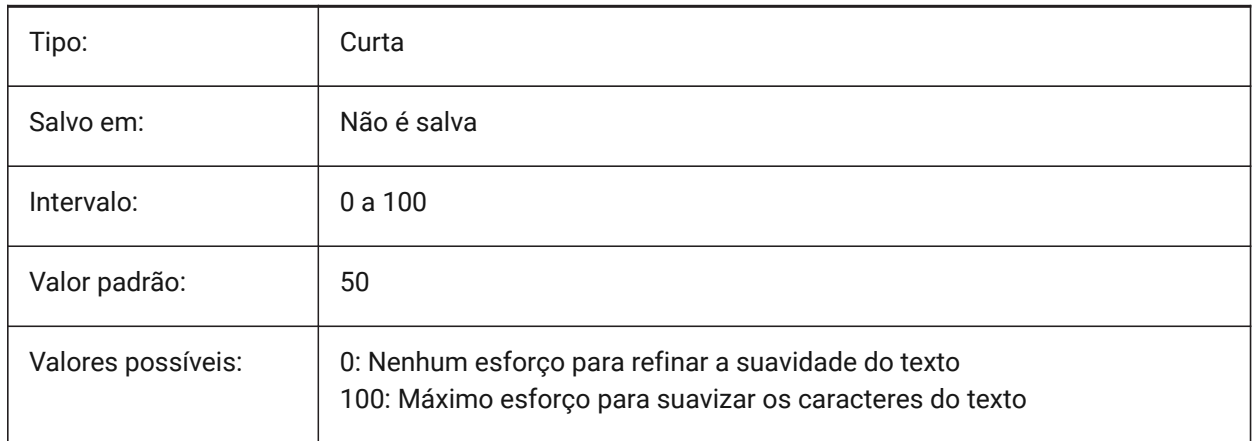

## **23.23 TEXTSIZE variável de sistema**

#### **23.23.1 Tamanho do texto**

Especifica a altura padrão para novas entidades de texto. TEXTSIZE não tem efeito se o atual Estilo de Texto tem uma altura fixa

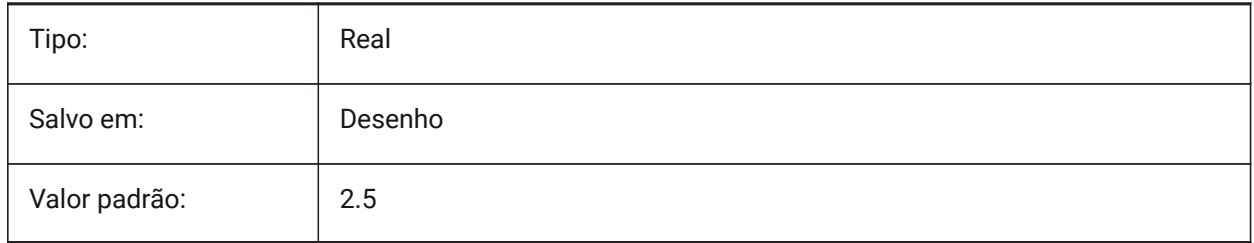

## **23.24 TEXTSTYLE variável de sistema**

#### **23.24.1 Estilo de texto**

Armazena o nome do estilo de texto atual.

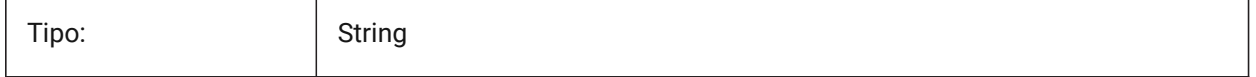

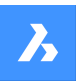

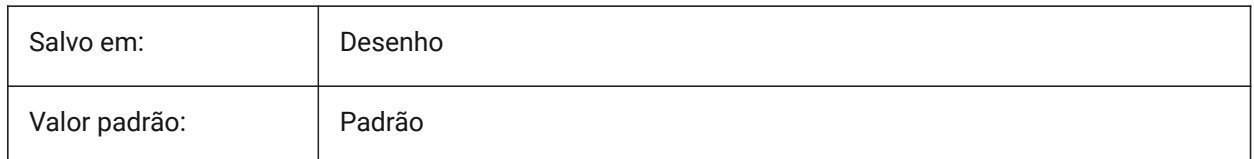

## **23.25 TEXTUREMAPPATH variável de sistema**

#### **23.25.1 Caminho do mapa da textura**

Especifica caminho(s) para pasta(s) com mapas de textura.

BricsCAD somente

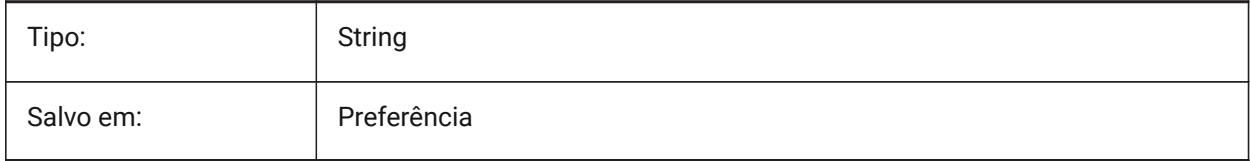

## **23.26 THICKNESS variável de sistema**

#### **23.26.1 esPEssura**

Armazena a espessura 3D atual.

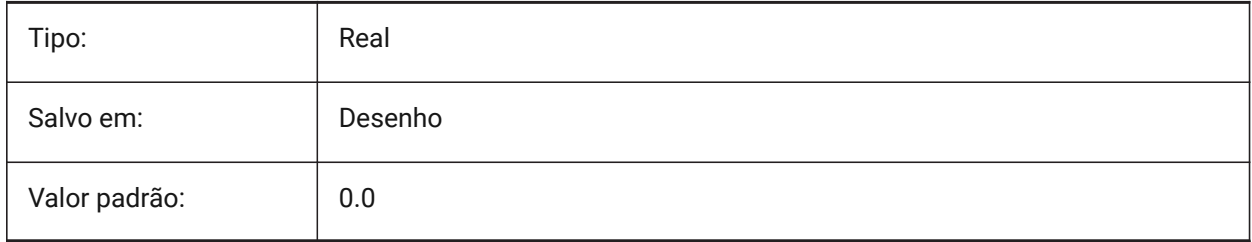

## **23.27 THREADDISPLAY variável de sistema**

#### **23.27.1 Representação com rosca**

Define a exibição de roscas para peças criadas com o comando -BMHARDWARE.

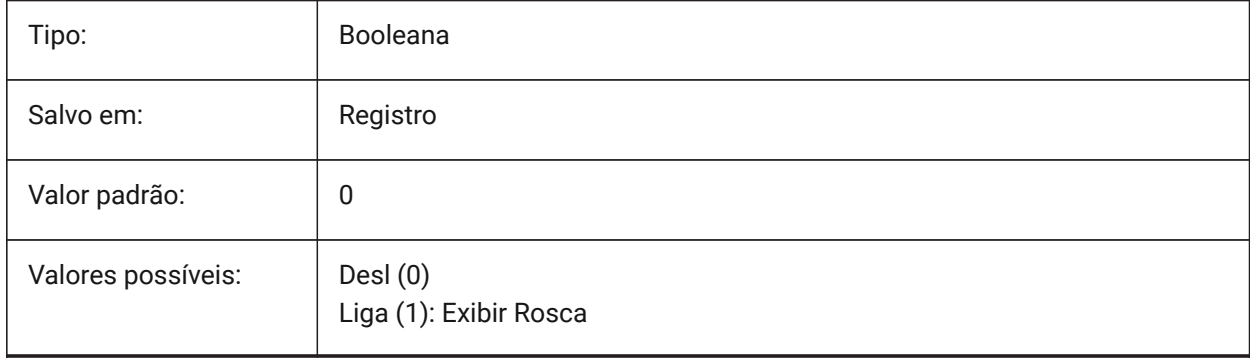

## **23.28 THUMBSIZE variável de sistema**

#### **23.28.1 Tamanho imagem da prévia em miniatura**

Especifica o máximo tam. gerado para miniaturas de prévia em pixels.

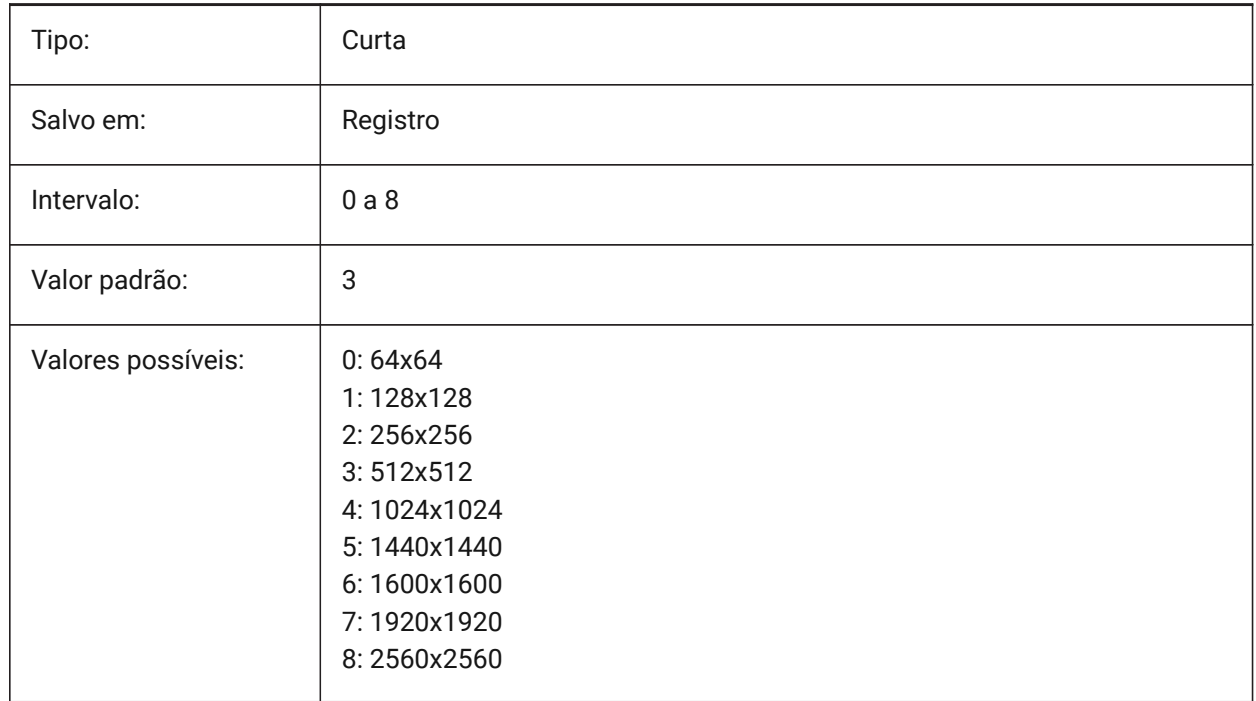

#### **23.29 TILEMODE variável de sistema**

#### **23.29.1 Modo dividido**

Ativa a aba Modelo ou a aba de layout de uso mais recente.

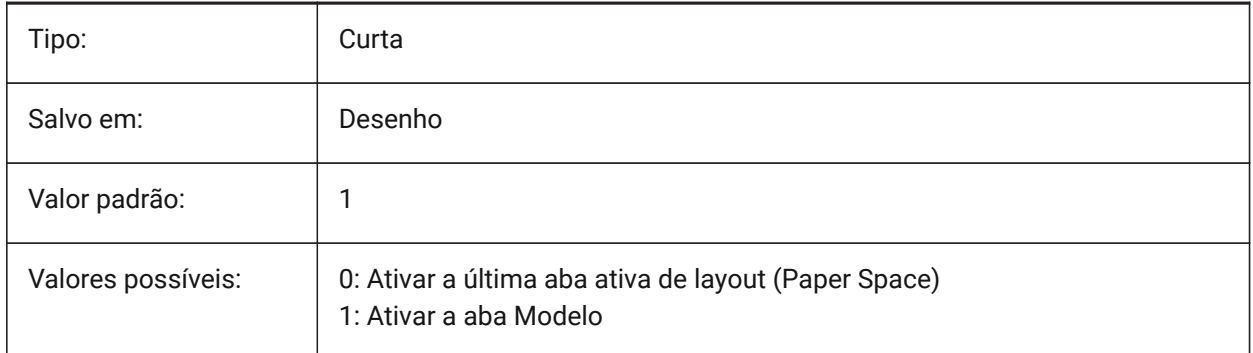

## **23.30 TILEMODELIGHTSYNCH variável de sistema**

#### **23.30.1 Sincroniza luz lado a lado**

Especifica a sincronização da iluminação em todas as viewports do Model Space. (Somente para uso interno)

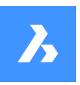

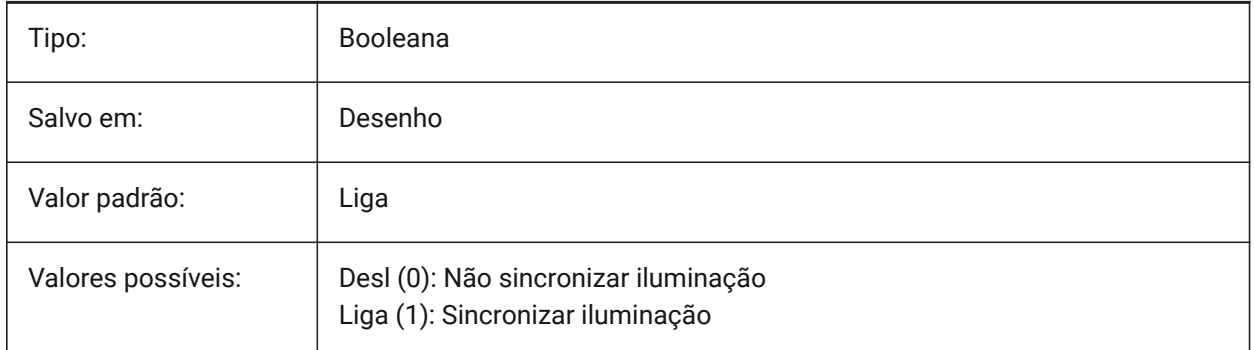

## **23.31 TIMEZONE variável de sistema**

## **23.31.1 Fusohorário**

Especifica o fuso horário para o sol no desenho. Definir uma localização geográfica também define o fuso horário.

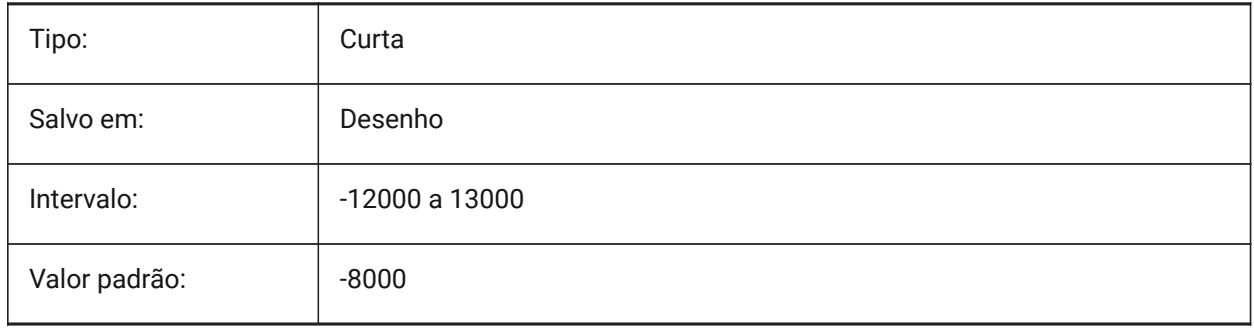

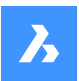

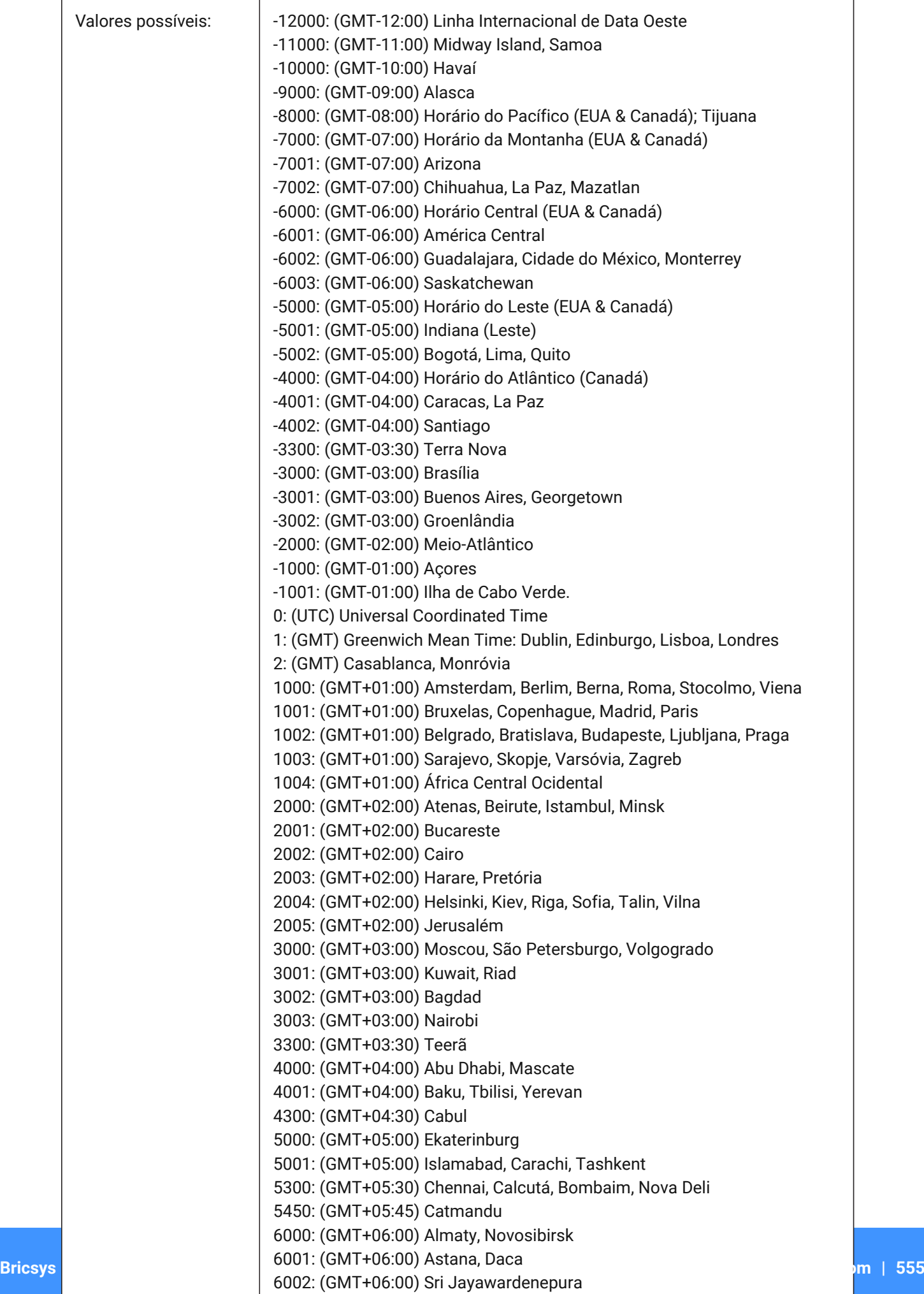

 $6000 \cdot (9MT+06.00)$  R

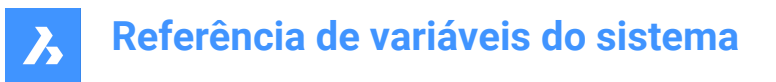

## **23.32 TOOLBARMARGIN variável de sistema**

#### **23.32.1 Margem da barra de ferramentas**

Margin, em pixels, separando linhas de botões da barra de ferramentas.

BricsCAD somente

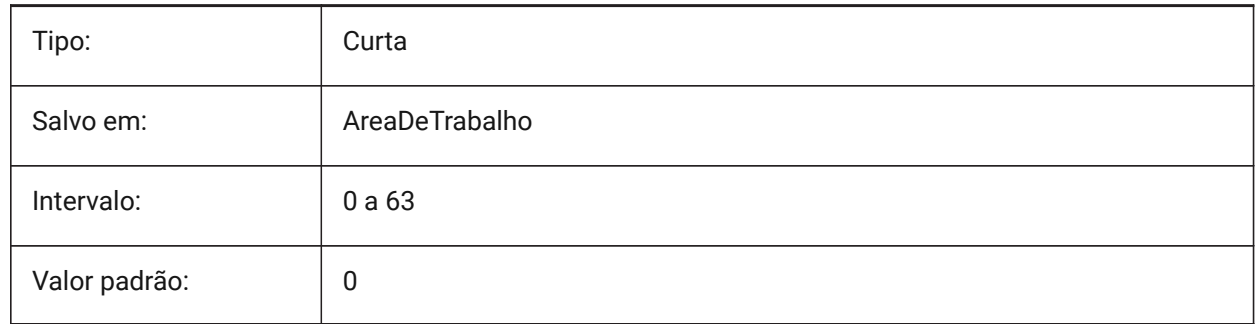

## **23.33 TOOLBUTTONSIZE variável de sistema**

#### **23.33.1 Tam. do botão**

Especifica o tamanho dos botões da barra de ferramentas.

Pequeno

욟

Grande

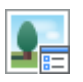

Extra Grande

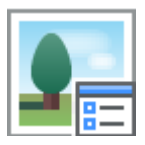

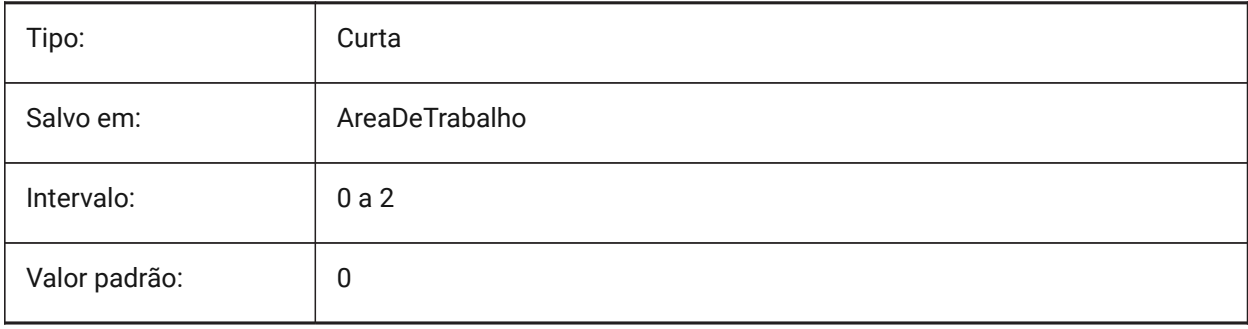

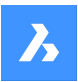

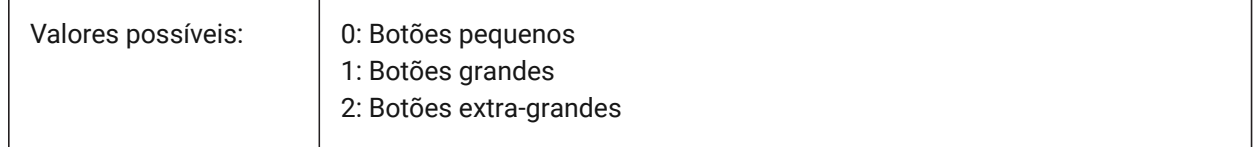

## **23.34 TOOLICONPADDING variável de sistema**

#### **23.34.1 Preenchimento do ícone da ferramenta**

Tamanho, em pixels, de espaço em branco em torno de ícones da barra de ferramentas

BricsCAD somente

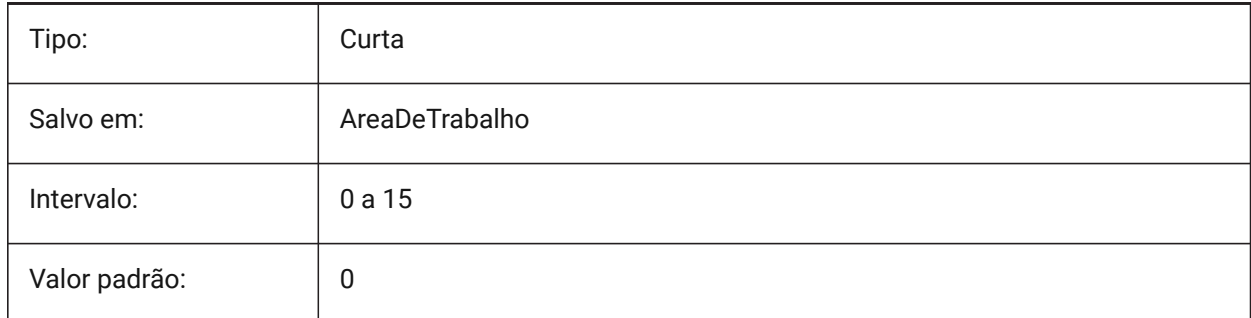

## **23.35 TOOLPALETTEPATH variável de sistema**

#### **23.35.1 Caminho das paletas de ferramenta**

Especificar caminho(s) para pasta(s) de Paletas de Ferramenta.

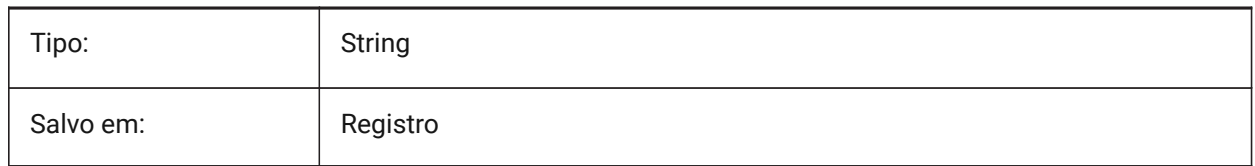

## **23.36 TOOLTIPDELAY variável de sistema**

#### **23.36.1 Atraso na dica de ferramenta**

Define o atraso após o qual as dicas de ferramentas aparecem (em milissegundos).

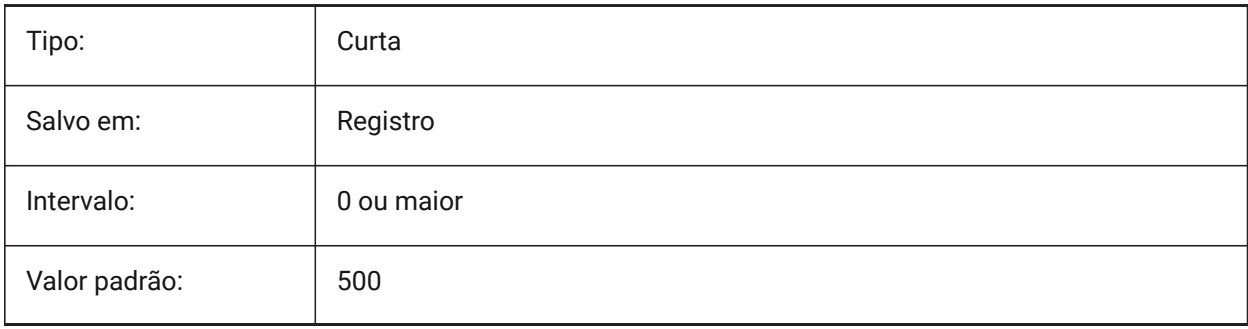

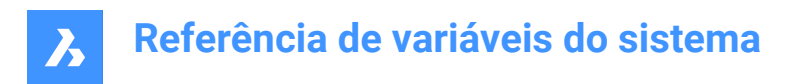

## **23.37 TOOLTIPS variável de sistema**

#### **23.37.1 Dicas**

Alterna a exibição de dicas de ferramenta para barras de ferramentas, faixa de opções, quad e propriedades.

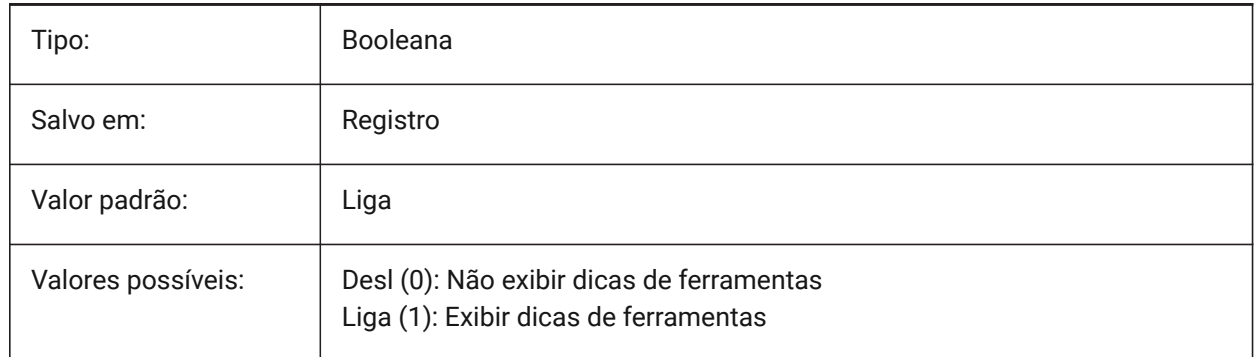

## **23.38 TPSTATE variável de sistema**

#### **23.38.1 Status da barra Paletas de Ferramenta**

Especifica se a barra de paletas de ferramenta é ou não visível.

Somente-leitura

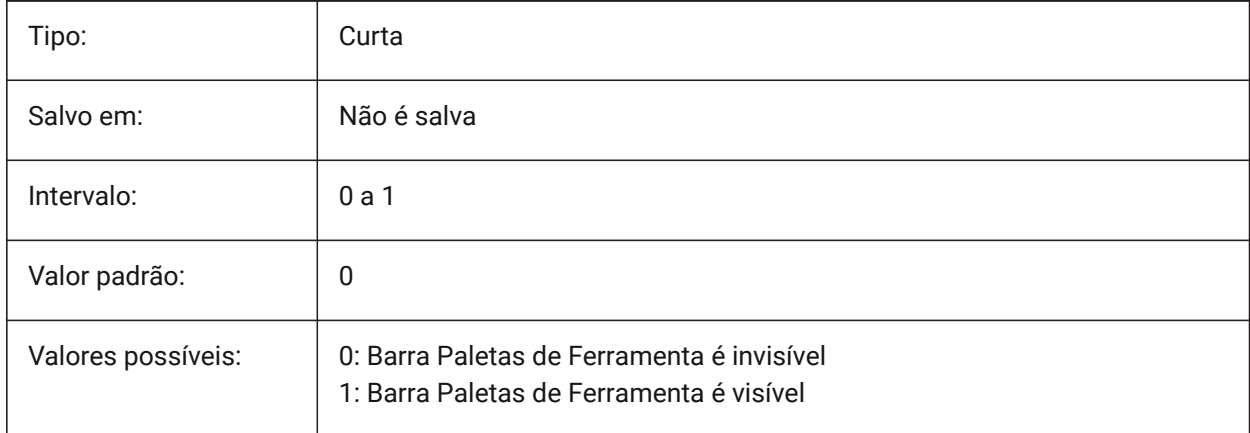

## **23.39 TRACEWID variável de sistema**

#### **23.39.1 Largura do traço**

Especifica a largura padrão para novos traços.

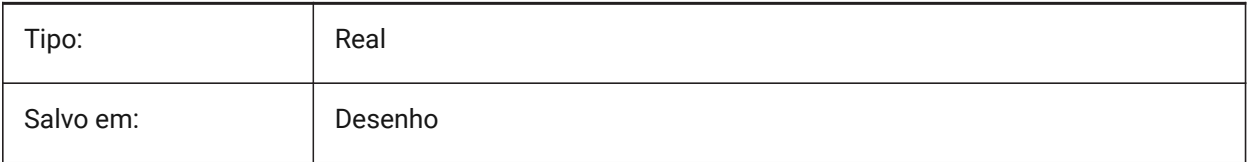

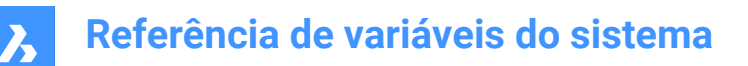

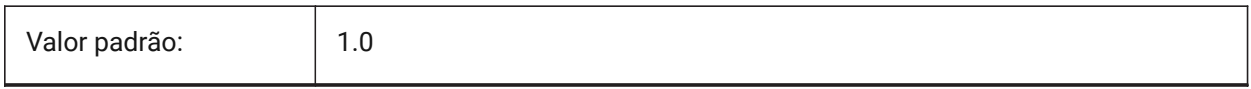

## **23.40 TRACKPATH variável de sistema**

#### **23.40.1 Caminho rastro**

Especifica a exibição de caminhos de rastreamento de snap polar e de entidade.

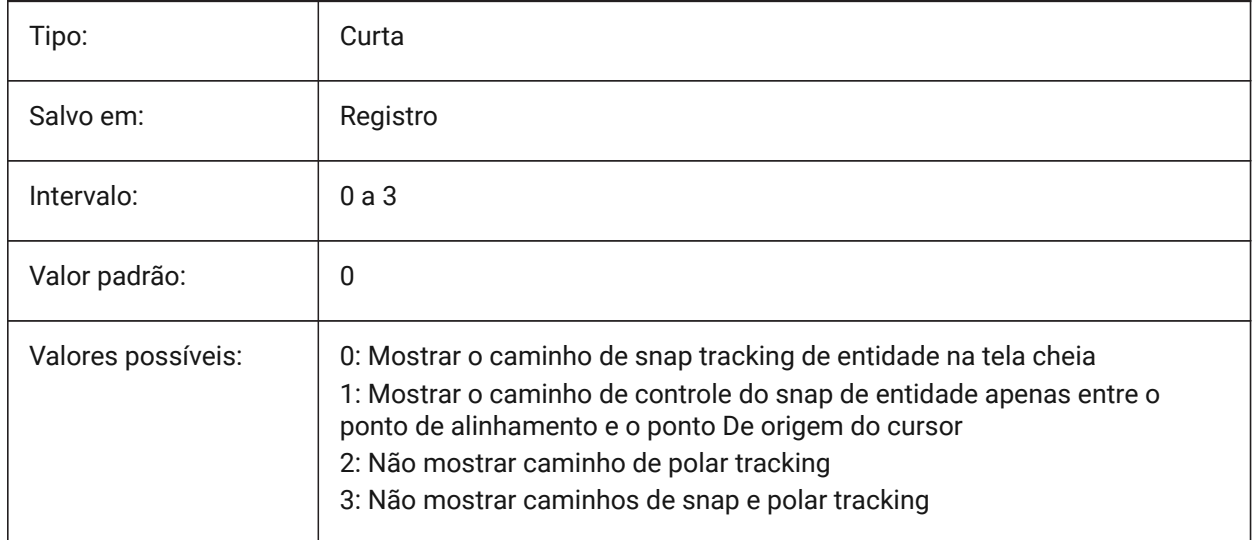

#### **23.41 TRANSPARENCYDISPLAY variável de sistema**

#### **23.41.1 Exibir transparência**

Especifica se as transparências de entidades são exibidas na tela.

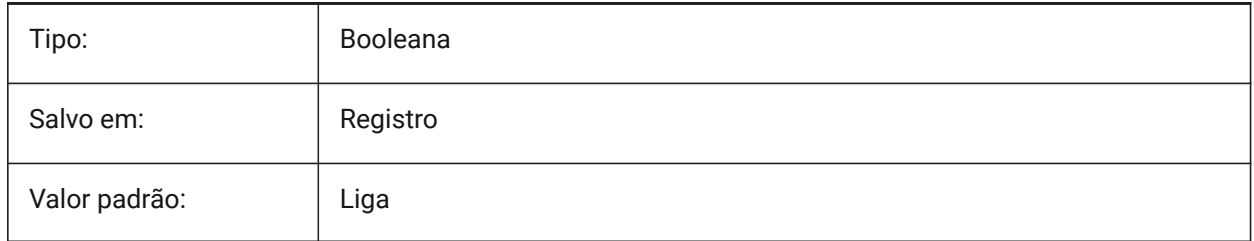

#### **23.42 TRAYICONS variável de sistema**

#### **23.42.1 Icones da bandeja**

Alterna a exibição de ícones de notificação na barra de status.

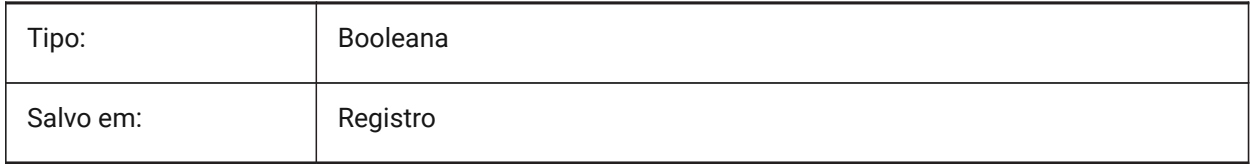

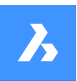

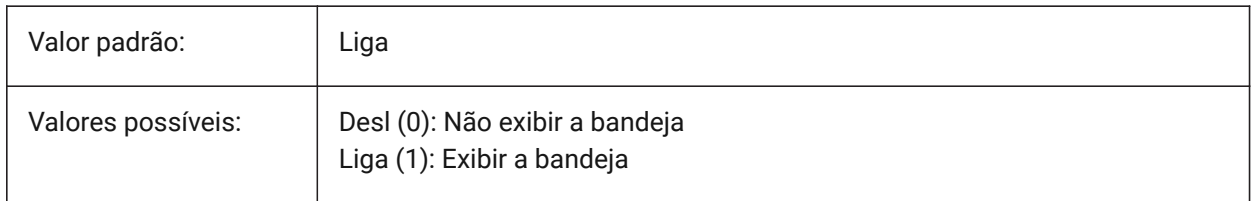

#### **23.43 TRAYNOTIFY variável de sistema**

#### **23.43.1 Notificação da bandeja**

Alterna a exibição de balões de notificação para os serviços em execução na bandeja da barra de status.

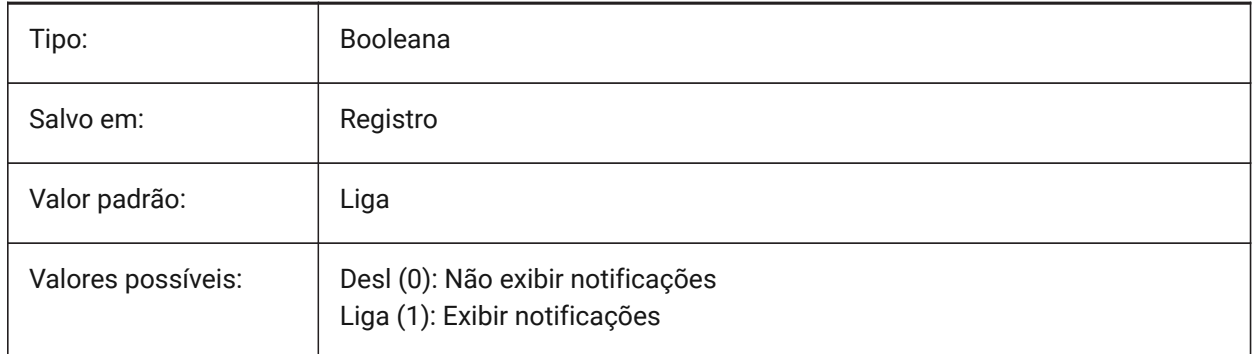

## **23.44 TRAYTIMEOUT variável de sistema**

#### **23.44.1 Tempo limite bandeja**

Define o tempo de exposição (em segundos) para notificações de serviço.

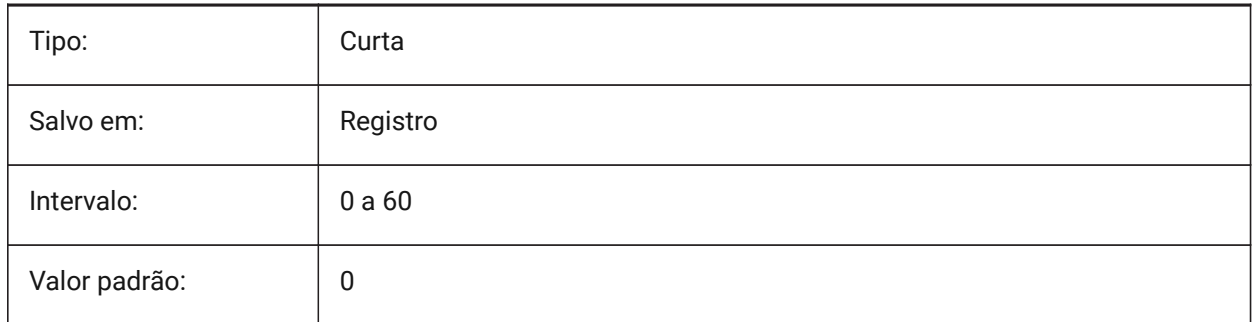

## **23.45 TREEDEPTH variável de sistema**

#### **23.45.1 Profund. arvore**

Especifica o número máximo de vezes que o índice pode ser dividido em ramificações, para melhorar o desempenho.

Quando definidas como zero, as entidades são sempre processadas na ordem do banco de dados, sem benefícios de desempenho da indexação espacial.

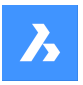

## **Referência de variáveis do sistema**

Quando definido com um valor positivo, a indexação espacial é aplicada, e suporta até cinco dígitos. Os três primeiros dígitos são para o Model Space e os dígitos restantes são para Paper Space. Quando definido como um valor negativo, as coordenadas Z de todas as entidades são ignoradas, seja

no Model Space ou no Paper Space. Como as coordenadas Z são ignoradas, um valor negativo é o mais apropriado e eficiente para desenhos 2D.

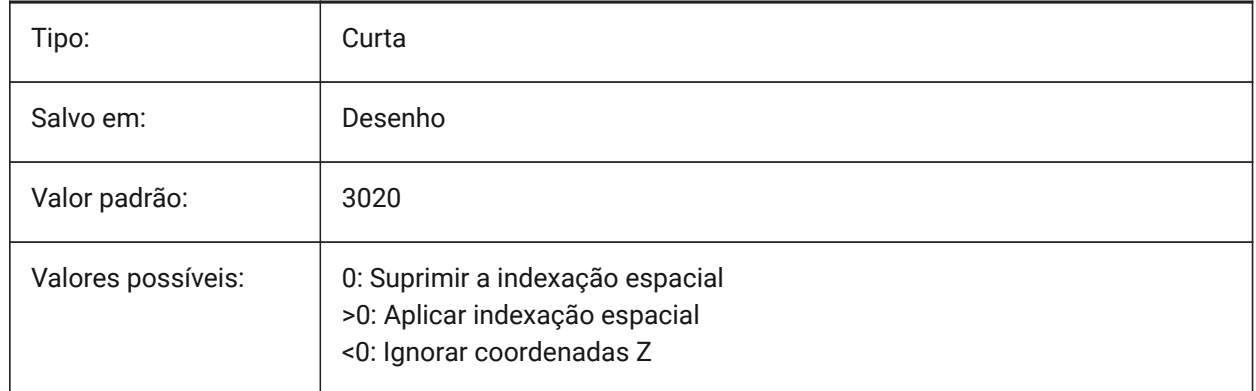

#### **23.46 TREEMAX variável de sistema**

#### **23.46.1 Máximo da árvore**

Ao regenerar um desenho, TREEMAX limita o uso de memória ao limitar o número de nós no índice espacial (oct-tree). Ao impor um limite fixo com o TREEMAX, você pode carregar desenhos criados em sistemas com mais memória do que seu sistema e com um TREEDEPTH maior do que o seu sistema pode manipular. Esses desenhos, se deixados desmarcados, têm uma árvore (oct-tree) grande o suficiente para eventualmente consumir mais memória do que está disponível para o seu computador. O TREEMAX também fornece uma proteção contra experimentação com valores TREEDEPTH inapropriadamente altos.

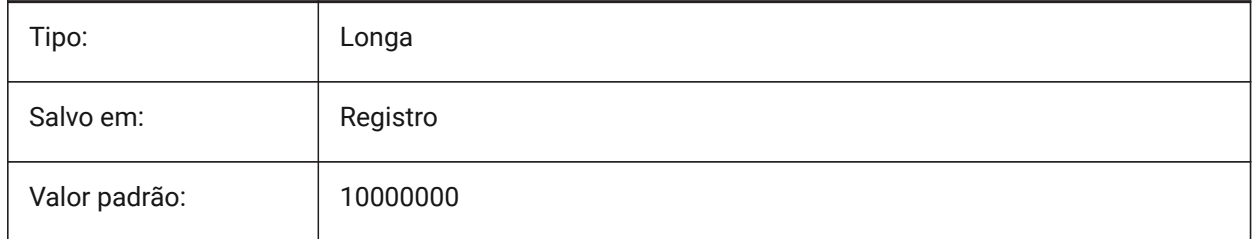

## **23.47 TRIMMODE variável de sistema**

#### **23.47.1 Modo de aparo**

Especifica se o comprimento das entidades selecionadas ou segmentos de polilinha para chanfros e concordâncias serão ajustados (aparados ou estendidos).

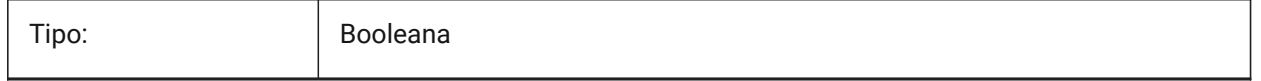

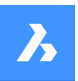

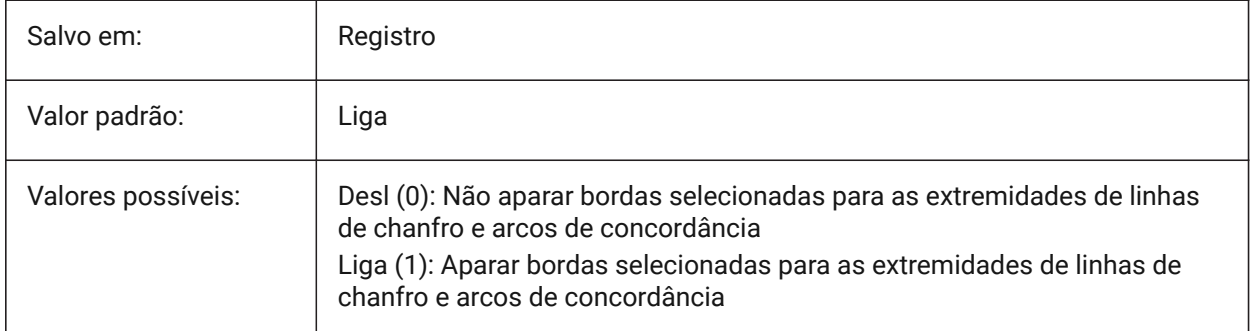

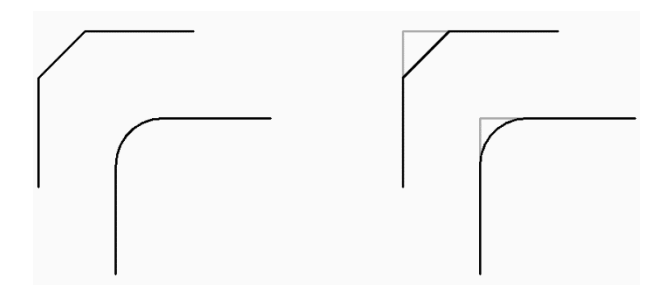

## **23.48 TRUSTEDPATHS variável de sistema**

#### **23.48.1 Locais de arquivo executável confiáveis**

Pastas das quais arquivos executáveis podem ser carregados.

#### Somente-leitura

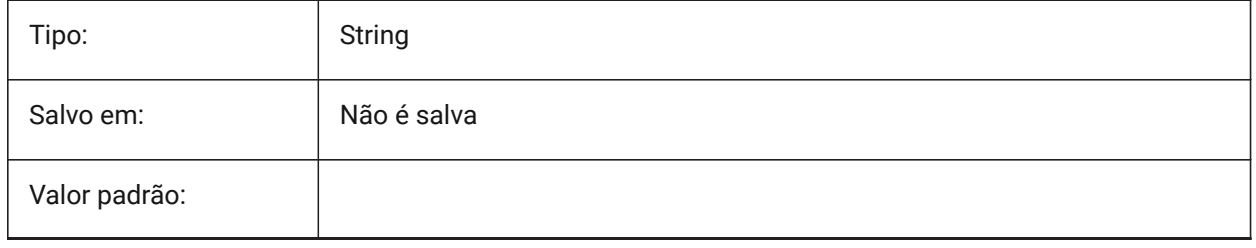

## **23.49 TSPACEFAC variável de sistema**

#### **23.49.1 Fator espaçam. texto**

Especifica a distância de espaçamento entre linhas de texto em Multilinhas, medido como um fator da altura do texto. São aceitos valores entre 0.25 e 4.

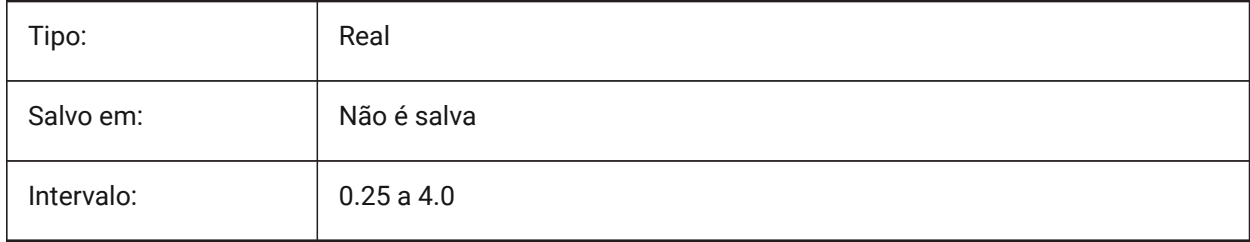

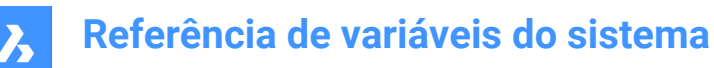

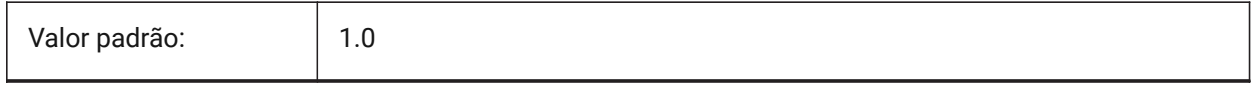

#### **23.50 TSPACETYPE variável de sistema**

#### **23.50.1 Tipo espaço do texto**

Especifica o tipo de espaçamento entre linhas usado para texto de várias linhas.

- Pelo menos: ajusta o espaçamento entre linhas com base nos caracteres mais altos em uma linha.
- Exatamente: usa o espaçamento entre linhas especificado, independentemente dos tamanhos de caracteres individuais.

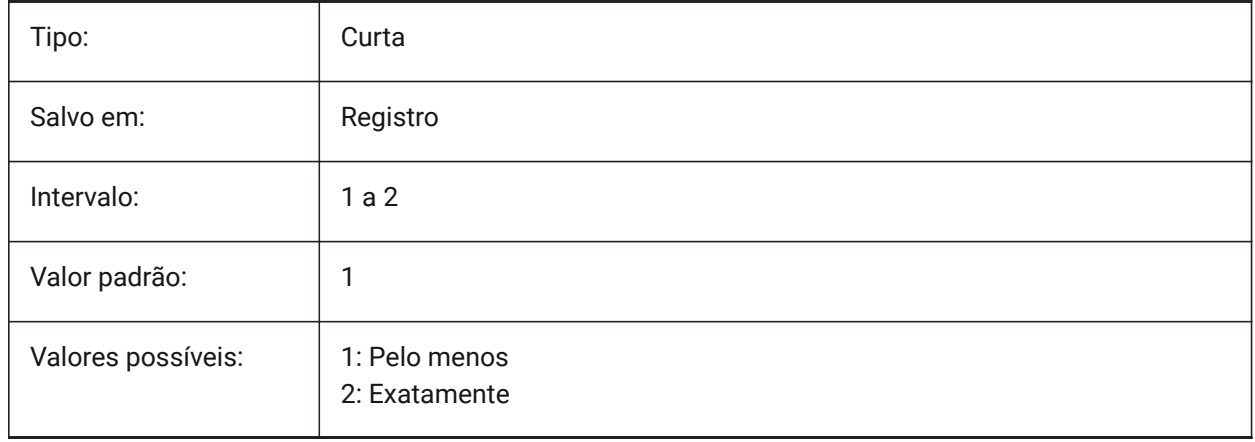

## **23.51 TSTACKALIGN variável de sistema**

#### **23.51.1 Alinhamento do texto empilhado**

Determina o alinhamento vertical do texto empilhado: pelo inferior, centro ou pelo superior.

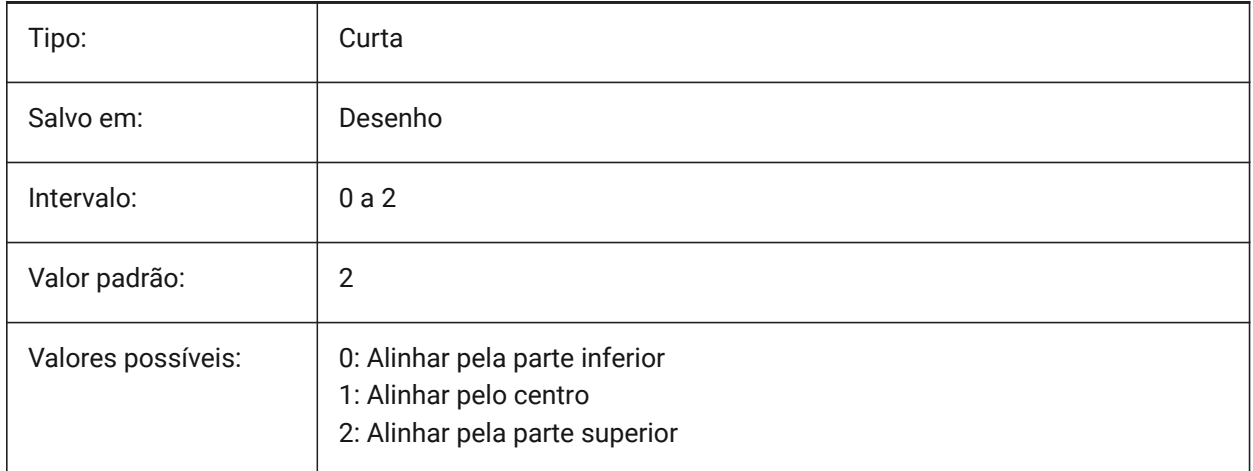

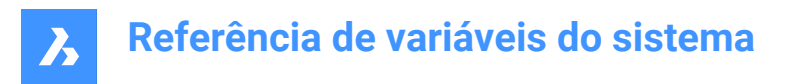

## **23.52 TSTACKSIZE variável de sistema**

#### **23.52.1 Tam. texto empilhado**

Especifica a percentagem a que a altura de fração de texto empilhado é relativo à altura atual do texto selecionado. São aceitos valores entre 25 e 125

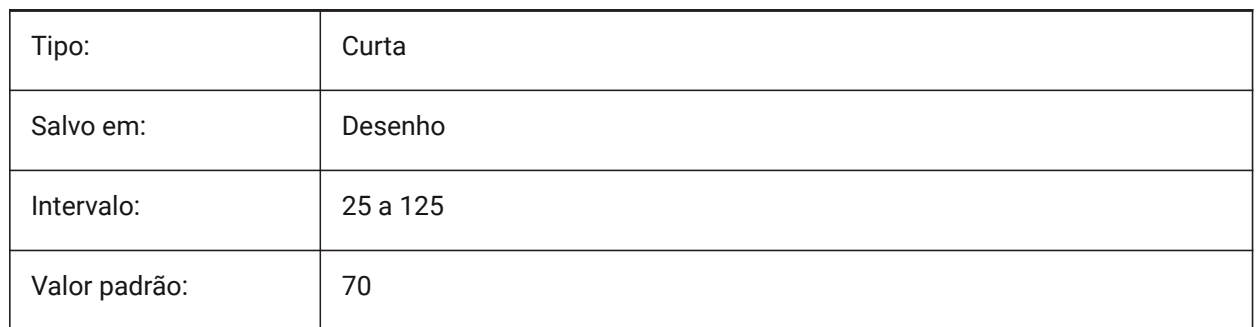

## **23.53 TTFASTEXT variável de sistema**

#### **23.53.1 Modo de exibição Texto TrueType**

Sinalizadores controlam se texto TrueType é desenhado como gráfico vetorizado ou como texto.

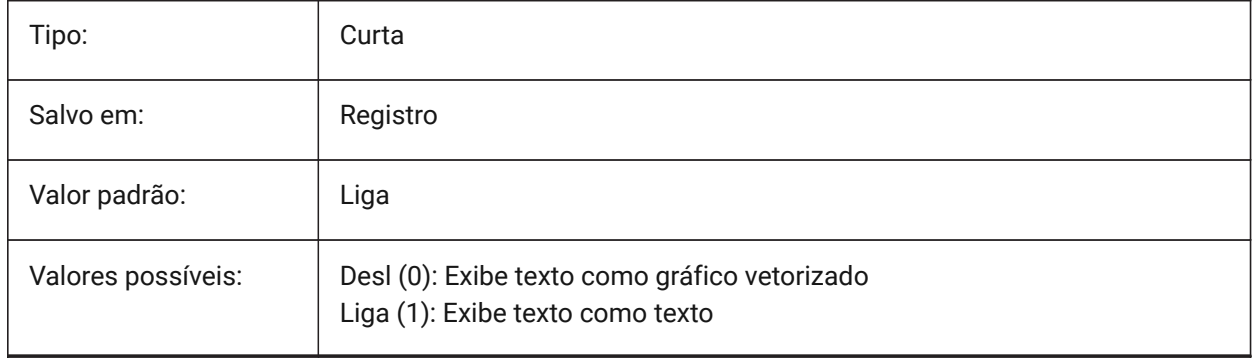

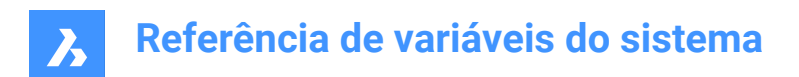

## **24. U**

## **24.1 UCSAXISANG variável de sistema**

#### **24.1.1 UCS ângulo do eixo**

Especifica o ângulo padrão, em graus, para rotacionar o UCS em torno de seu eixo X, Y ou Z, usando o comando UCS.

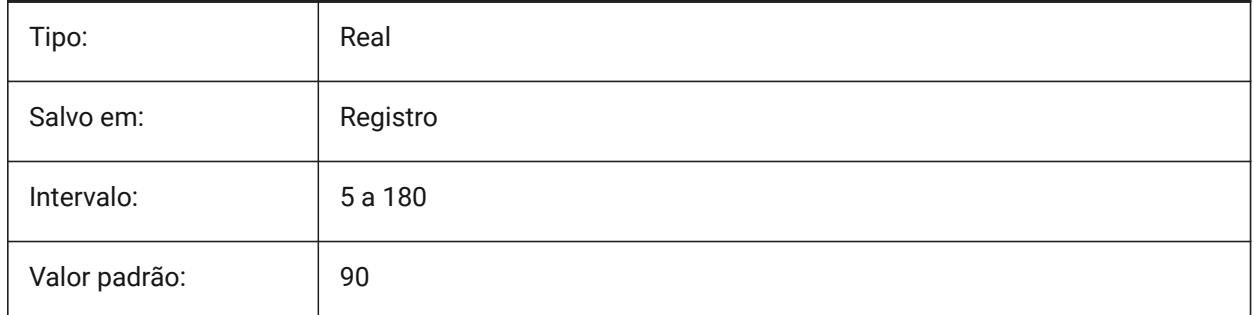

## **24.2 UCSBASE variável de sistema**

## **24.2.1 UCS base**

Especifica o nome do UCS, que define o UCS ortográfico.

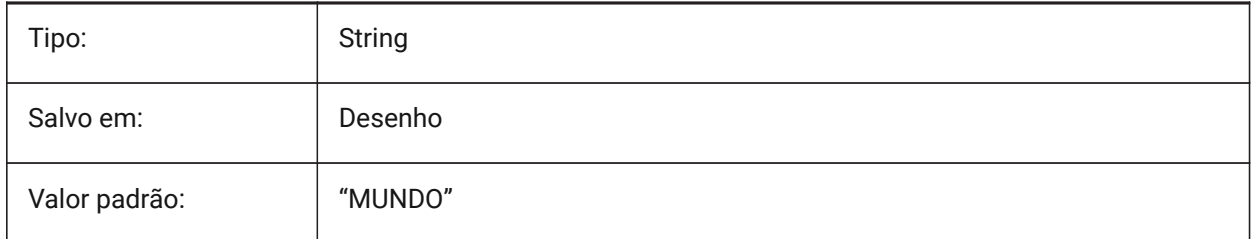

## **24.3 UCSDETECT variável de sistema**

#### **24.3.1 Detectar UCS**

Especifica o UCS dinâmico. O UCS dinâmico é um UCS temporário que é ativado automaticamente quando o cursor passa sobre a face de um sólido 3D ou entidade 2D. Um valor negativo é o mesmo que 0, mas ajuda a armazenar o primeiro valor. O valor é armazenado como um bitcode usando a soma dos valores de todas as opções selecionadas.

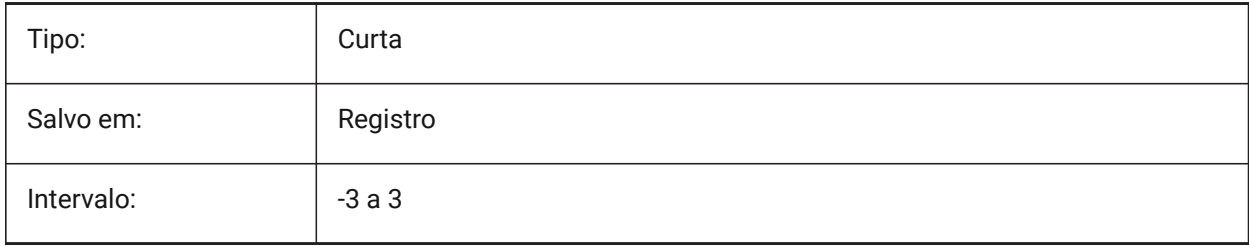

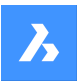

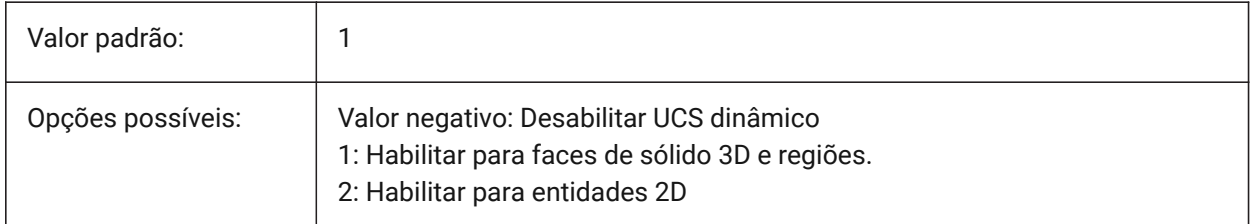

## **24.4 UCSFOLLOW variável de sistema**

#### **24.4.1 UCS seguinte**

Especifica se uma vista em planta (uma vista superior ampliada para a extensão) é gerada automaticamente sempre que o UCS muda. Recomenda-se desligar o UCSDETECT neste caso.

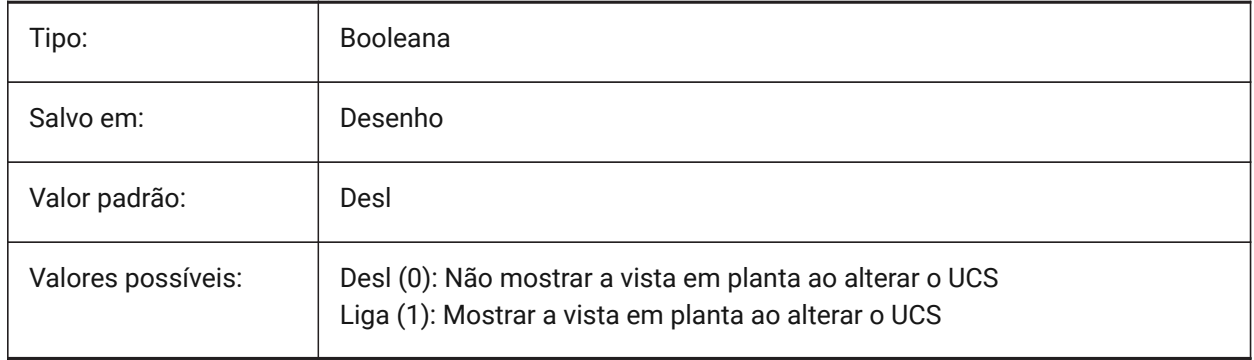

## **24.5 UCSICON variável de sistema**

## **24.5.1 UCS (ícone)**

Especifica a exibição e a posição do ícone UCS para a viewport atual. O valor é armazenado como um bitcode usando a soma dos valores de todas as opções selecionadas:

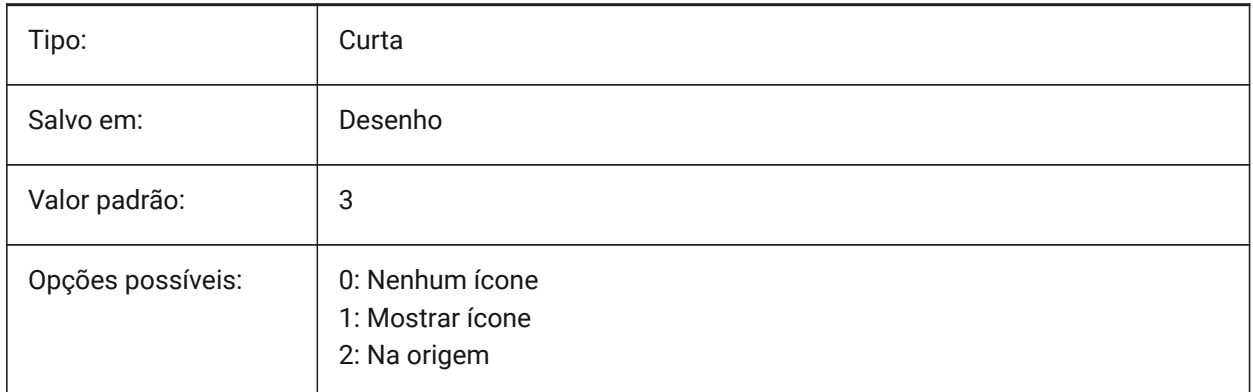

## **24.6 UCSICONPOS variável de sistema**

#### **24.6.1 UCS posição do ícone**

Especifica o local não-origem do ícone UCS.

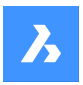

BricsCAD somente

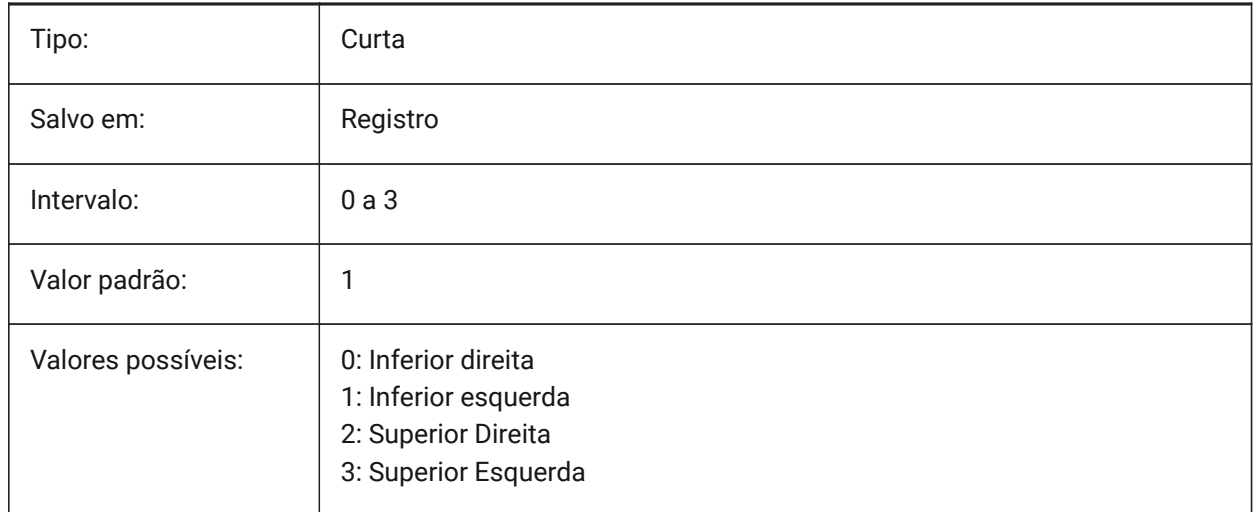

## **24.7 UCSNAME variável de sistema**

#### **24.7.1 UCS nome**

Especifica o nome da UCS para a atual viewport, na atual área de trabalho.

Somente-leitura

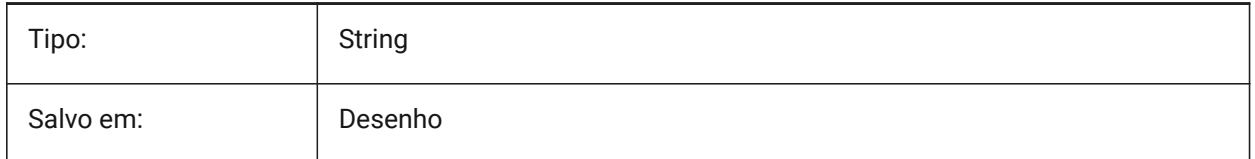

## **24.8 UCSORG variável de sistema**

#### **24.8.1 UCS origem**

Armazena o ponto de origem do sistema de coordenas atual para o ponto de vista atual.

Somente-leitura

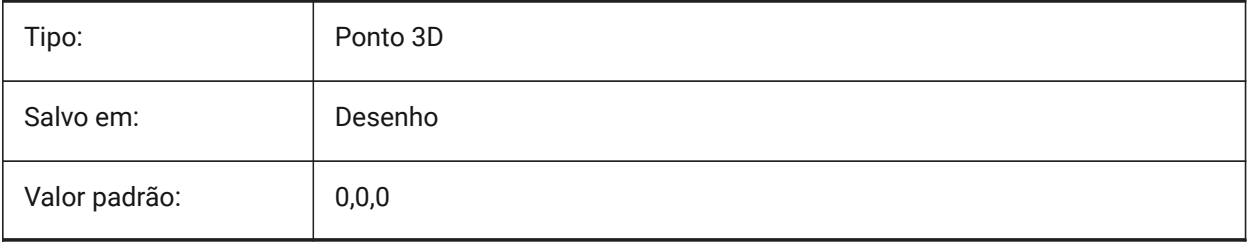

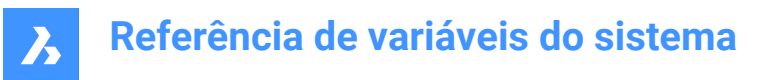

## **24.9 UCSORTHO variável de sistema**

#### **24.9.1 UCS ortográfico**

Controla se a configuração do UCS ortográfico relacionado é ativada automaticamente, ou não, ao selecionar uma vista ortográfica com o comando -VISTA ou o assistente LookFrom (a menos que NAVVCUBEORIENT estiver definido para o UCS).

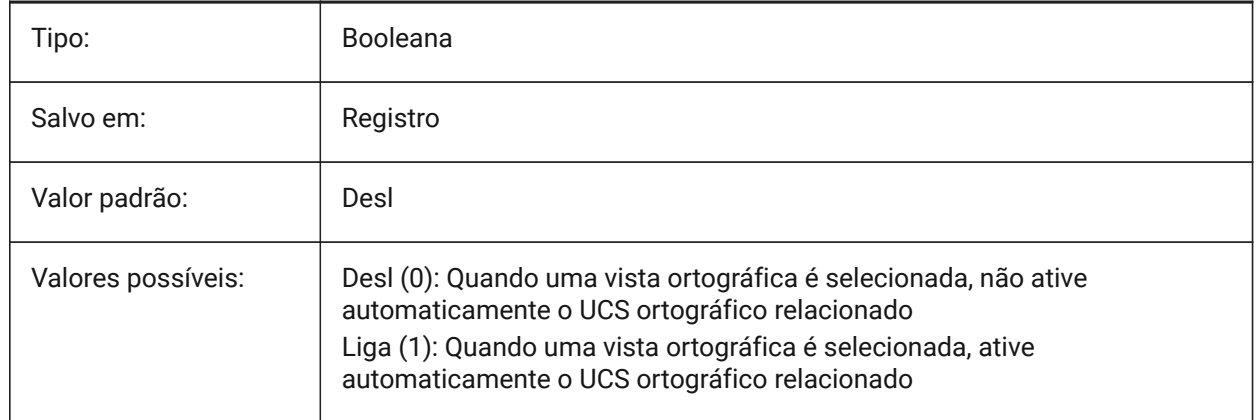

## **24.10 UCSVIEW variável de sistema**

#### **24.10.1 Vista UCS**

Especifica se o UCS atual será salvo com uma vista nomeada.

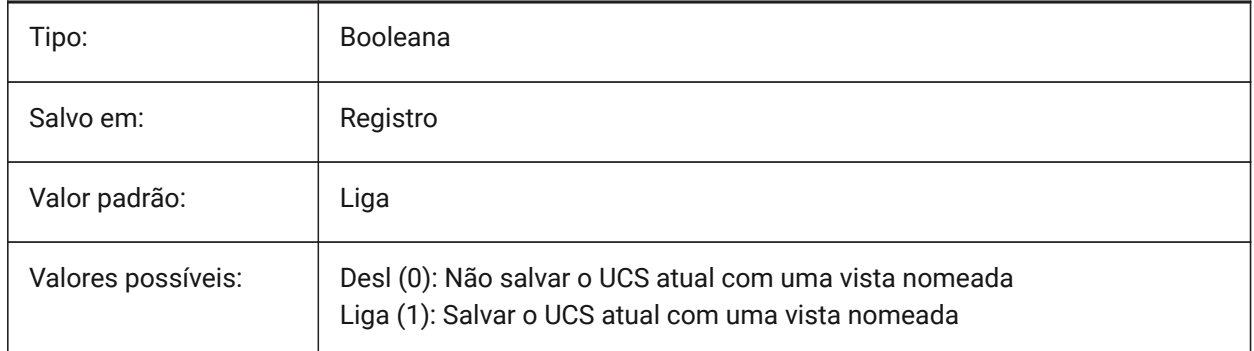

## **24.11 UCSVP variável de sistema**

#### **24.11.1 Viewports UCS**

Controla se a UCS em todas as viewports é fixa ou muda, para refletir a UCS da vista atualmente ativa.

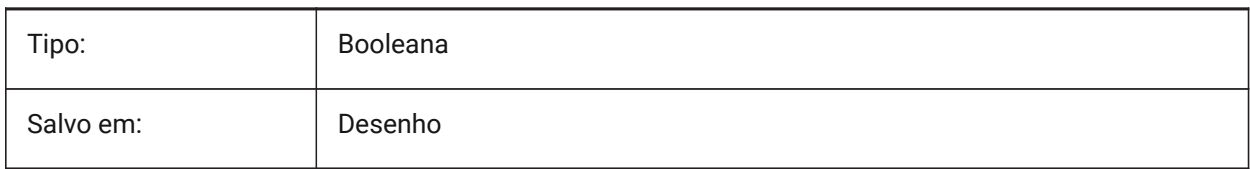

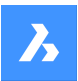

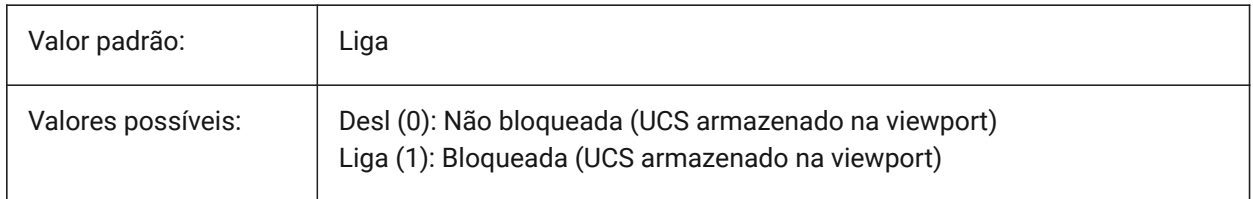

## **24.12 UCSXDIR variável de sistema**

#### **24.12.1 UCS direção X**

Armazena a coordenada X no sistema de coordenadas para o ponto de vista atual.

Somente-leitura

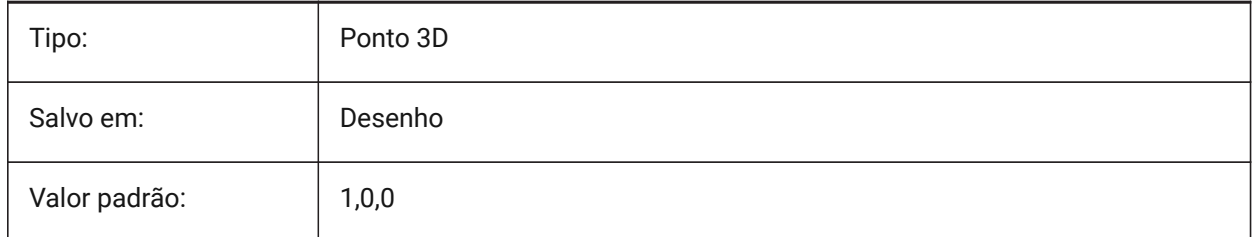

## **24.13 UCSYDIR variável de sistema**

#### **24.13.1 UCS direção Y**

Armazena a coordenada Y no sistema de coordenadas para o ponto de vista atual.

Somente-leitura

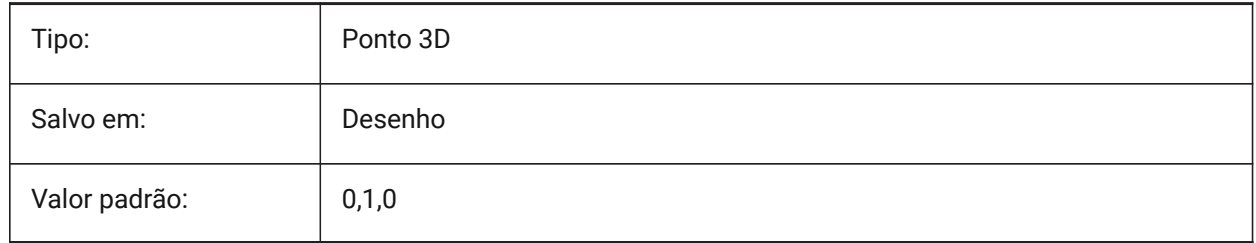

## **24.14 UNDOCTL variável de sistema**

#### **24.14.1 Controle Desfazer**

Especifica o estado do comando DESFAZER. O valor é armazenado como um bitcode, usando a soma dos valores de todas as opções selecionadas.

Somente-leitura

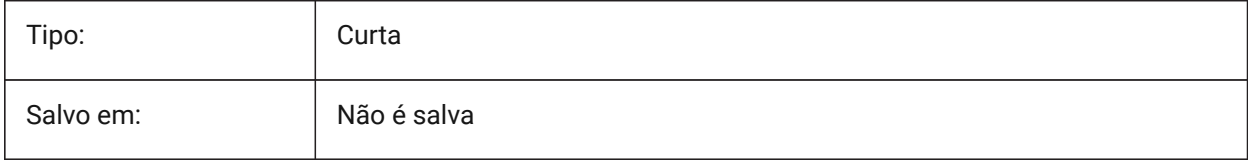

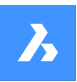

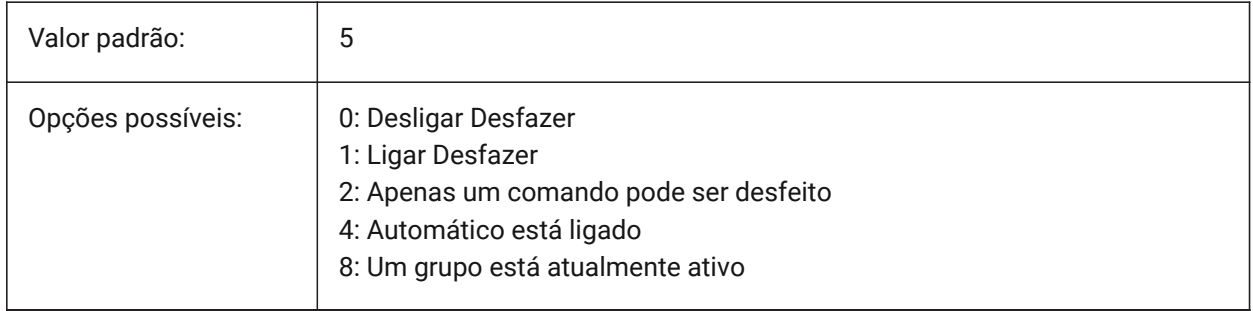

## **24.15 UNDOMARKS variável de sistema**

#### **24.15.1 Marcas Desfazer**

Exibe o número atual de marcas colocadas no controle Desfazerm usando a opção MARK. As opções MARK e BACK não estarão disponíveis se um grupo estiver ativo no momento.

Somente-leitura

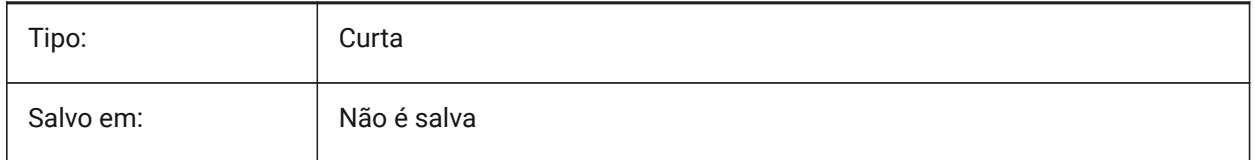

## **24.16 UNITESURFACES variável de sistema**

Unir superfícies adjacentes

Determina se as superfícies extrudadas/revolvidas adjacentes estão unidas ou não.

A variável de sistema UNITESURFACES é uma das quatro variáveis de sistema encontradas sob o grupo **Extrude mode**.

## BricsCAD somente

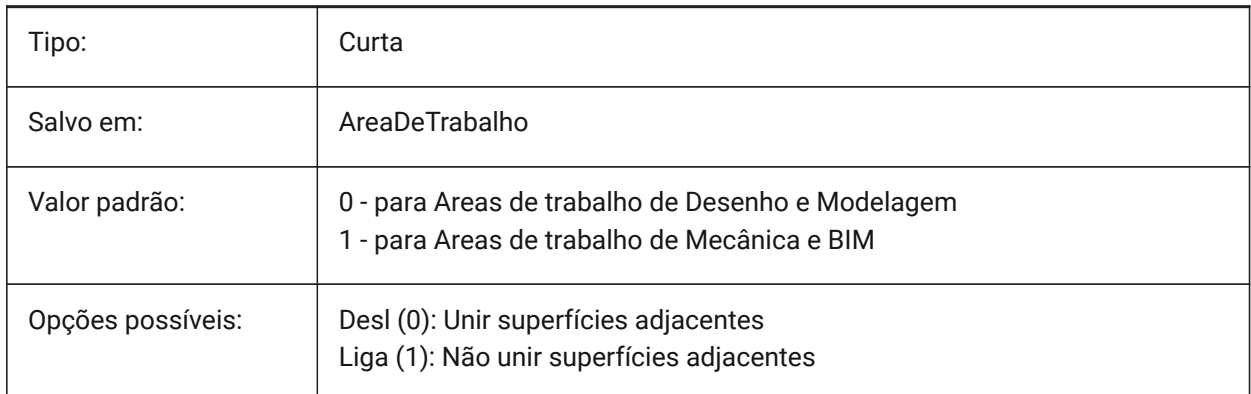

## **24.17 UNITMODE variável de sistema**

#### **24.17.1 Modo de unidades**

Especifica como unidades Imperiais são exibidas.

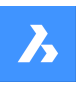

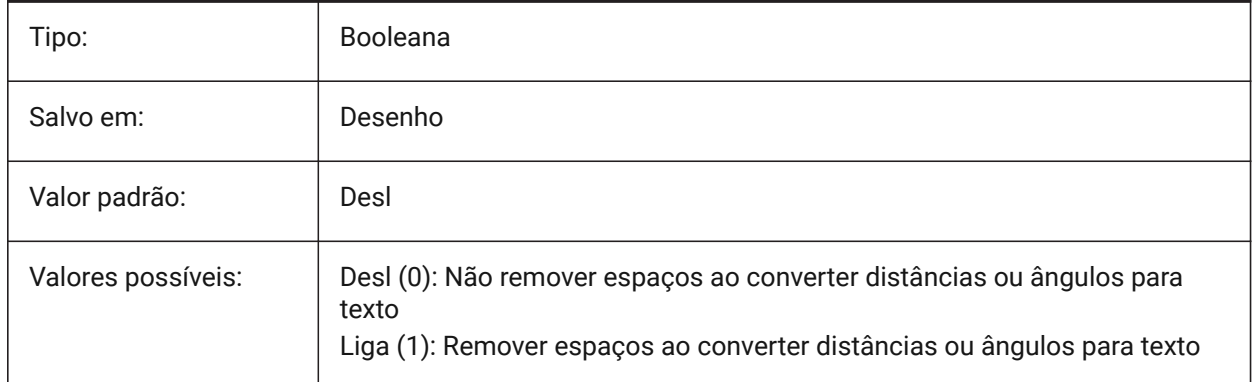

## **24.18 USECOMMUNICATOR variável de sistema**

#### **24.18.1 Usar Communicator**

Indica que uma licença do Communicator foi ativada. Se a licença for alterada, o novo nível entrará em vigor após reiniciar o programa.

- 0: sem licença, os formatos de importação e exportação do Communicator não estão disponíveis.
- 1: teste, executa o Communicator no modo de teste, expirando após 30 dias.
- 2: completo, executa o conjunto completo de importação-exportação do Communicator.

#### BricsCAD somente

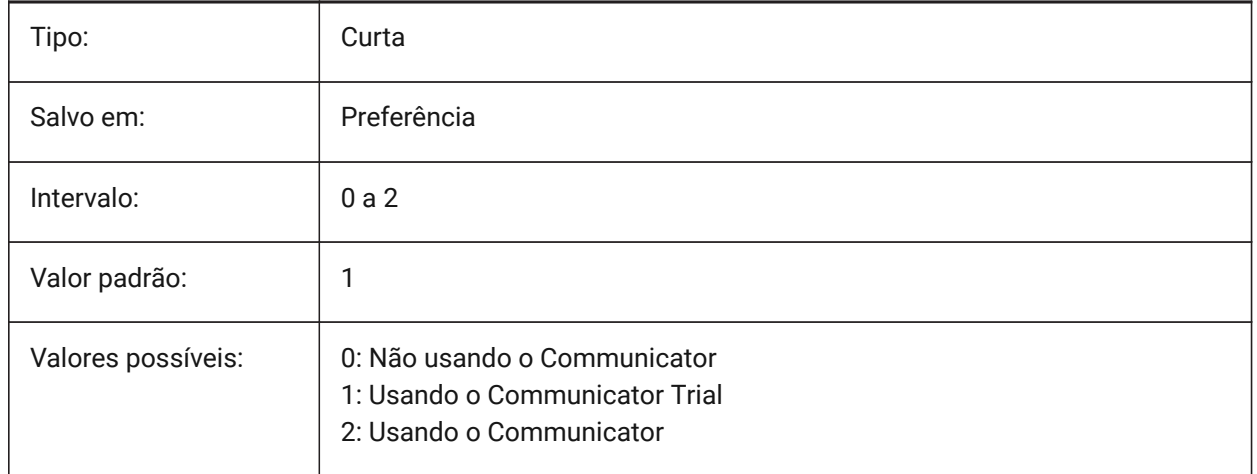

## **24.19 USENEWRIBBON variável do sistema**

#### **24.19.1 Usar a nova Faixa de opções**

Controla se a nova Faixa de opções é usada.

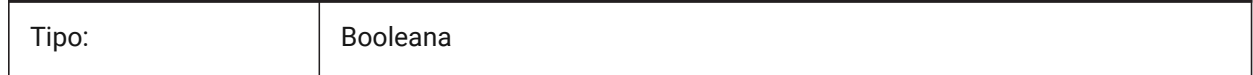

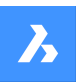

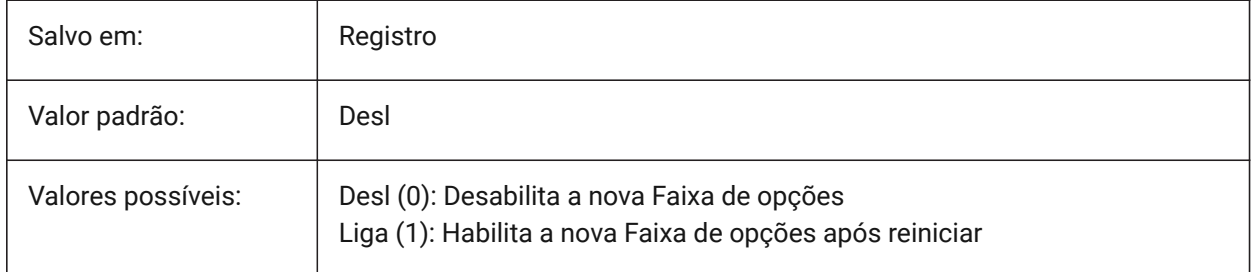

## **24.20 USERI1 variável de sistema**

#### **24.20.1 Inteiro usuário 1**

Primeira de 5 variáveis que podem ser adotadas pelo usuário para armazenar valores inteiros.

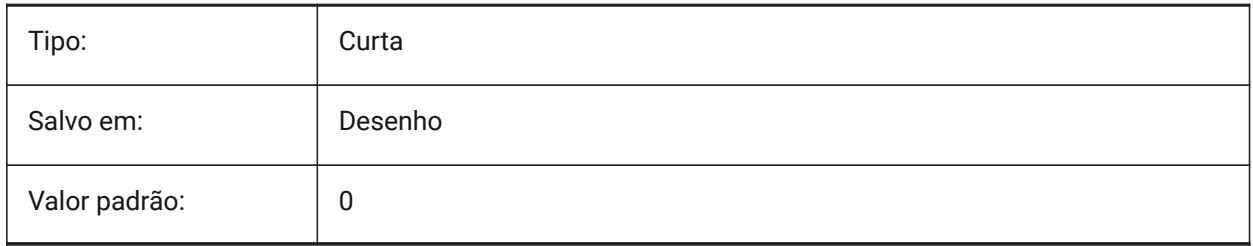

## **24.21 USERI2 variável de sistema**

#### **24.21.1 Inteiro usuário 2**

Segunda de 5 variáveis que podem ser adotadas pelo usuário para armazenar valores inteiros.

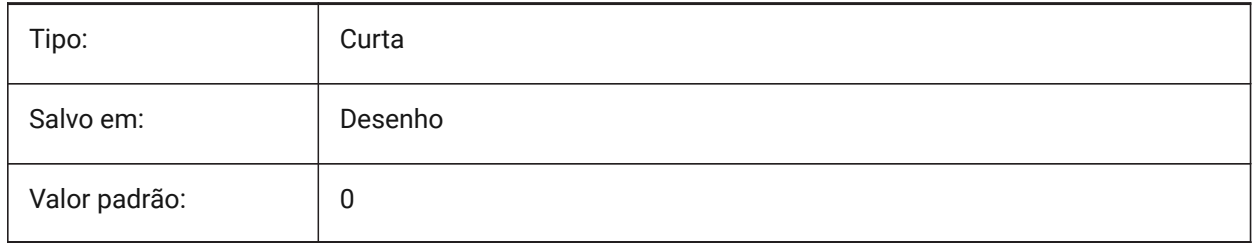

## **24.22 USERI3 variável de sistema**

#### **24.22.1 Inteiro usuário 3**

Terceira de 5 variáveis que podem ser adotadas pelo usuário para armazenar valores inteiros.

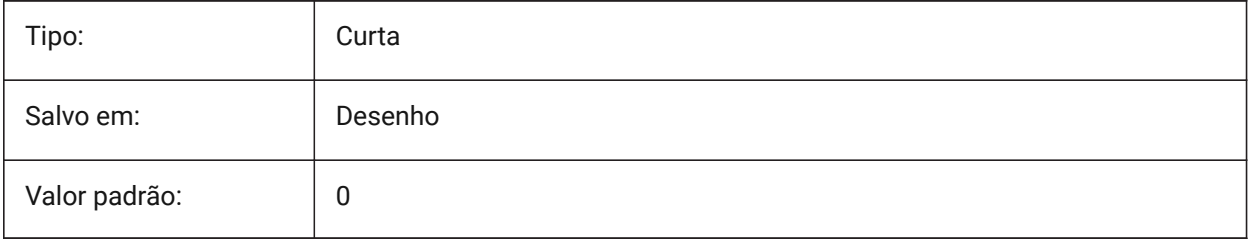

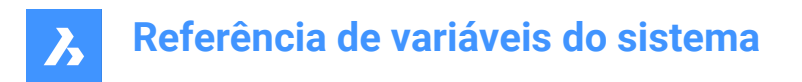

## **24.23 USERI4 variável de sistema**

#### **24.23.1 Inteiro usuário 4**

Quarta de 5 variáveis que podem ser adotadas pelo usuário para armazenar valores inteiros.

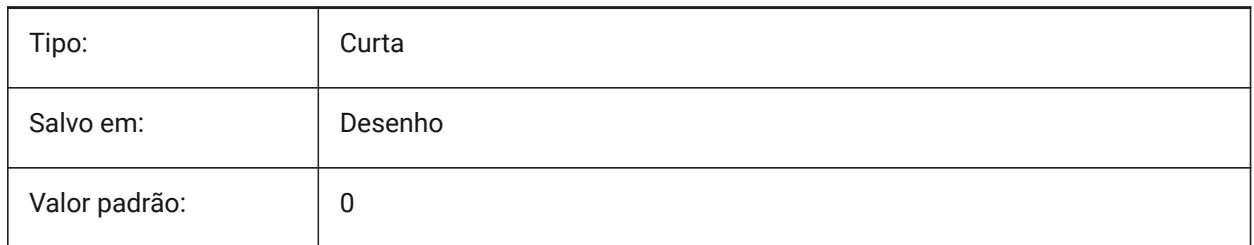

## **24.24 USERI5 variável de sistema**

#### **24.24.1 Inteiro usuário 5**

Quinta de 5 variáveis que podem ser adotadas pelo usuário para armazenar valores inteiros.

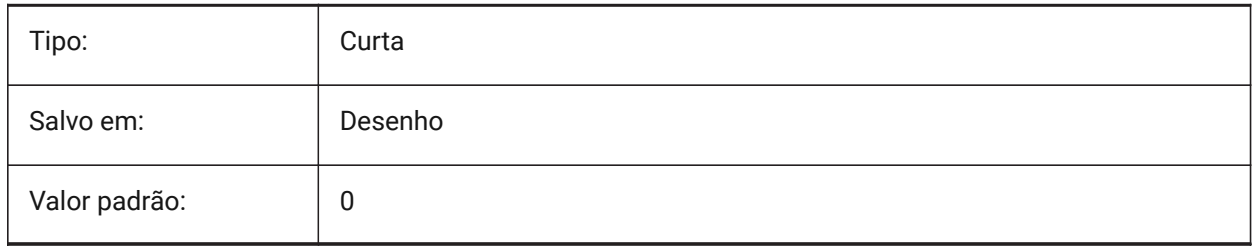

#### **24.25 USERR1 variável de sistema**

#### **24.25.1 Real usuário 1**

Primeira de 5 variáveis que podem ser adotadas pelo usuário para armazenar valores reais numéricos.

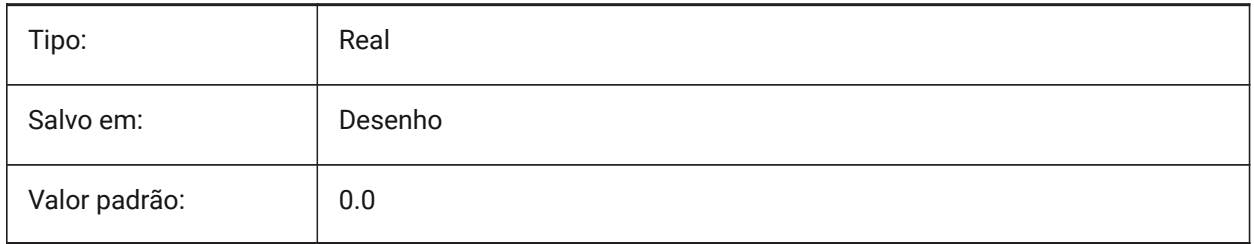

#### **24.26 USERR2 variável de sistema**

#### **24.26.1 Real usuário 2**

Segundo de 5 variáveis que podem ser adotados pelo usuário para armazenar valores reais numéricos.

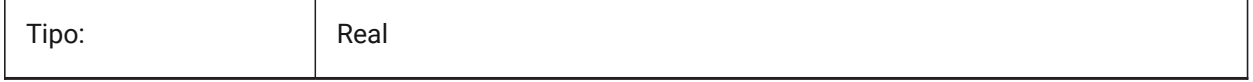

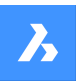

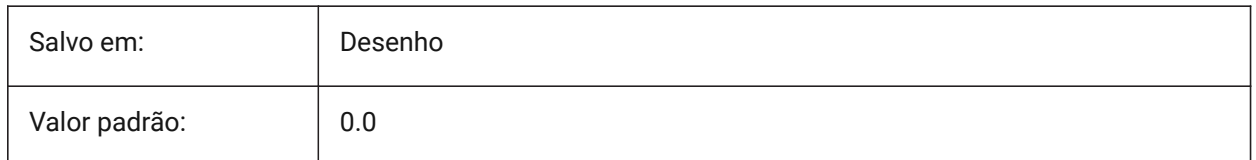

## **24.27 USERR3 variável de sistema**

#### **24.27.1 Real usuário 3**

Terceira de 5 variáveis que podem ser adotadas pelo usuário para armazenar valores numéricos reais.

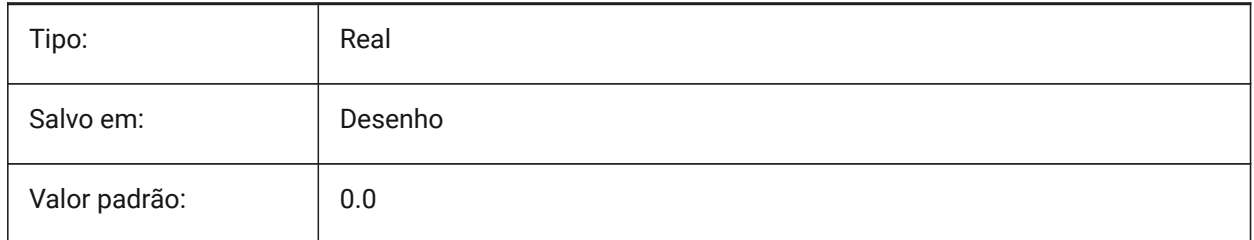

## **24.28 USERR4 variável de sistema**

#### **24.28.1 Real usuário 4**

Quarta de 5 variáveis que podem ser adotadas pelo usuário para armazenar valores reais numéricos.

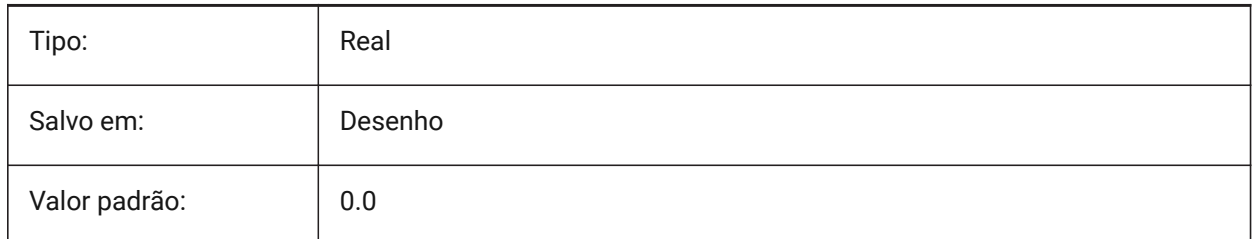

## **24.29 USERR5 variável de sistema**

#### **24.29.1 Real usuário 5**

Quinto de 5 variáveis que podem ser adotados pelo usuário para armazenar valores reais numéricos.

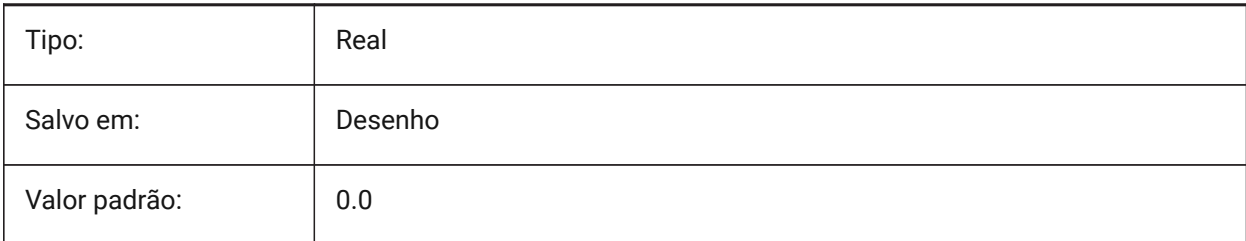

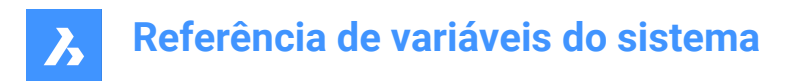

## **24.30 USERS1 variável de sistema**

#### **24.30.1 String do usuário 1**

Primeira de 5 variáveis que podem ser adotadas pelo usuário, para armazenar valores de strings.

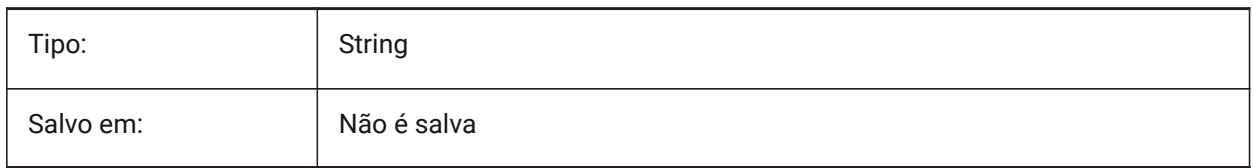

#### **24.31 USERS2 variável de sistema**

#### **24.31.1 String usuário 2**

Segundo de 5 variáveis que podem ser adotados pelo usuário para armazenar valores de strings.

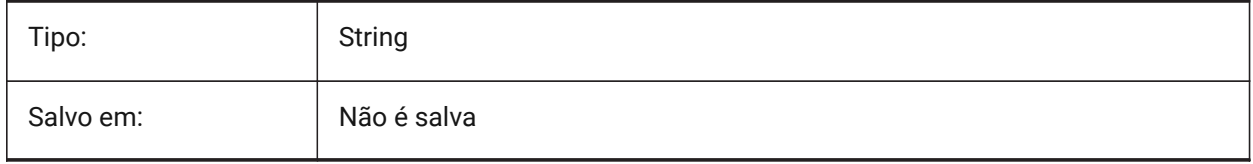

#### **24.32 USERS3 variável de sistema**

#### **24.32.1 String usuário 3**

Terceira de 5 variáveis que podem ser adotadas pelo usuário para armazenar valores de strings.

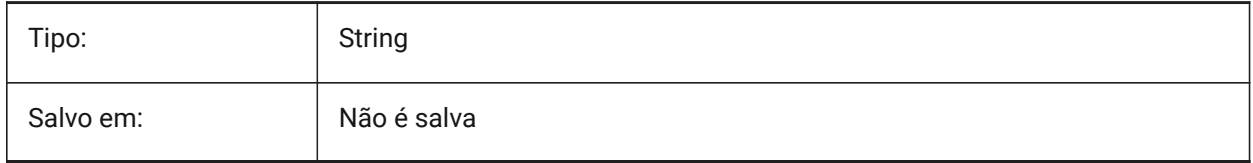

## **24.33 USERS4 variável de sistema**

#### **24.33.1 String usuário 4**

Quarta de 5 variáveis que podem ser adotadas pelo usuário para armazenar valores de strings.

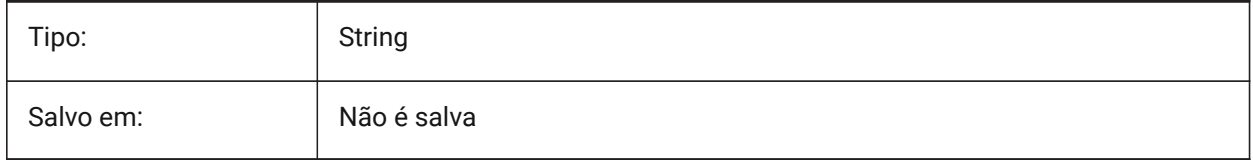

## **24.34 USERS5 variável de sistema**

#### **24.34.1 String usuário 5**

Quinta de 5 variáveis que podem ser adotadas pelo usuário para armazenar valores da string.
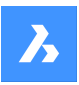

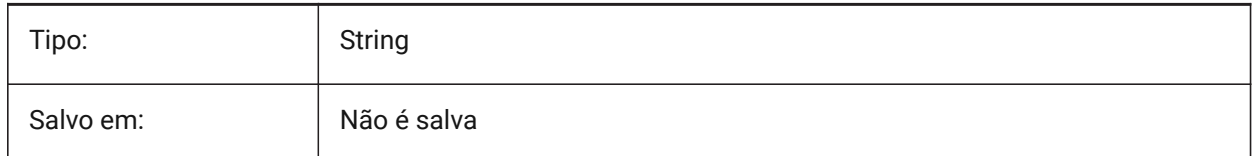

# **24.35 USESTANDARDOPENFILEDIALOG variável de sistema**

### **24.35.1 Usar caixa de diálogo padrão para abrir arquivo (Windows)**

Especifica se vai mostrar uma pasta adicional na caixa de diálogo de arquivos para os comandos Abrir, Salvar Como... e Inserir.

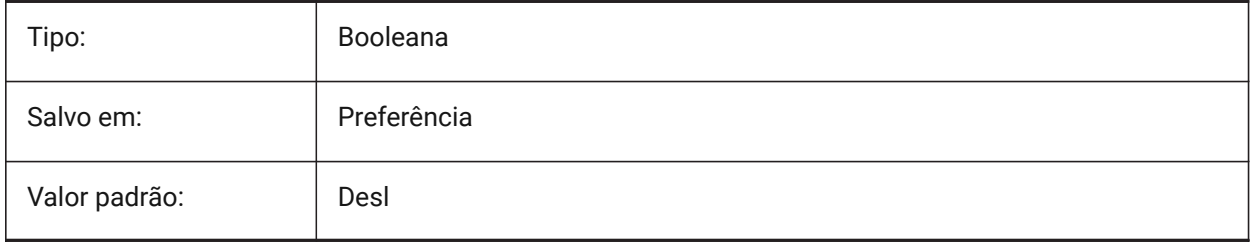

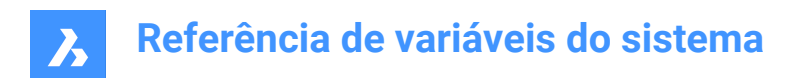

# **25. V**

# **25.1 VBAMACROS variável de sistema**

### **25.1.1 Habilitar macros**

Define se macros são habilitadas ao carregar um projeto-VBA.

BricsCAD somente

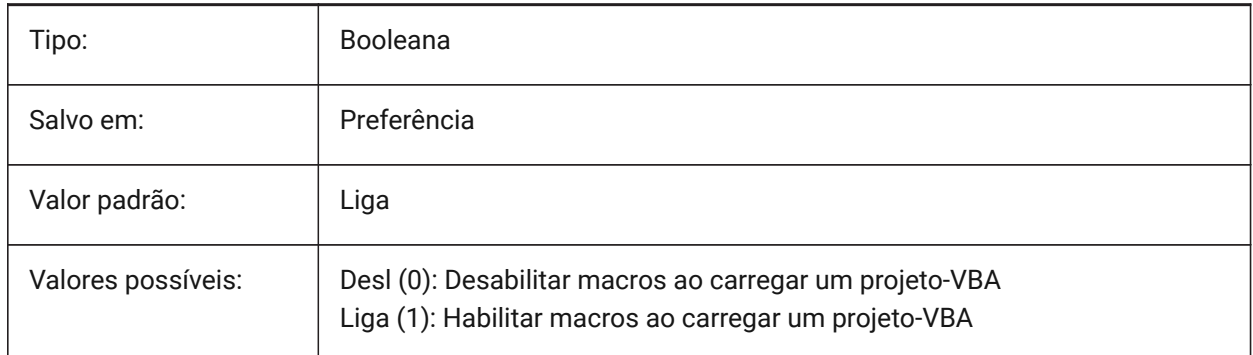

# **25.2 VENDORNAME variável de sistema**

#### **25.2.1 Nome Fornecedor**

Exibe o nome do vendedor.

BricsCAD somente

Somente-leitura

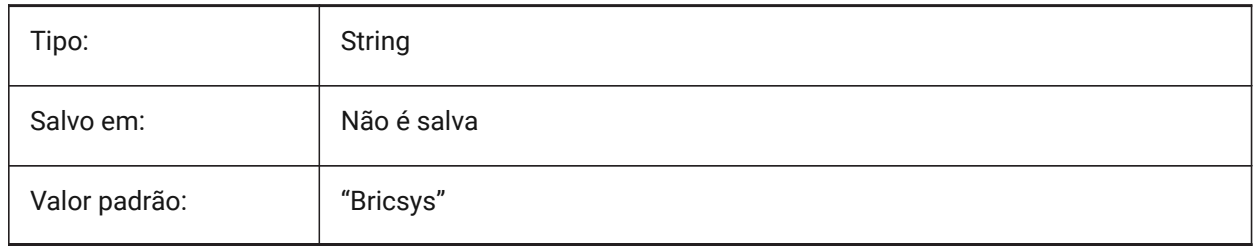

# **25.3 VERBOSEBIMSECTIONUPDATE variável de sistema**

#### **25.3.1 Diagnóstico adicional durante atualização do corte**

Define se BIMCORTEATUALIZAR imprime diagnósticos adicionais.

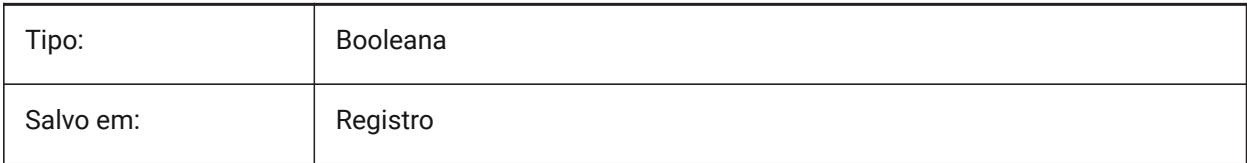

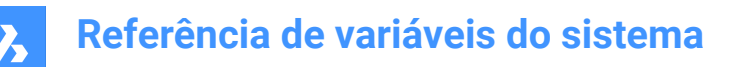

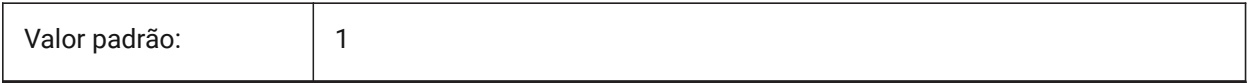

## **25.4 VERSIONCONTROLCONFIGPATH variável de sistema**

#### **25.4.1 Caminho de configuração do Controle de Versão**

Especifica a pasta aonde as configurações de controle de versão estão definidas.

BricsCAD somente

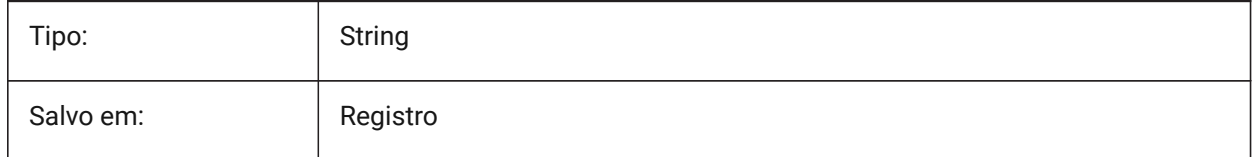

# **25.5 VERSIONCONTROLDOWNLOADPATH variável de sistema**

#### **25.5.1 Caminho de download para o Controle de Versão**

Especifica a pasta em que os projetos de controle de versão devem ser salvos por padrão.

BricsCAD somente

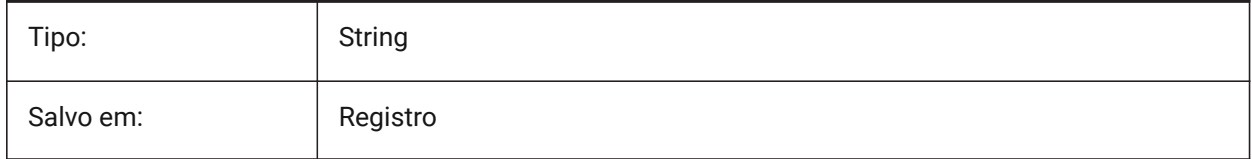

# **25.6 VERSIONCUSTOMIZABLEFILES variável de sistema**

#### **25.6.1 Arquivos de versão personalizáveis**

Versão atual dos arquivos CUI e PGP.

Somente-leitura

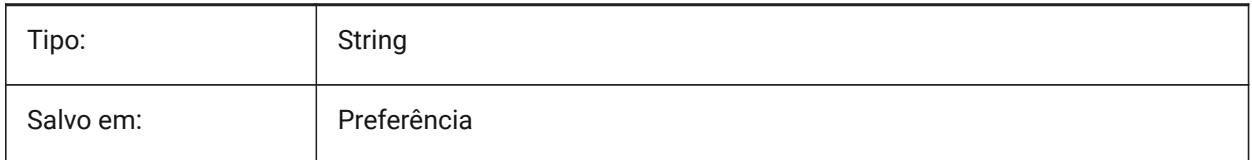

#### **25.7 VIEWCTR variável de sistema**

#### **25.7.1 Centro vista**

Especifica o centro da vista na viewport atual, expresso em coordenadas UCS.

Somente-leitura

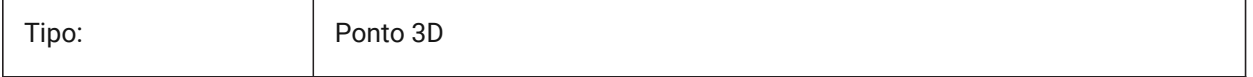

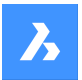

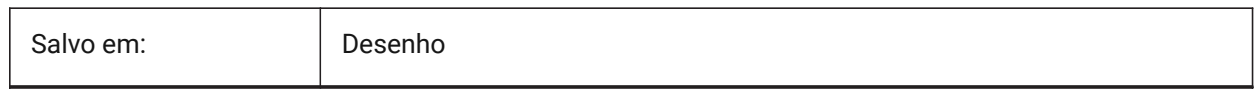

## **25.8 VIEWDIR variável de sistema**

#### **25.8.1 Direção da vista**

Especifica a direção de visualização da viewport atual, expressa em coordenadas UCS.

Somente-leitura

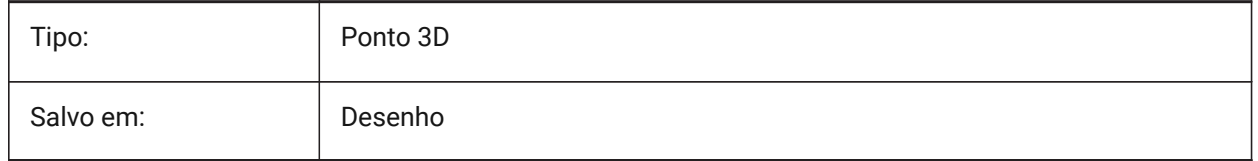

## **25.9 VIEWMODE variável de sistema**

#### **25.9.1 Modo vista**

Especifica o modo de Visualização da viewport atual. O valor é armazenado como um bitcode, usando a soma dos valores de todas as opções selecionadas. Se "Corte frontal não está no olho" (16) estiver Ligado, a distância do clipe frontal (FRONTZ) define o plano de recorte frontal. Se estiver Desligado, o plano de corte frontal passa pelo ponto da câmera (vetores atrás da câmera não são exibidos). Esse sinalizador será ignorado se o bit de recorte frontal (2) estiver desativado.

Somente-leitura

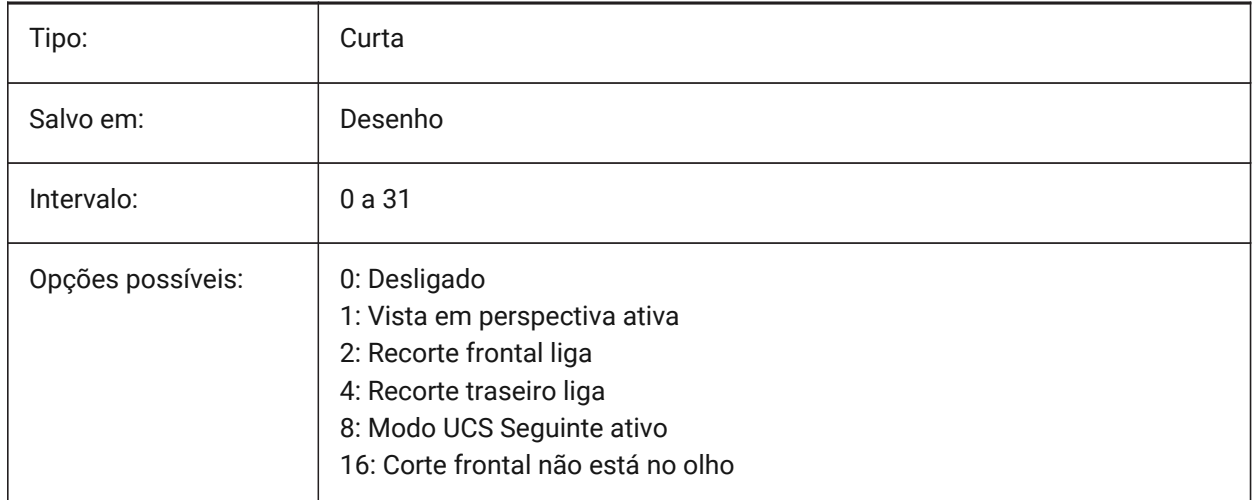

# **25.10 VIEWSIZE variável de sistema**

#### **25.10.1 Tamanho da vista**

Especifica a altura da vista, medida em unidades do desenho, para a viewport atual.

Somente-leitura

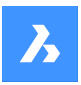

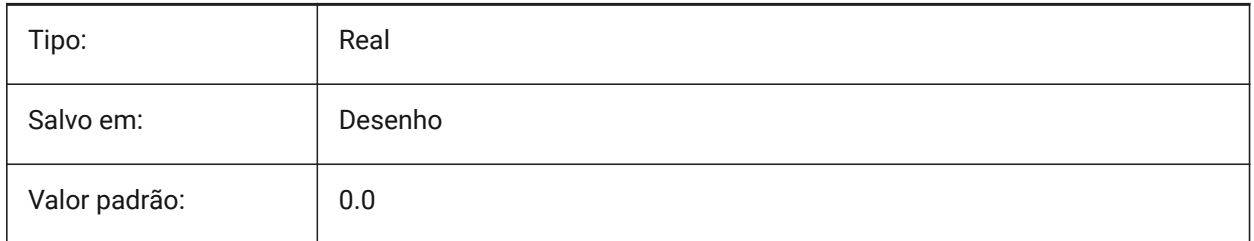

# **25.11 VIEWTWIST variável de sistema**

### **25.11.1 Torcer a vista**

Especifica o ângulo de torção da vista, medido em relação ao WCS, para a viewport atual. Somente-leitura

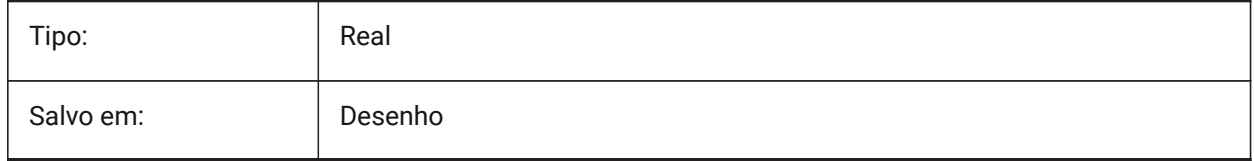

# **25.12 VIEWUPDATEAUTO variável de sistema**

## **25.12.1 Atualizar automaticamente vistas do desenho**

Controla como as vistas do desenho para documentação do modelo são atualizadas automaticamente quando o modelo de origem for modificado. Quando desativado, o comando **AtualizarVista** atualiza manualmente as visualizações de desenho criadas pelos comandos **VistaBase** e **VistaCorte**. Isso só funciona no Paper Space.

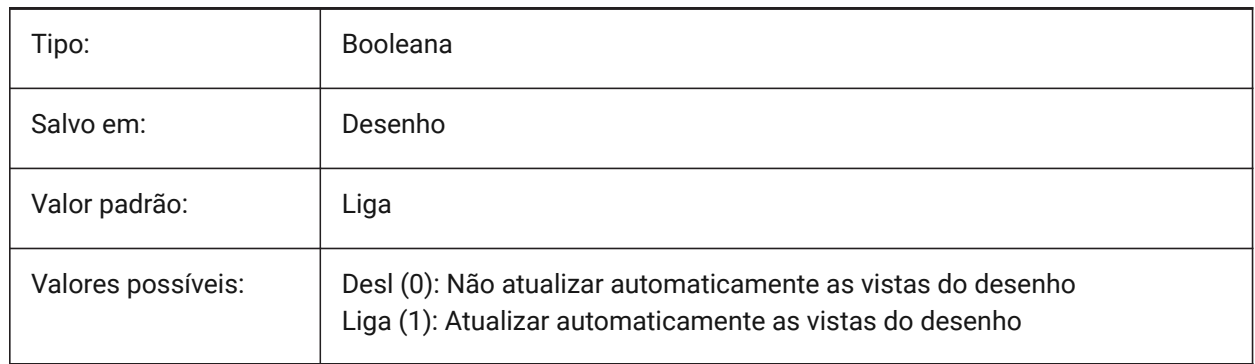

# **25.13 VISRETAIN variável de sistema**

# **25.13.1 Reter visibilidade**

Especifica a visibilidade, cor, tipo de linha, espessura da linha, e, se PSTYLEPOLICY estiver definido como Desl (0), estilos de plotagem de camadas dependentes-do-refex. Também especifica se alterações do caminho de refex aninhadas são salvas.

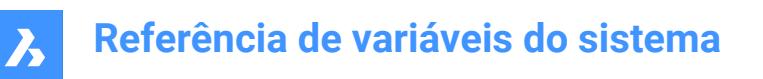

Se Desl (0): As alterações feitas nas camadas dependentes do refex no desenho atual são válidas somente na sessão atual e Não são salvas com o desenho. Quando o desenho atual é reaberto, a tabela de camadas é recarregada a partir do desenho de referência e o desenho atual reflete essas configurações. As configurações de camada afetadas são: Liga, Desliga, Congela, Descongela, Cor, TipoLinha, EspLinha e EstiloPlot (se PSTYLEPOLICY estiver definido como 0).

Se Liga (1): As configurações da camada são salvas com a tabela de camadas do desenho atual, e persistem de sessão para sessão.

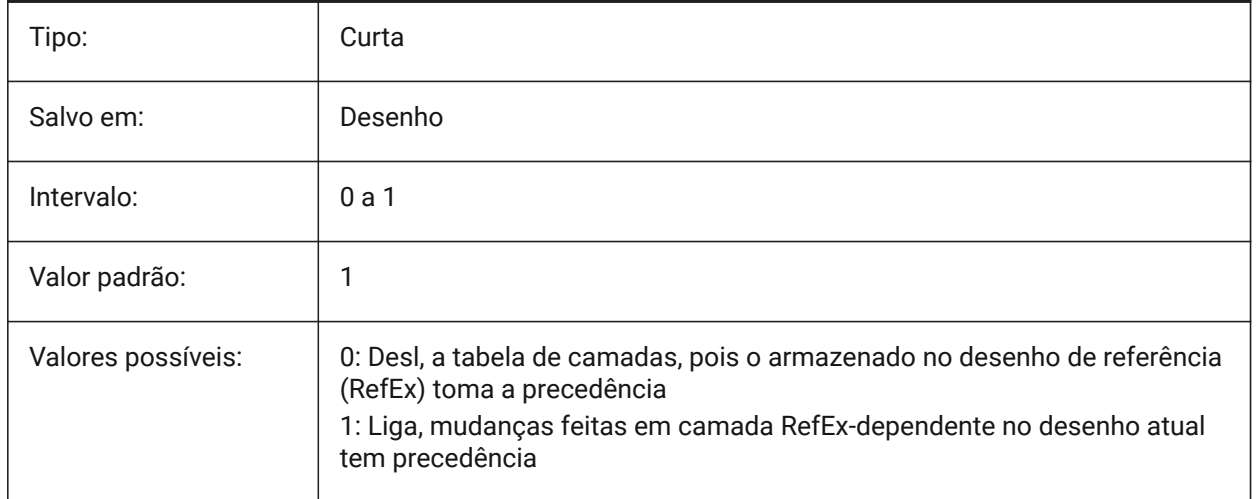

# **25.14 VOLUMEPREC variável de sistema**

#### **25.14.1 Precisão de volume**

Define o número de casas decimais exibidas para volumes, quando o bit de volume em PROPUNITS está Ligado. Se negativo, LUPREC (Linear Unit Precision) é usado.

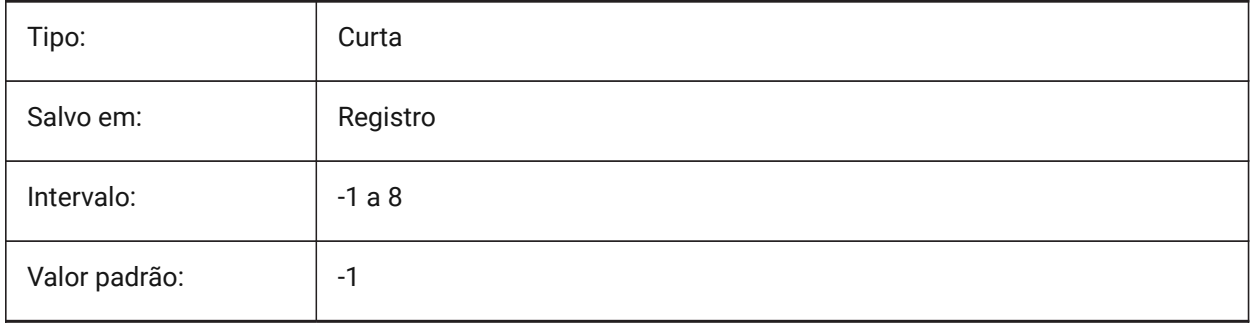

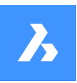

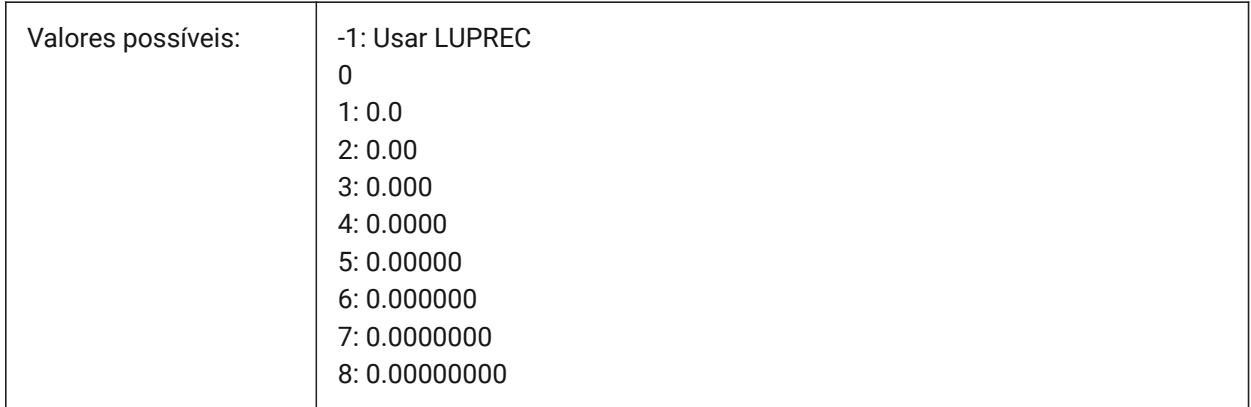

# **25.15 VOLUMEUNITS variável de sistema**

## **25.15.1 Unidades de volume**

Define uma lista de unidades usadas para exibir volumes quando o bit de Volume em PROPUNITS está Ligado. Se estiver vazio, todos os volumes serão exibidos na unidade de desenho atual. Quando uma ou mais unidades são selecionadas na caixa de diálogo VolumeUnits, o programa usa a unidade que melhor se ajusta. O bit 'Format Volume Properties' da variável Property Units deve estar ativado.

BricsCAD somente

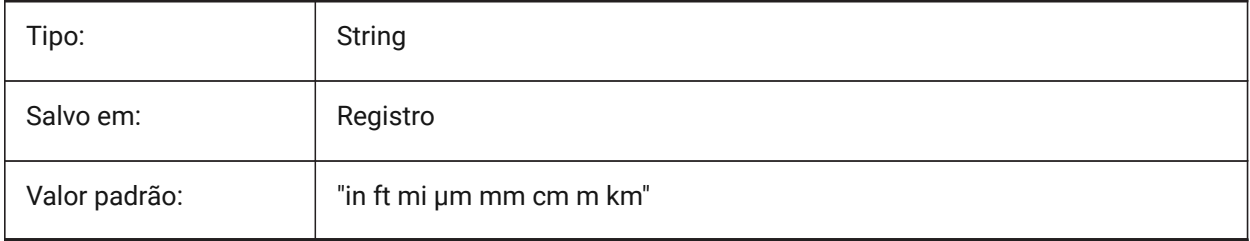

# **25.16 VPMAXIMIZEDSTATE variável de sistema**

#### **25.16.1 Viewport maximizada**

Exibe um valor para indicar se a viewport está maximizada. Você não pode Plotar ou Publicar quando a vieport estiver maximizada.

Somente AutoCAD

Somente-leitura

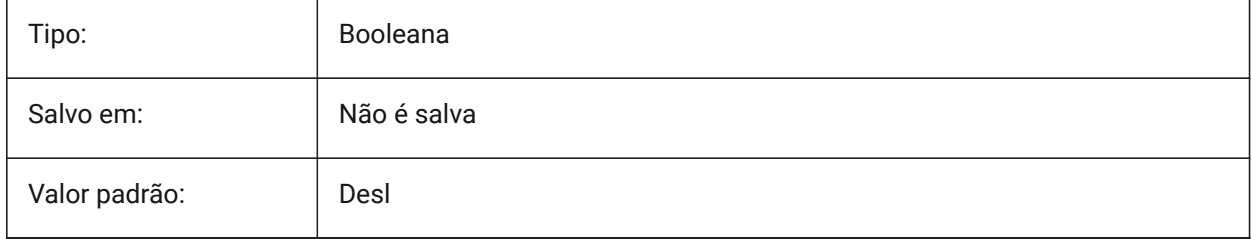

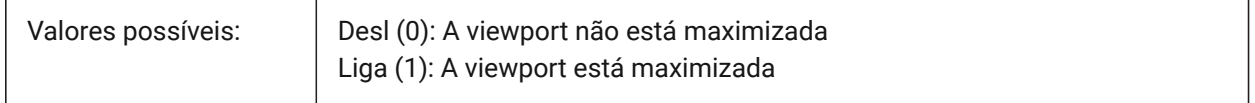

## **25.17 VPROTATEASSOC variável de sistema**

#### **25.17.1 Rotacionar vista**

Permite a rotação de uma vista dentro da viewport, quando uma viewport é rotacionada.

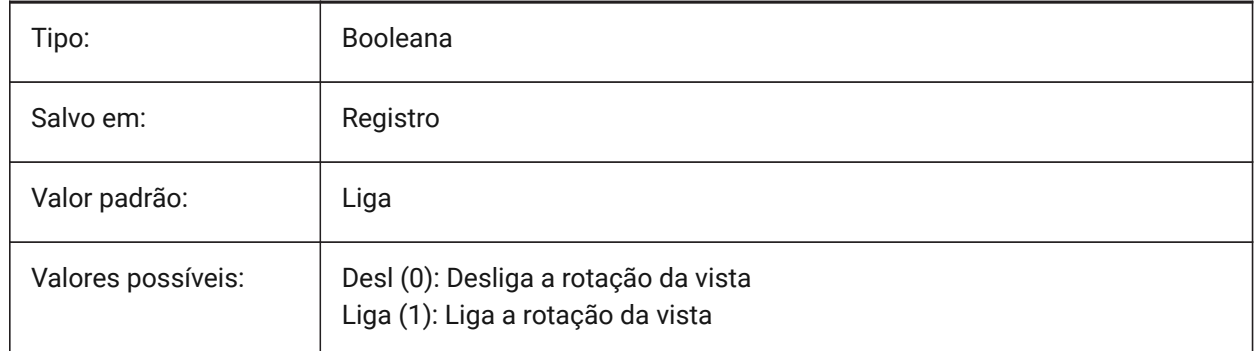

## **25.18 VSMAX variável de sistema**

#### **25.18.1 Tela virtual máximo**

Exibe as coordenadas do canto superior-direito da tela virtual do ponto de vista atual.

Somente-leitura

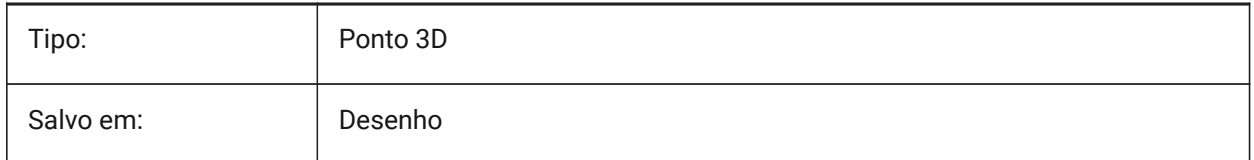

# **25.19 VSMIN variável de sistema**

#### **25.19.1 Tela virtual mínimo**

Exibe as coordenadas do canto inferior-esquerdo da tela virtual do ponto de vista atual. Somente-leitura

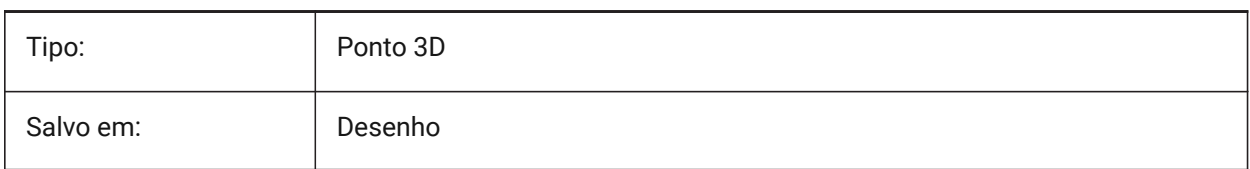

# **25.20 VTDURATION variável de sistema**

## **25.20.1 Duração da transição da vista**

Especifica a duração das transições animadas entre vistas, em milissegundos.

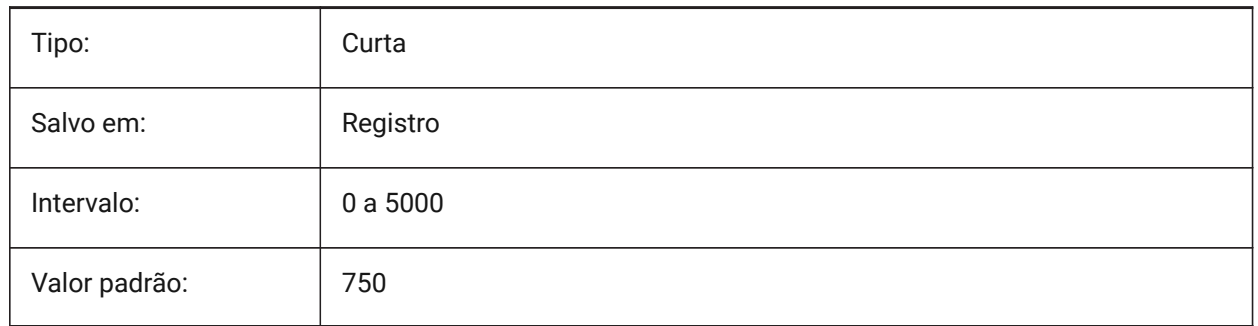

# **25.21 VTENABLE variável de sistema**

## **25.21.1 Habilitar transições de vistas**

Especifica se as transições animadas entre vistas são habilitadas para Zoom/Pan e/ou para operações de rotação de vista. O valor é armazenado como um bitcode usando a soma dos valores de todas as opções selecionadas.

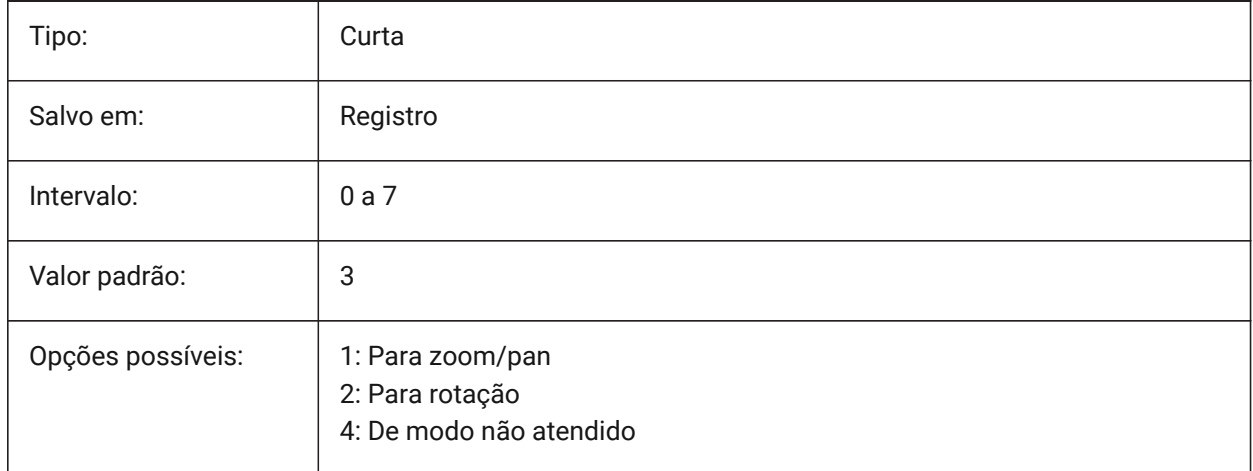

# **25.22 VTFPS variável de sistema**

# **25.22.1 Mínima FPS em transição de vistas**

Especifica o FPS mínimo (frames per second=quadros por segundo) necessário para habilitar transições animadas de vistas. Este é 7 por padrão, o que significa que o tempo de redesenho deve levar menos de 143 (=1000/7) milissegundos. Se o computador não for capaz de redesenhar a vista com rapidez suficiente, nenhuma animação estará disponível.

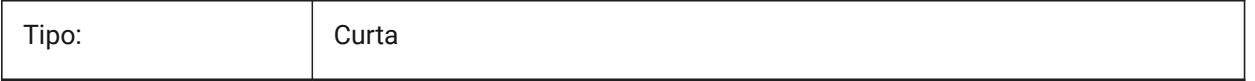

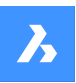

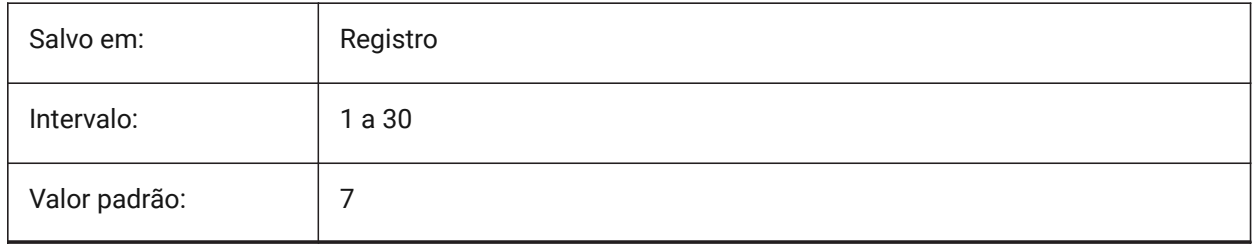

# **26. W**

# **26.1 WARNINGMESSAGES variável de sistema**

### **26.1.1 Mensagens de aviso**

Especifica se as mensagens de aviso são exibidas em determinadas situações. O valor é armazenado como um bitcode, usando a soma dos valores de todas as opções selecionadas.

BricsCAD somente

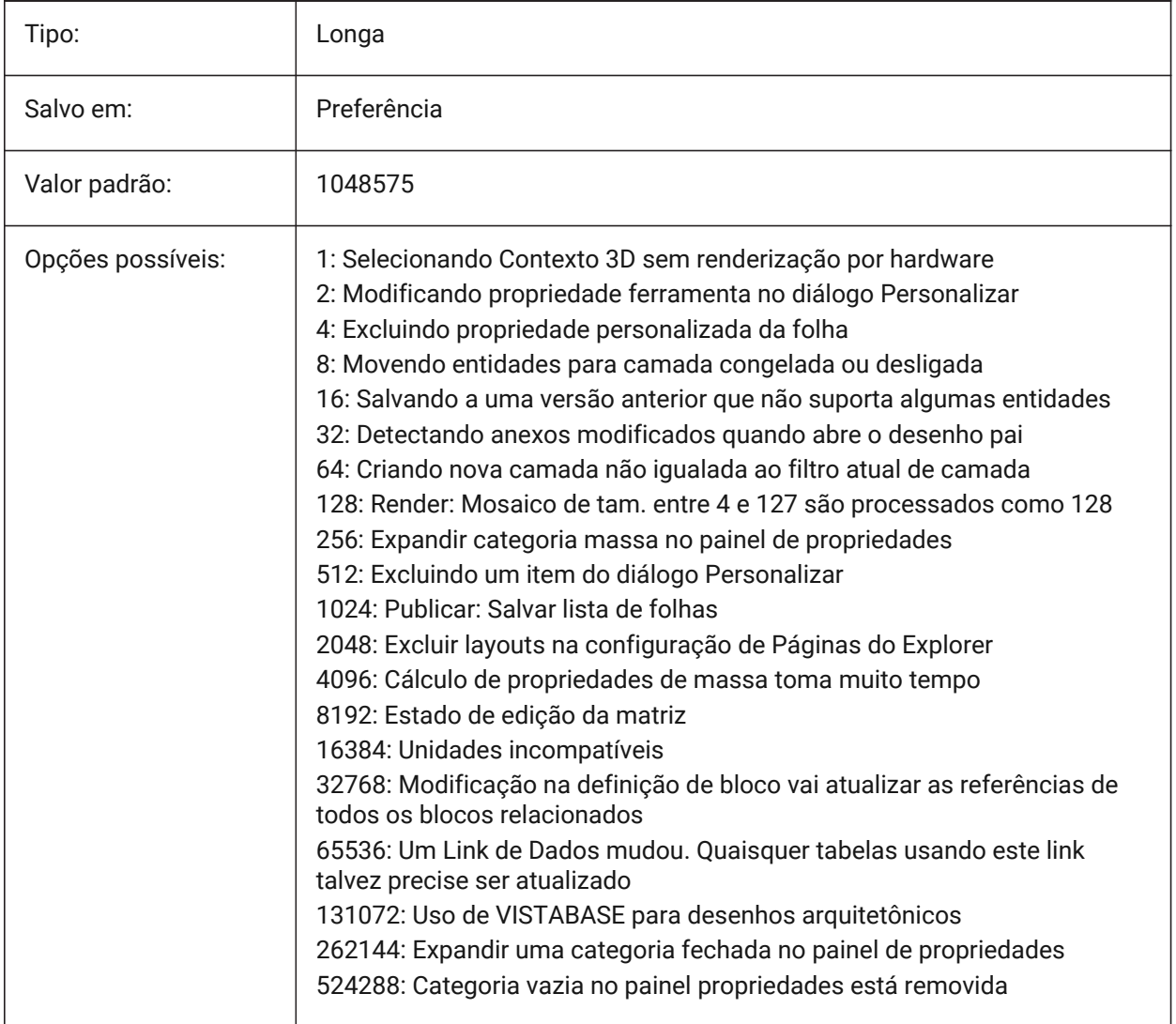

# **26.2 WHIPARC variável de sistema**

## **26.2.1 Whip arcs**

Especifica se os círculos e arcos polares são exibidos como círculos verdadeiros ou como uma séries de vetores.

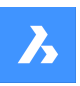

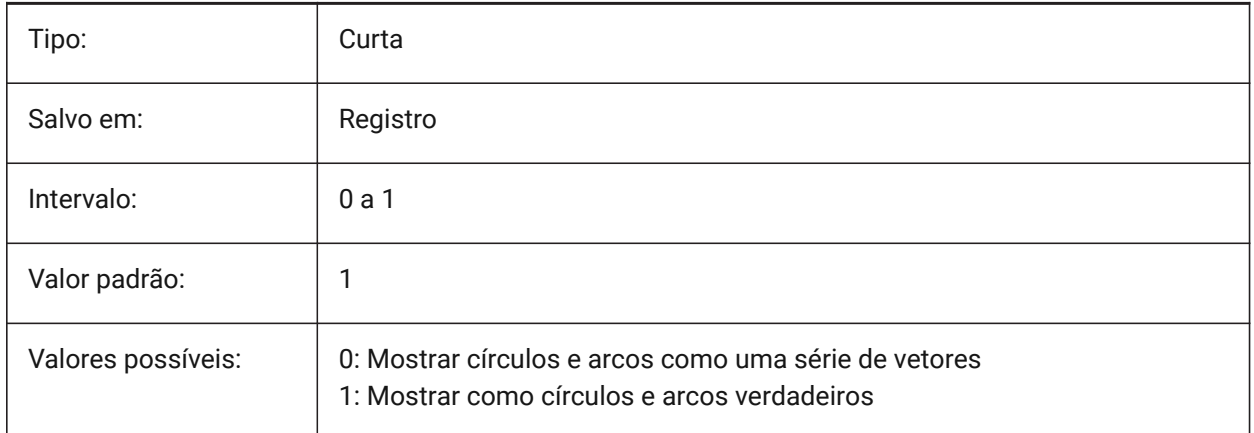

# **26.3 WHIPTHREAD variável de sistema**

## **26.3.1 Whip thread**

Especifica se Regen e Redesen serão realizados com uso do multi-canal no processador, se a máquina tiver múltiplos processadores. Ainda não é suportada. Quando o processamento multithread (multicanal) é usado para operações de redesenho (valor 2 ou 3), a ordem das entidades especificada com o comando ORDEMDES não tem garantia de ser preservada para exibição, mas é preservada para plotagem. O valor é armazenado como um bitcode (código de bits) usando a soma dos valores de todas as opções selecionadas.

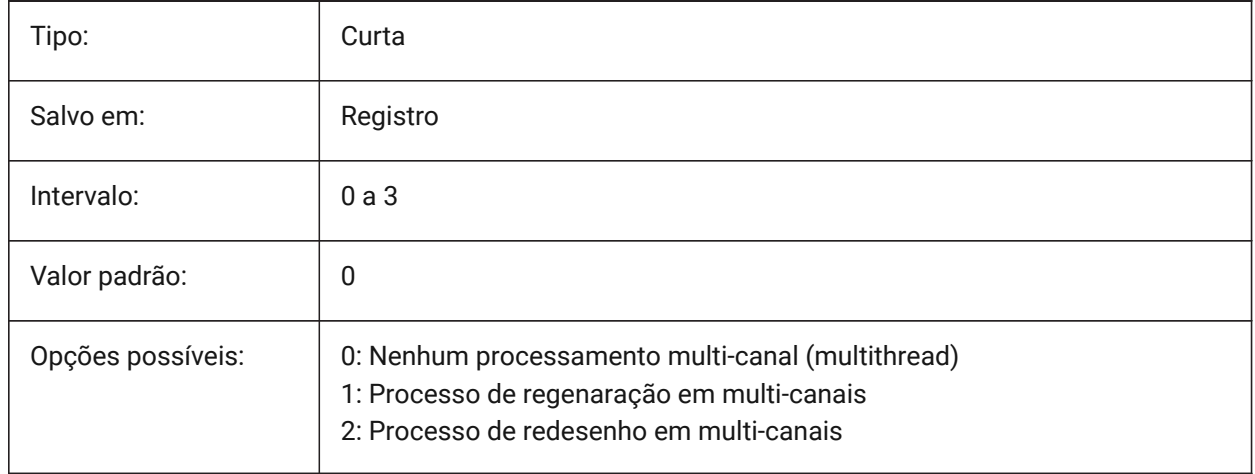

# **26.4 WINDOWAREACOLOR variável de sistema**

#### **26.4.1 Cor área por janela**

Especifica a cor para seleção por janela (caixa elástica). Tem efeito somente quando a configuração SELECTIONAREA estiver Ativa.

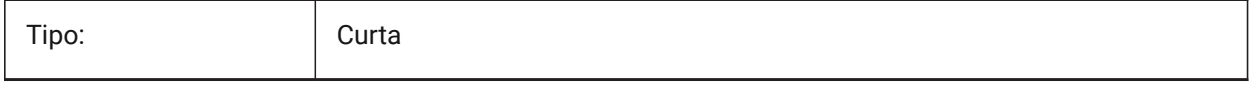

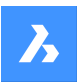

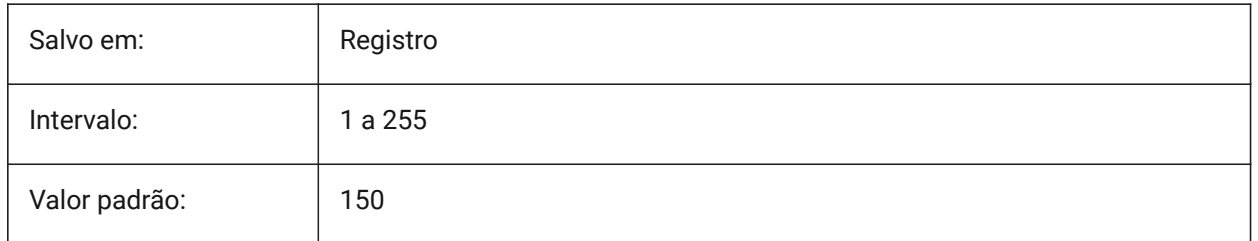

# **26.5 WIPEOUTFRAME variável de sistema**

# **26.5.1 Quadro da cobertura**

Especifica a exibição de quadros para entidades sob efeito de Cobertura (wipeout). Se 0: Os quadros são exibidos temporariamente para seleção de entidade e prévia da seleção.

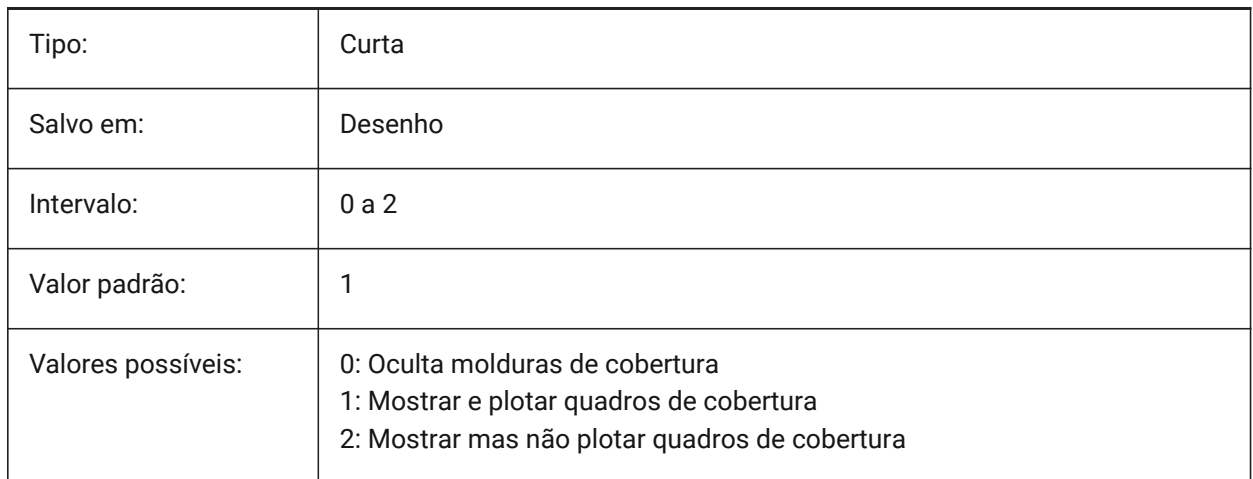

# **26.6 WMFBKGND variável de sistema**

# **26.6.1 Fundo de Windows Meta File**

Controla como o plano de fundo de um WMF (Windows Meta File) ou Recorte Cópia é criado e exibido em outras aplicações.

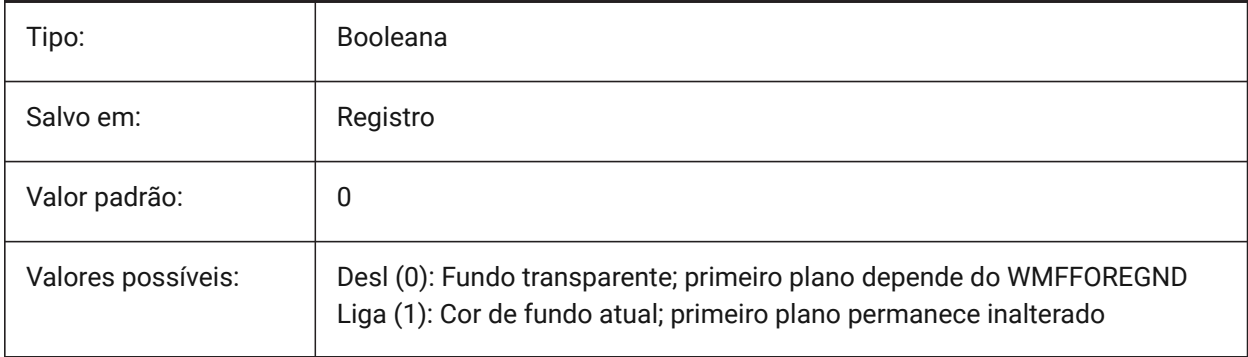

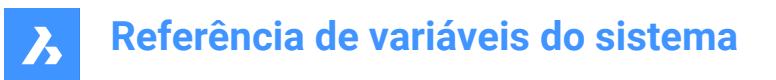

# **26.7 WMFFOREGND variável de sistema**

#### **26.7.1 Primeiro plano de Windows Meta File**

Controla como o primeiro plano de um WMF (Windows Meta File) ou Recorte Cópia é criado e exibido em outras aplicações. WMFFOREGND se aplica somente quando WMFBKGND está definido como 0.

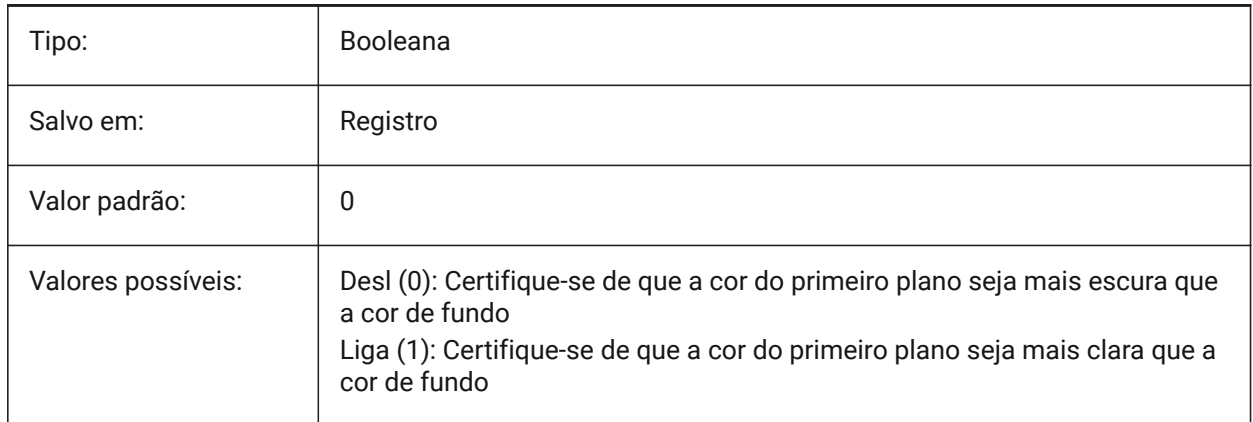

## **26.8 WNDLMAIN variável de sistema**

#### **26.8.1 Status janela principal**

Armazena o estado da janela gráfica principal.

#### BricsCAD somente

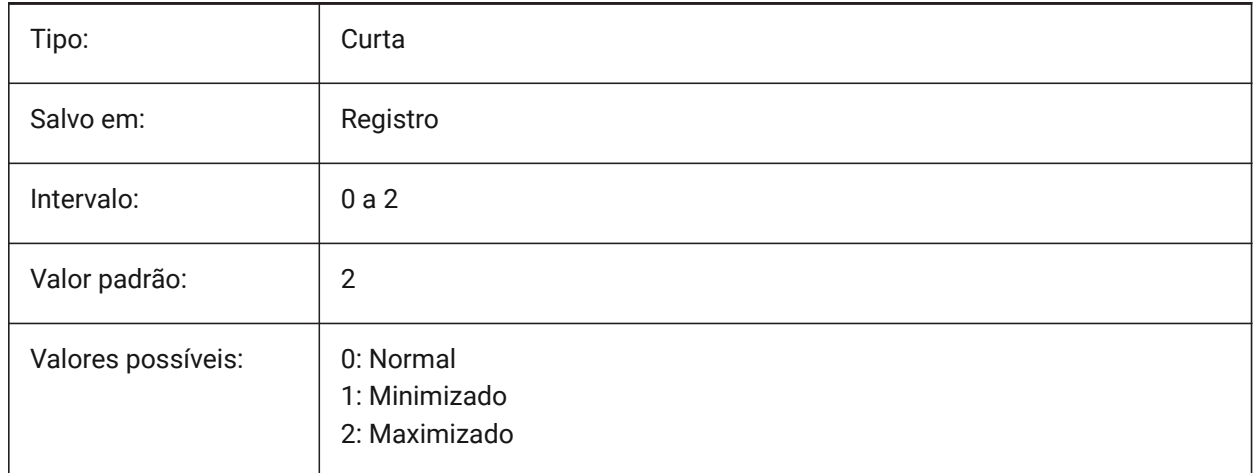

# **26.9 WNDLSCRL variável de sistema**

#### **26.9.1 Barras de rolagem da janela (Windows)**

Especifica a exibição das barras de rolagem na janela gráfica principal.

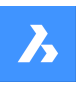

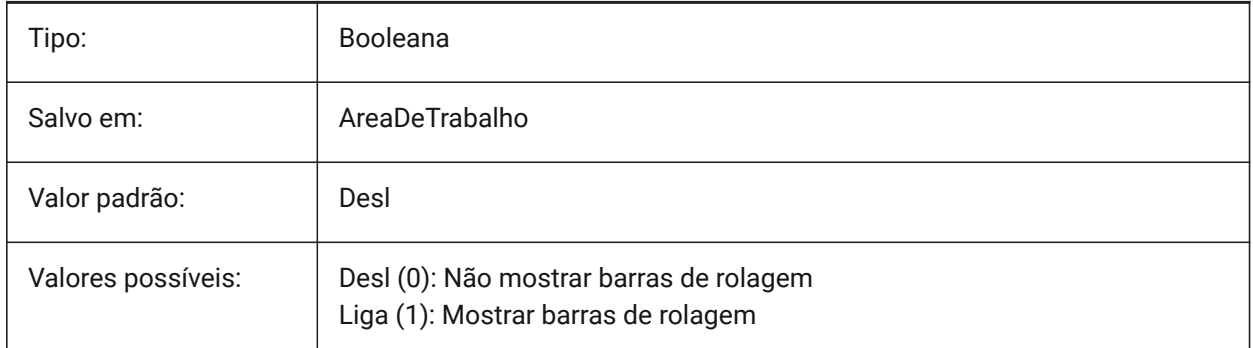

# **26.10 WNDLTEXT variável de sistema**

# **26.10.1 Estado da janela de texto**

Armazena o estado da janela de texto.

BricsCAD somente

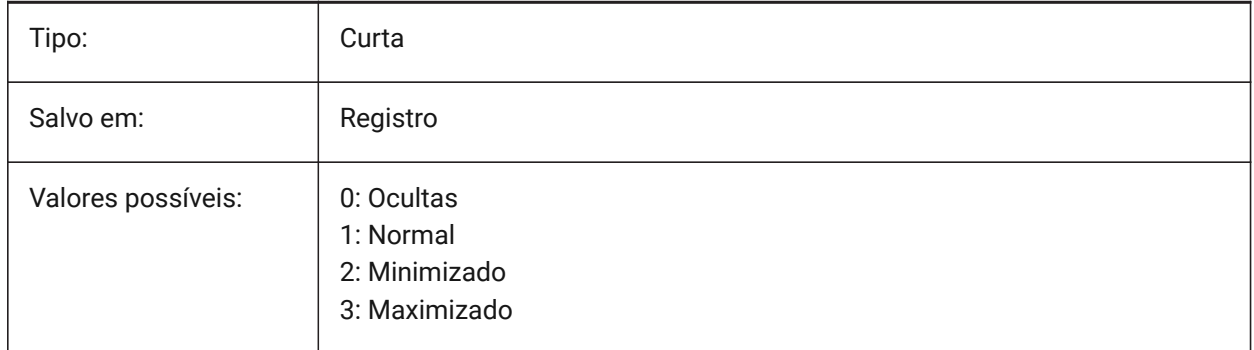

# **26.11 WNDPMAIN variável de sistema**

#### **26.11.1 Canto sup. esq. janela principal**

Armazena a posição superior esquerda da janela principal de gráficos.

BricsCAD somente

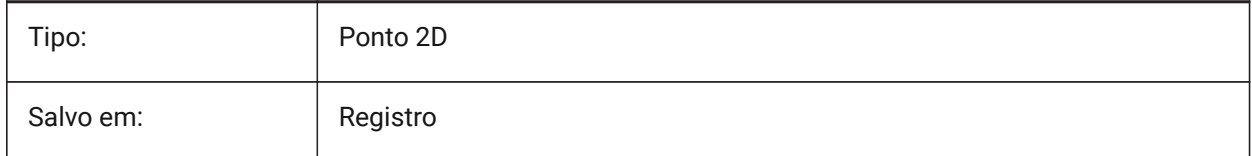

# **26.12 WNDPTEXT variável de sistema**

#### **26.12.1 Janela de texto superior esq**

Armazena a posição superior esquerda da janela de texto.

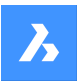

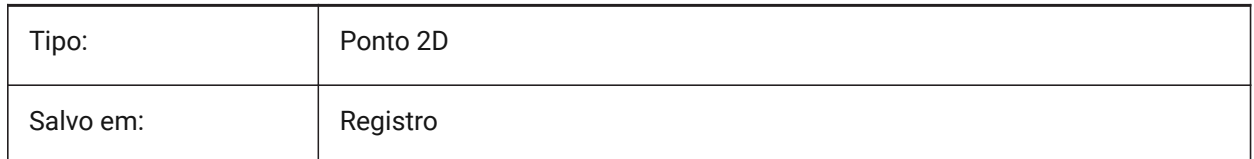

# **26.13 WNDSMAIN variável de sistema**

## **26.13.1 Tamanho da janela principal**

Armazena o tamanho da janela de gráficos principal.

BricsCAD somente

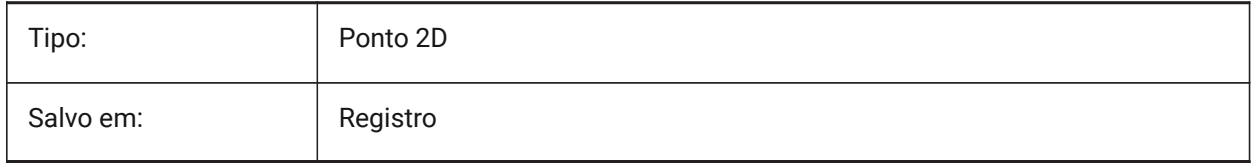

# **26.14 WNDSTEXT variável de sistema**

## **26.14.1 Tamanho da janela de texto**

Armazena o tamanho da janela de texto.

BricsCAD somente

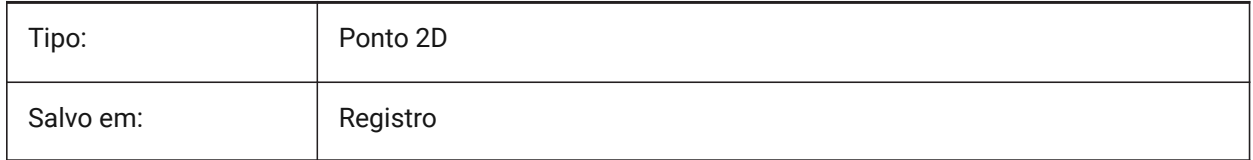

# **26.15 WORLDUCS variável de sistema**

#### **26.15.1 UCS Global**

Define se a UCS é a mesma que a WCS.

Somente-leitura

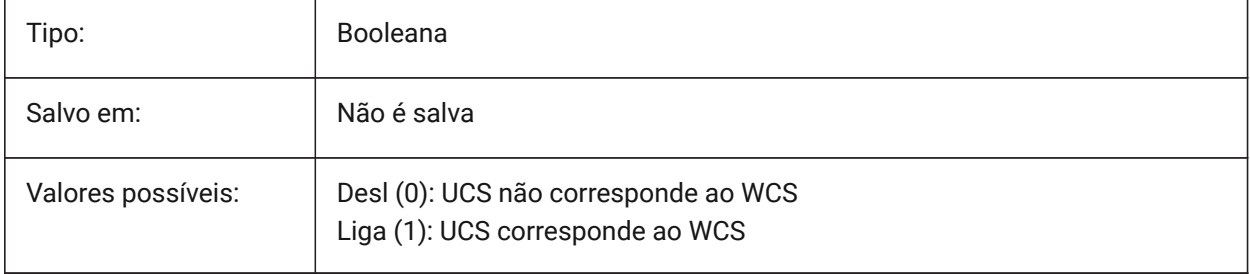

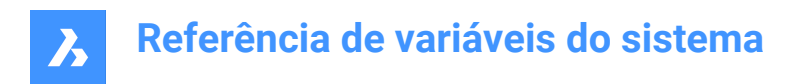

# **26.16 WORLDVIEW variável de sistema**

# **26.16.1 Vista Global**

Define se o UCS atual deve trocar para o WCS durante os comandos VISTAD ou PONTOV.

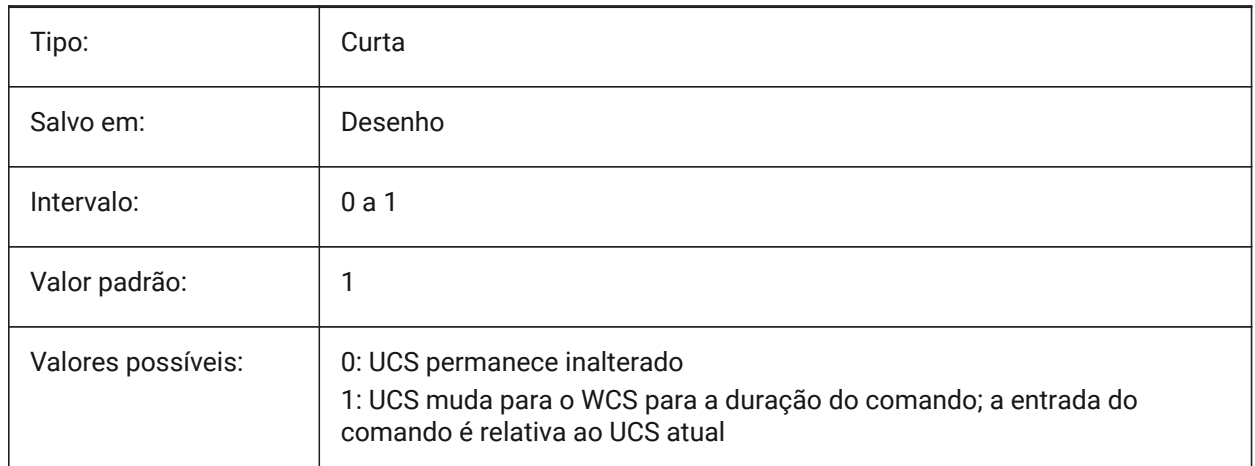

# **26.17 WRITESTAT variável de sistema**

#### **26.17.1 Status de escrita**

Mostra o estado em que um desenho é aberto: somente-leitura ou que este pode ser gravado. Essa variável é usada em Lisp para determinar o status de gravação do desenho.

Somente-leitura

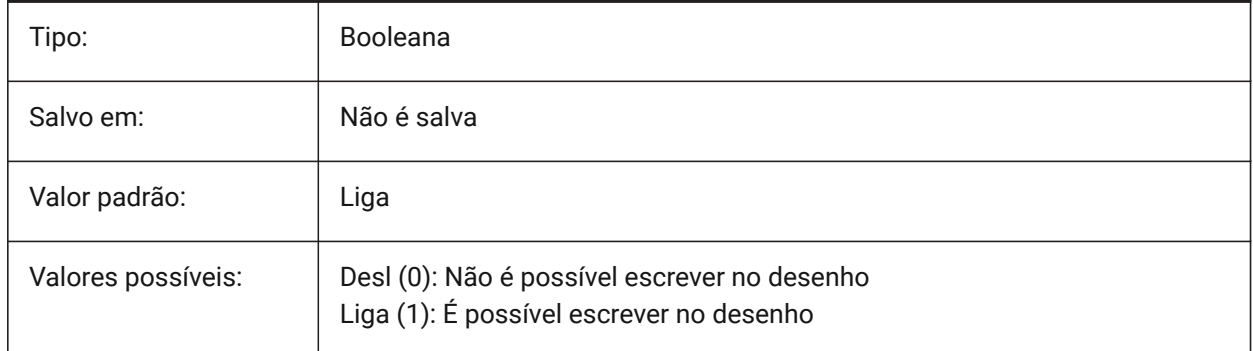

# **26.18 WSAUTOSAVE variável de sistema**

#### **26.18.1 Auto-salvamento área de trabalho**

Determina se as alterações feitas em uma área de trabalho são salvas automaticamente.

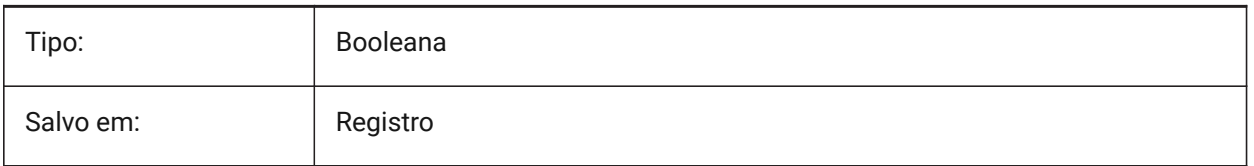

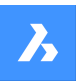

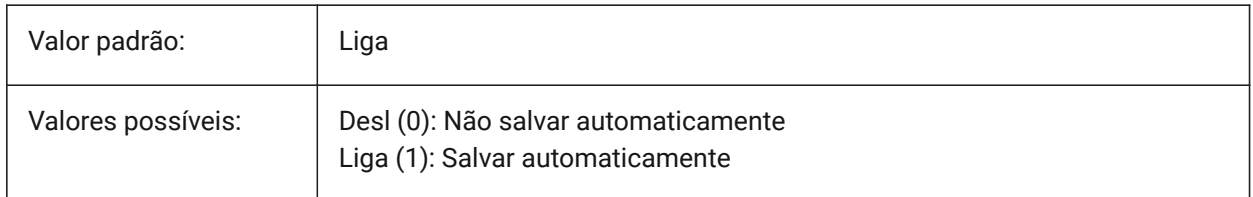

## **26.19 WSCURRENT variável de sistema**

## **26.19.1 Area de trabalho atual**

O nome da área de trabalho atual.

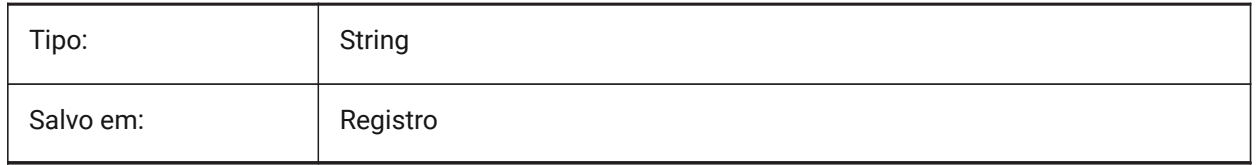

# **27. X**

# **27.1 XCLIPFRAME variável de sistema**

## **27.1.1 Quadro de recorte em RefEx**

Especifica a exibição dos limites de recorte de RefEx. A variável de sistema FRAME substitui a configuração XCLIPFRAME.

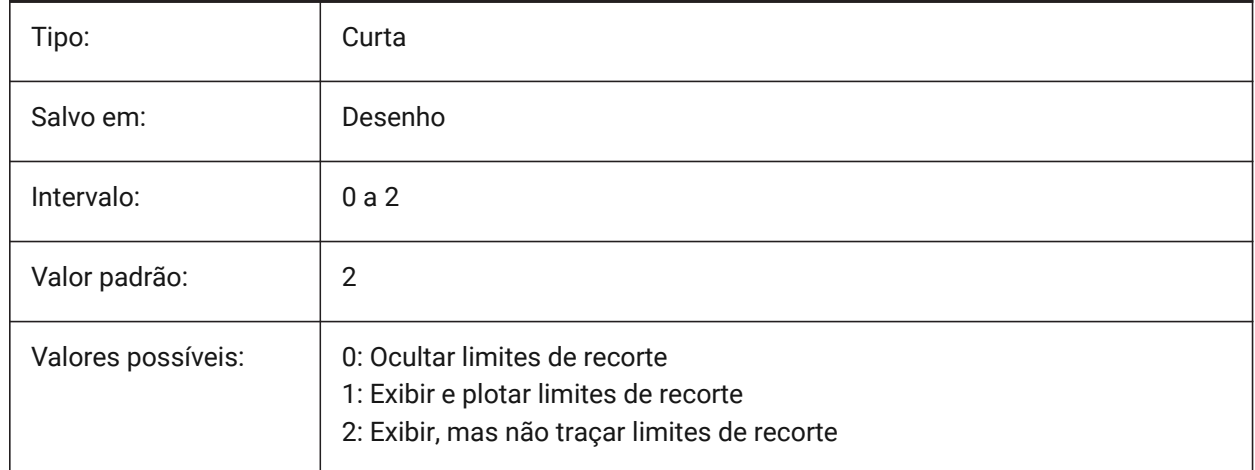

# **27.2 XDWGFADECTL variável de sistema**

## **27.2.1 Controle do esmaecimento da base de dados do RefEx**

Especifica o nível de esmaecimento para inserções REFEX. Valores não-positivos desativam o esmaecimento.

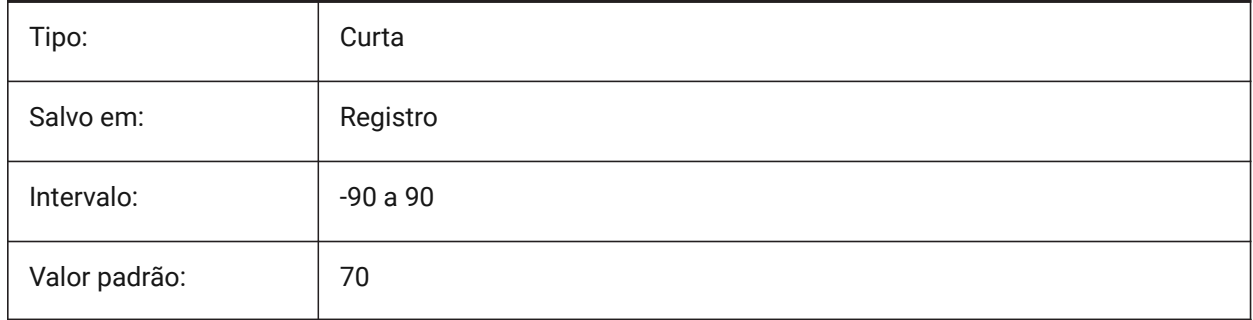

# **27.3 XEDIT variável de sistema**

#### **27.3.1 RefEx editável**

Controla a edição in-loco do desenho atual, se estiver referenciado por outro desenho.

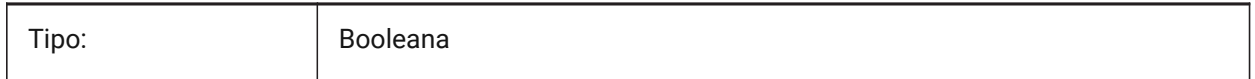

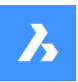

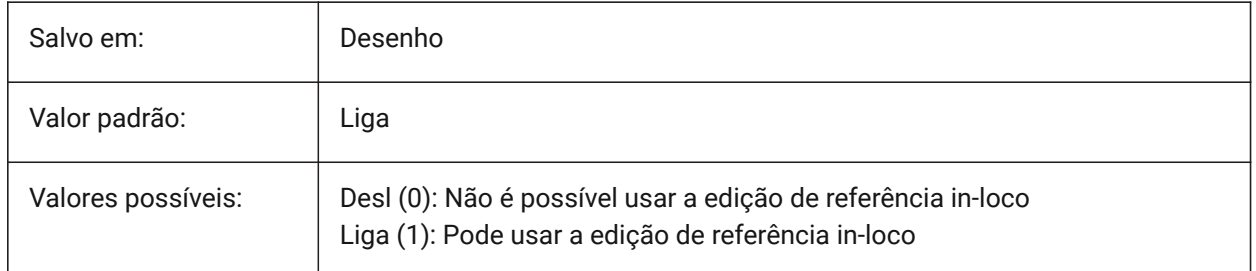

# **27.4 XFADECTL variável de sistema**

# **27.4.1 Controle do esmaecimento da edição de referência**

Especifica o nível de desvanecimento para as referências que são editadas 'no local'. Essa configuração afeta apenas as entidades que não estão sendo editadas na referência. Valores entre 0 e 90 são aceitos.

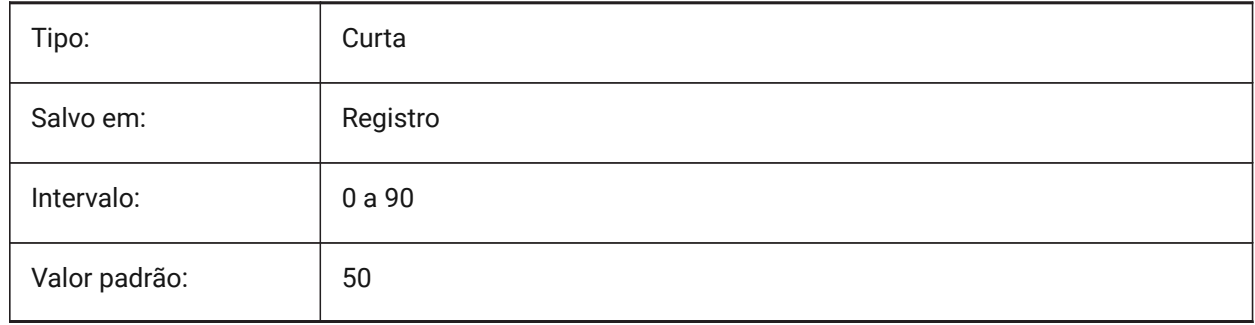

# **27.5 XLOADCTL variável de sistema**

# **27.5.1 Controle de carregamento de RefEx**

Ainda não é suportada. Especifica o carregamento sob demanda de RefEx e determina se uma cópia ou o desenho original é aberto.

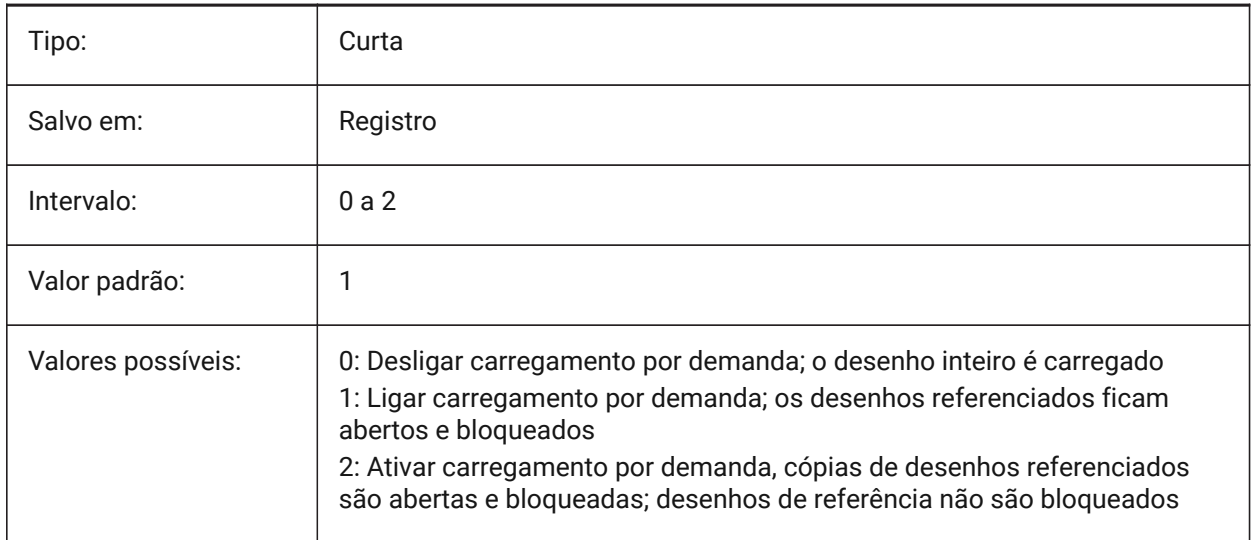

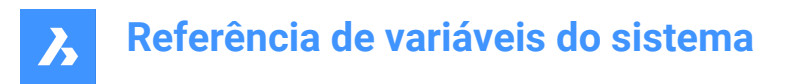

# **27.6 XLOADPATH variável de sistema**

#### **27.6.1 Caminho para carregar RefEx**

Define um caminho para armazenar cópias temporárias dos RefEx's carregados sob-demanda (veja também o Controle de carregamento de RefEx).

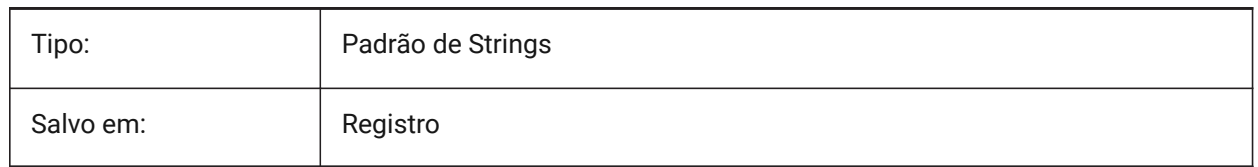

# **27.7 XNOTIFYTIME variável de sistema**

#### **27.7.1 Tempo de Xnotify**

Especifica um número de minutos entre as verificações para RefEx's modificados, imagens e documentos em pdf. Isso ocorre se XREFNOTIFY, IMAGENOTIFY e/ou PDFNOTIFY estiverem Ligados.

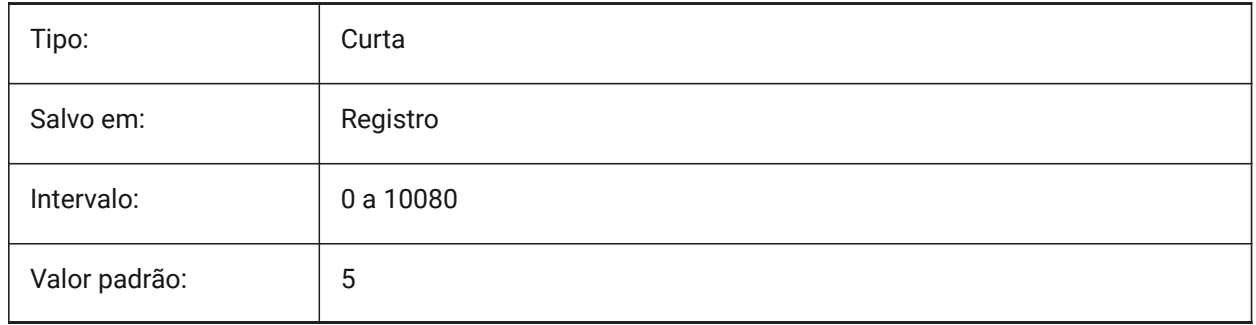

# **27.8 XREFCTL variável de sistema**

#### **27.8.1 Controle de RefEx**

Alterna a criação de arquivos de log de referências externas (XLG) ligado/desligado.

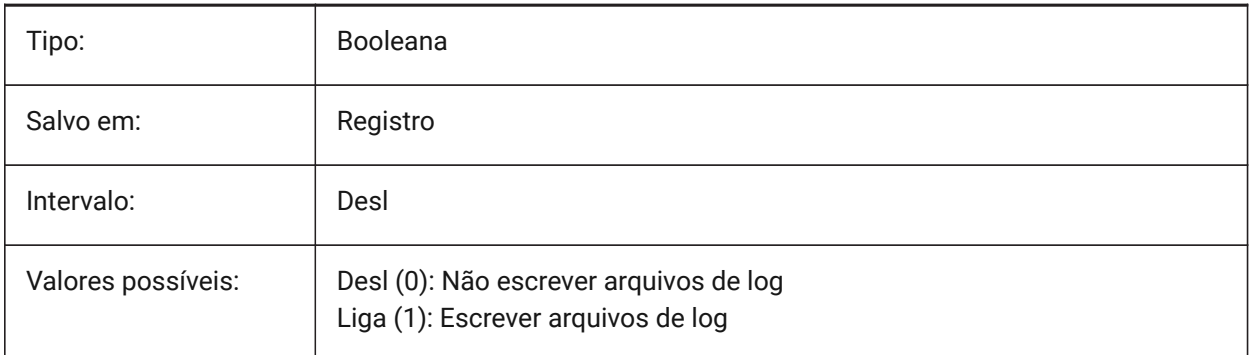

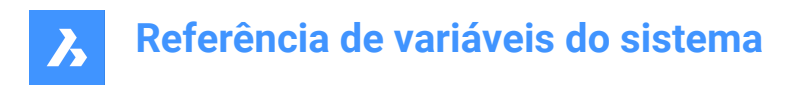

# **27.9 XREFNOTIFY variável de sistema**

## **27.9.1 Notificar RefEx**

Habilita/desabilita notificação sobre falta de RefEx's ao abrir desenho pai.

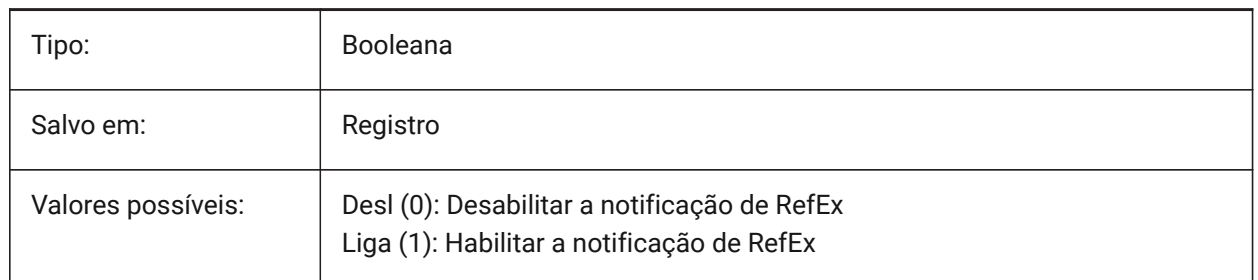

# **27.10 XREFOVERRIDE variável de sistema**

#### **27.10.1 Substituição de refex**

Especifica a exibição de propriedades visuais da entidade (como cor, tipo de linha, espessura de linha, transparência ou estilo de plotagem) em camadas referenciadas.

Se estiver Desligada (0): Quando as propriedades das entidades no desenho RefEx estiverem definidas como PorCamada, quaisquer alterações nas propriedades da camada RefEx serão exibidas no desenho atual.

Se estiver Ligada (1): Quando as propriedades das entidades no desenho RefEx não estiverem definidas para PorCamada, as entidades em camadas RefEx's são tratadas como se suas propriedades fossem definidas para PorCamada. E cada camada de referência externa pode ter seu próprio conjunto de substituições de camada.

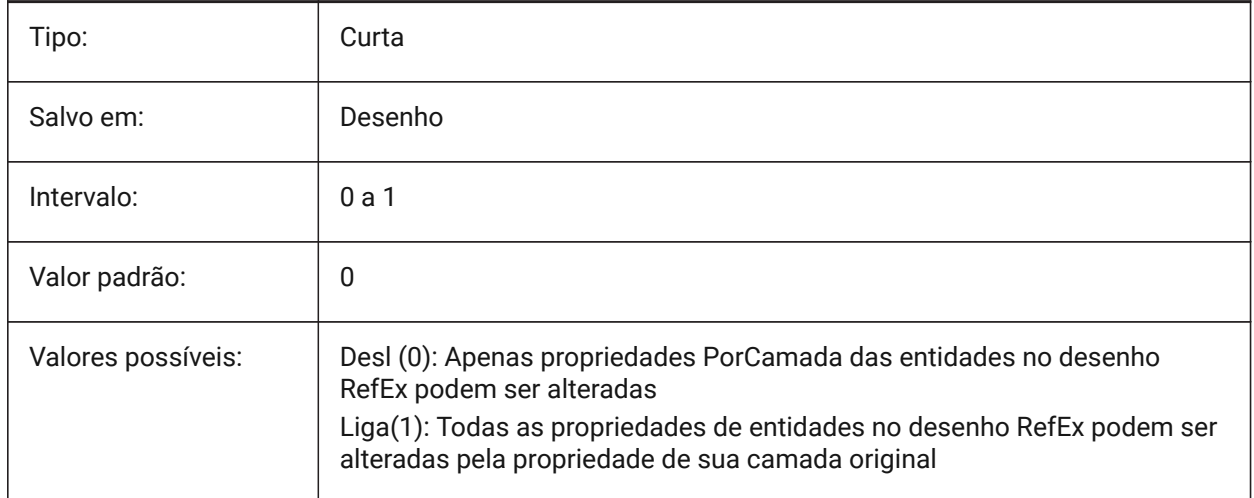

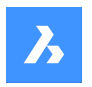

**Referência de variáveis do sistema**

# **28. Y**

# **29. Z**

# **29.1 ZOOMFACTOR variável de sistema**

### **29.1.1 Fator Zoom**

Especifica a alteração incremental no Zoom com cada ação da rodinha do mouse, seja para frente ou para trás. Ao aumentar o Zoom o passo incremental diminui gradualmente permitindo focalizar facilmente um detalhe em particular. São aceitos valores entre 3 e 100. Quanto maior o número, maior a mudança.

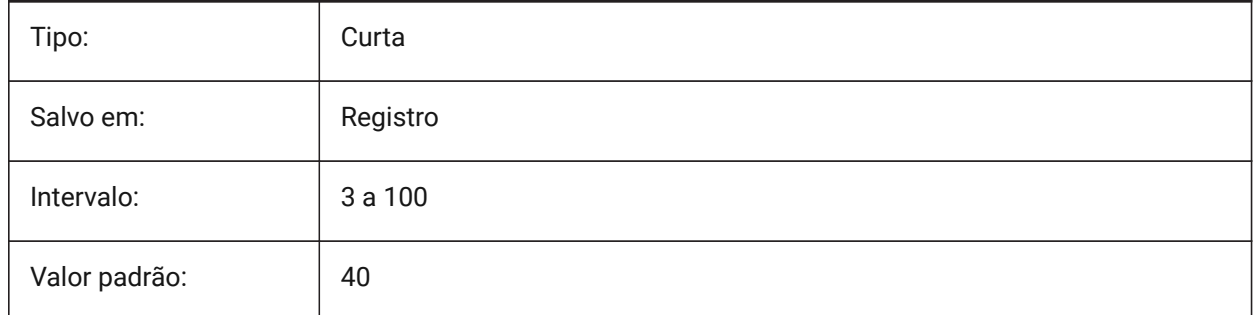

# **29.2 ZOOMWHEEL variável de sistema**

#### **29.2.1 Direção de zoom da rodinha do mouse**

Alternar direção de zoom para a rodinha do mouse.

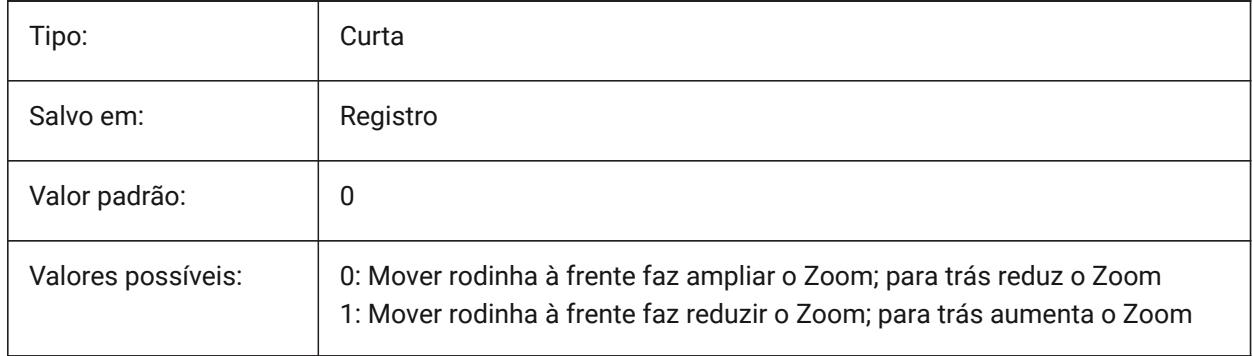